9.3

*Protezione di IBM MQ*

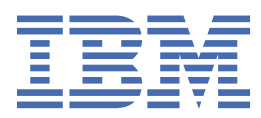

### **Nota**

Prima di utilizzare queste informazioni e il prodotto che supportano, leggere le informazioni in ["Informazioni particolari" a pagina 733](#page-732-0).

Questa edizione si applica alla versione 9 release 3 di IBM® MQ e a tutte le successive release e modifiche se non diversamente indicato nelle nuove edizioni.

Quando si inviano informazioni a IBM, si concede a IBM un diritto non esclusivo di utilizzare o distribuire le informazioni in qualsiasi modo ritenga appropriato senza incorrere in alcun obbligo verso l'utente.

**© Copyright International Business Machines Corporation 2007, 2024.**

# **Indice**

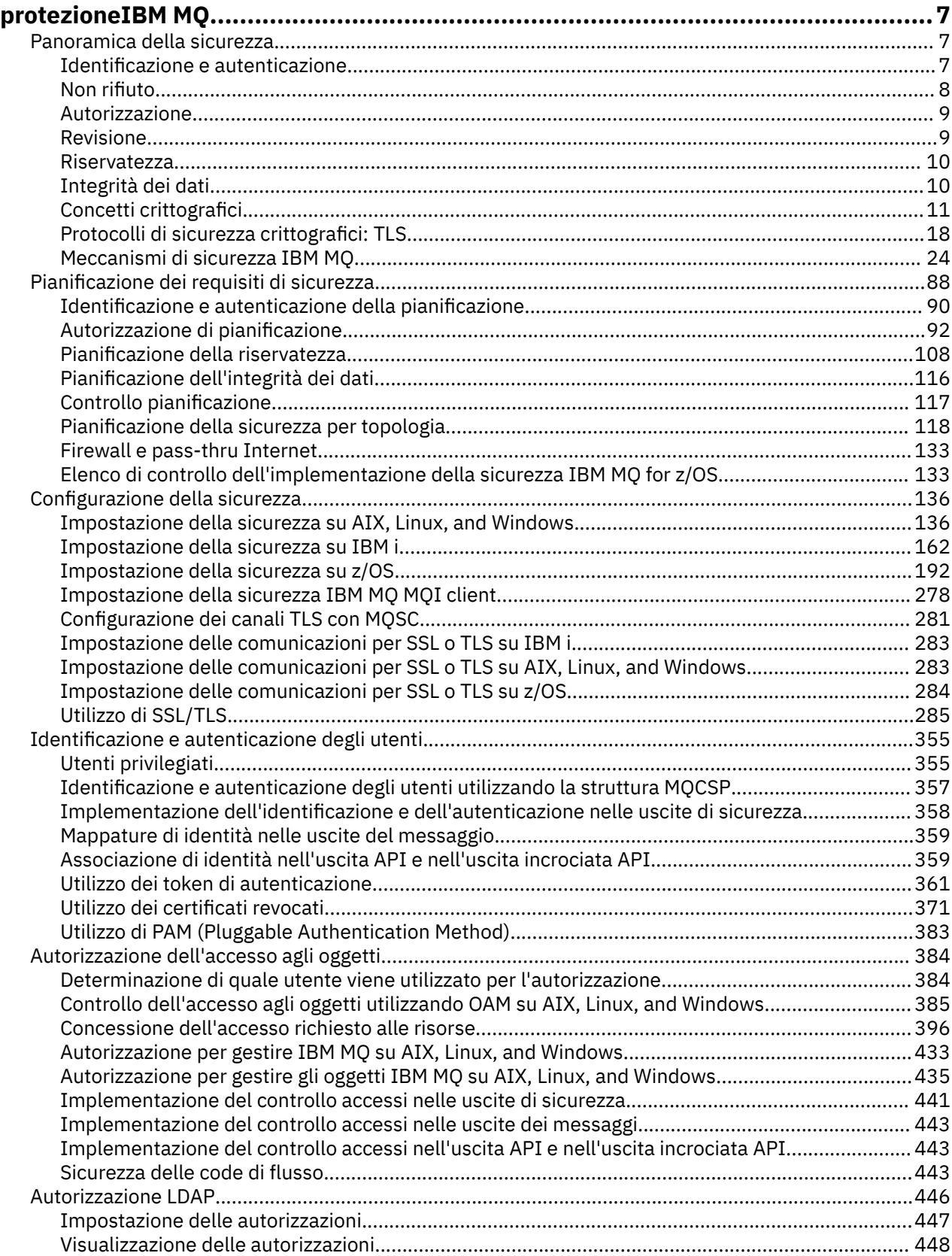

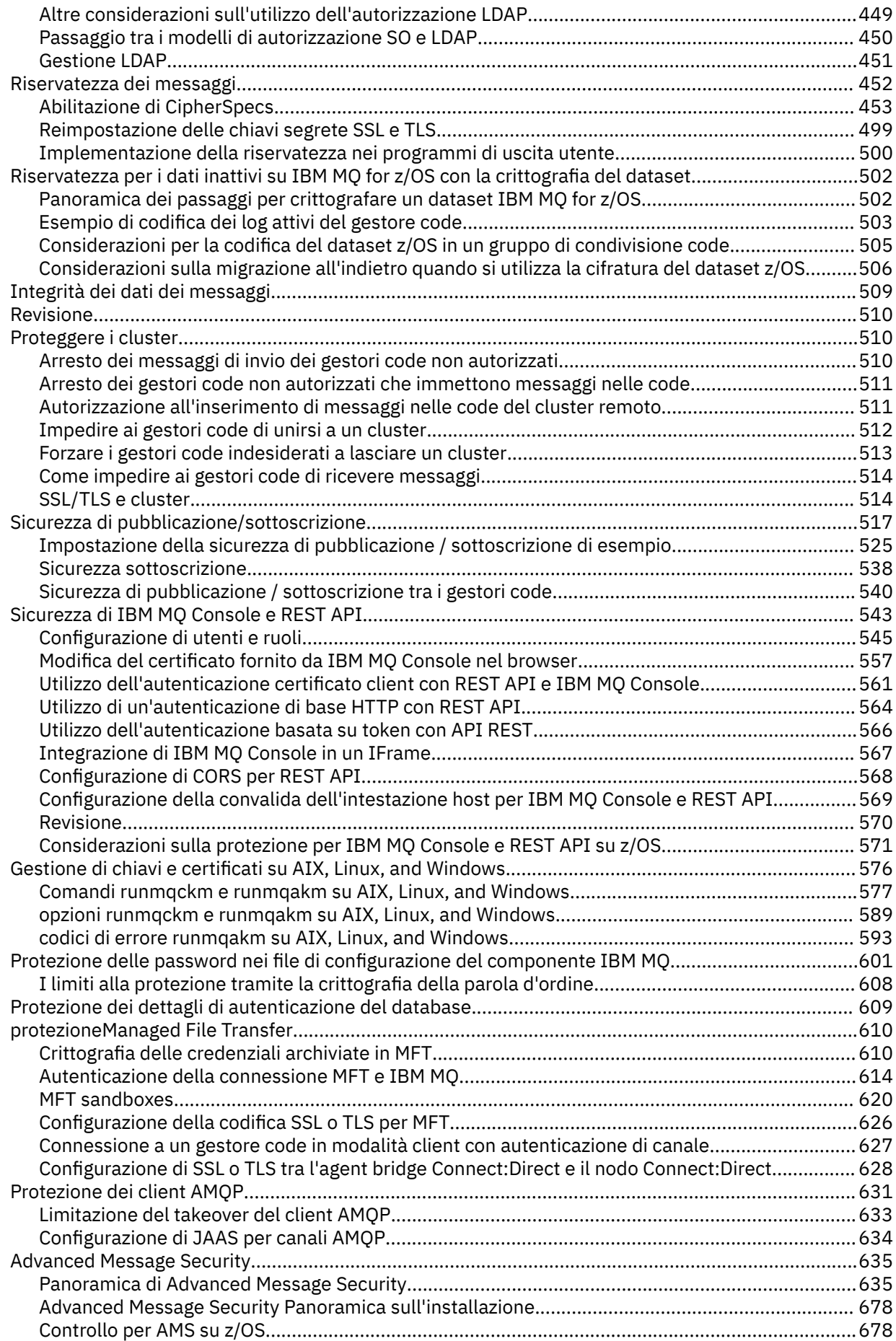

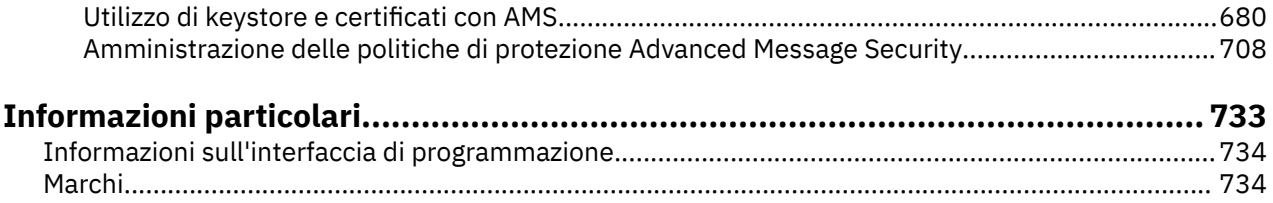

# <span id="page-6-0"></span>**protezioneIBM MQ**

La sicurezza è una considerazione importante sia per gli sviluppatori di applicazioni IBM MQ che per gli amministratori di sistema IBM MQ . Come minimo, è necessario assicurarsi che tutto l'hardware e il software all'interno della zona protetta e sulle stazioni di lavoro dell'operatore rientrino nel loro ciclo di vita di supporto, siano aggiornati con gli aggiornamenti software obbligatori e che gli aggiornamenti di sicurezza vengano applicati tempestivamente.

### **Riferimenti correlati**

[IBM Gestione delle vulnerabilità di protezione](https://www.ibm.com/trust/security-psirt)

**Z/OS** B[IBM Z e LinuxOne Security Portal](https://www.ibm.com/it-infrastructure/z/capabilities/system-integrity)

# **Panoramica della sicurezza**

Questa raccolta di argomenti introduce i concetti di sicurezza IBM MQ .

I concetti e i meccanismi di sicurezza, in quanto si applicano a qualsiasi sistema di computer, vengono presentati per primi, seguiti da una discussione di tali meccanismi di sicurezza in quanto sono implementati in IBM MQ.

Gli aspetti comunemente accettati della sicurezza sono i seguenti:

- "Identificazione e autenticazione" a pagina 7
- • ["Autorizzazione" a pagina 9](#page-8-0)
- • ["Revisione" a pagina 9](#page-8-0)
- • ["Riservatezza" a pagina 10](#page-9-0)
- • ["Integrità dei dati" a pagina 10](#page-9-0)

I *meccanismi di protezione* sono strumenti tecnici e tecniche utilizzati per implementare servizi di sicurezza. Un meccanismo potrebbe funzionare da solo, o con altri, per fornire un particolare servizio. Esempi di meccanismi di sicurezza comuni sono i seguenti:

- ["Crittografia" a pagina 11](#page-10-0)
- • ["Digest di messaggi e firme digitali" a pagina 13](#page-12-0)
- ["Certificati digitali" a pagina 13](#page-12-0)
- • ["PKI \(Public Key Infrastructure\)" a pagina 18](#page-17-0)

Quando si pianifica un'implementazione IBM MQ , considerare quali meccanismi di sicurezza sono necessari per implementare quegli aspetti della sicurezza che sono importanti per l'utente. Per informazioni su cosa considerare dopo aver letto questi argomenti, consultare ["Pianificazione dei requisiti](#page-87-0) [di sicurezza" a pagina 88.](#page-87-0)

# **Identificazione e autenticazione**

*Identificazione* è la capacità di identificare in maniera univoca un utente di un sistema o di un'applicazione in esecuzione nel sistema. L' *autenticazione* è la capacità di dimostrare che un utente o un'applicazione è realmente la persona o ciò che tale applicazione dichiara di essere.

Ad esempio, considerare un utente che accede ad un sistema immettendo un ID utente e una password. Il sistema utilizza l'ID utente per identificare l'utente. Il sistema autentica l'utente al momento dell'accesso controllando che la password fornita sia corretta.

### **Identificazione e autenticazione in IBM MQ**

Quando un'applicazione si connette a IBM MQ, un'identit ... utente viene sempre associata alla connessione. L'identità utente è inizialmente l'ID utente del sistema operativo associato al processo <span id="page-7-0"></span>dell'applicazione. Questa identità è spesso sufficiente per le applicazioni associate localmente che si trovano sullo stesso sistema del gestore code. Tuttavia, il gestore code può anche eseguire l'autenticazione e modificare l'identità associata alla connessione in diversi modi. L'autenticazione dell'identità associata a una connessione è importante quando le applicazioni client che non possono essere considerate attendibili si connettono a un gestore code su una rete.

L'identità associata a una connessione dell'applicazione a un gestore code di IBM MQ può essere stabilita utilizzando uno dei seguenti meccanismi:

- Quando un'applicazione si connette a un gestore code, può fornire un ID utente e una password. Il gestore code convalida le credenziali in base alla relativa configurazione. Ad esempio, l'ID utente e la password possono essere passati al sistema operativo del gestore code o al server LDAP per l'autenticazione.
- $\bullet$   $\blacksquare$  V  $\mathbf{3.3.4}$   $\blacksquare$  Da IBM MQ 9.3.4, un'applicazione può fornire anche un token di autenticazione che ottiene da un server di autenticazione esterno. Per ulteriori informazioni sui token di autenticazione, consultare ["Utilizzo dei token di autenticazione" a pagina 361.](#page-360-0)
- Un canale client può essere configurato per utilizzare l'autenticazione reciproca TLS, se è configurato con un certificato digitale valido. L'autenticazione TLS può essere combinata con una regola di autenticazione di canale (CHLAUTH) per associare un ID utente appropriato alla connessione. Per ulteriori informazioni, consultare ["Come TLS fornisce identificazione, autenticazione, riservatezza e](#page-19-0) [integrità" a pagina 20](#page-19-0),
- Le regole di autenticazione canale (CHLAUTH) possono sovrascrivere l'identità in base alle informazioni sulla connessione. Ad esempio, una regola di autenticazione di canale può impostare l'ID utente associato a un collegamento basato sull'indirizzo IP del client.
- Il codice di uscita personalizzato può impostare un'identità in base a qualsiasi criterio scelto.

L'identità e l'autenticazione sono applicabili anche ai canali tra due gestori code. Questi canali sono noti come canali di messaggi. Quando un canale di messaggi viene avviato, l'MCA (message channel agent) a ciascuna estremità del canale può autenticarne il partner. Questa tecnica è nota come *autenticazione reciproca*. Per l'MCA di invio, fornisce la garanzia che il partner a cui sta per inviare i messaggi è autentico. Allo stesso modo, l'MCA ricevente è sicuro che sta per ricevere messaggi da un partner autentico.

Una volta stabilita un'identità e autenticata, se richiesta, viene utilizzata da IBM MQ in diversi modi:

- È importante, per impostazione predefinita, che tutti i successivi controlli ["Autorizzazione" a pagina](#page-8-0) [9](#page-8-0) vengano eseguiti utilizzando questa identità. Ad esempio, se un'applicazione tenta di inserire un messaggio in una coda, il gestore code conferma che l'identità associata all'applicazione dispone dell'autorizzazione 'put' sull'oggetto coda.
- Inoltre, ogni messaggio può contenere informazioni sul *contesto del messaggio* . Queste informazioni sono contenute nel descrittore del messaggio (MQMD). Il gestore code può generare automaticamente il contesto del messaggio quando un'applicazione inserisce il messaggio in una coda. In alternativa, l'applicazione può fornire il contesto del messaggio se l'ID utente associato all'applicazione è autorizzato a farlo. Queste informazioni di contesto in un messaggio forniscono all'applicazione che riceve le informazioni sul mittente del messaggio. Contiene, ad esempio, il nome dell'applicazione che inserisce il messaggio e l'ID utente associato all'applicazione.

# **Non rifiuto**

L'obiettivo generale del servizio di non rifiuto è quello di essere in grado di dimostrare che un particolare messaggio è associato a un particolare individuo.

Il servizio *non - repudiation* può essere visualizzato come un'estensione del servizio di identificazione e autenticazione. In generale, il non rifiuto si applica quando i dati vengono trasmessi per via elettronica; ad esempio, un ordine a un broker di azioni per acquistare o vendere azioni o un ordine a una banca per trasferire fondi da un conto a un altro.

Il servizio di non rifiuto può contenere più di un componente, dove ogni componente fornisce una funzione diversa. Se il mittente di un messaggio nega mai l'invio, il servizio di non rifiuto con *prova di origine* può fornire al ricevente una prova innegabile che il messaggio è stato inviato da quella particolare <span id="page-8-0"></span>persona. Se il destinatario di un messaggio nega mai di riceverlo, il servizio di non rifiuto con *prova di consegna* può fornire al mittente una prova innegabile che il messaggio è stato ricevuto da quel particolare individuo.

In pratica, la prova con quasi il 100% di certezza, o prova innegabile, è un obiettivo difficile. Nel mondo reale, nulla è completamente sicuro. La gestione della sicurezza è più interessata alla gestione del rischio a un livello accettabile per il business. In un tale contesto, un'aspettativa più realistica del servizio di non ripudio è quella di essere in grado di fornire prove che siano ammissibili e che supportino il suo caso in tribunale.

Il non rifiuto è un servizio di sicurezza rilevante in un ambiente IBM MQ perché IBM MQ è un mezzo per trasmettere i dati elettronicamente. Ad esempio, si potrebbe richiedere la prova contemporanea che un particolare messaggio è stato inviato o ricevuto da una domanda associata a un particolare individuo.

IBM MQ con Advanced Message Security non fornisce un servizio non di rifiuto come parte della sua funzione base. Tuttavia, questa documentazione del prodotto contiene suggerimenti su come fornire il proprio servizio non di rifiuto in un ambiente IBM MQ scrivendo i propri programmi di uscita.

# **Autorizzazione**

*Autorizzazione* protegge le risorse critiche in un sistema limitando l'accesso solo agli utenti autorizzati e alle rispettive applicazioni. Impedisce l'uso non autorizzato di una risorsa o l'uso non autorizzato di una risorsa.

# **Autorizzazione in IBM MQ**

È possibile utilizzare l'autorizzazione per limitare ciò che particolari individui o applicazioni possono fare nel proprio ambiente IBM MQ .

Di seguito sono riportati alcuni esempi di autorizzazione in un ambiente IBM MQ :

- Consentire solo a un amministratore autorizzato di immettere comandi per gestire le risorse IBM MQ .
- Consentire a un'applicazione di connettersi a un gestore code solo se l'ID utente associato all'applicazione è autorizzato a farlo.
- Consentire a un'applicazione di aprire solo le code necessarie per la sua funzione.
- Consentire a un'applicazione di sottoscrivere solo gli argomenti necessari per la sua funzione.
- Consentire a un'applicazione di eseguire solo le operazioni su una coda necessarie per la sua funzione. Ad esempio, un'applicazione potrebbe dover solo sfogliare i messaggi su una particolare coda e non inserire o richiamare i messaggi.

Per ulteriori informazioni su come impostare l'autorizzazione, consultare ["Autorizzazione di](#page-91-0) [pianificazione" a pagina 92](#page-91-0) e gli argomenti secondari associati.

# **Revisione**

Il *Controllo* è il processo di registrazione e controllo degli eventi per rilevare se si è verificata un'attività imprevista o non autorizzata o se è stato effettuato un tentativo di eseguire tale attività.

# **Controllo in IBM MQ**

IBM MQ può emettere messaggi di evento per registrare che si è svolta un'attività insolita.

Di seguito sono riportati alcuni esempi di verifica in un ambiente IBM MQ :

- Un'applicazione tenta di aprire una coda che non è autorizzata ad aprire. Viene emesso un messaggio di evento di strumentazione. Esaminando il messaggio di evento, si scopre che questo tentativo si è verificato e si può decidere quale azione è necessaria.
- Un'applicazione tenta di aprire un canale, ma il tentativo non riesce perché la connessione TLS non è consentita. Viene emesso un messaggio di evento di strumentazione. Esaminando il messaggio di evento, si scopre che questo tentativo si è verificato e si può decidere quale azione è necessaria.

# <span id="page-9-0"></span>**Riservatezza**

Il servizio *riservatezza* protegge le informazioni sensibili dalla divulgazione non autorizzata.

Quando i dati sensibili vengono memorizzati localmente, i meccanismi di controllo degli accessi potrebbero essere sufficienti per proteggerli supponendo che i dati non possano essere letti se non è possibile accedervi. Se è richiesto un livello di sicurezza maggiore, i dati possono essere codificati.

Crittografare i dati sensibili quando vengono trasmessi su una rete di comunicazione, specialmente su una rete non sicura come Internet. In un ambiente di rete, i meccanismi di controllo degli accessi non sono efficaci contro i tentativi di intercettare i dati, come le intercettazioni.

### **Riservatezza in IBM MQ**

È possibile implementare la riservatezza in IBM MQ codificando i messaggi.

La riservatezza può essere garantita in un ambiente IBM MQ come segue:

- Dopo che un MCA mittente riceve un messaggio da una coda di trasmissione, IBM MQ utilizza TLS per codificare il messaggio prima che venga inviato sulla rete all'MCA ricevente. All'altra estremità del canale, il messaggio viene decodificato prima che l'MCA ricevente lo inmetta nella sua coda di destinazione.
- Mentre i messaggi vengono memorizzati in una coda locale, i meccanismi di controllo degli accessi forniti da IBM MQ potrebbero essere considerati sufficienti per proteggere il loro contenuto dalla divulgazione non autorizzata. Tuttavia, per un livello di sicurezza maggiore, è possibile utilizzare Advanced Message Security per codificare i messaggi memorizzati nelle code.
- $\bullet$   $\blacksquare$  I messaggi memorizzati nelle code locali possono essere crittografati quando sono inattivi utilizzando la crittografia del dataset z/OS .

Consultare la sezione, [Riservatezza dei dati inattivi su IBM MQ for z/OS con la crittografia del dataset](#page-501-0) . per ulteriori informazioni.

# **Integrità dei dati**

Il servizio *integrità dati* rileva se è stata effettuata una modifica non autorizzata dei dati.

Ci sono due modi in cui i dati potrebbero essere modificati: accidentalmente, attraverso errori hardware e di trasmissione o a causa di un attacco deliberato. Molti prodotti hardware e protocolli di trasmissione hanno meccanismi per rilevare e correggere errori hardware e di trasmissione. Lo scopo del servizio di integrità dei dati è rilevare un attacco deliberato.

Il servizio di integrità dei dati mira solo a rilevare se i dati sono stati modificati. Non mira a ripristinare i dati allo stato originale se sono stati modificati.

I meccanismi di controllo degli accessi possono contribuire all'integrità dei dati nella misura in cui i dati non possono essere modificati se l'accesso viene negato. Ma, come per la riservatezza, i meccanismi di controllo degli accessi non sono efficaci in un ambiente di rete.

### **Integrità dei dati in IBM MQ**

L'integrità dei dati può essere garantita in un ambiente IBM MQ nel modo seguente:

• È possibile utilizzare TLS per rilevare se il contenuto di un messaggio è stato deliberatamente modificato mentre veniva trasmesso su una rete. In TLS, l'algoritmo digest del messaggio fornisce il rilevamento dei messaggi modificati in transito.

Tutti i IBM MQ CipherSpecs forniscono un algoritmo digest del messaggio, tranne TLS\_RSA\_WITH\_NULL\_NULL, che non fornisce l'integrità dei dati del messaggio.

IBM MQ rileva i messaggi modificati al momento della loro ricezione; alla ricezione di un messaggio modificato, IBM MQ viene scritto un messaggio di errore AMQ9661 nel log degli errori e il canale viene arrestato.

<span id="page-10-0"></span>• Mentre i messaggi sono memorizzati in una coda locale, i meccanismi di controllo degli accessi forniti da IBM MQ potrebbero essere considerati sufficienti per impedire una modifica deliberata del contenuto dei messaggi.

Tuttavia, per un livello maggiore di sicurezza, è possibile utilizzare Advanced Message Security per rilevare se il contenuto di un messaggio è stato deliberatamente modificato tra il momento in cui il messaggio è stato inserito nella coda e il momento in cui è stato richiamato dalla coda.

Se viene rilevato un messaggio modificato, l'applicazione che tenta di ricevere il messaggio riceve un codice di ritorno MQRC\_SECURITY\_ERROR (2063). Se l'applicazione utilizza una chiamata MQGET , il messaggio viene spostato anche nel SISTEMA SYSTEM.PROTECTION.ERROR.QUEUE .

# **Concetti crittografici**

Questa raccolta di argomenti descrive i concetti di crittografia applicabili a IBM MQ.

Il termine *entità* viene utilizzato per fare riferimento a un gestore code, un IBM MQ MQI client, un singolo utente o qualsiasi altro sistema in grado di scambiare messaggi.

# **Crittografia**

La crittografia è il processo di conversione tra un testo leggibile, denominato *testo semplice*, e un formato illeggibile, denominato *testo crittografico*.

Ciò si verifica come segue:

- 1. Il mittente converte il messaggio in testo semplice in testo cifrato. Questa parte del processo è denominata *crittografia* (a volte *crittografia* ).
- 2. Il testo cifrato viene trasmesso al destinatario.
- 3. Il destinatario converte nuovamente il messaggio in testo semplice. Questa parte del processo è denominata *decodifica* (a volte *decifrazione* ).

La conversione implica una sequenza di operazioni matematiche che modificano l'aspetto del messaggio durante la trasmissione ma non influiscono sul contenuto. Le tecniche crittografiche possono garantire la riservatezza e proteggere i messaggi dalla visualizzazione non autorizzata (intercettazione), poiché un messaggio crittografato non è comprensibile. Le firme digitali, che forniscono una garanzia di integrità dei messaggi, utilizzano tecniche di codifica. Per ulteriori informazioni, fare riferimento a ["Firme digitali in](#page-21-0) [SSL/TLS" a pagina 22.](#page-21-0)

Le tecniche crittografiche implicano un algoritmo generale, reso specifico dall'uso delle chiavi. Esistono due classi di algoritmo:

- Quelli che richiedono a entrambe le parti di utilizzare la stessa chiave segreta. Gli algoritmi che utilizzano una chiave condivisa sono noti come algoritmi *simmetrici* . [Figura 1 a pagina 12](#page-11-0) illustra la crittografia della chiave simmetrica.
- Quelli che utilizzano una chiave per la crittografia e una diversa per la decrittografia. Uno di questi deve essere tenuto segreto, ma l'altro può essere pubblico. Gli algoritmi che utilizzano coppie di chiave pubblica e privata sono noti come algoritmi *asimmetrici* . [Figura 2 a pagina 12](#page-11-0) illustra la crittografia della chiave asimmetrica, nota anche come *crittografia della chiave pubblica*.

Gli algoritmi di codifica e decodifica utilizzati possono essere pubblici, ma la chiave segreta condivisa e la chiave privata devono essere mantenute segrete.

<span id="page-11-0"></span>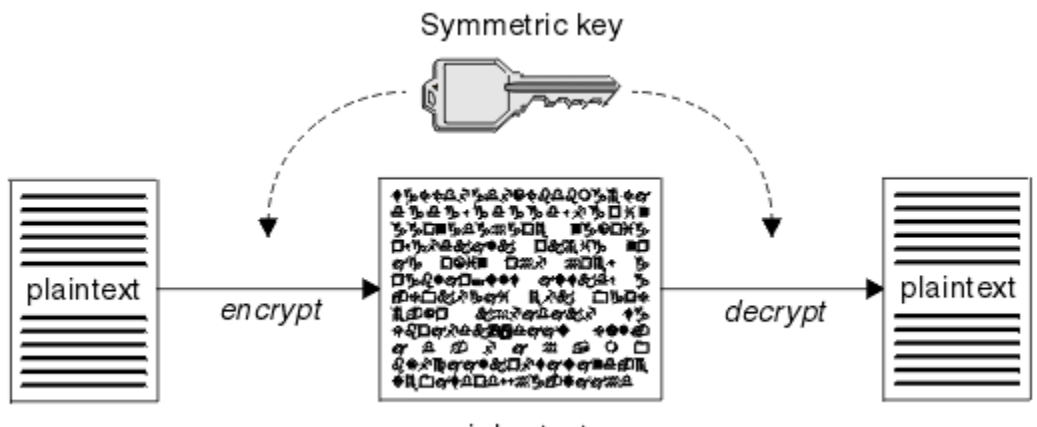

ciphertext

*Figura 1. crittografia di chiavi simmetrica*

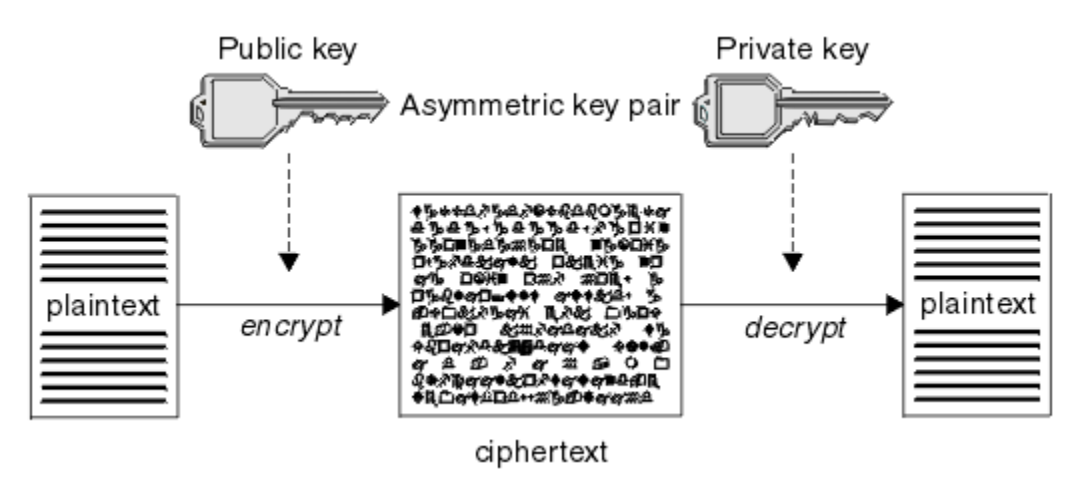

*Figura 2. crittografia di chiavi asimmetrica*

Figura 2 a pagina 12 mostra il testo semplice codificato con la chiave pubblica del ricevitore e decodificato con la chiave privata del destinatario. Solo il destinatario previsto conserva la chiave privata per decodificare il testo cifrato. Si noti che il mittente può anche crittografare i messaggi con una chiave privata, che consente a chiunque detenga la chiave pubblica del mittente di decrittografare il messaggio, con la certezza che il messaggio deve provenire dal mittente.

Con gli algoritmi asimmetrici, i messaggi vengono codificati con la chiave pubblica o privata, ma possono essere decodificati solo con l'altra chiave. Solo la chiave privata è segreta, la chiave pubblica può essere conosciuta da tutti. Con gli algoritmi simmetrici, la chiave condivisa deve essere nota solo alle due parti. Questo è denominato *problema di distribuzione della chiave*. Gli algoritmi asimmetrici sono più lenti ma hanno il vantaggio di non avere problemi di distribuzione delle chiavi.

Altra terminologia associata alla crittografia è:

### **Forza**

Il livello di crittografia è determinato dalla dimensione della chiave. Gli algoritmi asimmetrici richiedono chiavi di grandi dimensioni, ad esempio:

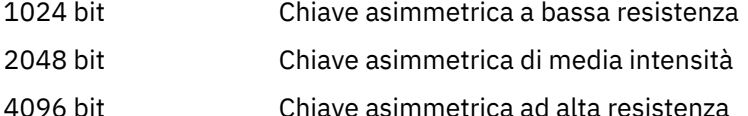

Le chiavi simmetriche sono più piccole: le chiavi a 256 bit forniscono una crittografia complessa.

### <span id="page-12-0"></span>**Algoritmo di cifratura a blocchi**

Questi algoritmi codificano i dati in base ai blocchi. Ad esempio, l'algoritmo RC2 di RSA Data Security Inc. utilizza blocchi di 8 byte. Gli algoritmi di blocco sono generalmente più lenti degli algoritmi di flusso.

#### **Algoritmo di cifratura del flusso**

Questi algoritmi operano su ogni byte di dati. Gli algoritmi di flusso sono generalmente più veloci degli algoritmi di blocco.

# **Digest di messaggi e firme digitali**

Un digest del messaggio è una rappresentazione numerica a dimensione fissa del contenuto di un messaggio. Il digest del messaggio è calcolato da una funzione hash e può essere crittografato, formando una firma digitale.

La funzione hash utilizzata per calcolare un digest del messaggio deve soddisfare due criteri:

- Deve essere un modo. Non deve essere possibile invertire la funzione per trovare il messaggio corrispondente ad un particolare digest del messaggio, se non verificando tutti i possibili messaggi.
- Deve essere computazionalmente non fattibile per trovare due messaggi che hash allo stesso digest.

Il digest del messaggio viene inviato con il messaggio stesso. Il destinatario può generare un digest per il messaggio e confrontarlo con il digest del mittente. L'integrità del messaggio viene verificata quando i due digest del messaggio sono uguali. Qualsiasi manomissione del messaggio durante la trasmissione risulta quasi certamente in un diverso digest del messaggio.

Un digest del messaggio creato utilizzando una chiave simmetrica segreta è noto come MAC (Message Authentication Code), perché può fornire la garanzia che il messaggio non è stato modificato.

Il mittente può anche generare un digest del messaggio e quindi codificare il digest utilizzando la chiave privata di una coppia di chiavi asimmetriche, formando una firma digitale. La firma deve quindi essere decodificata dal destinatario, prima di confrontarla con un digest generato localmente.

### **Concetti correlati**

["Firme digitali in SSL/TLS" a pagina 22](#page-21-0)

Una firma digitale è formata dalla codifica di una rappresentazione di un messaggio. La crittografia utilizza la chiave privata del firmatario e, per efficienza, di solito opera su un digest del messaggio piuttosto che sul messaggio stesso.

# **Certificati digitali**

I certificati digitali proteggono dall'impersonificazione, certificando che una chiave pubblica appartiene a un'entità specificata. Sono emessi da una CA (Certificate Authority).

I certificati digitali forniscono una protezione contro l'impersonificazione, poiché un certificato digitale collega una chiave pubblica al suo proprietario, se tale proprietario è un individuo, un gestore code o un'altra entità. I certificati digitali sono anche noti come certificati di chiave pubblica, poiché forniscono garanzie sulla proprietà di una chiave pubblica quando si utilizza uno schema di chiave asimmetrica. Un certificato digitale contiene la chiave pubblica per un'entità ed è un'istruzione che indica che la chiave pubblica appartiene a tale entità:

- Quando il certificato è per una singola entità, il certificato viene denominato *certificato personale* o *certificato utente*.
- Quando il certificato è per una CA (Certificate Authority), il certificato viene denominato *certificato CA* o *certificato firmatario*.

Se le chiavi pubbliche vengono inviate direttamente dal loro proprietario a un'altra entità, c'è il rischio che il messaggio possa essere intercettato e la chiave pubblica sostituita da un'altra. Questo è noto come *man in the middle attack*. La soluzione a questo problema è scambiare le chiavi pubbliche tramite una terza parte attendibile, dandoti una forte garanzia che la chiave pubblica appartiene realmente all'entità con cui stai comunicando. Invece di inviare la tua chiave pubblica direttamente, chiedi alla terza parte attendibile di incorporarla in un certificato digitale. La terza parte attendibile che emette i certificati

<span id="page-13-0"></span>digitali è denominata CA (Certificate Authority), come descritto in ["Autorità di certificazione \(CA\)" a pagina](#page-14-0) [15.](#page-14-0)

## *Contenuto di un certificato digitale*

I certificati digitali contengono informazioni specifiche, determinate dallo standard X.509 .

I certificati digitali utilizzati da IBM MQ sono conformi allo standard X.509 , che specifica le informazioni richieste e il formato per inviarle. X.509 è la parte del framework di autenticazione della serie di standard X.500 .

I certificati digitali contengono almeno le seguenti informazioni sull'entità certificata:

- La chiave pubblica del proprietario
- Il DN (Distinguished Name) del proprietario
- Il DN della CA che ha emesso il certificato
- La data a partire dalla quale il certificato è valido
- La data di scadenza del certificato
- Il numero di versione del formato dati del certificato come definito in X.509. La versione corrente dello standard X.509 è la versione 3 e la maggior parte dei certificati è conforme a tale versione.
- Un numero di serie. Questo è un identificativo univoco assegnato dalla CA che ha emesso il certificato. Il numero di serie è univoco all'interno della CA che ha emesso il certificato: due certificati firmati dallo stesso certificato CA non hanno lo stesso numero di serie.

Un certificato X.509 Versione 2 contiene anche un Identificativo emittente e un Identificativo oggetto e un certificato X.509 Versione 3 può contenere un numero di estensioni. Alcune estensioni certificato, come l'estensione Basic Constraint, sono *standard*, ma altre sono specifiche dell'implementazione. Un'estensione può essere *critica*, nel qual caso un sistema deve essere in grado di riconoscere il campo; se non riconosce il campo, deve rifiutare il certificato. Se un'estensione non è critica, il sistema può ignorarla se non la riconosce.

La firma digitale in un certificato personale viene generata utilizzando la chiave privata della CA che ha firmato tale certificato. Chiunque abbia bisogno di verificare il certificato personale può utilizzare la chiave pubblica della CA per farlo. Il certificato della CA contiene la chiave pubblica.

I certificati digitali non contengono la chiave privata. È necessario mantenere la chiave privata segreta.

### *Requisiti per i certificati personali*

IBM MQ supporta certificati digitali conformi allo standard X.509 . Richiede l'opzione di autenticazione client.

Poiché IBM MQ è un sistema peer to peer, viene visualizzato come autenticazione client nella terminologia SSL/TLS. Pertanto, qualsiasi certificato personale utilizzato per l'autenticazione SSL/TLS deve consentire un utilizzo chiave dell'autenticazione client. Non tutti i certificati server hanno questa opzione abilitata, quindi il provider di certificati potrebbe dover abilitare l'autenticazione client sulla CA root per il certificato protetto.

Oltre agli standard che specificano il formato dei dati per un certificato digitale, esistono anche standard per determinare se un certificato è valido. Questi standard sono stati aggiornati nel corso del tempo per prevenire alcuni tipi di violazioni della sicurezza. Ad esempio, i precedenti certificati X.509 versione 1 e 2 non indicavano se il certificato poteva essere legittimamente utilizzato per firmare altri certificati. È stato pertanto possibile per un utente malintenzionato ottenere un certificato personale da una fonte legittima e creare nuovi certificati progettati per impersonare altri utenti.

Quando si utilizzano i certificati X.509 versione 3, le estensioni certificato BasicConstraints e KeyUsage vengono utilizzate per specificare quali certificati possono firmare legittimamente altri certificati. Lo standard IETF RFC 5280 specifica una serie di regole di convalida del certificato che il software dell'applicazione conforme deve implementare per prevenire attacchi di impersonificazione. Una serie di regole del certificato è nota come politica di convalida del certificato.

<span id="page-14-0"></span>Per ulteriori informazioni sulle politiche di convalida dei certificati in IBM MQ, consultare ["Politiche di](#page-45-0) [convalida dei certificati in IBM MQ" a pagina 46.](#page-45-0)

### *Autorità di certificazione (CA)*

Una CA (Certificate Authority) è una terza parte attendibile che emette certificati digitali per fornire una garanzia che la chiave pubblica di un'entità appartiene realmente a tale entità.

I ruoli di una CA sono:

- Al ricevimento di una richiesta di certificato digitale, per verificare l'identità del richiedente prima di costruire, firmare e restituire il certificato personale
- Per fornire la chiave pubblica della CA nel relativo certificato CA
- Per pubblicare elenchi di certificati che non sono più attendibili in un CRL (Certificate Revocation List). Per ulteriori informazioni, vedi ["Utilizzo dei certificati revocati" a pagina 371](#page-370-0)
- Per fornire l'accesso allo stato di revoca del certificato gestendo un server responder OCSP

### *Nomi distinti*

Il DN (distinguished name) identifica in modo univoco un'entità in un certificato X.509 .

**Attenzione:** Solo gli attributi nella seguente tabella possono essere utilizzati in un filtro SSLPEER. I DN certificato possono contenere altri attributi, ma il filtro non è consentito su questi attributi.

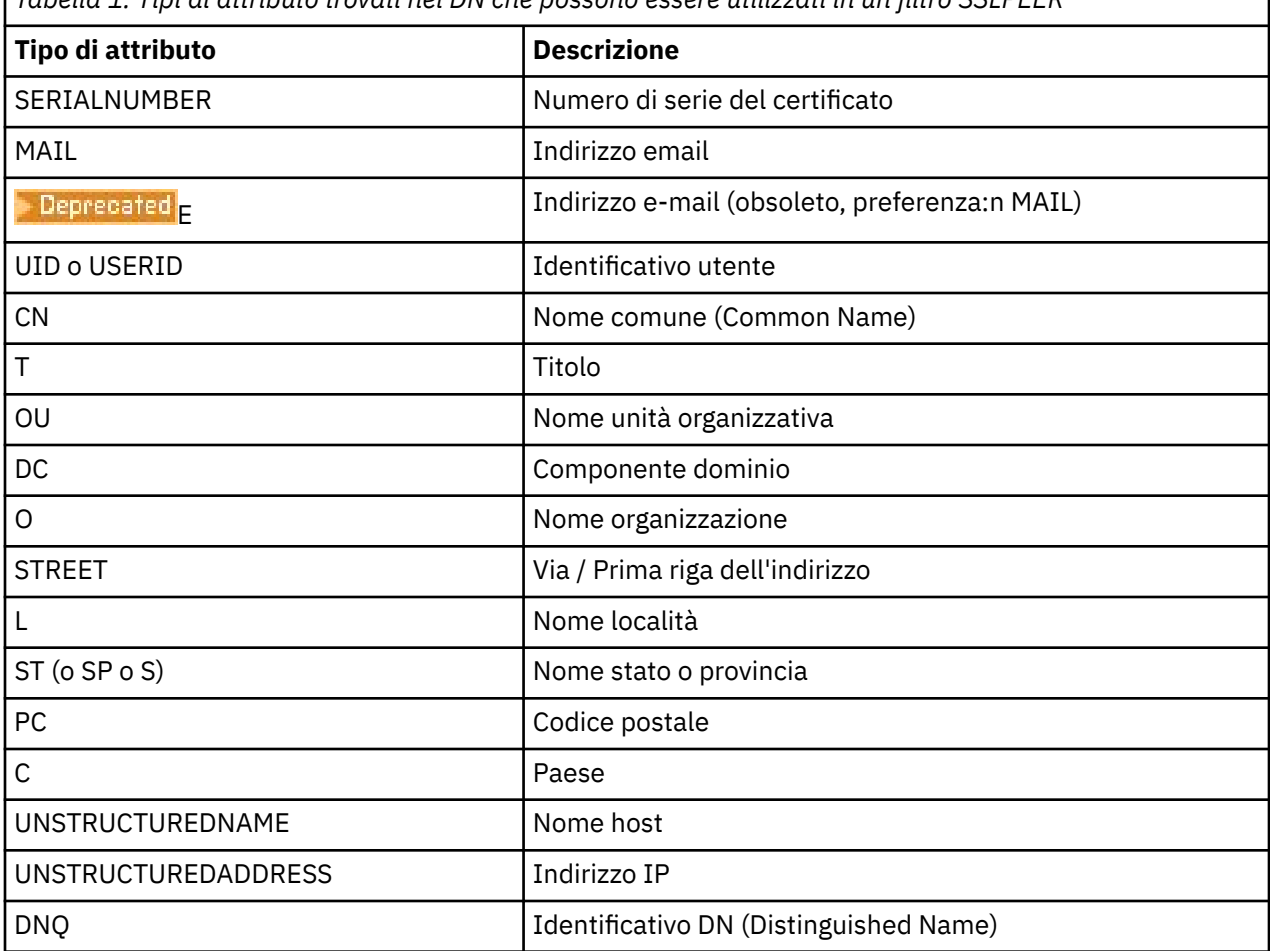

*Tabella 1. Tipi di attributo trovati nel DN che possono essere utilizzati in un filtro SSLPEER*

Lo standard X.509 definisce altri attributi che in genere non fanno parte del DN ma possono fornire estensioni facoltative al certificato digitale.

Lo standard X.509 fornisce un DN da specificare in un formato stringa. Ad esempio:

ı

CN=John Smith, OU=Test, O=IBM, C=GB

Il CN (Common Name) può descrivere un singolo utente o qualsiasi altra entità, ad esempio un server Web.

Il DN può contenere più attributi OU e DC. È consentita una sola istanza di ognuno degli altri attributi. L'ordine delle voci OU è significativo: l'ordine specifica una gerarchia di nomi di unità organizzative, con l'unità di livello più alto per prima. Anche l'ordine delle voci DC è significativo.

IBM MQ tollera alcuni DN non corretti. Per ulteriori informazioni, consultare IBM MQ regole per i valori SSLPEER.

#### **Concetti correlati**

["Contenuto di un certificato digitale" a pagina 14](#page-13-0) I certificati digitali contengono informazioni specifiche, determinate dallo standard X.509 .

### *Ottenimento di certificati personali da un'autorità di certificazione*

È possibile ottenere un certificato da una CA (Certificate Authority) esterna attendibile.

Si ottiene un certificato digitale inviando informazioni a una CA, sotto forma di una richiesta di certificato. Lo standard X.509 definisce un formato per queste informazioni, ma alcune CA hanno il proprio formato. Le richieste di certificato vengono generalmente generate dallo strumento di gestione dei certificati utilizzato dal sistema; ad esempio:

- Il comando **strmqikm** (strumentoiKeyman ) su Multiplatformse i comandi **runmqckm** e **runmqakm** su AIX, Linux, and Windows.
- **z/0S** RACF su z/OS.

Le informazioni contengono il DN (Distinguished Name) e la chiave pubblica. Quando il tuo strumento di gestione dei certificati genera la tua richiesta di certificato, genera anche la tua chiave privata, che devi mantenere sicura. Non distribuire mai la chiave privata.

Quando la CA riceve la tua richiesta, l'autorità verifica la tua identità prima di creare il certificato e restituirlo all'utente come certificato personale.

Figura 3 a pagina 16 illustra il processo per ottenere un certificato digitale da una CA.

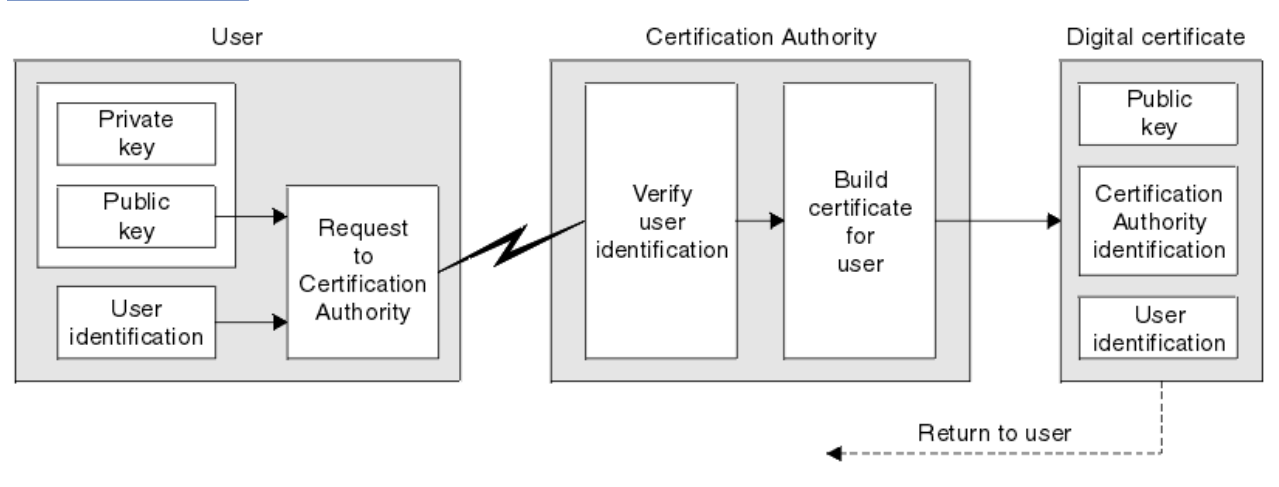

*Figura 3. Ottenimento di un certificato digitale*

Nel diagramma:

- L'identificazione utente include il DN (Distinguished Name) del soggetto.
- L'identificazione dell'autorità di certificazione include il DN (Distinguished Name) della CA che emette il certificato.

<span id="page-16-0"></span>I certificati digitali contengono campi aggiuntivi diversi da quelli mostrati nel diagramma. Per ulteriori informazioni sugli altri campi in un certificato digitale, consultare ["Contenuto di un certificato digitale" a](#page-13-0) [pagina 14](#page-13-0).

### *Funzionamento delle catene di certificati*

Quando si riceve il certificato per un'altra entità, potrebbe essere necessario utilizzare una *catena di certificati* per ottenere il certificato *CA root* .

La catena di certificati, nota anche come *percorso di certificazione*, è un elenco di certificati utilizzati per autenticare un'entità. La catena, o percorso, inizia con il certificato di tale entità e ogni certificato nella catena è firmato dall'entità identificata dal certificato successivo nella catena. La catena termina con un certificato CA root. Il certificato CA root è sempre firmato dalla CA (certificate authority) stessa. Le forme di tutti i certificati nella catena devono essere verificate fino al raggiungimento del certificato root della CA.

Figura 4 a pagina 17 illustra un percorso di certificazione dal proprietario del certificato alla CA root, dove inizia la catena di attendibilità.

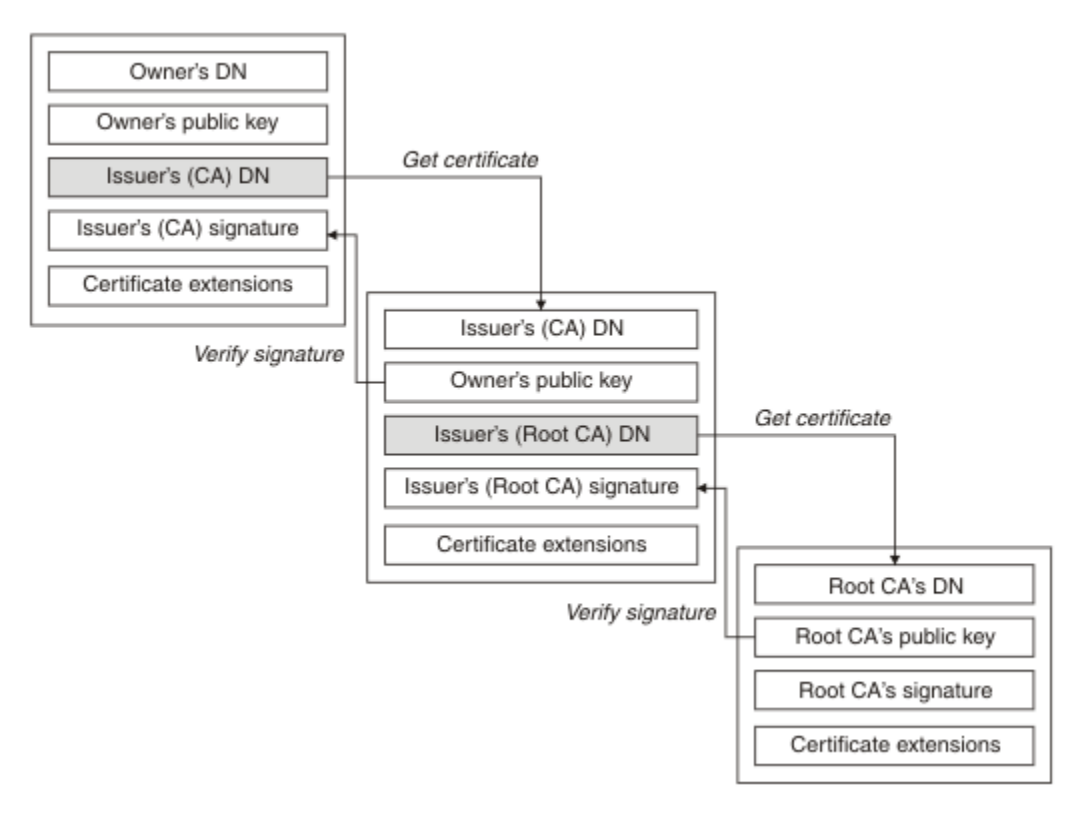

### *Figura 4. Catena di fiducia*

Ogni certificato può contenere una o più estensioni. Un certificato appartenente a una CA generalmente contiene un'estensione BasicConstraints con l'indicatore isCA impostato per indicare che è consentito firmare altri certificati.

### *Quando i certificati non sono più validi*

I certificati digitali possono scadere o essere revocati.

I certificati digitali sono emessi per un periodo fisso e non sono validi dopo la data di scadenza.

I certificati possono essere revocati per vari motivi, tra cui:

- Il proprietario è stato spostato in un'organizzazione diversa.
- La chiave privata non è più segreta.

IBM MQ può controllare se un certificato viene revocato inviando una richiesta a un responder OCSP (Online Certificate Status Protocol) (solo su AIX, Linux, and Windows ). In alternativa, possono accedere <span id="page-17-0"></span>a un CRL (Certificate Revocation List) su un server LDAP. La revoca OCSP e le informazioni CRL sono pubblicate da una CA (Certificate Authority). Per ulteriori informazioni, consultare ["Utilizzo dei certificati](#page-370-0) [revocati" a pagina 371.](#page-370-0)

# **PKI (Public Key Infrastructure)**

Una PKI (Public Key Infrastructure) è un sistema di strutture, politiche e servizi che supportano l'uso della crittografia a chiave pubblica per autenticare le parti coinvolte in una transazione.

Non esiste un singolo standard che definisce i componenti di una Public Key Infrastructure, ma un PKI in genere comprende le autorità di certificazione (CA) e le autorità di registrazione (RA). Le CA forniscono i seguenti servizi:

- Emissione di certificati digitali
- Convalida dei certificati digitali
- Revoca di certificati digitali
- Distribuzione di chiavi pubbliche

Gli standard X.509 forniscono la base per l'infrastruttura della chiave pubblica standard del settore.

Fare riferimento a ["Certificati digitali" a pagina 13](#page-12-0) per ulteriori informazioni sui certificati digitali e sulle CA (Certificate Authority). RAs verifica le informazioni fornite quando i certificati digitali sono richiesti. Se la RA verifica tali informazioni, la CA può emettere un certificato digitale per il richiedente.

Un PKI può anche fornire strumenti per la gestione di certificati digitali e chiavi pubbliche. Una PKI è talvolta descritta come una *gerarchia di attendibilità* per la gestione dei certificati digitali, ma la maggior parte delle definizioni include servizi aggiuntivi. Alcune definizioni includono i servizi di crittografia e firma digitale, ma questi servizi non sono essenziali per il funzionamento di un PKI.

# **Protocolli di sicurezza crittografici: TLS**

I protocolli crittografici forniscono connessioni sicure, consentendo a due parti di comunicare con privacy e integrità dei dati. Il protocollo TLS (Transport Layer Security) si è evoluto da quello SSL (Secure Sockets Layer). IBM MQ supporta TLS.

L'obiettivo principale di entrambi i protocolli è quello di fornire la riservatezza, (a volte indicata come *privacy* ), l'integrità dei dati, l'identificazione e l'autenticazione utilizzando i certificati digitali.

Sebbene i due protocolli siano simili, le differenze sono sufficientemente significative che SSL 3.0 e le varie versioni di TLS non interagiscono.

### **Concetti correlati**

["Protocolli di sicurezza TLS in IBM MQ" a pagina 24](#page-23-0) IBM MQ supporta il protocollo TLS (Transport Layer Security) per fornire la sicurezza a livello di link per canali di messaggi e canali MQI.

# **Concetti di TLS (Transport Layer Security)**

Il protocollo TLS consente a due parti di identificarsi e autenticarsi reciprocamente e di comunicare con riservatezza e integrità dei dati. Il protocollo TLS si è evoluto dal protocollo Netscape SSL 3.0 ma TLS e SSL non interagiscono.

Il protocollo TLS fornisce la sicurezza delle comunicazioni su Internet e consente alle applicazioni client / server di comunicare in modo confidenziale e affidabile. I protocolli hanno due livelli: un protocollo di record e un protocollo di handshake, e questi sono sovrapposti a un protocollo di trasporto come TCP/IP. Entrambi usano tecniche di crittografia asimmetrica e simmetrica.

Una connessione TLS viene avviata da un'applicazione, che diventa il client TLS. L'applicazione che riceve la connessione diventa il server TLS. Ogni nuova sessione inizia con un handshake, come definito dai protocolli TLS.

Un elenco completo di CipherSpecs supportati da IBM MQ è disponibile all'indirizzo ["Abilitazione di](#page-452-0) [CipherSpecs" a pagina 453](#page-452-0)

<span id="page-18-0"></span>Per ulteriori informazioni sul protocollo SSL, consultare le informazioni fornite all'indirizzo [https://](https://developer.mozilla.org/docs/Mozilla/Projects/NSS) [developer.mozilla.org/docs/Mozilla/Projects/NSS](https://developer.mozilla.org/docs/Mozilla/Projects/NSS). Per ulteriori informazioni sul protocollo TLS, consultare le informazioni fornite dal gruppo di lavoro TLS sul sito Web di Internet Engineering Task Force all'indirizzo <https://www.ietf.org>

# **Una panoramica dell'handshake SSL/TLS**

L'handshake SSL/TLS abilita il client e il server TLS a stabilire le chiavi segrete con cui comunicano.

Questa sezione fornisce un riepilogo dei passi che consentono al client e al server TLS di comunicare tra loro.

- Concordare la versione del protocollo da utilizzare.
- Selezionare algoritmi crittografici.
- Autenticarsi reciprocamente scambiando e convalidando certificati digitali.
- Utilizzare tecniche di codifica asimmetrica per generare una chiave segreta condivisa, che eviti il problema di distribuzione della chiave. TLS utilizza quindi la chiave condivisa per la codifica simmetrica dei messaggi, che è più veloce della crittografia asimmetrica.

Per ulteriori informazioni sugli algoritmi crittografici e sui certificati digitali, fare riferimento alle informazioni correlate.

In panoramica, i passi coinvolti nell'handshake TLS sono i seguenti:

- 1. Il client TLS invia un messaggio "client hello" che elenca le informazioni crittografiche come la versione TLS e, nell'ordine di preferenza del client, le CipherSuites supportate dal client. Il messaggio contiene anche una stringa di byte casuale utilizzata nei calcoli successivi. Il protocollo consente al "client hello" di includere metodi di compressione dati supportati dal client.
- 2. Il server TLS risponde con un messaggio "server hello" che contiene la CipherSuite scelta dal server dall'elenco fornito dal cliente, l'ID sessione e un'altra stringa di byte casuale. Il server invia anche il certificato digitale. Se il server richiede un certificato digitale per l'autenticazione client, il server invia una "richiesta di certificato client" che include un elenco dei tipi di certificati supportati e i DN (Distinguished Name) delle CA (Certification Authority) accettabili.
- 3. Il client TLS verifica il certificato digitale del server. Per ulteriori informazioni, consultare ["Come TLS](#page-19-0) [fornisce identificazione, autenticazione, riservatezza e integrità" a pagina 20](#page-19-0).
- 4. Il client TLS invia la stringa di byte casuale che abilita sia il client che il server a calcolare la chiave segreta da utilizzare per codificare i dati del messaggio successivi. La stringa di byte casuale stessa viene codificata con la chiave pubblica del server.
- 5. Se il server TLS ha inviato una "richiesta di certificato del client", il client invia una stringa di byte casuale codificata con la chiave privata del client, insieme con il certificato digitale del client o un "avviso di nessun certificato digitale". Questo avviso è solo un'avvertenza, ma con alcune implementazioni l'handshake ha esito negativo se l'autenticazione client è obbligatoria.
- 6. Il server TLS verifica il certificato del client. Per ulteriori informazioni, consultare ["Come TLS fornisce](#page-19-0) [identificazione, autenticazione, riservatezza e integrità" a pagina 20](#page-19-0).
- 7. Il client TLS invia al server un messaggio "terminato" , codificato con la chiave segreta, che indica che la parte client dell'handshake è completa.
- 8. Il server TLS invia al client un messaggio "terminato" , codificato con la chiave segreta, che indica che la parte server dell'handshake è completa.
- 9. Per la durata della sessione TLS, il client e il server possono ora scambiare i messaggi che sono simmetricamente codificati con la chiave segreta condivisa.

[Figura 5 a pagina 20](#page-19-0) illustra l'handshake TLS.

<span id="page-19-0"></span>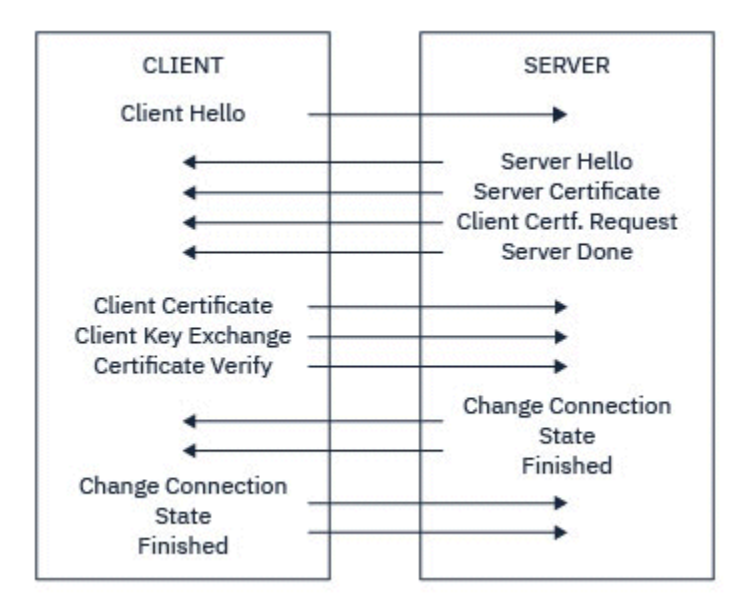

*Figura 5. Panoramica dell'handshake TLS*

# **Come TLS fornisce identificazione, autenticazione, riservatezza e integrità**

Durante l'autenticazione del client e del server, è necessario che i dati siano codificati con una delle chiavi in una coppia di chiavi asimmetriche e decodificati con l'altra chiave della coppia. Un digest del messaggio viene utilizzato per fornire l'integrità.

Per una panoramica dei passi coinvolti nell'handshake TLS, consultare ["Una panoramica dell'handshake](#page-18-0) [SSL/TLS" a pagina 19.](#page-18-0)

### **Come TLS fornisce l'autenticazione**

Per l'autenticazione del server, il client utilizza la chiave pubblica del server per codificare i dati utilizzati per calcolare la chiave segreta. Il server può generare la chiave segreta solo se può decodificare tali dati con la chiave privata corretta. La stringa di byte casuale viene codificata con la chiave pubblica del server (passo ["4" a pagina 19](#page-18-0) nella panoramica).

Per l'autenticazione del client, il server utilizza la chiave pubblica nel certificato client per decodificare i dati che il client invia durante il passo ["5" a pagina 19](#page-18-0) dell'handshake. Lo scambio di messaggi terminati crittografati con la chiave segreta (passi ["7" a pagina 19](#page-18-0) e ["8" a pagina 19](#page-18-0) nella panoramica) conferma che l'autenticazione è completa.

Se una delle fasi di autenticazione ha esito negativo, l'handshake ha esito negativo e la sessione viene terminata.

Lo scambio di certificati digitali durante l'handshake TLS fa parte del processo di autenticazione. Per ulteriori informazioni sul modo in cui i certificati forniscono protezione contro l'impersonificazione, fare riferimento alle informazioni correlate. I certificati richiesti sono i seguenti, dove CA X emette il certificato per il client TLS e CA Y emette il certificato per il server TLS:

Solo per l'autenticazione server, il server TLS ha bisogno di:

- Il certificato personale emesso al server dalla CA Y
- La chiave privata del server

e il cliente TLS ha bisogno di:

• Il certificato CA per CA Y

Se il server TLS richiede l'autenticazione client, il server verifica l'identità del client verificando il certificato digitale del client con la chiave pubblica per la CA che ha emesso il certificato personale per il client, in questo caso la CA X. Per l'autenticazione server e client, il server ha bisogno di:

- Il certificato personale emesso al server dalla CA Y
- La chiave privata del server
- Il certificato CA per CA X
- e il cliente ha bisogno di:
- Il certificato personale emesso al client dalla CA X
- La chiave privata del cliente
- Il certificato CA per CA Y

Sia il server TLS che il client potrebbero aver bisogno di altri certificati CA per formare una catena di certificati al certificato CA root. Per ulteriori informazioni sulle catene di certificati, fare riferimento alle relative informazioni.

# **Cosa accade durante la verifica del certificato**

Come indicato nei passi ["3" a pagina 19](#page-18-0) e ["6" a pagina 19](#page-18-0) della panoramica, il client TLS verifica il certificato del server e il server TLS verifica il certificato del client. Questa verifica presenta quattro aspetti:

- 1. La firma digitale viene controllata (consultare ["Firme digitali in SSL/TLS" a pagina 22](#page-21-0) ).
- 2. La catena di certificati è controllata; è necessario disporre di certificati CA intermedi (vedere ["Funzionamento delle catene di certificati" a pagina 17](#page-16-0) ).
- 3. Vengono verificate le date di scadenza e di attivazione e il periodo di validità.
- 4. Viene verificato lo stato di revoca del certificato (consultare ["Utilizzo dei certificati revocati" a pagina](#page-370-0) [371](#page-370-0) ).

### **Reimpostazione chiave segreta**

Durante un handshake TLS viene generata una *chiave segreta* per codificare i dati tra il client e il server TLS. La chiave segreta viene utilizzata in una formula matematica applicata ai dati per trasformare il testo non codificato in testo non leggibile e il testo codificato in testo non codificato.

La chiave segreta viene generata dal testo casuale inviato come parte dell'handshake e viene utilizzata per codificare il testo non crittografato in testo crittografato. La chiave segreta viene utilizzata anche nell'algoritmo MAC (Message Authentication Code), che viene utilizzato per stabilire se un messaggio è stato modificato. Per ulteriori informazioni, fare riferimento a ["Digest di messaggi e firme digitali" a pagina](#page-12-0) [13](#page-12-0).

Se la chiave segreta viene rilevata, il testo semplice di un messaggio potrebbe essere decifrato dal testo cifrato o il digest del messaggio potrebbe essere calcolato, consentendo la modifica dei messaggi senza rilevamento. Anche per un algoritmo complesso, il testo in chiaro può alla fine essere scoperto applicando ogni possibile trasformazione matematica al testo cifrato. Per ridurre al minimo la quantità di dati che possono essere decifrati o modificati se la chiave segreta viene interrotta, è possibile rinegoziare periodicamente la chiave segreta. Quando la chiave segreta è stata rinegoziata, la chiave segreta precedente non può più essere utilizzata per decodificare i dati codificati con la nuova chiave segreta.

### **Come TLS fornisce la riservatezza**

TLS utilizza una combinazione di codifica simmetrica e asimmetrica per garantire la privacy dei messaggi. Durante l'handshake TLS, il client e il server TLS concordano un algoritmo di crittografia e una chiave segreta condivisa da utilizzare solo per una sessione. Tutti i messaggi trasmessi tra il server e il client TLS vengono crittografati utilizzando tale algoritmo e chiave, garantendo che il messaggio rimanga privato anche se viene intercettato. Poiché TLS utilizza la crittografia asimmetrica durante il trasporto della chiave segreta condivisa, non vi è alcun problema di distribuzione della chiave. Per ulteriori informazioni sulle tecniche di crittografia, fare riferimento a ["Crittografia" a pagina 11](#page-10-0).

# <span id="page-21-0"></span>**Come TLS fornisce l'integrità**

TLS fornisce l'integrità dei dati calcolando un digest del messaggio. Per ulteriori informazioni, fare riferimento a ["Integrità dei dati dei messaggi" a pagina 509](#page-508-0).

L'utilizzo di TLS garantisce l'integrità dei dati, purché CipherSpec nella definizione di canale utilizzi un algoritmo hash come descritto nella tabella in ["Abilitazione di CipherSpecs" a pagina 453.](#page-452-0)

In particolare, se l'integrità dei dati è un problema, è necessario evitare di scegliere un CipherSpec il cui algoritmo hash è elencato come "Nessuno". Anche l'uso di MD5 è fortemente sconsigliato in quanto ora è molto vecchio e non più sicuro per la maggior parte degli scopi pratici.

# **CipherSpecs e CipherSuites**

I protocolli di sicurezza crittografici devono concordare gli algoritmi utilizzati da una connessione sicura. CipherSpecs e CipherSuites definiscono combinazioni specifiche di algoritmi.

Un CipherSpec identifica una combinazione di algoritmo di codifica e algoritmo MAC (Message Authentication Code). Entrambe le estremità di una connessione TLS devono concordare sullo stesso CipherSpec per poter comunicare.

IBM MQ supporta i protocolli TLS1.3 e TLS1.2 e CipherSpecs. Tuttavia, è possibile abilitare CipherSpecsobsoleti, se necessario.

Consultare ["Abilitazione di CipherSpecs" a pagina 453](#page-452-0) per informazioni su:

- CipherSpecs supportati da IBM MQ
- Come abilitare SSL 3.0 e TLS 1.0 CipherSpecs obsoleti

**Importante:** Quando si gestiscono i canali IBM MQ , si utilizza una CipherSpec. Quando si utilizzano canali Java , JMS o MQTT, si specifica una CipherSuite.

Per ulteriori informazioni su CipherSpecs, consultare ["Abilitazione di CipherSpecs" a pagina 453.](#page-452-0)

Una CipherSuite è una suite di algoritmi crittografici utilizzata da una connessione TLS. Una suite comprende tre algoritmi distinti:

- L'algoritmo di autenticazione e scambio di chiavi, utilizzato durante l'handshake
- L'algoritmo di codifica, utilizzato per codificare i dati
- L'algoritmo MAC (Message Authentication Code), utilizzato per generare il digest del messaggio

Esistono diverse opzioni per ogni componente della suite, ma solo alcune combinazioni sono valide quando specificate per una connessione TLS. Il nome di una CipherSuite valida definisce la combinazione di algoritmi utilizzati. Ad esempio, CipherSuite TLS\_RSA\_WITH\_AES\_128\_CBC\_SHA specifica:

- Lo scambio di chiavi RSA e l'algoritmo di autenticazione
- L'algoritmo di crittografia AES, che utilizza una chiave a 128 bit e la modalità CBC (cipher block chaining)
- MAC (Message Authentication Code) SHA-1

# **Firme digitali in SSL/TLS**

Una firma digitale è formata dalla codifica di una rappresentazione di un messaggio. La crittografia utilizza la chiave privata del firmatario e, per efficienza, di solito opera su un digest del messaggio piuttosto che sul messaggio stesso.

Le firme digitali variano con i dati che vengono firmati, a differenza delle firme scritte a mano, che non dipendono dal contenuto del documento che viene firmato. Se due messaggi diversi sono firmati digitalmente dalla stessa entità, le due firme differiscono, ma entrambe le firme possono essere verificate con la stessa chiave pubblica, ovvero la chiave pubblica dell'entità che ha firmato i messaggi.

Le fasi del processo di firma digitale sono le seguenti:

1. Il mittente elabora un digest del messaggio e quindi lo codifica utilizzando la chiave privata del mittente, formando la firma digitale.

- <span id="page-22-0"></span>2. Il mittente trasmette la firma digitale con il messaggio.
- 3. Il ricevente decodifica la firma digitale utilizzando la chiave pubblica del mittente, rigenerando il digest del messaggio del mittente.
- 4. Il destinatario calcola un digest del messaggio dai dati del messaggio ricevuti e verifica che i due digest siano uguali.

Figura 6 a pagina 23 illustra questo processo.

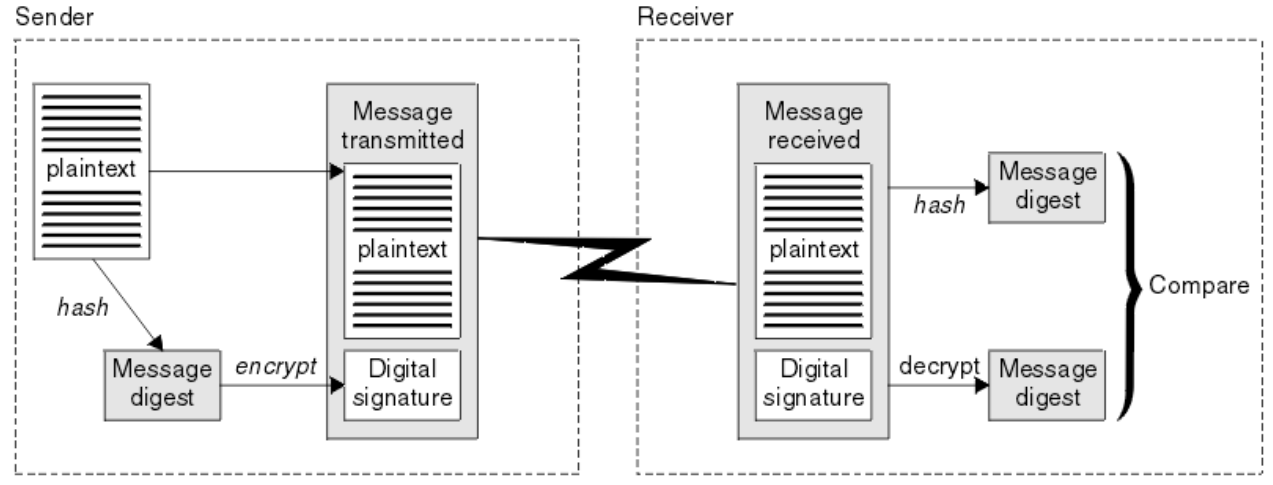

*Figura 6. Il processo di firma digitale*

Se la firma digitale è verificata, il destinatario sa che:

- Il messaggio non è stato modificato durante la trasmissione.
- Il messaggio è stato inviato dall'entità che dichiara di aver inviato.

Le firme digitali fanno parte dei servizi di integrità e autenticazione. Le firme digitali forniscono anche la prova dell'origine. Solo il mittente conosce la chiave privata, il che dimostra che il mittente è l'autore del messaggio.

**Nota:** È anche possibile codificare il messaggio stesso, che protegge la riservatezza delle informazioni nel messaggio.

# **FIS (Federal Information Processing Standards)**

Il governo degli Stati Uniti fornisce consulenza tecnica sui sistemi IT e sulla sicurezza, inclusa la crittografia dei dati. Il National Institute for Standards and Technology (NIST) è un importante organismo che si occupa dei sistemi informatici e della sicurezza. NIST produce raccomandazioni e standard, inclusi FIPS (Federal Information Processing Standards).

Uno di questi standard è FIPS 140-2, che richiede l'utilizzo di forti algoritmi crittografici. FIPS 140-2 specifica anche i requisiti per gli algoritmi di hash da utilizzare per proteggere i pacchetti dalle modifiche in transito.

**Nota:** Su AIX, Linux, and Windows, IBM MQ fornisce la conformità FIPS 140-2 tramite il modulo crittografico IBM Crypto for C (ICC) . Il certificato per questo modulo è stato spostato nello stato cronologico. I clienti devono visualizzare il [certificatoIBM Crypto for C \(ICC\)](https://csrc.nist.gov/projects/cryptographic-module-validation-program/certificate/3064) ed essere a conoscenza di eventuali consigli forniti da NIST. Un modulo FIPS 140-3 di sostituzione è attualmente in corso e il relativo stato può essere visualizzato ricercandolo in [NIST CMVP modules in process list.](https://csrc.nist.gov/Projects/cryptographic-module-validation-program/modules-in-process/modules-in-process-list)

IBM MQ fornisce il supporto FIPS 140-2 quando è stato configurato per farlo.

Nel tempo, gli analisti sviluppano attacchi contro gli algoritmi di crittografia e hashing esistenti. Nuovi algoritmi sono adottati per resistere a questi attacchi. FIPS 140-2 viene aggiornato periodicamente per tenere conto di tali cambiamenti.

#### <span id="page-23-0"></span>**Concetti correlati**

"Crittografia della National Security Agency (NSA) Suite B" a pagina 24

Il governo degli Stati Uniti d'America fornisce consulenza tecnica sui sistemi IT e sulla sicurezza, compresa la crittografia dei dati. La US National Security Agency (NSA) raccomanda una serie di algoritmi di crittografia interoperabili nel suo standard Suite B.

# **Crittografia della National Security Agency (NSA) Suite B**

Il governo degli Stati Uniti d'America fornisce consulenza tecnica sui sistemi IT e sulla sicurezza, compresa la crittografia dei dati. La US National Security Agency (NSA) raccomanda una serie di algoritmi di crittografia interoperabili nel suo standard Suite B.

Lo standard Suite B specifica una modalità operativa in cui viene utilizzato solo un insieme specifico di algoritmi crittografici sicuri. Lo standard Suite B specifica:

- L'algoritmo di crittografia (AES)
- L'algoritmo di scambio chiave (Elliptic Curve Diffie-Hellman, noto anche come ECDH)
- L'algoritmo di firma digitale (Elliptic Curve Digital Signature Algorithm, noto anche come ECDSA)
- Gli algoritmi di hash (SHA-256 o SHA-384)

Inoltre, lo standard IETF RFC 6460 specifica i profili conformi a Suite B che definiscono la configurazione e il comportamento dettagliati dell'applicazione necessari per conformarsi allo standard Suite B. Definisce due profili:

- 1. Un profilo conforme a Suite B da utilizzare con TLS 1.2. Quando è configurato per l'operazione compatibile con Suite B, viene utilizzata solo la serie limitata di algoritmi di codifica elencati.
- 2. Un profilo di transizione da utilizzare con TLS 1.0 o TLS 1.1. Questo profilo consente l'interoperabilità con server non conformi a Suite B. Quando è configurato per l'operazione di transizione Suite B, è possibile utilizzare ulteriori algoritmi di crittografia e hashing.

Lo standard Suite B è concettualmente simile a FIPS 140-2, perché limita la serie di algoritmi crittografici abilitati al fine di fornire un livello di sicurezza garantito.

Sui sistemi AIX, Linux, and Windows , IBM MQpuò essere configurato per essere conforme al profilo TLS 1.2 conforme a Suite B, ma non supporta il profilo di transizione Suite B. Per ulteriori informazioni, fare riferimento a ["NSA Suite B Crittografia in IBM MQ" a pagina 42.](#page-41-0)

### **Riferimenti correlati**

["FIS \(Federal Information Processing Standards\)" a pagina 23](#page-22-0)

Il governo degli Stati Uniti fornisce consulenza tecnica sui sistemi IT e sulla sicurezza, inclusa la crittografia dei dati. Il National Institute for Standards and Technology (NIST) è un importante organismo che si occupa dei sistemi informatici e della sicurezza. NIST produce raccomandazioni e standard, inclusi FIPS (Federal Information Processing Standards).

# **Meccanismi di sicurezza IBM MQ**

Questa raccolta di argomenti descrive meccanismi specifici in IBM MQ che implementano i diversi concetti di sicurezza.

# **Protocolli di sicurezza TLS in IBM MQ**

IBM MQ supporta il protocollo TLS (Transport Layer Security) per fornire la sicurezza a livello di link per canali di messaggi e canali MQI.

I canali di messaggi e MQI possono utilizzare il protocollo TLS per fornire la sicurezza a livello di link. Un MCA chiamante è un client TLS e un MCA rispondente è un server TLS.

IBM MQ supporta versioni 1.2 e 1.3 del protocollo TLS. Le versioni precedenti di TLS, così come SSL, non sono abilitate per impostazione predefinita, ma possono esserlo se necessario. È possibile specificare gli algoritmi crittografici utilizzati dal protocollo TLS fornendo una CipherSpec come parte della definizione di canale.

Consultare ["Abilitazione di CipherSpecs" a pagina 453](#page-452-0) per un elenco dei CipherSpecs supportati da IBM MQ e ["CipherSpecs obsoleto" a pagina 468](#page-467-0) per quelli obsoleti.

È possibile utilizzare i parametri SECPROT e SSLCIPH per visualizzare il protocollo di sicurezza e CipherSpec in uso su un canale.

Ad ogni estremità di un canale di messaggi e all'estremità server di un canale MQI, l'MCA agisce per conto del gestore code a cui è connesso. Durante l'handshake TLS, l'MCA invia il certificato digitale del gestore code all'MCA partner all'altra estremità del canale. Il codice IBM MQ all'estremità client di un canale MQI agisce per conto dell'utente dell'applicazione client IBM MQ . Durante l'handshake TLS, il codice IBM MQ invia il certificato digitale dell'utente all'MCA all'estremità server del canale MQI.

Ai gestori code e agli utenti client IBM MQ non è richiesto di avere certificati digitali personali associati quando agiscono come client TLS, a meno che SSLCAUTH (REQUIRED) non sia specificata sul lato server del canale.

I certificati digitali sono memorizzati in un *repository chiavi*. L'attributo del gestore code **SSLKeyRepository** specifica l'ubicazione del repository delle chiavi contenente il certificato digitale del gestore code. Su un sistema client IBM MQ , la variabile di ambiente MQSSLKEYR specifica l'ubicazione del repository delle chiavi che contiene il certificato digitale dell'utente. In alternativa, un'applicazione client IBM MQ può specificare la relativa posizione nel campo **KeyRepository** della struttura delle opzioni di configurazione TLS, MQSCO, su una chiamata MQCONNX. Consultare gli argomenti correlati per ulteriori informazioni sui repository chiave e su come specificare dove si trovano.

# **Supporto per TLS**

IBM MQ fornisce supporto per TLS 1.2 e TLS 1.3 su tutte le piattaforme. Per ulteriori informazioni sul protocollo TLS, fare riferimento alle informazioni negli argomenti secondari.

#### **Client Java e JMS**

Questi client utilizzano la JVM per fornire il supporto TLS.

#### **AIX, Linux, and Windows**

Il supporto TLS è installato con IBM MQ.

#### **IBM i**

Il supporto TLS è parte integrante del sistema operativo IBM i .

#### **z/OS**

Il supporto TLS è parte integrante del sistema operativo z/OS . Il supporto TLS su z/OS è noto come *SSL di sistema*.

Per informazioni su tutti i prerequisiti per il supporto TLS IBM MQ , consultare [Requisiti di sistema per IBM](https://www.ibm.com/support/pages/system-requirements-ibm-mq) [MQ](https://www.ibm.com/support/pages/system-requirements-ibm-mq).

### **Concetti correlati**

["Protocolli di sicurezza crittografici: TLS" a pagina 18](#page-17-0)

I protocolli crittografici forniscono connessioni sicure, consentendo a due parti di comunicare con privacy e integrità dei dati. Il protocollo TLS (Transport Layer Security) si è evoluto da quello SSL (Secure Sockets Layer). IBM MQ supporta TLS.

### *Il repository delle chiavi SSL/TLS*

Una connessione TLS autenticata reciprocamente richiede un repository di chiavi a ciascuna estremità della connessione. Il repository di chiavi include certificati digitali e chiavi private.

Queste informazioni utilizzano il termine generico *repository chiavi* per descrivere l'archivio per certificati digitali e le relative chiavi private associate. Al repository delle chiavi fanno riferimento nomi diversi su piattaforme e ambienti differenti che supportano TLS:

- Su IBM i: *archivio certificati*
- Su Java e JMS: *keystore* e *truststore*

# • Su AIX, Linux, and Windows: *file database delle chiavi*

# • Su z/OS: *keyring*

Per ulteriori informazioni, consultare ["Certificati digitali" a pagina 13](#page-12-0) e ["Concetti di TLS \(Transport Layer](#page-17-0) [Security\)" a pagina 18](#page-17-0).

Una connessione TLS autenticata reciprocamente richiede un repository di chiavi a ciascuna estremità della connessione. Il repository delle chiavi può contenere i seguenti certificati e richieste:

- Un numero di certificati CA da varie autorità di certificazione che consentono al gestore code o al client di verificare i certificati che riceve dal partner all'estremità remota della connessione. I singoli certificati potrebbero trovarsi in una catena di certificati.
- Uno o più certificati personali ricevuti da un'autorità di certificazione. Si associa un certificato personale separato a ciascun gestore code o IBM MQ MQI client. I certificati personali sono essenziali su un client TLS se è necessaria l'autenticazione reciproca. Se non è richiesta l'autenticazione reciproca, i certificati personali non sono necessari sul client. Il repository delle chiavi potrebbe contenere anche la chiave privata corrispondente a ciascun certificato personale.
- Richieste di certificati che sono in attesa di essere firmate da un certificato CA attendibile.

Per ulteriori informazioni sulla protezione del tuo repository delle chiavi, vedi ["Protezione dei repository](#page-26-0) [delle chiavi IBM MQ" a pagina 27](#page-26-0).

L'ubicazione del repository delle chiavi dipende dalla piattaforma che si sta utilizzando:

### **IBM i**

Il repository chiavi è un archivio certificati. La memorizzazione certificato di sistema predefinita si trova in /QIBM/UserData/ICSS/Cert/Server/Default nell'IFS (integrated file system). IBM MQ memorizza la password per l'archivio certificati in un *file stash delle password*. Ad esempio, il file stash per il gestore code QM1 è /QIBM/UserData/mqm/qmgrs/QM1/ssl/Stash.sth.

In alternativa, è possibile specificare che deve essere utilizzato l'archivio certificati del sistema IBM i . A tale scopo, modificare il valore dell'attributo **SSLKEYR** del gestore code in \*SYSTEM. Questo valore indica che il gestore code deve utilizzare l'archivio di certificati di sistema e che il gestore code è registrato per l'utilizzo come applicazione con DCM (Digital Certificate Manager ).

L'archivio certificati contiene anche la chiave privata per il gestore code.

# **Sistemi AIX, Linux, and Windows**

Il repository delle chiavi è un file di database delle chiavi. Ad esempio, su AIX and Linux, il file database delle chiavi predefinito per il gestore code QM1 è /var/mqm/qmgrs/QM1/ssl/ key.kdb. Se IBM MQ è installato nell'ubicazione predefinita, il percorso equivalente su Windows è C:\ProgramData\IBM\MQ\Qmgrs\QM1\ssl\key.kdb.

P V 9.3.0 Per accedere al file di database delle chiavi, è necessario fornire la password per il database delle chiavi IBM MQ . Questa operazione può essere eseguita direttamente o tramite un file stash della password. Se viene utilizzato un file stash delle password, deve trovarsi nella stessa directory e avere lo stesso file di origine del database delle chiavi e deve terminare con il suffisso .sth, ad esempio /var/mqm/qmgrs/QM1/ssl/key.sth.

**Nota:** Le schede hardware crittografiche PKCS #11 possono contenere i certificati e le chiavi che sono altrimenti contenute in un file di database delle chiavi. Quando certificati e chiavi sono conservati su schede PKCS #11 , IBM MQ richiede ancora l'accesso sia a un file di database delle chiavi che a un file stash delle password.

Sui sistemi AIX, Linux, and Windows , il database delle chiavi contiene anche la chiave privata per il certificato personale associato al gestore code o a IBM MQ MQI client.

#### $z/0S$ **z/OS**

I certificati sono conservati in un keyring in z/OS.

Altri gestori di sicurezza esterni (ESM) utilizzano anche i keyring per memorizzare i certificati.

Le chiavi private sono gestite da RACF.

### <span id="page-26-0"></span>*Protezione dei repository delle chiavi IBM MQ*

Il repository delle chiavi per IBM MQ è un file. Assicurarsi che solo l'utente desiderato possa accedere al file del repository delle chiavi. Ciò impedisce ad un intruso o ad un altro utente non autorizzato di copiare il file del repository delle chiavi su un altro sistema e quindi di impostare un ID utente identico su tale sistema per impersonare l'utente previsto.

Le autorizzazioni sui file dipendono dall'umask dell'utente e da quale strumento viene utilizzato. Su Windows, IBM MQ account richiedono autorizzazione BypassTraverseChecking , il che significa che le autorizzazioni delle cartelle nel percorso file non hanno alcun effetto.

Controllare le autorizzazioni file dei file del repository delle chiavi e assicurarsi che i file e la cartella di contenimento non siano leggibili, preferibilmente non leggibili dal gruppo.

Rendere il keystore di sola lettura è una buona pratica, su qualsiasi sistema si utilizzi, con solo l'amministratore autorizzato ad abilitare le operazioni di scrittura per eseguire la manutenzione.

In pratica, è necessario proteggere tutti i keystore, indipendentemente dall'ubicazione e se sono protetti da password o meno; proteggere i repository delle chiavi.

#### *Etichette dei certificati digitali, comprensione dei requisiti*

Quando si configura TLS per utilizzare i certificati digitali, potrebbero essere presenti requisiti di etichetta specifici che è necessario seguire, a seconda della piattaforma utilizzata e del metodo utilizzato per la connessione.

# **Qual è l'etichetta del certificato?**

Un'etichetta certificato è un identificativo univoco che rappresenta un certificato digitale memorizzato in un repository di chiavi e fornisce un nome leggibile con cui fare riferimento a un particolare certificato quando si eseguono funzioni di gestione chiavi. L'etichetta del certificato viene assegnata quando si aggiunge un certificato a un repository di chiavi per la prima volta.

L'etichetta del certificato è separata dai campi **Subject Distinguished Name** o **Subject Common Name** del certificato. Notare che **Subject Distinguished Name** e **Subject Common Name** sono campi all'interno del certificato stesso. Questi sono definiti quando viene creato il certificato e non possono essere modificati. Se necessario, tuttavia, è possibile modificare l'etichetta associata a un certificato digitale.

### **Sintassi etichetta certificato**

Un'etichetta di certificato può contenere lettere, numeri e punteggiatura con le seguenti condizioni:

- Multi **C**uetichetta del certificato può contenere fino a 64 caratteri.
	- $\blacksquare$  L'etichetta del certificato può contenere fino a 32 caratteri.
- L'etichetta del certificato può contenere spazi.
- Le etichette sono sensibili al maiuscolo / minuscolo.
- Sui sistemi che utilizzano il katakana EBCDIC, non è possibile utilizzare caratteri minuscoli.

Ulteriori requisiti per i valori di etichetta del certificato sono specificati nelle seguenti sezioni.

### **Come viene utilizzata l'etichetta del certificato?**

IBM MQ utilizza le etichette del certificato per individuare un certificato personale inviato durante l'handshake TLS. Ciò elimina l'ambiguità quando esiste più di un certificato personale nel repository delle chiavi.

È possibile impostare l'etichetta del certificato su un valore a scelta. Se non si imposta un valore, viene utilizzata un'etichetta predefinita che segue una convenzione di denominazione a seconda della piattaforma utilizzata. Per i dettagli, consultare le sezioni che seguono, relative a particolari piattaforme.

#### **Note:**

- 1. Non è possibile impostare l'etichetta del certificato su sistemi Java o JMS .
- 2. I canali definiti automaticamente creati da un'uscita CHAD (channel automatic definition) non possono impostare l'etichetta del certificato, poiché l'handshake TLS si è verificato al momento della creazione del canale. L'impostazione dell'etichetta del certificato in un'uscita CHAD per i canali in ingresso non ha alcun effetto.

In questo contesto, un client TLS fa riferimento al partner di connessione che avvia l'handshake, che può essere un client IBM MQ o un altro gestore code.

Durante l'handshake TLS, il client TLS ottiene e convalida sempre un certificato digitale dal server. Con l'implementazione IBM MQ , il server TLS richiede sempre un certificato dal client e il client fornisce sempre un certificato al server, se ne trova uno. Se il client non è in grado di individuare un certificato personale, invia una risposta no certificate al server.

Il server TLS convalida sempre il certificato client, se ne viene inviato uno. Se il client non invia un certificato, l'autenticazione non riesce se la fine del canale che funge da server TLS è definita con il parametro **SSLCAUTH** impostato su *REQUIRED* o con un valore di parametro **SSLPEER** impostato.

Tenere presente che i canali in entrata (inclusi ricevente, richiedente, ricevente del cluster, server non qualificato e canali di connessione server) inviano il certificato configurato solo se la versione IBM MQ del peer remoto supporta completamente la configurazione dell'etichetta del certificato e il canale utilizza un CipherSpecTLS.

Un canale server non qualificato è uno che non ha il campo CONNAME impostato.

In tutti gli altri casi, il parametro **CERTLABL** del gestore code determina il certificato inviato. In particolare, quanto segue riceve sempre il certificato configurato dal parametro **CERTLABL** del gestore code, indipendentemente dall'impostazione dell'etichetta specifica del canale:

- Client Java e JMS che supportano SNI (Server Name Indication), ossia certificati su base canale per canale.
- Versioni di IBM MQ precedenti a IBM MQ 8.0.
- Client .NET gestiti

Inoltre, il certificato utilizzato da un canale deve essere appropriato per il canale CipherSpec - consultare ["Certificati digitali e compatibilità CipherSpec in IBM MQ" a pagina 47](#page-46-0) per ulteriori informazioni.

IBM MQ 8.0 e versioni successive supporta l'uso di più certificati sullo stesso gestore code, utilizzando un'etichetta di certificato per canale, specificata utilizzando l'attributo **CERTLABL** nella definizione del canale. I canali in entrata per il gestore code (ad esempio, la connessione server o il destinatario) si basano sul rilevamento del nome del canale utilizzando SNI (Server Name Indication) TLS, al fine di presentare il certificato corretto dal gestore code. Per ulteriori informazioni sull'utilizzo di più certificati su un gestore code, consultare ["Come IBM MQ fornisce la funzionalità di più certificati" a pagina 30.](#page-29-0)

Se un canale si connette al gestore code di destinazione tramite IBM MQ Internet Pass-Thru (MQIPT) e l'instradamento MQIPT ha sia **SSLServer** che **SSLClient** impostati, ci sono due sessioni TLS separate tra gli endpoint. Nelle versioni precedenti a IBM MQ 9.2.5, i dati SNI non passano attraverso l'interruzione di sessione. Ciò impedisce l'utilizzo di un certificato per canale sul gestore code di destinazione per la connessione TLS tra MQIPT e il gestore code. Da IBM MQ 9.2.5, MQIPT può essere configurato per consentire l'uso di più certificati da parte del gestore code di destinazione impostando l'SNI sul nome del canale o passando attraverso l'SNI ricevuto sulla connessione in entrata all'instradamento. Per ulteriori informazioni sul supporto per più certificati e MQIPT, consultare IBM MQ Supporto per più certificati con MQIPT.

Per ulteriori informazioni sulla connessione di un gestore code mediante l'autenticazione unidirezionale, ossia quando il client TLS non invia un certificato, fare riferimento a Connessione di due gestori code mediante l'autenticazione unidirezionale.

### **Sistemi multipiattaforme**

 $\blacktriangleright$  Multi

Su Multiplatforms, il server TLS invia un certificato al client.

Per i gestori code e i client, rispettivamente, le seguenti origini vengono ricercate in sequenza per un valore non vuoto. Il primo valore non vuoto determina l'etichetta del certificato. L'etichetta del certificato deve esistere nel repository delle chiavi. Se non viene trovato alcun certificato corrispondente nel formato e nel maiuscolo / minuscolo corretti che corrisponde a un'etichetta, si verifica un errore e l'handshake TLS ha esito negativo.

#### **Gestori code**

- 1. Attributo etichetta certificato canale **CERTLABL**.
- 2. Attributo etichetta certificato gestore code **CERTLABL**.
- 3. Un valore predefinito, che è nel formato: ibmwebspheremq con il nome del gestore code aggiunto, tutto in minuscolo. Ad esempio, per un gestore code denominato QM1, l'etichetta del certificato predefinita è ibmwebspheremqqm1.

#### **IBM MQ client**

- 1. Attributo dell'etichetta del certificato **CERTLABL** nella definizione del canale CLNTCONN.
- 2. Attributo della struttura MQSCO **CertificateLabel** .
- 3. Variabile di ambiente **MQCERTLABL**.
- 4. Attributo .ini file (nella sezione SSL) **CertificateLabel** del client
- 5. Un valore predefinito, che è nel seguente formato: ibmwebspheremq con l'ID utente che l'applicazione client sta eseguendo come accodato, tutto in minuscolo. Ad esempio, per un ID utente USER1, l'etichetta del certificato predefinita è ibmwebspheremquser1.

### **z/OS sistemi**

 $z/0S$ 

I client IBM MQ non sono supportati su z/OS. Tuttavia, un gestore code z/OS può agire come un client TLS quando inizia una connessione o come un server TLS quando accetta una richiesta di connessione. I requisiti dell'etichetta del certificato per i gestori code z/OS si applicano in entrambi questi ruoli e differiscono dai requisiti su Multiplatforms.

Per i gestori code e i client, rispettivamente, le seguenti origini vengono ricercate in sequenza per un valore non vuoto. Il primo valore non vuoto determina l'etichetta del certificato. L'etichetta del certificato deve esistere nel repository delle chiavi. Se non viene trovato alcun certificato corrispondente nel formato e nel maiuscolo / minuscolo corretti che corrisponde a un'etichetta, si verifica un errore e l'handshake TLS ha esito negativo.

- 1. Attributo etichetta certificato canale, **CERTLABL**.
- 2. Se condiviso, l'attributo dell'etichetta del certificato del gruppo di condivisione code, **CERTQSGL**.

Se non è condiviso, l'attributo dell'etichetta del certificato del gestore code, **CERTLABL**.

- 3. Un valore predefinito, che è nel formato: ibmWebSphereMQ con il nome del gestore code o del gruppo di condivisione code accodato. Notare che questa stringa è sensibile al maiuscolo / minuscolo e deve essere scritta come mostrato. Ad esempio, per un gestore code denominato QM1, l'etichetta del certificato predefinita è ibmWebSphereMQQM1.
- 4. Se non viene trovato alcun certificato con il formato nell'opzione "3" a pagina 29, IBM MQ tenta di utilizzare il certificato contrassegnato come predefinito nel keyring.

Per informazioni su come visualizzare il repository delle chiavi, consultare ["Individuazione del repository](#page-343-0) [delle chiavi per un gestore code su z/OS" a pagina 344](#page-343-0).

### **IBM MQ Java e client IBM MQ JMS**

I client IBM MQ Java e IBM MQ JMS utilizzano le funzionalità del provider JSSE ( Java Secure Socket Extension) per selezionare un certificato personale durante l'handshake TLS e non sono pertanto soggetti ai requisiti di etichetta del certificato.

<span id="page-29-0"></span>Il comportamento predefinito è che il client JSSE esegue l'iterazione attraverso i certificati nel repository delle chiavi, selezionando il primo certificato personale accettabile trovato. Tuttavia, questo comportamento è solo un valore predefinito e dipende dall'implementazione del provider JSSE.

Inoltre, l'interfaccia JSSE è altamente personalizzabile tramite la configurazione e l'accesso diretto al runtime da parte dell'applicazione. Consultare la documentazione fornita dal fornitore JSSE per dettagli specifici.

Per la risoluzione dei problemi, o per comprendere meglio l'handshake eseguito dall'applicazione client IBM MQ Java in combinazione con il provider JSSE specifico, è possibile abilitare il debug impostando javax.net.debug=ssl nell'ambiente JVM.

È possibile impostare la variabile all'interno dell'applicazione, tramite la configurazione o immettendo -Djavax.net.debug=ssl sulla riga comandi.

# *Come IBM MQ fornisce la funzionalità di più certificati*

SNI (Server Name Indication) è un'estensione del protocollo TLS che permette a un client di indicare quale servizio richiede. Nella terminologia IBM MQ ciò equivale a un canale.

L'estensione SNI viene utilizzata da IBM MQ per consentire la specifica di più certificati su canali differenti utilizzando il parametro CERTLABL nella definizione del canale.

L'indirizzo SNI utilizzato da IBM MQ si basa sul nome del canale richiesto, seguito da un suffisso .chl.mq.ibm.com.

I nomi di canale IBM MQ sono associati per essere nomi SNI validi come segue:

- Le lettere maiuscole A a Z vengono ripiegate in minuscolo
- Le cifre da 0 a 9 non vengono modificate
- Tutti gli altri caratteri, incluse le lettere minuscole da a a z, vengono convertiti nel codice carattere ASCII esadecimale a due cifre (in minuscolo), seguito da un trattino.
	- Le lettere minuscole a a z si associano rispettivamente all'esadecimale 61- a 7a-
	- La percentuale (%) corrisponde all'esadecimale 25-
	- Il trattino (-) corrisponde all'esadecimale 2d-
	- punto (.) corrisponde a 2e- esadecimale
	- La barra (/) corrisponde all'esadecimale 2f-
	- Il carattere di sottolineatura (\_) corrisponde all'esadecimale 5f-

Sulle piattaforme EBCDIC, il nome del canale viene convertito in ASCII prima che venga applicata questa corrispondenza.

Come esempio, il nome del canale TO.QMGR1 si associa a un indirizzo SNI to2eqmgr1.chl.mq.ibm.com.

Al contrario, il nome del canale in minuscolo to.qmgr1 si associa all'indirizzo SNI di 74-6f-2e-71-6d-67-72-1.chl.mq.ibm.com.

**Nota:** In ambienti in cui l'URL SNI generato deve essere conforme alle specifiche di formattazione URL, ad esempio quando un client si connette a un gestore code in esecuzione in Red Hat® OpenShift® attraverso un instradamento Red Hat OpenShift , il nome del canale non deve terminare con una lettera minuscola.

La proprietà **OutboundSNI** della stanza SSL consente di definire se, quando si inizializza la connessione al TLS, l'SNI deve essere impostato con il nome del canale IBM MQ di destinazione verso il sistema remoto o con il nomehost. Per ulteriori informazioni sulla proprietà **OutboundSNI**, consultare Stanza SSL del file qm.ini e Stanza SSL del file di configurazione del client.

Più certificati richiedono che SNI sia impostata sul nome del canale IBM MQ . Se viene utilizzato un nome host, personalizzato o nessun SNI per connettersi a un canale di IBM MQ con un'etichetta di certificato configurata, l'applicazione di connessione viene rifiutata con un MQRC\_SSL\_INITIALIZATION\_ERROR e un messaggio AMQ9673 viene stampato nei log di errore del gestore code remoto.

 $\sim$  <code>V S.3.0</code>  $\sim$  <code>Se</code> un canale si connette al gestore code di destinazione tramite IBM MQ Internet Pass-Thru (MQIPT), MQIPT deve essere configurato per impostare l'SNI sul nome del canale o per passare attraverso l'SNI ricevuto sulla connessione in entrata all'instradamento, per consentire l'utilizzo di più certificati da parte del gestore code di destinazione. Per ulteriori informazioni sul supporto per più certificati e MQIPT, consultare IBM MQ Supporto per più certificati con MQIPT.

Per ulteriori informazioni su come viene utilizzata questa proprietà, consultare Connessione a un gestore code distribuito in un cluster Red Hat OpenShift.

#### *Aggiornamento del repository delle chiavi del gestore code*

Quando si modifica il contenuto di un repository delle chiavi, i processi del gestore code esistenti non raccolgono il nuovo contenuto fino a quando non viene immesso un comando SSL (REFRESH SECURITY TYPE) o il gestore code non viene riavviato.

Per ulteriori informazioni sul comando REFRESH SECURITY TYPE (SSL), consultare REFRESH SECURITY.

Se il gestore code crea un nuovo processo del canale (utilizzando amqrmppa o **runmqchl**) dopo aver modificato il contenuto del keystore, il nuovo processo inizia immediatamente utilizzando i nuovi certificati, mentre i processi esistenti continuano a utilizzare la relativa copia del keystore memorizzata nella cache. Consultare ["Quando le modifiche ai certificati o all'archivio di certificati diventano effettive su](#page-316-0) [AIX, Linux, and Windows" a pagina 317](#page-316-0) per maggiori dettagli.

Notare che più canali in esecuzione potrebbero utilizzare versioni differenti del repository delle chiavi fino a quando non si immette un comando REFRESH SECURITY TYPE (SSL).

È anche possibile aggiornare un repository delle chiavi utilizzando i comandi PCF o IBM MQ Explorer. Per ulteriori informazioni, consultare il Comando MQCMD\_REFRESH\_SECURITY e l'argomento *Aggiornamento della sicurezza TLS* nella sezione IBM MQ Explorer di questa documentazione del prodotto.

#### **Concetti correlati**

"Aggiornamento di una vista del client del contenuto del repository di chiavi SSL/TLS e delle impostazioni SSl/TLS" a pagina 31

Per aggiornare l'applicazione client con il contenuto aggiornato del repository chiavi, è necessario arrestare e riavviare l'applicazione client.

#### *Aggiornamento di una vista del client del contenuto del repository di chiavi SSL/TLS e delle impostazioni SSl/TLS*

Per aggiornare l'applicazione client con il contenuto aggiornato del repository chiavi, è necessario arrestare e riavviare l'applicazione client.

Non è possibile aggiornare la sicurezza su un client IBM MQ ; non è presente alcun equivalente del comando REFRESH SECURITY TYPE (SSL) per i client (consultare REFRESH SECURITY ) per ulteriori informazioni.

È necessario arrestare e riavviare l'applicazione, ogni volta che si modifica il certificato di protezione, per aggiornare l'applicazione client con il contenuto aggiornato del repository chiavi.

Se il riavvio del canale aggiorna le configurazioni e se l'applicazione dispone di una logica di riconnessione, è possibile aggiornare la sicurezza sul client immettendo il comando STOP CHL STATUS (INACTIVE).

#### **Concetti correlati**

"Aggiornamento del repository delle chiavi del gestore code" a pagina 31

Quando si modifica il contenuto di un repository delle chiavi, i processi del gestore code esistenti non raccolgono il nuovo contenuto fino a quando non viene immesso un comando SSL (REFRESH SECURITY TYPE) o il gestore code non viene riavviato.

### *Protezione password MQCSP*

Le credenziali di autenticazione specificate nella struttura MQCSP possono essere protette utilizzando la funzione di protezione della password MQCSP IBM MQ o crittografate utilizzando la crittografia TLS.

Le applicazioni IBM MQ client possono fornire un ID utente e una password quando si connettono

a un gestore code. N 9.3.4 Da IBM MQ 9.3.4, le applicazioni possono fornire anche un token di autenticazione come metodo alternativo di autenticazione. Queste credenziali vengono inviate al gestore code in una struttura MQCSP.

Se il canale utilizza la cifratura TLS, le credenziali in MQCSP vengono cifrate in base alla specifica di cifratura TLS. Da IBM MQ 8.0, se il canale non utilizza la crittografia TLS, IBM MQ può proteggere queste credenziali prima che vengano inviate sulla rete, per evitare di inviare le credenziali su una rete in testo semplice. La funzione IBM MQ che protegge queste credenziali è denominata protezione password MQCSP.

Se viene utilizzata la protezione della password MQCSP, vengono protetti i seguenti dati nella struttura MQCSP:

- La password, se il campo di MQCSP.AuthenticationType è impostato su MQCSP\_AUTH\_USER\_ID\_AND\_PW.
- $\bullet$   $\blacksquare$  V S.3.4  $\blacksquare$ Il token di autenticazione, se il campo di MQCSP . AuthenticationType è impostato su MQCSP\_AUTH\_ID\_TOKEN.

**Importante:** La protezione della password MQCSP è utile per scopi di test e sviluppo in quanto l'utilizzo della protezione della password MQCSP è più semplice rispetto all'impostazione della crittografia TLS, ma non così sicuro. Per scopi di produzione, utilizzare la codifica TLS piuttosto che la protezione della password IBM MQ , specialmente quando la rete tra il client e il gestore code non è attendibile, poiché la codifica TLS è più sicura.

Se sei preoccupato per quale crittografia viene utilizzata e quanta protezione offre, devi utilizzare la crittografia TLS completa. Con TLS, gli algoritmi sono pubblicamente noti e puoi selezionare quello appropriato per la tua azienda utilizzando l'attributo del canale **SSLCIPH** .

Per ulteriori informazioni sulla struttura MQCSP, consultare Struttura MQCSP.

Le credenziali nella struttura MQCSP sono protette utilizzando la protezione password IBM MQ se sono soddisfatte tutte le seguenti condizioni:

- Entrambe le estremità della connessione utilizzano IBM MQ 8.0o versioni successive.
- Il canale non utilizza la codifica TLS. Un canale non utilizza la cifratura TLS se il canale ha un attributo **SSLCIPH** vuoto o se l'attributo **SSLCIPH** è impostato su una specifica di cifratura che non fornisce la cifratura. Le cifrature null, ad esempio NULL\_SHA, non forniscono la crittografia.
- Il campo MQCSP.AuthenticationType è impostato su MQCSP\_AUTH\_USER\_ID\_AND\_PWD o MQCSP\_AUTH\_ID\_TOKEN. Per ulteriori informazioni sul campo MQCSP.AuthenticationType , consultare **AuthenticationType**.
- Se il client è IBM MQ Explorer e la modalità di compatibilità di identificazione utente non è abilitata. Questa modalità non è la modalità predefinita utilizzata da IBM MQ Explorer per inviare un ID utente e una password. Questa condizione è applicabile solo a IBM MQ Explorer.

Se una di queste condizioni non viene soddisfatta, le credenziali non sono protette con la protezione della password MQCSP. Se il valore dell'attributo **PasswordProtection** non consente l'invio delle credenziali in testo semplice e il canale non utilizza la crittografia TLS, la connessione ha esito negativo e viene restituito un codice di errore MQRC\_PASSWORD\_PROTECTION\_ERROR (2594).

### **L'impostazione di configurazione PasswordProtection**

L'attributo **PasswordProtection** nella sezione **Channels** dei file di configurazione del client e del gestore code può impedire l'invio delle credenziali in testo semplice.

**Nota:** Questo attributo è rilevante solo per le connessioni che non utilizzano la codifica TLS. Le credenziali vengono crittografate utilizzando TLS invece di essere protette con la protezione della password MQCSP se la connessione utilizza la crittografia TLS.

L'attributo può essere impostato su uno dei seguenti valori. Il valore predefinito è compatible.

#### **compatibile**

Le credenziali vengono inviate in testo semplice se il gestore code o client sta eseguendo una versione di IBM MQ precedente a IBM MQ 8.0. Ciò significa che le credenziali possono essere inviate su una rete in testo semplice per la compatibilità con le versioni di IBM MQ che non supporta la protezione della password MQCSP.

Le credenziali sono protette dalla protezione con password MQCSP se sia il gestore code che il client eseguono una versione di IBM MQ in IBM MQ 8.0 o successiva.

La connessione non riesce prima che le credenziali vengano inviate se sia il gestore code che il client eseguono una versione di IBM MQ alle IBM MQ 8.0 o successive, e il campo MQCSP.AuthenticationType non è impostato su MQCSP\_AUTH\_USER\_ID\_AND\_PW o MQCSP\_AUTH\_ID\_TOKEN.

#### **sempre**

Le credenziali non devono essere inviate su una rete non protetta.

Le credenziali sono protette dalla protezione con password MQCSP se sia il gestore code che il client eseguono una versione di IBM MQ in IBM MQ 8.0 o successiva.

La connessione non riesce prima che le credenziali vengano inviate nei casi seguenti:

- il campo MQCSP.AuthenticationType non è impostato su MQCSP\_AUTH\_USER\_ID\_AND\_PW o MQCSP\_AUTH\_ID\_TOKEN.
- Il gestore code o il client sta eseguendo una versione di IBM MQ precedente a IBM MQ 8.0.

#### **facoltativo**

Le credenziali sono protette dalla protezione della password MQCSP se sia il gestore code che il client stanno eseguendo una versione di IBM MQ alle IBM MQ 8.0 o successive, e il campo MQCSP.AuthenticationType è impostato su MQCSP\_AUTH\_USER\_ID\_AND\_PW o MQCSP\_AUTH\_ID\_TOKEN. In caso contrario, le credenziali vengono inviate in testo semplice.

#### **avvertenza**

A qualsiasi client è consentito inviare credenziali di testo semplice. Se si ricevono credenziali in testo semplice, viene scritto il messaggio di avviso AMQ9297W nei log degli errori del gestore code.

Questa opzione può essere specificata solo nel file di configurazione del gestore code.

Per i client Java e JMS , il comportamento dell'attributo **PasswordProtection** cambia a seconda che il client utilizzi la modalità di compatibilità o la modalità MQCSP:

- Se i client Java e JMS stanno funzionando in modalità di compatibilità, non viene utilizzata una struttura MQCSP per inviare l'ID utente e la password quando il client si connette. Pertanto, il comportamento dell'attributo **PasswordProtection** è lo stesso descritto per i client che eseguono una versione di IBM MQ precedente a IBM MQ 8.0.
- Se i client Java e JMS operano in modalità MQCSP, il comportamento dell'attributo **PasswordProtection** è quello descritto.

Per ulteriori informazioni sull'autenticazione della connessione con i client Java e JMS , consultare ["Autenticazione della connessione con il client Java" a pagina 85.](#page-84-0)

### **Protezione della password MQCSP e MQIPT**

#### $V5.3.1$

Se un client si connette a un gestore code tramite IBM MQ Internet Pass-Thru (MQIPT), la rotta MQIPT potrebbe essere configurata per aggiungere o rimuovere la cifratura TLS. Ossia, la rotta MQIPT potrebbe essere configurata con SSLServer=true e SSLClient=falseoppure con SSLServer=true e SSLClient=false. In questa situazione, il client e il gestore code potrebbero non riuscire a concordare un algoritmo di protezione della password poiché un'estremità del canale utilizza la cifratura TLS e l'altra no. Ciò causa l'errore della connessione con codice motivo MQRC\_PASSWORD\_PROTECTION\_ERROR (2594).

Da IBM MQ 9.3.1, MQIPT può aggiungere o rimuovere la protezione per le credenziali nelle strutture MQCSP, al fine di mantenere la compatibilità tra il client e il gestore code per gli instradamenti MQIPT che aggiungono o rimuovono la codifica TLS. La protezione della password MQCSP in MQIPT viene configurata utilizzando la proprietà di instradamento **PasswordProtection** .

Il valore predefinito della proprietà **PasswordProtection** è obbligatorio. Questo valore indica che MQIPT è in grado di aggiungere, ma non rimuovere, la protezione della password MQCSP. Le connessioni a un instradamento MQIPT che aggiunge la codifica TLS potrebbero avere esito negativo con codice motivo MQRC\_PASSWORD\_PROTECTION\_ERROR (2594) con questo valore **PasswordProtection**. Per risolvere questo problema, impostare il valore della proprietà **PasswordProtection** su compatibile nella configurazione dell'instradamento MQIPT .

Per ulteriori informazioni sulla proprietà **PasswordProtection** in MQIPT, vedi PasswordProtection.

### *Digital Certificate Manager (DCM)*

Utilizzare DCM per gestire i certificati digitali e le chiavi private su IBM i.

DCM (Digital Certificate Manager ) consente di gestire i certificati digitali e di utilizzarli in applicazioni sicure sul server IBM i . Con Digital Certificate Manager, è possibile richiedere ed elaborare certificati digitali da CA (Certificate Authority) o altre terze parti. È anche possibile agire come una CA (Certificate Authority) locale per creare e gestire certificati digitali per gli utenti.

DCM supporta anche l'utilizzo di CRL (Certificate Revocation Lists) per fornire un processo di convalida di applicazioni e certificati più forte. È possibile utilizzare DCM per definire l'ubicazione in cui risiede uno specifico CRL CA (Certificate Authority) su un server LDAP in modo che IBM MQ possa verificare che un certificato specifico non sia stato revocato.

DCM supporta e può rilevare automaticamente i certificati in diversi formati. Quando DCM rileva un certificato codificato PKCS #12 o un certificato PKCS #7 che contiene dati codificati, richiede automaticamente all'utente di immettere la parola d'ordine utilizzata per codificare il certificato. DCM non richiede certificati PKCS #7 che non contengono dati codificati.

DCM fornisce un'interfaccia utente basata sul browser che è possibile utilizzare per gestire i certificati digitali per le applicazioni e gli utenti. L'interfaccia utente è divisa in due frame principali: un frame di navigazione e un frame di attività.

Si utilizza il frame di navigazione per selezionare le attività per gestire i certificati o le applicazioni che li utilizzano. Alcune singole attività vengono mostrate direttamente nel frame di navigazione principale, ma la maggior parte delle attività nel frame di navigazione sono organizzate in categorie. Ad esempio, Gestisci certificati è una categoria di attività che contiene diverse singole attività guidate, come Visualizza certificato, Rinnova certificato e Importa certificato. Se un elemento nel frame di navigazione è una categoria che contiene più di un'attività, viene visualizzata una freccia a sinistra. La freccia indica che quando si seleziona il link della categoria, viene visualizzato un elenco espanso di attività, che consente di scegliere quale attività eseguire.

Per informazioni importanti su DCM, consultare le seguenti pubblicazioni IBM Redbooks :

- *IBM i Sicurezza di rete cablato: OS/400 V5R1 DCM and Cryptographic Enhancements*, SG24-6168. In particolare, consultare le appendici per informazioni essenziali sull'impostazione del proprio sistema IBM i come CA locale.
- *AS/400 Sicurezza Internet: sviluppo di una DCA (Digital Certificate Infrastructure)*, SG24-5659. In particolare, si veda il capitolo 5. *Digital Certificate Manager per AS/400* , che spiega AS/400 DCM.

### *FIPS (Federal Information Processing Standards)*

Questo argomento introduce il FIPS (Federal Information Processing Standards) Cryptomodule Validation Program dell'US National Institute of Standards and Technology e le funzioni di crittografia che possono essere utilizzate sui canali TLS.

**Nota:** Su AIX, Linux, and Windows, IBM MQ fornisce la conformità FIPS 140-2 tramite il modulo crittografico IBM Crypto for C (ICC) . Il certificato per questo modulo è stato spostato nello stato cronologico. I clienti devono visualizzare il [certificatoIBM Crypto for C \(ICC\)](https://csrc.nist.gov/projects/cryptographic-module-validation-program/certificate/3064) ed essere a conoscenza di eventuali consigli forniti da NIST. Un modulo FIPS 140-3 di sostituzione è attualmente in corso e il relativo stato può essere visualizzato ricercandolo in [NIST CMVP modules in process list.](https://csrc.nist.gov/Projects/cryptographic-module-validation-program/modules-in-process/modules-in-process-list)

Queste informazioni si applicano alle piattaforme seguenti:

**ALW** AIX, Linux, and Windows

 $\frac{1}{2}/0$ S  $\frac{1}{2}/0$ S

Per ulteriori informazioni sulla conformità a FIPS 140-2 di una connessione TLS IBM MQ su AIX, Linux, and Windows, consultare "FIPS (Federal Information Processing Standards) per AIX, Linux, and Windows" a pagina 35.

Per 2/08 Per ulteriori informazioni sulla conformità a FIPS 140-2 di una connessione TLS IBM MQ su z/OS, consultare ["FIPS \(Federal Information Processing Standards\) per z/OS" a pagina 38](#page-37-0).

Se l'hardware di crittografia è presente, i moduli di codifica utilizzati da IBM MQ possono essere configurati in modo da essere quelli forniti dal produttore dell'hardware. In questo caso, la configurazione è conforme a FIPS solo se tali moduli crittografici sono certificati FIPS.

Nel tempo, i Federal Information Processing Standards vengono aggiornati per riflettere nuovi attacchi contro protocolli e algoritmi di crittografia. Ad esempio, alcuni CipherSpecs potrebbero non essere più certificati FIPS. Quando si verificano tali modifiche, anche IBM MQ viene aggiornato per implementare lo standard più recente. Di conseguenza, si potrebbero notare dei cambiamenti nelle modalità di funzionamento dopo l'applicazione della manutenzione.

### **Concetti correlati**

["Specifica che solo i CipherSpecs certificati FIPS vengono utilizzati al runtime sul client MQI" a pagina](#page-278-0) [279](#page-278-0)

Creare i repository delle chiavi utilizzando il software conforme a FIPS, quindi specificare che il canale deve utilizzare CipherSpecscertificati FIPS.

["Utilizzo di runmqckm, runmqakm e strmqikm per la gestione dei certificati digitali" a pagina 303](#page-302-0) Su sistemi AIX, Linux, and Windows , gestire chiavi e certificati digitali con **strmqikm** (iKeyman) Dalla GUI o dalla riga comandi utilizzando **runmqckm** (iKeycmd) o **runmqakm** (GSKCapiCmd).

### **Attività correlate**

Abilitazione di TLS in IBM MQ classes for Java Utilizzo di TLS (Transport Layer Security) con IBM MQ classes for JMS

### **Riferimenti correlati**

Proprietà TLS degli oggetti JMS

["FIS \(Federal Information Processing Standards\)" a pagina 23](#page-22-0)

Il governo degli Stati Uniti fornisce consulenza tecnica sui sistemi IT e sulla sicurezza, inclusa la crittografia dei dati. Il National Institute for Standards and Technology (NIST) è un importante organismo che si occupa dei sistemi informatici e della sicurezza. NIST produce raccomandazioni e standard, inclusi FIPS (Federal Information Processing Standards).

*FIPS (Federal Information Processing Standards) per AIX, Linux, and Windows* Quando la crittografia è richiesta su un canale SSL/TLS su sistemi AIX, Linux, and Windows , IBM MQ utilizza un package di crittografia denominato IBM Crypto for C (ICC). Sulle piattaforme AIX, Linux, and Windows , il software ICC ha passato il programma di convalida crittografico FIPS (Federal Information Processing Standards) del National Institute of Standards and Technology degli Stati Uniti, al livello 140-2.

**Nota:** Su AIX, Linux, and Windows, IBM MQ fornisce la conformità FIPS 140-2 tramite il modulo crittografico IBM Crypto for C (ICC) . Il certificato per questo modulo è stato spostato nello stato cronologico. I clienti devono visualizzare il [certificatoIBM Crypto for C \(ICC\)](https://csrc.nist.gov/projects/cryptographic-module-validation-program/certificate/3064) ed essere a conoscenza di eventuali consigli forniti da NIST. Un modulo FIPS 140-3 di sostituzione è attualmente in corso e il relativo stato può essere visualizzato ricercandolo in [NIST CMVP modules in process list.](https://csrc.nist.gov/Projects/cryptographic-module-validation-program/modules-in-process/modules-in-process-list)

La conformità FIPS 140-2 di una connessione TLS IBM MQ su sistemi AIX, Linux, and Windows è la seguente:

• Per tutti i canali di messaggi IBM MQ (ad eccezione dei tipi di canale CLNTCONN), la connessione è conforme a FIPS se sono soddisfatte le seguenti condizioni:

- La versione di IBM Global Security Kit (GSKit) ICC installata è stata certificata conforme a FIPS 140-2 sulla versione del sistema operativo e sull'architettura hardware installati.
- L'attributo SSLFIPS del gestore code è stato impostato su YES.
- Tutti i repository di chiavi sono stati creati e manipolati utilizzando solo software compatibile con FIPS, come **runmqakm** con l'opzione -fips .
- L'accesso a tutti i repository delle chiavi viene fornito utilizzando un file stash e non l'attributo **KEYRPWD** del gestore code.
- Per tutte le applicazioni IBM MQ MQI client , la connessione utilizza GSKit ed è conforme a FIPS se vengono soddisfatte le seguenti condizioni:
	- La versione di GSKit ICC installata è stata certificata conforme a FIPS 140-2 sulla versione del sistema operativo e sull'architettura hardware installati.
	- È stato specificato di utilizzare solo la crittografia certificata FIPS, come descritto nell'argomento correlato per il client MQI.
	- Tutti i repository di chiavi sono stati creati e manipolati utilizzando solo software compatibile con FIPS, come **runmqakm** con l'opzione -fips .
	- L'accesso a tutti i repository delle chiavi viene fornito utilizzando un file stash e non il meccanismo della password del repository delle chiavi.
- Per le applicazioni IBM MQ classes for Java che utilizzano la modalità client, la connessione utilizza le implementazioni TLS di JRE ed è conforme a FIPS se vengono soddisfatte le seguenti condizioni:
	- Java Runtime Environment utilizzato per eseguire l'applicazione è conforme a FIPS sulla versione del sistema operativo installato e sull'architettura hardware.
	- È stato specificato che deve essere utilizzata solo la crittografia certificata FIPS, come descritto nell'argomento correlato per il client Java .
	- Tutti i repository di chiavi sono stati creati e manipolati utilizzando solo software compatibile con FIPS, come **runmqakm** con l'opzione -fips .
- Per le applicazioni IBM MQ classes for JMS che utilizzano la modalità client, la connessione utilizza le implementazioni TLS di JRE ed è conforme a FIPS se vengono soddisfatte le seguenti condizioni:
	- Java Runtime Environment utilizzato per eseguire l'applicazione è conforme a FIPS sulla versione del sistema operativo installato e sull'architettura hardware.
	- È stato specificato che deve essere utilizzata solo la crittografia certificata FIPS, come descritto nell'argomento correlato per il client JMS .
	- Tutti i repository di chiavi sono stati creati e manipolati utilizzando solo software compatibile con FIPS, come **runmqakm** con l'opzione -fips .
- Per applicazioni client .NET non gestite, la connessione utilizza GSKit ed è conforme a FIPS se vengono soddisfatte le seguenti condizioni:
	- La versione di GSKit ICC installata è stata certificata conforme a FIPS 140-2 sulla versione del sistema operativo e sull'architettura hardware installati.
	- È stato specificato che deve essere utilizzata solo la crittografia certificata FIPS, come descritto nell'argomento correlato per il client .NET .
	- Tutti i repository di chiavi sono stati creati e manipolati utilizzando solo software compatibile con FIPS, come **runmqakm** con l'opzione -fips .
	- L'accesso a tutti i repository delle chiavi viene fornito utilizzando un file stash e non il meccanismo della password del repository delle chiavi.
- Per applicazioni client XMS .NET non gestite, la connessione utilizza GSKit ed è conforme a FIPS se vengono soddisfatte le seguenti condizioni:
	- La versione di GSKit ICC installata è stata certificata conforme a FIPS 140-2 sulla versione del sistema operativo e sull'architettura hardware installati.
	- È stato specificato che deve essere utilizzata solo la crittografia certificata FIPS, come descritto nella documentazione XMS .NET .
- Tutti i repository di chiavi sono stati creati e manipolati utilizzando solo software compatibile con FIPS, come **runmqakm** con l'opzione -fips .
- L'accesso a tutti i repository delle chiavi viene fornito utilizzando un file stash e non il meccanismo della password del repository delle chiavi.

Tutte le piattaforme supportate sono certificate FIPS 140-2 tranne come indicato nel file readme incluso con ogni fix pack o pacchetto di aggiornamento.

Per le connessioni TLS che utilizzano GSKit, il componente certificato FIPS 140-2 è denominato *ICC*. È la versione di questo componente che determina la conformità FIPS di GSKit su una determinata piattaforma. Per stabilire la versione di ICC attualmente installata, eseguire il comando **dspmqver -p 64 -v** .

Di seguito è riportato un estratto di esempio dell'output **dspmqver -p 64 -v** correlato a ICC:

```
icc
=@ (#)CompanyName: IBM Corporation
@(#)LegalTrademarks: IBM
@ (#)FileDescription: IBM Crypto for C - language
@(\#)FileVersion:
@ (#)LegalCopyright: Materiali su licenza - Proprietà di IBM
ICC @ (#)
@ (#) (C) Copyright IBM Corp. 2002, 2024.
@ (#) Tutti i diritti riservati. Utenti del Governo degli Stati Uniti
@ (#) Diritti limitati - Utilizzo, duplicazione o divulgazione
@ (#) è limitato dal GSA ADP Schedule Contract con IBM Corp.
@ (#)ProductName: icc_8.0 (GoldCoast Build) 100415
@(#)ProductVersion: 8.0.0.0
@(#)ProductInfo: 10/04/15.03:32:19.10/04/15.18:41:51
@ (#) CMVCInfo:
```
La dichiarazione di certificazione NIST per GSKit ICC 8 (inclusa in GSKit 8) è disponibile al seguente indirizzo: [Cryptographic Module Validation Program](https://csrc.nist.gov/projects/cryptographic-module-validation-program/certificate/1994).

Se l'hardware di crittografia è presente, i moduli di codifica utilizzati da IBM MQ possono essere configurati in modo da essere quelli forniti dal produttore dell'hardware. In questo caso, la configurazione è conforme a FIPS solo se tali moduli crittografici sono certificati FIPS.

### **Triplice restrizioni DES applicate quando si opera in conformità con FIPS 140-2**

Quando IBM MQ è configurato per funzionare in conformità con FIPS 140-2, vengono applicate ulteriori limitazioni in relazione a Triple DES (3DES) CipherSpecs. Queste limitazioni consentono la conformità con il suggerimento US NIST SP800-67 .

- 1. Tutte le parti della chiave Triple DES devono essere univoche.
- 2. Nessuna parte della chiave Triple DES può essere una chiave Weak, Semi Weak o Possibilmente Weak secondo le definizioni in NIST SP800-67.
- 3. Non è possibile trasmettere più di 32 GB di dati sulla connessione prima che si verifichi una reimpostazione della chiave segreta. Per impostazione predefinita, IBM MQ non reimposta la chiave di sessione segreta, pertanto questa reimpostazione deve essere configurata. L'errore nell'abilitare la reimpostazione della chiave segreta quando si utilizza una conformità Triple DES CipherSpec e FIPS 140-2 determina la chiusura della connessione con errore AMQ9288 dopo il superamento del numero massimo di byte. Per informazioni su come configurare la reimpostazione della chiave segreta, consultare ["Reimpostazione delle chiavi segrete SSL e TLS" a pagina 499](#page-498-0).

IBM MQ genera chiavi di sessione Triple DES già conformi alle regole 1 e 2. Tuttavia, per soddisfare la terza limitazione, è necessario abilitare la reimpostazione della chiave segreta quando si utilizza Triple DES CipherSpecs in una configurazione FIPS 140-2. In alternativa, è possibile evitare di utilizzare Triple DES.

#### **Concetti correlati**

["Specifica che solo i CipherSpecs certificati FIPS vengono utilizzati al runtime sul client MQI" a pagina](#page-278-0) [279](#page-278-0)

Creare i repository delle chiavi utilizzando il software conforme a FIPS, quindi specificare che il canale deve utilizzare CipherSpecscertificati FIPS.

["Utilizzo di runmqckm, runmqakm e strmqikm per la gestione dei certificati digitali" a pagina 303](#page-302-0) Su sistemi AIX, Linux, and Windows , gestire chiavi e certificati digitali con **strmqikm** (iKeyman) Dalla GUI o dalla riga comandi utilizzando **runmqckm** (iKeycmd) o **runmqakm** (GSKCapiCmd).

#### **Attività correlate**

Abilitazione di TLS in IBM MQ classes for Java

Utilizzo di TLS (Transport Layer Security) con IBM MQ classes for JMS

#### **Riferimenti correlati**

Proprietà TLS degli oggetti JMS

["FIS \(Federal Information Processing Standards\)" a pagina 23](#page-22-0)

Il governo degli Stati Uniti fornisce consulenza tecnica sui sistemi IT e sulla sicurezza, inclusa la crittografia dei dati. Il National Institute for Standards and Technology (NIST) è un importante organismo che si occupa dei sistemi informatici e della sicurezza. NIST produce raccomandazioni e standard, inclusi FIPS (Federal Information Processing Standards).

### *FIPS (Federal Information Processing Standards) per z/OS*

Quando la crittografia è richiesta su un canale SSL/TLS su z/OS , IBM MQ utilizza un servizio denominato SSL di sistema. L'obiettivo di System SSL è di fornire la capacità di eseguire in modo sicuro in una modalità progettata per aderire al programma di convalida crittografico FIPS (Federal Information Processing Standards) del National Institute of Standards and Technology degli Stati Uniti, al livello 140-2.

Quando si implementano connessioni conformi a FIPS 140-2 con connessioni TLS IBM MQ , è necessario considerare diversi aspetti:

- Per abilitare i canali di messaggi IBM MQ per la conformità FIPS, verificare che siano soddisfatte le seguenti condizioni:
	- L'FMID di livello 3 della sicurezza SSL di sistema è installato e configurato (consultare Pianificazione dell'installazione di IBM MQ ).
	- I moduli SSL di sistema vengono convalidati.
	- L'attributo SSLFIPS del gestore code è stato impostato su **YES**.

Durante l'esecuzione in modalità FIPS, SSL di sistema utilizza CP Assist for Cryptographic Function (CPACF) quando disponibile. Le funzioni di crittografia eseguite dall'hardware supportato da ICSF durante l'esecuzione in modalità non FIPS continuano ad essere sfruttate durante l'esecuzione in modalità FIPS, ad eccezione della generazione della firma RSA che deve essere eseguita nel software.

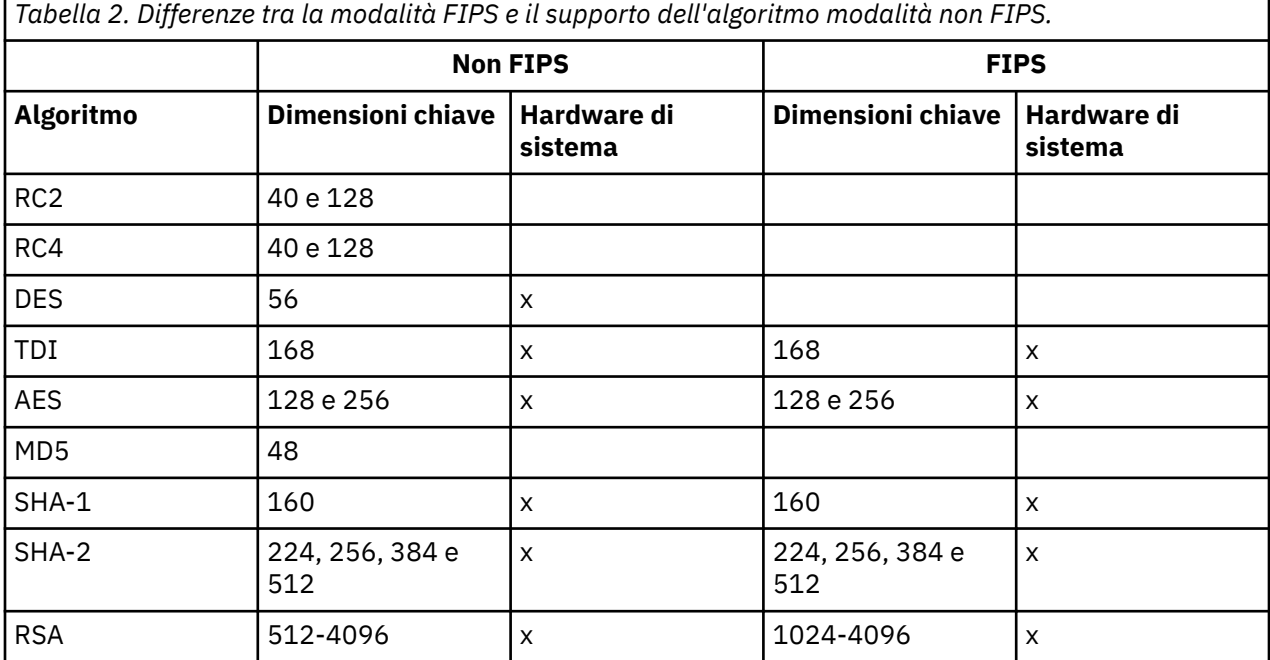

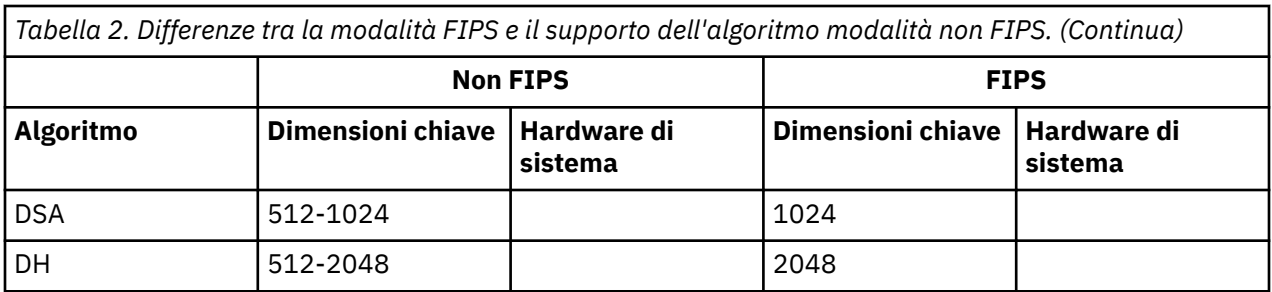

In modalità FIPS, System SSL può utilizzare solo i certificati che utilizzano gli algoritmi e le dimensioni delle chiavi mostrati nella Tabella 1. Durante la convalida del certificato X.509 se viene rilevato un algoritmo incompatibile con la modalità FIPS, il certificato non può essere utilizzato e viene considerato non valido.

Per le applicazioni delle classi IBM MQ che utilizzano la modalità client all'interno di WebSphere Application Server , fare riferimento a [Supporto FIPS \(Federal Information Processing Standard\)](https://www.ibm.com/docs/en/was-nd/9.0.5?topic=securing-federal-information-processing-standard-support).

Per informazioni sulla configurazione del modulo SSL di sistema, vedere [Impostazione verifica modulo](https://www.ibm.com/docs/en/zos/2.5.0?topic=2-system-ssl-module-verification-setup) [SSL di sistema](https://www.ibm.com/docs/en/zos/2.5.0?topic=2-system-ssl-module-verification-setup) .

### **Riferimenti correlati**

### ["FIS \(Federal Information Processing Standards\)" a pagina 23](#page-22-0)

Il governo degli Stati Uniti fornisce consulenza tecnica sui sistemi IT e sulla sicurezza, inclusa la crittografia dei dati. Il National Institute for Standards and Technology (NIST) è un importante organismo che si occupa dei sistemi informatici e della sicurezza. NIST produce raccomandazioni e standard, inclusi FIPS (Federal Information Processing Standards).

### *Verifica della configurazione TLS del tuo gestore code con mqcertck*

Il comando **MQCERTCK** è uno strumento per ricercare errori comuni nella configurazione TLS del gestore code e fornisce alcuni suggerimenti per la risoluzione dei problemi.

### **Introduzione**

Il comando **mqcertck** controlla:

- Esistenza e autorizzazioni del repository delle chiavi del gestore code, a cui si fa riferimento nell'attributo **SSLKEYR** del gestore code.
- Esistenza e validità del certificato per il certificato del gestore code, a cui si fa riferimento nell'attributo **CERTLABL** del gestore code.
- Esistenza e validità di qualsiasi certificato a cui si fa riferimento negli attributi **CERTLABL** del canale abilitato TLS.
- Repository delle chiavi e certificati delle applicazioni client, incluso il controllo dei certificati autorizzati con il gestore code.

**Nota:** Il comando **mqcertck** non è disponibile su z/OS o IBM i.

### **Utilizzo**

Per utilizzare il comando **mqcertck** , eseguire il comando mqcertck, insieme ai relativi parametri richiesti e a tutti i parametri facoltativi richiesti, da una riga comandi.

Consultare mqcertck per una descrizione del comando e dei relativi parametri.

### **Esempio**

Hai appena terminato la configurazione del tuo gestore code QM1 per consentire le connessioni TLS dai client che si connettono al canale SVRCONN del tuo gestore code.

Si sta utilizzando la funzione di più certificati, per cui sia il gestore code che il canale hanno un'etichetta di certificato specificata nei relativi attributi **CERTLABL** . Durante la creazione del canale, è stato commesso un errore nell'attributo **CERTLABL** del canale, quindi quando un client tenta di collegarsi, il gestore code restituisce un codice di ritorno 2393 di MQRC\_SSL\_INITIALIZATION\_ERROR.

Prima di attivare il gestore code, utilizzare il comando **mqcertck** per verificare la configurazione TLS del gestore code.

Eseguire il comando mqcertck QM1 e ricevere il seguente output:

5724-H72 (C) Copyright IBM Corp. 1994, 2024. +---------------------------------------------------------- | IBM MQ TLS Configuration Test tool +---------------------------------------------------------- | Problem identified: No certificate could be found for the channel MQCERTCK.CHANNEL This tool looked in the Queue Manager's key repository | located at: 'C:\MQ Data\qmgrs\QM1\ssl\key.kdb' | for a certificate with label 'chacert', | which is the certificate specified in the channel's CERTLABL attribute, but was unable to find one. | | Possible resolution: A valid certificate with the label chacert needs to be added to the key repository. | | Alternatively, alter the channel definition to remove | the CERTLABL value. This can be done by executing the | following command in runmqsc: | ALTER CHANNEL(<Name>) CHLTYPE(<TYPE>) CERTLABL(' ') +--------------------------------------------------------- mqcertck has ended. See above for any problems found. If there are problems then resolve these and run this tool again. | +----------------------------------------------------------

Questo output richiede di controllare la propria definizione di canale per il canale di connessione server MQCERTCK.CHANNEL. In questo caso, viene visualizzato l'errore creato e è possibile correggere l'errore prima di eseguire nuovamente il comando mqcertck per verificare di aver risolto il problema.

### **Verifica delle connessioni client**

Il comando **mqcertck** ha la capacità di verificare i repository delle chiavi del client e la configurazione TLS del gestore code. A tale scopo, **mqcertck** deve essere in grado di accedere al repository delle chiavi del client dalla macchina su cui è in esecuzione il gestore code.

Quando si esegue il comando **mqcertck** , se si fornisce il parametro **-clientkeyr** con l'ubicazione del repository delle chiavi del client (esclusa l'estensione) **mqcertck** , il repository delle chiavi viene controllato rispetto al gestore code.

Se si conosce il canale che il client utilizzerà per connettersi al gestore code, è possibile specificarlo con l'indicatore **-clientchannel** .

Se il client sta utilizzando l'autenticazione reciproca per connettersi al gestore code, è possibile utilizzare il parametro **-clientusername** o **-clientlabel** per indicare al comando **mqcertck** quale certificato utilizzare nel repository delle chiavi del client.

Se si utilizza il certificato predefinito e non si fornisce un'etichetta di certificato all'applicazione client, è possibile utilizzare **-clientusername** e i **username** parametri che eseguono questa applicazione.

Durante l'operazione del comando **mqcertck** , il comando genera l'etichetta del certificato ibmwebspheremqXXXX dove XXXX è il valore passato nel parametro **-clientusername** .

Per verificare completamente il repository delle chiavi del client, il comando **mqcertck** crea una connessione fittizia utilizzando IBM Global Security Kit (GSKit). Per eseguire questa azione, il comando deve disporre di una porta disponibile a cui eseguire il bind durante i test del client. La porta predefinita utilizzata è 5857, tuttavia, se è già in uso, è possibile specificare una porta diversa da utilizzare durante i test del client.

**Nota:** Sebbene il comando **mqcertck** si collega a una porta, **mqcertck**non utilizza alcuna comunicazione esterna e tutti i test vengono eseguiti localmente.

### *SSL/TLS su IBM MQ MQI client*

IBM MQ supporta TLS sui client. È possibile personalizzare l'utilizzo di TLS in diversi modi.

IBM MQ fornisce il supporto TLS per IBM MQ MQI clients su sistemi AIX, Linux, and Windows . Se si utilizza IBM MQ classes for Java, consultare Utilizzo di IBM MQ classes for Java e se si utilizza IBM MQ classes for JMS, consultare Utilizzo di IBM MQ classes for JMS. Il resto di questa sezione non si applica agli ambienti Java o JMS .

Puoi specificare il repository delle chiavi per un IBM MQ MQI client con il valore MQSSLKEYR nel tuo file di configurazione del client IBM MQ o quando la tua applicazione effettua una chiamata MQCONNX. Hai tre opzioni per specificare che un canale utilizza TLS:

- Utilizzo di una tabella di definizione di canale
- Utilizzo della struttura delle opzioni di configurazione SSL, MQSCO, su una chiamata MQCONNX
- Utilizzo di Active Directory (su sistemi Windows )

Non è possibile utilizzare la variabile di ambiente MQSERVER per specificare che il canale utilizza TLS.

Puoi continuare ad eseguire le tue applicazioni IBM MQ MQI client senza TLS, purché TLS non sia specificato all'altra estremità del canale.

Se vengono apportate modifiche su una macchina client al contenuto del repository delle chiavi TLS, all'ubicazione del repository delle chiavi TLS, alle informazioni di autenticazione o ai parametri hardware crittografici, è necessario terminare tutte le connessioni TLS per riflettere tali modifiche nei canali di connessione client che l'applicazione sta utilizzando per connettersi al gestore code. Una volta terminate tutte le connessioni, riavviare i canali TLS. Vengono utilizzate tutte le nuove impostazioni TLS. Queste impostazioni sono analoghe a quelle aggiornate dal comando REFRESH SECURITY TYPE (SSL) sui sistemi del gestore code.

Quando IBM MQ MQI client viene eseguito su un sistema AIX, Linux, and Windows con hardware crittografico, configurare tale hardware con la variabile di ambiente MQSSLCRYP. Questa variabile equivale al parametro SSLCRYP nel comando ALTER QMGR MQSC. Fare riferimento a ALTER QMGR per una descrizione del parametro SSLCRYP nel comando ALTER QMGR MQSC. Se si utilizza la versione GSK\_PCS11 del parametro SSLCRYP, l'etichetta del token PKCS #11 deve essere specificata interamente in minuscolo.

La reimpostazione della chiave segreta TLS e FIPS sono supportate su IBM MQ MQI clients. Per ulteriori informazioni, consultare ["Reimpostazione delle chiavi segrete SSL e TLS" a pagina 499](#page-498-0) e ["FIPS \(Federal](#page-34-0) [Information Processing Standards\) per AIX, Linux, and Windows" a pagina 35.](#page-34-0)

Consultare ["Impostazione della sicurezza IBM MQ MQI client" a pagina 278](#page-277-0) per ulteriori informazioni sul supporto TLS per IBM MQ MQI clients.

### **Attività correlate**

IBM MQ MQI client file di configurazione, mqclient.ini

#### *Specifica che un canale MQI utilizza SSL/TLS*

Per un canale MQI per utilizzare TLS, il valore dell'attributo *SSLCipherSpec* del canale di connessione client deve essere il nome di un CipherSpec supportato da IBM MQ sulla piattaforma client.

È possibile definire un canale di collegamento client con un valore per questo attributo nei seguenti modi. Sono elencati in ordine decrescente di precedenza.

1. Quando un'uscita PreConnect fornisce una struttura di definizione del canale da utilizzare.

Un'uscita PreConnect può fornire il nome di un CipherSpec nel campo *SSLCipherSpec* di MQCD (channel definition structure). Questa struttura viene restituita nel campo **ppMQCDArrayPtr** della struttura del parametro di uscita MQNXP utilizzata dall'exit PreConnect .

<span id="page-41-0"></span>2. Quando un'applicazione IBM MQ MQI client emette una chiamata MQCONNX.

L'applicazione può specificare il nome di CipherSpec nel campo *SSLCipherSpec* di una struttura di definizione del canale, MQCD.Questa struttura è indicata dalla struttura delle opzioni di connessione, MQCNO, che è un parametro sulla chiamata MQCONNX.

3. Utilizzo di una CCDT (client channel definition table).

Una o più voci in una tabella di definizione del canale client possono specificare il nome di un CipherSpec.Ad esempio, se si crea una voce utilizzando il comando DEFINE CHANNEL MQSC, è possibile utilizzare il parametro SSLCIPH sul comando per specificare il nome di una CipherSpec.

4. Utilizzo di Active Directory su Windows.

Sui sistemi Windows , è possibile utilizzare il comando di controllo **setmqscp** per pubblicare le definizioni di canale di collegamento client in Active Directory. Una o più di queste definizioni possono specificare il nome di una CipherSpec.

Ad esempio, se un'applicazione client fornisce una definizione di canale di connessione client in una struttura MQCD su una chiamata MQCONNX, questa definizione viene utilizzata di preferenza rispetto a tutte le voci in una tabella di definizione di canale client a cui il client IBM MQ può accedere.

Non è possibile utilizzare la variabile di ambiente MQSERVER per fornire la definizione di canale all'estremità client di un canale MQI che utilizza TLS.

Per controllare se è stato eseguito il flusso di un certificato client, visualizzare lo stato del canale all'estremità server di un canale per la presenza di un valore del parametro del nome peer.

### **Concetti correlati**

["Specifica di un CipherSpec per un IBM MQ MQI client" a pagina 476](#page-475-0) Si dispone di tre opzioni per specificare un CipherSpec per un IBM MQ MQI client.

### *CipherSpecs e CipherSuites in IBM MQ*

IBM MQ supporta TLS1.3 e TLS 1.2 CipherSpecse gli algoritmi RSA e Diffie - Hellman. Tuttavia, è possibile abilitare CipherSpecsobsoleti, se necessario.

Consultare ["Abilitazione di CipherSpecs" a pagina 453](#page-452-0) per informazioni su:

- CipherSpecs supportati da IBM MQ.
- Come abilitare SSL 3.0 e TLS 1.0 CipherSpecsobsoleti.

IBM MQ supporta gli algoritmi di autenticazione e scambio di chiavi RSA e Diffie - Hellman. La dimensione della chiave utilizzata durante l'handshake TLS può dipendere dal certificato digitale utilizzato, ma alcuni CipherSpecs includono una specifica della dimensione della chiave dell'handshake. Una dimensione maggiore della chiave dell'handshake comporta un'autenticazione più avanzata. Con dimensioni della chiave minori, l'handshake risulta più veloce.

### **Concetti correlati**

["CipherSpecs e CipherSuites" a pagina 22](#page-21-0)

I protocolli di sicurezza crittografici devono concordare gli algoritmi utilizzati da una connessione sicura. CipherSpecs e CipherSuites definiscono combinazioni specifiche di algoritmi.

### *NSA Suite B Crittografia in IBM MQ*

Questo argomento fornisce informazioni su come configurare IBM MQ for AIX, Linux, and Windows in modo che sia conforme al profilo TLS 1.2 conforme alla Suite B.

Nel corso del tempo, la NSA Cryptography Suite B Standard è stata aggiornata per riflettere nuovi attacchi contro algoritmi e protocolli di crittografia. Ad esempio, alcuni CipherSpecs potrebbero non essere più certificati Suite B. Quando si verificano tali modifiche, anche IBM MQ viene aggiornato per implementare lo standard più recente. Di conseguenza, si potrebbero notare dei cambiamenti nelle modalità di funzionamento dopo l'applicazione della manutenzione. Il file readme di IBM MQ elenca la versione di Suite B applicata da ciascun livello di manutenzione del prodotto. Se si configura IBM MQ per applicare la conformità Suite B, consultare sempre il file readme quando si prevede di applicare la manutenzione. Consultare [IBM MQ, WebSphere MQ, e i readme del prodotto MQSeries](https://www.ibm.com/support/pages/node/317955).

Sui sistemi AIX, Linux, and Windows , IBM MQ può essere configurato in modo da essere conforme al profilo TLS 1.2 conforme alla Suite B ai livelli di protezione riportati nella Tabella 1.

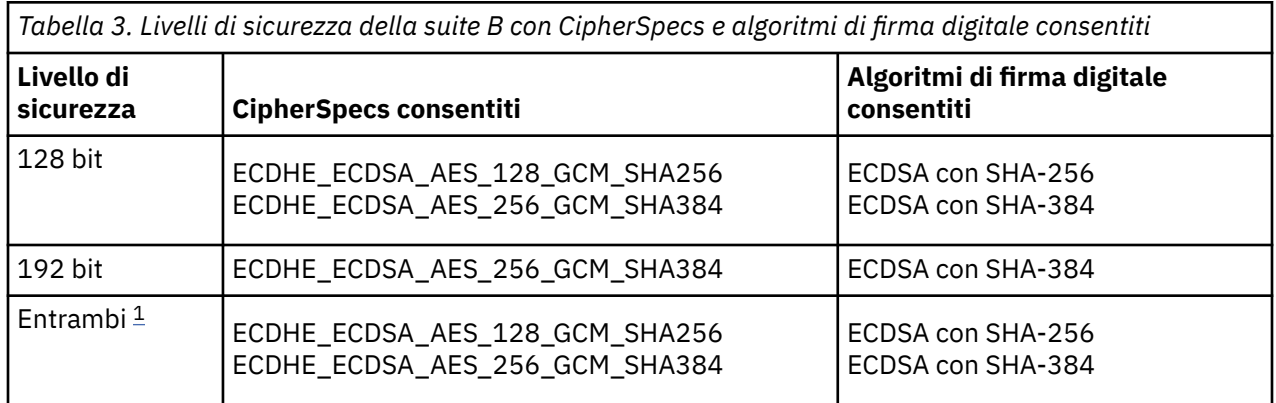

1. È possibile configurare contemporaneamente i livelli di sicurezza a 128 bit e a 192 bit. Poiché la configurazione della Suite B determina gli algoritmi crittografici minimi accettabili, la configurazione di entrambi i livelli di protezione è equivalente alla configurazione solo del livello di protezione a 128 bit. Gli algoritmi crittografici del livello di sicurezza a 192 bit sono più potenti del minimo richiesto per il livello di sicurezza a 128 bit, quindi sono consentiti per il livello di sicurezza a 128 bit anche se il livello di sicurezza a 192 bit non è abilitato.

**Nota:** Le convenzioni di denominazione utilizzate per Livello di sicurezza non rappresentano necessariamente la dimensione della curva ellittica o la dimensione chiave dell'algoritmo di codifica AES.

### **CipherSpec conformazione a Suite B**

Sebbene il comportamento predefinito di IBM MQ non sia conforme allo standard Suite B, IBM MQ può essere configurato per essere conforme a uno o a entrambi i livelli di sicurezza sui sistemi AIX, Linux, and Windows . In seguito alla corretta configurazione di IBM MQ per utilizzare la suite B, qualsiasi tentativo di avviare un canale in uscita utilizzando un CipherSpec non conforme alla suite B provoca l'errore AMQ9282. Questa attività determina anche la restituzione da parte del client MQI del codice motivo MORC\_CIPHER\_SPEC\_NOT\_SUITE\_B. Allo stesso modo, il tentativo di avviare un canale in ingresso utilizzando un CipherSpec non conforme alla configurazione Suite B provoca l'errore AMQ9616.

Per ulteriori informazioni su IBM MQ CipherSpecs, consultare ["Abilitazione di CipherSpecs" a pagina 453](#page-452-0)

### **Suite B e certificati digitali**

Suite B limita gli algoritmi di firma digitale che possono essere utilizzati per firmare i certificati digitali. Suite B inoltre limita il tipo di chiave pubblica che i certificati possono contenere. Pertanto IBM MQ deve essere configurato per utilizzare i certificati il cui algoritmo di firma digitale e il tipo di chiave pubblica sono consentiti dal livello di sicurezza Suite B configurato del partner remoto. I certificati digitali che non sono conformi ai requisiti del livello di sicurezza vengono rifiutati e la connessione non riesce con errore AMQ9633 o AMQ9285.

Per il livello di sicurezza Suite B a 128 bit, la chiave pubblica dell'oggetto certificato è richiesta per utilizzare la curva ellittica NIST P-256 o la curva ellittica NIST P-384 e per essere firmata con la curva ellittica NIST P-256 o la curva ellittica NIST P-384 . A livello di sicurezza Suite B a 192 bit, la chiave pubblica del soggetto del certificato è richiesta per utilizzare la curva ellittica NIST P-384 e per essere firmata con la curva ellittica NIST P-384 .

Per ottenere un certificato adatto per l'operazione conforme a Suite B, utilizzare il comando **runmqakm** e specificare il parametro **-sig\_alg** per richiedere un algoritmo di firma digitale adatto. I valori di parametro EC\_ecdsa\_with\_SHA256 e EC\_ecdsa\_with\_SHA384 **-sig\_alg** corrispondono alle chiavi della curva ellittica firmate dagli algoritmi di firma digitale Suite B.

Per ulteriori informazioni relative al comando **runmqakm** , consultare [opzioni runmqckm e runmqakm.](#page-588-0)

**Nota:** I comandi **runmqckm** e **strmqikm** non supportano la creazione di certificati digitali per l'operazione conforme a Suite B.

### **Creazione e richiesta di certificati digitali**

Per creare un certificato digitale autofirmato per il test Suite B, consultare ["Creazione di un certificato](#page-317-0) [personale autofirmato su AIX, Linux, and Windows" a pagina 318](#page-317-0)

Per richiedere un certificato digitale firmato CA per l'utilizzo di produzione Suite B, consultare ["Richiesta](#page-320-0) [di un certificato personale su AIX, Linux, and Windows" a pagina 321.](#page-320-0)

**Nota:** L'autorità di certificazione utilizzata deve generare certificati digitali che soddisfino i requisiti descritti in IETF RFC 6460.

### **FIPS 140-2 e Suite B**

**Nota:** Su AIX, Linux, and Windows, IBM MQ fornisce la conformità FIPS 140-2 tramite il modulo crittografico IBM Crypto for C (ICC) . Il certificato per questo modulo è stato spostato nello stato cronologico. I clienti devono visualizzare il [certificatoIBM Crypto for C \(ICC\)](https://csrc.nist.gov/projects/cryptographic-module-validation-program/certificate/3064) ed essere a conoscenza di eventuali consigli forniti da NIST. Un modulo FIPS 140-3 di sostituzione è attualmente in corso e il relativo stato può essere visualizzato ricercandolo in [NIST CMVP modules in process list.](https://csrc.nist.gov/Projects/cryptographic-module-validation-program/modules-in-process/modules-in-process-list)

Lo standard Suite B è concettualmente simile a FIPS 140-2, in quanto limita la serie di algoritmi crittografici abilitati al fine di fornire un livello di sicurezza garantito. La suite B CipherSpecs attualmente supportata può essere utilizzata quando IBM MQ è configurata per operazioni compatibili con FIPS 140-2. È quindi possibile configurare IBM MQ per la conformità sia FIPS che Suite B contemporaneamente, nel qual caso si applicano entrambe le serie di restrizioni.

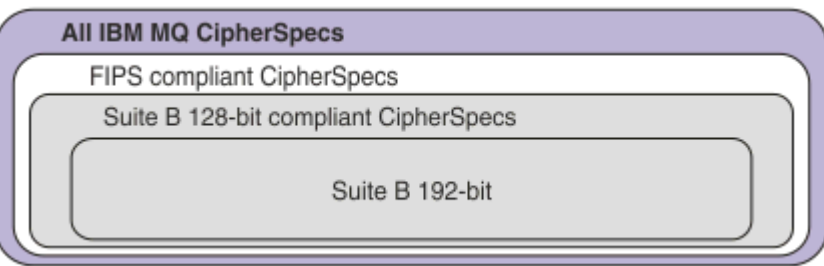

Il seguente diagramma illustra la relazione tra questi sottoinsiemi:

### **Configurazione di IBM MQ per operazioni conformi a Suite B**

Per informazioni su come configurare IBM MQ su AIX, Linux, and Windows per operazioni conformi a Suite B, consultare "Configurazione di IBM MQ per Suite B" a pagina 44.

IBM MQ non supporta operazioni conformi a Suite B sulle piattaforme IBM i e z/OS . Anche i clienti IBM MQ Java e JMS non supportano le operazioni compatibili con Suite B.

### **Concetti correlati**

["Specifica che solo i CipherSpecs certificati FIPS vengono utilizzati al runtime sul client MQI" a pagina](#page-278-0) [279](#page-278-0)

Creare i repository delle chiavi utilizzando il software conforme a FIPS, quindi specificare che il canale deve utilizzare CipherSpecscertificati FIPS.

#### ALW *Configurazione di IBM MQ per Suite B*

IBM MQ può essere configurato per operare in conformità con lo standard NSA Suite B su piattaforme AIX, Linux, and Windows .

La suite B limita la serie di algoritmi di crittografia abilitati per fornire un livello di sicurezza garantito. IBM MQ può essere configurato per operare in conformità con la Suite B per fornire un livello migliorato di sicurezza. Per ulteriori informazioni sulla Suite B, consultare ["Crittografia della National Security Agency](#page-23-0)

[\(NSA\) Suite B" a pagina 24](#page-23-0). Per ulteriori informazioni sulla configurazione della Suite B e sul suo effetto sui canali TLS, consultare ["NSA Suite B Crittografia in IBM MQ" a pagina 42.](#page-41-0)

### **Gestore code**

Per un gestore code, utilizzare il comando **ALTER QMGR** con il parametro **SUITEB** per impostare i valori appropriati per il livello di sicurezza richiesto. Per ulteriori informazioni, consultare ALTER QMGR.

È anche possibile utilizzare il comando **MQCMD\_CHANGE\_Q\_MGR** PCF con il parametro **MQIA\_SUITE\_B\_STRENGTH** per configurare il gestore code per l'operazione conforme a Suite B.

**Nota:** Se si modificano le impostazioni della Suite B del gestore code, è necessario riavviare il servizio MQXR per rendere effettive tali impostazioni.

### **Client MQI**

Per impostazione predefinita, i client MQI non applicano la conformità Suite B. È possibile abilitare il client MQI per la conformità Suite B eseguendo una delle opzioni riportate di seguito:

- 1. Impostando il campo EncryptionPolicySuiteB nella struttura MQSCO su una chiamata MQCONNX su uno o più dei seguenti valori:
	- MQ\_SUITE\_B\_NONE
	- MQ\_SUITE\_B\_128\_BIT
	- MQ\_SUITE\_B\_192\_BIT

L'utilizzo di MQ\_SUITE\_B\_NONE con qualsiasi altro valore non è valido.

Per ulteriori informazioni relative alla struttura MQSCO, consultare MQSCO - Opzioni di configurazione SSL.

- 2. Impostando la variabile di ambiente **MQSUITEB** su uno o più dei seguenti valori:
	- Nessuno
	- 128\_BIT
	- 192\_BIT

È possibile specificare più valori utilizzando un elenco separato da virgole. L'utilizzo del valore NONE con qualsiasi altro valore non è valido.

- 3. Impostando l'attributo **EncryptionPolicySuiteB** nella stanza SSL del file di configurazione client su uno o più dei seguenti valori:
	- Nessuno
	- 128\_BIT
	- 192\_BIT

È possibile specificare più valori utilizzando un elenco separato da virgole. L'utilizzo di NONE con qualsiasi altro valore non è valido.

**Nota:** Le impostazioni del client MQI sono elencate in ordine di priorità. La struttura MSCO sulla chiamata MQCONNX sovrascrive l'impostazione sulla variabile d'ambiente **MQSUITEB** , che sovrascrive l'attributo nella stanza SSL.

### **.NET**

Per .NET client non gestiti, la proprietà **MQC.ENCRYPTION\_POLICY\_SUITE\_B** indica il tipo di sicurezza Suite B richiesto.

Per informazioni sull'utilizzo di Suite B in IBM MQ classes for .NET, vedi MQEnvironment .NET class.

### **AMQP**

Le impostazioni dell'attributo Suite B per un gestore code si applicano ai canali AMQP su tale gestore code. Se si modificano le impostazioni della suite B del gestore code, è necessario riavviare il servizio AMQP per rendere effettive le modifiche.

### *Politiche di convalida dei certificati in IBM MQ*

La politica di convalida del certificato determina la conformità della convalida della catena di certificati agli standard di sicurezza del settore.

La politica di convalida del certificato dipende dalla piattaforma e dall'ambiente come segue:

- Per applicazioni Java e JMS su tutte le piattaforme, la politica di convalida dei certificati dipende dal componente JSSE dell'ambiente di runtime Java . Per ulteriori informazioni sulla politica di convalida del certificato, consultare la documentazione per il proprio JRE.
- **Parti ALW Per** i sistemi AIX, Linux, and Windows , la politica di convalida del certificato è fornita da IBM Global Security Kit (GSKit) e può essere configurata. Sono supportate due diverse politiche di convalida dei certificati:
	- Una politica di convalida dei certificati legacy, utilizzata per la massima compatibilità e interoperabilità con i vecchi certificati digitali che non sono conformi agli standard di convalida dei certificati IETF correnti. Questa politica è nota come politica di base.
	- Una politica di convalida dei certificati rigorosa e conforme agli standard che applica lo standard RFC 5280. Questa politica è nota come politica standard.
- PEM i Per sistemi IBM i , la politica di convalida dei certificati dipende dalla libreria di socket sicuri fornita dal sistema operativo. Per ulteriori informazioni relative alla politica di convalida del certificato, consultare la documentazione per il sistema operativo.
- 2/08 Per i sistemi z/OS, la politica di convalida del certificato dipende dal componente SSL di sistema fornito dal sistema operativo. Per ulteriori informazioni relative alla politica di convalida del certificato, consultare la documentazione per il sistema operativo.

Per informazioni su come configurare la politica di convalida del certificato, consultare "Configurazione delle politiche di convalida dei certificati in IBM MQ" a pagina 46. Per ulteriori informazioni sulle differenze tra le politiche di convalida dei certificati di base e standard, consultare Certificate validation and trust policy design on AIX, Linux, and Windows.

### *Configurazione delle politiche di convalida dei certificati in IBM MQ*

Esistono diversi modi in cui è possibile specificare quale politica di convalida del certificato TLS viene utilizzata per convalidare i certificati digitali ricevuti dai sistemi partner remoti.

### **Informazioni su questa attività**

La politica di convalida del certificato determina la conformità della convalida della catena di certificati agli standard di sicurezza del settore. La politica di validazione del certificato dipende dalla piattaforma e dall'ambiente. Per ulteriori informazioni sulle politiche di convalida dei certificati, consultare "Politiche di convalida dei certificati in IBM MQ" a pagina 46.

### **Procedura**

• Per impostare la politica di convalida del certificato sul gestore code, utilizzare l'attributo gestore code **CERTVPOL**.

Per ulteriori informazioni sull'impostazione di questo attributo, consultare ALTER QMGR (modifica impostazioni gestore code).

• Per impostare la politica di convalida del certificato sul client, utilizzare i seguenti metodi. Se si utilizza più di un metodo per impostare la politica, il client utilizza le impostazioni nel seguente ordine di priorità:

1. Utilizzare il campo CertificateValPolicy nella struttura MQSCO client. Impostare il campo su uno dei seguenti valori:

#### **MQ\_CERT\_VAL\_POLICY\_ANY**

Applicare ciascuna delle politiche di convalida del certificato supportate dalla libreria dei socket sicuri. Accettare la catena di certificati se una delle politiche considera valida la catena di certificati.

#### **MQ\_CERT\_VAL\_POLICY\_RFC5280**

Applicare solo la politica di convalida del certificato conforme a RFC5280 . Questa impostazione fornisce una convalida più rigorosa rispetto all'impostazione ANY, ma rifiuta alcuni certificati digitali meno recenti.

Per ulteriori informazioni sull'utilizzo di questo campo, consultare MQSCO - Opzioni di configurazione SSL.

2. Utilizzare la variabile di ambiente client **MQCERTVPOL**. Per impostare questa variabile di ambiente, utilizzare uno dei seguenti comandi:

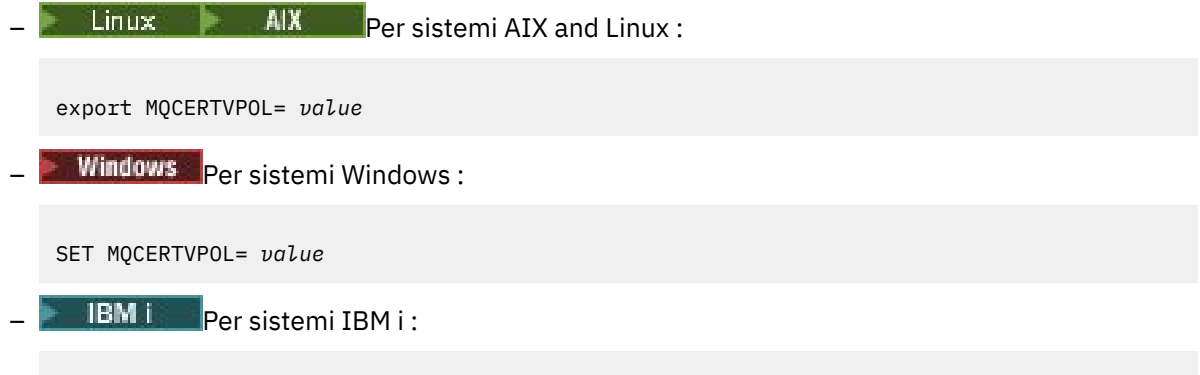

ADDENVVAR ENVVAR(MQCERTVPOL) VALUE(*value*)

3. Utilizzare l'attributo **CertificateValPolicy** della sezione SSL del file di configurazione client. Impostare questo attributo su uno dei seguenti valori:

#### **ANY**

Utilizzare qualsiasi politica di convalida del certificato supportata dalla libreria dei socket protetti sottostante. Questa è l'impostazione predefinita.

#### **RFC5280**

Utilizzare solo la convalida del certificato conforme allo standard RFC 5280.

Per ulteriori informazioni sull'utilizzo di questo attributo, consultare Stanza SSL del file di configurazione client.

### *Certificati digitali e compatibilità CipherSpec in IBM MQ*

Questo argomento fornisce informazioni su come scegliere i CipherSpecs e i certificati digitali appropriati per la politica di sicurezza, evidenziando la relazione tra CipherSpecs e i certificati digitali in IBM MQ.

Solo un sottoinsieme dei CipherSpecs supportati può essere utilizzato con tutti i tipi supportati di certificato digitale. È quindi necessario scegliere un CipherSpec appropriato per il certificato digitale. Allo stesso modo, se la politica di sicurezza della propria organizzazione richiede l'utilizzo di un particolare CipherSpec , è necessario ottenere un certificato digitale appropriato per tale CipherSpec.

### **Algoritmo di firma digitale MD5 e TLS 1.2**

I certificati digitali firmati utilizzando l'algoritmo MD5 vengono rifiutati quando si utilizza il protocollo TLS 1.2 . Ciò è dovuto al fatto che l'algoritmo MD5 è ora considerato debole da molti analisti crittografici e il suo utilizzo è generalmente sconsigliato. Per utilizzare CipherSpecs più recenti basati sul protocollo TLS 1.2 , assicurarsi che i certificati digitali non utilizzino l'algoritmo MD5 nelle relative firme digitali. I CipherSpecs meno recenti che utilizzano i protocolli TLS 1.0 non sono soggetti a questa restrizione e possono continuare a utilizzare i certificati con le firme digitali MD5 .

Per visualizzare l'algoritmo di firma digitale per un determinato certificato, è possibile utilizzare il comando **runmqakm** :

runmqakm -cert -details -db key.kdb -pw password -label *cert\_label*

dove *cert\_label* è l'etichetta del certificato dell'algoritmo della firma digitale da visualizzare. Per i dettagli, consultare Etichetta certificato digitale .

**Nota:** Sebbene sia possibile utilizzare **runmqckm** (iKeycmd) e la GUI **strmqikm** (iKeyman) per visualizzare una selezione di algoritmi di firma digitale, lo strumento **runmqakm** fornisce un intervallo più ampio.

L'esecuzione del comando **runmqakm** produce un output che visualizza l'utilizzo dell'algoritmo di firma specificato:

```
Label : ibmmqexample
Key Size : 1024
Version : X509 V3
Serial : 4e4e93f1
Issuer : CN=Old Certificate Authority,OU=Test,O=Example,C=US
Subject : CN=Example Queue Manager, OU=Test, O=Example, C=US
Not Before : August 19, 2011 5:48:49 PM GMT+01:00
Not After : August 18, 2012 5:48:49 PM GMT+01:00
Public Key 
     30 81 9F 30 0D 06 09 2A 86 48 86 F7 0D 01 01 01
     05 00 03 81 8D 00 30 81 89 02 81 81 00 98 5A 7A
 F0 18 21 EE E4 8A 6E DE C8 01 4B 3A 1E 41 90 3D
 CE 01 3F E6 32 30 6C 23 59 F0 FE 78 6D C2 80 EF
     BC 83 54 7A EB 60 80 62 6B F1 52 FE 51 9D C1 61
    80 A5 1C D4 F0 76 C7 15 6D 1F 0D 4D 31
     A9 20 84 6E 14 A1 46 7D 4C F5 79 4D 37 54 0A 3B
 A9 74 ED E7 8B 0F 80 31 63 1A 0B 20 A5 99 EE 0A
 30 A6 B6 8F 03 97 F6 99 DB 6A 58 89 7F 27 34 DE
     55 08 29 D8 A9 6B 46 E6 02 17 C3 13 D3 02 03 01
     00 01
Public Key Type : RSA (1.2.840.113549.1.1.1)
Fingerprint : SHA1 : 
 09 4E 4F F2 1B CB C1 F4 4F 15 C9 2A F7 32 0A 82
     DA 45 92 9F
Fingerprint : MD5 : 
     44 54 81 7C 58 68 08 3A 5D 75 96 40 D5 8C 7A CB
Fingerprint : SHA256 : 
     3B 47 C6 E7 7B B0 FF 85 34 E7 48 BE 11 F2 D4 35
     B7 9A 79 53 2B 07 F5 E7 65 E8 F7 84 E0 2E 82 55
Signature Algorithm : MD5WithRSASignature (1.2.840.113549.1.1.4)
Value 
     3B B9 56 E6 F2 77 94 69 5B 3F 17 EA 7B 19 D0 A2
     D7 10 38 F1 88 A4 44 1B 92 35 6F 3B ED 99 9B 3A
     A5 A4 FC 72 25 5A A9 E3 B1 96 88 FC 1E 9F 9B F1
     C5 E8 8E CF C4 8F 48 7B 0E A6 BB 13 AE 2B BD D8
     63 2C 03 38 EF DC 01 E1 1F 7A 6F FB 2F 65 74 D0
     FD 99 94 BA B2 3A D5 B4 89 6C C1 2B 43 6D E2 39
     66 6A 65 CB C3 C4 E2 CC F5 49 39 A3 8B 93 5A DD
     B0 21 0B A8 B2 59 5B 24 59 50 44 89 DC 78 19 51
Trust Status : Enabled
```
La riga Signature Algorithm indica che viene utilizzato l'algoritmo MD5WithRSASignature . Questo algoritmo è basato su MD5 e, pertanto, questo certificato digitale non può essere utilizzato con TLS 1.2 CipherSpecs.

### **Interoperabilità di Elliptic Curve e RSA CipherSpecs**

Non tutti i CipherSpecs possono essere utilizzati con tutti i certificati digitali. CipherSpecs sono indicati dal prefisso del nome CipherSpec . Ogni tipo di CipherSpec impone restrizioni differenti sul tipo di certificato digitale che può essere utilizzato. Queste limitazioni si applicano a tutte le connessioni TLS IBM MQ , ma sono particolarmente rilevanti per gli utenti della crittografia Elliptic Curve.

La seguente tabella riepiloga le relazioni tra CipherSpecs e i certificati digitali:

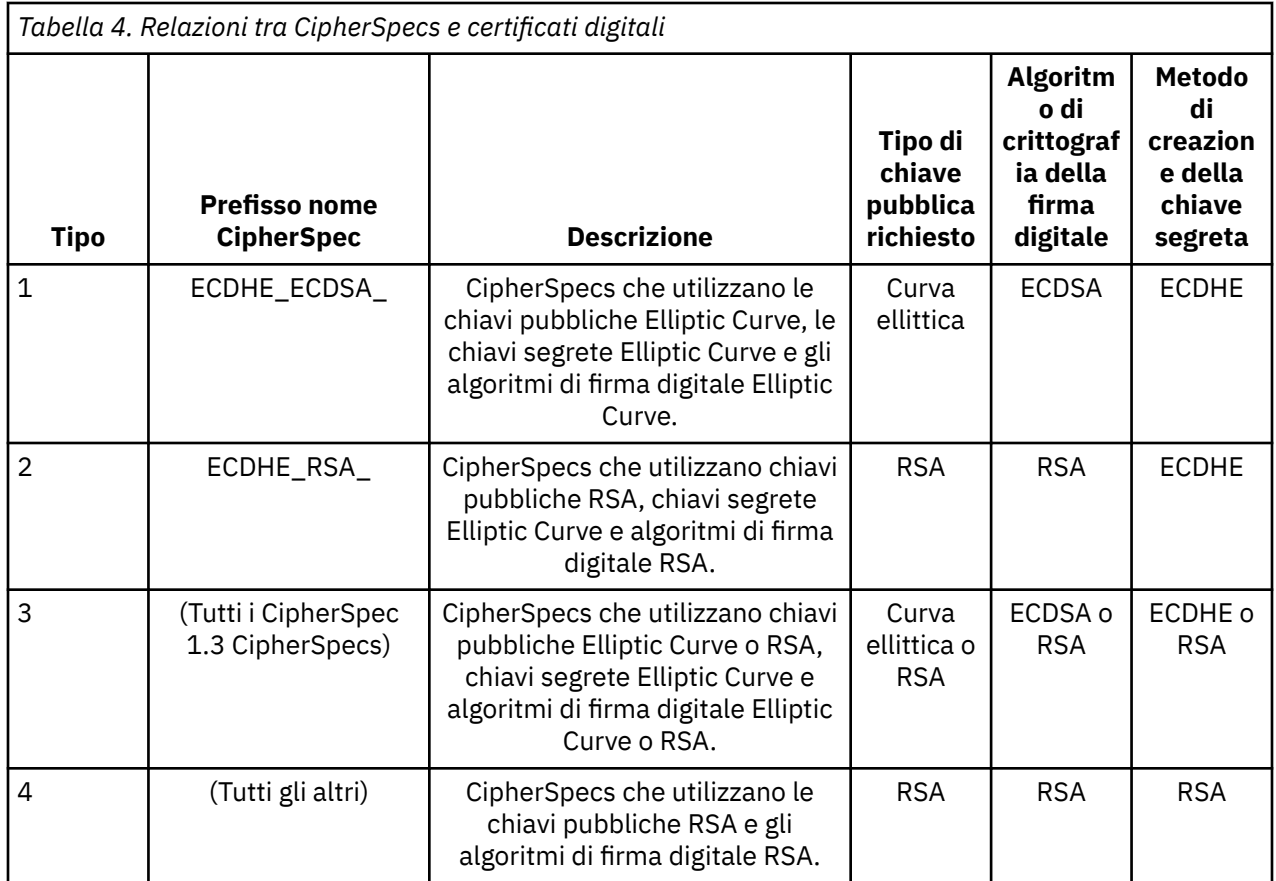

**Nota:** I CipherSpecs di tipo 1 e 2 non sono supportati da gestori code IBM MQ e client MQI sulla piattaforma IBM i .

La colonna del tipo di chiave pubblica richiesta mostra il tipo di chiave pubblica che il certificato personale deve avere quando si utilizza ciascun tipo di CipherSpec. Il certificato personale è il certificato di entità finale che identifica il gestore code o il client per il partner remoto.

È necessario assicurarsi che il certificato indicato nell'etichetta del certificato sia appropriato per il canale CipherSpec. Ovvero, se si configura un canale con un CipherSpec che richiede un certificato EC (Elliptic Curve), non è possibile denominare un certificato RSA nell'etichetta del certificato. Se si configura un canale con CipherSpec che richiede un certificato RSA, non è possibile denominare un certificato EC nell'etichetta del certificato.

Supponendo di aver configurato correttamente IBM MQ, è possibile avere:

- Un singolo gestore code con una combinazione di certificati RSA e EC.
- Canali differenti sullo stesso gestore code che utilizzano un certificato RSA o EC.

L'algoritmo di codifica della firma digitale fa riferimento all'algoritmo di codifica utilizzato per convalidare il peer. L'algoritmo di crittografia viene utilizzato insieme a un algoritmo hash come MD5, SHA-1 o SHA-256 per calcolare la firma digitale. Esistono vari algoritmi di firma digitale che possono essere utilizzati, ad esempio, RSA con MD5 oppure ECDSA con SHA-256. Nella tabella, ECDSA si riferisce alla serie di algoritmi di firma digitale che utilizzano ECDSA; RSA si riferisce alla serie di algoritmi di firma digitale che utilizzano RSA. È possibile utilizzare qualsiasi algoritmo di firma digitale supportato nell'insieme, purché sia basato sull'algoritmo di codifica indicato.

I CipherSpecs di tipo 1 richiedono che il certificato personale disponga di una chiave pubblica Elliptic Curve. Quando si utilizzano questi CipherSpecs , viene utilizzato l'accordo di chiave effimera Elliptic Curve Diffie Hellman per stabilire la chiave segreta per la connessione.

I CipherSpecs di tipo 2 richiedono che il certificato personale abbia una chiave pubblica RSA. Quando si utilizzano questi CipherSpecs , viene utilizzato l'accordo di chiave effimera Elliptic Curve Diffie Hellman per stabilire la chiave segreta per la connessione.

I CipherSpecs di tipo 3 richiedono che il certificato personale abbia una chiave pubblica RSA. Quando vengono utilizzati questi CipherSpecs , viene utilizzato lo scambio di chiavi RSA per stabilire la chiave segreta per la connessione.

Questo elenco di limitazioni non è esaustivo: a seconda della configurazione, potrebbero essere presenti ulteriori limitazioni che possono influire ulteriormente sulla capacità di interagire. Ad esempio, se IBM MQ è configurato per essere conforme agli standard FIPS 140-2 o NSA Suite B, ciò limiterà anche l'intervallo di configurazioni consentite. Fare riferimento alla seguente sezione per ulteriori informazioni.

Se è necessario utilizzare diversi tipi di CipherSpec sullo stesso gestore code o sulla stessa applicazione client, configurare un'etichetta di certificato appropriata e una combinazione CipherSpec sulla definizione client.

I tre tipi di CipherSpec non interagiscono direttamente: questa è una limitazione degli standard TLS correnti. Ad esempio, si supponga di aver scelto di utilizzare ECDHE\_ECDSA\_AES\_128\_CBC\_SHA256 CipherSpec per un canale ricevente denominato TO.QM1 su un gestore code denominato QM1, il ricevitore deve avere un certificato personale con una chiave Elliptic Curve e una firma digitale basata su ECDSA. Se il canale ricevente non soddisfa questi requisiti, l'avvio del canale non riesce.

Gli altri canali che si collegano al gestore code QM1 possono utilizzare altri CipherSpecs, purché ciascun canale utilizzi un certificato del tipo corretto per CipherSpec di quel canale. Ad esempio, si supponga che QM1 utilizzi un canale mittente denominato TO.QM2 per inviare messaggi a un altro gestore code denominato QM2. Il canale TO.QM2 potrebbe utilizzare il tipo 3 CipherSpec TLS\_RSA\_WITH\_AES\_256\_CBC\_SHA256 purché entrambe le estremità del canale utilizzino certificati contenenti chiavi pubbliche RSA. L'attributo del canale dell'etichetta del certificato può essere utilizzato per configurare un certificato differente per ogni canale.

Quando pianifichi le tue reti IBM MQ , considera attentamente quali canali richiedono TLS e assicurati che il tipo di certificato utilizzato per ogni canale sia appropriato per l'utilizzo con la CipherSpec su tale canale.

Per visualizzare l'algoritmo di firma digitale e il tipo di chiave pubblica per un certificato digitale, è possibile utilizzare il comando **runmqakm** :

runmqakm -cert -details -db key.kdb -pw password -label *cert\_label*

dove *cert\_label* è l'etichetta del certificato di cui è necessario visualizzare l'algoritmo di firma digitale. Per i dettagli, consultare Etichetta certificato digitale .

L'esecuzione del comando **runmqakm** produrrà l'output che visualizza il tipo di chiave pubblica:

```
Label : ibmmqexample
Key Size : 384
Version : X509 V3
Serial : 9ad5eeef5d756f41
Issuer : CN=Example Certificate Authority,OU=Test,O=Example,C=US
Subject : CN=Example Queue Manager,OU=Test,O=Example,C=US
Not Before : 21 August 2011 13:10:24 GMT+01:00
Not After : 21 August 2012 13:10:24 GMT+01:00
Public Key
 30 76 30 10 06 07 2A 86 48 CE 3D 02 01 06 05 2B
 81 04 00 22 03 62 00 04 3E 6F A9 06 B6 C3 A0 11
 F8 D6 22 78 FE EF 0A FE 34 52 C0 8E AB 5E 81 73
 D0 97 3B AB D6 80 08 E7 31 E9 18 3F 6B DE 06 A7
     15 D6 9D 5B 6F 56 3B 7F 72 BB 6F 1E C9 45 1C 46
     60 BE F2 DC 1B AD AC EC 64 4C 0E 06 65 6E ED 93
     B8 F5 95 E0 F9 2A 05 D6 21 02 BD FB 06 63 A1 CC
     66 C6 8A 0A 5C 3F F7 D3
Public Key Type : EC_ecPublicKey (1.2.840.10045.2.1)
Fingerprint : SHA1 :
 3C 34 58 04 5B 63 5F 5C C9 7A E7 67 08 2B 84 43
 3D 43 7A 79
Fingerprint : MD5 :
    49 13 13 E1 B2 AC 18 9A 31 41 DC 8C B4 D6 06 68
Fingerprint : SHA256 :
```
 6F 76 78 68 F3 70 F1 53 CE 39 31 D9 05 C5 C5 9F F2 B8 EE 21 49 16 1D 90 64 6D AC EB 0C A7 74 17 Signature Algorithm : EC\_ecdsa\_with\_SHA384 (1.2.840.10045.4.3.3) Value 30 65 02 30 0A B0 2F 72 39 9E 24 5A 22 FE AC 95 0D 0C 6D 6C 2F B3 E7 81 F6 C1 36 1B 9A B0 6F 07 59 2A A1 4C 02 13 7E DD 06 D6 FE 4B E4 03 BC B1 AC 49 54 1E 02 31 00 90 0E 46 2B 04 37 EE 2C 5F 1B 9C 69 E5 99 60 84 84 10 71 1A DA 63 88 33 E2 22 CC E6 1A 4E F4 61 CC 51 F9 EE A0 8E F4 DC B5 0B B9 72 58 C3 C7 A4 Trust Status : Enabled

La riga Tipo di chiave pubblica in questo caso mostra che il certificato ha una chiave pubblica della curva ellittica. La riga Algoritmo di firma in questo caso mostra che l'algoritmo EC\_ecdsa\_with\_SHA384 è utilizzato: si basa sull'algoritmo ECDSA. Questo certificato è quindi adatto solo per l'utilizzo con CipherSpecsdi Tipo 1.

È anche possibile utilizzare il comando **runmqckm** con gli stessi parametri. Inoltre, la GUI di **strmqikm** può essere utilizzata per visualizzare gli algoritmi di firma digitale se si apre il repository delle chiavi e si fa doppio clic sull'etichetta del certificato. Tuttavia, è necessario utilizzare lo strumento **runmqakm** per visualizzare i certificati digitali perché supporta una gamma più ampia di algoritmi.

## **TLS 1.3 CipherSpecs**

TLS 1.3 CipherSpecs supporta sia i certificati ECDSA che RSA.

### **Curva ellittica CipherSpecs e NSA Suite B**

Quando IBM MQ è configurato per essere conforme al profilo TLS 1.2 conforme a Suite B, gli CipherSpecs consentiti e gli algoritmi di firma digitale sono limitati come descritto in ["NSA Suite B Crittografia in](#page-41-0) [IBM MQ" a pagina 42](#page-41-0). Inoltre, la gamma di chiavi Elliptic Curve accettabili è ridotta in base al livello di sicurezza configurato.

Al livello di sicurezza Suite B a 128 bit, la chiave pubblica del soggetto del certificato è richiesta per utilizzare la curva ellittica NIST P-256 o NIST P-384 e per essere firmata con la curva ellittica NIST P-256 o la curva ellittica NIST P-384 . Il comando **runmqakm** può essere utilizzato per richiedere certificati digitali per questo livello di sicurezza utilizzando un parametro -sig\_alg di EC\_ecdsa\_with\_SHA256o EC\_ecdsa\_with\_SHA384.

Al livello di sicurezza B della suite a 192 bit, la chiave pubblica del soggetto del certificato è richiesta per utilizzare la curva ellittica NIST P-384 e per essere firmata con la curva ellittica NIST P-384 . Il comando **runmqakm** può essere utilizzato per richiedere certificati digitali per questo livello di sicurezza utilizzando un parametro -sig\_alg di EC\_ecdsa\_with\_SHA384.

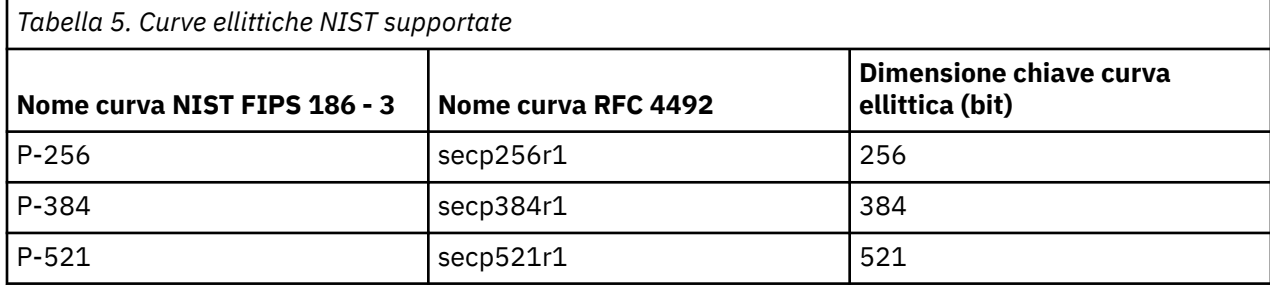

Le curve ellittiche NIST supportate sono le seguenti:

**Nota:** La curva ellittica NIST P-521 non può essere utilizzata per operazioni conformi alla Suite B.

### **Concetti correlati**

["Abilitazione di CipherSpecs" a pagina 453](#page-452-0)

Abilitare una CipherSpec utilizzando il parametro **SSLCIPH** nel comando MQSC **DEFINE CHANNEL** o **ALTER CHANNEL** .

["Specifica che solo i CipherSpecs certificati FIPS vengono utilizzati al runtime sul client MQI" a pagina](#page-278-0) [279](#page-278-0)

Creare i repository delle chiavi utilizzando il software conforme a FIPS, quindi specificare che il canale deve utilizzare CipherSpecscertificati FIPS.

["NSA Suite B Crittografia in IBM MQ" a pagina 42](#page-41-0)

Questo argomento fornisce informazioni su come configurare IBM MQ for AIX, Linux, and Windows in modo che sia conforme al profilo TLS 1.2 conforme alla Suite B.

["Crittografia della National Security Agency \(NSA\) Suite B" a pagina 24](#page-23-0)

Il governo degli Stati Uniti d'America fornisce consulenza tecnica sui sistemi IT e sulla sicurezza, compresa la crittografia dei dati. La US National Security Agency (NSA) raccomanda una serie di algoritmi di crittografia interoperabili nel suo standard Suite B.

# **Record di autenticazione di canale**

Per esercitare un controllo più preciso sull'accesso concesso ai sistemi di connessione a livello di canale, è possibile utilizzare i record di autenticazione di canale.

Si potrebbe rilevare che i client tentano di connettersi al proprio gestore code utilizzando ID utente vuoti o un ID utente di alto livello che consentirebbe al client di eseguire azioni indesiderate. È possibile bloccare l'accesso a questi client utilizzando record di autenticazione di canale. In alternativa, un client potrebbe dichiarare un ID utente valido nella piattaforma client, ma è sconosciuto oppure di un formato non valido nella piattaforma server. È possibile utilizzare un record di autenticazione di canale per associare l'ID utente dichiarato a un ID utente valido.

Si potrebbe rilevare che un'applicazione client che si collega al proprio gestore code e che si comporta in modo errato in qualche modo. Per proteggere il server dai problemi causati da questa applicazione, è necessario bloccarlo temporaneamente utilizzando l'indirizzo IP in cui si trova l'applicazione client fino a quando vengono aggiornate le regole del firewall oppure viene corretta l'applicazione client. È possibile utilizzare un record di autenticazione di canale per bloccare l'indirizzo IP da cui si connette l'applicazione client.

Se è stato impostato uno strumento di amministrazione come IBM MQ Explorer, e un canale per tale specifico uso, è consigliabile assicurarsi che solo specifici computer client possano utilizzarlo. È possibile utilizzare un record di autenticazione di canale per consentire al canale di essere utilizzato soltanto da determinati indirizzi IP.

Se si sta iniziando con alcune applicazioni di esempio in esecuzione come client, consultare Preparazione ed esecuzione dei programmi di esempio per un esempio di impostazione sicura del gestore code utilizzando i record di autenticazione di canale.

Per richiamare i record di autenticazione di canale per controllare i canali in entrata, utilizzare il comando MQSC **ALTER QMGR CHLAUTH(ENABLED)**.

Le regole **CHLAUTH** vengono applicate per un MCA del canale creato in risposta a una nuova connessione in entrata. Per un MCA del canale creato in risposta all'avvio locale del canale, non vengono applicate regole **CHLAUTH**.

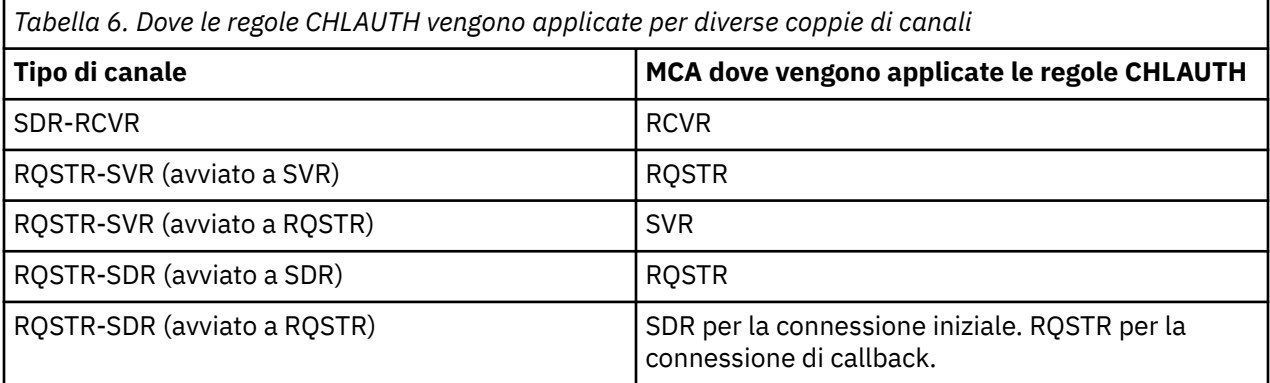

I record di autenticazione di canale possono essere creati per eseguire le seguenti funzioni:

- Bloccare le connessioni da indirizzi IP specifici.
- Bloccare le connessioni da ID utente specifici.
- Impostare un valore MCAUSER da utilizzare per qualsiasi canale che si connette da un indirizzo IP specifico.
- Impostare un valore MCAUSER da utilizzare per qualsiasi canale che dichiara un ID utente specifico.
- Impostare un valore MCAUSER da utilizzare per qualsiasi canale che ha un DN (Distinguished Name) SSL o TLS specifico.
- Impostare un valore MCAUSER da utilizzare per qualsiasi canale che si connette da un gestore code specifico.
- Bloccare le connessioni che dichiarano di provenire da un determinato gestore code, salvo il caso in cui la connessione proviene da un indirizzo IP specifico.
- Bloccare le connessioni che presentano un determinato certificato SSL o TLS, salvo il caso in cui la connessione proviene da un indirizzo IP specifico.

Tali modalità di utilizzo vengono descritte in modo più dettagliato nelle sezioni che seguono.

Creare, modificare o rimuovere i record di autenticazione di canale utilizzando il comando MQSC **SET CHLAUTH** o il comando PCF **Set Channel Authentication Record**.

**Nota:** Un numero elevato di record di autenticazione di canale può avere un impatto negativo sulle prestazioni di un gestore code.

### **Blocco degli indirizzi IP**

Di solito, spetta al firewall prevenire l'accesso da parte di determinati indirizzi IP. Tuttavia, potrebbero esserci delle occasioni in cui si riscontrano dei tentativi di connessione da un indirizzo IP che non dovrebbe avere accesso al sistema IBM MQ ed è necessario bloccare temporaneamente l'indirizzo prima che il firewall possa essere aggiornato. Questi tentativi di connessione potrebbero non provenire dai canali IBM MQ; questi tentativi di connessione potrebbero provenire da altre applicazioni socket erroneamente configurate per avere come obiettivo il listener IBM MQ utilizzato. Bloccare gli indirizzi IP impostando un record di autenticazione di canale di tipo BLOCKADDR. È possibile specificare uno o più indirizzi singoli, intervalli di indirizzi o modelli compresi i caratteri jolly.

Ogni volta che una connessione in entrata viene rifiutata a causa di questo blocco dell'indirizzo IP, viene emesso un messaggio di evento MQRC\_CHANNEL\_BLOCKED con il qualificatore motivo MQRQ\_CHANNEL\_BLOCKED\_ADDRESS, a condizione che gli eventi del canale siano abilitati e che il gestore code sia in esecuzione. Inoltre, la connessione è tenuta aperta per 30 secondi prima di restituire l'errore, per assicurare che il listener non venga sovraccaricato con tentativi ripetuti di connessione bloccati.

Per bloccare gli indirizzi IP solo su specifici canali o per evitare il ritardo prima che l'errore venga riportato, impostare un record di autenticazione di canale di tipo ADDRESSMAP con il parametro USERSRC(NOACCESS).

Ogni volta che una connessione in entrata viene rifiutata per questo motivo, viene emesso un messaggio di evento MQRC\_CHANNEL\_BLOCKED con il qualificatore motivo MQRQ\_CHANNEL\_BLOCKED\_NOACCESS, a condizione che gli eventi del canale siano abilitati e che il gestore code sia in esecuzione.

Per un esempio, consultare ["Blocco di specifici indirizzi IP" a pagina 417.](#page-416-0)

### **Blocco degli ID utente**

Per evitare che determinati ID utente si connettano a un canale client, impostare un record di autenticazione di canale di tipo BLOCKUSER. Questo tipo di record di autenticazione di canale si applica soltanto ai canali client, non ai canali di messaggi. È possibile specificare uno o più ID utente singoli da bloccare, ma non è possibile utilizzare caratteri jolly.

Ogni volta che una connessione in entrata viene rifiutata per questo motivo, viene emesso un messaggio di evento MQRC\_CHANNEL\_BLOCKED con identificativo motivo MQRQ\_CHANNEL\_BLOCKED\_USERID, a condizione che gli eventi del canale siano abilitati.

Per un esempio, consultare ["Blocco di ID utente specifici" a pagina 418](#page-417-0).

È anche possibile bloccare qualsiasi accesso per gli ID utente specificati in determinati canali impostando un record di autenticazione di canale di tipo USERMAP con parametro USERSRC(NOACCESS).

Ogni volta che una connessione in entrata viene rifiutata per questo motivo, viene emesso un messaggio di evento MQRC\_CHANNEL\_BLOCKED con il qualificatore motivo MQRQ\_CHANNEL\_BLOCKED\_NOACCESS, a condizione che gli eventi del canale siano abilitati e che il gestore code sia in esecuzione.

Per un esempio, consultare ["Blocco dell'accesso per un ID utente client" a pagina 421](#page-420-0).

### **Blocco dei nomi dei gestori code**

Per specificare che qualsiasi canale che si connette da un gestore code specificato non deve avere alcun accesso, impostare un record di autenticazione di canale di tipo QMGRMAP con il parametro USERSRC(NOACCESS). È possibile specificare un unico nome o modello del gestore code, compresi i caratteri jolly. Non esiste alcun equivalente della funzione BLOCKUSER per bloccare l'accesso dai gestori code.

Ogni volta che una connessione in entrata viene rifiutata per questo motivo, viene emesso un messaggio di evento MQRC\_CHANNEL\_BLOCKED con il qualificatore motivo MQRQ\_CHANNEL\_BLOCKED\_NOACCESS, a condizione che gli eventi del canale siano abilitati e che il gestore code sia in esecuzione.

Per un esempio, consultare ["Blocco dell'accesso da un gestore code remoto" a pagina 421](#page-420-0).

### **Blocco dei DN SSL o TLS**

Per specificare che qualsiasi utente che presenta un certificato personale SSL o TLS contenente un DN specificato non deve avere alcun accesso, impostare un record di autenticazione di canale di tipo SSLPEERMAP con il parametro USERSRC(NOACCESS). È possibile specificare un unico DN (distinguished name) o modello, compresi i caratteri jolly. Non esiste alcun equivalente della funzione BLOCKUSER per bloccare l'accesso per i DN.

Ogni volta che una connessione in entrata viene rifiutata per questo motivo, viene emesso un messaggio di evento MQRC\_CHANNEL\_BLOCKED con il qualificatore motivo MQRQ\_CHANNEL\_BLOCKED\_NOACCESS, a condizione che gli eventi del canale siano abilitati e che il gestore code sia in esecuzione.

Per un esempio, consultare ["Blocco dell'accesso per un DN \(Distinguished Name\) SSL o TLS" a pagina](#page-421-0) [422.](#page-421-0)

### **Associazione degli indirizzi IP agli ID utente da utilizzare**

Per specificare che qualsiasi canale che si connette da un indirizzo IP specificato deve utilizzare un MCAUSER specificato, impostare un record di autenticazione di canale di tipo ADDRESSMAP. È possibile specificare un unico indirizzo, un intervallo di indirizzi o un modello compresi i caratteri jolly.

Se si utilizza un servizio di inoltro di porte, un'interruzione di sessione DMZ o qualsiasi altra configurazione che modifica l'indirizzo IP presentato al gestore code, l'associazione degli indirizzi IP non è necessariamente adeguata per l'uso.

Per un esempio, consultare ["Associazione di un indirizzo IP a un ID utente MCAUSER" a pagina 422](#page-421-0).

### **Associazione dei nomi dei gestori code agli ID utente da utilizzare**

Per specificare che qualsiasi canale che si connette da un gestore code specificato deve utilizzare un MCAUSER specifico, impostare un record di autenticazione di canale di tipo QMGRMAP. È possibile specificare un unico nome o modello del gestore code, compresi i caratteri jolly.

Per un esempio, consultare ["Associazione di un gestore code remoto a un ID utente MCAUSER" a pagina](#page-418-0) [419.](#page-418-0)

### **Associazione degli ID utente dichiarati da un client agli ID utente da utilizzare**

Per specificare che se un determinato ID utente viene utilizzato da una connessione da un client MQI IBM MQ è necessario utilizzare un MCAUSER specificato differente, impostare un record di autenticazione del canale di tipo USERMAP. L'associazione degli ID utente non utilizza caratteri jolly.

Per un esempio, consultare ["Associazione di un ID utente client a un ID utente MCAUSER" a pagina 420](#page-419-0).

### **Associazione dei DN SSL o TLS agli ID utente da utilizzare**

Per specificare che qualsiasi utente che presenta un certificato personale SSL/TLS contenente un DN specificato deve utilizzare un MCAUSER specifico, impostare un record di autenticazione di canale di tipo SSLPEERMAP. È possibile specificare un unico DN (distinguished name) o modello, compresi i caratteri jolly.

Per un esempio, consultare ["Associazione di un DN \(Distinguished Name\) SSL o TLS a un ID utente](#page-419-0) [MCAUSER" a pagina 420.](#page-419-0)

### **Associazione di gestori code, client o DN SSL o TLS in base all'indirizzo IP**

È possibile che, a volte, un terzo interferisca con un nome del gestore code. Un certificato SSL o TLS o un file del database delle chiavi potrebbe anche essere sottratto e riutilizzato. Per proteggersi da queste minacce, è possibile specificare che una connessione da un determinato gestore code o client oppure che per l'uso di un determinato DN è necessario connettersi da un indirizzo IP specificato. Impostare un record di autenticazione di canale di tipo USERMAP, QMGRMAP o SSLPEERMAP e specificare l'indirizzo IP consentito o il pattern degli indirizzi IP utilizzando il parametro ADDRESS.

Per un esempio, consultare ["Associazione di un gestore code remoto a un ID utente MCAUSER" a pagina](#page-418-0) [419](#page-418-0).

### **Interazione tra i record di autenticazione di canale**

È possibile che un canale che tenta di connettersi corrisponda a più record di autenticazione di canale e che abbia effetti contraddittori. Ad esempio, un canale potrebbe dichiarare un ID utente bloccato da un record di autenticazione di canale BLOCKUSER, ma con un certificato SSL o TLS che corrisponde a un record SSLPEERMAP che imposta un ID utente diverso. Inoltre, se i record di autenticazione di canale utilizzano caratteri jolly, un unico indirizzo IP, un nome del gestore code o DN SSL o TLS potrebbero corrispondere a diversi modelli. Ad esempio, l'indirizzo IP 192.0.2.6 corrisponde ai modelli 192.0.2.0-24, 192.0.2. \*, e 192.0.\*.6. L'azione intrapresa viene determinata come segue.

- Il record di autenticazione di canale utilizzato viene selezionato nel seguente modo:
	- Un record di autenticazione di canale che corrisponde esplicitamente al nome del canale assume la priorità su un record di autenticazione di canale che corrisponde al nome del canale utilizzando un carattere jolly.
	- Un record di autenticazione di canale che utilizza un DN SSL o TLS assume la priorità su un record utilizzando un ID utente, un nome del gestore code o un indirizzo IP.
	- Un record di autenticazione di canale che utilizza un ID utente o un nome del gestore code assume la priorità su un record utilizzando un indirizzo IP.
- Se viene trovato un record di autenticazione di canale corrispondente che specifica un MCAUSER, questo MCAUSER viene assegnato al canale.
- Se viene trovato un record di autenticazione di canale corrispondente che specifica che il canale non ha alcun accesso, al canale viene assegnato un valore MCAUSER di \*NOACCESS. Questo valore può essere modificato in un secondo momento da un programma di uscita di sicurezza.
- Se non viene trovato alcun record di autenticazione di canale corrispondente oppure viene trovato un record di autenticazione di canale corrispondente che specifica che deve essere utilizzato l'ID del canale, il campo MCAUSER viene ispezionato.
- Se il campo MCAUSER è vuoto, l'ID utente client viene assegnato al canale.
- Se il campo MCAUSER non è vuoto, viene assegnato al canale.
- Viene eseguito qualsiasi programma di uscita di sicurezza. Questo programma delle uscite consente di impostare l'ID utente del canale oppure stabilire il blocco degli accessi.
- Se la connessione è bloccata oppure se MCAUSER è impostato su \*NOACCESS, il canale termina.
- Se la connessione non è bloccata, per qualsiasi canale ad eccezione di un canale client, l'ID utente del canale stabilito nei passaggi precedenti viene confrontato con l'elenco degli utenti bloccati.
	- Se l'ID utente è presente nell'elenco degli utenti bloccati, il canale termina.
	- Se l'ID utente non è presente nell'elenco degli utenti bloccati, il canale viene eseguito.

Se una serie di record di autenticazione di canale corrisponde a un nome canale, indirizzo IP, nome host, nome del gestore code o DN SSL o TLS, viene utilizzata la corrispondenza più specifica. La corrispondenza viene considerata nel seguente modo:

- La più specifica è un nome senza caratteri jolly, ad esempio:
	- Un nome canale come A.B.C
	- Un indirizzo IP come 192.0.2.6
	- Un nome host di hursley.ibm.com
	- Un nome gestore code come 192.0.2.6
- La più generica è un asterisco (\*) che corrisponde, ad esempio, a:
	- Tutti i nomi canale
	- Tutti gli indirizzi IP
	- Tutti i nomi host
	- Tutti i nomi gestore code
- Un pattern con un asterisco all'inizio di una stringa è più generico di un valore definito all'inizio di una stringa:
	- Ad esempio, \*.B.C è più generico di A.\*
	- Per gli indirizzi IP, \*.0.2.6 è più generico di 192.\*
	- Per i nomi host, \*.ibm.com è più generico di hursley.\*
	- Per i nomi gestore code, \*QUEUEMANAGER è più generico di QUEUEMANAGER\*
- Un pattern con un asterisco in una specifica posizione in una stringa è più generico di un valore definito nella stessa posizione della stringa, lo stesso vale per ogni posizione successiva:
	- Per i canali, A.\*.C è più generico di A.B.\*
	- Per gli indirizzi IP, 192.\*.2.6 è più generico di 192.0.\*.
	- Per i nomi host, hursley.\*.com è più generico di hursley.ibm.\*
	- Per i nomi gestore code, Q\*MANAGER è più generico di QUEUE\*
- Laddove due o più pattern contengono un asterisco in una specifica posizione in una stringa, quello con la quantità minore di nodi dopo l'asterisco è più generico:
	- Per i canali, A.\* è più generico di A.\*.C
	- Per gli indirizzi IP, 192.\* è più generico di 192.\*.2.\*.
	- Per i nomi host, hurlsey.\* è più generico di hursley.\*.com
	- Per i nomi gestore code, Q\* è più generico di Q\*MGR
- Inoltre, per un indirizzo IP:
	- Un intervallo indicato con un trattino (-) è più specifico di un asterisco. Quindi, 192.0.2.0-24 è più specifico di 192.0.2.\*.
- Un intervallo che è un sottoinsieme di un altro è più specifico dell'intervallo più grande. Quindi, 192.0.2.5-15 è più specifico di 192.0.2.0-24.
- Gli intervalli sovrapposti non sono consentiti. Ad esempio, non è possibile avere record di autenticazione di canale sia per 192.0.2.0-15 che per 192.0.2.10-20.
- Un modello non può avere un numero di parti inferiore a quello obbligatorio, fatto salvo il caso in cui il modello termina con un unico asterisco finale. Ad esempio 192.0.2 non è valido, ma 192.0.2.\* è valido.
- Un asterisco finale deve essere separato dal resto dell'indirizzo dall'appropriato separatore di parti (un punto (.) per IPv4, due punti (:) per IPv6). Ad esempio, 192.0\* non è valido in quanto l'asterisco non si trova in una parte.
- Un pattern può contenere asterischi aggiuntivi a condizione che nessun asterisco sia adiacente all'asterisco finale. Ad esempio, 192.\*.2.\* è valido, ma 192,0.\*.\* non è valida.
- Un pattern di indirizzo IPv6 non può contenere un segno di due punti doppio e un asterisco finale, in quanto l'indirizzo risultante sarebbe ambiguo. Ad esempio, 2001::\* potrebbe espandersi a 2001:0000:\*, 2001:0000:0000:\* e così via

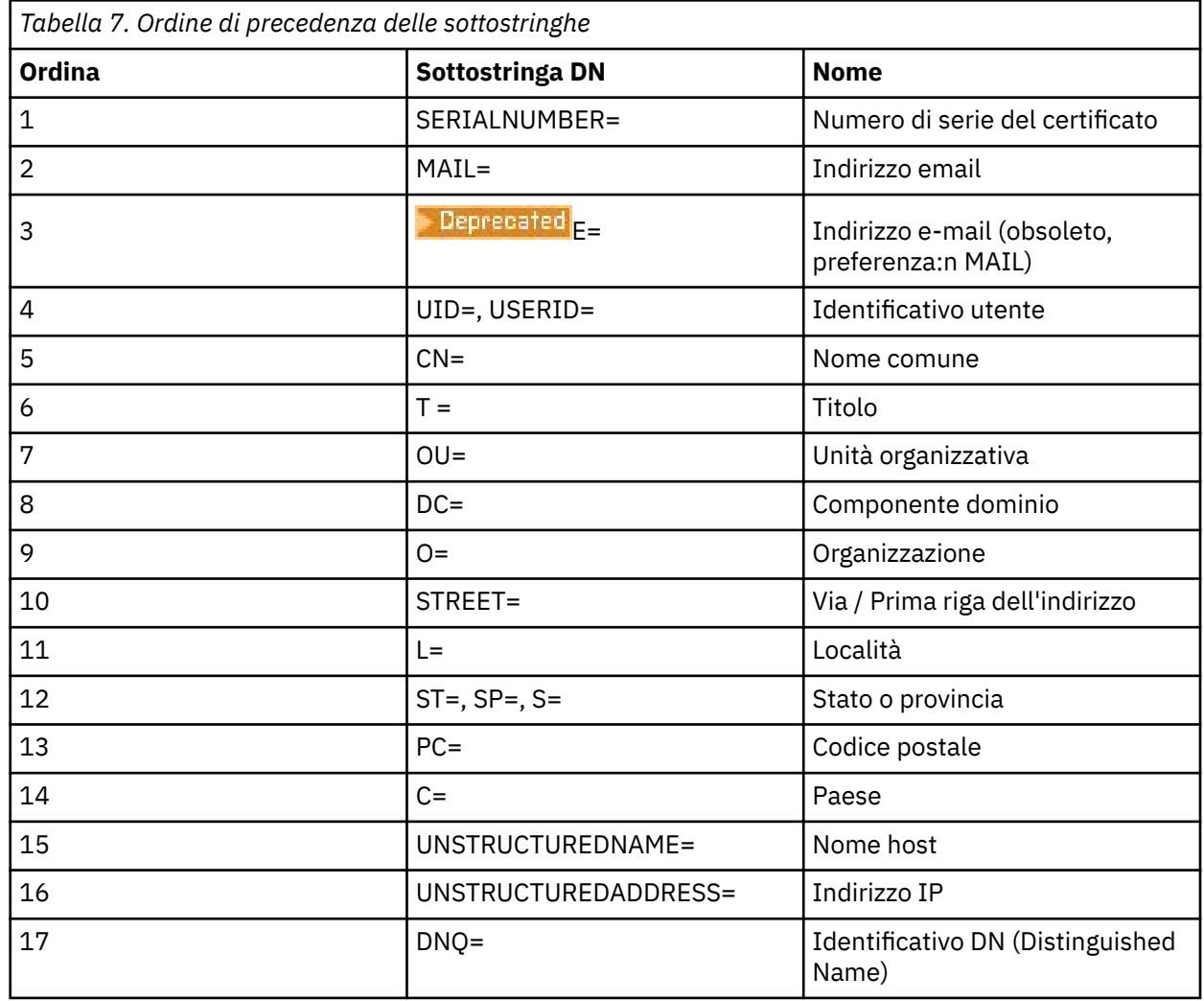

• Per un DN (Distinguished Name) SSL o TLS, l'ordine di precedenza delle sottostringhe è il seguente:

Così, se viene presentato un certificato SSL o TLS con un DN che contiene le sottostringhe O=IBM e C=UK, IBM MQ utilizza un record di autenticazione del canale per O=IBM preferendolo a uno per C=UK, se sono presenti entrambi.

Un DN può contenere più OU, le quali devono essere specificate nell'ordine gerarchico con le unità organizzative grandi specificate per prime. Se due DN sono uguali sotto tutti gli aspetti, tranne che per i valori OU, il DN più specifico viene determinato nel seguente modo:

- 1. Se hanno numeri diversi di attributi OU, il DN con più valori OU è più specifico. Questo perché il DN con un numero maggiore di unità organizzative completa il DN in modo più dettagliato e fornisce un numero maggiore di criteri di corrispondenza. Anche se l'OU di massimo livello è un carattere jolly (OU=\*), il DN con più OU viene ancora considerato come il più specifico.
- 2. Se hanno lo stesso numero di attributi OU, le coppie corrispondenti di valori OU vengono confrontate nella sequenza da sinistra a destra, dove l'OU più a sinistra è il livello più alto (meno specifico), in base alle seguenti regole.
	- a. Un OU che non contiene alcun carattere jolly è il più specifico in quanto può corrispondere esattamente solo a uno stringa.
	- b. Un OU con un unico carattere jolly all'inizio o alla fine (ad esempio, OU=ABC\* oppure OU=\*ABC) è quello successivo più specifico.
	- c. Un OU con due caratteri jolly, (ad esempio, OU=\*ABC\*), è quello successivo più specifico.
	- d. Un OU che contiene solo un asterisco (OU=\*) è il meno specifico.
- 3. Se il confronto delle stringhe viene legato tra due valori di attributi della stessa specificità, la stringa dell'attributo più lunga è la più specifica.
- 4. Se il confronto delle stringhe viene legato tra due valori di attributi della stessa specificità e lunghezza, il risultato viene determinato dal confronto tra due stringhe non sensibili al maiuscolo/ minuscolo della parte del DN che non contiene caratteri jolly.

Se due DN sono uguali sotto tutti gli aspetti tranne i loro valori DC, si applicano le stesse regole di corrispondenza degli OU, tranne per il fatto che, nei valori DC, il DC più a sinistra è quello di livello più basso (più specifico) e l'ordine di confronto varia di conseguenza.

### **Visualizzazione dei record di autenticazione di canale**

Per visualizzare i record di autenticazione di canale, utilizzare il comando MQSC **DISPLAY CHLAUTH** o il comando PCF **Inquire Channel Authentication Records**. È possibile scegliere di restituire tutti i record che corrispondono al nome del canale fornito oppure è possibile scegliere una corrispondenza esplicita. La corrispondenza esplicita indica quale record di autenticazione di canale utilizzare nel caso in cui un canale tentasse di effettuare una connessione da un indirizzo IP specifico, da un gestore code specifico oppure tramite ID utente specifico e, facoltativamente, la presentazione di un certificato personale SSL/TLS contenente un DN specificato.

### **Concetti correlati**

["Sicurezza per la messaggistica remota" a pagina 104](#page-103-0) Questa sezione tratta gli aspetti della messaggistica remota della sicurezza.

### *Interazione di CHLAUTH e CONNAUTH*

Il modo in cui i record di autenticazione di canale (CHLAUTH) e di connessione (CONNAUTH) interagiscono in IBM MQ, nel caso di una sola conversazione su un canale.

### **Diversi tipi di binding**

IBM MQ supporta due metodi per la connessione di un'applicazione:

#### **Bind locali**

Si applica quando l'applicazione e il gestore code si trovano sulla stessa immagine operativa. CHLAUTH non è rilevante per questo tipo di connessione dell'applicazione.

### **Bind client**

Si applica quando l'applicazione e il gestore code utilizzano la rete per comunicare. L'applicazione e il gestore code possono essere in esecuzione sulla stessa macchina o su macchine differenti. In IBM MQ, una connessione client viene gestita sotto forma di un canale di connessione server (SVRCONN) e, in questa situazione, sono applicabili sia CONNAUTH che CHLAUTH.

## **Passi di binding dell'estremità di ricezione di un canale**

Quando un'applicazione si connette a un gestore code, viene eseguita una quantità sostanziale di controllo per garantire che entrambe le estremità del canale comprendano ciò che è supportato dall'altra estremità. L'estremità di ricezione del canale esegue un ulteriore controllo, che coinvolge CHLAUTH e CONNAUTH, per garantire che il client sia autorizzato a connettersi e questo processo potrebbe includere anche un'uscita di sicurezza, poiché ciò potrebbe influire sul risultato. Questa fase di collegamento del canale viene anche indicata come *fase di bind*.

Il seguente diagramma elenca i passi che un canale SVRCONN passa attraverso quando viene avviato il server (nel gestore code):

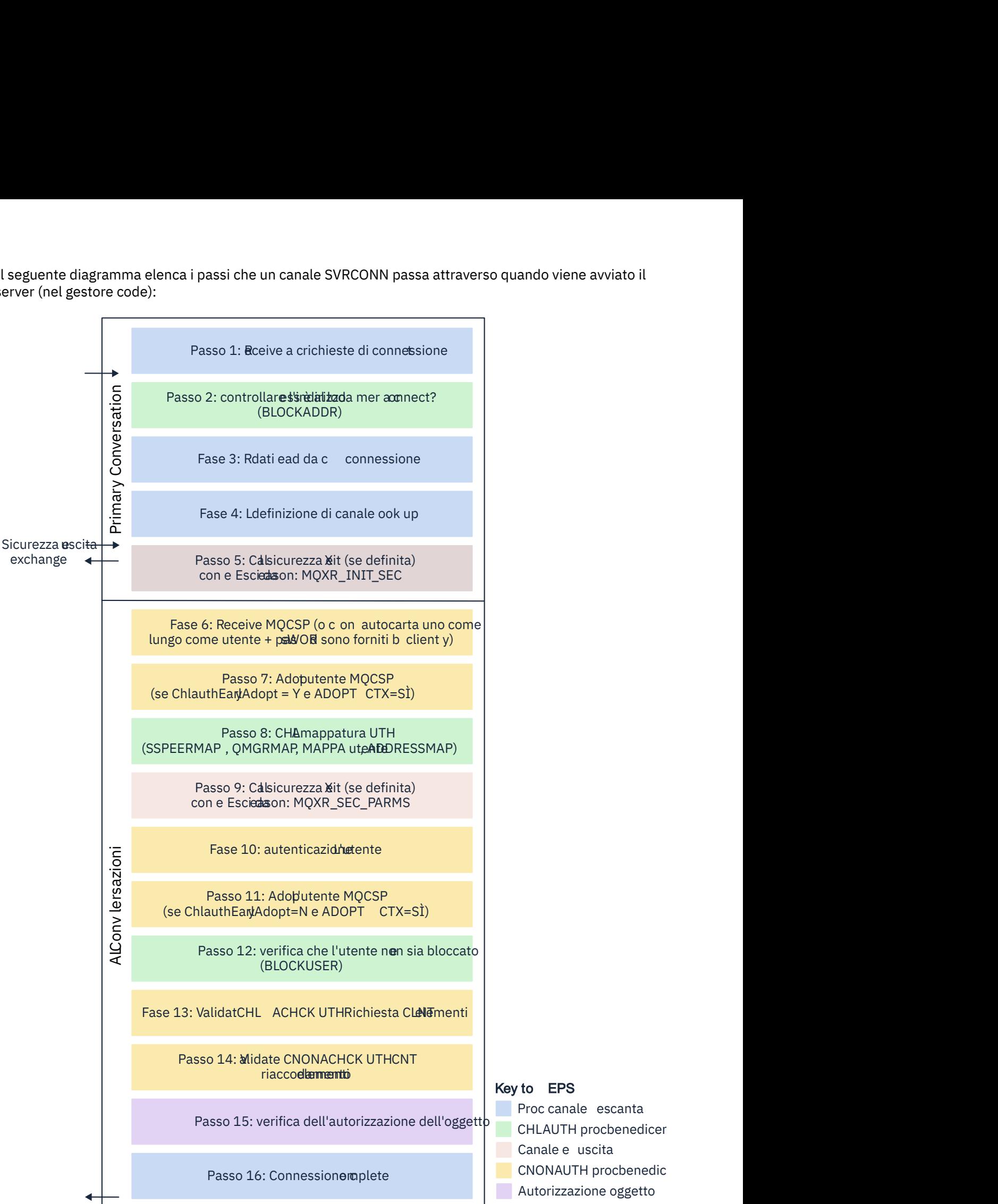

- 
- to EPS<br>Proc canale escanta<br>CHLAUTH procbenedicer<br>Canale e uscita<br>CNONAUTH procbenedic<br>Autorizzazione oggetto  $CHLAUTH$  procbenedicer to EPS<br>Proc canale escanta<br>CHLAUTH procbenedicer<br>Canale e uscita<br>CNONAUTH procbenedic<br>Autorizzazione oggetto to EPS<br>Proc canale escanta<br>CHLAUTH procbenedicer<br>Canale e uscita<br>CNONAUTH procbenedic<br>Autorizzazione oggetto
	-
	-
- Autorizzazione oggetto

#### <span id="page-60-0"></span>**Passo 1: Ricevi una richiesta di connessione**

L'iniziatore o il listener del canale riceve una richiesta di connessione da qualche parte sulla rete.

#### **Passo 2: L'indirizzo è autorizzato a connettersi?**

Prima di leggere qualsiasi dato, IBM MQ controlla l'indirizzo IP del partner rispetto alle regole CHLAUTH, per vedere se l'indirizzo è nella regola *BLOCKADDR* . Se l'indirizzo non viene trovato e quindi non è bloccato, il flusso procede al passaggio successivo.

#### **Passo 3: Leggere i dati dal canale**

IBM MQ ora legge i dati in un buffer e inizia a elaborare le informazioni inviate.

#### **Passo 4: ricerca della definizione di canale**

Nel primo flusso di dati, IBM MQ invia, tra le altre cose, il nome del canale che l'estremità di invio sta tentando di avviare. Il gestore code di ricezione può quindi ricercare la definizione di canale, che ha tutte le impostazioni specificate per il canale.

#### **Passo 5: chiamare l'uscita di sicurezza (se definita)**

Se il canale ha un'uscita di sicurezza (SCYEXIT) definita, questa viene richiamata con il motivo dell'uscita (MQCXP.**ExitReason**) impostato su MQXR\_INIT\_SEC.

#### **Fase 6: ricevi MQCSP**

Se necessario, crearne uno se il client ha fornito le credenziali di autenticazione.

Se il client è un'applicazione Java o JMS in esecuzione in modalità di compatibilità, il client non trasmette una struttura MQCSP al gestore code. Invece, se l'applicazione ha fornito un ID utente e una password, viene creata qui una struttura MQCSP.

#### **Passo 7: adottare l'utente MQCSP (se ChlauthEarlyAdopt è** *Y* **e ADOPTCTX=YES)**

Le credenziali fornite dal client vengono autenticate.

Se CONNAUTH utilizza LDAP per associare un DN (distinguished name) asserito ad un ID utente breve, l'associazione avviene in questo passo.

Se l'autenticazione ha esito positivo, l'ID utente viene adottato dal canale e viene utilizzato dal passo di associazione CHLAUTH.

**Nota:** Da IBM MQ 9.0.4 il parametro **ChlauthEarlyAdopt=** *Y* viene aggiunto automaticamente alla stanza dei canali del file qm.ini per i nuovi gestori code.

#### **Passo 8: Associazione CHLAUTH**

La cache CHLAUTH viene analizzata nuovamente per cercare le regole di associazione *SSLPEERMAP*, *USERMAP*, *QMGRMAP*e *ADDRESSMAP*.

Viene utilizzata la regola che corrisponde più specificamente al canale in ingresso. Se la regola ha **USERSRC***(CHANNEL)* o *(MAP)*, il canale continua il bind.

Se le regole CHLAUTH si valutano in una regola con **USERSRC***(NOACCESS)*, all'applicazione viene bloccato il collegamento al canale, a meno che le credenziali non vengano successivamente sovrascritte con credenziali valide nel passo 9.

#### **Passo 9: chiamare l'uscita di sicurezza (se definita)**

Se il canale ha un'uscita di sicurezza (SCYEXIT) definita, questa viene richiamata con il motivo dell'uscita (MQCXP.**ExitReason**) impostare su MQXR\_SEC\_PARMS.

Un puntatore a MQCSP sarà presente nel campo **SecurityParms** della struttura MQCXP.

La struttura MQCSP ha dei puntatori all'ID utente (MQCSP.**CSPUserIdPtr**) e la password

(MOCSP.CSPPasswordPtr). VS.3.4 Da IBM MQ 9.3.4, la struttura MQCSP contiene anche un puntatore al token di autenticazione (MQ.**TokenPtr**).

È possibile modificare l'ID utente e la passworde il token di autenticazione nell'uscita. Il seguente esempio mostra come un'uscita di sicurezza dovrebbe stampare i valori ID utente e password in un log di verifica:

if (pMQCXP -> ExitReason == MQXR\_SEC\_PARMS) {

/\* It is not a good idea for security reasons to print out the user ID  $*/$  $\sqrt{*}$  and password but the following is shown for demonstration reasons  $*/$ printf("User ID: %.\*s Password: %.\*s\n",

```
 pMQCXP -> SecurityParms -> CSPUserIdLength,
 pMQCXP -> SecurityParms -> CSPUserIdPtr,
 pMQCXP -> SecurityParms -> CSPPasswordLength,
        pMQCXP -> SecurityParms -> CSPPasswordPtr);
```
L'uscita può indicare a IBM MQ di chiudere il canale, restituendo *MQXCC\_CLOSE\_CHANNEL* in MQCXP.Campo **Exitresponse** . In alternativa, l'elaborazione del canale continua fino alla fase di autenticazione della connessione.

**Nota:** Se l'utente asserito viene modificato dall'uscita di sicurezza, le regole di associazione CHLAUTH non vengono riapplicate al nuovo utente.

#### **Passo 10: autentica l'utente**

La fase di autenticazione si verifica se CONNAUTH è abilitato sul gestore code.

Per verificare ciò, immettere il comando MQSC 'DISPLAY QMGR CONNAUTH'.

 $z/0S$ Il seguente esempio mostra l'output del comando **DISPLAY QMGR CONNAUTH** proveniente da un gestore code in esecuzione su IBM MQ for z/OS.

 CSQM201I !MQ25 CSQMDRTC DISPLAY QMGR DETAILS QMNAME(MQ25) CONNAUTH(SYSTEM.DEFAULT.AUTHINFO.IDPWOS) END QMGR DETAILS CSQ9022I !MQ25 CSQMDRTC ' DISPLAY QMGR' NORMAL COMPLETION

> Il seguente esempio mostra l'output del comando '**DISPLAY QMGR CONNAUTH**' da un gestore code in esecuzione su IBM MQ for Multiplatforms.

 1 : DISPLAY QMGR CONNAUTH AMQ8408: Display Queue Manager details. QMNAME(DEMO) CONNAUTH(SYSTEM.DEFAULT.AUTHINFO.IDPWOS)

Il valore CONNAUTH è il nome di un oggetto **AUTHINFO** IBM MQ .

Poiché l'autenticazione del sistema operativo (**AUTHTYPE**(*IDPWOS*)) è valida sia su IBM MQ for Multiplatforms che su IBM MQ for z/OS, gli esempi utilizzano l'autenticazione del sistema operativo.

z/OS Il seguente esempio visualizza l'oggetto AUTHINFO predefinito con **AUTHTYPE**(*IDPWOS*) da un gestore code in esecuzione su IBM MQ for z/OS.

```
 CSQM293I !MQ25 CSQMDRTC 1 AUTHINFO FOUND MATCHING REQUEST CRITERIA
 CSQM201I !MQ25 CSQMDRTC DISPLAY AUTHINFO DETAILS
 AUTHINFO(SYSTEM.DEFAULT.AUTHINFO.IDPWOS)
 AUTHTYPE(IDPWOS)
 QSGDISP(QMGR)
 ADOPTCTX(NO)
 CHCKCLNT(NONE)
 CHCKLOCL(OPTIONAL)
 FAILDLAY(1)
 DESCR()
 ALTDATE(2018-06-04)
 ALTTIME(10.43.04)
   END AUTHINFO DETAILS
  CSQ9022I !MQ25 CSQMDRTC ' DISPLAY AUTHINFO' NORMAL COMPLETION
```
- Multi

Il seguente esempio visualizza l'oggetto AUTHINFO predefinito con **AUTHTYPE**(*IDPWOS*) da un gestore code in esecuzione su IBM MQ for Multiplatforms.

 1 : display authinfo(SYSTEM.DEFAULT.AUTHINFO.IDPWOS) AMQ8566: Display authentication information details. AUTHINFO(SYSTEM.DEFAULT.AUTHINFO.IDPWOS) AUTHTYPE(IDPWOS) ADOPTCTX(NO) DESCR( ) CHCKCLNT(REQDADM) CHCKLOCL(OPTIONAL) FAILDLAY(1)<br>ALTDATE(2015-06-08) ALTTIME(16.35.16) ALTDATE(2015-06-08)

L'oggetto AUTHINFO TYPE (IDPWOS) dispone di un attributo denominato CHCKCLNT. Se il valore viene modificato in *OBBLIGATORIO* , tutte le applicazioni client devono fornire credenziali valide.

Se l'utente è stato autenticato nel passo [7,](#page-60-0) non viene eseguito un altro controllo di autenticazione a meno che:

- L' ID utente, password o token di autenticazione nel campo SecurityParms della struttura MQCXP è stato modificato da un'uscita di sicurezza nel passo [9.](#page-60-0)
- L'applicazione client si è connessa con le opzioni che richiedono la funzionalità ricollegabile.

#### **Passo 11: adottare il contesto dell'utente MQCSP (se ChlauthEarlyAdopt=***N* **e ADOPTCTX=YES)**

È possibile impostare l'attributo ADOPTCTX , che controlla se il canale viene eseguito in MCAUSER o l'ID utente fornito dall'applicazione.

Se l'ID utente asserito nel campo MQCSP o **SecurityParms** della struttura MQXCP è stato correttamente autenticato e **ADOPTCTX** è *YES*, il contesto dell'utente risultante dai passi [7](#page-60-0) e [8](#page-60-0) viene adottato come contesto da utilizzare per questa applicazione, a meno che l' ID utente, password, o il token di autenticazione nel campo **SecurityParms** della struttura MQCXP è stato modificato da un'uscita di sicurezza nel passo [9.](#page-60-0)

Questo ID utente asserito è l'ID utente verificato per l'autorizzazione all'utilizzo delle risorse IBM MQ .

Ad esempio, non si dispone di MCAUSER impostato sul canale SVRCONN e il client è in esecuzione in 'johndoe' sulla macchina Linux . L'applicazione specifica l'utente 'fred' in MQCSP, quindi il canale inizia l'esecuzione con 'johndoe' come MCAUSER attivo. Dopo il controllo CONNAUTH, l'utente 'fred' viene adottato e il canale viene eseguito con 'fred' come MCAUSER attivo.

#### **Passo 12: Verifica che l'utente non sia bloccato (BLOCKUSER)**

Se il controllo CONNAUTH ha esito positivo, la cache CHLAUTH viene nuovamente esaminata per controllare se MCAUSER attivo è bloccato da una regola *BLOCKUSER* . Se l'utente è bloccato, il canale termina.

#### **Passo 13: convalida dei requisiti CHLAUTH CHCKCLNT**

Se la regola CHLAUTH che è stata selezionata nel passo [8](#page-60-0) specifica anche un valore CHCKCLNT di REQUIRED o REQDADM, la convalida viene eseguita per garantire che sia stato fornito un ID utente CONNAUTH valido per soddisfare il requisito.

- Se CHCKCLNT (REQUIRED) è impostato, un utente deve essere stato autenticato nel passo [7](#page-60-0) o [10.](#page-61-0) Altrimenti la connessione viene rifiutata.
- Se CHCKCLNT (REQDADM) è impostato, un utente deve essere stato autenticato nel passo [7](#page-60-0) o [10](#page-61-0) se si determina che questa connessione è privilegiata. Altrimenti la connessione viene rifiutata.
- Se è impostato CHCKCLNT (ASQMGR), questo passo viene ignorato.

#### **Note:**

- 1. Se CHCKCLNT (REQUIRED) o CHCKCLNT (REQDADM) è impostato, ma CONNAUTH non è abilitato sul gestore code, la connessione non riesce con un codice di ritorno MQRC\_SECURITY\_ERROR (2063) a causa del conflitto nella configurazione.
- 2. L'utente non viene riautenticato in questo passo.

#### **Passo 14: convalida dei requisiti CONNAUTH CHCKCLNT.**

La fase di autenticazione si verifica se CONNAUTH è abilitato sul gestore code.

Il valore CONNAUTH CHCKCLNT viene controllato per determinare quali requisiti sono impostati per le connessioni in entrata:

- Se CHCKCLNT (NONE) è impostato, questo passo viene ignorato
- Se CHCKCLNT (OPTIONAL) è impostato, questo passo viene ignorato.
- Se CHCKCLNT (REQUIRED) è impostato, un utente deve essere stato autenticato nel passo [7](#page-60-0) o [10.](#page-61-0) Altrimenti la connessione viene rifiutata.
- Se CHCKCLNT (REQDADM) è impostato, un utente deve essere stato autenticato nel passo [7](#page-60-0) o [10](#page-61-0) se si determina che questa connessione è privilegiata. Altrimenti la connessione viene rifiutata.

**Nota:** L'utente non viene riautenticato in questo passo.

### <span id="page-63-0"></span>**Passo 15: verifica dell'autorizzazione dell'oggetto**

Viene eseguito un controllo per assicurarsi che il MCAUSER attivo disponga dell'autorizzazione appropriata per connettersi al gestore code.

ALW Per ulteriori informazioni, consultare Object Authority Manager.

Per ulteriori informazioni, consultare ["Gestore autorizzazioni oggetto su IBM i" a pagina](#page-162-0) [163](#page-162-0).

#### **Passo 16: La connessione è stata completata**

Se i passi precedenti vengono completati correttamente, la connessione viene completata.

#### **Concetti correlati**

#### [CONNAUTH](#page-73-0)

Un gestore code può essere configurato per autenticare le credenziali fornite da un'applicazione quando si connette.

#### **Riferimenti correlati**

SET CHLAUTH MODIFICA AUTHINFO

### *Risoluzione dei problemi di accesso CHLAUTH*

Passi e esempi per risolvere alcuni problemi di accesso quando si utilizzano i record di autenticazione di canale (CHLAUTH).

### **Prima di iniziare**

**Nota:** I passi in questa attività richiedono l'esecuzione di comandi MQSC. La modalità di tale operazione varia in base alla piattaforma. Consultare Amministrazione IBM MQ utilizzando i comandi MQSC.

### **Informazioni su questa attività**

Esistono tre regole predefinite per l'elaborazione CHLAUTH:

- NESSUN ACCESSO a tutti i canali da parte di qualsiasi utente MQ-admin\*
- NESSUN ACCESSO a tutti i SYSTEM.\* canali per tutti gli utenti
- CONSENTIRE l'accesso a SYSTEM.ADMIN.SVRCONN (utenti non MQ-admin )

Le prime due regole bloccano l'accesso a tutti i canali. La terza regola è più specifica e quindi ha la precedenza sulle altre due, se il canale è il SISTEMA SYSTEM.ADMIN.SVRCONN , consentendo l'accesso su tale canale.

Le regole CHLAUTH vengono utilizzate per stabilire se un canale può essere avviato e consentono l'associazione tramite MCAUSER a un altro ID utente. Se il canale non può essere avviato, di solito si verificano i seguenti errori:

- RC 2035 MQRC NOT AUTHORIZED
- RC 2059 MQRC\_Q\_MGR\_NOT\_AVAILABLE
- AMQ4036 Accesso non consentito
- AMQ9776: Il canale è stato bloccato dall'ID utente
- AMQ9777: Il canale è stato bloccato
- MQJE001: Si è verificata un'eccezione MQException: Codice di completamento 2, Motivo 2035
- MQJE036: Il gestore code ha rifiutato il tentativo di connessione

È necessario bloccare l'accesso rigorosamente, quindi aggiungere ulteriori regole CHLAUTH per controllare chi può accedere e avviare i canali.

Come misura temporanea e per risolvere gli errori elencati, completare una delle seguenti operazioni.

### **Procedura**

#### • **Disabilita regole CHLAUTH**

Come misura temporanea, e anche per risolvere gli errori precedenti, è possibile disabilitare le regole CHLAUTH. Le regole possono essere riabilitate in qualsiasi momento e, se la disabilitazione delle regole CHLAUTH risolve il problema di connessione, si sa che questa è stata la causa.

Per disabilitare le regole CHLAUTH, eseguire il seguente comando MQSC:

ALTER QMGR CHLAUTH (DISABLED)

Nota che puoi anche impostare CHLAUTH su *WARN*, che consente di accedere e registrare il risultato della regola.

#### • **Modificare o rimuovere le regole CHLAUTH**

È anche possibile eliminare o modificare la regola o le regole CHLAUTH, causando il problema.

Per modificare una regola CHLAUTH, utilizzare il comando SET CHLAUTH con ACTION (REPLACE). Ad esempio, per modificare la regola predefinita che non comporta alcun accesso a tutti i canali da parte di utenti MQ-admin a WARN, invece di essere bloccati, eseguire il comando MQSC riportato di seguito:

SET CHLAUTH (\*) TYPE (BLOCKUSER) USERLIST (\*MQADMIN) WARN(YES) ACTION (REPLACE)

> Per cancellare una regola CHLAUTH, utilizzare il comando SET CHLAUTH con ACTION (REMOVE). Ad esempio, per eliminare la regola predefinita che non determina l'accesso a tutti i canali da parte di alcun utente MQ-admin , eseguire il seguente comando MQSC:

SET CHLAUTH (\*) TYPE (BLOCKUSER) USERLIST (\*MQADMIN) ACTION (REMOVE)

#### • **Verifica accesso utilizzando MATCH (RUNCHECK)**

È possibile verificare il risultato delle regole CHLAUTH, utilizzando l'opzione MATCH (*RUNCHECK*) della regola CHLAUTH. L'opzione **MATCH** (*RUNCHECK*) restituisce il record che corrisponde a un canale in entrata specifico al runtime, se tale canale si connette a questo gestore code. È necessario fornire:

- Il nome del canale
- Attributo Indirizzo
- attributo SSLPEER, solo se il canale in entrata utilizza SSL o TLS
- QMNAME, se il canale in entrata è un canale del gestore code o
- attributo CLNTUSER, se il canale in entrata è un canale client

Il seguente esempio esegue un comando MQSC per controllare quale regola CHLAUTH, con le regole predefinite, risulta in un MQ-admin utente johndoe che accede a un canale denominato CHAN1:

```
DISPLAY CHLAUTH (CHAN1) MATCH (RUNCHECK) CLNTUSER ('johndoe') ADDRESS
('192.168.1.138')
```

```
AMQ8878: Display channel authentication record details.
CHLAUTH(*) TYPE(BLOCKUSER)
USERLIST(*MQADMIN)
```
Per l'utente johndoe, il canale non viene eseguito, l'utente verrà bloccato a causa della regole BLOCKUSER per gli utenti \*MQADMIN.

Il seguente esempio esegue un comando MQSC per controllare quale regola CHLAUTH, con le regole predefinite in vigore, risulta nell'utente alice che non è un utente MQ-admin , che accede a un canale denominato CHAN1:

<span id="page-65-0"></span>Per l'utente alice, il canale viene eseguito e il canale passa alice come MCAUSER. MCAUSER è l'ID utente utilizzato per controllare le autorizzazioni oggetto IBM MQ .

#### **Riferimenti correlati** SET CHLAUTH VISUALIZZAZIONECHLAUTH

*Creazione di nuove regole CHLAUTH per gli utenti* Alcuni scenari comuni per gli utenti e le regole CHLAUTH di esempio per realizzarli.

### **Prima di iniziare**

**Nota:** I passi in questa attività richiedono l'esecuzione di comandi MQSC. La modalità di tale operazione varia in base alla piattaforma. Consultare Amministrazione IBM MQ utilizzando i comandi MQSC.

### **Informazioni su questa attività**

Esistono tre regole predefinite per l'elaborazione CHLAUTH:

- NESSUN ACCESSO a tutti i canali da parte di qualsiasi utente  $MQ$ -admin $\star$
- NESSUN ACCESSO a tutti i SYSTEM.\* canali per tutti gli utenti
- CONSENTIRE l'accesso a SYSTEM.ADMIN.SVRCONN (utenti non MQ-admin )

Le prime due regole bloccano l'accesso a tutti i canali. La terza regola è più specifica e quindi ha la precedenza sulle altre due, se il canale è il SISTEMA SYSTEM.ADMIN.SVRCONN , consentendo l'accesso su tale canale.

Per creare nuove regole CHLAUTH per gli utenti, configurare uno o più dei seguenti scenari.

### **Procedura**

- **Controllo dell'accesso per specifici utenti MQ-admin**
	- a) Impostare un canale di connessione server da utilizzare esclusivamente per una prospettiva di gestione, ossia per la connessione da IBM MQ Explorer.

Si dispone di un canale specifico per questo utilizzo e di uno o più indirizzi IP definiti, da cui si desidera accettare le connessioni e di un accesso bloccato per l'ID 'mqm' , se la connessione non proviene da uno degli indirizzi IP specificati.

b) Creare un canale SVRCONN per utenti IBM MQ Explorer e MQ-admin denominato ADMIN.CHAN. Eseguire il seguente comando MQSC:

DEFINE CHANNEL (ADMIN.CHAN) CHLTYPE (SVRCONN) TRPTYPE (TCP)

c) Per il test, assicurarsi di disporre di un utente definito nel gruppo MQ-admin e di un utente non definito.

Per questo scenario, mqadm si trova nel gruppo MQ-admin e alice non lo è.

- d) Confermare che le regole CHLAUTH predefinite siano in vigore.
- e) Aggiungere tre regole per consentire a uno specifico utente di accedere a ADMIN.CHAN come MQ-admin da alcuni indirizzi IP:
	- Imposta NOACCESS da qualsiasi indirizzo
	- Impostare BLOCKUSER per questo canale per bloccare solo l'utente nobody, che sovrascrive \*MQADMIN BLOCKUSER
	- CONSENTIRE l'accesso all'utente mqadm su una sottorete specifica di indirizzi e MAP all'autorizzazione utente mqadm

A tale scopo, eseguire i seguenti comandi MQSC:

SET CHLAUTH (ADMIN.CHAN) TYPE(ADDRESSMAP) ADDRESS('\*') USERSRC(NOACCESS) SET CHLAUTH('ADMIN.CHAN') TYPE(BLOCKUSER) + DESCR('Rule to override \*MQADMIN blockuser on this channel') + USERLIST('nobody') ACTION(replace) SET CHLAUTH('ADMIN.CHAN') TYPE(USERMAP) + CLNTUSER('mqadm') USERSRC(MAP) MCAUSER('mqadm') + ADDRESS('192.168.1.\*') + DESCR('Allow mqadm as mqadm on local subnet') ACTION(ADD)

> A questo punto, l'utente mqadm può accedere e avviare ADMIN.CHAN , dall'intervallo di indirizzi IP specificato.

f) Opzionale: È possibile eseguire il comando MQSC MATCH (RUNCHECK) in qualsiasi momento per visualizzare i risultati di ciascuno di questi comandi:

DISPLAY CHLAUTH (ADMIN.CHAN) MATCH (RUNCHECK) CLNTUSER ('mqadm') ADDRESS ('192.168.1.138') AMQ8878: Display channel authentication record details. CHLAUTH(ADMIN.CHAN) TYPE(USERMAP) ADDRESS(192.168.1.\*) CLNTUSER(mqadm) MCAUSER(mqadm)

```
DISPLAY CHLAUTH (ADMIN.CHAN) MATCH (RUNCHECK) CLNTUSER ('alice') ADDRESS
('192.168.1.138')
AMQ8878: Display channel authentication record details.
CHLAUTH(ADMIN.CHAN) TYPE(ADDRESSMAP)
ADDRESS(*) USERSRC(NOACCESS)
```
A questo punto, solo gli utenti che hanno un record CHLAUTH possono accedere utilizzando ADMIN.CHAN.

#### • **Controllo dell'accesso per un utente e un'applicazione client IBM MQ specifici**

Per questo scenario, le [regole CHLAUTH predefinite](#page-65-0) sono adeguate, supponendo che l'autorizzazione IBM MQ debba essere impostata per un utente specifico, per fornire l'autorizzazione IBM MQ corretta (utilizzando setmqaut).

In questo scenario, le autorizzazioni vengono impostati per l'utente mqapp1, che non è un utente MQ-admin .

a) Utilizzare il seguente comando MQSC per creare un canale SVRCONN, APP1.CHAN, che deve essere utilizzato da una particolare applicazione e da un utente specifico.

#### DEFINE CHANNEL (APP1.CHAN) CHLTYPE (SVRCONN) TRPTYPE (TCP)

b) Con le [regole CHLAUTH predefinite](#page-65-0) , l'utente mqapp1 può avviare APP1.CHAN .

L'ID utente proveniente dall'applicazione client IBM MQ viene utilizzato per il controllo dell'autorità dell'oggetto IBM MQ . In questo caso, supponendo che l'utente mqapp1 stia eseguendo l'applicazione client IBM MQ , questa viene utilizzata per il controllo dell'autorità dell'oggetto IBM MQ . Pertanto, se mqapp1 ha accesso agli oggetti IBM MQ di cui l'applicazione ha bisogno, tutto va bene; in caso contrario, si otterranno errori di autorizzazione.

È possibile aumentare ulteriormente la sicurezza creando regole CHLAUTH specifiche per l'ID utente mqapp1 ma, in base alle regole predefinite, nessun membro del gruppo MQ-admin può accedere a questo canale.

Eseguire i seguenti comandi MQSC:

SET CHLAUTH (APP1.CHAN) TYPE(ADDRESSMAP) ADDRESS('\*') USERSRC(NOACCESS) SET CHLAUTH('APP1.CHAN') TYPE(USERMAP) + CLNTUSER('mqapp1') USERSRC(MAP) MCAUSER('mqapp1') + DESCR('Allow mqapp1 as mqapp1 on local subnet') ACTION(ADD)

#### • **Controllo dell'accesso per un utente specifico utilizzando il DN (distinguished name) certificato di tale utente**

Per questo scenario, l'utente deve disporre di un certificato che viene fornito al gestore code. Il DN viene messo in corrispondenza con l'impostazione SSLPEER della regola CHLAUTH e SSLPEER può utilizzare caratteri jolly.

Se corrisponde, l'utente può anche essere associato a un MCAUSER differente per controllare le autorizzazioni dell'oggetto IBM MQ . L'associazione di MCAUSER può ridurre al minimo il numero di utenti che devono essere gestiti in OAM (object authority manager) IBM MQ .

a) Hai un canale TLS con i certificati in uso e hai bisogno di regole per:

- Blocca tutti gli utenti per un canale particolare
- Consentire l'accesso IBM MQ OAM solo agli utenti con un particolare SSLPEER che utilizzano il client di tale utente.

Eseguire i seguenti comandi MQSC:

. # block all users on any IP address. SET CHLAUTH('SSL1.SVRCONN') TYPE(ADDRESSMAP) ADDRESS('\*') USERSRC(NOACCESS) DESCR(''block all'') WARN(NO) ACTION(ADD) . # override - no MQM admin rule (allow mqm group /mqm admin users to connect. SET CHLAUTH('SSL1.SVRCONN') TYPE(BLOCKUSER) USERLIST('nobody') DESCR('override no mqm admin rule') WARN(NO) ACTION(ADD) . # allow particular SSLPEER, use client id coming in from channel

```
SET CHLAUTH('SSL1.SVRCONN') TYPE(SSLPEERMAP)
SSLPEER('CN=JOHNDOE,O=IBM,C=US') USERSRC(CHANNEL) ACTION(ADD)
```
L'ID utente del client che si connette sul canale viene utilizzato per l'autorizzazione IBM MQ OAM degli oggetti IBM MQ ; pertanto, l'ID utente deve disporre delle autorizzazioni IBM MQ appropriate.

b) Opzionale: Associare un ID utente IBM MQ differente.

Eseguire nuovamente il precedente comando MQSC, sostituendo USERSRC(MAP) MCAUSER('mquser1') con USERSRC(CHANNEL).

#### • **Associare un particolare utente all'utente mqm**

Si tratta di un'aggiunta o di una modifica a [Controlla accesso per utenti specifici di MQ-admin.](#page-65-0)

Utilizzare i comandi MQSC per aggiungere la seguente regola CHLAUTH per associare determinati utenti all'utente mqm o a un ID utente MQ-admin , che dispone dell'autorizzazione oggetto IBM MQ impostata in IBM MQ OAM.

```
SET CHLAUTH('ADMIN.CHAN') TYPE(USERMAP) +
CLNTUSER ('johndoe') USERSRC(MAP) MCAUSER ('mqm') +
ADDRESS('192.168.1-100.*') +
DESCR ('Allow johndoe as MQ-admin on local subnet') ACTION (ADD)
```
Ciò consente e associa l'utente johndoe all'utente mqm per il particolare canale ADMIN.CHAN.

#### **Concetti correlati**

["Creazione di nuove regole CHLAUTH per i canali" a pagina 69](#page-68-0)

Per facilitare la creazione delle proprie regole CHLAUTH, di seguito sono riportati alcuni scenari comuni per i canali e le regole CHLAUTH di esempio per eseguire tali operazioni.

#### **Attività correlate**

["Risoluzione dei problemi di accesso CHLAUTH" a pagina 64](#page-63-0) Passi e esempi per risolvere alcuni problemi di accesso quando si utilizzano i record di autenticazione di canale (CHLAUTH).

#### **Riferimenti correlati**

SET CHLAUTH

#### <span id="page-68-0"></span>VISUALIZZAZIONECHLAUTH

#### *Creazione di nuove regole CHLAUTH per i canali*

Per facilitare la creazione delle proprie regole CHLAUTH, di seguito sono riportati alcuni scenari comuni per i canali e le regole CHLAUTH di esempio per eseguire tali operazioni.

Questo argomento contiene i seguenti scenari:

- "Consentire l'accesso solo a un determinato canale da un intervallo di indirizzi IP specifici." a pagina 69
- "Per un canale specifico, bloccare tutti gli utenti, ma consentire agli utenti specifici di connettersi." a pagina 69
- • ["Utilizzo di CHLAUTH per i canali riceventi e mittenti" a pagina 70](#page-69-0)

### **Consentire l'accesso solo a un determinato canale da un intervallo di indirizzi IP specifici.**

Per questo scenario si desidera:

- Imposta Nessun accesso al canale da qualsiasi luogo
- Consenti accesso da uno specifico indirizzo IP o intervallo di indirizzi

```
runmqsc:
SET CHLAUTH('APP2.CHAN') TYPE(ADDRESSMAP) ADDRESS('*') USERSRC(NOACCESS)
WARN(NO) ACTION(ADD)
SET CHLAUTH('APP2.CHAN') TYPE(ADDRESSMAP) ADDRESS('9.95.100.1-5')
USERSRC(MAP) MCAUSER('mqapp2') ACTION(ADD)
```
Ciò consente solo APP2.CHAN da avviare quando la connessione proviene dall'intervallo di indirizzi IP specificato.

L'utente che si connette come MCAUSER è associato a mqapp2e quindi ottiene l'autorizzazione OAM IBM MQ per tale utente.

### **Per un canale specifico, bloccare tutti gli utenti, ma consentire agli utenti specifici di connettersi.**

Esistono tre regole predefinite per l'elaborazione CHLAUTH:

- NESSUN ACCESSO a tutti i canali da parte di qualsiasi utente  $MQ$ -admin $\star$
- NESSUN ACCESSO a tutti i SYSTEM.\* canali per tutti gli utenti
- CONSENTIRE l'accesso a SYSTEM.ADMIN.SVRCONN (utenti non MQ-admin )

Le prime due regole bloccano l'accesso a tutti i canali. La terza regola è più specifica e quindi ha la precedenza sulle altre due, se il canale è il SISTEMA SYSTEM.ADMIN.SVRCONN , consentendo l'accesso su tale canale.

Per questo scenario, l'accesso al canale MY.SVRCONN ha le regole CHLAUTH predefinite in vigore.

È necessario aggiungere quanto segue:

```
# block all users
SET CHLAUTH('MY.SVRCONN') TYPE(ADDRESSMAP) ADDRESS('*') USERSRC(NOACCESS)
DESCR(''block all'') WARN(NO) ACTION(ADD)
# override - no MQM admin rule
SET CHLAUTH('MY.SVRCONN') TYPE(BLOCKUSER) USERLIST('nobody') DESCR('override
no mqm admin rule') WARN(NO) ACTION(ADD)
# allow johndoe userid
SET CHLAUTH('MY.SVRCONN') TYPE(USERMAP) CLNTUSER('johndoe')
USERSRC(CHANNEL) DESCR('allow johndoe userid') ACTION(ADD)
```
<span id="page-69-0"></span>Questa prima parte del codice impedisce a chiunque di connettersi a MY.SVRCONN, quindi il codice consente solo l'avvio del canale MY.SVRCONN quando la connessione proviene dall'ID utente specifico johndoe.

L'utente che si connette al canale johndoe viene utilizzato per l'autorità IBM MQ OAM degli oggetti IBM MQ . Pertanto, l'ID utente deve disporre delle autorizzazioni IBM MQ appropriate.

È possibile eseguire l'associazione a un ID utente IBM MQ diverso, se si desidera, utilizzando:

```
USERSRC(MAP) MCAUSER('mquser1')
```
invece di USERSRC(CHANNEL).

### **Utilizzo di CHLAUTH per i canali riceventi e mittenti**

È possibile utilizzare le regole CHLAUTH per aggiungere ulteriore sicurezza ai canali riceventi e mittenti, per limitare l'accesso al canale ricevente. Notare che se si stanno aggiungendo o apportando modifiche alle regole CHLAUTH, le regole CHLAUTH aggiornate si applicano solo quando si avvia il canale, quindi se i canali sono già in esecuzione, è necessario arrestarli e riavviarli, affinché gli aggiornamenti CHLAUTH vengano applicati.

Le regole CHLAUTH possono essere utilizzate su qualsiasi canale, ma esistono alcune limitazioni. Ad esempio, le regole USERMAP si applicano solo ai canali SVRCONN.

Questo esempio consente una connessione solo da uno specifico indirizzo IP, per avviare TO.MYSVR1 :

```
# First you could lock down the channel by disallowing all
# for channel 'TO.MYSVR1', RCVR channel
SET CHLAUTH('TO.MYSVR1') TYPE(ADDRESSMAP) ADDRESS('*') USERSRC(NOACCESS)
DESCR('Back-stop rule')
# Then you could allow this channel to be started
SET CHLAUTH('TO.MYSVR1') TYPE(ADDRESSMAP) ADDRESS('192.168.1.134') USERSRC(MAP)
MCAUSER('mqapp') ACTION(ADD)
```
Questo esempio consente la connessione solo da un particolare gestore code:

```
# Lock down all access:
SET CHLAUTH('TO.MYSVR1') TYPE(ADDRESSMAP) ADDRESS('*') USERSRC(NOACCESS)
DESCR('Back-stop rule')
```
# Then allow access from queue manager MYSVR2 and from a particular ipaddress: SET CHLAUTH('TO.MYSVR1') TYPE(QMGRMAP) QMNAME('MYSVR2') USERSRC(MAP) MCAUSER('mqapp') ADDRESS('192.168.1.134') ACTION(ADD)

#### **Attività correlate**

["Risoluzione dei problemi di accesso CHLAUTH" a pagina 64](#page-63-0) Passi e esempi per risolvere alcuni problemi di accesso quando si utilizzano i record di autenticazione di canale (CHLAUTH).

["Creazione di nuove regole CHLAUTH per gli utenti" a pagina 66](#page-65-0) Alcuni scenari comuni per gli utenti e le regole CHLAUTH di esempio per realizzarli.

#### **Riferimenti correlati**

SET CHLAUTH VISUALIZZAZIONECHLAUTH

#### *Creazione di una regola di back-stop CHLAUTH*

Quando si pensa al controllo delle connessioni in entrata nel gestore code si hanno due opzioni. È possibile provare ad elencare tutte le connessioni non consentite oppure iniziare dicendo che tutte le connessioni non sono consentite e quindi provare ad elencare tutte le connessioni consentite. Questa seconda opzione è descritta qui.

### **Informazioni su questa attività**

Il motivo per cui si utilizza la seconda opzione è che se si tenta di elencare tutte le connessioni che non sono consentite e tutto ciò che non è elencato è quindi consentito in, il risultato della mancanza di una connessione dall'elenco è che una connessione che non avrebbe dovuto essere consentita è in grado di connettersi, causando una potenziale violazione della sicurezza.

Al contrario, se invece, si inizia dicendo che ogni connessione non è consentita, e quindi si elencano quelli che lo sono, il risultato della mancanza di uno di questo elenco non è una violazione della sicurezza. Se la propria azienda richiede l'aggiunta di ulteriori connessioni, questa è un'attività relativamente semplice, ma non vi è alcuna potenziale violazione della sicurezza.

La prima cosa da fare è creare una regola *back-stop* , che è una regola che cattura tutte le connessioni non altrimenti associate a regole più specifiche. Questa regola ha l'effetto di impedire a tutte le connessioni remote di essere in grado di collegarsi al gestore code.

Tuttavia, se si è preoccupati per questo approccio, è possibile impostare la regola *back-stop* in modalità di avvertenza; consultare il passo "2" a pagina 71

### **Procedura**

1. Per creare una regola di back-stop che arresta le connessioni remote collegate al tuo gestore code, immetti il seguente comando:

SET CHLAUTH('\*') TYPE(ADDRESSMAP) ADDRESS('\*') USERSRC(NOACCESS) DESCR('Back-stop rule')

Ora che hai chiuso la porta su tutte le connessioni remote, puoi iniziare a mettere in atto regole più specifiche per consentire determinate connessioni. Ad esempio:

SET CHLAUTH('APPL1.SVRCONN') TYPE(ADDRESSMAP) ADDRESS('9.20.1-3.\*') USERSRC(CHANNEL) SET CHLAUTH('SYSTEM.ADMIN.\*') TYPE(SSLPEERMAP) SSLPEER('O=IBM') USERSRC(CHANNEL) SET CHLAUTH('TO.QM2') TYPE(QMGRMAP) QMNAME('QM1') USERSRC(MAP) MCAUSER('QM1USER') SET CHLAUTH('\*.SVRCONN') TYPE(USERMAP) CLNTUSER('johndoe') MCAUSER('johndoe@yourdomain') SET CHLAUTH('\*') TYPE(SSLPEERMAP) SSLPEER('CN="John Doe"') ADDRESS('9.\*') MCAUSER('johndoe')

2. Se si desidera creare la regola di back-stop in modalità di avvertenza, immettere il seguente comando:

SET CHLAUTH('\*') TYPE(ADDRESSMAP) ADDRESS('\*') USERSRC(NOACCESS) DESCR('Back-stop rule') WARN(YES)

Ora puoi continuare, e fare tutte le tue regole positive. Quando ritieni di aver creato tutte le regole di cui hai bisogno, attiva gli eventi del canale immettendo il seguente comando:

ALTER QMGR CHLEV(EXCEPTION)

e monitorare SYSTEM.ADMIN.CHANNEL.EVENT per gli eventi con **Reason** impostato su MORC CHANNEL BLOCKED WARNING.

Questi eventi descrivono in dettaglio le connessioni che corrispondono alla regola di back-stop, ma poiché il comando è in esecuzione in modalità di avvertenza, non sono state effettivamente bloccate per il momento.

Esaminare ciascuno di tali eventi e determinare se questa connessione deve disporre di una regola positiva per consentirla o se è stata confrontata correttamente con la regola *back - stop* . È possibile eseguire in questa modalità, riesaminando gli eventi man mano che vengono creati, fino a quando non si è soddisfatti di aver visto tutti i canali in entrata e di disporre di regole positive appropriate per tutti.

A questo punto, è possibile modificare la regola *back - stop* per avviare realmente il blocco delle connessioni a cui corrisponde immettendo il seguente comando:

```
SET CHLAUTH('*') TYPE(ADDRESSMAP) ADDRESS('*') 
USERSRC(NOACCESS) DESCR('Back-stop rule') WARN(NO) 
ACTION(REPLACE)
```
### **Informazioni su questa attività**

Nel contesto di questa attività, i termini:

#### *utente privilegiato*

Indica un utente che dispone dell'autorizzazione per eseguire un'operazione senza che gli sia esplicitamente concesso l'accesso per eseguire tale operazione. Gli utenti nel gruppo mqm sono esempi di questi utenti privilegiati.

#### *AmministratoreIBM MQ*

Indica un utente che ha la necessità di immettere comandi di gestione per IBM MQ, come **DEFINE QLOCAL** o **START CHANNEL**.

I seguenti passi creano un amministratore IBM MQ non privilegiato.

### **Procedura**

1. Creare un ID utente sulla macchina del gestore code utilizzando i comandi appropriati per la piattaforma o le piattaforme utilizzate dall'azienda.

Il nome utente alice viene utilizzato in questo esempio.

- 2. Concedere a questo nuovo utente l'autorità di emettere tutti i comandi di gestione IBM MQ effettuando la seguente procedura:
	- a) Avviare IBM MQ Explorer utilizzando un utente privilegiato.
	- b) Passare alla *Procedura guidata basata sul ruolo* selezionando il gestore code appropriato, quindi Autorizzazioni oggetto e Aggiungi autorizzazioni basate sul ruolo.
	- c) Nel pannello della procedura guidata che viene visualizzato, immettere l'ID utente creato nel primo passo oppure, se si preferisce utilizzare i gruppi, immettere il nome del gruppo per l'utente o la serie di utenti che si desidera rendere amministratori IBM MQ non privilegiati.
	- d) Impostare la procedura guidata per l'accesso amministrativo completo.
	- e) Se si desidera consentire all'amministratore IBM MQ non privilegiato di sfogliare i messaggi sulle code, selezionare anche tale casella di spunta.
	- f) Esaminare i comandi nel riquadro di anteprima nella parte inferiore della procedura.

È possibile tagliare e incollare questi comandi per creare i propri script.

Un motivo per cui si potrebbe preferire questa operazione con il proprio script è quello di ridurre la quantità di accesso che si fornisce a questo utente. Forse, invece di concedere l'accesso a tutti gli oggetti, è preferibile concedere l'accesso solo a un determinato gruppo di oggetti.

Premendo **OK** nella procedura guidata, vengono visualizzati i comandi.

g) È necessario impostare alcune regole CHLAUTH per consentire l'accesso remoto per questo ID utente, se il requisito per un amministratore IBM MQ non privilegiato deve essere anche per l'accesso remoto.

Supponendo che la tua azienda stia usando la guida in ["Creazione di una regola di back-stop](#page-69-0) [CHLAUTH" a pagina 70,](#page-69-0) tutto ciò che devi fare è aggiungere una regola di abilitazione.

La regola creata dipende piuttosto da come si sceglie di autenticare gli amministratori IBM MQ remoti.

Se si utilizza un'autenticazione TCP/IP debole, è possibile impostare una regola CHLAUTH simile alla seguente:

```
 SET CHLAUTH(admin-channel-name) TYPE(ADDRESSMAP) 
ADDRESS('1.2.3.4') USERSRC(MAP) MCAUSER('alice') 
DESCR('Admin Channel - Weak TCP/IP authentication')
```
<span id="page-72-0"></span>9. Se si utilizza l'autenticazione TLS, è possibile configurare una regola CHLAUTH simile alla seguente:

```
SET CHLAUTH(admin-channel-name) TYPE(SSLPEERMAP) 
SSLPEER('CN=Alice') ADDRESS('1.2.3.4')DESCR('Admin Channel - TLS authentication'
```
Ora, quando un utente si connette a admin-channel-name (e corrisponde alle regole CHLAUTH), è in grado di immettere i comandi con l'ID utente alice sul gestore code, per cui non è richiesto l'accesso remoto con privilegi.

# **Autenticazione connessione**

L'autenticazione della connessione consente alle applicazioni di fornire credenziali di autenticazione quando si connettono a un gestore code. Il gestore code convalida le credenziali. L'ID utente fornito nelle credenziali può essere utilizzato anche nei controlli di autorizzazione per le risorse a cui accede l'applicazione.

Le applicazioni possono fornire un ID utente e una password per l'autenticazione quando si connettono a un gestore code.

 $V$  9.3.4 Da IBM MQ 9.3.4, le applicazioni IBM MQ client possono fornire anche un token di autenticazione come metodo alternativo di autenticazione.

Il gestore code può essere configurato per convalidare le credenziali fornite dall'applicazione.

Un ID utente e una password forniti dall'applicazione vengono verificati utilizzando il repository utente nella configurazione del gestore code. Per ulteriori informazioni sul repository utilizzato per il controllo di ID utente e password, consultare [Repository utente.](#page-79-0)

 $\sqrt{18.3.4}$  I token di autenticazione vengono convalidati utilizzando certificati e chiavi simmetriche nel keystore di autenticazione del token del gestore code per convalidare la firma del token. Per ulteriori informazioni sull'autenticazione degli utenti con i token di autenticazione, consultare ["Utilizzo dei token di](#page-360-0) [autenticazione" a pagina 361.](#page-360-0)

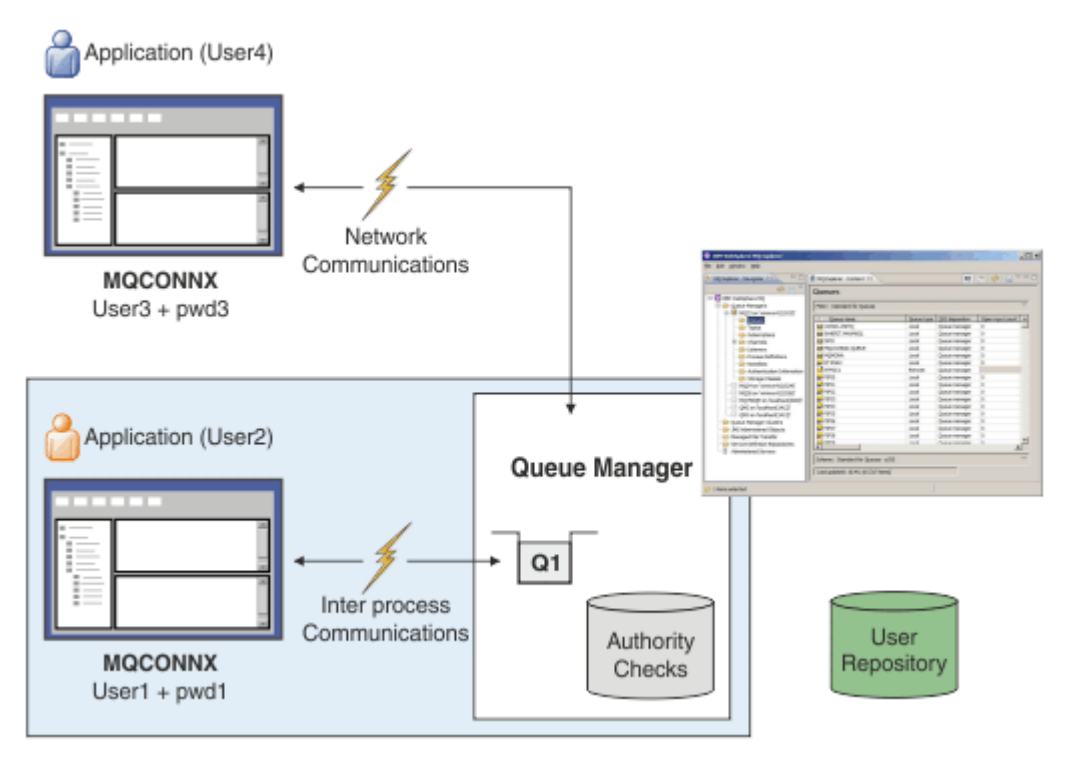

Nel diagramma, due applicazioni stanno effettuando connessioni con un gestore code, un'applicazione come client e una utilizzando i bind locali. Le applicazioni potrebbero utilizzare diverse API per

<span id="page-73-0"></span>connettersi a un gestore code, ma tutte hanno la possibilità di fornire un ID utente e una password. L'ID utente con cui è in esecuzione l'applicazione, User2 e User4 nel diagramma, che è il solito ID utente del sistema operativo presentato a IBM MQ, potrebbe essere diverso dall'ID utente fornito dall'applicazione, User1 e User3.

Il gestore code riceve i comandi di configurazione (nel diagramma, IBM MQ Explorer è utilizzato) e gestisce l'apertura delle risorse e controlla l'autorità per accedere a tali risorse. Ci sono molte risorse differenti in IBM MQ a cui un'applicazione potrebbe richiedere l'autorità per accedere. Il diagramma illustra l'apertura di una coda per l'emissione, ma gli stessi principi si applicano anche ad altre risorse.

#### **Concetti correlati**

"Autenticazione connessione: configurazione" a pagina 74 Un gestore code può essere configurato per autenticare le credenziali fornite da un'applicazione quando si connette.

["Autenticazione della connessione: modifiche all'applicazione" a pagina 79](#page-78-0)

["Autenticazione connessione: repository utente" a pagina 80](#page-79-0) Per ciascun gestore code, è possibile scegliere diversi tipi di oggetti delle informazioni di autenticazione per l'autenticazione di ID utente e password.

### *Autenticazione connessione: configurazione*

Un gestore code può essere configurato per autenticare le credenziali fornite da un'applicazione quando si connette.

# **Attivazione dell'autenticazione della connessione su un gestore code**

Su un oggetto gestore code, l'attributo **CONNAUTH** può essere impostato sul nome di un oggetto delle informazioni di autenticazione (AUTHINFO). L'attributo **AUTHTYPE** di un oggetto AUTHINFO specifica il tipo di oggetto. Gli oggetti AUTHINFO utilizzati per l'autenticazione della connessione possono essere uno dei seguenti due tipi:

#### **IDPWOS**

Il gestore code utilizza il sistema operativo locale per autenticarsi con l'ID utente e la password forniti da un'applicazione di connessione.

 $\vee$  9.3.4 **Da IBM MO** 9.3.4, questo tipo di oggetto AUTHINFO consente anche a un gestore code in esecuzione su AIX o Linux di convalidare i token di autenticazione. Oltre all'oggetto AUTHINFO utilizzato per configurare l'autenticazione della connessione, è necessario configurare il gestore code in modo da accettare i token di autenticazione con la sezione **AuthInfo** del file qm.ini . Per ulteriori informazioni sulla configurazione di un gestore code per accettare i token di autenticazione, consultare ["Configurazione di un gestore code per](#page-364-0) [accettare i token di autenticazione" a pagina 365.](#page-364-0)

#### **LDAP PWID**

Il gestore code utilizza un server LDAP per autenticare l'ID utente e la password forniti da un'applicazione di connessione.

**Nota:** Non è possibile specificare alcun altro tipo di oggetto delle informazioni di autenticazione nell'attributo **CONNAUTH** del gestore code.

Gli oggetti AUTHINFO di tipo IDPWOS e IDPWLDAP sono simili in diversi attributi. Gli attributi qui descritti sono comuni a entrambi i tipi di oggetti.

I seguenti comandi MQSC di esempio attivano l'autenticazione della connessione con le seguenti operazioni:

- 1. Definire un oggetto AUTHINFO denominato USE.PW.
- 2. Modificare l'attributo **CONNAUTH** del gestore code in modo che faccia riferimento all'oggetto AUTHINFO.

3. Immettere il comando **REFRESH SECURITY** per aggiornare la configurazione di autenticazione della connessione del gestore code. Il comando **REFRESH SECURITY** deve essere immesso prima che il gestore code riconosca eventuali modifiche alla configurazione di autenticazione della connessione.

DEFINE AUTHINFO(USE.PW) + AUTHTYPE(IDPWOS) +  $FAILDLAY(10) +$ CHCKLOCL(OPTIONAL) + CHCKCLNT(REQUIRED)

ALTER QMGR CONNAUTH(USE.PW)

REFRESH SECURITY TYPE(CONNAUTH)

Per controllare se le credenziali vengono controllate per le connessioni effettuate da applicazioni collegate localmente, utilizzare l'attributo AUTHINFO **CHCKLOCL** (controllare le connessioni locali). Per controllare se le credenziali vengono controllate per le connessioni effettuate dalle applicazioni del client, utilizzare l'attributo AUTHINFO **CHCKCLNT** (controllare le connessioni del client).

**CHCKLOCL** accetta i valori di NONE e OPTIONAL, e **CHCKCLNT** consente il valore di NONE per i requisiti di autenticazione da configurare:

#### **Nessuno**

Le credenziali di autenticazione fornite dalle applicazioni non vengono controllate.

#### **Facoltativo**

Garantisce che tutte le credenziali fornite da un'applicazione siano valide. Tuttavia, non è obbligatorio per le applicazioni fornire le credenziali di autenticazione. Questa opzione potrebbe essere utile durante la migrazione, ad esempio.

Se:

- Fornire il nome utente e la password, sono autenticati.
- Non fornire il nome utente e la password, la connessione è consentita.
- Fornire il nome utente, ma non la password che si riceve un errore.

**Importante:** FACOLTATIVO è il valore minimo che è possibile impostare se si desidera impostare anche un'opzione più restrittiva nelle regole di autenticazione di canale (CHLAUTH).

Se si seleziona NONE e la connessione del client corrisponde a un record CHLAUTH con **CHCKCLNT** impostato su REQUIRED (o REQDADM su piattaforme diverse da z/OS), la connessione non riesce. Si riceve il messaggio AMQ9793 su piattaforme diverse da z/OSe il messaggio CSQX793E su z/OS.

Per ulteriori informazioni sull'utilizzo delle regole di autenticazione di canale per impostare opzioni **CHCKCLNT** più restrittive per alcune connessioni client, consultare ["Granularità della configurazione"](#page-75-0) [a pagina 76](#page-75-0).

#### **OBBLIGATORIO**

Richiede che tutte le applicazioni forniscano credenziali valide. Vedere anche la seguente nota.

#### **REQDADM**

Gli utenti privilegiati devono fornire credenziali valide, ma gli utenti non privilegiati vengono trattati

come con l'impostazione FACOLTATIVO . Vedere anche la seguente nota. **(2008 - 2/08 - 2/0** (Questa impostazione non è consentita su sistemi z/OS .

#### **Nota:**

L'impostazione di **CHCKLOCL** su REQUIRED o REQDADM significa che non è possibile amministrare localmente il gestore code utilizzando **runmqsc** (errore AMQ8135: Non autorizzato) a meno che l'utente non specifichi il parametro **-u** per specificare l'ID utente nel comando **runmqsc** . Con tale parametro impostato, **runmqsc** richiede la password dell'utente nella console.

Allo stesso modo, un utente che esegue IBM MQ Explorer sul sistema locale visualizzerà l'errore AMQ4036 quando tenta di connettersi al gestore code. Per specificare un ID utente e una password, fare clic con il tasto destro del mouse sull'oggetto del gestore code locale e selezionare **Dettagli connessione** <span id="page-75-0"></span>> **Proprietà ...** dal menu. Nella sezione **ID utente** , immettere l'ID utente e la password da utilizzare, quindi fare clic su **OK**.

Considerazioni simili si applicano alle connessioni remote con **CHCKCLNT**.

L'attributo **CONNAUTH** del gestore code è vuoto per i gestori code migrati da versioni precedenti a IBM MQ 8.0, ma è impostato su *SYSTEM.DEFAULT.AUTHINFO.IDPWOS* per gestori code appena creati. Questa definizione **AUTHINFO** predefinita ha **CHCKCLNT** impostato su REQDADM per impostazione predefinita.

Pertanto, qualsiasi client esistente che utilizza un ID utente privilegiato per connettersi deve fornire credenziali valide.

**Avviso:** Le credenziali in una struttura MQCSP per un'applicazione client vengono a volte inviate attraverso la rete in testo semplice. Per assicurarsi che le credenziali client siano protette, consultare ["Protezione password MQCSP" a pagina 31](#page-30-0).

# **Granularità della configurazione**

Gli attributi **CHCKLOCL** e **CHCKCLNT** dell'oggetto AUTHINFO impostano requisiti di autenticazione per tutte le connessioni al gestore code. Oltre a questi attributi, l'attributo **CHCKCLNT** sulle regole di autenticazione del canale (CHLAUTH) consente di impostare requisiti di autenticazione più rigorosi per connessioni client specifiche che corrispondono alla regola CHLAUTH.

È possibile impostare il valore **CHCKCLNT** generale su FACOLTATIVO, ad esempio, sull'oggetto AUTHINFO e quindi aggiornarlo in modo che sia più rigoroso per determinati canali impostando **CHCKCLNT** su REQUIRED o REQDADM sulla regola CHLAUTH. Per impostazione predefinita, le regole CHLAUTH sono definite con **CHCKCLNT(ASQMGR)**, quindi non è necessario utilizzare questa granularità. Ad esempio, questi comandi MQSC definiscono una regola CHLAUTH che sostituisce l'attributo **CHCKCLNT** dell'oggetto AUTHINFO e una regola CHLAUTH che non:

```
DEFINE AUTHINFO(USE.PW) AUTHTYPE(xxxxxx) +
CHCKCLNT(OPTIONAL)
SET CHLAUTH('*') TYPE(ADDRESSMAP) +
ADDRESS('*') USERSRC(CHANNEL) +
CHCKCLNT(REQUIRED)
SET CHLAUTH('*') TYPE(SSLPEERMAP) +
SSLPEER('CN=*') USERSRC(CHANNEL)
```
Per ulteriori informazioni sulle regole CHLAUTH, consultare ["Record di autenticazione di canale" a pagina](#page-51-0) [52.](#page-51-0)

# **Notifica di errore** Application (User4) Network Communications **MQCONNX**  $Use3 + pwd3$ **MQRC NOT AUTHORIZED (2035)** annungnun Application (User2) Queue Manager Inter process Communications **MOCONNX**  $-$ Usert + pwd+ **MQRC\_NONE (0)**

Un errore viene registrato nelle situazioni seguenti:

- Un'applicazione non fornisce credenziali di autenticazione quando sono richieste.
- Un'applicazione fornisce credenziali di autenticazione non valide. Questa situazione viene trattata come un errore anche se la configurazione indica che è facoltativo per le applicazioni fornire le credenziali.

**Nota:** Quando **CHCKLOCL** o **CHCKCLNT** è impostato su NONE, le credenziali non valide fornite dalle applicazioni non vengono rilevate.

Le autenticazioni non riuscite vengono conservate per il numero di secondi specificato dall'attributo **FAILDLAY** prima che l'errore venga restituito all'applicazione. Questo ritardo fornisce una protezione da un'applicazione che tenta ripetutamente di connettersi.

L'errore viene registrato in diversi modi:

#### **Applicazione**

All'applicazione viene restituito un codice motivo MQRC\_NOT\_AUTHORIZED (2035).

#### **Amministratore**

Un amministratore IBM MQ visualizza l'evento riportato nel log degli errori. Il messaggio di errore indica che la connessione viene rifiutata perché le credenziali sono non valide, piuttosto che perché, ad esempio, l'utente non dispone dell'autorità di connessione.

#### **Strumento di monitoraggio**

Uno strumento di monitoraggio può anche essere notificato dell'errore, se si attivano gli eventi di autorizzazione, da un messaggio di evento sulla coda SYSTEM.ADMIN.QMGR.EVENT . Per attivare gli eventi di autorizzazione, immettere il seguente comando MQSC:

ALTER QMGR AUTHOREV(ENABLED)

Questo evento "Non autorizzato" è un evento di connessione di Tipo 1 e fornisce gli stessi campi degli altri eventi di Tipo 1, con un campo aggiuntivo, l'ID utente MQCSP fornito. Se l'applicazione ha fornito una password, non viene inclusa nel messaggio di evento. Ciò significa che ci sono due ID utente nel messaggio evento:

• L'ID utente con cui è in esecuzione l'applicazione.

• L'ID utente nelle credenziali presentate dall'applicazione.

Per ulteriori informazioni su questo messaggio evento, consultare Non autorizzato (tipo 1).

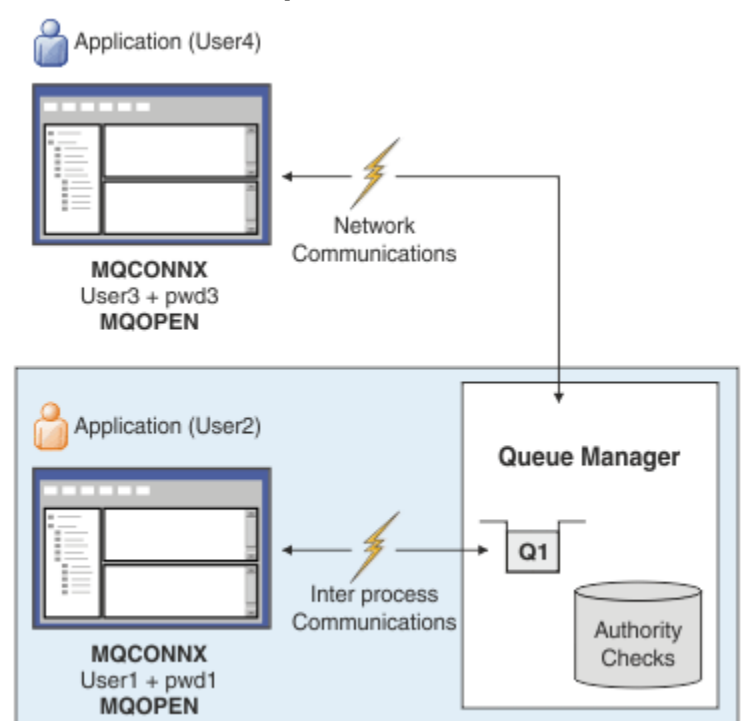

**Adozione di utenti per l'autorizzazione**

È possibile configurare il gestore code per adottare le credenziali presentate dall'applicazione come contesto per la connessione. L'adozione delle credenziali significa che l'ID utente fornito nelle credenziali di autenticazione viene utilizzato per le verifiche di autorizzazione, visualizzato nelle visualizzazioni amministrative e visualizzato nei messaggi. L'attributo **ADOPTCTX** sull'oggetto AUTHINFO controlla se le credenziali vengono adottate come contesto per l'applicazione. Ad esempio, i seguenti comandi MQSC definiscono un oggetto AUTHINFO denominato USE.PWD utilizzato per l'autenticazione della connessione e impostano l'attributo **ADOPTCTX** su YES:

```
DEFINE AUTHINFO(USE.PWD) +
AUTHTYPE(xxxxxx) +
CHCKLOCL(OPTIONAL) +
CHCKCLNT(REQUIRED) +
ADOPTCTX(YES)
```
ALTER QMGR CONNAUTH(USE.PWD)

È possibile specificare i seguenti valori per l'attributo **ADOPTCTX** :

# **ADOPTCTX (SÌ)**

Le credenziali fornite dall'applicazione vengono adottate come contesto dell'applicazione per la durata della connessione. Tutti i controlli di autorizzazione per una applicazione vengono eseguiti con l'ID utente nelle credenziali che sono state autenticate.

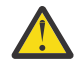

**Attenzione:** Quando si utilizzano **ADOPTCTX(YES)** e ID utente del sistema operativo locale, è necessario assicurarsi che l'ID utente adottato soddisfi i requisiti per gli ID utente in IBM MQ. Per ulteriori informazioni, consultare ["ID utente" a pagina 91](#page-90-0).

#### **ADOPTCTX (NO)**

Le credenziali fornite da un'applicazione vengono utilizzate solo per l'autenticazione in fase di connessione. L'ID utente con cui è in esecuzione l'applicazione continua ad essere utilizzato per controlli di autorizzazione futuri. Questa opzione potrebbe essere utile durante la migrazione o se si prevede di utilizzare altri meccanismi, come i record di autenticazione di canale, per assegnare l' identificativo utente dell'agent del canale dei messaggi (MCAUSER).

# <span id="page-78-0"></span>**Interazione con autenticazione di canale**

Le regole di autenticazione di canale possono essere utilizzate per cambiare ID utente utilizzato come contesto per una connessione dell'applicazione, in base all'ID utente ricevuto dal client. Per un esempio di utilizzo di una regola di autenticazione di canale per modificare l'ID utente associato a un collegamento, consultare ["Associazione di un ID utente client a un ID utente MCAUSER" a pagina 420.](#page-419-0)

L'ordine in cui vengono elaborate le regole di autenticazione del canale e di connessione è un fattore significativo nella determinazione del contesto di sicurezza per le connessioni delle applicazioni client IBM MQ . Il parametro **ChlauthEarlyAdopt** nella stanza **channels** del file qm.ini controlla l'ordine in cui il gestore code adotta il contesto dalle credenziali fornite dall'applicazione e applica le regole di autenticazione di canale. Per ulteriori informazioni su **ChlauthEarlyAdopt**, consultare Attributi della stanza dei canali.

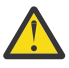

**Attenzione:** Quando si utilizza il parametro **ADOPTCTX(YES)** sull'oggetto delle informazioni di autenticazione, il contesto adottato dalle credenziali fornite dall'applicazione può essere modificato dalle regole di autenticazione del canale solo se il parametro **ChlauthEarlyAdopt** è impostato su Y.

Per ulteriori informazioni sull'interazione tra autenticazione della connessione e autenticazione del canale e sull'ordine in cui si verificano i controlli quando un'applicazione client si connette a un gestore code, consultare ["Interazione di CHLAUTH e CONNAUTH" a pagina 58.](#page-57-0)

#### **Concetti correlati**

#### ["Autenticazione connessione" a pagina 73](#page-72-0)

L'autenticazione della connessione consente alle applicazioni di fornire credenziali di autenticazione quando si connettono a un gestore code. Il gestore code convalida le credenziali. L'ID utente fornito nelle credenziali può essere utilizzato anche nei controlli di autorizzazione per le risorse a cui accede l'applicazione.

"Autenticazione della connessione: modifiche all'applicazione" a pagina 79

#### ["Autenticazione connessione: repository utente" a pagina 80](#page-79-0)

Per ciascun gestore code, è possibile scegliere diversi tipi di oggetti delle informazioni di autenticazione per l'autenticazione di ID utente e password.

# *Autenticazione della connessione: modifiche all'applicazione*

Un'applicazione che utilizza l'interfaccia della coda messaggi (MQI) può fornire un ID utente e una password nella struttura dei parametri di sicurezza della connessione (MQCSP) quando viene richiamato MQCONNX. In altre API (application programming interface), la struttura MQCSP viene generalmente creata per conto dell'applicazione dalle librerie IBM MQ .

 $\sqrt{9.3.4}$  Da IBM MO 9.3.4, le applicazioni client che si connettono a un gestore code in esecuzione su sistemi AIX o Linux possono anche inviare un token di autenticazione nella struttura MQCSP come mezzo alternativo di identificazione.

L'ID utente e la passwordo il token di autenticazione vengono passati per il controllo al gestore autorizzazioni oggetto (OAM) fornito con il gestore code o al componente del servizio di autorizzazione fornito con il gestore code sui sistemi z/OS . Non è necessario scrivere l'interfaccia personalizzata.

Se l'applicazione è in esecuzione come client, l'ID utente e la parola d'ordineo il token di autenticazione, viene passato anche alle uscite di sicurezza lato client e lato server per l'elaborazione. Possono essere utilizzati anche per impostare l' attributo MCAUSER (message channel agent user identifier) di un'istanza del canale.

**Avviso:** Le credenziali in una struttura MQCSP per un'applicazione client vengono a volte inviate attraverso la rete in testo semplice. Per assicurarsi che le credenziali dell'applicazione client siano protette, consultare ["Protezione password MQCSP" a pagina 31](#page-30-0).

Utilizzando la stringa XAOPEN per fornire un ID utente e password, è possibile evitare di dover modificare il codice dell'applicazione.

**Nota:**

<span id="page-79-0"></span>Da IBM WebSphere MQ 6.0, l'uscita di sicurezza consente di impostare MQCSP. Pertanto, i client di questo livello o successivi non devono essere aggiornati.

Tuttavia, nelle versioni di IBM MQ precedenti a IBM MQ 8.0, MQCSP non ha posto alcuna restrizione sull'ID utente e sulla password forniti dall'applicazione. Quando si utilizzano questi valori con le funzioni fornite da IBM MQ ci sono dei limiti che si applicano all'utilizzo di queste funzioni, ma se si stanno solo passando alle proprie uscite, tali limiti non si applicano.

#### **Concetti correlati**

#### ["Autenticazione connessione" a pagina 73](#page-72-0)

L'autenticazione della connessione consente alle applicazioni di fornire credenziali di autenticazione quando si connettono a un gestore code. Il gestore code convalida le credenziali. L'ID utente fornito nelle credenziali può essere utilizzato anche nei controlli di autorizzazione per le risorse a cui accede l'applicazione.

#### ["Autenticazione connessione: configurazione" a pagina 74](#page-73-0)

Un gestore code può essere configurato per autenticare le credenziali fornite da un'applicazione quando si connette.

#### "Autenticazione connessione: repository utente" a pagina 80

Per ciascun gestore code, è possibile scegliere diversi tipi di oggetti delle informazioni di autenticazione per l'autenticazione di ID utente e password.

#### *Autenticazione connessione: repository utente*

Per ciascun gestore code, è possibile scegliere diversi tipi di oggetti delle informazioni di autenticazione per l'autenticazione di ID utente e password.

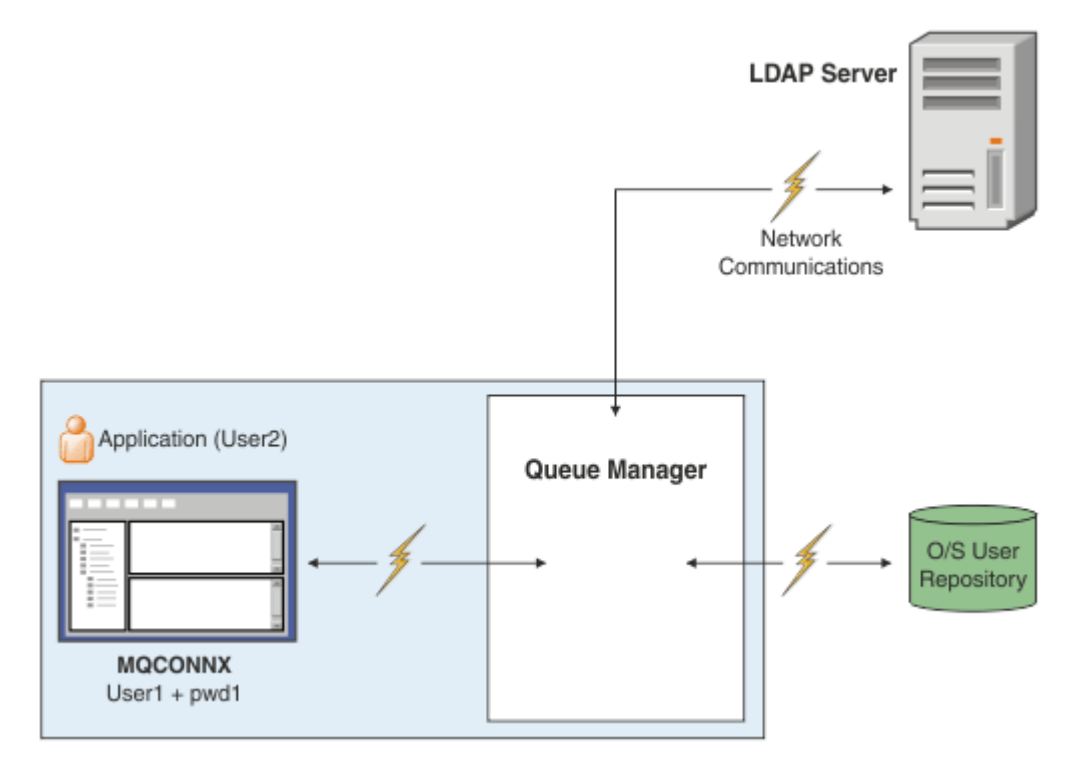

*Figura 7. Tipi di oggetti delle informazioni di autenticazione*

```
DEFINE AUTHINFO(USE.OS) AUTHTYPE(IDPWOS)
DEFINE AUTHINFO(USE.LDAP) +
AUTHTYPE(IDPWLDAP) +
CONNAME('ldap1(389),ldap2(389)') +
LDAPUSER('CN=QMGR1') +
LDAPPWD('passw0rd') SECCOMM(YES)
```
Esistono due tipi di oggetti delle informazioni di autenticazione, rappresentati nel diagramma:

- IDPWOS viene utilizzato per indicare che il gestore code utilizza il sistema operativo locale per autenticare l'ID utente e password. Se si sceglie di utilizzare il sistema operativo locale, è necessario impostare gli attributi comuni, come descritto negli argomenti precedenti.
- IDPWLDAP viene utilizzato per specificare che il gestore code utilizza il server LDAP per autenticare l'ID utente e password. Se si sceglie di utilizzare un server LDAP, in questo argomento vengono fornite ulteriori informazioni.

È possibile scegliere un solo tipo di oggetto delle informazioni di autenticazione per ciascun gestore code da utilizzare, denominando l'oggetto appropriato nell'attributo **CONNAUTH** del gestore code.

# **Utilizzo di un server LDAP per autenticazione.**

Impostare il campo **CONNAME** sull'indirizzo del server LDAP per il gestore code. È possibile fornire più indirizzi per il server LDAP in un elenco separato da virgole, che può aiutare con la ridondanza se il server LDAP non fornisce questa funzione.

Impostare l'ID e la password del server LDAP richiesti nei campi **LDAPUSER** e **LDAPPWD** in modo che il gestore code possa accedere al server LDAP e ricercare le informazioni sui record utente.

### **Connessione sicura a un server LDAP**

A differenza dei canali, non esiste alcun parametro **SSLCIPH** per attivare l'utilizzo di TLS per la comunicazione con il server LDAP. In questo caso, IBM MQ agisce come un client per il server LDAP, quindi gran parte della configurazione viene effettuata sul server LDAP. Alcuni parametri esistenti in IBM MQ vengono utilizzati per configurare il funzionamento di tale connessione.

Impostare il campo **SECCOMM** per controllare se la connettività al server LDAP utilizza TLS.

Oltre a questo attributo, gli attributi del gestore code **SSLFIPS** e **SUITEB** limitano la serie di specifiche di cifratura scelte. Il certificato utilizzato per identificare il gestore code per il server LDAP è il certificato del gestore code, ibmwebspheremq *qmgr-name* o il valore dell'attributo **CERTLABL** . Per i dettagli, consultare Etichetta certificato digitale .

# **Repository utenti LDAP**

Quando si utilizza un repository utente LDAP, è necessario eseguire ulteriori operazioni di configurazione sul gestore code, oltre a indicare al gestore code dove trovare il server LDAP.

Gli ID definiti in un server LDAP hanno una struttura gerarchica che li identifica in modo univoco. Pertanto, un'applicazione può connettersi al gestore code e presentare il proprio ID utente come ID utente gerarchico completo.

Tuttavia, per semplificare le informazioni che un'applicazione deve fornire, è possibile configurare il gestore code in modo da presumere che la prima parte della gerarchia sia comune a tutti gli ID e aggiungerla automaticamente prima dell'ID abbreviato fornito dall'applicazione. Il gestore code può quindi presentare un ID completo al server LDAP.

Impostare BASEDNU sul punto iniziale in cui la ricerca LDAP ricerca l'ID nella gerarchia LDAP. Quando si imposta BASEDNU, è necessario assicurarsi che venga restituito un solo risultato quando si cerca l'ID nella gerarchia LDAP.

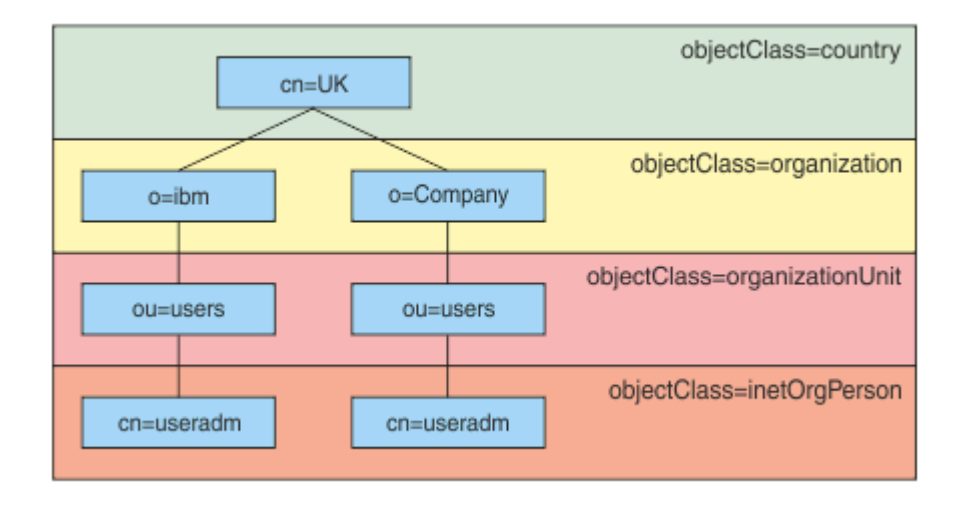

*Figura 8. Una gerarchia LDAP di esempio*

Ad esempio, in Figura 8 a pagina 82 BASEDNU può essere impostato su "ou=users, o=ibm, c = UK" o ", o=ibm, c = UK". Tuttavia, poiché un DN che contiene "cn = useradm" esiste sia nel ramo "o = ibm" che nel ramo "o=Company", BASEDNU non può essere impostato su "c = UK". Per motivi di prestazioni e sicurezza, utilizzare il punto più alto nella gerarchia LDAP da cui è possibile fare riferimento a tutti gli ID utente necessari. In questo esempio, è "ou=users, o=ibm, c = UK".

L'applicazione potrebbe inoltrare al gestore code l'ID utente senza fornire il nome attributo LDAP, ad esempio CN= . Se si imposta USRFIELD sul nome attributo LDAP, questo valore viene aggiunto come prefisso all'ID utente che proviene dall'applicazione. Questo potrebbe essere un aiuto migratorio utile quando si passa dagli ID utente del sistema operativo agli ID utente LDAP, poiché l'applicazione può presentare la stessa stringa in entrambi i casi ed è possibile evitare di modificare l'applicazione.

Pertanto, l'ID utente completo presentato al server LDAP è simile al seguente:

*USRFIELD* = *ID\_from\_application BASEDNU*

#### **Concetti correlati**

["Autenticazione connessione" a pagina 73](#page-72-0)

L'autenticazione della connessione consente alle applicazioni di fornire credenziali di autenticazione quando si connettono a un gestore code. Il gestore code convalida le credenziali. L'ID utente fornito nelle credenziali può essere utilizzato anche nei controlli di autorizzazione per le risorse a cui accede l'applicazione.

["Autenticazione connessione: configurazione" a pagina 74](#page-73-0)

Un gestore code può essere configurato per autenticare le credenziali fornite da un'applicazione quando si connette.

["Autenticazione della connessione: modifiche all'applicazione" a pagina 79](#page-78-0)

# *Uscita di sicurezza lato client per inserire ID utente e password ( mqccred )*

Se si dispone di applicazioni client che sono richieste per inviare un ID utente o una parola d'ordine ma non è ancora possibile modificare l'origine, esiste un'uscita di sicurezza fornita con IBM MQ 8.0 denominata **mqccred** che è possibile utilizzare. **mqccred** fornisce un ID utente e una password per conto dell'applicazione client, da un file . ini . Questo ID utente e questa password vengono inviati al gestore code che, se configurato per eseguire tale operazione, li autenticherà.

# **Panoramica**

**mqccred** è un'uscita di sicurezza che viene eseguita sulla stessa macchina dell'applicazione client. Consente di fornire informazioni su ID utente e password per conto dell'applicazione client, laddove tali informazioni non vengono fornite dall'applicazione stessa. Le informazioni sull'ID utente e sulla password vengono fornite in una struttura nota come Parametri di sicurezza della connessione (MQCSP) e verranno autenticate dal gestore code se è configurata l' [autenticazione della connessione](#page-73-0) .

Le informazioni su ID utente e password vengono richiamate da un file . ini sulla macchina client. Le password nel file sono protette da offuscamento utilizzando il comando **runmqccred** e anche garantendo che le autorizzazioni file sul file . ini siano impostate in modo che solo l'ID utente che esegue l'applicazione client (e quindi l'uscita) siano in grado di leggerlo.

# **Ubicazione**

**mqccred** è installato:

**Windows piattaforme** Nella directory *installation\_directory*\Tools\c\Samples\mqccred\

**AIX and Linux piattaforme** Nella directory *installation\_directory*/samp/mqccred

**Note:** L'uscita:

- 1. Agisce esclusivamente come un'uscita del canale di sicurezza e deve essere l'unica uscita di questo genere definita su un canale.
- 2. Generalmente viene denominato tramite la CCDT (Client Channel Definition Table), ma un client Java può avere l'uscita menzionata direttamente negli oggetti JNDI oppure l'exit potrebbe essere configurata per le applicazioni che creano manualmente la struttura MQCD .
- 3. È necessario copiare i programmi **mqccred** e **mqccred\_r** nella directory var/mqm/exits .

Ad esempio, su un sistema a 64 bit AIX o Linux , immettere il comando:

cp *installation\_directory*/samp/mqccred/lib64/\* /var/mqm/exits

Per ulteriori informazioni, consultare [Un esempio passo per passo di come verificare mqccred](https://www.ibm.com/mysupport/s/question/0D50z000062kvWHCAY/can-you-provide-a-stepbystep-example-of-how-to-test-the-mqccred-security-exit-provided-with-mq-v8-to-pass-the-user-id-and-password-for-a-mq-client-program).

4. È in grado di eseguire versioni precedenti di IBM MQ, fino a IBM WebSphere MQ 7.0.1.

# **Impostazione di ID utente e password**

Il file .ini contiene le stanze per ogni gestore code, con un'impostazione globale per i gestori code non specificati. Ogni stanza contiene il nome del gestore code, un ID utente e una password in testo semplice o offuscata.

È necessario modificare il file . ini manualmente, utilizzando l'editor desiderato e aggiungere l'attributo password in testo semplice alle stanze. Eseguire il programma **runmqccred** fornito, che prende il file .ini e sostituisce l'attributo **Password** con l'attributo **OPW** , un formato offuscato della password.

Consultare runmqccred per una descrizione del comando e dei relativi parametri.

Il file mqccred.ini contiene le informazioni relative all'ID utente e alla password.

Un file modello .ini viene fornito nella stessa directory dell'uscita per fornire un punto iniziale per la propria azienda.

Per impostazione predefinita, questo file verrà ricercato in \$HOME/.mqs/mqccred.ini. Se si desidera individuarlo altrove, è possibile utilizzare la variabile di ambiente *MQCCRED* per puntare ad esso:

MQCCRED=C:\mydir\mqccred.ini

Se si utilizza *MQCCRED*, la variabile deve includere il nome completo del file di configurazione, incluso qualsiasi tipo di file .ini . Poiché questo file contiene password (anche se offuscate), si prevede di proteggere il file utilizzando i privilegi del sistema operativo per garantire che le persone non autorizzate non possano leggerlo. Se non si dispone dell'autorizzazione file corretta, l'uscita non verrà eseguita correttamente.

Se l'applicazione ha già fornito una struttura MQCSP , l'uscita normalmente lo rispetta e non inserirà alcuna informazione dal file .ini . Tuttavia, è possibile sovrascriverlo utilizzando l'attributo **Force** nella sezione.

L'impostazione di **Force** sul valore *TRUE* rimuove l'ID utente e la password forniti dall'applicazione e sostituisce quelli con la versione del file ini.

È anche possibile impostare l'attributo **Force** nella sezione globale del file per impostare il valore predefinito di tale file.

Il valore predefinito per **Force** è *FALSE*.

È possibile fornire un ID utente e una password per tutti i gestori code o per ogni singolo gestore code. Questo è un esempio di file mqccred.ini :

```
# comments are permitted
AllQueueManagers:
User=abc
OPW=%^&aervrgtsr
```
QueueManager: Name=QMA User=user1 OPW=H&^dbgfh

Force=TRUE

QueueManager: Name=QMB User=user2 password=passw0rd

#### **Note:**

1. Le singole definizioni del gestore code hanno la precedenza sull'impostazione globale.

2. Gli attributi non sono sensibili al maiuscolo / minuscolo.

#### **Vincoli**

Quando questa uscita è in uso, l'ID utente locale della persona che esegue l'applicazione non passa dal client al server. Le uniche informazioni di identità disponibili provengono dal contenuto del file ini.

Pertanto, è necessario configurare il gestore code per utilizzare **ADOPTCTX(YES)**o associare la richiesta di connessione in entrata a un ID utente appropriato tramite uno dei meccanismi disponibili, ad esempio ["Record di autenticazione di canale" a pagina 52.](#page-51-0)

**Importante:** Se si aggiungono nuove password o si aggiornano quelle vecchie, il comando **runmqccred** elabora solo le password in testo semplice, lasciando inalterate quelle offuscate.

# **Debug**

L'uscita scrive sulla traccia IBM MQ standard quando è abilitata.

Per facilitare il debug dei problemi di configurazione, l'uscita può anche scrivere direttamente in stdout.

Nessun dato di uscita di sicurezza del canale ( **SCYDATA** ) La configurazione è normalmente richiesta per il canale. Tuttavia, è possibile specificare:

#### **ERRORE**

Stampare solo le informazioni sulle condizioni di errore, come ad esempio non essere in grado di trovare il file di configurazione.

#### **DEBUG**

Visualizza queste condizioni di errore e alcune ulteriori istruzioni di traccia.

#### **NOCHECK**

Ignora i vincoli sulle autorizzazioni file e l'ulteriore vincolo in base al quale il file, ini non deve contenere password non protette.

È possibile inserire uno o più di questi elementi nel campo **SCYDATA** , separati da virgole, in qualsiasi ordine. Ad esempio, SCYDATA=(NOCHECKS, DEBUG).

Notare che gli elementi sono sensibili al maiuscolo / minuscolo e devono essere immessi in maiuscolo.

# **Utilizzo di mqccred**

Una volta impostato il file, è possibile richiamare l'exit del canale aggiornando la definizione del canale di connessione client per includere l'attributo SCYEXIT('mqccred(ChlExit)') :

DEFINE CHANNEL(*channelname*) CHLTYPE(clntconn) + CONNAME(*remote machine*) + QMNAME(*remote qmgr*) + **SCYEXIT('mqccred(ChlExit)')** + REPLACE

### **Riferimenti correlati**

**SCYDATA** SCYEXIT runmqccred

### *Autenticazione della connessione con il client Java*

L'autenticazione della connessione è una funzione in IBM MQ che abilita l'utente a configurare i gestori code in modo che il gestore code possa autenticare le applicazioni utilizzando un ID utente e una password forniti. Quando l'applicazione è un'applicazione Java che utilizza il trasporto client, l'autenticazione della connessione può essere eseguita in modalità di compatibilità o in modalità di autenticazione MQCSP.

L'ID utente e la password da autenticare sono specificati dall'applicazione utilizzando uno dei seguenti metodi:

- In un'applicazione IBM MQ classes for Java , nella classe MQEnvironment o nella Hashtable delle proprietà passata al costruttore com.ibm.mq.MQQueueManager .
- In un'applicazione IBM MQ classes for JMS , come argomenti per il metodo createConnection(String username, String Password) o createContext(String username, String password) .

# **Modalità di autenticazione MQCSP**

In questa modalità, l'ID utente lato client con cui viene eseguita l'applicazione viene inviato al gestore code, così come l'ID utente e la password da autenticare. IBM MQ classes for Java e IBM MQ classes for JMS inviano l'ID utente e la password da autenticare al gestore code in una struttura MQCSP .

L'ID utente e password sono disponibili per un'uscita di sicurezza della connessione server all'interno della struttura MQCSP. L'indirizzo della struttura MQCSP è disponibile nel campo **SecurityParms** della struttura MQCXP per il canale.

La modalità di autenticazione MQCSP ha i seguenti vantaggi:

- La lunghezza massima dell'ID utente da autenticare è 1024 caratteri.
- La lunghezza massima della password per l'autenticazione è 256 caratteri.
- Le verifiche di autorizzazione per l'accesso all'utilizzo delle risorse IBM MQ possono essere eseguite utilizzando l'ID utente lato client con cui l'applicazione viene eseguita, quando l'oggetto delle informazioni di autenticazione utilizzato per controllare l'autenticazione della connessione sul gestore code è configurato con ADOPTCTX (NO).

# **Modalità di compatibilità**

Prima di IBM MQ 8.0, il client Java poteva inviare un ID utente e una password attraverso il canale di connessione client al canale di connessione server e farli fornire a un'uscita di sicurezza nei campi **RemoteUserIdentifier** e **RemotePassword** della struttura MQCD. In modalità di compatibilità, questo comportamento viene mantenuto.

È possibile utilizzare questa modalità in combinazione con l'autenticazione della connessione e migrare da qualsiasi uscita di sicurezza precedentemente utilizzata per eseguire lo stesso lavoro.

Questa modalità ha le seguenti limitazioni:

- La lunghezza dell'ID utente e della password deve essere uguale o inferiore a 12 caratteri. Gli ID utente più lunghi di 12 caratteri vengono troncati a 12 caratteri. Ciò potrebbe causare l'esito negativo della connessione con codice motivo MQRC\_NOT\_AUTHORIZED.
- L'ID utente lato client con cui viene eseguita l'applicazione non viene inviato al gestore code. È necessario impostare ADOPTCTX (YES) sull'oggetto delle informazioni di autenticazione utilizzato per controllare l'autenticazione della connessione nel gestore code oppure utilizzare un altro metodo, ad esempio una regola di autenticazione di canale basata su un certificato TLS, per impostare l'ID utente MCA del canale controllato per l'autorizzazione all'utilizzo delle risorse IBM MQ .

# **Modalità di autenticazione predefinita**

La modalità di autenticazione predefinita utilizzata da un'applicazione client IBM MQ classes for Java o IBM MQ classes for JMS varia a seconda che l'applicazione specifichi un ID utente e una password.

- $\bullet$   $\blacksquare$   $\blacksquare$   $\blacksquare$   $\blacksquare$  Da IBM MQ 9.2.1, se vengono specificati ID utente e password, per impostazione predefinita viene utilizzata l'autenticazione MQCSP.
- Nelle versioni precedenti a IBM MQ 9.2.1, se vengono specificati un ID utente e una password, la modalità predefinita è la seguente:
	- L'autenticazione MQCSP è utilizzata per impostazione predefinita dalle applicazioni che utilizzano IBM MQ classes for Java.
	- La modalità di compatibilità viene utilizzata per impostazione predefinita dalle applicazioni che utilizzano IBM MQ classes for JMS.
- Se viene specificato un ID utente, ma non una password, per impostazione predefinita viene utilizzata la modalità di compatibilità.
- Se non viene specificato alcun ID utente, viene sempre utilizzata la modalità di compatibilità.

Nei casi in cui viene specificato un ID utente, l'applicazione può scegliere una modalità di autenticazione specifica per ogni singola connessione o impostarla globalmente prima dell'avvio dell'applicazione, come descritto in "Scelta della modalità di autenticazione" a pagina 86.

Nota: **V S.3.0** Le applicazioni che utilizzano IBM MQ classes for JMS potrebbero essere influenzate dalla modifica della modalità di autenticazione predefinita in IBM MQ 9.3.0. Dopo l'aggiornamento di IBM MQ classes for JMS a IBM MQ 9.3.0, le applicazioni che precedentemente utilizzavano la modalità di compatibilità per impostazione predefinita utilizzeranno invece l'autenticazione MQCSP. Ciò potrebbe far sì che le applicazioni precedentemente connesse correttamente a un gestore code non riescano a connettersi con un JMSException contenente il codice motivo 2035 (MQRC\_NOT\_AUTHORIZED). Se ciò si verifica, utilizzare uno dei metodi descritti in "Scelta della modalità di autenticazione" a pagina 86 per specificare che l'applicazione utilizza la modalità di compatibilità.

Le applicazioni Java che si connettono al gestore code utilizzando i bind locali utilizzano sempre la modalità di autenticazione MQCSP.

# **Scelta della modalità di autenticazione**

La modalità di autenticazione utilizzata dalle applicazioni client Java che specificano un ID utente durante la connessione al gestore code può essere specificata utilizzando uno dei seguenti metodi. Questi metodi sono elencati in ordine decrescente di precedenza. Se la modalità di autenticazione non viene specificata utilizzando uno di questi metodi, viene utilizzata la modalità di autenticazione predefinita.

**Nota:** L'utilizzo di questi metodi per selezionare la modalità di autenticazione è stata chiarita in IBM MQ 9.3.0. In alcuni casi, la modalità di autenticazione utilizzata da una applicazione client Java potrebbe cambiare quando IBM MQ classes for Java o IBM MQ classes for JMS vengono aggiornati a IBM MQ 9.3.0. Ciò potrebbe far sì che le applicazioni precedentemente connesse correttamente a un gestore code non riescano a connettersi con un JMSException contenente il codice motivo 2035 (MQRC\_NOT\_AUTHORIZED). Se ciò si verifica, utilizzare uno dei seguenti metodi per selezionare la modalità di autenticazione richiesta.

- Specificare la modalità di autenticazione per ogni singola connessione impostando la proprietà appropriata nell'applicazione prima di connettersi al gestore code.
	- Quando si utilizza IBM MQ classes for Java, impostare la proprietà *MQConstants.USE\_MQCSP\_AUTHENTICATION\_PROPERTY* nella tabella hash delle proprietà inoltrata al costruttore com.ibm.mq.MQQueueManager .
	- Quando si utilizza IBM MQ classes for JMS, impostare la proprietà *JmsConstants.USER\_AUTHENTICATION\_MQCSP* sulla produzione connessioni appropriata prima di creare la connessione.

Impostare il valore di queste proprietà su uno dei seguenti valori:

#### **vero, true**

Utilizzare la modalità di autenticazione MQCSP durante l'autenticazione con un gestore code.

**No**

Utilizzare la modalità di compatibilità durante l'autenticazione con un gestore code.

• Specificare la modalità di autenticazione per tutte le connessioni client effettuate da una applicazione impostando la proprietà di sistema *com.ibm.mq.cfg.jmqi.useMQCSPauthentication* Java quando si avvia l'applicazione. Impostare il valore della proprietà su uno dei seguenti valori:

**Y**

Utilizzare la modalità di autenticazione MQCSP durante l'autenticazione con un gestore code.

**N**

Utilizzare la modalità di compatibilità durante l'autenticazione con un gestore code.

Ad esempio, il seguente comando imposta la proprietà per selezionare la modalità di compatibilità e avvia un'applicazione Java :

java -Dcom.ibm.mq.cfg.jmqi.useMQCSPauthentication=N *application\_name*

• Specificare la modalità di autenticazione per tutte le connessioni client effettuate dalle applicazioni avviate nello stesso ambiente impostando la variabile di ambiente *com.ibm.mq.jmqi.useMQCSPauthentication* nell'ambiente in cui viene avviata l'applicazione. Impostare il valore della variabile di ambiente su uno dei seguenti valori:

**Y**

Utilizzare la modalità di autenticazione MQCSP durante l'autenticazione con un gestore code.

**N**

Utilizzare la modalità di compatibilità durante l'autenticazione con un gestore code.

• Specificare la modalit ... di autenticazione per tutte le applicazioni che utilizzano un file di configurazione del client IBM MQ MQI client specifico specificando l'attributo **useMQCSPauthentication** nella sezione JMQI del file di configurazione del client. Impostare il valore dell'attributo su uno dei seguenti valori:

**SÌ**

Utilizzare la modalità di autenticazione MQCSP durante l'autenticazione con un gestore code.

**No**

Utilizzare la modalità di compatibilità durante l'autenticazione con un gestore code.

Per ulteriori informazioni sull'attributo **useMQCSPauthentication** , consultare Stanza JMQI del file di configurazione client.

# **Scelta della modalità di autenticazione in IBM MQ Explorer**

IBM MQ Explorer è un'applicazione Java , quindi anche queste due modalità, la modalità di compatibilità e la modalità di autenticazione MQCSP, sono applicabili.

Da IBM MQ 9.1.0, la modalità di autenticazione MQCSP è quella predefinita. Prima di IBM MQ 9.1, la modalità di compatibilità è quella predefinita.

Nei pannelli in cui viene fornita l'identificazione utente, è disponibile una casella di spunta per abilitare o disabilitare la modalità di compatibilità:

- Da IBM MQ 9.1.0, per impostazione predefinita, questa casella di spunta non è selezionata. Per utilizzare la modalità di compatibilità, selezionare questa casella di controllo.
- Prima di IBM MQ 9.1.0, per impostazione predefinita, questa casella di spunta è abilitata. Per utilizzare l'autenticazione MQCSP, deselezionare la check box.

#### **Concetti correlati**

#### ["Autenticazione connessione" a pagina 73](#page-72-0)

L'autenticazione della connessione consente alle applicazioni di fornire credenziali di autenticazione quando si connettono a un gestore code. Il gestore code convalida le credenziali. L'ID utente fornito nelle credenziali può essere utilizzato anche nei controlli di autorizzazione per le risorse a cui accede l'applicazione.

["Autenticazione della connessione: modifiche all'applicazione" a pagina 79](#page-78-0)

["Autenticazione connessione: repository utente" a pagina 80](#page-79-0)

Per ciascun gestore code, è possibile scegliere diversi tipi di oggetti delle informazioni di autenticazione per l'autenticazione di ID utente e password.

# **Sicurezza dei messaggi in IBM MQ**

La sicurezza dei messaggi nell'infrastruttura IBM MQ è fornita da Advanced Message Security.

Advanced Message Security ( AMS ) espande i servizi di sicurezza IBM MQ per fornire la firma e la codifica dei dati a livello di messaggio. I servizi espansi garantiscono che i dati del messaggio non siano stati modificati tra il momento in cui sono stati originariamente collocati su una coda e il momento in cui sono stati richiamati. Inoltre, AMS verifica che un mittente dei dati del messaggio sia autorizzato a inserire i messaggi firmati su una coda di destinazione.

#### **Concetti correlati**

["Advanced Message Security" a pagina 635](#page-634-0)

Advanced Message Security (AMS) è un componente di IBM MQ che fornisce un livello elevato di protezione per i dati sensibili che passano attraverso la rete IBM MQ , senza influire sulle applicazioni finali.

# **Pianificazione dei requisiti di sicurezza**

Questa raccolta di argomenti spiega cosa è necessario considerare quando si pianifica la sicurezza in un ambiente IBM MQ .

È possibile utilizzare IBM MQ per un'ampia gamma di applicazioni su una gamma di piattaforme. I requisiti di sicurezza sono probabilmente diversi per ogni applicazione. Per alcuni, la sicurezza sarà una considerazione critica.

IBM MQ fornisce una gamma di servizi di sicurezza a livello di link, incluso il supporto per TLS (Transport Layer Security).

È necessario considerare alcuni aspetti della protezione quando si pianifica di installare IBM MQ:

• In Multi III Su Multiplatforms, se si ignorano questi aspetti e non si fa nulla, non è possibile utilizzare IBM MQ.

 $\sim$   $z/0$ S  $\sim$  Su z/OS, l'effetto di ignorare questi aspetti è che le risorse IBM MQ non sono protette. Ovvero, tutti gli utenti possono accedere e modificare tutte le risorse IBM MQ .

# **Autorizzazione per gestire IBM MQ**

Gli amministratori IBM MQ hanno bisogno dell'autorità per:

- Immettere i comandi per gestire IBM MQ
- UtilizzareIBM MQ Explorer
- **IBM i** Utilizzare i comandi e i pannelli di gestione IBM i .
- Utilizzare le operazioni e i pannelli di controllo su z/OS
- **z/0S** Utilizzare il programma di utilità IBM MQ, CSQUTIL, su z/OS
- Accedere ai dataset del gestore code su z/OS

Per ulteriori informazioni, consultare:

- ALW <sup>"</sup>["Autorizzazione per gestire IBM MQ su AIX, Linux, and Windows" a pagina 433](#page-432-0)
- **IBM i** <sup>"</sup>Autorizzazione per gestire IBM MO su IBM i" a pagina 93
- **z/08** ["Autorizzazione per gestire IBM MQ su z/OS" a pagina 94](#page-93-0)

# **Autorizzazione per gestire gli oggetti IBM MQ**

Le applicazioni possono accedere ai seguenti oggetti IBM MQ emettendo chiamate MQI:

- Gestori code
- Code
- Processi
- Elenchi nomi
- Argomenti

Le applicazioni possono anche utilizzare i comandi PCF (Programmable Command Format) per accedere a questi oggetti IBM MQ e per accedere ai canali e agli oggetti delle informazioni di autenticazione. Questi oggetti possono essere protetti da IBM MQ , in modo che gli ID utente associati alle applicazioni abbiano l'autorizzazione per accedervi.

Per ulteriori informazioni, consultare ["Autorizzazione per le applicazioni ad utilizzare IBM MQ" a pagina](#page-95-0) [96](#page-95-0).

# **Sicurezza canale**

Gli ID utente associati agli agent MCA (message channel agent) necessitano dell'autorità per accedere a diverse risorse IBM MQ . Ad esempio, un MCA deve essere in grado di connettersi a un gestore code. Se si tratta di un MCA di invio, deve essere in grado di aprire la coda di trasmissione per il canale. Se è un MCA ricevente, deve essere in grado di aprire le code di destinazione. Gli ID utente associati alle applicazioni che devono gestire canali, iniziatori di canali e listener necessitano dell'autorizzazione per utilizzare i comandi PCF pertinenti. Tuttavia, la maggior parte delle applicazioni non ha bisogno di tale accesso.

Per ulteriori informazioni, consultare ["Autorizzazione canale" a pagina 118](#page-117-0).

# **Ulteriori considerazioni**

È necessario considerare i seguenti aspetti della sicurezza solo se si utilizzano determinate funzioni IBM MQ o estensioni del prodotto di base:

- • ["Sicurezza per i cluster del gestore code" a pagina 131](#page-130-0)
- • ["Sicurezza per la pubblicazione / sottoscrizione IBM MQ" a pagina 132](#page-131-0)
- • ["Sicurezza per IBM MQ Internet Pass-Thru" a pagina 133](#page-132-0)

# **Identificazione e autenticazione della pianificazione**

Decidere quali ID utente utilizzare e come e a quali livelli si desidera applicare i controlli di autenticazione.

È necessario decidere come identificare gli utenti delle applicazioni IBM MQ , tenendo presente che i diversi sistemi operativi supportano ID utente di lunghezza diversa. È possibile utilizzare i record di autenticazione di canale per eseguire la mappatura da un ID utente ad un altro o per specificare un ID utente in base ad alcuni attributi della connessione. I canali IBM MQ che utilizzano TLS utilizzano i certificati digitali come meccanismo di identificazione e autenticazione. Ogni certificato digitale ha un DN (distinguished name) del soggetto che può essere mappato su specifiche identità utilizzando i record di autenticazione di canale. Inoltre, i certificati CA nel repository delle chiavi determinano quali certificati digitali possono essere utilizzati per l'autenticazione in IBM MQ. Per ulteriori informazioni, consultare:

- • ["Associazione di un gestore code remoto a un ID utente MCAUSER" a pagina 419](#page-418-0)
- • ["Associazione di un ID utente client a un ID utente MCAUSER" a pagina 420](#page-419-0)
- • ["Associazione di un DN \(Distinguished Name\) SSL o TLS a un ID utente MCAUSER" a pagina 420](#page-419-0)
- • ["Associazione di un indirizzo IP a un ID utente MCAUSER" a pagina 422](#page-421-0)

# **Pianificazione dell'autenticazione per un'applicazione client**

È possibile applicare i controlli di autenticazione a quattro livelli: a livello di comunicazioni, nelle uscite di sicurezza, con i record di autenticazione di canale e in termini di identificazione passata a un'uscita di sicurezza.

Ci sono quattro livelli di sicurezza da considerare. Il diagramma mostra un IBM MQ MQI client connesso a un server. La sicurezza viene applicata a quattro livelli, come descritto nel seguente testo. MCA è un agente del canale dei messaggi.

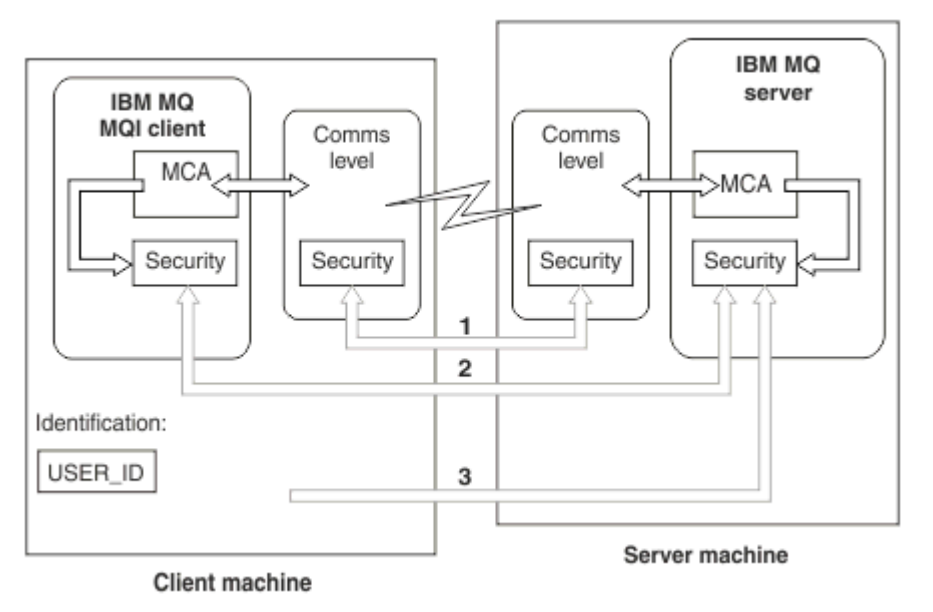

*Figura 9. Sicurezza in una connessione client/server*

1. Livello di comunicazione

Vedere la freccia 1. Per implementare la sicurezza a livello di comunicazioni, utilizzare TLS. Per ulteriori informazioni, vedi ["Protocolli di sicurezza crittografici: TLS" a pagina 18](#page-17-0)

2. Record di autenticazione di canale

<span id="page-90-0"></span>Vedere frecce 2 & 3. L'autenticazione può essere controllata utilizzando l'indirizzo IP o i DN (distinguished name) TLS a livello di sicurezza. Un ID utente può anche essere bloccato o un ID utente asserito può essere associato a un ID utente valido. Una descrizione completa è fornita in ["Record di](#page-51-0) [autenticazione di canale" a pagina 52.](#page-51-0)

3. Autenticazione connessione

Vedere la freccia 3. Il client invia un ID utente e una passwordo un token di autenticazione. Per ulteriori informazioni, consultare ["Autenticazione connessione: configurazione" a pagina 74](#page-73-0).

4. Uscite di sicurezza del canale

Vedere la freccia 2. Le uscite di sicurezza del canale per la comunicazione tra client e server possono funzionare allo stesso modo della comunicazione tra server. È possibile scrivere una coppia di uscite indipendenti dal protocollo per fornire l'autenticazione reciproca sia del client che del server. Una descrizione completa viene fornita in Programmi di uscita di sicurezza del canale.

5. Identificazione passata a un'uscita di sicurezza del canale

Vedere la freccia 3. Nella comunicazione client - server, le uscite di sicurezza del canale non devono operare come una coppia. L'uscita sul client IBM MQ può essere omessa. In questo caso, l'ID utente viene inserito nel descrittore del canale (MQCD) e l'uscita di sicurezza lato server può modificarlo, se necessario.

IBM MQ MQI clients invia inoltre ulteriori informazioni per facilitare l'identificazione.

- L'ID utente passato al server è l'ID utente attualmente collegato sul client.
- L'ID di sicurezza dell'utente attualmente collegato.

I valori dell'ID utente e, se disponibili, l'ID di sicurezza, possono essere utilizzati dall'uscita di sicurezza del server per stabilire l'identità di IBM MQ MQI client.

Da IBM MQ 8.0, è possibile inviare le password incluse nella struttura MQCSP.

 $\bullet$  V 9.3.4  $\bullet$  Linux  $\bullet$  Alx  $\bullet$  Da IBM MQ 9.3.4, IBM MQ MQI clients che si connette ai gestori code IBM MQ in esecuzione su sistemi AIX o Linux può anche inviare token di autenticazione nella struttura MQCSP.

**Avviso:** In alcuni casi, la parola d'ordine o token di autenticazione in una struttura MQCSP per un'applicazione client viene inviata attraverso la rete in testo semplice. Per assicurarsi che le password dell'applicazione del client e i token di autenticazione siano protetti in modo appropriato, consultare ["Protezione password MQCSP" a pagina 31](#page-30-0).

# *ID utente*

Quando si creano ID utente per le applicazioni client, gli ID utente non devono superare la lunghezza massima consentita. Non utilizzare gli ID utente riservati UNKNOWN e NOBODY. Se il server a cui si connette il client è un server IBM MQ for Windows , è necessario ignorare l'utilizzo del simbolo chiocciola @. La lunghezza consentita degli ID utente dipende dalla piattaforma utilizzata per il server:

- Su z/OS, AIX and Linux, la lunghezza massima di un ID utente è 12 caratteri.
- $\overline{\phantom{a}}$  IBM i $\overline{\phantom{a}}$ Su IBM i, la lunghezza massima di un ID utente è 10 caratteri.
- $\bullet$  Windows  $\,$  Su Windows, se sia il IBM MQ MQI client che il server IBM MQ si trovano su Windowse il server ha accesso al dominio su cui è definito l'ID utente client, la lunghezza massima di un ID utente è di 20 caratteri. Tuttavia, se il server IBM MQ non è un server Windows , l'ID utente viene troncato a 12 caratteri.
- Se si utilizza la struttura MQCSP per passare le credenziali, la lunghezza massima di un ID utente è di 1024 caratteri. L'ID utente della struttura MQCSP non può essere utilizzato per aggirare la lunghezza massima dell'id utente utilizzata da IBM MQ per l'autorizzazione. Per ulteriori informazioni sulla struttura MQCSP, consultare ["Identificazione e autenticazione degli utenti utilizzando la struttura](#page-356-0) [MQCSP" a pagina 357](#page-356-0).

Su sistemi AIX and Linux , l'impostazione predefinita è che gli ID utente vengono utilizzati per l'autenticazione e i gruppi vengono utilizzati per l'autorizzazione. Tuttavia, è possibile configurare questi sistemi per autorizzare rispetto agli ID utente. Per ulteriori informazioni, consultare ["Autorizzazioni basate](#page-385-0) [sull'utente OAM su AIX and Linux" a pagina 386](#page-385-0). I sistemi Windows possono utilizzare sia ID utente per l'autenticazione e l'autorizzazione che gruppi per l'autorizzazione.

Se si creano account di servizio, senza prestare attenzione ai gruppi e si autorizzano in modo diverso tutti gli ID utente, ogni utente può accedere alle informazioni di ogni altro utente.

# **ID utente limitati**

Gli ID utente UNKNOWN e il gruppo NOBODY hanno significati speciali per IBM MQ. La creazione di un ID utente nel sistema operativo denominato UNKNOWN o di un gruppo denominato NOBODY potrebbe avere risultati indesiderati.

# **ID utente durante la connessione a un server IBM MQ for Windows**

#### **Windows**

un server IBM MQ for Windows non supporta la connessione di un IBM MQ MQI client se il client è in esecuzione con un ID utente che contiene il carattere @, ad esempio, abc@d. Il codice di ritorno per la chiamata MQCONN al client è MQRC\_NOT\_AUTHORIZED.

Tuttavia, è possibile specificare l'ID utente utilizzando due caratteri @, ad esempio abc@@d. L'utilizzo del formato id@domain è la pratica preferita, per garantire che l'ID utente sia risolto nel dominio corretto in modo congruente; quindi abc@@d@domain.

# **Autorizzazione di pianificazione**

Pianificare gli utenti che avranno l'autorizzazione di gestione e pianificare come autorizzare gli utenti delle applicazioni ad utilizzare in modo appropriato gli oggetti IBM MQ , inclusi quelli che si collegano da un IBM MQ MQI client.

Ai singoli utenti o alle applicazioni deve essere concesso l'accesso per utilizzare IBM MQ. L'accesso di cui hanno bisogno dipende dai ruoli che svolgono e dalle attività che devono svolgere. L'autorizzazione in IBM MQ può essere suddivisa in due categorie principali:

- Autorizzazione ad eseguire operazioni amministrative
- Autorizzazione per le applicazioni ad utilizzare IBM MQ

Entrambe le classi di operazioni sono controllate dallo stesso componente e ad un individuo può essere concessa l'autorità di eseguire entrambe le categorie di operazioni.

I seguenti argomenti forniscono ulteriori informazioni su specifiche aree di autorizzazione che è necessario considerare:

# **Autorizzazione per gestire IBM MQ**

Gli amministratori IBM MQ hanno bisogno dell'autorità per eseguire varie funzioni. Questa autorizzazione viene ottenuta in modi diversi su piattaforme diverse.

Gli amministratori IBM MQ hanno bisogno dell'autorità per:

- Immettere i comandi per gestire IBM MQ.
- Linux  **Windows** Utilizzare IBM MQ Explorer.
- **z/08** Utilizzare le operazioni e i pannelli di controllo su z/OS.
- **z/0S** Utilizzare il programma di utilità IBM MQ, CSQUTIL, su z/OS.
- **z/08** Accedere ai dataset del gestore code su z/OS.

Per ulteriori informazioni, consultare l'argomento appropriato per il proprio sistema operativo.

# <span id="page-92-0"></span>*Autorizzazione per la gestione di IBM MQ su sistemi AIX, Linux, and*

### *Windows*

Un amministratore IBM MQ è un membro del gruppo mqm. Questo gruppo ha accesso a tutte le risorse IBM MQ e può immettere comandi di controllo IBM MQ . Un amministratore può concedere autorizzazioni specifiche ad altri utenti.

Per essere un amministratore IBM MQ su sistemi AIX, Linux, and Windows , un utente deve essere un membro del *gruppo mq*. Questo gruppo viene creato automaticamente quando si installa IBM MQ. Per consentire agli utenti di immettere comandi di controllo, è necessario aggiungerli al gruppo mqm. Ciò include l'utente root su AIX and Linux.

Agli utenti che non sono membri del gruppo mqm possono essere concessi privilegi di gestione, ma non sono in grado di immettere comandi di controllo IBM MQ e sono autorizzati ad eseguire solo i comandi per i quali è stato loro concesso l'accesso.

Inoltre, sui sistemi Windows , gli account SYSTEM e Administrator hanno accesso completo alle risorse IBM MQ .

Tutti i membri del gruppo mqm hanno accesso a tutte le risorse IBM MQ sul sistema, inclusa la possibilità di gestire qualsiasi gestore code in esecuzione sul sistema. Questo accesso può essere revocato solo rimuovendo un utente dal gruppo mqm. Sui sistemi Windows , i membri del gruppo Administrators hanno anche accesso a tutte le risorse IBM MQ .

Gli amministratori possono utilizzare il comando di controllo **runmqsc** per immettere comandi MQSC ( IBM MQ Script). Quando **runmqsc** viene utilizzato in modalità indiretta per inviare comandi MQSC a un gestore code remoto, ogni comando MQSC viene incapsulato all'interno di un comando PCF Escape. Gli amministratori devono disporre delle autorizzazioni richieste per i comandi MQSC che devono essere elaborati dal gestore code remoto.

IBM MQ Explorer emette comandi PCF per eseguire attività di gestione. Gli amministratori non richiedono ulteriori autorizzazioni per utilizzare IBM MQ Explorer per gestire un gestore code sul sistema locale. Quando IBM MQ Explorer viene utilizzato per gestire un gestore code su un altro sistema, gli amministratori devono disporre delle autorizzazioni richieste affinché i comandi PCF vengano elaborati dal gestore code remoto.

Per ulteriori informazioni sui controlli delle autorizzazioni eseguiti quando vengono elaborati i comandi PCF e MQSC, consultare i seguenti argomenti:

- Per i comandi che operano su gestori code, code, canali, processi, elenchi nomi e oggetti delle informazioni di autenticazione, vedere ["Autorizzazione per le applicazioni ad utilizzare IBM MQ" a](#page-95-0) [pagina 96.](#page-95-0)
- Per i comandi che operano su canali, iniziatori di canali, listener e cluster, consultare [Sicurezza canale](#page-117-0).
- Per i comandi MQSC elaborati dal server dei comandi su IBM MQ for z/OS, consultare ["Sicurezza dei comandi e sicurezza delle risorse dei comandi su z/OS" a pagina 95](#page-94-0).

Per ulteriori informazioni sull'autorizzazione necessaria per amministrare i sistemi IBM MQ for AIX, Linux, and Windows , consultare le relative informazioni.

# *Autorizzazione per gestire IBM MQ su IBM i*

Per essere un amministratore IBM MQ su IBM i, è necessario essere un membro del *Gruppo QMQMADM*. Questo gruppo ha proprietà simili a quelle del gruppo mqm sui sistemi AIX, Linux, and Windows . In particolare, il gruppo QMQMADM viene creato quando si installa IBM MQ for IBM ie i membri del gruppo QMQMADM hanno accesso alle risorse IBM MQ sul sistema. Inoltre, si ha accesso a tutte le risorse IBM MQ se si dispone dell'autorizzazione \*ALLOBJ.

Gli amministratori possono utilizzare i comandi CL per gestire IBM MQ.Uno di questi comandi è GRTMQMAUT, utilizzato per concedere le autorizzazioni ad altri utenti. Un altro comando, STRMQMMQSC, consente a un amministratore di emettere comandi MQSC per un gestore code locale.

Esistono due gruppi di comandi CL forniti da IBM MQ for IBM i:

#### <span id="page-93-0"></span>**Gruppo 1**

Per emettere un comando in questa categoria, un utente deve essere un membro del gruppo QMQMADM o disporre dell'autorizzazione \*ALLOBJ. GRTMQMAUT e STRMQMMQSC appartengono a questa categoria, ad esempio.

#### **Gruppo 2**

Per immettere un comando in questa categoria, non è necessario che un utente sia membro del gruppo QMQMADM o che disponga dell'autorizzazione \*ALLOBJ. Sono invece richiesti due livelli di autorizzazione:

- L'utente richiede l'autorità IBM i per utilizzare il comando. Questa autorizzazione viene concessa utilizzando il comando GRTOBJAUT.
- L'utente richiede l'autorizzazione IBM MQ per accedere a qualsiasi oggetto IBM MQ associato al comando. Questa autorizzazione viene concessa utilizzando il comando GRTMQMAUT.

I seguenti esempi mostrano i comandi in questo gruppo:

- CRTMQMQ, Crea coda MQM
- CHGMQMPRC, Modifica processo MQM
- DLTMQMNL, Elimina elenco nomi MQM
- DSPMQMAUTI, Visualizzazione informazioni di autenticazione MQM
- CRTMQMCHL, Crea canale MQM

Per ulteriori informazioni su questo gruppo di comandi, consultare ["Autorizzazione per le applicazioni](#page-95-0) [ad utilizzare IBM MQ" a pagina 96.](#page-95-0)

Per un elenco completo dei comandi gruppo 1 e gruppo 2, consultare ["Autorizzazioni di accesso per](#page-163-0) [oggetti IBM MQ su IBM i" a pagina 164](#page-163-0)

Per ulteriori informazioni relative all'autorizzazione necessaria per amministrare IBM MQ su IBM i, consultare Amministrazione IBM i .

# *Autorizzazione per gestire IBM MQ su z/OS*

Questa raccolta di argomenti descrive vari aspetti dell'autorizzazione necessaria per amministrare IBM MQ for z/OS.

### *Controlli autorizzazione su z/OS*

IBM MQ for z/OS utilizza SAF (System Authorization Facility) per instradare le richieste per i controlli di autorizzazione a un ESM (External Security Manager) come z/OS Security Server Resource Access Control Facility ( RACF ). IBM MQ non esegue controlli di autorizzazione propri.

Si presume che si stia utilizzando RACF come ESM. Se si utilizza un ESM diverso, potrebbe essere necessario interpretare le informazioni fornite per RACF in un modo pertinente per il proprio ESM.

È possibile specificare se si desidera che i controlli di autorizzazione siano attivati o disattivati per ogni gestore code singolarmente o per ogni gestore code in un gruppo di condivisione code.Questo livello di controllo è denominato *sicurezza del sottosistema*. Se si disattiva la sicurezza del sottosistema per un determinato gestore code, non vengono eseguiti controlli di autorizzazione per tale gestore code.

Se si attiva la sicurezza del sottosistema per un particolare gestore code, i controlli delle autorizzazioni possono essere eseguiti a due livelli:

#### **Sicurezza a livello di gruppo di condivisione code**

I controlli delle autorizzazioni utilizzano profili RACF condivisi da tutti i gestori code nel gruppo di condivisione code. Ciò significa che ci sono meno profili da definire e gestire, rendendo più semplice l'amministrazione della sicurezza.

#### **sicurezza a livello di gestore code**

I controlli delle autorizzazioni utilizzano profili RACF specifici del gestore code.

<span id="page-94-0"></span>È possibile utilizzare una combinazione di gruppo di condivisione code e sicurezza a livello di gestore code. Ad esempio, è possibile disporre i profili specifici di un gestore code per sovrascrivere quelli del gruppo di condivisione code a cui appartiene.

La sicurezza del sottosistema, la sicurezza a livello di gruppo di condivisione code e la sicurezza a livello di gestore code vengono attivate o disattivate definendo *profili switch*. Un profilo switch è un profilo RACF normale che ha un significato speciale per IBM MQ.

# *Sicurezza dei comandi e sicurezza delle risorse dei comandi su z/OS*

La sicurezza del comando si riferisce all'autorità di emettere un comando; l'autorizzazione della risorsa comando si riferisce all'autorità di eseguire un'operazione su una risorsa. Entrambi sono implementati y utilizzando le classi RACF .

I controlli dell'autorizzazione vengono eseguiti quando un amministratore di IBM MQ immette un comando MQSC. Questa operazione è denominata *sicurezza del comando*.

Per implementare la sicurezza dei comandi, è necessario definire alcuni profili RACF e fornire ai gruppi e agli ID utente necessari l'accesso a questi profili ai livelli richiesti. Il nome di un profilo per la sicurezza del comando contiene il nome di un comando MQSC.

Alcuni comandi MQSC eseguono un'operazione su una risorsa IBM MQ , come il comando DEFINE QLOCAL per creare una coda locale. Quando un amministratore immette un comando MQSC, vengono eseguiti dei controlli di autorizzazione per stabilire se l'operazione richiesta può essere eseguita sulla risorsa specificata nel comando. Questa operazione è denominata *sicurezza della risorsa comando*.

Per implementare la sicurezza delle risorse del comando, è necessario definire alcuni profili RACF e fornire ai gruppi e ID utenti necessari l'accesso a tali profili ai livelli richiesti. Il nome di un profilo per la sicurezza della risorsa comando contiene il nome di una risorsa IBM MQ e il relativo tipo (QUEUE, PROCESS, NAMELIST, TOPIC, AUTHINFO o CHANNEL).

La sicurezza del comando e la sicurezza della risorsa comando sono indipendenti. Ad esempio, quando un amministratore immette il comando:

DEFINE QLOCAL(MOON.EUROPA)

vengono eseguiti i seguenti controlli di autorizzazione:

- La sicurezza del comando controlla che l'amministratore sia autorizzato a immettere il comando DEFINE QLOCAL.
- La sicurezza della risorsa comando controlla che l'amministratore sia autorizzato ad eseguire un'operazione sulla coda locale denominata MOON.EUROPA.

La sicurezza dei comandi e la sicurezza delle risorse dei comandi possono essere attivate o disattivate definendo i profili di commutazione.

#### $z/0S$ *Comandi MQSC e la coda di input dei comandi di sistema su z/OS*

Utilizzare questo argomento per comprendere in che modo il server dei comandi elabora i comandi MQSC diretti alla coda di input dei comandi di sistema su z/OS.

La sicurezza del comando e la sicurezza della risorsa comando vengono utilizzate anche quando il server dei comandi richiama un messaggio contenente un comando MQSC dalla coda di input del comando di sistema.L'ID utente utilizzato per i controlli di autorizzazione è quello trovato nel campo *UserIdentifier* nel descrittore del messaggio contenente il comando MQSC. Questo ID utente deve disporre delle autorizzazioni richieste sul gestore code su cui viene elaborato il comando. Per ulteriori informazioni sul campo *UserIdentifier* e su come è impostato, consultare [Contesto del messaggio](#page-98-0).

I messaggi che contengono i comandi MQSC vengono inviati alla coda di input dei comandi di sistema nelle seguenti circostanze:

• Le operazioni e i pannelli di controllo inviano comandi MQSC alla coda di input dei comandi di sistema del gestore code di destinazione. I comandi MQSC corrispondono alle azioni scelte sui pannelli. Il campo *UserIdentifier* in ogni messaggio è impostato sull'ID utente TSO dell'amministratore.

- <span id="page-95-0"></span>• La funzione COMMAND del programma di utilità IBM MQ , CSQUTIL, invia i comandi MQSC nel dataset di input alla coda di input del comando di sistema del gestore code di destinazione. Le funzioni COPY e EMPTY inviano i comandi DISPLAY QUEUE e DISPLAY STGCLASS. Il campo *UserIdentifier* in ogni messaggio è impostato sull'ID utente lavoro.
- I comandi MQSC nei dataset CSQINPX vengono inviati alla coda di input dei comandi di sistema del gestore code a cui è connesso l'iniziatore di canali. Il campo *UserIdentifier* in ogni messaggio è impostato sull'ID utente dello spazio di indirizzo dell'iniziatore di canali.

Nessun controllo di autorizzazione viene eseguito quando i comandi MQSC vengono emessi dai dataset CSQINP1 e CSQINP2 . È possibile controllare a chi è consentito aggiornare questi dataset utilizzando la protezione dei dataset RACF .

- All'interno di un gruppo di condivisione code, un iniziatore di canali potrebbe inviare comandi START CHANNEL alla coda di input dei comandi di sistema del gestore code a cui è connesso. Un comando viene inviato quando un canale in uscita che utilizza una coda di trasmissione condivisa viene avviato dall'attivazione. Il campo *UserIdentifier* in ogni messaggio è impostato sull'ID utente dello spazio di indirizzo dell'iniziatore di canali.
- Un'applicazione può inviare comandi MQSC ad una coda di input di comandi di sistema. Per impostazione predefinita, il campo *UserIdentifier* in ogni messaggio è impostato sull'ID utente associato all'applicazione.
- Sui sistemi AIX, Linux, and Windows , il comando di controllo **runmqsc** può essere usato in modalità indiretta per inviare comandi MQSC alla coda di input dei comandi di sistema di un gestore code su z/OS. Il campo *UserIdentifier* in ogni messaggio è impostato sull'ID dell'amministratore che ha immesso il comando **runmqsc** .

# *Accesso ai dataset del gestore code su z/OS*

Gli amministratori IBM MQ for z/OS hanno bisogno dell'autorità per accedere ai dataset del gestore code. Utilizzare questo argomento per comprendere quali dataset necessitano della protezione RACF .

Questi dataset includono:

- I dataset a cui fanno riferimento CSQINP1, CSQINP2e CSQINPT nella procedura dell'attività avviata del gestore code.
- I set di pagine del gestore code, i dataset di log attivi, i dataset di log di archiviazione e i dataset di bootstrap (BSDS)
- I dataset a cui fanno riferimento CSQXLIB e CSQINPX nella procedura dell'attività avviata dell'iniziatore di canali

È necessario proteggere i dataset in modo che nessun utente non autorizzato possa avviare un gestore code o ottenere l'accesso ai dati del gestore code. A tale scopo, utilizzare la protezione del dataset RACF .

# **Autorizzazione per le applicazioni ad utilizzare IBM MQ**

Quando le applicazioni accedono agli oggetti, gli ID utente associati alle applicazioni richiedono l'autorità appropriata.

Le applicazioni possono accedere ai seguenti oggetti IBM MQ emettendo chiamate MQI:

- Gestori code
- Code
- Processi
- Elenchi nomi
- Argomenti

Le applicazioni possono anche utilizzare comandi PCF per gestire oggetti IBM MQ . Quando il comando PCF viene elaborato, utilizza il contesto di autorizzazione dell'ID utente che inserisce il messaggio PCF.

Le applicazioni, in questo contesto, includono quelle scritte da utenti e fornitori e quelle fornite con IBM MQ for z/OS. Le applicazioni fornite con IBM MQ for z/OS includono:

- Le operazioni e i pannelli di controllo
- Il programma di utilità IBM MQ , CSQUTIL
- Il programma di utilità gestore code di messaggi non recapitabili, CSQUDLQH

Le applicazioni che utilizzano IBM MQ classes for Java, IBM MQ classes for JMS, IBM MQ classes for .NETo i client del servizio messaggi per C/C++ e .NET utilizzano MQI indirettamente.

Gli MCA, inoltre, emettono chiamate MQI e gli ID utente associati agli MCA necessitano dell'autorizzazione per accedere a questi oggetti IBM MQ . Per ulteriori informazioni su questi ID utente e sulle autorizzazioni richieste, consultare ["Autorizzazione canale" a pagina 118](#page-117-0).

Su z/OS, le applicazioni possono anche utilizzare i comandi MQSC per accedere a questi oggetti IBM MQ , ma la sicurezza dei comandi e la sicurezza delle risorse dei comandi forniscono i controlli di

autorizzazione in queste circostanze. **Pertamazioni informazioni**, consultare ["Sicurezza dei](#page-94-0) [comandi e sicurezza delle risorse dei comandi su z/OS" a pagina 95](#page-94-0) e ["Comandi MQSC e la coda di input](#page-94-0) [dei comandi di sistema su z/OS" a pagina 95.](#page-94-0)

Su IBM i, un utente che immette un comando CL nel gruppo 2 potrebbe richiedere l'autorizzazione per accedere ad un oggetto IBM MQ associato al comando. Per ulteriori informazioni, consultare "Quando vengono eseguiti i controlli di autorizzazione" a pagina 97.

### *Quando vengono eseguiti i controlli di autorizzazione*

I controlli delle autorizzazioni vengono eseguiti quando un'applicazione tenta di accedere a un gestore code, a una coda, a un processo o a un elenco nomi.

Su IBM i, i controlli delle autorizzazioni possono essere eseguiti anche quando un utente immette un comando CL nel gruppo 2 che accede a uno qualsiasi di questi oggetti IBM MQ . I controlli vengono eseguiti nelle seguenti circostanze:

#### **Quando un'applicazione si connette a un gestore code utilizzando una chiamata MQCONN o MQCONNX**

Il gestore code richiede al sistema operativo l'ID utente associato all'applicazione. Il gestore code verifica quindi che l'ID utente sia autorizzato a connettersi ad esso e conserva l'ID utente per i futuri controlli.

Gli utenti non devono accedere a IBM MQ. IBM MQ presuppone che gli utenti siano collegati al sistema operativo sottostante e che siano stati autenticati da esso.

#### **Quando un'applicazione apre un oggetto IBM MQ utilizzando una chiamata MQOPEN o MQPUT1**

Tutti i controlli di autorizzazione vengono eseguiti quando un oggetto viene aperto, non quando vi si accede in un secondo momento. Ad esempio, i controlli di autorizzazione vengono eseguiti quando un'applicazione apre una coda. Non vengono eseguiti quando l'applicazione inserisce i messaggi nella coda o riceve i messaggi dalla coda.

Quando un'applicazione apre un oggetto, specifica i tipi di operazione da eseguire sull'oggetto. Ad esempio, un'applicazione potrebbe aprire una coda per sfogliare i messaggi su di essa, ottenere i messaggi da essa, ma non per inserire i messaggi su di essa. Per ciascun tipo di operazione, il gestore code controlla che l'ID utente associato all'applicazione disponga delle autorizzazioni per eseguire tale operazione.

Quando un'applicazione apre una coda, i controlli di autorizzazione vengono eseguiti sull'oggetto denominato nel campo ObjectName del descrittore dell'oggetto. Il campo ObjectName viene utilizzato nelle chiamate MQOPEN o MQPUT1 . Se l'oggetto è una coda alias o una definizione di coda remota, i controlli di autorizzazione vengono eseguiti sull'oggetto stesso. Non vengono eseguiti sulla coda in cui si risolve la coda alias o la definizione della coda remota. Ciò significa che l'utente non ha bisogno dell'autorizzazione per accedervi. Limitare l'autorizzazione a creare code per utenti privilegiati. In caso contrario, gli utenti potrebbero ignorare il normale controllo degli accessi semplicemente creando un alias.

Un'applicazione può fare riferimento esplicitamente a una coda remota. Imposta i campi ObjectName e ObjectQMgrName nel descrizione oggetto sui nomi della coda remota e del gestore code remoto. I controlli di autorizzazione vengono effettuati sulla coda di trasmissione con lo stesso nome del gestore code remoto:

**1705** Su z/OS, viene effettuato un controllo sul profilo della coda RACF che corrisponde al nome del gestore code remoto e viene eseguito se questa coda di trasmissione è definita localmente o meno.

• In Multi $\blacksquare$ Su Multiplatforms, viene eseguito un controllo sul profilo RQMNAME che corrisponde al nome del gestore code remoto, se si sta utilizzando il cluster.

Un'applicazione può fare riferimento esplicitamente a una coda cluster impostando il campo ObjectName nel descrittore oggetto sul nome della coda cluster. I controlli dell'autorità vengono effettuati sulla coda di trasmissione del cluster, SYSTEM.CLUSTER.TRANSMIT.QUEUE.

L'autorizzazione ad una coda dinamica si basa sulla coda modello da cui deriva, ma non è necessariamente la stessa; consultare la nota [1.](#page-138-0)

L'ID utente che il gestore code utilizza per i controlli di autorizzazione viene ottenuto dal sistema operativo. L'ID utente viene ottenuto quando l'applicazione si connette al gestore code. Un'applicazione adeguatamente autorizzata può emettere una chiamata MQOPEN specificando un ID utente alternativo; le verifiche del controllo accessi vengono quindi effettuate sull'ID utente alternativo. L'uso di un ID utente alternativo non modifica l'ID utente associato all'applicazione, ma solo quello utilizzato per le verifiche del controllo accessi.

#### **Quando un'applicazione effettua la sottoscrizione a un argomento utilizzando una chiamata MQSUB**

Quando un'applicazione sottoscrive un argomento, specifica il tipo di operazioni che deve eseguire. Si tratta di creare una sottoscrizione, modificare una sottoscrizione esistente o riprendere una sottoscrizione esistente senza modificarla. Per ogni tipo di operazione, il gestore code verifica che l'ID utente associato all'applicazione disponga dell'autorizzazione per eseguire l'operazione.

Quando un'applicazione effettua la sottoscrizione a un argomento, i controlli di autorizzazione vengono effettuati sugli oggetti argomento trovati nella struttura ad albero dell'argomento. Gli oggetti argomento si trovano nel punto, o al di sopra, nella struttura ad albero degli argomenti in cui l'applicazione ha effettuato la sottoscrizione. I controlli di autorizzazione potrebbero comportare controlli su più di un oggetto argomento. L'ID utente che il gestore code utilizza per i controlli di autorizzazione viene ottenuto dal sistema operativo. L'ID utente viene ottenuto quando l'applicazione si connette al gestore code.

Il gestore code esegue controlli di autorizzazione sulle code del sottoscrittore ma non sulle code gestite.

# **Quando un'applicazione elimina una coda dinamica permanente utilizzando una chiamata MQCLOSE**

L'handle dell'oggetto specificato nella chiamata MQCLOSE non è necessariamente lo stesso restituito dalla chiamata MQOPEN che ha creato la coda dinamica permanente. Se è differente, il gestore code controlla l'ID utente associato all'applicazione che ha emesso la chiamata MQCLOSE . Verifica che l'ID utente sia autorizzato ad eliminare la coda.

Quando un'applicazione che chiude una sottoscrizione per rimuoverla non l'ha creata, è necessaria l'autorizzazione appropriata per rimuoverla.

**Quando un comando PCF che opera su un oggetto IBM MQ viene elaborato dal server dei comandi** Questa regola include il caso in cui un comando PCF opera su un oggetto delle informazioni di autenticazione.

L'ID utente utilizzato per i controlli di autorizzazione è quello trovato nel campo UserIdentifier nel descrittore del messaggio del comando PCF. Questo ID utente deve disporre delle autorizzazioni richieste sul gestore code su cui viene elaborato il comando. Il comando MQSC equivalente incapsulato all'interno di un comando Escape PCF viene trattato nello stesso modo. Per ulteriori informazioni sul campo UserIdentifier e su come è impostato, consultare ["Contesto messaggio" a](#page-98-0) [pagina 99](#page-98-0).

# **Su IBM i, quando un utente immette un comando CL nel Gruppo 2 che opera su un oggetto IBM MQ**

Questa regola include il caso in cui un comando CL nel Gruppo 2 opera su un oggetto delle informazioni di autenticazione.

<span id="page-98-0"></span>I controlli vengono eseguiti per stabilire se l'utente dispone dell'autorizzazione per operare su un oggetto IBM MQ associato al comando. I controlli vengono eseguiti a meno che l'utente non sia un membro del gruppo QMQMADM o non disponga dell'autorità \*ALLOBJ . L'autorizzazione richiesta dipende dal tipo di operazione che il comando esegue sull'oggetto. Ad esempio, il comando **CHGMQMQ**, Change MQM Queue, richiede l'autorità per modificare gli attributi della coda specificata dal comando. Al contrario, il comando **DSPMQMQ**, Visualizza coda MQM, richiede l'autorità per visualizzare gli attributi della coda specificata dal comando.

Molti comandi operano su più di un oggetto. Ad esempio, per immettere il comando **DLTMQMQ**, Elimina coda MQM, sono richieste le seguenti autorizzazioni:

- L'autorizzazione per connettersi al gestore code specificato dal comando
- L'autorità per cancellare la coda specificata dal comando

Alcuni comandi operano su nessun oggetto. In questo caso, l'utente richiede solo l'autorità IBM i per immettere uno di tali comandi. **STRMQMLSR**, Avviare MQM Listener, è un esempio di tale comando.

### *Autorizzazione utente alternativo*

Quando un'applicazione apre un oggetto o sottoscrive un argomento, può fornire un ID utente sulla chiamata MQOPEN, MQPUT1o MQSUB. Può richiedere al gestore code di utilizzare questo ID utente per i controlli di autorizzazione invece di quello associato all'applicazione.

L'applicazione riesce ad aprire l'oggetto solo se sono soddisfatte entrambe le condizioni seguenti:

- L'ID utente associato all'applicazione ha l'autorità di fornire un diverso ID utente per i controlli dell'autorizzazione. Si dice che l'applicazione abbia l' *autorizzazione utente alternativa*.
- L'ID utente fornito dall'applicazione dispone dell'autorità per aprire l'oggetto per i tipi di operazione richiesti o per sottoscrivere l'argomento.

#### *Contesto messaggio*

Le informazioni sul *Contesto del messaggio* consentono all'applicazione che richiama un messaggio di individuare il mittente del messaggio. Le informazioni sono contenute nei campi nel descrittore del messaggio e i campi sono divisi in tre parti logiche

Queste parti sono le seguenti:

#### **contesto di identità**

Questi campi contengono informazioni sull'utente dell'applicazione che inserisce il messaggio nella coda.

#### **contesto di origine**

Questi campi contengono le informazioni sull'applicazione stessa e quando il messaggio è stato inserito nella coda.

#### **contesto utente**

Questi campi contengono proprietà del messaggio che le applicazioni possono utilizzare per selezionare i messaggi che il gestore code deve consegnare.

Quando un'applicazione inserisce un messaggio in una coda, può chiedere al gestore code di creare le informazioni di contesto nel messaggio. Questa è l'azione predefinita. In alternativa, può specificare che i campi di contesto non devono contenere informazioni. L'ID utente associato ad un'applicazione non richiede alcuna autorizzazione speciale per eseguire una di queste operazioni.

Un'applicazione può impostare i campi di contesto di identità in un messaggio, consentendo al gestore code di generare il contesto di origine oppure può impostare tutti i campi di contesto. Un'applicazione può anche passare i campi di contesto di identità da un messaggio che ha richiamato a un messaggio che sta inserendo in una coda oppure può passare tutti i campi di contesto. Tuttavia, l'ID utente associato a un'applicazione richiede l'autorizzazione per impostare o trasmettere le informazioni di contesto. Un'applicazione specifica che intende impostare o trasmettere le informazioni di contesto quando apre la coda su cui sta per inserire i messaggi e la relativa autorizzazione viene controllata in questo momento.

Di seguito viene riportata una breve descrizione di ciascuno dei campi di contesto:

#### **contesto di identità**

#### **UserIdentifier**

L'ID utente associato all'applicazione che ha inserito il messaggio. Se il gestore code imposta questo campo, esso viene impostato sull'ID utente ottenuto dal sistema operativo quando l'applicazione si connette al gestore code.

#### **AccountingToken**

Informazioni che possono essere utilizzate per addebitare il lavoro eseguito come risultato del messaggio.

#### **ApplIdentityData**

Se l'ID utente associato a un'applicazione dispone dell'autorità per impostare i campi del contesto di identità o per impostare tutti i campi del contesto, l'applicazione può impostare questo campo su qualsiasi valore correlato all'identità. Se il gestore code imposta questo campo, viene impostato su vuoto.

#### **Contesto di origine**

#### **PutApplType**

Il tipo di applicazione che ha inserito il messaggio; una transazione CICS , ad esempio.

#### **PutApplName**

Il nome dell'applicazione che ha inserito il messaggio.

#### **PutDate**

La data in cui è stato inserito il messaggio.

#### **PutTime**

L'ora in cui è stato inserito il messaggio.

#### **ApplOriginData**

Se l'ID utente associato a un'applicazione dispone dell'autorizzazione per impostare tutti i campi di contesto, l'applicazione può impostare questo campo su qualsiasi valore correlato all'origine. Se il gestore code imposta questo campo, viene impostato su vuoto.

#### **Contesto utente**

I seguenti valori sono supportati per **MQINQMP** o **MQSETMP**:

#### **Contesto\_UTENTE MQPD\_**

La proprietà è associata al contesto utente.

Non è richiesta alcuna autorizzazione speciale per poter impostare una proprietà associata al contesto utente utilizzando la chiamata MQSETMP.

Su un V7.0 o su un gestore code successivo, una proprietà associata al contesto utente viene salvata come descritto per MQOO\_SAVE\_ALL\_CONTEXT. Un MQPUT con MQOO\_PASS\_ALL\_CONTEXT specificato fa sì che la proprietà venga copiata dal contesto salvato nel nuovo messaggio.

#### **MQPD\_NO\_CONTEXT**

La proprietà non è associata a un contesto di messaggio.

Un valore non riconosciuto è stato rifiutato con MQRC\_PD\_ERROR. Il valore iniziale di questo campo è **MQPD\_NO\_CONTEXT**.

Per una descrizione dettagliata di ciascun campo di contesto, vedere MQMD - Descrittore messaggio. Per ulteriori informazioni su come utilizzare il contesto del messaggio, consultare Contesto del messaggio.

# **IBM i ALW Autorizzazione a gestire gli oggetti IBM MQ su E IBM i IBM i ,**

#### *sistemi AIX, Linux, and Windows*

Il componente del servizio di autorizzazione fornito con IBM MQ è denominato *gestore autorizzazioni oggetto* (OAM). Fornisce il controllo degli accessi tramite l'autenticazione e i controlli di autorizzazione.

#### **Autenticazione.**

Il controllo di autenticazione eseguito da OAM fornito con IBM MQ è di base e viene eseguito solo in circostanze specifiche. Non ha lo scopo di soddisfare i severi requisiti previsti in un ambiente altamente sicuro.

OAM esegue il proprio controllo di autenticazione quando un'applicazione si connette a un gestore code e si verificano le seguenti condizioni:

- Se una struttura MQCSP è stata fornita dall'applicazione di connessione e
- l'attributo *AuthenticationType* nella struttura MQCSP ha il valore MQCSP\_AUTH\_USER\_ID\_AND\_PWD e
- Il valore CHCKLOCL o CHKCCLNT sull'oggetto AUTHINFO configurato non è 'NONE '

La procedura di autenticazione in OAM convalida la parola d'ordine utilizzando i servizi del sistema operativo, che potrebbero essere stati configurati per eseguire ulteriori controlli, come ad esempio verificare che il nome utente non abbia avuto troppi tentativi di test della parola d'ordine non corretti.

È possibile utilizzare meccanismi di autenticazione alternativi se si scrive un nuovo componente del servizio di autorizzazione o se se ne ottiene uno da un fornitore.

#### **Autorizzazione.**

I controlli di autorizzazione sono completi e mirano a soddisfare la maggior parte dei requisiti normali.

I controlli di autorizzazione vengono eseguiti quando un'applicazione emette una chiamata MQI per accedere a un gestore code, coda, processo, argomento o elenco nomi. Vengono eseguite anche in altri momenti, ad esempio, quando un comando viene eseguito dal Server dei comandi.

Su sistemi **IBM is IBM i** , AIX, Linux, and Windows, *servizio di autorizzazione* fornisce il controllo dell'accesso quando un'applicazione emette una chiamata MQI per accedere a un oggetto IBM MQ che è un gestore code, una coda, un processo, un argomento o un elenco nomi. Ciò include i controlli per l'autorizzazione utente alternativa e l'autorizzazione per impostare o trasmettere le informazioni di contesto.

**Windows** Su Windows , OAM fornisce ai membri del gruppo Amministratori l'autorizzazione ad accedere a tutti gli oggetti IBM MQ , anche quando UAC è abilitato. Inoltre, sui sistemi Windows , l'account SYSTEM ha accesso completo alle risorse IBM MQ .

Il servizio di autorizzazione fornisce anche i controlli di autorizzazione quando un comando PCF opera su uno di tali oggetti IBM MQ o su un oggetto delle informazioni di autenticazione. Il comando MQSC equivalente incapsulato all'interno di un comando Escape PCF viene trattato nello stesso modo.

 $\blacktriangleright$  IBM i  $\blacksquare$ Su IBM i , a meno che l'utente non sia un membro del gruppo QMQMADM o non disponga dell'autorizzazione \*ALLOBJ, il servizio di autorizzazione fornisce anche i controlli di autorizzazione quando un utente immette un comando CL nel gruppo 2 che opera su uno qualsiasi di questi oggetti IBM MQ o un oggetto delle informazioni di autenticazione.

Il servizio di autorizzazione è un *servizio installabile*, il che significa che è implementato da uno o più *componenti del servizio installabili*. Ogni componente viene richiamato utilizzando un'interfaccia documentata. Ciò consente agli utenti e ai fornitori di fornire componenti per aumentare o sostituire quelli forniti dai prodotti IBM MQ .

Il componente del servizio di autorizzazione fornito con IBM MQ è denominato OAM (object authority manager). OAM viene abilitato automaticamente per ogni gestore code creato.

OAM gestisce un ACL (access control list) per ogni oggetto IBM MQ per cui controlla l'accesso. Su sistemi AIX and Linux , solo gli ID gruppo possono essere visualizzati in un ACL. Ciò significa che tutti i membri

di un gruppo hanno le stesse autorizzazioni. Su sistemi **IBM i ENICOL** IBM i e Windows, sia gli ID utente che gli ID gruppo possono essere visualizzati in un ACL. Ciò significa che le autorizzazioni possono essere concesse a singoli utenti e gruppi.

Una limitazione di 12 caratteri si applica sia al gruppo che all'ID utente. Le piattaforme UNIX generalmente limitano la lunghezza di un ID utente a 12 caratteri. AIX e Linux hanno aumentato questo limite ma IBM MQ continua ad osservare una limitazione di 12 caratteri su tutte le piattaforme UNIX . Se si utilizza un ID utente superiore a 12 caratteri, IBM MQ lo sostituisce con il valore "SCONOSCIUTO". Non definire un ID utente con valore "SCONOSCIUTO".

OAM può autenticare un utente e modificare i campi del contesto di identità appropriati. È possibile abilitarlo specificando una struttura di parametri di sicurezza della connessione (MQCSP) su una chiamata MQCONNX. La struttura viene trasmessa alla funzione OAM Authenticate User (MQZ\_AUTHENTICATE\_USER), che imposta i campi del contesto di identità appropriati. Se una connessione MQCONNX da un client IBM MQ , le informazioni in MQCSP vengono trasmesse al gestore code a cui il client si connette tramite il canale di connessione client e server. Se le uscite di sicurezza sono definite su tale canale, MQCSP viene passato in ciascuna uscita di sicurezza e può essere modificato dall'uscita. Le uscite di sicurezza possono anche creare MQCSP. Per ulteriori dettagli sull'utilizzo delle uscite di sicurezza in questo contesto, consultare Programmi di uscita di sicurezza del canale.

**Avviso:** In alcuni casi, la password in una struttura MQCSP per un'applicazione client verrà inviata attraverso una rete in testo semplice. Per assicurarsi che le password dell'applicazione client siano protette in modo appropriato, consultare IBM MQCSP password protection.

Su sistemi AIX, Linux, and Windows , il comando di controllo **setmqaut** concede e revoca autorizzazioni e viene utilizzato per gestire gli ACL. Ad esempio, il comando:

setmqaut -m JUPITER -t queue -n MOON.EUROPA -g VOYAGER +browse +get

consente ai membri del gruppo VOYAGER di esaminare i messaggi sulla coda MOON.EUROPA di proprietà del gestore code JUPITER. Consente ai membri di richiamare anche i messaggi dalla coda. Per revocare tali autorizzazioni successivamente, immettere il seguente comando:

setmqaut -m JUPITER -t queue -n MOON.EUROPA -g VOYAGER -browse -get

Il comando:

setmqaut -m JUPITER -t queue -n MOON.\* -g VOYAGER +put

consente ai membri del gruppo VOYAGER di inserire messaggi in qualsiasi coda con un nome che inizia con i caratteri MOON.. MOON.\* è il nome di un profilo generico.Un *profilo generico* consente di concedere le autorizzazioni per una serie di oggetti utilizzando un singolo comando **setmqaut** .

Il comando di controllo **dspmqaut** è disponibile per visualizzare le autorizzazioni correnti di un utente o di un gruppo per un oggetto specificato.Il comando di controllo **dmpmqaut** è disponibile anche per visualizzare le autorizzazioni correnti associate ai profili generici.

**SU IBM i Su IBM** i, un amministratore utilizza il comando CL GRTMQMAUT per concedere le autorizzazioni e il comando CL RVKMQMAUT per revocare le autorizzazioni. Possono essere utilizzati anche profili generici.Ad esempio, il comando CL:

GRTMQMAUT MQMNAME(JUPITER) OBJTYPE(\*Q) OBJ('MOON.\*') USER(VOYAGER) AUT(\*PUT)

fornisce la stessa funzione dell'esempio precedente di un comando **setmqaut** ; consente ai membri del gruppo VOYAGER di inserire messaggi su qualsiasi coda con un nome che inizia con i caratteri MOON.

**IBM** i Il comando CL DSPMQMAUT visualizza le autorizzazioni correnti che l'utente o il gruppo ha per un oggetto specificato. I comandi CL WRKMQMAUT e WRKMQMAUTD sono disponibili anche per gestire le autorizzazioni correnti associate agli oggetti e ai profili generici.

Se non si desidera alcun controllo dell'autorizzazione, ad esempio, in un ambiente di test, è possibile disabilitare OAM.

# *Utilizzo di PCF per accedere ai comandi OAM*

Su sistemi IBM i, AIX, Linux, and Windows , è possibile utilizzare comandi PCF per accedere ai comandi di gestione OAM.

I comandi PCF e i relativi comandi OAM equivalenti sono i seguenti:

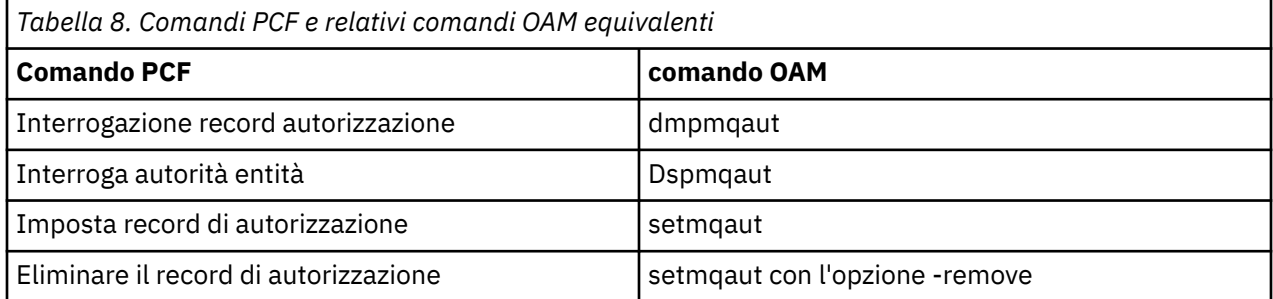

I comandi **setmqaut** e **dmpmqaut** sono limitati ai membri del gruppo mqm. I comandi PCF equivalenti possono essere eseguiti dagli utenti in qualsiasi gruppo a cui sono state concesse le autorizzazioni dsp e chg sul gestore code.

Per ulteriori informazioni sull'utilizzo di questi comandi, consultare Introduzione a Programmable Command Formats.

# *Autorizzazione per gestire gli oggetti IBM MQ su z/OS*

Su z/OS, ci sono sette categorie di controllo dell'autorità associate alle chiamate a MQI. È necessario definire alcuni profili RACF e fornire l'accesso appropriato a tali profili. Utilizzare il profilo *RESLEVEL* per controllare il numero di ID utente controllati.

Le sette categorie di controllo dell'autorità associate alle chiamate alla MQI:

#### **Sicurezza connessione**

I controlli di autorizzazione eseguiti quando un'applicazione si connette a un gestore code

#### **Sicurezza coda**

I controlli di autorizzazione eseguiti quando un'applicazione apre una coda o elimina una coda dinamica permanente

#### **Sicurezza del processo**

I controlli di autorizzazione eseguiti quando un'applicazione apre un oggetto processo

#### **Sicurezza elenco nomi**

I controlli di autorizzazione eseguiti quando un'applicazione apre un oggetto elenco nomi

#### **sicurezza utente alternativa**

I controlli di autorizzazione eseguiti quando un'applicazione richiede un'autorizzazione utente alternativa durante l'apertura di un oggetto

#### **sicurezza del contesto**

I controlli di autorizzazione eseguiti quando un'applicazione apre una coda e specifica che intende impostare o trasmettere le informazioni di contesto nei messaggi che inserisce nella coda

#### **sicurezza dell'argomento**

I controlli di autorizzazione eseguiti quando un'applicazione apre un argomento

Ogni categoria di controllo di autorizzazione viene implementata nello stesso modo in cui viene implementata la sicurezza del comando e della risorsa del comando. È necessario definire determinati profili RACF e fornire ai gruppi e ID utente necessari l'accesso a tali profili ai livelli richiesti. Per la sicurezza della coda, il livello di accesso determina i tipi di operazioni che l'applicazione può eseguire su una coda. Per la sicurezza del contesto, il livello di accesso determina se l'applicazione può:

- Passa tutti i campi di contesto
- Passare tutti i campi di contesto e impostare i campi di contesto identità
- Passare e impostare tutti i campi di contesto

Ogni categoria di controllo dell'autorizzazione può essere attivata o disattivata definendo i profili di switch.

Tutte le categorie, ad eccezione della sicurezza della connessione, sono note collettivamente come *sicurezza delle risorse API*.

Per impostazione predefinita, quando un controllo di sicurezza delle risorse API viene eseguito come risultato di una chiamata MQI da un'applicazione che utilizza una connessione batch, viene controllato solo un ID utente. Quando un controllo viene eseguito come risultato di una chiamata MQI da una applicazione CICS o IMS o dall'iniziatore del canale, vengono controllati due ID utente.

Definendo un *profilo RESLEVEL*, tuttavia, è possibile controllare se vengono selezionati zero, uno o due ID utente. Il numero di ID utente che vengono controllati è determinato dall'ID utente associato al tipo di connessione quando un'applicazione si connette al gestore code e dal livello di accesso che l'ID utente ha al profilo RESLEVEL. L'ID utente associato a ciascun tipo di connessione è:

- L'ID utente dell'attività di connessione per connessioni batch
- L'ID utente dello spazio di indirizzo CICS per le connessioni CICS
- L'ID utente dello spazio di indirizzi della regione IMS per le connessioni IMS
- L'ID utente dello spazio di indirizzo dell'iniziatore di canali per le connessioni dell'iniziatore di canali

Per ulteriori informazioni sull'autorità per gestire gli oggetti IBM MQ su z/OS, consultare ["Autorizzazione](#page-93-0) [per gestire IBM MQ su z/OS" a pagina 94](#page-93-0).

# **Sicurezza per la messaggistica remota**

Questa sezione tratta gli aspetti della messaggistica remota della sicurezza.

È necessario fornire agli utenti l'autorità per utilizzare le funzioni IBM MQ . Questo è organizzato in base alle azioni da intraprendere rispetto agli oggetti e alle definizioni. Ad esempio:

- I gestori code possono essere avviati e arrestati dagli utenti autorizzati
- Le applicazioni devono connettersi al gestore code e disporre dell'autorità per utilizzare le code
- I canali di messaggi devono essere creati e controllati da utenti autorizzati
- Gli oggetti vengono conservati nelle librerie e l'accesso a tali librerie può essere limitato

L'agente del canale dei messaggi in un sito remoto deve controllare che il messaggio che si sta consegnando sia stato originato da un utente con l'autorizzazione a farlo in questo sito remoto. Inoltre, poiché gli MCA possono essere avviati in remoto, potrebbe essere necessario verificare che i processi remoti che tentano di avviare gli MCA siano autorizzati a farlo. Ci sono quattro modi possibili per affrontare questo:

- 1. Utilizzare in modo appropriato l'attributo PutAuthority della propria definizione di canale RCVR, RQSTR o CLUSRCVR per controllare quale utente viene utilizzato per i controlli di autorizzazione nel momento in cui i messaggi in entrata vengono inseriti nelle code. Consultare la descrizione del comando DEFINE CHANNEL nel manuale MQSC Command Reference.
- 2. Implementare i record di autenticazione di canale per rifiutare i tentativi di connessione non desiderati o per impostare un valore MCAUSER in base a quanto segue: l'indirizzo IP remoto, l'ID utente remoto, il DN (Distinguished Name) oggetto TLS fornito o il nome del gestore code remoto.
- 3. Implementa il controllo di protezione *user exit* per garantire che il corrispondente canale di messaggi sia autorizzato. La sicurezza dell'installazione che ospita il canale corrispondente garantisce che tutti gli utenti siano correttamente autorizzati, in modo che non sia necessario controllare i singoli messaggi.
- 4. Implementare l'elaborazione dei messaggi *user exit* per garantire che i singoli messaggi vengano controllati per l'autorizzazione.

# *Sicurezza degli oggetti IBM MQ for IBM i*

Questa sezione tratta gli aspetti della messaggistica remota della sicurezza.

È necessario fornire agli utenti l'autorizzazione per utilizzare le strutture IBM MQ for IBM i . Questa autorizzazione è organizzata in base alle azioni da intraprendere rispetto a oggetti e definizioni. Ad esempio:

- I gestori code possono essere avviati e arrestati dagli utenti autorizzati
- Le applicazioni devono connettersi al gestore code e disporre dell'autorità per utilizzare le code
- I canali di messaggi devono essere creati e controllati da utenti autorizzati

L'agente del canale dei messaggi su un sito remoto deve controllare che il messaggio che si sta consegnando derivi da un utente con l'autorità di inviare il messaggio su questo sito remoto. Inoltre, poiché gli MCA possono essere avviati in remoto, potrebbe essere necessario verificare che i processi remoti che tentano di avviare gli MCA siano autorizzati a farlo. Ci sono quattro modi possibili per affrontare questo:

- Decreta nella definizione del canale che i messaggi devono contenere l'autorizzazione *context* accettabile, altrimenti vengono eliminati.
- Implementare i record di autenticazione del canale per rifiutare i tentativi di connessione non desiderati o per impostare un valore MCAUSER basato su uno dei seguenti valori: l'indirizzo IP remoto, l'ID utente remoto, il DN (Distinguished Name) TLS fornito o il nome del gestore code remoto.
- Implementare il controllo di sicurezza dell'uscita utente per assicurarsi che il canale di messaggi corrispondente sia autorizzato. La sicurezza dell'installazione che ospita il canale corrispondente garantisce che tutti gli utenti siano correttamente autorizzati, in modo che non sia necessario controllare i singoli messaggi.
- Implementare l'elaborazione dei messaggi di uscita utente per garantire che i singoli messaggi vengano controllati per l'autorizzazione.

Di seguito sono riportati alcuni fatti relativi al modo in cui IBM MQ for IBM i opera la sicurezza:

- Gli utenti sono identificati e autenticati da IBM i.
- I servizi del gestore code richiamati dalle applicazioni vengono eseguiti con l'autorizzazione del profilo utente del gestore code, ma nel processo dell'utente.
- I servizi del gestore code richiamate dai comandi utente vengono eseguiti con l'autorizzazione del profilo utente del gestore code.

# *Sicurezza degli oggetti su AIX and Linux*

Gli utenti di gestione devono far parte del gruppo mqm sul sistema (incluso root) se questo ID utilizzerà i comandi di gestione IBM MQ .

Si consiglia di eseguire sempre amqcrsta come ID utente "mqm".

# **ID utente su AIX and Linux**

Il gestore code converte tutti gli identificativi utente in maiuscolo o in minuscolo. Il gestore code inserisce quindi gli identificatori utente nella parte di contesto di un messaggio o ne controlla l'autorizzazione. Le autorizzazioni sono pertanto basate solo su identificativi in minuscolo.

# *Sicurezza degli oggetti sui sistemi Windows*

Gli utenti di gestione devono far parte del gruppo mqm e del gruppo di amministratori sui sistemi Windows se questo ID utilizzerà i comandi di amministrazione IBM MQ .

# **ID utente su sistemi Windows**

Sui sistemi Windows , *se non è installata alcuna uscita messaggio*, il gestore code converte gli identificativi utente maiuscoli o maiuscoli e minuscoli. Il gestore code inserisce quindi gli identificatori utente nella parte di contesto di un messaggio o ne controlla l'autorizzazione. Le autorizzazioni sono pertanto basate solo su identificativi in minuscolo.

# *ID utente nei sistemi*

Le piattaforme diverse dai sistemi AIX, Linux, and Windows utilizzano caratteri maiuscoli per gli ID utente nei messaggi. Per consentire ai sistemi AIX, Linux, and Windows di utilizzare ID utente in lettere minuscole nei messaggi, l'MCA (message channel agent) deve eseguire le conversioni appropriate dei caratteri alfabetici.

Per consentire ai sistemi AIX, Linux, and Windows di utilizzare ID utente in lettere minuscole nei messaggi, le seguenti conversioni vengono eseguite da MCA (message channel agent) su tali piattaforme:

#### **Alla fine dell'invio**

I caratteri alfabetici in tutti gli ID utente vengono convertiti in caratteri maiuscoli, se non è installata alcuna uscita messaggio.

#### **All'estremità ricevente**

I caratteri alfabetici in tutti gli ID utente vengono convertiti in caratteri minuscoli, se non è installata alcuna uscita messaggio.

Le conversioni automatiche non vengono eseguite se si fornisce un'uscita del messaggio su AIX, Linux, and Windows per qualsiasi altro motivo.

# **Utilizzo di un servizio di autorizzazione personalizzato**

IBM MQ fornisce un servizio di autorizzazione installabile. È possibile scegliere di installare un servizio alternativo.

Il componente del servizio di autorizzazione fornito con IBM MQ è denominato OAM (Object Authority Manager). Se l'OAM non fornisce le funzioni di autorizzazione necessarie, è possibile scrivere il proprio componente del servizio di autorizzazione. Le funzioni di servizio installabili che devono essere implementate da un componente del servizio di autorizzazione sono descritte in Informazioni di riferimento per l'interfaccia dei servizi installabili.

# **Controllo accessi per client**

Il controllo accessi è basato sugli ID utente. Ci possono essere molti ID utente da gestire e gli ID utente possono essere in formati differenti. È possibile impostare la proprietà MCAUSER del canale di connessione server su un valore ID utente speciale per l'utilizzo da parte dei client.

Il controllo accessi in IBM MQ è basato sugli ID utente. L'ID utente del processo che effettua le chiamate MQI viene normalmente utilizzato. Per i client MQI MQ , la connessione server MCA effettua chiamate MQI per conto dei client MQI MQ . È possibile selezionare un ID utente alternativo per l'MCA di connessione server da utilizzare per effettuare chiamate MQI. L'ID utente alternativo può essere associato alla stazione di lavoro del client o a qualsiasi cosa si scelga di organizzare e controllare l'accesso dei client. L'ID utente deve disporre delle autorizzazioni necessarie ad esso assegnate sul server per emettere chiamate MQI. La scelta di un ID utente alternativo è preferibile a consentire ai client di effettuare chiamate MQI con l'autorizzazione dell'MCA di connessione server.

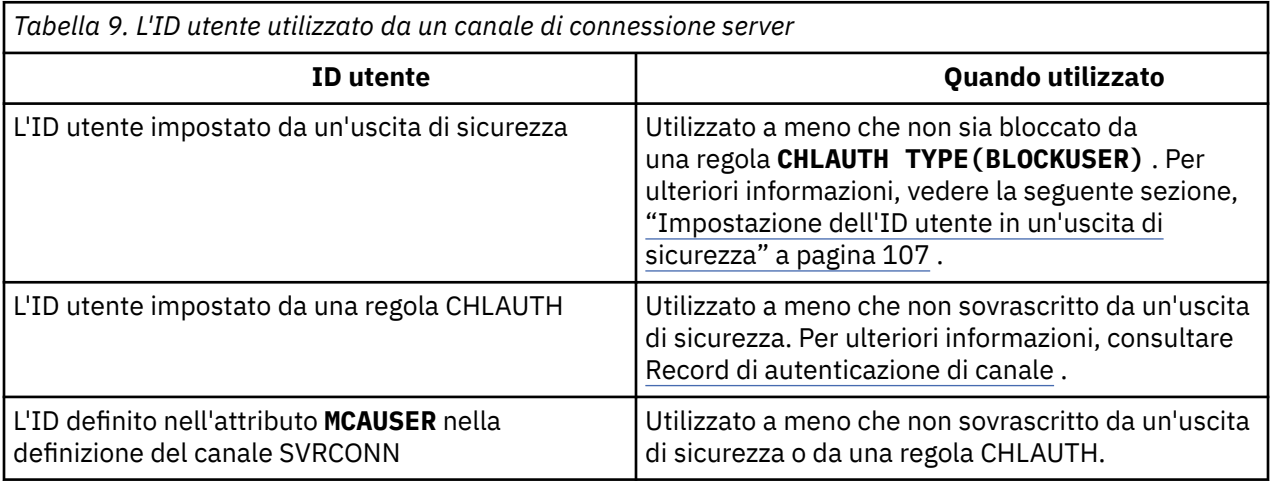

<span id="page-106-0"></span>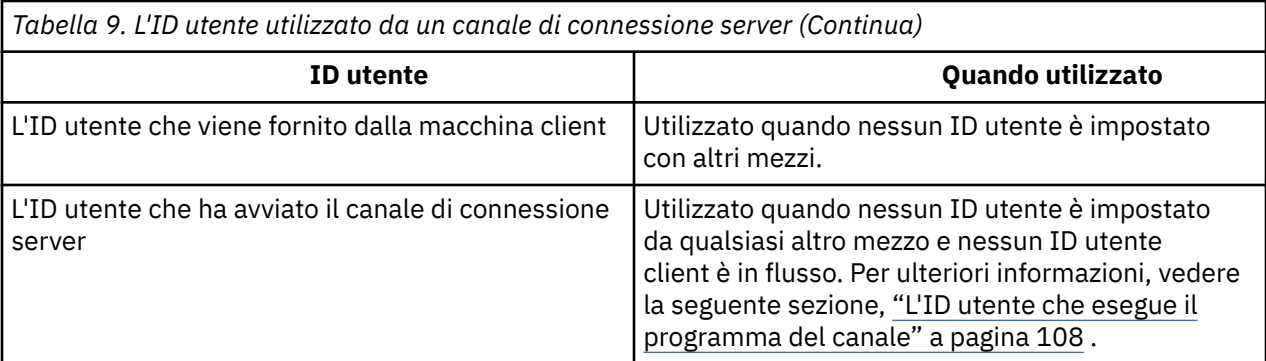

Poiché la connessione server MCA effettua chiamate MQI per conto di utenti remoti, è importante considerare le implicazioni di sicurezza della connessione server MCA che emette chiamate MQI per conto di client remoti e come amministrare l'accesso di un numero potenzialmente elevato di utenti.

- Un approccio è che l'MCA di connessione server emetti chiamate MQI con la propria autorizzazione. Ma attenzione, è normalmente indesiderabile per il server - connessione MCA, con le sue potenti capacità di accesso, di emettere chiamate MQI per conto di utenti client.
- Un altro approccio consiste nell'utilizzare l'ID utente che proviene dal client. L'MCA di connessione server può emettere chiamate MQI utilizzando le funzioni di accesso dell'ID utente client. Questo approccio presenta una serie di domande da considerare:
	- 1. Esistono diversi formati per l'ID utente su diverse piattaforme. Ciò a volte causa problemi se il formato dell'ID utente sul client differisce dai formati accettabili sul server.
	- 2. Esistono potenzialmente molti client, con ID utente diversi e in fase di modifica. Gli ID devono essere definiti e gestiti sul server.
	- 3. L'ID utente è attendibile? Qualsiasi ID utente può essere fornito da un client, non necessariamente l'ID dell'utente collegato. Ad esempio, il client potrebbe far fluire un ID con autorizzazione mqm completa che è stata intenzionalmente definita sul server solo per ragioni di sicurezza.
- L'approccio preferito consiste nel definire i token di identificazione del client sul server e quindi limitare le funzioni delle applicazioni connesse al client. Questa operazione viene di solito eseguita impostando la proprietà del canale di connessione server MCAUSER su un valore ID utente speciale che deve essere utilizzato dai client e definendo pochi ID per l'utilizzo da parte dei client con un diverso livello di autorizzazione sul server.

# **Impostazione dell'ID utente in un'uscita di sicurezza**

Per IBM MQ MQI clients, il processo che emette le chiamate MQI è l'MCA di connessione server. L'ID utente utilizzato dall'MCA di connessione server è contenuto nei campi MCAUserIdentifier o LongMCAUserIdentifier di MQCD. Il contenuto di questi campi è impostato da:

- Qualsiasi valore impostato dalle uscite di sicurezza
- L'ID utente dal client
- MCAUSER (nella definizione del canale di connessione server)

L'uscita di sicurezza può sovrascrivere i valori che sono visibili ad essa, quando viene richiamata.

- Se l'attributo MCAUSER del canale di connessione server è impostato su non vuoto, viene utilizzato il valore MCAUSER.
- Se l'attributo MCAUSER del canale di connessione server è vuoto, viene utilizzato l'ID utente ricevuto dal client.
- Se l'attributo MCAUSER del canale di connessione server è vuoto e non si riceve alcun ID utente dal client, viene utilizzato l'ID utente che ha avviato il canale di connessione server.

Il client IBM MQ non esegue il flusso dell'ID utente asserito al server quando è in uso un'uscita di sicurezza lato client.

# <span id="page-107-0"></span>**L'ID utente che esegue il programma del canale**

Quando i campi ID utente derivano dall'ID utente che ha avviato il canale di connessione server, viene utilizzato il valore seguente:

- Per z/05 Per z/OS, l'ID utente assegnato all'attività avviata dell'iniziatore di canali dalla tabella delle procedure avviate z/OS .
- Per TCP/IP (non z/OS ), l'ID utente dalla voce inetd.conf o l'ID utente che ha avviato il listener.
- Per SNA (non z/OS ), l'ID utente dalla voce SNA Server o (se non esiste) la richiesta di collegamento in ingresso o l'ID utente che ha avviato il listener.
- Per NetBIOS o SPX, l'ID utente che ha avviato il listener.

Se esistono definizioni di canale di connessione server che hanno l'attributo MCAUSER impostato su vuoto, i client possono utilizzare questa definizione di canale per connettersi al gestore code con autorizzazione di accesso determinata dall'ID utente fornito dal client. Ciò potrebbe rappresentare un rischio per la sicurezza se il sistema su cui è in esecuzione il gestore code consente connessioni di rete non autorizzate. Il canale di connessione server predefinito IBM MQ (SYSTEM.DEF.SVRCONN) ha l'attributo MCAUSER impostato su vuoto. Per impedire l'accesso non autorizzato, aggiornare l'attributo MCAUSER della definizione predefinita con un ID utente che non abbia accesso agli oggetti IBM MQ MQ .

# **Caso di ID utente**

Quando si definisce un canale con runmqsc, l'attributo MCAUSER viene modificato in maiuscolo a meno che l'ID utente non sia contenuto tra virgolette singole.

ALW Per i server su AIX, Linux, and Windows, il contenuto del campo MCAUserIdentifier ricevuto dal client viene modificato in minuscolo.

Per i server su IBM i, il contenuto del campo LongMCAUserIdentifier ricevuto dal client viene modificato in maiuscolo.

 $\blacktriangleright$  Linux  $\blacktriangleright$  AIX  $\blacktriangleright$  Per i server su sistemi AIX and Linux , il contenuto del campo LongMCAUserIdentifier ricevuto dal client viene modificato in minuscolo.

Per impostazione predefinita, l'ID utente che viene passato quando viene utilizzata un'applicazione di collegamento IBM MQ JMS è l'ID utente per la JVM su cui è in esecuzione l'applicazione.

È anche possibile passare un ID utente tramite il metodo createQueueConnection .

# **Pianificazione della riservatezza**

Pianificare come mantenere riservati i dati.

È possibile implementare la riservatezza a livello di applicazione o a livello di collegamento. Puoi scegliere di utilizzare TLS, nel qual caso devi pianificare il tuo utilizzo dei certificati digitali. È anche possibile utilizzare i programmi di uscita del canale se le funzioni standard non soddisfano i requisiti. **Concetti correlati**

["Confronto tra sicurezza a livello di collegamento e sicurezza a livello di applicazione" a pagina 109](#page-108-0) Questo argomento contiene informazioni su vari aspetti della sicurezza a livello di collegamento e a livello di applicazione e confronta i due livelli di sicurezza.

["Programmi di uscita canale" a pagina 114](#page-113-0)

I *programmi di uscita del canale* sono programmi richiamati in posizioni definite nella sequenza di elaborazione di un MCA. Gli utenti e i fornitori possono scrivere i propri programmi di uscita del canale. Alcuni sono forniti da IBM.

#### ["Protezione dei canali con SSL/TLS" a pagina 120](#page-119-0)

Il supporto TLS in IBM MQ utilizza l'oggetto delle informazioni di autenticazione del gestore code e vari comandi MQSC. È inoltre necessario considerare il proprio utilizzo di certificati digitali.
# <span id="page-108-0"></span>**Confronto tra sicurezza a livello di collegamento e sicurezza a livello di applicazione**

Questo argomento contiene informazioni su vari aspetti della sicurezza a livello di collegamento e a livello di applicazione e confronta i due livelli di sicurezza.

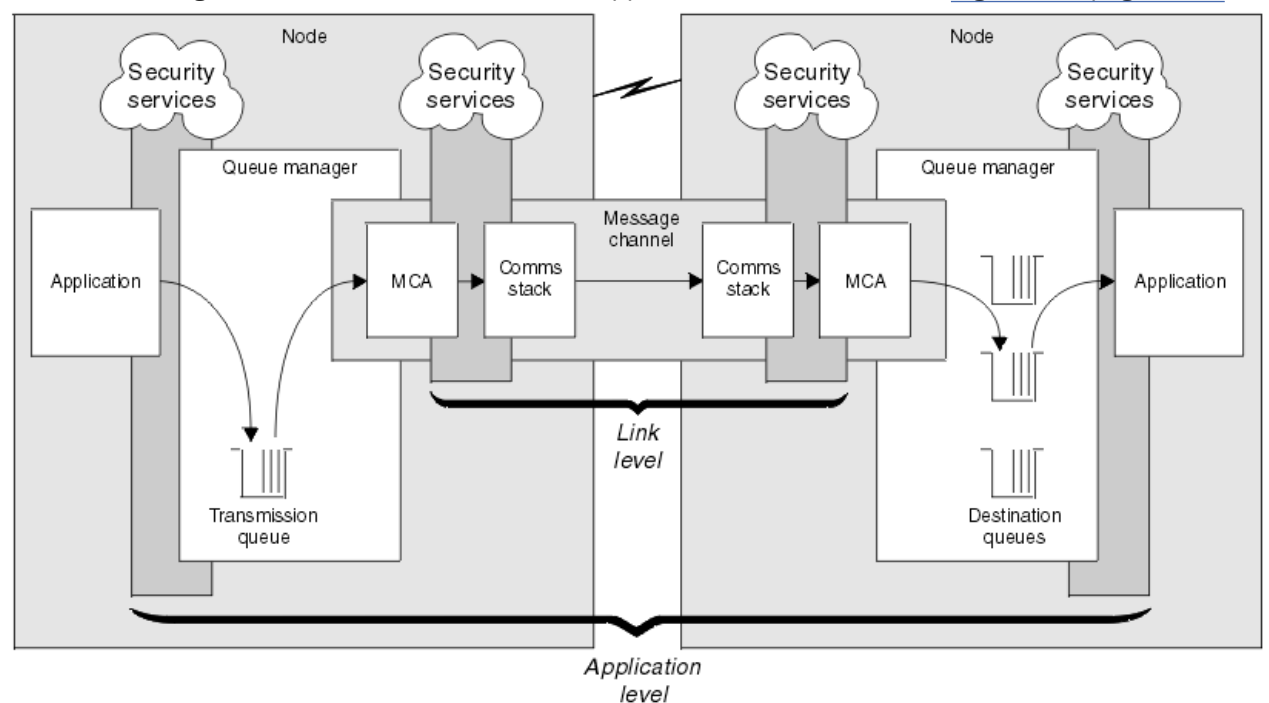

Il livello di collegamento e la sicurezza a livello di applicazione sono illustrati in Figura 10 a pagina 109.

## **Protezione dei messaggi nelle code**

La sicurezza a livello di link può proteggere i messaggi mentre vengono trasferiti da un gestore code a un altro. È particolarmente importante quando i messaggi vengono trasmessi su una rete non sicura. Non può, tuttavia, proteggere i messaggi mentre sono memorizzati nelle code in un gestore code di origine, in un gestore code di destinazione o in un gestore code intermedio.

 $z/0S$ La codifica del dataset z/OS può fornire una protezione dei messaggi memorizzati nelle code, ma solo per i dati inattivi su un gestore code locale. Consultare la sezione, [Riservatezza per i dati](#page-501-0) [inattivi su IBM MQ for z/OS con la crittografia del dataset.](#page-501-0) per ulteriori informazioni.

La sicurezza a livello di applicazione, per confronto, può proteggere i messaggi mentre sono memorizzati in code e si applica anche quando non viene utilizzata l'accodamento distribuito. Questa è la differenza principale tra la sicurezza a livello di link e la sicurezza a livello di applicazione ed è illustrata in Figura 10 a pagina 109.

## **Gestori code non in esecuzione in ambienti controllati e attendibili**

Se un gestore code è in esecuzione in un ambiente controllato e attendibile, i meccanismi di controllo accessi forniti da IBM MQ potrebbero essere considerati sufficienti per proteggere i messaggi memorizzati nelle relative code. Ciò è particolarmente vero se è coinvolta solo l'accodamento locale e i messaggi non lasciano mai il gestore code. In questo caso, la sicurezza a livello di applicazione potrebbe essere considerata non necessaria.

La sicurezza a livello di applicazione potrebbe anche essere considerata non necessaria se i messaggi vengono trasferiti a un altro gestore code che è in esecuzione anche in un ambiente controllato e attendibile o se vengono ricevuti da tale gestore code. La necessità di sicurezza a livello di applicazione

*Figura 10. Sicurezza a livello di collegamento e sicurezza a livello di applicazione*

diventa maggiore quando i messaggi vengono trasferiti a, o ricevuti da, un gestore code che non è in esecuzione in un ambiente controllato e attendibile.

## **Differenze di costo**

La sicurezza a livello di applicazione potrebbe costare più della sicurezza a livello di link in termini di gestione e prestazioni.

È probabile che il costo di gestione sia maggiore perché vi sono potenzialmente più vincoli da configurare e gestire. Ad esempio, potrebbe essere necessario assicurarsi che un particolare utente invii solo determinati tipi di messaggi e invii messaggi solo a determinate destinazioni. Al contrario, potrebbe essere necessario assicurarsi che un particolare utente riceva solo determinati tipi di messaggi e riceva messaggi solo da determinate origini. Invece di gestire i servizi di sicurezza a livello di link su un singolo canale di messaggi, potrebbe essere necessario configurare e gestire le regole per ogni coppia di utenti che si scambiano messaggi su tale canale.

Le prestazioni potrebbero essere influenzate se i servizi di sicurezza vengono richiamati ogni volta che un'applicazione inserisce o riceve un messaggio.

Le organizzazioni tendono a considerare prima la sicurezza del livello di collegamento perché potrebbe essere più semplice da implementare. Considerano la sicurezza a livello di applicazione se rilevano che la sicurezza a livello di collegamento non soddisfa tutti i requisiti.

## **Disponibilità dei componenti**

Generalmente, in un ambiente distribuito, un servizio di sicurezza richiede un componente su almeno due sistemi. Ad esempio, un messaggio potrebbe essere codificato su un sistema e decodificato su un altro. Ciò si applica sia alla sicurezza a livello di link che a livello di applicazione.

In un ambiente eterogeneo, con diverse piattaforme in uso, ognuna con diversi livelli di funzione di sicurezza, i componenti richiesti di un servizio di sicurezza potrebbero non essere disponibili per ogni piattaforma su cui sono necessari e in un formato facile da utilizzare. Questo è probabilmente più un problema per la sicurezza a livello di applicazione che per la sicurezza a livello di collegamento, in particolare se si intende fornire la propria sicurezza a livello di applicazione acquistando componenti da varie fonti.

## **Messaggi in una coda di messaggi non recapitabili**

Se un messaggio è protetto dalla sicurezza a livello di applicazione, potrebbe verificarsi un problema se, per qualsiasi motivo, il messaggio non raggiunge la destinazione e viene inserito in una coda di messaggi non recapitabili. Se non è possibile determinare in che modo elaborare il messaggio dalle informazioni nel descrittore del messaggio e nell'intestazione dei messaggi non recapitabili, potrebbe essere necessario esaminare il contenuto dei dati dell'applicazione. Non è possibile eseguire questa operazione se i dati dell'applicazione sono codificati e solo il destinatario desiderato può decodificarli.

## **Cosa non può fare la sicurezza del livello di applicazione**

La sicurezza a livello di applicazione non è una soluzione completa. Anche se si implementa la sicurezza a livello di applicazione, potrebbero essere ancora necessari alcuni servizi di sicurezza a livello di collegamento. Ad esempio:

- Quando un canale viene avviato, l'autenticazione reciproca dei due MCA potrebbe essere ancora un requisito. Ciò può essere eseguito solo da un servizio di sicurezza a livello di collegamento.
- La sicurezza del livello di applicazione non può proteggere l'intestazione della coda di trasmissione, MQXQH, che include il descrittore del messaggio incorporato. Inoltre, non può proteggere i dati nei flussi del protocollo del canale IBM MQ diversi dai dati del messaggio. Solo la sicurezza a livello di collegamento può fornire questa protezione.
- Se i servizi di sicurezza a livello di applicazione vengono richiamati all'estremità server di un canale MQI, i servizi non possono proteggere i parametri delle chiamate MQI inviate sul canale. In particolare,

<span id="page-110-0"></span>i dati dell'applicazione in una chiamata MQPUT, MQPUT1o MQGET non sono protetti. Solo la sicurezza a livello di collegamento può fornire la protezione in questo caso.

### *sicurezza a livello di collegamento*

La *sicurezza del livello di collegamento* fa riferimento ai servizi di sicurezza richiamati, direttamente o indirettamente, da un MCA, dal sottosistema di comunicazione o da una combinazione dei due che lavorano insieme.

La sicurezza del livello di collegamento è illustrata in [Figura 10 a pagina 109](#page-108-0).

Di seguito sono riportati alcuni esempi di servizi di protezione a livello di link:

- L'MCA a ciascuna estremità di un canale di messaggi può autenticare il proprio partner. Questa operazione viene eseguita quando il canale viene avviato ed è stata stabilita una connessione di comunicazione, ma prima che i messaggi inizino a fluire. Se l'autenticazione non riesce ad entrambe le estremità, il canale viene chiuso e non viene trasferito alcun messaggio. Questo è un esempio di un servizio di identificazione e autenticazione.
- Un messaggio può essere codificato all'estremità di invio di un canale e decodificato all'estremità di ricezione. Questo è un esempio di servizio di riservatezza.
- Un messaggio può essere controllato all'estremità di ricezione di un canale per determinare se il suo contenuto è stato deliberatamente modificato mentre veniva trasmesso sulla rete. Questo è un esempio di un servizio di integrità dati.

### **Sicurezza a livello di collegamento fornita da IBM MQ**

Il mezzo principale per fornire riservatezza e integrità dei dati in IBM MQ è l'utilizzo di TLS. Per ulteriori informazioni sull'utilizzo di TLS in IBM MQ, consultare ["Protocolli di sicurezza TLS in IBM MQ" a pagina](#page-23-0) [24](#page-23-0). Per l'autenticazione, IBM MQ fornisce la funzione per utilizzare i record di autenticazione di canale. I record di autenticazione di canale offrono un controllo preciso sull'accesso concesso ai sistemi di collegamento, a livello di singoli canali o gruppi di canali. Per ulteriori informazioni, consultare ["Record di](#page-51-0) [autenticazione di canale" a pagina 52](#page-51-0).

#### *Fornire la propria sicurezza a livello di link*

È possibile fornire i servizi di sicurezza a livello di link. La scrittura dei propri programmi di uscita del canale è il modo principale per fornire i propri servizi di sicurezza a livello di link.

I programmi di uscita del canale sono introdotti in ["Programmi di uscita canale" a pagina 114.](#page-113-0) Lo stesso argomento descrive anche il programma di uscita canale fornito con IBM MQ for Windows (il programma di uscita canale SSPI). Questo programma di uscita del canale viene fornito in formato origine in modo da poter modificare il codice sorgente in base ai propri requisiti. Se questo programma di uscita del canale, o i programmi di uscita del canale disponibili da altri fornitori, non soddisfano i requisiti, è possibile progettare e scrivere il proprio. Questo argomento suggerisce i modi in cui i programmi di uscita del canale possono fornire servizi di sicurezza. Per informazioni su come scrivere un programma di uscita canale, consultare Scrittura di programmi di uscita canale.

#### *Sicurezza del livello di collegamento utilizzando un'uscita di sicurezza*

Le uscite di sicurezza normalmente funzionano a coppie; una a ciascuna estremità di un canale. Vengono richiamati immediatamente dopo che la negoziazione dati iniziale è stata completata all'avvio del canale.

Le uscite di sicurezza possono essere utilizzate per fornire identificazione e autenticazione, controllo degli accessi e riservatezza.

#### *Sicurezza del livello di collegamento utilizzando un'uscita messaggio*

Un'uscita messaggio può essere utilizzata solo su un canale di messaggi, non su un canale MQI. Ha accesso sia all'intestazione della coda di trasmissione, MQXQH, che comprende il descrittore del messaggio incorporato, sia ai dati dell'applicazione in un messaggio. Può modificare il contenuto del messaggio e modificarne la lunghezza.

Un'uscita messaggio può essere utilizzata per qualsiasi scopo che richieda l'accesso all'intero messaggio piuttosto che a una parte di esso.

<span id="page-111-0"></span>Le uscite dei messaggi possono essere utilizzate per fornire identificazione e autenticazione, controllo degli accessi, riservatezza, integrità dei dati e non rifiuto e per motivi diversi dalla sicurezza.

#### *Sicurezza a livello di collegamento mediante uscite di invio e ricezione*

Le uscite di invio e ricezione possono essere utilizzate su entrambi i canali MQI e messaggi. Vengono richiamati per tutti i tipi di dati che fluiscono su un canale e per i flussi in entrambe le direzioni.

Le uscite di invio e ricezione hanno accesso a ciascun segmento di trasmissione. Essi possono modificarne il contenuto e la lunghezza.

Su un canale di messaggi, se un MCA deve suddividere un messaggio e inviarlo in più di un segmento di trasmissione, viene richiamata un'uscita di invio per ciascun segmento di trasmissione contenente una porzione del messaggio e, all'estremità di ricezione, viene richiamata un'uscita di ricezione per ciascun segmento di trasmissione. Lo stesso si verifica su un canale MQI se i parametri di input o output di una chiamata MQI sono troppo grandi per essere inviati in un singolo segmento di trasmissione.

Su un canale MQI, il byte 10 di un segmento di trasmissione identifica la chiamata MQI e indica se il segmento di trasmissione contiene i parametri di input o output della chiamata. Le uscite di invio e ricezione possono esaminare questo byte per stabilire se la chiamata MQI contiene dati dell'applicazione che potrebbero dover essere protetti.

Quando un'uscita di invio viene richiamata per la prima volta, per acquisire e inizializzare tutte le risorse di cui ha bisogno, può richiedere all'MCA di riservare una quantità specificata di spazio nel buffer che contiene un segmento di trasmissione. Quando viene chiamato successivamente per elaborare un segmento di trasmissione, può utilizzare questo spazio per aggiungere una chiave codificata o una firma digitale, ad esempio. L'uscita di ricezione corrispondente all'altra estremità del canale può rimuovere i dati aggiunti dall'uscita di trasmissione e utilizzarli per elaborare il segmento di trasmissione.

Le uscite di invio e ricezione sono più adatte per scopi in cui non hanno bisogno di comprendere la struttura dei dati che stanno gestendo e possono quindi trattare ogni segmento di trasmissione come un oggetto binario.

Le uscite di invio e ricezione possono essere utilizzate per fornire riservatezza e integrità dei dati e per usi diversi dalla sicurezza.

#### **Attività correlate**

Identificazione della chiamata API in un programma di uscita di invio o ricezione

#### *sicurezza a livello di applicazioni*

La *sicurezza a livello di applicazione* fa riferimento ai servizi di sicurezza richiamati nell'interfaccia tra un'applicazione e il gestore code a cui è connessa.

Questi servizi vengono richiamati quando l'applicazione emette chiamate MQI al gestore code. I servizi possono essere richiamati, direttamente o indirettamente, dall'applicazione, dal gestore code, da un altro prodotto che supporta IBM MQo da una combinazione di questi che lavorano insieme. La sicurezza a livello di applicazione viene illustrata in [Figura 10 a pagina 109](#page-108-0).

La sicurezza a livello di applicazione è nota anche come *sicurezza end - to - end* o *sicurezza a livello di messaggio*.

Di seguito sono riportati alcuni esempi di servizi di sicurezza a livello di applicazione:

- Quando un'applicazione inserisce un messaggio in una coda, il descrittore del messaggio contiene un ID utente associato con l'applicazione. Tuttavia, non sono presenti dati, come una password codificata, che possono essere utilizzati per autenticare l'ID utente. Un servizio di sicurezza può aggiungere questi dati. Quando il messaggio viene richiamato dall'applicazione ricevente, un altro componente del servizio può autenticare l'ID utente utilizzando i dati trasmessi con il messaggio. Questo è un esempio di un servizio di identificazione e autenticazione.
- Un messaggio può essere codificato quando viene inserito su una coda da un'applicazione e decodificato quando viene richiamato dall'applicazione ricevente.Questo è un esempio di servizio di riservatezza.

<span id="page-112-0"></span>• Un messaggio può essere controllato quando viene richiamato dall'applicazione ricevente. Questo controllo determina se il contenuto è stato deliberatamente modificato da quando è stato inserito per la prima volta in una coda dall'applicazione mittente.Questo è un esempio di un servizio di integrità dati.

#### *pianificazione per Advanced Message Security*

Advanced Message Security ( AMS) è un componente di IBM MQ che fornisce un livello elevato di protezione per i dati sensibili che passano attraverso la rete IBM MQ , senza influire sulle applicazioni finali.

Se si stanno spostando informazioni altamente sensibili o preziose, in particolare informazioni riservate o relative ai pagamenti, come i dati dei pazienti o i dati della carta di credito, è necessario prestare particolare attenzione alla sicurezza delle informazioni. Garantire che le informazioni che si spostano all'interno dell'azienda conservino la sua integrità e siano protette da accessi non autorizzati è una sfida e una responsabilità continua. È anche probabile che ti venga richiesto di rispettare le norme di sicurezza, a rischio di sanzioni per non conformità.

È possibile sviluppare le proprie estensioni di sicurezza in IBM MQ. Tuttavia, tali soluzioni richiedono competenze specialistiche e possono essere complicate e costose da mantenere. Advanced Message Security consente di rispondere a queste sfide quando si spostano le informazioni all'interno dell'azienda, praticamente tra ogni tipo di sistema IT commerciale.

Advanced Message Security estende le funzioni di protezione di IBM MQ nei modi seguenti:

- Fornisce protezione dei dati end-to-end a livello di applicazione per l'infrastruttura di messaggistica point - to - point, utilizzando la crittografia o la firma digitale dei messaggi.
- Fornisce una sicurezza completa senza scrivere codice di sicurezza complesso o modificare o ricompilare le applicazioni esistenti.
- Utilizza la tecnologia PKI (Public Key Infrastructure) per fornire servizi di autenticazione, autorizzazione, riservatezza e integrità dei dati per i messaggi.
- Fornisce la gestione delle policy di sicurezza per mainframe e server distribuiti.
- Supporta sia i client che i server IBM MQ .
- Si integra con Managed File Transfer per fornire una soluzione di messaggistica sicura end to end.

Per ulteriori informazioni, consultare ["Advanced Message Security" a pagina 635](#page-634-0).

#### *Come fornire la propria sicurezza a livello di applicazione*

È possibile fornire i servizi di sicurezza a livello di applicazione. Per facilitare l'implementazione della protezione a livello di applicazione, IBM MQ fornisce due uscite, l'uscita API e l'uscita incrociata API.

L'uscita API e l'uscita incrociata API possono fornire l'identificazione e l'autenticazione, il controllo degli accessi, la riservatezza, l'integrità dei dati e i servizi di non rifiuto e altre funzioni non correlate alla sicurezza.

Se l'uscita API o l'uscita incrociata API non è supportata nel proprio ambiente di sistema, è possibile considerare altri modi per fornire la propria sicurezza a livello di applicazione. Un modo è sviluppare un'API di livello superiore che incapsula MQI. I programmatori utilizzano quindi questa API, invece di MQI, per scrivere applicazioni IBM MQ .

I motivi più comuni per utilizzare un'API di livello superiore sono:

- Per nascondere le funzioni più avanzate di MQI ai programmatori.
- Per applicare gli standard nell'utilizzo di MQI.
- Per aggiungere una funzione a MQI. Questa funzione aggiuntiva può essere servizi di sicurezza.

Alcuni prodotti del fornitore utilizzano questa tecnologia per fornire la sicurezza a livello di applicazione per IBM MQ.

Se si intende fornire servizi di sicurezza in questo modo, tenere presente quanto segue per quanto riguarda la conversione dei dati:

- <span id="page-113-0"></span>• Se un token di sicurezza, come una firma digitale, è stato aggiunto ai dati dell'applicazione in un messaggio, qualsiasi codice che esegue la conversione dei dati deve essere consapevole della presenza di questo token.
- Un token di sicurezza potrebbe essere stato derivato da un'immagine binaria dei dati dell'applicazione. Pertanto, qualsiasi controllo del token deve essere eseguito prima della conversione dei dati.
- Se i dati dell'applicazione in un messaggio sono stati codificati, devono essere decodificati prima della conversione dei dati.

# **Programmi di uscita canale**

I *programmi di uscita del canale* sono programmi richiamati in posizioni definite nella sequenza di elaborazione di un MCA. Gli utenti e i fornitori possono scrivere i propri programmi di uscita del canale. Alcuni sono forniti da IBM.

Esistono diversi tipi di programmi di uscita del canale, ma solo quattro hanno un ruolo nel fornire la sicurezza a livello di collegamento:

- Uscita di sicurezza
- Uscita messaggi
- Uscita invio
- Uscita ricezione

Questi quattro tipi di programma di uscita canale sono illustrati in Figura 11 a pagina 114 e sono descritti nei seguenti argomenti.

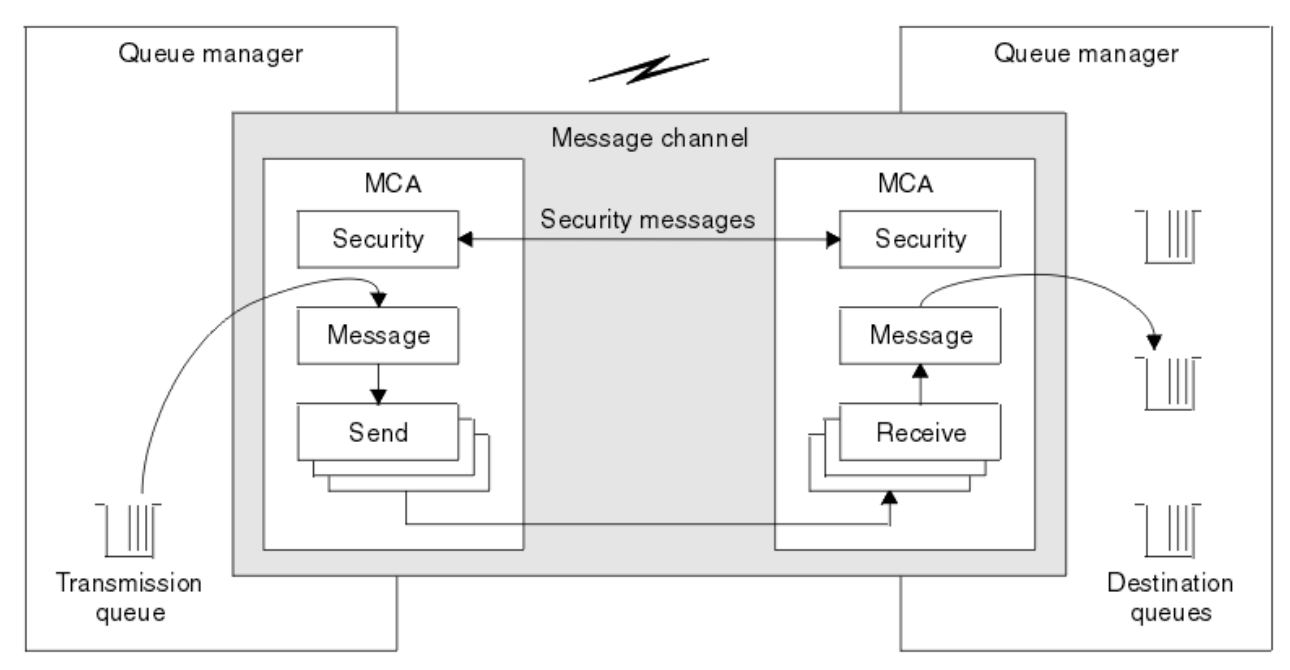

*Figura 11. Uscite di sicurezza, messaggio, invio e ricezione su un canale di messaggi*

#### **Concetti correlati**

Programmi di uscita canale per canali di messaggistica

### *Panoramica sull'uscita di sicurezza*

Le uscite di sicurezza normalmente funzionano a coppie. Vengono richiamati prima del flusso di messaggi e il loro scopo è quello di permettere a un MCA di autenticare il proprio partner.

Le *uscite di sicurezza* normalmente funzionano a coppie; una ad ogni estremità di un canale. Vengono richiamati immediatamente dopo che la negoziazione dei dati iniziali è stata completata all'avvio del canale, ma prima che i messaggi inizino a fluire. Lo scopo principale dell'uscita di sicurezza è abilitare l'MCA ad ogni estremità di un canale per autenticare il relativo partner. Tuttavia, non c'è nulla che impedisca a un'uscita di sicurezza di eseguire altre funzioni, anche se non ha niente a che fare con la sicurezza.

Le uscite di sicurezza possono comunicare tra loro inviando *messaggi di sicurezza*. Il formato di un messaggio di sicurezza non è definito ed è determinato dall'utente. Un possibile risultato dello scambio di messaggi di sicurezza è che una delle uscite di sicurezza potrebbe decidere di non procedere ulteriormente. In tal caso, il canale viene chiuso e i messaggi non vengono trasmessi. Se c'è un'uscita di sicurezza ad una sola estremità di un canale, l'uscita viene ancora richiamata e può scegliere se continuare o chiudere il canale.

Le uscite di sicurezza possono essere richiamate su entrambi i canali MQI e messaggi. Il nome di un'uscita di sicurezza viene specificato come parametro nella definizione di canale ad ogni estremità di un canale.

Per ulteriori informazioni sulle uscite di sicurezza, consultare ["Sicurezza del livello di collegamento](#page-110-0) [utilizzando un'uscita di sicurezza" a pagina 111](#page-110-0).

### *Uscita messaggi*

Le uscite dei messaggi funzionano solo su canali di messaggi e normalmente funzionano a coppie. Un'uscita messaggio può operare sull'intero messaggio e apportare varie modifiche.

*Le uscite dei messaggi* alle estremità di invio e ricezione di un canale normalmente funzionano a coppie. Un'uscita messaggio all'estremità di invio di un canale viene richiamata dopo che l'MCA ha ricevuto un messaggio dalla coda di trasmissione. All'estremità di ricezione di un canale, viene richiamata un'uscita del messaggio prima che l'MCA inserisce un messaggio nella coda di destinazione.

Un'uscita del messaggio ha accesso sia all'intestazione della coda di trasmissione, MQXQH, che comprende il descrittore del messaggio incorporato, sia ai dati dell'applicazione in un messaggio. Un'uscita messaggio può modificarne il contenuto e la lunghezza. Una modifica della lunghezza potrebbe essere il risultato della compressione, decompressione, codifica o decodifica del messaggio. Potrebbe anche essere il risultato dell'aggiunta di dati al messaggio o della rimozione di dati da esso.

Le uscite dei messaggi possono essere utilizzate per qualsiasi scopo che richieda l'accesso all'intero messaggio, piuttosto che a una parte di esso, e non necessariamente per la sicurezza.

Un'uscita del messaggio può determinare che il messaggio che sta attualmente elaborando non deve procedere ulteriormente verso la sua destinazione. L'MCA inserisce il messaggio nella coda di messaggi non recapitabili. Un'uscita messaggio può anche chiudere il canale.

Le uscite dei messaggi possono essere richiamate solo sui canali dei messaggi, non sui canali MQI. Questo perché lo scopo di un canale MQI è abilitare i parametri di input e output delle chiamate MQI per il flusso tra l'applicazione IBM MQ MQI client e il gestore code.

Il nome di un'uscita messaggio è specificato come parametro nella definizione di canale ad ogni estremità di un canale. È inoltre possibile specificare un elenco di uscite di messaggi da eseguire in successione.

Per ulteriori informazioni sulle uscite dei messaggi, consultare ["Sicurezza del livello di collegamento](#page-110-0) [utilizzando un'uscita messaggio" a pagina 111.](#page-110-0)

#### *Uscite di invio e ricezione*

Le uscite di invio e ricezione generalmente funzionano in coppie. Operano su segmenti di trasmissione e sono utilizzati al meglio quando la struttura dei dati che stanno elaborando non è pertinente.

Un' *uscita di trasmissione* ad un'estremità di un canale e un' *uscita di ricezione* all'altra estremità normalmente funzionano a coppie. Un'uscita di invio viene richiamata appena prima che un MCA emani un invio di comunicazioni per inviare dati su una connessione di comunicazione. Un'uscita di ricezione viene richiamata subito dopo che un MCA ha riacquistato il controllo dopo una ricezione di comunicazioni e ha ricevuto dati da una connessione di comunicazione. Se la condivisione delle conversazioni è in uso, su un canale MQI, viene richiamata una diversa istanza di un'uscita di invio e ricezione per ciascuna conversazione.

I flussi del protocollo del canale IBM MQ tra due MCA su un canale di messaggi contengono informazioni di controllo e dati del messaggio. Allo stesso modo, su un canale MQI, i flussi contengono informazioni di controllo e i parametri delle chiamate MQI. Le uscite di invio e ricezione vengono richiamate per tutti i tipi di dati.

I flussi di dati dei messaggi in una sola direzione su un canale di messaggi ma, su un canale MQI, i parametri di input di un flusso di chiamate MQI in una direzione e i parametri di output nell'altra. Su entrambi i canali MQI e messaggi, controllare il flusso di informazioni in entrambe le direzioni. Di conseguenza, le uscite di invio e ricezione possono essere richiamate ad entrambe le estremità di un canale.

L'unità di dati trasmessa in un singolo flusso tra due MCA è denominata *segmento trasmissione*. Le uscite di invio e ricezione hanno accesso a ciascun segmento di trasmissione. Essi possono modificarne il contenuto e la lunghezza. Un'uscita di invio, tuttavia, non deve modificare i primi 8 byte di un segmento di trasmissione. Questi 8 byte fanno parte dell'intestazione del protocollo del canale IBM MQ . Ci sono anche restrizioni su quanto un'uscita di invio può aumentare la lunghezza di un segmento di trasmissione. In particolare, un'uscita di invio non può aumentare la sua lunghezza oltre il valore massimo negoziato tra i due MCA all'avvio del canale.

Su un canale di messaggi, se un messaggio è troppo grande per essere inviato in un singolo segmento di trasmissione, l'MCA mittente suddivide il messaggio e lo invia in più di un segmento di trasmissione. Di conseguenza, viene richiamata un'exit di invio per ogni segmento di trasmissione contenente una parte del messaggio e, all'estremità ricevente, viene richiamata un'exit di ricezione per ogni segmento. L'MCA di ricezione ricostituisce il messaggio dai segmenti di trasmissione dopo che sono stati elaborati dall'uscita di ricezione.

Allo stesso modo, su un canale MQI, i parametri di input o output di una chiamata MQI vengono inviati in più di un segmento di trasmissione se sono troppo grandi. Ciò potrebbe verificarsi, ad esempio, in una chiamata MQPUT, MQPUT1o MQGET se i dati dell'applicazione sono sufficientemente grandi.

Tenendo conto di queste considerazioni, è più appropriato utilizzare le uscite di invio e ricezione per scopi in cui non hanno bisogno di comprendere la struttura dei dati che stanno gestendo e possono quindi trattare ogni segmento di trasmissione come un oggetto binario.

Un'uscita di invio o di ricezione può chiudere un canale.

I nomi di un'uscita di invio e di un'uscita di ricezione sono specificati come parametri nella definizione del canale ad ogni estremità di un canale. È inoltre possibile specificare un elenco di uscite di invio da eseguire in successione. Allo stesso modo, è possibile specificare un elenco di uscite di ricezione.

Per ulteriori informazioni sulle uscite di invio e ricezione, consultare ["Sicurezza a livello di collegamento](#page-111-0) [mediante uscite di invio e ricezione" a pagina 112.](#page-111-0)

# **Pianificazione dell'integrità dei dati**

Pianificare come preservare l'integrità dei dati.

È possibile implementare l'integrità dei dati a livello di applicazione o a livello di collegamento.

A livello dell'applicazione, è possibile utilizzare i programmi di uscita API se le funzioni standard non soddisfano i requisiti. È possibile scegliere di utilizzare Advanced Message Security (AMS) per firmare digitalmente i messaggi al fine di proteggere da modifiche non autorizzate.

A livello di link, è possibile scegliere di utilizzare TLS, nel qual caso è necessario pianificare l'uso dei certificati digitali. È anche possibile utilizzare i programmi di uscita del canale se le funzioni standard non soddisfano i requisiti.

#### **Concetti correlati**

["Protezione dei canali con SSL/TLS" a pagina 120](#page-119-0)

Il supporto TLS in IBM MQ utilizza l'oggetto delle informazioni di autenticazione del gestore code e vari comandi MQSC. È inoltre necessario considerare il proprio utilizzo di certificati digitali.

#### ["Integrità dei dati" a pagina 10](#page-9-0)

Il servizio *integrità dati* rileva se è stata effettuata una modifica non autorizzata dei dati.

#### ["pianificazione per Advanced Message Security" a pagina 113](#page-112-0)

Advanced Message Security ( AMS) è un componente di IBM MQ che fornisce un livello elevato di protezione per i dati sensibili che passano attraverso la rete IBM MQ , senza influire sulle applicazioni finali.

#### **Riferimenti correlati**

Riferimento uscita API Chiamate di uscita canale e strutture dati

## **Controllo pianificazione**

Decidere quali dati è necessario controllare e come si acquisiranno ed elaboreranno le informazioni di controllo. Considerare come verificare che il sistema sia configurato correttamente.

Il monitoraggio delle attività presenta diversi aspetti. Gli aspetti da considerare sono spesso definiti dai requisiti del revisore, e questi requisiti sono spesso guidati da standard normativi come HIPAA (Health Insurance Portability and Accountability Act) o SOX (Sarbanes-Oxley). IBM MQ fornisce funzioni destinate a facilitare la conformità a tali standard.

Considerare se si è interessati solo alle eccezioni o se si è interessati a tutti i comportamenti del sistema.

Alcuni aspetti della verifica possono anche essere considerati come monitoraggio operativo; una distinzione per la verifica è che spesso si stanno esaminando i dati storici, non solo gli avvisi in tempo reale. Il monitoraggio è descritto nella sezione Monitoraggio e prestazioni.

## **Quali dati controllare**

Considerare quali tipi di dati o attività è necessario controllare, come descritto nelle seguenti sezioni:

#### **Modifiche apportate a IBM MQ utilizzando le interfacce IBM MQ**

Configurare IBM MQ per emettere eventi di strumentazione, in particolare eventi di comando ed eventi di configurazione.

#### **Le modifiche apportate a IBM MQ al di fuori del suo controllo**

Alcune modifiche possono influenzare il funzionamento di IBM MQ , ma non possono essere monitorate direttamente da IBM MQ. Esempi di tali modifiche includono le modifiche ai file di configurazione mqs.ini, qm.inie mqclient.ini, la creazione e l'eliminazione dei gestori code, l'installazione di file binari come i programmi di uscita utente e le modifiche alle autorizzazioni file. Per monitorare queste attività, è necessario utilizzare strumenti in esecuzione a livello del sistema operativo. Diversi strumenti sono disponibili e appropriati per i diversi sistemi operativi. Potresti anche avere dei log creati dagli strumenti associati come *sudo*.

#### **Controllo operativo di IBM MQ**

Potrebbe essere necessario utilizzare gli strumenti del sistema operativo per controllare le attività come l'avvio e l'arresto dei gestori code. In alcuni casi, IBM MQ può essere configurato per emettere eventi di strumentazione.

#### **Attività dell'applicazione all'interno di IBM MQ**

Per controllare le azioni delle applicazioni, ad esempio l'apertura di code e l'inserimento e l'acquisizione di messaggi, configurare IBM MQ per emettere eventi appropriati.

#### **Avvisi intruso**

Per controllare i tentativi di violazione della protezione, configurare il proprio sistema per emettere gli eventi di autorizzazione. Gli eventi del canale possono essere utili anche per mostrare l'attività, in particolare se un canale termina in modo imprevisto.

### **Pianificazione dell'acquisizione, visualizzazione e archiviazione dei dati di verifica**

Molti degli elementi necessari vengono riportati come messaggi di evento IBM MQ . È necessario scegliere gli strumenti che possono leggere e formattare questi messaggi. Se si è interessati alla memoria a lungo termine e all'analisi, è necessario spostarli in un meccanismo di memoria ausiliaria come un database. Se non si elaborano questi messaggi, essi rimangono nella coda eventi, probabilmente riempiendo la coda.

Potresti decidere di implementare uno strumento che esegue automaticamente delle azioni in base ad alcuni eventi; ad esempio, per emettere un avviso quando si verifica un errore di sicurezza.

### **Verifica della corretta configurazione del sistema**

Una serie di test viene fornita con IBM MQ Explorer. Utilizzare queste informazioni per verificare la presenza di problemi nelle definizioni degli oggetti.

Inoltre, controllare periodicamente che la configurazione del sistema sia quella prevista. Sebbene i comandi e gli eventi di configurazione possano segnalare quando qualcosa viene modificato, è utile anche eseguire il dump della configurazione e confrontarla con una buona copia nota.

## **Pianificazione della sicurezza per topologia**

Questa sezione riguarda la sicurezza in situazioni specifiche, in particolare per canali, cluster di gestori code, applicazioni di pubblicazione / sottoscrizione e multicast e quando si utilizza un firewall.

Per ulteriori informazioni, consultare i seguenti argomenti secondari:

### **Autorizzazione canale**

Quando si invia o si riceve un messaggio tramite un canale, è necessario fornire l'accesso a varie risorse IBM MQ . Gli MCA (Message Channel Agent) sono essenzialmente applicazioni IBM MQ che spostano i messaggi tra gestori code e, pertanto, richiedono l'accesso a varie risorse IBM MQ per funzionare correttamente.

Per ricevere i messaggi in fase di PUT per gli MCA, è possibile utilizzare l'ID utente associato all'MCA o l'ID utente associato al messaggio.

Al momento di CONNECT è possibile associare l'ID utente asserito ad un utente alternativo, utilizzando i record di autenticazione di canale **CHLAUTH** .

In IBM MQ, i canali possono essere protetti dal supporto TLS.

Gli ID utente associati ai canali di invio e ricezione, escluso il canale mittente in cui l'attributo MCAUSER non è utilizzato, richiedono l'accesso alle seguenti risorse:

- L'ID utente associato a un canale di invio richiede l'accesso al gestore code, alla coda di trasmissione, alla coda di messaggi non recapitabili e l'accesso a tutte le altre risorse richieste dalle uscite del canale.
- L'ID utente MCAUSER di un canale ricevente necessita dell'autorità *+ setall* . Il motivo è che il canale destinatario deve creare l'MQMD completo, inclusi tutti i campi di contesto, utilizzando i dati ricevuti dal canale mittente remoto. Il gestore code richiede quindi che l'utente che esegue questa attività disponga dell'autorizzazione *+ setall* . Questa autorizzazione *+ setall* deve essere concessa all'utente per:
	- Tutte le code in cui il canale ricevente inserisce i messaggi in modo valido.
	- L'oggetto gestore code. Per ulteriori informazioni, vedi Autorizzazioni per il contesto.
- L'ID utente MCAUSER di un canale destinatario in cui il mittente ha richiesto un messaggio di report COA richiede l'autorizzazione *+ passid* sulla coda di trasmissione che restituisce il messaggio di report. Senza questa autorità, vengono registrati i messaggi di errore AMQ8077 .
- Con l'ID utente associato al canale di ricezione, è possibile aprire le code di destinazione per inserire i messaggi nelle code. Ciò implica l'interfaccia MQI (Message queuing Interface), pertanto potrebbe essere necessario effettuare ulteriori controlli di controllo degli accessi se non si utilizza OAM (Object Authority Manager) di IBM MQ . È possibile specificare se le verifiche di autorizzazione vengono effettuate sull'ID utente associato all'MCA (come descritto in questo argomento) o sull'ID utente associato al messaggio (dal campo MQMD UserIdentifier ).

Per i tipi di canale a cui si applica, il parametro **PUTAUT** di una definizione di canale specifica quale ID utente viene utilizzato per questi controlli.

– Per impostazione predefinita, il canale utilizza l'account di servizio del gestore code, che dispone di diritti di gestione completi e non richiede autorizzazioni speciali.

- Nel caso di canali di connessione server, le connessioni amministrative sono bloccate per impostazione predefinita dalle regole CHLAUTH e richiedono un provisioning esplicito.
- I canali di tipo ricevente, richiedente e ricevente del cluster consentono la gestione locale da qualsiasi gestore code adiacente, a meno che l'amministratore non effettui delle operazioni per limitare questo accesso.
- Non è necessario concedere l'autorizzazione *dsp* e *ctrlx* per l'ID utente MCAUSER di un canale ricevente.
- Prima di IBM MQ 8.0.0 Fix Pack 4, se si utilizza un ID utente che non dispone dei privilegi amministrativi IBM MQ , è necessario concedere l'autorizzazione **dsp** e **ctrlx** per il canale a tale ID utente per il funzionamento del canale.

Da IBM MQ 8.0.0 Fix Pack 4, non ci sono controlli di autorizzazione quando un canale si risincronizza e corregge i numeri di sequenza.

Tuttavia, l'immissione manuale di un comando RESET CHANNEL richiede ancora **+dsp** e **+ctrlx** in tutte le release.

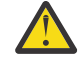

**Attenzione:** Quando è necessaria una reimpostazione del canale per la conferma batch del messaggio, IBM MQ tenta di interrogare il canale, che richiede l'autorizzazione **+dsp** .

- L'attributo MCAUSER non è utilizzato per il tipo di canale SDR.
- Se si utilizza l'ID utente associato al messaggio, è probabile che l'ID utente provenga da un sistema remoto. Questo id utente del sistema remoto deve essere riconosciuto dal sistema di destinazione. I seguenti comandi sono esempi del tipo di comando che è possibile immettere per concedere l'autorizzazione a un ID utente da un sistema remoto:

```
setmqaut -m QMgrName -t qmgr -g GroupName +connect +inq +setall
```
setmqaut -m *OMgrName* -t chl -n *Profile* -g *GroupName* +dsp +ctrlx

dove *Profilo* è un canale.

```
setmqaut -m QMgrName -t q -n Profile -g GroupName +put +setall
```
dove *Profilo* è una coda di messaggi non instradabili, se impostata.

```
setmqaut -m QMgrName -t q -n Profile -g GroupName +put +setall
```
dove *Profilo* è un elenco di code autorizzate.

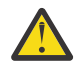

**Attenzione:** Prestare attenzione quando si autorizza un ID utente a inserire messaggi nella coda comandi o in altre code di sistema sensibili.

L'ID utente associato all'MCA dipende dal tipo di MCA. Esistono due tipi di MCA:

#### **MCA chiamante**

MCA che avviano un canale. Gli MCA del chiamante possono essere avviati come singoli processi, come thread dell'iniziatore del canale o come thread di un pool di processi. L'ID utente utilizzato è l'ID utente associato al processo principale (l'iniziatore del canale) o l'ID utente associato al processo che avvia l'MCA.

#### **MCA responder**

Gli MCA responder sono MCA avviati come risultato di una richiesta da parte di un MCA chiamante. Gli MCA responder possono essere avviati come singoli processi, come thread del listener o come thread di un pool di processi. L'ID utente può essere uno dei seguenti tipi (in questo ordine di preferenza):

1. Su APPC, l'MCA del chiamante può indicare l'ID utente da utilizzare per l'MCA del rispondente. Questo viene chiamato ID utente di rete e si applica solo ai canali avviati come singoli processi. Impostare l'ID utente di rete utilizzando il parametro USERID della definizione del canale.

- <span id="page-119-0"></span>2. Se il parametro **USERID** non viene utilizzato, la definizione del canale dell'MCA del responder può specificare l'ID utente che l'MCA deve utilizzare. Impostare l'ID utente utilizzando il parametro **MCAUSER** della definizione di canale.
- 3. Se l'ID utente non è stato impostato con uno dei due metodi precedenti, viene utilizzato l'ID utente del processo che avvia l'MCA o l'ID utente del processo parent (il listener).

#### **Concetti correlati**

["Record di autenticazione di canale" a pagina 52](#page-51-0) Per esercitare un controllo più preciso sull'accesso concesso ai sistemi di connessione a livello di canale, è possibile utilizzare i record di autenticazione di canale.

#### **Riferimenti correlati**

Proprietà record di autenticazione di canale

### *Protezione delle definizioni dell'iniziatore di canali*

Solo i membri del gruppo mqm possono modificare gli iniziatori di canali.

Gli iniziatori di canale IBM MQ non sono oggetti IBM MQ ; l'accesso ad essi non è controllato da OAM. IBM MQ non permette agli utenti o alle applicazioni di manipolare questi oggetti, a meno che il loro ID utente non sia un membro del gruppo mqm. Se si dispone di un'applicazione che emette il comando PCF **StartChannelInitiator**, l'ID utente specificato nel descrittore del messaggio PCF deve essere un membro del gruppo mqm sul gestore code di destinazione.

Un ID utente deve anche essere un membro del gruppo mqm sulla macchina di destinazione per emettere i comandi MQSC equivalenti tramite il comando PCF Escape o utilizzando runmqsc in modalità indiretta.

### *Code di trasmissione*

I gestori code inserano automaticamente i messaggi remoti su una coda di trasmissione; per questo non è richiesta alcuna autorizzazione speciale.

Tuttavia, se è necessario inserire un messaggio direttamente in una coda di trasmissione, ciò richiede un'autorizzazione speciale; consultare [Tabella 12 a pagina 139](#page-138-0).

### *Uscite canale*

Se i record di autenticazione di canale non sono adatti, è possibile utilizzare le uscite di canale per una maggiore sicurezza. Un'uscita di sicurezza costituisce una connessione sicura tra due programmi di uscita di sicurezza. Un programma è per l'MCA (message channel agent) di invio e uno è per l'MCA di ricezione.

Consultare ["Programmi di uscita canale" a pagina 114](#page-113-0) per ulteriori informazioni sulle uscite dei canali.

### *Protezione dei canali con SSL/TLS*

Il supporto TLS in IBM MQ utilizza l'oggetto delle informazioni di autenticazione del gestore code e vari comandi MQSC. È inoltre necessario considerare il proprio utilizzo di certificati digitali.

## **Certificati digitali e archivi di chiavi**

Si consiglia di impostare l'attributo dell'etichetta del certificato del gestore code ( **CERTLABL** ) al nome del certificato personale da utilizzare per la maggior parte dei canali e sostituirlo per le eccezioni, impostando l'etichetta del certificato sui canali che richiedono certificati diversi.

Se sono necessari molti canali con certificati diversi dal certificato predefinito impostato sul gestore code, si consiglia di dividere i canali tra diversi gestori code o utilizzare un proxy MQIPT davanti al gestore code per presentare un certificato differente.

È possibile utilizzare un certificato differente per ogni canale, ma se si memorizzano troppi certificati in un repository delle chiavi, è possibile che le prestazioni vengano influenzate quando si avviano i canali TLS. Provare a mantenere il numero di certificati in un archivio di chiavi inferiore a circa 50 e considerare 100 come massimo poiché le prestazioni di IBM Global Security Kit (GSKit) diminuiscono notevolmente con repository di chiavi più grandi.

L'abilitazione di più certificati sullo stesso gestore code aumenta le possibilità che più certificati CA vengano utilizzati sullo stesso gestore code. Ciò aumenta le probabilità di conflitti dello spazio dei nomi del nome distinto del soggetto del certificato per i certificati emessi da autorità di certificazione separate.

Mentre le autorità di certificazione professionali sono probabilmente più attente, le autorità di certificazione interne spesso non hanno convenzioni di denominazione chiare e si potrebbe finire con corrispondenze indesiderate tra una CA e l'altra.

È necessario controllare il DN (Distinguished Name) dell'emittente del certificato oltre al DN (Distinguished Name) del soggetto. A tale scopo, utilizzare un record di autenticazione di canale SSLPEERMAP e impostare i campi **SSLPEER** e **SSLCERTI** in modo che corrispondano rispettivamente al DN soggetto e al DN emittente.

## **Certificati autofirmati e certificati firmati dalla CA**

È importante pianificare l'utilizzo dei certificati digitali, sia quando si sviluppa e si verifica l'applicazione, sia per il suo utilizzo in produzione. È possibile utilizzare i certificati firmati dalla CA o i certificati autofirmati, a seconda dell'utilizzo dei gestori code e delle applicazioni client.

#### **Certificati firmati dalla CA**

Per i sistemi di produzione, ottenere i certificati da una CA (Certificate Authority) attendibile. Quando ottieni un certificato da una CA esterna, paghi per il servizio.

#### **certificati autofirmati**

Mentre si sta sviluppando l'applicazione, è possibile utilizzare certificati autofirmati o certificati emessi da una CA locale, a seconda della piattaforma:

ALW Su sistemi AIX, Linux, and Windows, è possibile utilizzare i certificati autofirmati. Per istruzioni, consultare ["Creazione di un certificato personale autofirmato su AIX, Linux, and Windows"](#page-317-0) [a pagina 318](#page-317-0).

 $\blacktriangleright$  IBM i $\blacktriangleright$  Sui sistemi IBM i , è possibile utilizzare i certificati firmati dalla CA locale. Per istruzioni, consultare ["Richiesta di un certificato server su IBM i" a pagina 295](#page-294-0).

 $z/0S$ Su z/OS, è possibile utilizzare certificati autofirmati o certificati firmati dalla CA locale. Consultare ["Creazione di un certificato personale autofirmato su z/OS" a pagina 346](#page-345-0) o ["Richiesta di un](#page-346-0) [certificato personale su z/OS" a pagina 347](#page-346-0) per istruzioni.

I certificati autofirmati non sono adatti per l'uso in produzione, per i motivi seguenti:

- I certificati autofirmati non possono essere revocati, il che potrebbe consentire ad un aggressore di falsificare un'identità dopo che una chiave privata è stata compromessa. Le CA possono revocare un certificato compromesso, che ne impedisce l'ulteriore utilizzo. I certificati firmati dalla CA sono quindi più sicuri da utilizzare in un ambiente di produzione, anche se i certificati autofirmati sono più convenienti per un sistema di test.
- I certificati autofirmati non scadono mai. Ciò è conveniente e sicuro in un ambiente di test, ma in un ambiente di produzione li lascia aperti a eventuali violazioni della sicurezza. Il rischio è aggravato dal fatto che i certificati autofirmati non possono essere revocati.
- Un certificato autofirmato viene utilizzato sia come certificato personale che come certificato CA root (o di ancoraggio sicuro). Un utente con un certificato personale autofirmato potrebbe essere in grado di utilizzarlo per firmare altri certificati personali. In generale, ciò non è vero per i certificati personali emessi da una CA e rappresenta un'esposizione significativa.

## **CipherSpecs e certificati digitali**

Solo un sottoinsieme dei CipherSpecs supportati può essere utilizzato con tutti i tipi supportati di certificato digitale. È pertanto necessario scegliere un CipherSpec appropriato per i certificati digitali. Allo stesso modo, se la politica di sicurezza della propria organizzazione richiede l'utilizzo di una particolare CipherSpec , è necessario ottenere certificati digitali adeguati.

Per ulteriori informazioni sulla relazione tra CipherSpecs e certificati digitali, fare riferimento a ["Certificati](#page-46-0) [digitali e compatibilità CipherSpec in IBM MQ" a pagina 47](#page-46-0)

### **Politiche di convalida certificato**

Lo standard IETF RFC 5280 specifica una serie di regole di convalida del certificato che il software dell'applicazione conforme deve implementare per prevenire attacchi di impersonificazione. Una serie di regole di convalida del certificato è nota come politica di convalida del certificato. Per ulteriori informazioni sulle politiche di convalida dei certificati in IBM MQ, consultare ["Politiche di convalida dei](#page-45-0) [certificati in IBM MQ" a pagina 46](#page-45-0).

### **Pianificazione del controllo della revoca del certificato**

L'abilitazione di più certificati da diverse autorità di certificazione potrebbe causare un ulteriore controllo non necessario della revoca del certificato.

In particolare, se è stato esplicitamente configurato l'utilizzo di un server di revoca da una particolare CA, ad esempio utilizzando un oggetto AUTHINFO o una struttura MQAIR (Authentication information record), un controllo di revoca ha esito negativo quando viene presentato un certificato da una CA differente.

Si consiglia di evitare la configurazione esplicita del server di revoca certificati. Invece, è necessario abilitare il controllo implicito in cui ciascun certificato contiene la propria ubicazione del server di revoca in un'estensione del certificato, ad esempio, Punto di distribuzione CRL o Accesso OCSP AuthorityInfo.

Per ulteriori informazioni, consultare OCSPCheckExtensions e CDPCheckExtensions.

### **Comandi e attributi per il supporto TLS**

Il protocollo TLS (Transport Layer Security) fornisce la sicurezza del canale, con protezione da intercettazioni, manomissioni e imitazioni. Il supporto IBM MQ per TLS consente di specificare, nella definizione del canale, che un determinato canale utilizza la sicurezza TLS. È anche possibile specificare i dettagli del tipo di sicurezza che si desidera, come l'algoritmo di codifica che si desidera utilizzare.

• I seguenti comandi MQSC supportano TLS:

#### **MODIFICA AUTHINFO**

Modifica gli attributi di un oggetto delle informazioni di autenticazione.

#### **DEFINE AUTINFO**

Crea un oggetto delle informazioni di autenticazione.

#### **DELETE AUTINFO**

Elimina un oggetto delle informazioni di autenticazione.

#### **VISUALIZZA AUTHINFO**

Visualizza gli attributi per un determinato oggetto delle informazioni di autenticazione.

• I seguenti parametri del gestore code supportano TLS:

#### **CERTLABL**

Definisce un'etichetta di certificato personale da utilizzare.

## $V9.3.0 V9.3.0 K$ **EYRPWD**

Sui sistemi AIX, Linux, and Windows , definisce la password utilizzata da IBM MQ per accedere al repository delle chiavi. Questo campo viene codificato utilizzando il sistema di protezione con password.

#### **SSLCRLNL**

L'attributo SSLCRLNL specifica un elenco dei nomi degli oggetti delle informazioni di autenticazione che vengono utilizzati per fornire le ubicazioni di revoca dei certificati per consentire il controllo del certificato TLS avanzato.

#### **SSLCRYP**

Sui sistemi AIX, Linux, and Windows , imposta l'attributo del gestore code **SSLCryptoHardware** . Questo attributo rappresenta il nome della stringa di parametri che è possibile utilizzare per configurare l'hardware crittografico presente sul sistema.

#### **SSLEV**

Determina se viene riportato un messaggio di evento TLS se un canale che utilizza TLS non riesce a stabilire una connessione TLS.

#### **SSLFIPS**

Specifica se devono essere utilizzati solo algoritmi certificati FIPS se la crittografia viene eseguita in IBM MQ , piuttosto che nell'hardware di crittografia. Se l'hardware di crittografia è configurato, vengono utilizzati i moduli di crittografia forniti dal prodotto hardware, che potrebbero essere certificati FIPS a un determinato livello. Ciò dipende dal prodotto hardware in uso.

#### **SSLKEYR**

Sui sistemi AIX, Linux, and Windows , associa un contenitore chiavi a un gestore code. GSKit consente di utilizzare la sicurezza TLS su sistemi AIX, Linux, and Windows .

#### **SSLRKEYC**

Il numero di byte da inviare e ricevere in una conversazione TLS prima che la chiave segreta venga rinegoziata. Il numero di byte include le informazioni di controllo inviate da MCA.

• I seguenti parametri del canale supportano TLS:

#### **CERTLABL**

Definisce un'etichetta di certificato personale da utilizzare.

#### **SSLCAUTH**

Definisce se IBM MQ richiede e convalida un certificato dal client TLS.

#### **SSLCIPH**

Specifica la funzione e il livello di codifica (CipherSpec), ad esempio TLS\_RSA\_WITH\_AES\_128\_CBC\_SHA. La CipherSpec deve corrispondere a entrambe le estremità del canale.

#### **SSLPEER**

Specifica il DN (distinguished name) (identificativo univoco) dei partner consentiti.

Questa sezione descrive i comandi **setmqaut**, **dspmqaut**, **dmpmqaut**, **rcrmqobj**, **rcdmqimg**e **dspmqfls** per supportare l'oggetto delle informazioni di autenticazione. Descrive inoltre i comandi **runmqckm** (iKeycmd) e **runmqakm** per la gestione dei certificati su AIX, Linux, and Windows. Consultare le seguenti sezioni:

- setmqaut
- dspmqaut
- dmpmqaut
- rcrmqobj
- rcdmqimg
- dspmqfls
- • [Gestione di chiavi e certificati](#page-575-0)

Per una panoramica sulla sicurezza del canale utilizzando TLS, consultare

• ["Protocolli di sicurezza TLS in IBM MQ" a pagina 24](#page-23-0)

Per i dettagli dei comandi MQSC associati a TLS, consultare

- MODIFICA AUTHINFO
- DEFINE AUTHINFO
- DELETE AUTINFO
- VISUALIZZA AUTHINFO

Per i comandi PCF associati a TLS, consultare

- Modificare, copiare e creare l'oggetto delle informazioni di autenticazione
- Elimina oggetto informazioni di autenticazione
- Richiedi oggetto informazioni di autenticazione

# *IBM MQ for z/OS Canale di connessione server*

Il canale SVRCONN IBM MQ for z/OS non è sicuro senza implementare l'autenticazione del canale o aggiungere un'uscita di sicurezza utilizzando TLS. I canali SVRCONN non dispongono di un'uscita di protezione definita per impostazione predefinita.

## **Problemi di sicurezza**

I canali SVRCONN non sono sicuri come inizialmente definito, SYSTEM.DEF.SVRCONN ad esempio. Per proteggere un canale SVRCONN, è necessario impostare l'autenticazione di canale utilizzando il comando SET CHLAUTH oppure installare un'uscita di sicurezza e implementare TLS.

È necessario utilizzare un'uscita di sicurezza di esempio pubblicamente disponibile, scrivere un'uscita di sicurezza personalmente o acquistare un'uscita di sicurezza.

Ci sono diversi esempi disponibili che è possibile utilizzare come un buon punto di partenza per scrivere la propria uscita di sicurezza del canale SVRCONN.

In IBM MQ for z/OS, il membro CSQ4BCX3 nella libreria hlq.SCSQC37S è un esempio di uscita di sicurezza scritto in linguaggio C. L'esempio CSQ4BCX3 viene anche fornito precompilato nella libreria hlq.SCSQAUTH .

È possibile implementare l'uscita di esempio CSQ4BCX3 copiando il membro compilato hlq.SCSQAUTH(CSQ4BCX3) in una libreria di caricamento assegnata a CSQXLIB DD nel proprio CHIN Proc. Notare che CHIN richiede che la libreria di caricamento sia impostata come "Programma controllato".

Modificare il canale SVRCONN per impostare CSQ4BCX3 come uscita di sicurezza.

Quando un client si connette utilizzando tale canale SVRCONN, CSQ4BCX3 eseguirà l'autenticazione utilizzando la coppia **RemoteUserIdentifier** e **RemotePassword** da MQCD o, da IBM MQ for z/OS 9.1.4, la coppia **CSPUserIdPtr** e **CSPPasswordPtr** da MQCSP. Se l'autenticazione ha esito positivo, copierà **RemoteUserIdentifier** in **MCAUserIdentifier**, modificando il contesto di identità del thread.

Per Long Term Support e Continuous Delivery prima di IBM MQ for z/OS 9.1.4, quando un client si collega utilizzando tale canale SVRCONN, CSQ4BCX3 eseguirà l'autenticazione utilizzando la coppia **RemoteUserIdentifier** e **RemotePassword** da MQCD. Se l'autenticazione ha esito positivo, copierà **RemoteUserIdentifier** in **MCAUserIdentifier**, modificando il contesto di identità del thread.

Se si sta scrivendo un client IBM MQ Java , è possibile utilizzare le finestre a comparsa per interrogare l'utente e impostare MQEnvironment.userID e MQEnvironment.password. Questi valori verranno trasmessi quando viene stabilita la connessione.

Ora che si dispone di un'uscita di sicurezza funzionale, vi è la preoccupazione aggiuntiva che l'id utente e la password vengano trasmessi in testo semplice nella rete quando viene effettuata la connessione, così come il contenuto di eventuali messaggi IBM MQ successivi. È possibile utilizzare TLS per codificare queste informazioni di connessione iniziali e il contenuto di qualsiasi messaggio IBM MQ .

## **Esempio**

Per proteggere il IBM MQ Explorer SVRCONN channel SYSTEM.ADMIN.SVRCONN completare i seguenti passi:

- 1. Copiare hlq.SCSQAUTH(CSQ4BCX3) in una libreria di caricamento assegnata a CSQXLIB DD nel programma CHINIT.
- 2. Verificare che la libreria di caricamento sia controllata dal programma.
- 3. Modificare SYSTEM ADMIN.SVRCONN per utilizzare l'uscita di sicurezza CSQ4BCX3.
- 4. In IBM MQ Explorer, fare clic con il pulsante destro del mouse su z/OS Nome gestore code, selezionare **Dettagli connessione** > **Proprietà** > **ID utente** e immettere l'ID utente z/OS .
- 5. Connettersi al gestore code z/OS immettendo una password.

## **Ulteriori informazioni**

Affinché l'uscita CSQ4BCX3 venga eseguita in un ambiente controllato dal programma, tutti gli elementi caricati nello spazio di indirizzo CHIN devono essere caricati da una libreria controllata dal programma, ad esempio, tutte le librerie in STEPLIB e tutte le librerie denominate in CSQXLIB DD. Per impostare una libreria di caricamento come Programma controllato, immettere i comandi RACF . Nel seguente esempio il nome della libreria di caricamento è MY.TEST.LOADLIB.

RALTER PROGRAM \* ADDMEM('MY.TEST.LOADLIB'//NOPADCHK) SETROPTS WHEN(PROGRAM)REFRESH

Per modificare il canale SVRCONN per implementare CSQ4BCX3, immettere il seguente comando IBM MQ :

ALTER CHANNEL(SYSTEM ADMIN.SVRCONN) CHLTYPE(SVRCONN) SCYEXIT(CSQ4BCX3)

Nell'esempio precedente, il nome del canale SVRCONN utilizzato è SYSTEM ADMIN.SVRCONN.

Consultare ["Programmi di uscita canale" a pagina 114](#page-113-0) per ulteriori informazioni sulle uscite dei canali.

#### **Attività correlate**

Scrittura dei programmi di uscita del canale su z/OS

### *Servizi di sicurezza SNA LU 6.2*

SNA LU 6.2 offre la crittografia a livello di sessione, l'autenticazione a livello di sessione e l'autenticazione a livello di conversazione.

**Nota:** Questa raccolta di argomenti presuppone che l'utente abbia una conoscenza di base di SNA (Systems Network Architecture). L'altra documentazione a cui si fa riferimento in questa sezione contiene una breve introduzione ai concetti e alla terminologia pertinenti. Se hai bisogno di un'introduzione tecnica più completa a SNA, vedi *Systems Network Architecture Technical Overview*, GC30-3073.

SNA LU 6.2 fornisce tre servizi di sicurezza:

- Crittografia a livello di sessione
- Autenticazione a livello di sessione
- Autenticazione a livello di conversazione

Per la crittografia a livello di sessione e l'autenticazione a livello di sessione, SNA utilizza l'algoritmo *DES (Data Encryption Standard)* . L'algoritmo DES è un algoritmo di cifratura a blocchi, che utilizza una chiave simmetrica per codificare e decodificare i dati. Sia il blocco che la chiave hanno una lunghezza di 8 byte.

#### *Crittografia a livello di sessione*

La *crittografia a livello di sessione* codifica e decodifica i dati di sessione utilizzando l'algoritmo DES. Può quindi essere utilizzato per fornire un servizio di riservatezza a livello di collegamento sui canali SNA LU  $6.2$ .

Le LU (logical unit) possono fornire la crittografia dei dati obbligatoria (o richiesta), la crittografia dei dati selettiva o nessuna crittografia dei dati.

Su una *sessione crittografica obbligatoria*, una LU codifica tutte le unità di richiesta dati in uscita e decodifica tutte le unità di richiesta dati in ingresso.

Su una *sessione di crittografia selettiva*, una LU codifica solo le unità di richiesta dati specificate dal TP (transaction program) di invio. La LU di invio segnala che i dati sono codificati impostando un indicatore nell'intestazione della richiesta. Controllando questo indicatore, la LU ricevente può indicare quali unità di richiesta decodificare prima di trasmetterle al TP ricevente.

In una rete SNA, gli IBM MQ MCA sono programmi di transazione. Gli MCA non richiedono la codifica per i dati che inviano. La crittografia selettiva dei dati non è pertanto un'opzione; solo la crittografia dei dati obbligatoria o nessuna crittografia dei dati è possibile in una sessione.

Per informazioni su come implementare la crittografia dei dati obbligatoria, consultare la documentazione per il sottosistema SNA. Fare riferimento alla stessa documentazione per informazioni sulle forme più forti di crittografia che potrebbero essere disponibili per l'utilizzo sulla piattaforma, come la crittografia Triple DES a 24-byte su z/OS.

Per informazioni più generali sulla crittografia a livello di sessione, consultare *Systems Network Architecture LU 6.2 Riferimento: protocolli peer*, SC31-6808.

#### *Autenticazione a livello di sessione*

L' *autenticazione a livello di sessione* è un protocollo di sicurezza a livello di sessione che consente a due LU di autenticarsi reciprocamente mentre attivano una sessione. È anche noto come *Verifica LU - LU*.

Poiché una LU è effettivamente il "gateway" in un sistema dalla rete, è possibile considerare questo livello di autenticazione sufficiente in determinate circostanze. Ad esempio, se il gestore code deve scambiare i messaggi con un gestore code remoto in esecuzione in un ambiente controllato e attendibile, è possibile considerare attendibili le identità dei restanti componenti del sistema remoto dopo l'autenticazione della LU.

L'autenticazione a livello di sessione viene ottenuta da ogni LU che verifica la password del partner. La parola d'ordine viene denominata *parola d'ordine LU - LU* poiché viene stabilita una parola d'ordine tra ciascuna coppia di LU. Il modo in cui viene stabilita una parola d'ordine LU - LU dipende dall'implementazione ed è al di fuori dell'ambito di SNA.

[Figura 12 a pagina 127](#page-126-0) illustra i flussi per l'autenticazione a livello di sessione.

<span id="page-126-0"></span>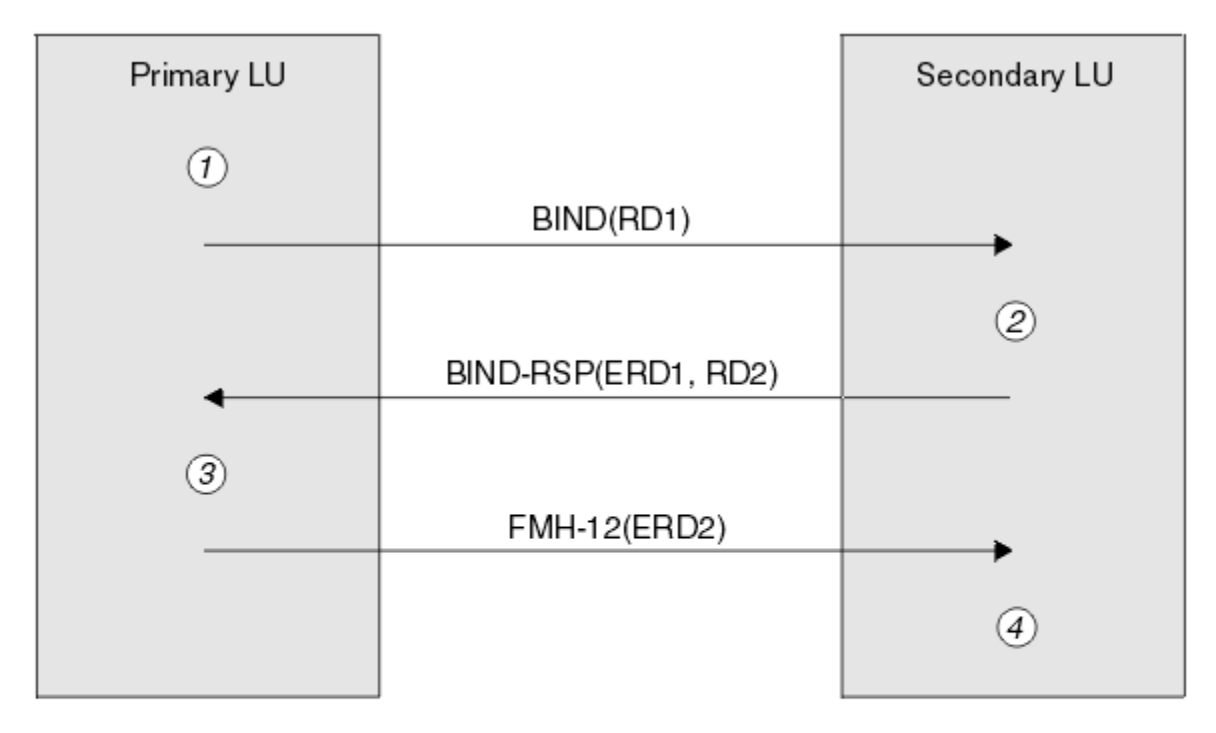

Legend:

| BIND   | $=$ BIND request unit             |
|--------|-----------------------------------|
|        | $BIND-RSP = BIND$ response unit   |
| ERD    | $=$ Encrypted random data         |
| FMH-12 | $=$ Function Management Header 12 |
| RD     | = Random data                     |

*Figura 12. Flussi per l'autenticazione a livello di sessione*

Il protocollo per l'autenticazione a livello di sessione è il seguente. I numeri nella procedura corrispondono ai numeri in Figura 12 a pagina 127.

- 1. La LU primaria genera un valore di dati casuale (RD1) e lo invia alla LU secondaria nella richiesta BIND.
- 2. Quando la LU secondaria riceve la richiesta BIND con i dati casuali, codifica i dati utilizzando l'algoritmo DES con la copia della parola d'ordine LU - LU come chiave. La LU secondaria genera quindi un secondo valore di dati casuale (RD2) e lo invia, con i dati codificati (ERD1), alla LU primaria nella risposta BIND.
- 3. Quando la LU primaria riceve la risposta BIND, calcola la propria versione dei dati codificati dai dati casuali generati in origine. Esegue questa operazione utilizzando l'algoritmo DES con la relativa copia della parola d'ordine LU - LU come chiave. Confronta quindi la versione con i dati crittografati ricevuti nella risposta BIND. Se i due valori sono gli stessi, la LU principale sa che la LU secondaria ha la stessa parola d'ordine e la LU secondaria è autenticata. Se i due valori non corrispondono, la LU principale termina la sessione.

La LU primaria codifica quindi i dati casuali che ha ricevuto nella risposta BIND e invia i dati codificati (ERD2) alla LU secondaria in una Function Management Header 12 (FMH-12).

4. Quando la LU secondaria riceve FMH-12, calcola la propria versione dei dati codificati dai dati casuali che ha generato. Confronta quindi la propria versione con i dati crittografati ricevuti in FMH-12. Se i due valori sono gli stessi, la LU primaria viene autenticata. Se i due valori non corrispondono, la LU secondaria termina la sessione.

In una versione migliorata del protocollo, che fornisce una migliore protezione contro gli attacchi man in the middle, la LU secondaria calcola un MAC (DES Message Authentication Code) da RD1, RD2e il nome

completo della LU secondaria, utilizzando la relativa copia della password LU - LU come chiave. La LU secondaria invia il MAC alla LU primaria nella risposta BIND invece di ERD1.

La LU primaria autentica la LU secondaria calcolando la propria versione del MAC, che confronta con il MAC ricevuto nella risposta BIND. La LU primaria calcola quindi un secondo MAC da RD1 e RD2e invia il MAC alla LU secondaria in FMH-12 invece di ERD2.

La LU secondaria autentica la LU primaria calcolando la propria versione del secondo MAC, che confronta con il MAC ricevuto in FMH-12.

Per informazioni su come configurare l'autenticazione del livello di sessione, consultare la documentazione per il sottosistema SNA. Per informazioni più generali sull'autenticazione del livello di sessione, vedi *Systems Network Architecture LU 6.2 Reference: Peer Protocols*, SC31-6808.

#### *Autenticazione a livello di conversazione*

Quando un TP locale tenta di assegnare una conversazione con un TP partner, la LU locale invia una richiesta di collegamento alla LU partner, chiedendogli di collegare il TP partner. In determinate circostanze, la richiesta di collegamento può contenere informazioni di sicurezza, che la LU partner può utilizzare per autenticare il TP locale. Questa operazione è nota come *autenticazione del livello di conversazione*o *verifica dell'utente finale*.

I seguenti argomenti descrivono in che modo IBM MQ fornisce il supporto per l'autenticazione a livello di conversazione.

Per ulteriori informazioni sull'autenticazione del livello di conversazione, vedi *Systems Network Architecture LU 6.2 Reference: Peer Protocols*, SC31-6808.

Per informazioni specifiche per z/OS, consultare [z/OS MVS Planning: APPC / MVS Management.](https://www.ibm.com/docs/en/zos/2.5.0?topic=mvs-zos-planning-appcmvs-management)

Per ulteriori informazioni su CPI-C, consultare [Utilizzo delle comunicazioni CPI.](https://www.ibm.com/docs/en/zos/2.5.0?topic=programming-using-cpi-communications#cpic)

Per ulteriori informazioni su APPC/MVS TP Conversation Callable Services, consultare [APPC/MVS TP](https://www.ibm.com/docs/en/zos/2.5.0?topic=reference-appcmvs-tp-conversation-callable-services) [Conversation Callable Services.](https://www.ibm.com/docs/en/zos/2.5.0?topic=reference-appcmvs-tp-conversation-callable-services)

### *Supporto per l'autenticazione a livello di conversazione su Multiplatforms*

Utilizzare questo argomento per ottenere una panoramica del funzionamento dell'autenticazione a livello di conversazione su Multiplatforms.

Il supporto per l'autenticazione del livello di conversazione su Multiplatforms viene illustrato in [Figura 13](#page-128-0) [a pagina 129.](#page-128-0) I numeri nel diagramma corrispondono ai numeri nella descrizione che segue.

<span id="page-128-0"></span>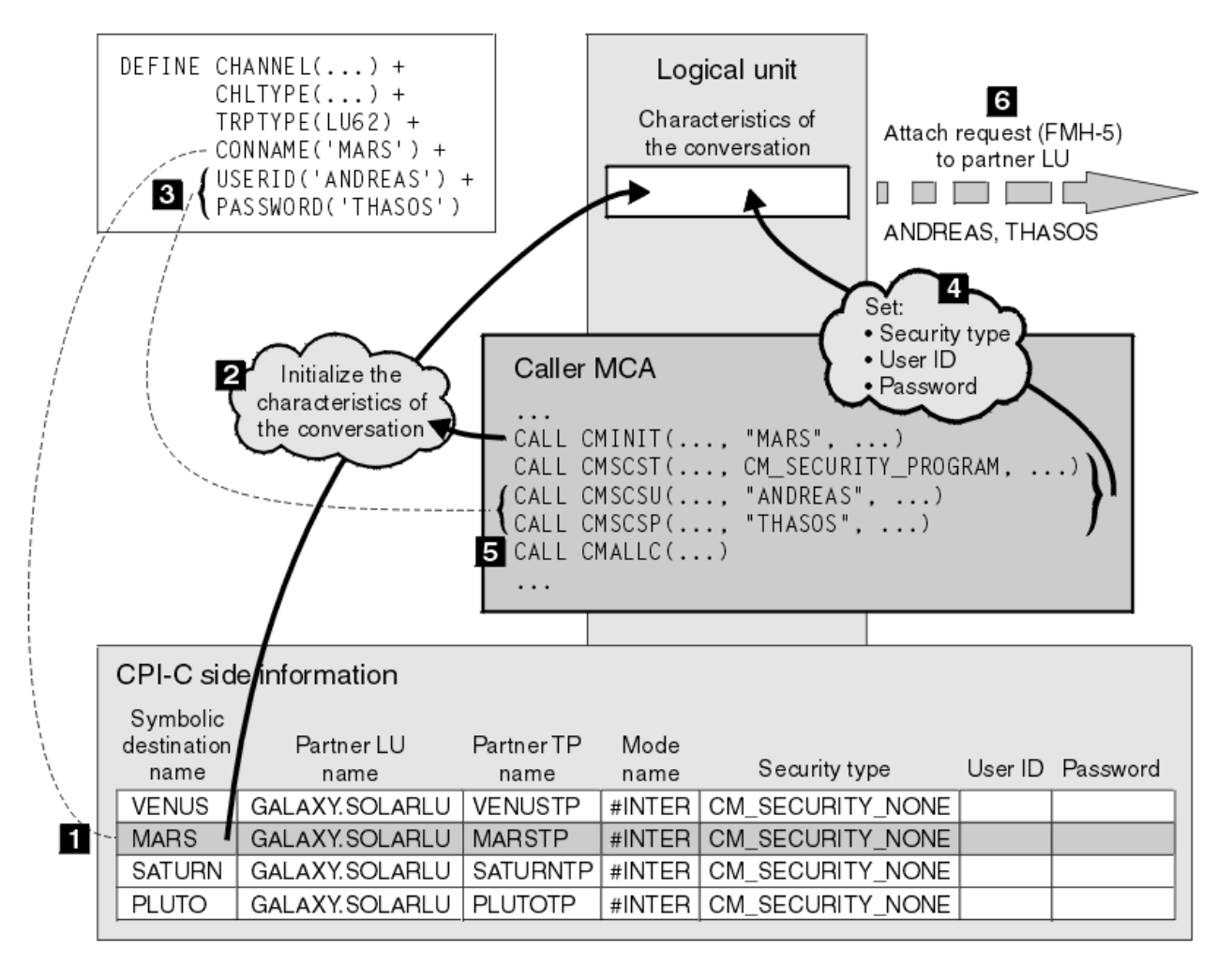

*Figura 13. Supporto IBM MQ per l'autenticazione del livello di conversazione*

Su Multiplatforms, un MCA utilizza chiamate CPI-C (Common Programming Interface Communications) per comunicare con un partner MCA attraverso una rete SNA. Nella definizione di canale all'estremità del chiamante di un canale, il valore del parametro CONNAME è un nome di destinazione simbolico, che identifica una voce di informazioni lato CPI-C (1). Questa voce specifica:

- Il nome della LU partner
- Il nome del TP partner, che è un MCA rispondente
- Il nome della modalità da utilizzare per la conversazione

Una voce di informazioni laterali può anche indicare le seguenti informazioni di sicurezza:

• Un tipo di sicurezza.

I tipi di sicurezza comunemente implementati sono CM\_SECURITY\_NONE, CM\_SECURITY\_PROGRAM e CM\_SECURITY\_SAME, ma altri sono definiti nella specifica CPI-C.

- Un ID utente.
- Una password.

Un MCA chiamante prepara ad assegnare una conversazione con un MCA rispondente emettendo la chiamata CPI-C CMINIT, utilizzando il valore di CONNAME come uno dei parametri sulla chiamata. La chiamata CMINIT identifica, a vantaggio della LU locale, la voce di informazioni laterali che MCA intende utilizzare per la conversazione. La LU locale utilizza i valori in questa voce per inizializzare le caratteristiche della conversazione (2).

Il chiamante MCA verifica quindi i valori dei parametri USERID e PASSWORD nella definizione di canale (3). Se USERID è impostato, l'MCA del chiamante emette le seguenti chiamate CPI-C (4):

- CMSCST, per impostare il tipo di sicurezza per la conversazione su CM\_SECURITY\_PROGRAM.
- CMSCSU, per impostare l'ID utente per la conversazione sul valore USERID.
- CMSCSP, per impostare la password per la conversazione sul valore di PASSWORD. CMSCSP non viene richiamato a meno che PASSWORD non sia impostato.

Il tipo di sicurezza, l'ID utente e la parola d'ordine impostati da queste chiamate sovrascrivono i valori acquisiti precedentemente dalla voce di informazioni laterali.

Il chiamante MCA emette quindi la chiamata CPI-C CMALLC per allocare la conversazione (5). In risposta a questa chiamata, la LU locale invia una richiesta di collegamento (Function Management Header 5 o FMH-5) alla LU partner (6).

Se la LU partner accetta un ID utente e una password, i valori USERID e PASSWORD vengono inclusi nella richiesta di collegamento. Se la LU partner non accetterà un ID utente e una password, i valori non vengono inclusi nella richiesta di collegamento. La LU locale rileva se la LU partner accetterà un ID utente e una password come parte di uno scambio di informazioni quando le LU si collegano per formare una sessione.

In una versione successiva della richiesta di collegamento, un sostituto della password può fluire tra le LU invece di una password chiara. Un sostituto della password è un MAC (Message Authentication Code) DES o un digest del messaggio SHA-1 , formato dalla password. I sostituti della parola d'ordine possono essere utilizzati solo se entrambe le LU li supportano.

Quando la LU partner riceve una richiesta di collegamento in entrata contenente un ID utente e una parola d'ordine, potrebbe utilizzare l'ID utente e la parola d'ordine per scopi di identificazione e autenticazione. Facendo riferimento agli elenchi di controllo accessi, la LU partner potrebbe anche determinare se l'ID utente dispone dell'autorizzazione per allocare una conversazione e collegare l'MCA del responder.

Inoltre, l'MCA del risponditore potrebbe essere eseguito con l'ID utente incluso nella richiesta di collegamento. In questo caso, l'ID utente diventa l'ID utente predefinito per l'MCA del responder e viene utilizzato per i controlli delle autorizzazioni quando l'MCA tenta di collegarsi al gestore code. Potrebbe anche essere utilizzato per i controlli delle autorizzazioni successivamente quando l'MCA tenta di accedere alle risorse del gestore code.

Il modo in cui un ID utente e una parola d'ordine in una richiesta di collegamento possono essere utilizzati per l'identificazione, l'autenticazione e il controllo accessi dipende dall'implementazione. Per informazioni specifiche per il sottosistema SNA, fare riferimento alla documentazione appropriata.

Se USERID non è impostato, l'MCA del chiamante non chiama CMSCST, CMSCSU e CMSCSP. In tal caso, le informazioni di sicurezza che fluiscono in una richiesta di collegamento sono determinate esclusivamente da quanto specificato nella voce delle informazioni laterali e da quanto la LU partner accetterà.

#### *Autenticazione a livello di conversazione e IBM MQ for z/OS*

Utilizzare questo argomento per ottenere una panoramica su come funziona l'autenticazione del livello di conversazione, su z/OS.

Su IBM MQ for z/OS, gli MCA non utilizzano CPI-C. Invece, usano APPC/MVS TP Conversation Callable Services, un'implementazione di APPC (Advanced Program - to - Program Communication), che ha alcune funzionalità CPI-C. Quando un MCA chiamante assegna una conversazione, viene specificato un tipo di sicurezza SAME nella chiamata. Pertanto, poiché una LU APPC/MVS supporta la verifica persistente solo per conversazioni in entrata, non per conversazioni in uscita, esistono due possibilità:

- Se la LU partner considera attendibile la LU APPC/MVS e accetterà un ID utente già verificato, la LU APPC/MVS invia una richiesta di collegamento contenente:
	- L'ID utente dello spazio di indirizzo dell'iniziatore di canali
	- Un nome profilo di sicurezza, che, se viene utilizzato RACF , è il nome del gruppo di connessione corrente dell'ID utente dello spazio di indirizzo dell'iniziatore di canali
	- Un indicatore già verificato
- Se la LU partner non considera attendibile la LU APPC/MVS e non accetterà un ID utente già verificato, la LU APPC/MVS invia una richiesta di collegamento che non contiene informazioni di sicurezza.

Su IBM MQ for z/OS, i parametri USERID e PASSWORD nel comando DEFINE CHANNEL non possono essere utilizzati per un canale di messaggi e sono validi solo all'estremità di connessione client di un canale MQI. Pertanto, una richiesta di collegamento da una LU APPC / MVS non contiene mai i valori specificati da questi parametri.

## **Sicurezza per i cluster del gestore code**

Sebbene i cluster di gestore code possano essere utili da utilizzare, è necessario prestare particolare attenzione alla relativa sicurezza.

Il *cluster di gestori code* è una rete di gestori code associati in modo logico. Un gestore code membro di un cluster viene denominato *gestore code cluster*.

Una coda che appartiene a un gestore code cluster può essere resa nota ad altri gestori code nel cluster. Tale coda viene denominata *coda cluster*. Qualsiasi gestore code in un cluster può inviare messaggi alle code del cluster senza che sia necessario quanto segue:

- Una definizione di coda remota esplicita per ogni coda cluster
- Canali definiti esplicitamente da e verso ogni gestore code remoto
- Una coda di trasmissione separata per ogni canale in uscita

È possibile creare un cluster in cui due o più gestori code sono cloni. Ciò significa che dispongono di istanze delle stesse code locali, incluse le code locali dichiarate come code cluster, e possono supportare istanze delle stesse applicazioni server.

Quando un'applicazione connessa a un gestore code del cluster invia un messaggio a una coda del cluster che dispone di un'istanza su ciascuno dei gestori code clonati, IBM MQ decide a quale gestore code inviarlo. Quando molte applicazioni inviano messaggi alla coda del cluster, IBM MQ bilancia il carico di lavoro su ciascuno dei gestori code che hanno un'istanza della coda. Se uno dei sistemi che ospitano un gestore code clonato ha esito negativo, IBM MQ continua a bilanciare il carico di lavoro tra i gestori code rimanenti fino a quando il sistema in errore non viene riavviato.

Se si utilizzano i cluster di gestori code, è necessario considerare i problemi di sicurezza riportati di seguito:

- Consentire solo ai gestori code selezionati di inviare messaggi al proprio gestore code
- Consentire solo agli utenti selezionati di un gestore code remoto di inviare messaggi a una coda sul gestore code
- Consentire alle applicazioni connesse al gestore code di inviare messaggi solo alle code remote selezionate

Queste considerazioni sono rilevanti anche se non si utilizzano i cluster, ma diventano più importanti se si utilizzano i cluster.

Se un'applicazione può inviare messaggi a una coda cluster, può inviare messaggi a qualsiasi altra coda cluster senza richiedere ulteriori definizioni di code remote, code di trasmissione o canali. Diventa quindi più importante considerare se è necessario limitare l'accesso alle code del cluster sul gestore code e limitare le code del cluster a cui le applicazioni possono inviare messaggi.

Ci sono alcune considerazioni sulla sicurezza aggiuntive, che sono rilevanti solo se si utilizzano i cluster del gestore code:

- Come consentire solo ai gestori code selezionati di unirsi a un cluster
- Forzare i gestori code indesiderati a lasciare un cluster

Per ulteriori informazioni su tutte queste considerazioni, vedi [Conservazione dei cluster protetti.](#page-509-0)

**Z/08** Per considerazioni specifiche su IBM MQ for z/OS, consultare ["Sicurezza nei cluster del](#page-272-0) [gestore code su z/OS" a pagina 273](#page-272-0).

#### **Attività correlate**

["Come impedire ai gestori code di ricevere messaggi" a pagina 514](#page-513-0)

È possibile evitare che un gestore code del cluster riceva messaggi che non è autorizzato a ricevere utilizzando i programmi di uscita.

## **Sicurezza per la pubblicazione / sottoscrizione IBM MQ**

Vi sono ulteriori considerazioni sulla sicurezza se si utilizza IBM MQ Publish / Subscribe.

In un sistema di pubblicazione / sottoscrizione, esistono due tipi di applicazione: publisher e subscriber. I *Publisher* forniscono informazioni sotto forma di messaggi IBM MQ . Quando un publisher pubblica un messaggio, specifica un *argomento*, che identifica l'oggetto delle informazioni all'interno del messaggio.

I *Sottoscrittori* sono i consumatori delle informazioni pubblicate. Un sottoscrittore specifica gli argomenti a cui è interessato effettuando la sottoscrizione.

Il *gestore code* è un'applicazione fornita con IBM MQ Pubblicazione / Sottoscrizione. Riceve i messaggi pubblicati dai publisher e le richieste di sottoscrizione dai sottoscrittori e instrada i messaggi pubblicati ai sottoscrittori. A un sottoscrittore vengono inviati messaggi solo sugli argomenti per i quali ha effettuato la sottoscrizione.

Per ulteriori informazioni, consultare [Sicurezza di pubblicazione / sottoscrizione](#page-516-0).

### **Sicurezza multicast**

Utilizzare queste informazioni per comprendere il motivo per cui i processi di sicurezza potrebbero essere necessari con IBM MQ Multicast.

IBM MQ Multicast non dispone di una sicurezza integrata. I controlli di sicurezza vengono gestiti nel gestore code in fase MQOPEN e l'impostazione del campo MQMD viene gestita dal client. Alcune applicazioni nella rete potrebbero non essere applicazioni IBM MQ (ad esempio, applicazioni LLM, consultare Interoperabilità multicast con IBM MQ Messaggistica a bassa latenza per ulteriori informazioni), pertanto potrebbe essere necessario implementare le proprie procedure di sicurezza poiché la ricezione di applicazioni non può essere certa della validità dei campi di contesto.

Vi sono tre processi di sicurezza da considerare:

#### **Controllo accessi**

Il controllo accessi in IBM MQ è basato sugli ID utente. Per ulteriori informazioni su questo argomento, consultare ["Controllo accessi per client" a pagina 106](#page-105-0).

#### **Sicurezza di rete**

Una rete isolata potrebbe essere un'opzione di sicurezza valida per impedire messaggi falsi. È possibile che un'applicazione sull'indirizzo del gruppo multicast pubblichi messaggi dannosi utilizzando le funzioni di comunicazione native, che sono indistinguibili dai messaggi MQ perché provengono da un'applicazione sullo stesso indirizzo del gruppo multicast.

È anche possibile che un client sull'indirizzo del gruppo multicast riceva messaggi destinati ad altri client sullo stesso indirizzo del gruppo multicast.

L'isolamento della rete multicast garantisce l'accesso solo a client e applicazioni validi. Questa precauzione di sicurezza può evitare l'arrivo di messaggi dannosi e l'uscita di informazioni riservate.

Per informazioni sugli indirizzi di rete dei gruppi multicast, consultare: Impostazione della rete appropriata per il traffico multicast

#### **Firme digitali**

Una firma digitale è formata dalla codifica di una rappresentazione di un messaggio. La crittografia utilizza la chiave privata del firmatario e, per efficienza, di solito opera su un digest del messaggio piuttosto che sul messaggio stesso. La firma digitale di un messaggio prima di un MQPUT è una buona precauzione di sicurezza, ma questo processo potrebbe avere un effetto negativo sulle prestazioni se c'è un grande volume di messaggi.

Le firme digitali variano con i dati che vengono firmati. Se due messaggi diversi sono firmati digitalmente dalla stessa entità, le due firme differiscono, ma entrambe le firme possono essere verificate con la stessa chiave pubblica, ovvero la chiave pubblica dell'entità che ha firmato i messaggi.

Come indicato in precedenza in questa sezione, è possibile che un'applicazione sull'indirizzo del gruppo multicast pubblichi messaggi dolosi utilizzando funzioni di comunicazione native, che sono indistinguibili dai messaggi di MQ . Le firme digitali forniscono la prova di origine e solo il mittente conosce la chiave privata, il che fornisce una prova forte che il mittente è l'autore del messaggio.

Per ulteriori informazioni su questo argomento, consultare ["Concetti crittografici" a pagina 11.](#page-10-0)

## **Firewall e pass-thru Internet**

Normalmente si utilizza un firewall per evitare l'accesso da indirizzi IP ostili, ad esempio in un attacco Denial of Service. Tuttavia, potresti dover bloccare temporaneamente gli indirizzi IP all'interno di IBM MQ, forse mentre attendi che un amministratore della sicurezza aggiorni le regole del firewall.

Per bloccare uno o più indirizzi IP, creare un record di autenticazione di canale di tipo BLOCKADDR o ADDRESSMAP. Per ulteriori informazioni, fare riferimento a ["Blocco di specifici indirizzi IP" a pagina 417.](#page-416-0)

## **Sicurezza per IBM MQ Internet Pass-Thru**

IBM MQ Internet Pass-Thru può semplificare la comunicazione attraverso un firewall, ma ciò ha implicazioni di sicurezza.

IBM MQ Internet Pass-Thru (MQIPT) è un componente facoltativo di IBM MQ che può essere utilizzato per implementare soluzioni di messaggistica tra siti remoti su Internet.

MQIPT consente a due gestori code di scambiare messaggi o a un'applicazione client IBM MQ di connettersi a un gestore code su Internet senza richiedere una connessione TCP/IP diretta. Ciò è utile se un firewall non consente una connessione TCP/IP diretta tra due sistemi. Rende il passaggio del protocollo del canale IBM MQ in entrata e in uscita da un firewall più semplice e più gestibile eseguendo il tunnelling dei flussi all'interno di HTTP o agendo come un proxy. Utilizzando TLS (Transport Layer Security), può essere utilizzato anche per codificare e decodificare i messaggi inviati su Internet.

Quando il sistema IBM MQ comunica con MQIPT, a meno che non si stia utilizzando la modalità proxy SSL in MQIPT, accertarsi che la CipherSpec utilizzata da IBM MQ corrisponda alla CipherSuite utilizzata da MQIPT:

- Quando MQIPT funge da server TLS e IBM MQ si connette come client TLS, la CipherSpec utilizzata da IBM MQ deve corrispondere a una CipherSuite abilitata nel keyring MQIPT pertinente.
- Quando MQIPT funge da client TLS e si connette ad un server TLS IBM MQ , la MQIPT CipherSuite deve corrispondere alla CipherSpec definita sul canale di ricezione IBM MQ .

Se si migra da MQIPT al supporto TLS IBM MQ integrato, trasferire i certificati digitali dal keyring MQIPT utilizzando **mqiptKeyman** o **mqiptKeycmd**.

Per ulteriori informazioni, consultare IBM MQ Internet Pass-Thru.

# **Elenco di controllo dell'implementazione della sicurezza IBM MQ for z/OS**

Questo argomento fornisce una procedura dettagliata che è possibile utilizzare per elaborare e definire l'implementazione della sicurezza per ciascun gestore code IBM MQ .

RACF fornisce le definizioni per le classi di sicurezza IBM MQ nella relativa CDT (Class Descriptor Table) statica fornita. Mentre si utilizza l'elenco di controllo, è possibile determinare quali di queste classi sono richieste dall'impostazione. È necessario assicurarsi che siano attivati come descritto in ["Classi di](#page-191-0) [sicurezza RACF" a pagina 192.](#page-191-0)

Fare riferimento ad altre sezioni per dettagli, in particolare ["Profili utilizzati per controllare l'accesso alle](#page-201-0) [risorse IBM MQ" a pagina 202](#page-201-0).

Se si richiede il controllo di sicurezza, seguire questo elenco di controllo per implementarlo:

- 1. Attivare la classe RACF MQADMIN (profili in maiuscolo) o MXADMIN (profili in maiuscolo e minuscolo).
	- Si desidera la sicurezza a livello di gruppo di condivisione code, a livello di gestore code o a una combinazione di entrambi?

Consultare ["Profili per controllare il gruppo di condivisione code o la sicurezza a livello di gestore](#page-196-0) [code" a pagina 197](#page-196-0).

- 2. Hai bisogno di sicurezza di connessione?
	- **Sì**: attivare la classe MQCONN. Definire profili di connessione appropriati a livello di gestore code o a livello di gruppo di condivisione code nella classe MQCONN. Quindi, consentire agli utenti o ai gruppi appropriati l'accesso a questi profili.

**Nota:** Solo gli utenti della richiesta API MQCONN o gli ID utente dello spazio di indirizzi CICS o IMS devono avere accesso al profilo di connessione corrispondente.

- **No**: definire un hlq.NO.CONNECT.CHECKS a livello di gestore code o di gruppo di condivisione code nella classe MQADMIN o MXADMIN.
- 3. Hai bisogno di controlli di sicurezza sui comandi?
	- **Sì**: attivare la classe MQCMDS. Definire i profili di comando appropriati a livello di gestore code o di gruppo di condivisione code nella classe MQCMDS. Quindi, consentire agli utenti o ai gruppi appropriati l'accesso a questi profili.

Se si utilizza un gruppo di condivisione code, potrebbe essere necessario includere gli ID utente utilizzati dal gestore code stesso e dall'iniziatore del canale. Consultare ["Impostazione della](#page-263-0) [sicurezza delle risorse IBM MQ for z/OS" a pagina 264.](#page-263-0)

- **No**: definire un hlq.NO.CMD.CHECKS per il gestore code o il gruppo di condivisione code richiesto nella classe MQADMIN o MXADMIN.
- 4. Hai bisogno di sicurezza sulle risorse utilizzate nei comandi?
	- **Sì**: assicurarsi che la classe MQADMIN o MXADMIN sia attiva. Definire profili appropriati per la protezione delle risorse sui comandi a livello di gestore code o a livello di gruppo di condivisione code nella classe MQADMIN o MXADMIN. Quindi, consentire agli utenti o ai gruppi appropriati l'accesso a questi profili. Impostare il parametro CMDUSER in CSQ6SYSP sull'ID utente predefinito da utilizzare per i controlli di sicurezza dei comandi.

Se si utilizza un gruppo di condivisione code, potrebbe essere necessario includere gli ID utente utilizzati dal gestore code stesso e dall'iniziatore del canale. Consultare ["Impostazione della](#page-263-0) [sicurezza delle risorse IBM MQ for z/OS" a pagina 264.](#page-263-0)

- **No**: definire un hlq.NO.CMD.RESC.CHECKS per il gestore code o il gruppo di condivisione code richiesto nella classe MQADMIN o MXADMIN.
- 5. Hai bisogno della sicurezza della coda?
	- **Sì**: attivare la classe MQQUEUE o MXQUEUE. Definire i profili di coda appropriati per il gestore code o il gruppo di condivisione code richiesto in MQQUEUE o MXQUEUEclass. Quindi, consentire agli utenti o ai gruppi appropriati l'accesso a questi profili.
	- **No**: definire un hlq.NO.QUEUE.CHECKS per il gestore code o il gruppo di condivisione code richiesto nella classe MQADMIN o MXADMIN.
- 6. Hai bisogno di sicurezza di processo?
	- **Sì**: attivare la classe MQPROC o MXPROC. Definire i profili di processo appropriati a livello di gestore code o di gruppo di condivisione code e consentire agli utenti o ai gruppi appropriati l'accesso a tali profili.
	- **No**: definire un hlq.NO.PROCESS.CHECKS per il gestore code o il gruppo di condivisione code appropriato nella classe MXADMIN o MQADMIN.
- 7. Hai bisogno della sicurezza dell'elenco nomi?
- **Sì**: attivare MQNLIST o MXNLISTclass. Definire profili di elenco nomi appropriati a livello di gestore code o a livello di gruppo di condivisione code nella classe MQNLIST o MXNLIST. Quindi, consentire agli utenti o ai gruppi appropriati l'accesso a questi profili.
- **No**: definire un hlq.NO.NLIST.CHECKS per il gestore code o il gruppo di condivisione code richiesto nella classe MQADMIN o MXADMIN.
- 8. Hai bisogno di sicurezza per gli argomenti?
	- **Sì**: attivare la classe MXTOPIC. Definire i profili argomento appropriati a livello di gestore code o a livello di gruppo di condivisione code nella classe MXTOPIC. Quindi, consentire agli utenti o ai gruppi appropriati l'accesso a questi profili.
	- **No**: definire un hlq.NO.TOPIC.CHECKS per il gestore code o il gruppo di condivisione code richiesto nella classe MQADMIN o MXADMIN.
- 9. Gli utenti devono proteggere l'utilizzo delle opzioni MQOPEN o MQPUT1 relative all'utilizzo del contesto?
	- **Sì**: assicurarsi che la classe MQADMIN o MXADMIN sia attiva. Definire i profili hlq.CONTEXT.queuename a livello di coda, gestore code o gruppo di condivisione code nella classe MQADMIN o MXADMIN. Quindi, consentire agli utenti o ai gruppi appropriati l'accesso a questi profili.
	- **No**: definire un hlq.NO.CONTEXT.CHECKS per il gestore code o il gruppo di condivisione code richiesto nella classe MQADMIN o MXADMIN.
- 10. È necessario proteggere l'utilizzo di ID utente alternativi?
	- **Sì**: assicurarsi che la classe MQADMIN o MXADMIN sia attiva. Definire il hlq.ALTERNATE.USER. I profili *alternateuserid* per il gestore code o il gruppo di condivisione code richiesto e consentono agli utenti o ai gruppi richiesti di accedere a tali profili.
	- **No**: definire il profilo hlq.NO.ALTERNATE.USER.CHECKS per il gestore code o per il gruppo di condivisione code richiesto nella classe MQADMIN o MXADMIN.
- 11. È necessario personalizzare gli ID utente da utilizzare per i controlli di sicurezza delle risorse tramite RESLEVEL?
	- **Sì**: assicurarsi che la classe MQADMIN o MXADMIN sia attiva. Definire un profilo hlq.RESLEVEL a livello di gestore code o a livello di gruppo di condivisione code nella classe MQADMIN o MXADMIN. Quindi, consentire agli utenti o ai gruppi richiesti l'accesso al profilo.
	- **No**: verificare che non esista alcun profilo generico nella classe MQADMIN o MXADMIN che possa essere applicato a hlq.RESLEVEL. Definire un profilo hlq.RESLEVEL per il gestore code o per il gruppo di condivisione code richiesto e assicurarsi che nessun utente o gruppo abbia accesso ad esso.
- 12. È necessario 'timeout' degli ID utente non utilizzati da IBM MQ ?
	- **Sì**: determinare i valori di supero tempo che si desidera utilizzare ed emettere il comando MQSC ALTER SECURITY per modificare i parametri TIMEOUT e INTERVAL.
	- **No**: immettere il comando MQSC ALTER SECURITY per impostare il valore INTERVAL su zero.

**Nota:** Aggiornare il dataset di input di inizializzazione CSQINP1 utilizzato dal sottosistema in modo che il comando MQSC ALTER SECURITY venga emesso automaticamente all'avvio del gestore code.

- 13. Si utilizza l'accodamento distribuito?
	- **Sì**: utilizzare i record di autenticazione di canale. Per ulteriori informazioni, consultare ["Record di](#page-51-0) [autenticazione di canale" a pagina 52.](#page-51-0)
	- È anche possibile determinare il valore dell'attributo MCAUSER appropriato per ogni canale o fornire uscite di sicurezza del canale adatte.
- 14. Si desidera utilizzare TLS (Transport Layer Security)?
	- **Sì**: per specificare che qualsiasi utente che presenta un certificato personale TLS contenente un DN specificato deve utilizzare un MCAUSER specifico, impostare un record di autenticazione di canale

di tipo SSLPEERMAP. È possibile specificare un unico DN (distinguished name) o modello, compresi i caratteri jolly.

- Pianificare l'infrastruttura TLS. Installare la funzione SSL di sistema di z/OS. In RACF, configura i tuoi CNFs (Certificate Name Filters), se li stai utilizzando, e i tuoi certificati digitali. Impostare il keyring SSL. Verificare che l'attributo del gestore code SSLKEYR non sia vuoto e che punti al keyring SSL. Assicurarsi inoltre che il valore di SSLTASKS sia almeno 2.
- **No**: assicurarsi che SSLKEYR sia vuoto e che SSLTASKS sia zero.

Per ulteriori dettagli su TLS, consultare ["Protocolli di sicurezza TLS in IBM MQ" a pagina 24.](#page-23-0)

- 15. Usi i clienti?
	- **Sì**: utilizzare i record di autenticazione di canale.
	- È anche possibile determinare il valore dell'attributo MCAUSER appropriato per ogni canale di connessione server o fornire uscite di sicurezza del canale appropriate, se necessario.
- 16. Controllare le impostazioni dello switch.

IBM MQ emette messaggi all'avvio del gestore code che visualizzano le proprie impostazioni di sicurezza. Utilizzare questi messaggi per determinare se gli switch sono impostati correttamente.

- 17. Si inviano password dalle applicazioni client?
	- **Sì**: assicurarsi che la funzione z/OS sia installata e che ICSF (Integrated Cryptographic Service Facility) sia avviato per una protezione ottimale.
	- **No**: è possibile ignorare il messaggio di errore che indica che ICSF non è stato avviato.

Per ulteriori informazioni su ICSF, consultare ["Utilizzo di ICSF \(Integrated Cryptographic Service](#page-271-0) [Facility\)" a pagina 272](#page-271-0)

# **Configurazione della sicurezza**

Questa raccolta di argomenti contiene informazioni specifiche per i diversi sistemi operativi e per l'utilizzo dei client.

## **Impostazione della sicurezza su AIX, Linux, and Windows**

Considerazioni sulla sicurezza specifiche dei sistemi AIX, Linux, and Windows .

I gestori code IBM MQ trasferiscono informazioni potenzialmente preziose, pertanto è necessario utilizzare un sistema di autorità per garantire che gli utenti non autorizzati non possano accedere ai gestori code. Considerare i seguenti tipi di controlli di sicurezza:

#### **Chi può amministrare IBM MQ**

È possibile definire la serie di utenti che possono immettere comandi per amministrare IBM MQ.

#### **Chi può utilizzare gli oggetti IBM MQ**

È possibile definire quali utenti (di solito applicazioni) possono utilizzare chiamate MQI e comandi PCF per effettuare le seguenti operazioni:

- Chi può connettersi a un gestore code.
- Chi può accedere agli oggetti (code, definizioni di processi, elenchi di nomi, canali, canali di connessione client, listener, servizi e oggetti di informazioni di autenticazione) e quale tipo di accesso hanno a tali oggetti.
- Chi può accedere ai messaggi IBM MQ .
- Chi può accedere alle informazioni di contesto associate a un messaggio.

#### **Sicurezza canale**

È necessario assicurarsi che i canali utilizzati per inviare messaggi ai sistemi remoti possano accedere alle risorse richieste.

È possibile utilizzare funzioni operative standard per concedere l'accesso alle librerie di programmi, alle librerie di collegamenti MQI e ai comandi. Tuttavia, la directory contenente le code e altri dati del gestore code è privata per IBM MQ; non utilizzare i comandi del sistema operativo standard per concedere o revocare le autorizzazioni alle risorse MQI.

## **Funzionamento delle autorizzazioni su AIX, Linux, and Windows**

Le tabelle di specifiche di autorizzazione negli argomenti in questa sezione definiscono con precisione il funzionamento delle autorizzazioni e le relative limitazioni.

Le tabelle si applicano a queste situazioni:

- Applicazioni che emettono chiamate MQI
- Programmi di gestione che immettono comandi MQSC come PCF di escape
- Programmi di gestione che immettono comandi PCF

In questa sezione, le informazioni vengono presentate come una serie di tabelle che specificano quanto segue:

#### **Azione da eseguire**

Opzione MQI, comando MQSC o comando PCF.

#### **Oggetto controllo accessi**

Coda, processo, gestore code, elenco nomi, informazioni di autenticazione, canale, canale di connessione client, listener o servizio.

#### **Autorizzazione richiesta**

Espresso come costante MQZAO\_.

Nelle tabelle, le costanti con prefisso MQZAO\_ corrispondono alle parole chiave nell'elenco di autorizzazioni per il comando setmqaut per la particolare entità. Ad esempio, MQZAO\_BROWSE corrisponde alla parola chiave +browse, MQZAO\_SET\_ALL\_CONTEXT corrisponde alla parola chiave +setalle così via. Queste costanti sono definite nel file di intestazione cmqzc.h, fornito con il prodotto.

## *Autorizzazioni per le chiamate MQI*

**MQCONN**, **MQOPEN**, **MQPUT1**e **MQCLOSE** potrebbero richiedere controlli di autorizzazione. Le tabelle in questo argomento riassumono le autorizzazioni necessarie per ogni chiamata.

Un'applicazione può emettere specifiche chiamate e opzioni MQI solo se all'identificativo utente con cui è in esecuzione (o alle cui autorizzazioni è in grado di presumere) è stata concessa l'autorizzazione pertinente.

Quattro chiamate MQI potrebbero richiedere verifiche di autorizzazione: **MQCONN**, **MQOPEN**, **MQPUT1**e **MQCLOSE**.

Per **MQOPEN** e **MQPUT1**, il controllo dell'autorizzazione viene effettuato sul nome dell'oggetto che si sta aprendo e non sul nome o sui nomi, risultante dalla risoluzione di un nome. Ad esempio, ad un'applicazione potrebbe essere concessa l'autorizzazione ad aprire una coda alias senza avere l'autorizzazione ad aprire la coda di base su cui l'alias si risolve. La regola è che il controllo viene eseguito sulla prima definizione rilevata durante il processo di risoluzione di un nome che non è un alias del gestore code, a meno che la definizione dell'alias del gestore code non venga aperta direttamente; ovvero, il suo nome viene visualizzato nel campo *ObjectName* del descrittore dell'oggetto. L'autorizzazione è sempre necessaria per l'oggetto da aprire. In alcuni casi è richiesta un'autorizzazione aggiuntiva indipendente dalla coda, ottenuta tramite un'autorizzazione per l'oggetto gestore code.

[Tabella 10 a pagina 138](#page-137-0), [Tabella 11 a pagina 138](#page-137-0), [Tabella 12 a pagina 139](#page-138-0)e [Tabella 13 a pagina 139](#page-138-0) riepilogano le autorizzazioni necessarie per ogni chiamata. Nelle tabelle *Non applicabile* significa che il controllo di autorizzazione non è rilevante per questa operazione; *Nessun controllo* significa che non viene eseguito alcun controllo di autorizzazione.

**Nota:** In queste tabelle non vengono menzionati gli elenchi nomi, i canali, i canali di connessione client, i listener, i servizi o gli oggetti delle informazioni di autenticazione. Ciò è dovuto al fatto che nessuna delle autorizzazioni si applica a questi oggetti, ad eccezione di MQOO\_INQUIRE, per il quale si applicano le stesse autorizzazioni degli altri oggetti.

<span id="page-137-0"></span>L'autorizzazione speciale MQZAO\_ALL\_MQI include tutte le autorizzazioni nelle tabelle rilevanti per il tipo di oggetto, tranne MQZAO\_DELETE e MQZAO\_DISPLAY, che sono classificate come autorizzazioni di gestione.

Per modificare le opzioni di contesto del messaggio, è necessario disporre delle autorizzazioni appropriate per emettere la chiamata. Ad esempio, per utilizzare MQOO\_SET\_IDENTITY\_CONTEXT o MQPMO\_SET\_IDENTITY\_CONTEXT, è necessario disporre dell'autorizzazione +setid .

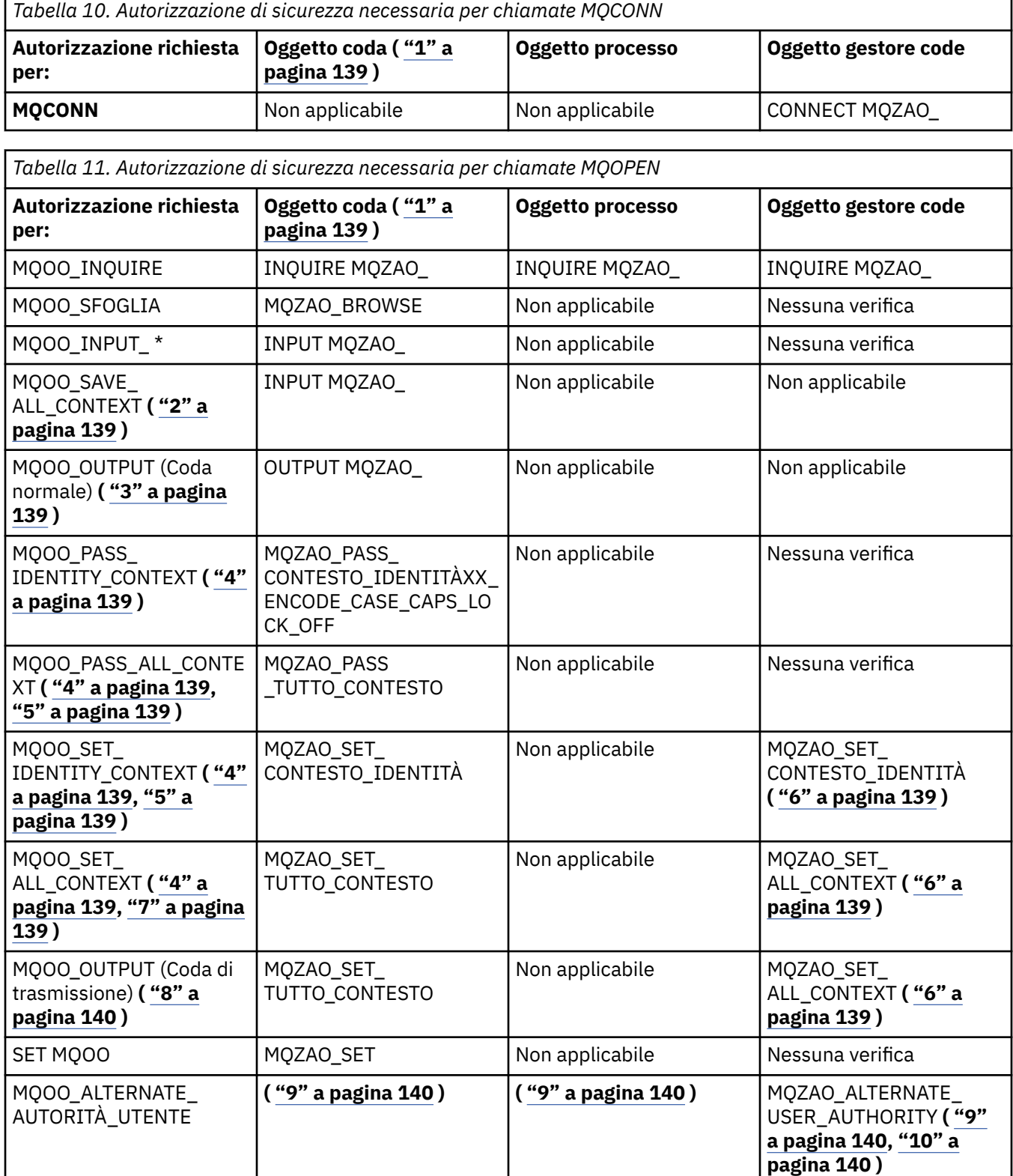

<span id="page-138-0"></span>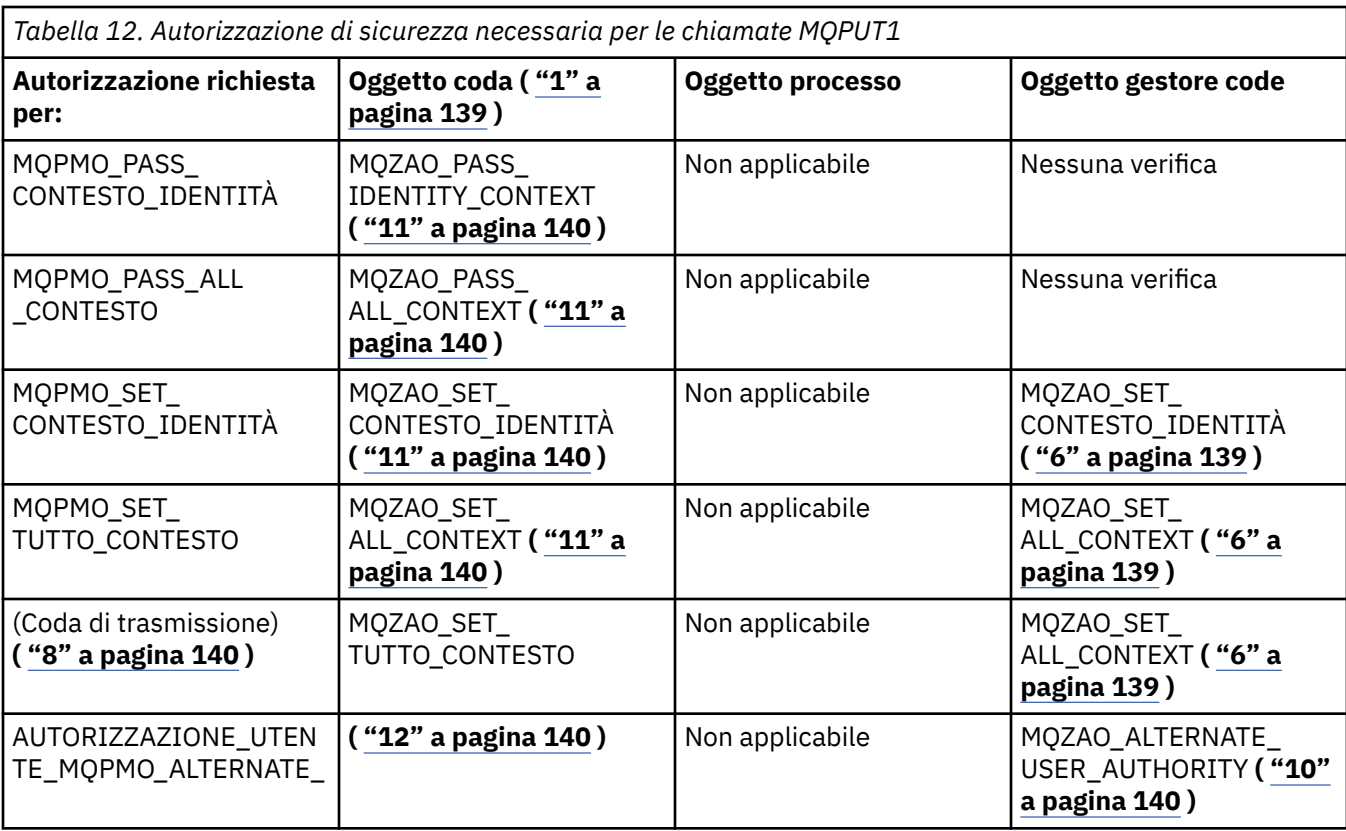

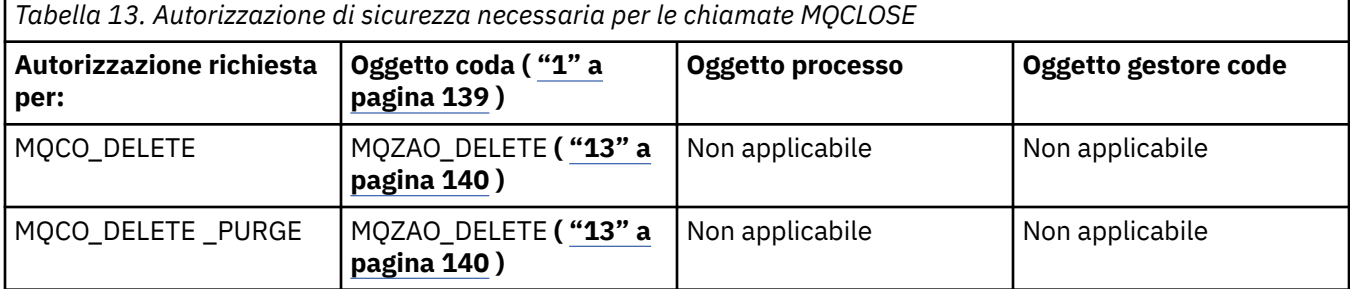

#### **Note per le tabelle:**

- 1. Se si apre una coda modello:
	- L'autorità MQZAO\_DISPLAY è necessaria per la coda modello, oltre all'autorizzazione per aprire la coda modello per il tipo di accesso per cui si sta aprendo.
	- L'autorizzazione MQZAO\_CREATE non è necessaria per creare la coda dinamica.
	- All'identificativo utente utilizzato per aprire la coda modello vengono automaticamente concesse tutte le autorizzazioni specifiche della coda (equivalente a MQZAO\_ALL) per la coda dinamica creata.
- 2. È necessario specificare anche MQOO\_INPUT\_ \*. È valido per una coda locale, modello o alias.
- 3. Questo controllo viene eseguito per tutti i casi di output, tranne le code di trasmissione (consultare la nota ["8" a pagina 140](#page-139-0) ).
- 4. È necessario specificare anche MQOO\_OUTPUT.
- 5. MQOO\_PASS\_IDENTITY\_CONTEXT è implicito anche da questa opzione.
- 6. Questa autorizzazione è richiesta sia per l'oggetto gestore code che per la particolare coda.
- 7. Anche MQOO\_PASS\_IDENTITY\_CONTEXT, MQOO\_PASS\_ALL\_CONTEXT e MQOO\_SET\_IDENTITY\_CONTEXT sono impliciti in questa opzione.
- <span id="page-139-0"></span>8. Questo controllo viene eseguito per una coda locale o modello che ha un attributo di coda *Utilizzo* di MQUS\_TRANSMISSION e viene aperto direttamente per l'output. Non si applica se una coda remota viene aperta (specificando i nomi del gestore code remoto e della coda remota o specificando il nome di una definizione locale della coda remota).
- 9. È necessario specificare anche almeno uno tra MQOO\_INQUIRE (per qualsiasi tipo di oggetto) o MQOO\_BROWSE, MQOO\_INPUT\_ \*, MQOO\_OUTPUT o MQOO\_SET (per le code). Il controllo eseguito è quello per le altre opzioni specificate, utilizzando l'identificativo utente alternativo fornito per l'autorizzazione dell'oggetto con nome specifico e l'autorità dell'applicazione corrente per il controllo MQZAO\_ALTERNATE\_USER\_IDENTIFIER.
- 10. Questa autorizzazione consente di specificare qualsiasi *AlternateUserId* .
- 11. Viene eseguito anche un controllo MQZAO\_OUTPUT se la coda non dispone di un attributo della coda *Utilizzo* di MQUS\_TRANSMISSION.
- 12. Il controllo effettuato è come per le altre opzioni specificate, utilizzando l'identificativo utente alternativo fornito per l'autorità della coda con nome specifico e l'autorità dell'applicazione corrente per il controllo MQZAO\_ALTERNATE\_USER\_IDENTIFIER.
- 13. Il controllo viene eseguito solo se entrambe le seguenti istruzioni sono vere:
	- Una coda dinamica permanente è in fase di chiusura ed eliminazione.
	- La coda non è stata creata dalla chiamata MQOPEN che ha restituito l'handle dell'oggetto utilizzato.

In caso contrario, non c'è alcun controllo.

## *Autorizzazioni per i comandi MQSC nei PCF di escape*

Queste informazioni riassumono le autorizzazioni necessarie per ogni comando MQSC contenuto in Escape PCF.

*Non applicabile* significa che questa operazione non è rilevante per questo tipo di oggetto.

L'ID utente con cui il programma che inoltra il comando è in esecuzione deve avere anche le seguenti autorizzazioni:

- Autorizzazione MQZAO\_CONNECT per il gestore code
- Autorizzazione MQZAO\_DISPLAY sul gestore code per eseguire i comandi PCF
- Autorizzazione a emettere il comando MQSC all'interno del testo del comando Escape PCF

#### **ALTER** *oggetto*

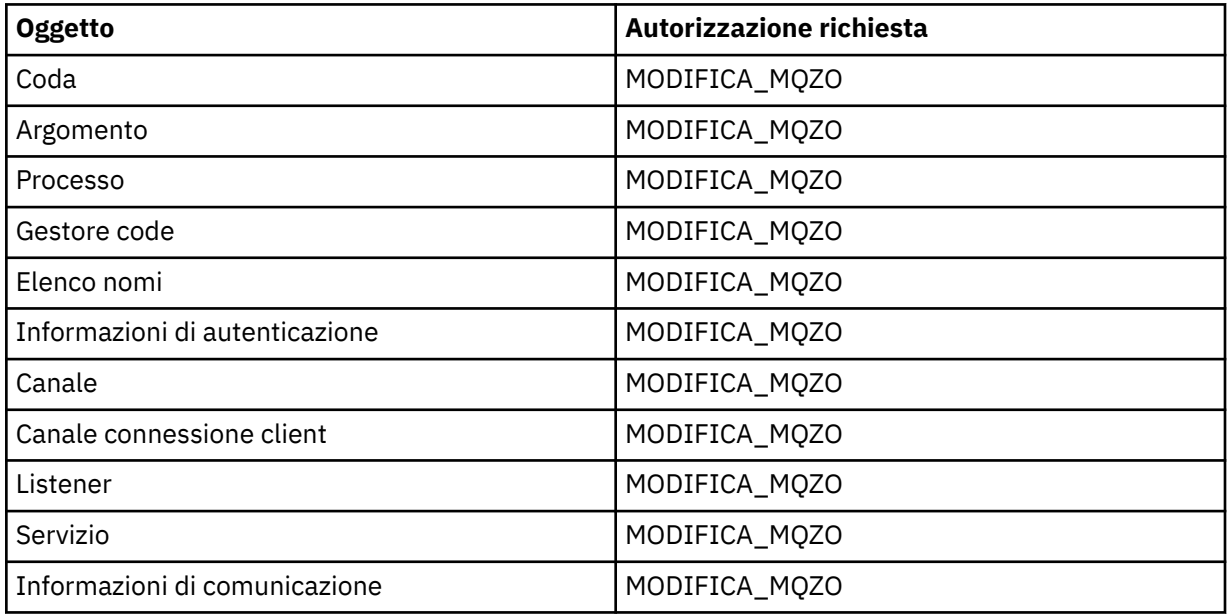

#### **CLEAR** *oggetto*

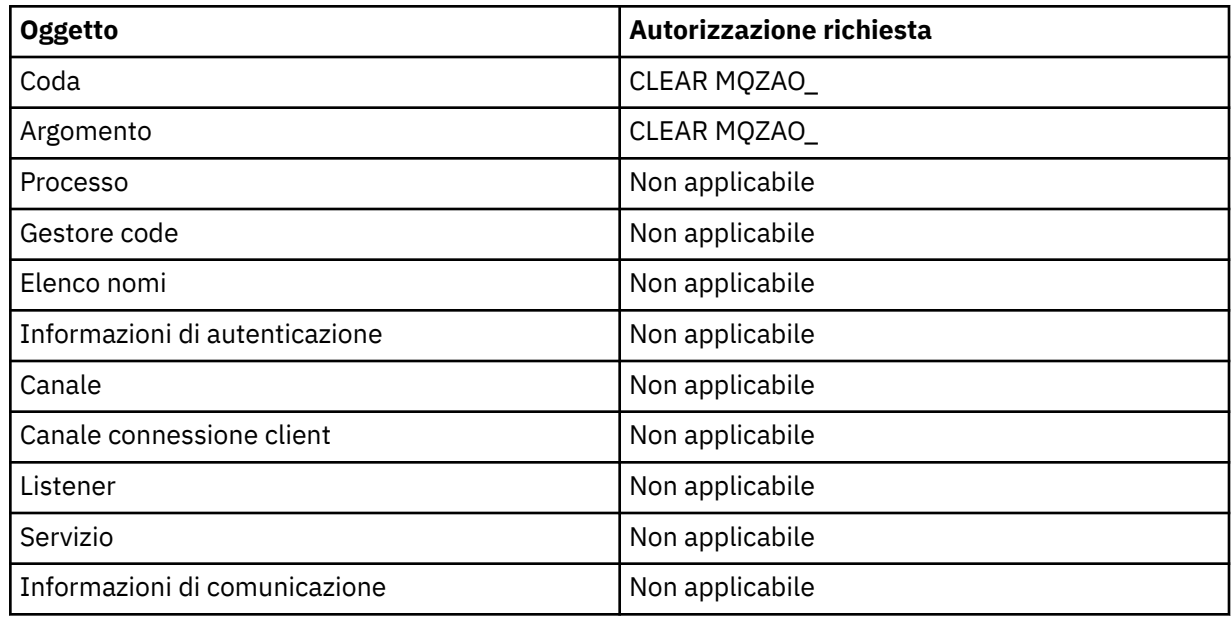

# **DEFINE** *oggetto* **NOREPLACE ( ["1" a pagina 145](#page-144-0) )**

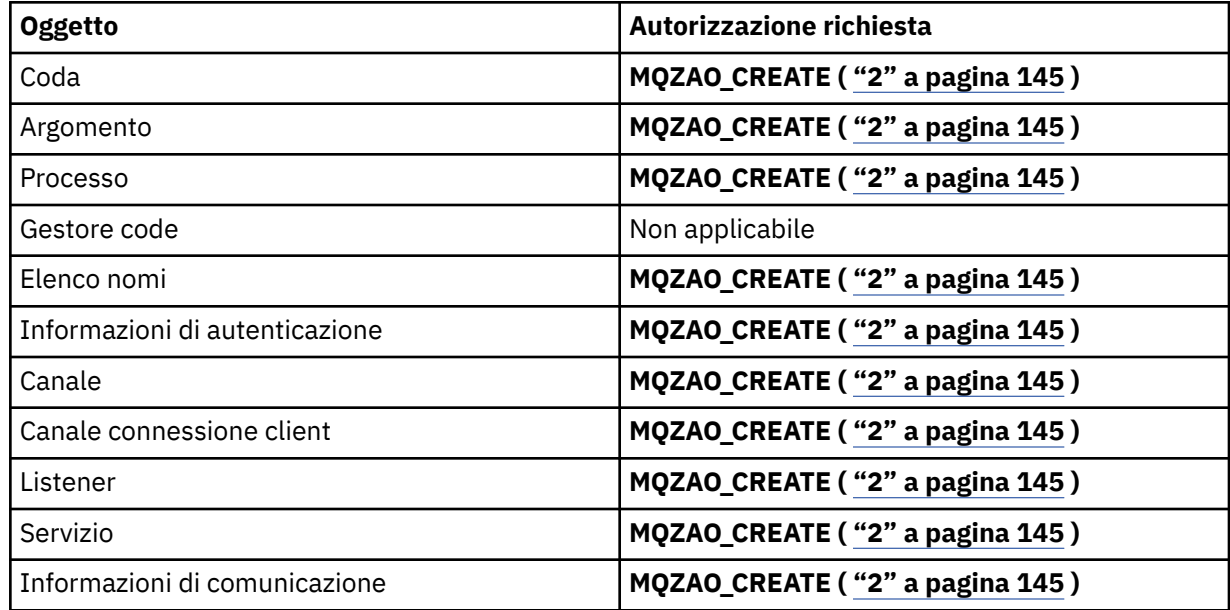

# **DEFINE** *oggetto* **REPLACE ( ["1" a pagina 145](#page-144-0), ["3" a pagina 145](#page-144-0) )**

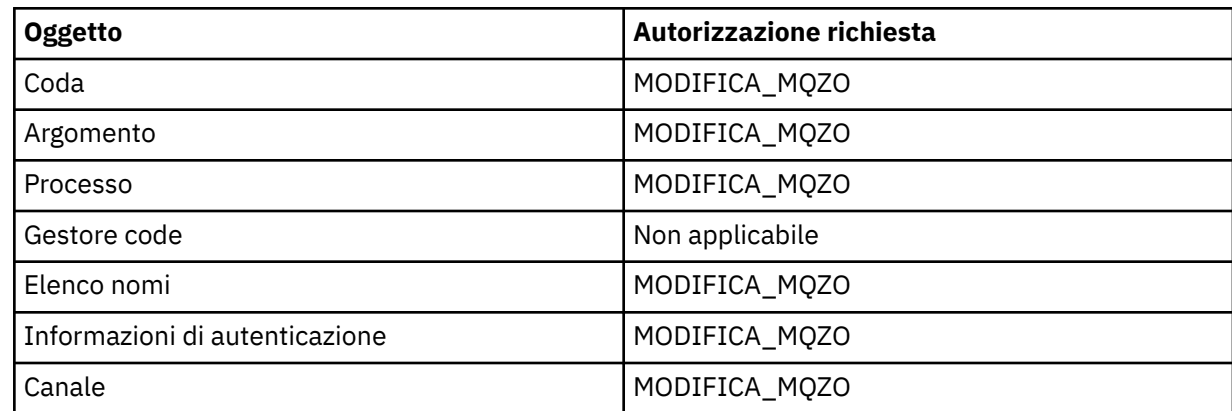

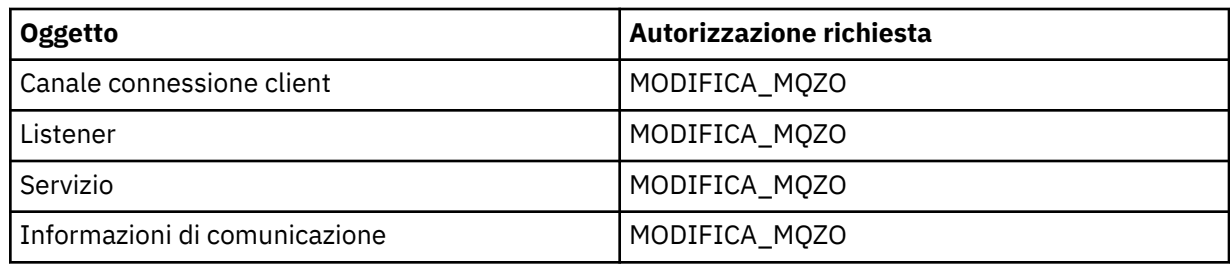

## **DELETE** *oggetto*

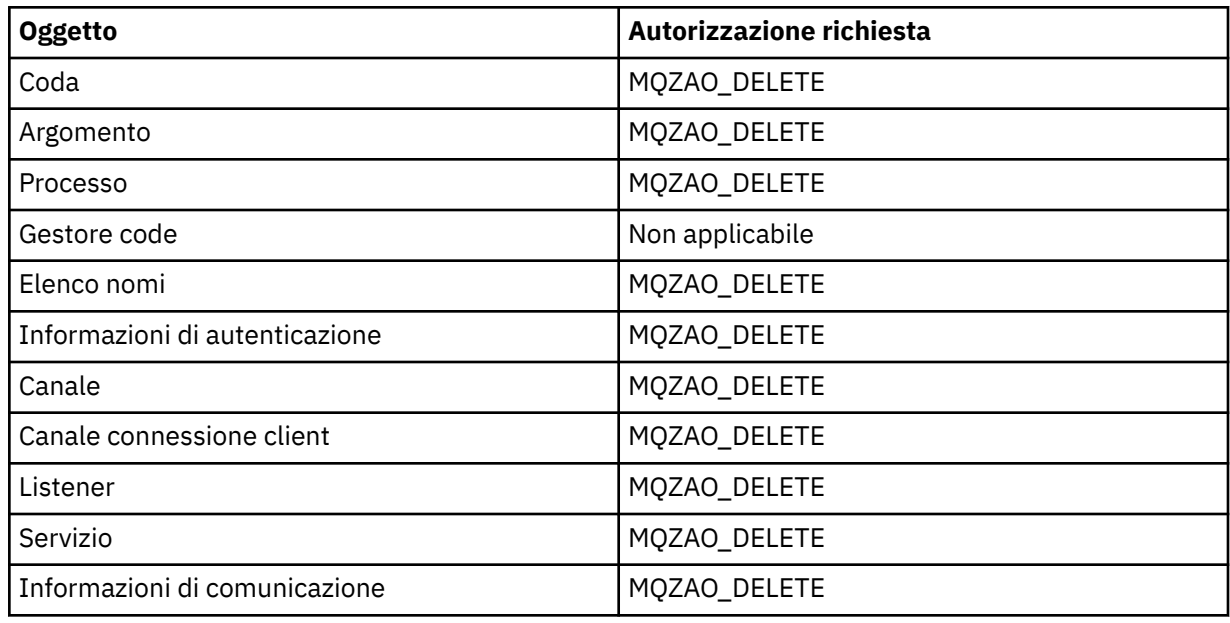

## **VISUALIZZA** *oggetto*

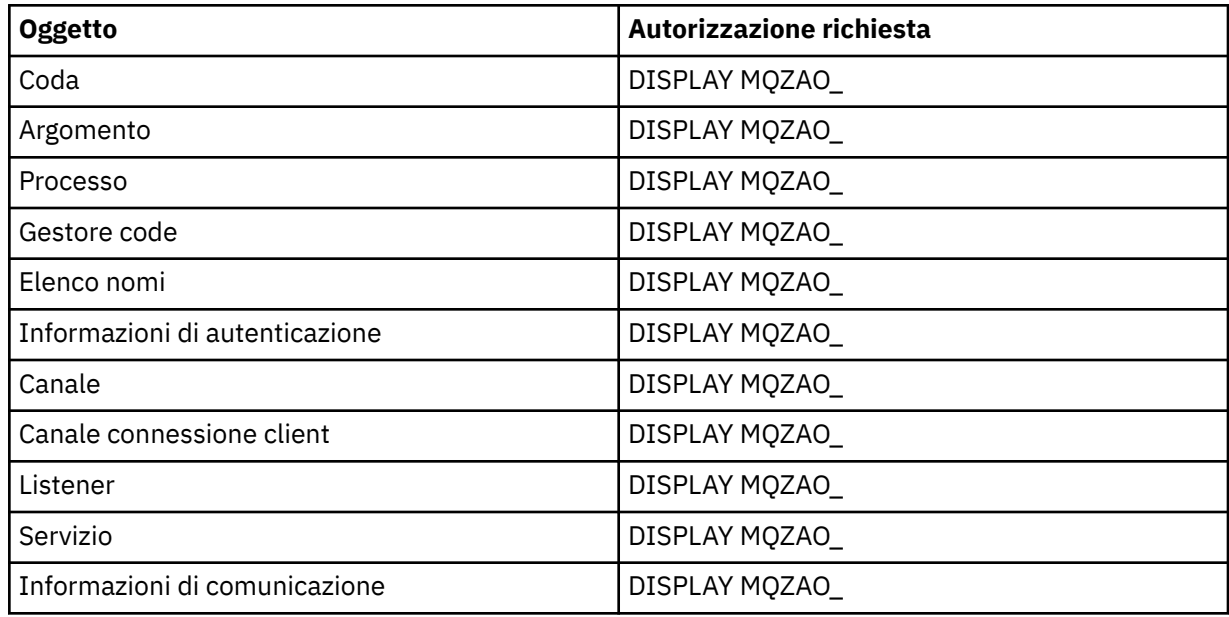

## **START** *oggetto*

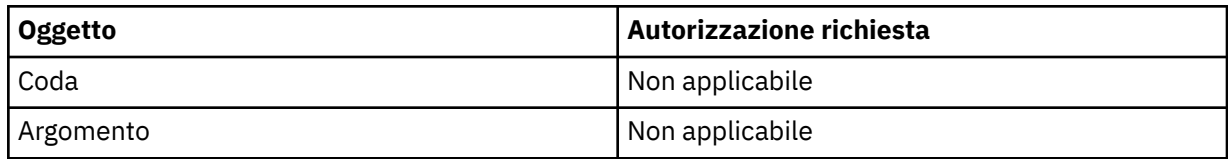

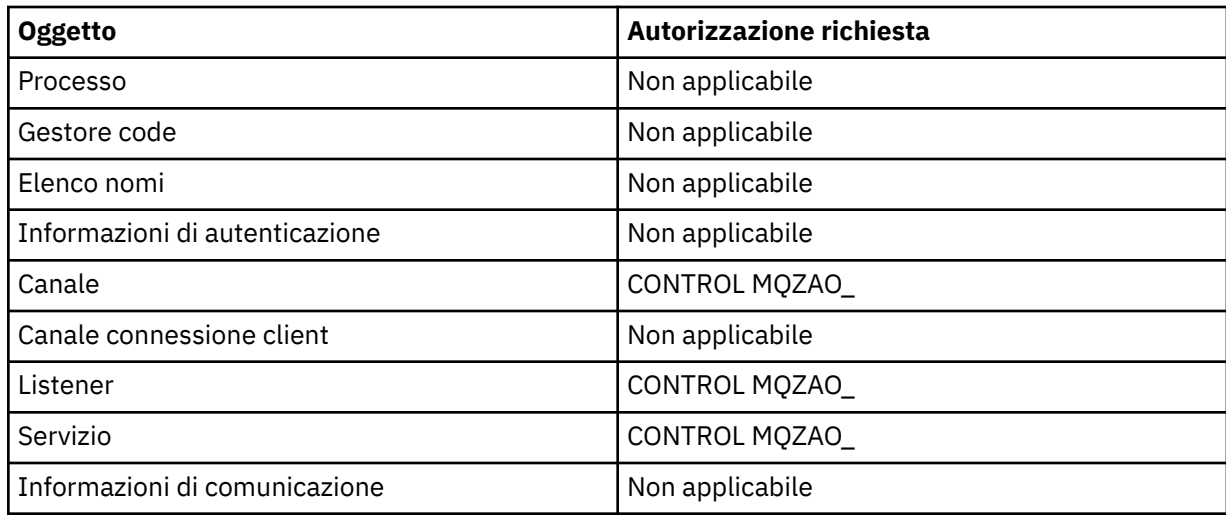

## **STOP** *oggetto*

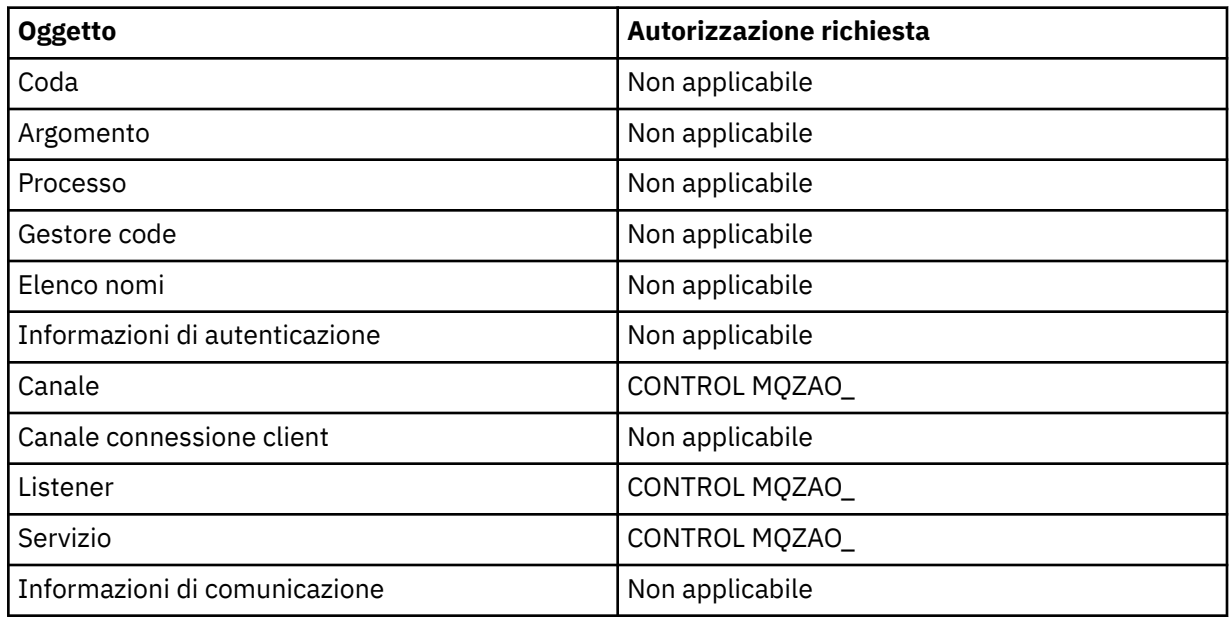

## **Comandi per i canali**

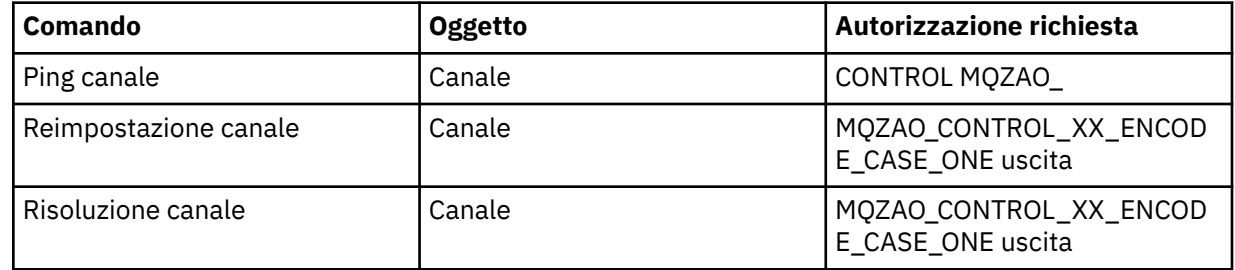

## **Comandi sottoscrizione**

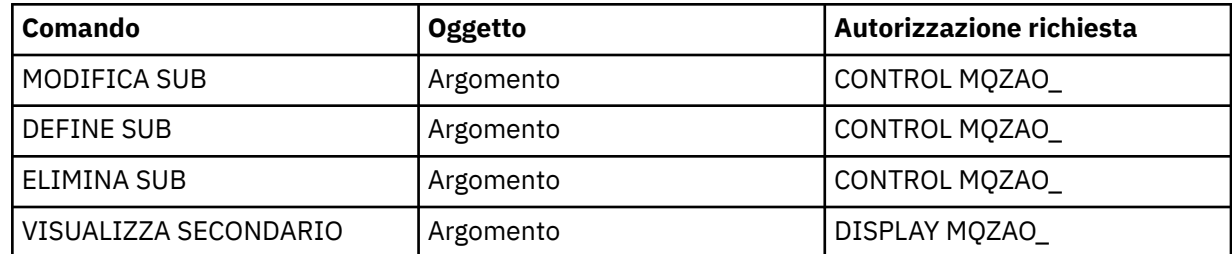

### **Comandi sicurezza**

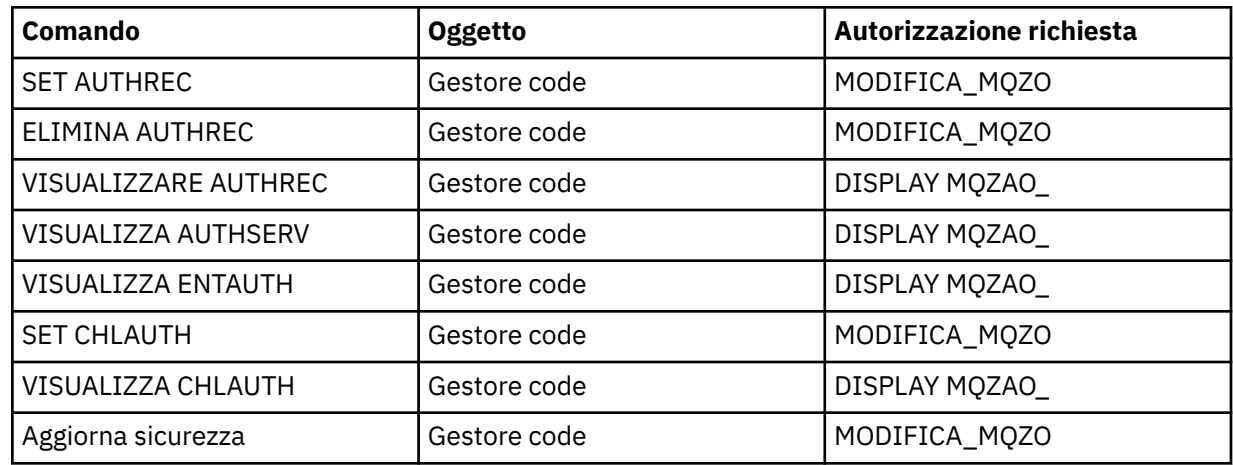

### **Visualizzazioni stato**

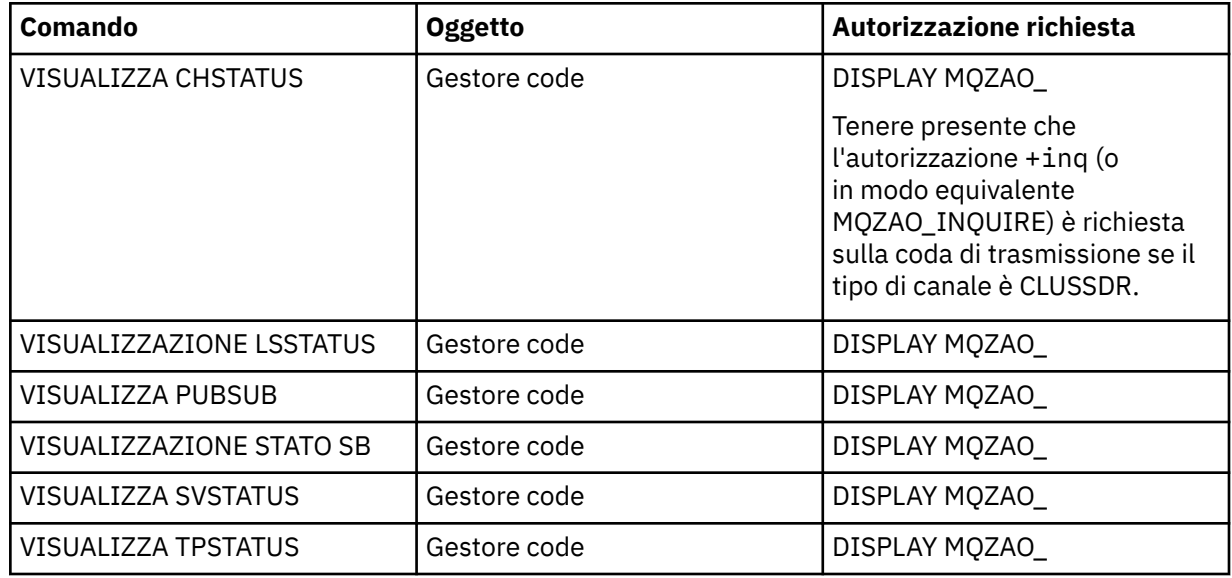

## **Comandi per i Cluster**

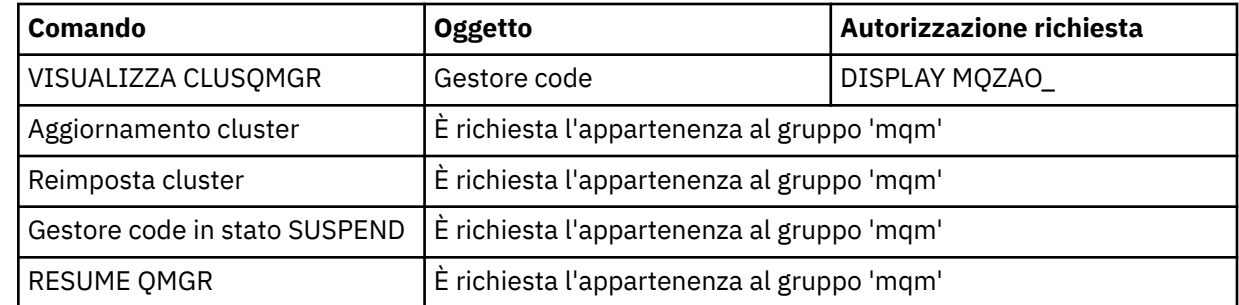

## **Altri comandi di gestione**

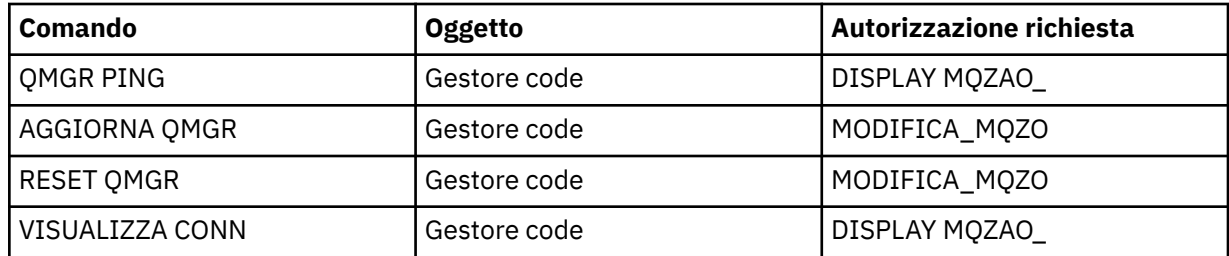
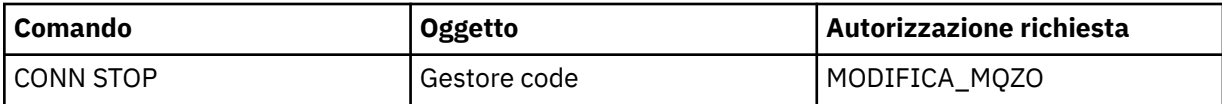

#### **Nota:**

- 1. Per i comandi DEFINE, l'autorizzazione MQZAO\_DISPLAY è necessaria anche per l'oggetto LIKE, se ne è specificato uno o sul SYSTEM.DEFAULT.xxx se LIKE viene omesso.
- 2. L'autorizzazione MQZAO\_CREATE non è specifica per un particolare oggetto o tipo di oggetto. L'autorizzazione alla creazione viene concessa per tutti gli oggetti per un gestore code specificato, specificando un tipo di oggetto QMGR nel comando setmqaut .
- 3. Ciò si applica se l'oggetto da sostituire esiste già. In caso contrario, il controllo è quello per DEFINE *oggetto* NOREPLACE.

#### **Informazioni correlate**

Cluster: utilizzo delle procedure consigliate per REFRESH CLUSTER

#### **ALW** *Autorizzazioni per comandi PCF*

Questa sezione riepiloga le autorizzazioni necessarie per ogni comando PCF.

*Nessuna verifica* indica che non viene eseguita alcuna verifica dell'autorizzazione; *Non applicabile* indica che questa operazione non è rilevante per questo tipo di oggetto.

L'ID utente con cui il programma che inoltra il comando è in esecuzione deve avere anche le seguenti autorizzazioni:

- Autorizzazione MQZAO\_CONNECT per il gestore code
- Autorizzazione MQZAO\_DISPLAY sul gestore code per eseguire i comandi PCF

L'autorizzazione speciale MQZAO\_ALL\_ADMIN include tutte le autorizzazioni nel seguente elenco che sono rilevanti per il tipo di oggetto, tranne MQZAO\_CREATE, che non è specifico per un particolare oggetto o tipo di oggetto.

### **Modifica** *oggetto*

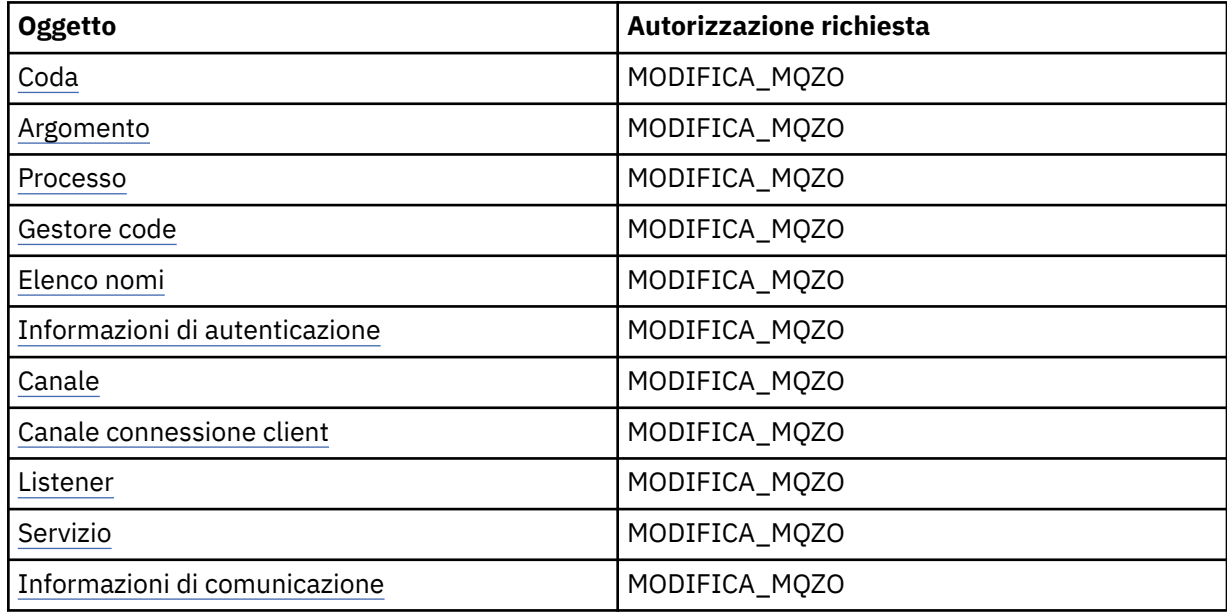

#### **Cancella** *oggetto*

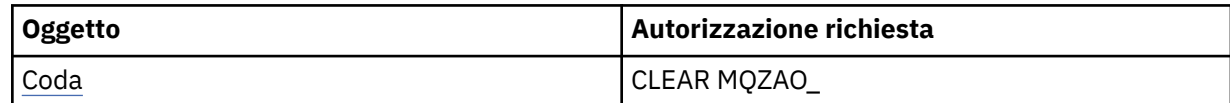

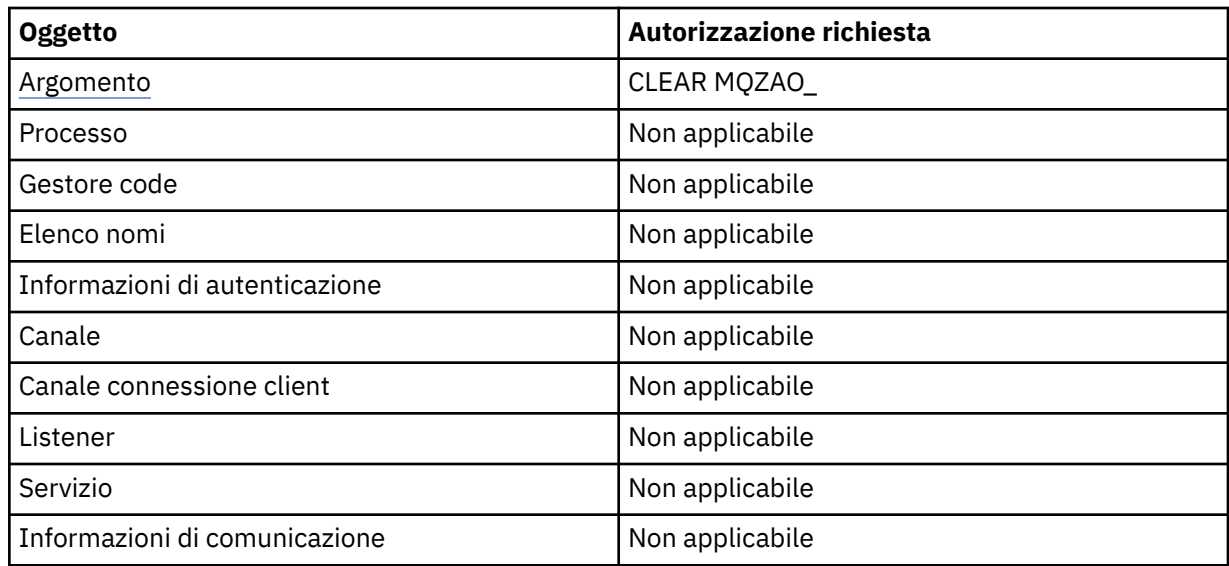

### **Copia** *oggetto* **(senza sostituzione) ( [1](#page-150-0) )**

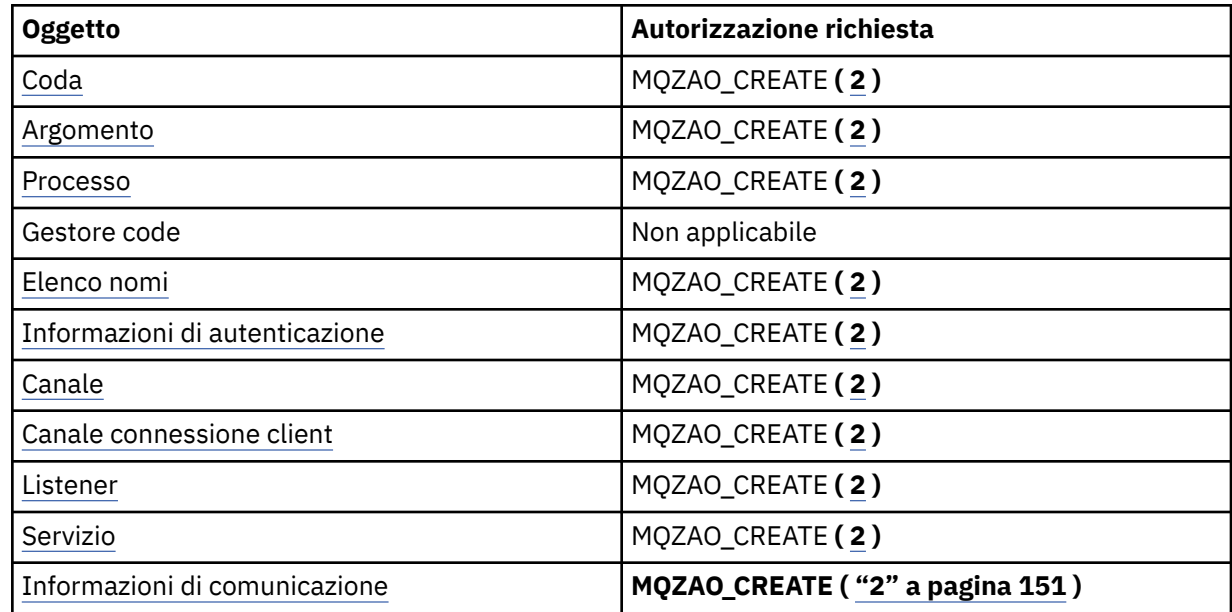

## Copia oggetto (con sostituzione) ( $\underline{1}, \underline{4}$ )

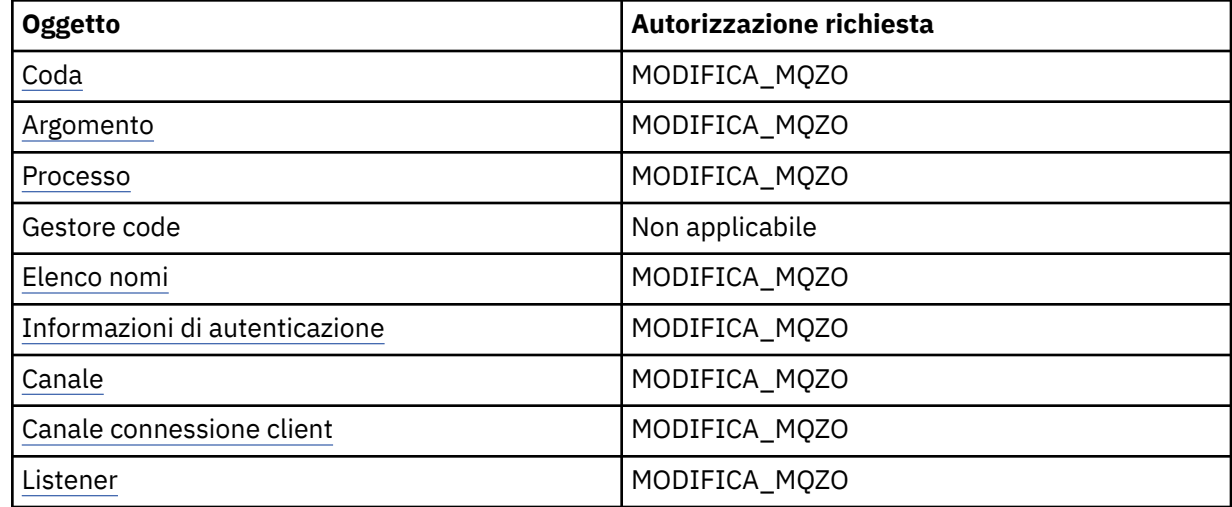

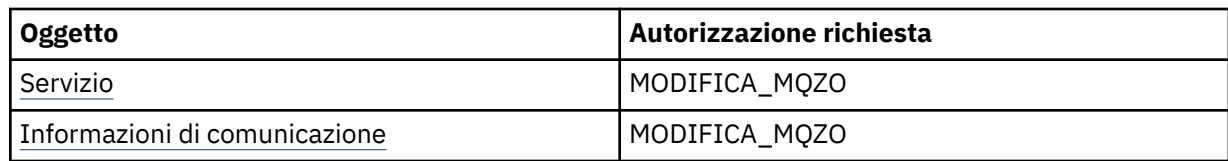

### **Crea** *oggetto* **(senza sostituzione) ( [3](#page-150-0) )**

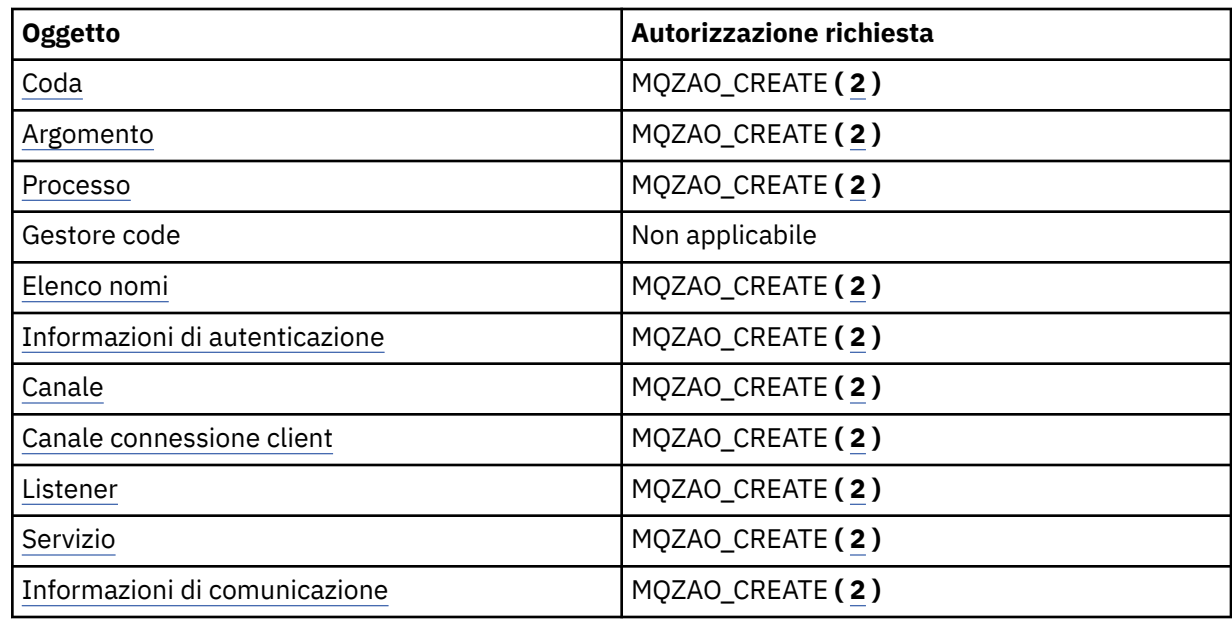

### **Crea oggetto (con sostituzione) ( [3](#page-150-0), [4](#page-150-0) )**

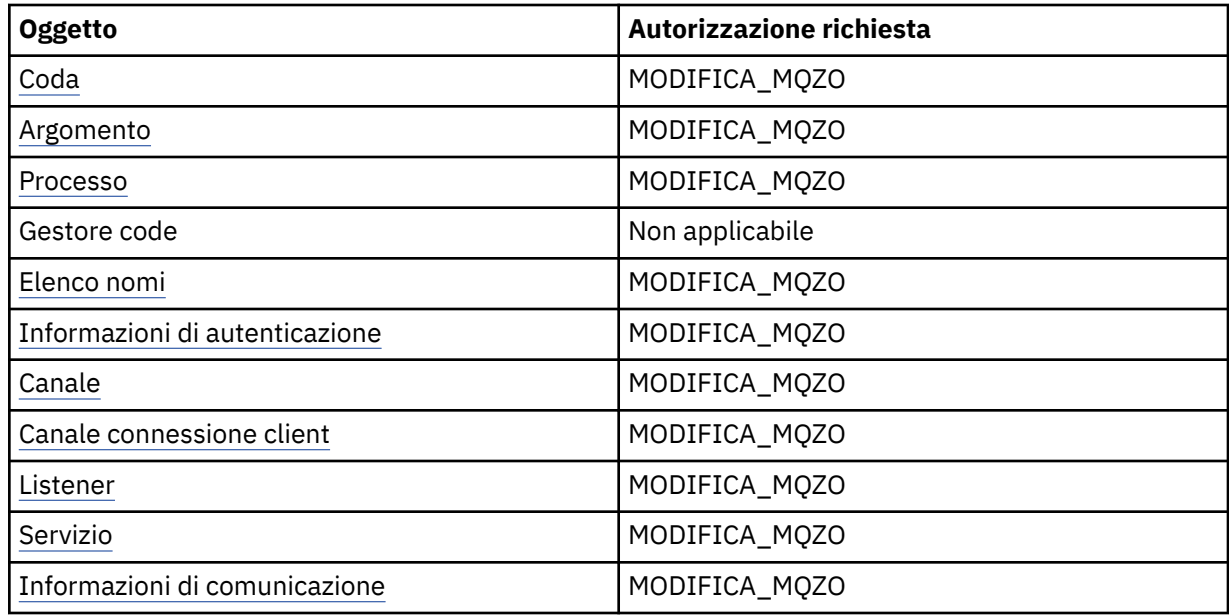

### **Elimina** *oggetto*

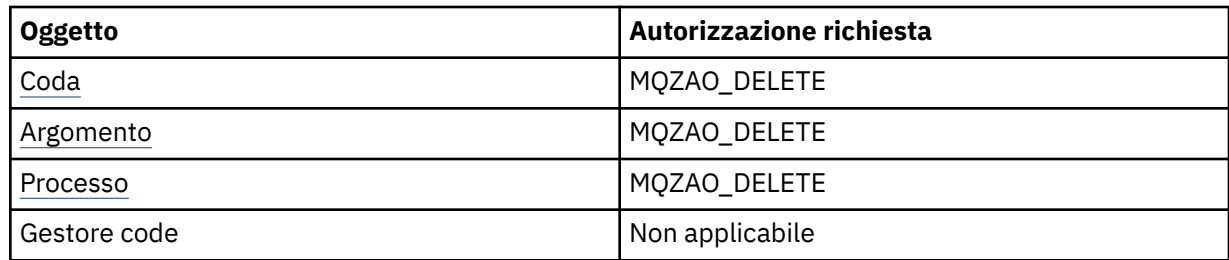

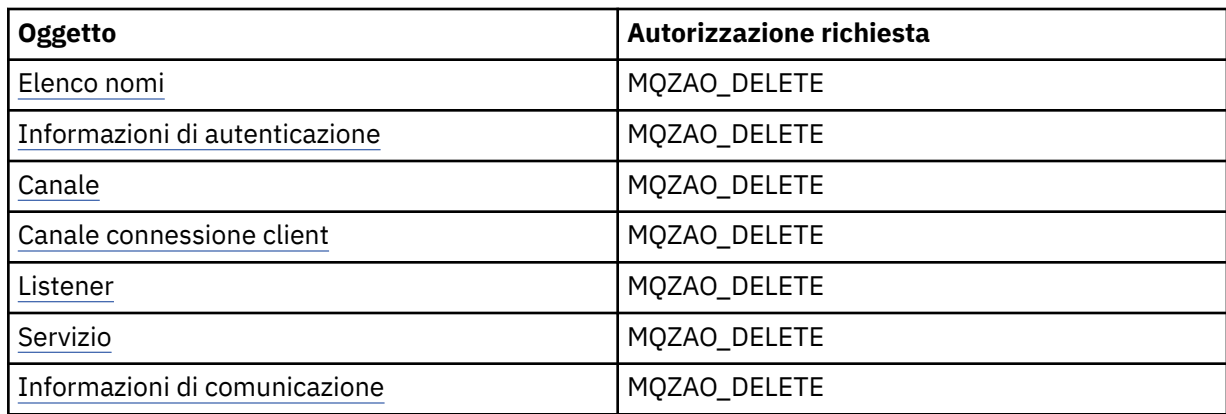

### **Interrogazione** *oggetto*

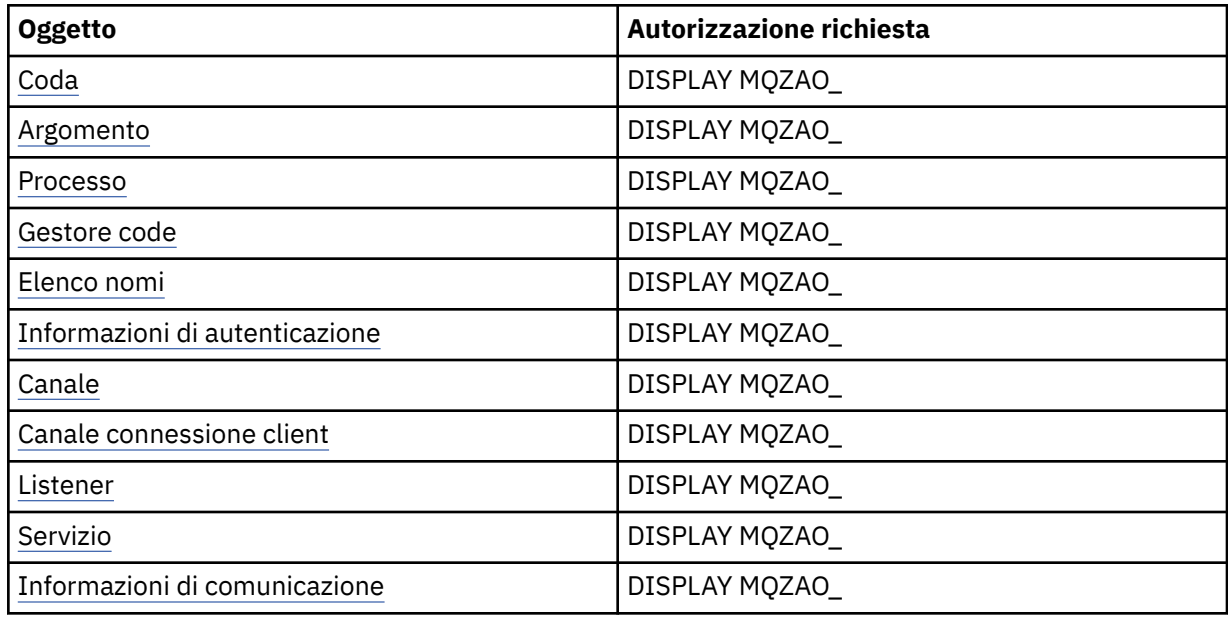

### **Interroga nomi** *oggetto*

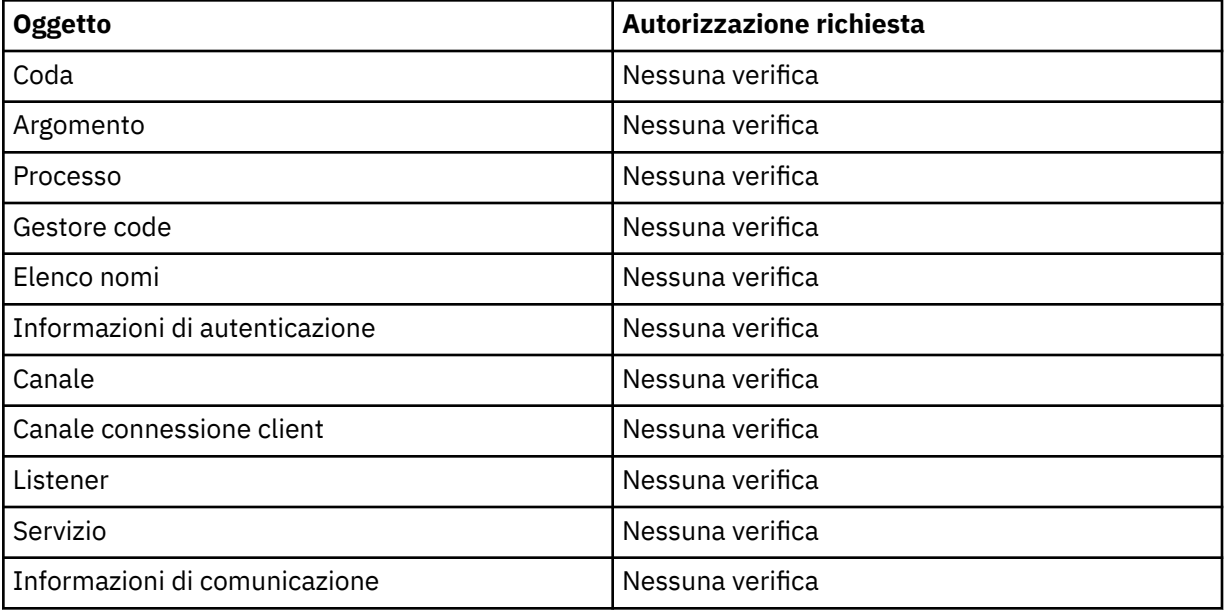

#### **Avviare** *oggetto*

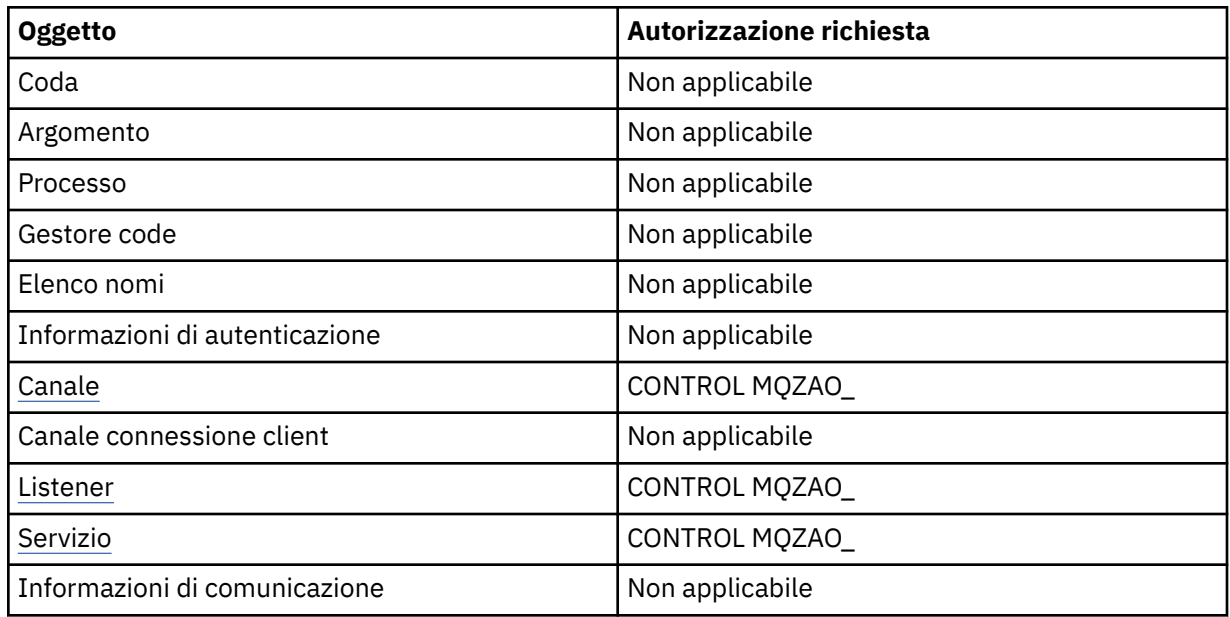

#### **Arresta** *oggetto*

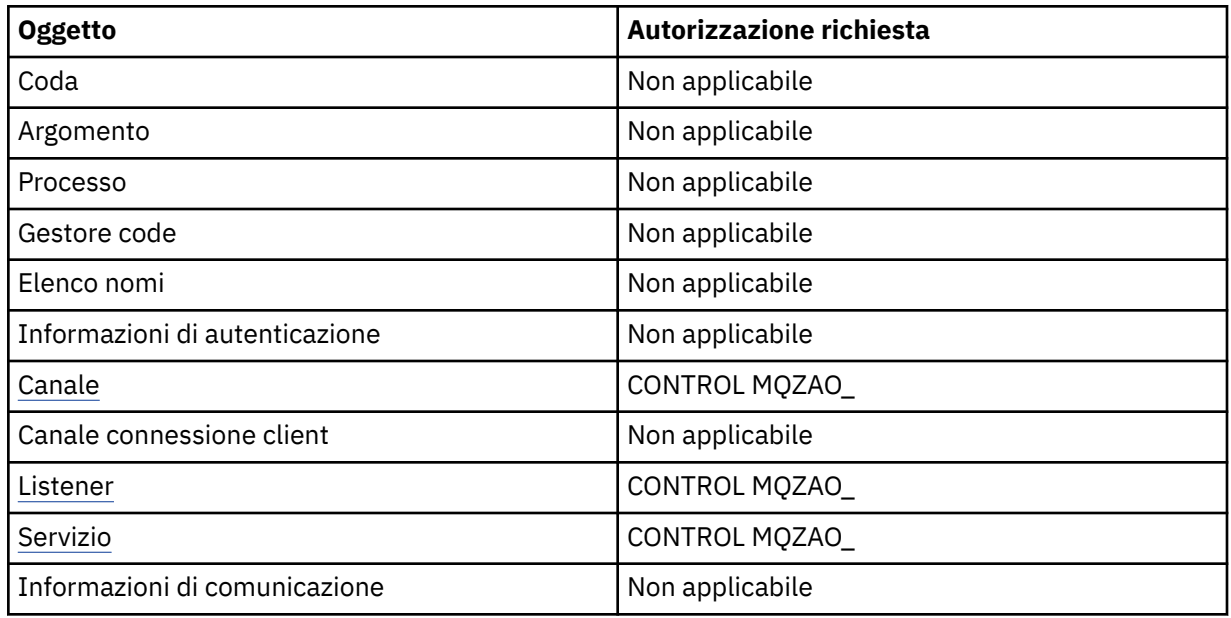

#### **Comandi per i canali**

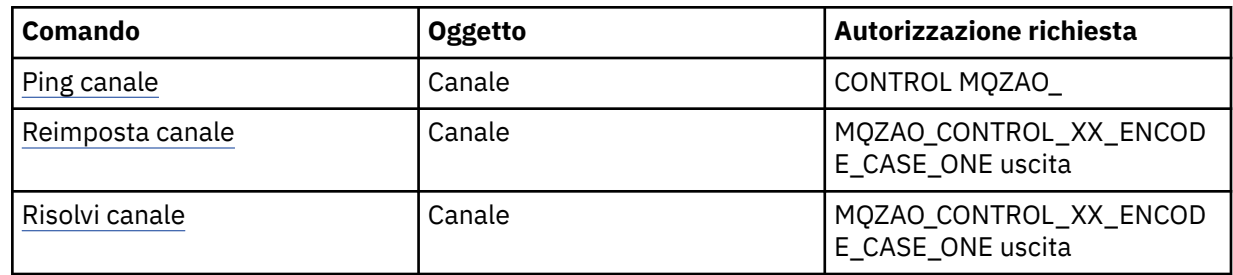

#### **Comandi sottoscrizione**

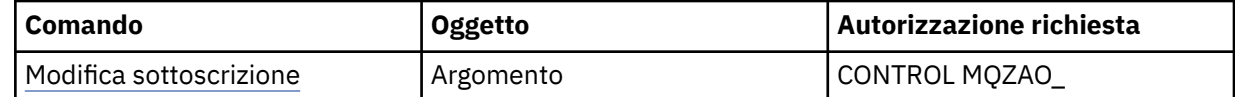

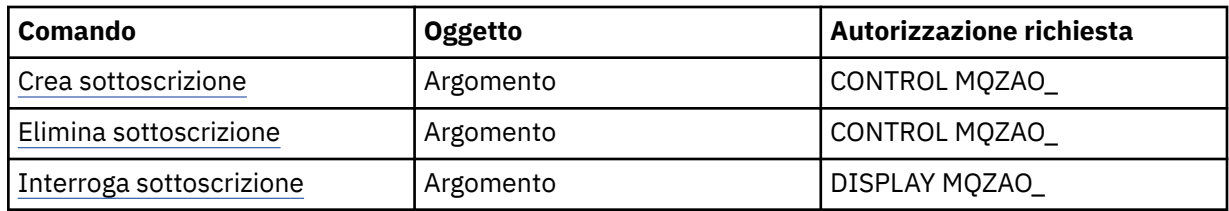

#### **Comandi sicurezza**

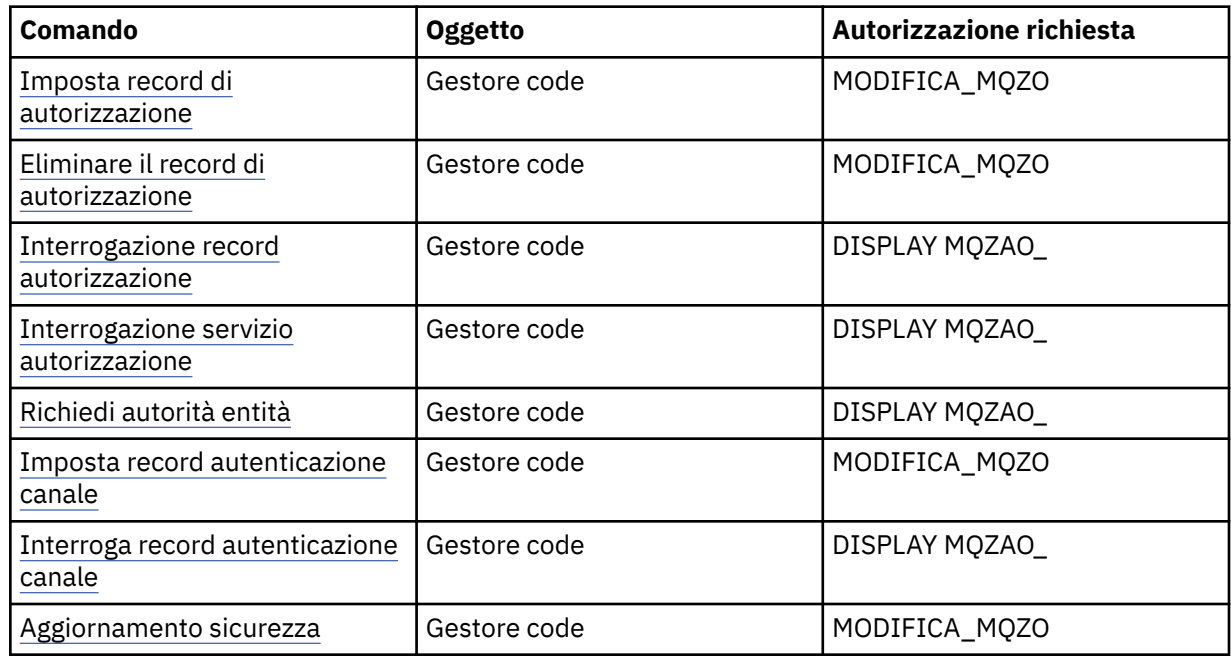

#### **Visualizzazioni stato**

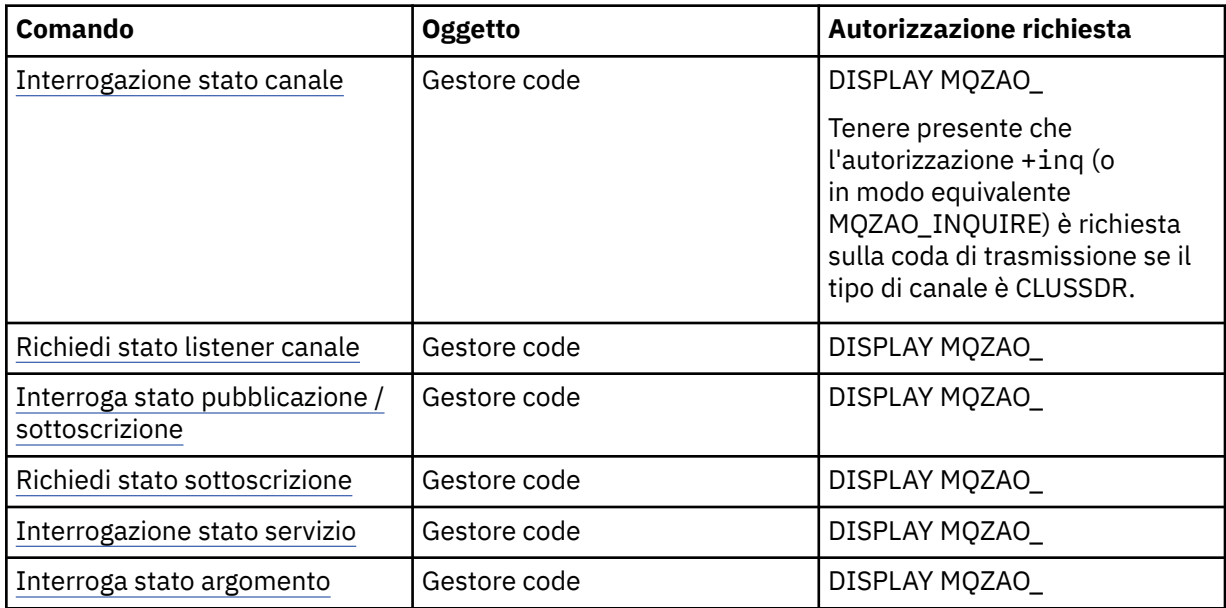

### **Comandi per i Cluster**

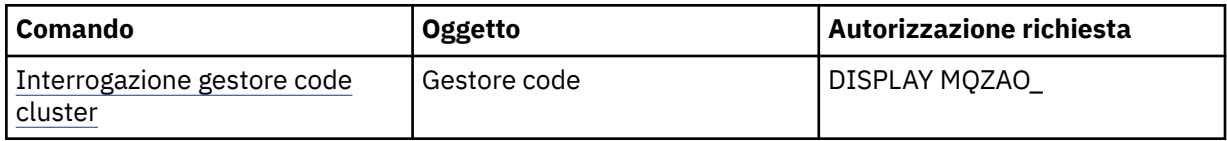

<span id="page-150-0"></span>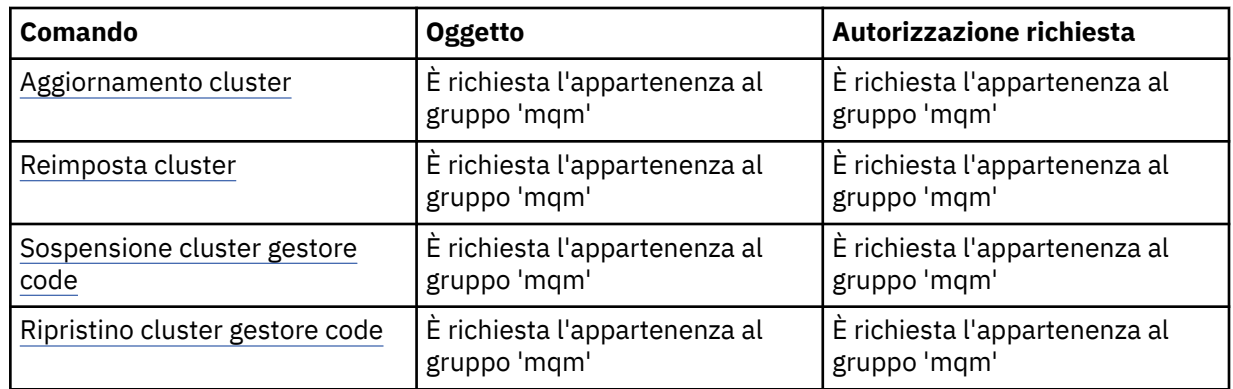

#### **Altri comandi di gestione**

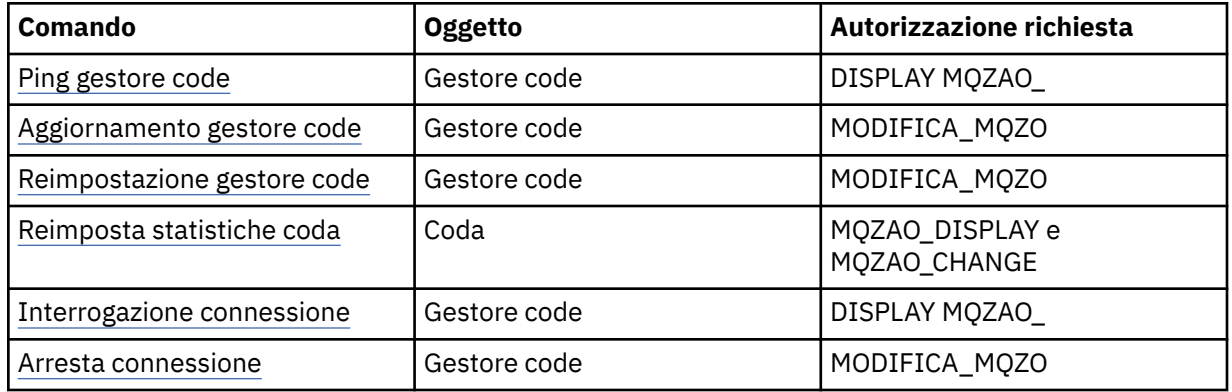

#### **Nota:**

- 1. Per i comandi di copia, è necessaria anche l'autorizzazione MQZAO\_DISPLAY per l'oggetto From.
- 2. L'autorizzazione MQZAO\_CREATE non è specifica per un particolare oggetto o tipo di oggetto. L'autorizzazione alla creazione viene concessa per tutti gli oggetti per un gestore code specificato, specificando un tipo di oggetto QMGR nel comando setmqaut .
- 3. Per i comandi di creazione, è necessaria anche l'autorizzazione MQZAO\_DISPLAY per il SISTEMA SYSTEM.DEFAULT.\* dell'oggetto.
- 4. Ciò si applica se l'oggetto da sostituire esiste già. In caso contrario, il controllo è come per Copia o Crea senza sostituzione.

### **Creazione e gestione di gruppi su AIX**

Su AIX, se non si utilizza NIS o NIS +, utilizzare SMITTY per gestire i gruppi.

#### **Informazioni su questa attività**

Su AIX, è possibile utilizzare SMITTY per creare un gruppo, aggiungere un utente a un gruppo, visualizzare un elenco di utenti presenti nel gruppo e rimuovere un utente da un gruppo.

#### **Procedura**

- 1. Da SMITTY, selezionare **Sicurezza e utenti** e premere Invio.
- 2. Selezionare **Gruppi** e premere Invio.
- 3. Per creare un gruppo, completare la seguente procedura:
	- a) Selezionare **Aggiungi un gruppo** e premere Invio.
	- b) Immettere il nome del gruppo e i nomi degli utenti che si desidera aggiungere al gruppo, separati da virgole.
	- c) Premere Invio per creare il gruppo.
- 4. Per aggiungere un utente ad un gruppo, completare la seguente procedura:
	- a) Selezionare **Modifica / Mostra caratteristiche dei gruppi** e premere Invio.
	- b) Immettere il nome del gruppo per visualizzare un elenco dei membri del gruppo.
	- c) Aggiungere i nomi degli utenti che si desidera aggiungere al gruppo, separati da virgole.
	- d) Premere Invio per aggiungere i nomi al gruppo.
- 5. Per visualizzare chi si trova in un gruppo, completare la seguente procedura:
	- a) Selezionare **Modifica / Mostra caratteristiche dei gruppi** e premere Invio.
	- b) Immettere il nome del gruppo per visualizzare un elenco dei membri del gruppo.
- 6. Per rimuovere un utente da un gruppo, completare la seguente procedura:
	- a) Selezionare **Modifica / Mostra caratteristiche dei gruppi** e premere Invio.
	- b) Immettere il nome del gruppo per visualizzare un elenco dei membri del gruppo.
	- c) Eliminare il nome dell'utente che si desidera rimuovere dal gruppo.
	- d) Premere Invio per rimuovere il nome dal gruppo.

#### **Creazione e gestione di gruppi su Linux**

Su Linux, se non si utilizza NIS o NIS +, utilizzare il file /etc/group per gestire i gruppi.

#### **Informazioni su questa attività**

Su Linux, le informazioni sul gruppo sono contenute nel file /etc/group . È possibile utilizzare i comandi per creare un gruppo, aggiungere un utente a un gruppo, visualizzare un elenco degli utenti che fanno parte del gruppo e rimuovere un utente da un gruppo.

#### **Procedura**

1. Per creare un nuovo gruppo, utilizzare il comando **groupadd** .

Immettere il seguente comando:

groupadd -g *group-ID group-name*

dove *group - ID* è l'identificativo numerico del gruppo e *group - name* è il nome del gruppo.

2. Per aggiungere un membro ad un gruppo supplementare, utilizzare il comando **usermod** per elencare i gruppi supplementari di cui l'utente è attualmente membro e i gruppi supplementari di cui l'utente deve diventare membro.

Ad esempio, se l'utente è già membro del gruppo groupae deve diventare membro di groupb, utilizzare il seguente comando:

usermod -G groupa,groupb *user-name*

dove *nome-utente* è il nome utente.

3. Per visualizzare chi è membro di un gruppo, utilizzare il comando **getent** .

Immettere il seguente comando:

getent group *group-name*

dove *nome - gruppo* è il nome del gruppo.

4. Per rimuovere un membro da un gruppo supplementare, utilizzare il comando **usermod** per elencare i gruppi supplementari di cui si desidera che l'utente rimanga membro. Ad esempio, se il gruppo principale dell'utente è users e l'utente è anche membro dei gruppi mqm, groupa e groupb, per rimuovere l'utente dal gruppo mqm , utilizzare il seguente comando:

usermod -G groupa,groupb *user-name*

dove *nome-utente* è il nome utente.

## **Creazione e gestione di gruppi su Windows**

Su Windows, utilizzare la funzione Gestione computer per gestire i gruppi su una workstation o su una macchina server membro.

#### **Informazioni su questa attività**

Per i controller di dominio, gli utenti e i gruppi vengono gestiti tramite Active Directory. Per ulteriori dettagli sull'utilizzo di Active Directory , fare riferimento alle istruzioni appropriate del sistema operativo.

Tutte le modifiche apportate all'appartenenza di un gruppo del principal non vengono riconosciute fino a quando il gestore code non viene riavviato o non si immette il comando MQSC **REFRESH SECURITY** (o l'equivalente PCF).

Utilizzare il pannello Gestione computer Windows per gestire utenti e gruppi. Eventuali modifiche apportate all'utente collegato corrente potrebbero non essere effettive fino a quando l'utente non si collega nuovamente.

### *Creazione di un gruppo su Windows*

Creare un gruppo utilizzando il pannello di controllo.

#### **Procedura**

- 1. Aprire il pannello di controllo
- 2. Fare doppio clic su **Strumenti di amministrazione**. Si apre il pannello Strumenti di amministrazione.
- 3. Fare doppio clic su **Gestione computer**.

Viene aperto il pannello Gestione computer.

- 4. Espandere **Utenti e gruppi locali**.
- 5. Fare clic con il pulsante destro del mouse su **Gruppi**e selezionare **Nuovo gruppo ...**. Viene visualizzato il pannello Nuovo gruppo.
- 6. Immettere un nome appropriato nel campo Nome gruppo, quindi fare clic su **Crea**.
- 7. Fare clic su **Chiudi**.

### *Aggiunta di un utente a un gruppo su Windows*

Aggiungere un utente ad un gruppo utilizzando il pannello di controllo.

#### **Procedura**

- 1. Aprire il pannello di controllo
- 2. Fare doppio clic su **Strumenti di amministrazione**.

Si apre il pannello Strumenti di amministrazione.

3. Fare doppio clic su **Gestione computer**.

Viene aperto il pannello Gestione computer.

- 4. Dal pannello Gestione computer, espandere **Utenti e gruppi locali**.
- 5. Selezionare **Utenti**
- 6. Fare doppio clic sull'utente che si desidera aggiungere a un gruppo.

Viene visualizzato il pannello delle proprietà utente.

- 7. Selezionare la scheda **Membro di** .
- 8. Selezionare il gruppo a cui si desidera aggiungere l'utente. Se il gruppo desiderato non è visibile:
	- a) Fare clic su **Aggiungi...**.

Viene visualizzato il pannello Seleziona gruppi.

b) Fare clic su **Ubicazioni ...**.

Viene visualizzato il pannello Ubicazioni.

- c) Selezionare dall'elenco l'ubicazione del gruppo a cui si desidera aggiungere l'utente e fare clic su **OK**.
- d) Immettere il nome gruppo nel campo fornito.

In alternativa, fare clic su **Avanzate ...** e poi **Trova ora** per elencare i gruppi disponibili nell'ubicazione attualmente selezionata. Da qui, selezionare il gruppo a cui si desidera aggiungere l'utente e fare clic su **OK**.

e) Fare clic su **OK**.

Viene visualizzato il pannello delle proprietà utente, che mostra il gruppo aggiunto.

f) Selezionare il gruppo.

9. Fare clic su **OK**.

Viene visualizzato il pannello Gestione computer.

#### *Visualizzazione degli utenti in un gruppo su Windows*

Visualizzare i membri di un gruppo utilizzando il pannello di controllo.

#### **Procedura**

- 1. Aprire il pannello di controllo
- 2. Fare doppio clic su **Strumenti di amministrazione**.

Si apre il pannello Strumenti di amministrazione.

3. Fare doppio clic su **Gestione computer**.

Viene aperto il pannello Gestione computer.

- 4. Dal pannello Gestione computer, espandere **Utenti e gruppi locali**.
- 5. Selezionare **Gruppi**.
- 6. Fare doppio clic su un gruppo. Viene visualizzato il pannello delle proprietà del gruppo. Viene visualizzato il pannello delle proprietà del gruppo.

#### **Risultati**

Vengono visualizzati i membri del gruppo.

#### *Rimozione di un utente da un gruppo su Windows*

Rimuovere un utente da un gruppo utilizzando il pannello di controllo.

#### **Procedura**

- 1. Aprire il pannello di controllo
- 2. Fare doppio clic su **Strumenti di amministrazione**. Si apre il pannello Strumenti di amministrazione.
- 3. Fare doppio clic su **Gestione computer**.

Viene aperto il pannello Gestione computer.

- 4. Dal pannello Gestione computer, espandere **Utenti e gruppi locali**.
- 5. Selezionare **Utenti**.
- 6. Fare doppio clic sull'utente che si desidera aggiungere a un gruppo. Viene visualizzato il pannello delle proprietà utente.
- 7. Selezionare la scheda **Membro di** .
- 8. Selezionare il gruppo da cui si desidera rimuovere l'utente, quindi fare clic su **Rimuovi**.
- 9. Fare clic su **OK**.

Viene visualizzato il pannello Gestione computer.

#### **Risultati**

L'utente è stato rimosso dal gruppo.

## **Considerazioni speciali per la sicurezza su Windows**

Alcune funzioni di sicurezza si comportano in modo diverso su versioni differenti di Windows.

La sicurezza IBM MQ si basa sulle chiamate all'API del sistema operativo per informazioni sulle autorizzazioni utente e sulle appartenenze ai gruppi. Alcune funzioni non si comportano in modo identico sui sistemi Windows . Questa raccolta di argomenti include le descrizioni di come tali differenze potrebbero influire sulla sicurezza IBM MQ quando si esegue IBM MQ in un ambiente Windows .

## *Account utente locali e di dominio per il servizio IBM MQ Windows*

Quando IBM MQ è in esecuzione, deve verificare che solo gli utenti autorizzati possano accedere alle code o ai gestori code. Ciò richiede un account utente speciale che IBM MQ può utilizzare per eseguire una query delle informazioni relative a qualsiasi utente che tenta tale accesso.

- "Configurazione di account utente speciali con Prepare IBM MQ Wizard" a pagina 155
- • ["Utilizzo di IBM MQ con Active Directory" a pagina 156](#page-155-0)
- • ["Diritti utente richiesti per un servizio IBM MQ Windows" a pagina 156](#page-155-0)

#### **Configurazione di account utente speciali con Prepare IBM MQ Wizard**

Il Prepare IBM MQ Wizard crea un account utente speciale in modo che il servizio Windows possa essere condiviso dai processi che devono utilizzarlo (vedi Configurazione di IBM MQ con il PPrepare IBM MQ Wizard).

Un servizio Windows viene condiviso tra processi client per un'installazione IBM MQ . Viene creato un servizio per ciascuna installazione. Ogni servizio è denominato MQ\_*InstallationName*e ha un nome di visualizzazione IBM MQ(*InstallationName*).

Poiché ogni servizio deve essere condiviso tra sessioni di accesso interattivo e non interattivo, è necessario avviarle con un account utente speciale. È possibile utilizzare un account utente speciale per tutti i servizi oppure creare diversi account utente speciali. Ogni account utente speciale deve avere il diritto utente su Accedi come servizio, per ulteriori informazioni consultare [Tabella 14 a pagina](#page-155-0) [156](#page-155-0). Se l'ID utente non dispone dell'autorizzazione per eseguire il servizio, il servizio non viene avviato e restituisce un errore nel log eventi del sistema Windows . In genere, è stato eseguito Prepare IBM MQ Wizarde l'ID utente è stato configurato correttamente. Tuttavia, se l'ID utente è stato configurato manualmente, è possibile che si sia verificato un problema che sarà necessario risolvere.

Quando si installa IBM MQ e si esegue il Prepare IBM MQ Wizard per la prima volta, viene creato un account utente locale per il servizio denominato MUSR\_MQADMIN con le impostazioni e le autorizzazioni richieste, incluso Accesso come servizio.

Per installazioni successive, il Prepare IBM MQ Wizard crea un account utente denominato MUSR\_MQADMIN*x*, dove *x* è il successivo numero disponibile che rappresenta un ID utente che non esiste. La password per MUSR\_MQADMIN*x* viene generata casualmente quando l'account viene creato e utilizzata per configurare l'ambiente di accesso per il servizio. La password generata non scade.

Questo account IBM MQ non è influenzato dalle politiche di account che sono impostate sul sistema per richiedere che le parole d'ordine dell'account vengano modificate dopo un certo periodo di tempo.

La password non è nota all'esterno di questa elaborazione monouso ed è memorizzata dal sistema operativo Windows in una parte sicura del registro.

### <span id="page-155-0"></span>**Utilizzo di IBM MQ con Active Directory**

In alcune configurazioni di rete, in cui gli account utente sono definiti su controller di dominio che utilizzano il servizio di directory Active Directory , l'account utente locale con cui viene eseguito IBM MQ potrebbe non disporre dell'autorizzazione richiesta per interrogare l'appartenenza al gruppo di altri account utente del dominio. Quando si installa IBM MQ, Prepare IBM MQ Wizard identifica se questo è il caso eseguendo test e ponendo domande sulla configurazione di rete.

Se l'account utente locale con cui è in esecuzione IBM MQ non dispone dell'autorità richiesta, Prepare IBM MQ Wizard richiede i dettagli dell'account di un account utente del dominio con particolari diritti utente. Per informazioni su come creare e configurare un account di dominio Windows , consulta Creazione e configurazione di account di dominio Windows per IBM MQ. Per i diritti utente richiesti dall'utente del dominio, consultare Tabella 14 a pagina 156.

Una volta immessi i dettagli account validi per l'account utente del dominio in Prepare IBM MQ Wizard, la procedura guidata configura un servizio IBM MQ Windows da eseguire con il nuovo account. I dettagli dell'account sono conservati nella parte protetta del registro e non possono essere letti dagli utenti.

Quando il servizio è in esecuzione, viene avviato un servizio IBM MQ Windows che rimane in esecuzione per tutto il tempo in cui il servizio è in esecuzione. Un amministratore IBM MQ che accede al server dopo l'avvio del servizio Windows può utilizzare IBM MQ Explorer per gestire i gestori code sul server. Ciò connette IBM MQ Explorer al processo del servizio Windows esistente. Queste due azioni hanno bisogno di diversi livelli di autorizzazione prima di poter funzionare:

- Il processo di avvio richiede un'autorizzazione di avvio.
- L'amministratore IBM MQ richiede l'autorizzazione di accesso.

#### **Diritti utente richiesti per un servizio IBM MQ Windows**

La seguente tabella elenca i diritti utente richiesti per gli account utente locali e di dominio con cui viene eseguito il servizio Windows per un'installazione IBM MQ .

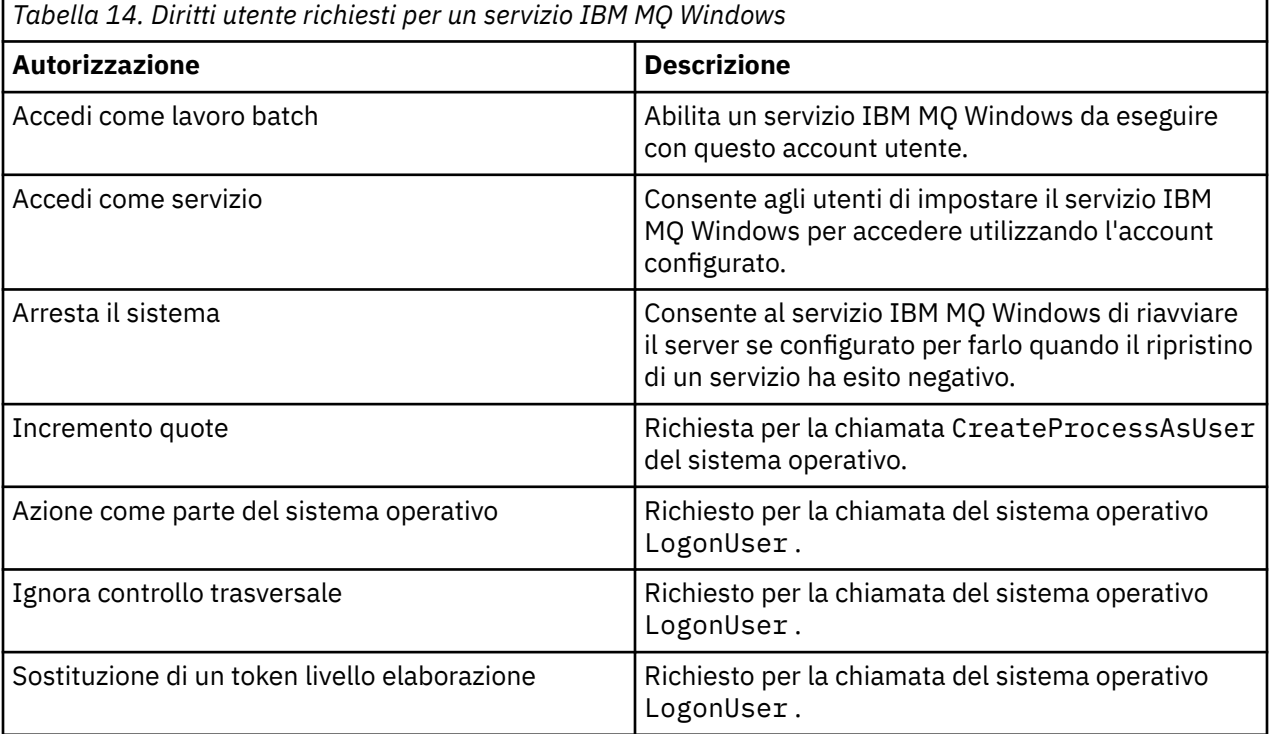

**Nota:** I diritti dei programmi di debug potrebbero essere richiesti in ambienti su cui sono in esecuzione applicazioni ASP e IIS.

L'account utente del dominio deve avere questi diritti utente Windows impostati come diritti utente effettivi, come elencato nell'applicazione Criteri di sicurezza locali. In caso contrario, impostarli

utilizzando l'applicazione Local Security Policy localmente sul server o utilizzando l'applicazione Domain Security Application a livello di dominio.

### *Autorizzazioni di sicurezza Windows Server*

L'installazione di IBM MQ si comporta in modo diverso sul server Windows , a seconda che un utente locale o un utente di dominio esegua l'installazione.

Se un utente *locale* installa IBM MQ, Prepare IBM MQ Wizard rileva che l'utente locale creato per il servizio IBM MQ Windows può richiamare le informazioni di appartenenza al gruppo dell'utente di installazione. Prepare IBM MQ Wizard pone domande all'utente sulla configurazione di rete per determinare se ci sono altri account utente definiti sui controller di dominio in esecuzione su Windows 2000 o versioni successive. In caso affermativo, il servizio IBM MQ Windows deve essere eseguito con un account utente del dominio con impostazioni e autorizzazioni particolari. Prepare IBM MQ Wizard richiede all'utente i dettagli dell'account di questo utente come descritto in Configurazione di IBM MQ con Prepare IBM MQ Wizard.

Se un utente del *dominio* installa IBM MQ, Prepare IBM MQ Wizard rileva che l'utente locale creato per il servizio IBM MQ Windows non può richiamare le informazioni di appartenenza al gruppo dell'utente di installazione. In questo caso, Prepare IBM MQ Wizard richiede sempre all'utente i dettagli dell'account dell'account utente del dominio per il servizio IBM MQ Windows da utilizzare.

Quando il servizio IBM MQ Windows deve utilizzare un account utente del dominio, IBM MQ non può funzionare correttamente fino a quando non è stato configurato utilizzando Prepare IBM MQ Wizard. Il Prepare IBM MQ Wizard non permette all'utente di continuare con altre attività, fino a quando il servizio Windows non è stato configurato con un account adatto.

Per ulteriori informazioni, vedi Creazione e configurazione di account di dominio per IBM MQ.

#### *Modifica del nome dell'utente associato con il servizio IBM MQ*

Puoi modificare il nome utente associato al servizio IBM MQ creando un nuovo account e immettendone i dettagli utilizzando Prepare IBM MQ Wizard.

#### **Informazioni su questa attività**

Quando si installa IBM MQ e si esegue Prepare IBM MQ Wizard per la prima volta, viene creato un account utente locale per il servizio denominato MUSR\_MQADMIN. Per installazioni successive, il Prepare IBM MQ Wizard crea un account utente denominato MUSR\_MQADMIN*x*, dove *x* è il successivo numero disponibile che rappresenta un ID utente che non esiste.

Potrebbe essere necessario modificare il nome utente associato al servizio IBM MQ da MUSR\_MQADMIN o MUSR\_MQADMIN*x* a qualcos' altro. Ad esempio, potrebbe essere necessario farlo se il gestore code è associato a Db2, che non accetta nomi utente con più di 8 caratteri.

#### **Procedura**

- 1. Creare un nuovo account utente (ad esempio **NEW\_NAME** )
- 2. Utilizzare Prepare IBM MQ Wizard per immettere i dettagli del nuovo account utente.

#### **Attività correlate**

Configurazione di IBM MQ con Prepare IBM MQ Wizard

*Modifica della password dell'account utente locale del servizio IBM MQ Windows* È possibile modificare la password dell'account utente locale del servizio IBM MQ Windows utilizzando il pannello Gestione computer.

#### **Informazioni su questa attività**

Per modificare la password dell'account utente locale del servizio IBM MQ Windows , effettuare le seguenti operazioni:

#### **Procedura**

- 1. Identifica l'utente con cui è in esecuzione il servizio.
- 2. Arrestare il servizio IBM MQ dal pannello Gestione computer.
- 3. Modificare la password richiesta nello stesso modo in cui si modificherebbe la password di un individuo.
- 4. Andare alle proprietà per il servizio IBM MQ dal pannello Gestione computer.
- 5. Selezionare la pagina **Accesso** .
- 6. Confermare che il nome account specificato corrisponda all'utente per cui è stata modificata la password.
- 7. Immettere la password nei campi **Password** e **Conferma password** e fare clic su **OK**.

*Modifica della parola d'ordine per un servizio IBM MQ Windows per un'installazione eseguita con un account utente del dominio*

Come alternativa all'utilizzo di Prepare IBM MQ Wizard per immettere i dettagli dell'account utente del dominio, è possibile utilizzare il pannello Gestione computer per modificare i dettagli **Accesso** per il Servizio IBM MQ specifico dell'installazione.

### **Informazioni su questa attività**

Se il servizio IBM MQ Windows per un'installazione è in esecuzione in un account utente del dominio, è possibile modificare la password per l'account nel modo seguente:

#### **Procedura**

- 1. Modificare la password per l'account di dominio sul controller di dominio. Potrebbe essere necessario chiedere all'amministratore del dominio di eseguire questa operazione.
- 2. Completa la seguente procedura per modificare la pagina di **accesso** per il servizio IBM MQ .
	- a) Identificare l'utente con cui è in esecuzione il servizio.
	- b) Arrestare il servizio IBM MQ dal pannello Gestione computer.
	- c) Modificare la password richiesta nello stesso modo in cui si modificherebbe la password di un individuo.
	- d) Andare alle proprietà per il servizio IBM MQ dal pannello Gestione computer.
	- e) Selezionare la pagina **Accesso** .
	- f) Confermare che il nome account specificato corrisponda all'utente per cui è stata modificata la password.
	- g) Immettere la password nei campi **Password** e **Conferma password** e fare clic su **OK**.

L'account utente con cui viene eseguito il servizio IBM MQ Windows esegue tutti i comandi MQSC emessi dalle applicazioni dell'interfaccia utente o eseguiti automaticamente all'avvio del sistema, all'arresto o al ripristino del servizio. Questo account utente deve quindi disporre dei diritti di amministrazione IBM MQ . Per impostazione predefinita, viene aggiunta al gruppo mq locale sul server. Se questa appartenenza viene rimossa, il servizio IBM MQ Windows non funziona. Per ulteriori informazioni sui diritti utente, consultare ["Diritti utente richiesti per un servizio IBM MQ Windows" a](#page-155-0) [pagina 156](#page-155-0).

Se si verifica un problema di sicurezza con l'account utente con cui viene eseguito il servizio IBM MQ Windows , i messaggi di errore e le descrizioni vengono visualizzati nel log eventi del sistema.

#### **Attività correlate**

Configurazione di IBM MQ con Prepare IBM MQ Wizard

### *Considerazioni sulla promozione dei server Windows ai controller di dominio*

Quando si promuove un server Windows a un controller di dominio, è necessario considerare se l'impostazione di sicurezza relativa alle autorizzazioni utente e gruppo è appropriata. Quando si modifica lo stato di una macchina Windows tra il server e il controller di dominio, è necessario considerare che ciò può influire sul funzionamento di IBM MQ poiché IBM MQ utilizza un gruppo mqm definito localmente.

### **Impostazioni di sicurezza relative alle autorizzazioni di utenti e gruppi di domini**

IBM MQ si basa sulle informazioni di appartenenza al gruppo per implementare la propria politica di sicurezza, il che significa che è importante che l'ID utente che sta eseguendo operazioni IBM MQ possa determinare le appartenenze al gruppo di altri utenti.

Quando si promuove un server Windows ad un controller di dominio, viene visualizzata un'opzione per l'impostazione di sicurezza relativa alle autorizzazioni utente e gruppo. Questa opzione controlla se gli utenti arbitrari sono in grado di richiamare le appartenenze ai gruppi da Active Directory. Se un controller di dominio è configurato in modo che gli account locali dispongano dell'autorizzazione per interrogare l'appartenenza al gruppo degli account utente del dominio, l'ID utente predefinito creato da IBM MQ durante il processo di installazione può ottenere l'appartenenza al gruppo per altri utenti come richiesto. Tuttavia, se un controller di dominio è configurato in modo che gli account locali non dispongano dell'autorizzazione per interrogare l'appartenenza al gruppo degli account utente del dominio, ciò impedisce a IBM MQ di completare la verifica che gli utenti definiti sul dominio siano autorizzati ad accedere ai gestori code o alle code e che l'accesso non riesca. Se si utilizza Windows su un controller di dominio impostato in questo modo, è necessario utilizzare un account utente di dominio speciale con le autorizzazioni richieste.

In questo caso, è necessario conoscere:

- Come si comportano le autorizzazioni di protezione per la tua versione di Windows .
- Come consentire ai membri del gruppo mqm del dominio di leggere l'appartenenza al gruppo.
- Come configurare un servizio IBM MQ Windows da eseguire in un utente di dominio.

Per ulteriori informazioni, consultare Configurazione degli account utente per IBM MQ.

### **Accesso IBM MQ al gruppo mqm locale**

Quando i server Windows vengono promossi o retrocessi da controller di dominio, IBM MQ perde l'accesso al gruppo mqm locale.

Quando un server viene promosso a controller di dominio, l'ambito cambia da locale a locale di dominio. Quando la macchina viene retrocessa al server, tutti i gruppi locali del dominio vengono rimossi. Ciò significa che la modifica di una macchina da server a controller di dominio e di nuovo a server perde l'accesso a un gruppo mqm locale. Il sintomo è un errore che indica la mancanza di un gruppo mqm locale, ad esempio:

>crtmqm qm0 AMQ8066:Local mqm group not found.

Per risolvere questo problema, creare nuovamente il gruppo mq locale utilizzando gli strumenti di gestione Windows standard. Poiché tutte le informazioni di appartenenza al gruppo vengono perse, è necessario ripristinare gli utenti IBM MQ con privilegi nel gruppo mqm locale appena creato. Se la macchina è un membro del dominio, è necessario aggiungere anche il gruppo mqm del dominio al gruppo mqm locale per concedere agli ID utente IBM MQ del dominio privilegiato il livello di autorizzazione richiesto.

#### *Restrizioni sui gruppi nidificati su Windows*

Esistono restrizioni sull'utilizzo dei gruppi nidificati. Questi risultati derivano in parte dal livello funzionale del dominio e in parte dalle limitazioni IBM MQ .

Active Directory può supportare diversi tipi di gruppi all'interno di un contesto di dominio a seconda del livello funzionale del dominio. Per impostazione predefinita, i domini Windows 2003 si trovano nel " Livello funzionale Windows 2000 misto. (Windows Server 2008 e Windows Server 2012 seguono il modello di dominio Windows 2003 ). Il livello funzionale del dominio determina i tipi di gruppo supportati e il livello di nidificazione consentiti durante la configurazione degli ID utente in un ambiente di dominio. Fare riferimento alla documentazione Active Directory per dettagli sull'ambito del gruppo e sui criteri di inclusione.

Oltre ai requisiti di Active Directory , sono imposte ulteriori limitazioni agli ID utilizzati da IBM MQ. Le API di rete utilizzate da IBM MQ non supportano tutte le configurazioni supportate dal livello funzionale del dominio. Di conseguenza, IBM MQ non è in grado di interrogare le appartenenze ai gruppi di ID dominio presenti in un gruppo Dominio locale che viene quindi nidificato in un gruppo locale. Inoltre, la nidificazione multipla di gruppi globali e universali non è supportata. Tuttavia, sono supportati i gruppi globali o universali immediatamente nidificati.

#### *Autorizzazione degli utenti ad utilizzare IBM MQ in remoto*

Se è necessario creare e avviare i gestori code quando si è connessi a IBM MQ in remoto, è necessario disporre dell'accesso utente Crea oggetti globali .

### **Informazioni su questa attività**

**Nota:** Gli amministratori dispongono dell'accesso utente Crea oggetti globali per impostazione predefinita, quindi se si è un amministratore è possibile creare e avviare i gestori code quando si è connessi in remoto senza modificare i diritti utente.

Se ci si sta collegando a una macchina Windows utilizzando Servizi terminal o una connessione desktop remoto e si hanno problemi durante la creazione, l'avvio o l'eliminazione di un gestore code, è possibile che non si disponga dell'accesso utente Crea oggetti globali.

L'accesso utente Crea oggetti globali limita gli utenti autorizzati a creare oggetti nello spazio dei nomi globale. Affinché un'applicazione crei un oggetto globale, deve essere in esecuzione nello spazio dei nomi globale oppure l'utente con cui è in esecuzione l'applicazione deve disporre dell'accesso utente Crea oggetti globali ad esso applicato.

Quando ci si collega in remoto a una macchina Windows utilizzando Servizi terminal o Connessione desktop remoto, le applicazioni vengono eseguite nel proprio spazio dei nomi locale. Se si tenta di creare o eliminare un gestore code utilizzando IBM MQ Explorer o il comando **crtmqm** o **dltmqm** o per avviare un gestore code utilizzando il comando **strmqm** , si verifica un errore di autorizzazione. Ciò crea un IBM MQ FDC con ID sonda XY132002.

L'avvio di un gestore code utilizzando IBM MQ Explorero il comando **amqmdain qmgr start** funziona correttamente perché questi comandi non avviano direttamente il gestore code. I comandi inviano invece la richiesta di avviare il gestore code a un processo separato in esecuzione nello spazio dei nomi globale.

Se i vari metodi di gestione di IBM MQ non funzionano quando si utilizzano i servizi terminale, provare a impostare il diritto utente Crea oggetti globali .

#### **Procedura**

- 1. Aprire il pannello Strumenti di amministrazione:
	- **Windows Server 2008 e Windows Server 2012**

Accedere a questo pannello utilizzando **Pannello di controllo** > **Sistema e manutenzione** > **Strumenti di amministrazione**.

#### **Windows 8.1**

Accedere a questo pannello utilizzando **Strumenti di amministrazione** > **Gestione computer**

- 2. Fare doppio clic su **Criteri di protezione locale**.
- 3. Espandere **Politiche locali**.
- 4. Fare clic su **Assegnazione diritti utente**.
- 5. Aggiungere il nuovo utente o gruppo alla politica Crea oggetti globali .

#### *Il programma di uscita del canale SSPI su Windows*

IBM MQ for Windows fornisce un programma di uscita di sicurezza, che può essere utilizzato su entrambi i canali MQI e messaggi. L'uscita viene fornita come codice oggetto e origine e fornisce l'autenticazione unidirezionale e bidirezionale.

L'uscita di sicurezza utilizza l'interfaccia SSPI (Security Support Provider Interface), che fornisce le funzioni di sicurezza integrate delle piattaforme Windows .

L'uscita di sicurezza fornisce i seguenti servizi di identificazione e autenticazione:

#### **autenticazione a una via**

Utilizza il supporto di autenticazione NTLM ( Windows NT LAN Manager). NTLM consente ai server di autenticare i propri client. Non consente a un client di autenticare un server o a un server di autenticarne un altro. NTLM è stato progettato per un ambiente di rete in cui si presume che i server siano originali. NTLM è supportato su tutte le piattaforme Windows supportate da IBM WebSphere MQ 7.0.

Questo servizio viene generalmente utilizzato su un canale MQI per consentire a un gestore code del server di autenticare un'applicazione IBM MQ MQI client . Un'applicazione client viene identificata dall'ID utente associato al processo in esecuzione.

Per eseguire l'autenticazione, l'exit di sicurezza all'estremità client di un canale acquisisce un token di autenticazione da NTLM e invia il token in un messaggio di sicurezza al proprio partner all'altra estremità del canale. L'uscita di sicurezza partner passa il token a NTLM, che controlla che il token sia autentico. Se l'uscita di sicurezza del partner non è soddisfatta dell'autenticità del token, indica all'MCA di chiudere il canale.

#### **Autenticazione a due vie o reciproca**

Utilizza i servizi di autenticazione Kerberos . Il protocollo Kerberos non presuppone che i server in un ambiente di rete siano originali. I server possono autenticare i client e altri server e i client possono autenticare i server. Kerberos è supportato su tutte le piatteforme Windows supportate da IBM WebSphere MQ 7.0.

Questo servizio può essere utilizzato su entrambi i canali MQI e messaggi. Su un canale di messaggi, fornisce l'autenticazione reciproca dei due gestori code. Su un canale MQI, abilita il gestore code del server e l'applicazione IBM MQ MQI client ad autenticarsi reciprocamente. Un gestore code è identificato dal suo nome preceduto dalla stringa ibmMQSeries/. Un'applicazione client viene identificata dall'ID utente associato al processo in esecuzione.

Per eseguire l'autenticazione reciproca, l'uscita di sicurezza iniziale acquisisce un token di autenticazione dal server di protezione Kerberos e invia il token in un messaggio di sicurezza al partner. L'uscita di sicurezza del partner passa il token al server Kerberos , che controlla che sia autentico. Il server di sicurezza Kerberos genera un secondo token, che il partner invia in un messaggio di sicurezza all'uscita di sicurezza di avvio. L'uscita di sicurezza iniziale richiede quindi al server Kerberos di controllare che il secondo token sia autentico. Durante questo scambio, se l'uscita di sicurezza non è soddisfatta dell'autenticità del token inviato dall'altro, indica all'MCA di chiudere il canale.

L'uscita di sicurezza viene fornita sia in formato origine che in formato oggetto. È possibile utilizzare il codice sorgente come punto di partenza per la scrittura dei propri programmi di uscita del canale oppure è possibile utilizzare il modulo oggetto come fornito. Il modulo oggetto dispone di due punti di ingresso, uno per l'autenticazione a una via utilizzando il supporto di autenticazione NTLM e l'altro per l'autenticazione a due vie utilizzando i servizi di autenticazione Kerberos .

Per ulteriori informazioni su come funziona il programma di uscita del canale SSPI e per istruzioni su come implementarlo, consultare Utilizzo dell'uscita di sicurezza SSPI su sistemi Windows.

#### *Applicazione dei file del modello di protezione su Windows*

L'applicazione di un modello potrebbe influire sulle impostazioni di sicurezza applicate ai file e alle directory IBM MQ . Se si utilizza il modello altamente sicuro, applicarlo prima di installare IBM MQ. Windows supporta i file di modello di sicurezza basati su testo che è possibile utilizzare per applicare impostazioni di sicurezza uniformi a uno o più computer con lo snap-in Configurazione sicurezza e analisi MMC. In particolare, Windows fornisce diversi template che includono una serie di impostazioni di protezione con l'obiettivo di fornire livelli specifici di protezione. Questi modelli includono Compatibile, Sicuro e Altamente Sicuro.

l'applicazione di uno di questi modelli potrebbe influire sulle impostazioni di sicurezza applicate ai file e alle directory IBM MQ . Se si desidera utilizzare il modello Highly Secure, configurare la macchina prima di installare IBM MQ.

Se si applica il modello altamente sicuro ad una macchina su cui è già installato IBM MQ , tutte le autorizzazioni impostate sui file e directory IBM MQ vengono rimosse. Poiché queste autorizzazioni vengono rimosse, si perde l'accesso *Amministratore*, *mqm*e, quando applicabile, il gruppo *Tutti* dalle directory degli errori.

#### *Configurazione dell'autorizzazione supplementare per applicazioni Windows che si collegano a IBM MQ*

L'account con cui vengono eseguiti i processi IBM MQ potrebbe richiedere un'ulteriore autorizzazione prima di poter concedere l'accesso SYNCHRONIZE ai processi dell'applicazione.

### **Informazioni su questa attività**

Potrebbero verificarsi problemi se si dispone di applicazioni Windows , ad esempio pagine ASP, che si collegano a IBM MQ configurate per essere eseguite a un livello di sicurezza superiore al solito.

IBM MQ richiede l'accesso SYNCHRONIZE ai processi dell'applicazione per coordinare alcune azioni. Quando un'applicazione del server tenta per la prima volta di connettersi a un gestore code IBM MQ modifica il processo per concedere l'autorizzazione SYNCHRONIZE agli amministratori IBM MQ . Tuttavia, l'account con cui vengono eseguiti i processi IBM MQ potrebbe richiedere un'ulteriore autorizzazione prima di poter concedere l'accesso richiesto.

Per configurare l'autorizzazione aggiuntiva all'ID utente con cui sono in esecuzione i processi IBM MQ , completare la seguente procedura:

#### **Procedura**

- 1. Avviare lo strumento Criteri di protezione locali, fare clic su **Impostazioni di protezione**->**Criteri locali**->**Assegnazioni diritti utente**, quindi fare clic su **Debug programmi**.
- 2. Fare doppio clic su **Programmi di debug**, quindi aggiungere l'ID utente IBM MQ all'elenco

Se il sistema si trova in un dominio Windows e l'impostazione della politica effettiva non viene ancora impostata, anche se l'impostazione della politica locale è impostata, l'ID utente deve essere autorizzato allo stesso modo a livello di dominio, utilizzando lo strumento della politica di sicurezza del dominio.

### **Impostazione della sicurezza su IBM i**

La sicurezza su IBM i viene implementata utilizzando la sicurezza a livello di oggetto IBM MQ OAM (Object Authority Manager) e IBM i .

Considerazioni sulla sicurezza da effettuare quando si determina l'autorizzazione di accesso agli oggetti IBM MQ .

È necessario considerare i seguenti punti quando si impostano le autorità per gli utenti dell'azienda:

1. Concedere e revocare autorizzazioni ai comandi IBM MQ for IBM i utilizzando i comandi IBM i GRTOBJAUT e RVKOBJAUT .

Nella libreria QMQM , alcuni oggetti non di comando (\* cmd) sono impostati per avere l'autorizzazione **\*PUBLIC** per **\*USE**. Non modificare le autorizzazioni di questi oggetti o utilizzare un elenco

di autorizzazioni per fornire l'autorizzazione. Qualsiasi autorizzazione non corretta potrebbe compromettere la funzione IBM MQ .

2. Durante l'installazione di IBM MQ for IBM i, vengono creati i seguenti profili utente speciali:

#### **QMQM**

Viene utilizzato principalmente per funzioni interne di soli prodotti. Tuttavia, può essere utilizzato per eseguire applicazioni attendibili utilizzando MQCNO\_FASTPATH\_BINDINGS. Consultare Connessione a un gestore code mediante la chiamata MQCONNX.

#### **QMQMADM**

Viene utilizzato come profilo di gruppo per gli amministratori di IBM MQ. Il profilo di gruppo fornisce l'accesso ai comandi CL e alle risorse IBM MQ .

Quando si utilizza SBMJOB per inoltrare programmi che richiamano comandi IBM MQ , USER non deve essere impostato esplicitamente su QMQMADM. Invece, impostare USER su QMQM o un altro profilo utente che abbia QMQMADM specificato come gruppo.

- 3. Se si stanno inviando i comandi del canale ai gestori code remoti, assicurarsi che il profilo utente sia membro del gruppo QMQMADM sul sistema di destinazione. Per un elenco dei comandi del canale PCF e MQSC, consultare IBM MQ for IBM i Comandi CL.
- 4. La serie di gruppi associata ad un utente viene memorizzata in cache quando le autorizzazioni del gruppo vengono calcolate da OAM.

**Le modifiche apportate alle appartenenze al gruppo di un utente dopo che la serie di gruppi è stata memorizzata nella cache non vengono riconosciute finché non si riavvia il gestore code o non si esegue RFRMQMAUT per aggiornare la sicurezza**.

- 5. Limitare il numero di utenti che dispongono dell'autorizzazione per gestire i comandi particolarmente sensibili. Questi comandi includono:
	- Crea gestore code messaggi ( CRTMQM )
	- Elimina gestore code messaggi ( DLTMQM )
	- Avvio del gestore code messaggi ( STRMQM )
	- Fine gestore code messaggi ( ENDMQM )
	- Avvia server dei comandi ( STRMQMCSVR )
	- Termina server dei comandi ( ENDMQMCSVR )
- 6. Le definizioni di canale contengono una specifica del programma di uscita di sicurezza. La creazione e la modifica del canale richiedono considerazioni speciali. I dettagli delle uscite di sicurezza sono forniti in ["Panoramica sull'uscita di sicurezza" a pagina 114](#page-113-0).
- 7. I programmi di uscita del canale e di controllo trigger possono essere sostituiti. La sicurezza di tali sostituzioni è responsabilità del programmatore.

# **Gestore autorizzazioni oggetto su IBM i**

L'OAM (object authority manager) gestisce le autorizzazioni degli utenti per manipolare gli oggetti IBM MQ , incluse le definizioni di code e processi. Fornisce inoltre un'interfaccia comandi attraverso la quale è possibile concedere o revocare l'autorizzazione di accesso a un oggetto per un gruppo specifico di utenti. La decisione di consentire l'accesso a una risorsa viene presa da OAM e il gestore code segue tale decisione. Se OAM non è in grado di prendere una decisione, il gestore code impedisce l'accesso a tale risorsa.

Attraverso l'OAM è possibile controllare:

• Accesso agli oggetti IBM MQ tramite MQI. Quando un programma applicativo tenta di accedere ad un oggetto, l'OAM controlla che il profilo utente che effettua la richiesta disponga dell'autorizzazione per l'operazione richiesta.

In particolare, ciò significa che le code e i messaggi sulle code, possono essere protetti da accessi non autorizzati.

• Autorizzazione per utilizzare comandi PCF e MQSC.

Diversi gruppi di utenti possono disporre di autorizzazioni di accesso differenti per lo stesso oggetto. Ad esempio, per una coda specifica, un gruppo può eseguire sia operazioni di inserimento che operazioni di acquisizione; a un altro gruppo potrebbe essere consentito solo sfogliare la coda (MQGET con l'opzione di esplorazione). Allo stesso modo, alcuni gruppi potrebbero avere l'autorizzazione get e put per una coda, ma non possono modificare o eliminare la coda.

Comandi IBM MQ for IBM i ed esecuzione di operazioni su oggetti IBM MQ for IBM i

## **Autorizzazioni IBM MQ su IBM i**

Per accedere agli oggetti IBM MQ , è necessaria l'autorità per immettere il comando e per accedere all'oggetto a cui si fa riferimento. Gli amministratori hanno accesso a tutte le risorse IBM MQ .

L'accesso agli oggetti IBM MQ è controllato dalle autorizzazioni per:

- 1. Immettere il comando IBM MQ
- 2. Accedere agli oggetti IBM MQ a cui fa riferimento il comando

Tutti i comandi CL IBM MQ for IBM i vengono forniti con un proprietario di QMQM e il profilo di amministrazione (QMQMADM) dispone dei diritti \*USE con l'accesso \*PUBLIC impostato su \*EXCLUDE.

**Nota:** Il programma QSRDUPER viene utilizzato dal programma di installazione del programma su licenza IBM MQ per IBM i per duplicare gli oggetti Comando (\*CMD) in QSYS. In IBM i V5R4 e versioni successive, il programma QSRDUPER è stato cambiato in modo che il funzionamento predefinito sia di creare un comando proxy piuttosto che un duplicato del comando originale. Un comando proxy reindirizza l'esecuzione del comando ad un altro comando e ha un attributo PRX. Se un comando proxy con lo stesso nome del comando da copiare esiste nella libreria QSYS, le autorizzazioni private per il comando proxy non vengono concesse al comando nella libreria del prodotto. Tenta di richiedere o eseguire il comando proxy in QSYS per controllare l'autorizzazione del comando di destinazione nella libreria del prodotto. Qualsiasi modifica nell'autorizzazione per gli oggetti \*CMD deve essere effettuata nella libreria del prodotto (QMQM) e quelle in QSYS non devono essere modificate. Ad esempio:

GRTOBJAUT OBJ(QMQM/DSPMQMQ) OBJTYPE(\*CMD) USER(MQUSER) AUT(\*USE)

Le modifiche alla struttura delle autorizzazioni di alcuni comandi CL del prodotto consentono l'utilizzo pubblico di tali comandi, se si dispone dell'autorizzazione OAM richiesta per gli oggetti IBM MQ per apportare tali modifiche.

Per essere un amministratore IBM MQ su IBM i, è necessario essere un membro del *Gruppo QMQMADM*. Questo gruppo ha proprietà come le proprietà del gruppo mqm sui sistemi AIX, Linux, and Windows . In particolare, il gruppo QMQMADM viene creato quando si installa IBM MQ for IBM ie i membri del gruppo QMQMADM hanno accesso alle risorse IBM MQ sul sistema. Inoltre, si ha accesso a tutte le risorse IBM MQ se si dispone dell'autorizzazione \*ALLOBJ.

Gli amministratori possono utilizzare i comandi CL per gestire IBM MQ. Uno di questi comandi è GRTMQMAUT, utilizzato per concedere le autorizzazioni ad altri utenti. Un altro comando, STRMQMMQSC, consente a un amministratore di emettere comandi MQSC per un gestore code locale.

#### **Concetti correlati**

["Autorizzazione per gestire IBM MQ su IBM i" a pagina 93](#page-92-0)

#### *Autorizzazioni di accesso per oggetti IBM MQ su IBM i*

Autorizzazioni di accesso richieste per l'esecuzione di comandi CL IBM MQ .

IBM MQ for IBM i categorizza i comandi CL del prodotto in due gruppi:

**Gruppo 1**

Gli utenti devono essere nel gruppo utenti QMQMADM o disporre dell'autorizzazione \*ALLOBJ per elaborare questi comandi. Gli utenti che dispongono di una di queste autorizzazioni possono elaborare tutti i comandi in tutte le categorie senza richiedere alcuna autorizzazione aggiuntiva.

**Nota:** Queste autorizzazioni sovrascrivono tutte le autorizzazioni OAM.

Questi comandi possono essere raggruppati come segue:

- Comandi del Server dei comandi
	- ENDMQMCSVR, Chiusura server dei comandi IBM MQ
	- STRMQMCSVR, Avvio server dei comandi IBM MQ
- Comando gestore code di messaggi non instradabili
	- STRMQMDLQ, Avvio gestore code di messaggi non instradabili IBM MQ
- Comando listener
	- ENDMQMLSR, Termina listener IBM MQ
	- STRMQMLSR, Avvio listener non oggetto
- Comandi ripristino supporti
	- RCDMQMIMG, Registra immagine oggetto IBM MQ
	- RCRMQMOBJ, Nuova creazione oggetto IBM MQ
	- WRKMQMTRN, Gestione transazioni IBM MQ Q
- Comandi Gestore code
	- CRTMQM, Crea gestore code messaggi
	- DLTMQM, Elimina gestore code messaggi
	- ENDMQM, Termina gestore code messaggi
	- STRMQM, Avvio gestore code messaggi
- Comandi sicurezza
	- GRTMQMAUT, Concedi autorizzazione oggetto IBM MQ
	- RVKMQMAUT, Revoca autorizzazione oggetto IBM MQ
- Comando traccia
	- TRCMQM, Traccia lavoro IBM MQ
- Comandi transazione
	- RSVMQMTRN, Risolvi transazione IBM MQ
- Comandi di controllo trigger
	- STRMQMTRM, Avvio controllo trigger
- Comandi IBM MQSC
	- RUNMQSC, Esegui comandi IBM MQSC
	- STRMQMMQSC, Avvio comandi IBM MQSC

#### **Gruppo 2**

Il resto dei comandi, per i quali sono richiesti due livelli di autorizzazione:

1. Autorizzazione IBM i per eseguire il comando. Un amministratore IBM MQ imposta questa impostazione utilizzando il comando **GRTOBJAUT** per sovrascrivere la limitazione \*PUBLIC (\*EXCLUDE) per un utente o un gruppo di utenti.

Ad esempio:

GRTOBJAUT OBJ(QMQM/DSPMQMQ) OBJTYPE(\*CMD) USER(MQUSER) AUT(\*USE)

2. L'autorizzazione IBM MQ per manipolare gli oggetti IBM MQ associati al comando o ai comandi, data l'autorizzazione IBM i corretta nel passo 1.

Questa autorizzazione è controllata dall'utente che dispone dell'autorizzazione OAM appropriata per l'azione richiesta, impostata da un amministratore IBM MQ utilizzando il comando **GRTMQMAUT**

Ad esempio:

```
GRTMQMAUT *connect authority to the queue manager + *admchg authority to
         the queue
```
I comandi possono essere raggruppati come segue:

- Comandi per i canali
	- CHGMQMCHL, Modifica canale IBM MQ

Ciò richiede \* l'autorizzazione di connessione al gestore code e \* l'autorizzazione admchg al canale.

– CPYMQMCHL, Copia canale IBM MQ

Ciò richiede le autorizzazioni \* connect e \* admcrt per il gestore code, \* admdsp per il tipo di canale predefinito da copiare e \* admcrt per la classe di oggetti del canale.

Ad esempio, la copia di un canale mittente richiede l'autorizzazione \* admdsp a SYSTEM.DEF.SENDER

– CRTMQMCHL, Creazione canale IBM MQ

Ciò richiede le autorizzazioni \* connect e \* admcrt per il gestore code, \* admdsp per il tipo di canale predefinito da creare e \* admcrt per la classe di oggetti del canale.

Ad esempio, creando un canale mittente, è necessaria l'autorizzazione \* admdsp per SYSTEM.DEF.SENDER

– DLTMQMCHL, Elimina canale IBM MQ

Ciò richiede \* l'autorità di connessione al gestore code e \* l'autorità admdlt al canale.

– RSVMQMCHL, Risolvi canale IBM MQ

Ciò richiede \* l'autorizzazione di connessione al gestore code e \* l'autorizzazione ctrlx al canale.

• Visualizza comandi

Per elaborare i comandi DSP, è necessario concedere l'autorizzazione utente \*connect e \*admdsp al gestore code, insieme a qualsiasi opzione specifica elencata:

- DSPMQM, Visualizza gestore code messaggi
- DSPMQMAUT, Visualizzazione autorizzazione oggetto IBM MQ
- DSPMQMAUTI, Visualizzare IBM MQ Informazioni di autenticazione \*admdsp per l'oggetto delle informazioni di autenticazione
- DSPMQMCHL, Visualizza IBM MQ Canale \*admdsp sul canale
- DSPMQMCSVR, Visualizzazione server dei comandi IBM MQ
- DSPMQMNL, Visualizza IBM MQ Elenco nomi \*admdsp nell'elenco nomi
- DSPMQMOBJN, Visualizzazione nomi oggetto IBM MQ
- DSPMQMPRC, Visualizza IBM MQ Processo \*admdsp al processo
- DSPMQMQ, Visualizza coda IBM MQ \*admdsp nella coda
- DSPMQMTOP, Visualizza IBM MQ Argomento \*admdsp all'argomento
- Gestione comandi

Per elaborare i comandi WRK e visualizzare il pannello delle opzioni, è necessario concedere l'autorizzazione utente \*connect e \*admdsp al gestore code, insieme a qualsiasi opzione specifica elencata:

- WRKMQM, Gestione gestori code messaggi
- WRKMQMAUT, Gestione autorizzazione oggetto IBM MQ
- WRKMQMAUTD, Gestione dati autorizzazione oggetto IBM MQ
- WRKMQMAUTI, Gestione informazioni di autenticazione IBM MQ
	- \*admchg per il comando Modifica IBM MQ Authentication Information Object.
	- \*admcrt per il comando Crea e copia oggetto informazioni di autenticazione IBM MQ .
	- \*admdlt per il comando Elimina IBM MQ Authentication Information Object.
	- \*admdsp per il comando Visualizzazione IBM MQ Authentication Information Object.
- WRKMQMCHL, Gestione canale IBM MQ

Ciò richiede le seguenti autorizzazioni:

- \*admchg per il comando Modifica canale IBM MQ .
- \*admclr per il comando Clear IBM MQ Channel.
- \*admcrt per il comando Crea e copia canale IBM MQ .
- \*admdlt per il comando Elimina canale IBM MQ .
- \*admdsp per il comando Visualizza canale IBM MQ .
- \*ctrl per il comando Avvia canale IBM MQ .
- \*ctrl per il comando Fine canale IBM MQ .
- \*ctrl per il comando Ping IBM MQ Channel.
- \*ctrlx per il comando Reimposta canale IBM MQ .
- \*ctrlx per il comando Resolve IBM MQ Channel.
- WRKMQMCHST, Gestione stato canale IBM MQ

Ciò richiede l'autorizzazione \*admdsp per il canale.

- WRKMQMCL, Gestione cluster IBM MQ
- WRKMQMCLQ, Gestione code cluster IBM MQ
- WRKMQMCLQM, Gestione gestore code cluster IBM MQ
- WRKMQMLSR, Gestione listener IBM MQ
- WRKMQMMSG, Gestione messaggi IBM MQ
	- Ciò richiede l'autorizzazione \*browse per la coda
- WRKMQMNL, Gestione elenchi nomi IBM MQ

Ciò richiede le seguenti autorizzazioni:

- \*admchg per il comando Modifica elenco nomi IBM MQ .
- \*admcrt per il comando Crea e copia elenco nomi IBM MQ .
- \*admdlt per il comando Elimina elenco nomi IBM MQ .
- \*admdsp per il comando Visualizza elenco nomi IBM MQ .
- WRKMQMPRC, Gestione processi IBM MQ

Ciò richiede le seguenti autorizzazioni:

- \*admchg per il comando Change IBM MQ Process.
- \*admcrt per il comando Crea e copia processo IBM MQ .
- \*admdlt per il comando Elimina processo IBM MQ .
- \*admdsp per il comando Visualizza processo IBM MQ .
- WRKMQMQ, Gestione code IBM MQ

Ciò richiede le seguenti autorizzazioni:

- \*admchg per il comando Modifica coda IBM MQ .
- \*admclr per il comando Cancella coda IBM MQ .
- \*admcrt per il comando Create and Copy IBM MQ Queue.
- \*admdlt per il comando Elimina coda IBM MQ .
- \*admdsp per il comando Visualizza coda IBM MQ .
- WRKMQMQSTS, Gestione stato coda IBM MQ
- WRKMQMTOP, Gestione argomenti IBM MQ

Ciò richiede le seguenti autorizzazioni

- \*admchg per il comando Modifica argomento IBM MQ .
- \*admcrt per il comando Crea e copia argomento IBM MQ .
- \*admdlt per il comando Elimina argomento IBM MQ .
- \*admdsp per il comando Visualizza argomento IBM MQ .
- WRKMQMSUB, Gestione sottoscrizioni IBM MQ
- Altri comandi del canale

Per elaborare i comandi del canale, è necessario concedere all'utente le autorizzazioni specifiche elencate:

– ENDMQMCHL, Arresta canale IBM MQ

Ciò richiede l'autorizzazione \*connect al gestore code e l'autorizzazione \*allmqi alla coda di trasmissione associata al canale.

– ENDMQMLSR, Fine listener IBM MQ

Ciò richiede l'autorizzazione \*connect per il gestore code e l'autorizzazione \*ctrl per l'oggetto listener indicato.

– PNGMQMCHL, Ping IBM MQ Channel

Ciò richiede l'autorizzazione \*connect e \*inq per il gestore code e l'autorizzazione \*ctrl per l'oggetto canale.

– RSTMQMCHL, Reimposta canale IBM MQ

Ciò richiede l'autorità \*connect per il gestore code.

– STRMQMCHL, Avvio canale IBM MQ

Ciò richiede l'autorizzazione \*connect per il gestore code e l'autorizzazione \*ctrl per l'oggetto canale.

– STRMQMCHLI, Avvio iniziatore canale IBM MQ

Ciò richiede l'autorità \*connect e \*inq per il gestore code e l'autorizzazione \*allmqi per la coda di avvio associata alla coda di trasmissione del canale.

– STRMQMLSR, Avvio listener IBM MQ

Ciò richiede \* l'autorità di connessione al gestore code e \* l'autorità ctrl all'oggetto listener denominato.

• Altri comandi:

Per elaborare i comandi riportati di seguito, è necessario concedere all'utente le autorizzazioni specifiche elencate:

– CCTMQM, Connessione al gestore code messaggi

Non è necessaria alcuna autorizzazione sull'oggetto IBM MQ .

– CHGMQM, Modifica gestore code messaggi

Ciò richiede l'autorità \*connect e \*admchg per il gestore code.

– CHGMQMAUTI, Modifica informazioni di autenticazione IBM MQ

Ciò richiede l'autorizzazione \*connect per il gestore code e l'autorizzazione \*admchg e \*admdsp per l'oggetto delle informazioni di autenticazione.

– CHGMQMNL, Modifica elenco nomi IBM MQ

Ciò richiede l'autorizzazione \*connect per il gestore code e l'autorizzazione \*admchg per l'elenco nomi.

– CHGMQMPRC, Modifica processo IBM MQ

Ciò richiede l'autorizzazione \*connect per il gestore code e l'autorizzazione \*admchg per il processo.

– CHGMQMQ, Modifica coda IBM MQ

Ciò richiede l'autorizzazione \*connect per il gestore code e l'autorizzazione \*admchg per la coda.

– CLRMQMQ, Cancella coda IBM MQ

Ciò richiede l'autorizzazione \*connect per il gestore code e l'autorizzazione \*admclr per la coda.

– CPYMQMAUTI, Copia informazioni di autenticazione IBM MQ

Ciò richiede l'autorizzazione \*connect per il gestore code e l'autorizzazione \*admdsp per l'oggetto delle informazioni di autenticazione e l'autorizzazione \*admcrt per la classe oggetto delle informazioni di autenticazione.

– CPYMQMNL, Copia elenco nomi IBM MQ

Ciò richiede l'autorità \*connect e \*admcrt per il gestore code.

– CPYMQMPRC, Copia processo IBM MQ

Ciò richiede l'autorità \*connect e \*admcrt per il gestore code.

– CPYMQMQ, Copia coda IBM MQ

Ciò richiede l'autorità \*connect e \*admcrt per il gestore code.

– CRTMQMAUTI, Crea informazioni di autenticazione IBM MQ

Ciò richiede l'autorizzazione \*connect per il gestore code e l'autorizzazione \*admdsp per l'oggetto delle informazioni di autenticazione e l'autorizzazione \*admcrt per la classe oggetto delle informazioni di autenticazione.

– CRTMQMNL, Crea elenco nomi IBM MQ

Ciò richiede l'autorità \*connect e \*admcrt per il gestore code e l'autorizzazione \*admdsp per l'elenco nomi predefinito.

– CRTMQMPRC, Crea processo IBM MQ

Ciò richiede l'autorizzazione \*connect e \*admcrt al gestore code e l'autorizzazione \*admdsp per il processo predefinito.

– CRTMQMQ, Crea coda IBM MQ

Ciò richiede l'autorizzazione \*connect e \*admcrt per il gestore code e l'autorizzazione \*admdsp per la coda predefinita.

– CVTMQMDTA, Comando di conversione del tipo di dati IBM MQ

Non è necessaria alcuna autorizzazione sull'oggetto IBM MQ .

– DLTMQMAUTI, Elimina informazioni di autenticazione IBM MQ

Ciò richiede l'autorità \*connect per il gestore code e l'autorizzazione \*ctrlx per l'oggetto delle informazioni di autenticazione.

– DLTMQMNL, Elimina elenco nomi IBM MQ

Ciò richiede l'autorizzazione \*connect per il gestore code e l'autorizzazione \*admdlt per l'elenco nomi.

– DLTMQMPRC, Elimina processo IBM MQ

Ciò richiede l'autorizzazione \*connect per il gestore code e l'autorizzazione \*admdlt per il processo.

– DLTMQMQ, Elimina coda IBM MQ

Ciò richiede l'autorizzazione \*connect per il gestore code e l'autorizzazione \*admdlt per la coda.

– DSCMQM, Disconnetti dal gestore code messaggi

Non è necessaria alcuna autorizzazione sull'oggetto IBM MQ .

– RFRMQMAUT, Aggiorna sicurezza

Ciò richiede l'autorità \*connect per il gestore code.

– RFRMQMCL, Aggiorna cluster

Ciò richiede l'autorità \*connect per il gestore code.

– RSMMQMCLQM, Riprendi gestore code cluster

Ciò richiede l'autorità \*connect per il gestore code.

– RSTMQMCL, Reimposta cluster

Ciò richiede l'autorità \*connect per il gestore code.

– SPDMQMCLQM, Gestore code cluster di sospensione

Ciò richiede l'autorità \*connect per il gestore code.

### *Autorizzazioni di accesso su IBM i*

Utilizzare queste informazioni per comprendere i comandi di autorizzazione di accesso.

Le autorizzazioni definite dalla parola chiave AUT nei comandi GRTMQMAUT e RVKMQMAUT possono essere categorizzate come segue:

- Autorizzazioni correlate alle chiamate MQI
- Comandi di gestione correlati all'autorizzazione
- Autorizzazioni contesto
- Autorizzazioni generali, ossia, per le chiamate MQI, per i comandi o per entrambi

Le tabelle riportate di seguito elencano le diverse autorizzazioni, utilizzando il parametro AUT per le chiamate MQI, le chiamate di contesto, i comandi MQSC e PCF e le operazioni generico.

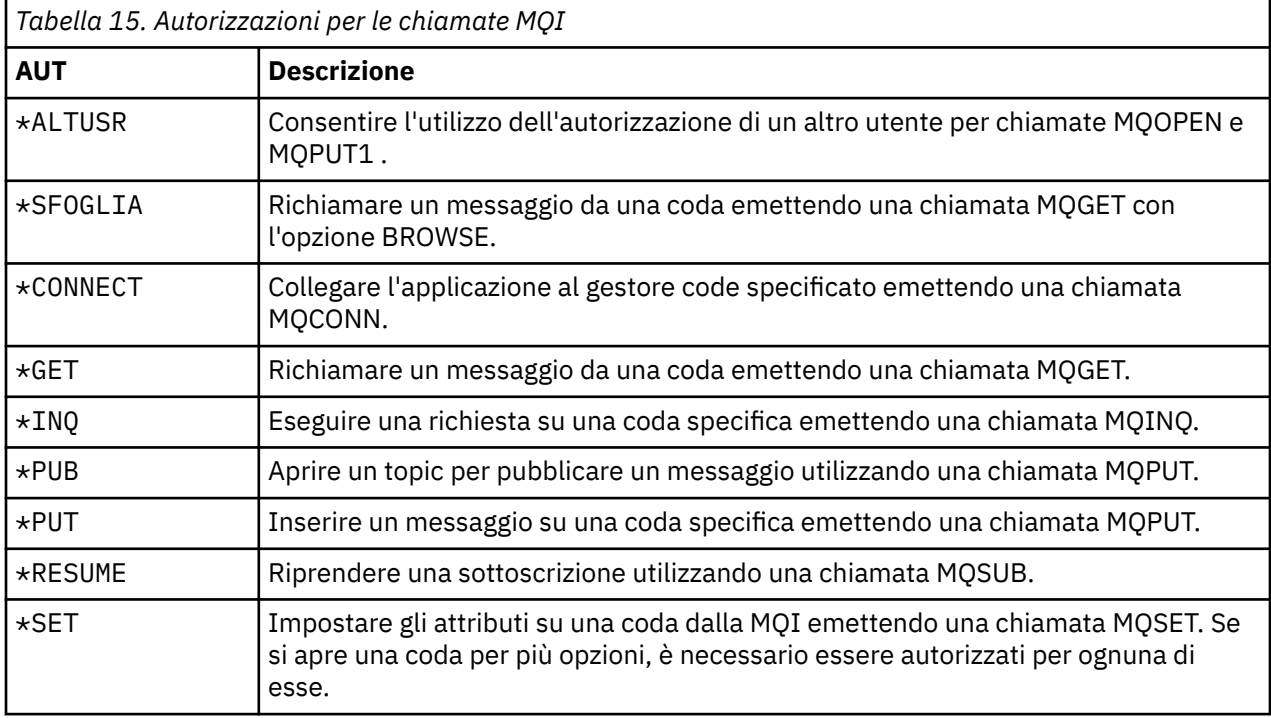

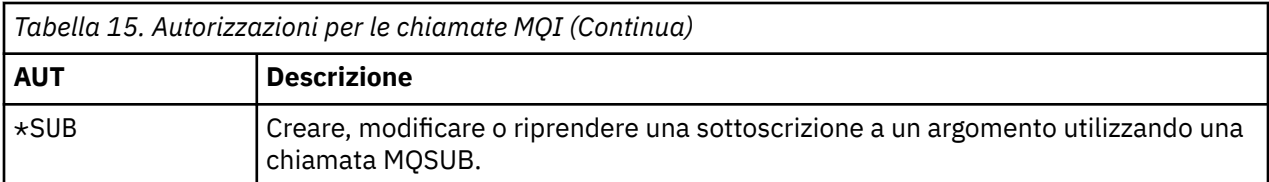

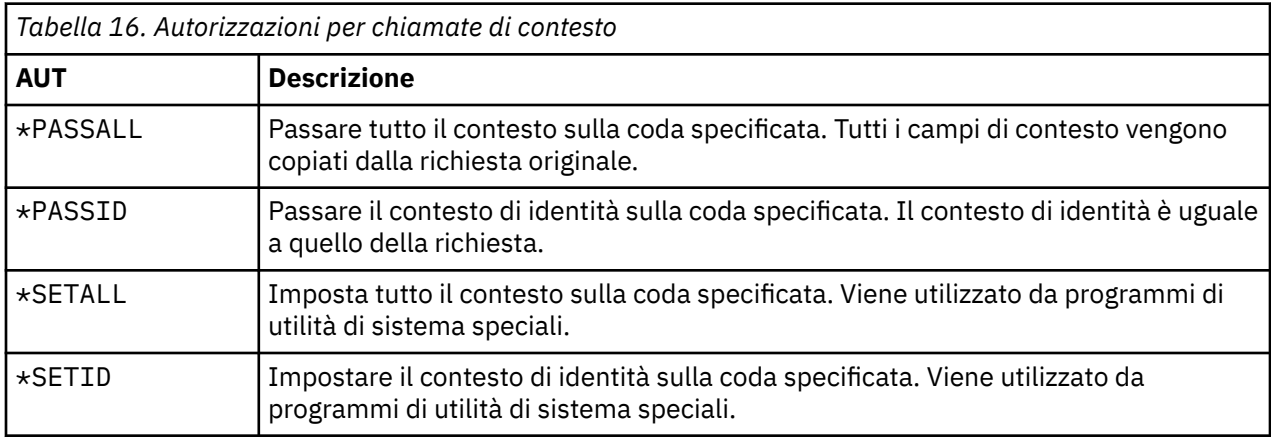

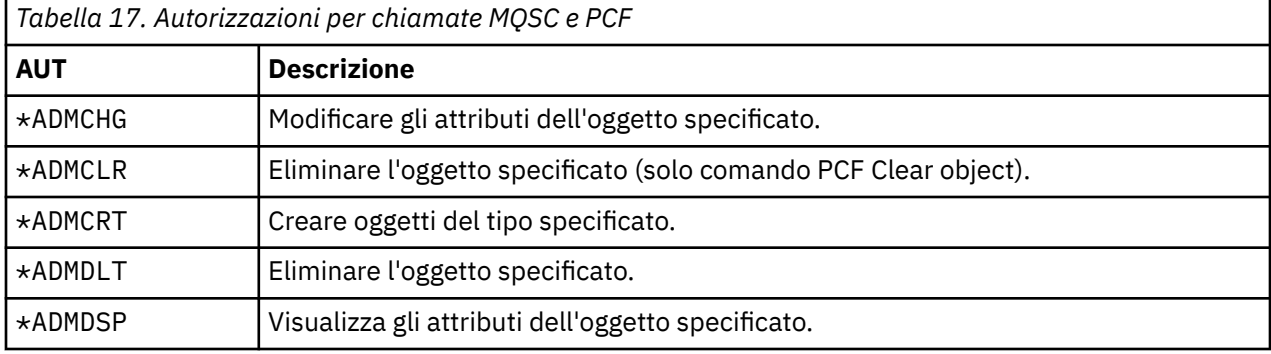

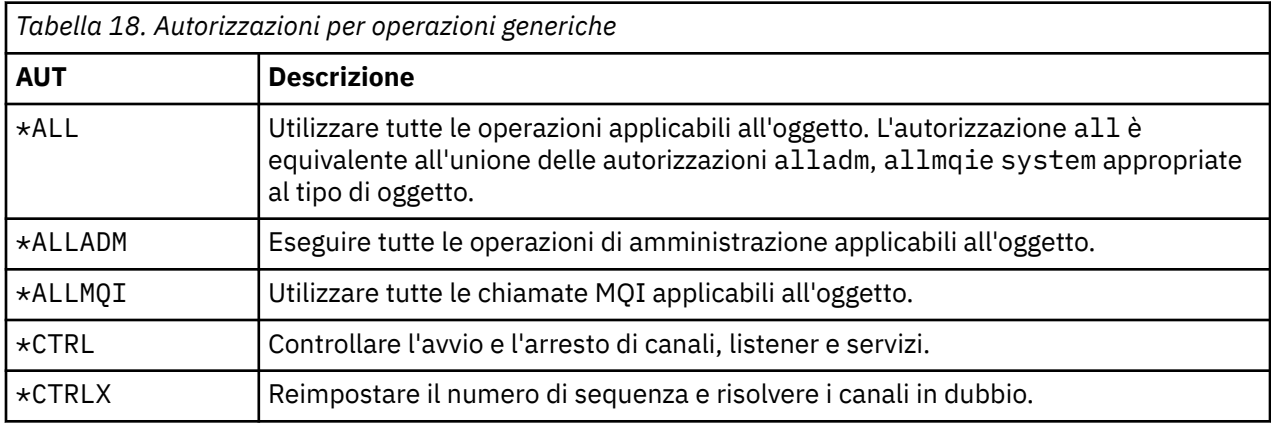

## *Utilizzo dei comandi di autorizzazione di accesso su IBM i*

Utilizzare queste informazioni per informazioni sui comandi di autorizzazione di accesso e utilizzare gli esempi di comando.

### **Utilizzo del comando GRTMQMAUT**

Se si dispone dell'autorizzazione richiesta, è possibile utilizzare il comando GRTMQMAUT per concedere l'autorizzazione di un profilo utente o di un gruppo di utenti per accedere a un particolare oggetto. I seguenti esempi illustrano il modo in cui viene utilizzato il comando GRTMQMAUT :

```
1.
   GRTMQMAUT OBJ(RED.LOCAL.QUEUE) OBJTYPE(*LCLQ) USER(GROUPA) +
              AUT(*BROWSE *PUT) MQMNAME('saturn.queue.manager')
```
In questo esempio:

- RED.LOCAL.QUEUE è il nome oggetto.
- \*LCLQ (coda locale) è il tipo di oggetto.
- GROUPA è il nome di un profilo utente sul sistema per cui devono essere modificate le autorizzazioni. Questo profilo può essere utilizzato come profilo di gruppo per altri utenti.
- \*BROWSE e \*PUT sono le autorizzazioni concesse alla coda specificata.

\*BROWSE aggiunge l'autorizzazione per sfogliare i messaggi sulla coda (per emettere MQGET con l'opzione di ricerca).

\*PUT aggiunge l'autorizzazione per inserire i messaggi (MQPUT) nella coda.

- saturn.queue.manager è il nome del gestore code.
- 2. Il seguente comando concede agli utenti JACK e JILL tutte le autorizzazioni applicabili, a tutte le definizioni di processo, per il gestore code predefinito.

GRTMQMAUT OBJ(\*ALL) OBJTYPE(\*PRC) USER(JACK JILL) AUT(\*ALL)

3. Il seguente comando concede all'utente GEORGE l'autorità per inserire un messaggio sulla coda ORDERS, nel gestore code TRENT.

```
GRTMQMAUT OBJ(TRENT) OBJTYPE(*MQM) USER(GEORGE) AUT(*CONNECT) MQMNAME (TRENT)
GRTMQMAUT OBJ(ORDERS) OBJTYPE(*Q) USER(GEORGE) AUT(*PUT) MQMNAME (TRENT)
```
#### **Utilizzo del comando RVKMQMAUT**

Se si dispone dell'autorizzazione richiesta, è possibile utilizzare il comando RVKMQMAUT per rimuovere l'autorizzazione precedentemente concessa di un profilo utente o di un gruppo di utenti per accedere a un oggetto particolare. I seguenti esempi illustrano come viene utilizzato il comando RVKMQMAUT :

```
1.
```

```
RVKMQMAUT OBJ(RED.LOCAL.QUEUE) OBJTYPE(*LCLQ) USER(GROUPA) +
AUT(*PUT) MQMNAME('saturn.queue.manager')
```
L'autorizzazione per inserire messaggi nella coda specificata, concessa nell'esempio precedente, viene rimossa per GROUPA.

```
2.
```

```
RVKMQMAUT OBJ(PAY*) OBJTYPE(*Q) USER(*PUBLIC) AUT(*GET) +
MQMNAME(PAYROLLQM)
```
L'autorizzazione per richiamare i messaggi da qualsiasi coda con un nome che inizia con i caratteri PAY, di proprietà del gestore code PAYROLLQM, viene rimossa da tutti gli utenti del sistema a meno che essi, o un gruppo a cui appartengono, non siano stati autorizzati separatamente.

#### **Utilizzo del comando DSPMQMAUT**

L'autorizzazione MQM di visualizzazione ( DSPMQMAUT ) per l'oggetto e l'utente specificati, l'elenco delle autorizzazioni che l'utente ha per l'oggetto. Il seguente esempio illustra come viene utilizzato il comando:

```
DSPMQMAUT OBJ(ADMINNL) OBJTYPE(*NMLIST) USER(JOE) OUTPUT(*PRINT) +
MQMNAME(ADMINQM)
```
### **Utilizzo del comando RFRMQMAUT**

La sicurezza MQM di aggiornamento ( RFRMQMAUT ) consente di aggiornare immediatamente le informazioni sul gruppo di autorizzazione di OAM, riflettendo le modifiche apportate al livello di sistema operativo, senza dover arrestare e riavviare il gestore code. Il seguente esempio illustra come viene utilizzato il comando:

RFRMQMAUT MQMNAME(ADMINQM)

## **Tabelle di specifiche di autorizzazione su IBM i**

Utilizzare queste informazioni per determinare quale autorizzazione è richiesta per utilizzare particolari chiamate API e particolari opzioni di tali chiamate, sugli oggetti coda, sugli oggetti processo e sugli oggetti gestore code.

Le tabelle delle specifiche di autorizzazione che iniziano in [Tabella 19 a pagina 174](#page-173-0) definiscono con precisione il funzionamento delle autorizzazioni e le limitazioni che si applicano. Le tabelle si applicano a queste situazioni:

- Applicazioni che emettono chiamate MQI
- Programmi di gestione che immettono comandi MQSC come PCF di escape
- Programmi di gestione che immettono comandi PCF

In questa sezione, le informazioni vengono presentate come una serie di tabelle che specificano i seguenti dati:

#### **Azione da eseguire**

Opzione MQI, comando MQSC o comando PCF.

#### **Oggetto controllo accessi**

Coda, definizione del processo, gestore code, elenco nomi, canale, canale di connessione client, listener, servizio o oggetto delle informazioni di autenticazione.

#### **Autorizzazione richiesta**

Espresso come costante MQZAO\_.

Nelle tabelle, le costanti con prefisso MQZAO\_ corrispondono alle parole chiave nell'elenco di autorizzazioni per i comandi **GRTMQMAUT** e **RVKMQMAUT** per la particolare entità. Ad esempio, MQZAO\_BROWSE corrisponde alla parola chiave \*BROWSE ; in modo simile, la parola chiave MQZAO\_SET\_ALL\_CONTEXT corrisponde alla parola chiave \*SETALLe così via. Queste costanti sono definite nel file di intestazione cmqzc.h, fornito con il prodotto.

### **Autorizzazioni MQI**

Un'applicazione può emettere specifiche chiamate e opzioni MQI solo se all'identificativo utente con cui è in esecuzione (o alle cui autorizzazioni è in grado di presumere) è stata concessa l'autorizzazione pertinente.

Quattro chiamate MQI richiedono controlli di autorizzazione: MQCONN, MQOPEN, MQPUT1e MQCLOSE.

Per MQOPEN e MQPUT1, il controllo dell'autorizzazione viene eseguito sul nome dell'oggetto che si sta aprendo e non sul nome o sui nomi risultanti dalla risoluzione di un nome. Ad esempio, ad una applicazione può essere concessa l'autorizzazione ad aprire una coda alias senza avere l'autorizzazione ad aprire la coda base in cui si risolve l'alias. La regola è che il controllo viene eseguito sulla prima definizione rilevata durante il processo di risoluzione del nome che non è un alias del gestore code, a meno che la definizione dell'alias del gestore code non venga aperta direttamente; ovvero, il suo nome viene visualizzato nel campo *ObjectName* del descrittore dell'oggetto. L'autorizzazione è sempre necessaria per il particolare oggetto che viene aperto; in alcuni casi è richiesta un'ulteriore autorizzazione indipendente dalla coda, ottenuta tramite un'autorizzazione per l'oggetto gestore code.

[Tabella 19 a pagina 174](#page-173-0), [Tabella 20 a pagina 174](#page-173-0), [Tabella 21 a pagina 175](#page-174-0)e [Tabella 22 a pagina 175](#page-174-0) riepilogano le autorizzazioni necessarie per ogni chiamata.

<span id="page-173-0"></span>**Nota:** Queste tabelle non menzionano gli elenchi nomi, i canali, i canali di connessione client, i listener, i servizi o gli oggetti delle informazioni di autenticazione. Ciò è dovuto al fatto che nessuna delle autorizzazioni si applica a questi oggetti, ad eccezione di MQOO\_INQUIRE, per il quale si applicano le stesse autorizzazioni degli altri oggetti.

٦

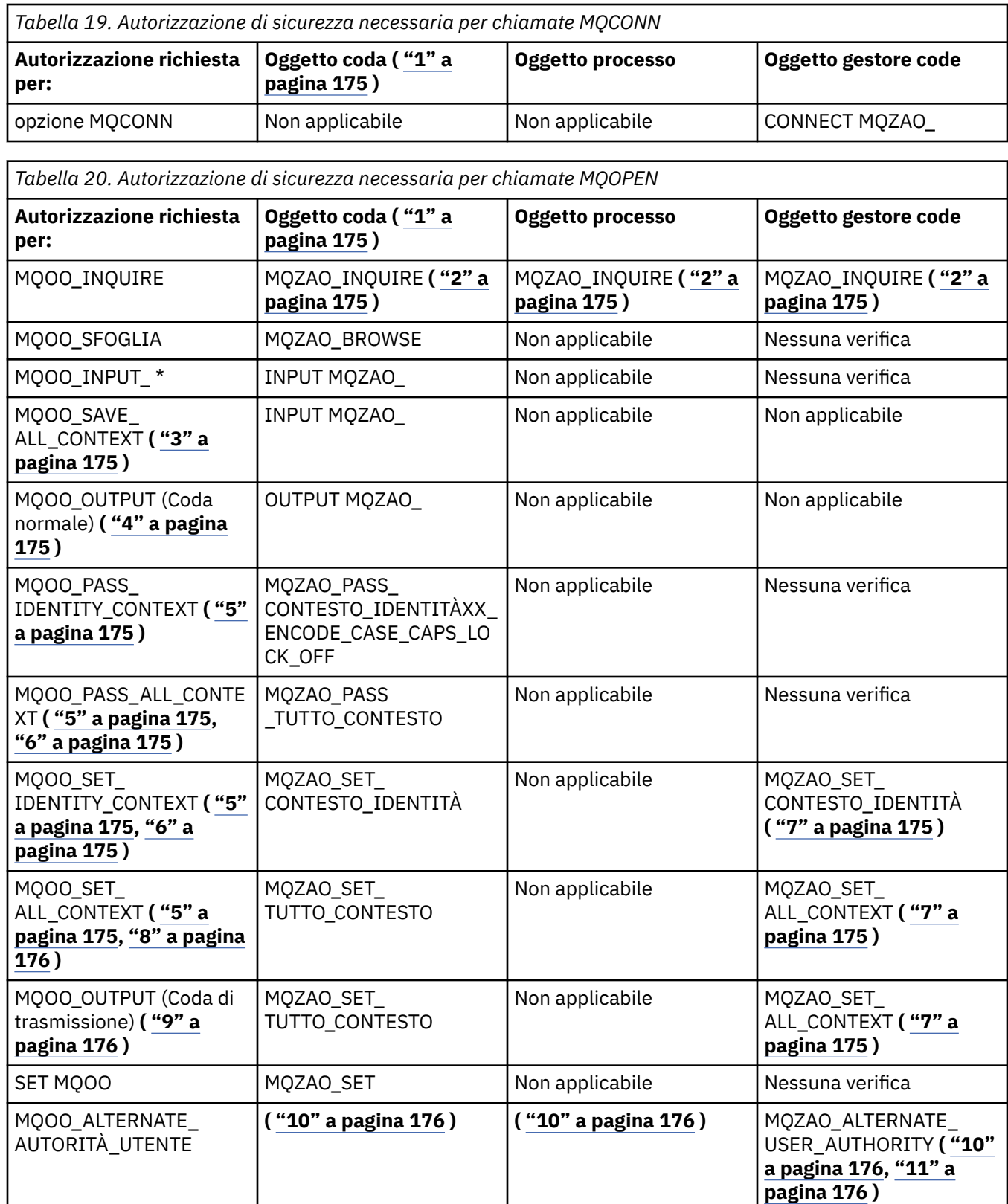

<span id="page-174-0"></span>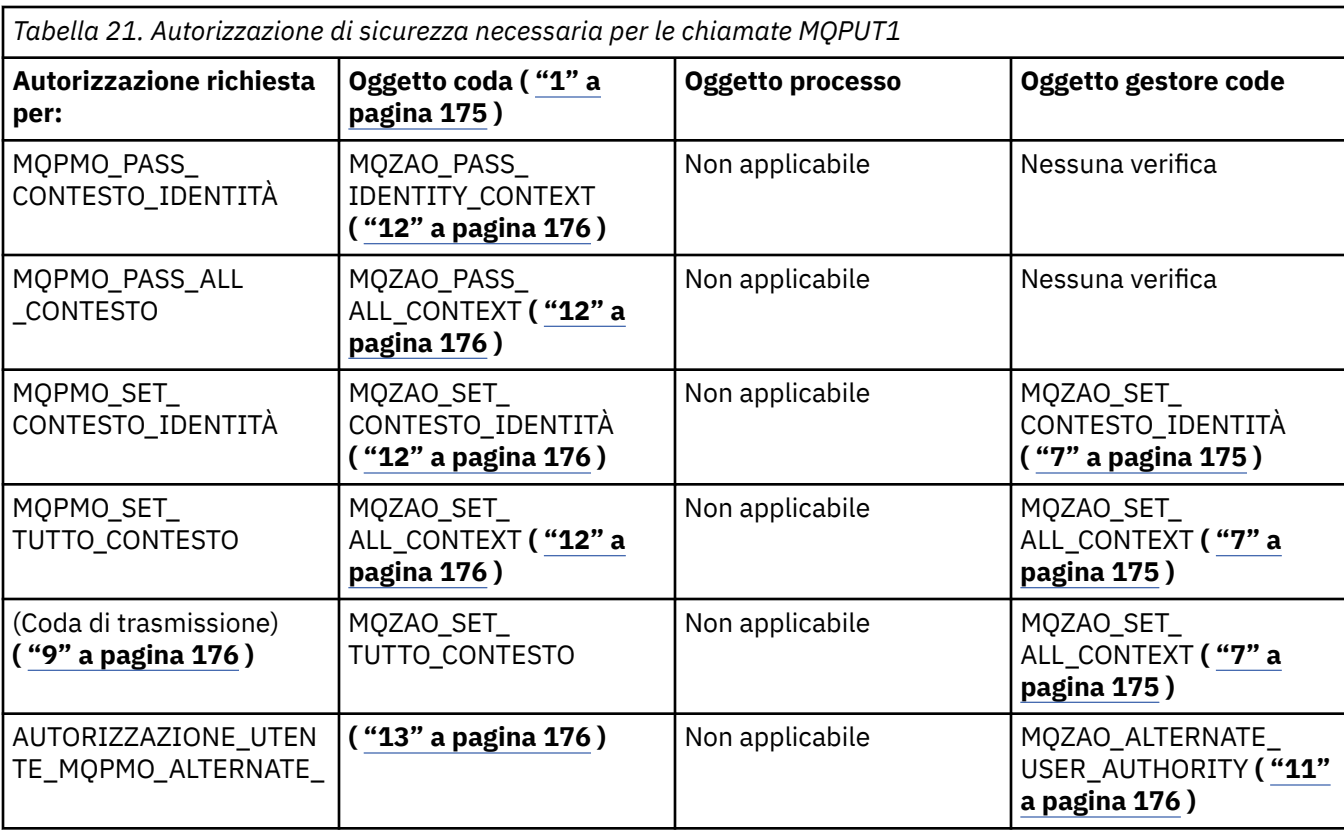

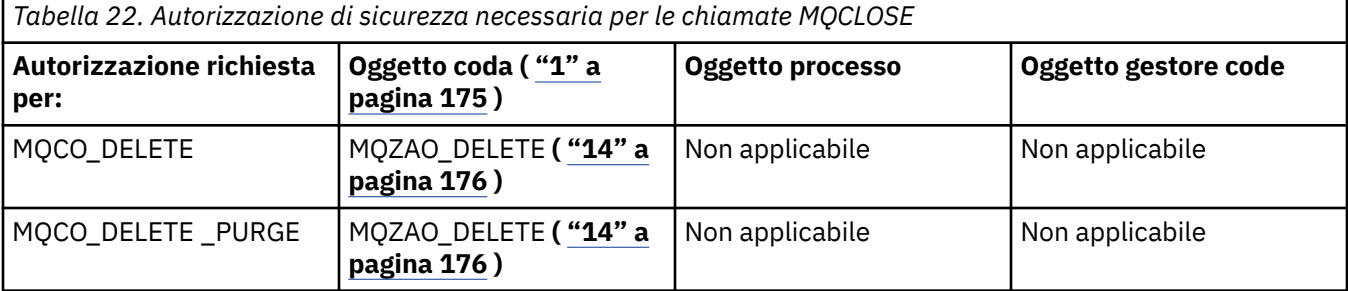

#### **Note per le tabelle:**

- 1. Se si sta aprendo una coda modello:
	- L'autorità MQZAO\_DISPLAY è necessaria per la coda modello, oltre all'autorizzazione per aprire la coda modello per il tipo di accesso per cui si sta aprendo.
	- L'autorizzazione MQZAO\_CREATE non è necessaria per creare la coda dinamica.
	- All'identificativo utente utilizzato per aprire la coda modello vengono automaticamente concesse tutte le autorizzazioni specifiche della coda (equivalente a MQZAO\_ALL) per la coda dinamica creata.
- 2. L'oggetto coda, processo, elenco nomi o gestore code viene controllato, a seconda del tipo di oggetto che si sta aprendo.
- 3. È necessario specificare anche MQOO\_INPUT\_ \*. Questa opzione è valida per una coda locale, modello o alias.
- 4. Questo controllo viene eseguito per tutti i casi di output, ad eccezione del caso specificato nella nota ["9" a pagina 176.](#page-175-0)
- 5. È necessario specificare anche MQOO\_OUTPUT.
- 6. MQOO\_PASS\_IDENTITY\_CONTEXT è implicito anche da questa opzione.
- 7. Questa autorizzazione è richiesta sia per l'oggetto gestore code che per la particolare coda.
- <span id="page-175-0"></span>8. Anche MQOO\_PASS\_IDENTITY\_CONTEXT, MQOO\_PASS\_ALL\_CONTEXT e MQOO\_SET\_IDENTITY\_CONTEXT sono impliciti in questa opzione.
- 9. Questo controllo viene eseguito per una coda locale o modello che ha un attributo di coda *Utilizzo* di MQUS\_TRANSMISSION e viene aperto direttamente per l'output. Non si applica se una coda remota viene aperta (specificando i nomi del gestore code remoto e della coda remota o specificando il nome di una definizione locale della coda remota).
- 10. È necessario specificare anche almeno uno tra MQOO\_INQUIRE (per qualsiasi tipo di oggetto) o (per le code) MQOO\_BROWSE, MQOO\_INPUT\_ \*, MQOO\_OUTPUT o MQOO\_SET. Il controllo eseguito è quello per le altre opzioni specificate, utilizzando l'identificativo utente alternativo fornito per l'autorizzazione dell'oggetto con nome specifico e l'autorità dell'applicazione corrente per il controllo MQZAO\_ALTERNATE\_USER\_IDENTIFIER.
- 11. Questa autorizzazione consente di specificare qualsiasi *AlternateUserId* .
- 12. Viene eseguito anche un controllo MQZAO\_OUTPUT se la coda non dispone di un attributo della coda *Utilizzo* di MQUS\_TRANSMISSION.
- 13. Il controllo eseguito è quello per le altre opzioni specificate, utilizzando l'identificativo utente alternativo fornito per l'autorità della coda denominata e l'autorità dell'applicazione corrente per il controllo MQZAO\_ALTERNATE\_USER\_IDENTIFIER.
- 14. Il controllo viene eseguito solo se entrambe le seguenti istruzioni sono vere:
	- Una coda dinamica permanente è in fase di chiusura ed eliminazione.
	- La coda non è stata creata da MQOPEN che ha restituito l'handle dell'oggetto utilizzato.

In caso contrario, non c'è alcun controllo.

#### **Note generali:**

- 1. L'autorizzazione speciale MQZAO\_ALL\_MQI include tutte le seguenti autorizzazioni relative al tipo di oggetto:
	- CONNECT MOZAO
	- INQUIRE MQZAO\_
	- MQZAO\_SET
	- MQZAO\_BROWSE
	- INPUT MOZAO
	- OUTPUT MQZAO\_
	- Contesto MQZAO\_PASS\_IDENTITY\_CONTEXT
	- MQZAO\_PASS\_ALL\_CONTEXT
	- MQZAO\_SET\_IDENTITY\_CONTEXT
	- MOZAO SET ALL CONTEXT
	- MOZAO ALTERNATE USER AUTHORITY
- 2. MQZAO\_DELETE (vedere nota "14" a pagina 176 ) e MQZAO\_DISPLAY sono classificati come autorizzazioni di amministrazione. Pertanto, non sono inclusi in MQZAO\_ALL\_MQI.
- 3. *Nessun controllo* significa che non viene effettuato alcun controllo di autorizzazione.
- 4. *Non applicabile* indica che il controllo dell'autorizzazione non è rilevante per questa operazione. Ad esempio, non è possibile emettere una chiamata MQPUT per un oggetto processo.

#### *Autorizzazioni per i comandi MQSC nei PCF di escape su IBM i*

Queste autorizzazioni consentono all'utente di emettere comandi di gestione come messaggio PCF di uscita. Questi metodi consentono a un programma di inviare un comando di gestione come messaggio a un gestore code, per l'esecuzione per conto di tale utente.

Questa sezione riassume le autorizzazioni necessarie per ogni comando MQSC contenuto in Escape PCF.

*Non applicabile* indica che il controllo dell'autorizzazione non è rilevante per questa operazione.

L'ID utente con cui il programma che inoltra il comando è in esecuzione deve avere anche le seguenti autorizzazioni:

- Autorizzazione MQZAO\_CONNECT per il gestore code
- Autorizzazione DISPLAY sul gestore code per eseguire i comandi PCF
- Autorizzazione per emettere i comandi MQSC all'interno del testo del comando Escape PCF

#### **ALTER** *oggetto*

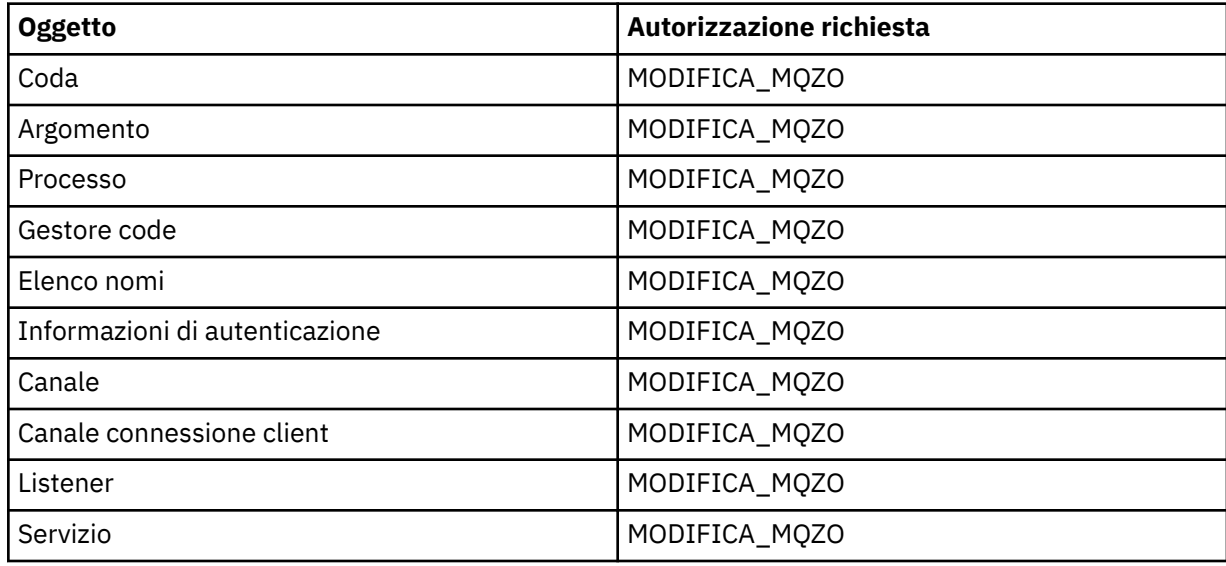

#### **CLEAR** *oggetto*

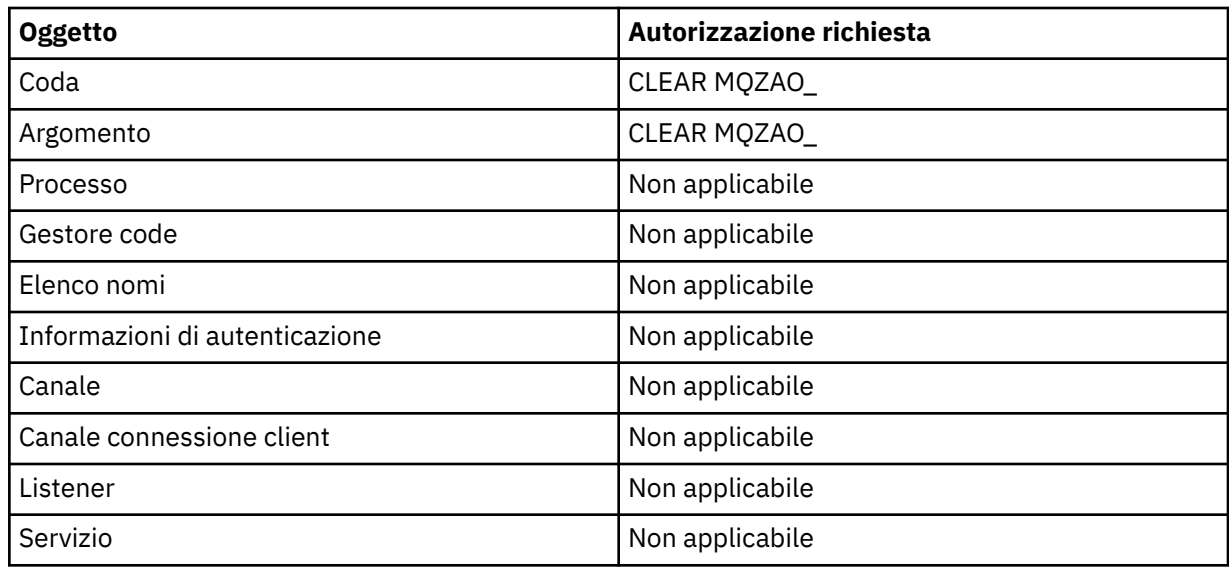

#### **DEFINE** *oggetto* **NOREPLACE ( ["1" a pagina 181](#page-180-0) )**

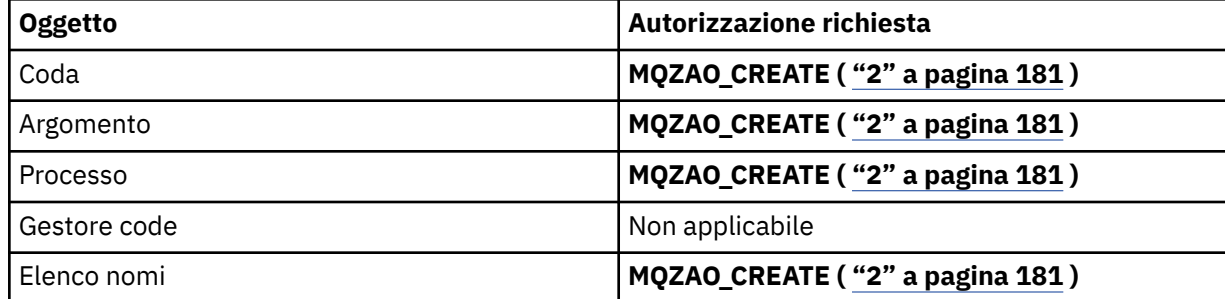

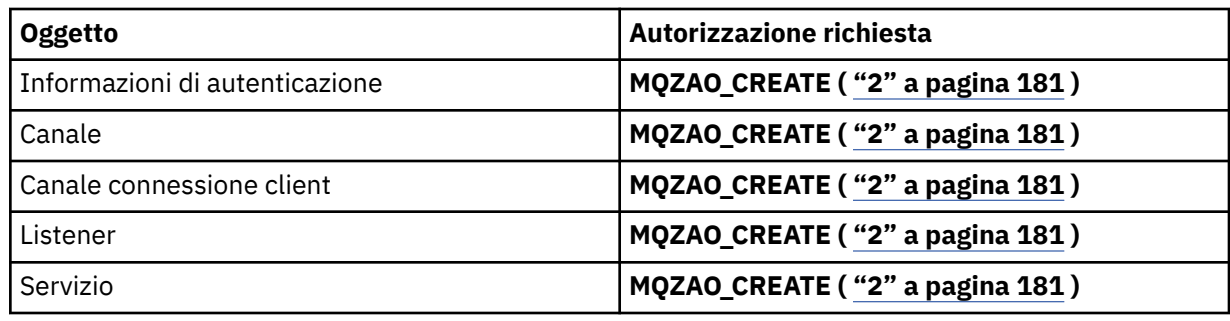

## **DEFINE** *oggetto* **REPLACE ( ["1" a pagina 181](#page-180-0), ["3" a pagina 181](#page-180-0) )**

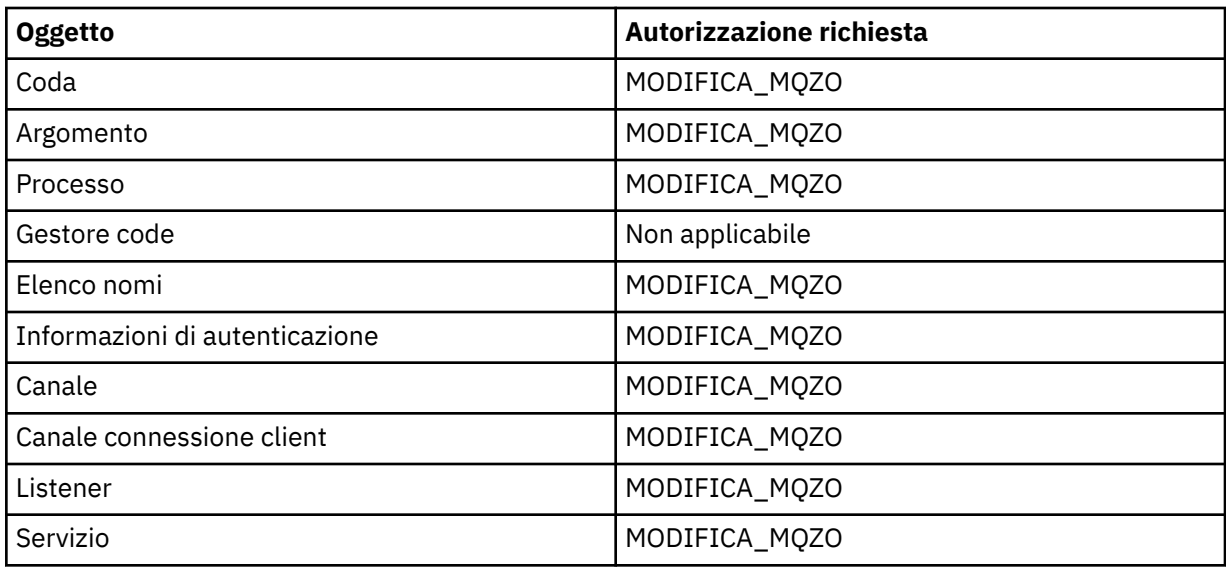

#### **DELETE** *oggetto*

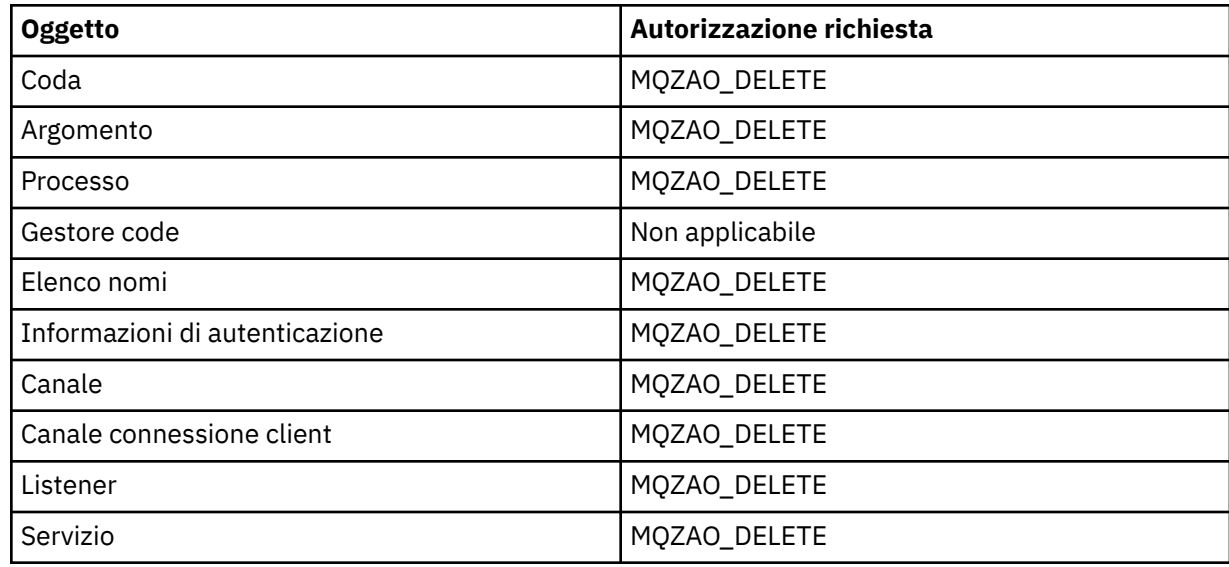

### **VISUALIZZA** *oggetto*

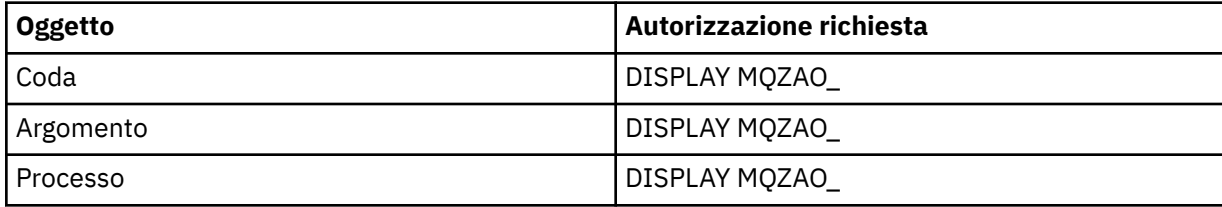

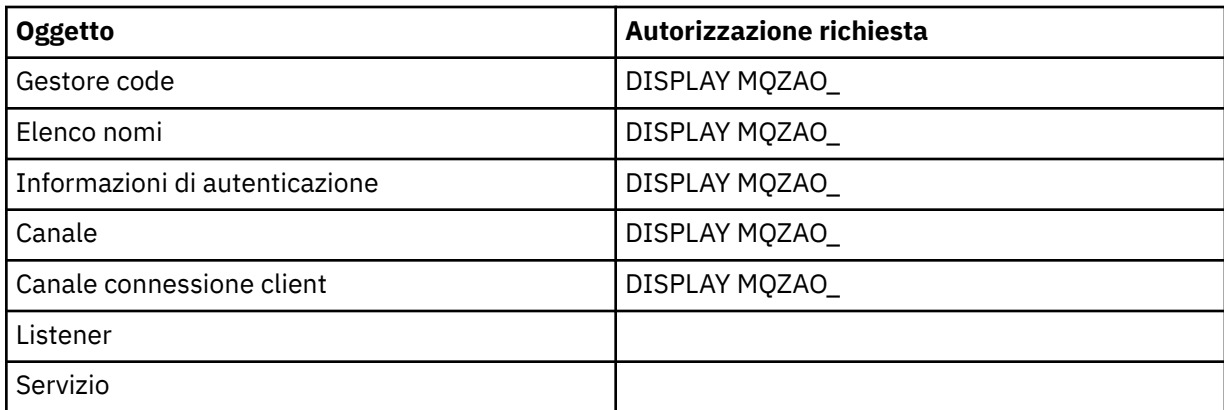

### **Ping canale**

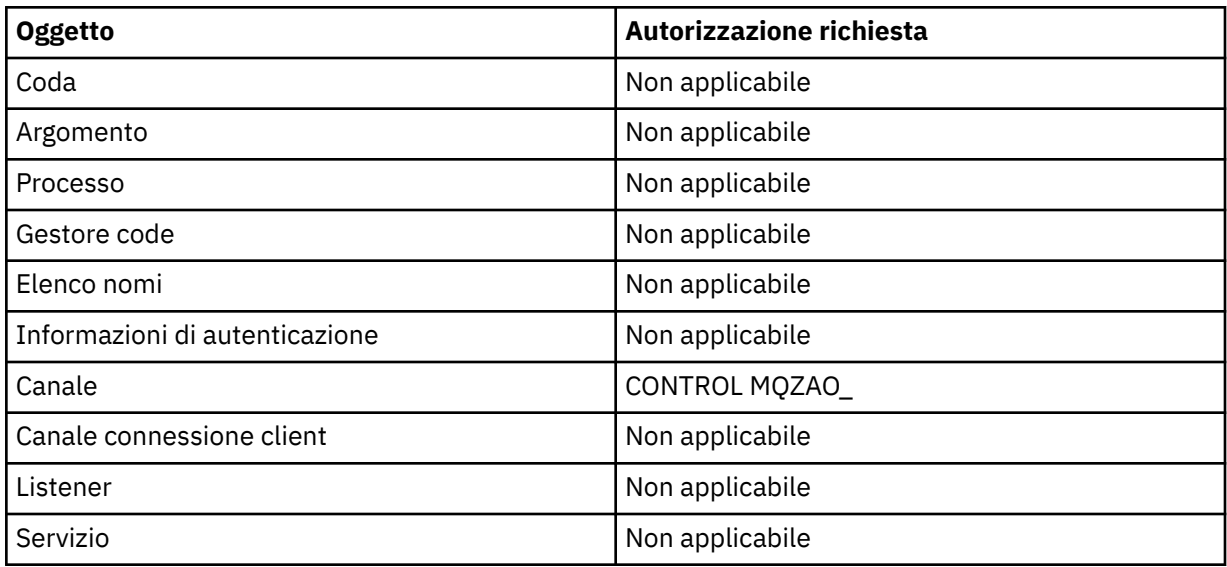

### **Reimpostazione canale**

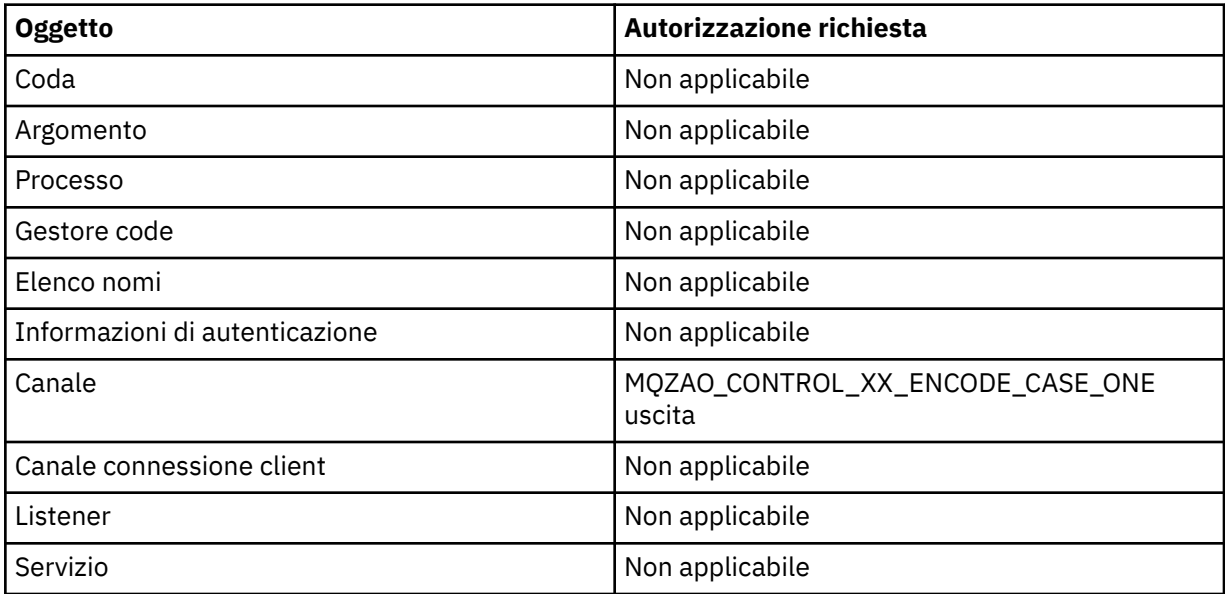

#### **Risoluzione canale**

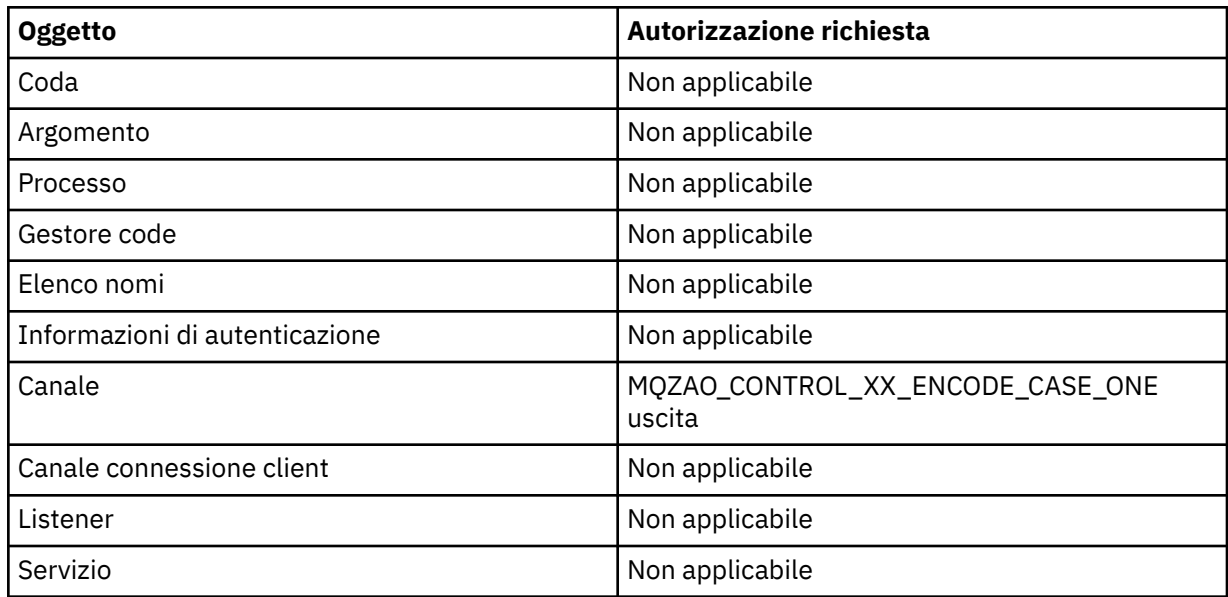

### **START** *oggetto*

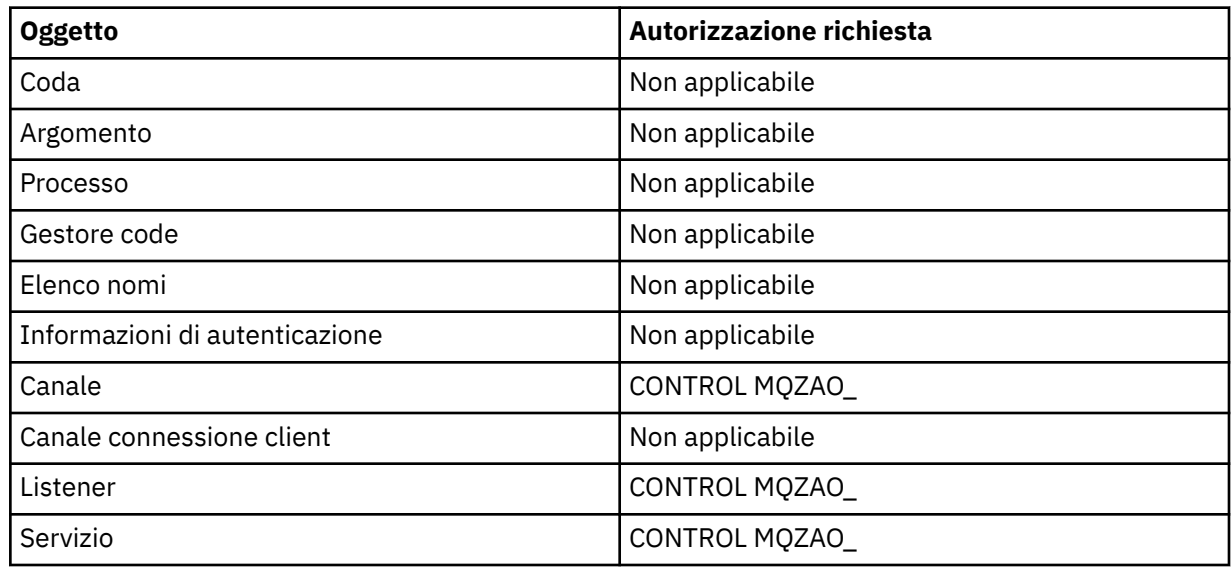

### **STOP** *oggetto*

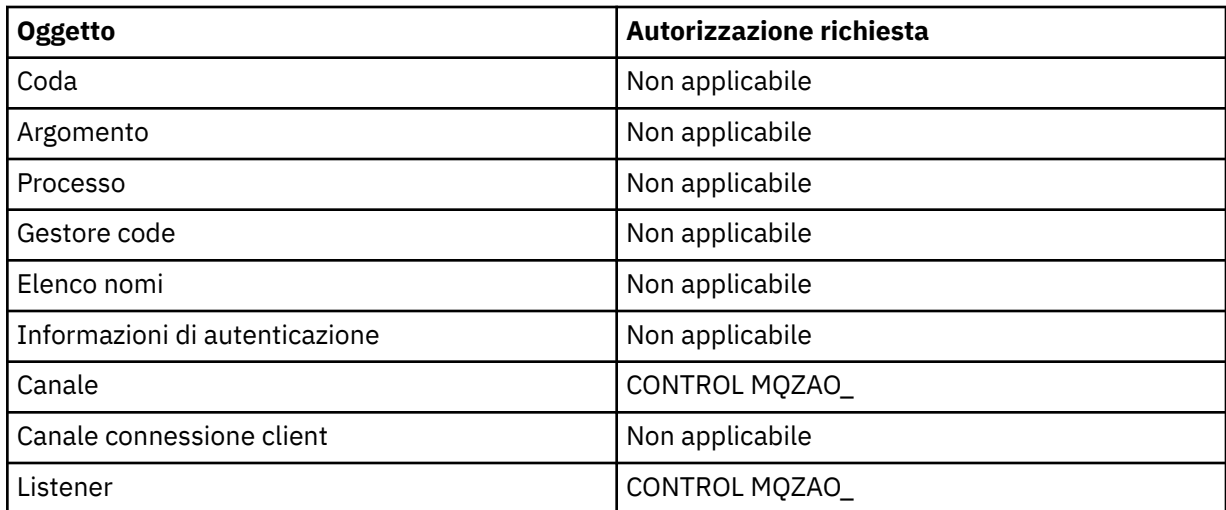
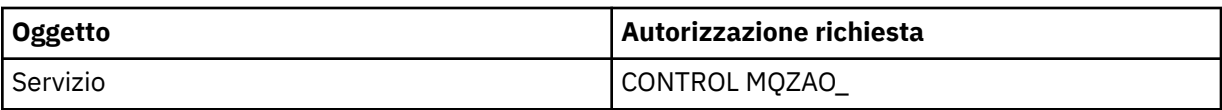

### **Nota:**

- 1. Per i comandi DEFINE, l'autorizzazione MQZAO\_DISPLAY è necessaria anche per l'oggetto LIKE, se ne è specificato uno o sul SYSTEM.DEFAULT.xxx se LIKE viene omesso.
- 2. L'autorizzazione MQZAO\_CREATE non è specifica per un particolare oggetto o tipo di oggetto. L'autorizzazione alla creazione viene concessa per tutti gli oggetti per un gestore code specificato, specificando un tipo di oggetto QMGR nel comando GRTMQMAUT .
- 3. Questa opzione si applica se l'oggetto da sostituire esiste già. In caso contrario, il controllo è quello per DEFINE *oggetto* NOREPLACE.

# *Autorizzazioni per comandi PCF su IBM i*

Queste autorizzazioni consentono all'utente di emettere comandi di gestione come comandi PCF. Questi metodi consentono a un programma di inviare un comando di gestione come messaggio a un gestore code, per l'esecuzione per conto di tale utente.

Questa sezione riepiloga le autorizzazioni necessarie per ogni comando PCF.

*Nessun controllo* significa che non viene eseguito alcun controllo di autorizzazione; *Non applicabile* significa che il controllo di autorizzazione non è rilevante per questa operazione.

L'ID utente con cui il programma che inoltra il comando è in esecuzione deve avere anche le seguenti autorizzazioni:

- Autorizzazione MQZAO\_CONNECT per il gestore code
- Autorizzazione DISPLAY sul gestore code per eseguire i comandi PCF

L'autorizzazione speciale MQZAO\_ALL\_ADMIN comprende le seguenti autorizzazioni:

- MODIFICA\_MQZO
- CLEAR MQZAO\_
- MQZAO DELETE
- DISPLAY MQZAO
- CONTROL MOZAO
- MQZAO\_CONTROL\_XX\_ENCODE\_CASE\_ONE uscita

MQZAO\_CREATE non è incluso in quanto non è specifico di un particolare oggetto o tipo di oggetto

### **Modifica** *oggetto*

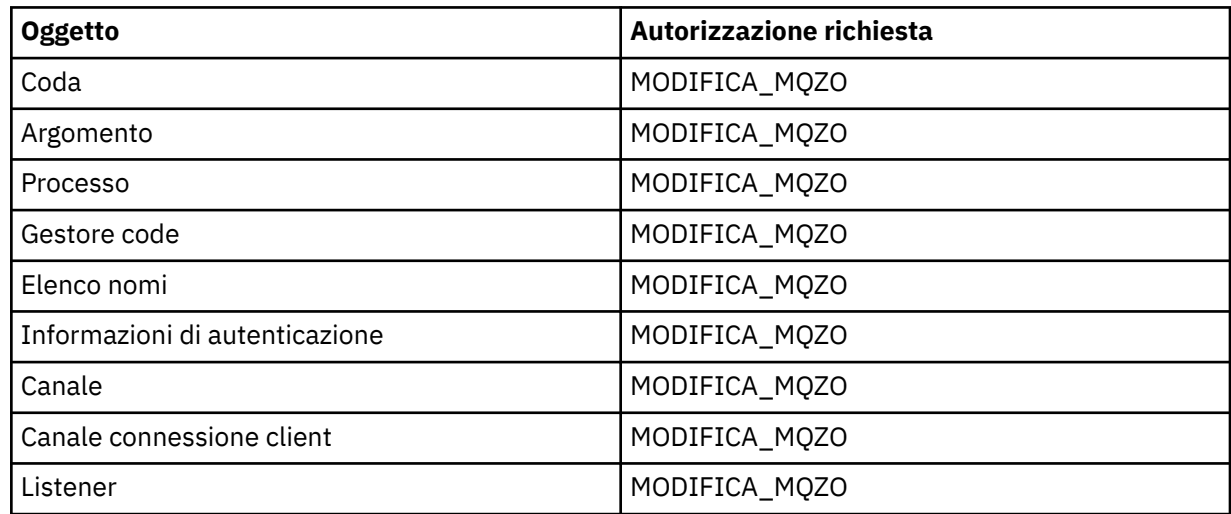

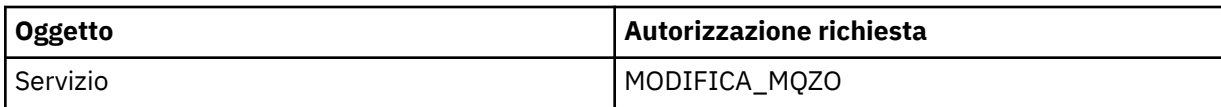

## **Cancella** *oggetto*

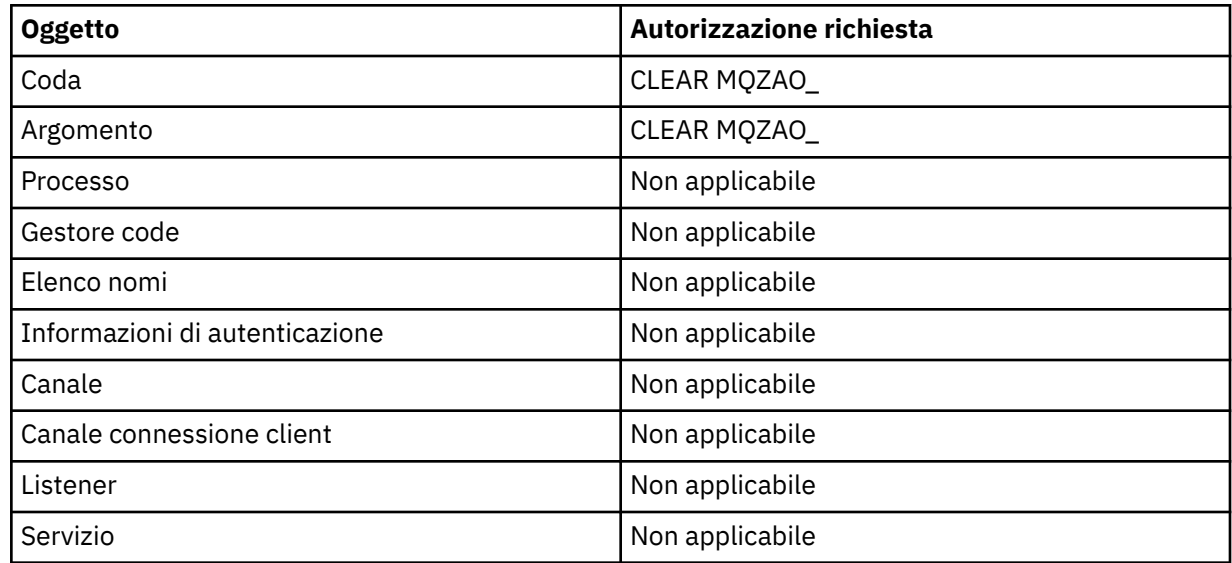

## **Copiare** *oggetto* **(senza sostituire) ( ["1" a pagina 187](#page-186-0) )**

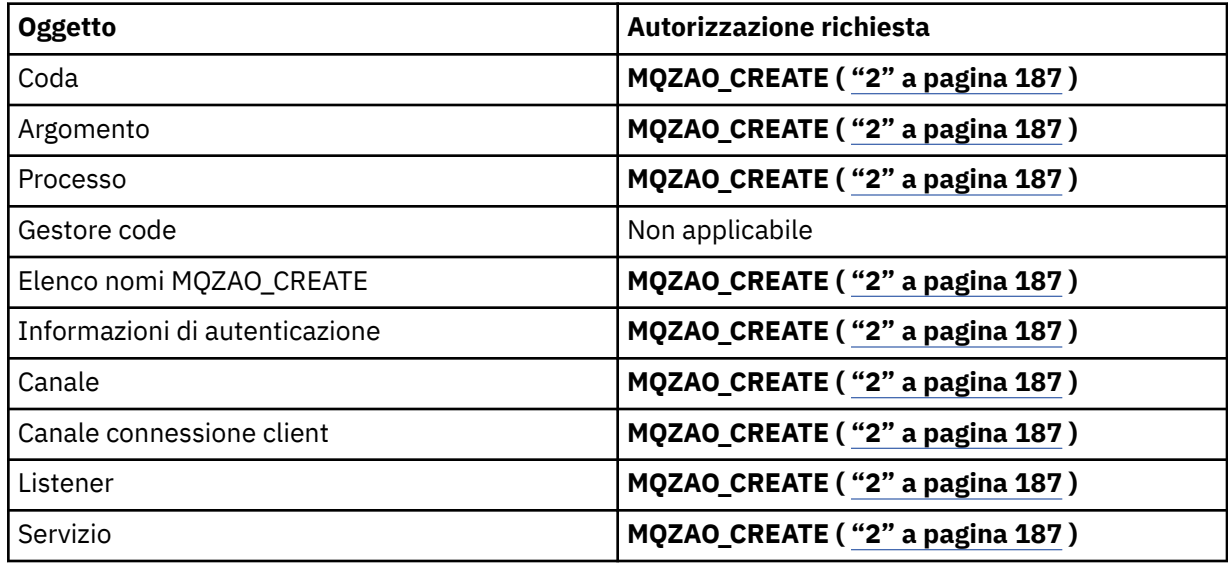

# **Copia** *oggetto* **(con sostituzione) ( ["1" a pagina 187, "4" a pagina 187](#page-186-0) )**

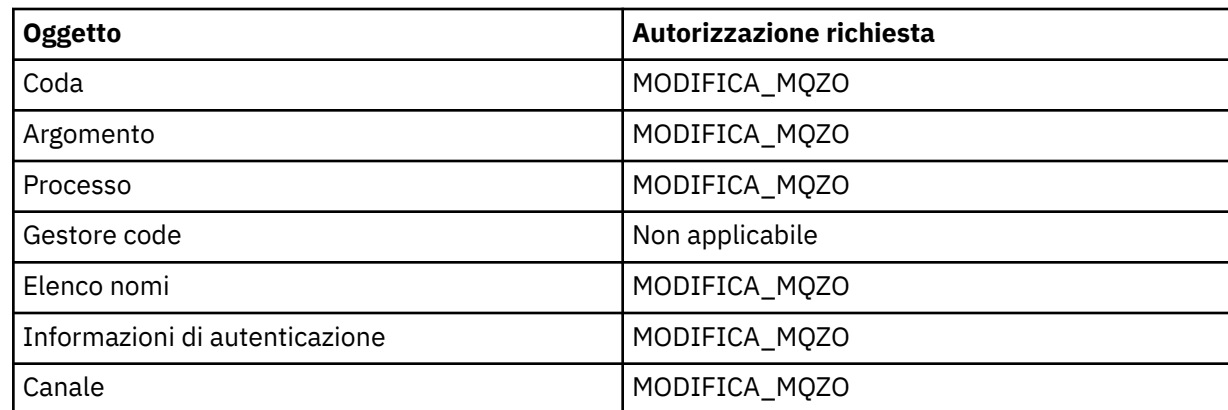

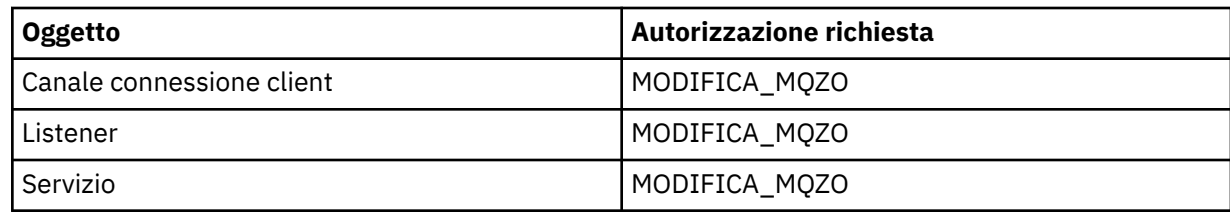

# **Crea oggetto (senza sostituzione) ( ["3" a pagina 187](#page-186-0) )**

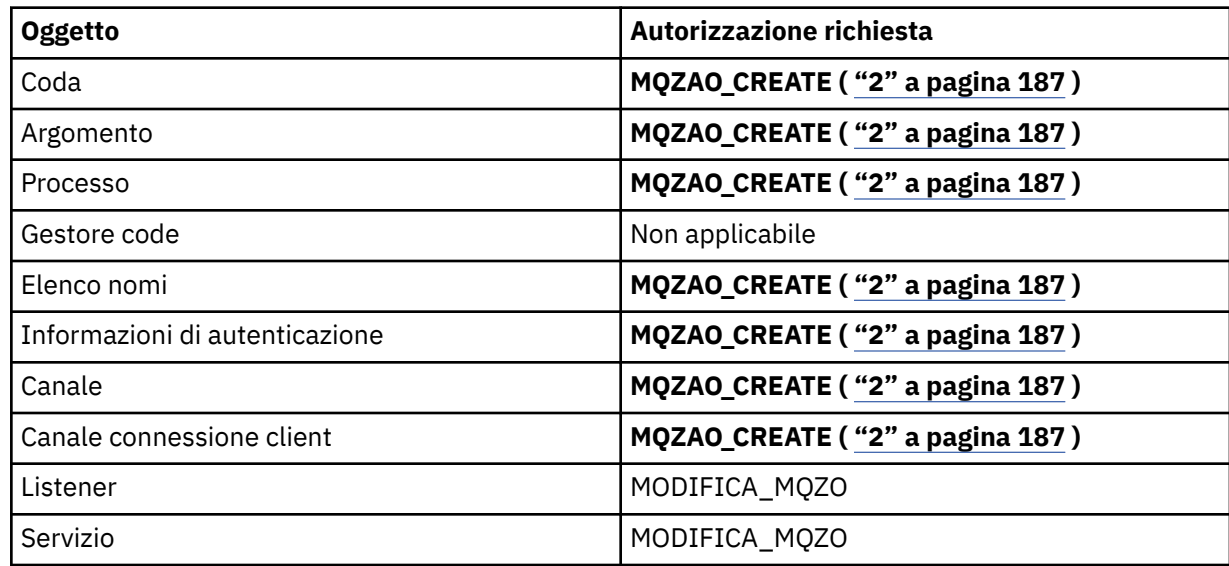

## **Crea** *oggetto* **(con sostituzione) ( ["3" a pagina 187, "4" a pagina 187](#page-186-0) )**

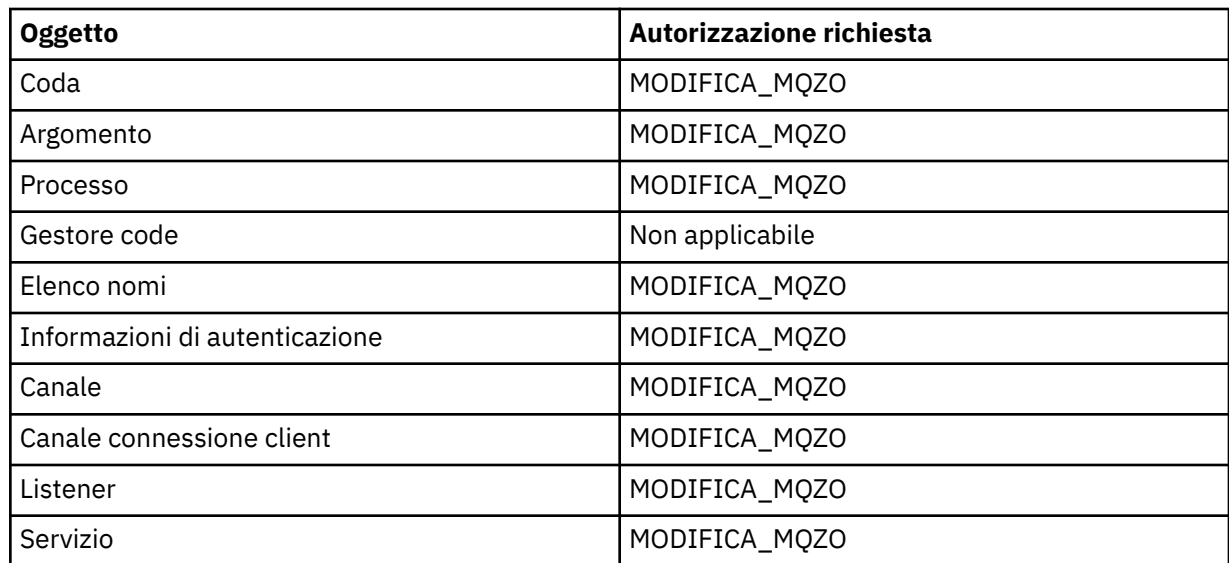

## **Elimina** *oggetto*

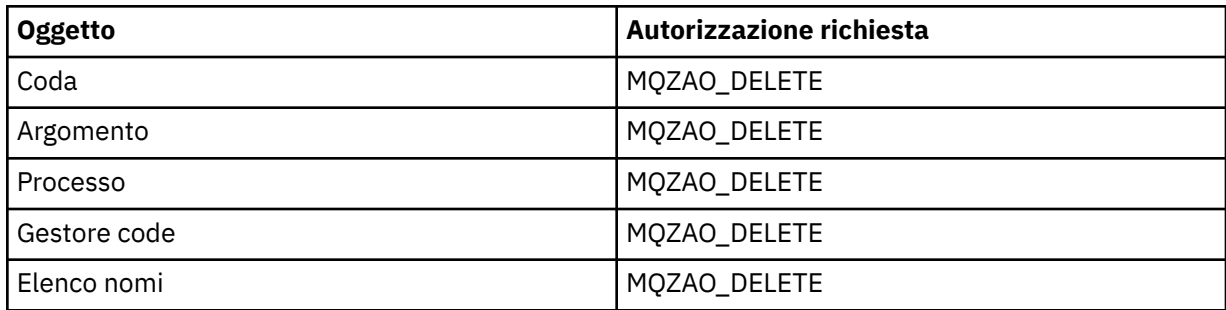

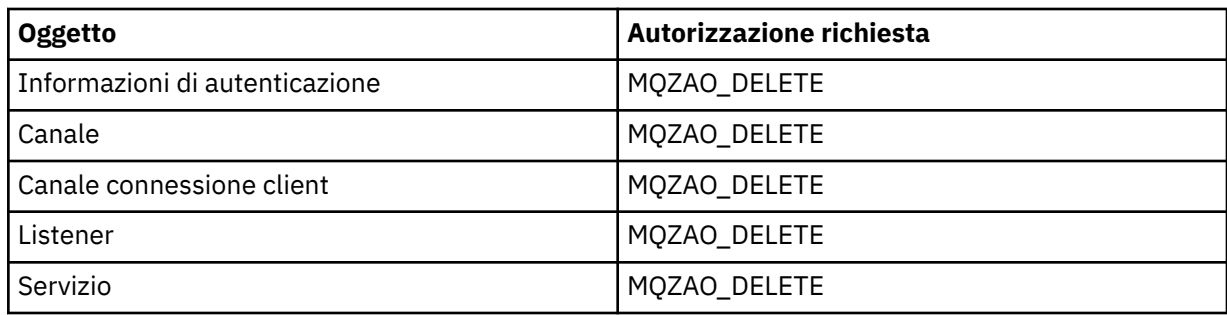

## **Interrogazione** *oggetto*

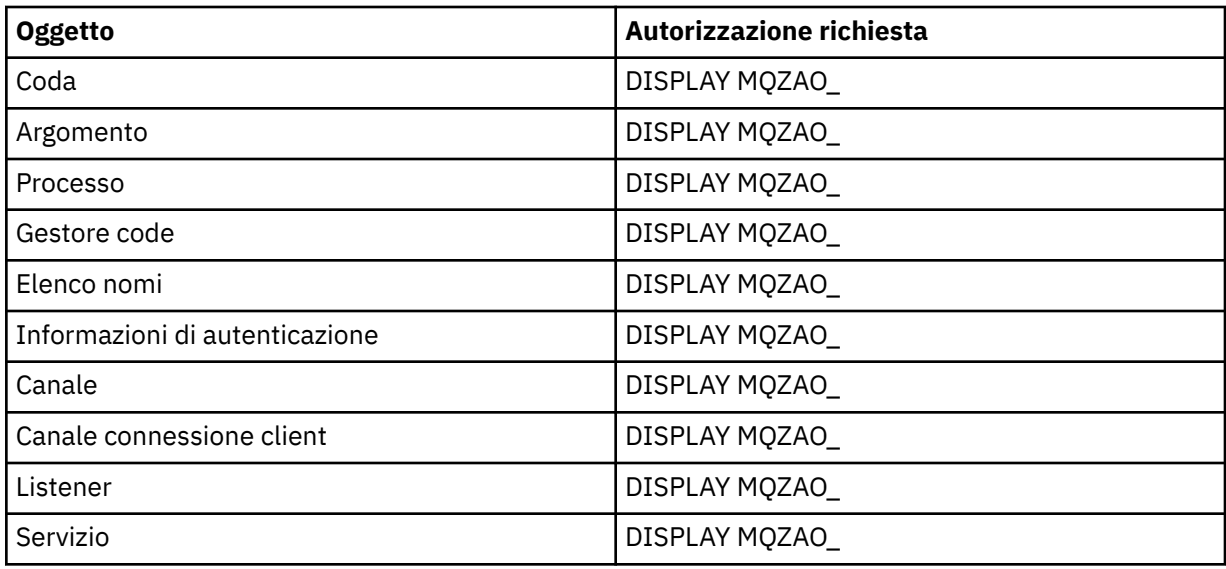

## **Interroga nomi** *oggetto*

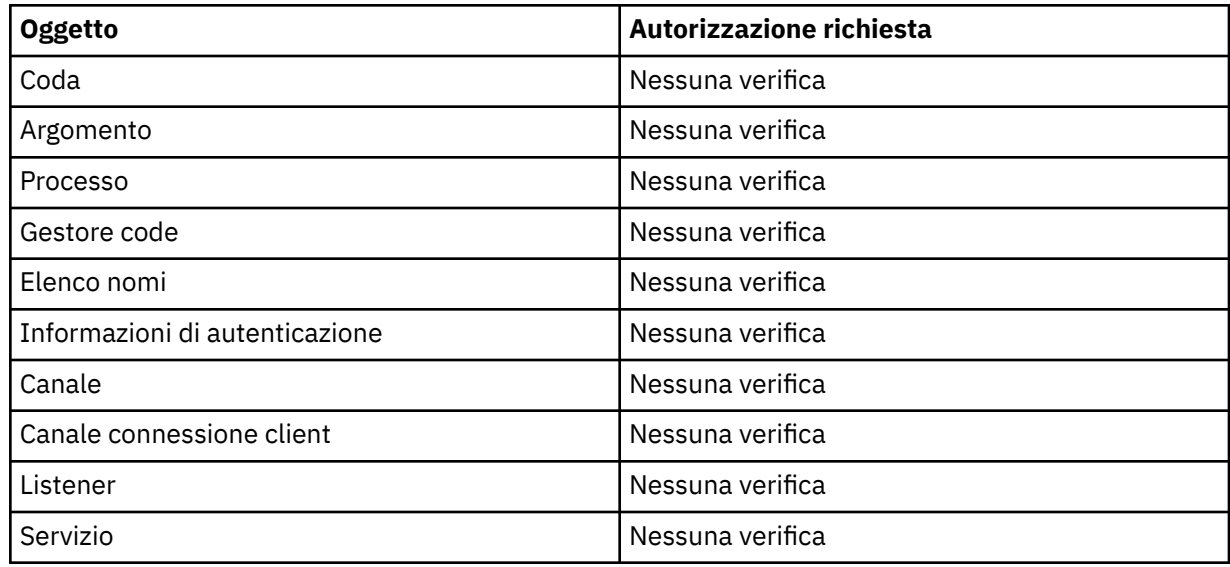

# **Ping canale**

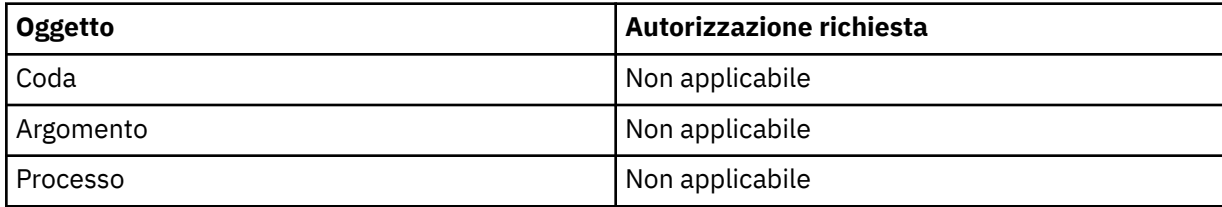

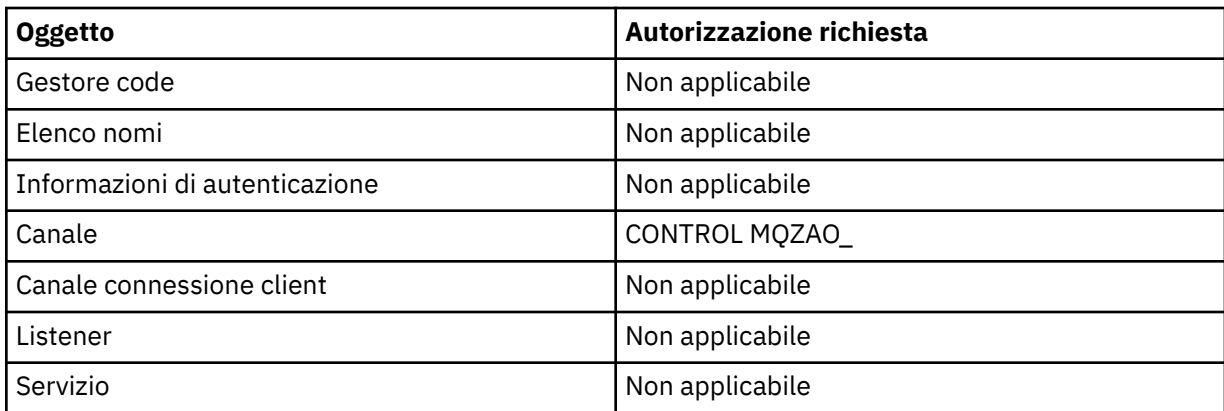

## **Reimposta canale**

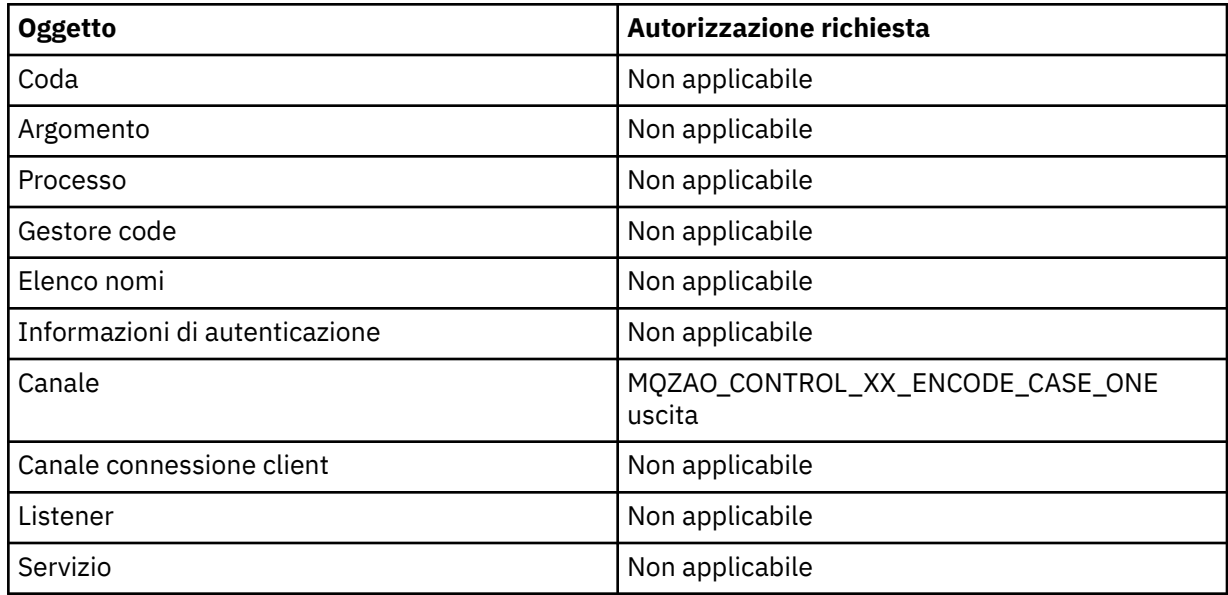

# **Reimposta statistiche coda**

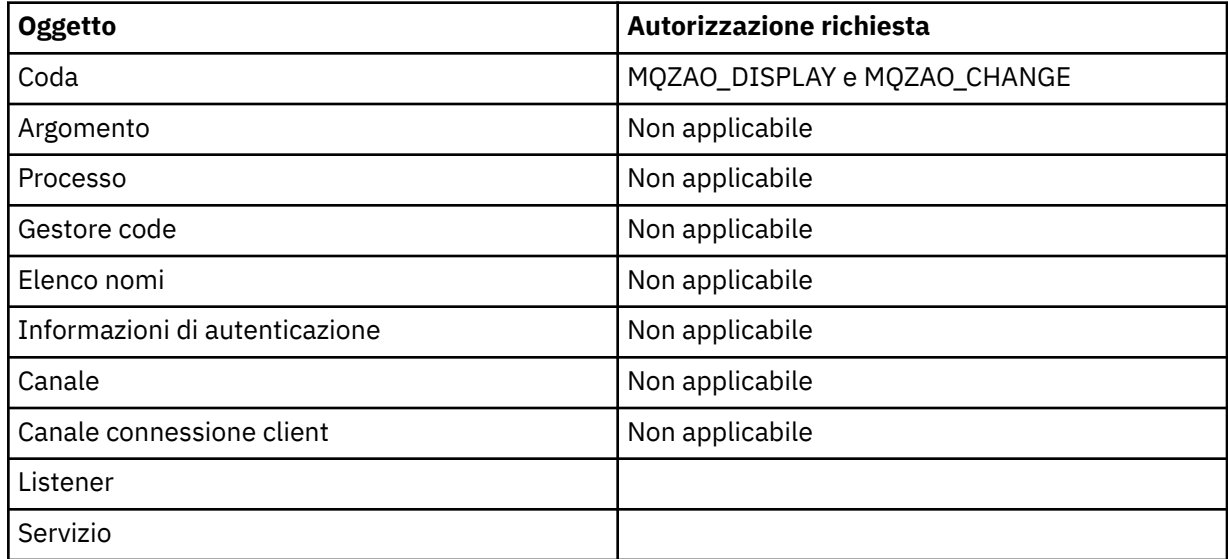

### **Risolvi canale**

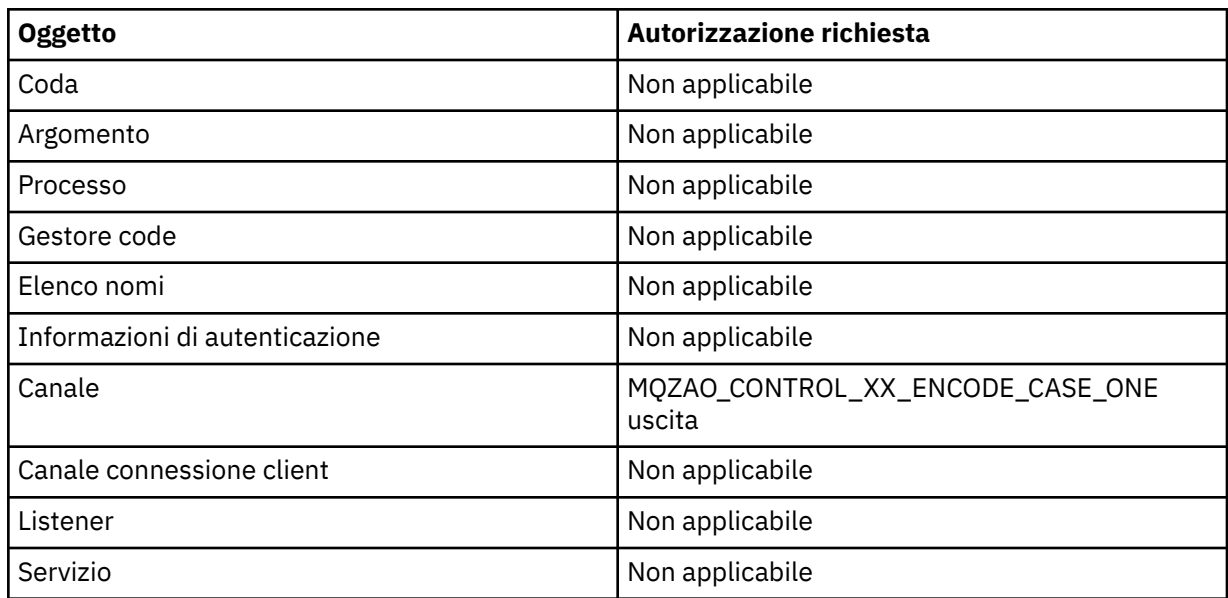

## **Avvio canale**

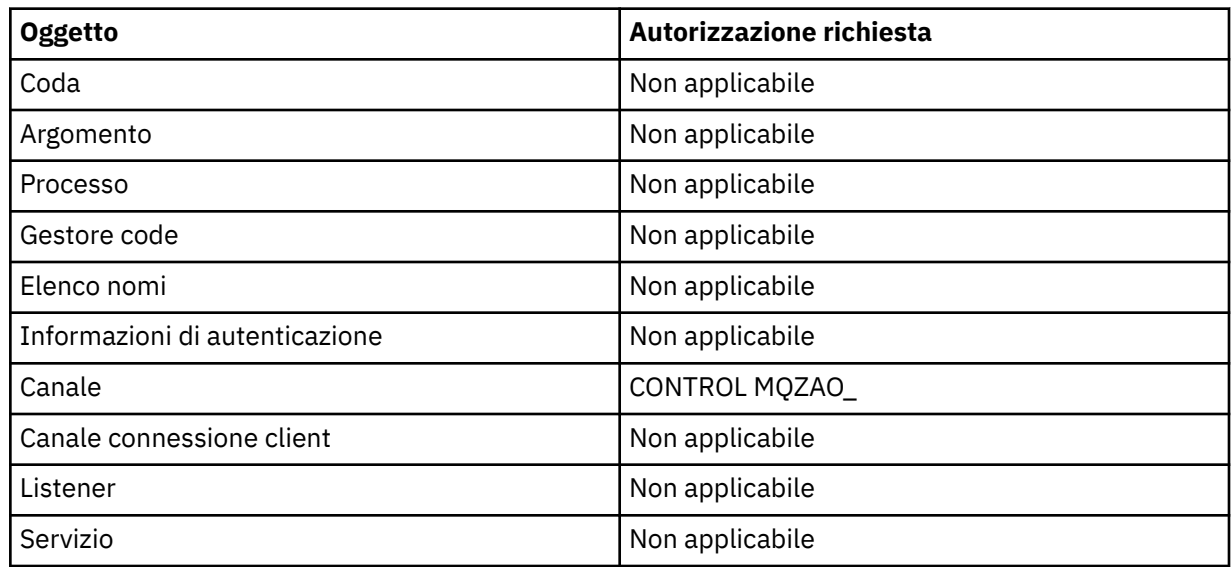

## **Arresta canale**

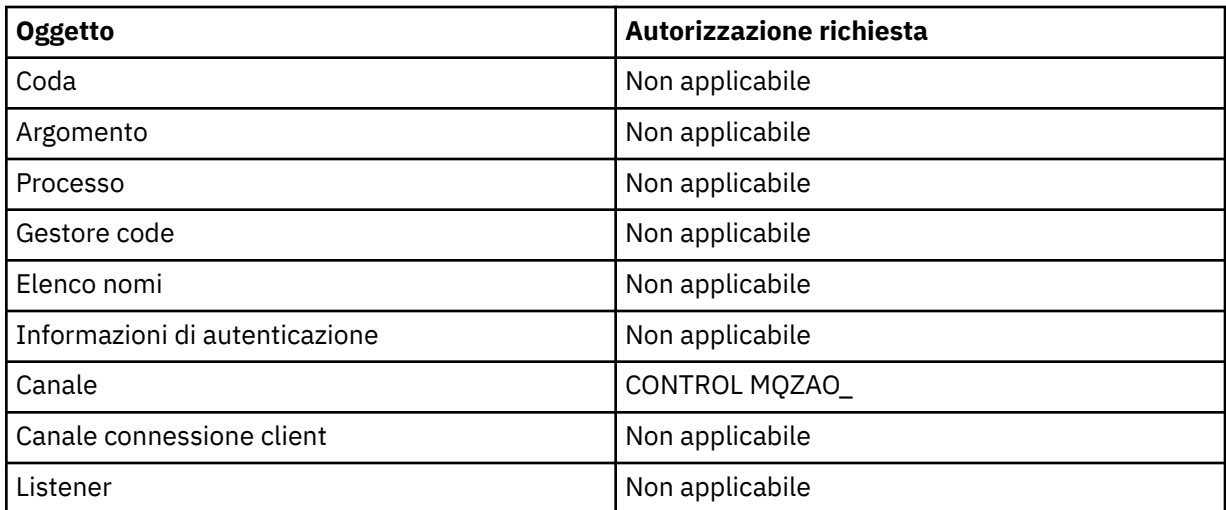

<span id="page-186-0"></span>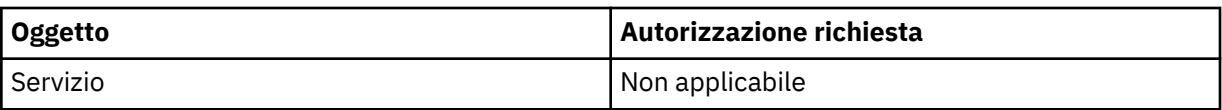

**Nota:**

- 1. Per i comandi di copia, è necessaria anche l'autorizzazione MQZAO\_DISPLAY per l'oggetto From.
- 2. L'autorizzazione MQZAO\_CREATE non è specifica per un particolare oggetto o tipo di oggetto. L'autorizzazione alla creazione viene concessa per tutti gli oggetti per un gestore code specificato, specificando un tipo di oggetto QMGR nel comando GRTMQMAUT .
- 3. Per i comandi di creazione, è necessaria anche l'autorizzazione MQZAO\_DISPLAY per il SISTEMA SYSTEM.DEFAULT.\* dell'oggetto.
- 4. Questa opzione si applica se l'oggetto da sostituire esiste già. In caso contrario, il controllo è come per Copia o Crea senza sostituzione.

# **Profili OAM generici su IBM i**

I profili generici OAM (Object authority manager) consentono di impostare l'autorizzazione di un utente su molti oggetti contemporaneamente, piuttosto che dover immettere comandi **GRTMQMAUT** separati per ogni singolo oggetto quando viene creato. L'utilizzo di profili generici nel comando **GRTMQMAUT** consente di impostare un'autorizzazione generica per tutti gli oggetti futuri creati che si adattino a tale profilo.

Il resto di questa sezione descrive più dettagliatamente l'uso dei profili generici:

- "Utilizzo dei caratteri jolly" a pagina 187
- • ["Priorità del profilo" a pagina 188](#page-187-0)

## **Utilizzo dei caratteri jolly**

Ciò che rende generico un profilo è l'uso di caratteri speciali (caratteri jolly) nel nome profilo. Ad esempio, il carattere jolly punto interrogativo (?) corrisponde a qualsiasi carattere singolo in un nome. Quindi, se si specifica ABC.?EF, l'autorizzazione concessa a quel profilo si applica a tutti gli oggetti creati con i nomi ABC.DEF, ABC.CEF, ABC.BEFe così via.

I caratteri jolly disponibili sono:

**?**

Utilizzare il punto interrogativo (?) invece di qualsiasi carattere singolo. Ad esempio, AB.?D si applica agli oggetti AB.CD, AB.EDe AB.FD.

**\***

Utilizzare l'asterisco (\*) come:

• Un *qualificativo* in un nome profilo per corrispondere a un qualsiasi qualificativo in un nome oggetto. Un qualificatore è la parte di un nome di un oggetto delimitato da un punto. Ad esempio, in ABC.DEF.GHI, i qualificatori sono ABC, DEF e GHI.

Ad esempio, ABC.\*.JKL si applica agli oggetti ABC.DEF.JKLe ABC.GHI.JKL. (Si noti che **non** si applica a ABC.JKL ; \* utilizzato in questo contesto indica sempre un qualificatore.)

• Un carattere all'interno di un qualificativo in un nome profilo che corrisponde a zero o più caratteri all'interno del qualificativo in un nome oggetto.

Ad esempio, ABC.DE\*.JKL si applica agli oggetti ABC.DE.JKL, ABC.DEF.JKLe ABC.DEGH.JKL.

**\*\***

Utilizzare il doppio asterisco (\*\*) *una volta* in un nome profilo come:

• L'intero nome profilo deve corrispondere a tutti i nomi oggetto. Ad esempio, se si utilizza la parola chiave OBJTYPE (\*PRC) per identificare i processi, quindi utilizzare \*\* come nome profilo, si modificano le autorizzazioni per tutti i processi.

<span id="page-187-0"></span>• Come qualificativo iniziale, centrale o finale in un nome profilo per corrispondere a zero o più qualificativi in un nome oggetto. Ad esempio \*\*.ABC identifica tutti gli oggetti con il qualificatore finale ABC.

## **Priorità del profilo**

Un punto importante da comprendere quando si utilizzano i profili generici è la priorità che i profili vengono dati quando si decide quali autorizzazioni applicare a un oggetto che si sta creando. Ad esempio, si supponga di aver immesso i seguenti comandi:

GRTMQMAUT OBJ(AB.\*) OBJTYPE(\*Q) USER(FRED) AUT(\*PUT) MQMNAME(MYQMGR) GRTMQMAUT OBJ(AB.C\*) OBJTYPE(\*Q) USER(FRED) AUT(\*GET) MQMNAME(MYQMGR)

Il primo fornisce l'autorità put a tutte le code per il principal FRED con nomi che corrispondono al profilo AB. \*; il secondo fornisce l'autorità get agli stessi tipi di coda che corrispondono al profilo AB.C\*.

Si supponga di creare una coda denominata AB.CD. In base alle regole per la corrispondenza dei caratteri jolly, GRTMQMAUT può essere applicato a tale coda. Quindi, ha messo o ottenuto l'autorità?

Per trovare la risposta, si applica la regola che, ogni volta che più profili possono essere applicati a un oggetto, **si applica solo il più specifico**. Il modo in cui si applica questa regola consiste nel confrontare i nomi dei profili da sinistra a destra. Laddove differiscono, un carattere non generico è più specifico di un carattere generico. Quindi, nell'esempio precedente, la coda AB.CD dispone dell'autorizzazione **get** (AB.C\* è più specifico di AB. \*).

Quando si confrontano caratteri generici, l'ordine di *specificità* è:

1. ?

 $2.$  \*

3. \*\*

# **Specifica del servizio di autorizzazione installato su IBM i**

È possibile specificare quale componente del servizio di autorizzazione utilizzare.

Il parametro **Service Component name** su **GRTMQMAUT** e **RVKMQMAUT** consente di specificare il nome del componente del servizio di autorizzazione installato.

Selezionando **F24** sul pannello iniziale, seguito da **F9=All parametri** sul pannello successivo di uno dei comandi, è possibile specificare il componente di autorizzazione installato (\*DFT) o il nome del componente del servizio di autorizzazione richiesto specificato nella stanza Service del file qm.ini del gestore code.

**DSPMQMAUT** ha anche questo ulteriore parametro. Questo parametro consente di ricercare tutti i componenti di autorizzazione installati (\*DFT) o il nome del componente del servizio di autorizzazione specificato, per il nome oggetto, il tipo di oggetto e l'utente specificati

# **Gestione e senza profili di autorizzazione su IBM i**

Utilizzare queste informazioni per informazioni su come gestire i profili di autorizzazione e su come lavorare senza tali profili.

È possibile lavorare con i profili di autorizzazione, come spiegato in ["Gestione dei profili di autorizzazione"](#page-188-0) [a pagina 189](#page-188-0), o senza di essi, come spiegato di seguito:

Per lavorare senza profili di autorizzazione, utilizzare \*NONE come parametro di autorizzazione su **GRTMQMAUT** per creare profili senza autorizzazione. In questo modo, i profili esistenti non vengono modificati.

Su **RVKMQMAUT**, utilizzare \*REMOVE come parametro di autorizzazione per rimuovere un profilo di autorizzazione esistente.

## <span id="page-188-0"></span>**Gestione dei profili di autorizzazione**

Esistono due comandi associati alla creazione profili di autorizzazione:

- **WRKMQMAUT**
- **WRKMQMAUTD**

È possibile accedere a questi comandi direttamente dalla riga comandi o dal pannello WRKMQM:

- 1. Immettere il nome del gestore code e premere il tasto Enter per accedere al pannello dei risultati di **WRKMQM** .
- 2. Selezionando F23=More options in questo pannello.

L'opzione 24 seleziona il pannello dei risultati per il **WRKMQMAUT** comando e l'opzione 25 seleziona il comando **WRKMQMAUTI** , utilizzato con il livello dei collegamenti SSL.

## **WRKMQMAUT**

Questo comando permette di gestire i dati di autorizzazione congelati nella coda di autorizzazioni.

**Nota:** Per eseguire questo comando, è necessaria l'autorità \*connect e \*admdsp per il gestore code. Tuttavia, per creare o eliminare un profilo, è necessaria l'autorizzazione QMQMADM.

Se si emettono le informazioni sul pannello, viene visualizzato un elenco di nomi di profili di autorizzazione, insieme ai relativi tipi. Se si stampa l'emissione, si riceve un elenco dettagliato di tutti i dati di autorizzazione, gli utenti registrati e le relative autorizzazioni.

Immettendo un oggetto o un nome profilo su questo pannello e premendo INVIO si accede al pannello dei risultati per **WRKMQMAUT** .

Se si seleziona 4=Delete, si accede ad un nuovo pannello da cui è possibile confermare che si desidera eliminare tutti i nomi utente registrati per il nome del profilo di autorizzazione generico specificato. Questa opzione esegue **RVKMQMAUT** con l'opzione \*REMOVE per tutti gli utenti e applica **solo** ai nomi di profilo generici.

Se si seleziona 12=Work with profile , si passa al pannello dei risultati del comando **WRKMQMAUTD** , come descritto in "WRKMQMAUTD" a pagina 189.

## **WRKMQMAUTD**

Questo comando permette di visualizzare tutti gli utenti registrati con un particolare nome profilo di autorizzazione e tipo di oggetto. Per eseguire questo comando, è necessaria l'autorità \*connect e \*admdsp per il gestore code. Tuttavia, per concedere, eseguire, creare o eliminare un profilo è necessaria l'autorizzazione QMQMADM.

Selezionando F24=More keys dal pannello di input iniziale, seguito dall'opzione F9=All Parameters viene visualizzato il nome del componente del servizio come per **GRTMQMAUT** e **RVKMQMAUT**.

**Nota:** Il tasto F11=Display Object Authorizations si sposta tra i seguenti tipi di autorizzazioni:

- Autorizzazioni oggetto
- Autorizzazioni contesto
- Autorizzazioni MQI

Le opzioni sullo schermo sono:

### **2=Grant**

Porta al pannello **GRTMQMAUT** per aggiungere le autorizzazioni correnti.

### **3=Revoke**

Visualizza il pannello **RVKMQMAUT** per rimuovere alcune definizioni correnti

### **4=Delete**

Porta a un pannello che consente di cancellare i dati di autorizzazione per gli utenti specificati. Viene eseguito **RVKMQMAUT** con l'opzione \*REMOVE.

### **5=Display**

Porta al comando **DSPMQMAUT** esistente

### **F6=Create**

Porta al pannello **GRTMQMAUT** che consente di creare un record di autorizzazione profilo.

#### IBM i **Linee guida di Object Authority Manager su IBM i**

Ulteriori suggerimenti e suggerimenti per l'utilizzo di OAM (object authority manager)

## **Limita l'accesso alle operazioni sensibili**

Alcune operazioni sono sensibili; limitarle agli utenti privilegiati. Ad esempio:

- Accesso ad alcune code speciali, come ad esempio le code di trasmissione o la coda comandi SYSTEM.ADMIN.COMMAND.QUEUE
- Esecuzione di programmi che utilizzano le opzioni di contesto MQI complete
- Creazione e copia di code di applicazioni

## **Directory del gestore code**

Le directory e le librerie che contengono le code e altri dati del gestore code sono privati per il prodotto. Non utilizzare i comandi del sistema operativo standard per concedere o revocare le autorizzazioni alle risorse MQI.

## **Code**

L'autorizzazione a una coda dinamica si basa, ma non è necessariamente uguale a quella della coda modello da cui è derivata.

Per le code alias e remote, l'autorizzazione è quella dell'oggetto stesso, non la coda in cui si risolve l'alias o la coda remota. È possibile autorizzare un profilo utente ad accedere ad una coda alias che si risolve in una coda locale per cui il profilo utente non dispone delle autorizzazioni di accesso.

Limitare l'autorizzazione a creare code per utenti privilegiati. In caso contrario, gli utenti possono ignorare il controllo accessi normale creando un alias.

## **Autorizzazione utente alternativo**

L'autorizzazione utente alternativo controlla se un profilo utente può utilizzare l'autorizzazione di un altro profilo utente durante l'accesso a un oggetto IBM MQ . Questa tecnica è essenziale quando un server riceve le richieste da un programma e il server desidera assicurarsi che il programma disponga dell'autorizzazione richiesta per la richiesta. Il server potrebbe disporre dell'autorizzazione necessaria, ma deve sapere se il programma dispone dell'autorizzazione per le azioni richieste.

Ad esempio:

- Un programma server in esecuzione sotto il profilo utente PAYSERV richiama un messaggio di richiesta da una coda inserita nella coda dal profilo utente USER1.
- Quando il programma del server richiama il messaggio di richiesta, elabora la richiesta e reinserisce la risposta nella coda di risposta specificata con il messaggio di richiesta.
- Invece di utilizzare il proprio profilo utente (PAYSERV) per autorizzare l'apertura della coda di risposta, il server può specificare un altro profilo utente, in questo caso USER1. In questo esempio, è possibile utilizzare l'autorizzazione utente alternativo per controllare se PAYSERV può specificare USER1 come profilo utente alternativo quando apre la coda di risposta.

Il profilo utente alternativo viene specificato sul campo *AlternateUserId* del descrittore oggetto.

**Nota:** È possibile utilizzare profili utente alternativi su qualsiasi oggetto IBM MQ . L'utilizzo di un profilo utente alternativo non influisce sul profilo utente utilizzato da altri gestori risorse.

## **Autorizzazione contesto**

Il contesto è un'informazione che si applica a un particolare messaggio ed è contenuta nel descrittore del messaggio, MQMD, che fa parte del messaggio.

Per le descrizioni dei campi del descrittore del messaggio relativi al contesto, consultare MQMD - Message descriptor.

Per informazioni sulle opzioni di contesto, consultare Contesto del messaggio.

## **Considerazioni sulla sicurezza remota**

Per la sicurezza remota, considerare:

### **Autorizzazioni Put**

Per la sicurezza tra i gestori code, è possibile specificare l'autorizzazione di inserimento utilizzata quando un canale riceve un messaggio inviato da un altro gestore code.

Questo parametro è valido solo per tipi di canale RCVR, RQSTR o CLUSRCVR. Specificare l'attributo del canale PUTAUT come segue:

#### **DEF**

Profilo utente predefinito. Questo è il profilo utente QMQM con cui è in esecuzione l'agent del canale messaggi.

#### **CTX**

Il profilo utente nel contesto del messaggio.

#### **Code di trasmissione**

I gestori code inserano automaticamente i messaggi remoti su una coda di trasmissione; non è richiesta alcuna autorizzazione speciale. Tuttavia, l'inserimento di un messaggio direttamente su una coda di trasmissione richiede un'autorizzazione speciale.

#### **Uscite canale**

Le uscite canale possono essere utilizzate per una maggiore sicurezza.

### **Record di autenticazione di canale**

Utilizzare per esercitare un controllo più preciso sull'accesso concesso ai sistemi di connessione a livello di canale.

Per ulteriori informazioni sulla sicurezza remota, consultare ["Autorizzazione canale" a pagina 118.](#page-117-0)

## **Protezione dei canali con SSL/TLS**

Il protocollo TLS (Transport Layer Security) fornisce la sicurezza del canale, con protezione da intercettazioni, manomissioni e impersonificazione. Il supporto IBM MQ per TLS consente di specificare, nella definizione del canale, che un determinato canale utilizza la sicurezza TLS. È anche possibile specificare i dettagli della protezione desiderata, ad esempio l'algoritmo di codifica che si desidera utilizzare.

Il supporto TLS in IBM MQ utilizza l' *oggetto delle informazioni di autenticazione* del gestore code e diversi comandi CL e MQSC e i parametri del gestore code e del canale che definiscono il supporto TLS richiesto in dettaglio.

I seguenti comandi CL supportano TLS:

### **WRKMQMAUTI**

Gestire gli attributi di un oggetto delle informazioni di autenticazione.

#### **CHGMQMAUTI**

Modificare gli attributi di un oggetto delle informazioni di autenticazione.

### **CRTMQMAUTI**

Creare un oggetto delle informazioni di autenticazione.

#### **CPYMQMAUTI**

Creare un oggetto delle informazioni di autenticazione copiandone uno esistente.

### **DLTMQMAUTI**

Elimina un oggetto delle informazioni di autenticazione.

### **DSPMQMAUTI**

Visualizza gli attributi per un determinato oggetto delle informazioni di autenticazione.

Per una panoramica sulla sicurezza del canale utilizzando TLS, consultare

• Protezione dei canali con TLS

Per i comandi PCF associati a TLS, consultare

- Modificare, copiare e creare l'oggetto delle informazioni di autenticazione
- Elimina oggetto informazioni di autenticazione
- Richiedi oggetto informazioni di autenticazione

#### z/0S **Impostazione della sicurezza su z/OS**

Considerazioni sulla sicurezza specifiche di z/OS.

La sicurezza in IBM MQ for z/OS viene controllata utilizzando RACF o un ESM (external security manager) equivalente.

Le seguenti istruzioni presuppongono che si stia utilizzando RACF.

### **Concetti correlati**

Scenario di sicurezza: due gestori code su z/OS Scenario di sicurezza: gruppo di condivisione code su z/OS

# **Classi di sicurezza RACF**

Le classi RACF vengono utilizzate per conservare i profili richiesti per il controllo di sicurezza IBM MQ . Molte delle classi membro hanno classi di gruppo equivalenti. È necessario attivare le classi e abilitarle ad accettare profili generici.

Ciascuna classe RACF contiene uno o più profili utilizzati in un determinato punto della sequenza di controllo, come mostrato in Tabella 23 a pagina 192.

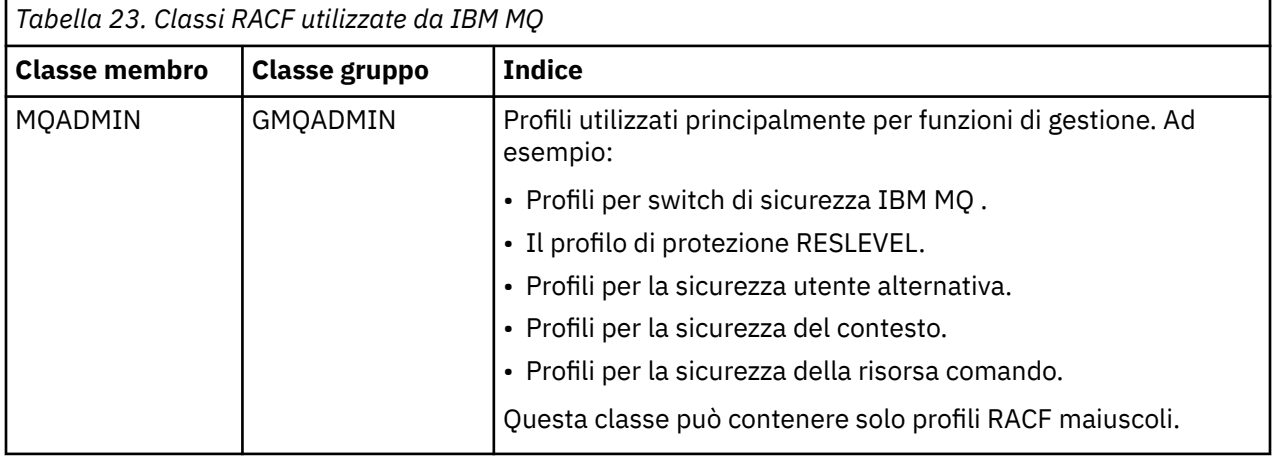

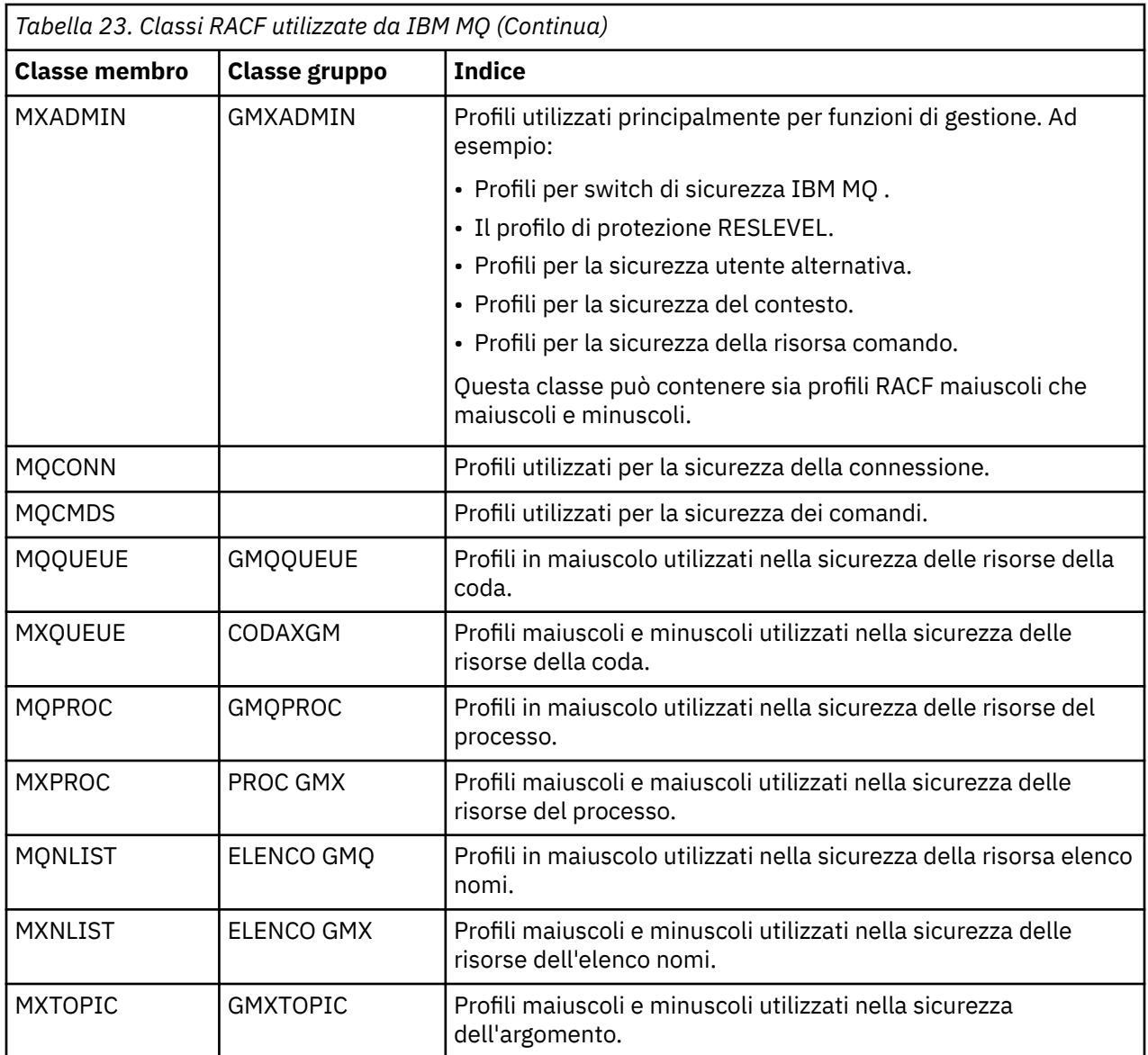

Alcune classi hanno una *classe gruppo* correlata che consente di raggruppare gruppi di risorse che hanno requisiti di accesso simili. Per i dettagli sulla differenza tra le classi membro e gruppo e quando utilizzare una classe membro o gruppo, consultare [z/OS Security Server RACF Security Administrator's Guide](https://www.ibm.com/docs/en/zos/3.1.0?topic=racf-zos-security-server-security-administrators-guide).

Le classi devono essere attivate prima di poter effettuare i controlli di sicurezza. Per attivare tutte le classi IBM MQ , è possibile utilizzare questo comando RACF :

SETROPTS CLASSACT(MQADMIN,MXADMIN,MQQUEUE,MXQUEUE,MQPROC,MXPROC, MQNLIST,MXNLIST,MXTOPIC,MQCONN,MQCMDS)

È inoltre necessario assicurarsi di impostare le classi in modo che possano accettare profili generici. Effettuare questa operazione anche con il RACF comando **SETROPTS**, ad esempio:

SETROPTS GENERIC(MQADMIN,MXADMIN,MQQUEUE,MXQUEUE,MQPROC,MXPROC, MQNLIST,MXNLIST,MXTOPIC,MQCONN,MQCMDS)

#### $z/0S$ **RACF** profili

Tutti i profili RACF utilizzati da IBM MQ contengono un prefisso, che è il nome del gestore code o il nome del gruppo di condivisione code. Prestare attenzione quando si utilizza il segno percentuale come carattere jolly.

Tutti i profili RACF utilizzati da IBM MQ contengono un prefisso. Per la sicurezza a livello di gruppo di condivisione code, questo è il nome del gruppo di condivisione code. Per la sicurezza a livello di gestore code, il prefisso è il nome del gestore code. Se si utilizza una combinazione di sicurezza a livello di gestore code e di gruppo di condivisione code, si utilizzeranno i profili con entrambi i tipi di prefisso. La sicurezza a livello del gestore code e del gruppo di condivisione code sono descritte in Opzioni e controlli di sicurezza in IBM MQ for z/OS.

Ad esempio, se si desidera proteggere una coda denominata QUEUE\_FOR\_SUBSCRIER\_LIST nel gruppo di condivisione code QSG1 a livello di gruppo di condivisione code, il profilo appropriato verrà definito in RACF come:

RDEFINE MQQUEUE QSG1.QUEUE\_FOR\_SUBSCRIBER\_LIST

Se si desidera proteggere una coda denominata QUEUE\_FOR\_LOST\_CARD\_LIST, appartenente al gestore code STCD a livello di gestore code, il profilo appropriato verrà definito in RACF come:

RDEFINE MQQUEUE STCD.QUEUE\_FOR\_LOST\_CARD\_LIST

Ciò significa che diversi gestori code e gruppi di condivisione code possono condividere lo stesso database RACF ma hanno diverse opzioni di protezione.

Non utilizzare nomi di gestori code generici nei profili per evitare l'accesso utente non previsto.

IBM MQ consente l'utilizzo del segno percentuale (%) nei nomi oggetto. Tuttavia, RACF utilizza il carattere% come carattere jolly a carattere singolo. Ciò significa che quando si definisce un nome oggetto con un carattere% nel nome, è necessario considerarlo quando si definiscono i profili corrispondenti.

Ad esempio, per la coda CREDIT\_CARD\_ %\_RATE\_QUIRY, sul CRDP del gestore code, il profilo verrà definito in RACF come segue:

RDEFINE MOQUEUE CRDP.CREDIT CARD % RATE INQUIRY

Questa coda non può essere protetta da un profilo generico, ad esempio CRDP. \* \*.

IBM MQ consente l'utilizzo di caratteri maiuscoli e minuscoli nei nomi oggetto. È possibile proteggere questi oggetti definendo:

- 1. Profili con maiuscole e minuscole nelle classi RACF con maiuscole e minuscole appropriate oppure
- 2. Profili generici nelle classi RACF maiuscole appropriate.

Per utilizzare i profili con caratteri misti e le classi RACF con caratteri misti, è necessario seguire la procedura descritta in ["Migrazione di un gestore code z/OS alla sicurezza con maiuscole e minuscole" a](#page-276-0) [pagina 277](#page-276-0).

Ci sono alcuni profili, o parti di profili, che rimangono maiuscoli solo quando i valori sono forniti da IBM MQ. Essi sono:

- Profili switch.
- Tutti i qualificatori di alto livello (HLQ) inclusi gli identificativi del gruppo di condivisione code e del sottosistema.
- Profili per gli oggetti SYSTEM.
- Profili per oggetti predefiniti.
- La classe **MQCMDS** , quindi tutti i profili di comando sono solo in maiuscolo.
- La classe **MQCONN** , in modo che tutti i profili di connessione siano solo in maiuscolo.
- Profili **RESLEVEL** .
- La qualifica 'object' nei profili della risorsa comando; ad esempio, hlq.QUEUE.queuename. Il nome risorsa è composto solo da caratteri maiuscoli e minuscoli.
- Profili della coda dinamica hlq.CSQOREXX.\*, hlq.CSQUTIL.\*e CSQXCMD.\*.
- La parte 'CONTEXT' di h1q.CONTEXT. resourcename.
- La parte 'ALTERNATE.USER' di hlq.ALTERNATE.USER.userid.

Ad esempio, è possibile definire un profilo per concedere l'accesso a una coda denominata PAYROLL.Dept1 sul gestore code QM01 in uno dei seguenti modi.

• Se si utilizzano profili con caratteri misti, è possibile definire un profilo nella classe IBM MQ RACF MXQUEUE utilizzando il seguente comando:

RDEFINE MXQUEUE MQ01.PAYROLL.Dept1

• Se si utilizzano profili in maiuscolo, è possibile definire un profilo nella classe IBM MQ RACF MQQUEUE utilizzando il seguente comando:

RDEFINE MQQUEUE MQ01.PAYROLL.\*

Il primo esempio, utilizzando profili con maiuscole e minuscole, fornisce un controllo più dettagliato sulla concessione dell'autorizzazione per accedere alla risorsa.

## **Profili** switch

Per controllare il controllo di sicurezza eseguito da IBM MQ, utilizzare *profili switch*. Un profilo switch è un profilo RACF normale che ha un significato speciale per IBM MQ. L'elenco di accesso nei profili di switch non viene utilizzato da IBM MQ.

IBM MQ mantiene uno switch interno per ciascun tipo di switch mostrato nelle tabelle [Profili switch](#page-196-0) [per la sicurezza a livello del sottosistema,](#page-196-0) [Profili switch per la sicurezza a livello del gestore code o del](#page-197-0) [gruppo di condivisione code](#page-197-0)e [Profili switch per il controllo delle risorse](#page-200-0). I profili switch possono essere gestiti a livello di gruppo di condivisione code, a livello di gestore code o a una combinazione di entrambi. Utilizzando una singola serie di profili di commutazione di sicurezza del gruppo di condivisione code, è possibile controllare la sicurezza su tutti i gestori code all'interno di un gruppo di condivisione code.

Quando è impostato un interruttore di sicurezza, vengono eseguiti i controlli di sicurezza associati allo switch. Quando uno switch di sicurezza è disattivato, i controlli di sicurezza associati allo switch vengono ignorati. Il valore predefinito è che tutti gli switch di sicurezza sono impostati.

## *Switch e classi*

Quando si avvia un gestore code o si aggiorna la sicurezza, IBM MQ imposta gli switch in base allo stato delle varie classi RACF .

Quando un gestore code viene avviato (o quando la classe MQADMIN o MXADMIN viene aggiornata dal comando IBM MQ REFRESH SECURITY ), IBM MQ verifica innanzitutto lo stato di RACF e la classe appropriata:

- La classe MQADMIN se si utilizzano profili in maiuscolo
- La classe MXADMIN se si utilizza un profilo con caratteri maiuscoli e minuscoli.

Imposta l'interruttore di sicurezza del sottosistema se si verifica una delle seguenti condizioni:

- RACF è inattivo o non installato.
- La classe MQADMIN o MXADMIN non è definita (queste classi sono sempre definite per RACF perché sono incluse nella tabella dei descrittori di classe (CDT)).

• La classe MQADMIN o MXADMIN non è stata attivata.

Se sia RACF che la classe MQADMIN o MXADMIN sono attivi, IBM MQ controlla la classe MQADMIN o MXADMIN per verificare se uno dei profili switch è stato definito. Verifica innanzitutto i profili descritti in "Profili per controllare la sicurezza del sottosistema" a pagina 196. Se la sicurezza del sottosistema non è richiesta, IBM MQ imposta lo spegnimento della sicurezza del sottosistema interno e non esegue ulteriori controlli.

I profili determinano se l'interruttore IBM MQ corrispondente è impostato su on o off.

- Se l'interruttore è spento, quel tipo di sicurezza viene disattivato.
- Se uno switch IBM MQ è impostato su on, IBM MQ controlla lo stato della classe RACF associata al tipo di sicurezza corrispondente allo switch IBM MQ . Se la classe non è installata o non è attiva, lo switch IBM MQ è disattivato. Ad esempio, i controlli di sicurezza del processo non vengono eseguiti se la classe MQPROC o MXPROC non è stata attivata. La classe non attiva equivale a definire NO.PROCESS.CHECKS per ogni gestore code e gruppo di condivisione code che utilizza questo database RACF .

## *Funzionamento degli switch*

Per disattivare un interruttore di sicurezza, definire un NO.\* il profilo di commutazione. È possibile sovrascrivere un NO.\* profilo impostato a livello di gruppo di condivisione code definendo un YES.\* per un gestore code.

Per disattivare un interruttore di sicurezza, è necessario definire un NO.\* il profilo di commutazione. L'esistenza di un NO.\* Il profilo indica che i controlli di protezione **non** vengono eseguiti per quel tipo di risorsa, a meno che non si scelga di sovrascrivere un'impostazione a livello di gruppo di condivisione code su uno specifico gestore code. Ciò è descritto in "Sovrascrittura delle impostazioni a livello di gruppo di condivisione code" a pagina 196.

Se il gestore code non è un membro di un gruppo di condivisione code, non è necessario definire alcun profilo a livello di gruppo di condivisione code o qualsiasi profilo di sovrascrittura. Tuttavia, è necessario ricordarsi di definire questi profili se il gestore code si unisce a un gruppo di condivisione code in un secondo momento.

Ogni NO.\* commutare il profilo che IBM MQ rileva disattiva la verifica per quel tipo di risorsa. I profili switch vengono attivati durante l'avvio del gestore code. Se si modificano i profili di switch mentre sono in esecuzione tutti i gestori code interessati, è possibile fare in modo che IBM MQ riconosca le modifiche immettendo il comando IBM MQ REFRESH SECURITY.

I profili switch devono essere sempre definiti nella classe MQADMIN o MXADMIN. Non definirli nella classe GMQADMIN o GMXADMIN. Le tabelle [Profili switch per la sicurezza a livello di sottosistema](#page-196-0) e [Profili](#page-200-0) [switch per il controllo risorse](#page-200-0) mostrano i profili switch validi e il tipo di sicurezza che controllano.

## **Sovrascrittura delle impostazioni a livello di gruppo di condivisione code**

È possibile sovrascrivere le impostazioni di protezione a livello di gruppo di condivisione code per uno specifico gestore code membro di tale gruppo. Se si desidera eseguire i controlli del gestore code su un singolo gestore code non eseguito su altri gestori code del gruppo, utilizzare il comando (qmgr-name.YES. \*) profili di commutazione.

Al contrario, se non si desidera eseguire un determinato controllo su un determinato gestore code all'interno di un gruppo di condivisione code, definire un (qmgr-name.NO. \*) profilo per quel particolare tipo di risorsa sul gestore code e non definire un profilo per il gruppo di condivisione code. ( IBM MQ controlla solo un profilo a livello di gruppo di condivisione code se non trova un profilo a livello di gestore code.)

#### *z/OS Profili per controllare la sicurezza del sottosistema*

IBM MQ verifica se i controlli di sicurezza del sottosistema sono richiesti per il sistema secondario, per il gestore code e per il gruppo di condivisione code.

<span id="page-196-0"></span>Il primo controllo di sicurezza effettuato da IBM MQ viene utilizzato per stabilire se i controlli di sicurezza sono richiesti per l'intero sottosistema IBM MQ . Se si specifica che non si desidera la sicurezza del sistema secondario, non vengono effettuati ulteriori controlli.

I seguenti profili switch vengono controllati per determinare se è richiesta la sicurezza del sottosistema. Figura 14 a pagina 197 mostra l'ordine in cui vengono controllati.

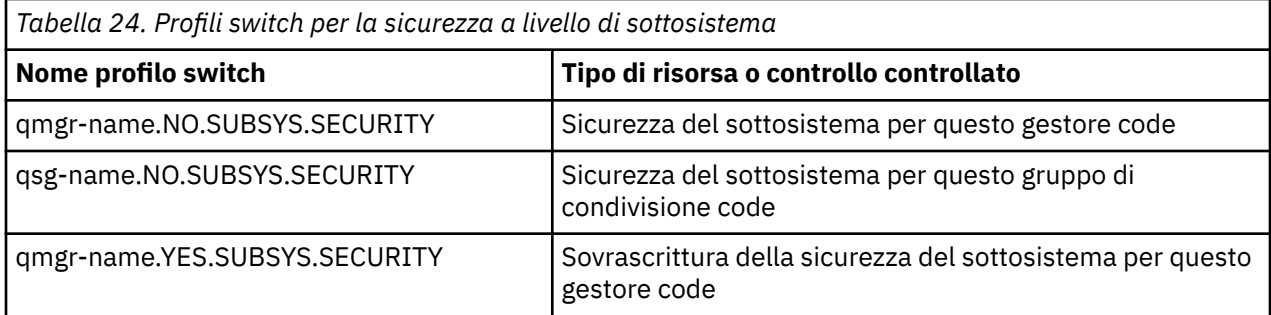

Se il gestore code non è un membro di un gruppo di condivisione code, IBM MQ ricerca solo il profilo di commutazione qmgr-name.NO.SUBSYS.SECURITY .

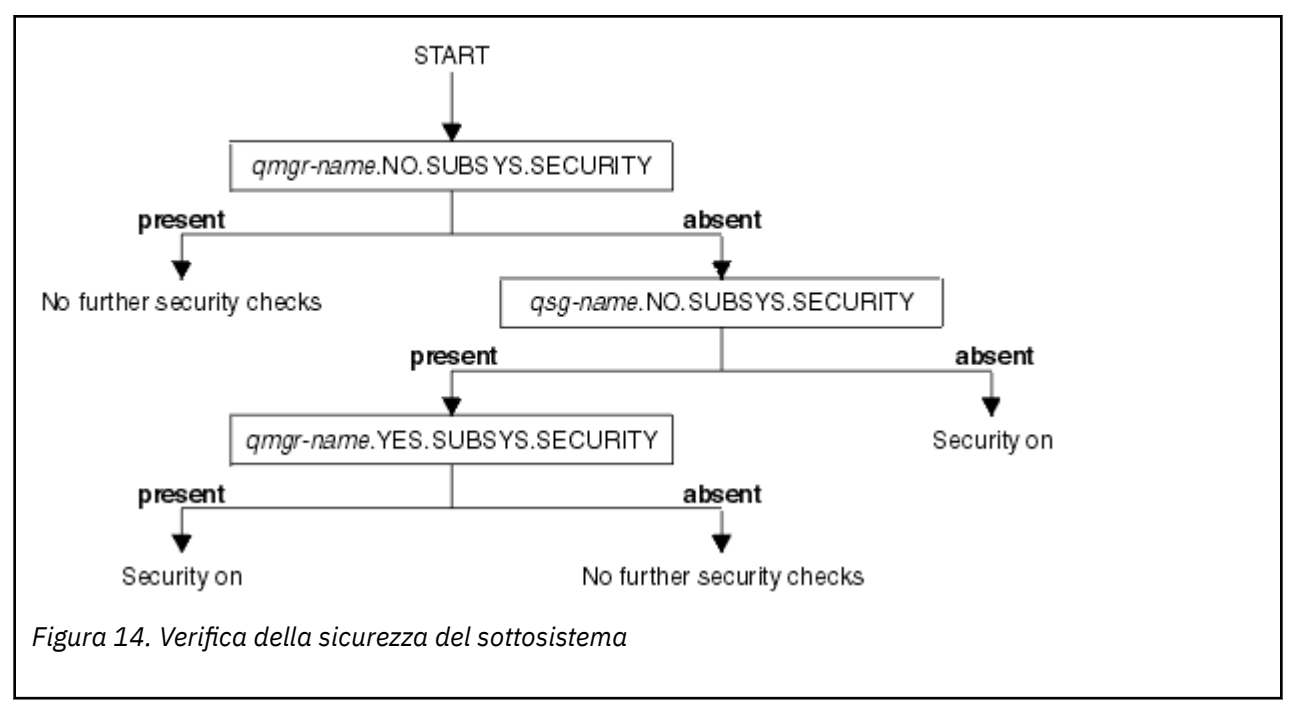

#### $z/0S$ *Profili per controllare il gruppo di condivisione code o la sicurezza a livello*

## *di gestore code*

Se è richiesto il controllo di sicurezza del sistema secondario, IBM MQ verifica se il controllo di protezione è richiesto a livello di gruppo di condivisione code o di gestore code.

Quando IBM MQ ha determinato che è richiesto il controllo di sicurezza, determina se il controllo è richiesto a livello di gruppo di condivisione code, gestore code o entrambi. Questi controlli non vengono eseguiti se il gestore code non è un membro di un gruppo di condivisione code.

I seguenti profili switch vengono controllati per determinare il livello richiesto. [Figura 15 a pagina 198](#page-197-0) e [Figura 16 a pagina 199](#page-198-0) mostrano l'ordine in cui vengono controllati.

<span id="page-197-0"></span>*Tabella 25. Profili di commutazione per il gruppo di condivisione code o la sicurezza a livello di gestore code*

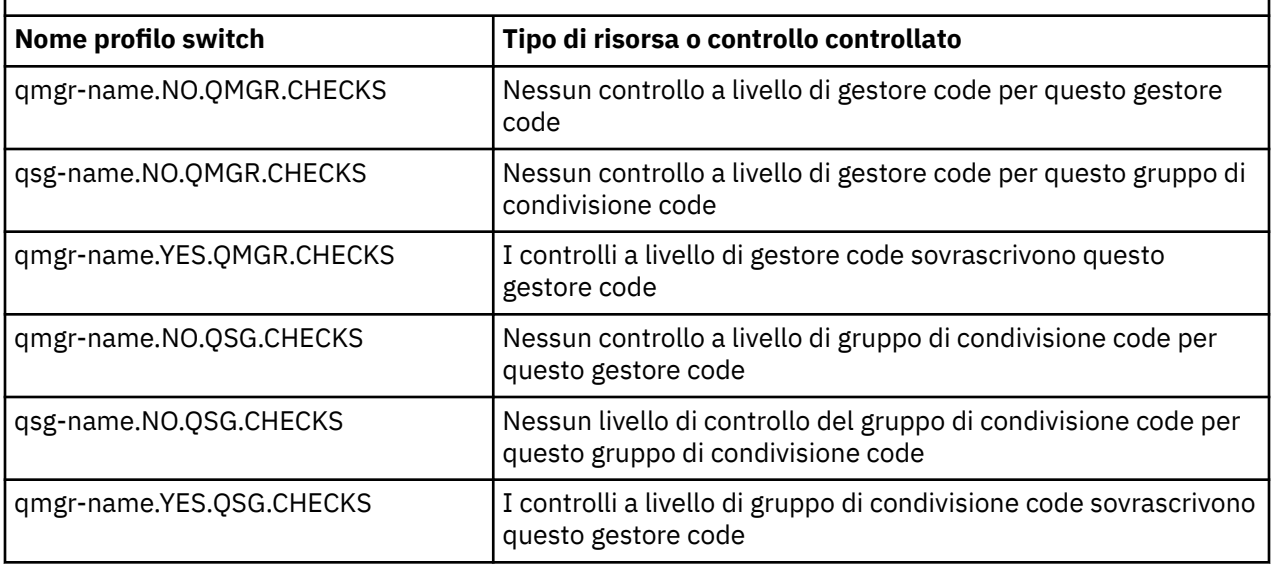

Se la sicurezza del sottosistema è attiva, non è possibile disattivare la sicurezza a livello di gestore code e di gruppo di condivisione code. Se si tenta di farlo, IBM MQ imposta il controllo di sicurezza su entrambi i livelli.

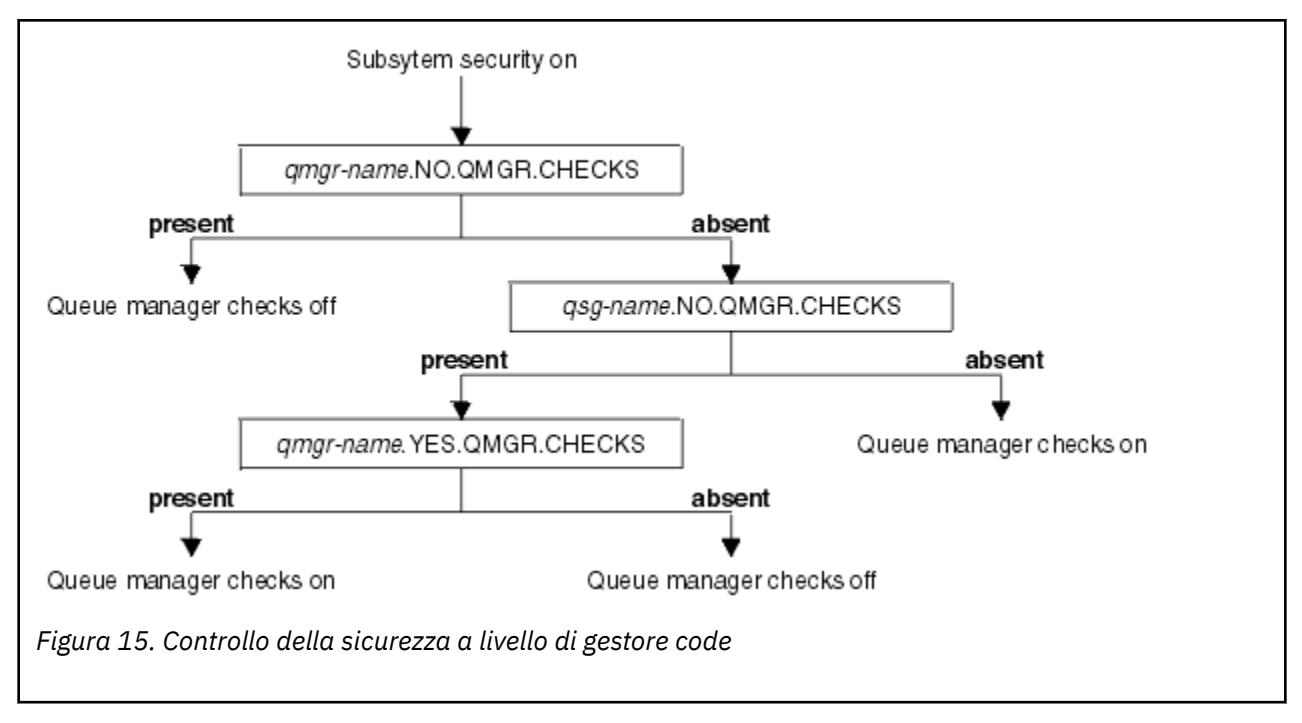

<span id="page-198-0"></span>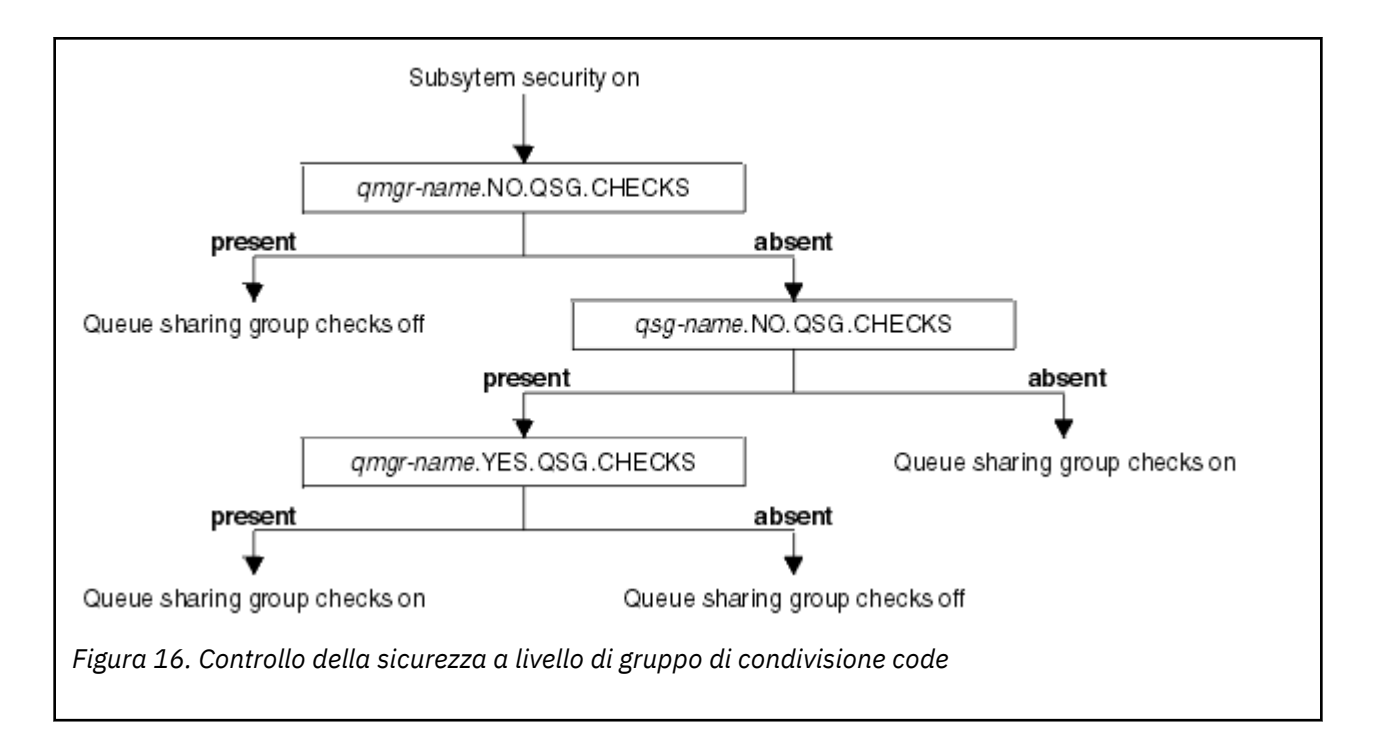

#### $z/0S$ *Combinazioni valide di switch di sicurezza*

Sono valide solo alcune combinazioni di switch. Se si utilizza una combinazione di impostazioni switch non valida, viene emesso il messaggio CSQH026I e il controllo di sicurezza è impostato a livello di gruppo di condivisione code e di gestore code.

Tabella 26 a pagina 199, Tabella 27 a pagina 199, [Tabella 28 a pagina 200](#page-199-0)e [Tabella 29 a pagina 200](#page-199-0) mostrano le serie di combinazioni di impostazioni switch valide per ogni tipo di livello di sicurezza.

*Tabella 26. Combinazioni di switch di sicurezza valide per la sicurezza a livello di gestore code*

### **Combinazioni**

qmgr-name.NO.QSG.CHECKS

qsg-name.NO.QSG.CHECKS

qmgr-name.NO.QSG.CHECKS qsg-name.NO.QMGR.CHECKS qmgr-name.YES.QMGR.CHECKS

qsg-name.NO.QSG.CHECKS qsg-name.NO.QMGR.CHECKS qmgr-name.YES.QMGR.CHECKS

*Tabella 27. Combinazioni di switch di sicurezza valide per la sicurezza a livello di gruppo di condivisione code*

## **Combinazioni**

qmgr-name.NO.QMGR.CHECKS

qsg-name.NO.QMGR.CHECKS

qmgr-name.NO.QMGR.CHECKS qsg-name.NO.QSG.CHECKS qmgr-name.YES.QSG.CHECKS

<span id="page-199-0"></span>*Tabella 27. Combinazioni di switch di sicurezza valide per la sicurezza a livello di gruppo di condivisione code (Continua)*

### **Combinazioni**

qsg-name.NO.QMGR.CHECKS qsg-name.NO.QSG.CHECKS qmgr-name.YES.QSG.CHECKS

*Tabella 28. Combinazioni di switch di sicurezza valide per la sicurezza a livello del gestore code e del gruppo di condivisione code*

### **Combinazioni**

qsg-name.NO.QMGR.CHECKS qmgr-name.YES.QMGR.CHECKS Nessun QSG.\* profili definiti

Nessun QMGR.\* profili definiti qsg-name.NO.QSG.CHECKS qmgr-name.YES.QSG.CHECKS

qsg-name.NO.QMGR.CHECKS qmgr-name.YES.QMGR.CHECKS qsg-name.NO.QSG.CHECKS qmgr-name.YES.QSG.CHECKS

Non è stato definito alcun profilo per lo switch

*Tabella 29. Altre combinazioni di switch di sicurezza valide che commutano entrambi i livelli di controllo su.*

### **Combinazioni**

qmgr-name.NO.QMGR.CHECKS qmgr-name.NO.QSG.CHECKS

qsg-name.NO.QMGR.CHECKS qsg-name.NO.QSG.CHECKS

qmgr-name.NO.QMGR.CHECKS qsg-name.NO.QSG.CHECKS

qsg-name.NO.QMGR.CHECKS qmgr-name.NO.QSG.CHECKS

## *Controlli a livello di risorsa*

Un certo numero di profili switch vengono utilizzati per controllare l'accesso alle risorse. Alcuni smettono di eseguire il controllo su un gestore code o su un gruppo di condivisione code. Questi possono essere sovrascritti da profili che consentono il controllo di specifici gestori code.

La [Tabella 30 a pagina 201](#page-200-0) mostra i profili switch utilizzati per controllare l'accesso alle risorse IBM MQ .

Se il gestore code fa parte di un gruppo di condivisione code e si dispone della sicurezza del gestore code e del gruppo di condivisione code attivi, è possibile utilizzare un comando YES.\* commutare il profilo per

<span id="page-200-0"></span>sovrascrivere i profili a livello di gruppo di condivisione code e attivare specificamente la sicurezza per uno specifico gestore code.

Alcuni profili si applicano sia ai gestori code che ai gruppi di condivisione code. Questi sono preceduti dalla stringa *hlq* ed è necessario sostituire il nome del gruppo di condivisione code o del gestore code, come applicabile. I nomi profilo visualizzati con prefisso *qmgr - name* sono profili di sovrascrittura del gestore code; è necessario sostituire il nome del gestore code.

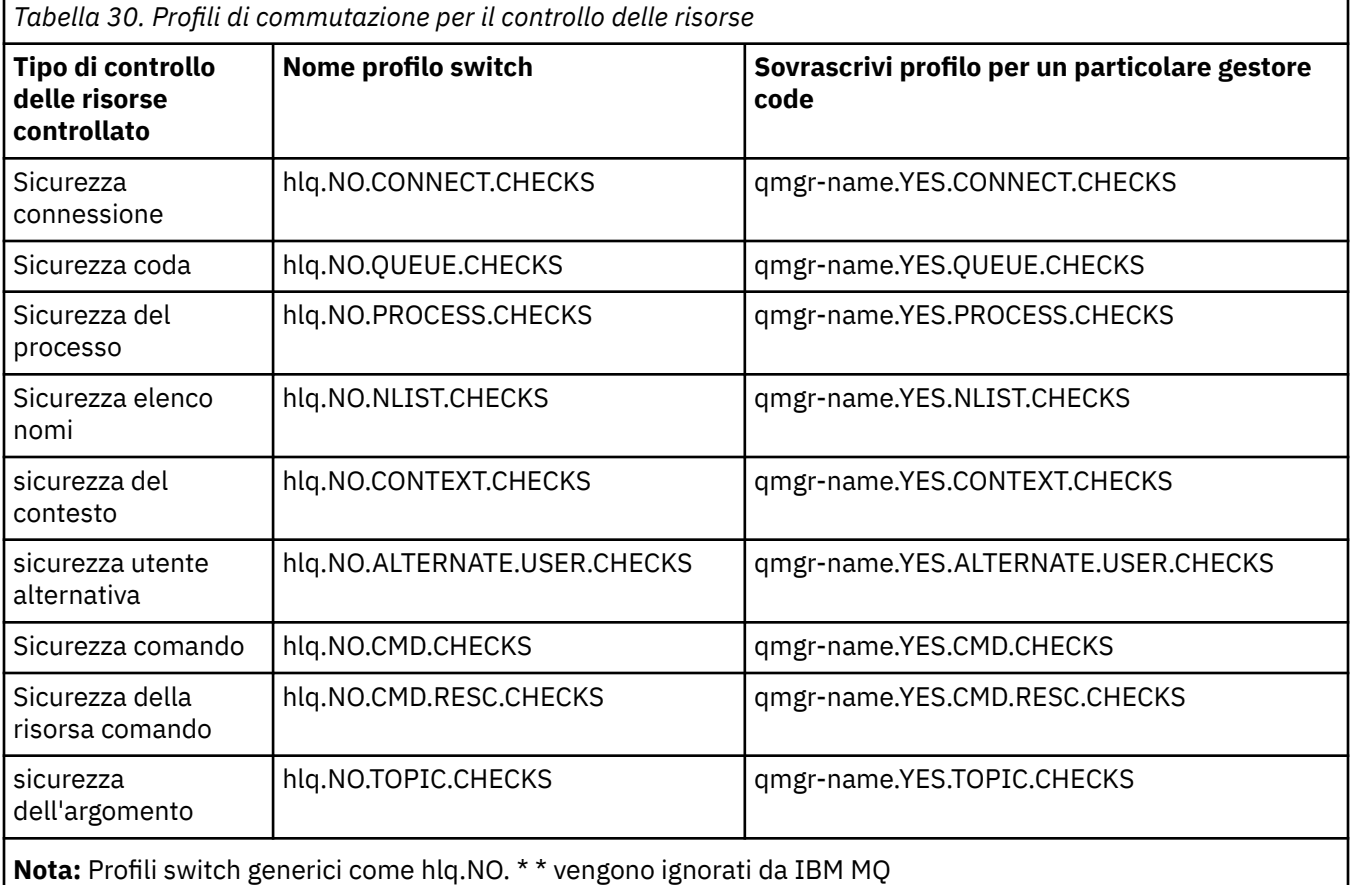

Ad esempio, se si desidera eseguire i controlli di sicurezza del processo sul gestore code QM01, che è membro del gruppo di condivisione code QSG3 ma non si desidera eseguire i controlli di protezione del processo su nessuno degli altri gestori code del gruppo, definire i seguenti profili switch:

QSG3.NO.PROCESS.CHECKS QM01.YES.PROCESS.CHECKS

Se si desidera che i controlli di sicurezza della coda vengano eseguiti su tutti i gestori code nel gruppo di condivisione code, tranne QM02, definire il seguente profilo switch:

QM02.NO.QUEUE.CHECKS

Non è necessario definire un profilo per il gruppo di condivisione code poiché i controlli vengono abilitati automaticamente se non è definito alcun profilo.

#### $z/0S$ *Un esempio di definizione degli switch*

Sottosistemi IBM MQ differenti hanno requisiti di sicurezza differenti, che possono essere implementati utilizzando profili di switch differenti.

Sono stati definiti quattro sottosistemi IBM MQ :

- MQP1 (un sistema di produzione)
- MQP2 (un sistema di produzione)
- MQD1 (un sistema di sviluppo)
- MQT1 (un sistema di verifica)

Tutti e quattro i gestori code sono membri del gruppo di condivisione code QS01. Tutte le classi IBM MQ RACF sono state definite e attivate.

Questi sottosistemi hanno diversi requisiti di sicurezza:

• I sistemi di produzione richiedono il controllo di sicurezza IBM MQ completo per essere attivi a livello di gruppo di condivisione code su entrambi i sistemi.

Questa operazione viene eseguita specificando il seguente profilo:

RDEFINE MQADMIN QS01.NO.QMGR.CHECKS

Imposta il controllo a livello di gruppo di condivisione code per tutti i gestori code nel gruppo di condivisione code. Non è necessario definire altri profili di switch per i gestori code di produzione perché si desidera controllare tutti i sistemi.

• Il gestore code di verifica MQT1 richiede anche un controllo di sicurezza completo. Tuttavia, poiché si potrebbe desiderare di modificarlo in un secondo momento, la sicurezza può essere definita a livello di gestore code in modo da poter modificare le impostazioni di sicurezza per questo gestore code senza influire sugli altri membri del gruppo di condivisione code.

Questa operazione viene eseguita definendo NO.QSG.CHECKS per MQT1 come segue:

RDEFINE MQADMIN MQT1.NO.QSG.CHECKS

• Il gestore code di sviluppo MQD1 ha requisiti di sicurezza diversi dal resto del gruppo di condivisione code. Richiede che solo la connessione e la sicurezza della coda siano attive.

Questa operazione viene eseguita definendo un profilo MQD1.YES.QMGR.CHECKS per questo gestore code e quindi definendo i seguenti profili per disattivare il controllo di sicurezza per le risorse che non devono essere controllate:

RDEFINE MQADMIN MQD1.NO.CMD.CHECKS RDEFINE MQADMIN MQD1.NO.CMD.RESC.CHECKS RDEFINE MQADMIN MQD1.NO.PROCESS.CHECKS RDEFINE MQADMIN MQD1.NO.NLIST.CHECKS RDEFINE MQADMIN MQD1.NO.CONTEXT.CHECKS RDEFINE MQADMIN MQD1.NO.ALTERNATE.USER.CHECKS

Quando il gestore code è attivo, è possibile visualizzare le impostazioni di sicurezza correnti immettendo il comando MQSC DISPLAY SECURITY.

Inoltre, è possibile modificare le impostazioni dello switch quando il gestore code è in esecuzione definendo o eliminando il profilo di switch appropriato nella classe MQADMIN. Per apportare le modifiche alle impostazioni dello switch attive, è necessario immettere il comando REFRESH SECURITY per la classe MQADMIN.

Consultare ["Aggiornamento della sicurezza del gestore code su z/OS" a pagina 258](#page-257-0) per ulteriori dettagli sull'utilizzo dei comandi DISPLAY SECURITY e REFRESH SECURITY.

#### $z/0S$ **Profili utilizzati per controllare l'accesso alle risorse IBM MQ**

È necessario definire profili RACF per controllare l'accesso alle risorse IBM MQ , oltre ai profili switch che potrebbero essere stati definiti. Questa raccolta di argomenti contiene informazioni sui profili RACF per diversi tipi di risorsa IBM MQ .

Se non si dispone di un profilo di risorsa definito per un particolare controllo di sicurezza e un utente emette una richiesta che implicherebbe l'esecuzione di tale controllo, IBM MQ nega l'accesso. Non è necessario definire i profili per i tipi di sicurezza relativi agli switch di sicurezza disattivati.

## *Profili per la sicurezza della connessione*

Se la sicurezza della connessione è attiva, è necessario definire i profili nella classe MQCONN e consentire ai gruppi o agli ID utente necessari l'accesso a tali profili, in modo che possano connettersi a IBM MQ.

Per abilitare una connessione da effettuare, è necessario concedere agli utenti RACF l'accesso READ al profilo appropriato. (Se non esiste alcun profilo a livello di gestore code e il gestore code è un membro di un gruppo di condivisione code, è possibile che vengano eseguiti dei controlli rispetto ai profili a livello di gruppo di condivisione code, se la sicurezza è impostata a tale scopo.)

Un profilo di connessione qualificato con un nome gestore code controlla l'accesso a un determinato gestore code e gli utenti a cui è stato fornito l'accesso a questo profilo possono connettersi a tale gestore code. Un profilo di connessione qualificato con il nome del gruppo di condivisione code controlla l'accesso a tutti i gestori code all'interno del gruppo di condivisione code per quel tipo di connessione. Ad esempio, un utente con accesso a QS01.BATCH può utilizzare una connessione batch a qualsiasi gestore code nel gruppo di condivisione code QS01 per cui non è stato definito un profilo a livello di gestore code.

## **Nota:**

- 1. Per informazioni sugli ID utente controllati per richieste di sicurezza differenti, consultare ["ID utente](#page-246-0) [per il controllo di sicurezza su z/OS" a pagina 247](#page-246-0).
- 2. I controlli di sicurezza a livello di risorsa (RESLEVEL) vengono eseguiti anche in fase di connessione. Per dettagli, consultare ["Profilo di sicurezza RESLEVEL" a pagina 241.](#page-240-0)

La sicurezza IBM MQ riconosce i seguenti diversi tipi di connessione:

- Connessioni batch (e di tipo batch), tra cui:
	- z/OS Lavori batch
	- Applicazioni TSO
	- Accessi z/OS UNIX System Services
	- Db2Procedure memorizzate
- CICS connessioni
- Connessioni IMS dalle aree di elaborazione delle applicazioni e di controllo
- L'iniziatore di canali IBM MQ

*Profili di sicurezza della connessione per connessioni batch*

I profili per il controllo delle connessioni di tipo batch sono costituiti dal nome del gestore code o del gruppo di condivisione code seguito dalla parola *BATCH*. Fornire all'ID utente associato allo spazio di indirizzo di connessione l'accesso READ al profilo di connessione.

I profili per la verifica delle connessioni batch e di tipo batch hanno il formato:

hlq.BATCH

 $z/0S$ 

dove hlq può essere qmgr-name (nome gestore code) o qsg-name (nome gruppo di condivisione code). Se si utilizza la sicurezza a livello di gestore code e di gruppo di condivisione code, IBM MQ ricerca un profilo con prefisso corrispondente al nome del gestore code. Se non ne trova uno, cerca un profilo preceduto dal nome del gruppo di condivisione code. Se non riesce a trovare uno dei profili, la richiesta di connessione ha esito negativo.

Per le richieste di connessione batch o di tipo batch, è necessario consentire all'ID utente associato allo spazio indirizzi di connessione di accedere al profilo di connessione. Ad esempio, il seguente comando

RACF consente agli utenti del gruppo CONNTQM1 di connettersi al gestore code TQM1; questi ID utente potranno utilizzare qualsiasi connessione batch o di tipo batch.

RDEFINE MQCONN TQM1.BATCH UACC(NONE) PERMIT TQM1.BATCH CLASS(MQCONN) ID(CONNTQM1) ACCESS(READ)

#### $z/0S$ *Utilizzo di CHCKLOCL su applicazioni associate localmente*

**CHCKLOCL** si applica solo alle connessioni effettuate tramite connessioni BATCH e non alle connessioni effettuate da CICS o IMS. Le connessioni effettuate tramite l'iniziatore di canali sono controllate da **CHCKCLNT**.

## **Panoramica**

Se si desidera configurare il gestore code z/OS per richiedere il controllo dell'ID utente e della password per alcune, ma non per tutte, le applicazioni associate localmente, è necessario eseguire ulteriori operazioni di configurazione.

Il motivo è che una volta configurato **CHCKLOCL** (*REQUIRED*), le applicazioni batch legacy che utilizzano la chiamata API MQCONN non possono più connettersi al gestore code.

Solo per z/OS , è possibile utilizzare un meccanismo più granulare basato sulla sicurezza di connessione di uno spazio di indirizzo per eseguire il downgrade della configurazione CHCKLOCL (REQUIRED) globale a CHCKLOCL (OPTIONAL) per ID utente definiti in modo specifico. Il meccanismo utilizzato, è descritto nel seguente testo, insieme a un esempio.

Per consentire una maggiore granularità su **CHCKLOCL** ( *REQUIRED*) rispetto a EVERYONE, modificare **CHCKLOCL** nello stesso modo in cui si modifica il livello di accesso dell'ID utente associato allo spazio di indirizzi di connessione ai profili di connessione hlq.batch nella classe MQCONN.

Se l'ID utente dello spazio di indirizzo ha solo l'accesso READ, che è il minimo richiesto per potersi connettere, la configurazione **CHCKLOCL** si applica come scritto.

Se l'ID utente dello spazio di indirizzo ha accesso UPDATE (o superiore), la configurazione **CHCKLOCL** opera in modalità *FACOLTATIVA* . Ciò significa che non è necessario fornire un ID utente e una password, ma se lo si fa, l'ID utente e la parola d'ordine devono essere una coppia valida.

### **La sicurezza della connessione è stata già configurata per il tuo gestore code z/OS**

Se si dispone della sicurezza della connessione configurata per il gestore code z/OS e si desidera che **CHCKLOCL** (*REQUIRED*) si applichi alle applicazioni WAS associate localmente e non ad altre, effettuare le seguenti operazioni:

- 1. Iniziare con **CHCKLOCL** (*FACOLTATIVO*) come configurazione. Ciò significa che tutti gli ID utente e le password forniti vengono controllati per la validità, ma non sono obbligatori.
- 2. Elencare tutti gli utenti che hanno accesso ai profili di sicurezza della connessione immettendo il seguente comando:

RLIST MQCONN MQ23.BATCH AUTHUSER

Questo comando visualizza, ad esempio:

CLASS NAME ----- ---- MQCONN MQ23.BATCH USER ACCESS ACCESS COUNT ---- ------ ------ ----- JOHNDOE READ 000009 JDOE1 READ 000003 WASUSER READ 000000

3. Per ogni ID utente elencato come avente accesso READ, modificare l'accesso in

UPDATE:- PERMIT MQ23.BATCH CLASS(MQCONN) ID(JOHNDOE) ACCESS(UPDATE)

4. Aggiorna la configurazione IBM MQ in **CHCKLOCL** (*REQUIRED*).

La combinazione dell'accesso UPDATE a MQ23.BATCH e dell'impostazione corrente indica che si sta utilizzando **CHCKLOCL** (*FACOLTATIVO*).

5. Ora, applicare il comportamento **CHCKLOCL** (*REQUIRED*) a un ID utente specifico, ad esempio WASUSER, in modo che tutte le connessioni provenienti da tale regione debbano fornire un ID utente e una password.

Eseguire questa operazione annullando la modifica apportata in precedenza, immettendo il seguente comando:

PERMIT MQ23.BATCH CLASS(MQCONN) ID(WASUSER) ACCESS(READ)

#### **La sicurezza della connessione non è configurata per il gestore code z/OS**

In questa situazione, è necessario:

1. Creare i profili di connessione per hlq.BATCH nella classe MQCONN, immettendo il comando:

RDEFINE MQCONN MQ23.BATCH UACC(NONE)

2. Autorizzare tutti gli ID utente che creano connessioni batch al gestore code in modo che abbiano accesso UPDATE a questo profilo. Questa operazione ignora il requisito **CHCKLOCL** ( *REQUIRED*) per l'ID utente e la password al momento della connessione.

Eseguire questa operazione immettendo il seguente comando:

PERMIT MQ23.BATCH CLASS(MQCONN)ID(JOHNDOE) ACCESS(UPDATE)

Questi includono gli ID utente:

- a. Utilizzato per CSQUTIL, pannelli ISPF e altri strumenti collegati localmente.
- b. Associato al batch come le connessioni al gestore code. Considerare, ad esempio, Advanced Message Security, IBM Integration Bus, Db2 procedure memorizzate z/OS UNIX System Services , utenti TSO e applicazioni Java
- 3. Eliminare il profilo switch per il gestore code immettendo il comando:

hlq.NO.CONNECT.CHECKS

4. Ora, applicare il comportamento **CHCKLOCL** (*REQUIRED*) a un ID utente specifico, ad esempio WASUSER, in modo che tutte le connessioni provenienti da tale regione debbano fornire un ID utente e una password.

Eseguire questa operazione annullando la modifica apportata in precedenza, immettendo il seguente comando:

PERMIT MQ23.BATCH CLASS(MQCONN) ID(WASUSER) ACCESS(READ)

#### $z/0S$ *Profili di protezione della connessione per le connessioni CICS .*

I profili per la verifica delle connessioni CICS sono composti dal nome del gestore code o del gruppo di condivisione code seguito dalla parola *CICS* . Fornire all'ID utente associato allo spazio di indirizzo CICS l'accesso READ al profilo di connessione.

I profili per il controllo delle connessioni da CICS hanno il seguente formato:

hlq.CICS

dove hlq può essere qmgr-name (nome gestore code) o qsg-name (nome gruppo di condivisione code). Se si utilizza la sicurezza a livello di gestore code e di gruppo di condivisione code, IBM MQ ricerca un profilo con prefisso corrispondente al nome del gestore code. Se non ne trova uno, cerca un profilo preceduto dal nome del gruppo di condivisione code. Se non riesce a trovare uno dei profili, la richiesta di connessione ha esito negativo

Per le richieste di connessione da CICS, è necessario consentire solo l'accesso dell'ID utente dello spazio di indirizzi CICS al profilo di connessione.

Ad esempio, i seguenti comandi RACF consentono all'ID utente dello spazio di indirizzo CICS KCBCICS di collegarsi al gestore code TQM1:

RDEFINE MQCONN TQM1.CICS UACC(NONE) PERMIT TQM1.CICS CLASS(MQCONN) ID(KCBCICS) ACCESS(READ)

 $z/0S$ *Profili di protezione della connessione per le connessioni IMS .*

I profili per la verifica delle connessioni IMS sono composti dal nome del gestore code o del gruppo di condivisione code seguito dalla parola *IMS* . Fornire al controllo IMS e agli ID utente della regione dipendente l'accesso READ al profilo connessione.

I profili per il controllo delle connessioni da IMS hanno il seguente formato:

hlq.IMS

dove hlq può essere qmgr-name (nome gestore code) o qsg-name (nome gruppo di condivisione code). Se si utilizza la sicurezza a livello di gestore code e di gruppo di condivisione code, IBM MQ ricerca un profilo con prefisso corrispondente al nome del gestore code. Se non ne trova uno, cerca un profilo preceduto dal nome del gruppo di condivisione code. Se non riesce a trovare uno dei profili, la richiesta di connessione ha esito negativo

Per le richieste di connessione da IMS, consentire l'accesso al profilo di connessione per il controllo IMS e gli ID utente della regione dipendente.

Ad esempio, i seguenti comandi RACF consentono:

- L'ID utente della regione IMS , IMSREG, per connettersi al gestore code TQM1.
- Utenti nel gruppo BMPGRP per inoltrare lavori BMP.

RDEFINE MQCONN TQM1.IMS UACC(NONE) PERMIT TQM1.IMS CLASS(MQCONN) ID(IMSREG,BMPGRP) ACCESS(READ)

### *Profili di sicurezza di connessione per l'iniziatore di canali*

I profili per il controllo delle connessioni dall'iniziatore di canali sono composti dal nome del gestore code o del gruppo di condivisione code seguito dalla parola *CHIN*. Fornire all'ID utente utilizzato dall'iniziatore del canale l'accesso READ allo spazio di indirizzo del task avviato al profilo di connessione.

I profili per il controllo delle connessioni dall'iniziatore di canali hanno il modulo:

 $z/0S$ 

hlq.CHIN

dove hlq può essere qmgr-name (nome gestore code) o qsg-name (nome gruppo di condivisione code). Se si utilizza la sicurezza a livello di gestore code e di gruppo di condivisione code, IBM MQ ricerca un profilo con prefisso corrispondente al nome del gestore code. Se non ne trova uno, cerca un profilo preceduto dal nome del gruppo di condivisione code. Se non riesce a trovare uno dei profili, la richiesta di connessione ha esito negativo

Per le richieste di connessione da parte dell'iniziatore di canali, definire l'accesso al profilo di connessione per l'ID utente utilizzato dallo spazio di indirizzo dell'attività avviata dell'iniziatore di canali.

Ad esempio, i seguenti comandi RACF consentono allo spazio indirizzi dell'iniziatore di canali in esecuzione con ID utente DQCTRL di connettersi al gestore code TQM1:

RDEFINE MQCONN TQM1.CHIN UACC(NONE) PERMIT TQM1.CHIN CLASS(MQCONN) ID(DQCTRL) ACCESS(READ)

#### *Profili per la sicurezza della coda* z/OS

Se la sicurezza della coda è attiva, è necessario definire i profili nelle classi appropriate e consentire ai gruppi necessari o agli ID utente di accedere a questi profili. I profili di sicurezza della coda sono denominati in base al gestore code o al gruppo di condivisione code e alla coda da aprire.

Se la sicurezza della coda è attiva, è necessario:

- Definire i profili nelle classi **MQQUEUE** o **GMQQUEUE** se si utilizzano i profili in maiuscolo.
- Definire i profili nelle classi **MXQUEUE** o **GMXQUEUE** se si utilizzano profili con caratteri maiuscoli e minuscoli.
- Consentire ai gruppi o ID utente necessari l'accesso a questi profili, in modo che possano emettere richieste API IBM MQ che utilizzano le code.

I profili per la sicurezza della coda hanno il formato:

#### hlq.queuename

dove hlq può essere qmgr-name (nome gestore code) o qsg-name (nome del gruppo di condivisione code) e queuename è il nome della coda da aprire, come specificato nel descrittore dell'oggetto nella chiamata MQOPEN o MQPUT1 .

Un profilo con prefisso del nome gestore code controlla l'accesso a una singola coda su tale gestore code. Un profilo preceduto dal nome del gruppo di condivisione code controlla l'accesso ad una o più code con tale nome su tutti i gestori code all'interno del gruppo di condivisione code oppure l'accesso ad una coda condivisa da qualsiasi gestore code all'interno del gruppo. Questo accesso può essere sovrascritto su un singolo gestore code definendo un profilo a livello di gestore code per tale coda su tale gestore code.

Se il gestore code è un membro di un gruppo di condivisione code e si sta utilizzando la sicurezza a livello di gestore code e di gruppo di condivisione code, IBM MQ verifica prima un profilo con il prefisso del nome del gestore code. Se non ne trova uno, cerca un profilo preceduto dal nome del gruppo di condivisione code.

Se si utilizzano code condivise, si consiglia di utilizzare la sicurezza a livello di gruppo di condivisione code.

Per i dettagli su come funziona la sicurezza della coda quando il nome della coda è quello di un alias o di una coda modello, consultare ["Considerazioni per le code alias" a pagina 209](#page-208-0) e ["Considerazioni per le](#page-209-0) [code modello" a pagina 210](#page-209-0) .

L'accesso RACF richiesto per aprire una coda dipende dalle opzioni MQOPEN o MQPUT1 specificate. Se è codificata più di una delle opzioni MQOO\_ \* e MQPMO\_ \*, il controllo di sicurezza della coda viene eseguito per l'autorizzazione RACF più elevata richiesta.

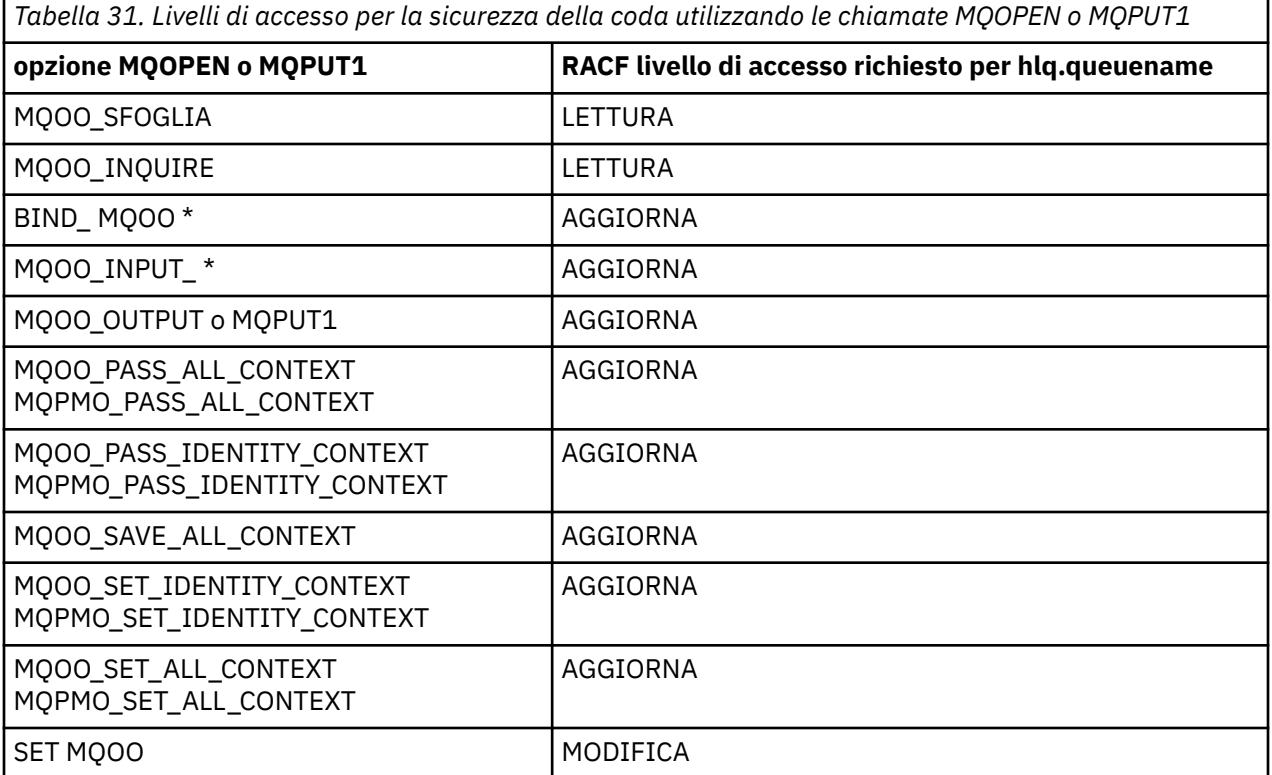

Ad esempio, sul gestore code IBM MQ QM77, a tutti gli ID utente nel gruppo RACF PAYGRP deve essere fornito l'accesso per richiamare i messaggi da o inserire i messaggi in tutte le code con nomi che iniziano con 'PAY.'. È possibile eseguire questa operazione utilizzando i comandi RACF riportati di seguito:

RDEFINE MQQUEUE QM77.PAY.\*\* UACC(NONE) PERMIT QM77.PAY.\*\* CLASS(MQQUEUE) ID(PAYGRP) ACCESS(UPDATE)

Inoltre, tutti gli ID utente nel gruppo PAYGRP devono avere accesso per inserire messaggi nelle code che non seguono la convenzione di denominazione PAY. Ad esempio:

REQUEST\_QUEUE\_FOR\_PAYROLL SALARY.INCREASE.SERVER REPLIES.FROM.SALARY.MODEL

È possibile eseguire questa operazione definendo i profili per queste code nella classe GMQQUEUE e fornendo l'accesso a tale classe nel modo seguente:

RDEFINE GMQQUEUE PAYROLL.EXTRAS UACC(NONE) ADDMEM(QM77.REQUEST\_QUEUE\_FOR\_PAYROLL, QM77.SALARY.INCREASE.SERVER, QM77.REPLIES.FROM.SALARY.MODEL) PERMIT PAYROLL.EXTRAS CLASS(GMQQUEUE) ID(PAYGRP) ACCESS(UPDATE)

#### **Nota:**

- <span id="page-208-0"></span>1. Se il livello di accesso RACF di un'applicazione a un profilo di sicurezza della coda viene modificato, le modifiche diventano effettive solo per tutti i nuovi handle di oggetto ottenuti (ossia, i nuovi MQOPEN ) per tale coda. Tali handle già esistenti al momento della modifica conservano l'accesso esistente alla coda. Se un'applicazione deve utilizzare il suo livello di accesso modificato per la coda piuttosto che il suo livello di accesso esistente, deve chiudere e riaprire la coda per ogni handle di oggetto che richiede la modifica.
- 2. Nell'esempio, il nome gestore code QM77 potrebbe essere anche il nome di un gruppo di condivisione code.

Altri tipi di controlli di sicurezza potrebbero verificarsi anche quando la coda viene aperta, in base alle opzioni di apertura specificate e ai tipi di sicurezza attivi. Vedere anche ["Profili per la sicurezza del](#page-223-0) [contesto" a pagina 224](#page-223-0) e ["Profili per la sicurezza utente alternativa" a pagina 223.](#page-222-0) Per una tabella di riepilogo che mostra le opzioni di apertura e l'autorizzazione di sicurezza necessarie quando la coda, il contesto e la sicurezza utente alternativa sono tutti attivi, consultare [Tabella 36 a pagina 215.](#page-214-0)

Se si utilizza la pubblicazione / sottoscrizione, è necessario considerare quanto segue. Quando una richiesta MQSUB viene elaborata, viene eseguito un controllo di sicurezza per garantire che l'ID utente che effettua la richiesta disponga dell'accesso richiesto per inserire i messaggi sulla coda IBM MQ di destinazione e l'accesso richiesto per sottoscrivere l'argomento IBM MQ .

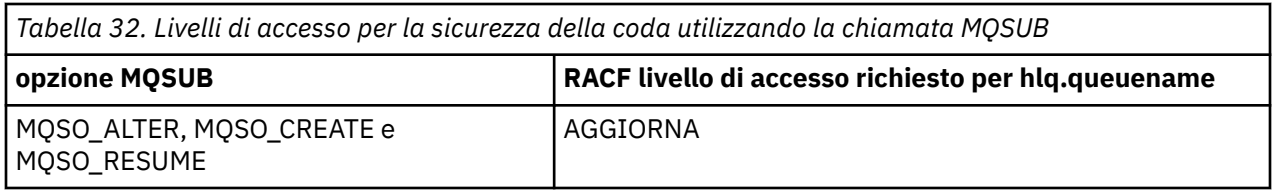

### **Nota:**

- 1. hlq.queuename è una coda di destinazione per pubblicazioni. Quando si tratta di una coda gestita, è necessario accedere alla coda modello appropriata da utilizzare per la coda gestita e la coda dinamica creata.
- 2. È possibile utilizzare una tecnica come questa per la coda di destinazione fornita su una chiamata API MQSUB se si desidera distinguere tra gli utenti che effettuano le sottoscrizioni e gli utenti che richiamano le pubblicazioni dalla coda di destinazione.

# *Considerazioni per le code alias*

Quando si emette una chiamata MQOPEN o MQPUT1 per una coda alias, IBM MQ effettua una verifica della risorsa rispetto al nome della coda specificato nel MQOD (object descriptor) sulla chiamata. Non controlla se all'utente è consentito l'accesso al nome della coda di destinazione.

Ad esempio, una coda alias denominata PAYROLL.REQUEST si risolve in una coda di destinazione di PAY.REQUEST. Se la sicurezza della coda è attiva, è necessario essere autorizzati solo per accedere alla coda PAYROLL.REQUEST. Non viene effettuato alcun controllo per verificare se si è autorizzati ad accedere alla coda PAY.REQUEST.

#### $z/0S$ *Utilizzo di code alias per distinguere le richieste MQGET e MQPUT*

L'intervallo di chiamate MQI disponibili in un livello di accesso può causare un problema se si desidera limitare l'accesso a una coda per consentire solo la chiamata **MQPUT** o solo la chiamata **MQGET** . Una coda può essere protetta definendo due alias che si risolvono in quella coda: uno che consente alle applicazioni di richiamare i messaggi dalla coda e uno che consente alle applicazioni di inserire messaggi nella coda.

Il seguente testo fornisce un esempio di come è possibile definire le code in IBM MQ:

DEFINE QLOCAL(MUST\_USE\_ALIAS\_TO\_ACCESS) GET(ENABLED) PUT (ENABLED)

DEFINE QALIAS(USE\_THIS\_ONE\_FOR\_GETS) GET(ENABLED) PUT(DISABLED) TARGET(MUST\_USE\_ALIAS\_TO\_ACCESS) <span id="page-209-0"></span>DEFINE QALIAS(USE\_THIS\_ONE\_FOR\_PUTS) GET(DISABLED) PUT(ENABLED) TARGET(MUST\_USE\_ALIAS\_TO\_ACCESS)

È inoltre necessario creare le seguenti definizioni RACF :

RDEFINE MQQUEUE hlq.MUST\_USE\_ALIAS\_TO\_ACCESS UACC(NONE) RDEFINE MQQUEUE hlq.USE\_THIS\_ONE\_FOR\_GETS UACC(NONE) RDEFINE MQQUEUE hlq.USE\_THIS\_ONE\_FOR\_PUTS UACC(NONE)

Quindi, verificare che nessun utente abbia accesso alla coda hlq.MUST\_USE\_ALIAS\_TO\_ACCESSe fornire agli utenti o ai gruppi appropriati l'accesso all'alias. È possibile eseguire questa operazione utilizzando i seguenti comandi RACF :

```
PERMIT hlq.USE_THIS_ONE_FOR_GETS CLASS(MQQUEUE)
 ID(GETUSER,GETGRP) ACCESS(UPDATE)
PERMIT hlq.USE_THIS_ONE_FOR_PUTS CLASS(MQQUEUE)
       ID(PUTUSER,PUTGRP) ACCESS(UPDATE)
```
Ciò significa che all'ID utente GETUSER e agli ID utente nel gruppo GETGRP è consentito solo ottenere messaggi su MUST\_USE\_ALIAS\_TO\_ACCESS tramite la coda alias USE\_THIS\_ONE\_FOR\_GETS; e all'ID utente PUTUSER e ID utente nel gruppo PUTGRP è consentito solo inserire messaggi nella coda alias USE\_THIS\_ONE\_FOR\_PUTS.

#### **Nota:**

- 1. Se si desidera utilizzare una tecnica come questa, è necessario informare gli sviluppatori dell'applicazione, in modo che possano progettare i loro programmi in modo appropriato.
- 2. È possibile utilizzare una tecnica come questa per la coda di destinazione fornita in una richiesta API MQSUB se si desidera distinguere tra gli utenti che effettuano le sottoscrizioni e gli utenti che 'richiamano' le pubblicazioni dalla coda di destinazione.

#### z/0S *Considerazioni per le code modello*

Per aprire una coda modello, è necessario essere in grado di aprire sia la coda modello stessa che la coda dinamica in cui viene risolta. Definire profili RACF generici per le code dinamiche, incluse le code dinamiche utilizzate dai programmi di utilità IBM MQ .

Quando si apre una coda modello, la sicurezza IBM MQ effettua due controlli di sicurezza della coda:

- 1. Si è autorizzati ad accedere alla coda modello?
- 2. Si è autorizzati ad accedere alla coda dinamica in cui si risolve la coda modello?

Se il nome della coda dinamica contiene un carattere asterisco finale (\*), questo \* viene sostituito da una stringa di caratteri generata da IBM MQ, per creare una coda dinamica con un nome univoco. Tuttavia, poiché l'intero nome, inclusa questa stringa generata, viene utilizzato per controllare l'autorizzazione, è necessario definire profili generici per queste code.

Ad esempio, una chiamata MQOPEN utilizza un nome coda modello di CREDIT.CHECK.REPLY.MODEL e un nome coda dinamica di CREDIT.REPLY.\* sul gestore code (o sul gruppo di condivisione code) MQSP.

Per eseguire questa operazione, è necessario immettere i comandi RACF riportati di seguito per definire i profili coda necessari:

RDEFINE MQQUEUE MQSP.CREDIT.CHECK.REPLY.MODEL RDEFINE MQQUEUE MQSP.CREDIT.REPLY.\*\*

È inoltre necessario immettere i comandi PERMIT RACF corrispondenti per consentire all'utente di accedere a questi profili.

Un tipico nome di coda dinamica creato da MQOPEN è simile a CREDIT.REPLY.A346EF00367849A0. Il valore preciso dell'ultimo qualificatore è imprevedibile; questo è il motivo per cui è necessario utilizzare profili generici per tali nomi di coda.

Un numero di programmi di utilità IBM MQ inserisce i messaggi nelle code dinamiche. È necessario definire i profili per i seguenti nomi di code dinamiche e fornire l'accesso UPDATE RACF agli ID utente rilevanti (consultare ["ID utente per il controllo di sicurezza su z/OS" a pagina 247](#page-246-0) per gli ID utente corretti):

SYSTEM.CSQUTIL.\* (used by CSQUTIL) SYSTEM.CSQOREXX.\* (used by the operations and control panels) SYSTEM.CSQXCMD.\* (used by the channel initiator when processing CSQINPX)  $CSQ4SAMP.*$  (used by the IBM MQ supplied samples)

Si potrebbe anche considerare di definire un profilo per controllare l'utilizzo del nome della coda dinamica utilizzato per impostazione predefinita nei membri della copia di programmazione dell'applicazione. I copybook forniti da IBM MQcontengono un *DynamicQName*predefinito, che è CSQ. \*. Ciò consente di stabilire un profilo RACF appropriato.

**Nota:** Non consentire ai programmatori di applicazioni di specificare un singolo \* per il nome della coda dinamica. In tal caso, è necessario definire un hlq. \* \* nella classe MQQUEUE e si dovrebbe fornire un accesso ad ampio raggio. Ciò significa che questo profilo potrebbe essere utilizzato anche per altre code non dinamiche che non hanno un più specifico profilo RACF . Pertanto, gli utenti possono accedere alle code a cui non si desidera accedere.

#### $z/0S$ *Opzioni di chiusura su code dinamiche permanenti*

Se un'applicazione apre una coda dinamica permanente che è stata creata da un'altra applicazione e poi tenta di eliminare tale coda con un'opzione MQCLOSE , vengono applicati alcuni controlli di sicurezza aggiuntivi quando viene effettuato il tentativo.

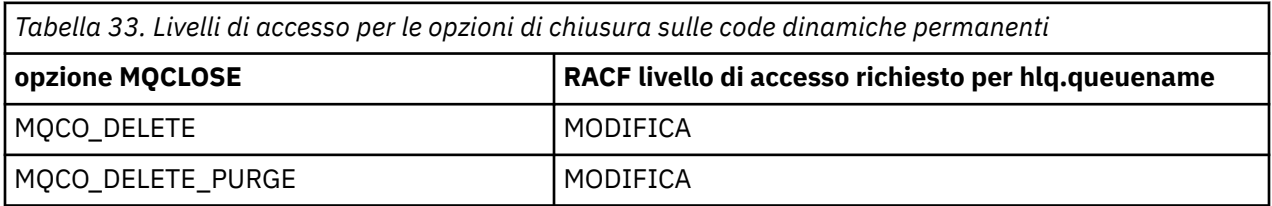

#### $z/0S$ *Code remote e di sicurezza*

Quando un messaggio viene inserito su una coda remota, la sicurezza della coda implementata dal gestore code locale dipende da come viene specificata la coda remota quando viene aperta.

Vengono applicate le regole seguenti:

1. Se la coda remota è stata definita sul gestore code locale tramite il comando IBM MQ DEFINE QREMOTE, la coda controllata è il nome della coda remota. Ad esempio, se una coda remota è definita sul gestore code MQS1 come segue:

```
DEFINE QREMOTE(BANK7.CREDIT.REFERENCE)
        RNAME(CREDIT.SCORING.REQUEST)
        RQMNAME(BNK7)
        XMITQ(BANK1.TO.BANK7)
```
In questo caso, un profilo per BANK7.CREDIT.REFERENCE deve essere definita nella classe MQQUEUE.

2. Se il *ObjectQMgrName* per la richiesta non si risolve nel gestore code locale, viene eseguito un controllo di sicurezza rispetto al nome del gestore code (remoto) risolto, tranne nel caso di una coda cluster in cui viene eseguito il controllo rispetto al nome della coda cluster.

Ad esempio, la coda di trasmissione BANK1.TO.BANK7 è definito nel gestore code MQS1. Una richiesta MQPUT1 viene quindi emessa su MQS1 specificando *ObjectName* come

BANK1.INTERBANK.TRANSFERS e un *ObjectQMgrNome* di BANK1.TO.BANK7. In questo caso, l'utente che esegue la richiesta deve avere accesso a BANK1.TO.BANK7.

3. Se si effettua una richiesta MQPUT a una coda e si specifica *ObjectQMgrName* come nome di un alias del gestore code locale, viene controllato solo il nome della coda per la sicurezza, non quello del gestore code.

Quando il messaggio viene inviato al gestore code remoto, potrebbe essere soggetto a ulteriori elaborazioni di sicurezza. Per ulteriori informazioni, consultare ["Sicurezza per la messaggistica remota" a](#page-103-0) [pagina 104](#page-103-0).

#### $\approx$  z/0S *Sicurezza della coda di messaggi non recapitabili*

Considerazioni speciali si applicano alla coda di messaggi non recapitabili, poiché molti utenti devono essere in grado di inserirvi messaggi, ma l'accesso per richiamare i messaggi deve essere strettamente limitato. È possibile ottenere questo risultato applicando diverse autorizzazioni RACF alla coda di messaggi non recapitabili e a una coda alias.

I messaggi non recapitati possono essere inseriti in una coda speciale denominata coda di messaggi non recapitabili. Se si dispone di dati sensibili che potrebbero finire su questa coda, è necessario considerare le implicazioni di sicurezza di questo perché non si desidera che utenti non autorizzati richiamino questi dati.

È necessario consentire a ciascuno dei seguenti elementi di inserire i messaggi nella coda di messaggi non recapitabili:

- Programmi applicativi.
- Lo spazio di indirizzo dell'iniziatore di canali e qualsiasi ID utente MCA. (Se il profilo RESLEVEL non è presente o è definito in modo che gli ID utente del canale vengano controllati, l'ID utente del canale ha anche bisogno dell'autorizzazione per inserire i messaggi nella coda dei messaggi non instradabili).
- CKTI, l'iniziatore dell'attività CICSfornito CICS .
- CSQQTRMN, il controllo trigger IBM MQfornito IMS .

L'unica applicazione che può richiamare i messaggi dalla coda di messaggi non recapitabili deve essere un'applicazione 'speciale' che elabora tali messaggi. Tuttavia, si verifica un problema se si fornisce alle applicazioni l'autorizzazione RACF UPDATE alla coda di messaggi non recapitabili per MQPUT perché possono richiamare automaticamente i messaggi dalla coda utilizzando le chiamate MQGET . Non è possibile disabilitare la coda di messaggi non recapitabili per le operazioni get perché, in tal caso, nemmeno le applicazioni 'speciali' potrebbero richiamare i messaggi.

Una soluzione a questo problema consiste nell'impostare un accesso a due livelli alla coda di messaggi non recapitabili. CKTI, le transazioni dell'agente del canale dei messaggi o lo spazio di indirizzo dell'iniziatore del canale e le applicazioni 'speciali' hanno accesso diretto; altre applicazioni possono accedere alla coda di messaggi non recapitabili solo tramite una coda alias. Questo alias è definito per consentire alle applicazioni di inserire messaggi nella coda di messaggi non recapitabili, ma di non ricevere messaggi da essa.

Questo è il modo in cui potrebbe funzionare:

- 1. Definire la coda di messaggi non instradati reale con gli attributi PUT (ENABLED) e GET (ENABLED), come mostrato nell'esempio thlqual.SCSQPROC(CSQ4INYG).
- 2. Concedere l'autorità RACF UPDATE per la coda di messaggi non recapitabili ai seguenti ID utente:
	- Gli ID utente con cui vengono eseguiti CKTI e gli MCA o lo spazio di indirizzo dell'iniziatore di canali.
	- Gli ID utente associati all'applicazione di elaborazione della coda di messaggi non instradabili 'speciale'.
- 3. Definire una coda alias che si risolva nella coda di messaggi non instradabili reale, ma fornire alla coda alias questi attributi: PUT (ENABLED) e GET (DISABLED). Assegnare alla coda alias un nome con la stessa radice del nome della coda di messaggi non recapitabili, ma accodare i caratteri ". PUT" a questa radice. Ad esempio, se il nome della coda di messaggi non recapitabili è hlq.DEAD.QUEUE, il nome della coda alias è hlq.DEAD.QUEUE.PUT.
- 4. Per inserire un messaggio nella coda di messaggi non instradabili, un'applicazione utilizza la coda alias. Questo è ciò che l'applicazione deve fare:
	- Richiamare il nome della coda di messaggi non recapitabili reale. A tale scopo, apre l'oggetto del gestore code utilizzando MQOPEN ed emette un MQINQ per ottenere il nome della coda di messaggi non instradabili.
	- Creare il nome della coda alias aggiungendo i caratteri '.PUT' a questo nome, in questo caso, hlq.DEAD.QUEUE.PUT.
	- Aprire la coda alias, hlq.DEAD.QUEUE.PUT.
	- Inserire il messaggio nella coda di messaggi non instradabili reale emettendo un comando MQPUT rispetto alla coda alias.
- 5. Fornire l'ID utente associato all'autorizzazione RACF UPDATE dell'applicazione all'alias, ma nessun accesso (autorizzazione NONE) alla coda di messaggi non recapitabili reale. Questo vuol dire che:
	- L'applicazione può inserire messaggi nella coda di messaggi non recapitabili utilizzando la coda alias.
	- L'applicazione non può richiamare i messaggi dalla coda di messaggi non recapitabili utilizzando la coda alias perché la coda alias è disabilitata per operazioni di acquisizione.

L'applicazione non può richiamare alcun messaggio dalla coda di messaggi non instradabili reale perché dispone dell'autorità RACF corretta.

Tabella 34 a pagina 213 riepiloga l'autorizzazione RACF richiesta per i vari partecipanti a questa soluzione.

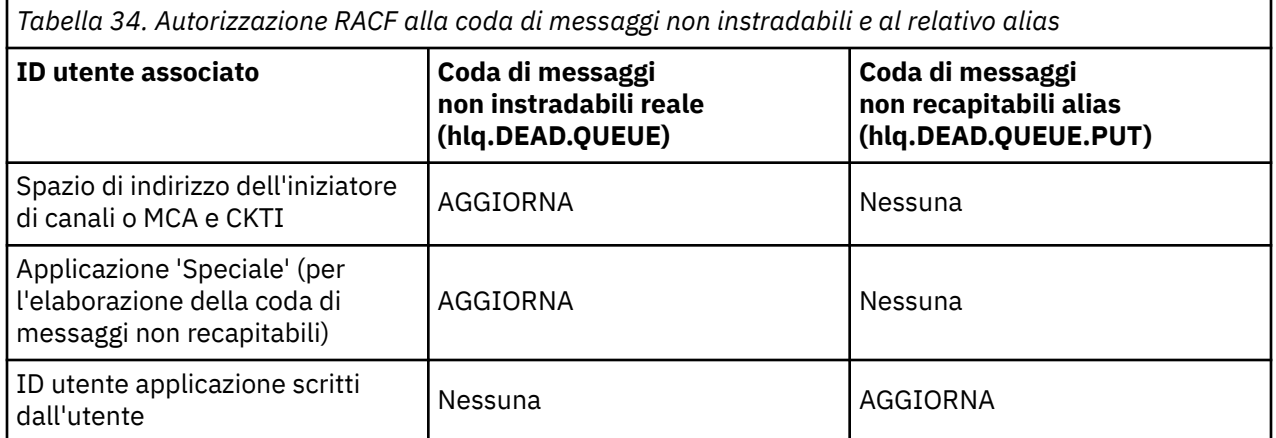

Se si utilizza questo metodo, l'applicazione non può determinare la lunghezza massima del messaggio (MAXMSGL) della coda di messaggi non recapitabili. Ciò si verifica perché l'attributo MAXMSGL non può essere richiamato da una coda alias. Pertanto, l'applicazione deve presumere che la lunghezza massima del messaggio sia 100 MB, la dimensione massima supportata da IBM MQ for z/OS . La coda di messaggi non recapitabili reale deve essere definita anche con un attributo MAXMSGL di 100 MB.

**Nota:** I programmi di applicazione scritti dall'utente normalmente non utilizzano l'autorizzazione utente alternativa per inserire i messaggi nella coda di messaggi non recapitabili. Ciò riduce il numero di ID utente che hanno accesso alla coda di messaggi non recapitabili.

## *Sicurezza della coda di sistema*

È necessario configurare l'accesso RACF per consentire a determinati ID utente di accedere a particolari code di sistema.

Molte delle code di sistema sono accessibili dalle parti ausiliarie di IBM MQ:

- Programma di utilità CSQUTIL
- Il programma di utilità della politica di sicurezza dei messaggi (CSQ0UTIL)
- Le operazioni e i pannelli di controllo
- Lo spazio di indirizzo dell'iniziatore di canali (incluso il daemon Pub / Sot accodato)

• Il server mqweb, utilizzato da IBM MQ Console e REST API.

Gli ID utente con cui queste esecuzioni devono disporre dell'accesso RACF a tali code, come mostrato in Tabella 35 a pagina 214.

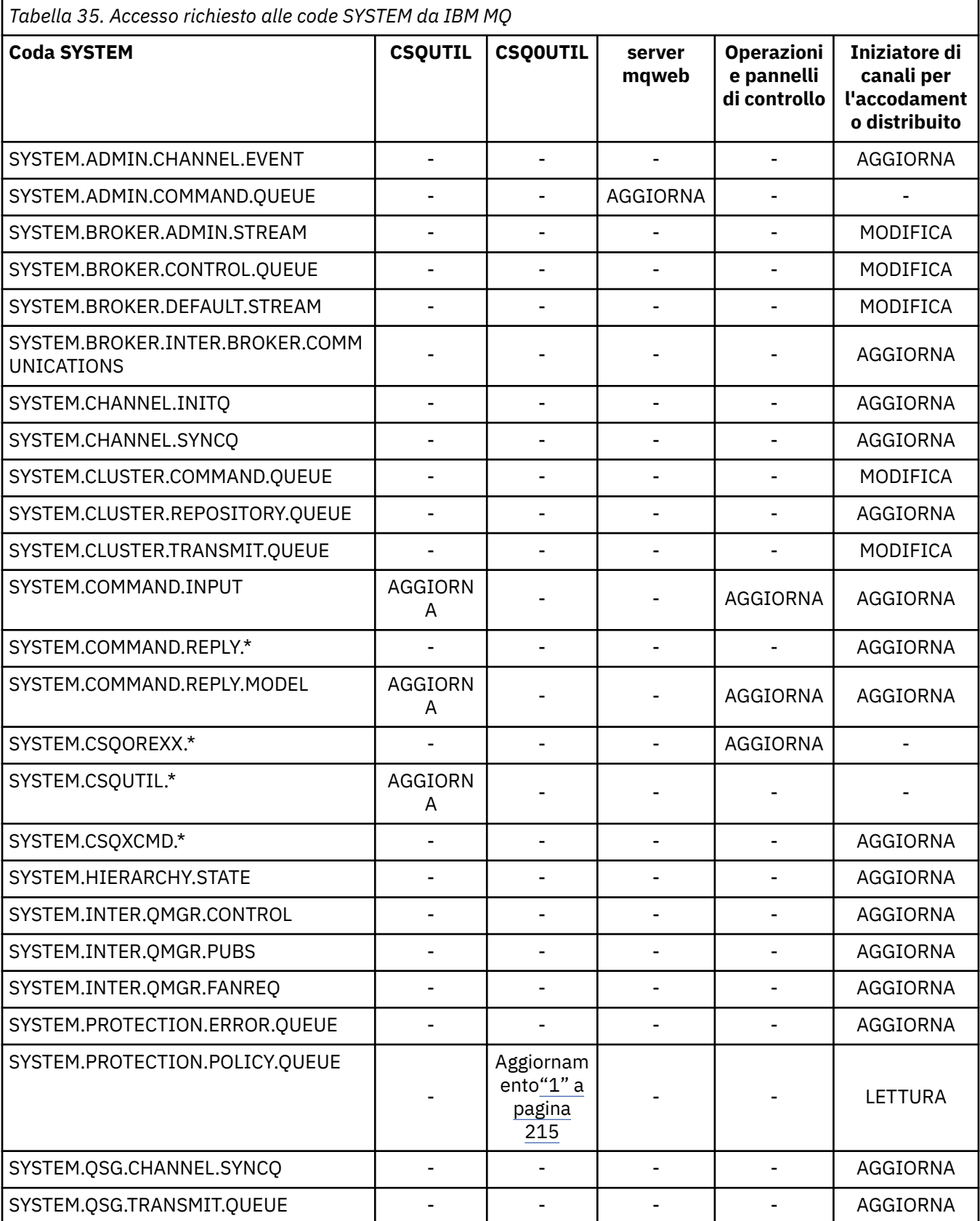

<span id="page-214-0"></span>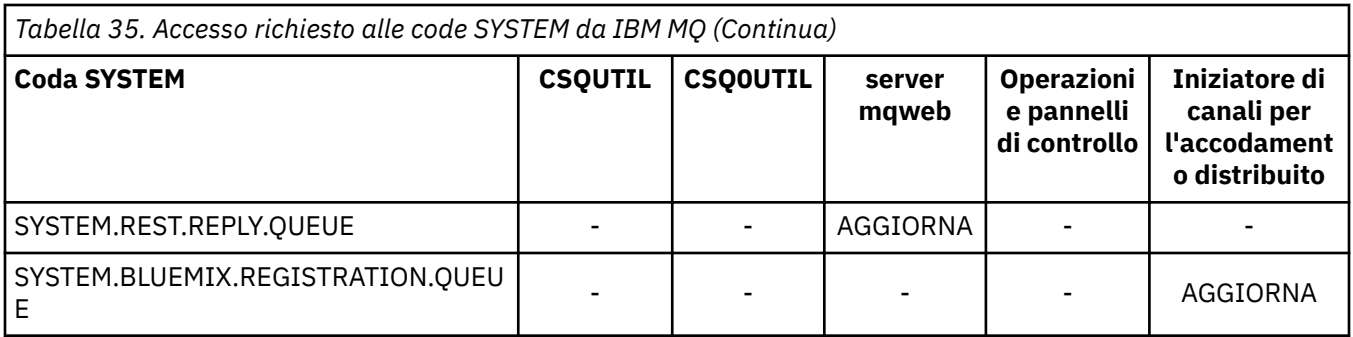

## **Note:**

1. L'utente dello spazio di indirizzi Advanced Message Security richiede anche l'accesso READ a questa coda.

 $z/0S$ *Guida di riferimento rapido per l'accesso alla sicurezza delle risorse API* Un riepilogo delle opzioni **MQOPEN**, **MQPUT1**, **MQSUB**e **MQCLOSE** e l'accesso richiesto dai diversi tipi di sicurezza delle risorse.

*Tabella 36. Le opzioni MQOPEN, MQPUT1, MQSUB e MQCLOSE e l'autorizzazione di sicurezza richiesta.* I callout mostrate come questa **(1)** fanno riferimento alle note che seguono questa tabella.

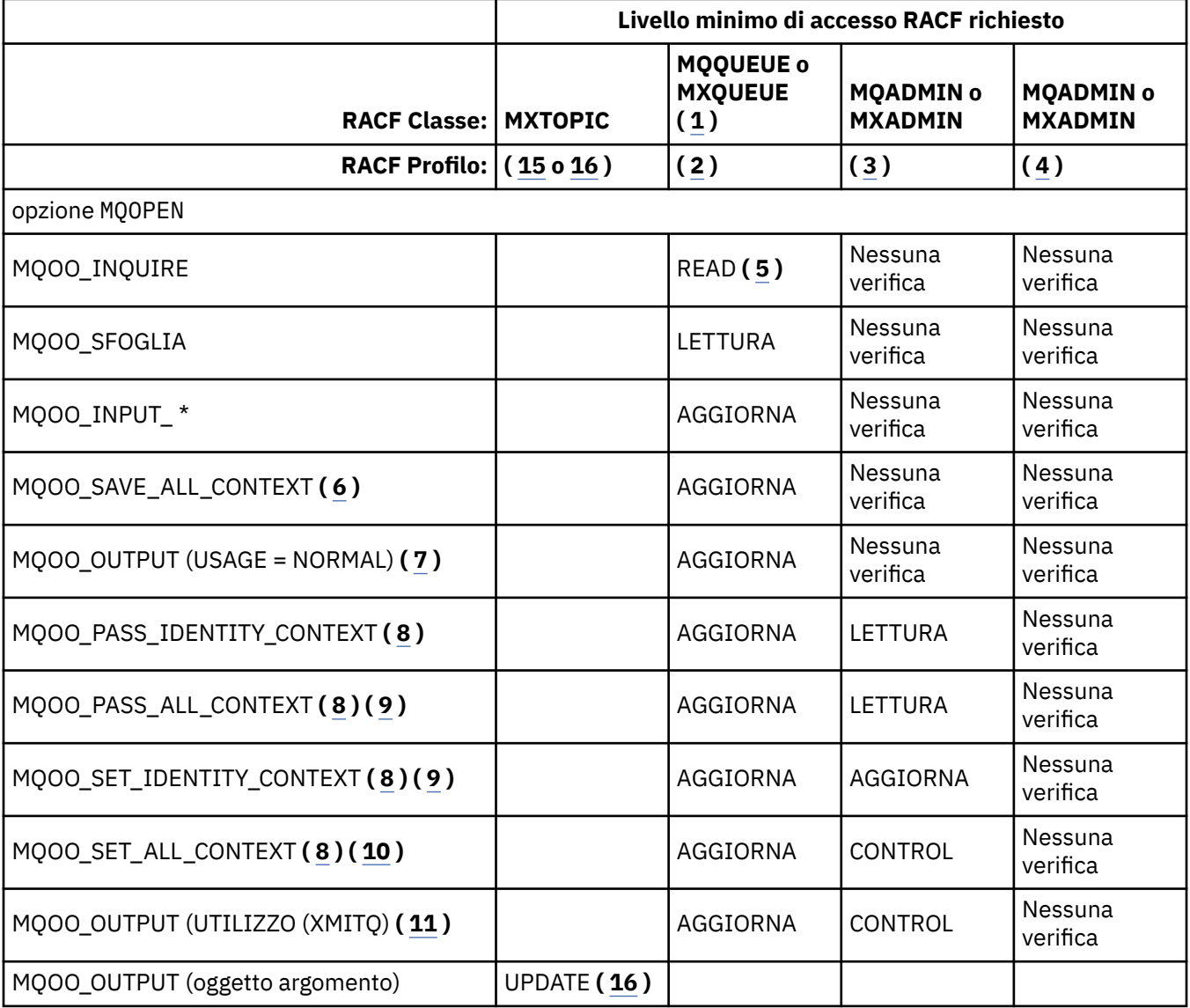

*Tabella 36. Le opzioni MQOPEN, MQPUT1, MQSUB e MQCLOSE e l'autorizzazione di sicurezza richiesta.* I callout mostrate come questa **(1)** fanno riferimento alle note che seguono questa tabella. *(Continua)*

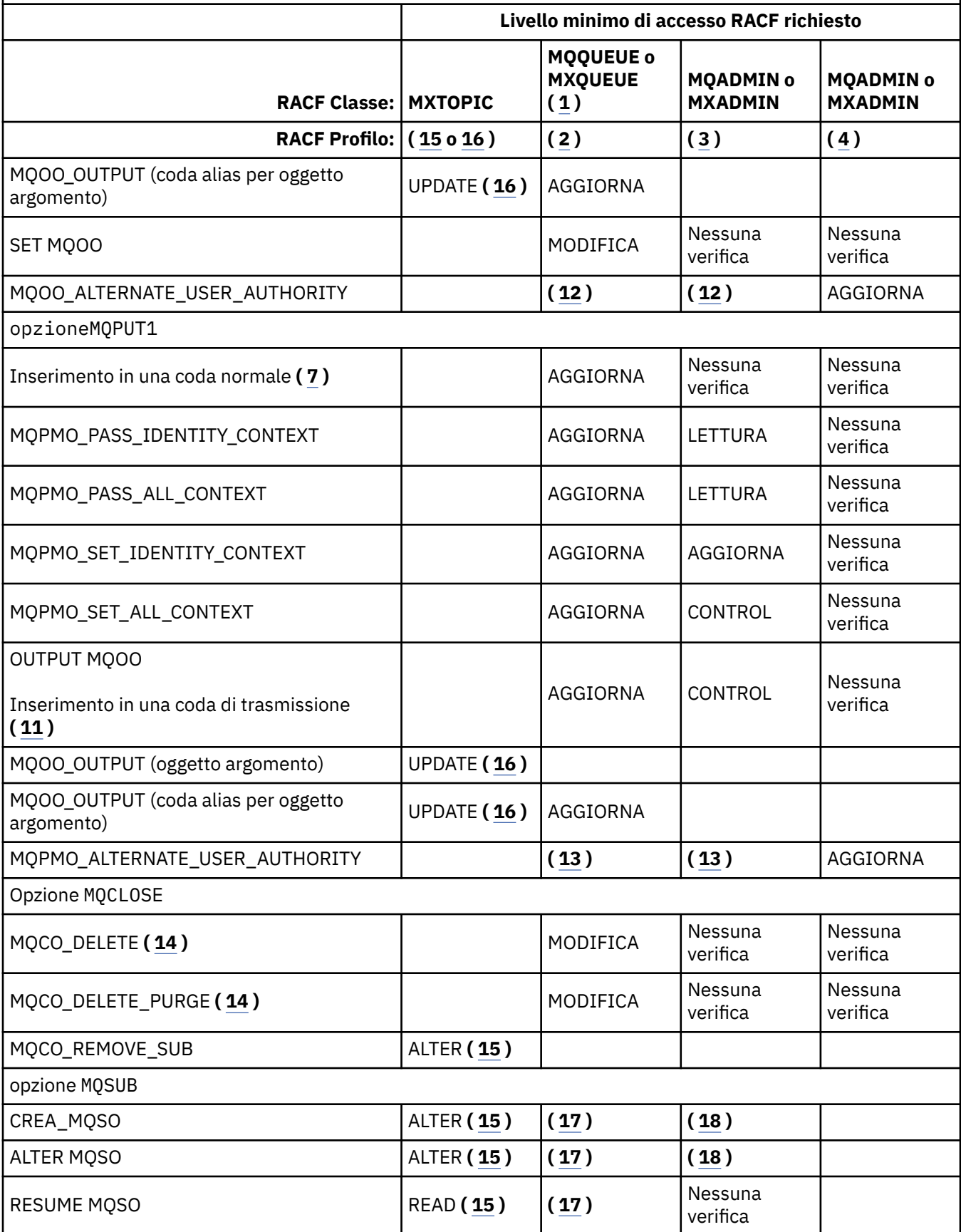
*Tabella 36. Le opzioni MQOPEN, MQPUT1, MQSUB e MQCLOSE e l'autorizzazione di sicurezza richiesta.* I callout mostrate come questa **(1)** fanno riferimento alle note che seguono questa tabella. *(Continua)*

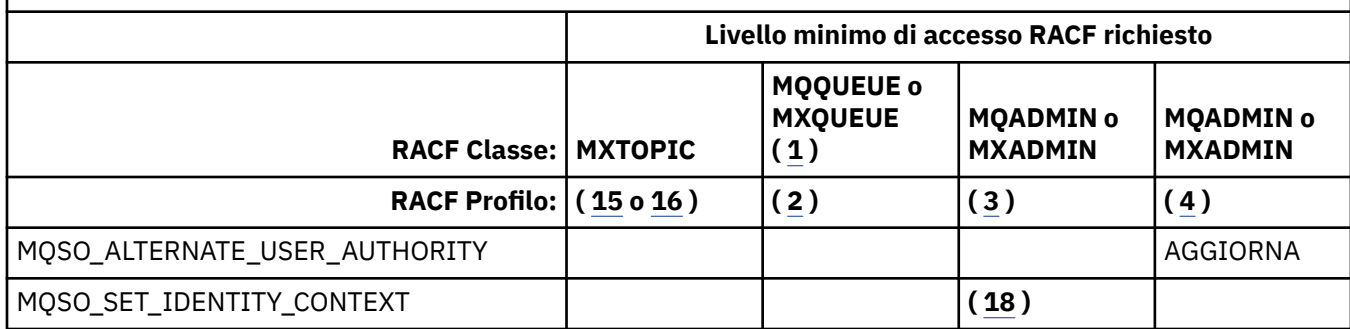

### **Nota:**

- 1. Questa opzione non è limitata alle code. Utilizzare la classe MQNLIST o MXNLIST per gli elenchi nomi e la classe MQPROC o MXPROC per i processi.
- 2. Utilizzare il profilo RACF : hlq.resourcename
- 3. Utilizzare il profilo RACF : hlq.CONTEXT.queuename
- 4. Utilizzare il profilo RACF : hlq.ALTERNATE.USER. alternateuserid

alternateuserid è l'identificativo utente specificato nel campo *AlternateUserId* del descrittore oggetto. Notare che per questo controllo vengono utilizzati fino a 12 caratteri del campo *AlternateUserId* , a differenza di altri controlli in cui vengono utilizzati solo i primi 8 caratteri di un identificativo utente.

- 5. Non viene effettuato alcun controllo quando si apre il gestore code per le richieste.
- 6. Anche MQOO\_INPUT\_ \* deve essere specificato. È valido per una coda locale, modello o alias.
- 7. Questo controllo viene eseguito per una coda locale o modello che ha un attributo della coda **Usage** di MQUS\_NORMAL e anche per un alias o una coda remota (definita per il gestore code connesso). Se la coda è una coda remota aperta specificando un *ObjectQMgrName* (non il nome del gestore code connesso) esplicitamente, il controllo viene eseguito sulla coda con lo stesso nome di *ObjectQMgrName* (che deve essere una coda locale con un attributo della coda **Usage** MQUS\_TRANSMISSION).
- 8. È necessario specificare anche MQOO\_OUTPUT.
- 9. MQOO\_PASS\_IDENTITY\_CONTEXT è implicito anche da questa opzione.
- 10. MQOO\_PASS\_IDENTITY\_CONTEXT, MQOO\_PASS\_ALL\_CONTEXT e MQOO\_SET\_IDENTITY\_CONTEXT sono impliciti anche da questa opzione.
- 11. Questo controllo viene eseguito per una coda locale o modello che ha un attributo di coda **Usage** MQUS\_TRANSMISSION e viene aperto direttamente per l'output. Non si applica se una coda remota è in fase di apertura.
- 12. È necessario specificare anche almeno uno tra MQOO\_INQUIRE, MQOO\_BROWSE, MQOO\_INPUT\_ \*, MQOO\_OUTPUT o MQOO\_SET. Il controllo effettuato è lo stesso di quello per le altre opzioni specificate.
- 13. Il controllo effettuato è lo stesso di quello per le altre opzioni specificate.
- 14. Ciò si applica solo per le code dinamiche permanenti che sono state aperte direttamente, ossia non aperte tramite una coda modello. Non è richiesta alcuna sicurezza per eliminare una coda dinamica temporanea.
- 15. Utilizzare RACF profile hlq.SUBSCRIBE.topicname.
- 16. Utilizzare il RACF profilo hlq.PUBLISH.topicname.
- 17. Se nella richiesta MQSUB è stata specificata una coda di destinazione per le pubblicazioni a cui inviare le pubblicazioni, viene eseguito un controllo di sicurezza su tale coda per garantire che si disponga dell'autorizzazione all'immissione per tale coda.

<span id="page-217-0"></span>18. Se nella richiesta MQSUB, con le opzioni MQSO\_CREATE o MQSO\_ALTER specificate, si desidera impostare uno qualsiasi dei campi del contesto di identità nella struttura MQSD, è necessario specificare anche l'opzione MQSO\_SET\_IDENTITY\_CONTEXT e l'autorizzazione appropriata per il profilo di contesto per la coda di destinazione.

#### $z/0S$ *Profili per la sicurezza degli argomenti*

Se la sicurezza dell'argomento è attiva, è necessario definire i profili nelle classi appropriate e consentire ai gruppi o ID utente necessari l'accesso a tali profili.

Il concetto di sicurezza dell'argomento all'interno di una struttura di argomenti è descritto in [Sicurezza di](#page-516-0) [pubblicazione / sottoscrizione](#page-516-0).

Se la sicurezza dell'argomento è attiva, è necessario eseguire le seguenti operazioni:

- Definire i profili nelle classi **MXTOPIC** o **GMXTOPIC** .
- Consentire ai gruppi o ID utente necessari l'accesso a questi profili, in modo che possano emettere richieste API IBM MQ che utilizzano argomenti.

I profili per la sicurezza degli argomenti hanno il formato:

hlq.SUBSCRIBE.topicname hlq.PUBLISH.topicname

dove

- hlq è qmgr-name (nome gestore code) o qsg-name (nome gruppo di condivisione code).
- topicname è il nome del nodo di gestione argomenti nella struttura ad albero degli argomenti, associato all'argomento che viene sottoscritto tramite una chiamata MQSUB o pubblicato tramite una chiamata MQOPEN.

Un profilo preceduto dal nome gestore code controlla l'accesso a un singolo argomento su tale gestore code. Un profilo preceduto dal nome del gruppo di condivisione code controlla l'accesso a uno o più argomenti con tale nome su tutti i gestori code all'interno del gruppo di condivisione code. Questo accesso può essere sovrascritto su un singolo gestore code definendo un profilo a livello di gestore code per tale argomento su tale gestore code.

Se il gestore code è un membro di un gruppo di condivisione code e si sta utilizzando la sicurezza a livello di gestore code e di gruppo di condivisione code, IBM MQ verifica prima un profilo con il prefisso del nome del gestore code. Se non ne trova uno, cerca un profilo preceduto dal nome del gruppo di condivisione code.

# **Sottoscrivi**

Per sottoscrivere un argomento, è necessario accedere sia all'argomento che si sta tentando di sottoscrivere, sia alla coda di destinazione per le pubblicazioni.

Quando si emette una richiesta MQSUB, si verificano le seguenti verifiche di sicurezza:

- Se si dispone del livello di accesso appropriato per sottoscrivere tale argomento e se la coda di destinazione (se specificata) è aperta per l'output
- Indica se si dispone del livello di accesso appropriato a tale coda di destinazione.

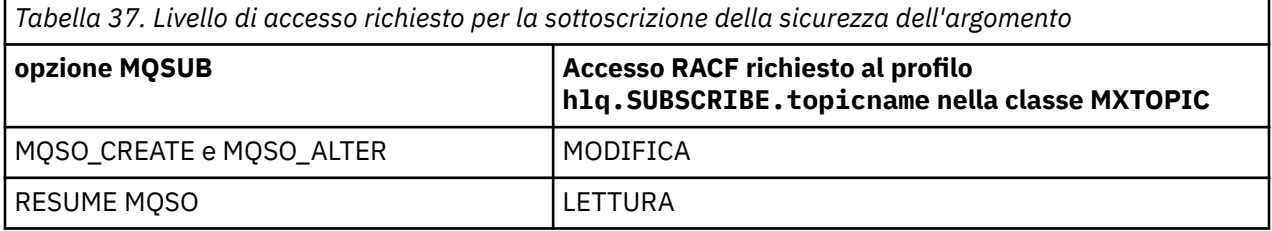

*Tabella 38. Autorizzazione aggiuntiva richiesta per sottoscrivere utilizzando una coda di destinazione non gestita*

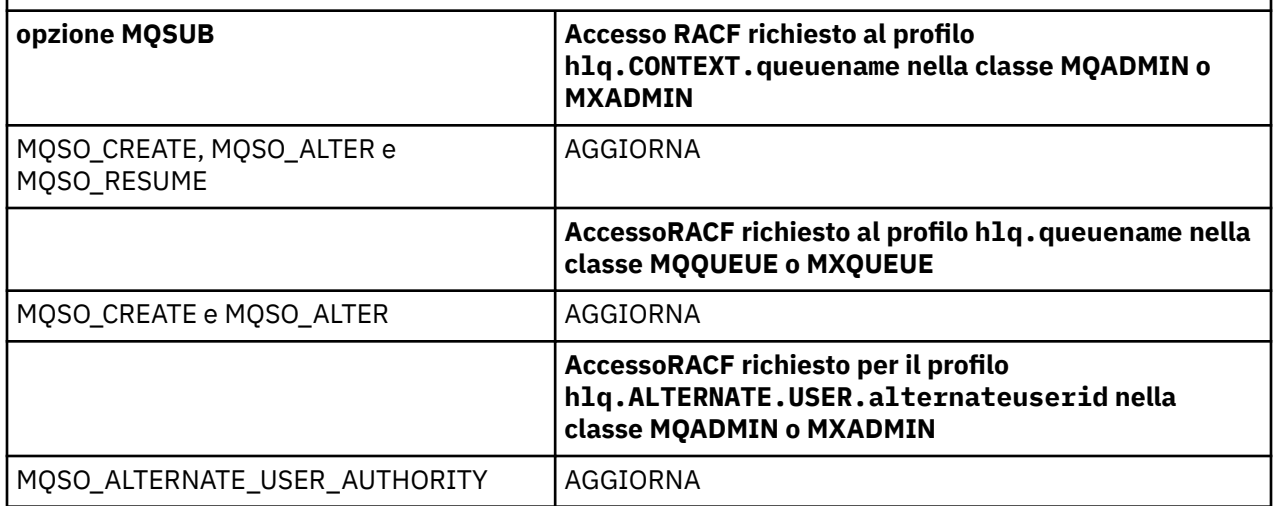

# **Considerazioni per le code gestite per le sottoscrizioni**

Viene eseguito un controllo di sicurezza per verificare se si è autorizzati a sottoscrivere l'argomento. Tuttavia, non viene eseguito alcun controllo di sicurezza quando viene creata la coda gestita o per determinare se si dispone dell'accesso per inserire i messaggi in questa coda di destinazione.

Non è possibile chiudere l'eliminazione di una coda gestita.

Le code modello utilizzate sono: SYSTEM. DURABLE. MODEL. QUEUE e SYSTEM.NDURABLE.MODEL.QUEUE.

Le code gestite create da queste code modello sono nel formato SYSTEM.MANAGED.DURABLE.A346EF00367849A0 e SYSTEM.MANAGED.NDURABLE.A346EF0036785EA0 dove l'ultimo qualificatore è imprevedibile.

Non fornire alcun accesso utente a queste code. Le code possono essere protette utilizzando profili generici nel formato SYSTEM.MANAGED.DURABLE.\* e SYSTEM.MANAGED.NDURABLE.\* senza autorizzazioni concesse.

I messaggi possono essere recuperati da queste code utilizzando l'handle restituito sulla richiesta MQSUB.

Se si emette esplicitamente una chiamata MQCLOSE per una sottoscrizione con l'opzione MQCO\_REMOVE\_SUB specificata e non si crea la sottoscrizione che si sta chiudendo sotto questo handle, viene eseguita una verifica di sicurezza al momento della chiusura per assicurarsi di disporre dell'autorità corretta per eseguire l'operazione.

*Tabella 39. Livello di accesso richiesto ai profili per la sicurezza dell'argomento per la chiusura di un'operazione di sottoscrizione*

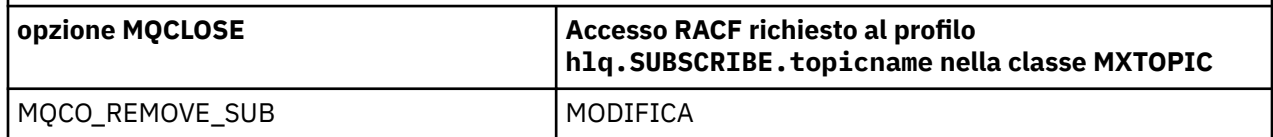

# **Pubblica**

Per pubblicare su un argomento è necessario accedere all'argomento e, se si utilizzano le code alias, anche alla coda alias.

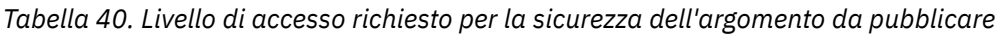

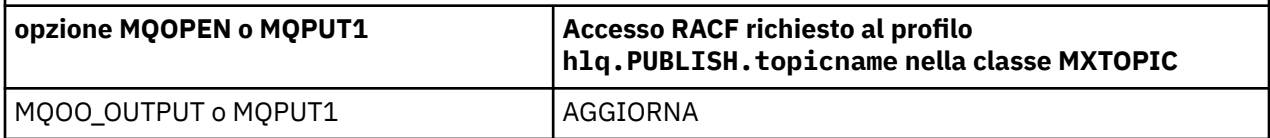

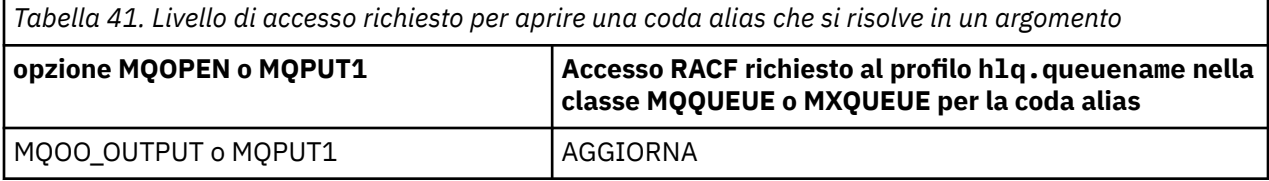

Per i dettagli su come funziona la sicurezza dell'argomento quando una coda alias che si risolve in un nome argomento viene aperta per la pubblicazione, vedere "Considerazioni per le code alias che si risolvono in argomenti per un'operazione di pubblicazione" a pagina 220.

Quando si considerano le code alias utilizzate per le code di destinazione per le limitazioni PUT o GET, consultare ["Considerazioni per le code alias" a pagina 209.](#page-208-0)

Se il livello di accesso RACF di un'applicazione a un profilo di sicurezza dell'argomento viene modificato, le modifiche diventano effettive solo per i nuovi handle di oggetto ottenuti (ossia, un nuovo MQSUB o MQOPEN) per tale argomento. Tali handle già esistenti al momento della modifica conservano l'accesso esistente all'argomento. Inoltre, i sottoscrittori esistenti conservano l'accesso a tutte le sottoscrizioni che hanno già effettuato.

# **Considerazioni per le code alias che si risolvono in argomenti per un'operazione di pubblicazione**

Quando si emette una chiamata MQOPEN o MQPUT1 per una coda alias che si risolve in un argomento, IBM MQ effettua due controlli delle risorse:

- Il primo rispetto al nome della coda alias specificato nel descrittore dell'oggetto (MQOD) sulla chiamata MQOPEN o MQPUT1 .
- Il secondo rispetto all'argomento in cui si risolve la coda alias

È necessario essere consapevoli che questo comportamento è diverso da quello che si ottiene quando le code alias si risolvono in altre code. È necessario l'accesso corretto a entrambi i profili per poter procedere con l'azione di pubblicazione.

# **Sicurezza argomenti di sistema**

I seguenti argomenti di sistema sono acceduti dallo spazio di indirizzo dell'iniziatore di canali.

Gli ID utente con cui viene eseguita questa esecuzione devono disporre dell'accesso RACF a queste code, come mostrato in Tabella 42 a pagina 220.

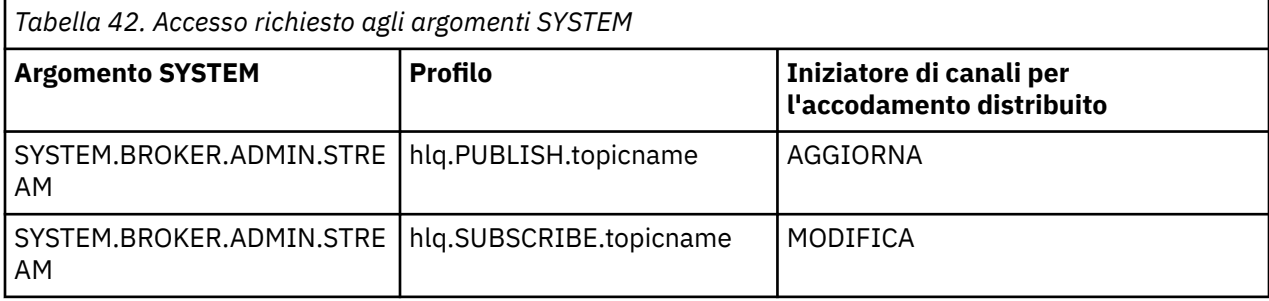

#### $z/0S$ *Profili per processi*

Se la sicurezza del processo è attiva, è necessario definire i profili nelle classi appropriate e consentire ai gruppi o ID utente necessari l'accesso a tali profili.

Se la sicurezza del processo è attiva, è necessario:

- Definire i profili nelle classi **MQPROC** o **GMQPROC** se si utilizzano i profili in maiuscolo.
- Definire i profili nelle classi **MXPROC** o **GMXPROC** se si utilizzano profili con caratteri maiuscoli e minuscoli.
- Consentire ai gruppi o ID utente necessari l'accesso a questi profili, in modo che possano emettere richieste API IBM MQ che utilizzano processi.

I profili per i processi hanno il formato:

hlq.processname

dove hlq può essere qmgr-name (nome gestore code) o qsg-name (nome gruppo di condivisione code) e processname è il nome del processo che si sta aprendo.

Un profilo preceduto dal nome gestore code controlla l'accesso a una singola definizione di processo su tale gestore code. Un profilo preceduto dal nome del gruppo di condivisione code controlla l'accesso a una o più definizioni di processo con tale nome su tutti i gestori code all'interno del gruppo di condivisione code. Questo accesso può essere sovrascritto su un singolo gestore code definendo un profilo a livello di gestore code per tale definizione di processo su tale gestore code.

Se il gestore code è un membro di un gruppo di condivisione code e si sta utilizzando la sicurezza a livello di gestore code e di gruppo di condivisione code, IBM MQ verifica prima un profilo con il prefisso del nome del gestore code. Se non ne trova uno, cerca un profilo preceduto dal nome del gruppo di condivisione code.

La seguente tabella mostra l'accesso richiesto per aprire un processo.

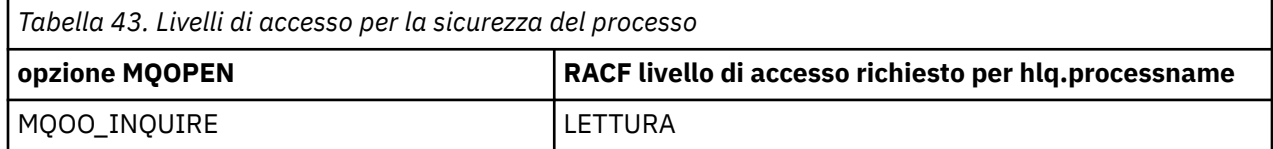

Ad esempio, sul gestore code MQS9, il gruppo RACF INQVPRC deve essere in grado di eseguire un'interrogazione ( MQINQ ) su tutti i processi che iniziano con la lettera V. Le definizioni di RACF sono:

RDEFINE MQPROC MQS9.V\* UACC(NONE) PERMIT MQS9.V\* CLASS(MQPROC) ID(INQVPRC) ACCESS(READ)

Anche la sicurezza dell'utente alternativo potrebbe essere attiva, a seconda delle opzioni di apertura specificate quando viene aperto un oggetto definizione processo.

#### $z/0S$ *Profili per elenchi nomi*

Se la sicurezza dell'elenco nomi è attiva, si definiscono i profili nelle classi appropriate e si fornisce ai gruppi o ID utente necessari l'accesso a tali profili.

Se la sicurezza dell'elenco nomi è attiva, è necessario:

- Definire i profili nelle classi **MQNLIST** o **GMQNLIST** se si utilizzano i profili in maiuscolo.
- Definire i profili nelle classi **MXNLIST** o **GMXNLIST** se si utilizzano profili con caratteri maiuscoli e minuscoli.
- Consentire ai gruppi o ID utente necessari l'accesso a questi profili.

I profili per gli elenchi nomi assumono il formato:

hlq.namelistname

dove hlq può essere qmgr-name (nome gestore code) o qsg-name (nome gruppo di condivisione code) e namelistname è il nome dell'elenco nomi che si sta aprendo.

Un profilo preceduto dal nome gestore code controlla l'accesso a un singolo elenco nomi su tale gestore code. Un profilo preceduto dal nome del gruppo di condivisione code controlla l'accesso ad uno o più elenchi nomi con tale nome su tutti i gestori code all'interno del gruppo di condivisione code. Questo accesso può essere sovrascritto su un singolo gestore code definendo un profilo a livello di gestore code per tale elenco nomi su tale gestore code.

Se il gestore code è un membro di un gruppo di condivisione code e si sta utilizzando la sicurezza a livello di gestore code e di gruppo di condivisione code, IBM MQ verifica prima un profilo con il prefisso del nome del gestore code. Se non ne trova uno, cerca un profilo preceduto dal nome del gruppo di condivisione code.

La seguente tabella mostra l'accesso richiesto per l'apertura di un elenco nomi.

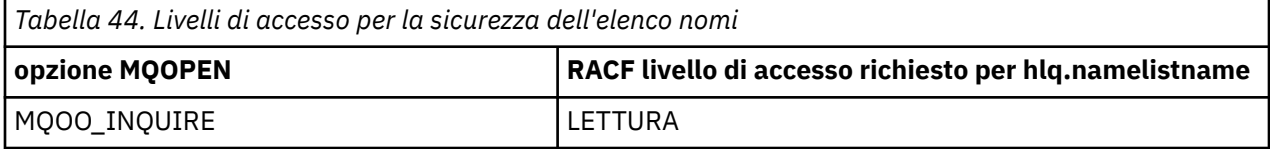

Ad esempio, sul gestore code (o sul gruppo di condivisione code) PQM3, il gruppo RACF DEPT571 deve essere in grado di analizzare ( MQINQ ) su questi elenchi nomi:

- Tutti gli elenchi nomi che iniziano con "DEPT571".
- PRINTER/DESTINATIONS/DEPT571
- AGENZIA/RICHIESTA/CODE
- WAREHOUSE.BROADCAST

Le definizioni RACF per eseguire questa operazione sono:

```
RDEFINE MQNLIST PQM3.DEPT571.** UACC(NONE)
PERMIT PQM3.DEPT571.** CLASS(MQNLIST) ID(DEPT571) ACCESS(READ)
RDEFINE GMQNLIST NLISTS.FOR.DEPT571 UACC(NONE)
 ADDMEM(PQM3.PRINTER/DESTINATIONS/DEPT571,
 PQM3.AGENCY/REQUEST/QUEUES,
 PQM3.WAREHOUSE.BROADCAST)
PERMIT NLISTS.FOR.DEPT571 CLASS(GMQNLIST) ID(DEPT571) ACCESS(READ)
```
La sicurezza dell'utente alternativo potrebbe essere attiva, in base alle opzioni specificate quando viene aperto un oggetto elenco nomi.

### **Sicurezza elenco nomi di sistema**

Molte delle liste dei nomi di sistema sono accessibili dalle parti ausiliarie di IBM MQ:

- Programma di utilità CSQUTIL
- Le operazioni e i pannelli di controllo
- Lo spazio di indirizzo dell'iniziatore di canali (incluso il daemon di pubblicazione / sottoscrizione accodata)

Gli ID utente con cui queste esecuzioni devono disporre dell'accesso RACF a questi elenchi nomi, come mostrato in [Tabella 45 a pagina 223.](#page-222-0)

<span id="page-222-0"></span>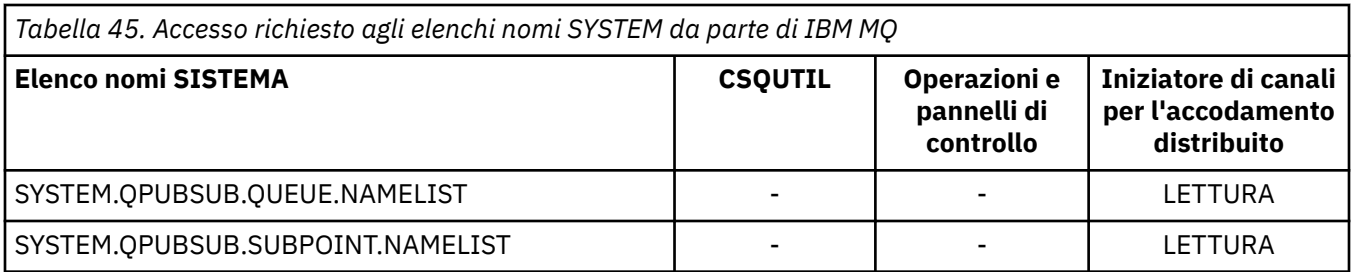

#### z/0S *Profili per la sicurezza utente alternativa*

Se è attiva la sicurezza utente alternativa, è necessario definire i profili nelle classi appropriate e consentire ai gruppi o ID utente necessari l'accesso a tali profili.

Per ulteriori informazioni su *AlternateUserId*, consultare AlternateUserID (MQCHAR12).

Se è attiva la sicurezza dell'utente alternativo, è necessario:

- Definire i profili nelle classi MQADMIN o GMQADMIN se si utilizzano i profili in maiuscolo.
- Definire i profili nelle classi MXADMIN o GMXADMIN se si utilizzano profili con caratteri maiuscoli e minuscoli.

Consentire ai gruppi o agli ID utente necessari l'accesso a questi profili, in modo che possano utilizzare le opzioni ALTERNATE\_USER\_AUTHORITY quando l'oggetto viene aperto.

I profili per la sicurezza dell'utente alternativo possono essere specificati a livello di sottosistema o a livello di gruppo di condivisione code e possono avere il seguente formato:

#### hlq.ALTERNATE.USER.alternateuserid

Dove hlq può essere qmgr-name (nome gestore code) o qsg-name (nome gruppo di condivisione code) e alternateuserid è il valore del campo *AlternateUserId* nel descrittore oggetto.

Un profilo con prefisso del nome gestore code controlla l'utilizzo di un ID utente alternativo su tale gestore code. Un profilo con il prefisso del nome del gruppo di condivisione code controlla l'utilizzo di un ID utente alternativo su tutti i gestori code all'interno del gruppo di condivisione code. Questo ID utente alternativo può essere utilizzato su qualsiasi gestore code all'interno del gruppo di condivisione code da un utente che dispone dell'accesso corretto. Questo accesso può essere sovrascritto su un singolo gestore code definendo un profilo a livello di gestore code per l'ID utente alternativo su tale gestore code.

Se il gestore code è un membro di un gruppo di condivisione code e si sta utilizzando la sicurezza a livello di gestore code e di gruppo di condivisione code, IBM MQ verifica prima un profilo con il prefisso del nome del gestore code. Se non ne trova uno, cerca un profilo preceduto dal nome del gruppo di condivisione code.

La seguente tabella mostra l'accesso quando si specifica un'opzione utente alternativa.

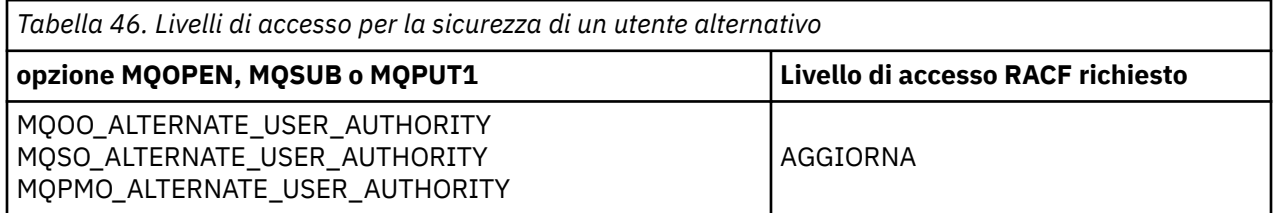

Oltre ai controlli di sicurezza degli utenti alternativi, possono essere eseguiti anche altri controlli di sicurezza per la coda, il processo, l'elenco nomi e la sicurezza del contesto. L'ID utente alternativo, se fornito, viene utilizzato solo per i controlli di sicurezza sulle risorse della coda, della definizione del processo o dell'elenco nomi. Per i controlli di sicurezza del contesto e dell'utente alternativi, l'ID utente che richiede l'utilizzo del controllo. Per dettagli su come vengono gestiti gli ID utente, consultare ["ID](#page-246-0) [utente per il controllo di sicurezza su z/OS" a pagina 247.](#page-246-0) Per una tabella di riepilogo che mostra le

opzioni di apertura e i controlli di sicurezza richiesti quando la coda, il contesto e la sicurezza dell'utente alternativo sono tutti attivi, consultare [Tabella 36 a pagina 215.](#page-214-0)

Un profilo utente alternativo fornisce all'ID utente richiedente l'accesso alle risorse associate all'ID utente specificato nell'ID utente alternativo. Ad esempio, il server payroll in esecuzione con l'ID utente PAYSERV sul gestore code QMPY elabora le richieste dagli ID utente del personale, che iniziano tutte con PS. Per fare in modo che il lavoro eseguito dal server di retribuzione venga eseguito con l'ID utente dell'utente richiedente, viene utilizzata l'autorizzazione utente alternativa. Il server payroll conosce l'ID utente da specificare come ID utente alternativo poiché i programmi richiedenti generano messaggi utilizzando l'opzione di inserimento del messaggio MQPMO\_DEFAULT\_CONTEXT. Consultare ["ID utente](#page-246-0) [per il controllo di sicurezza su z/OS" a pagina 247](#page-246-0) per ulteriori dettagli su come ottenere gli ID utente alternativi.

Le seguenti definizioni RACF di esempio consentono al programma server di specificare ID utente alternativi che iniziano con i caratteri PS:

RDEFINE MQADMIN QMPY.ALTERNATE.USER.PS\* UACC(NONE) PERMIT QMPY.ALTERNATE.USER.PS\* CLASS(MQADMIN) ID(PAYSERV) ACCESS(UPDATE)

#### **Nota:**

- 1. I campi *AlternateUserId* nel descrittore dell'oggetto e nel descrittore della sottoscrizione sono lunghi 12 byte. Tutti i 12 byte vengono utilizzati nelle verifiche del profilo, ma solo i primi 8 byte vengono utilizzati come ID utente da IBM MQ. Se questo troncamento dell'ID utente non è desiderabile, i programmi applicativi che effettuano la richiesta devono convertire qualsiasi ID utente alternativo superiore a 8 byte in qualcosa di più appropriato.
- 2. Se si specifica MQOO\_ALTERNATE\_USER\_AUTHORITY, MQSO\_ALTERNATE\_USER\_AUTHORITY, o MQPMO\_ALTERNATE\_USER\_AUTHORITY e non si specifica un campo *AlternateUserId* nel descrittore dell'oggetto, viene utilizzato un ID utente di spazi vuoti. Ai fini del controllo di sicurezza dell'utente alternativo, l'ID utente utilizzato per il qualificativo *AlternateUserId* è -BLANK -. Ad esempio RDEF MQADMIN hlq.ALTERNATE.USER.-BLANK-.

Se l'utente è autorizzato ad accedere a questo profilo, tutte le ulteriori verifiche vengono effettuate con un ID utente di spazi vuoti. Per i dettagli relativi agli ID utente vuoti, consultare ["ID utente vuoti e livelli](#page-254-0) [UACC" a pagina 255.](#page-254-0)

La gestione degli ID utente alternativi è più semplice se si dispone di una convenzione di denominazione per gli ID utente che consente di utilizzare profili utente alternativi generici. In caso contrario, è possibile utilizzare la funzione RACVAR di RACF . Per dettagli sull'uso di RACVAR, consultare la documentazione [z/OS Security Server RACF](https://www.ibm.com/docs/en/zos/3.1.0?topic=zos-security-server-racf) .

Quando un messaggio viene inserito in una coda che è stata aperta con autorizzazione utente alternativa e il contesto del messaggio è stato generato dal gestore code, il campo MQMD\_USER\_IDENTIFIER è impostato sull'ID utente alternativo.

#### $2/0S$ *Profili per la sicurezza del contesto*

Se la sicurezza del contesto è attiva, per controllare l'accesso alle informazioni di contesto del messaggio è necessario definire i profili nelle classi appropriate e consentire ai gruppi o agli ID utente necessari l'accesso a tali profili. Il contesto del messaggio è contenuto nel descrittore del messaggio (MQMD).

# **Utilizzo dei profili per la sicurezza del contesto**

Se la sicurezza del contesto è attiva, per consentire agli utenti di accedere alle informazioni di contesto per i messaggi su una particolare coda o durante la pubblicazione su un particolare argomento, è necessario definire un profilo in una delle seguenti classi:

- La classe MQADMIN se si utilizzano profili in maiuscolo.
- La classe MXADMIN se si utilizzano profili con maiuscole e minuscole.

I profili per la sicurezza del contesto possono essere specificati a livello di sottosistema o a livello di gruppo di condivisione code e possono avere il seguente formato:

*hlq*.CONTEXT.*queuename hlq*.CONTEXT.*topicname*

dove *hlq* può essere il nome del gestore code o il nome del gruppo di condivisione code e *queuename* e *topicname* possono essere il nome completo o generico della coda o dell'argomento per cui si desidera definire il profilo di contesto.

Un profilo con il prefisso del nome del gestore code e con \*\* specificato come nome della coda o dell'argomento, consente il controllo della sicurezza del contesto su tutte le code e gli argomenti che appartengono a tale gestore code. Può essere sovrascritto su una singola coda o argomento definendo un profilo specifico per il contesto su tale coda o argomento.

Un profilo preceduto dal nome del gruppo di condivisione code e con \*\* specificato come nome coda o argomento, consente il controllo del contesto su tutte le code e gli argomenti appartenenti ai gestori code all'interno del gruppo di condivisione code. Questo può essere sovrascritto su un singolo gestore code definendo un profilo a livello di gestore code per il contesto su tale gestore code, specificando un profilo con il prefisso del nome del gestore code. Può anche essere sovrascritto su una singola coda o argomento specificando un profilo con il suffisso della coda o del nome argomento.

Se il gestore code è un membro di un gruppo di condivisione code e si sta utilizzando la sicurezza a livello di gestore code e di gruppo di condivisione code, IBM MQ verifica prima un profilo con il prefisso del nome del gestore code. Se non ne trova uno, cerca un profilo preceduto dal nome del gruppo di condivisione code.

È necessario consentire ai gruppi o ID utente necessari l'accesso a questo profilo. La seguente tabella mostra il livello di accesso richiesto, in base alla specifica delle opzioni di contesto quando la coda viene aperta.

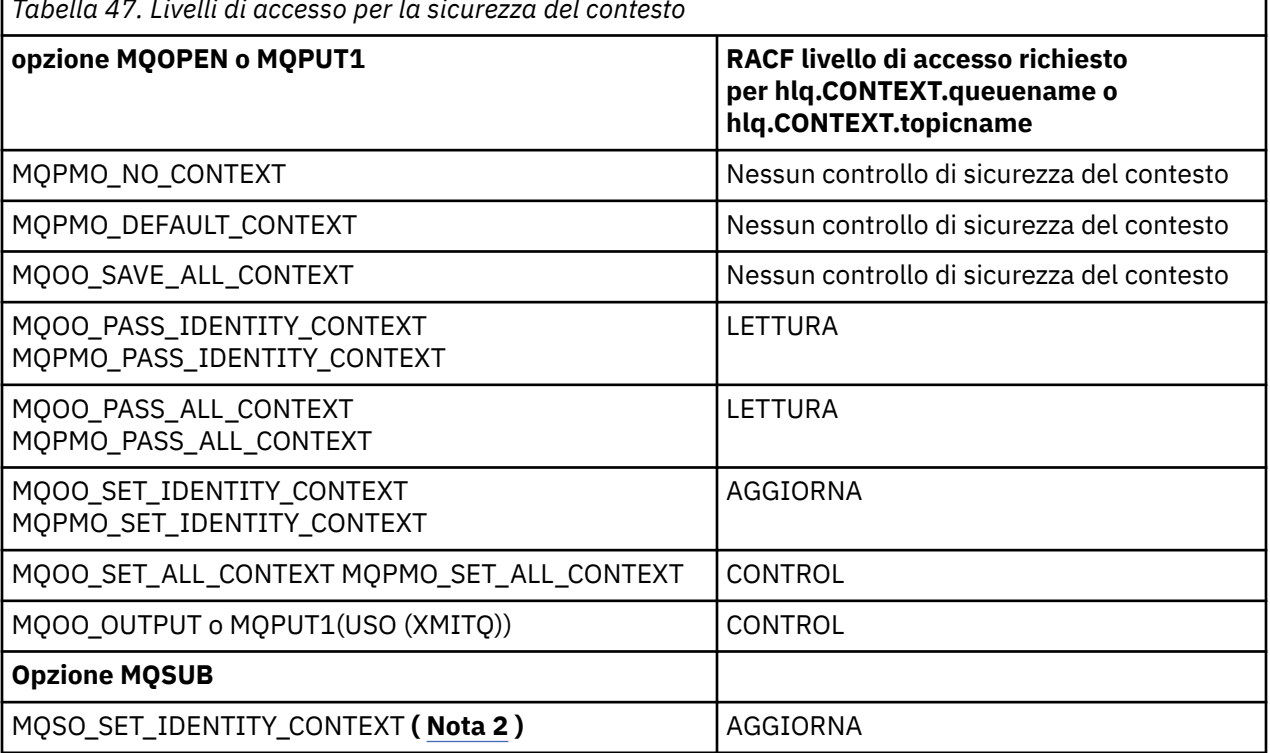

*Tabella 47. Livelli di accesso per la sicurezza del contesto*

#### **Nota:**

1. Gli ID utente utilizzati per l'accodamento distribuito richiedono l'accesso CONTROL a hlq.CONTEXT.queuename per inserire i messaggi nella coda di destinazione. Consultare ["ID utente](#page-249-0) [utilizzati dall'iniziatore di canali" a pagina 250](#page-249-0) per informazioni sugli ID utente utilizzati.

<span id="page-225-0"></span>2. Se nella richiesta MQSUB, con le opzioni MQSO\_CREATE o MQSO\_ALTER specificate, si desidera impostare uno dei campi del contesto di identità nella struttura MQSD, è necessario specificare l'opzione MQSO\_SET\_IDENTITY\_CONTEXT . È inoltre necessaria l'autorità appropriata per il profilo di contesto per la coda di destinazione.

Se si immettono i comandi nella coda di input del comando di sistema, utilizzare l'opzione del messaggio di inserimento del contesto predefinito per associare l'ID utente corretto al comando.

Ad esempio, il programma di utilità fornito da IBM MQCSQUTIL può essere utilizzato per scaricare e ricaricare i messaggi nelle code. Quando i messaggi scaricati vengono ripristinati in una coda, il programma di utilità CSQUTIL utilizza l'opzione MQOO\_SET\_ALL\_CONTEXT per riportare i messaggi al loro stato originale. Oltre alla sicurezza della coda richiesta da questa opzione di apertura, è richiesta anche l'autorizzazione del contesto. Ad esempio, se questa autorizzazione è necessaria per il gruppo BACKGRP sul gestore code MQS1, questa verrà definita da:

```
RDEFINE MQADMIN MQS1.CONTEXT.** UACC(NONE)
PERMIT MQS1.CONTEXT.** CLASS(MQADMIN) ID(BACKGRP) ACCESS(CONTROL)
```
A seconda delle opzioni specificate e dei tipi di sicurezza eseguiti, potrebbero verificarsi anche altri tipi di controlli di sicurezza quando la coda viene aperta. Questi includono la sicurezza della coda (consultare ["Profili per la sicurezza della coda" a pagina 207](#page-206-0) ) e la sicurezza dell'utente alternativo (consultare ["Profili](#page-222-0) [per la sicurezza utente alternativa" a pagina 223](#page-222-0) ). Per una tabella di riepilogo che mostra le opzioni di apertura e i controlli di sicurezza richiesti quando la coda, il contesto e la sicurezza dell'utente alternativo sono tutti attivi, consultare [Tabella 36 a pagina 215](#page-214-0).

# **Sicurezza del contesto della coda di sistema**

A molte delle code di sistema si accede dalle parti ausiliarie di IBM MQ, ad esempio lo spazio di indirizzo dell'iniziatore di canali e il server mqweb utilizzato da IBM MQ Console e REST API.

Gli ID utente con cui vengono eseguiti devono avere l'accesso RACF a tali code, come mostrato in Tabella 48 a pagina 226.

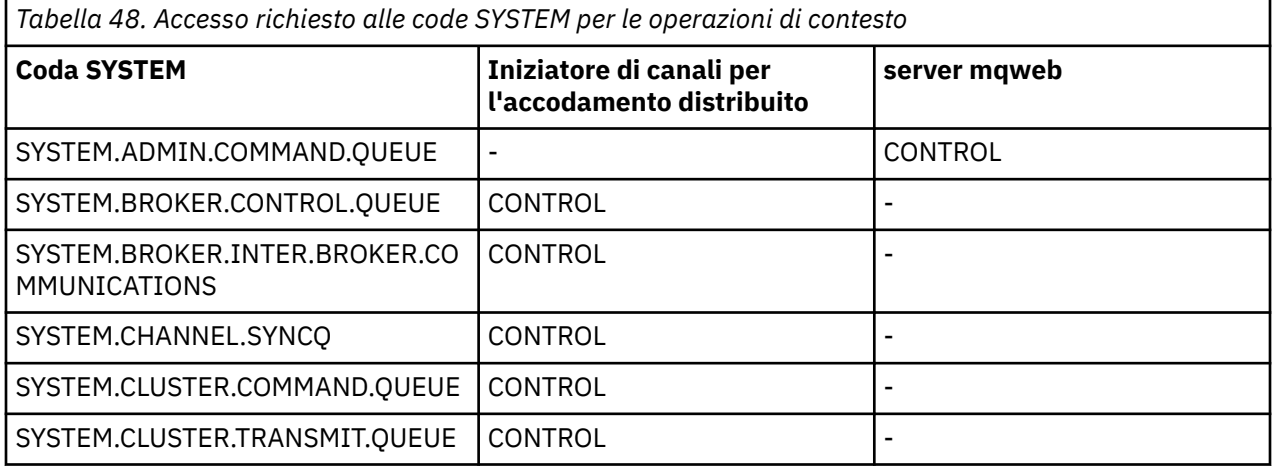

# *Profili per la sicurezza dei comandi*

Per abilitare il controllo di sicurezza per i comandi, aggiungere profili alla classe MQCMDS. I nomi profilo si basano sui comandi MQSC ma controllano sia i comandi MQSC che PCF. I profili possono essere applicati a un gestore code o a un gruppo di condivisione code.

Se si desidera il controllo di sicurezza per i comandi (in modo che non sia stato definito il profilo di commutazione di sicurezza del comando hlq.NO.CMD.CHECKS) è necessario aggiungere profili alla classe MQCMDS.

Gli stessi profili di sicurezza controllano i comandi MQSC e PCF. I nomi dei profili RACF per il controllo di sicurezza dei comandi si basano sui nomi dei comandi MQSC stessi. Questi profili hanno il formato:

hlq.verb.pkw

Dove hlq può essere qmgr-name (nome gestore code) o qsg-name (nome gruppo di condivisione code), verb è la parte verbo del nome del comando, ad esempio ALTER, e pkw è il tipo di oggetto, ad esempio QLOCAL per una coda locale.

Quindi, il nome del profilo per il comando ALTER QLOCAL nel sottosistema CSQ1 è:

CSQ1.ALTER.QLOCAL

È possibile utilizzare profili generici per proteggere serie di comandi in modo da avere meno profili da gestire e, quindi, meno elenchi di accesso. Creare un profilo generico che si applichi a tutti i comandi non protetti da un profilo più specifico. Definire questo profilo con UACC (NONE) e concedere l'accesso ALTER solo ai gruppi RACF che contengono gli amministratori. È possibile, quindi, creare un profilo generico applicabile a tutti i comandi DISPLAY e concedere un accesso generalizzato ad esso. Tra questi estremi, è possibile identificare i gruppi di utenti che hanno bisogno di accedere a determinate serie di comandi, nel qual caso è possibile creare profili per tali serie e concedere l'accesso ai gruppi RACF che rappresentano tali classi di utenti. Evitare di concedere agli utenti l'accesso ai comandi che non richiedono: applicare il principio del privilegio minimo, in modo che gli utenti abbiano accesso solo ai comandi richiesti per i loro lavori.

Un profilo preceduto dal nome del gestore code controlla l'utilizzo del comando su tale gestore code. Un profilo preceduto dal nome del gruppo di condivisione code controlla l'utilizzo del comando su tutti i gestori code all'interno del gruppo di condivisione code. Questo accesso può essere sovrascritto su un singolo gestore code definendo un profilo a livello di gestore code per tale comando su tale gestore code.

Se il gestore code è un membro di un gruppo di condivisione code e si sta utilizzando la sicurezza a livello di gestore code e di gruppo di condivisione code, IBM MQ ricerca un profilo con prefisso corrispondente al nome del gestore code. Se non ne trova uno, cerca un profilo preceduto dal nome del gruppo di condivisione code.

Impostando i profili di comando a livello di gestore code, è possibile limitare l'immissione dei comandi su un determinato gestore code. In alternativa, è possibile definire un profilo per un gruppo di condivisione code per ciascun comando e tutti i controlli di protezione vengono eseguiti su tale profilo invece che su singoli gestori code.

Se sia la sicurezza del sottosistema che la sicurezza del gruppo di condivisione code sono attive e non viene trovato un profilo locale, viene eseguito un controllo di sicurezza del comando per vedere se l'utente ha accesso a un profilo del gruppo di condivisione code.

Se si utilizza l'attributo CMDSCOPE per instradare un comando ad altri gestori code in un gruppo di condivisione code, la sicurezza viene controllata su ogni gestore code in cui viene eseguito il comando, ma non necessariamente sul gestore code in cui viene immesso il comando.

[Tabella 49 a pagina 228](#page-227-0) mostra, per ogni comando MQSC IBM MQ , i profili richiesti per il controllo della sicurezza dei comandi da eseguire e il livello di accesso corrispondente per ogni profilo nella classe MOCMDS.

[Tabella 50 a pagina 233](#page-232-0) mostra, per ogni comando PCF IBM MQ , i profili richiesti per il controllo di sicurezza del comando da eseguire e il livello di accesso corrispondente per ogni profilo nella classe MQCMDS.

<span id="page-227-0"></span>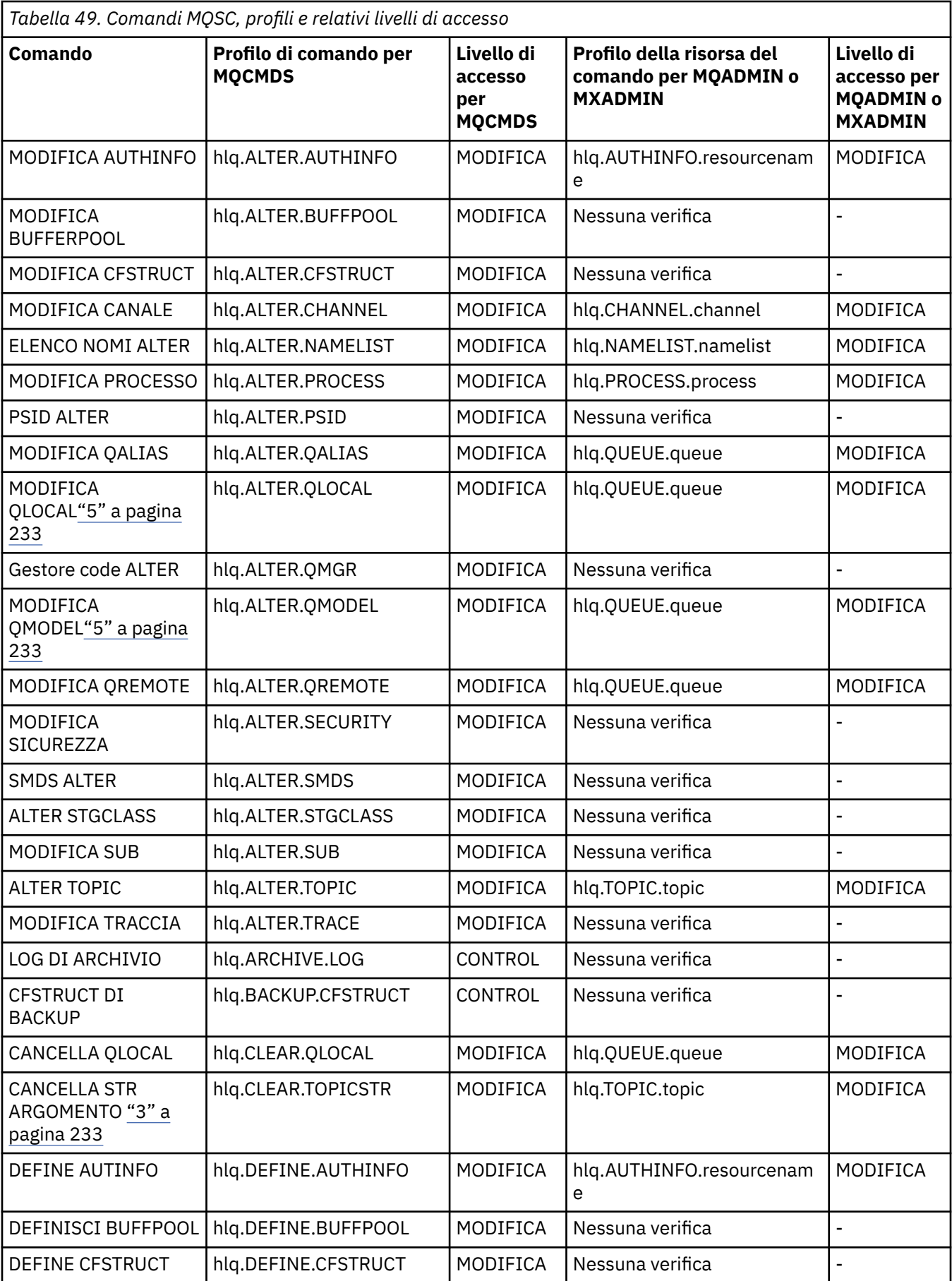

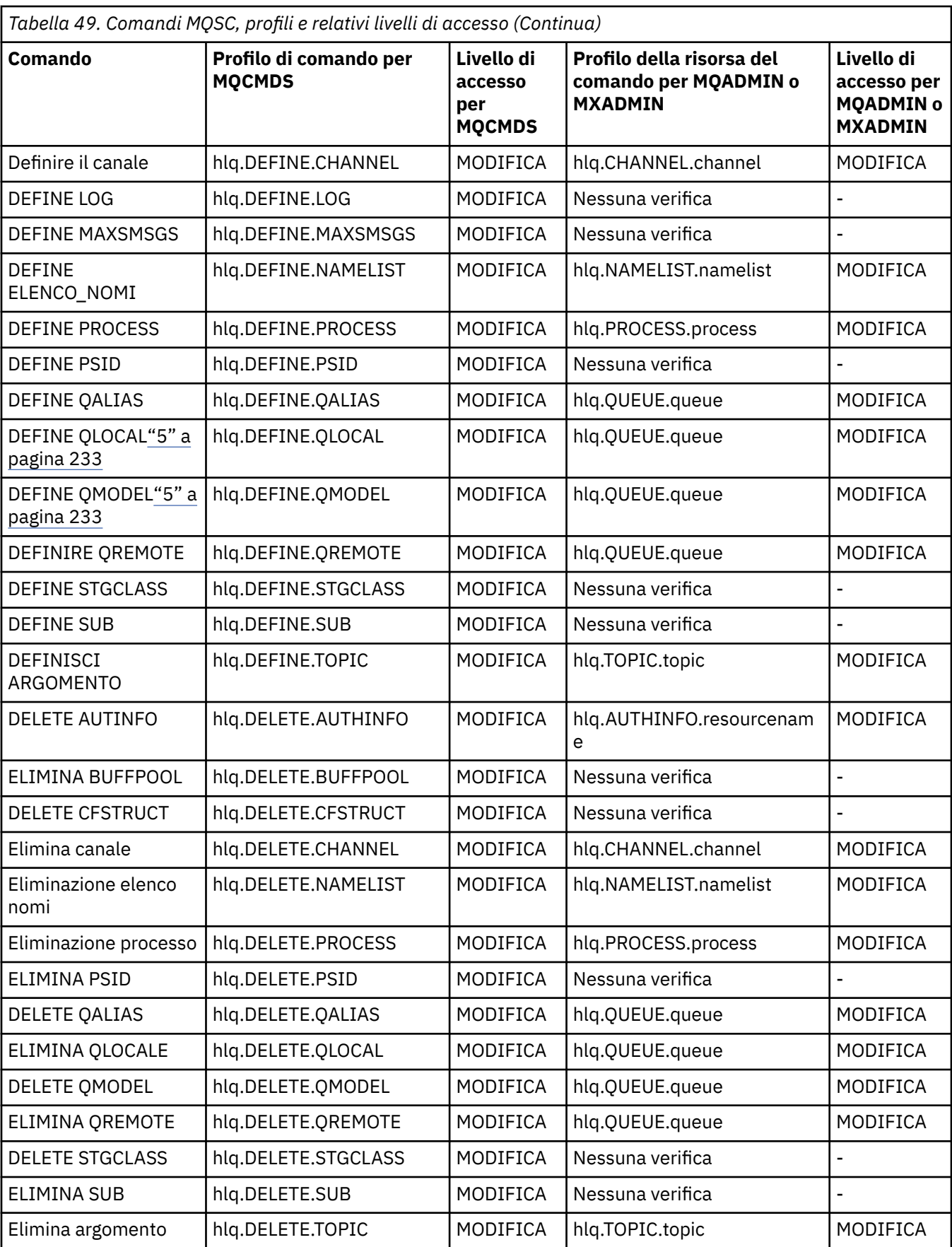

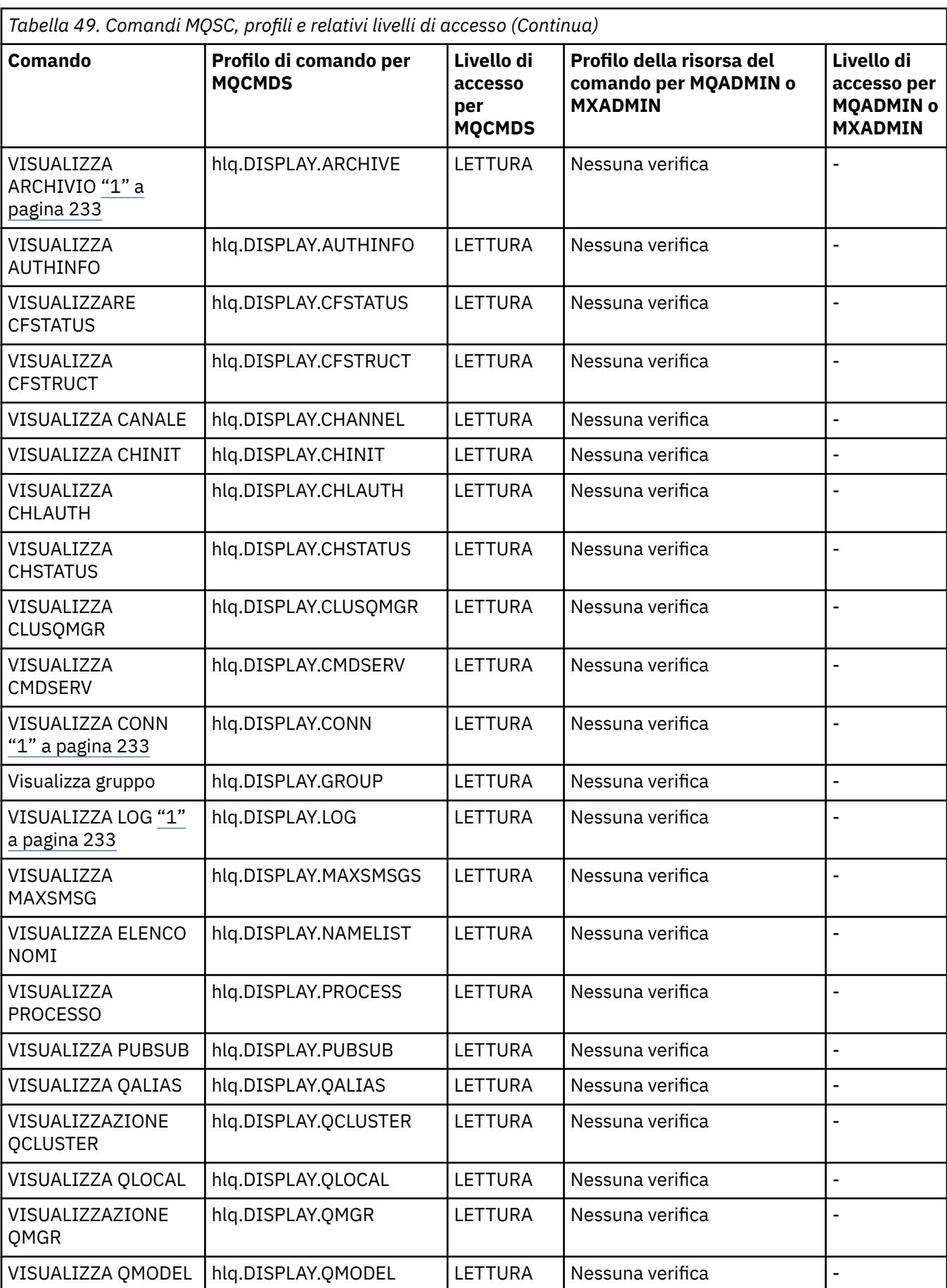

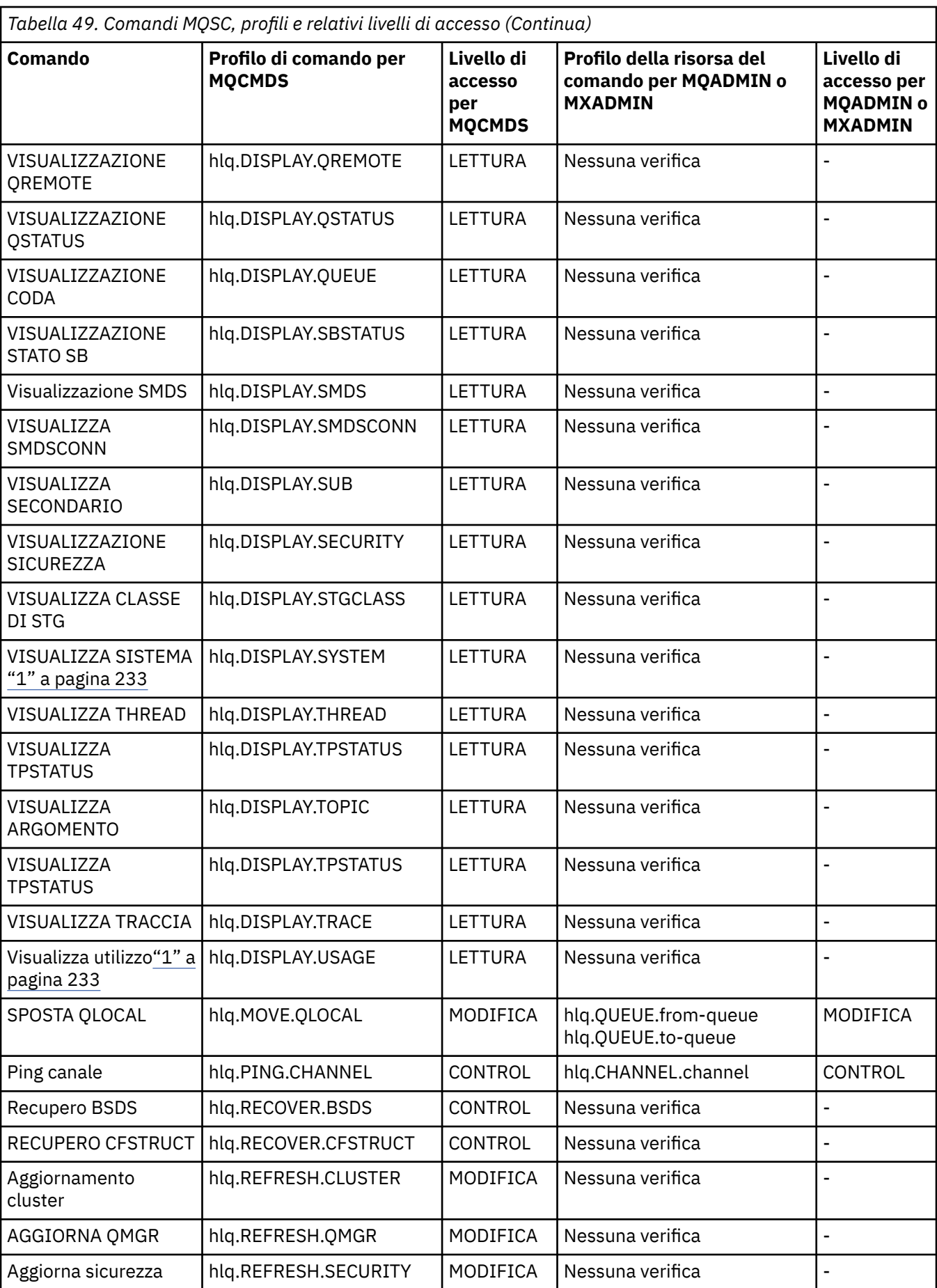

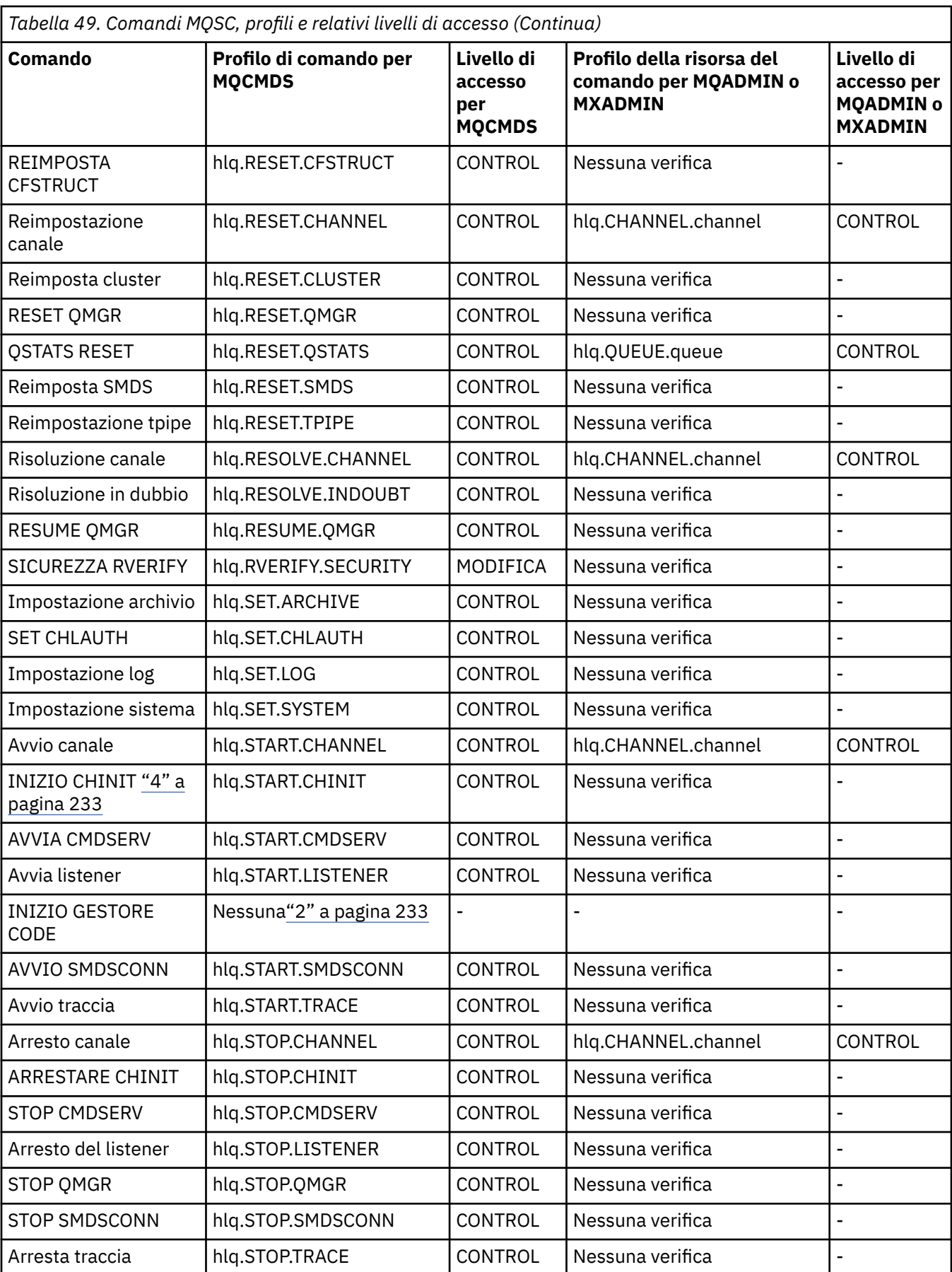

<span id="page-232-0"></span>*Tabella 49. Comandi MQSC, profili e relativi livelli di accesso (Continua)*

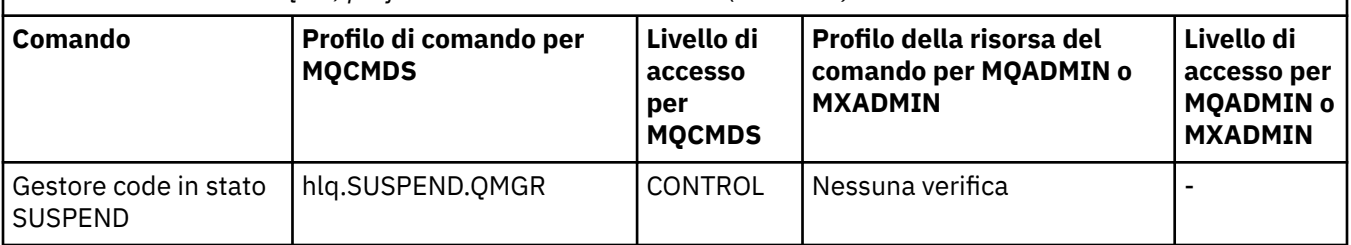

### **Note:**

- 1. Questi comandi potrebbero essere emessi internamente dal gestore code; in questi casi non viene controllata alcuna autorizzazione.
- 2. IBM MQ non controlla l'autorizzazione dell'utente che immette il comando START QMGR. Tuttavia, è possibile utilizzare RACFo le funzioni di sicurezza alternative per controllare l'accesso al comando START xxxxMSTR emesso come risultato del comando START QMGR.

Questa operazione viene effettuata controllando l'accesso al profilo MVS.START.STC.xxxxMSTR nella classe OPERCMDS ( RACF operator commands). Per dettagli su questa procedura, consultare [Concessione dell'accesso utente alla classe RACF OPERCMDS](https://www.ibm.com/docs/en/zos/3.1.0?topic=racf-granting-user-access-opercmds-class) in *z/OS MVS Pianificazione: Operazioni*. Se si utilizza questa tecnica, e un utente non autorizzato tenta di avviare il gestore code, questo termina con un codice motivo 00F30216.

- 3. La risorsa **hlq.TOPIC.topic** fa riferimento all'oggetto Argomento derivato da TOPICSTR. Per ulteriori dettagli, consultare ["Sicurezza di pubblicazione/sottoscrizione" a pagina 517](#page-516-0)
- 4. In IBM MQ for z/OS, il nome risorsa MVS.START.STC.CSQ1CHIN ha un qualificatore JOBNAME aggiuntivo aggiunto. Ciò può causare problemi all'avvio dell'iniziatore di canali.

Per risolvere il problema sostituire MVS.START.STC. *ssid* CHIN con un profilo per una risorsa denominata MVS.START.STC. *ssid* CHIN **.\*** o MVS.START.STC. *ssid* CHIN. *ssid* CHIN dove *ssid* è l'ID del sottosistema per il gestore code. Ciò richiede l'autorizzazione RACF UPDATE. Per ulteriori dettagli, consultare [MVS Commands, RACF Access Authorities e Resource Names](https://www.ibm.com/docs/en/zos/3.1.0?topic=security-mvs-commands-racf-access-authorities-resource-names) in *z/OS MVS Planning: Operations*.

Il parametro START per *ssid* MSTR non include JOBNAME=. Per coerenza, è possibile aggiornare il profilo per MVS.START.STC.ssidMSTR in MVS.START.STC.ssidMSTR. \*.

 $\overline{5.}$  V 3.3.0 L'impostazione dell'attributo della coda STREAMQ su un valore non vuoto richiede anche il livello di accesso ALTER a MQADMIN o MXADMIN per hlq.ALTER.streamQ.

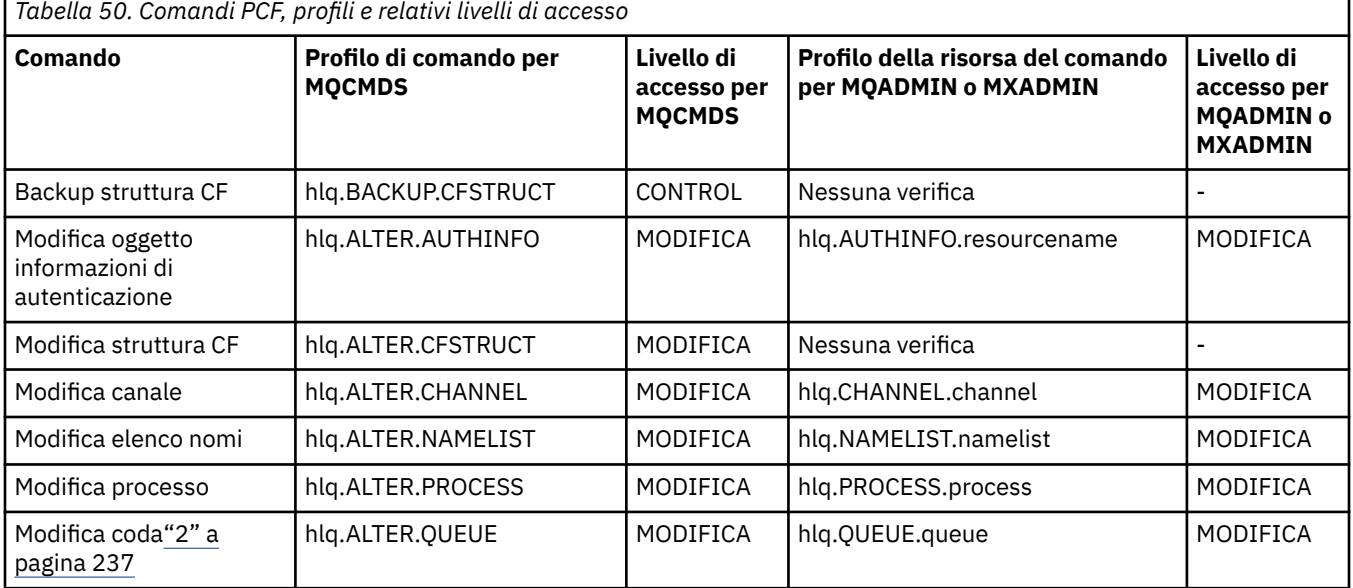

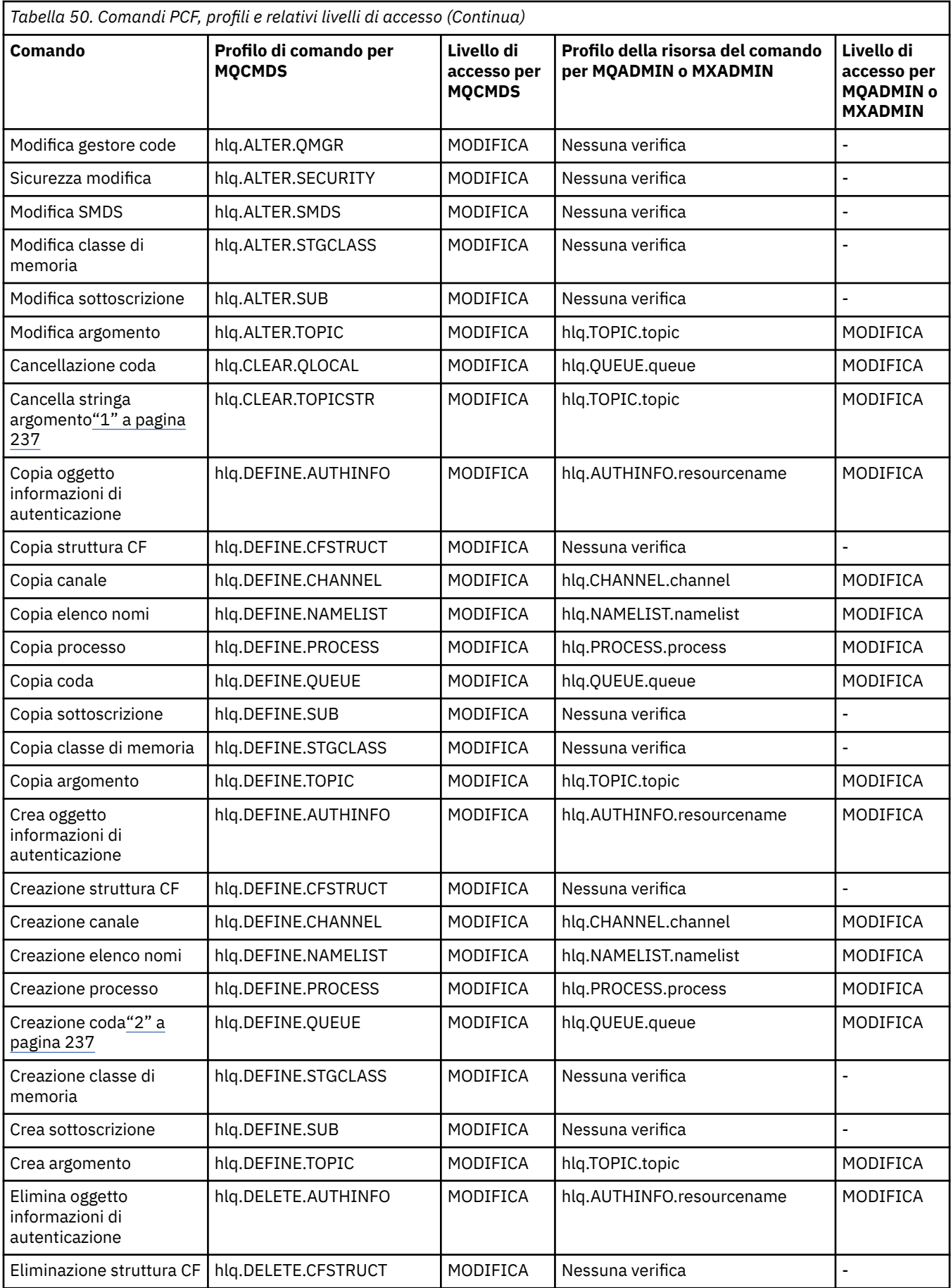

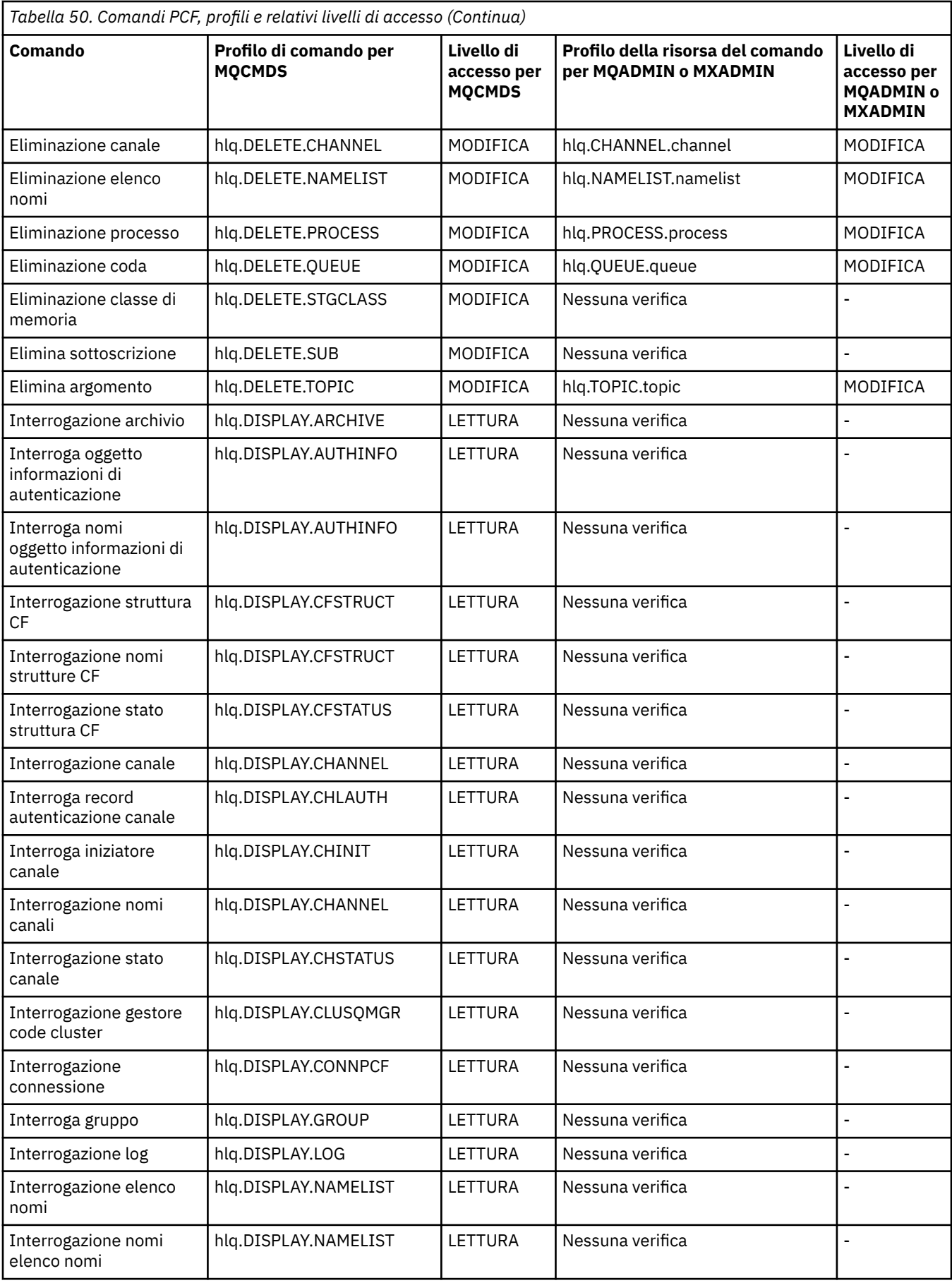

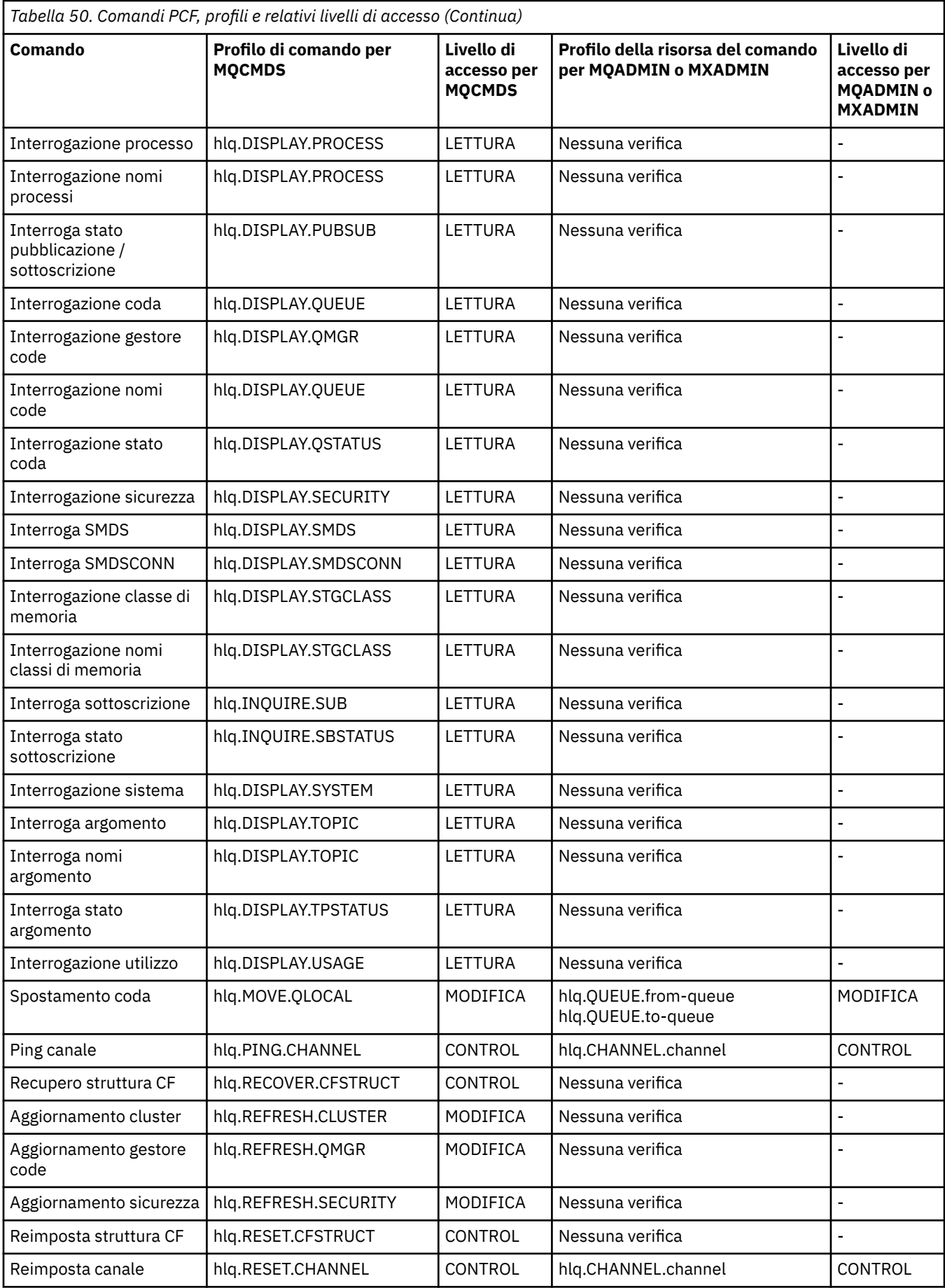

<span id="page-236-0"></span>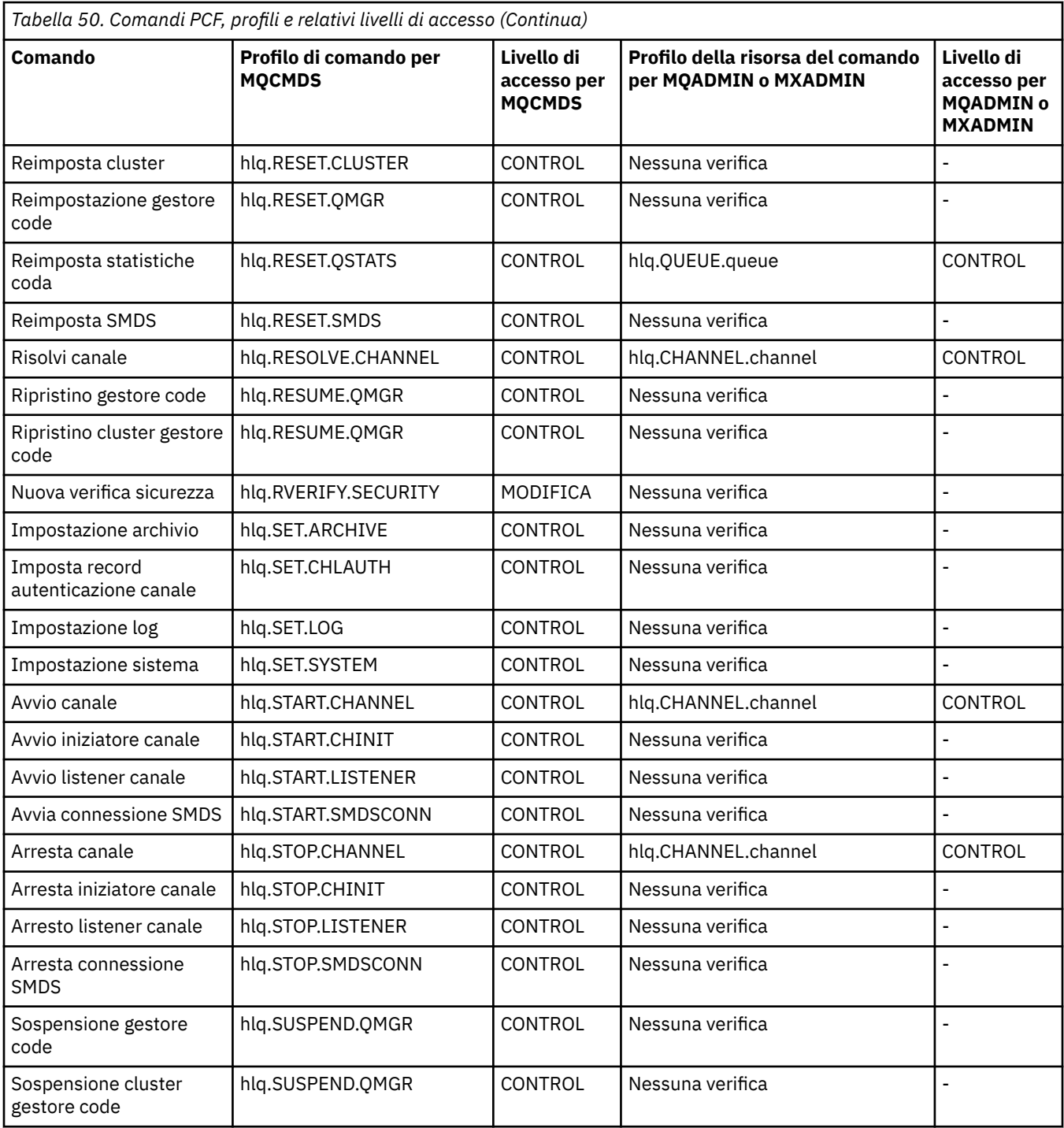

### **Note:**

- 1. La risorsa **hlq.TOPIC.topic** fa riferimento all'oggetto Argomento derivato da TOPICSTR. Per ulteriori dettagli, consultare ["Sicurezza di pubblicazione/sottoscrizione" a pagina 517](#page-516-0)
- 2. L'V 9.3.0 L'impostazione dell'attributo della coda STREAMQ su un valore non vuoto richiede anche il livello di accesso ALTER a MQADMIN o MXADMIN per hlq.ALTER.streamQ.

Consultare ["IBM MQ Console - profili di sicurezza del comando richiesti" a pagina 238](#page-237-0) per i dettagli dei profili PCF IBM MQ richiesti, quando si utilizza IBM MQ Console.

#### $z/0S$ *IBM MQ Console - profili di sicurezza del comando richiesti*

<span id="page-237-0"></span>Le operazioni eseguite in IBM MQ Console da un utente nel ruolo MQWebAdmin, o MQWebAdminRO, si verificano nel contesto di sicurezza dell'ID utente dell'attività avviata del server mqweb. Se si desidera utilizzare IBM MQ Console, l'ID utente dell'attività avviata del server mqweb richiede l'autorizzazione per emettere determinati comandi PCF.

Tabella 51 a pagina 238 mostra, per ogni comando PCF IBM MQ , i profili di protezione del comando richiesti e il livello di accesso corrispondente per ciascun profilo nella classe MQCMDS richiesta da IBM MQ Console.

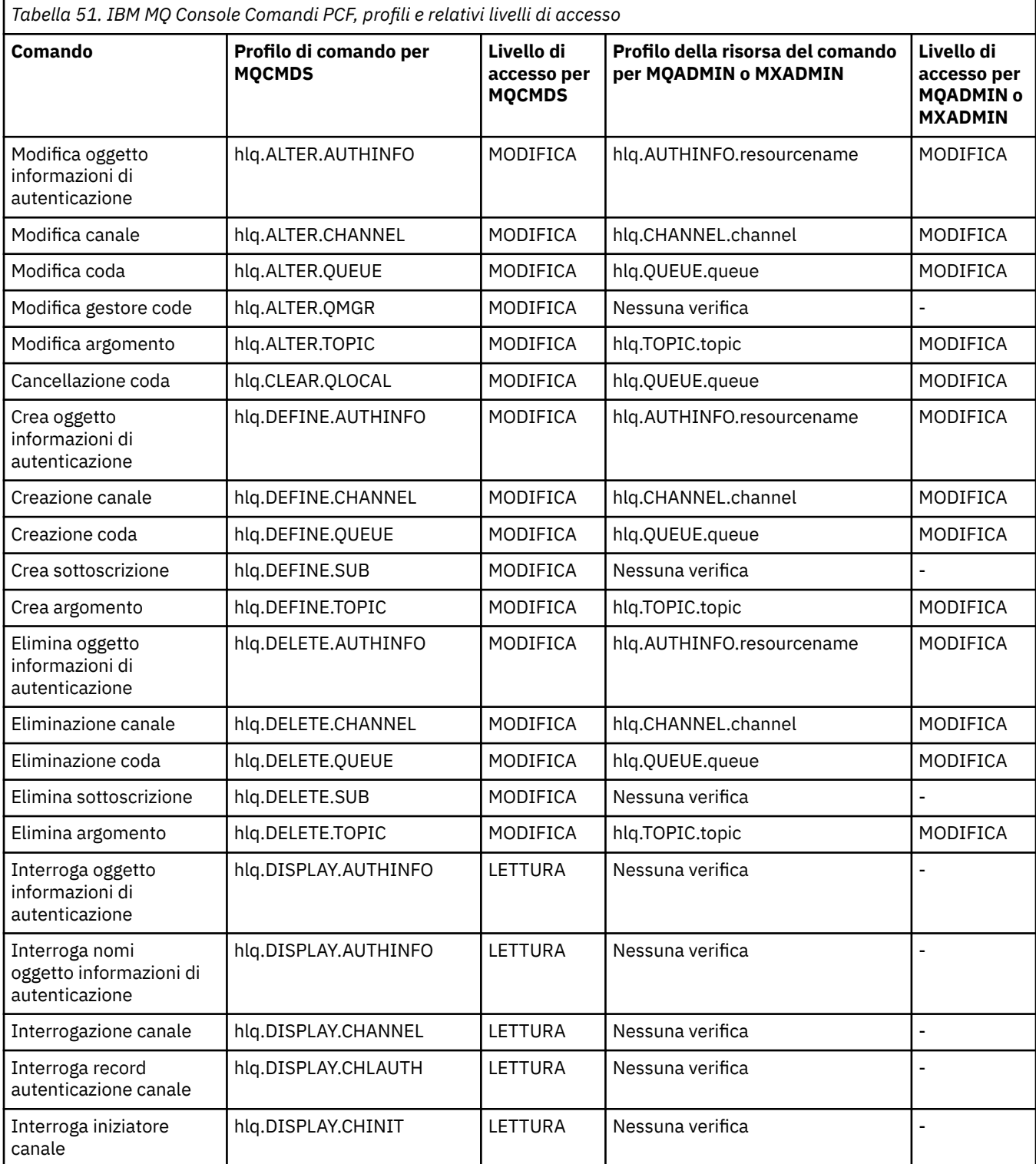

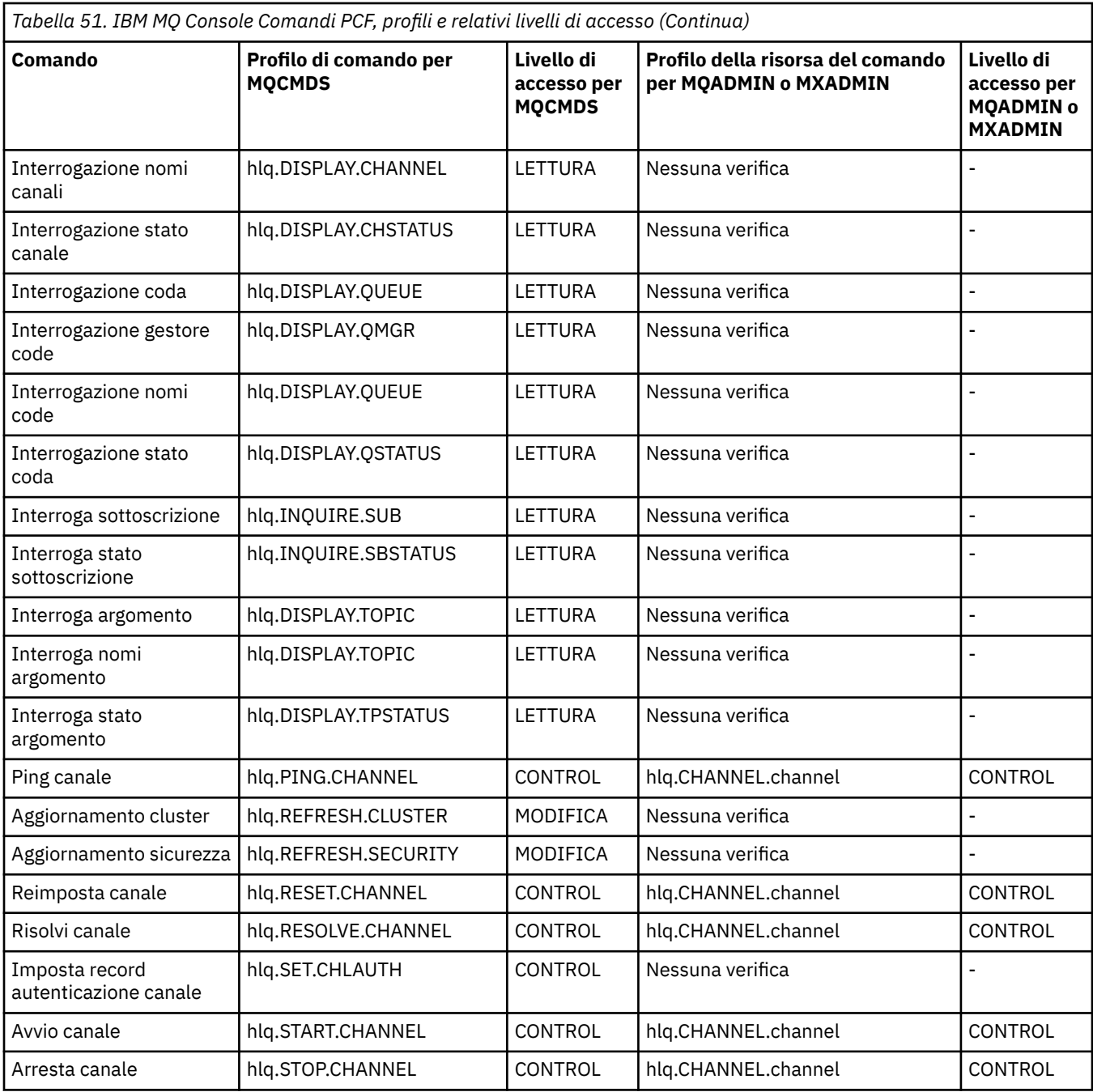

# *Profili per la sicurezza della risorsa comando*

Se non è stato definito il profilo di commutazione della sicurezza della risorsa del comando, poiché si desidera il controllo di sicurezza per le risorse associate ai comandi, è necessario aggiungere i profili di risorsa per ogni risorsa alla classe appropriata. Gli stessi profili di sicurezza controllano i comandi MQSC e PCF.

Se non è stato definito il profilo di commutazione della sicurezza della risorsa del comando, hlq.NO.CMD.RESC.CHECKS, poiché si desidera il controllo della sicurezza per le risorse associate ai comandi, è necessario:

- Aggiungere un profilo di risorsa nella classe **MQADMIN** , se si utilizzano profili in maiuscolo, per ogni risorsa.
- Aggiungere un profilo di risorsa nella classe **MXADMIN** , se si utilizzano profili con maiuscole e minuscole, per ogni risorsa.

Gli stessi profili di sicurezza controllano i comandi MQSC e PCF.

I profili per il controllo di sicurezza della risorsa comando hanno il seguente formato:

hlq.type.resourcename

dove hlq può essere qmgr-name (nome gestore code) o qsg-name (nome gruppo di condivisione code).

Un profilo preceduto dal nome del gestore code controlla l'accesso alle risorse associate ai comandi su tale gestore code. Un profilo preceduto dal nome del gruppo di condivisione code controlla l'accesso alle risorse associate ai comandi su tutti i gestori code all'interno del gruppo di condivisione code. Questo accesso può essere sovrascritto su un singolo gestore code definendo un profilo a livello di gestore code per tale risorsa di comandi su tale gestore code.

Se il gestore code è un membro di un gruppo di condivisione code e si sta utilizzando la sicurezza a livello di gestore code e di gruppo di condivisione code, IBM MQ verifica prima un profilo con il prefisso del nome del gestore code. Se non ne trova uno, cerca un profilo preceduto dal nome del gruppo di condivisione code.

Ad esempio, il nome profilo RACF per la verifica della sicurezza della risorsa del comando rispetto alla coda modello CREDIT.WORTHY nel sottosistema CSQ1 è:

CSQ1.QUEUE.CREDIT.WORTHY

Dal momento che i profili per tutti i tipi di risorse di comando sono contenuti nella classe MQADMIN, la parte "tipo" del nome profilo è necessaria nel profilo per distinguere tra risorse di tipi differenti che hanno lo stesso nome. La parte "tipo" del nome profilo può essere CHANNEL, QUEUE, TOPIC, PROCESS o NAMELIST. Ad esempio, un utente potrebbe essere autorizzato a definire hlq.QUEUE.PAYROLL.ONE, ma non si è autorizzati a definire hlq.PROCESS.PAYROLL.ONE

Se il tipo di risorsa è una coda e il profilo è un profilo a livello di gruppo di condivisione code, controlla l'accesso a una o più code locali all'interno del gruppo di condivisione code o a una singola coda condivisa da qualsiasi gestore code nel gruppo di condivisione code.

[I comandi MQSC, i profili e i relativi livelli di accesso](#page-227-0) mostrano, per ogni comando MQSC IBM MQ , i profili richiesti per il controllo della sicurezza dei comandi da eseguire e il livello di accesso corrispondente per ogni profilo della classe MQCMDS.

[Comandi PCF, profili e relativi livelli di accesso](#page-232-0) mostra, per ogni comando PCF IBM MQ , i profili richiesti per il controllo della sicurezza dei comandi da eseguire e il livello di accesso corrispondente per ogni profilo nella classe MQCMDS.

*Controllo di sicurezza della risorsa comando per le code alias e remote* Le code alias e remote forniscono entrambe la via indiretta ad un'altra coda. Ulteriori punti si applicano quando si considera il controllo di sicurezza per queste code.

# **Code alias**

Quando si definisce una coda alias, i controlli di sicurezza delle risorse del comando vengono eseguiti solo rispetto al nome della coda alias, non rispetto al nome della coda di destinazione in cui l'alias viene risolto.

Le code alias possono risolversi sia in code locali che remote. Se non si desidera consentire agli utenti l'accesso a determinate code locali o remote, è necessario effettuare entrambe le seguenti operazioni:

- 1. Non consentire agli utenti l'accesso a queste code locali e remote.
- 2. Impedire agli utenti di definire alias per queste code. In altre parole, impedire loro di emettere i comandi DEFINE QALIAS e ALTER QALIAS.

# **Code remote**

Quando si definisce una coda remota, i controlli di sicurezza delle risorse dei comandi vengono eseguiti solo rispetto al nome della coda remota. Non vengono eseguiti controlli sui nomi delle code specificate negli attributi RNAME o XMITQ nella definizione dell'oggetto coda remota.

#### $z/0S$ **Profilo di sicurezza RESLEVEL**

È possibile definire un profilo speciale nella classe MQADMIN o MXADMIN per controllare il numero di ID utente controllati per la sicurezza delle risorse API. Questo profilo è denominato profilo RESLEVEL. Il modo in cui questo profilo influenza la sicurezza delle risorse API dipende dal modo in cui si accede a IBM MQ.

Quando un'applicazione tenta di connettersi a IBM MQ, IBM MQ verifica l'accesso che l'ID utente associato alla connessione ha a un profilo nella classe MQADMIN o MXADMIN denominato:

#### hlq.RESLEVEL

Dove hlq può essere ssid (ID sottosistema) o qsg (ID gruppo di condivisione code).

Gli ID utente associati a ciascun tipo di collegamento sono:

- L'ID utente dell'attività di connessione per connessioni batch
- L'ID utente dello spazio di indirizzo CICS per le connessioni CICS
- L'ID utente dello spazio di indirizzi della regione IMS per le connessioni IMS
- L'ID utente dello spazio di indirizzo dell'iniziatore di canali per le connessioni dell'iniziatore di canali

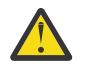

**Attenzione:** RESLEVEL è un'opzione molto potente; può causare l'aggiramento di tutti i controlli di sicurezza delle risorse per una connessione particolare.

Se non si dispone di un profilo RESLEVEL definito, è necessario fare attenzione che nessun altro profilo nella classe MQADMIN corrisponda a hlq.RESLEVEL. Ad esempio, se si dispone di un profilo in MQADMIN denominato hlq. \* \* e nessun profilo hlq.RESLEVEL , fare attenzione alle conseguenze dell'hlq. \* \* poiché viene utilizzato per il controllo RESLEVEL.

Definire un profilo hlq.RESLEVEL e impostare UACC su NONE, invece di non avere alcun profilo RESLEVEL. Avere il minor numero possibile di utenti o gruppi nell'elenco di accesso. Per i dettagli su come controllare l'accesso RESLEVEL, consultare ["Considerazioni sul controllo su z/OS" a](#page-266-0) [pagina 267](#page-266-0).

Se si utilizza solo la sicurezza a livello di gestore code, IBM MQ esegue i controlli RESLEVEL sul profilo qmgr-name.RESLEVEL . Se si utilizza solo la sicurezza a livello di gruppo di condivisione code, IBM MQ esegue i controlli RESLEVEL sul profilo qsg-name.RESLEVEL . Se si utilizza una combinazione di sicurezza a livello di gestore code e di gruppo di condivisione code, IBM MQ verifica innanzitutto l'esistenza di un profilo RESLEVEL a livello di gestore code. Se non ne trova uno, verifica la presenza di un profilo RESLEVEL a livello di gruppo di condivisione code.

Se non riesce a trovare un profilo RESLEVEL, IBM MQ abilita il controllo dell'ID lavoro e attività (o utente alternativo) per una connessione CICS o IMS . Per una connessione batch, IBM MQ abilita il controllo dell'ID utente del lavoro (o alternativo). Per l'iniziatore di canali, IBM MQ abilita il controllo dell'ID utente del canale e dell'ID utente MCA (o alternativo).

Se è presente un profilo RESLEVEL, il livello di controllo dipende dall'ambiente e dal livello di accesso per il profilo.

Tenere presente che se il gestore code è membro di un gruppo di condivisione code e non si definisce questo profilo a livello di gestore code, potrebbe essere definito a livello di gruppo di condivisione code che influirà sul livello di controllo. Per attivare il controllo di due ID utente, si definisce un profilo RESLEVEL (con il prefisso del nome del gestore code del nome del gruppo di condivisione code) con un UACC (NONE) e si garantisce che gli utenti rilevanti non abbiano l'accesso concesso per questo profilo.

<span id="page-241-0"></span>Quando si considera l'accesso che l'ID utente dell'iniziatore di canali ha per RESLEVEL, tenere presente che la connessione stabilita dall'iniziatore di canali è anche la connessione utilizzata dai canali. Un'impostazione che causa l'aggiramento di tutti i controlli di sicurezza delle risorse per l'ID utente dell'iniziatore di canali ignora effettivamente i controlli di sicurezza per tutti i canali. Se l'accesso dell'ID utente dell'iniziatore di canali a RESLEVEL è diverso da NONE, solo un ID utente (per un livello di accesso READ o UPDATE) o nessun ID utente (per un livello di accesso CONTROL o ALTER) viene controllato per l'accesso. Se si concede all'ID utente dell'iniziatore di canali un livello di accesso diverso da NONE a RESLEVEL, accertarsi di aver compreso l'effetto di questa impostazione sui controlli di sicurezza eseguiti per i canali.

L'uso del profilo RESLEVEL significa che non vengono utilizzati i normali record di controllo della sicurezza. Ad esempio, se si immette UAUDIT su un utente, l'accesso al profilo hlq.RESLEVEL in MQADMIN non viene controllato.

Se si utilizza l'opzione RACF WARNING sul profilo hlq.RESLEVEL , non viene prodotto alcun RACF messaggio di avviso per i profili nella classe RESLEVEL.

Il controllo di sicurezza per i messaggi di report come i COD è controllato dal profilo RESLEVEL associato all'applicazione di origine. Ad esempio, se l'id utente di un lavoro batch dispone dell'autorizzazione CONTROL o ALTER per un profilo RESLEVEL, tutte le verifiche delle risorse eseguite dal lavoro batch vengono ignorate, incluso il controllo di sicurezza dei messaggi di report.

Se si modifica il profilo RESLEVEL, gli utenti devono scollegarsi e collegarsi di nuovo prima che si verifichi la modifica. (Ciò include l'arresto e il riavvio dell'iniziatore di canali se l'accesso dell'ID utente dello spazio di indirizzo di accodamento distribuito al profilo RESLEVEL viene modificato.)

Per disattivare il controllo RESLEVEL, utilizzare il parametro di sistema RESAUDIT.

# *Connessioni RESLEVEL e batch*

Per impostazione predefinita, quando si accede a una risorsa IBM MQ tramite connessioni batch e di tipo batch, l'utente deve essere autorizzato ad accedere a tale risorsa per la specifica operazione. È possibile ignorare il controllo di sicurezza impostando una definizione RESLEVEL appropriata.

Se l'utente viene selezionato o meno si basa sull'ID utente utilizzato al momento della connessione, lo stesso ID utente utilizzato per il controllo della connessione.

Ad esempio, è possibile impostare RESLEVEL in modo che quando un utente attendibile accede a determinate risorse tramite una connessione batch, non vengono eseguiti controlli di sicurezza delle risorse API; ma quando un utente non attendibile tenta di accedere alle stesse risorse, i controlli di sicurezza vengono eseguiti normalmente. È necessario impostare il controllo RESLEVEL per ignorare i controlli di sicurezza delle risorse API solo quando l'utente e i programmi eseguiti da tale utente sono sufficientemente affidabili.

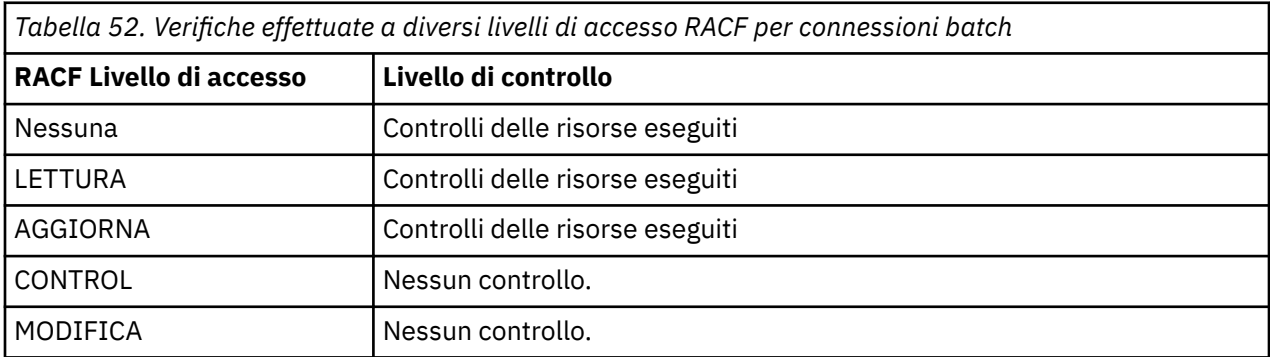

La seguente tabella mostra i controlli effettuati per le connessioni batch.

# *Funzioni di sistema e RESLEVEL*

L'applicazione di RESLEVEL ai pannelli di funzionamento e di controllo e a CSQUTIL.

I pannelli di controllo e di operazione e il programma di utilità CSQUTIL sono applicazioni di tipo batch che effettuano richieste al server dei comandi del gestore code, pertanto sono soggette alle <span id="page-242-0"></span>considerazioni descritte in ["Connessioni RESLEVEL e batch" a pagina 242.](#page-241-0) È possibile utilizzare RESLEVEL per ignorare il controllo di protezione per SYSTEM.COMMAND.INPUT e SYSTEM.COMMAND.REPLY.MODEL code che utilizzano, ma non per le code dinamiche SYSTEM.CSQXCMD. \*, SYSTEM.CSQOREXX.\*, e SYSTEM.CSQUTIL. \*.

Il server dei comandi è parte integrante del gestore code e pertanto non dispone di una connessione o di un controllo RESLEVEL ad esso associati. Per mantenere la sicurezza, quindi, il server dei comandi deve confermare che l'ID utente dell'applicazione richiedente dispone dell'autorità per aprire la coda utilizzata per le repliche. Per le operazioni e i pannelli di controllo, questo è SYSTEM.CSQOREXX. \*. Per CSQUTIL, è SYSTEM.CSQUTIL. \*. Gli utenti devono essere autorizzati a utilizzare queste code, come descritto in ["Sicurezza della coda di sistema" a pagina 213](#page-212-0), in aggiunta a qualsiasi autorizzazione RESLEVEL loro fornita.

Per altre applicazioni che utilizzano il server dei comandi, è la coda che chiamano come coda di risposta. Tali altre applicazioni potrebbero ingannare il server dei comandi nel posizionare i messaggi su code non autorizzate passando (nel contesto del messaggio) un ID utente più attendibile rispetto al proprio al server dei comandi. Per evitare ciò, utilizzare un profilo CONTEXT per proteggere il contesto di identità dei messaggi collocati su SYSTEM.COMMAND.INPUT.

# *RESLEVEL e connessioni CICS*

Per impostazione predefinita, quando viene eseguito un controllo di sicurezza delle risorse API su un collegamento CICS , vengono controllati due ID utente. È possibile modificare gli ID utente controllati impostando un profilo RESLEVEL.

Il primo ID utente controllato è quello dello spazio di indirizzo CICS . Si tratta dell'ID utente sulla scheda di lavoro del lavoro CICS o dell'ID utente assegnato all'attività avviata CICS dalla classe STARTED z/OS o dalla tabella delle procedure avviate. (Non è CICS DFLTUSER.)

Il secondo ID utente selezionato è l'ID utente associato alla transazione CICS .

Se uno di questi ID utente non ha accesso alla risorsa, la richiesta ha esito negativo con un codice di completamento MQRC\_NOT\_AUTHORIZED. L'ID utente dello spazio di indirizzi CICS e l'ID utente della persona che esegue la transazione CICS devono avere accesso alla risorsa al livello corretto.

# **In che modo RESLEVEL può influire sulle verifiche effettuate**

A seconda di come si imposta il profilo RESLEVEL, è possibile modificare quali ID utente vengono controllati quando viene richiesto l'accesso ad una risorsa. Per ulteriori informazioni, consultare Tabella 53 a pagina 243.

Gli ID utente selezionati dipendono dall'ID utente utilizzato al momento della connessione, ossia l'ID utente dello spazio di indirizzi CICS . Questo controllo consente di ignorare il controllo di sicurezza delle risorse API per le richieste IBM MQ provenienti da un sistema (ad esempio, un sistema di test, TESTCICS) ma di implementarle per un'altro (ad esempio, un sistema di produzione, PRODCICS).

**Nota:** Se si imposta l'ID utente dello spazio di indirizzo CICS con l'attributo "trusted" nella classe STARTED o nella RACF tabella delle procedure avviate ICHRIN03, questo sovrascrive qualsiasi controllo ID utente per lo spazio di indirizzo CICS stabilito dal profilo RESLEVEL per il gestore code (ossia, il gestore code non esegue i controlli di protezione per lo spazio di indirizzo CICS ). Per ulteriori informazioni, consultare [Protezione di CICS](https://www.ibm.com/docs/en/cics-ts/6.1?topic=cics-how-it-works-securing-racf).

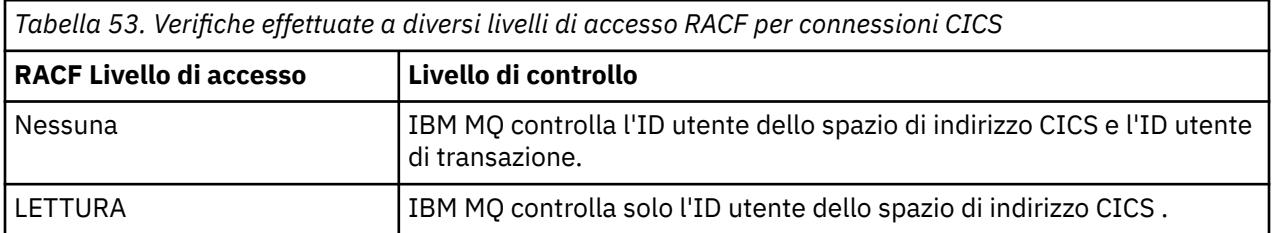

La seguente tabella mostra le verifiche effettuate per le connessioni CICS .

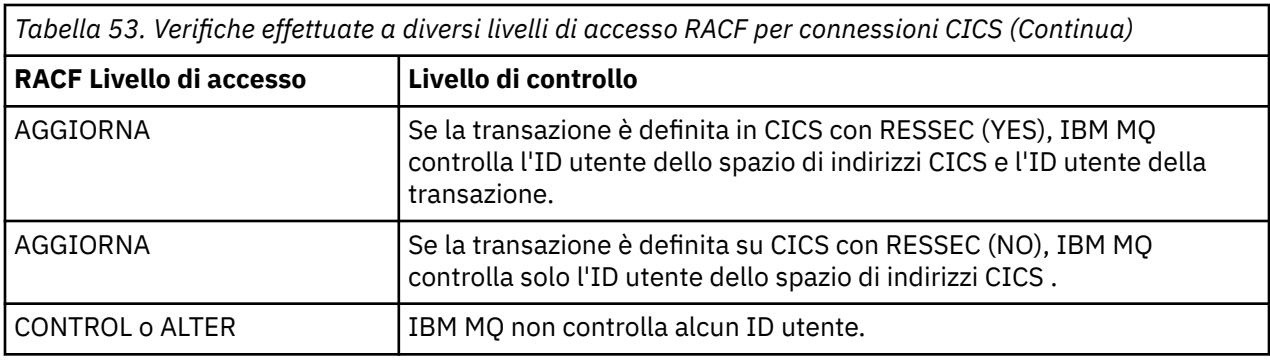

# *RESLEVEL e connessioni IMS*

Per impostazione predefinita, quando viene eseguito un controllo di sicurezza delle risorse API per una connessione IMS , vengono controllati due ID utente. È possibile modificare gli ID utente controllati impostando un profilo RESLEVEL.

Per impostazione predefinita, quando viene eseguito un controllo di sicurezza della risorsa API per una connessione IMS , vengono controllati due ID utente per vedere se è consentito l'accesso alla risorsa.

Il primo ID utente selezionato è quello dello spazio di indirizzo della region IMS . Questo viene preso dal campo USER dalla scheda di lavoro o dall'ID utente assegnato alla regione dalla classe z/OS STARTED o dalla tabella delle procedure avviate (SPT).

Il secondo ID utente controllato è associato al lavoro che viene eseguito nella regione dipendente. Viene determinato in base al tipo di regione dipendente come mostrato in [Come viene determinato il secondo](#page-249-0) [ID utente per la connessione IMS\(tm\)](#page-249-0).

Se il primo o il secondo ID utente IMS non ha accesso alla risorsa, la richiesta ha esito negativo con un codice di completamento di MQRC\_NOT\_AUTHORIZED.

L'impostazione dei profili IBM MQ RESLEVEL non può modificare l'ID utente con cui sono pianificate le transazioni IMS dal programma di controllo trigger IBMfornito MQ-IMS CSQQTRMN. Questo ID utente è il PSBNAME di tale controllo trigger, che per impostazione predefinita è CSQQTRMN.

# **In che modo RESLEVEL può influire sulle verifiche effettuate**

A seconda di come si imposta il profilo RESLEVEL, è possibile modificare quali ID utente vengono controllati quando viene richiesto l'accesso ad una risorsa. I controlli possibili sono:

- Controllare l'ID utente dello spazio di indirizzo della regione IMS e il secondo ID utente o ID utente alternativo.
- Controllare solo l'ID utente dello spazio di indirizzi della region IMS .
- Non controllare alcun ID utente.

La seguente tabella mostra le verifiche effettuate per le connessioni IMS .

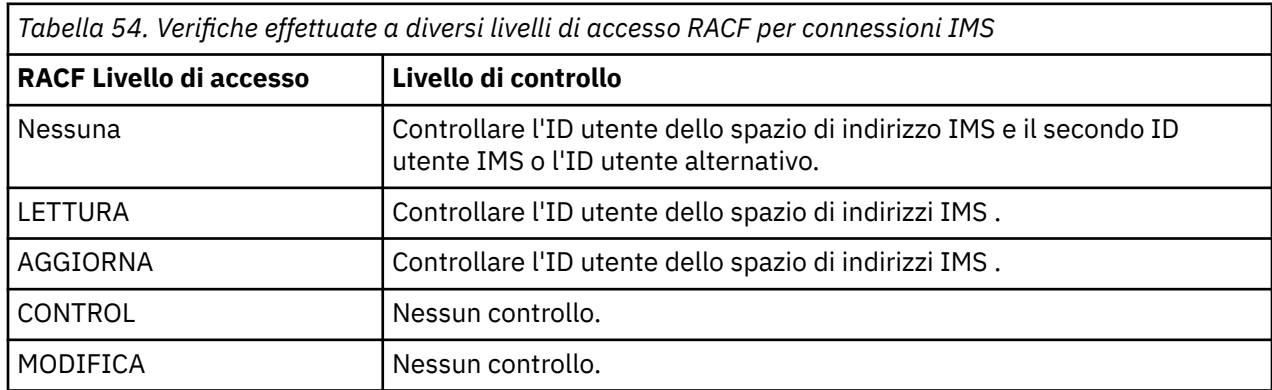

#### $z/0S$ *RESLEVEL e la connessione dell'iniziatore di canali*

Per impostazione predefinita, quando un controllo di sicurezza delle risorse API viene eseguito dall'iniziatore del canale, vengono controllati due ID utente. È possibile modificare gli ID utente controllati impostando un profilo RESLEVEL.

Per impostazione predefinita, quando un controllo di sicurezza della risorsa API viene eseguito dall'iniziatore del canale, vengono controllati due ID utente per vedere se è consentito l'accesso alla risorsa.

Gli ID utente controllati possono essere quelli specificati dall'attributo del canale MCAUSER, ricevuti dalla rete, dallo spazio di indirizzo dell'iniziatore del canale o dall'ID utente alternativo per il descrittore del messaggio. Gli ID utente che vengono controllati dipendono dal protocollo di comunicazione che si sta utilizzando e dall'impostazione dell'attributo del canale PUTAUT. Per ulteriori informazioni, consultare ["ID](#page-249-0) [utente utilizzati dall'iniziatore di canali" a pagina 250.](#page-249-0)

Se uno di questi ID utente non ha accesso alla risorsa, la richiesta ha esito negativo con un codice di completamento MQRC\_NOT\_AUTHORIZED.

# **In che modo RESLEVEL può influire sulle verifiche effettuate**

A seconda di come si imposta il profilo RESLEVEL, è possibile modificare quali ID utente vengono controllati quando viene richiesto l'accesso a una risorsa e quanti vengono controllati.

La seguente tabella mostra i controlli effettuati per la connessione dell'iniziatore di canali e per tutti i canali poiché utilizzano questa connessione.

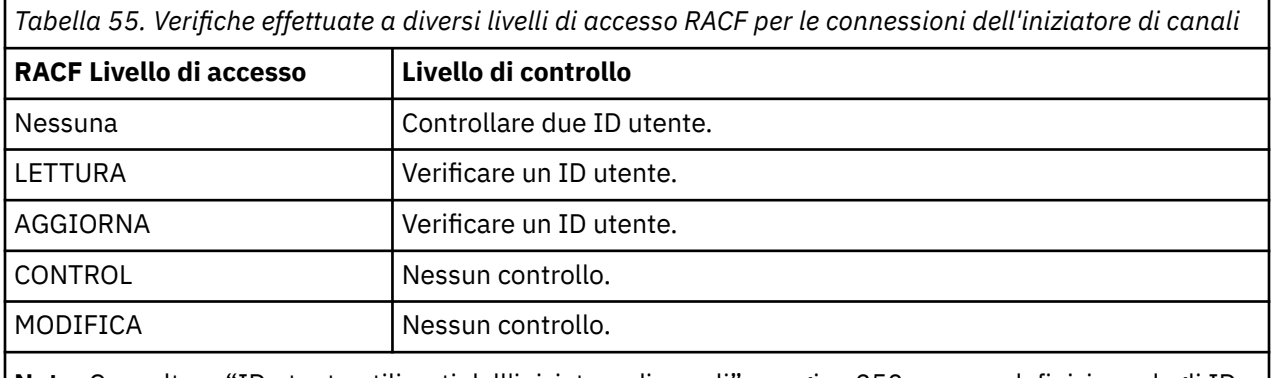

**Nota:** Consultare ["ID utente utilizzati dall'iniziatore di canali" a pagina 250](#page-249-0) per una definizione degli ID utente selezionati

# *RESLEVEL e accodamento all'interno del gruppo*

Per impostazione predefinita, quando un controllo di sicurezza delle risorse API viene eseguito dall'agent di accodamento all'interno del gruppo, vengono controllati due ID utente per vedere se è consentito l'accesso alla risorsa. È possibile modificare gli ID utente controllati impostando un profilo RESLEVEL.

Gli ID utente controllati possono essere l'ID utente determinato dall'attributo IGQUSER del gestore code di ricezione, l'ID utente del gestore code all'interno del gruppo di condivisione code che ha inserito il messaggio nel sistema SYSTEM.QSG.TRANSMIT.QUEUE, o l'ID utente alternativo specificato nel campo *UserIdentifier* del descrittore del messaggio. Per ulteriori informazioni, consultare ["ID](#page-253-0) [utente utilizzati dall'agent di accodamento all'interno del gruppo" a pagina 254.](#page-253-0)

Poiché l'agent di accodamento all'interno del gruppo è un'attività interna del gestore code, non emette una richiesta di connessione esplicita e viene eseguito con l'ID utente del gestore code. L'agent di accodamento all'interno del gruppo viene avviato all'inizializzazione del gestore code. Durante l'inizializzazione dell'agent di accodamento all'interno del gruppo, IBM MQ controlla l'accesso che l'ID utente associato al gestore code ha a un profilo della classe MQADMIN denominato:

hlq.RESLEVEL

Questo controllo viene sempre eseguito a meno che non sia stato impostato l'interruttore hlq.NO.SUBSYS.SECURITY .

Se non esiste alcun profilo RESLEVEL, IBM MQ abilita la verifica di due ID utente. Se è presente un profilo RESLEVEL, il livello di controllo dipende dal livello di accesso concesso all'ID utente del gestore code per il profilo. I controlli effettuati a diversi livelli di accesso RACF(r) per l'agent di accodamento all'interno del gruppo mostrano i controlli effettuati per l'agent di accodamento all'interno del gruppo.

*Tabella 56. Controlli effettuati a diversi livelli di accesso RACF per l'agente di accodamento all'interno del gruppo*

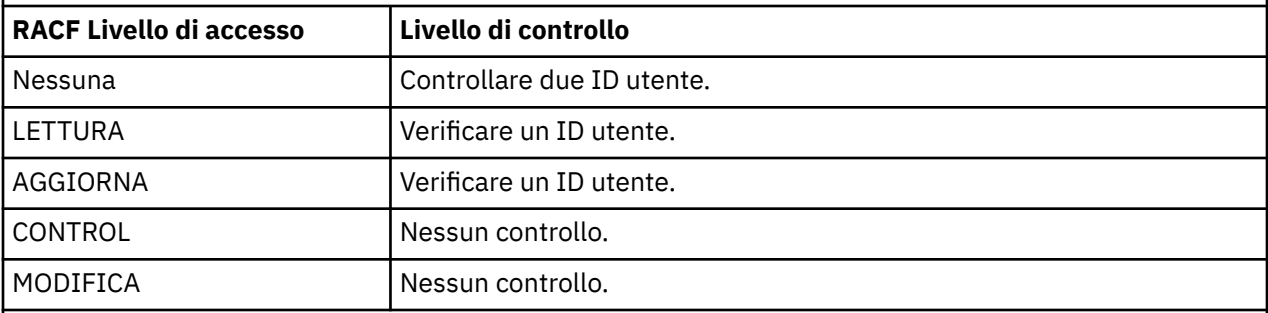

**Nota:** Consultare ["ID utente utilizzati dall'agent di accodamento all'interno del gruppo" a pagina 254](#page-253-0) per una definizione degli ID utente selezionati

Se le autorizzazioni concesse al profilo RESLEVEL per l'ID utente del gestore code vengono modificate, l'agent di accodamento all'interno del gruppo deve essere arrestato e riavviato per acquisire le nuove autorizzazioni. Poiché non esiste un modo per arrestare e riavviare in maniera indipendente l'agent di accodamento all'interno del gruppo, il gestore code deve essere arrestato e riavviato per ottenere tale risultato.

#### $z/0S$ *RESLEVEL e gli ID utente controllati*

Esempio di impostazione di un profilo RESLEVEL e concessione dell'accesso ad esso.

[Il controllo ID utente rispetto al nome profilo per le connessioni batch](#page-247-0) tramite [ID utente rispetto al nome](#page-252-0) [profilo per LU 6.2 e canali di connessione server TCP/IP](#page-252-0) mostra in che modo RESLEVEL influenza gli ID utente controllati per richieste MQI differenti.

Ad esempio, si ha un gestore code denominato QM66 con i seguenti requisiti:

- L'utente WS21B deve essere esente dalla protezione delle risorse.
- L'attività avviata CICS WXNCICS in esecuzione nell'ID utente dello spazio di indirizzo CICSWXN deve eseguire il controllo completo delle risorse solo per transazioni definite con RESSEC (YES).

Per definire il profilo RESLEVEL appropriato, immettere il comando RACF riportato di seguito:

RDEFINE MQADMIN QM66.RESLEVEL UACC(NONE)

Quindi, fornire agli utenti l'accesso a questo profilo, utilizzando i seguenti comandi:

PERMIT QM66.RESLEVEL CLASS(MQADMIN) ID(WS21B) ACCESS(CONTROL) PERMIT QM66.RESLEVEL CLASS(MQADMIN) ID(CICSWXN) ACCESS(UPDATE)

Se si apportano queste modifiche mentre gli ID utente sono connessi al gestore code QM66, gli utenti devono disconnettersi e connettersi di nuovo prima che la modifica abbia luogo.

Se la sicurezza del sottosistema non è attiva quando un utente si connette ma, mentre questo utente è ancora connesso, la sicurezza del sottosistema diventa attiva, il controllo completo della sicurezza delle risorse viene applicato all'utente. L'utente deve riconnettersi per ottenere l'elaborazione RESLEVEL corretta.

#### <span id="page-246-0"></span> $z/0S$ **ID utente per il controllo di sicurezza su z/OS**

IBM MQ avvia i controlli di sicurezza in base agli ID utente associati a utenti, terminali, applicazioni e altre risorse. Questa raccolta di argomenti elenca gli ID utente utilizzati per ciascun tipo di controllo di sicurezza.

#### $\approx$  z/0S *ID utente per la sicurezza della connessione*

L'ID utente utilizzato per la sicurezza della connessione dipende dal tipo di collegamento.

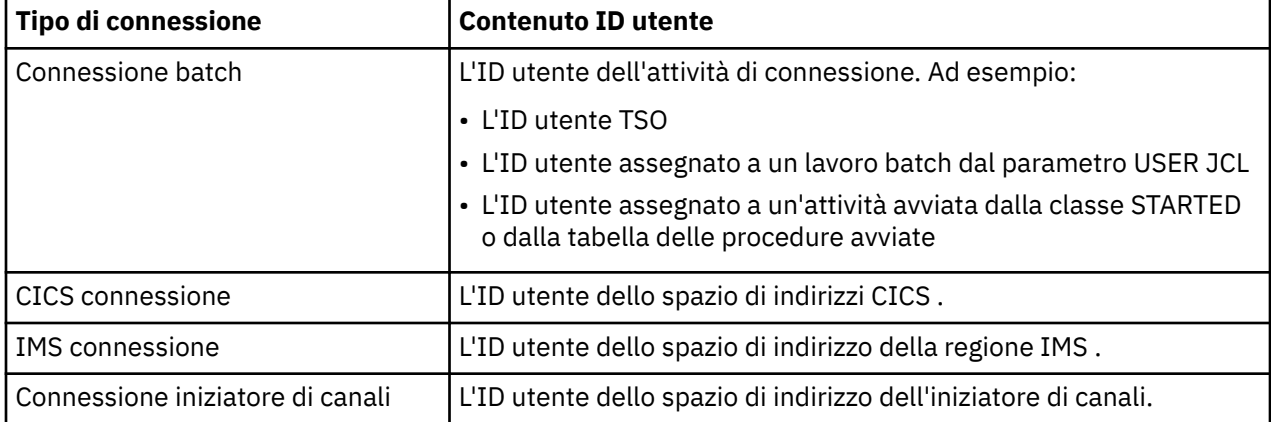

# *ID utente per la sicurezza delle risorse di comandi e comandi*

L'ID utente utilizzato per la sicurezza del comando o per la sicurezza della risorsa del comando dipende da dove viene emesso il comando.

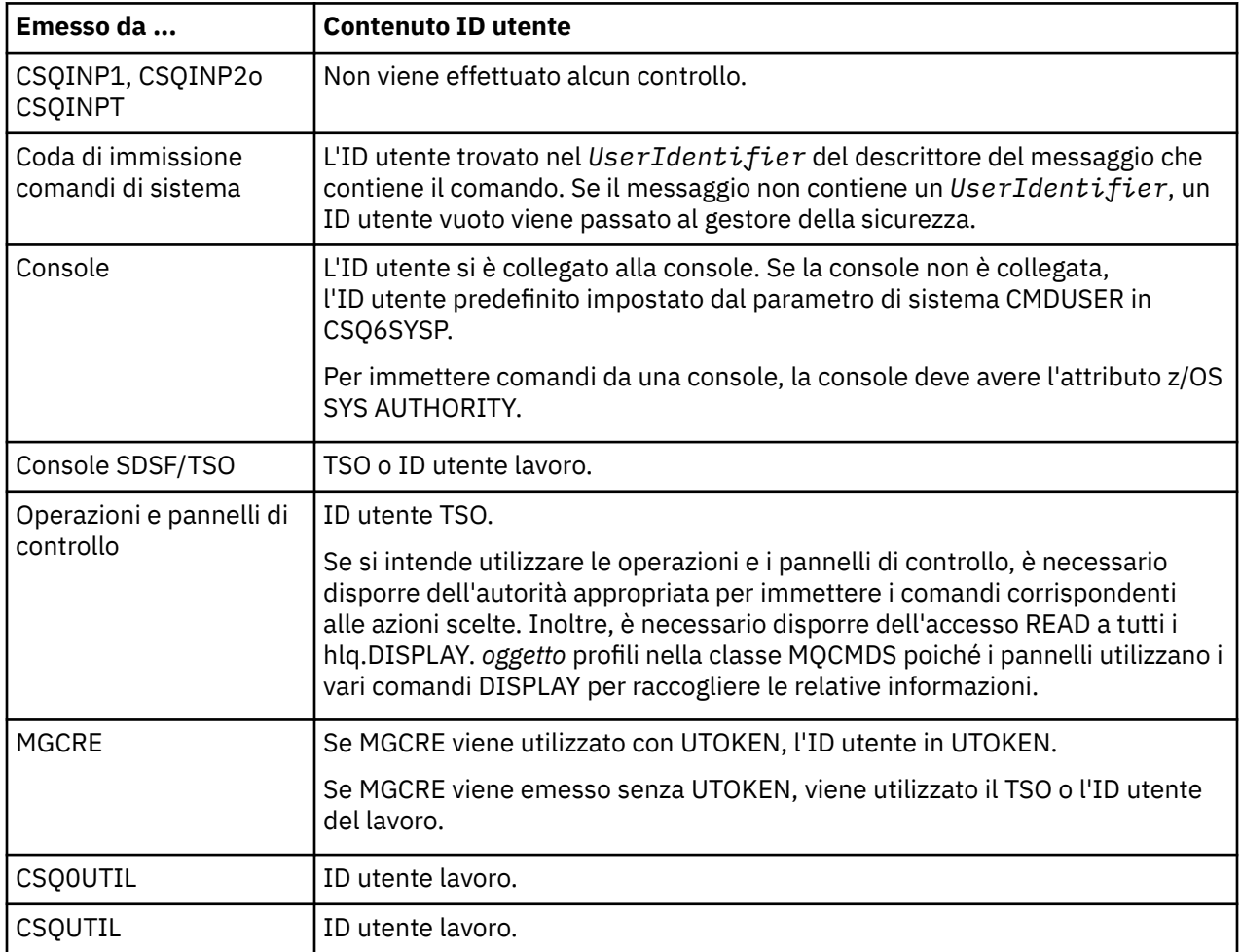

<span id="page-247-0"></span>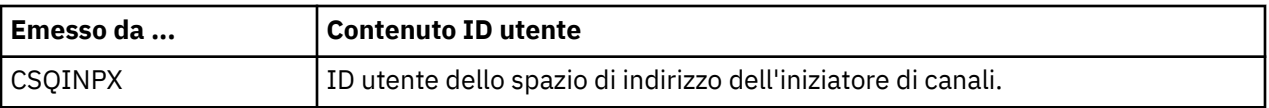

# *ID utente per la sicurezza della risorsa (MQOPEN, MQSUB e MQPUT1)*

Queste informazioni mostrano il contenuto degli ID utente per gli ID utente normali e alternativi per ogni tipo di connessione. Il numero di controlli è definito dal profilo RESLEVEL. L'ID utente selezionato è quello utilizzato per le chiamate **MQOPEN**, **MQSUB**o **MQPUT1** .

**Nota:** Tutti i campi ID utente vengono controllati esattamente come vengono ricevuti. Non avviene alcuna conversione e, ad esempio, tre campi ID utente contenenti "Bob", "BOB"e "bob" non sono equivalenti.

#### $z/0S$ *ID utente controllati per connessioni batch*

L'ID utente selezionato per una connessione batch dipende dal modo in cui viene eseguita l'attività e se è stato specificato un ID utente alternativo.

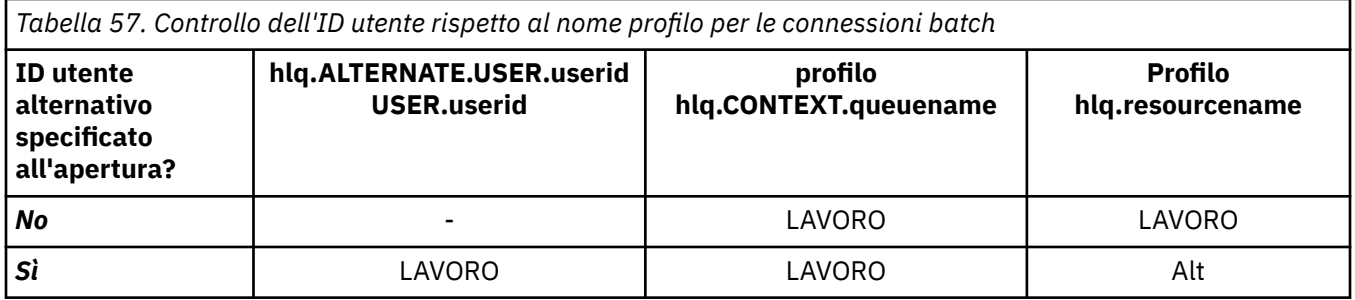

Chiave:

**Alt**

ID utente alternativo.

### **LAVORO**

- L'ID utente di un collegamento TSO o z/OS UNIX System Services .
- L'ID utente assegnato a un lavoro batch.
- L'ID utente assegnato a un'attività avviata dalla classe STARTED o dalla tabella delle procedure avviate.
- L'ID utente associato alla procedura memorizzata Db2 in esecuzione

Un lavoro batch sta eseguendo un MQPUT1 su una coda denominata Q1 con RESLEVEL impostato su READ e la verifica dell'ID utente alternativo disattivata.

[Le verifiche effettuate a diversi livelli di accesso RACF\(r\) per connessioni batch](#page-241-0) e Verifica ID utente rispetto al nome profilo per connessioni batch mostrano che l'ID utente lavoro viene controllato rispetto al profilo hlq.Q1.

# *ID utente controllati per connessioni CICS*

Gli ID utente controllati per le connessioni CICS dipendono dal fatto che sia necessario eseguire uno o due controlli e se è stato specificato un ID utente alternativo.

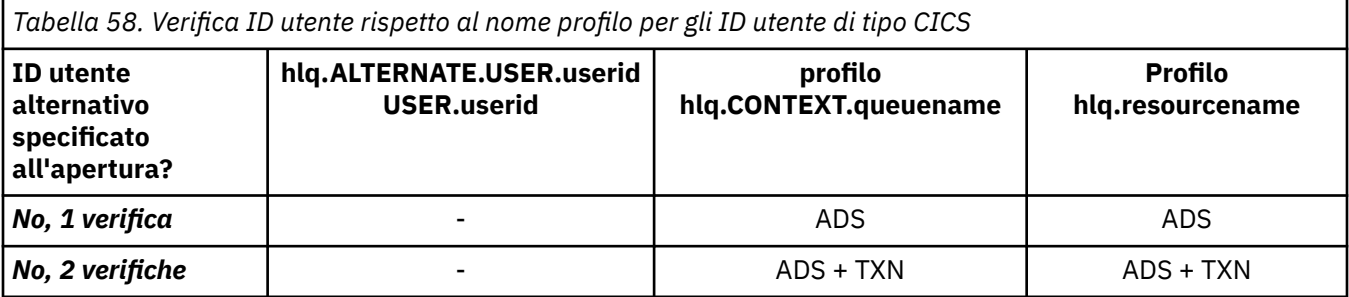

*Tabella 58. Verifica ID utente rispetto al nome profilo per gli ID utente di tipo CICS (Continua)*

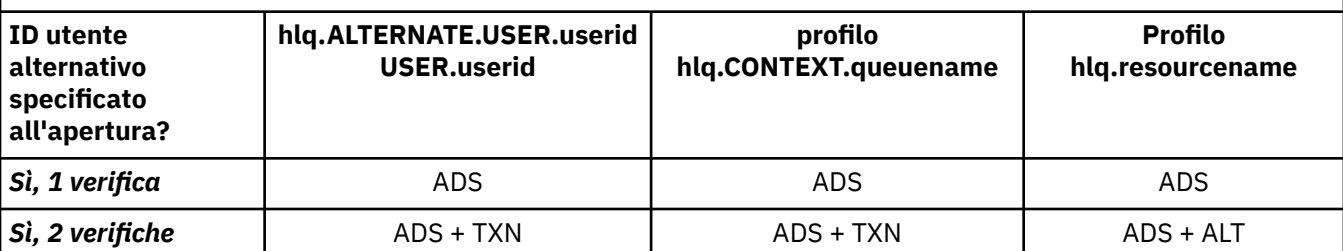

Chiave:

**Alt**

ID utente alternativo

### **ADS**

L'ID utente associato al lavoro batch CICS o, se CICS è in esecuzione come attività avviata, tramite la classe STARTED o la tabella delle procedure avviate.

### **TXN**

L'ID utente associato alla transazione CICS . Di solito è l'ID utente dell'utente del terminale che ha avviato la transazione. Può essere CICS DFLTUSER, un terminale di sicurezza PRESET o un utente collegato manualmente.

Determinare gli ID utente controllati per le seguenti condizioni:

- Il livello di accesso RACF al profilo RESLEVEL, per l'ID utente dello spazio di indirizzo CICS , è impostato su NONE.
- Viene effettuata una chiamata MQOPEN su una coda con MQOO\_OUTPUT e MQOO\_PASS\_IDENTITY\_CONTEXT.

Innanzitutto, verificare il numero di ID utente CICS controllati in base all'accesso dell'ID utente dello spazio di indirizzo CICS al profilo RESLEVEL. Da [Tabella 53 a pagina 243](#page-242-0) nell'argomento ["RESLEVEL e](#page-242-0) [connessioni CICS" a pagina 243](#page-242-0), vengono controllati due ID utente se il profilo RESLEVEL è impostato su NONE. Quindi, da [Tabella 58 a pagina 248](#page-247-0) in poi, vengono eseguiti questi controlli:

- hlq.ALTERNATE.USER.userid non è selezionato.
- Il profilo hlq.CONTEXT.queuename viene controllato con l'ID dell'utente dello spazio di indirizzi CICS e l'ID utente della transazione CICS .
- Il profilo hlq.resourcename viene controllato con l'ID utente dello spazio di indirizzi CICS e l'ID utente della transazione CICS .

Ciò significa che vengono eseguiti quattro controlli di sicurezza per questa chiamata MQOPEN .

#### $\approx$  z/OS *ID utente controllati per connessioni IMS*

Gli ID utente controllati per le connessioni IMS dipendono dal fatto che sia necessario eseguire uno o due controlli e che sia specificato un ID utente alternativo. Se viene selezionato un secondo ID utente, questo dipende dal tipo di regione dipendente e da quali ID utente sono disponibili.

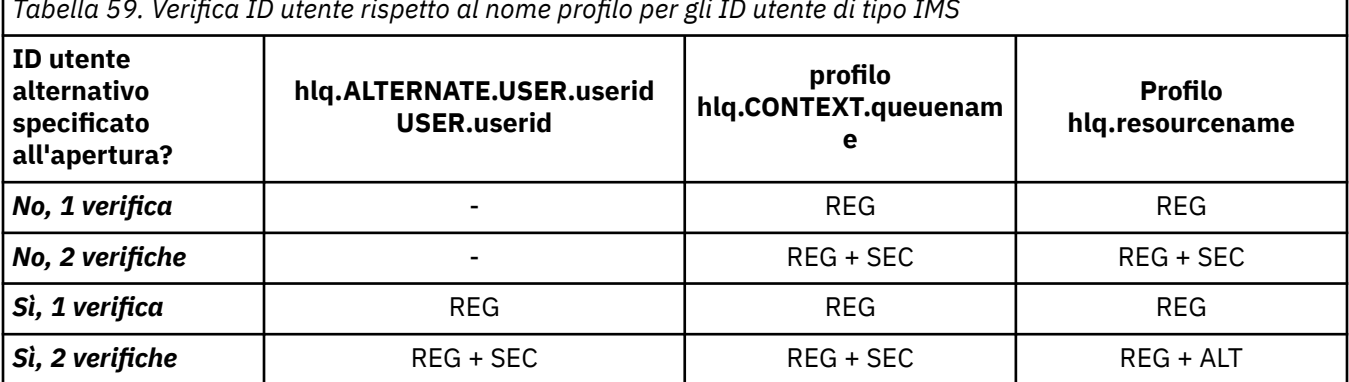

*Tabella 59. Verifica ID utente rispetto al nome profilo per gli ID utente di tipo IMS*

<span id="page-249-0"></span>Chiave:

### **Alt**

ID utente alternativo.

# **REG**

L'ID utente viene normalmente impostato tramite la classe STARTED o la tabella delle procedure avviate oppure, se IMS è in esecuzione, da un lavoro inoltrato, tramite il parametro USER JCL.

### **SEC**

Il secondo ID utente è associato al lavoro che viene eseguito in una regione dipendente. Viene determinato in base a Tabella 60 a pagina 250.

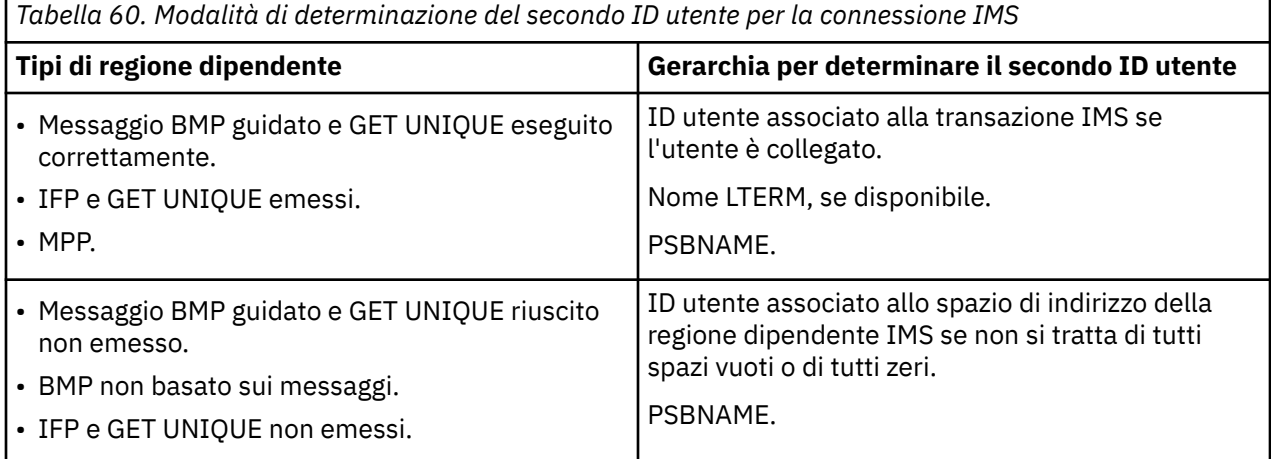

# *ID utente utilizzati dall'iniziatore di canali*

Questa raccolta di argomenti descrive gli ID utente utilizzati e controllati per la ricezione dei canali e per le richieste MQI client emesse sui canali di connessione server. Le informazioni vengono fornite per TCP/IP e per LU6.2

È possibile utilizzare il parametro PUTAUT della definizione del canale ricevente per stabilire il tipo di controllo di sicurezza utilizzato. Per ottenere un controllo di sicurezza coerente in tutta la rete IBM MQ , è possibile utilizzare le opzioni ONLYMCA e ALTMCA.

È possibile utilizzare il comando DISPLAY CHSTATUS per stabilire l'ID utente utilizzato da MCA.

#### $z/0S$ *Ricezione di canali utilizzando TCP/IP*

Gli ID utente selezionati dipendono dall'opzione PUTAUT del canale e dall'eventuale esecuzione di uno o due controlli.

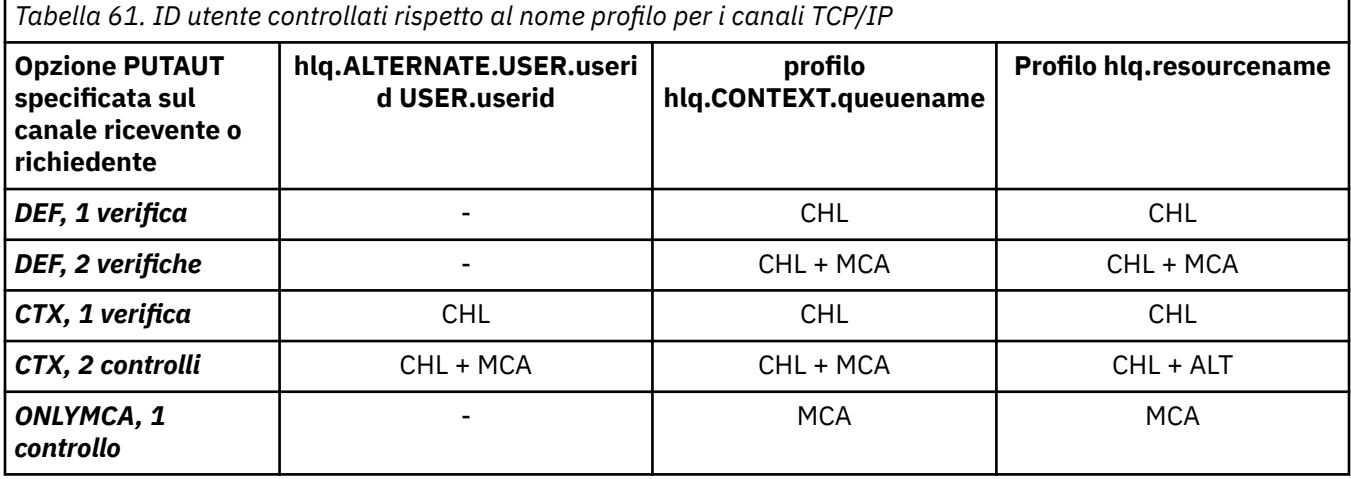

*Tabella 61. ID utente controllati rispetto al nome profilo per i canali TCP/IP (Continua)*

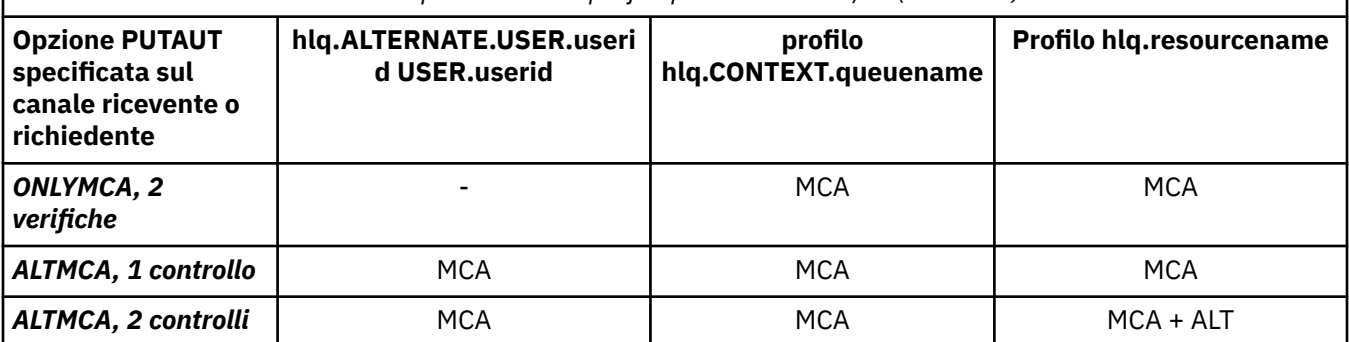

Chiave:

### **MCA (ID utente MCA)**

L'ID utente specificato per l'attributo del canale MCAUSER sul ricevitore; se vuoto, viene utilizzato l'ID utente dello spazio di indirizzo dell'iniziatore del canale del lato del destinatario o del richiedente.

### **CHL (ID utente canale)**

Su TCP/IP, la protezione non è supportata dal sistema di comunicazioni per il canale. Se viene utilizzato TLS (Transport Layer Security) e un certificato digitale è stato emesso dal partner, viene utilizzato l'ID utente associato a questo certificato (se installato) o l'ID utente associato a un filtro corrispondente trovato utilizzando CNF ( RACF Certificate Name Filtering). Se non viene trovato alcun ID utente associato o se TLS non viene utilizzato, l'ID utente dello spazio di indirizzo dell'iniziatore del canale del destinatario o dell'estremità del richiedente viene utilizzato come ID utente del canale sui canali definiti con il parametro PUTAUT impostato su DEF o CTX.

**Nota:** L'utilizzo di RACF CNF (Certificate Name Filtering) consente di assegnare lo stesso ID utente RACF a più utenti remoti, ad esempio tutti gli utenti nella stessa unità organizzativa, che avrebbero naturalmente la stessa autorità di protezione. Ciò significa che il server non deve avere una copia del certificato di ogni possibile utente remoto in tutto il mondo, e semplifica notevolmente la gestione e la distribuzione dei certificati.

Se il parametro PUTAUT è impostato su ONLYMCA o ALTMCA per il canale, l'ID utente del canale viene ignorato e viene utilizzato l'ID utente MCA del destinatario o del richiedente. Ciò si applica anche ai canali TCP/IP che utilizzano TLS.

### **ALT (ID utente alternativo)**

L'ID utente dalle informazioni di contesto (ovvero, il campo *UserIdentifier* ) all'interno del descrittore del messaggio. Questo ID utente viene spostato nel campo *AlternateUserID* nel descrittore oggetto prima che venga emessa una chiamata **MQOPEN** o **MQPUT1** per la coda di destinazione.

#### $z/0S$ *Ricezione di canali mediante LU 6.2*

Gli ID utente selezionati dipendono dall'opzione PUTAUT del canale e dall'eventuale esecuzione di uno o due controlli.

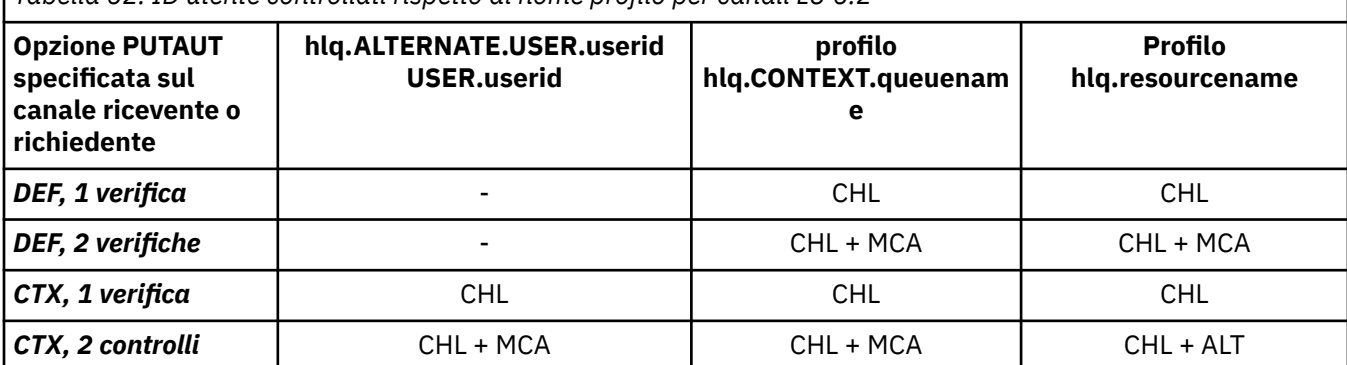

*Tabella 62. ID utente controllati rispetto al nome profilo per canali LU 6.2*

*Tabella 62. ID utente controllati rispetto al nome profilo per canali LU 6.2 (Continua)* **Opzione PUTAUT specificata sul canale ricevente o richiedente hlq.ALTERNATE.USER.userid USER.userid profilo hlq.CONTEXT.queuenam e Profilo hlq.resourcename** *ONLYMCA, 1 controllo* - MCA MCA *ONLYMCA, 2 verifiche* - MCA MCA ALTMCA, 1 controllo **MCA** MCA MCA MCA MCA MCA MCA *ALTMCA, 2 controlli* MCA MCA MCA + ALT

Chiave:

### **MCA (ID utente MCA)**

L'ID utente specificato per l'attributo del canale MCAUSER sul ricevitore; se vuoto, viene utilizzato l'ID utente dello spazio di indirizzo dell'iniziatore del canale del lato del destinatario o del richiedente.

### **CHL (ID utente canale)**

### **Canali richiedente-server**

Se il canale viene avviato dal richiedente, non è possibile ricevere un ID utente di rete (l'ID utente del canale).

Se il parametro PUTAUT è impostato su DEF o CTX sul canale richiedente, l'ID utente del canale è quello dello spazio di indirizzo dell'iniziatore del canale del richiedente perché non viene ricevuto alcun ID utente dalla rete.

Se il parametro PUTAUT è impostato su ONLYMCA o ALTMCA, l'ID utente del canale viene ignorato e viene utilizzato l'ID utente MCA del richiedente.

#### **Altri tipi di canale**

Se il parametro PUTAUT è impostato su DEF o CTX sul canale ricevente o richiedente, l'ID utente del canale è l'ID utente ricevuto dal sistema di comunicazioni quando il canale viene avviato.

- Se il canale di invio è su z/OS, l'ID utente del canale ricevuto è l'ID utente dello spazio di indirizzo dell'iniziatore del canale del mittente.
- Se il canale di invio si trova su una piattaforma diversa (ad esempio, AIX), l'ID utente del canale ricevuto viene in genere fornito dal parametro USERID della definizione del canale.

Se l'ID utente ricevuto è vuoto o non viene ricevuto alcun ID utente, viene utilizzato un ID utente del canale vuoto.

### **ALT (ID utente alternativo)**

L'ID utente dalle informazioni di contesto (ovvero, il campo *UserIdentifier* ) all'interno del descrittore del messaggio. Questo ID utente viene spostato nel campo *AlternateUserID* nel descrizione oggetto prima che venga emessa una chiamata MQOPEN o MQPUT1 per la coda di destinazione.

#### $z/0S$ *Richieste MQI client*

È possibile utilizzare diversi ID utente, a seconda di quali ID utente e variabili di ambiente sono stati impostati. Questi ID utente vengono controllati rispetto a vari profili, in base all'opzione PUTAUT utilizzata e se viene specificato un ID utente alternativo.

Questa sezione descrive gli ID utente controllati per le richieste MQI client emesse sui canali di connessione server per TCP/IP e LU 6.2. L'ID utente MCA e l'ID utente del canale sono quelli per i canali TCP/IP e LU 6.2 descritti nelle sezioni precedenti.
Per i canali di connessione server, l'ID utente ricevuto dal client viene utilizzato se l'attributo MCAUSER è vuoto.

Per ulteriori informazioni, consultare ["Controllo accessi per client" a pagina 106.](#page-105-0)

Per le richieste client **MQOPEN**, **MQSUB**e **MQPUT1** , utilizzare le regole riportate di seguito per determinare il profilo selezionato:

- Se la richiesta specifica l'autorizzazione di utente alternativo, viene eseguito un controllo rispetto a *hlq*.ALTERNATE.USER. Profilo *userid* .
- Se la richiesta specifica l'autorizzazione di contesto, viene eseguito un controllo rispetto a *hlq*.CONTESTO. Profilo *queuename* .
- Per tutte le richieste **MQOPEN**, **MQSUB**e **MQPUT1** , viene effettuato un controllo sul profilo *hlq.resourcename* .

Una volta determinati i profili, utilizzare la seguente tabella per determinare quali ID utente vengono controllati rispetto a questi profili.

*Tabella 63. ID utente controllati rispetto al nome profilo per LU 6.2 e canali di connessione server TCP/IP*

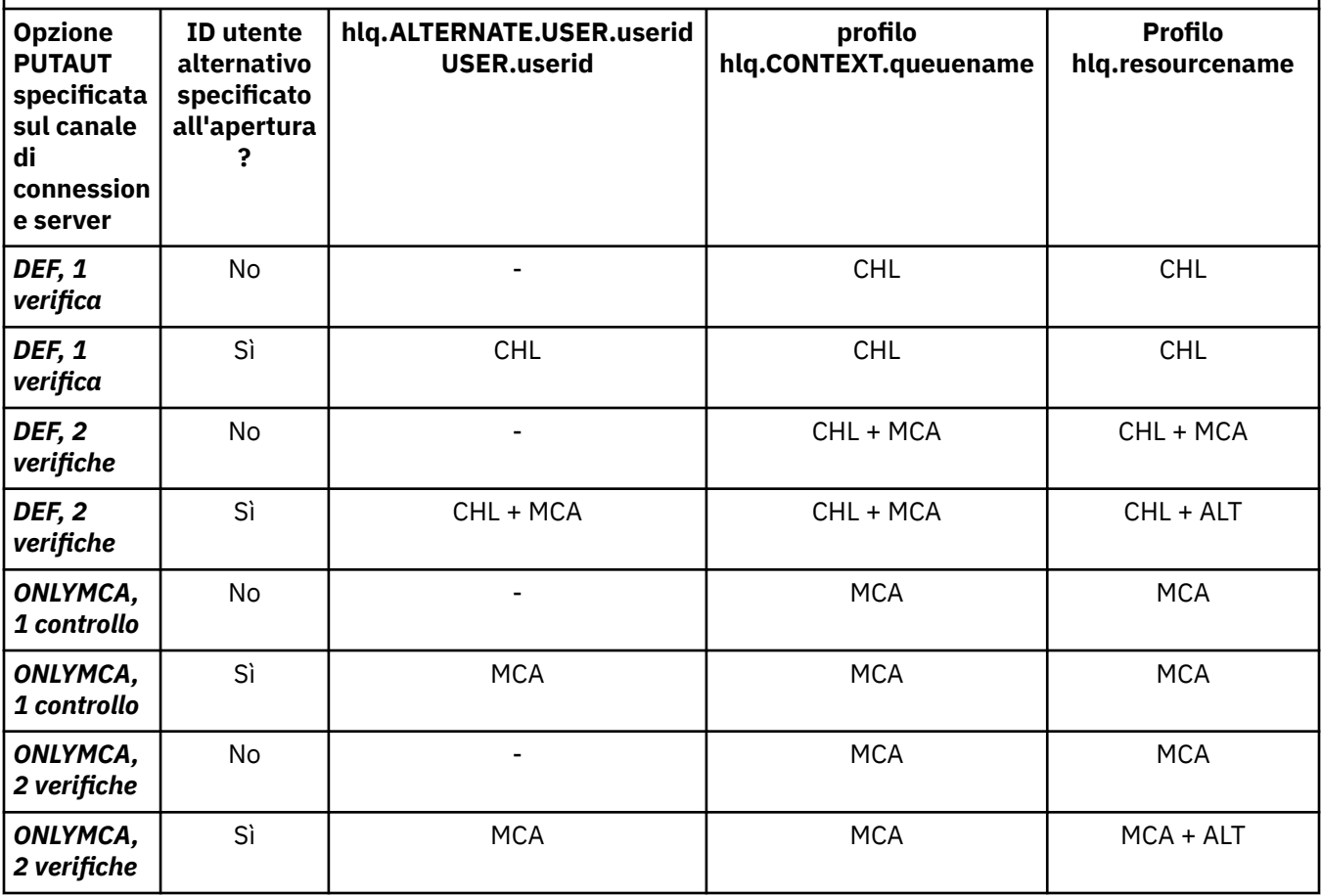

Chiave:

### **MCA (ID utente MCA)**

L'ID utente specificato per l'attributo del canale MCAUSER sulla connessione server; se vuoto, viene utilizzato l'ID utente dello spazio di indirizzo dell'iniziatore di canali.

### **CHL (ID utente canale)**

Su TCP/IP, la protezione non è supportata dal sistema di comunicazioni per il canale. Se viene utilizzato TLS (Transport Layer Security) e un certificato digitale è stato emesso dal partner, viene utilizzato l'ID utente associato a questo certificato (se installato) o l'ID utente associato a un filtro corrispondente trovato utilizzando CNF ( RACF Certificate Name Filtering). Se non viene trovato alcun ID utente associato o se TLS non viene utilizzato, l'ID utente dello spazio di indirizzo dell'iniziatore

<span id="page-253-0"></span>del canale viene utilizzato come ID utente del canale sui canali definiti con il parametro PUTAUT impostato su DEF o CTX.

**Nota:** L'utilizzo di RACF CNF (Certificate Name Filtering) consente di assegnare lo stesso ID utente RACF a più utenti remoti, ad esempio tutti gli utenti nella stessa unità organizzativa, che avrebbero naturalmente la stessa autorità di protezione. Ciò significa che il server non deve avere una copia del certificato di ogni possibile utente remoto in tutto il mondo, e semplifica notevolmente la gestione e la distribuzione dei certificati.

Se il parametro PUTAUT è impostato su ONLYMCA o ALTMCA per il canale, l'ID utente del canale viene ignorato e viene utilizzato l'ID utente MCA del canale di connessione server. Ciò si applica anche ai canali TCP/IP che utilizzano TLS.

### **ALT (ID utente alternativo)**

L'ID utente dalle informazioni di contesto (ovvero, il campo *UserIdentifier* ) all'interno del descrittore del messaggio. Questo ID utente viene spostato nel campo *AlternateUserID* nel descrittore dell'oggetto o della sottoscrizione prima che venga emessa una chiamata **MQOPEN**, **MQSUB** o **MQPUT1** per conto dell'applicazione client.

# *Esempio di iniziatore di canali*

Un esempio di come gli ID utente vengono controllati rispetto ai profili RACF .

Un utente esegue un'operazione **MQPUT1** su una coda sul gestore code QM01 che si risolve in una coda denominata QB sul gestore code QM02. Il messaggio viene inviato su un canale TCP/IP denominato QM01.TO.QM02. RESLEVEL è impostato su NONE e l'apertura viene eseguita con l'ID utente alternativo e il controllo del contesto. La definizione del canale ricevente ha PUTAUT (CTX) e l'ID utente MCA è impostato. Quali ID utente vengono utilizzati sul canale ricevente per inserire il messaggio nella coda QB?

*Risposta:* [Tabella 55 a pagina 245](#page-244-0) mostra che due ID utente vengono controllati perché RESLEVEL è impostata su NONE.

[Tabella 61 a pagina 250](#page-249-0) mostra che, con PUTAUT impostato su CTX e 2 controlli, vengono controllati i seguenti ID utente:

- L'ID utente dell'iniziatore di canali e l'ID utente MCAUSER vengono controllati rispetto a hlq.ALTERNATE.USER.userid .
- L'ID utente dell'iniziatore di canali e l'ID utente MCAUSER vengono controllati rispetto al profilo hlq.CONTEXT.queuename .
- L'ID utente dell'iniziatore del canale e l'ID utente alternativo specificato nel descrittore del messaggio (MQMD) vengono verificati rispetto al profilo hlq.Q2 .

### $\approx 2/0$ S

### *ID utente utilizzati dall'agent di accodamento all'interno del gruppo*

Gli ID utente controllati quando l'agent di accodamento all'interno del gruppo apre code di destinazione sono determinati dai valori degli attributi del gestore code **IGQAUT** e **IGQUSER** .

Gli ID utente possibili sono:

### **ID utente accodamento all'interno del gruppo (IGQ)**

L'ID utente determinato dall'attributo **IGQUSER** del gestore code di ricezione. Se questo valore è impostato su spazi vuoti, viene utilizzato l'ID utente del gestore code di ricezione. Tuttavia, poiché il gestore code di ricezione dispone dell'autorità per accedere a tutte le code definite, i controlli di sicurezza non vengono eseguiti per l'ID utente del gestore code di ricezione. In questo caso:

- Se deve essere selezionato un solo ID utente e l'ID utente è quello del gestore code di ricezione, non viene eseguito alcun controllo di sicurezza. Ciò può verificarsi quando **IGQAUT** è impostato su ONLYIGQ o su ALTIGQ.
- Se due ID utente devono essere controllati e uno degli ID utente è quello del gestore code di ricezione, i controlli di sicurezza vengono eseguiti solo per l'altro ID utente. Ciò può verificarsi quando **IGQAUT** è impostato su DEF, CTXo ALTIGQ.

• Se è necessario controllare due ID utente ed entrambi gli ID utente sono quelli del gestore code di ricezione, non viene eseguito alcun controllo di sicurezza. Ciò può verificarsi quando **IGQAUT** viene impostato su ONLYIGQ.

### **ID utente gestore code di invio (SND)**

L'ID utente del gestore code all'interno del gruppo di condivisione code che ha inserito il messaggio nel SISTEMA SYSTEM.QSG.TRANSMIT.QUEUE.

### **ID utente alternativo (ALT)**

L'ID utente specificato nel campo *UserIdentifier* nel descrittore del messaggio.

*Tabella 64. ID utente controllati rispetto al nome profilo per l'accodamento all'interno del gruppo*

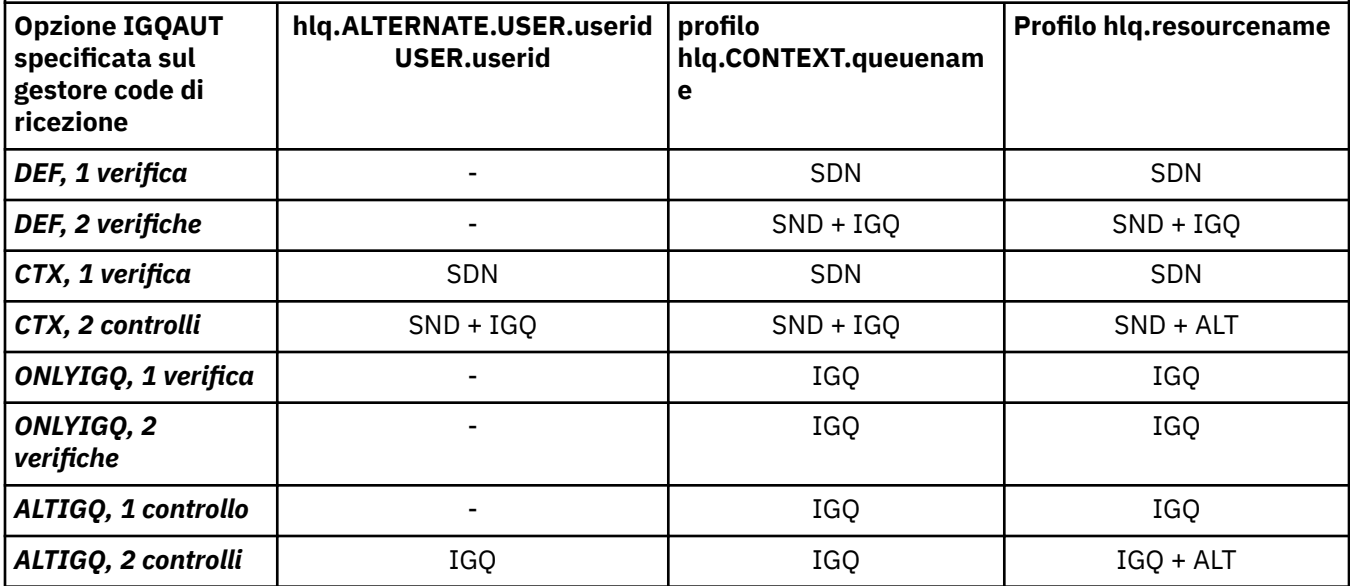

Chiave:

**Alt**

ID utente alternativo.

### **IGQ**

ID utente IGQ.

### **SDN**

ID utente gestore code di invio.

# *ID utente vuoti e livelli UACC*

Se si verifica un ID utente vuoto, un utente non definito RACF viene collegato. Non concedere un accesso ad ampio raggio all'utente non definito.

Gli ID utente vuoti possono esistere quando un utente sta manipolando i messaggi utilizzando il contesto o la sicurezza di un utente alternativo oppure quando a IBM MQ viene passato un ID utente vuoto. Ad esempio, viene utilizzato un ID utente vuoto quando un messaggio viene scritto nella coda di input del comando di sistema senza contesto.

**Nota:** Un ID utente di " \* " (ovvero, un carattere asterisco seguito da sette spazi) viene considerato come un ID utente non definito.

IBM MQ passa l'ID utente vuoto a RACF e un RACF utente non definito è collegato. Tutti i controlli di sicurezza utilizzano quindi l'accesso universale (UACC) per il profilo pertinente. A seconda di come sono stati impostati i livelli di accesso, l'UACC potrebbe fornire all'utente non definito un accesso ad ampio raggio.

Ad esempio, se si immette questo comando RACF da TSO:

RDEFINE MQQUEUE Q.AVAILABLE.TO.EVERYONE UACC(UPDATE)

si definisce un profilo che abilita sia gli ID utente definiti da z/OS(che non sono stati inseriti nell'elenco di accesso) che l'ID utente non definito RACF a inserire e richiamare messaggi da tale coda.

Per proteggersi dagli ID utente vuoti, è necessario pianificare attentamente i livelli di accesso e limitare il numero di persone che possono utilizzare il contesto e la sicurezza dell'utente alternativo. È necessario impedire alle persone che utilizzano l'ID utente non definito RACF di ottenere l'accesso alle risorse a cui non devono accedere. Tuttavia, allo stesso tempo, è necessario consentire l'accesso a persone con ID definiti. Per fare ciò, è possibile specificare un ID utente di asterisco (\*) in un comando RACF PERMIT, fornendo l'accesso alle risorse per tutti gli ID definiti. Pertanto, tutti gli ID utente non definiti (come " \* ") è stato negato l'accesso. Ad esempio, questi comandi RACF impediscono all'ID utente non definito RACF di ottenere l'accesso alla coda per inserire o richiamare i messaggi:

RDEFINE MQQUEUE Q.AVAILABLE.TO.RACF.DEFINED.USERS.ONLY UACC(NONE) PERMIT Q.AVAILABLE.TO.RACF.DEFINED.USERS.ONLY CLASS(MQQUEUE) ACCESS(UPDATE) ID(\*)

#### $z/0S$ **ID utente z/OS e MFA (Multi - Factor Authentication)**

IBM L'autenticazione a più fattori per z/OS consente agli amministratori della sicurezza di z/OS di migliorare l'autenticazione SAF, richiedendo agli utenti identificati di utilizzare più fattori di autenticazione (ad esempio, sia una password che un token crittografico) per collegarsi a un sistema z/OS . IBM MFA fornisce anche il supporto per le tecnologie di generazione della password one time basate sul tempo come RSA SecureId.

Per la maggior parte, IBM MQ non è a conoscenza del modo in cui gli utenti hanno "eseguito l'accesso" al lavoro CICS o ai sistemi batch che stanno guidando IBM MQ , la credenziale ID utente collegato è associata all'attività z/OS o allo spazio di indirizzo e IBM MQ la utilizza per controllare l'autorizzazione alle risorse. Gli ID utente abilitati per MFA possono essere utilizzati per l'autorizzazione alle risorse IBM MQ e l'autenticazione tramite i ticket di passaggio utilizzati con i bridge CICS e IMS .

**Importante:** Tuttavia, considerazioni speciali si applicano quando si utilizzano applicazioni, come ad esempio IBM MQ Explorer, che passano un ID utente e le credenziali password su una chiamata API MQCONNX con l'opzione *MQCSP\_AUTH\_USER\_ID\_AND\_PWD* . IBM MQ non ha alcuna funzione per passare una credenziale aggiuntiva su questa richiesta API.

Le limitazioni e le potenziali soluzioni temporanee sono descritte nel seguente testo.

## **IBM MQ Explorer**

IBM MQ Explorer non può essere utilizzato per accedere a un sistema z/OS con un id utente per cui è abilitata la MFA perché non esiste alcuna funzione per passare un secondo fattore di autenticazione da IBM MQ Explorer a z/OS.

Inoltre, esistono due diversi meccanismi utilizzati da IBM MQ Explorer per riutilizzare una credenziale ID utente e password, che richiedono un'attenzione particolare quando sono attive le password di utilizzo una sola volta:

1. IBM MQ Explorer ha la possibilità di memorizzare le parole d'ordine in un formato offuscato sulla macchina locale per l'accesso in un secondo momento. Questa capacità deve essere disabilitata facendo in modo che explorer richieda una password ogni volta che viene effettuata una connessione al gestore code z/OS .

Per eseguire questa operazione, utilizzare la seguente procedura:

- a. Selezionare **Gestori code**.
- b. Dall'elenco visualizzato, scegliere il gestore code richiesto e fare clic con il pulsante destro del mouse su tale gestore code.
- c. Selezionare **Dettagli connessione** dall'elenco di menu visualizzato.
- d. Selezionare **Proprietà** dall'elenco di menu successivo e scegliere la scheda **ID utente** .

Accertarsi di selezionare il pulsante di opzione **Richiedi password** .

2. Diverse operazioni in IBM MQ Explorer, come l'esplorazione dei messaggi sulle code, la verifica delle sottoscrizioni e così via, avviano un nuovo thread che si autentica su IBM MQ utilizzando la credenziale utilizzata per la prima volta al momento dell'accesso. Poiché le credenziali della password non possono essere riutilizzate, non è possibile utilizzare queste operazioni.

Esistono due possibili soluzioni temporanee a livello di configurazione MFA per questi problemi:

• Utilizzare l'esclusione ID applicazione di MFA per escludere completamente le attività IBM MQ dall'elaborazione MFA.

A tale scopo, immettere i seguenti comandi:

1. RDEFINE MFADEF MFABYPASS.USERID.*chinuser*

dove *chinuser* è l'ID utente a livello di spazio di indirizzo dell'iniziatore di canale (associato all'iniziatore di canale tramite la classe STC)

2. PERMIT MFABYPASS.USERID.*chinuser* CLASS *MFADEF* ACCESS(READ) ID(*explorer user*)

Per ulteriori informazioni su questo approccio, vedi [Bypassare IBM MFA for applications](https://www.ibm.com/docs/en/zma/2.3.0?topic=mfa-bypassing-applications).

• Utilizza il supporto fuori banda su MFA, che è stato introdotto con IBM MFA 1.2. Con questo approccio, preesegui l'autenticazione sul server web MFA IBM e, oltre al tuo ID utente e alla tua password, specifica un'altra autenticazione come determinato dalla politica. Il server IBM MFA genera una credenziale token cache che specifichi nella finestra di dialogo di autenticazione IBM MQ Explorer . L'amministratore della sicurezza può consentire la ripetizione di questa credenziale per un periodo di tempo ragionevole, consentendo quindi il normale utilizzo di IBM MQ Explorer .

Per ulteriori informazioni su questo approccio, vedi [Introduzione a IBM MFA.](https://www.ibm.com/docs/en/zma/2.3.0?topic=guide-introduction-mfa)

#### *z/*0S **IBM MQ for z/OS Gestione della sicurezza**

IBM MQ utilizza una tabella in memoria per conservare le informazioni relative a ogni utente e le richieste di accesso effettuate da ogni utente. Per gestire questa tabella in modo efficiente e ridurre il numero di richieste effettuate da IBM MQ al gestore di sicurezza esterno (ESM), sono disponibili diversi controlli.

Questi controlli sono disponibili tramite le operazioni e i pannelli di controllo e i comandi IBM MQ .

#### $\approx$  z/OS *Nuova verifica ID utente*

Se la definizione RACF di un utente che utilizza le risorse IBM MQ è stata modificata, ad esempio collegando l'utente a un nuovo gruppo, è possibile indicare al gestore code di collegarsi nuovamente a questo utente la volta successiva che tenta di accedere a una risorsa IBM MQ . È possibile eseguire questa operazione utilizzando il comando IBM MQ RVERIFY SECURITY.

- L'utente HX0804 sta ricevendo e inserendo messaggi nelle code PAYROLL sul gestore code PRD1. Tuttavia HX0804 ora richiede l'accesso ad alcune code PENSION sullo stesso gestore code (PRD1).
- L'amministratore della protezione dei dati collega l'utente HX0804 al gruppo RACF che consente l'accesso alle code PENSION.
- In modo che HX0804 possa accedere immediatamente alle code PENSION (vale a dire, senza arrestare il gestore code PRD1 o attendere il timeout di HX0804 ), è necessario utilizzare il comando IBM MQ :

RVERIFY SECURITY(HX0804)

**Nota:** Se si disattiva il timeout dell'ID utente per lunghi periodi di tempo (giorni o anche settimane) mentre il gestore code è in esecuzione, è necessario ricordare di eseguire il comando RVERIFY SECURITY per tutti gli utenti che sono stati revocati o eliminati in quel momento.

## *Timeout ID utente*

È possibile fare in modo che IBM MQ scollega un utente da un gestore code dopo un periodo di inattività.

Quando un utente accede a una risorsa IBM MQ , il gestore code tenta di collegarsi al gestore code (se la sicurezza del sottosistema è attiva). Ciò significa che l'utente è autenticato su ESM. Questo utente rimane collegato a IBM MQ fino a quando il gestore code non viene arrestato o fino a quando l'ID utente non viene *scaduto* (l'autenticazione scade) o ripristinato (riautenticato).

Quando un utente va in timeout, l'ID utente è *scollegato* all'interno del gestore code e tutte le informazioni relative alla sicurezza conservate per questo utente vengono eliminate. Il collegamento e lo scollegamento dell'utente nel gestore code non sono evidenti al programma applicativo o all'utente.

Gli utenti sono idonei per il timeout quando non hanno utilizzato alcuna risorsa IBM MQ per un periodo di tempo predeterminato. Questo periodo di tempo è impostato dal comando MQSC ALTER SECURITY.

È possibile specificare due valori nel comando ALTER SECURITY:

### **TIMEOUT**

Il periodo di tempo in minuti in cui un ID utente non utilizzato e le relative risorse associate possono rimanere all'interno del gestore code IBM MQ .

### **INTERVAL**

Il periodo di tempo in minuti tra i controlli per gli ID utente e le relative risorse associate, per determinare se il *TIMEOUT* è scaduto.

Ad esempio, se il valore *TIMEOUT* è 30 e il valore *INTERVAL* è 10, ogni 10 minuti IBM MQ controlla gli ID utente e le risorse associate per determinare se alcuni non sono stati utilizzati per 30 minuti. Se viene rilevato un ID utente scaduto, allora tale ID utente verrà scollegato dal gestore code. Se vengono trovate informazioni sulle risorse in timeout associate a ID utente non in timeout, tali informazioni sulle risorse vengono eliminate. Se non si desidera eseguire il timeout degli ID utente, impostare il valore *INTERVAL* su zero. Tuttavia, se il valore *INTERVAL* è zero, la memoria occupata dagli ID utente e dalle relative risorse associate non viene liberata fino a quando non si immette un comando **REFRESH SECURITY** o **RVERIFY SECURITY** .

L'ottimizzazione di questo valore può essere importante se si dispone di molti utenti una tantum. Se si impostano valori di intervallo e timeout ridotti, le risorse non più necessarie vengono liberate.

**Nota:** Se si utilizzano valori per *INTERVAL* o *TIMEOUT* diversi da quelli predefiniti, è necessario reimmettere il comando ad ogni avvio del gestore code. È possibile eseguire questa operazione automaticamente inserendo il comando **ALTER SECURITY** nel dataset CSQINP1 per tale gestore code.

#### $z/0S$ *Aggiornamento della sicurezza del gestore code su z/OS*

IBM MQ for z/OS memorizza nella cache RACF i dati per migliorare le prestazioni. Quando si modificano alcune classi di protezione, è necessario aggiornare queste informazioni memorizzate nella cache. Aggiornare la sicurezza raramente, per motivi di prestazioni. È anche possibile scegliere di aggiornare solo le informazioni di sicurezza TLS.

Quando una coda viene aperta per la prima volta (o per la prima volta dopo un aggiornamento della sicurezza), IBM MQ esegue un controllo RACF per ottenere i diritti di accesso dell'utente e inserisce queste informazioni nella cache. I dati memorizzati nella cache includono gli ID utente e le risorse su cui è stato eseguito il controllo di sicurezza. Se la coda viene aperta di nuovo dallo stesso utente, la presenza dei dati memorizzati nella cache significa che IBM MQ non deve emettere i controlli RACF , il che migliora le prestazioni. L'azione di un aggiornamento della sicurezza è quella di eliminare tutte le informazioni di sicurezza memorizzate nella cache e quindi forzare IBM MQ a effettuare un nuovo controllo rispetto a RACF. Ogni volta che si aggiunge, si modifica o si elimina un profilo di risorsa RACF contenuto nella classe MQADMIN, MXADMIN, MQPROC, MXPROC, MQQUEUE, MXQUEUE, MQNLIST, MXNLIST o MXTOPIC, è necessario indicare ai gestori code che utilizzano questa classe di aggiornare le informazioni di sicurezza che essi contengono. A tale scopo, immettere i seguenti comandi:

- Il comando RACF SETROPTS RACLIST (classname) REFRESH per aggiornare al livello RACF .
- Il comando IBM MQ REFRESH SECURITY per aggiornare le informazioni di sicurezza del gestore code. Questo comando deve essere immesso da ciascun gestore code che accede ai profili modificati. Se si

dispone di un gruppo di condivisione code, è possibile utilizzare l'attributo dell'ambito del comando per indirizzare il comando a tutti i gestori code nel gruppo.

**Nota:** Se è stato connesso un nuovo utente ad un gruppo esistente, è necessario eseguire il comando IBM MQ RVERIFY SECURITY(userid). Il comando REFRESH SECURITY (\*) non consente al gestore code di accedere nuovamente a questo utente, la volta successiva che tenta di accedere a una risorsa IBM MQ .

Se si utilizzano profili generici in una delle classi IBM MQ , è necessario immettere anche i normali comandi di aggiornamento RACF se si modificano, si aggiungono o si eliminano profili generici. Ad esempio, SETROPTS GENERIC (nome classe) AGGIORNA.

Tuttavia, se un profilo risorsa RACF viene aggiunto, modificato o eliminato e la risorsa a cui si applica non è ancora stata acceduta (quindi nessuna informazione viene memorizzata nella cache), IBM MQ utilizza le nuove informazioni RACF senza che venga emesso un comando REFRESH SECURITY.

Se il controllo RACF è attivato, (ad esempio, utilizzando il comando RACF RALTER AUDIT (access tentativi (audit\_access\_level))), non viene eseguita alcuna memorizzazione nella cache e quindi IBM MQ fa riferimento direttamente allo spazio dati RACF per ogni controllo. Le modifiche vengono quindi rilevate immediatamente e REFRESH SECURITY non è necessario per accedere alle modifiche. È possibile confermare se il controllo RACF è attivo utilizzando il comando RACF RLIST. Ad esempio, è possibile immettere il comando

RLIST MQQUEUE (qmgr.SYSTEM.COMMAND.INPUT) GEN

e ricevere i risultati

```
CLASS NAME 
MQQUEUE
         QP*.SYSTEM.COMMAND.*.** (G)
    AUDITING 
 -------- 
 FAILURES(READ)
```
Ciò indica che il controllo è attivo. Per ulteriori informazioni, consultare il manuale *[z/OS Security Server](https://www.ibm.com/docs/en/zos/3.1.0?topic=racf-zos-security-server-auditors-guide) [RACF Auditor's Guide](https://www.ibm.com/docs/en/zos/3.1.0?topic=racf-zos-security-server-auditors-guide)* e il manuale *[z/OS Security Server RACF Command Language Reference](https://www.ibm.com/docs/en/zos/3.1.0?topic=racf-zos-security-server-command-language-reference)*.

[Figura 17 a pagina 260](#page-259-0) riepiloga le situazioni in cui le informazioni di sicurezza vengono memorizzate nella cache e in cui vengono utilizzate.

<span id="page-259-0"></span>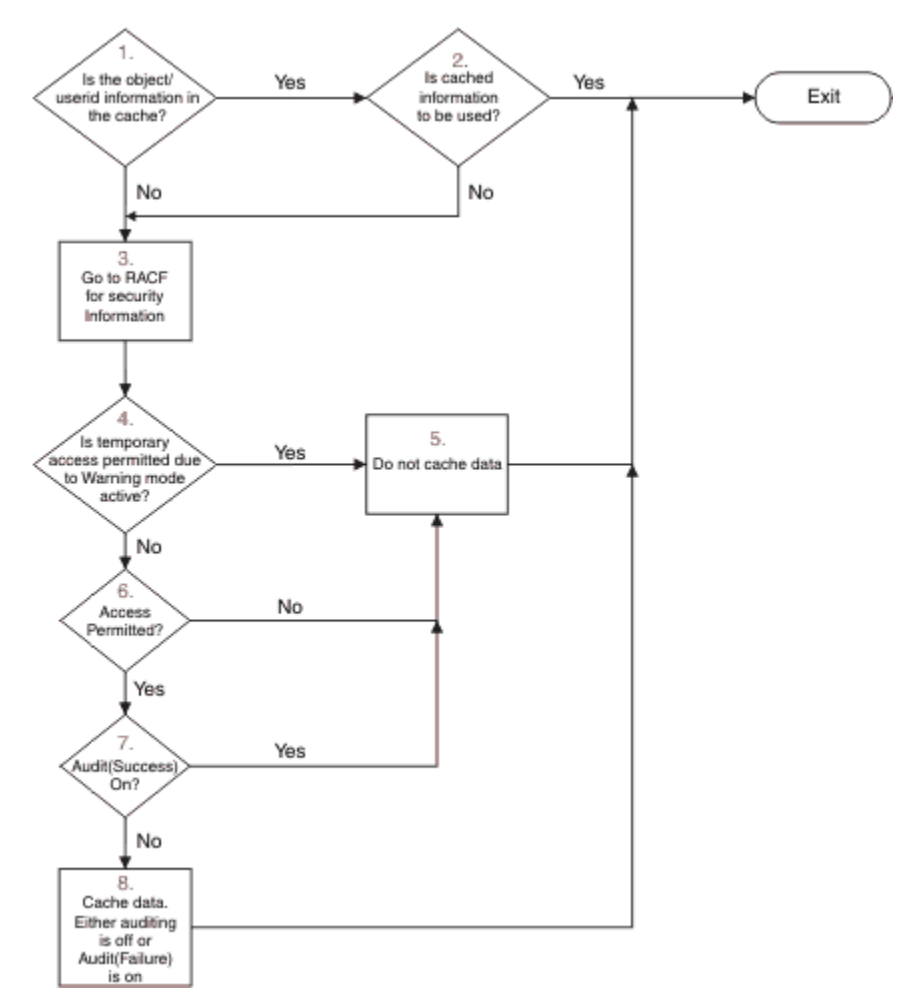

*Figura 17. Flusso logico per la memorizzazione nella cache della sicurezza IBM MQ*

Se si modificano le impostazioni di sicurezza aggiungendo o eliminando i profili switch nelle classi MQADMIN o MXADMIN, utilizzare uno di questi comandi per applicare dinamicamente queste modifiche:

AGGIORNA SICUREZZA (\*) AGGIORNA SICUREZZA (MQADMIN) AGGIORNA SICUREZZA (MXADMIN)

Ciò significa che è possibile attivare nuovi tipi di sicurezza o disattivarli senza dover riavviare il gestore code.

Per motivi di prestazioni, queste sono le uniche classi interessate dal comando REFRESH SECURITY. Non è necessario utilizzare REFRESH SECURITY se si modifica un profilo nelle classi MQCONN o MQCMDS.

**Nota:** Un aggiornamento della classe MQADMIN o MXADMIN non è richiesto se si modifica un profilo di sicurezza RESLEVEL.

Per motivi di prestazioni, utilizzare REFRESH SECURITY il più raramente possibile, idealmente in orari non di picco. È possibile ridurre al minimo il numero di aggiornamenti della sicurezza collegando gli utenti ai gruppi RACF che sono già nell'elenco di accesso per profili IBM MQ , piuttosto che inserire singoli utenti negli elenchi di accesso. In questo modo, si modifica l'utente piuttosto che il profilo risorsa. È anche possibile RVERIFY SECURITY l'utente appropriato invece di aggiornare la sicurezza.

Come esempio di REFRESH SECURITY, si supponga di definire i nuovi profili per proteggere l'accesso alle code che iniziano con INSURANCE.LIFE sul gestore code PRMQ. Utilizzare questi comandi RACF :

RDEFINE MQQUEUE PRMQ.INSURANCE.LIFE.\*\* UACC(NONE) PERMIT PRMQ.INSURANCE.LIFE.\*\* ID(LIFEGRP) ACCESS(UPDATE) È necessario immettere il seguente comando per indicare a RACF di aggiornare le informazioni di sicurezza che contiene, ad esempio:

SETROPTS RACLIST(MQQUEUE) REFRESH

Poiché tali profili sono generici, è necessario indicare a RACF di aggiornare i profili generici per MQQUEUE. Ad esempio:

SETROPTS GENERIC(MQQUEUE) REFRESH

Quindi, è necessario utilizzare questo comando per indicare al gestore code PRMQ che i profili coda sono cambiati:

REFRESH SECURITY(MQQUEUE)

### **Aggiornamento della sicurezza SSL/TLS**

Per aggiornare la vista memorizzata nella cache del repository delle chiavi TLS, immettere il comando REFRESH SECURITY con l'opzione TYPE (SSL). Ciò ti consente di aggiornare alcune delle tue impostazioni TLS senza dover riavviare il tuo iniziatore di canale.

#### z/OS *Visualizzazione dello stato di sicurezza*

Per visualizzare lo stato degli switch di sicurezza e altri controlli di sicurezza, immettere il comando MQSC DISPLAY SECURITY.

La seguente figura mostra l'output tipico del comando DISPLAY SECURITY ALL.

```
CSQH015I +CSQ1 Security timeout = 54 MINUTES
CSQH016I +CSQ1 Security interval = 12 MINUTES
CSQH030I +CSQ1 Security switches ...
CSQH034I +CSQ1 SUBSYSTEM: ON, 'SQ05.NO.SUBSYS.SECURITY' not found
CSQH032I +CSQ1 QMGR: ON, 'CSQ1.YES.QMGR.CHECKS' found
CSQH031I +CSQ1 QSG: OFF, 'SQ05.NO.QSG.CHECKS' found
CSQH031I +CSQ1 CONNECTION: OFF, 'CSQ1.NO.CONNECT.CHECKS' found
CSQH034I +CSQ1 COMMAND: ON, 'CSQ1.NO.COMMAND.CHECKS' not found
CSQH031I +CSQ1 CONTEXT: OFF, 'CSQ1.NO.CONTEXT.CHECKS' found
CSQH034I +CSQ1 ALTERNATE USER: ON, 'CSQ1.NO.ALTERNATE.USER.CHECKS' not found
CSQH034I +CSQ1 PROCESS: ON, 'CSQ1.NO.PROCESS.CHECKS' not found
CSQH034I +CSQ1 NAMELIST: ON, 'CSQ1.NO.NLIST.CHECKS' not found
CSQH034I +CSQ1 QUEUE: ON, 'CSQ1.NO.QUEUE.CHECKS' not found
CSQH034I +CSQ1 TOPIC: ON, 'CSQ1.NO.TOPIC.CHECKS' not found
CSQH031I +CSQ1 COMMAND RESOURCES: OFF, 'CSQ1.NO.CMD.RESC.CHECKS' found
CSQ9022I +CSQ1 CSQHPDTC ' DISPLAY SECURITY' NORMAL COMPLETION
```
*Figura 18. Output tipico del comando DISPLAY SECURITY*

L'esempio mostra che il gestore code che ha risposto al comando ha il sottosistema, il comando, l'utente alternativo, il processo, l'elenco nomi e la sicurezza della coda attivi a livello di gestore code ma non a livello di gruppo di condivisione code. La connessione, la risorsa comando e la sicurezza del contesto non sono attive. Mostra inoltre che i timeout degli ID utente sono attivi e che ogni 12 minuti il gestore code controlla gli ID utente che non sono stati utilizzati in questo gestore code per 54 minuti e li rimuove.

**Nota:** Questo comando mostra lo stato di sicurezza corrente. Non riflette necessariamente lo stato corrente dei profili switch definiti in RACFo lo stato delle classi RACF . Ad esempio, i profili switch potrebbero essere stati modificati dall'ultimo riavvio di questo gestore code o dal comando REFRESH SECURITY.

# **Attività di installazione di sicurezza per z/OS**

Dopo l'installazione e la personalizzazione di IBM MQ, autorizzare le procedure di attività avviate per RACF, autorizzare l'accesso a varie risorse e impostare definizioni RACF . Facoltativamente, configurare il sistema per TLS.

Quando IBM MQ viene installato e personalizzato per la prima volta, è necessario eseguire queste attività relative alla sicurezza:

- 1. Impostare la sicurezza del sistema e del set di dati IBM MQ :
	- Autorizzazione della procedura dell'attività avviata del gestore code xxxxMSTR e della procedura dell'attività avviata dell'accodamento distribuita xxxxCHIN da eseguire in RACF.
	- Autorizzazione dell'accesso ai dataset del gestore code.
	- Autorizzazione dell'accesso alle risorse per gli ID utente che utilizzeranno il programma di utilità e il gestore code.
	- Autorizzazione dell'accesso per i gestori code che utilizzeranno le strutture dell'elenco CF (Coupling Facility).
	- Autorizzazione dell'accesso per i gestori code che utilizzeranno Db2.
- 2. Impostare le definizioni RACF per la sicurezza IBM MQ .
- 3. Se si desidera utilizzare TLS (Transport Layer Security), preparare il sistema all'utilizzo di certificati e chiavi.

#### $\approx$  z/OS *Impostazione della sicurezza del dataset IBM MQ for z/OS*

Esistono molti tipi di utenti IBM MQ . Utilizzare RACF per controllare l'accesso ai dataset di sistema.

I possibili utenti dei dataset IBM MQ includono le seguenti entità:

- Il gestore code stesso.
- Il programma di avvio dei canali
- Gli amministratori IBM MQ , che devono creare dataset IBM MQ , eseguire programmi di utilità e attività simili.
- Programmatori di applicazioni che devono utilizzare i copybook forniti da IBM MQ, includono dataset, macro e risorse simili.
- Applicazioni che coinvolgono una o più di:
	- Lavori batch
	- Utenti TSO
	- Regioni CICS
	- Regioni IMS
- Dataset CSQOUTX e CSQSNAP
- Code dinamiche SYSTEM.CSQXCMD.\*

Per tutti questi potenziali utenti, proteggere i dataset IBM MQ con RACF.

È inoltre necessario controllare l'accesso a tutti i dataset 'CSQINP'.

## *Autorizzazione RACF di procedure di attività avviate*

Alcuni dataset IBM MQ sono per l'uso esclusivo del gestore code. Se si proteggono i data set IBM MQ utilizzando RACF, è necessario autorizzare anche la procedura dell'attività avviata del gestore code xxxxMSTRe la procedura dell'attività avviata dell'accodamento distribuita xxxxCHIN, utilizzando RACF. Per fare ciò, utilizzare la classe STARTED. In alternativa, è possibile utilizzare la tabella delle procedure avviate (ICHRIN03), ma è necessario eseguire un IPL del proprio sistema z/OS prima che le modifiche diventino effettive.

Per ulteriori informazioni, consultare *[z/OS Security Server RACF System Programmer's Guide](https://www.ibm.com/docs/en/zos/3.1.0?topic=racf-zos-security-server-system-programmers-guide)*.

<span id="page-262-0"></span>L'ID utente RACF identificato deve avere l'accesso richiesto ai dataset nella procedura dell'attività avviata. Ad esempio, se si associa una procedura dell'attività avviata del gestore code denominata CSQ1MSTR con RACF ID utente QMGRCSQ1, l'ID utente QMGRCSQ1 deve avere accesso alle risorse z/OS a cui accede il gestore code CSQ1 .

Inoltre, il contenuto del campo GROUP nell'ID utente del gestore code deve essere uguale al contenuto del campo GROUP nel profilo STARTED per tale gestore code. Se il contenuto in ogni campo GROUP non corrisponde, viene impedito all'ID utente appropriato di entrare nel sistema. Questa situazione fa sì che IBM MQ venga eseguito con un ID utente non definito e di conseguenza chiuso a causa di una violazione della sicurezza.

Gli ID utente RACF associati alle procedure dell'attività avviata del gestore code e dell'iniziatore di canale non devono avere impostato l'attributo TRUSTED.

# *Autorizzazione dell'accesso ai dataset*

I dataset IBM MQ devono essere protetti in modo che nessun utente non autorizzato possa eseguire un'istanza del gestore code o ottenere l'accesso ai dati del gestore code. A tale scopo, utilizzare la normale protezione del set di dati z/OS RACF .

Tabella 65 a pagina 263 riepiloga l' RACF accesso che la procedura dell'attività avviata dal gestore code deve avere ai diversi dataset.

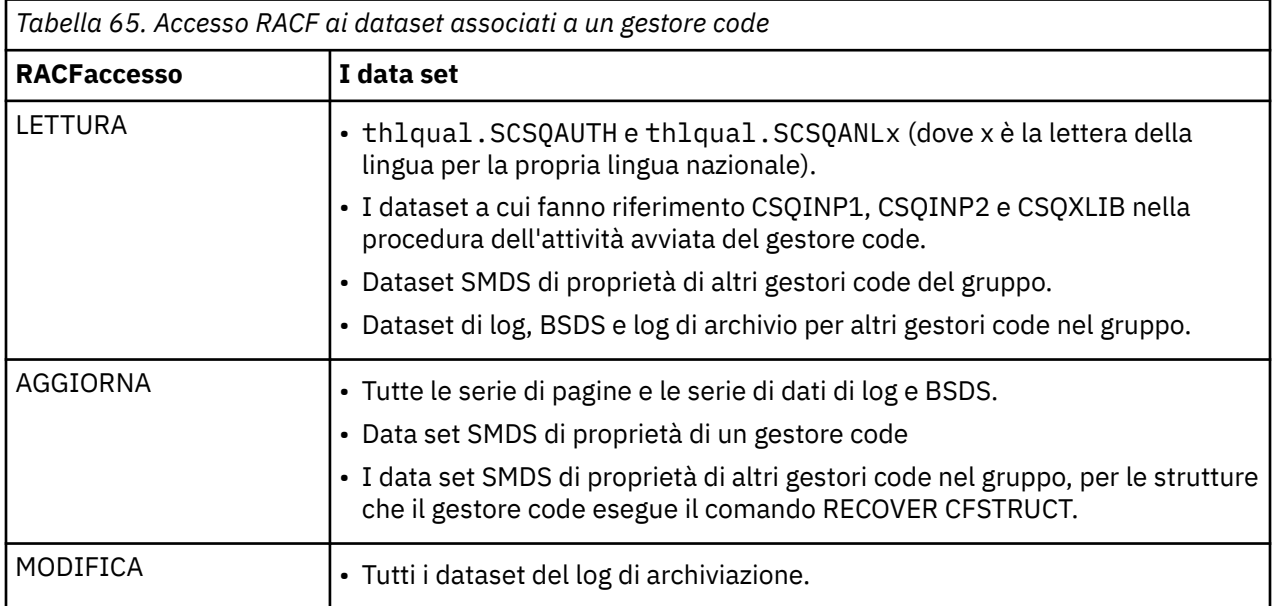

Tabella 66 a pagina 263 riepiloga l'accesso RACF che la procedura di attività avviata per l'accodamento distribuito deve avere per i diversi dataset.

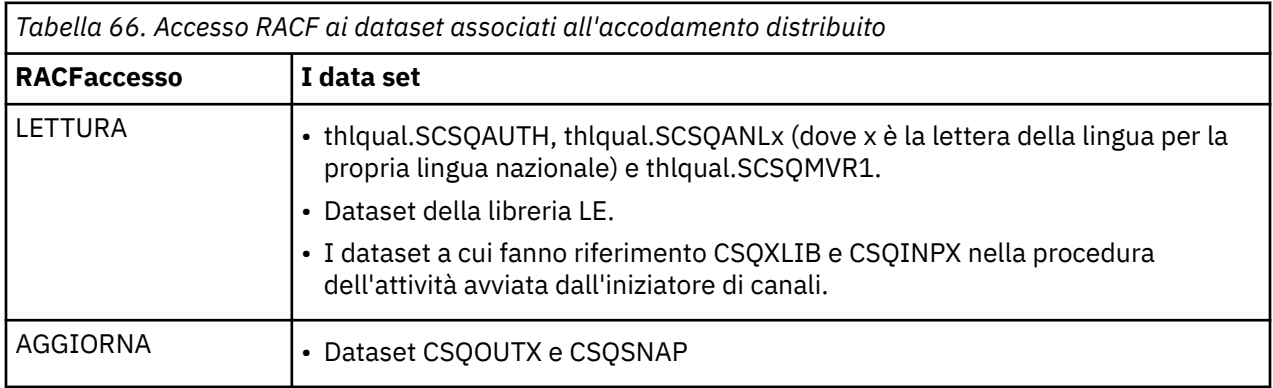

Per ulteriori informazioni, consultare *[z/OS Security Server RACF Security Administrator's Guide](https://www.ibm.com/docs/en/zos/3.1.0?topic=racf-zos-security-server-security-administrators-guide)*.

#### $z/0S$ *Codifica dei dataset*

I dataset IBM MQ possono essere codificati con la codifica del dataset z/OS , in modo che i dati siano protetti o per motivi normativi.

È possibile proteggere tutti i set di pagine, i log attivi, i log di archiviazione e i dataset di avvio (BSDS) con la codifica del dataset z/OS .

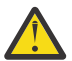

**Attenzione:** Non è possibile proteggere i dataset di messaggi condivisi (SMDS) con la codifica del dataset z/OS da IBM MQ for z/OS 9.1.4 o precedente.

Consultare la sezione, [Riservatezza per i dati inattivi su IBM MQ for z/OS con la crittografia del dataset.](#page-501-0) per ulteriori informazioni.

#### $z/0S$ *Impostazione della sicurezza delle risorse IBM MQ for z/OS*

Esistono molti tipi di utenti IBM MQ . Utilizzare RACF per controllare l'accesso alle risorse IBM MQ .

I possibili utenti delle risorse IBM MQ , come code e canali, includono le seguenti entità:

- Il gestore code stesso.
- Il programma di avvio dei canali
- Amministratori IBM MQ , che devono creare dataset IBM MQ , eseguire programmi di utilità e attività simili
- Programmatori di applicazioni che devono utilizzare i copybook forniti da IBM MQ, includono dataset, macro e risorse simili.
- Applicazioni che coinvolgono una o più di:
	- Lavori batch
	- Utenti TSO
	- Regioni CICS
	- Regioni IMS
- Dataset CSQOUTX e CSQSNAP
- Code dinamiche SYSTEM.CSQXCMD.\*

Per tutti questi potenziali utenti, proteggere le risorse IBM MQ con RACF. In particolare, tenere presente che l'iniziatore di canali deve accedere a varie risorse, come descritto in ["Considerazioni sulla protezione](#page-269-0) [per l'iniziatore di canali su z/OS" a pagina 270](#page-269-0), quindi l'ID utente con cui viene eseguito deve essere autorizzato ad accedere a queste risorse.

Se si sta utilizzando un gruppo di condivisione code, il gestore code potrebbe emettere diversi comandi internamente, quindi l'ID utente utilizzato deve essere autorizzato a immettere tali comandi. I comandi sono:

- DEFINE, ALTER e DELETE per ogni oggetto che ha QSGDISP (GROUP)
- START e STOP CHANNEL per ogni canale utilizzato con CHLDISP (SHARED)

#### *z/*05 *Configurazione del sistema z/OS per utilizzare TLS*

Utilizzare questo argomento come esempio per configurare IBM MQ for z/OS con TLS (Transport Layer Security) utilizzando i comandi RACF .

Se si desidera utilizzare TLS per la sicurezza del canale, è necessario eseguire una serie di attività sul sistema. (Per i dettagli sull'uso dei comandi RACF per i certificati e i repository delle chiavi (key ring), consultare [Utilizzo di TLS su z/OS .](#page-341-0))

1. Creare un keyring in RACF per contenere tutte le chiavi e i certificati per il sistema, utilizzando il comando RACDCERT RACF . Ad esempio:

RACDCERT ID(CHINUSER) ADDRING(QM1RING)

L'ID deve essere l'ID utente dello spazio di indirizzo dell'iniziatore del canale o l'ID utente che si desidera possedere il keyring se deve essere un keyring condiviso.

2. Creare un certificato digitale per ciascun gestore code utilizzando il comando RACF RACDCERT.

L'etichetta del certificato deve essere il valore dell'attributo IBM MQ **CERTLABL** , se impostato, o il valore predefinito ibmWebSphereMQ con il nome del gestore code o il gruppo di condivisione code accodato. Per i dettagli, consultare Etichetta certificato digitale . In questo esempio è ibmWebSphereMQQM1.

Ad esempio:

```
RACDCERT ID(USERID) GENCERT
SUBJECTSDN(CN('username') O('IBM') OU('departmentname') C('England'))
WITHLABEL('ibmWebSphereMQQM1')
```
3. Collegare il certificato in RACF al key ring, utilizzando il comando RACDCERT RACF . Ad esempio:

```
RACDCERT CONNECT(ID(USERID) LABEL('ibmWebSphereMQQM1') RING(QM1RING))
CONNECT ID(CHINUSER)
```
È inoltre necessario collegare tutti i certificati del firmatario rilevanti (da un'autorità di certificazione) al key ring. Vale a dire, tutte le autorità di certificazione per il certificato TLS di questo gestore code e tutte le autorità di certificazione per tutti i certificati TLS con cui comunica questo gestore code. Ad esempio:

```
RACDCERT ID(CHINUSER)
CONNECT(CERTAUTH LABEL('My CA') RING(QM1RING) USAGE(CERTAUTH))
```
4. Su ciascuno dei gestori code, utilizzare il comando IBM MQ ALTER QMGR per specificare il repository delle chiavi a cui il gestore code deve puntare. Ad esempio, se il keyring è di proprietà dello spazio di indirizzo dell'iniziatore di canali:

ALTER QMGR SSLKEYR(QM1RING)

o se si sta utilizzando un keyring condiviso:

ALTER QMGR SSLKEYR(userid/QM1RING)

dove *userid* è l'ID utente che possiede il keyring condiviso.

5. I CRL (Certificate Revocation List) consentono alle autorità di certificazione di revocare i certificati che non possono più essere considerati attendibili. I CRL sono memorizzati nei server LDAP. Per accedere a questo elenco sul server LDAP, è necessario prima creare un oggetto AUTHINFO di AUTHTYPE CRLLDAP utilizzando il comando IBM MQ DEFINE AUTHINFO. Ad esempio:

```
DEFINE AUTHINFO(LDAP1)
AUTHTYPE(CRLLDAP)
CONNAME(ldap.server(389))
LDAPUSER('')
LDAPPWD('')
```
In questo esempio, il CRL (Certificate Revocation List) viene memorizzato in un'area pubblica del server LDAP, quindi i campi LDAPUSER e LDAPPWD non sono necessari.

Successivamente, inserire l'oggetto AUTHINFO in un elenco nomi, utilizzando il comando IBM MQ DEFINE NAMELIST. Ad esempio:

DEFINE NAMELIST(LDAPNL) NAMES(LDAP1)

Infine, associare l'elenco nomi a ciascun gestore code, utilizzando il comando IBM MQ ALTER QMGR. Ad esempio:

ALTER QMGR SSLCRLNL(LDAPNL)

6. Impostare il gestore code per eseguire chiamate TLS, utilizzando il comando IBM MQ ALTER QMGR. Ciò definisce le attività secondarie del server che gestiscono solo chiamate SSL, il che lascia i normali dispatcher per continuare l'elaborazione come normale senza essere influenzati da alcuna chiamata SSL. È necessario disporre di almeno due di queste attività secondarie. Ad esempio:

ALTER QMGR SSLTASKS(8)

Questa modifica diventa effettiva solo quando l'iniziatore di canali viene riavviato.

7. Specificare la specifica di cifratura da utilizzare per ciascun canale, utilizzando il comando IBM MQ DEFINE CHANNEL o ALTER CHANNEL. Ad esempio:

```
ALTER CHANNEL(LDAPCHL)
CHLTYPE(SDR)
SSLCIPH(TLS_RSA_WITH_AES_128_CBC_SHA256)
```
Entrambe le estremità del canale devono specificare la stessa specifica di codifica.

#### $z/0S$ **Gestione dei record di autenticazione di canale in un QSG**

I record di autenticazione di canale si applicano al gestore code su cui vengono creati, non vengono condivisi all'interno del gruppo di condivisione code (QSG). Pertanto, se tutti i gestori code nel gruppo di condivisione code devono avere le stesse regole, è necessario eseguire una gestione per mantenere tutte le regole congruenti.

- 1. Aggiungere sempre l'opzione CMDSCOPE(\*) a tutti i comandi SET CHLAUTH . Il comando verrà inviato a tutti i gestori code in esecuzione nel gruppo di condivisione code
- 2. Utilizzare il comando DISPLAY CHLAUTH con l'opzione CMDSCOPE(\*) e quindi analizzare le risposte per vedere se i record sono gli stessi da tutti i gestori code. Quando viene rilevata un'incongruenza, è possibile immettere un comando SET CHLAUTH contenente la stessa regola con CMDSCOPE $(*)$  o CMDSCOPE(*qmgr-name*).
- 3. Aggiungere un membro alla concatenazione CSQINP2 del gestore code (per i dettagli, consultare Comandi di inizializzazione ) che dispone della serie completa di regole. Questi verranno letti come parte del processo di inizializzazione del gestore code. Se il comando SET CHLAUTH utilizza ACTION(ADD) , la regola verrà aggiunta solo se non esiste. L'utilizzo di ACTION(REPLACE) sostituirà una regola esistente se esiste già oppure la aggiungerà se non esiste. Lo stesso membro potrebbe quindi essere inserito nella concatenazione CSQINP2 di tutti i gestori code nel gruppo di condivisione code.
- 4. Utilizzare il programma di utilità CSQUTIL (consultare Emissione di comandi in IBM MQ (COMMAND) per i dettagli) per estrarre le regole da un gestore code utilizzando l'opzione MAKEDEF o MAKEREP . Quindi ripetere l'output utilizzando CSQUTIL nel gestore code di destinazione.

### **Concetti correlati**

### [Record di autenticazione di canale](#page-51-0)

Per esercitare un controllo più preciso sull'accesso concesso ai sistemi di connessione a livello di canale, è possibile utilizzare i record di autenticazione di canale.

#### $z/0S$ **Considerazioni sul controllo su z/OS**

I normali controlli di controllo RACF sono disponibili per eseguire un controllo di sicurezza di un gestore code. IBM MQ non raccoglie alcuna statistica di sicurezza. Le uniche statistiche sono quelle che possono essere create tramite il controllo.

Il controllo RACF può essere basato su:

- ID utente
- Classi di risorse
- Profili

Per ulteriori dettagli, consultare il manuale *[z/OS Security Server RACF Auditor's Guide](https://www.ibm.com/docs/en/zos/3.1.0?topic=racf-zos-security-server-auditors-guide)*.

**Nota:** Il controllo riduce le prestazioni; più il controllo viene implementato, più le prestazioni vengono degradate. Questa è anche una considerazione per l'utilizzo dell'opzione RACF WARNING.

#### $z/0S$ *Controllo RESLEVEL*

Utilizzare il parametro di sistema RESAUDIT per controllare la produzione dei record di controllo RESLEVEL. RACF vengono prodotti record di controllo GENERALE.

Produrre i record di controllo RESLEVEL impostando il parametro di sistema RESAUDIT su YES. Se il parametro RESAUDIT è impostato su NO, i record di controllo non vengono prodotti. Per ulteriori dettagli sull'impostazione di questo parametro, consultare Utilizzo di CSQ6SYSP.

Se RESAUDIT è impostato su YES, non viene eseguito alcun record di controllo RACF normale quando viene eseguito il controllo RESLEVEL per visualizzare l'accesso di un ID utente dello spazio di indirizzi al profilo hlq.RESLEVEL . Invece, IBM MQ richiede che RACF crei un record di controllo GENERALE (evento numero 27). Questi controlli vengono eseguiti solo al momento della connessione, quindi il costo delle prestazioni è minimo.

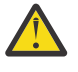

**Attenzione:** RACFRW non è più il programma di utilità consigliato per l'elaborazione dei record di controllo RACF . Utilizzare il programma di utilità [RACF SMF data unload](https://www.ibm.com/docs/en/zos/3.1.0?topic=guide-racf-smf-data-unload-utility#racfsmf) poiché questo è il metodo di report preferito.

È possibile riportare i record di controllo generali IBM MQ utilizzando il writer di report RACF (RACFRW). È possibile utilizzare i seguenti comandi RACFRW per notificare l'accesso RESLEVEL:

RACFRW SELECT PROCESS EVENT GENERAL LIST END

Un report di esempio da RACFRW, esclusi i campi *Date*, *Time*e *SYSID* , viene mostrato in Figura 19 a pagina 268.

RACF REPORT - LISTING OF PROCESS RECORDS **PAGE 4** Experience of the control of the control of the E V Q E U DE L'ANGELIA DE L'ANGELIA DE L'ANGELIA DE L'ANGELIA DE L'ANGELIA DE L'ANGELIA DE L'ANGELIA DE L'ANGELIA DE \*JOB/USER \*STEP/ --TERMINAL-- N A NAME GROUP ID LVL T L WS21B MQMGRP IGJZM000 0 27 0 JOBID=(WS21B 05.111 09:44:57),USERDATA=() TRUSTED USER AUTH=(NONE),REASON=(NONE) SESSION=TSOLOGON,TERMINAL=IGJZM000, LOGSTR='CSQH RESLEVEL CHECK PERFORMED AGAINST PROFILE(QM66.RESLEVEL), CLASS(MQADMIN), ACCESS EQUATES TO (CONTROL)',RESULT=SUCCESS,MQADMIN

*Figura 19. Output di esempio da RACFRW che mostra i record di controllo generali RESLEVEL*

Controllando i dati LOGSTR in questo output di esempio, è possibile vedere che l'utente TSO WS21B dispone dell'accesso CONTROL a QM66.RESLEVEL. Ciò significa che tutti i controlli di sicurezza delle risorse vengono ignorati quando l'utente WS21B accede alle risorse QM66 .

Per ulteriori informazioni sull'utilizzo di RACFRW, consultare [The RACF report writer](https://www.ibm.com/docs/en/zos/3.1.0?topic=guide-racf-report-writer) in *z/OS Security Server RACF Auditor's Guide*.

## **Personalizzazione della sicurezza**

Se si desidera modificare il modo in cui opera la sicurezza IBM MQ , è necessario farlo tramite l'uscita SAF (ICHRFR00) o tramite le uscite nel gestore della sicurezza esterno.

Per ulteriori informazioni sulle uscite RACF , consultare la documentazione *[z/OS Security Server](https://www.ibm.com/docs/en/zos/3.1.0?topic=racf-zos-security-server-racroute-macro-reference) [RACROUTE Macro Reference](https://www.ibm.com/docs/en/zos/3.1.0?topic=racf-zos-security-server-racroute-macro-reference)* .

**Nota:** Poiché IBM MQ ottimizza le chiamate a ESM, è possibile che le richieste RACROUTE non vengano effettuate, ad esempio, su ogni apertura per una particolare coda da parte di un determinato utente.

#### $z/0S$ **Messaggi di violazione della sicurezza su z/OS**

Una violazione della sicurezza viene indicata dal codice di ritorno MQRC\_NOT\_AUTHORIZED in un programma di applicazione o da un messaggio nel log del lavoro.

Un codice di ritorno di MQRC\_NOT\_AUTHORIZED può essere restituito a un'applicazione per i motivi riportati di seguito:

- Un utente non può connettersi al gestore code. In questo caso, si riceve un messaggio ICH408I nel log dei lavori Batch / TSO, CICSo IMS .
- Un collegamento dell'utente al gestore code non è riuscito perché, ad esempio, l'ID utente del lavoro non è valido o appropriato oppure l'ID utente dell'attività o l'ID utente alternativo non sono validi. Uno o più di questi ID utente potrebbero non essere validi perché sono stati revocati o eliminati. In questo caso, si riceve un messaggio ICHxxxx e possibilmente un messaggio IRRxxxx nel log del lavoro del gestore code che indica il motivo dell'errore di collegamento. Ad esempio:

ICH408I USER(NOTDFND ) GROUP( ) NAME(??? )<br>LOGON/JOB INITIATION - USER AT TERMINAL NOT RACF-DEFINED LOGON/JOB INITIATION - USER AT TERMINAL IRR012I VERIFICATION FAILED. USER PROFILE NOT FOUND

• È stato richiesto un utente alternativo, ma l'ID utente del lavoro o dell'attività non dispone dell'accesso all'ID utente alternativo. Per questo errore, si riceve un messaggio di violazione nel log del lavoro del gestore code pertinente.

- Un'opzione di contesto è stata utilizzata o è implicita aprendo una coda di trasmissione per l'emissione, ma l'ID utente del lavoro o, se applicabile, l'ID utente alternativo o l'attività non ha accesso all'opzione di contesto. In questo caso, viene inserito un messaggio di violazione nel registro lavori del gestore code pertinente.
- Un utente non autorizzato ha tentato di accedere a un oggetto gestore code protetto, ad esempio una coda. In questo caso, un messaggio ICH408I per la violazione viene inserito nel log lavori del gestore code pertinente. Questa violazione potrebbe essere dovuta al lavoro o, quando applicabile, all'attività o all'ID utente alternativo.

I messaggi di violazione per la sicurezza dei comandi e per la sicurezza delle risorse dei comandi possono essere trovati anche nel log lavori del gestore code.

Se il messaggio di violazione ICH408I mostra il nome lavoro del gestore code piuttosto che un ID utente, questo è di solito il risultato di un ID utente alternativo vuoto specificato. Ad esempio:

```
ICH408I JOB(MQS1MSTR) STEP(MQS1MSTR)
 MQS1.PAYROLL.REQUEST CL(MQQUEUE)
          INSUFFICIENT ACCESS AUTHORITY
          ACCESS INTENT(UPDATE ) ACCESS ALLOWED(NONE )
```
È possibile scoprire a chi è consentito utilizzare ID utente alternativi vuoti controllando l'elenco di accessi del profilo MQADMIN hlq.ALTERNATE.USER.-BLANK-.

Un messaggio di violazione ICH408I può essere generato anche da:

- Un comando inviato alla coda di input del sistema comando senza contesto. I programmi scritti dall'utente che scrivono nella coda di input del comando di sistema devono sempre utilizzare un'opzione di contesto. Per ulteriori informazioni, consultare ["Profili per la sicurezza del contesto" a](#page-223-0) [pagina 224.](#page-223-0)
- Quando il lavoro che accede alla risorsa IBM MQ non dispone di un ID utente associato o quando un adattatore IBM MQ non può estrarre l'ID utente dall'ambiente dell'adattatore.

I messaggi di violazione potrebbero essere emessi anche se si sta utilizzando sia il gruppo di condivisione code che la sicurezza a livello di gestore code. È possibile che vengano visualizzati messaggi che indicano che non è stato trovato alcun profilo a livello di gestore code, ma a cui è ancora concesso l'accesso a causa di un profilo a livello di gruppo di condivisione code.

```
ICH408I JOB(MQS1MSTR) STEP(MQS1MSTR)
         MQS1.PAYROLL.REQUEST CL(MQQUEUE)
 PROFILE NOT FOUND - REQUIRED FOR AUTHORITY CHECKING
 ACCESS INTENT(UPDATE ) ACCESS ALLOWED(NONE )
```
Consultare la documentazione [z/OS for Security Server RACF Messages and Codes](https://www.ibm.com/docs/en/zos/3.1.0?topic=racf-zos-security-server-messages-codes) per ulteriori informazioni sui messaggi ICH408I .

#### $z/0S$ **Cosa fare se l'accesso è consentito o non consentito in modo non**

### **corretto**

Oltre alle informazioni dettagliate nella documentazione di z/OS , utilizzare questo elenco di controllo se l'accesso a una risorsa sembra essere controllato in modo non corretto.

Consultare il manuale *[z/OS Security Server RACF Security Administrator's Guide](https://www.ibm.com/docs/en/zos/3.1.0?topic=racf-zos-security-server-security-administrators-guide)* per la procedura dettagliata se l'accesso è consentito o non consentito.

- I profili switch sono impostati correttamente?
	- RACF è attivo?
	- Le classi IBM MQ RACF sono installate e attive?

Utilizzare il comando RACF , SETROPTS LIST, per verificarlo.

- <span id="page-269-0"></span>– Utilizzare il comando IBM MQ DISPLAY SECURITY per visualizzare lo stato dello switch corrente dal gestore code.
- Controllare i profili switch nella classe MQADMIN.
	- Utilizzare i comandi RACF , SEARCH e RLIST, per questo.
- Ricontrollare i profili di switch RACF immettendo il comando IBM MQ REFRESH SECURITY (MQADMIN).
- Il profilo della risorsa RACF è stato modificato? Ad esempio, l'accesso universale sul profilo è stato modificato o l'elenco di accesso del profilo è stato modificato?
	- Il profilo è generico?
		- In caso affermativo, immettere il comando RACF , SETROPTS GENERIC (nomeclasse) AGGIORNA.
	- È stata aggiornata la sicurezza su questo gestore code?

Se necessario, immettere il comando RACF SETROPTS RACLIST (classname) AGGIORNA.

Se necessario, immettere il comando IBM MQ REFRESH SECURITY (\*).

- La definizione RACF dell'utente è stata modificata? Ad esempio, l'utente è stato connesso a un nuovo gruppo o l'autorità di accesso utente è stata revocata?
	- L'utente è stato ripristinato immettendo il comando IBM MQ RVERIFY SECURITY (userid)?
- I controlli di sicurezza vengono ignorati a causa di RESLEVEL?
	- Controllare l'accesso dell'ID utente di connessione al profilo RESLEVEL. Utilizzare i record di verifica RACF per stabilire su cosa è impostato RESLEVEL.
	- Per i canali, tenere presente che il livello di accesso che l'ID utente dell'iniziatore di canali ha per RESLEVEL è ereditato da tutti i canali, quindi un livello di accesso, come ALTER, che fa sì che tutti i controlli vengano ignorati, fa sì che i controlli di sicurezza vengano ignorati per tutti i canali.
	- Se si è in esecuzione da CICS, verificare l'impostazione RESSEC della transazione.
	- Se RESLEVEL è stato modificato mentre un utente è connesso, è necessario disconnettersi e riconnettersi prima che la nuova impostazione RESLEVEL diventi effettiva.
- Si stanno utilizzando i gruppi di condivisione code?
	- Se si sta utilizzando sia il gruppo di condivisione code che la sicurezza a livello di gestore code, verificare di aver definito tutti i profili corretti. Se il profilo del gestore code non è definito, viene inviato un messaggio al log che indica che il profilo non è stato trovato.
	- È stata utilizzata una combinazione di impostazioni switch che non è valida in modo che sia stato impostato il controllo di sicurezza completo?
	- È necessario definire gli switch di sicurezza per sovrascrivere alcune delle impostazioni del gruppo di condivisione code per il gestore code?
	- Un profilo a livello di gestore code ha la precedenza su un profilo a livello di gruppo di condivisione code?

# **Considerazioni sulla protezione per l'iniziatore di canali su z/OS**

Se si utilizza la sicurezza delle risorse in un ambiente di accodamento distribuito, lo spazio di indirizzo dell'iniziatore di canali necessita dell'accesso appropriato a varie risorse IBM MQ . È possibile utilizzare ICSF (Integrated Cryptographic Support Facility) per eseguire il seeding dell'algoritmo di protezione della password.

Per ulteriori informazioni su ICSF, consultare la documentazione di [z/OS Cryptographic Services](https://www.ibm.com/docs/en/zos/3.1.0?topic=zos-cryptographic-services) .

## **Utilizzo della sicurezza delle risorse**

Se si sta utilizzando la sicurezza delle risorse, considerare i seguenti punti se si sta utilizzando l'accodamento distribuito:

#### **code di sistema**

Lo spazio di indirizzo dell'iniziatore di canali richiede l'accesso RACF UPDATE alle code di sistema elencate in ["Sicurezza della coda di sistema" a pagina 213e](#page-212-0) a tutte le code di destinazione utente e alla coda di messaggi non instradabili (ma consultare ["Sicurezza della coda di messaggi non](#page-211-0) [recapitabili" a pagina 212](#page-211-0) ).

#### **Code di trasmissione**

Lo spazio di indirizzo dell'iniziatore di canali richiede l'accesso ALTER a tutte le code di trasmissione utente.

#### **sicurezza del contesto**

L'ID utente del canale (e l'ID utente MCA, se ne è stato specificato uno) necessita dell'accesso RACF CONTROL ai profili hlq.CONTEXT.queuename nella classe MQADMIN. A seconda del profilo RESLEVEL, l'ID utente del canale potrebbe richiedere l'accesso CONTROL a questi profili.

Tutti i canali richiedono l'accesso CONTROL a MQADMIN hlq.CONTEXT. profilo DLQ (dead - letter queue). Tutti i canali (sia in fase di avvio che di risposta) possono generare report e, di conseguenza, necessitano dell'accesso CONTROL al profilo hlq.CONTEXT.reply-q .

I canali SENDER, CLUSSDR e SERVER necessitano dell'accesso CONTROL ai profili hlq.CONTEXT.xmitqueue-name poiché i messaggi possono essere inseriti nella coda di trasmissione per attivare il canale in modo da terminare correttamente.

**Nota:** Se l'ID utente del canale, o un gruppo RACF a cui è collegato l'ID utente del canale, ha accesso CONTROL o ALTER a hlq.RESLEVEL, non ci sono controlli delle risorse per l'iniziatore del canale o per uno dei suoi canali.

Per ulteriori informazioni, consultare ["Profili per la sicurezza del contesto" a pagina 224](#page-223-0) ["RESLEVEL e](#page-244-0) [la connessione dell'iniziatore di canali" a pagina 245](#page-244-0) e ["ID utente per il controllo di sicurezza su z/OS"](#page-246-0) [a pagina 247](#page-246-0) .

### **CSQINPX**

Se si sta utilizzando il dataset di input CSQINPX, l'iniziatore di canali ha anche bisogno dell'accesso READ a CSQINPX e dell'accesso UPDATE al dataset CSQOUTX e alle code dinamiche SYSTEM.CSQXCMD. \*.

### **Sicurezza connessione**

Le richieste di connessione dello spazio di indirizzo dell'iniziatore di canali utilizzano un tipo di connessione CHIN, per cui è necessario impostare la sicurezza di accesso appropriata, consultare ["Profili di sicurezza di connessione per l'iniziatore di canali" a pagina 206.](#page-205-0)

### **I data set**

Lo spazio di indirizzo dell'iniziatore di canali necessita di un accesso appropriato ai dataset del gestore code, consultare ["Autorizzazione dell'accesso ai dataset" a pagina 263.](#page-262-0)

### **Comandi**

I comandi di accodamento distribuiti (ad esempio, DEFINE CHANNEL, START CHINIT, START LISTENER e altri comandi del canale) devono avere la serie di sicurezza del comando appropriata, consultare [Tabella 49 a pagina 228.](#page-227-0)

Se si sta utilizzando un gruppo di condivisione code, l'iniziatore di canali potrebbe emettere diversi comandi internamente, quindi l'ID utente utilizzato deve essere autorizzato a immettere tali comandi. Questi comandi sono START e STOP CHANNEL per ogni canale utilizzato con CHLDISP (SHARED).

Se il PSMODE del gestore code non è DISABLED, l'iniziatore del canale deve disporre dell'accesso READ al comando DISPLAY PUBSUB.

### **Sicurezza canale**

I canali, in particolare i ricevitori e le connessioni server, devono essere configurati con la sicurezza appropriata; per ulteriori informazioni, consultare ["ID utente per il controllo di sicurezza su z/OS" a](#page-246-0) [pagina 247](#page-246-0) .

Puoi anche utilizzare il protocollo TLS (Transport Layer Security) per fornire la sicurezza sui canali. Consultare ["Protocolli di sicurezza TLS in IBM MQ" a pagina 24](#page-23-0) per ulteriori informazioni sull'utilizzo di TLS con IBM MQ.

Consultare anche ["Controllo accessi per client" a pagina 106](#page-105-0) per informazioni sulla sicurezza della connessione server.

#### **ID utente**

Gli ID utente descritti in ["ID utente utilizzati dall'iniziatore di canali" a pagina 250](#page-249-0) e ["ID utente](#page-253-0) [utilizzati dall'agent di accodamento all'interno del gruppo" a pagina 254](#page-253-0) hanno bisogno del seguente accesso:

- RACF Accesso UPDATE alle code di destinazione appropriate e alla coda di messaggi non instradabili
- Accesso RACF CONTROL al profilo hlq.CONTEXT.queuename se la verifica del contesto viene eseguita sul destinatario
- Accesso appropriato a hlq.ALTERNATE.USER.userid profili che potrebbe essere necessario utilizzare.
- Per i client, l'accesso RACF appropriato alle risorse da utilizzare.

### **Sicurezza APPC**

Impostare la sicurezza APPC appropriata se si sta utilizzando il protocollo di trasmissione LU 6.2 . Ad esempio, utilizzare la classe RACF APPCLU. Per informazioni sull'impostazione della sicurezza per APPC, consultare la seguente documentazione:

- *[z/OS MVS Pianificazione: Gestione APPC](https://www.ibm.com/docs/en/zos/3.1.0?topic=mvs-zos-planning-appcmvs-management)*
- *[z/OS MVS Programmazione: scrittura di server per APPC/MVS](https://www.ibm.com/docs/en/zos/3.1.0?topic=mvs-zos-programming-writing-transaction-programs-appcmvs)*

Le trasmissioni in uscita utilizzano l'opzione APPC "SECURITY (SAME)" . Come risultato, l'ID utente dello spazio di indirizzo dell'iniziatore di canali e il relativo profilo predefinito ( RACF GROUP) vengono trasmessi attraverso la rete al ricevitore con un indicatore che l'ID utente è già stato verificato (ALREADYV).

Se anche il lato ricevente è z/OS, l'ID utente e profilo vengono verificati da APPC e l'ID utente viene presentato al canale ricevente e utilizzato come ID utente del canale.

In un ambiente in cui il gestore code utilizza APPC per comunicare con un altro gestore code sullo stesso o su un altro sistema z/OS , è necessario verificare che:

- La definizione VTAM per la LU di comunicazione specifica SETACPT (ALREADYV)
- Esiste un profilo RACF APPCLU per la connessione tra le LU che specifica CONVSEC (ALREADYV)

#### **Modifica delle impostazioni di sicurezza**

Se viene modificato il livello di accesso RACF che l'ID utente del canale o l'ID utente MCA ha per una coda di destinazione, questa modifica diventa effettiva solo per i nuovi handle di oggetto (ossia, nuovi MQOPEN ) per la coda di destinazione. I tempi in cui gli MCA aprono e chiudono le code sono variabili; se un canale è già in esecuzione quando viene apportata tale modifica di accesso, l'MCA può continuare a inserire i messaggi nella coda di destinazione utilizzando l'accesso di sicurezza esistente degli ID utente piuttosto che l'accesso di sicurezza aggiornato. L'arresto e il riavvio dei canali per applicare il livello di accesso aggiornato evita questo scenario.

#### **Riavvio automatico**

Se si sta utilizzando z/OS ARM (Automatic Restart Manager) per riavviare l'iniziatore del canale, l'ID utente associato allo spazio di indirizzo XCFAS deve essere autorizzato a immettere il comando IBM MQ START CHINIT.

## **Utilizzo di ICSF (Integrated Cryptographic Service Facility)**

L'iniziatore di canali può utilizzare ICSF per generare un numero casuale quando si esegue il seeding dell'algoritmo di protezione della password per nascondere le password che fluiscono sui canali client se TLS non viene utilizzato. Il processo di generazione di un numero casuale è denominato *entropia*.

Se la funzione z/OS è installata ma non è stato avviato ICSF, viene visualizzato il messaggio CSQX213E e l'iniziatore del canale utilizza STCK per l'entropia.

Il messaggio CSQX213E avvisa che l'algoritmo di protezione della password non è sicuro come potrebbe essere. Tuttavia, è possibile continuare il processo; non vi è altro impatto sul runtime.

Se la funzione z/OS non è installata, l'iniziatore di canali utilizza automaticamente STCK.

### **Note:**

- 1. L'utilizzo di ICSF per l'entropia genera più sequenze casuali rispetto all'utilizzo di STCK.
- 2. Se si avvia ICSF, è necessario riavviare l'iniziatore di canali.
- 3. ICSF è richiesto per alcuni CipherSpecs. Se si tenta di utilizzare uno di questi CipherSpecs e non si dispone di ICSF installato, si riceve il messaggio CSQX629E.

#### $\approx$  2/0S **Sicurezza nei cluster del gestore code su z/OS**

Le considerazioni sulla protezione per i cluster sono le stesse per i gestori code e i canali non raggruppati in cluster. L'iniziatore di canali ha bisogno di accedere ad alcune code di sistema aggiuntive e alcuni comandi aggiuntivi necessitano di una serie di sicurezza appropriata.

È possibile utilizzare l'ID utente MCA, i record di autenticazione di canale, TLS e le uscite di sicurezza per autenticare i canali cluster (come con i canali convenzionali). I record di autenticazione del canale o l'uscita di sicurezza relativi al canale ricevente del cluster devono verificare che al gestore code remoto sia consentito l'accesso alle code del cluster del gestore code del server. È possibile iniziare a utilizzare il supporto cluster IBM MQ senza modificare la sicurezza dell'accesso alla coda esistente. Tuttavia, è necessario consentire ad altri gestori code nel cluster di scrivere nel SISTEMA SYSTEM.CLUSTER.COMMAND.QUEUE se devono unirsi al cluster.

Il supporto cluster IBM MQ non fornisce un meccanismo per limitare un membro di un cluster solo al ruolo client. Di conseguenza, è necessario assicurarsi di considerare attendibili tutti i gestori code consentiti nel cluster. Se un gestore code nel cluster crea una coda con un nome particolare, può ricevere messaggi per tale coda, indipendentemente dal fatto che l'applicazione che inserisce i messaggi in tale coda lo intenda o meno.

Per limitare l'appartenenza di un cluster, eseguire la stessa azione che si dovrebbe intraprendere per impedire ai gestori code di connettersi ai canali riceventi. Limitare l'appartenenza di un cluster utilizzando i record di autenticazione di canale o scrivendo un programma di uscita di sicurezza sul canale ricevente. È anche possibile scrivere un programma di uscita per impedire ai gestori code non autorizzati di scrivere sul sistema SYSTEM.CLUSTER.COMMAND.QUEUE.

**Nota:** Non è consigliabile consentire alle applicazioni di aprire SYSTEM.CLUSTER.TRANSMIT.QUEUE direttamente. Inoltre, non è consigliabile consentire a un'applicazione di aprire direttamente qualsiasi altra coda di trasmissione.

Se si utilizza la sicurezza delle risorse, considerare i seguenti punti in aggiunta alle considerazioni contenute in ["Considerazioni sulla protezione per l'iniziatore di canali su z/OS" a pagina 270](#page-269-0):

### **code di sistema**

L'iniziatore di canali ha bisogno dell'accesso RACF ALTER alle code di sistema seguenti:

- SYSTEM.CLUSTER.COMMAND
- SYSTEM.CLUSTER.TRANSMIT.QUEUE.
- e l'accesso UPDATE a SYSTEM.CLUSTER.REPOSITORY.QUEUE

È inoltre necessario l'accesso READ a tutti gli elenchi nomi utilizzati per il clustering.

### **Comandi**

Impostare la sicurezza del comando appropriata (come descritto in [Tabella 49 a pagina 228](#page-227-0) ) per i comandi di supporto cluster (REFRESH e RESET CLUSTER, SUSPEND e RESUME QMGR.

#### $z/0S$ **Considerazioni sulla sicurezza per l'uso di IBM MQ con CICS**

Tutte le versioni CICS supportate da IBM MQ 9.0.0e successive, utilizzano la versione fornita da CICS dell'adattatore e del bridge.

Per i dettagli sulle considerazioni di sicurezza, consultare:

- • [Sicurezza per CICS-MQ adapter.](https://www.ibm.com/docs/en/cics-ts/6.1?topic=cics-security-mq-adapter)
- • [Sicurezza per il bridge CICS-MQ.](https://www.ibm.com/docs/en/cics-ts/6.1?topic=cics-security-mq-bridge)

# **Considerazioni sulla sicurezza per l'uso di IBM MQ con IMS**

Utilizzare questo argomento per pianificare i requisiti di sicurezza quando si utilizza IBM MQ con IMS.

## **Utilizzo della classe OPERCMDS**

Se si utilizza RACF per proteggere le risorse nella classe OPERCMDS, assicurarsi che l'id utente associato allo spazio di indirizzo del gestore code IBM MQ disponga dell'autorizzazione per emettere il comando MODIFY su qualsiasi sistema IMS a cui può connettersi.

## **Considerazioni sulla sicurezza per il bridge di IMS**

Esistono quattro aspetti da considerare quando si decidono i requisiti di sicurezza per il bridge IMS :

- Quale autorizzazione di protezione è necessaria per collegare IBM MQ a IMS
- La quantità di controllo di sicurezza eseguita sulle applicazioni che utilizzano il bridge per accedere IMS
- Quali risorse IMS queste applicazioni possono utilizzare
- Quale autorizzazione deve essere utilizzata per i messaggi immessi e ricevuti dal bridge

Quando si definiscono i requisiti di sicurezza per il bridge IMS , è necessario considerare quanto segue:

- I messaggi che passano attraverso il bridge potrebbero essere stati originati da applicazioni su piattaforme che non offrono funzioni di sicurezza avanzate
- I messaggi che passano attraverso il bridge potrebbero essere stati originati da applicazioni che non sono controllate dalla stessa azienda o organizzazione

## *Considerazioni sulla sicurezza per la connessione a IMS*

Concedere all'ID utente dello spazio di indirizzo del gestore code IBM MQ l'accesso al gruppo OTMA.

Il bridge IMS è un client OTMA. La connessione a IMS opera con l'ID utente dello spazio di indirizzo del gestore code IBM MQ . Questo è normalmente definito come membro del gruppo di attività avviato. Questo ID utente deve avere accesso al gruppo OTMA (a meno che l'impostazione /SECURE OTMA non sia NONE).

A tale scopo, definire il profilo seguente nella classe FACILITY:

#### IMSXCF.xcfgname.mqxcfmname

Dove xcfgname è il nome del gruppo XCF e mqxcfmname è il nome del membro XCF di IBM MQ.

È necessario fornire all'ID utente del gestore code IBM MQ l'accesso in lettura a questo profilo.

### **Nota:**

- 1. Se si modificano le autorizzazioni nella classe FACILITY, è necessario immettere il comando RACF SETROPTS RACLIST (FACILITY) REFRESH per attivare le modifiche.
- 2. Se il profilo hlq.NO.SUBSYS.SECURITY esiste nella classe MQADMIN, non viene passato alcun ID utente a IMS e la connessione ha esito negativo a meno che l'impostazione /SECURE OTMA non sia NONE.

#### $z/0S$ *Controllo accessi applicazione per il bridge IMS*

Definire un profilo RACF nella classe FACILITY per ogni sistema IMS . Concedere un appropriato livello di accesso all'ID utente del gestore code IBM MQ .

Per ogni IMS sistema a cui si connette il bridge IMS , è possibile definire il seguente profilo RACF nella classe FACILITY per determinare la quantità di controllo di sicurezza eseguita per ogni messaggio passato al sistema IMS .

IMSXCF.xcfgname.imsxcfmname

Dove xcfgname è il nome del gruppo XCF e imsxcfmname è il nome del membro XCF per IMS. (È necessario definire un profilo separato per ogni sistema IMS .)

Il livello di accesso consentito per l'ID utente del gestore code IBM MQ in questo profilo viene restituito a IBM MQ quando il bridge IMS si connette a IMSe indica il livello di sicurezza richiesto nelle transazioni successive. Per transazioni successive, IBM MQ richiede i servizi appropriati da RACF e, dove l'ID utente è autorizzato, trasmette il messaggio a IMS.

OTMA non supporta il comando IMS /SIGN; tuttavia, IBM MQ consente di impostare il controllo dell'accesso per ogni messaggio per abilitare l'implementazione del livello di controllo necessario.

Possono essere restituite le seguenti informazioni sul livello di accesso:

### **NONE o NESSUN PROFILO TROVATO**

Questi valori indicano che è richiesta la massima sicurezza, ovvero, l'autenticazione è richiesta per ogni transazione. Viene eseguito un controllo per verificare che l'ID utente specificato nel campo *UserIdentifier* della struttura MQMD e la password o PassTicket nel campo *Authenticator* della struttura MQIIH siano noti a RACFe siano una combinazione valida. Un UTOKEN viene creato con una parola d'ordine o PassTickete passato a IMS ; UTOKEN non è memorizzato nella cache.

**Nota:** Se il profilo hlq.NO.SUBSYS.SECURITY esiste nella classe MQADMIN, questo livello di sicurezza sovrascrive qualsiasi elemento definito nel profilo.

### **LETTURA**

Questo valore indica che la stessa autenticazione deve essere eseguita come per NONE nelle seguenti circostanze:

- La prima volta che viene rilevato un ID utente specifico
- Quando l'ID utente è stato rilevato in precedenza ma il UTOKEN memorizzato nella cache non è stato creato con una password o con PassTicket

IBM MQ richiede un UTOKEN se richiesto e lo passa a IMS.

**Nota:** Se è stata eseguita una richiesta per verificare nuovamente la sicurezza, tutte le informazioni memorizzate nella cache vengono perse e viene richiesto un UTOKEN la prima volta che viene rilevato un ID utente in un secondo momento.

### **AGGIORNA**

Viene eseguito un controllo che l'ID utente nel campo *UserIdentifier* della struttura MQMD sia noto a RACF.

Un UTOKEN viene creato e passato a IMS ; UTOKEN è memorizzato nella cache.

### **CONTROL/ALTER**

Questi valori indicano che non è necessario fornire UTOKEN di sicurezza per gli ID utente per questo sistema IMS . È possibile utilizzare questa opzione solo per sistemi di sviluppo e test.

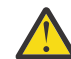

**Attenzione:** Notare che l'ID utente contenuto nel campo *UserIdentifier* della struttura MQMD viene ancora passato per **CONTROL/ALTER**.

**Nota:**

- 1. Questo accesso viene definito quando IBM MQ si connette a IMSe dura per la durata della connessione. Per modificare il livello di sicurezza, è necessario modificare l'accesso al profilo di sicurezza e quindi arrestare e riavviare il bridge (ad esempio, arrestando e riavviando OTMA).
- 2. Se si modificano le autorizzazioni nella classe FACILITY, è necessario immettere il comando RACF SETROPTS RACLIST (FACILITY) REFRESH per attivare le modifiche.
- 3. È possibile utilizzare una password o un PassTicket, ma è necessario ricordare che il bridge IMS non codifica i dati. Per informazioni sull'utilizzo di PassTickets, consultare ["Utilizzo di RACF PassTickets](#page-276-0) [nell'intestazione IMS" a pagina 277](#page-276-0).
- 4. Alcuni di questi risultati potrebbero essere influenzati dalle impostazioni di sicurezza in IMS, utilizzando il comando /SECURE OTMA.
- 5. Le informazioni UTOKEN memorizzate nella cache vengono conservate per la durata definita dai parametri INTERVAL e TIMEOUT del comando IBM MQ ALTER SECURITY.
- 6. L'opzione RACF WARNING non ha effetto sul profilo IMSXCF.xcfgname.imsxcfmname . Il suo utilizzo non influisce sul livello di accesso concesso e non viene prodotto alcun messaggio RACF WARNING.

# *Controllo di sicurezza su IMS*

I messaggi che passano attraverso il ponte contengono informazioni di sicurezza. I controlli di sicurezza effettuati dipendono dall'impostazione del comando IMS /SECURE OTMA.

Ogni messaggio IBM MQ che passa attraverso il bridge contiene le seguenti informazioni di sicurezza:

- Un ID utente contenuto nel campo *UserIdentifier* della struttura MQMD
- L'ambito di sicurezza contenuto nel campo *SecurityScope* della struttura MQIIH (se la struttura MQIIH è presente)
- Un UTOKEN (a meno che il sottosistema IBM MQ non abbia accesso CONTROL o ALTER al profilo IMSXCF.xcfgname.imsxcfmname pertinente)

I controlli di sicurezza effettuati dipendono dall'impostazione del comando IMS /SECURE OTMA, come segue:

### **/PROTEZIONE OTMA NESSUNO**

Non vengono effettuati controlli di sicurezza per la transazione.

### **/CONTROLLO OTMA SICURO**

Il campo *UserIdentifier* della struttura MQMD viene passato a IMS per il controllo dell'autorità di transazione o comando.

Un ACEE (Accessor Environment Element) viene creato nella control region IMS .

### **/PROTEZIONE OTMA PIENA**

Il campo *UserIdentifier* della struttura MQMD viene passato a IMS per il controllo dell'autorità di transazione o comando.

Un ACEE viene creato nella region dipendente IMS e nella region di controllo IMS .

### **/PROFILO OTMA SICURO**

Il campo *UserIdentifier* della struttura MQMD viene inoltrato a IMS per il controllo dell'autorizzazione della transazione o del comando

Il campo *SecurityScope* nella struttura MQIIH viene utilizzato per stabilire se creare un ACEE nella regione dipendente IMS e nella regione di controllo.

### **Nota:**

- 1. Se si modificano le autorizzazioni nella classe TIMS o CIMS o nelle classi di gruppo GIMS o DIMSassociate, è necessario immettere il seguente comando IMS per attivare le modifiche:
	- /MODIFY PREPARARE RACF
	- /MODIFICA COMMIT
- 2. Se non si utilizza /SECURE OTMA PROFILE, qualsiasi valore specificato nel campo **SecurityScope** della struttura MQIIH viene ignorato.

## *Controllo di sicurezza eseguito dal bridge IMS*

<span id="page-276-0"></span>Vengono utilizzate autorizzazioni differenti a seconda dell'azione eseguita.

Quando il bridge inserisce o riceve un messaggio, vengono utilizzate le seguenti autorizzazioni:

**Richiamo di un messaggio dalla coda bridge**

Non viene eseguita alcuna verifica di sicurezza.

**Inserimento di un'eccezione o di un messaggio di report COA**

Utilizza l'autorizzazione dell'ID utente nel campo *UserIdentifier* della struttura MQMD.

### **Inserimento di un messaggio di risposta**

Utilizza l'autorità dell'ID utente nel campo *UserIdentifier* della struttura MQMD del messaggio originale

### **Inserimento di un messaggio nella coda di messaggi non recapitabili**

Non viene eseguita alcuna verifica di sicurezza.

### **Nota:**

z/0S

- 1. Se si modificano i profili della classe IBM MQ , è necessario immettere il comando IBM MQ REFRESH SECURITY (\*) per attivare le modifiche.
- 2. Se si modifica l'autorizzazione di un utente, è necessario immettere il comando MQSC RVERIFY SECURITY per attivare la modifica.

## *Utilizzo di RACF PassTickets nell'intestazione IMS*

Puoi utilizzare un PassTicket al posto di una password nell'intestazione IMS .

Se si desidera utilizzare un PassTicket anziché una password nell'intestazione IMS (MQIIH), specificare il nome dell'applicazione rispetto al quale il PassTicket viene convalidato nell'attributo PASSTKTA della definizione STGCLASS della coda bridge IMS a cui deve essere instradato il messaggio.

Se il valore PASSTKTA viene lasciato vuoto, è necessario creare un PassTicket . Il nome dell'applicazione in questo caso deve essere nel formato MVSxxxx, dove xxxx è l'SMFID del sistema z/OS su cui viene eseguito il gestore code di destinazione.

Un PassTicket è creato da un ID utente, il nome applicazione di destinazione e una chiave segreta. È un valore a 8 byte contenente caratteri alfabetici e numerici maiuscoli. Può essere utilizzato una sola volta ed è valido per un periodo di 20 minuti. Se un PassTicket viene generato da un RACF sistema locale, RACF controlla solo che il profilo esista e non che l'utente disponga dell'autorizzazione per il profilo. Se il PassTicket è stato generato su un sistema remoto, RACF convalida l'accesso dell'ID utente al profilo. Per informazioni complete su PassTickets, consultare il manuale *[z/OS Security Server RACF](https://www.ibm.com/docs/en/zos/3.1.0?topic=racf-zos-security-server-security-administrators-guide) [Security Administrator's Guide](https://www.ibm.com/docs/en/zos/3.1.0?topic=racf-zos-security-server-security-administrators-guide)*.

I PassTickets nelle intestazioni IMS vengono forniti a RACF da IBM MQ, non IMS.

# **Migrazione di un gestore code z/OS alla sicurezza con maiuscole e minuscole**

Seguire questa procedura per eseguire la migrazione di un gestore code alla sicurezza con maiuscole e minuscole. Si esamina il livello di prodotto di sicurezza che si sta utilizzando e si attivano le nuove classi del gestore di sicurezza esterno IBM MQ . Eseguire il comando **REFRESH SECURITY** per attivare i profili con maiuscole e minuscole.

## **Prima di iniziare**

- 1. Assicurarsi che tutte le classi del gestore di sicurezza esterno IBM MQ siano attivate.
- 2. Assicurarsi che il gestore code sia avviato.

## **Informazioni su questa attività**

Seguire questa procedura per convertire un gestore code in una sicurezza con maiuscole e minuscole.

## **Procedura**

- 1. Copiare tutti i profili esistenti e i livelli di accesso dalle classi maiuscole alla classe del gestore di sicurezza esterno con maiuscole e minuscole equivalenti.
	- a) Da MQADMIN a MXADMIN.
	- b) Da MQPROC a MXPROC.
	- c) Da MQNLIST a MXNLIST.
	- d) Da MQQUEUE a MXQUEUE.
- 2. Modificare il valore dell'attributo del gestore code SCYCASE in MIXED immettendo il seguente comando.

ALTER QMGR SCYCASE(MIXED)

3. Attivare i profili di protezione immettendo il seguente comando.

REFRESH SECURITY(\*) TYPE(CLASSES)

4. Verificare che i profili di protezione stiano funzionando correttamente.

## **Operazioni successive**

Esaminare le definizioni degli oggetti e creare nuovi profili con maiuscole e minuscole in base alle esigenze, utilizzando il comando **REFRESH SECURITY** come richiesto per attivare i profili.

# **Impostazione della sicurezza IBM MQ MQI client**

È necessario considerare la sicurezza IBM MQ MQI client , in modo che le applicazioni client non abbiano accesso illimitato alle risorse sul server.

Quando si esegue un'applicazione client, non eseguire l'applicazione utilizzando un ID utente che dispone di più diritti di accesso del necessario; ad esempio, un utente nel gruppo mqm o anche l'utente mqm stesso.

Eseguendo un'applicazione come utente con troppi diritti di accesso, si corre il rischio che l'applicazione acceda e modifichi parti del gestore code, per caso o in modo doloso.

La sicurezza tra un'applicazione client e il relativo server del gestore code presenta due aspetti: l'autenticazione e il controllo accessi.

• L'autenticazione può essere utilizzata per garantire che l'applicazione del client, in esecuzione come utente specifico, sia chi dicono di essere. Utilizzando l'autenticazione è possibile evitare che un aggressore ottenga l'accesso al gestore code impersonando una delle applicazioni.

Da IBM MQ 8.0, l'autenticazione è fornita da due opzioni:

– La funzione di autenticazione della connessione.

Per ulteriori informazioni sull'autenticazione della connessione, consultare ["Autenticazione](#page-72-0) [connessione" a pagina 73](#page-72-0).

– Utilizzo dell'autenticazione reciproca in TLS.

Per ulteriori informazioni su TLS, consultare ["Utilizzo di SSL/TLS" a pagina 285](#page-284-0).

• Il controllo accessi può essere utilizzato per fornire o rimuovere i diritti di accesso per un utente o un gruppo specifico di utenti. Eseguendo un'applicazione client con un utente creato in modo specifico (o un utente in un gruppo specifico), è possibile utilizzare i controlli di accesso per garantire che l'applicazione non possa accedere a parti del gestore code che l'applicazione non dovrebbe accedere.

Quando si imposta il controllo accessi, è necessario considerare le regole di autenticazione del canale e il campo MCAUSER su un canale. Entrambe queste funzioni hanno la possibilità di modificare l'ID utente utilizzato per la verifica dei diritti di controllo accessi.

Per ulteriori informazioni sul controllo accessi, consultare ["Autorizzazione dell'accesso agli oggetti" a](#page-383-0) [pagina 384.](#page-383-0)

Se è stata configurata un'applicazione client per connettersi a un canale specifico con un ID limitato, ma il canale ha un ID amministratore impostato nel relativo campo MCAUSER, se l'applicazione client si connette correttamente, l'ID amministratore viene utilizzato per le verifiche del controllo accessi. Pertanto, l'applicazione client disporrà dei diritti di accesso completi per il gestore code.

Per ulteriori informazioni sull'attributo MCAUSER, consultare ["Associazione di un ID utente client a un ID](#page-419-0) [utente MCAUSER" a pagina 420](#page-419-0).

Le regole di autenticazione di canale possono essere utilizzate anche come metodo per controllare l'accesso a un gestore code, impostando regole specifiche e criteri per una connessione da accettare.

Per ulteriori informazioni sulle regole di autenticazione del canale, consultare: ["Record di autenticazione](#page-51-0) [di canale" a pagina 52](#page-51-0).

# **Specifica che solo i CipherSpecs certificati FIPS vengono utilizzati al runtime sul client MQI**

Creare i repository delle chiavi utilizzando il software conforme a FIPS, quindi specificare che il canale deve utilizzare CipherSpecscertificati FIPS.

**Nota:** Su AIX, Linux, and Windows, IBM MQ fornisce la conformità FIPS 140-2 tramite il modulo crittografico IBM Crypto for C (ICC) . Il certificato per questo modulo è stato spostato nello stato cronologico. I clienti devono visualizzare il [certificatoIBM Crypto for C \(ICC\)](https://csrc.nist.gov/projects/cryptographic-module-validation-program/certificate/3064) ed essere a conoscenza di eventuali consigli forniti da NIST. Un modulo FIPS 140-3 di sostituzione è attualmente in corso e il relativo stato può essere visualizzato ricercandolo in [NIST CMVP modules in process list.](https://csrc.nist.gov/Projects/cryptographic-module-validation-program/modules-in-process/modules-in-process-list)

Per essere compatibili con FIPS in fase di runtime, i repository delle chiavi devono essere stati creati e gestiti utilizzando solo software compatibile con FIPS, come **runmqakm** con l'opzione -fips .

È possibile specificare che un canale TLS deve utilizzare solo CipherSpecs certificati FIPS in tre modi, elencati in ordine di precedenza:

- 1. Impostare il campo FipsRequired nella struttura MQSCO su MQSSL\_FIPS\_YES.
- 2. Impostare la variabile di ambiente **MQSSLFIPS** su YES.
- 3. Imposta l'attributo **SSLFipsRequired** nella sezione SSL del file di configurazione client su YES.

Per impostazione predefinita, CipherSpecs con certificazione FIPS non è richiesto.

Questi valori hanno lo stesso significato dei valori di parametro equivalenti su **ALTER QMGR SSLFIPS** (consultare **ALTER QMGR** (modifica delle impostazioni del gestore code)). Se il processo client attualmente non ha connessioni TLS attive e un valore FipsRequired è specificato in modo valido su un MQCONNX SSL, tutte le connessioni TLS successive associate a questo processo devono utilizzare solo i CipherSpecs associati a questo valore. Ciò si applica fino a quando questa e tutte le altre connessioni TLS non vengono arrestate, a questo punto un MQCONNX successivo può fornire un nuovo valore per FipsRequired.

Se l'hardware crittografico è presente, i moduli crittografici utilizzati da IBM MQ possono essere configurati in modo da essere quei moduli forniti dal prodotto hardware e potrebbero essere certificati FIPS a un determinato livello. I moduli configurabili e se sono certificati FIPS dipendono dal prodotto hardware in uso.

Laddove possibile, se è configurato CipherSpecs solo FIPS, il client MQI rifiuta le connessioni che specificano una CipherSpec non FIPS con MQRC\_SSL\_INITIALIZATION\_ERROR. IBM MQ non garantisce di rifiutare tutte queste connessioni ed è responsabilità dell'utente determinare se la propria configurazione IBM MQ è conforme a FIPS.

### **Concetti correlati**

["FIPS \(Federal Information Processing Standards\) per AIX, Linux, and Windows" a pagina 35](#page-34-0) Quando la crittografia è richiesta su un canale SSL/TLS su sistemi AIX, Linux, and Windows , IBM MQ utilizza un package di crittografia denominato IBM Crypto for C (ICC). Sulle piattaforme AIX, Linux, and Windows , il software ICC ha passato il programma di convalida crittografico FIPS (Federal Information Processing Standards) del National Institute of Standards and Technology degli Stati Uniti, al livello 140-2.

# **Esecuzione di applicazioni client TLS con più installazioni di GSKit 8.0 su AIX**

Le applicazioni client TLS su AIX potrebbero riscontrare MQRC\_CHANNEL\_CONFIG\_ERROR ed errore AMQ6175 durante l'esecuzione su sistemi AIX con più installazioni IBM Global Security Kit (GSKit) versione 8.0 .

Quando si eseguono applicazioni client su un sistema AIX con più installazioni GSKit 8.0 , le chiamate di connessione client possono restituire MQRC\_CHANNEL\_CONFIG\_ERROR quando si utilizza TLS. I log /var/mqm/errors registrano l'errore AMQ6175 e AMQ9220 per l'applicazione client in errore, ad esempio:

```
09/08/11 11:16:13 - Process(24412.1) User(user) Program(example)
Host(machine.example.ibm.com) Installation(Installation1)
VRMF(7.1.0.0)
AMQ6175: The system could not dynamically load the shared library
 '/usr/mqm/gskit8/lib64/libgsk8ssl_64.so'. The system returned
error number '8' and error message 'Symbol resolution failed
for /usr/mqm/gskit8/lib64/libgsk8ssl_64.so because:
Symbol VALUE_EC_NamedCurve_secp256r1__9GSKASNOID (number 16) is not
exported from dependent module /db2data/db2inst1/sqllib/lib64/libgsk8cms_64.so.
Symbol VALUE_EC_NamedCurve_secp384r1__9GSKASNOID (number 17) is not exported from
dependent module /db2data/db2inst1/sqllib/lib64/libgsk8cms_64.so.
Symbol VALUE_EC_NamedCurve_secp521r1__9GSKASNOID (number 18) is not exported from
dependent module /db2data/db2inst1/sqllib/lib64/libgsk8cms_64.so.
Symbol VALUE_EC_ecPublicKey__9GSKASNOID (number 19) is not exported from dependent
module /db2data/db2inst1/sqllib/lib64/libgsk8cms_64.so.
Symbol VALUE_EC_ecdsa_with_SHA1__9GSKASNOID (number 20) is not exported from
dependent module /db2data/db2inst1/sqllib/lib64/libgsk8cms_64.so.
Symbol VALUE_EC_ecdsa__9GSKASNOID (number 21) is not exported from dependent
module /db2data/db2inst1/sqllib/lib64/libgsk8cms_64.so.'.
EXPLANATION:
This message applies to AIX systems. The shared library
'/usr/mqm/gskit8/lib64/libgsk8ssl_64.so' failed
to load correctly due to a problem with the library.
ACTION:
Check the file access permissions and that the file has not been corrupted.
----- amqxufnx.c : 1284 -------------------------------------------------------
09/08/11 11:16:13 - Process(24412.1) User(user) Program(example)
Host(machine.example.ibm.com) Installation(Installation1)
VRMF(7.1.0.0)
AMQ9220: The GSKit communications program could not be loaded.
EXPLANATION:
The attempt to load the GSKit library or procedure
 '/usr/mqm/gskit8/lib64/libgsk8ssl_64.so' failed with error code
536895861.
ACTION:
Either the library must be installed on the system or the environment changed
to allow the program to locate it.
  ----- amqcgska.c : 836 --------------------------------------------------------
```
Una causa comune di questo errore è che l'impostazione della variabile di ambiente LIBPATH o LD\_LIBRARY\_PATH ha causato il caricamento da parte del client IBM MQ di una serie mista di librerie da due installazioni GSKit 8.0 differenti. L'esecuzione di un'applicazione client IBM MQ in un ambiente Db2 può causare questo errore.

Per evitare questo errore, includere le directory della libreria IBM MQ all'inizio del percorso della libreria in modo che le librerie IBM MQ abbiano la precedenza. Ciò può essere ottenuto utilizzando il comando **setmqenv** con il parametro **-k** , ad esempio:

. /usr/mqm/bin/setmqenv -s -k

Per ulteriori informazioni sull'utilizzo del comando **setmqenv** , fare riferimento a setmqenv (set IBM MQ environment)

# **Configurazione dei canali TLS con MQSC**

Per configurare i canali TLS, utilizzare i comandi **runmqsc** e ALTER CHANNEL. È possibile, facoltativamente, configurare il canale in modo da accettare soltanto i certificati con gli attributi nel DN (Distinguished Name) del proprietario che corrispondono a tali valori. È inoltre possibile configurare, facoltativamente, un canale del gestore code in modo che quest'ultimo rifiuti la connessione se la parte impegnata nell'avvio non provvede all'invio del proprio certificato personale.

## **Informazioni su questa attività**

Per configurare i canali in IBM MQ Explorer, vedi Configurazione dei canali TLS con IBM MQ Explorer.

Per configurare i canali utilizzando **runmqsc**, completare la seguente procedura.

## **Procedura**

- 1. Richiamare il comando **runmqsc** per la connessione al gestore code di destinazione.
- 2. Identifica il canale che vuoi abilitare per TLS.
- Notare sia il nome che il tipo di canale.
- 3. Utilizzare il comando ALTER CHANNEL per modificare le proprietà di un canale IBM MQ . Fornisci il nome e il tipo di canale oltre al comando. Ad esempio, per modificare un canale mittente denominato MQ.TEST eseguire il seguente comando:

ALTER CHANNEL('MQ.TEST') CHLTYPE(SDR)

Ci sono vari attributi del canale correlati a TLS che puoi regolare sulle definizioni del canale IBM MQ .

## **Operazioni successive**

*Impostazione della sicurezza dei messaggi*

La messaggistica abilitata a TLS offre due metodi per garantire la sicurezza dei messaggi:

- La crittografia garantisce che se il messaggio viene intercettato, questo non potrà essere letto.
- La funzione hash garantisce il rilevamento di un'alterazione del messaggio.

La combinazione di questi due metodi è detta specifica della cifratura, o CipherSpec. Lo stesso CipherSpec deve essere impostato su entrambe le estremità del canale, altrimenti la messaggistica abilitata a TLS non riesce. Per ulteriori informazioni, consultare ["protezioneIBM MQ" a pagina 7.](#page-6-0)

Per modificare un TLS di abilitazione del canale IBM MQ , specificare un valore nell'attributo SSLCIPH. Questo attributo deve essere impostato su CipherSpec valido per la piattaforma della coda del gestore code dall'elenco ["Abilitazione di CipherSpecs" a pagina 453.](#page-452-0)

Per modificare un canale IBM MQ per disabilitare TLS, impostare SSLCIPH su un valore vuoto. Ad esempio:

ALTER CHANNEL('MQ.TEST') CHLTYPE(SDR) SSLCIPH(ANY\_TLS12\_OR\_HIGHER)

**Nota:** È necessario racchiudere il nome del canale tra virgolette singole per garantire che venga mantenuto il carattere maiuscolo / minuscolo. Senza virgolette singole, IBM MQ trasforma la stringa in maiuscolo.

### *Filtro dei certificati in base al nome del proprietario*

I certificati contengono il nome distinto del proprietario del certificato. Se si desidera, è possibile configurare il canale in modo da accettare soltanto i certificati con gli attributi nel DN (Distinguished Name) del proprietario che ha tali valori.

I nomi di attributo che IBM MQ può filtrare sono elencati nella seguente tabella:

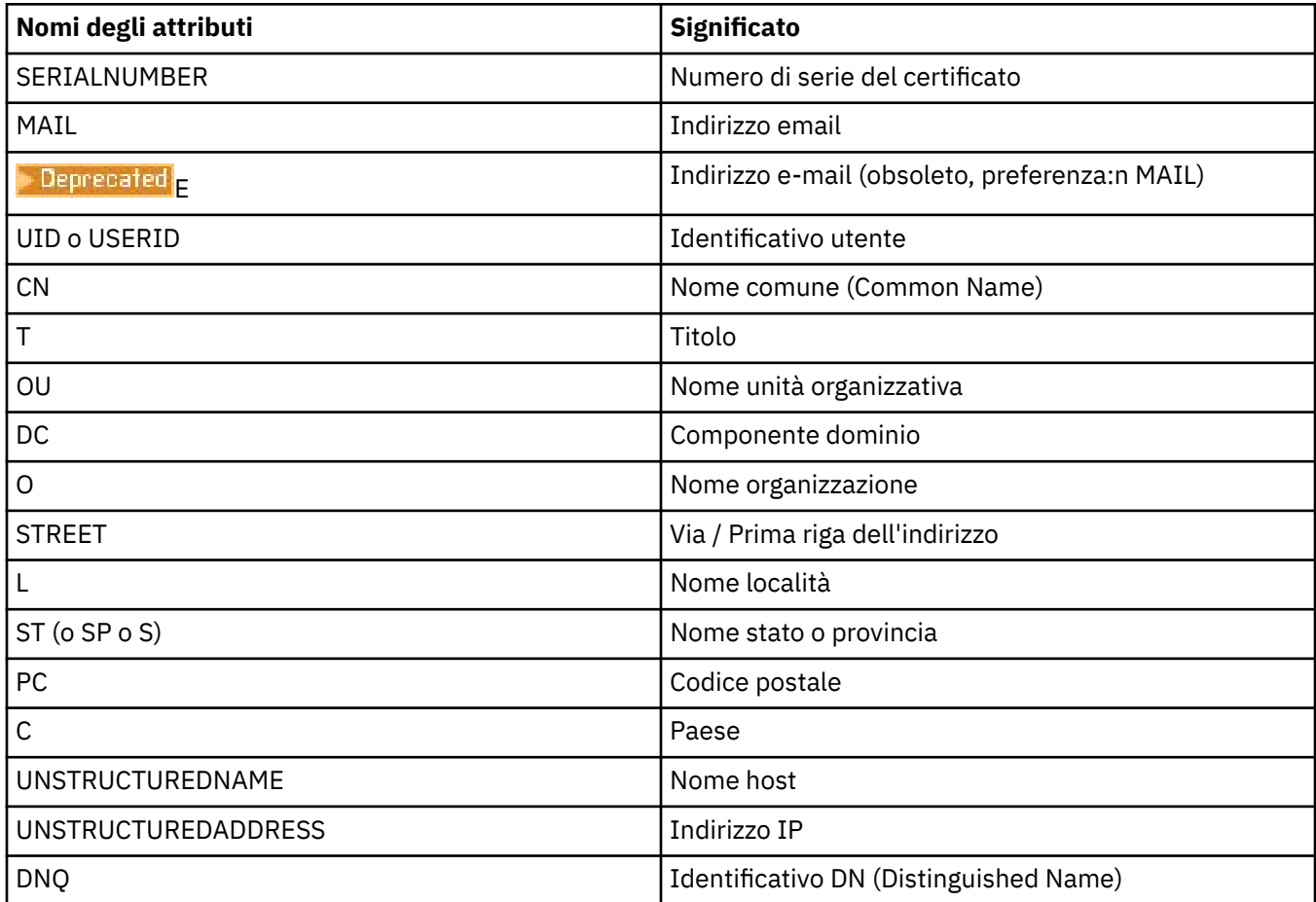

È possibile utilizzare il carattere jolly (\*) all'inizio o alla fine del valore dell'attributo al posto di qualsiasi numero di caratteri. Ad esempio, per accettare solo i certificati da qualsiasi persona con un nome che termina con Smith che lavora per IBM in GB, immettere:

CN=\*Smith, O=IBM, C=GB

Ad esempio:

ALTER CHANNEL('MQ.TEST') CHLTYPE(SDR) SSLPEER('CN=\*Smith, O=IBM, C=GB')

**Nota:** È necessario racchiudere la stringa SSLPEER tra virgolette singole per garantire la gestione delle maiuscole / minuscole. Senza virgolette singole, IBM MQ trasforma la stringa in maiuscolo.

*Parti di autenticazione che avviano le connessioni a un gestore code*

Quando un'altra parte inizia una connessione abilitata a TLS a un gestore code, il gestore code deve inviare il proprio certificato personale alla parte iniziatrice come prova della propria identità. È inoltre possibile configurare, facoltativamente, il canale del gestore code in modo che quest'ultimo rifiuti la connessione se la parte impegnata nell'avvio non provvede all'invio del proprio certificato di identità personale.

A tale scopo, impostare l'attributo SSLCAUTH. Questo attributo è un attributo booleano e può avere i valori FACOLTATIVO o OBBLIGATORIO:

- OPTIONAL autentica il certificato di un client di connessione, se ne viene fornito uno, ma non richiede l'invio da parte di un client. Un client viene rifiutato se invia un certificato non valido.
- REQUIRED rifiuta qualsiasi client di connessione che non fornisce un certificato TLS valido

ALTER CHANNEL('MQ.TEST') CHLTYPE(SDR) SSLCAUTH(REQUIRED)

#### IBM i **Impostazione delle comunicazioni per SSL o TLS su IBM i**

Le comunicazioni sicure che utilizzano i protocolli di sicurezza crittografica SSL o TLS richiedono l'impostazione dei canali di comunicazione e la gestione dei certificati digitali che verranno utilizzati per l'autenticazione.

Per configurare l'installazione SSL o TLS è necessario definire i canali per utilizzare SSL o TLS. È inoltre necessario creare e gestire i certificati digitali. Su alcuni sistemi operativi, è possibile eseguire i test con certificati autofirmati. Tuttavia, su IBM i, è necessario utilizzare i certificati personali firmati da una CA locale.

Per informazioni complete sulla creazione e la gestione dei certificati, consultare ["Utilizzo di SSL/TLS in](#page-284-0) [IBM i" a pagina 285.](#page-284-0)

Questa raccolta di argomenti introduce alcune delle attività coinvolte nella configurazione delle comunicazioni SSL o TLS e fornisce una guida dettagliata per il completamento di tali attività

Potresti anche voler verificare l'autenticazione client SSL o TLS, che sono parti opzionali dei protocolli SSL e TLS. Durante l'handshake SSL o TLS, il client SSL o TLS ottiene e convalida sempre un certificato digitale dal server. Con l'implementazione IBM MQ , il server SSL o TLS richiede sempre un certificato dal client.

Su IBM i, il client SSL o TLS invia un certificato solo se ha un'etichetta nel formato IBM MQ corretto:

- Per un gestore code, ibmwebspheremq seguito dal nome del gestore code modificato in minuscolo. Ad esempio, per QM1, ibmwebspheremqqm1.
- Per un IBM MQ client C per IBM i, ibmwebspheremq seguito dall'ID utente di collegamento modificato in minuscolo, ad esempio ibmwebspheremqmyuserid.

IBM MQ utilizza il prefisso ibmwebspheremq su un'etichetta per evitare confusione con i certificati per altri prodotti. Assicurarsi di specificare l'intera etichetta del certificato in minuscolo.

Il server SSL o TLS convalida sempre il certificato client, se ne viene inviato uno. Se il client SSL o TLS non invia un certificato, l'autenticazione ha esito negativo solo se la fine del canale che funge da server SSL o TLS è definita con il parametro SSLCAUTH impostato su REQUIRED o un valore del parametro SSLPEER impostato. Per ulteriori informazioni, fare riferimento a Connessione di due gestori code utilizzando SSL o TLS.

# **Impostazione delle comunicazioni per SSL o TLS su AIX, Linux, and**

## **Windows**

Le comunicazioni sicure che utilizzano i protocolli di sicurezza crittografica SSL o TLS richiedono l'impostazione dei canali di comunicazione e la gestione dei certificati digitali che verranno utilizzati per l'autenticazione.

Per configurare l'installazione SSL o TLS è necessario definire i canali per utilizzare SSL o TLS. È inoltre necessario creare e gestire i certificati digitali. Sui sistemi AIX, Linux, and Windows , è possibile eseguire i test con certificati autofirmati.

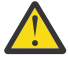

**Attenzione:** Non è possibile utilizzare una combinazione di certificati firmati Elliptic Curve e certificati firmati RSA sui gestori code che si desidera unire utilizzando i canali abilitati TLS.

I gestori code che utilizzano i canali abilitati TLS devono utilizzare tutti i certificati firmati RSA o tutti i certificati firmati EC, non una combinazione di entrambi.

Per ulteriori informazioni, consultare ["Certificati digitali e compatibilità CipherSpec in IBM MQ" a](#page-46-0) [pagina 47](#page-46-0).

I certificati autofirmati non possono essere revocati, il che potrebbe consentire a un aggressore di falsificare un'identità dopo che una chiave privata è stata compromessa. Le CA possono revocare un certificato compromesso, che ne impedisce l'ulteriore utilizzo. I certificati firmati dalla CA sono quindi più sicuri da utilizzare in un ambiente di produzione, anche se i certificati autofirmati sono più convenienti per un sistema di test.

Per informazioni complete sulla creazione e la gestione dei certificati, consultare ["Utilizzo di SSL/TLS in](#page-302-0) [AIX, Linux, and Windows" a pagina 303.](#page-302-0)

Questa raccolta di argomenti introduce alcune delle attività coinvolte nella configurazione delle comunicazioni SSL e fornisce istruzioni dettagliate sul completamento di queste attività.

Si potrebbe anche voler verificare l'autenticazione client SSL o TLS, che sono una parte facoltativa dei protocolli. Durante l'handshake SSL o TLS, il client SSL o TLS ottiene e convalida sempre un certificato digitale dal server. Con l'implementazione IBM MQ , il server SSL o TLS richiede sempre un certificato dal client.

Su AIX, Linux, and Windows, il client SSL o TLS invia un certificato solo se ha un'etichetta nel formato IBM MQ corretto:

- Per un gestore code, il formato è ibmwebspheremq seguito dal nome del gestore code modificato in minuscolo. Ad esempio, per QM1, ibmwebspheremqqm1
- Per un client IBM MQ , ibmwebspheremq seguito dall'ID utente di collegamento modificato in minuscolo, ad esempio ibmwebspheremqmyuserid.

IBM MQ utilizza il prefisso ibmwebspheremq su un'etichetta per evitare confusione con i certificati per altri prodotti. Assicurarsi di specificare l'intera etichetta del certificato in minuscolo.

Il server SSL o TLS convalida sempre il certificato client, se ne viene inviato uno. Se il client non invia un certificato, l'autenticazione non riesce solo se la fine del canale che funge da server SSL o TLS è definita con il parametro SSLCAUTH impostato su REQUIRED o con un valore di parametro SSLPEER impostato. Per ulteriori informazioni, fare riferimento a Connessione di due gestori code utilizzando SSL o TLS.

#### **Impostazione delle comunicazioni per SSL o TLS su z/OS** *z/*0S

Le comunicazioni sicure che utilizzano i protocolli di sicurezza crittografica SSL o TLS richiedono l'impostazione dei canali di comunicazione e la gestione dei certificati digitali che verranno utilizzati per l'autenticazione.

Per configurare l'installazione SSL o TLS è necessario definire i canali per utilizzare SSL o TLS. È inoltre necessario creare e gestire i certificati digitali. Su z/OS è possibile eseguire i test con i certificati autofirmati o con i certificati personali firmati da una CA (Certificate Authority) locale.

I certificati autofirmati non possono essere revocati, il che potrebbe consentire a un aggressore di falsificare un'identità dopo che una chiave privata è stata compromessa. Le CA possono revocare un certificato compromesso, che ne impedisce l'ulteriore utilizzo. I certificati firmati dalla CA sono quindi più sicuri da utilizzare in un ambiente di produzione, anche se i certificati autofirmati sono più convenienti per un sistema di test.

Per informazioni complete sulla creazione e la gestione dei certificati, consultare ["Utilizzo di SSL/TLS in](#page-341-0) [z/OS" a pagina 342](#page-341-0).

Consultare i parametri CERTLABL e CERTQSGL del comando ALTER QMGR e il parametro CERLABL del comando DEFINE CHANNEL per ulteriori informazioni.

L'ordine di precedenza è:

- parametro CERTLABL del canale
- Parametro QMGR CERTQSGL se il canale è condiviso.

Per un canale mittente, ciò significa che la coda di trasmissione (XMITQ) è condivisa. Per un canale ricevente, ciò significa che il canale è stato avviato tramite il listener condiviso, ovvero il listener con INDISP (GROUP).

• CERTLABL QMGR

<span id="page-284-0"></span>• L'etichetta predefinita di ibmWebSphereMQ seguita dal nome del gruppo di condivisione code per i canali condivisi o dal nome del gestore code.

Questa raccolta di argomenti introduce alcune delle attività coinvolte nell'impostazione delle comunicazioni SSL o TLS e fornisce istruzioni dettagliate sul completamento di tali attività.

Si potrebbe anche voler verificare l'autenticazione client SSL o TLS, che sono una parte facoltativa dei protocolli. Durante l'handshake SSL o TLS, il client SSL o TLS ottiene e convalida sempre un certificato digitale dal server. Con l'implementazione IBM MQ , il server SSL o TLS richiede sempre un certificato dal client.

Se il canale è condiviso, il canale tenta prima di trovare un certificato per il gruppo di condivisione code. Se non trova un certificato per un gruppo di condivisione code, prova a trovare un certificato per il gestore code.

In z/OS, IBM MQ utilizza il prefisso ibmWebSphereMQ su un'etichetta per evitare confusione con certificati per altri prodotti.

Il server SSL o TLS convalida sempre il certificato client, se ne viene inviato uno. Se il client SSL o TLS non invia un certificato, l'autenticazione ha esito negativo solo se la fine del canale che funge da server SSL o TLS è definita con il parametro SSLCAUTH impostato su REQUIRED o un valore del parametro SSLPEER impostato. Per ulteriori informazioni, fare riferimento a Connessione di due gestori code utilizzando SSL o TLS.

# **Utilizzo di SSL/TLS**

Questi argomenti forniscono istruzioni per eseguire singole attività relative all'utilizzo di TLS con IBM MQ.

Molti di essi vengono utilizzati come passi nelle attività di livello superiore descritte nelle seguenti sezioni:

- ["Identificazione e autenticazione degli utenti" a pagina 355](#page-354-0)
- • ["Autorizzazione dell'accesso agli oggetti" a pagina 384](#page-383-0)
- • ["Riservatezza dei messaggi" a pagina 452](#page-451-0)
- • ["Integrità dei dati dei messaggi" a pagina 509](#page-508-0)
- • ["Proteggere i cluster" a pagina 510](#page-509-0)

# **Utilizzo di SSL/TLS in IBM i**

Questa raccolta di argomenti fornisce istruzioni per le singole attività che utilizzano TLS (Transport Layer Security) in IBM MQ for IBM i.

Per IBM i il supporto TLS è parte integrante del sistema operativo. Assicurarsi di aver installato i prerequisiti elencati in Requisiti hardware e software su IBM i.

Su IBM i, si gestiscono le chiavi e certificati digitali con lo strumento DCM (Digital Certificate Manager ).

## *Accesso a DCM*

Seguire queste istruzioni per accedere all'interfaccia DCM.

## **Informazioni su questa attività**

Effettuare le seguenti operazioni in un browser Web che supporti i frame.

## **Procedura**

- 1. Andare a http://*machine*.domain:2001 o https://*machine*.domain:2010, dove *macchina* è il nome del computer.
- 2. Immettere un profilo utente e una parola d'ordine validi quando richiesto.

Verificare che il proprio profilo utente disponga delle autorizzazioni speciali \*ALLOBJ e \*SECADM per consentire la creazione di nuove memorizzazioni certificato. Se non si dispone delle autorizzazioni speciali, è possibile gestire solo i certificati personali o visualizzare le firme oggetto per gli oggetti per i quali si è autorizzati. Se si è autorizzati ad utilizzare un'applicazione di firma oggetto, è anche possibile firmare gli oggetti da DCM.

3. Nella pagina Configurazioni Internet, fare clic su **Gestore certificati Certificate Manager**. Viene visualizzata la pagina Certificate Manager digitale.

### *Assegnazione di un certificato a un gestore code su IBM i*

Utilizzare DCM per assegnare un certificato a un gestore code.

Utilizzare la gestione certificati digitali IBM i tradizionale per assegnare un certificato a un gestore code. Ciò significa che è possibile specificare che un gestore code utilizza l'archivio certificati di sistema e che il gestore code è registrato per essere utilizzato come applicazione con Certificate Managerdigitali. A tale scopo, modificare il valore dell'attributo **SSLKEYR** del gestore code in \*SYSTEM.

Quando il parametro **SSLKEYR** viene modificato in \*SYSTEM, IBM MQ registra il gestore code come applicazione server con un'etichetta di applicazione univoca QIBM\_WEBSPHERE\_MQ\_QMGRNAME e un'etichetta con una descrizione di Qmgrname (WMQ). Notare che gli attributi del canale **CERTLABL** non vengono utilizzati se si utilizza la memorizzazione certificato \*SYSTEM. Il gestore code viene quindi visualizzato come applicazione server in Digital Certificate Managered è possibile assegnare a questa applicazione qualsiasi certificato server o client nell'archivio di sistema.

Poiché il gestore code è registrato come un'applicazione, è possibile eseguire funzioni avanzate di DCM come la definizione di elenchi di attendibilità CA.

Se il parametro **SSLKEYR** viene modificato in un valore diverso da \*SYSTEM, IBM MO annulla la registrazione del gestore code come applicazione con Digital Certificate Manager. Se un gestore code viene eliminato, viene annullata anche la registrazione da DCM. Un utente con sufficiente autorizzazione \*SECADM può anche aggiungere o rimuovere manualmente le applicazioni da DCM.

## *Configurazione di un repository delle chiavi su IBM i*

È necessario impostare un repository delle chiavi ad entrambe le estremità della connessione. È possibile utilizzare gli archivi certificati predefiniti oppure è possibile crearne di propri.

Una connessione TLS richiede un *repository chiavi* ad ogni estremità della connessione. Ogni gestore code e IBM MQ MQI client deve avere accesso a un repository delle chiavi. Se si desidera accedere al repository delle chiavi utilizzando un nome file e una parola d'ordine (ovvero, non utilizzando l'opzione \*SYSTEM) assicurarsi che il profilo utente QMQM disponga delle seguenti autorizzazioni:

- Autorizzazione di esecuzione per la directory contenente il repository delle chiavi
- Autorizzazione di lettura per il file contenente il repository chiavi

Per ulteriori informazioni, fare riferimento a ["Il repository delle chiavi SSL/TLS" a pagina 25](#page-24-0). Si noti che gli attributi del canale **CERTLABL** non vengono utilizzati se si utilizza la memorizzazione certificato \*SYSTEM.

Su IBM i, i certificati digitali vengono memorizzati in un archivio certificati gestito con DCM. Questi certificati digitali hanno etichette che associano un certificato a un gestore code o a un IBM MQ MQI client. TLS utilizza i certificati per scopi di autenticazione.

L'etichetta è il valore dell'attributo **CERTLABL** , se è impostato, oppure il valore predefinito ibmwebspheremq con il nome del gestore code o l'ID di accesso dell'utente IBM MQ MQI client accodato, tutto in minuscolo. Per i dettagli, consultare Etichetta certificato digitale .

Il nome del gestore code o dell'archivio certificati IBM MQ MQI client comprende un percorso e un nome di origine. Il percorso predefinito è /QIBM/UserData/ICSS/Cert/Server/ e il nome della radice predefinito è Default. In IBM i, l'archivio certificati predefinito, /QIBM/UserData/ICSS/Cert/ Server/Default.kdb, è noto anche come \*SYSTEM. Facoltativamente, è possibile definire il proprio percorso e il nome della radice.

Se si definisce il proprio percorso o nome file, impostare le autorizzazioni sul file per controllare strettamente l'accesso ad esso.

["Modifica dell'ubicazione del repository delle chiavi per un gestore code su IBM i" a pagina 289](#page-288-0) indica di specificare il nome dell'archivio certificati. È possibile specificare il nome dell'archivio certificati prima o dopo la creazione dell'archivio certificati.

**Nota:** Le operazioni che è possibile eseguire con DCM potrebbero essere limitate dall'autorizzazione del proprio profilo utente. Ad esempio, è necessario disporre delle autorizzazioni \*ALLOBJ e \*SECADM per creare un certificato CA.

*Crittografia delle password del repository delle chiavi su IBM i* Diversi componenti IBM MQ hanno bisogno di accedere a un repository di chiavi che contiene certificati digitali o chiavi simmetriche. Un repository delle chiavi è protetto con una password poiché contiene informazioni sensibili. La password del repository delle chiavi deve essere memorizzata in un'ubicazione in cui IBM MQ può leggerla quando si accede al repository delle chiavi. La password deve essere codificata per ridurre la probabilità di accesso non autorizzato al repository delle chiavi.

I seguenti componenti e funzioni IBM MQ supportano due diversi metodi per memorizzare le password del repository delle chiavi:

- Il repository delle chiavi TLS del gestore code.
- IBM MQ MQI clients che utilizzano TLS.

Le password del repository delle chiavi per l'utilizzo da parte di questi componenti sono protette utilizzando il sistema di protezione delle password IBM MQ . Il meccanismo per fornire una password e codificarla varia leggermente a seconda del componente:

### **Il repository delle chiavi TLS del gestore code**

La password viene codificata quando l'attributo del gestore code **SSLKEYRPWD** viene impostato utilizzando il comando CHGMQM (Modifica gestore code messaggi) .

La parola d'ordine viene codificata con l'algoritmo AES-128 . I dettagli di questo algoritmo sono noti pubblicamente ed è considerato sicuro.

La password è memorizzata in un file stash in un formato proprietario non compreso da altri software che potrebbero accedere al repository delle chiavi.

Una password codificata da un componente IBM MQ non può essere utilizzata da un componente IBM MQ diverso.

È possibile fornire una chiave di codifica univoca quando la password del repository delle chiavi è codificata. Una chiave di codifica univoca impedisce a chiunque non abbia accesso alla chiave di codifica di decodificare la password. Questa chiave viene fornita mediante l'attributo gestore code **INITKEY** , che deve essere impostato prima di fornire una password da codificare.

Per ulteriori informazioni sul sistema di protezione con password IBM MQ , consultare ["Protezione](#page-600-0) [delle password nei file di configurazione del componente IBM MQ" a pagina 601.](#page-600-0)

### **IBM MQ MQI clients che utilizzano TLS**

["Programma di utilità IBM MQ SSL Client \(amqrsslc\) per IBM i" a pagina 301](#page-300-0) può memorizzare la password del repository delle chiavi in un file stash. Consultare anche Amministrazione mediante i comandi MQSC su IBM i.

La parola d'ordine viene codificata con l'algoritmo AES-128 . I dettagli di questo algoritmo sono noti pubblicamente ed è considerato sicuro.

La password è memorizzata in un file stash in un formato proprietario non compreso da altri software che potrebbero accedere al repository delle chiavi.

È possibile fornire una chiave di codifica univoca quando la password del repository delle chiavi è codificata. Una chiave di codifica univoca impedisce a chiunque non abbia accesso alla chiave di codifica di decodificare la password. Fornisci questa chiave tramite il parametro **-sf** .

La password codificata viene memorizzata in un file stash nella stessa directory del file repository delle chiavi.

IBM MQ MQI clients supporta anche le password fornite tramite altri meccanismi. Vedere ["Fornitura](#page-290-0) [della password del repository delle chiavi per un IBM MQ MQI client su IBM i" a pagina 291](#page-290-0).

Indipendentemente dal metodo scelto per codificare la password del repository delle chiavi, accertarsi di essere a conoscenza delle limitazioni della codifica delle password memorizzate. Consultare ["I limiti alla](#page-607-0) [protezione tramite la crittografia della parola d'ordine" a pagina 608.](#page-607-0)

### **Concetti correlati**

["Fornitura della password del repository delle chiavi per un gestore code su IBM i" a pagina 290](#page-289-0) Poiché il repository delle chiavi contiene informazioni sensibili, è protetto con una password. Per poter accedere al contenuto del repository delle chiavi per eseguire le operazioni TLS, IBM MQ deve essere in grado di richiamare la password del repository delle chiavi.

["Fornitura della password del repository delle chiavi per un IBM MQ MQI client su IBM i" a pagina 291](#page-290-0) Poiché il repository delle chiavi contiene informazioni sensibili, è protetto con una password. Per poter accedere al contenuto del repository delle chiavi per eseguire le operazioni TLS, IBM MQ deve essere in grado di richiamare la password del repository delle chiavi.

### ["Utilizzo di SSL/TLS in IBM i" a pagina 285](#page-284-0)

Questa raccolta di argomenti fornisce istruzioni per le singole attività che utilizzano TLS (Transport Layer Security) in IBM MQ for IBM i.

### *Creazione di un archivio certificati su IBM i*

Se non si desidera utilizzare la memorizzazione certificato predefinita, seguire questa procedura per crearne una propria.

## **Informazioni su questa attività**

Creare un nuovo archivio certificati solo se non si desidera utilizzare l'archivio certificati predefinito IBM i .

Per specificare che deve essere utilizzata la memorizzazione certificato del sistema IBM i , modificare il valore dell'attributo SSLKEYR del gestore code in \*SYSTEM. Questo valore indica che il gestore code utilizza l'archivio certificati di sistema e che il gestore code è registrato per essere utilizzato come applicazione con DCM (Digital Certificate Manager ).

## **Procedura**

- 1. Accedere all'interfaccia DCM, come descritto in ["Accesso a DCM" a pagina 285](#page-284-0)
- 2. Nel pannello di navigazione, fare clic su **Crea nuovo archivio certificati**.

La pagina Crea nuovo archivio certificati viene visualizzata nel frame delle attività.

- 3. Nel frame di attività, selezionare **Altro archivio certificati di sistema** e fare clic su **Continua**. La pagina Crea un certificato nella nuova memorizzazione certificato viene visualizzata nel frame di attività.
- 4. Selezionare **No Non creare un certificato nella memorizzazione certificato** e fare clic su **Continua**. La pagina Nome archivio certificati e password viene visualizzata nel frame delle attività.
- 5. Nel campo **Nome file e percorso archivio certificati** , immettere un percorso IFS e un nome file, ad esempio /QIBM/UserData/mqm/qmgrs/qm1/key.kdb
- 6. Immettere una password nel campo **Password** e immetterla nuovamente nel campo **Conferma password** . Fare clic su **Continua**.

Prendere nota della password (che è sensibile al maiuscolo / minuscolo) perché è necessaria quando si esegue lo stash della chiave del repository.

7. Per uscire da DCM, chiudere la finestra del browser.

### **Operazioni successive**

Una volta creato l'archivio certificati utilizzando DCM, accertarsi di memorizzare la password, come descritto in ["Stash della parola d'ordine dell'archivio certificati sui sistemi IBM i" a pagina 289](#page-288-0) **Attività correlate**

["Importazione di un certificato in un repository delle chiavi su IBM i" a pagina 299](#page-298-0) Seguire questa procedura per importare un certificato.
<span id="page-288-0"></span>*Stash della parola d'ordine dell'archivio certificati sui sistemi IBM i* Memorizzare la parola d'ordine della memorizzazione certificato utilizzando i comandi CL.

Le seguenti istruzioni si applicano allo stash della password dell'archivio certificati su IBM i per un gestore code. In alternativa, per un IBM MQ MQI client, se non si utilizza la memorizzazione certificato \*SYSTEM (ossia, l'ambiente MQSSLKEYR è impostato su un valore diverso da \*SYSTEM), seguire la procedura descritta nella sezione ["Stash della password dell'archivio certificati" a pagina 302](#page-301-0) di ["Programma di](#page-300-0) [utilità IBM MQ SSL Client \(amqrsslc\) per IBM i" a pagina 301](#page-300-0).

Se è stato specificato che la memorizzazione certificato \*SYSTEM deve essere utilizzata (modificando il valore dell'attributo SSLKEYR del gestore code in \*SYSTEM) non è necessario seguire questa procedura.

Una volta creata la memorizzazione certificato utilizzando DCM, utilizzare i comandi riportati di seguito per memorizzare la password:

```
STRMQM MQMNAME('queue_manager_name')
CHGMQM MQMNAME('queue_manager_name') SSLKEYRPWD('password')
```
La password è sensibile al maiuscolo/minuscolo. Deve essere immesso tra virgolette singole esattamente come è stato immesso al passo 6 di ["Creazione di un archivio certificati su IBM i" a pagina 288](#page-287-0).

**Nota:** Se non si utilizza l'archivio certificati di sistema predefinito e non si conserva la parola d'ordine, i tentativi di avviare i canali TLS non riescono perché non possono ottenere la password richiesta per accedere all'archivio certificati.

#### **Protezione della password**

#### $V5.3.0$

Quando viene specificata una password del repository delle chiavi, IBM MQ codifica la password utilizzando il sistema IBM MQ Password Protection. Per codificare la parola d'ordine viene utilizzata una chiave iniziale; se non viene fornita al gestore code, viene utilizzata una chiave predefinita.

Prima di fornire la password del repository delle chiavi, è necessario impostare una chiave iniziale univoca per il gestore code. È possibile eseguire questa operazione utilizzando l'attributo **INITKEY** del comando MQSC **ALTER QMGR** :

ALTER QMGR INITKEY('*value*')

## *Individuazione del repository delle chiavi per un gestore code su IBM i*

Utilizzare questa procedura per ottenere l'ubicazione dell'archivio certificati del gestore code.

## **Procedura**

1. Visualizzare gli attributi del gestore code utilizzando il seguente comando:

DSPMQM MQMNAME('queue manager name')

2. Esaminare l'output del comando per il percorso e il nome della radice dell'archivio certificati.

Ad esempio: /QIBM/UserData/ICSS/Cert/Server/Default, dove /QIBM/UserData/ICSS/ Cert/Server è il percorso e Default è il nome della radice.

#### *Modifica dell'ubicazione del repository delle chiavi per un gestore code su IBM i*

Modificare l'ubicazione della memorizzazione certificato del gestore code utilizzando CHGMQM o ALTER QMGR.

## **Procedura**

Utilizzare il comando CHGMQM o il comando ALTER QMGR MQSC per impostare l'attributo del repository delle chiavi del gestore code.

- <span id="page-289-0"></span>a) Utilizzo di CHGMQM: CHGMQM MQMNAME('qm1') SSLKEYR('/QIBM/UserData/ICSS/Cert/ Server/MyKey.kdb')
- b) Utilizzo di ALTER QMGR: ALTER QMGR SSLKEYR('/QIBM/UserData/ICSS/Cert/Server/ MyKey.kdb')

In entrambi i casi, l'archivio certificati ha il nome file completo: /QIBM/UserData/ICSS/Cert/ Server/MyKey.kdb

### **Operazioni successive**

Quando si modifica l'ubicazione di un archivio certificati del gestore code, i certificati non vengono trasferiti dalla precedente ubicazione. Se i certificati CA preinstallati quando si crea l'archivio di certificati non sono sufficienti, è necessario popolare il nuovo archivio di certificati con i certificati, come descritto in ["Importazione di un certificato in un repository delle chiavi su IBM i" a pagina 299.](#page-298-0) È inoltre necessario inserire la password per la nuova ubicazione, come descritto in ["Stash della parola d'ordine dell'archivio](#page-288-0) [certificati sui sistemi IBM i" a pagina 289](#page-288-0).

# *Fornitura della password del repository delle chiavi*

#### *per un gestore code su IBM i*

Poiché il repository delle chiavi contiene informazioni sensibili, è protetto con una password. Per poter accedere al contenuto del repository delle chiavi per eseguire le operazioni TLS, IBM MQ deve essere in grado di richiamare la password del repository delle chiavi.

IBM MQ fornisce un meccanismo per fornire la password del repository delle chiavi a un gestore code:

• Il parametro **SSLKEYRPWD** sul comando **CHGMQM**

La password del repository delle chiavi viene codificata utilizzando il sistema di protezione password IBM MQ . Per ulteriori informazioni sui metodi di protezione della password del repository delle chiavi, consultare ["Crittografia delle password del repository delle chiavi su IBM i" a pagina 287](#page-286-0).

Consultare anche Amministrazione mediante i comandi MQSC su IBM i.

# **L'attributo SSLKEYRPWD**

Per fornire una password del repository delle chiavi direttamente al gestore code, esegui il seguente comando **CHGMQM** , sostituendo *queue\_manager* con il tuo nome gestore code e *password* con la tua password del repository delle chiavi.

```
CHGMQM MQMNAME('queue_manager') SSLKEYRPWD('password')
```
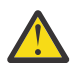

**Attenzione:** Assicurarsi di racchiudere il nome gestore code e la password tra virgolette singole, altrimenti IBM MQ converte i caratteri in maiuscolo.

Quando si specifica una password del repository delle chiavi utilizzando questo metodo, la password viene codificata utilizzando il sistema di protezione password IBM MQ prima di essere memorizzata.

Una chiave di crittografia, nota come chiave iniziale, viene utilizzata per crittografare la password. Impostare il gestore code per utilizzare una chiave iniziale univoca per proteggere in modo sicuro la password. Se non si fornisce una chiave iniziale, viene utilizzata la chiave predefinita.

Verificare che il gestore code sia configurato con una chiave iniziale univoca prima di impostare la password del repository delle chiavi. È possibile modificare la chiave iniziale utilizzando l'attributo **INITKEY** nel comando **ALTER QMGR** . Ad esempio:

ALTER QMGR INITKEY('mykey')

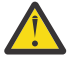

**Avvertenza:** Se si modifica la chiave iniziale dopo aver impostato la password del repository chiavi, la password del repository chiavi non viene codificata con la nuova chiave iniziale. Se si modifica la chiave iniziale, è necessario reimpostare anche la password del repository delle chiavi. Altrimenti, IBM MQ non può decodificare la password del repository delle chiavi e quindi non può accedere al repository delle chiavi.

Per ulteriori informazioni sull'attributo **SSLKEYRPWD** , consultare Il parametro **SSLKEYRPWD** nel comando **CHGMQM**.

#### **Concetti correlati**

["Crittografia delle password del repository delle chiavi su IBM i" a pagina 287](#page-286-0)

Diversi componenti IBM MQ hanno bisogno di accedere a un repository di chiavi che contiene certificati digitali o chiavi simmetriche. Un repository delle chiavi è protetto con una password poiché contiene informazioni sensibili. La password del repository delle chiavi deve essere memorizzata in un'ubicazione in cui IBM MQ può leggerla quando si accede al repository delle chiavi. La password deve essere codificata per ridurre la probabilità di accesso non autorizzato al repository delle chiavi.

"Fornitura della password del repository delle chiavi per un IBM MQ MQI client su IBM i" a pagina 291 Poiché il repository delle chiavi contiene informazioni sensibili, è protetto con una password. Per poter accedere al contenuto del repository delle chiavi per eseguire le operazioni TLS, IBM MQ deve essere in grado di richiamare la password del repository delle chiavi.

#### $\triangleright$  V 9.3.0 | IBM i *Fornitura della password del repository delle chiavi*

### *per un IBM MQ MQI client su IBM i*

Poiché il repository delle chiavi contiene informazioni sensibili, è protetto con una password. Per poter accedere al contenuto del repository delle chiavi per eseguire le operazioni TLS, IBM MQ deve essere in grado di richiamare la password del repository delle chiavi.

IBM MQ fornisce quattro meccanismi per fornire la password del repository chiavi a un IBM MQ MQI client:

- "I campi KeyRepoPassword di MQSCO " a pagina 291
- • ["La variabile di ambiente MQKEYRPWD" a pagina 292](#page-291-0)
- • ["L'attributo SSLKeyRepositoryPassword del file di configurazione client" a pagina 292](#page-291-0)
- • ["Il file stash del repository delle chiavi" a pagina 292](#page-291-0)

Se non si utilizza un file stash del repository delle chiavi, è possibile fornire la password del repository delle chiavi come una stringa di testo semplice o una stringa codificata utilizzando il sistema di protezione password IBM MQ . Per ulteriori informazioni sui metodi di protezione della password del repository delle chiavi, consultare ["Crittografia delle password del repository delle chiavi su IBM i" a pagina 287](#page-286-0).

## **I campi KeyRepoPassword di MQSCO**

Per fornire una password del repository delle chiavi utilizzando la struttura MQSCO, è necessario utilizzare una combinazione dei seguenti tre campi stringa di variabili:

#### **KeyRepoPasswordLength**

La lunghezza della parola d'ordine.

#### **KeyRepoPasswordPtr**

Un puntatore all'ubicazione in memoria che contiene la parola d'ordine.

#### **KeyRepoPasswordOffset**

L'ubicazione della parola d'ordine in memoria, rappresentata come numero di byte dall'inizio della struttura MQSCO.

#### **Nota:** È possibile fornire solo uno tra **KeyRepoPasswordPtr** o **KeyRepoPasswordOffset**.

Ad esempio:

```
char * pwd = "passw0rd";MQSCO  SslConnOptions = {MQSCO_DEFAULT};
SslConnOptions.KeyRepoPasswordPtr = pwd;
SslConnOptions.KeyRepoPasswordLength = (MQLONG)strlen(SslConnOptions.KeyRepoPasswordPtr);
SslConnOptions.Version = MQSCO_VERSION_6;
```
<span id="page-291-0"></span>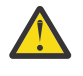

**Attenzione:** Se si fornisce la password utilizzando questo metodo, codificare la password prima che venga fornita all'applicazione IBM MQ client . Per ulteriori informazioni, consultare "Codifica della password del repository delle chiavi" a pagina 292.

Per ulteriori informazioni sulla struttura MQCSO, consultare MQSCO - Opzioni di configurazione SSL/TLS.

## **La variabile di ambiente** *MQKEYRPWD*

Se una password del repository delle chiavi non viene fornita al client utilizzando la struttura MQSCO, è possibile specificare la password del repository delle chiavi utilizzando la variabile di ambiente *MQKEYRPWD* . Ad esempio:

export MQKEYRPWD=*passw0rd*

o

set MQKEYRPWD=*passw0rd*

dove *passw0rd* è la tua password.

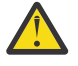

**Attenzione:** Se si fornisce la password utilizzando questo metodo, codificare la password prima di impostare il valore della variabile di ambiente. Per ulteriori informazioni, consultare "Codifica della password del repository delle chiavi" a pagina 292.

## **L'attributo SSLKeyRepositoryPassword del file di configurazione client**

Se una password del repository delle chiavi non viene fornita al client utilizzando uno degli altri metodi, è possibile specificare la password del repository delle chiavi utilizzando l'attributo **SSLKeyRepositoryPassword** nella stanza **SSL** del file di configurazione del client. Ad esempio:

SSL:

SSLKeyRepositoryPassword=passw0rd

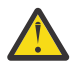

**Attenzione:** Se si fornisce la password utilizzando questo metodo, codificare la password prima di impostare il valore dell'attributo **SSLKeyRepositoryPassword** . Per ulteriori informazioni, consultare "Codifica della password del repository delle chiavi" a pagina 292.

Per ulteriori informazioni sulla sezione SSL del file di configurazione client, consultare Stanza SSL del file di configurazione client.

## **Il file stash del repository delle chiavi**

Se la password del repository delle chiavi non viene fornita al client utilizzando uno degli altri metodi, IBM MQ presuppone che un file stash esista nella stessa directory del repository delle chiavi. Il file stash ha lo stesso nome di origine del repository delle chiavi, ma ha l'estensione .sth .

Un file stash del repository delle chiavi viene creato utilizzando lo strumento della riga comandi **amqrsslc** . Per creare il file stash, eseguire il seguente comando:

CALL PGM(QMQM/AMQRSSLC) PARM('-s' '/Path/Of/KeyDatabase/MyKey')

Questo comando richiede la password da codificare. La parola d'ordine viene codificata dal sistema di protezione della parola d'ordine IBM MQ , con una chiave di crittografia predefinita a meno che non ne venga fornita una utilizzando il parametro **-sf** .

Per ulteriori informazioni, consultare ["Programma di utilità IBM MQ SSL Client \(amqrsslc\) per IBM i" a](#page-300-0) [pagina 301](#page-300-0) e "Codifica della password del repository delle chiavi" a pagina 292.

## **Codifica della password del repository delle chiavi**

Se si fornisce la password del repository delle chiavi utilizzando un metodo diverso da un file stash, codificare la password utilizzando il sistema di protezione della password IBM MQ . Per codificare la password, eseguire il comando **runmqicred** . Immettere la password del repository delle chiavi quando richiesto. Il comando emette la password codificata. La password crittografata può essere fornita a IBM MQ MQI client invece che alla password in testo semplice utilizzando uno dei metodi descritti.

Una chiave di crittografia, nota come chiave iniziale, viene utilizzata per crittografare la password. Quando si codifica la password, utilizzare una chiave iniziale univoca per proteggere in modo sicuro la password. Per fornire la propria chiave iniziale, utilizzare il parametro **-sf** nel comando **runmqicred** . Se non si fornisce una chiave iniziale, viene utilizzata la chiave predefinita.

Per ulteriori informazioni, consultare runmqicred (proteggere le password del client IBM MQ ).

Se si fornisce la propria chiave iniziale quando la password del repository delle chiavi è codificata e si fornisce la password codificata a IBM MQ MQI client, è necessario anche assicurarsi di fornire la stessa chiave iniziale a IBM MQ MQI client. Per ulteriori informazioni su come fornire la chiave iniziale a un IBM MQ MQI client, consultare "Fornitura di una chiave iniziale per un IBM MQ MQI client su IBM i" a pagina 293.

#### **Concetti correlati**

["Crittografia delle password del repository delle chiavi su IBM i" a pagina 287](#page-286-0)

Diversi componenti IBM MQ hanno bisogno di accedere a un repository di chiavi che contiene certificati digitali o chiavi simmetriche. Un repository delle chiavi è protetto con una password poiché contiene informazioni sensibili. La password del repository delle chiavi deve essere memorizzata in un'ubicazione in cui IBM MQ può leggerla quando si accede al repository delle chiavi. La password deve essere codificata per ridurre la probabilità di accesso non autorizzato al repository delle chiavi.

["Fornitura della password del repository delle chiavi per un gestore code su IBM i" a pagina 290](#page-289-0) Poiché il repository delle chiavi contiene informazioni sensibili, è protetto con una password. Per poter accedere al contenuto del repository delle chiavi per eseguire le operazioni TLS, IBM MQ deve essere in grado di richiamare la password del repository delle chiavi.

*Fornitura di una chiave iniziale per un IBM MQ MQI client su IBM i* Se si forniscono variabili a un IBM MQ MQI client che sono state codificate utilizzando IBM MQ Password Protection System, potrebbe essere necessario fornire la chiave iniziale corrispondente utilizzata per codificare il valore.

Se non è stata specificata una chiave iniziale durante la codifica del valore, non è necessario fornire alcun valore chiave iniziale a IBM MQ client. Tuttavia, se è stata utilizzata una chiave iniziale univoca, è possibile fornire la chiave iniziale a IBM MQ client utilizzando i seguenti metodi:

- "Fornitura della chiave iniziale utilizzando la struttura MQCSP" a pagina 293
- • ["Fornitura della chiave iniziale utilizzando la variabile di ambiente MQS\\_MQI\\_KEYFILE" a pagina 294](#page-293-0)
- • ["Fornitura della chiave iniziale utilizzando il file di configurazione del client" a pagina 294](#page-293-0)

## **Fornitura della chiave iniziale utilizzando la struttura MQCSP**

Per fornire la chiave iniziale utilizzando la struttura di MQCSP, è necessario utilizzare una combinazione dei seguenti tre campi stringa di variabili:

#### **InitialKeyLength**

La lunghezza della chiave iniziale

#### **InitialKeyPtr**

Un puntatore alla posizione in memoria contenente la chiave iniziale

#### **InitialKeyOffset**

L'ubicazione della chiave iniziale in memoria, rappresentata come numero di byte dall'inizio della struttura MQCSP.

#### **Nota:** È possibile fornire solo uno tra **InitialKeyPtr** o **InitialKeyOffset**.

Ad esempio:

```
char * initialKey = "myInitialKey";
```
<span id="page-293-0"></span> $MQCSP$  cspOptions =  ${MQCSP\_DEFAULT};$ 

```
cspOptions.InitialKeyPtr = initialKey;
cspOptions.InitialKeyLength = (MQLONG)strlen(cspOptions.InitialKeyPtr);
cspOptions.Version = MQCSP_VERSION_2;
```
# **Fornitura della chiave iniziale utilizzando la variabile di ambiente MQS\_MQI\_KEYFILE**

Se una chiave iniziale non viene fornita al client utilizzando la struttura MQCSP, IBM MQ controlla la variabile di ambiente *MQS\_MQI\_KEYFILE* . Impostare questa variabile di ambiente sulla posizione di un file contenente una singola riga di testo, costituita dalla chiave iniziale che si desidera utilizzare.

Ad esempio, se un file denominato mykey.key esiste nella directory root e contiene la chiave iniziale, è necessario impostare la variabile di ambiente come segue:

```
export MOS MOI KEYFILE=/mykey.key
```
o

```
set MOS MOI KEYFILE=C:\mykey.key
```
# **Fornitura della chiave iniziale utilizzando il file di configurazione del client**

Se una chiave iniziale non viene fornita al client utilizzando un meccanismo precedente, IBM MQ verifica l'attributo **MQIInitialKeyFile** della stanza di sicurezza del file mqclient.ini . Impostare questo attributo sull'ubicazione di un file contenente una singola riga di testo, costituita dalla chiave iniziale che si desidera utilizzare.

Ad esempio, se un file denominato mykey.key esiste nella directory root e contiene la chiave iniziale, il file di configurazione client deve contenere quanto segue:

```
Security:
        MQIInitialKeyFile=/mykey.key
```
#### **Concetti correlati**

["Crittografia delle password del repository delle chiavi su IBM i" a pagina 287](#page-286-0)

Diversi componenti IBM MQ hanno bisogno di accedere a un repository di chiavi che contiene certificati digitali o chiavi simmetriche. Un repository delle chiavi è protetto con una password poiché contiene informazioni sensibili. La password del repository delle chiavi deve essere memorizzata in un'ubicazione in cui IBM MQ può leggerla quando si accede al repository delle chiavi. La password deve essere codificata per ridurre la probabilità di accesso non autorizzato al repository delle chiavi.

#### ["Utilizzo di SSL/TLS in IBM i" a pagina 285](#page-284-0)

Questa raccolta di argomenti fornisce istruzioni per le singole attività che utilizzano TLS (Transport Layer Security) in IBM MQ for IBM i.

## *Creazione di un'autorità di certificazione e di un certificato per il test su IBM i*

Utilizzare questa procedura per creare un certificato CA locale per firmare le richieste di certificato e per creare e installare il certificato CA.

#### **Prima di iniziare**

Le istruzioni contenute in questo argomento presuppongono che non esista una CA (Certificate Authority) locale. Se una CA locale non esiste, andare a ["Richiesta di un certificato server su IBM i" a pagina 295](#page-294-0).

## **Informazioni su questa attività**

I certificati CA forniti quando si installa TLS sono firmati dalla CA emittente. Su IBM i, è possibile creare un'autorità di certificazione locale che può firmare i certificati server per verificare le comunicazioni TLS sul sistema. Attenersi alla seguente procedura in un browser Web per creare un certificato CA locale:

# <span id="page-294-0"></span>**Procedura**

- 1. Accedere all'interfaccia DCM, come descritto in ["Accesso a DCM" a pagina 285.](#page-284-0)
- 2. Nel pannello di navigazione, fare clic su **Crea una CA (Certificate Authority)**.
- La pagina Crea una CA (Certificate Authority) viene visualizzata nel frame delle attività.
- 3. Immettere una password nel campo **Password memorizzazione certificato** e immetterla nuovamente nel campo **Conferma password** .
- 4. Immettere un nome nel campo **Nome CA (Certificate Authority)** , ad esempio TLS Test Certificate Authority.
- 5. Immettere i valori appropriati nei campi **Nome comune** e **Organizzazione** e selezionare un paese. Per i restanti campi facoltativi, immettere i valori richiesti.
- 6. Immettere un periodo di validità per la AC locale nel campo **Periodo di validità** . Il valore predefinito è 1095 giorni.
- 7. Fare clic su **Continua**.

La CA viene creata e DCM crea un archivio certificati e un certificato CA per l'AC locale.

8. Fare clic su **Installa certificato**.

Viene visualizzata la finestra di dialogo Gestore download.

- 9. Immettere il nome percorso completo per il file temporaneo in cui si desidera memorizzare il certificato CA e fare clic su **Salva**.
- 10. Una volta completato il download, fare clic su **Apri**.

Viene visualizzata la finestra Certificato.

11. Fare clic su **Installa certificato**.

Viene visualizzata la procedura guidata Importazione certificato.

- 12. Fare clic su **Avanti**.
- 13. Selezionare **Seleziona automaticamente l'archivio certificati in base al tipo di certificato** e fare clic su **Avanti**.
- 14. Fare clic su **Fine**.

Viene visualizzata una finestra di conferma.

- 15. Fare clic su **OK**.
- 16. Nella finestra Certificati, fare clic su **OK**.
- 17. Fare clic su **Continua**.

La pagina Politica dell'autorità di certificazione viene visualizzata nel frame di attività.

- 18. Nel campo **Consenti creazione di certificati utente** , selezionare **Sì**.
- 19. Nel campo **Periodo di validità** , immettere il periodo di validità dei certificati emessi dalla CA locale. Il valore predefinito è 365 giorni.
- 20. Fare clic su **Continua**.

La pagina Crea un certificato nella nuova memorizzazione certificato viene visualizzata nel frame di attività.

- 21. Verificare che nessuna delle applicazioni sia selezionata.
- 22. Fare clic su **Continua** per completare la configurazione della CA locale.

## **Operazioni successive**

Se devi rinnovare un certificato esistente, vedi [Rinnovo di un certificato esistente](https://www.ibm.com/docs/no/i/7.5?topic=dcm-renewing-existing-certificate) nella documentazione di IBM i .

## *Richiesta di un certificato server su IBM i*

I certificati digitali proteggono dall'impersonificazione, certificando che una chiave pubblica appartiene a un'entità specificata. Un nuovo certificato server può essere richiesto da un'autorità di certificazione utilizzando DCM (Digital Certificate Manager ).

# **Informazioni su questa attività**

Effettuare le seguenti operazioni in un browser Web:

## **Procedura**

- 1. Accedere all'interfaccia DCM, come descritto in ["Accesso a DCM" a pagina 285.](#page-284-0)
- 2. Nel pannello di navigazione, fare clic su **Seleziona un archivio certificati**. La pagina Seleziona una memorizzazione certificato viene visualizzata nel frame delle attività.
- 3. Selezionare la memorizzazione certificato che si desidera utilizzare e fare clic su **Continua**.
- 4. Opzionale: Se si seleziona **\*SYSTEM** nel passo 3, immettere la parola d'ordine dell'archivio di sistema e fare clic su **Continua**.
- 5. Opzionale: Se è stato selezionato **Altro archivio certificati di sistema** nel passo 3, nel campo **Percorso archivio certificati e nome file** , immettere il percorso IFS e il nome file impostati quando è stato creato l'archivio certificati. Immettere anche una password nel campo **Password archivio certificati** . Quindi fare clic su **Continua**
- 6. Nel pannello di navigazione, fare clic su **Crea certificato**.
- 7. Nel frame di attività, selezionare il pulsante di opzione **Certificato server o client** e fare clic su **Continua**.

La pagina Seleziona una CA (Certificate Authority) viene visualizzata nel frame di attività.

8. Se si dispone di una CA locale sulla stazione di lavoro, scegliere la CA locale o una CA commerciale per firmare il certificato. Selezionare il pulsante di opzione per la CA desiderata e fare clic su **Continua**.

La pagina Crea un certificato viene visualizzata nel frame di attività.

9. Opzionale: Per un gestore code, immettere l'etichetta del certificato nel campo **Etichetta certificato** .

L'etichetta è il valore dell'attributo **CERTLABL** , se impostato, oppure il valore predefinito ibmwebspheremq con il nome del gestore code accodato, tutto in minuscolo. Per i dettagli, consultare Etichetta certificato digitale .

Ad esempio, per il gestore code QM1, immettere ibmwebspheremqqm1 per utilizzare il valore predefinito.

- 10. Opzionale: Per un IBM MQ MQI client, nel campo **Etichetta del certificato** , immettere ibmwebspheremq seguito dall'ID utente di collegamento ridotto in minuscolo. Ad esempio, digitare ibmwebspheremqmyuserID
- 11. Immettere i valori appropriati nei campi **Nome comune** e **Organizzazione** e selezionare un paese. Per i restanti campi facoltativi, immettere i valori richiesti.

## **Risultati**

Se è stata selezionata una CA commerciale per firmare il certificato, DCM crea una richiesta di certificato in formato PEM (Privacy - Enhanced Mail). Inoltrare la richiesta alla CA scelta.

Se è stata selezionata la CA locale per firmare il certificato, DCM informa l'utente che il certificato è stato creato nella memorizzazione certificato e può essere utilizzato.

## *Richiesta di un certificato server per IBM Key Manager su IBM i*

Attenersi a questa procedura per creare un certificato firmato dalla propria autorità di certificazione (CA) locale o per richiedere un certificato server firmato da una CA commerciale per l'importazione nel programma di utilità IBM Key Management (iKeyman).

## **Informazioni su questa attività**

Un certificato utente deve essere utilizzato quando DCM (Digital Certificate Manager ) funge da gestore certificati per IBM MQ su più piattaforme. Per certificati personali distribuiti ad altre piattaforme e per l'importazione nel programma di utilità iKeyman , effettuare le seguenti operazioni in un browser Web:

# **Procedura**

- 1. Accedere all'interfaccia DCM, come descritto in ["Accesso a DCM" a pagina 285](#page-284-0).
- 2. Nel riquadro di **navigazione** , fare clic su **Crea certificato**.
	- La pagina **Crea certificato** viene visualizzata nel frame di attività.
- 3. Sul pannello **Crea certificato** , selezionare il pulsante d'opzione **Certificato utente** e fare clic su **Continua**.

Viene visualizzata la pagina **Crea certificato utente** .

4. Nel riquadro **Crea certificato utente** , completare i campi richiesti in Informazioni sul certificato per **Nome organizzazione**, **Stato** o **provincia**, **Paese** o **regione**. Facoltativamente, inserire i valori nei campi **Unità organizzativa** e **Località** o **città** . Fare clic su **Continua**.

Il **Nome comune** viene impostato automaticamente sull'ID utente con cui si è collegati al sistema iSeries .

5. Nel pannello successivo **Crea certificato utente** , fare clic su **Installa certificato** e fare clic su **Continua**.

Viene visualizzato un messaggio che indica il certificato personale è stato installato. È necessario conservare una copia di riserva di questo certificato.

- 6. Fare clic su **OK**.
- 7. A seconda del browser internet utilizzato per accedere a DCM, effettuare le seguenti operazioni:
	- a) Per Microsoft Edge scegliere: **Strumenti> Opzioni Internet> scheda Contenuto> pulsante Certificati> scheda Personale>**. Selezionare il certificato e fare clic su **Esporta**.
	- b) Per Mozilla Firefox scegliere: **Tools> Opzioni> Advanced> scheda Codifica> pulsante Visualizza certificati> scheda Certificati>**. Selezionare il certificato e fare clic su **Backup**. Selezionare il nome file e il percorso e fare clic su **OK**.
- 8. Trasferire il certificato esportato al sistema remoto utilizzando FTP in formato binario.
- 9. Aggiungere il certificato esportato dal passo 7 al programma di utilità iKeyman nel database delle chiavi.
	- a) Se il certificato è stato salvato utilizzando Microsoft Edge, utilizzare le istruzioni descritte in [Importazione da un file Microsoft](#page-332-0) .pfx .
	- b) Se il certificato è stato salvato utilizzando Mozilla Firefox, utilizzare le istruzioni descritte in [Importazione di un certificato personale in un repository delle chiavi](#page-330-0).

Durante l'importazione, assicurarsi che il nome etichetta del certificato personale e del certificato del firmatario siano modificati in quello previsto da IBM MQ . L'etichetta deve essere il valore dell'attributo IBM MQ **CERTLABL** , se impostato, oppure il valore predefinito ibmwebspheremq con il nome del gestore code accodato, tutto in minuscolo. Per i dettagli, consultare Etichetta certificato digitale .

## *Aggiunta di certificati server a un repository delle chiavi su IBM i*

Seguire questa procedura per aggiungere un certificato richiesto al repository delle chiavi.

## **Informazioni su questa attività**

Dopo che la CA ha inviato un nuovo certificato server, lo si aggiunge all'archivio certificati da cui è stata generata la richiesta. Se la CA invia il certificato come parte di un messaggio email, copiare il certificato in un file separato.

#### **Nota:**

- Non è necessario eseguire questa procedura se il certificato del server è firmato dalla CA locale.
- Prima di importare un certificato server in formato PKCS #12 in DCM, è necessario importare il certificato CA corrispondente.

Utilizzare la seguente procedura per ricevere un certificato del server nell'archivio certificati del gestore code:

# **Procedura**

- 1. Accedere all'interfaccia DCM, come descritto in ["Accesso a DCM" a pagina 285](#page-284-0).
- 2. Nella categoria di attività **Gestisci certificati** nel pannello di navigazione, fare clic su **Importa certificato**.

La pagina Importa certificato viene visualizzata nel frame di attività.

3. Selezionare il pulsante di opzione per il proprio tipo di certificato e fare clic su **Continua**.

La pagina Importa certificato server o client o la pagina Importa certificato CA (Certificate Authority) viene visualizzata nel frame delle attività.

4. Nel campo **Importa file** , immettere il nome file del certificato che si desidera importare e fare clic su **Continua**.

DCM determina automaticamente il formato del file.

5. Se il certificato è un certificato **Server o client** , immettere la parola d'ordine nel frame delle attività e fare clic su **Continua**.

DCM informa che il certificato è stato importato.

## *Esportazione di un certificato da un repository delle chiavi su IBM i*

L'esportazione di un certificato esporta sia la chiave pubblica che quella privata. Questa azione deve essere eseguita con estrema cautela, poiché la trasmissione di una chiave privata comprometterebbe completamente la tua sicurezza.

## **Prima di iniziare**

Quando condividi un certificato utente con un altro utente, scambia le chiavi pubbliche. Questo processo è descritto in **Attività 5. Condivisione dei certificati** nella sezione [Condivisione dei certificati](#page-654-0) di ["Guida](#page-650-0) [rapida per AMS su AIX and Linux" a pagina 651](#page-650-0). Quando si esporta un certificato come descritto qui, si esporta sia la chiave pubblica che la chiave privata. Questa azione deve essere eseguita con estrema cautela, poiché la trasmissione di una chiave privata comprometterebbe completamente la tua sicurezza.

## **Informazioni su questa attività**

Eseguire le seguenti operazioni sul computer da cui si desidera esportare il certificato:

## **Procedura**

- 1. Accedere all'interfaccia DCM, come descritto in ["Accesso a DCM" a pagina 285.](#page-284-0)
- 2. Nel pannello di navigazione, fare clic su **Seleziona un archivio certificati**.

La pagina Seleziona una memorizzazione certificato viene visualizzata nel frame delle attività.

- 3. Selezionare la memorizzazione certificato che si desidera utilizzare e fare clic su **Continua**.
- 4. Opzionale: Se si seleziona **\*SYSTEM** nel passo 3, immettere la parola d'ordine dell'archivio di sistema e fare clic su **Continua**.
- 5. Opzionale: Se è stato selezionato **Altro archivio certificati di sistema** al passo 3, nel campo **Percorso archivio certificati e nome file** , immettere il percorso IFS e il nome file impostati quando è stato creato l'archivio certificati e immettere una password nel campo **Password archivio certificati** . Quindi fare clic su **Continua**
- 6. Nella categoria di attività **Gestisci certificati** nel pannello di navigazione, fare clic su **Esporta certificato**.

La pagina Esporta un certificato viene visualizzata nel frame di attività.

- 7. Selezionare il pulsante di opzione per il proprio tipo di certificato e fare clic su **Continua**. Nel frame di attività viene visualizzata la pagina Esporta server o Certificato client o la pagina Esporta certificato CA (Certificate Authority).
- 8. Selezionare il certificato che si desidera esportare.
- 9. Selezionare il pulsante di opzione per specificare se si desidera esportare il certificato in un file o direttamente in un altro archivio di certificati.
- <span id="page-298-0"></span>10. Se si è scelto di esportare un certificato server o client in un file, fornire le seguenti informazioni:
	- Il percorso e il nome file dell'ubicazione in cui si desidera memorizzare il certificato esportato.
	- Per un certificato personale, la password utilizzata per codificare il certificato esportato e la release di destinazione. Per i certificati AC, non è necessario specificare la parola d'ordine.
- 11. Se si è scelto di esportare un certificato direttamente in un altro archivio di certificati, specificare l'archivio di certificati di destinazione e la relativa password.
- 12. Fare clic su **Continua**.

## *Importazione di un certificato in un repository delle chiavi su IBM i*

Seguire questa procedura per importare un certificato.

## **Prima di iniziare**

Prima di importare un certificato personale in formato PKCS #12 in DCM, è necessario prima importare il certificato CA corrispondente.

## **Informazioni su questa attività**

Eseguire questi passi sulla macchina in cui si desidera importare il certificato.

## **Procedura**

- 1. Accedere all'interfaccia DCM, come descritto in ["Accesso a DCM" a pagina 285](#page-284-0).
- 2. Nel pannello di navigazione, fare clic su **Seleziona un archivio certificati**.
	- La pagina Seleziona una memorizzazione certificato viene visualizzata nel frame delle attività.
- 3. Selezionare la memorizzazione certificato che si desidera utilizzare e fare clic su **Continua**.
- 4. Opzionale: Se si seleziona **\*SYSTEM** nel passo 3, immettere la parola d'ordine dell'archivio di sistema e fare clic su **Continua**.
- 5. Opzionale: Se è stato selezionato **Altro archivio certificati di sistema** al passo 3, nel campo **Percorso archivio certificati e nome file** , immettere il percorso IFS e il nome file impostati quando è stato creato l'archivio certificati e immettere una password nel campo **Password archivio certificati** . Quindi fare clic su **Continua**
- 6. Nella categoria di attività **Gestisci certificati** nel pannello di navigazione, fare clic su **Importa certificato**.

La pagina Importa certificato viene visualizzata nel frame di attività.

7. Selezionare il pulsante di opzione per il proprio tipo di certificato e fare clic su **Continua**.

Nel frame di attività viene visualizzata la pagina Importa certificato server o client o la pagina Importa certificato CA (Certificate Authority).

8. Nel campo **Importa file** , immettere il nome file del certificato che si desidera importare e fare clic su **Continua**.

DCM determina automaticamente il formato del file.

9. Se il certificato è un certificato **Server o client** , immettere la parola d'ordine nel frame delle attività e fare clic su **Continua**. DCM informa che il certificato è stato importato.

## *Rimozione dei certificati in IBM i*

Utilizzare questa procedura per rimuovere certificati personali.

# **Procedura**

- 1. Accedere all'interfaccia DCM, come descritto in ["Accesso a DCM" a pagina 285](#page-284-0).
- 2. Nel pannello di navigazione, fare clic su **Seleziona un archivio certificati**.
	- La pagina Seleziona una memorizzazione certificato viene visualizzata nel frame delle attività.
- 3. Selezionare la casella di spunta **Altra memorizzazione certificato di sistema** e fare clic su **Continua**.

Viene visualizzata la pagina Archivio certificati e password.

- 4. Nel campo **Percorso archivio certificati e nome file** , immettere il percorso IFS e il nome file impostati quando è stata creata l'archivio certificati.
- 5. Immettere una password nel campo **Password archivio certificati** . Fare clic su **Continua**. La pagina Archivio certificati corrente viene visualizzata nel frame di attività.
- 6. Nella categoria di attività **Gestisci certificati** nel pannello di navigazione, fare clic su **Elimina certificato**.

La pagina Conferma eliminazione certificato viene visualizzata nel frame di attività.

- 7. Selezionare il certificato che si desidera eliminare. Fare clic su **Elimina**.
- 8. Fare clic su **Sì** per confermare che si desidera eliminare il certificato. Altrimenti, fare clic su **No**. DCM informa l'utente se ha eliminato il certificato.

# *Utilizzo della memorizzazione certificato \*SYSTEM per l'autenticazione unidirezionale su IBM i*

Seguire queste istruzioni per configurare l'autenticazione unidirezionale.

# **Prima di iniziare**

- Creare un gestore code, canali e code di trasmissione.
- Creare un certificato server o client sul gestore code del server.
- Trasferire il certificato CA al gestore code client e importarlo nel contenitore chiavi.
- Avviare un listener sui gestori code server e client.

# **Informazioni su questa attività**

Per utilizzare l'autenticazione unidirezionale, utilizzando un computer che esegue IBM i come server TLS, impostare il parametro SSLKEYR (SSL Key Repository) su \*SYSTEM. Questa impostazione registra il gestore code IBM MQ come un'applicazione. È quindi possibile assegnare un certificato al gestore code per abilitare l'autenticazione unidirezionale.

È anche possibile utilizzare i keystore privati per implementare l'autenticazione unidirezionale creando un certificato fittizio per il gestore code client nel repository delle chiavi.

## **Procedura**

- 1. Effettuare le seguenti operazioni sui gestori code del client e del server:
	- a) Modificare il gestore code in modo da impostare il parametro SSLKEYR immettendo il comando CHGMQM MQMNAME(SSL) SSLKEYR(\*SYSTEM).
	- b) Eseguire il stash della password per il repository delle chiavi predefinito immettendo il comando CHGMQM MQMNAME(SSL) SSLKEYRPWD('xxxxxxx').
		- La password deve essere racchiusa tra virgolette singole.
	- c) Modificare i canali in modo che abbiano la CipherSpec corretta nel parametro SSLCIPHER.
	- d) Aggiorna la sicurezza TLS immettendo il comando RFRMQMAUT QMNAME(QMGRNAME) TYPE(\*SSL).
- 2. Assegnare il certificato al gestore code del server utilizzando DCM, come segue:
	- a) Accedere all'interfaccia DCM, come descritto in ["Accesso a DCM" a pagina 285](#page-284-0).
	- b) Nel pannello di navigazione, fare clic su **Seleziona un archivio certificati**.

La pagina Seleziona una memorizzazione certificato viene visualizzata nel frame delle attività.

- c) Selezionare la memorizzazione certificato \*SYSTEM e fare clic su **Continua**.
- d) Nel pannello di sinistra, espandere **Gestisci applicazioni**.
- <span id="page-300-0"></span>e) Selezionare la definizione **Visualizza applicazione** per verificare che il gestore code sia stato registrato come un'applicazione.
	- SSL (WMQ) è elencato nella tabella.
- f) Selezionare **Aggiorna assegnazione certificato**.
- g) Selezionare **Server** e fare clic su **Continua**.
- h) Selezionare QMGRNAME (WMQ) e fare clic su **Aggiorna assegnazione certificato**.
- i) Selezionare il certificato e fare clic su **Assegna nuovo certificato**. Si apre una finestra che indica che il certificato è stato assegnato all'applicazione.

### *Programma di utilità IBM MQ SSL Client (amqrsslc) per IBM i*

Il programma di utilità IBM MQ SSL Client (amqrsslc) per IBM i viene utilizzato da IBM MQ MQI client su sistemi IBM i per registrare o annullare la registrazione del profilo utente client o per memorizzare la password dell'archivio certificati. Il programma di utilità può essere eseguito solo da un utente con un profilo con l'autorizzazione speciale \*ALLOBJ o un membro di QMQMADM che dispone di opzioni per creare o eliminare le registrazioni dell'applicazione in DCM (Digital Certificate Manager ).

### **Diagramma della sintassi**

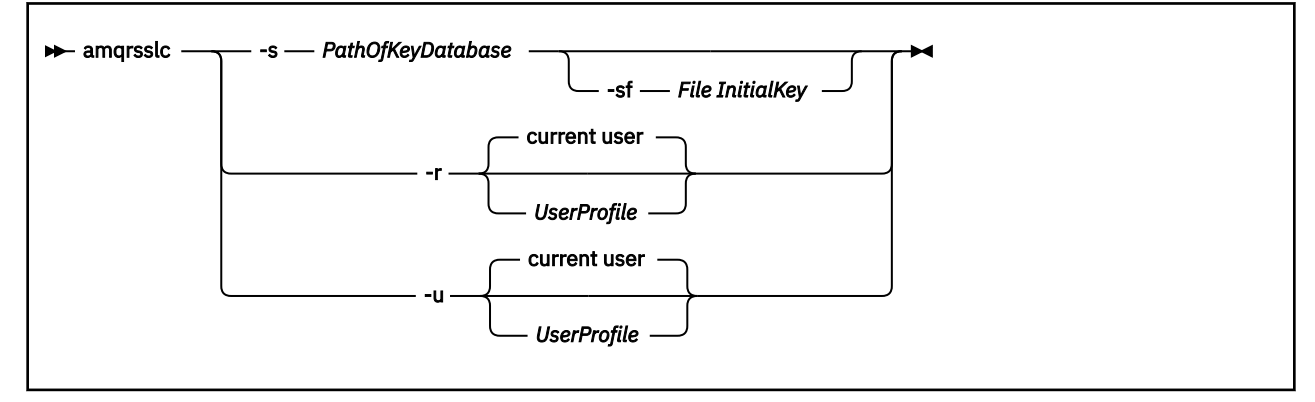

## **Registra profilo utente del client**

Se IBM MQ MQI client utilizza la memorizzazione certificato \*SYSTEM, è necessario registrare il profilo utente del client (utente di collegamento) da utilizzare come applicazione con [DCM \(Digital Certificate](#page-33-0) [Manager \).](#page-33-0)

Se si desidera registrare il profilo utente del client, eseguire il programma amqrsslc con l'opzione - r con *UserProfile*. Il profilo utente utilizzato quando si richiama **amqrsslc** deve avere l'autorizzazione \*USE. Fornendo *UserProfile* con l'opzione -r si registra *UserProfile* come un'applicazione server con un'etichetta di applicazione univoca QIBM\_WEBSPHERE\_MQ\_*UserProfile* e un'etichetta con una descrizione *UserProfile* (WMQ). Questa applicazione server viene quindi visualizzata nel DCM ed è possibile assegnare a questa applicazione qualsiasi certificato server o client nell'archivio di sistema.

**Nota:** Se un profilo utente non è specificato con l'opzione - x, il profilo utente dell'utente che esegue lo strumento **amqrsslc** viene registrato.

Il seguente codice utilizza **amqrsslc** per registrare un profilo utente. Nel primo esempio, il profilo utente specificato è registrato; nel secondo è il profilo dell'utente collegato:

```
CALL PGM(QMQM/AMQRSSLC) PARM('-r' UserProfile)
CALL PGM(QMQM/AMQRSSLC) PARM('-r')
```
## **Annulla la registrazione del profilo utente client**

Per annullare la registrazione del profilo client, eseguire il programma **amqrsslc** con l'opzione -u con *UserProfile*. Il profilo utente utilizzato quando si richiama **amqrsslc** deve avere l'autorizzazione <span id="page-301-0"></span>\*USE. Fornendo *UserProfile* con l'opzione -u si annulla la registrazione di *UserProfile* con l'etichetta QIBM\_WEBSPHERE\_MQ\_*UserProfile* dal DCM.

**Nota:** Se un profilo utente non viene specificato con l'opzione -u , la registrazione del profilo utente dell'utente che esegue lo strumento **amqrsslc** viene annullata.

Il seguente codice utilizza **amqrsslc** per annullare la registrazione di un profilo utente. Nel primo esempio, la registrazione del profilo utente specificato è annullata; nel secondo è il profilo dell'utente collegato:

```
CALL PGM(QMQM/AMQRSSLC) PARM('-u' UserProfile)
CALL PGM(QMQM/AMQRSSLC) PARM('-u')
```
## **Stash della password dell'archivio certificati**

Se IBM MQ MQI client non utilizza la memorizzazione certificato \*SYSTEM e utilizza un'altra memorizzazione certificato (ossia, MQSSLKEYR è impostato su un valore diverso da \*SYSTEM), la password del database delle chiavi può essere sottoposta a stash in modo che non debba essere specificata dall'applicazione client quando esegue.

Utilizzare l'opzione -s per archiviare la password del database delle chiavi.  $\rightarrow$  V 9.3.0 Specificare il percorso completo e il nome del database di chiavi. Se l'estensione file non viene fornita, si presume che sia .kdb.

Nel codice seguente, il nome file completo dell'archivio certificati è /Path/Of/KeyDatabase/ MyKey.kdb:

```
CALL PGM(QMQM/AMQRSSLC) PARM('-s' '/Path/Of/KeyDatabase/MyKey')
```
L'esecuzione di questo codice comporta una richiesta per la parola d'ordine di questo database di chiavi. Questa password viene nascosta in un file con lo stesso nome del database di chiavi con estensione .sth .

 $\geq$  <code>V 9.3.0</code>  $\blacksquare$  Inoltre, è possibile specificare la chiave iniziale per codificare la parola d'ordine. La chiave iniziale deve essere memorizzata in un file come una singola riga di testo e quindi la posizione di tale file viene fornita al programma tramite l'indicatore **-sf** . Se non viene fornito alcun file di chiavi iniziale, viene utilizzata una chiave predefinita per codificare la password.

Il file stash è memorizzato nello stesso percorso del database delle chiavi. L'esempio di codice genera un file stash di /Path/Of/KeyDatabase/MyKey.sth.

QMQM è il proprietario dell'utente e QMQMADM è il proprietario del gruppo per questo file. QMQM e QMQMADM hanno autorizzazioni di lettura, scrittura e altri profili hanno solo autorizzazioni di lettura.

### *Quando le modifiche ai certificati o all'archivio di certificati diventano effettive su IBM i*

Quando si modificano i certificati in un archivio di certificati, o l'ubicazione dell'archivio di certificati, le modifiche diventano effettive a seconda del tipo di canale e della modalità di esecuzione del canale.

Le modifiche ai certificati nell'archivio certificati e all'attributo del repository chiavi diventano effettive nelle seguenti situazioni:

- Quando un nuovo processo di canale singolo in uscita esegue per la prima volta un canale TLS.
- Quando un nuovo processo di canale singolo TCP/IP in entrata riceve per la prima volta una richiesta di avvio di un canale TLS.
- Quando viene emesso il comando MQSC REFRESH SECURITY TYPE (SSL) per aggiornare l'ambiente TLS IBM MQ .
- Per i processi dell'applicazione client, quando viene chiusa l'ultima connessione TLS nel processo. La connessione TLS successiva acquisirà le modifiche del certificato.
- <span id="page-302-0"></span>• Per i canali che vengono eseguiti come thread di un processo di pooling del processo (amqrmppa), quando il processo di pooling del processo viene avviato o riavviato ed esegue per la prima volta un canale TLS. Se il processo di pooling del processo ha già eseguito un canale TLS e si desidera che la modifica diventi immediatamente effettiva, eseguire il comando MQSC REFRESH SECURITY TYPE (SSL).
- Per i canali eseguiti come thread dell'iniziatore di canali, quando l'iniziatore di canali viene avviato o riavviato ed esegue per la prima volta un canale TLS. Se il processo dell'iniziatore di canali ha già eseguito un canale TLS e si desidera che la modifica diventi immediatamente effettiva, eseguire il comando MQSC REFRESH SECURITY TYPE (SSL).
- Per i canali eseguiti come thread di un listener TCP/IP, quando il listener viene avviato o riavviato e riceve prima una richiesta di avvio di un canale TLS. Se il listener ha già eseguito un canale TLS e si desidera che la modifica diventi immediatamente effettiva, eseguire il comando MQSC REFRESH SECURITY TYPE (SSL).

# *Configurazione dell'hardware di crittografia su IBM i*

Utilizzare questa procedura per configurare il coprocessore crittografico su IBM i

# **Prima di iniziare**

Assicurarsi che il proprio profilo utente disponga delle autorizzazioni speciali \*ALLOBJ e \*SECADM per consentire la configurazione dell'hardware del coprocessore.

# **Procedura**

1. Andare a http://*machine*.domain:2001 o https://*machine*.domain:2010, dove *macchina* è il nome del computer.

Viene visualizzata una casella di dialogo che richiede un nome utente e una password.

- 2. Immettere un profilo utente e una password IBM i validi.
- 3. Andare a Crittografia e seguire i link appropriati per ulteriori informazioni.

## **Operazioni successive**

Per ulteriori informazioni sulla configurazione del 4767 Cryptographic Coprocessor, consultare 4767 Cryptographic Coprocessor.

# **Utilizzo di SSL/TLS in AIX, Linux, and Windows**

Sui sistemi AIX, Linux, and Windows , il supporto TLS (Transport Layer Security) è installato con IBM MQ.

Per informazioni più dettagliate sulle politiche di convalida dei certificati, consultare Convalida dei certificati e progettazione delle politiche di attendibilità.

## *Utilizzo di runmqckm, runmqakm e strmqikm per la gestione dei certificati digitali*

Su sistemi AIX, Linux, and Windows , gestire chiavi e certificati digitali con **strmqikm** (iKeyman) Dalla GUI o dalla riga comandi utilizzando **runmqckm** (iKeycmd) o **runmqakm** (GSKCapiCmd).

Nota: **Il V.S.3.4 Deprecated** Il supporto del keystore CMS per le applicazioni IBM MQ Java, AMQP e MQTT è obsoleto da IBM MQ 9.3.4. Se si utilizza un keystore CMS con applicazioni IBM MQ Java , AMQP e MQTT, è necessario migrare al supporto del repository delle chiavi PKCS#12 rilasciato in IBM MQ 9.3.0.

Anche gli strumenti **runmqckm**, **strmqikm**, **mqiptKeycmd** e **mqiptKeyman** sono obsoleti. Il comando **runmqakm** da IBM MQ e quello **keytool** da JRE sono disponibili come alternative.

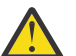

**Attenzione:** I comandi **runmqckm** e **strmqikm** si basano su JRE ( IBM MQ Java Runtime Environment). Da IBM MQ 9.1, se il JRE non è installato, si riceve il messaggio AMQ9183.

**Example 18 Example 18 AIX Per sistemi AIX and Linux :** 

– Utilizzare il comando **strmqikm** (iKeyman) per avviare la GUI iKeyman .

- Utilizzare il comando **runmqckm** per eseguire le attività con l'interfaccia della riga comandi.
- Utilizzare il comando **runmqakm** (GSKCapiCmd) per eseguire attività con l'interfaccia della riga comandi runmqakm. La sintassi del comando per **runmqakm** è uguale a quella per **runmqckm**.

Se devi gestire i certificati TLS in un modo conforme a FIPS, utilizza il comando **runmqakm** invece dei comandi **runmqckm** o **strmqikm** .

Vedi [Gestione delle chiavi e dei certificati](#page-575-0) per una descrizione completa delle interfacce della riga di comando per i comandi **runmqckm** e **runmqakm** .

Se si utilizzano i certificati o le chiavi memorizzati sull'hardware crittografico PKCS #11 , tenere presente che **runmqckm** e iKeyman sono programmi a 64 bit. I moduli esterni richiesti per il supporto PKCS #11 verranno caricati in un processo a 64 bit, pertanto è necessario disporre di una libreria PKCS #11 a 64 bit installata per l'amministrazione dell'hardware di crittografia. Le piattaforme Windows e Linux x86 a 32 bit sono le uniche eccezioni, in quanto i programmi iKeyman e **runmqckm** sono a 32 bit su tali piattaforme.

Per ulteriori informazioni, consultare IBM Global Security Kit (GSKit): PKCS#11 e IBM MQ modalità di indirizzamento JRE .

Prima di eseguire il comando **strmqikm** per avviare la GUI di iKeyman , accertarsi di utilizzare una macchina in grado di eseguire il sistema X Window e di effettuare le seguenti operazioni:

– Impostare la variabile di ambiente DISPLAY, ad esempio:

export DISPLAY=mypc:0

– Verificare che la variabile di ambiente PATH contenga **/usr/bin** e **/bin**. Ciò è richiesto anche per i comandi **runmqckm** e **runmqakm** . Ad esempio:

export PATH=\$PATH:/usr/bin:/bin

**Windows** Per sistemi **Windows**:

- Utilizzare il comando **strmqikm** per avviare la GUI iKeyman .
- Utilizzare il comando **runmqckm** per eseguire le attività con l'interfaccia della riga comandi.

Se devi gestire i certificati TLS in un modo conforme a FIPS, utilizza il comando **runmqakm** invece dei comandi **runmqckm** o **strmqikm** .

– Utilizzare il comando **runmqakm -keydb** con l'opzione *stashpw* o *stash* .

Quando si usa il comando **runmqakm -keydb** in questo modo, ad esempio:

runmqakm -keydb -create -db key.kdb -pw secretpwd -stash

il file .sth risultante non dispone dell'autorizzazione di lettura abilitata per il gruppo di mqm .

Solo il creatore può leggere il file. Dopo aver creato un file di stash utilizzando il comando **runmqakm** , controllare le autorizzazioni del file e concedere l'autorizzazione all'account di servizio che esegue il gestore code o a un gruppo come mqmlocale.

**ALW**  $\blacksquare$  Per richiedere la traccia TLS sui sistemi AIX, Linux, and Windows , consultare strmqtrc.

#### **Riferimenti correlati**

["Comandi runmqckm e runmqakm su AIX, Linux, and Windows" a pagina 577](#page-576-0) Questa sezione descrive i comandi **runmqckm** e **runmqakm** in base all'oggetto del comando.

#### **ALW** *Configurazione di un repository delle chiavi su AIX, Linux, and Windows*

È possibile configurare un repository delle chiavi utilizzando **strmqikm** (iKeyman) GUI o dalla riga comandi utilizzando i comandi **runmqckm** (iKeycmd) o **runmqakm** (GSKCapiCmd).

# **Prima di iniziare**

Il repository delle chiavi è protetto con una password poiché contiene informazioni sensibili. Prima di creare il keystore, esaminare le opzioni fornite da IBM MQ per archiviare in modo sicuro la password del repository delle chiavi. Per ulteriori informazioni, consultare ["Crittografia delle password del repository](#page-307-0) [delle chiavi su AIX, Linux, and Windows" a pagina 308.](#page-307-0)

Nota: **Il V. S. 3.4 Deprecated** Il supporto del keystore CMS per le applicazioni IBM MQ Java, AMQP e MQTT è obsoleto da IBM MQ 9.3.4. Se si utilizza un keystore CMS con applicazioni IBM MQ Java , AMQP e MQTT, è necessario migrare al supporto del repository delle chiavi PKCS#12 rilasciato in IBM MQ 9.3.0.

Anche gli strumenti **runmqckm**, **strmqikm**, **mqiptKeycmd** e **mqiptKeyman** sono obsoleti. Il comando **runmqakm** da IBM MQ e quello **keytool** da JRE sono disponibili come alternative.

# **Informazioni su questa attività**

Una connessione TLS richiede un *repository chiavi* ad ogni estremità della connessione. Ogni gestore code IBM MQ e IBM MQ MQI client devono avere accesso a un repository delle chiavi. Per ulteriori informazioni, consultare ["Il repository delle chiavi SSL/TLS" a pagina 25](#page-24-0).

Sui sistemi AIX, Linux, and Windows , i certificati digitali vengono memorizzati in un file di database delle chiavi gestito utilizzando l'interfaccia utente **strmqikm** o utilizzando i comandi **runmqckm** o **runmqakm** . Questi certificati digitali hanno etichette. Un'etichetta specifica associa un certificato personale a un gestore code o a IBM MQ MQI client. TLS utilizza tale certificato per scopi di autenticazione. Sui sistemi AIX, Linux, and Windows , IBM MQ utilizza il valore dell'attributo **CERTLABL** , se impostato, oppure il valore predefinito ibmwebspheremq con il nome del gestore code o l'ID di accesso utente IBM MQ MQI client accodato, tutti in minuscolo. Per i dettagli, consultare Etichetta certificato digitale .

Il nome del file di database delle chiavi comprende un percorso e un nome di origine:

• Sui sistemi AIX and Linux , il percorso predefinito per il gestore code (impostato quando è stato creato il gestore code) è /var/mqm/qmgrs/*queue\_manager\_name*/ssl.

Sui sistemi Windows , il percorso predefinito è

*MQ\_INSTALLATION\_PATH*\Qmgrs\*queue\_manager\_name*\ssl, dove *MQ\_INSTALLATION\_PATH* è la directory in cui è installato IBM MQ. Ad esempio, C:\Program Files\IBM\MQ\Qmgrs\QM1\ssl.

 $\blacktriangleright$  <code>V 3.3.0  $\blacksquare$  Il nome file predefinito è key.kdb. Facoltativamente, è possibile utilizzare il proprio nome  $\blacktriangleright$ </code> file e percorso.

Se si sceglie il proprio percorso o nome file, impostare le autorizzazioni sul file per controllare strettamente l'accesso ad esso.

• PV 9.3.0 Per un client IBM MQ , non esiste alcun percorso o nome file predefinito. Controllare strettamente l'accesso a questo file.

non creare repository di chiavi su un file system che non supporta i blocchi a livello di file, ad esempio NFS versione 2 su sistemi Linux .

Consultare ["Modifica dell'ubicazione del repository delle chiavi per un gestore code su AIX, Linux, and](#page-310-0) [Windows" a pagina 311](#page-310-0) per informazioni sul controllo e la specifica del nome file del database delle chiavi. È possibile specificare il nome del file di database delle chiavi prima o dopo la creazione del file di database delle chiavi.

L'ID utente da cui si eseguono i comandi **strmqikm** o **runmqckm** deve disporre dell'autorizzazione alla scrittura per la directory in cui viene creato o aggiornato il file del database delle chiavi. Per un gestore code che utilizza la directory ssl predefinita, l'ID utente da cui si esegue **strmqikm** o **runmqckm** deve essere un membro del gruppo mqm. Per un IBM MQ MQI client, se si esegue **strmqikm** o **runmqckm** da un ID utente diverso da quello con cui viene eseguito il client, è necessario modificare le autorizzazioni del file per consentire a IBM MQ MQI client di accedere al file del database delle chiavi in fase di runtime. Per ulteriori informazioni, fare riferimento a ["Accesso e protezione dei file del tuo database di chiavi su](#page-308-0) [Windows" a pagina 309](#page-308-0) o ["Accesso e protezione dei file del database di chiavi su sistemi AIX and Linux" a](#page-308-0) [pagina 309](#page-308-0).

In **strmqikm** o **runmqckm** per IBM Global Security Kit (GSKit) versione 7.0, i nuovi database di chiavi vengono popolati automaticamente con una serie di certificati CA predefiniti. In **strmqikm** o **runmqckm** per GSKit 8.0, i database di chiavi non vengono popolati automaticamente, rendendo la configurazione iniziale più sicura poiché si includono solo i certificati CA desiderati nel file del database di chiavi.

**Nota:** Poiché questa modifica nel comportamento di GSKit 8.0 non comporta più l'aggiunta automatica dei certificati CA al repository, è necessario aggiungere manualmente i certificati CA preferiti. Questa modifica di comportamento fornisce un controllo più granulare sui certificati CA utilizzati. Consultare ["Aggiunta di certificati CA predefiniti in un archivio di chiavi vuoto su AIX, Linux, and Windows con GSKit](#page-309-0) [8.0" a pagina 310.](#page-309-0)

Il database delle chiavi viene creato utilizzando la riga comandi o l'interfaccia utente **strmqikm** (iKeyman).

**Nota:** Se è necessario gestire i certificati TLS in un modo conforme a FIPS, utilizzare il comando **runmqakm** . L'interfaccia utente **strmqikm** non fornisce un'opzione compatibile con FIPS.

## **Procedura**

Creare un database delle chiavi utilizzando la riga comandi.

1. Eseguire uno dei comandi riportati di seguito:

• Utilizzo di **runmqckm**:

 $\blacktriangleright$  V 9.3.0  $\blacktriangleright$  $V9.3.0$ runmqckm -keydb -create -db *filename* -pw *password* -type *cms* | *p12* -stash

• Utilizzo di **runmqakm**:

```
\blacktriangleright V 9.3.0 \blacktriangleright- V 9.3.0runmqakm -keydb -create -db filename -pw password -type cms | p12
-stash -fips -strong
```
#### dove:

#### **-db** *nomefile*

Specifica il nome file completo di CMS database delle chiavi.

#### **-pw** *password*

Specifica la password per il database delle chiavi CMS  $\rightarrow$  V S.3.0  $\rightarrow$  PKCS#12 .

# **-tipo** *cm | p12*

Specifica il tipo di database. (Per IBM MQ, deve essere cms o pkcs12).

#### **-stash**

 $\blacktriangleright$  V 9.3.0  $\blacktriangleright$  V 9.3.0  $\blacktriangleright$  Facoltativo. Salva la password del database delle chiavi in un file. Specificare questa opzione per memorizzare la password del database di chiavi in un file stash. Non è necessario memorizzare la parola d'ordine in un file stash se si codifica la parola d'ordine utilizzando il IBM MQ sistema di protezione con password.

#### **-fips**

specifica che il comando viene eseguito in modalità FIPS. In modalità FIPS, il componente IBM Crypto for C (ICC) utilizza algoritmi convalidati FIPS 140-2. Se il componente ICC non viene inizializzato in modalità FIPS, il comando **runmqakm** non riesce.

#### **-forte**

Verifica che la parola d'ordine immessa soddisfi i requisiti minimi per la complessità della parola d'ordine. I requisiti minimi per una parola d'ordine sono i seguenti:

- La password deve avere una lunghezza minima di 14 caratteri.
- La password deve contenere almeno un carattere minuscolo, un carattere maiuscolo e una cifra o un carattere speciale. I caratteri speciali includono l'asterisco (\*), il simbolo del dollaro (\$),

il cancelletto (#) e il simbolo di percentuale (%). Uno spazio viene classificato come carattere speciale.

- Ogni carattere può essere presente al massimo tre volte in una password.
- Un massimo di due caratteri consecutivi nella password può essere identico.
- Tutti i caratteri sono nella serie di caratteri stampabili ASCII standard, nell'intervallo 0x20 0x7E.

In alternativa, creare un database delle chiavi utilizzando l'interfaccia utente di **strmqikm** (iKeyman).

- 2. Sui sistemi AIX and Linux , accedere come utente root. Sui sistemi Windows , accedere come Amministratore o come membro del gruppo MQM.
- 3. Avviare l'interfaccia utente eseguendo il comando **strmqikm** .
- 4. Dal menu **File database di chiavi** , fare clic su **Nuovo**. Si apre la finestra Nuovo.
- 5. Fare clic su **Tipo di database delle chiavi** e selezionare **CMS** (Certificate Management

System) **V 9.3.0 V 9.3.0 o PKCS#12.** 

6. Nel campo **Nome file** , immettere un nome file.

Questo campo contiene già il testo key.kdb V 9.3.0 V 9.3.0 o key.p12. Se il nome della radice è key, lasciare questo campo invariato. Se è stato specificato un nome di radice diverso, sostituire key con il proprio nome di radice. .

7. Nel campo **Ubicazione** , immettere il percorso.

Ad esempio:

• Per un gestore code: /var/mqm/qmgrs/QM1/ssl (su sistemi AIX and Linux ) o C:\ProgramData\IBM\MQ\qmgrs\QM1\ssl (su sistemi Windows ).

Il percorso deve corrispondere al valore dell'attributo **SSLKeyRepository** del gestore code.

- Per un client IBM MQ : /var/mqm/ssl (su sistemi AIX and Linux ) o C:\mqm\ssl (su sistemi Windows ).
- 8. Fare clic su **OK**.

Viene visualizzata la finestra Richiesta password.

9. Immettere una password nel campo **Password** , quindi immetterla nuovamente nel campo **Conferma password** .

#### $10.$  V S.3.0

Opzionale: Per salvare la password del database delle chiavi in un file, selezionare **Stash della parola d'ordine in un file** .

Specificare questa opzione per memorizzare la password del database di chiavi in un file stash. Non è necessario memorizzare la password in un file stash se si codifica la password utilizzando il sistema di protezione password IBM MQ .

11. Fare clic su **OK**.

Viene visualizzata la finestra Certificati personali.

- 12. Impostare le autorizzazioni di accesso come descritto in ["Accesso e protezione dei file del tuo](#page-308-0) [database di chiavi su Windows" a pagina 309](#page-308-0) o ["Accesso e protezione dei file del database di chiavi](#page-308-0) [su sistemi AIX and Linux" a pagina 309.](#page-308-0)
- $13.1$  V 9.3.0

Se non si utilizza un file stash, fornire la password del keystore al gestore code o all'applicazione client seguendo le istruzioni in ["Fornitura della password del repository delle chiavi per un gestore](#page-311-0) [code su AIX, Linux, and Windows" a pagina 312](#page-311-0) o ["Fornitura della password del repository delle](#page-313-0) [chiavi per un IBM MQ MQI client su AIX, Linux, and Windows" a pagina 314.](#page-313-0)

#### <span id="page-307-0"></span> $V$  9.3.0  $V$  9.3.0

*Crittografia delle password del repository delle chiavi su AIX,*

#### *Linux, and Windows*

Diversi componenti IBM MQ hanno bisogno di accedere a un repository di chiavi che contiene certificati digitali o chiavi simmetriche. Un repository di chiavi è protetto con una password poiché contiene informazioni sensibili. La password del repository delle chiavi deve essere memorizzata in un'ubicazione in cui IBM MQ può leggerla quando si accede al repository delle chiavi. La password deve essere codificata per ridurre la probabilità di accesso non autorizzato al repository delle chiavi.

I seguenti componenti e funzioni IBM MQ supportano due diversi metodi per memorizzare le password del repository delle chiavi:

- Il repository delle chiavi TLS del gestore code.
- IBM MQ MQI clients che utilizzano TLS.
- La configurazione della HA nativa nella stanza **NativeHALocalInstance** del file qm.ini .
- La configurazione di autenticazione token nella sezione **AuthToken** del file qm.ini .

Le parole d'ordine del repository delle chiavi per l'utilizzo da parte di questi componenti possono essere codificate e memorizzate utilizzando uno dei metodi seguenti:

#### **Il sistema di protezione con password IBM MQ .**

Ogni componente IBM MQ fornisce un comando per codificare la password del repository delle chiavi. Il comando codificato emesso dal comando è memorizzato in un file.

Per il repository delle chiavi TLS del gestore code, la password viene crittografata quando è impostato l'attributo gestore code **SSLKEYRPWD** .

La parola d'ordine viene codificata con l'algoritmo AES-128 . I dettagli di questo algoritmo sono noti pubblicamente ed è considerato sicuro.

La password è memorizzata in un formato proprietario che non è compreso da altri software che potrebbero accedere al repository delle chiavi.

Una password codificata da un componente IBM MQ non può essere utilizzata da un componente IBM MQ diverso.

È possibile fornire una chiave di codifica univoca quando la password del repository delle chiavi è codificata. Una chiave di codifica univoca impedisce a chiunque non abbia accesso alla chiave di codifica di decodificare la password.

La password del repository delle chiavi in testo semplice è necessaria per gestire i certificati presenti nel repository delle chiavi. Oltre a codificare la parola d'ordine del repository delle chiavi utilizzando il sistema di protezione con password IBM MQ , è necessario memorizzare anche la parola d'ordine del repository delle chiavi in un'ubicazione sicura in cui è possibile accedervi per questo scopo.

Per ulteriori informazioni sul sistema di protezione con password IBM MQ , consultare ["Protezione](#page-600-0) [delle password nei file di configurazione del componente IBM MQ" a pagina 601.](#page-600-0)

#### **Un file stash del repository delle chiavi.**

I comandi **runmqakm** e **runmqckm** possono memorizzare la password del repository delle chiavi in un file stash.

La parola d'ordine è codificata con un metodo proprietario specifico del IBM MQ provider di crittografia IBM Global Security Kit (GSKit).

Non è possibile fornire una chiave di codifica univoca.

La password codificata viene memorizzata in un file stash nella stessa directory del file repository delle chiavi.

Chiunque abbia accesso in lettura sia al repository delle chiavi che al file stash può accedere e gestire il contenuto del repository delle chiavi.

<span id="page-308-0"></span>Indipendentemente dal metodo scelto per codificare la password del repository delle chiavi, accertarsi di essere a conoscenza delle limitazioni della codifica delle password memorizzate. Per ulteriori informazioni, consultare ["I limiti alla protezione tramite la crittografia della parola d'ordine" a pagina](#page-607-0) [608](#page-607-0).

#### **Concetti correlati**

["Fornitura della password del repository delle chiavi per un gestore code su AIX, Linux, and Windows" a](#page-311-0) [pagina 312](#page-311-0)

Poiché il repository delle chiavi contiene informazioni sensibili, viene protetto con password. Per poter accedere al contenuto del repository delle chiavi per eseguire le operazioni TLS, IBM MQ deve essere in grado di richiamare la password del repository delle chiavi.

["Fornitura della password del repository delle chiavi per un IBM MQ MQI client su AIX, Linux, and](#page-313-0) [Windows" a pagina 314](#page-313-0)

Poiché il repository delle chiavi contiene informazioni sensibili, viene protetto con password. Per poter accedere al contenuto del repository delle chiavi per eseguire le operazioni TLS, IBM MQ deve essere in grado di richiamare la password del repository delle chiavi.

["Utilizzo di SSL/TLS in AIX, Linux, and Windows" a pagina 303](#page-302-0) Sui sistemi AIX, Linux, and Windows , il supporto TLS (Transport Layer Security) è installato con IBM MQ.

# *Accesso e protezione dei file del tuo database di chiavi su Windows*

I file del database delle chiavi potrebbero non disporre delle autorizzazioni di accesso appropriate. È necessario impostare l'accesso appropriato a questi file.

Impostare il controllo dell'accesso ai file <sup>N</sup> S.3.0 V S.3.0 key.p12, *key*.kdb, *key*.sth, *key*.crle *key*.rdb, dove *key* è il nome d'origine del proprio database delle chiavi, per concedere l'autorità a una serie limitata di utenti.

 $\blacktriangleright$  V 9.3.0  $\blacktriangleright$  V 9.3.0  $\blacktriangleright$  Se è stata utilizzata un'estensione del repository delle chiavi diversa da . p12 o .kdb, è necessario assicurarsi anche che le autorizzazioni di questo file siano impostate.

Considerare la concessione dell'accesso come segue:

#### **autorizzazione completa**

BUILTIN\Administrators, NT AUTHORITY\SYSTEM e l'utente che ha creato i file di database.

#### **autorizzazione READ**

Per un gestore code, solo il gruppo mqm locale. Ciò presuppone che l'MCA sia in esecuzione con un ID utente nel gruppo mqm.

Per un client, l'ID utente con cui è in esecuzione il processo client.

*Accesso e protezione dei file del database di chiavi su sistemi AIX and Linux* I file del database delle chiavi potrebbero non disporre delle autorizzazioni di accesso appropriate. È necessario impostare l'accesso appropriato a questi file.

Per un gestore code, impostare le autorizzazioni sui file del database delle chiavi in modo che il gestore code e i processi del canale possano leggerli quando necessario, ma gli altri utenti non possono leggerli o modificarli. Normalmente, l'utente mqm ha bisogno delle autorizzazioni di lettura. Se è stato creato il file di database delle chiavi accedendo come utente mqm, le autorizzazioni sono probabilmente sufficienti; se non si era l'utente mqm, ma un altro utente nel gruppo mqm, è probabilmente necessario concedere le autorizzazioni di lettura ad altri utenti nel gruppo mqm.

Allo stesso modo per un client, impostare le autorizzazioni sui file del database delle chiavi in modo che i processi dell'applicazione client possano leggerli quando necessario, ma altri utenti non possono leggerli o modificarli. Di solito, l'utente con cui viene eseguito il processo client necessita di autorizzazioni di lettura. Se il file di database delle chiavi è stato creato accedendo come tale utente, le autorizzazioni sono probabilmente sufficienti; se non si era l'utente del processo client, ma un altro utente in quel gruppo, è probabilmente necessario concedere le autorizzazioni di lettura ad altri utenti del gruppo.

<span id="page-309-0"></span>Impostare le autorizzazioni sui file  $\frac{1}{2}$  V 9.3.0  $\frac{1}{2}$  key.p12, *key*.kdb, *key*.sth, *key*.crle *key*.rdb, dove *key* è il nome della radice del proprio database di chiavi, su read e write per il proprietario del file e su read per il gruppo di utenti mqm o client (-rw - r -----).

 $V9.3.0 V9.3.0$ Se è stata utilizzata un'estensione del repository delle chiavi diversa da .p12 o .kdb, è necessario assicurarsi anche che le autorizzazioni di questo file siano impostate.

*Aggiunta di certificati CA predefiniti in un archivio di chiavi vuoto su AIX, Linux, and Windows con GSKit 8.0*

Seguire questa procedura per aggiungere uno o più certificati CA predefiniti a un repository delle chiavi vuoto con IBM Global Security Kit (GSKit) versione 8.0.

In GSKit 7.0, il funzionamento durante la creazione di un nuovo repository delle chiavi era quello di aggiungere automaticamente una serie di certificati CA predefiniti per le autorità di certificazione comunemente utilizzate. Per GSKit 8.0, questo comportamento è stato modificato in modo che i certificati CA non vengano aggiunti automaticamente al repository. L'utente deve ora aggiungere manualmente i certificati CA nel repository delle chiavi.

## **Utilizzo di strmqikm**

Sulla macchina su cui si desidera aggiungere il certificato della CA, effettuare le seguenti operazioni:

- 1. Avviare la GUI utilizzando il comando **strmqikm** (su AIX, Linux, and Windows).
- 2. Dal menu **File del database delle chiavi**, fare clic su **Apri**. Viene visualizzata la finestra Apri.
- 3. Fare clic su **Tipo di database delle chiavi** e selezionare **CMS** (Certificate Management  $Svstem$  V 9.3.0 V 9.3.0 o PKCS#12.
- 4. Fare clic su **Sfoglia** per passare alla directory che contiene i file del database di chiavi.
- 5. Selezionare il file del database delle chiavi al quale aggiungere il certificato, ad esempio key.kdb.
- 6. Fare clic su **Apri**. Viene visualizzata la finestra Richiesta password.
- 7. Digitare la password impostata durante la creazione del database delle chiavi e fare clic su **OK**. Il nome del file del database delle chiavi viene visualizzato nel campo **Nome file**.
- 8. Nel campo **Contenuto database delle chiavi**, selezionare **Certificati del firmatario**.
- 9. Fare clic su **Popola**. Viene visualizzata la finestra Aggiungi certificato CA.
- 10. I certificati CA che sono disponibili per essere aggiunti al repository vengono visualizzati in una struttura ad albero gerarchica. Selezionare la voce di livello superiore per l'organizzazione di cui si desidera considerare affidabili i certificati CA per visualizzare l'elenco completo di certificati CA validi.
- 11. Selezionare i certificati CA che si desidera considerare attendibili dall'elenco e fare clic su **OK**. I certificati vengono aggiunti al repository chiavi.

## **Utilizzo della riga comandi**

Utilizzare i seguenti comandi per elencare, quindi aggiungere i certificati CA utilizzando **runmqckm**:

• Immettere il comando riportato di seguito per elencare i certificati CA predefiniti insieme alle organizzazioni che li emettono:

```
runmqckm -cert -listsigners
```
• Immettere il seguente comando per aggiungere tutti i certificati CA per l'organizzazione specificata nel campo *label* :

```
runmqckm -cert -populate -db filename -pw password -label label
```
dove:

<span id="page-310-0"></span>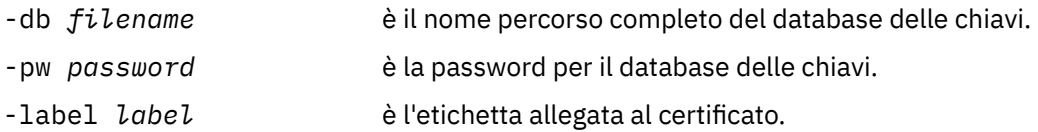

**Nota:** L'aggiunta di un certificato CA a un repository di chiavi determina l'attendibilità di IBM MQ di tutti i certificati personali firmati da tale certificato CA. Considerare attentamente quali autorità di certificazione si desidera considerare attendibili e aggiungere solo la serie di certificati CA necessari per autenticare i client e i gestori. Non è consigliabile aggiungere la serie completa di certificati CA predefiniti a meno che questo non sia un requisito definitivo per la politica di protezione.

# *Individuazione del repository delle chiavi per un gestore code su AIX, Linux,*

## *and Windows*

Utilizzare questa procedura per ottenere l'ubicazione del file di database delle chiavi del gestore code

## **Procedura**

1. Visualizzare gli attributi del gestore code utilizzando uno dei seguenti comandi MQSC:

```
DISPLAY QMGR ALL
DISPLAY QMGR SSLKEYR
```
È anche possibile visualizzare gli attributi del gestore code utilizzando i comandi IBM MQ Explorer o PCF.

- 2. Esaminare l'output del comando per il percorso e il nome del file di database delle chiavi. Ad esempio:
	- a. su AIX and Linux: /var/mqm/qmgrs/QM1/ssl/key, dove /var/mqm/qmgrs/QM1/ssl è il percorso e key è il nome della radice
	- b. su Windows *MQ\_INSTALLATION\_PATH*\qmgrs\QM1\ssl\key, dove *MQ\_INSTALLATION\_PATH*\qmgrs\QM1\ssl è il percorso e key è il nome della radice. *MQ\_INSTALLATION\_PATH* rappresenta la directory di livello superiore in cui è installato IBM MQ .

Nota: **V 9.3.0** V 9.3.0 **Da IBM MQ 9.3.0**, il campo SSLKEYR supporta sia un nome file completo (inclusa l'estensione) che un nome radice (senza estensione). Se è impostato un nome di radice, IBM MQ accoda automaticamente .kdb e utilizza tale repository delle chiavi.

## *Modifica dell'ubicazione del repository delle chiavi per un gestore code su AIX, Linux, and Windows*

È possibile modificare l'ubicazione del file di database delle chiavi del proprio gestore code in vari modi, incluso il comando MQSC ALTER QMGR.

È possibile cambiare l'ubicazione del file di database delle chiavi del gestore code utilizzando il comando MQSC ALTER QMGR per impostare l'attributo del repository delle chiavi del gestore code. Ad esempio, su AIX and Linux:

#### $V9.3.0 V9.3.0$

ALTER QMGR SSLKEYR('/var/mqm/qmgrs/QM1/ssl/MyKey.kdb')

Su Windows:

#### $V9.3.0 V9.3.0$

ALTER QMGR SSLKEYR('C:\Program Files\IBM\MQ\Qmgrs\QM1\ssl\Mykey.kdb')

Il file del database delle chiavi ha il nome file completo C:\Program Files\IBM\MQ\Qmgrs\QM1\ssl\Mykey.kdb

#### <span id="page-311-0"></span> $V 9.3.0 V 9.3.0$

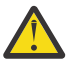

**Attenzione:** Su Windows e Linux, se vengono utilizzati i canali TLS AMQP, il suffisso del file del repository delle chiavi deve essere uno dei seguenti:

- .kdb, per un repository delle chiavi CMS
- .p12 o .pkcs12, per un repository delle chiavi PKCS #12 .

È inoltre possibile modificare gli attributi del gestore code utilizzando i comandi IBM MQ Explorer o PCF.

Quando si modifica l'ubicazione di un file di database di chiavi del gestore code, i certificati non vengono trasferiti dalla precedente ubicazione. Se il file di database delle chiavi a cui si sta ora accedendo è un nuovo file di database delle chiavi, è necessario popolarlo con la CA e i certificati personali necessari, come descritto in ["Importazione di un certificato personale in un repository delle chiavi su AIX, Linux, and](#page-330-0) [Windows" a pagina 331](#page-330-0).

# *Fornitura della password del repository delle chiavi per un gestore code su AIX, Linux, and Windows*

Poiché il repository delle chiavi contiene informazioni sensibili, viene protetto con password. Per poter accedere al contenuto del repository delle chiavi per eseguire le operazioni TLS, IBM MQ deve essere in grado di richiamare la password del repository delle chiavi.

IBM MQ fornisce due meccanismi per fornire la password del repository delle chiavi a un gestore code:

- "attributo KEYRPWD" a pagina 312
- • ["Il file stash del repository delle chiavi" a pagina 313](#page-312-0)

Se non si utilizza un file stash del repository delle chiavi, la password del repository delle chiavi viene codificata utilizzando il sistema di protezione password IBM MQ . Per ulteriori informazioni sui metodi di protezione della password del repository delle chiavi, consultare ["Crittografia delle password del](#page-307-0) [repository delle chiavi su AIX, Linux, and Windows" a pagina 308.](#page-307-0)

### **attributo KEYRPWD**

Per fornire una password del repository delle chiavi direttamente al gestore code, esegui il seguente comando MQSC, sostituendo *password* con la tua password del repository delle chiavi:

ALTER QMGR KEYRPWD('*password*')

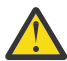

**Attenzione:** Assicurarsi di racchiudere la password tra virgolette singole, altrimenti IBM MQ converte i caratteri in maiuscolo.

Quando si specifica una password del repository delle chiavi utilizzando questo metodo, la password viene codificata utilizzando il sistema di protezione password IBM MQ prima di essere memorizzata.

Una chiave di crittografia, nota come chiave iniziale, viene utilizzata per crittografare la password. Impostare il gestore code per utilizzare una chiave iniziale univoca per proteggere in modo sicuro la password. Se non si fornisce una chiave iniziale, viene utilizzata la chiave predefinita.

Verificare che il gestore code sia configurato con una chiave iniziale univoca prima di impostare la password del repository delle chiavi. È possibile modificare la chiave iniziale utilizzando l'attributo **INITKEY** nel comando **ALTER QMGR** . Ad esempio:

ALTER QMGR INITKEY('mykey')

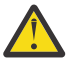

**Avvertenza:** La modifica della chiave iniziale dopo l'impostazione della password del repository delle chiavi non comporta la codifica della password del repository delle chiavi con la nuova chiave iniziale. Modificando la chiave iniziale senza reimpostare anche la parola d'ordine del repository delle chiavi, IBM MQ non è in grado di decodificare la parola d'ordine del repository delle chiavi e, quindi, non è in grado di accedere al repository delle chiavi.

Per ulteriori informazioni sull'attributo **KEYRPWD** , consultare KEYRPWD.

# <span id="page-312-0"></span>**Il file stash del repository delle chiavi**

Se una password del repository delle chiavi non viene fornita al gestore code utilizzando l'attributo **KEYRPWD** , IBM MQ presuppone che un file stash esista nella stessa directory del repository delle chiavi. Il file stash ha lo stesso nome di origine del repository delle chiavi, ma ha l'estensione . sth.

Un file stash del repository delle chiavi viene creato contemporaneamente al repository delle chiavi, o successivamente, come un comando **runmqakm** separato.

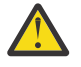

**Attenzione:** Il formato del file stash è specifico del IBM MQ provider crittografico IBM Global Security Kit (GSKit)e non è disponibile su piattaforme che utilizzano un provider crittografico differente.

Per creare un file stash quando viene creato il repository delle chiavi, specificare il parametro **-stash** . Ad esempio:

runmqakm -keydb -create -db key.kdb -pw *passw0rd* -stash

dove *passw0rd* è la password del repository delle chiavi.

Per creare un file stash in un secondo momento, eseguire il seguente comando:

runmqakm -keydb -stashpw -db key.kdb -pw *passw0rd*

dove *passw0rd* è la password del repository delle chiavi.

#### **Concetti correlati**

["Crittografia delle password del repository delle chiavi su AIX, Linux, and Windows" a pagina 308](#page-307-0) Diversi componenti IBM MQ hanno bisogno di accedere a un repository di chiavi che contiene certificati digitali o chiavi simmetriche. Un repository di chiavi è protetto con una password poiché contiene informazioni sensibili. La password del repository delle chiavi deve essere memorizzata in un'ubicazione in cui IBM MQ può leggerla quando si accede al repository delle chiavi. La password deve essere codificata per ridurre la probabilità di accesso non autorizzato al repository delle chiavi.

["Fornitura della password del repository delle chiavi per un IBM MQ MQI client su AIX, Linux, and](#page-313-0) [Windows" a pagina 314](#page-313-0)

Poiché il repository delle chiavi contiene informazioni sensibili, viene protetto con password. Per poter accedere al contenuto del repository delle chiavi per eseguire le operazioni TLS, IBM MQ deve essere in grado di richiamare la password del repository delle chiavi.

# *Ubicazione del repository delle chiavi per un IBM MQ MQI client su AIX,*

## *Linux, and Windows*

L'ubicazione del repository delle chiavi viene fornita dalla variabile MQSSLKEYR o specificata nella chiamata MQCONNX.

Esaminare la variabile di ambiente MQSSLKEYR per trovare l'ubicazione del file del database di chiavi per IBM MQ MQI client. Ad esempio:

#### echo \$MQSSLKEYR

Controllare anche l'applicazione, poiché il nome del file database delle chiavi può essere impostato anche in una chiamata MQCONNX, come descritto in"Specifica dell'ubicazione del repository delle chiavi per un IBM MQ MQI client su AIX, Linux, and Windows" a pagina 313. Il valore impostato in una chiamata MQCONNX sostituisce il valore di MQSSLKEYR.

# *Specifica dell'ubicazione del repository delle chiavi per un IBM MQ MQI client su AIX, Linux, and Windows*

Non esiste alcun repository delle chiavi predefinito per un IBM MQ MQI client. È possibile specificarne l'ubicazione in due modi. Assicurarsi che il file di database delle chiavi sia accessibile solo agli utenti o agli amministratori previsti per impedire la copia non autorizzata su altri sistemi.

<span id="page-313-0"></span>È possibile specificare l'ubicazione del file del database delle chiavi per IBM MQ MQI client in due modi:

• Impostazione della variabile di ambiente MQSSLKEYR. Ad esempio, su AIX and Linux:

 $V9.3.0 V9.3.0$ export MQSSLKEYR=/var/mqm/ssl/key.kdb

Su Windows:

#### $V9.3.0$  $V$ 9.3.0

set MQSSLKEYR=C:\Program Files\IBM\MQ\ssl\key.kdb

• Fornire il percorso e il nome radice del file di database delle chiavi nel campo *KeyRepository* della struttura MQSCO quando un'applicazione effettua una chiamata MQCONNX. Per ulteriori informazioni sull'utilizzo della struttura MQSCO in MQCONNX, consultare Panoramica per MQSCO.

# *Fornitura della password del repository delle chiavi per un IBM MQ MQI client su AIX, Linux, and Windows*

Poiché il repository delle chiavi contiene informazioni sensibili, viene protetto con password. Per poter accedere al contenuto del repository delle chiavi per eseguire le operazioni TLS, IBM MQ deve essere in grado di richiamare la password del repository delle chiavi.

IBM MQ fornisce quattro meccanismi per fornire la password del repository chiavi a un IBM MQ MQI client:

- "I campi KeyRepoPassword di MQSCO " a pagina 314
- • ["La variabile di ambiente MQKEYRPWD" a pagina 315](#page-314-0)
- • ["L'attributo SSLKeyRepositoryPassword del file di configurazione client" a pagina 315](#page-314-0)
- • ["Il file stash del repository delle chiavi" a pagina 315](#page-314-0)

Se non si utilizza un file stash del repository delle chiavi, è possibile fornire la password del repository delle chiavi come una stringa di testo semplice o una stringa codificata utilizzando il sistema di protezione password IBM MQ . Per ulteriori informazioni sui metodi di protezione della password del repository delle chiavi, consultare ["Crittografia delle password del repository delle chiavi su AIX, Linux, and Windows" a](#page-307-0) [pagina 308](#page-307-0).

## **I campi KeyRepoPassword di MQSCO**

Per fornire una password del repository delle chiavi utilizzando la struttura MQSCO, è necessario utilizzare una combinazione dei seguenti tre campi stringa di variabili:

#### **KeyRepoPasswordLength**

La lunghezza della parola d'ordine.

#### **KeyRepoPasswordPtr**

Un puntatore all'ubicazione in memoria che contiene la parola d'ordine.

#### **KeyRepoPasswordOffset**

L'ubicazione della parola d'ordine in memoria, rappresentata come numero di byte dall'inizio della struttura MQSCO.

**Nota:** È possibile fornire solo uno tra **KeyRepoPasswordPtr** o **KeyRepoPasswordOffset**.

Ad esempio:

```
char * pwd = "passw0rd";MQSCO  SslConnOptions = {MQSCO_DEFAULT};
SslConnOptions.KeyRepoPasswordPtr = pwd;
SslConnOptions.KeyRepoPasswordLength = (MQLONG)strlen(SslConnOptions.KeyRepoPasswordPtr);
SslConnOptions.Version = MQSCO_VERSION_6;
```
<span id="page-314-0"></span>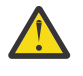

**Attenzione:** Se si fornisce la password utilizzando questo metodo, codificare la password prima che venga fornita all'applicazione IBM MQ client . Per ulteriori informazioni, consultare ["Codifica](#page-315-0) [della password del repository delle chiavi" a pagina 316](#page-315-0).

Per ulteriori informazioni sulla struttura MQCSO, consultare MQSCO - Opzioni di configurazione SSL/TLS.

## **La variabile di ambiente** *MQKEYRPWD*

Se una password del repository delle chiavi non viene fornita al client utilizzando una struttura MQSCO, è possibile specificare la password del repository delle chiavi utilizzando la variabile di ambiente *MQKEYRPWD* . Ad esempio:

export MQKEYRPWD=passw0rd

o

set MQKEYRPWD=passw0rd

dove passw0rd è la password.

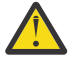

**Attenzione:** Se si fornisce la password utilizzando questo metodo, codificare la password prima di impostare il valore della variabile di ambiente. Per ulteriori informazioni, consultare ["Codifica della](#page-315-0) [password del repository delle chiavi" a pagina 316.](#page-315-0)

## **L'attributo SSLKeyRepositoryPassword del file di configurazione client**

Se una password del repository delle chiavi non viene fornita al client utilizzando uno degli altri metodi, è possibile specificare la password del repository delle chiavi utilizzando l'attributo **SSLKeyRepositoryPassword** nella stanza **SSL** del file di configurazione del client. Ad esempio:

SSL:

SSLKeyRepositoryPassword=passw0rd

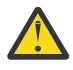

**Attenzione:** Se si fornisce la password utilizzando questo metodo, codificare la password prima di impostare il valore dell'attributo **SSLKeyRepositoryPassword** . Per ulteriori informazioni, consultare ["Codifica della password del repository delle chiavi" a pagina 316](#page-315-0).

Per ulteriori informazioni sulla sezione SSL del file di configurazione del client, consultare Stanza SSL del file di configurazione client.

## **Il file stash del repository delle chiavi**

Se la password del repository delle chiavi non viene fornita al client utilizzando uno degli altri metodi, IBM MQ presuppone che un file stash esista nella stessa directory del repository delle chiavi. Il file stash ha lo stesso nome di origine del repository delle chiavi, ma ha l'estensione .sth .

Un file stash del repository delle chiavi viene creato contemporaneamente al repository delle chiavi, o in seguito, utilizzando un comando **runmqakm** separato.

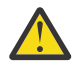

**Attenzione:** Il formato del file stash è specifico del IBM MQ provider crittografico IBM Global Security Kit (GSKit)e non è disponibile su piattaforme che utilizzano un provider crittografico differente.

Per creare un file stash quando viene creato il repository delle chiavi, specificare il parametro **-stash** . Ad esempio:

runmqakm -keydb -create -db key.kdb -pw *passw0rd* -stash

dove *passw0rd* è la password del repository delle chiavi.

Per creare un file stash in un secondo momento, eseguire il seguente comando:

runmqakm -keydb -stashpw -db key.kdb -pw *passw0rd*

<span id="page-315-0"></span>dove *passw0rd* è la password del repository delle chiavi.

## **Codifica della password del repository delle chiavi**

Se si fornisce la password del repository delle chiavi utilizzando un metodo diverso da un file stash, codificare la password utilizzando il sistema di protezione password IBM MQ . Per codificare la password, eseguire il comando **runmqicred** . Immettere la password del repository delle chiavi quando richiesto. Il comando emette la password codificata. La password crittografata può essere fornita a IBM MQ MQI client invece che alla password in testo semplice utilizzando uno dei metodi descritti.

Una chiave di crittografia, nota come chiave iniziale, viene utilizzata per crittografare la password. Quando si codifica la password, utilizzare una chiave iniziale univoca per proteggere in modo sicuro la password. Per fornire la propria chiave iniziale, utilizzare il parametro **-sf** nel comando **runmqicred** . Se non si fornisce una chiave iniziale, viene utilizzata la chiave predefinita.

Per ulteriori informazioni, consultare runmqicred (proteggere le password del client IBM MQ ).

Se si fornisce la propria chiave iniziale quando la password del repository delle chiavi è codificata e si fornisce la password codificata a IBM MQ MQI client, è necessario anche assicurarsi di fornire la stessa chiave iniziale a IBM MQ MQI client. Per ulteriori informazioni su come fornire la chiave iniziale a un IBM MQ MQI client, consultare "Fornitura di una chiave iniziale per un IBM MQ MQI client su AIX, Linux, and Windows" a pagina 316.

#### **Concetti correlati**

["Crittografia delle password del repository delle chiavi su AIX, Linux, and Windows" a pagina 308](#page-307-0) Diversi componenti IBM MQ hanno bisogno di accedere a un repository di chiavi che contiene certificati digitali o chiavi simmetriche. Un repository di chiavi è protetto con una password poiché contiene informazioni sensibili. La password del repository delle chiavi deve essere memorizzata in un'ubicazione in cui IBM MQ può leggerla quando si accede al repository delle chiavi. La password deve essere codificata per ridurre la probabilità di accesso non autorizzato al repository delle chiavi.

["Fornitura della password del repository delle chiavi per un gestore code su AIX, Linux, and Windows" a](#page-311-0) [pagina 312](#page-311-0)

Poiché il repository delle chiavi contiene informazioni sensibili, viene protetto con password. Per poter accedere al contenuto del repository delle chiavi per eseguire le operazioni TLS, IBM MQ deve essere in grado di richiamare la password del repository delle chiavi.

# *Fornitura di una chiave iniziale per un IBM MQ MQI client su AIX,*

#### *Linux, and Windows*

Se si forniscono variabili a un IBM MQ MQI client che sono state codificate utilizzando IBM MQ Password Protection System, potrebbe essere necessario fornire la chiave iniziale corrispondente utilizzata per codificare il valore.

Se non è stata specificata una chiave iniziale durante la codifica del valore, non è necessario fornire alcun valore chiave iniziale a IBM MQ client. Tuttavia, se è stata utilizzata una chiave iniziale univoca, è possibile fornire la chiave iniziale a IBM MQ client utilizzando i seguenti metodi:

- "Fornitura della chiave iniziale utilizzando la struttura MQCSP" a pagina 316
- • ["Fornitura della chiave iniziale utilizzando la variabile di ambiente MQS\\_MQI\\_KEYFILE" a pagina 317](#page-316-0)
- • ["Fornitura della chiave iniziale utilizzando il file di configurazione del client" a pagina 317](#page-316-0)

## **Fornitura della chiave iniziale utilizzando la struttura MQCSP**

Per fornire la chiave iniziale utilizzando la struttura di MQCSP, è necessario utilizzare una combinazione dei seguenti tre campi stringa di variabili:

### **InitialKeyLength**

La lunghezza della chiave iniziale

#### **InitialKeyPtr**

Un puntatore alla posizione in memoria contenente la chiave iniziale

#### <span id="page-316-0"></span>**InitialKeyOffset**

L'ubicazione della chiave iniziale in memoria, rappresentata come numero di byte dall'inizio della struttura MQCSP.

**Nota:** È possibile fornire solo uno tra **InitialKeyPtr** o **InitialKeyOffset**.

Ad esempio:

```
char * initialKey = "myInitialKey"MQCSP  cspOptions = {MQCSP_DEFAULT};
cspOptions.InitialKeyPtr = initialKey;
cspOptions.InitialKeyLength = (MQLONG)strlen(cspOptions.InitialKeyPtr);
cspOptions.Version = MQCSP_VERSION_2;
```
## **Fornitura della chiave iniziale utilizzando la variabile di ambiente MQS\_MQI\_KEYFILE**

Se una chiave iniziale non viene fornita al client utilizzando la struttura MQCSP, IBM MQ controlla la variabile di ambiente *MQS\_MQI\_KEYFILE* . Impostare questa variabile di ambiente sulla posizione di un file contenente una singola riga di testo, costituita dalla chiave iniziale che si desidera utilizzare.

Ad esempio, se un file denominato mykey.key esiste nella directory root e contiene la chiave iniziale, è necessario impostare la variabile di ambiente nel modo seguente:

export MQS\_MQI\_KEYFILE=/mykey.key

o

```
set MOS MOI KEYFILE=C:\mykey.key
```
## **Fornitura della chiave iniziale utilizzando il file di configurazione del client**

Se una chiave iniziale non viene fornita al client utilizzando un meccanismo precedente, IBM MQ controlla l'attributo **MQIInitialKeyFile** della stanza di sicurezza del file mqclient.ini . Impostare questo attributo sull'ubicazione di un file contenente una singola riga di testo, costituita dalla chiave iniziale che si desidera utilizzare.

Ad esempio, se un file denominato mykey.key esiste nella directory root e contiene la chiave iniziale, il file di configurazione client deve contenere quanto segue:

```
Security:
        MQIInitialKeyFile=/mykey.key
```
#### **Concetti correlati**

["Fornitura della password del repository delle chiavi per un IBM MQ MQI client su AIX, Linux, and](#page-313-0) [Windows" a pagina 314](#page-313-0)

Poiché il repository delle chiavi contiene informazioni sensibili, viene protetto con password. Per poter accedere al contenuto del repository delle chiavi per eseguire le operazioni TLS, IBM MQ deve essere in grado di richiamare la password del repository delle chiavi.

["Utilizzo di SSL/TLS" a pagina 285](#page-284-0)

Questi argomenti forniscono istruzioni per eseguire singole attività relative all'utilizzo di TLS con IBM MQ.

#### **ALW** *Quando le modifiche ai certificati o all'archivio di certificati diventano effettive su AIX, Linux, and Windows*

Quando si modificano i certificati in un archivio di certificati, o l'ubicazione dell'archivio di certificati, le modifiche diventano effettive a seconda del tipo di canale e della modalità di esecuzione del canale.

Le modifiche ai certificati nel file di database delle chiavi e all'attributo del repository delle chiavi diventano effettive nelle seguenti situazioni:

- Quando un nuovo processo di canale singolo in uscita esegue per la prima volta un canale TLS.
- Quando un nuovo processo di canale singolo TCP/IP in entrata riceve per la prima volta una richiesta di avvio di un canale TLS.
- Quando viene emesso il comando MQSC REFRESH SECURITY TYPE (SSL) per aggiornare l'ambiente TLS.
- Per i processi dell'applicazione client, quando viene chiusa l'ultima connessione TLS nel processo. La successiva connessione TLS raccoglierà le modifiche del certificato.
- Per i canali che vengono eseguiti come thread di un processo di pooling del processo (amqrmppa), quando il processo di pooling del processo viene avviato o riavviato ed esegue per la prima volta un canale TLS. Se il processo di pooling del processo ha già eseguito un canale TLS e si desidera che la modifica diventi immediatamente effettiva, eseguire il comando MQSC REFRESH SECURITY TYPE (SSL).
- Per i canali eseguiti come thread dell'iniziatore di canali, quando l'iniziatore di canali viene avviato o riavviato ed esegue per la prima volta un canale TLS. Se il processo dell'iniziatore di canali ha già eseguito un canale TLS e si desidera che la modifica diventi immediatamente effettiva, eseguire il comando MQSC REFRESH SECURITY TYPE (SSL).
- Per i canali eseguiti come thread di un listener TCP/IP, quando il listener viene avviato o riavviato e riceve prima una richiesta di avvio di un canale TLS. Se il listener ha già eseguito un canale TLS e si desidera che la modifica diventi immediatamente effettiva, eseguire il comando MQSC REFRESH SECURITY TYPE (SSL).

È anche possibile aggiornare l'ambiente IBM MQ TLS utilizzando i comandi IBM MQ Explorer o PCF.

**Importante:** . Le modifiche al file di configurazione del keystore e / o al keystore utilizzato da un intercettatore AMS MCA (e AMS in un client regolare) vengono prese su un gestore code o su un riavvio dell'applicazione.

# *Creazione di un certificato personale autofirmato su AIX, Linux, and*

## *Windows*

È possibile creare un certificato autofirmato utilizzando **strmqikm** (iKeyman) Dalla GUI o dalla riga comandi utilizzando **runmqckm** (iKeycmd) o **runmqakm** (GSKCapiCmd).

**Nota:** IBM MQ non supporta gli algoritmi SHA-3 o SHA-5 . È possibile utilizzare i nomi degli algoritmi di firma digitale SHA384WithRSA e SHA512WithRSA perché entrambi gli algoritmi sono membri della famiglia SHA-2 .

 $\blacktriangleright$  Deprecated  $_{\rm I}$  nomi degli algoritmi di firma digitale SHA3WithRSA e SHA5WithRSA sono obsoleti perché sono abbreviati rispettivamente in SHA384WithRSA e SHA512WithRSA .

Per ulteriori informazioni sul motivo per cui potresti voler utilizzare i certificati autofirmati, vedi Utilizzo dei certificati autofirmati per l'autenticazione reciproca di due gestori code.

Non tutti i certificati digitali possono essere utilizzati con tutti i CipherSpecs. Assicurati di creare un certificato compatibile con i CipherSpecs che devi utilizzare. IBM MQ supporta tre diversi tipi di CipherSpec. Per i dettagli, consultare ["Interoperabilità di Elliptic Curve e RSA CipherSpecs" a pagina 48](#page-47-0) nell'argomento ["Certificati digitali e compatibilità CipherSpec in IBM MQ" a pagina 47](#page-46-0) .

Per utilizzare CipherSpecs di tipo 1 (quelli con i nomi che iniziano con ECDHE\_ECDSA\_) è necessario utilizzare il comando **runmqakm** per creare il certificato ed è necessario specificare un parametro dell'algoritmo di firma ECDSA della curva ellittica; ad esempio, **-sig\_alg** EC\_ecdsa\_with\_SHA384.

Consultare ["opzioni runmqckm e runmqakm su AIX, Linux, and Windows" a pagina 589](#page-588-0) per un elenco delle opzioni disponibili con l'algoritmo di hash **-sig\_alg** .

Se si utilizza:

- GUI, consultare ["Utilizzo dell'interfaccia utente strmqikm" a pagina 319](#page-318-0)
- Riga comandi, consultare ["Utilizzo della riga comandi" a pagina 319](#page-318-0)

<span id="page-318-0"></span>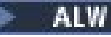

*Utilizzo dell'interfaccia utente strmqikm*

È possibile creare un certificato personale utilizzando **strmqikm** (iKeyman) GUI.

## **Informazioni su questa attività**

**strmqikm** non fornisce una opzione conforme a FIPS. Se è necessario gestire i certificati TLS in modo compatibile con FIPS, utilizzare il comando **runmqakm** .

# **Procedura**

Completa la seguente procedura per creare un certificato personale per il tuo gestore code o IBM MQ MQI client utilizzando la GUI (graphical user interface):

- 1. Avviare la GUI utilizzando il comando **strmqikm** .
- 2. Dal menu **File del database delle chiavi**, fare clic su **Apri**. Viene visualizzata la finestra **Apri** .
- 3. Fare clic su **Tipo di database delle chiavi** e selezionare **CMS** (Certificate Management System).
- 4. Fare clic su **Sfoglia** per passare alla directory che contiene i file del database di chiavi.
- 5. Selezionare il file di database delle chiavi da cui si desidera creare la richiesta; ad esempio key.kdb.
- 6. Fare clic su **OK**.

Viene visualizzata la finestra **Richiesta password** .

- 7. Digitare la password impostata durante la creazione del database delle chiavi e fare clic su **OK**. Il nome del file del database delle chiavi viene visualizzato nel campo **Nome file** .
- 8. Nel menu **Crea** , fare clic su **Nuovo certificato autofirmato**. Viene visualizzata la finestra Crea nuovo certificato autofirmato.
- 9. Nel campo **Etichetta chiave** , immettere l'etichetta del certificato.

L'etichetta è il valore dell'attributo **CERTLABL** , se impostato, oppure il valore predefinito ibmwebspheremq con il nome del gestore code o l'ID utente di accesso IBM MQ MQI client accodato, tutto in minuscolo. Per i dettagli, consultare Etichetta certificato digitale .

- 10. Immettere o selezionare un valore per qualsiasi campo nel campo **DN (Distinguished Name)** o uno dei campi **Nome alternativo oggetto** .
- 11. Per i restanti campi, accettare i valori predefiniti oppure immettere o selezionare nuovi valori. Per ulteriori informazioni sui DN (Distinguished Name), consultare ["Nomi distinti" a pagina 15.](#page-14-0)
- 12. Fare clic su **OK**.

L'elenco **Certificati personali** mostra l'etichetta del certificato personale autofirmato creato.

## *Utilizzo della riga comandi*

È possibile creare un certificato personale dalla riga comandi utilizzando i comandi **runmqckm** (iKeycmd) o **runmqakm** (GSKCapiCmd). Se è necessario gestire i certificati SSL o TLS in modo compatibile con FIPS, utilizzare il comando **runmqakm** .

## **Procedura**

Creare un certificato personale autofirmato utilizzando il comando **runmqckm** o **runmqakm** (GSKCapiCmd).

• Utilizzo di **runmqckm**:

```
runmqckm -cert -create -db filename -pw password -label label
 -dn distinguished_name -size key_size
 -x509version version -expire days -sig_alg algorithm
```
Invece di -dn *distinguished\_name*, è possibile utilizzare -san\_dnsname *DNS\_names*, -san\_emailaddr *email\_addresses*o -san\_ipaddr *IP\_addresses*.

#### • Utilizzo di **runmqakm**:

```
runmqakm -cert -create -db filename -pw password -label label
 -dn distinguished_name -size key_size
         -x509version version -expire days -fips -sig_alg algorithm
```
dove:

## **-db** *nomefile*

Specifica il nome file completo di un database delle chiavi CMS .

#### **-pw** *password*

Specifica la password per il database delle chiavi CMS .

#### **-label** *label*

Specifica l'etichetta chiave allegata al certificato. L'etichetta è il valore dell'attributo **CERTLABL** , se impostato, oppure il valore predefinito ibmwebspheremq con il nome del gestore code o l'ID utente di collegamento IBM MQ MQI client accodato, tutto in minuscolo. Per ulteriori dettagli vedere ["Etichette](#page-26-0) [dei certificati digitali, comprensione dei requisiti" a pagina 27](#page-26-0).

#### **-dn** *nome\_distinto*

Specifica il nome distinto X.500 racchiuso tra virgolette. È richiesto almeno un attributo. È possibile fornire più attributi OU e DC.

**Nota:** gli strumenti **runmqckm** e **runmqakm** fanno riferimento all'attributo del codice postale come POSTALCODE, non come PC. Specificare sempre POSTALCODE nel parametro **-dn** quando si utilizzano questi comandi di gestione certificati per richiedere certificati con un codice postale.

#### **-size** *dimensione\_chiave*

Specifica la dimensione della chiave. Se si utilizza **runmqckm**, il valore può essere 512 o 1024. Se si sta utilizzando **runmqakm**, il valore può essere 512, 1024o 2048.

#### **x509version** *versione*

La versione del certificato X.509 da creare. Il valore può essere 1, 2 o 3. Il valore predefinito è 3.

#### **-file** *nomefile*

Specifica il nome file per la richiesta di certificato.

#### **-expire** *giorni*

La scadenza in giorni del certificato. Il valore predefinito è 365 giorni per un certificato.

#### **-fips**

specifica che il comando viene eseguito in modalità FIPS. Viene utilizzato solo il componente FIPS IBM Crypto for C (ICC) e questo componente deve essere inizializzato correttamente in modalità FIPS. Quando è in modalità FIPS, il componente ICC utilizza algoritmi che sono stati convalidati da FIPS 140-2. Se il componente ICC non viene inizializzato in modalità FIPS, il comando **runmqakm** non riesce.

#### **-sig\_alg**

Per **runmqckm**, specifica l'algoritmo di firma asimmetrico utilizzato per creare la coppia di chiavi della voce. Il valore può essere, MD2\_WITH\_RSA, MD2WithRSA, MD5\_WITH\_RSA, MD5WithRSA, SHA1WithDSA, SHA1WithECDSA, SHA1WithRSA, SHA2/ECDSA, SHA224WithECDSA, SHA256\_WITH\_RSA, SHA256WithECDSA, SHA256WithRSA, SHA2WithECDSA, SHA3/ECDSA, SHA384\_WITH\_RSA, SHA384WithECDSA, SHA384WithRSA, SHA3WithECDSA, SHA5/ECDSA, SHA512\_WITH\_RSA, SHA512WithECDSA, SHA512WithRSA, SHA5WithECDSA, SHA\_WITH\_DSA, SHA\_WITH\_RSA, SHAWithDSA, SHAWithRSA. Il valore di default è SHA1WithRSA.

#### **-sig\_alg**

In **runmqakm**, specifica l'algoritmo di hash utilizzato durante la creazione di una richiesta di certificato. Questo algoritmo di hash viene utilizzato per creare la firma associata alla richiesta di certificato appena creata. Il valore può essere md5, MD5\_WITH\_RSA, MD5WithRSA, SHA\_WITH\_DSA, SHA\_WITH\_RSA, sha1, SHA1WithDSA, SHA1WithECDSA, SHA1WithRSA, sha224, SHA224\_WITH\_RSA, SHA224WithDSA, SHA224WithECDSA, SHA224WithRSA, sha256, SHA256\_WITH\_RSA, SHA256WithDSA, SHA256WithECDSA, SHA256WithRSA, SHA2WithRSA, sha384, SHA384\_WITH\_RSA, SHA384WithECDSA, SHA384WithRSA, sha512, SHA512\_WITH\_RSA, SHA512WithECDSA,

<span id="page-320-0"></span>SHA512WithRSA, SHAWithDSA, SHAWithRSA, EC\_ecdsa\_with\_SHA1, EC\_ecdsa\_with\_SHA224, EC\_ecdsa\_with\_SHA256, EC\_ecdsa\_with\_SHA384o EC\_ecdsa\_with\_SHA512. Il valore di default è SHA1WithRSA.

#### **-san\_dnsname** *nomi\_DNS*

Specifica un elenco delimitato da virgole o da spazi di nomi DNS per la voce che si sta creando.

#### **-san\_emailaddr** *indirizzi\_email*

Specifica un elenco delimitato da virgole o da spazi di indirizzi email per la voce che si sta creando.

#### **-san\_ipaddr** *indirizzi\_IP*

Specifica un elenco delimitato da virgole o da spazi di indirizzi IP per la voce che si sta creando.

## *Richiesta di un certificato personale su AIX, Linux, and Windows*

È possibile richiedere un certificato personale utilizzando la **strmqikm** (iKeyman) GUI o dalla riga comandi utilizzando i comandi **runmqckm** (iKeycmd) o **runmqakm** (GSKCapiCmd). Se è necessario gestire i certificati SSL o TLS in modo compatibile con FIPS, utilizzare il comando **runmqakm** .

## **Informazioni su questa attività**

È possibile richiedere un certificato personale utilizzando la GUI di **strmqikm** o dalla riga comandi, in base alle seguenti considerazioni:

- IBM MQ non supporta gli algoritmi SHA-3 o SHA-5 . È possibile utilizzare i nomi degli algoritmi di firma digitale SHA384WithRSA e SHA512WithRSA perché entrambi gli algoritmi sono membri della famiglia  $SHA-2$ .
- <mark>I Deprecated </mark>I nomi degli algoritmi di firma digitale SHA3WithRSA e SHA5WithRSA sono obsoleti perché sono abbreviati rispettivamente in SHA384WithRSA e SHA512WithRSA .
- Non tutti i certificati digitali possono essere utilizzati con tutti i CipherSpecs. Assicurati di richiedere un certificato compatibile con i CipherSpecs che devi utilizzare. IBM MQ supporta tre diversi tipi di CipherSpec. Per i dettagli, consultare ["Interoperabilità di Elliptic Curve e RSA CipherSpecs" a pagina 48](#page-47-0) nell'argomento ["Certificati digitali e compatibilità CipherSpec in IBM MQ" a pagina 47](#page-46-0) .
- Per utilizzare CipherSpecs di tipo 1 (con nomi che iniziano con ECDHE\_ECDSA\_) è necessario utilizzare il comando **runmqakm** per richiedere il certificato ed è necessario specificare un parametro dell'algoritmo di firma ECDSA della curva ellittica; ad esempio **-sig\_alg** EC\_ecdsa\_with\_SHA384.

Consultare ["opzioni runmqckm e runmqakm su AIX, Linux, and Windows" a pagina 589](#page-588-0) per un elenco delle opzioni disponibili con l'algoritmo di hash **-sig\_alg** .

- Solo il comando **runmqakm** fornisce un'opzione conforme a FIPS.
- Se si sta utilizzando l'hardware crittografico, consultare ["Richiesta di un certificato personale per](#page-339-0) [l'hardware PKCS #11" a pagina 340](#page-339-0).

Se si utilizza:

- GUI, consultare "Utilizzo dell'interfaccia utente strmqikm" a pagina 321
- Riga comandi, consultare ["Utilizzo della riga comandi" a pagina 322](#page-321-0)

# *Utilizzo dell'interfaccia utente strmqikm*

È possibile richiedere un certificato personale utilizzando la **strmqikm** (iKeyman) GUI. Se è necessario gestire i certificati SSL o TLS in modo compatibile con FIPS, utilizzare il comando **runmqakm** .

## **Informazioni su questa attività**

**strmqikm** non fornisce una opzione conforme a FIPS. Se è necessario gestire i certificati TLS in modo compatibile con FIPS, utilizzare il comando **runmqakm** .

# <span id="page-321-0"></span>**Procedura**

Completa la seguente procedura per applicare un certificato personale, utilizzando l'interfaccia utente iKeyman :

- 1. Avviare l'interfaccia utente utilizzando il comando **strmqikm** .
- 2. Dal menu **File del database delle chiavi**, fare clic su **Apri**.

Verrà visualizzata la finestra **Apri**.

- 3. Fare clic su **Tipo di database delle chiavi** e selezionare **CMS** (Certificate Management System).
- 4. Fare clic su **Sfoglia** per passare alla directory che contiene i file del database di chiavi.
- 5. Selezionare il file di database delle chiavi da cui si desidera creare la richiesta; ad esempio key.kdb.
- 6. Fare clic su **Apri**.

Viene visualizzata la finestra **Richiesta password** .

- 7. Digitare la password impostata durante la creazione del database delle chiavi e fare clic su **OK**. Il nome del file del database delle chiavi viene visualizzato nel campo **Nome file** .
- 8. Dal menu **Crea** , fare clic su **Nuova richiesta certificato**. Viene visualizzata la finestra **Crea nuova chiave e richiesta certificato** .
- 9. Nel campo **Etichetta chiave** , immettere l'etichetta del certificato.

L'etichetta è il valore dell'attributo **CERTLABL** , se impostato, oppure il valore predefinito ibmwebspheremq con il nome del gestore code o l'ID utente di accesso IBM MQ MQI client accodato, tutto in minuscolo. Per i dettagli, consultare Etichetta certificato digitale .

10. Immettere o selezionare un valore per qualsiasi campo nel campo **DN (Distinguished Name)** o uno dei campi **Nome alternativo oggetto** . Per i restanti campi, accettare i valori predefiniti oppure immettere o selezionare nuovi valori.

Per ulteriori informazioni sui DN (Distinguished Name), consultare ["Nomi distinti" a pagina 15.](#page-14-0)

- 11. Nel campo **Immettere il nome di un file in cui memorizzare la richiesta di certificato** , accettare il valore predefinito certreq.armoppure immettere un nuovo valore con un percorso completo.
- 12. Fare clic su **OK**.

Viene visualizzata una finestra di conferma.

13. Fare clic su **OK**.

L'elenco **Richieste di certificati personali** mostra l'etichetta della nuova richiesta di certificato personale creata. La richiesta di certificati viene memorizzata nel file scelto nel passo "11" a pagina 322.

14. Richiedere il nuovo certificato personale inviando il file a un'autorità di certificazione (CA) o copiando il file nel modulo di richiesta sul sito web per l'autorità di certificazione.

# *Utilizzo della riga comandi*

È possibile richiedere un certificato personale dalla riga comandi utilizzando i comandi **runmqckm** (iKeycmd) o **runmqakm** (GSKCapiCmd). Se è necessario gestire i certificati SSL o TLS in modo compatibile con FIPS, utilizzare il comando **runmqakm** .

## **Procedura**

Richiedere un certificato personale utilizzando il comando **runmqckm** o **runmqakm** (GSKCapiCmd).

• Utilizzo di **runmqckm**:

```
runmqckm -certreq -create -db filename -pw 
password -label label
          -dn distinguished_name -size key_size
         -file filename -sig_alg algorithm
```
Invece di -dn *distinguished\_name*, è possibile utilizzare -san\_dsname *DNS\_names*, -san\_emailaddr *email\_addresses*o -san\_ipaddr *IP\_addresses*.

• Utilizzo di **runmqakm**:

```
runmqakm -certreq -create -db filename -pw 
password -label label
          -dn distinguished_name -size key_size
          -file filename -fips -sig_alg algorithm
```
#### dove:

#### **-db** *nomefile*

Specifica il nome file completo di un database delle chiavi CMS .

#### **-pw** *password*

Specifica la password per il database delle chiavi CMS .

#### **-label** *label*

Specifica l'etichetta chiave allegata al certificato. L'etichetta è il valore dell'attributo **CERTLABL** , se impostato, oppure il valore predefinito ibmwebspheremq con il nome del gestore code o l'ID utente di collegamento IBM MQ MQI client accodato, tutto in minuscolo. Per ulteriori dettagli vedere ["Etichette](#page-26-0) [dei certificati digitali, comprensione dei requisiti" a pagina 27](#page-26-0).

#### **-dn** *nome\_distinto*

Specifica il nome distinto X.500 racchiuso tra virgolette. È richiesto almeno un attributo. È possibile fornire più attributi OU e DC.

**Nota:** gli strumenti **runmqckm** e **runmqakm** fanno riferimento all'attributo del codice postale come POSTALCODE, non come PC. Specificare sempre POSTALCODE nel parametro **-dn** quando si utilizzano questi comandi di gestione certificati per richiedere certificati con un codice postale.

#### **-size** *dimensione\_chiave*

Specifica la dimensione della chiave. Se si utilizza **runmqckm**, il valore può essere 512 o 1024. Se si sta utilizzando **runmqakm**, il valore può essere 512, 1024o 2048.

#### **-file** *nomefile*

Specifica il nome file per la richiesta di certificato.

#### **-fips**

specifica che il comando viene eseguito in modalità FIPS. In modalità FIPS, il componente IBM Crypto for C (ICC) utilizza algoritmi convalidati FIPS 140-2. Se il componente ICC non viene inizializzato in modalità FIPS, il comando **runmqakm** non riesce.

#### **-sig\_alg**

Per **runmqckm**, specifica l'algoritmo di firma asimmetrico utilizzato per creare la coppia di chiavi della voce. Il valore può essere, MD2\_WITH\_RSA, MD2WithRSA, MD5\_WITH\_RSA, MD5WithRSA, SHA1WithDSA, SHA1WithECDSA, SHA1WithRSA, SHA2/ECDSA, SHA224WithECDSA, SHA256\_WITH\_RSA, SHA256WithECDSA, SHA256WithRSA, SHA2WithECDSA, SHA3/ECDSA, SHA384\_WITH\_RSA, SHA384WithECDSA, SHA384WithRSA, SHA3WithECDSA, SHA5/ECDSA, SHA512\_WITH\_RSA, SHA512WithECDSA, SHA512WithRSA, SHA5WithECDSA, SHA\_WITH\_DSA, SHA\_WITH\_RSA, SHAWithDSA, SHAWithRSA. Il valore di default è SHA1WithRSA.

#### **-sig\_alg**

In **runmqakm**, specifica l'algoritmo di hash utilizzato durante la creazione di una richiesta di certificato. Questo algoritmo di hash viene utilizzato per creare la firma associata alla richiesta di certificato appena creata. Il valore può essere md5, MD5\_WITH\_RSA, MD5WithRSA, SHA\_WITH\_DSA, SHA\_WITH\_RSA, sha1, SHA1WithDSA, SHA1WithECDSA, SHA1WithRSA, sha224, SHA224\_WITH\_RSA, SHA224WithDSA, SHA224WithECDSA, SHA224WithRSA, sha256, SHA256\_WITH\_RSA, SHA256WithDSA, SHA256WithECDSA, SHA256WithRSA, SHA2WithRSA, sha384, SHA384\_WITH\_RSA, SHA384WithECDSA, SHA384WithRSA, sha512, SHA512\_WITH\_RSA, SHA512WithECDSA, SHA512WithRSA, SHAWithDSA, SHAWithRSA, EC\_ecdsa\_with\_SHA1, EC\_ecdsa\_with\_SHA224, EC\_ecdsa\_with\_SHA256, EC\_ecdsa\_with\_SHA384o EC\_ecdsa\_with\_SHA512. Il valore di default è SHA1WithRSA.

#### **-san\_dnsname** *nomi\_DNS*

Specifica un elenco delimitato da virgole o da spazi di nomi DNS per la voce che si sta creando.

#### **-san\_emailaddr** *indirizzi\_email*

Specifica un elenco delimitato da virgole o da spazi di indirizzi email per la voce che si sta creando.

#### **-san\_ipaddr** *indirizzi\_IP*

Specifica un elenco delimitato da virgole o da spazi di indirizzi IP per la voce che si sta creando.

## **Operazioni successive**

Inoltrare una richiesta di certificato a una CA. Consultare ["Ricezione di certificati personali in un](#page-324-0) [repository di chiavi su AIX, Linux, and Windows" a pagina 325](#page-324-0) per ulteriori informazioni.

# *Rinnovo di un certificato personale esistente su AIX, Linux, and Windows*

È possibile rinnovare un certificato personale utilizzando **strmqikm** (iKeyman) GUI o dalla riga comandi utilizzando i comandi **runmqckm** (iKeycmd) o **runmqakm** (GSKCapiCmd).

## **Informazioni su questa attività**

Se hai il requisito di utilizzare dimensioni di chiavi più grandi per i tuoi certificati personali, non puoi rinnovare un certificato esistente. È necessario sostituire la chiave esistente attenendosi alla procedura descritta in ["Richiesta di un certificato personale su AIX, Linux, and Windows" a pagina 321](#page-320-0) per creare una nuova richiesta di certificato che utilizzi le dimensioni chiave richieste.

Un certificato personale ha una data di scadenza, dopo la quale il certificato non può più essere utilizzato. In questa sezione viene illustrato come rinnovare un certificato personale esistente prima della scadenza.

*Utilizzo dell'interfaccia utente strmqikm*

## **Informazioni su questa attività**

**strmqikm** non fornisce una opzione conforme a FIPS. Se è necessario gestire i certificati TLS in modo compatibile con FIPS, utilizzare il comando **runmqakm** .

## **Procedura**

Completare la seguente procedura per applicare un certificato personale, utilizzando l'interfaccia utente **strmqikm** :

- 1. Avviare l'interfaccia utente utilizzando il comando **strmqikm** su AIX, Linux, and Windows.
- 2. Dal menu **File del database delle chiavi**, fare clic su **Apri**. Verrà visualizzata la finestra **Apri**.
- 3. Fare clic su **Tipo di database delle chiavi** e selezionare **CMS** (Certificate Management System).
- 4. Fare clic su **Sfoglia** per passare alla directory che contiene i file del database di chiavi.
- 5. Selezionare il file di database delle chiavi da cui si desidera creare la richiesta; ad esempio key.kdb.
- 6. Fare clic su **Apri**.

Viene visualizzata la finestra **Richiesta password** .

- 7. Digitare la password impostata durante la creazione del database delle chiavi e fare clic su **OK**. Il nome del file del database delle chiavi viene visualizzato nel campo **Nome file** .
- 8. Selezionare **Certificati personali** dal menu a discesa e selezionare il certificato dall'elenco che si desidera rinnovare.
- 9. Fare clic su **Ricrea richiesta ...** pulsante. Viene visualizzata una finestra in cui è possibile immettere il nome file e le relative informazioni.
- 10. Nel campo **nome file** , accettare il valore predefinito certreq.armoppure immettere un nuovo valore, incluso il percorso file completo.
- 11. Fare clic su **OK**. La richiesta di certificato viene memorizzata nel file selezionato nel passo "9" a pagina 324.
12. Richiedere il nuovo certificato personale inviando il file a un'autorità di certificazione (CA) o copiando il file nel modulo di richiesta sul sito web per l'autorità di certificazione.

*Utilizzo della riga comandi*

## **Procedura**

Utilizzare i seguenti comandi per richiedere un certificato personale utilizzando il comando **runmqckm** o **runmqakm** :

• Utilizzo di **runmqckm**:

```
runmqckm -certreq -recreate -db filename -pw 
password -label label
-target filename
```
• Utilizzo di runmqakm:

```
runmqakm -certreq -recreate -db filename -pw 
password -label label
-target filename
```
dove:

#### **-db** *nomefile*

Specifica il nome file completo di un database delle chiavi CMS .

**-pw** *password*

Specifica la password per il database delle chiavi CMS .

#### **-target** *nomefile*

Specifica il nome file per la richiesta di certificato.

**Nota:** Poiché le informazioni sul vecchio certificato si trovano nella cache di memoria, è necessario eseguire il comando REFRESH SECURITY TYPE (SSL).

## **Operazioni successive**

Una volta ricevuto il certificato personale firmato dall'autorità di certificazione, è possibile aggiungerlo al database delle chiavi utilizzando la procedura descritta in "Ricezione di certificati personali in un repository di chiavi su AIX, Linux, and Windows" a pagina 325.

# *Ricezione di certificati personali in un repository di chiavi su AIX, Linux, and Windows*

Utilizzare questa procedura per ricevere un certificato personale nel file database delle chiavi. Il repository delle chiavi deve essere lo stesso repository in cui è stata creata la richiesta di certificato.

Dopo che la CA ha inviato un nuovo certificato personale, lo si aggiunge al file database delle chiavi da cui è stata generata la nuova richiesta di certificato. Se la CA invia il certificato come parte di un messaggio email, copiare il certificato in un file separato.

## **Utilizzo di strmqikm**

Se è necessario gestire i certificati TLS in modo conforme a FIPS, utilizzare il comando **runmqakm** . **strmqikm** non fornisce una opzione conforme a FIPS.

Assicurarsi che il file di certificato da importare disponga dell'autorizzazione di scrittura per l'utente corrente, quindi utilizzare la seguente procedura per un gestore code o un IBM MQ MQI client per ricevere un certificato personale nel file del database delle chiavi:

- 1. Avviare la GUI utilizzando il comando **strmqikm** .
- 2. Dal menu **File del database delle chiavi**, fare clic su **Apri**. Viene visualizzata la finestra Apri.
- 3. Fare clic su **Tipo di database delle chiavi** e selezionare **CMS** (Certificate Management System).
- 4. Fare clic su **Sfoglia** per passare alla directory che contiene i file del database di chiavi.
- 5. Selezionare il file del database delle chiavi al quale aggiungere il certificato, ad esempio key.kdb.
- 6. Fare clic su **Apri**, quindi su **OK**. Viene visualizzata la finestra Richiesta password.
- 7. Digitare la password impostata durante la creazione del database delle chiavi e fare clic su **OK**. Il nome del file del database di chiavi viene visualizzato nel campo **Nome file** . Selezionare la vista **Certificati personali** .
- 8. Fare clic su **Ricevi**. Viene visualizzata la finestra Ricevi certificato da file.
- 9. Immettere il nome file del certificato e l'ubicazione per il nuovo certificato personale oppure fare clic su **Sfoglia** per selezionare il nome e l'ubicazione.
- 10. Fare clic su **OK**. Se si dispone già di un certificato personale nel proprio database delle chiavi, viene visualizzata una finestra in cui viene richiesto se si desidera impostare la chiave che si sta aggiungendo come chiave predefinita nel database.
- 11. Fare clic su **Sì** o **No**. Viene visualizzata la finestra Immettere un'etichetta.
- 12. Fare clic su **OK**. Il campo **Certificati personali** visualizza l'etichetta del nuovo certificato personale aggiunto.

# **Utilizzo della riga comandi**

Per aggiungere un certificato personale a un file di database delle chiavi, utilizzare uno dei seguenti comandi:

• Utilizzo di **runmqckm**:

```
runmqckm -cert -receive -file filename -db filename -pw password
          -format ascii
```
• Utilizzo di **runmqakm**:

runmqakm -cert -receive -file *filename* -db *filename* -pw *password* -fips

dove:

#### **-file** *nomefile*

Specifica il nome file completo del certificato personale.

#### **-db** *nomefile*

Specifica il nome file completo di un database delle chiavi CMS .

#### **-pw** *password*

Specifica la password per il database delle chiavi CMS .

#### **-format** *ascii*

Specifica il formato del certificato. Il valore può essere ascii per ASCII con codifica Base64 oppure binary per i dati binari DER. Il valore predefinito è ascii.

**-fips**

specifica che il comando viene eseguito in modalità FIPS. Quando è in modalità FIPS, il componente IBM Crypto for C (ICC) utilizza algoritmi che sono stati convalidati da FIPS 140-2. Se il componente ICC non viene inizializzato in modalità FIPS, il comando **runmqakm** non riesce.

Se si utilizza l'hardware crittografico, fare riferimento a ["Ricezione di un certificato personale](#page-340-0) [nell'hardware PKCS #11" a pagina 341.](#page-340-0)

# *Estrazione di un certificato CA da un repository delle chiavi su AIX, Linux,*

### *and Windows*

Seguire questa procedura per estrarre un certificato CA.

# **Utilizzo di strmqikm**

Se è necessario gestire i certificati TLS in modo conforme a FIPS, utilizzare il comando **runmqakm** . **strmqikm** (iKeyman) non fornisce un'opzione conforme a FIPS.

Eseguire le seguenti operazioni sulla macchina da cui si desidera estrarre il certificato CA:

- 1. Avviare la GUI utilizzando il comando **strmqikm** .
- 2. Dal menu **File del database delle chiavi**, fare clic su **Apri**. Viene visualizzata la finestra Apri.
- 3. Fare clic su **Tipo di database delle chiavi** e selezionare **CMS** (Certificate Management System).
- 4. Fare clic su **Sfoglia** per passare alla directory che contiene i file del database di chiavi.
- 5. Selezionare il file di database delle chiavi da cui si desidera estrarre, ad esempio key.kdb.
- 6. Fare clic su **Apri**. Viene visualizzata la finestra Richiesta password.
- 7. Digitare la password impostata durante la creazione del database delle chiavi e fare clic su **OK**. Il nome del file del database di chiavi viene visualizzato nel campo **Nome file** .
- 8. Nel campo **Contenuto database di chiavi** , selezionare **Certificati del firmatario** e selezionare il certificato che si desidera estrarre.
- 9. Fare clic su **Estrai**. Viene visualizzata la finestra Estrai un certificato in un file.
- 10. Selezionare il **Tipo di dati** del certificato, ad esempio **Base64-encoded** per un file con estensione .arm .
- 11. Immettere il nome file del certificato e l'ubicazione in cui si desidera memorizzare il certificato oppure fare clic su **Sfoglia** per selezionare il nome e l'ubicazione.
- 12. Fare clic su **OK**. Il certificato viene scritto nel file specificato.

# **Utilizzo della riga comandi**

Utilizzare i seguenti comandi per estrarre un certificato CA utilizzando il comando **runmqckm** o il comando **runmqakm** :

```
runmqckm -cert -extract -db filename -pw password -label label
          -target filename -format ascii
```
o

```
runmqakm -cert -extract -db filename -pw password -label label
 -target filename -format ascii -fips
```
dove:

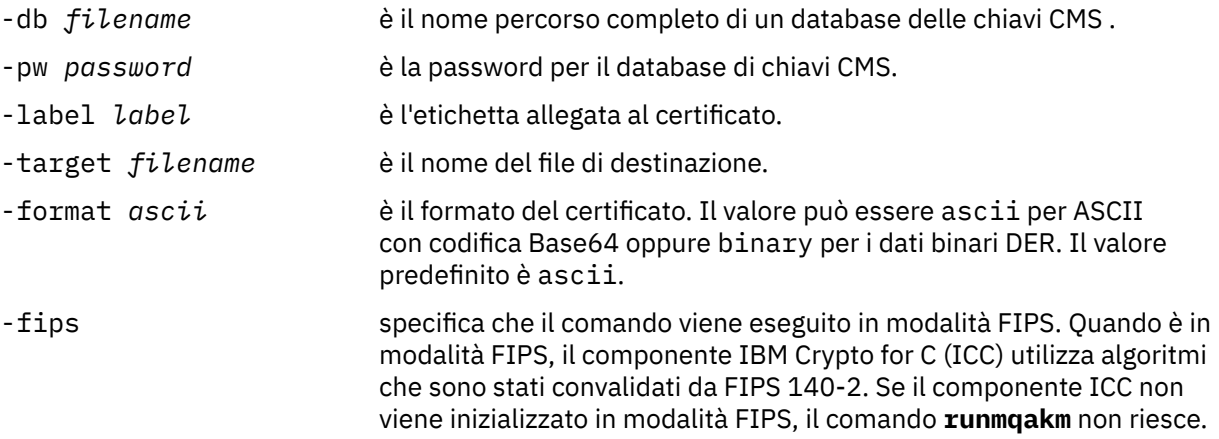

# *Estrazione della parte pubblica di un'autocertificazione da un repository delle chiavi su AIX, Linux, and Windows*

Seguire questa procedura per estrarre la parte pubblica di un certificato autofirmato.

# **Utilizzo di strmqikm**

Se è necessario gestire i certificati TLS in modo conforme a FIPS, utilizzare il comando **runmqakm** . **strmqikm** (iKeyman) non fornisce un'opzione conforme a FIPS.

Effettuare le seguenti operazioni sulla macchina da cui si desidera estrarre la parte pubblica di un certificato autofirmato:

- 1. Avviare la GUI utilizzando il comando **strmqikm** .
- 2. Dal menu **File del database delle chiavi**, fare clic su **Apri**. Viene visualizzata la finestra Apri.
- 3. Fare clic su **Tipo di database delle chiavi** e selezionare **CMS** (Certificate Management System).
- 4. Fare clic su **Sfoglia** per passare alla directory che contiene i file del database di chiavi.
- 5. Selezionare il file database di chiavi da cui si desidera estrarre il certificato, ad esempio key.kdb.
- 6. Fare clic su **OK**. Viene visualizzata la finestra Richiesta password.
- 7. Digitare la password impostata durante la creazione del database delle chiavi e fare clic su **OK**. Il nome del file del database di chiavi viene visualizzato nel campo **Nome file** .
- 8. Nel campo **Contenuto database delle chiavi** , selezionare **Certificati personali** e selezionare il certificato.
- 9. Fare clic su **Estrai certificato**. Viene visualizzata la finestra Estrai un certificato in un file.
- 10. Selezionare il **Tipo di dati** del certificato, ad esempio **Base64-encoded** per un file con estensione arm
- 11. Immettere il nome file del certificato e l'ubicazione in cui si desidera memorizzare il certificato oppure fare clic su **Sfoglia** per selezionare il nome e l'ubicazione.
- 12. Fare clic su **OK**. Il certificato viene scritto nel file specificato. Notare che quando si estrae (piuttosto che esportare) un certificato, viene inclusa solo la parte pubblica del certificato, quindi non è richiesta una password.

# **Utilizzo della riga comandi**

Utilizzare i seguenti comandi per estrarre la parte pubblica di un certificato autofirmato utilizzando **runmqckm** o **runmqakm**:

• Utilizzo di runmqckm:

```
runmqckm -cert -extract -db filename -pw password -label label -target filename
          -format ascii
```
• Utilizzo di runmqakm:

```
runmqakm -cert -extract -db filename -pw password -label label
             -target filename -format ascii -fips
```
dove:

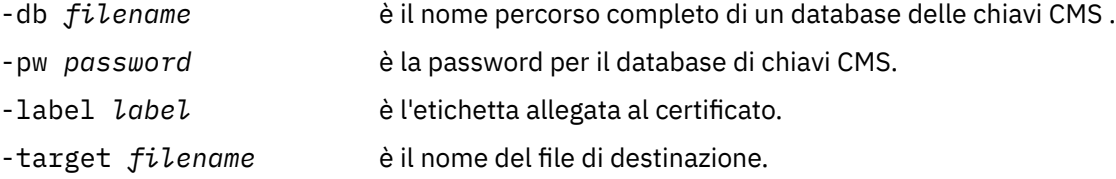

<span id="page-328-0"></span>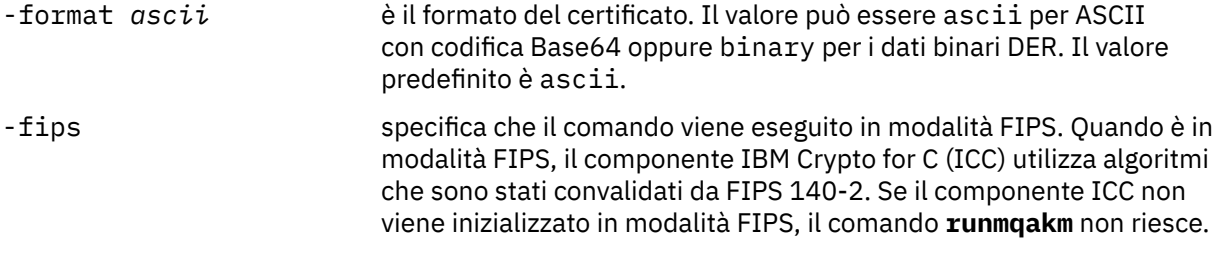

# *Aggiunta di un certificato CA, o della parte pubblica di un certificato autofirmato, in un repository delle chiavi su AIX, Linux, and Windows*

Attenersi alla seguente procedura per aggiungere un certificato CA o la parte pubblica di un certificato autofirmato a un repository di chiavi.

Se il certificato che si desidera aggiungere si trova in una catena di certificati, è anche necessario aggiungere tutti i certificati che lo precedono nella catena. I certificati devono essere aggiunti in ordine rigorosamente discendente, iniziando dalla root, con il certificato della CA immediatamente successivo e così via.

Laddove le seguenti istruzioni si riferiscono a un certificato CA, queste si applicheranno anche alla parte pubblica di un certificato autofirmato.

**Nota:** È necessario assicurarsi che il certificato sia in codifica ASCII (UTF-8) o binaria (DER), poiché IBM Global Security Kit (GSKit) non supporta i certificati con altri tipi di codifica.

# **Utilizzo di strmqikm**

Se è necessario gestire i certificati TLS in modo conforme a FIPS, utilizzare il comando **runmqakm** . **strmqikm** non fornisce una opzione conforme a FIPS.

Sulla macchina su cui si desidera aggiungere il certificato della CA, effettuare le seguenti operazioni:

- 1. Avviare la GUI utilizzando il comando **strmqikm** .
- 2. Dal menu **File del database delle chiavi**, fare clic su **Apri**. Viene visualizzata la finestra Apri.
- 3. Fare clic su **Tipo di database delle chiavi** e selezionare **CMS** (Certificate Management System).
- 4. Fare clic su **Sfoglia** per passare alla directory che contiene i file del database di chiavi.
- 5. Selezionare il file del database delle chiavi al quale aggiungere il certificato, ad esempio key.kdb.
- 6. Fare clic su **OK**. Viene visualizzata la finestra Richiesta password.
- 7. Digitare la password impostata durante la creazione del database delle chiavi e fare clic su **OK**. Il nome del file del database delle chiavi viene visualizzato nel campo **Nome file**.
- 8. Nel campo **Contenuto database delle chiavi**, selezionare **Certificati del firmatario**.
- 9. Fare clic su **Aggiungi**. Viene aperta la finestra per aggiungere la certificazione della CA (autorità di certificazione) da un file.
- 10. Digitare il nome del file e la posizione di memorizzazione del certificato oppure fare clic su **Sfoglia** per selezionare il nome e la posizione.
- 11. Fare clic su **OK**. Viene visualizzata la finestra Immettere un'etichetta.
- 12. Nella finestra Immettere un'etichetta, digitare il nome del certificato.
- 13. Fare clic su **OK**. Il certificato viene aggiunto al database di chiavi.

## **Utilizzo della riga comandi**

Per aggiungere un certificato CA ad un database delle chiavi, utilizzare uno dei seguenti comandi:

<span id="page-329-0"></span>• Utilizzo di **runmqckm**:

runmqckm -cert -add -db *filename* -pw *password* -label *label* -file *filename* -format *ascii*

• Utilizzo di **runmqakm**:

runmqakm -cert -add -db *filename* -pw *password* -label *label* -file *filename* -format *ascii* -fips

dove:

#### **-db** *nomefile*

Specifica il nome file completo del database delle chiavi CMS .

#### **-pw** *password*

Specifica la password per il database delle chiavi CMS .

#### **-label** *label*

Specifica l'etichetta allegata al certificato.

#### **-file** *nomefile*

Specifica il nome del file contenente il certificato.

#### **-format** *ascii*

Specifica il formato del certificato. Il valore può essere ascii per ASCII con codifica Base64 oppure binary per i dati binari DER. Il valore predefinito è ascii.

**-fips**

specifica che il comando viene eseguito in modalità FIPS. Quando è in modalità FIPS, il componente IBM Crypto for C (ICC) utilizza algoritmi che sono stati convalidati da FIPS 140-2. Se il componente ICC non viene inizializzato in modalità FIPS, il comando **runmqakm** non riesce.

#### **ALW** *Esportazione di un certificato personale da un repository delle chiavi su AIX, Linux, and Windows*

Seguire questa procedura per esportare un certificato personale.

## **Utilizzo di strmqikm**

Se è necessario gestire i certificati TLS in modo conforme a FIPS, utilizzare il comando **runmqakm** . **strmqikm** (iKeyman) non fornisce un'opzione conforme a FIPS.

Effettuare le seguenti operazioni sulla macchina da cui si desidera esportare il certificato personale:

- 1. Avviare la GUI utilizzando il comando **strmqikm** .
- 2. Dal menu **File del database delle chiavi**, fare clic su **Apri**. Viene visualizzata la finestra Apri.
- 3. Fare clic su **Tipo di database delle chiavi** e selezionare **CMS** (Certificate Management System).
- 4. Fare clic su **Sfoglia** per passare alla directory che contiene i file del database di chiavi.
- 5. Selezionare il file di database delle chiavi da cui si desidera esportare il certificato, ad esempio key.kdb.
- 6. Fare clic su **Apri**. Viene visualizzata la finestra Richiesta password.
- 7. Digitare la password impostata durante la creazione del database delle chiavi e fare clic su **OK**. Il nome del file del database di chiavi viene visualizzato nel campo **Nome file** .
- 8. Nel campo **Contenuto database di chiavi** , selezionare **Certificati personali** e selezionare il certificato che si desidera esportare.
- 9. Fare clic su **Esporta / Importa**. Viene visualizzata la finestra Esporta / Importa chiave.
- 10. Selezionare **Esporta chiave**.
- 11. Selezionare il **Tipo di file di chiavi** del certificato che si desidera esportare, ad esempio **PKCS12**.
- 12. Immettere il nome file e l'ubicazione in cui si desidera esportare il certificato oppure fare clic su **Sfoglia** per selezionare il nome e l'ubicazione.
- 13. Fare clic su **OK**. Viene visualizzata la finestra Richiesta password. Notare che quando si esporta (piuttosto che estrarre) un certificato, sono incluse sia le parti pubbliche che private del certificato. Questo è il motivo per cui il file esportato è protetto da una password. Quando si estrae un certificato, viene inclusa solo la parte pubblica del certificato, quindi non è richiesta una password.
- 14. Immettere una password nel campo **Password** e immetterla nuovamente nel campo **Conferma password** .
- 15. Fare clic su **OK**. Il certificato viene esportato nel file specificato.

## **Utilizzo della riga comandi**

Esportare un certificato personale utilizzando il comando **runmqckm** o **runmqakm** :

```
runmqckm -cert -export -db filename -pw password -label label -type cms
         -target filename -target_pw password -target_type pkcs12
```
o

```
runmqakm -cert -export -db filename -pw password -label label -type cms
         -target filename -target_pw password -target_type pkcs12
         -encryption strong | weak -fips
```
dove:

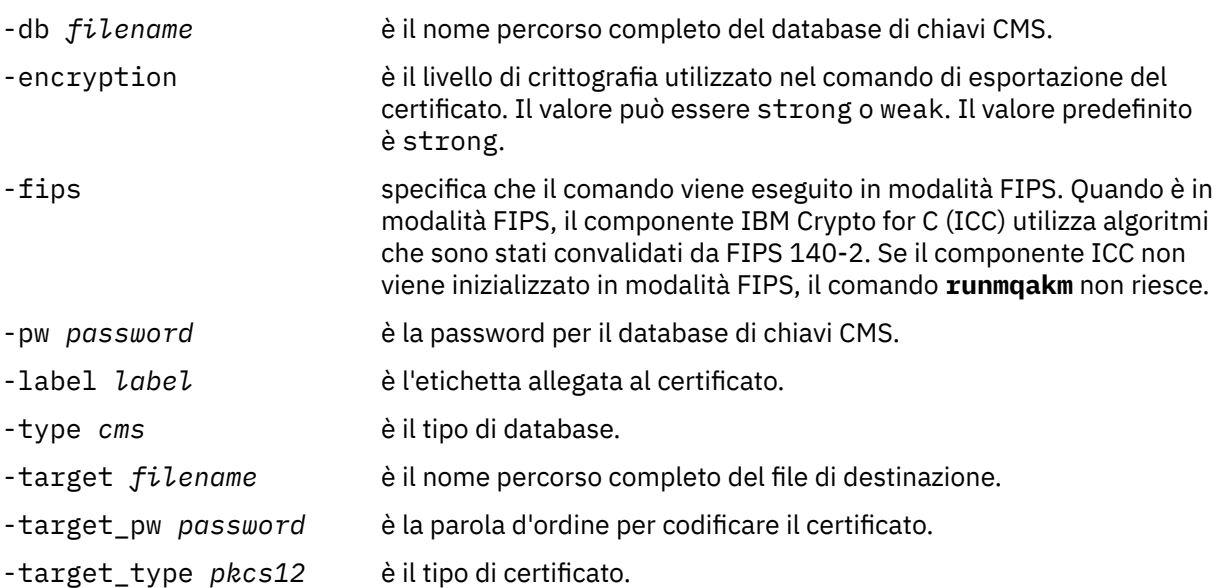

#### **ALW** *Importazione di un certificato personale in un repository delle chiavi su AIX, Linux, and Windows*

Seguire questa procedura per importare un certificato personale

Prima di importare un certificato personale in formato PKCS #12 nel file di database delle chiavi, è necessario aggiungere la catena valida completa di certificati CA emessi al file di database delle chiavi (consultare ["Aggiunta di un certificato CA, o della parte pubblica di un certificato](#page-328-0) autofirmato, in un [repository delle chiavi su AIX, Linux, and Windows" a pagina 329](#page-328-0) ).

I file PKCS #12 devono essere considerati temporanei ed eliminati dopo l'utilizzo.

# **Utilizzo di strmqikm**

Se è necessario gestire i certificati TLS in modo compatibile con FIPS, utilizzare il comando **runmqakm** . **strmqikm** non fornisce una opzione conforme a FIPS.

Eseguire le seguenti operazioni sulla macchina su cui si desidera importare il certificato personale:

- 1. Avviare la GUI utilizzando il comando **strmqikm** .
- 2. Dal menu **File del database delle chiavi**, fare clic su **Apri**. Viene visualizzata la finestra Apri.
- 3. Fare clic su **Tipo di database delle chiavi** e selezionare **CMS** (Certificate Management System).
- 4. Fare clic su **Sfoglia** per passare alla directory che contiene i file del database di chiavi.
- 5. Selezionare il file del database delle chiavi al quale aggiungere il certificato, ad esempio key.kdb.
- 6. Fare clic su **Apri**. Viene visualizzata la finestra Richiesta password.
- 7. Digitare la password impostata durante la creazione del database delle chiavi e fare clic su **OK**. Il nome del file del database delle chiavi viene visualizzato nel campo **Nome file**.
- 8. Nel campo **Contenuto database chiavi** , selezionare **Certificati personali**.
- 9. Se sono presenti certificati nella vista Certificati personali, attenersi alla seguente procedura:
	- a. Fare clic su **Esporta / Importa**. Viene visualizzata la finestra Esporta / Importa chiave.
	- b. Selezionare **Importa chiave**.
- 10. Se non ci sono certificati nella vista Certificati personali, fare clic su **Importa**.
- 11. Selezionare il **Tipo di file chiave** del certificato che si desidera importare, ad esempio PKCS12.
- 12. Digitare il nome del file e la posizione di memorizzazione del certificato oppure fare clic su **Sfoglia** per selezionare il nome e la posizione.
- 13. Fare clic su **OK**. Viene visualizzata la finestra Richiesta password.
- 14. Nel campo **Password** , immettere la password utilizzata quando è stato esportato il certificato.
- 15. Fare clic su **OK**. Viene visualizzata la finestra Modifica etichette. È possibile modificare le etichette dei certificati importati se, ad esempio, un certificato con la stessa etichetta già esiste nel database di chiavi di destinazione. La modifica delle etichette certificato non ha alcun effetto sulla convalida della catena di certificati. Per associare il certificato a un determinato gestore code o IBM MQ MQI client, IBM MQ utilizza il valore dell'attributo **CERTLABL** , se impostato, oppure il valore predefinito ibmwebspheremq con il nome del gestore code o l'ID di accesso utente IBM MQ MQI client accodato, tutto in minuscolo. Per i dettagli, consultare Etichetta certificato digitale .
- 16. Per modificare un'etichetta, selezionare l'etichetta richiesta dall'elenco **Seleziona un'etichetta da modificare** . L'etichetta viene copiata nel campo di immissione **Immettere una nuova etichetta** . Sostituire il testo dell'etichetta con quello della nuova etichetta e fare clic su **Applica**.
- 17. Il testo nel campo di immissione **Immettere una nuova etichetta** viene copiato nuovamente nel campo **Selezionare un'etichetta da cambiare** , sostituendo l'etichetta originariamente selezionata e rietichettando il certificato corrispondente.
- 18. Dopo aver modificato tutte le etichette che dovevano essere modificate, fare clic su **OK**. La finestra Modifica etichette si chiude e la finestra IBM Gestione chiavi originale viene visualizzata nuovamente con i campi **Certificati personali** e **Certificato firmatario** aggiornati con i certificati correttamente etichettati.
- 19. Il certificato viene importato nel database delle chiavi di destinazione.

# **Utilizzo della riga comandi**

Per importare un certificato personale utilizzando **runmqckm**, utilizzare il seguente comando:

```
runmqckm -cert -import -file filename -pw password -type pkcs12 -target filename
-target_pw password -target_type cms -label label
```
Per importare un certificato personale utilizzando **runmqakm**, utilizzare il seguente comando:

runmqakm -cert -import -file *filename* -pw *password* -type *pkcs12* -target *filename* -target\_pw *password* -target\_type *cms* -label *label* -fips

dove:

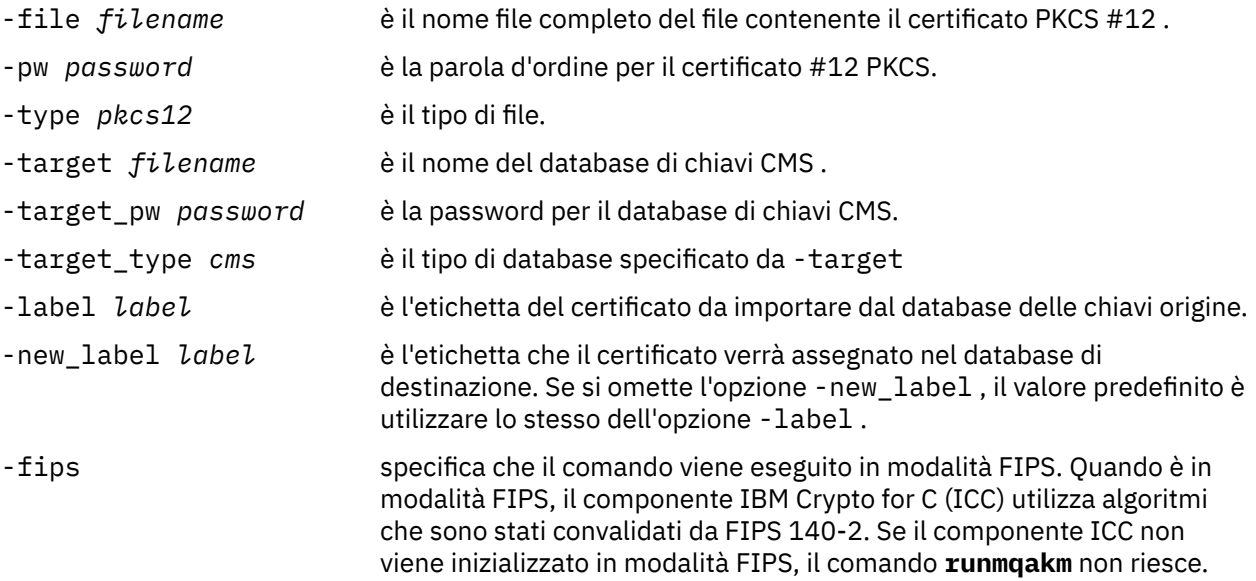

**runmqckm** non fornisce un comando per modificare direttamente le etichette dei certificati. Utilizzare la seguente procedura per modificare un'etichetta del certificato:

- 1. Esportare il certificato in un file PKCS #12 utilizzando il comando **-cert -export** . Specificare l'etichetta del certificato esistente per l'opzione -label .
- 2. Rimuovere la copia esistente del certificato dal database delle chiavi originale utilizzando il comando **-cert -delete** .
- 3. Importare il certificato dal file PKCS #12 utilizzando il comando **-cert -import** . Specificare la vecchia etichetta per l'opzione -label e la nuova etichetta richiesta per l'opzione -new\_label . Il certificato verrà reimportato nel database di chiavi con l'etichetta richiesta.

# *Importazione di un certificato personale da un file Microsoft.pfx*

Seguire questa procedura per importare da un file Microsoft.pfx su AIX, Linux, and Windows.

Un file .pfx può contenere due certificati relativi alla stessa chiave. Uno è un certificato personale o del sito (contenente sia una chiave pubblica che una privata). L'altro è un certificato CA (firmatario) (contenente solo una chiave pubblica). Tali certificazioni non possono coesistere nello stesso file di database delle chiavi CMS , pertanto è possibile importarne solo uno. Inoltre, il "nome descrittivo" o l'etichetta sono allegati solo al certificato del firmatario.

Il certificato personale è identificato da un UUID (Unique User Identifier) generato dal sistema. Questa sezione mostra l'importazione di un certificato personale da un file pfx mentre lo etichetta con il nome descrittivo precedentemente assegnato al certificato CA (firmatario). I certificati CA (firmatario) di emissione devono essere già aggiunti al database delle chiavi di destinazione. Notare che i file PKCS#12 devono essere considerati temporanei ed eliminati dopo l'utilizzo.

Seguire questi passi per importare un certificato personale da un database di chiavi pfx di origine:

- 1. Avviare la GUI utilizzando il comando **strmqikm** . Viene visualizzata la finestra IBM Key Management.
- 2. Dal menu **File del database delle chiavi**, fare clic su **Apri**. Viene visualizzata la finestra Apri.
- 3. Selezionare un tipo di database di chiavi **PKCS12**.
- 4. **Si consiglia di eseguire un backup del database pfx prima di eseguire questa fase.** Selezionare il database di chiavi pfx che si desidera importare. Fare clic su **Apri**. Viene visualizzata la finestra Richiesta password.
- 5. Immettere la password del database delle chiavi e fare clic su **OK**. Viene visualizzata la finestra IBM Key Management. La barra del titolo mostra il nome del file di database delle chiavi pfx selezionato, indicando che il file è aperto e pronto.
- 6. Selezionare **Certificati firmatario** dall'elenco. Il "nome descrittivo" del certificato richiesto viene visualizzato come etichetta nel pannello Certificati del firmatario.
- 7. Selezionare la voce etichetta e fare clic su **Elimina** per eliminare il certificato del firmatario. Viene visualizzata la finestra Conferma.
- 8. Fare clic su **Sì**. L'etichetta selezionata non viene più visualizzata nel pannello Certificati del firmatario.
- 9. Ripetere i passi 6, 7 e 8 per tutti i certificati del firmatario.
- 10. Dal menu **File del database delle chiavi**, fare clic su **Apri**. Viene visualizzata la finestra Apri.
- 11. Selezionare il database CMS della chiave di destinazione in cui si sta importando il file pfx. Fare clic su **Apri**. Viene visualizzata la finestra Richiesta password.
- 12. Immettere la password del database delle chiavi e fare clic su **OK**. Viene visualizzata la finestra IBM Key Management. La barra del titolo mostra il nome del file database delle chiavi selezionato, che indica che il file è aperto e pronto.
- 13. Selezionare **Certificati personali** dall'elenco.
- 14. Se sono presenti certificati nella vista Certificati personali, attenersi alla seguente procedura:
	- a. Fare clic su **Esporta / Importa chiave**. Viene visualizzata la finestra Esporta / Importa chiave.
	- b. Selezionare **Importa** da Scegli tipo di azione.
- 15. Se non ci sono certificati nella vista Certificati personali, fare clic su **Importa**.
- 16. Selezionare il file PKCS12 .
- 17. Immettere il nome del file pfx come utilizzato nel passo 4. Fare clic su **OK**. Viene visualizzata la finestra Richiesta password.
- 18. Specificare la stessa password specificata quando è stato eliminato il certificato del firmatario. Fare clic su **OK**.
- 19. Viene visualizzata la finestra Modifica etichette (poiché dovrebbe essere disponibile un unico certificato per l'importazione). L'etichetta del certificato deve essere un UUID con formato xxxxxxxx-xxxx-xxxx-xxxx-xxxxxxxxxxxx.
- 20. Per modificare l'etichetta, selezionare l'UUID dal pannello **Selezionare un'etichetta da cambiare** . L'etichetta verrà replicata nel campo **Immettere una nuova etichetta:** . Sostituire il testo dell'etichetta con quello del nome descrittivo eliminato nel passo 7 e fare clic su **Applica**. Il nome descrittivo deve essere il valore dell'attributo IBM MQ **CERTLABL** , se è impostato, oppure il valore predefinito ibmwebspheremq con il nome del gestore code o l'ID di accesso dell'utente IBM MQ MQI client accodato, tutti in minuscolo. Per i dettagli, consultare Etichetta certificato digitale .
- 21. Fare clic su **OK**. La finestra Modifica etichette viene ora rimossa e la finestra IBM Key Management originale viene nuovamente visualizzata con i pannelli Certificati personali e Certificati del firmatario aggiornati con il certificato personale correttamente etichettato.
- 22. Il certificato personale pfx viene ora importato nel database (di destinazione).

Non è possibile modificare un'etichetta di certificato utilizzando **runmqckm** o **runmqakm**.

## **Utilizzo della riga comandi**

Per importare un certificato personale utilizzando **runmqckm**, utilizzare il seguente comando:

```
runmqckm -cert -import -file filename -pw password -type pkcs12 -target filename
-target_pw password -target_type cms -label label -pfx
```
Per importare un certificato personale utilizzando **runmqakm**, utilizzare il seguente comando:

runmqakm -cert -import -file *filename* -pw *password* -type *pkcs12* -target *filename* -target\_pw *password* -target\_type *cms* -label *label* -fips -pfx

dove:

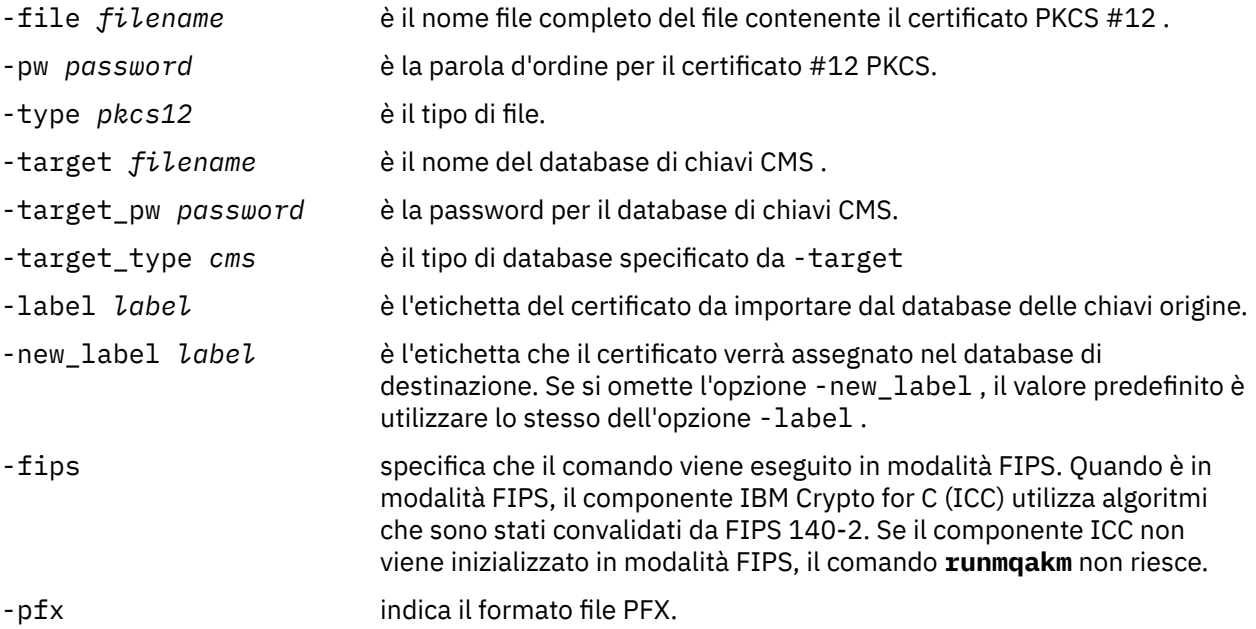

**runmqckm** non fornisce un comando per modificare direttamente le etichette dei certificati. Utilizzare la seguente procedura per modificare un'etichetta del certificato:

- 1. Esportare il certificato in un file PKCS #12 utilizzando il comando **-cert -export** . Specificare l'etichetta del certificato esistente per l'opzione -label .
- 2. Rimuovere la copia esistente del certificato dal database delle chiavi originale utilizzando il comando **-cert -delete** .
- 3. Importare il certificato dal file PKCS #12 utilizzando il comando **-cert -import** . Specificare la vecchia etichetta per l'opzione -label e la nuova etichetta richiesta per l'opzione -new\_label . Il certificato verrà reimportato nel database di chiavi con l'etichetta richiesta.

#### ALW *Importazione di un certificato personale da un file PKCS #7*

Gli strumenti **strmqikm** (iKeyman) e **runmqckm** (iKeycmd) non supportano PKCS #7 ( .p7b ) file. Utilizzare lo strumento **runmqakm** per importare i certificati da un file PKCS #7 su AIX, Linux, and Windows.

Utilizzare il comando seguente per aggiungere un certificato CA da un file PKCS #7 :

```
runmqakm -cert -add -db filename -pw password -type cms -file filename
-label label
```
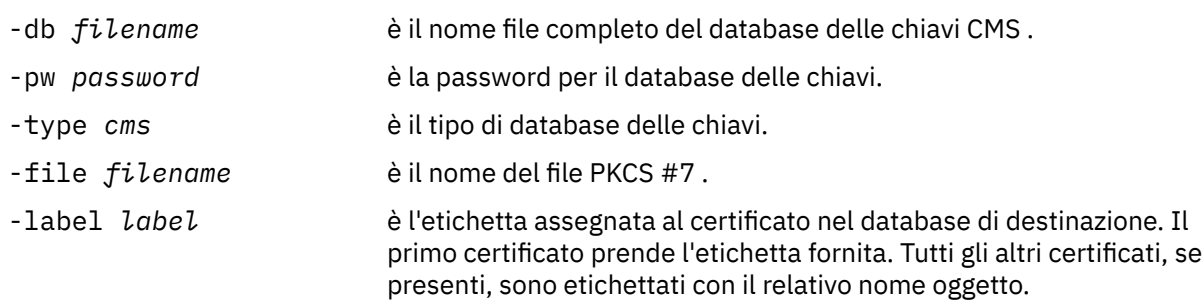

Utilizzare il seguente comando per importare un certificato personale da un file PKCS #7 :

#### runmqakm -cert -import -db *filename* -pw *password* -type *pkcs7* -target *filename* -target\_pw *password* -target\_type *cms* -label *label* -new\_label *label*

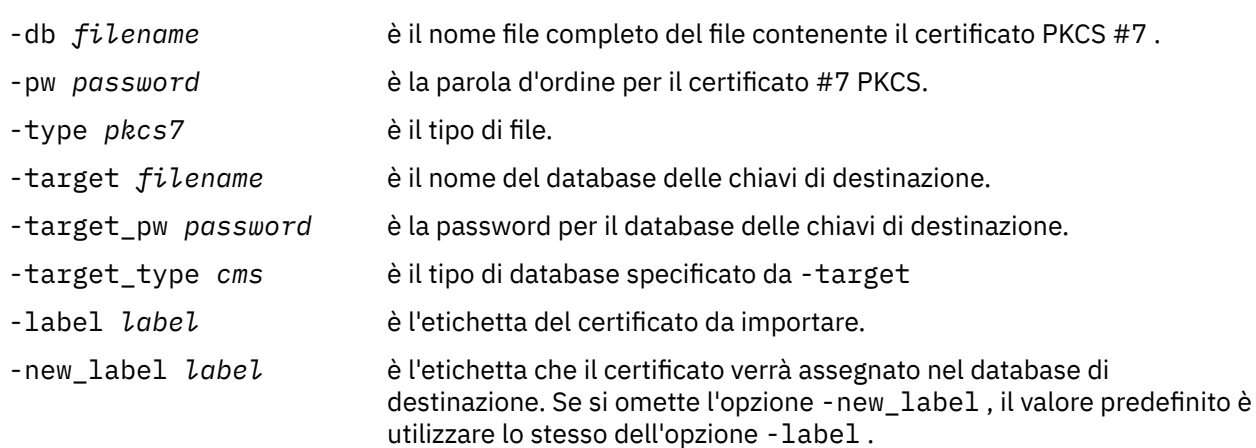

# *Eliminazione di un certificato da un repository delle chiavi su AIX, Linux,*

#### *and Windows*

Utilizzare questa procedura per rimuovere i certificati personali o CA.

## **Utilizzo di strmqikm**

Se è necessario gestire i certificati TLS in modo conforme a FIPS, utilizzare il comando **runmqakm** . **strmqikm** (iKeyman) non fornisce un'opzione conforme a FIPS.

- 1. Avviare la GUI utilizzando il comando **strmqikm** .
- 2. Dal menu **File del database delle chiavi**, fare clic su **Apri**. Viene visualizzata la finestra Apri.
- 3. Fare clic su **Tipo di database delle chiavi** e selezionare **CMS** (Certificate Management System).
- 4. Fare clic su **Sfoglia** per passare alla directory che contiene i file del database di chiavi.
- 5. Selezionare il file database delle chiavi da cui si desidera eliminare il certificato, ad esempio key.kdb.
- 6. Fare clic su **Apri**. Viene visualizzata la finestra Richiesta password.
- 7. Digitare la password impostata durante la creazione del database delle chiavi e fare clic su **OK**. Il nome del file del database di chiavi viene visualizzato nel campo **Nome file** .
- 8. Dall'elenco a discesa, selezionare **Certificati personali** o **Certificati firmatario**
- 9. Selezionare il certificato che si desidera eliminare.
- 10. Se non si dispone già di una copia del certificato e si desidera salvarlo, fare clic su **Esporta / Importa** ed esportarlo (consultare ["Esportazione di un certificato personale da un repository delle chiavi su](#page-329-0) [AIX, Linux, and Windows" a pagina 330](#page-329-0) ).
- 11. Con il certificato selezionato, fare clic su **Elimina**. Si apre la finestra Conferma.
- 12. Fare clic su **Sì**. Il campo **Certificati personali** non mostra più l'etichetta del certificato eliminato.

## **Utilizzo della riga comandi**

Utilizzare i seguenti comandi per eliminare un certificato utilizzando i comandi **runmqckm** o **runmqakm** : Utilizzo di runmqckm:

runmqckm -cert -delete -db *filename* -pw *password* -label *label*

Utilizzo di runmqakm:

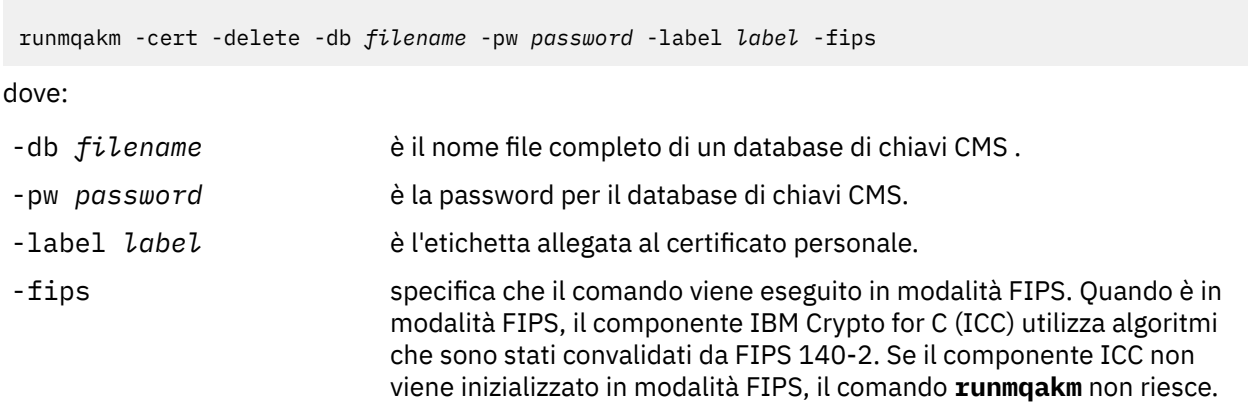

# *Generazione di password complesse per la protezione del repository delle chiavi su AIX, Linux, and Windows*

È possibile generare password complesse per la protezione del repository delle chiavi utilizzando il comando **runmqakm** (GSKCapiCmd).

È possibile utilizzare il comando **runmqakm** con i seguenti parametri per creare una password complessa:

runmqakm -random -create -length 14 -strong -fips

Quando si utilizza la password generata sul parametro **-pw** dei successivi comandi di gestione dei certificati, racchiudere sempre la password tra virgolette doppie. Sui sistemi AIX and Linux , è necessario utilizzare anche un carattere barra retroversa per eseguire l'escape dei seguenti caratteri se vengono visualizzati nella stringa della password:

#### $\Gamma$   $\Delta$   $\gamma$   $\mu$   $\gamma$

Quando si immette la password in risposta a una richiesta da **runmqckm**, **runmqakm** o dalla GUI di **strmqikm** , non è necessario racchiudere tra virgolette o ignorare la password. Non è necessario perché la shell del sistema operativo non influisce sull'immissione dei dati in questi casi.

#### *Configurazione dell'hardware crittografico su AIX, Linux, and Windows*

È possibile configurare l'hardware di crittografia per un gestore code o client in diversi modi.

È possibile configurare l'hardware di crittografia per il gestore code su AIX, Linux, and Windows utilizzando uno dei metodi riportati di seguito:

- Utilizzare il comando **ALTER QMGR** MQSC con il parametro SSLCRYP , come descritto in ALTER QMGR.
- Utilizzare IBM MQ Explorer per configurare l'hardware di crittografia sul sistema AIX, Linux, and Windows . Per ulteriori informazioni, fare riferimento alla guida in linea.

È possibile configurare l'hardware di crittografia per un client IBM MQ su AIX, Linux, and Windows utilizzando uno dei metodi riportati di seguito:

• Impostare la variabile di ambiente **MQSSLCRYP** . I valori consentiti per **MQSSLCRYP** sono gli stessi del parametro **SSLCRYP** , come descritto in ALTER QMGR. Per impostare questa variabile di ambiente, utilizzare uno dei seguenti comandi:

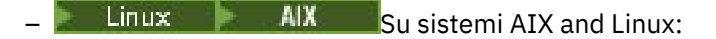

export MQSSLCRYP=*string*

<span id="page-337-0"></span>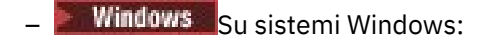

SET MQSSLCRYP=*string*

dove *string* rappresenta la stringa del parametro da utilizzare per configurare l'hardware crittografico presente sul sistema.

Se si utilizza la versione GSK\_PKCS11 del parametro **SSLCRYP** , l'etichetta del token PKCS #11 deve corrispondere all'etichetta con cui è stato configurato l'hardware.

• Impostare l'attributo **SSLCryptoHardware** nella stanza SSL del file di configurazione IBM MQ client . I valori consentiti sono gli stessi del parametro **SSLCRYP** , come descritto in **ALTER QMGR**.

Se si utilizza la versione GSK\_PKCS11 del parametro **SSLCRYP** , l'etichetta del token PKCS #11 deve corrispondere all'etichetta con cui è stato configurato l'hardware.

• Impostare il campo **CryptoHardware** della struttura di opzioni di configurazione SSL, MQSCO, su una chiamata MQCONNX. Per ulteriori informazioni, consultare Panoramica per MQSCO.

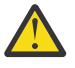

Attenzione: <u>2009</u> V 9.3.0 Cuando si fornisce la configurazione per l'hardware crittografico tramite la variabile di ambiente **MQSSLCRYP** o l'attributo **SSLCryptoHardware** , è necessario proteggere la password prima della memorizzazione. Per ulteriori informazioni, consultare ["IBM MQ clients](#page-604-0) [che utilizzano hardware crittografico" a pagina 605.](#page-604-0)

Se è stato configurato l'hardware crittografico che utilizza l'interfaccia PKCS #11 utilizzando uno di tali metodi, è necessario memorizzare il certificato personale da utilizzare sui canali nel file di database delle chiavi per il token crittografico configurato. Ciò è descritto in "Gestione dei certificati sull'hardware PKCS #11" a pagina 338.

*Gestione dei certificati sull'hardware PKCS #11* È possibile gestire certificati digitali su hardware crittografico che supporta l'interfaccia PKCS #11 .

# **Informazioni su questa attività**

È necessario creare un database di chiavi per preparare l'ambiente IBM MQ , anche se non si intende memorizzare i certificati CA (Certificate Authority), ma memorizzerà tutti i certificati sull'hardware di crittografia. Un database delle chiavi è necessario per il gestore code a cui fare riferimento nel relativo campo SSLKEYR o per l'applicazione client a cui fare riferimento nella variabile di ambiente MQSSLKEYR. Questo database delle chiavi è richiesto anche se si sta creando una richiesta di certificato.

Il database delle chiavi viene creato utilizzando la riga comandi o l'interfaccia utente **strmqikm** (iKeyman).

# **Procedura**

Creare un database delle chiavi utilizzando la riga comandi.

- 1. Eseguire uno dei comandi riportati di seguito:
	- Utilizzo di **runmqckm**:

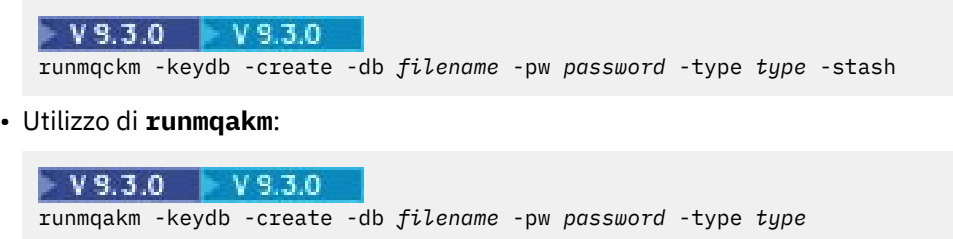

dove:

#### <span id="page-338-0"></span>**-db** *nomefile*

Specifica il nome file completo di CMS database delle chiavi.

#### **-pw** *password*

Specifica la password per il database delle chiavi CMS <sup>1</sup> V S.3.0 <sup>2</sup> V S.3.0 <sup>2</sup> o PKCS#12

# **-type** *tipo*

Specifica il tipo di database. (Per IBM MQ, deve essere cms o pkcs12).

#### **-stash**

 $\bullet$  <code>V 9.3.0  $\bullet$  <code>V 9.3.0  $\bullet$  Facoltativo. Salva la password del database delle chiavi in un file.</code></code>

In alternativa, creare un database delle chiavi utilizzando l'interfaccia utente di **strmqikm** (iKeyman).

- 2. Sui sistemi AIX and Linux , accedere come utente root. Sui sistemi Windows , accedere come Amministratore o come membro del gruppo MQM.
- 3. Aprire il file delle proprietà di sicurezza Java , java.security.
	- Sui sistemi AIX and Linux , il file delle proprietà di sicurezza Java si trova nella sottodirectory java/jre64/jre/lib/security della directory di installazione IBM MQ .
	- Sui sistemi Windows , il file delle proprietà di sicurezza Java si trova nella sottodirectory java\jre\lib\security della directory di installazione IBM MQ .

Se non è già presente nel file, aggiungere il provider di sicurezza IBMPKCS11Impl . Ad esempio, aggiungendo la seguente riga:

security.provider.12=com.ibm.crypto.pkcs11impl.provider.IBMPKCS11Impl

- 4. Avviare l'interfaccia utente eseguendo il comando **strmqikm** .
- 5. Fare clic su **File database di chiavi** > **Apri**.
- 6. Fare clic su **Tipo di database delle chiavi** e selezionare **PKCS11Direct**.
- 7. Nel campo **Nome file** , immettere il nome del modulo per la gestione dell'hardware crittografico; ad esempio, PKCS11\_API.so.

Se si utilizzano certificati o chiavi memorizzati sull'hardware crittografico PKCS#11 , tenere presente che **runmqckm** e **strmqikm** sono programmi a 64 bit. I moduli esterni richiesti per il supporto PKCS#11 verranno caricati in un processo a 64 bit, pertanto è necessario che sia installata una libreria PKCS#11 a 64 bit per la gestione dell'hardware di crittografia. Le piattaforme Windows e Linux x86 a 32 bit sono le sole eccezioni, poiché i programmi **strmqikm** e **runmqckm** sono a 32 bit su tali piattaforme.

- 8. Nel campo **Ubicazione** , immettere il percorso.
	- Su sistemi AIX and Linux , potrebbe essere /usr/lib/pksc11, ad esempio.
	- Sui sistemi Windows , immettere il nome della libreria. cryptoki, ad esempio.
- 9. Fare clic su **OK**.

Viene visualizzata la finestra Apri token crittografico.

- 10. Selezionare l'etichetta del token dell'unità crittografica che si desidera utilizzare per memorizzare i certificati.
- 11. Nel campo **Password token crittografico** , immettere la parola d'ordine impostata durante la configurazione dell'hardware crittografico.
- 12. Se il proprio hardware di crittografia ha la capacità di contenere i certificati del firmatario richiesti per ricevere o importare un certificato personale, deselezionare entrambe le caselle di spunta del database delle chiavi secondario e continuare dal passo ["17" a pagina 340.](#page-339-0)

Se si richiede un database di chiavi CMS V 9.3.0 V 9.3.0 o PKCS#12 secondario per contenere i certificati del firmatario, selezionare **Apri file di database di chiavi secondario esistente** o **Crea nuovo file di database di chiavi secondario**.

13. Nel campo **Nome file** , immettere un nome file.

<span id="page-339-0"></span>Questo campo contiene già il testo key . kdb. Se il nome della radice è key, lasciare questo campo invariato. Se è stato specificato un nome di radice diverso, sostituire key con il proprio nome di radice.

- 14. Nel campo **Ubicazione** , immettere il percorso. Ad esempio:
	- Per un gestore code: /var/mqm/qmgrs/QM1/ssl
	- Per un IBM MQ MQI client: /var/mqm/ssl
- 15. Fare clic su **OK**.

Viene visualizzata la finestra Richiesta password.

16. Immetti una password.

Se è stato selezionato **Apri file database di chiavi secondario esistente** nel passo ["12" a pagina](#page-338-0) [339,](#page-338-0) immettere una password nel campo **Password** .

Se si seleziona **Crea nuovo file di database delle chiavi secondario** nel passo ["12" a pagina 339,](#page-338-0) completare i seguenti passi secondari:

a) Immettere una password nel campo **Password** , quindi immetterla nuovamente nel campo **Conferma password** .

### b)  $V$  9.3.0  $V$  9.3.0

Se si desidera memorizzare la password in un file, selezionare **Stash della password in un file**. Se non si stash la password, è necessario fornire la password del database delle chiavi al gestore code utilizzando l'attributo KEYRPWD o a IBM MQ MQI client utilizzando uno dei metodi descritti in ["Fornitura della password del repository delle chiavi per un IBM MQ MQI client su AIX, Linux,](#page-313-0) [and Windows" a pagina 314](#page-313-0).

```
c) V 9.3.0 V 9.3.0
```
Fare clic su **OK**.

Se si sceglie di memorizzare la password in un file, viene visualizzata una finestra che conferma che la password si trova nel file key.sth (a meno che non sia stato specificato un nome radice diverso).

17. Fare clic su **OK**.

Viene visualizzato il frame di contenuto del database delle chiavi.

# *Richiesta di un certificato personale per l'hardware PKCS #11*

Utilizzare questa procedura per un gestore code o un IBM MQ MQI client per richiedere un certificato personale per l'hardware di crittografia.

## **Informazioni su questa attività**

Questa attività descrive come utilizzare l'interfaccia utente **strmqikm** per richiedere un certificato personale. Se si utilizza la CLI (command line interface), consultare ["Utilizzo della riga comandi" a pagina](#page-321-0) [322](#page-321-0).

**Nota:** IBM MQ non supporta gli algoritmi SHA-3 o SHA-5 . È possibile utilizzare i nomi degli algoritmi di firma digitale SHA384WithRSA e SHA512WithRSA perché entrambi gli algoritmi sono membri della famiglia SHA-2 .

 $\blacksquare$  Deprecated  $_{\rm I}$  nomi degli algoritmi di firma digitale SHA3WithRSA e SHA5WithRSA sono obsoleti perché sono abbreviati rispettivamente in SHA384WithRSA e SHA512WithRSA .

# **Procedura**

Per richiedere un certificato personale dall'interfaccia utente **strmqikm** (iKeyman), completare la seguente procedura:

- 1. Completare la procedura per gestire l'hardware crittografico. Consultare ["Gestione dei certificati](#page-337-0) [sull'hardware PKCS #11" a pagina 338](#page-337-0).
- 2. Dal menu **Crea** , fare clic su **Nuova richiesta certificato**.

Viene visualizzata la finestra Crea nuova chiave e richiesta certificato.

<span id="page-340-0"></span>3. Nel campo **Etichetta chiave** , immettere l'etichetta del certificato.

L'etichetta è il valore dell'attributo **CERTLABL** , se impostato, oppure il valore predefinito ibmwebspheremq con il nome del gestore code o l'ID utente di accesso IBM MQ MQI client accodato, tutto in minuscolo. Per i dettagli, consultare Etichetta certificato digitale .

- 4. Selezionare la **Dimensione chiave** e l' **Algoritmo di firma** richiesti.
- 5. Immettere i valori per **Nome comune** e **Organizzazione**e selezionare un **Paese**. Per i restanti campi facoltativi, accettare i valori predefiniti oppure immettere o selezionare nuovi valori.

È possibile fornire solo un nome nel campo **Unità organizzativa** . Per ulteriori informazioni su questi campi, consultare ["Nomi distinti" a pagina 15](#page-14-0).

- 6. Nel campo **Immettere il nome di un file in cui memorizzare la richiesta di certificato** , accettare il valore predefinito certreq.armoppure immettere un nuovo valore con un percorso completo.
- 7. Fare clic su **OK**.

Viene aperta una finestra di conferma.

8. Fare clic su **OK**.

L'elenco **Richieste di certificati personali** mostra l'etichetta della nuova richiesta di certificato personale creata. La richiesta di certificati viene memorizzata nel file scelto nel passo "6" a pagina 341.

9. Richiedere il nuovo certificato personale inviando il file a un'autorità di certificazione (CA) o copiando il file nel modulo di richiesta sul sito web per l'autorità di certificazione.

# *Ricezione di un certificato personale nell'hardware PKCS #11*

Utilizzare questa procedura per un gestore code o un IBM MQ MQI client per ricevere un certificato personale per l'hardware di crittografia.

### **Prima di iniziare**

Aggiungere il certificato CA della CA che ha firmato il certificato personale. Aggiungerlo all'hardware di crittografia o al database delle chiavi CMS secondario. Eseguire questa operazione prima di ricevere il certificato firmato nell'hardware crittografico. Per aggiungere un certificato CA a un keyring, seguire la procedura in ["Aggiunta di un certificato CA, o della parte pubblica di un certificato](#page-328-0) autofirmato, in un [repository delle chiavi su AIX, Linux, and Windows" a pagina 329.](#page-328-0)

## **Procedura**

- Per ricevere un certificato personale utilizzando l'interfaccia utente di **strmqikm** (iKeyman), completare la seguente procedura:
	- a) Completare la procedura per gestire l'hardware crittografico. Consultare ["Gestione dei certificati](#page-337-0) [sull'hardware PKCS #11" a pagina 338](#page-337-0).
	- b) Fare clic su **Ricevi**. Viene visualizzata la finestra Ricevi certificato da file.
	- c) Immettere il nome file del certificato e l'ubicazione per il nuovo certificato personale oppure fare clic su **Sfoglia** per selezionare il nome e l'ubicazione.
	- d) Fare clic su **OK**. Se si dispone già di un certificato personale nel proprio database di chiavi, viene visualizzata una finestra in cui viene richiesto se si desidera impostare la chiave che si sta aggiungendo come chiave predefinita nel database.
	- e) Fare clic su **Sì** o **No**. Viene visualizzata la finestra Immettere un'etichetta.
	- f) Fare clic su **OK**. L'elenco **Certificati personali** mostra l'etichetta del nuovo certificato personale aggiunto. Questa etichetta è formata aggiungendo l'etichetta del token crittografico prima dell'etichetta fornita.
- Per ricevere un certificato personale utilizzando il comando **runmqakm** (GSKCapiCmd), completare la seguente procedura:
	- a) Aprire una finestra comandi configurata per il proprio ambiente.

b) Ricevere il certificato personale utilizzando il comando **runmqakm** (GSKCapiCmd):

```
 runmqakm -cert -receive -file filename -crypto module_name
 -tokenlabel hardware_token -pw hardware_password
 -format cert_format -fips
 -secondaryDB filename -secondaryDBpw password
```
dove:

#### **-file** *nomefile*

Specifica il nome file completo del file contenente il certificato personale.

#### **-crypto** *nome\_modulo*

Specifica il nome completo della libreria PKCS #11 fornita con l'hardware crittografico.

#### **-tokenlabel** *token hardware*

Specifica l'etichetta del token dell'unità crittografica PKCS #11 .

#### **-pw** *password\_hardware*

Specifica la parola d'ordine per l'accesso all'hardware crittografico.

#### **-format** *formato\_cert*

Specifica il formato del certificato. Il valore può essere ascii per ASCII con codifica Base64 oppure binary per i dati binari DER. Il valore predefinito è ASCII.

#### **-fips**

specifica che il comando viene eseguito in modalità FIPS. In modalità FIPS, il componente IBM Crypto for C (ICC) utilizza algoritmi convalidati FIPS 140-2. Se il componente ICC non viene inizializzato in modalità FIPS, il comando **runmqakm** non riesce.

#### **-secondaryDB** *nome file*

Specifica il nome file completo del database delle chiavi CMS .

#### **-secondaryDBpw** *password*

Specifica la password per il database delle chiavi CMS .

# **MIQ Appliance Utilizzo di SSL/TLS in IBM MQ Appliance**

IBM MQ Appliance ha il supporto TLS (Transport Layer Security).

IBM MQ Appliance dispone di comandi distinti per la gestione dei certificati. Per informazioni dettagliate sulla gestione dei certificati, consultare la documentazione IBM MQ Appliance , Gestione dei certificati TLS

# **Utilizzo di SSL/TLS in z/OS**

Queste informazioni descrivono come configurare e utilizzare TLS (Transport Layer Security) su z/OS.

Ogni argomento include esempi di esecuzione di ciascuna attività utilizzando RACF. È possibile eseguire attività simili utilizzando altri gestori di sicurezza esterni.

Su z/OS, è necessario impostare anche il numero di attività secondarie del server che ciascun gestore code utilizza per elaborare le chiamate TLS, come descritto in ["Impostazione del parametro SSLTASKS su](#page-342-0) [z/OS" a pagina 343](#page-342-0).

z/OS Il supporto TLS è parte integrante del sistema operativo ed è noto come *SSL di sistema*. System SSL fa parte dell'elemento Cryptographic Services Base di z/OS. I membri Cryptographic Services Base sono installati in *pdsname*. PDS (partitioned data set) SIEALNKE. Quando si installa SSL di sistema, assicurarsi di scegliere le opzioni appropriate per fornire i CipherSpecs richiesti.

Se è necessario rinnovare un certificato autofirmato, consultare [Passi per il rinnovo di un certificato](https://www.ibm.com/docs/en/zos/3.1.0?topic=key-steps-renewing-self-signed-certificate-in-racf) [autofirmato in RACF](https://www.ibm.com/docs/en/zos/3.1.0?topic=key-steps-renewing-self-signed-certificate-in-racf) per ulteriori informazioni.

#### $z/0S$ *Ulteriori requisiti ID utente per TLS su z/OS*

Queste informazioni descrivono i requisiti aggiuntivi necessari all'ID utente per configurare e gestire TLS su z/OS.

<span id="page-342-0"></span>Assicurarsi di disporre di tutti gli aggiornamenti HIPER (High Impact o Pervasive) appropriati sul sistema.

Se il repository delle chiavi è di proprietà dell'ID utente CHINIT, questo ID utente necessita dell'accesso in lettura all'IRR IRR.DIGTCERT.LISTRING nella classe FACILITY e aggiornare l'accesso in caso contrario e l'accesso in lettura all'IRR IRR.DIGTCERT.LIST . Concedere l'accesso utilizzando il comando PERMIT con ACCESS (UPDATE) o ACCESS (READ) come appropriato

Assicurarsi di aver configurato i seguenti prerequisiti:

- L'ID utente *ssidCHIN* è definito correttamente in RACFe l'ID utente *ssidCHIN* dispone dell'accesso appropriato ai seguenti profili:
	- IRR.DIGTCERT.LIST
	- IRR.DIGTCERT.LISTRING

Queste variabili sono definite in RACF FACILITY Class.

- L'ID utente *ssidCHIN* è il proprietario del keyring.
- Il certificato personale del gestore code, se creato dal comando RACDCERT, viene creato con un ID utente del tipo di certificato che è uguale all'ID utente *ssidCHIN* .
- L'iniziatore del canale viene riciclato oppure viene emesso il comando **REFRESH SECURITY TYPE(SSL)** per rilevare eventuali modifiche apportate al key ring.
- La procedura IBM MQ Channel Initiator ha accesso alla libreria di runtime SSL del sistema *pdsname*.SIEALNKE tramite l'elenco di link, LPA o un'istruzione STEPLIB DD. Questa libreria deve essere autorizzata APF.
- L'ID utente con la cui autorizzazione l'iniziatore di canali è in esecuzione è configurato per utilizzare z/OS UNIX System Services (z/OS UNIX), come descritto nella documentazione [z/OS UNIX System](https://www.ibm.com/docs/en/zos/3.1.0?topic=services-zos-unix-system-planning) [Services Planning](https://www.ibm.com/docs/en/zos/3.1.0?topic=services-zos-unix-system-planning) .

Gli utenti che non desiderano che l'iniziatore di canali richiami z/OS UNIX utilizzando l'UID guest/ predefinito e il segmento OMVS, devono solo modellare un nuovo segmento OMVS basato sul segmento predefinito poiché l'iniziatore di canali non richiede autorizzazioni speciali e non viene eseguito all'interno di UNIX come superutente.

Consultare ["Concessione all'iniziatore di canali dei diritti di accesso corretti su z/OS" a pagina 345](#page-344-0) per alcuni comandi di esempio.

#### $\approx$  z/OS *Impostazione del parametro SSLTASKS su z/OS*

Utilizzare il comando ALTER QMGR per impostare il numero di attività secondarie del server per l'elaborazione delle chiamate TLS

Per utilizzare i canali TLS, assicurarsi che vi siano almeno due attività secondarie del server impostando il parametro SSLTASKS, utilizzando il comando ALTER QMGR. Ad esempio:

ALTER QMGR SSLTASKS(5)

Per evitare problemi con l'assegnazione della memoria, non impostare l'attributo SSLTASKS su un valore maggiore di otto in un ambiente in cui non esiste alcun controllo CRL (Certificate Revocation List).

Se viene utilizzato il controllo CRL, un SSLTASK viene trattenuto dal canale interessato per la durata di tale controllo. Ciò potrebbe verificarsi per un tempo trascorso significativo mentre viene contattato il server LDAP pertinente, poiché ogni SSLTASK è un blocco di controllo attività z/OS .

È necessario riavviare l'iniziatore del canale se si modifica il valore dell'attributo SSLTASKS.

# *Configurazione di un repository delle chiavi su z/OS*

Impostare un repository delle chiavi ad entrambe le estremità della connessione. Associare ciascun repository delle chiavi al relativo gestore code.

Una connessione TLS richiede un *repository chiavi* ad ogni estremità della connessione. Ogni gestore code deve avere accesso a un repository delle chiavi. Utilizzare il parametro SSLKEYR nel comando ALTER

QMGR per associare un contenitore chiavi ad un gestore code. Per ulteriori informazioni, consultare ["Il](#page-24-0) [repository delle chiavi SSL/TLS" a pagina 25](#page-24-0).

Su z/OS, i certificati digitali vengono memorizzati in *key ring* gestito da ESM (External Security Manager). Questi certificati digitali hanno etichette che associano il certificato a un gestore code. TLS utilizza questi certificati per scopi di autenticazione. Tutti gli esempi che seguono utilizzano i comandi RACF . Esistono comandi equivalenti per altri programmi ESM.

In z/OS, IBM MQ utilizza il valore dell'attributo **CERTLABL** , se è impostato, oppure il valore predefinito ibmWebSphereMQ con il nome del gestore code aggiunto. Per i dettagli, consultare Etichetta certificato digitale .

Il nome del repository delle chiavi per un gestore code è il nome di un file di chiavi nel database RACF . È possibile specificare il nome del file di chiavi prima o dopo la creazione del file di chiavi.

Utilizzare la seguente procedura per creare un nuovo keyring per un gestore code:

- 1. Verificare di disporre dell'autorità appropriata per emettere il comando RACDCERT (consultare [Controllo dell'utilizzo del comando RACDCERT](https://www.ibm.com/docs/en/zos/3.1.0?topic=certificates-controlling-use-racdcert-command) per ulteriori dettagli).
- 2. Emetti il seguente comando:

RACDCERT ID( *userid1* ) ADDRING( *ring-name* )

dove:

- *userid1* è l'ID utente dello spazio di indirizzo dell'iniziatore di canali o l'ID utente che sarà proprietario del file di chiavi (se il file di chiavi è condiviso).
- *ring name* è il nome che si desidera dare al proprio key ring. La lunghezza di questo nome può essere fino a 237 caratteri. Il nome è sensibile al maiuscolo/minuscolo. Specificare *ring - name* in caratteri maiuscoli per evitare problemi.

z/08 *Come rendere i certificati CA disponibili per un gestore code su z/OS* Una volta creato il keyring, connettere tutti i certificati CA pertinenti.

Se si dispone del certificato CA in un dataset, è necessario prima aggiungere il certificato nel database RACF utilizzando il seguente comando:

RACDCERT ID( *userid1* ) ADD( *input-data-set-name* ) WITHLABEL( *'My CA'* )

Quindi, per collegare un certificato CA per My CA al tuo keyring, utilizza il seguente comando:

```
RACDCERT ID(userid1)
CONNECT(CERTAUTH LABEL('My CA') RING(ring-name) USAGE(CERTAUTH))
```
dove *userid1* è l'ID utente iniziatore del canale o il proprietario di un keyring condiviso.

Per ulteriori informazioni sui certificati CA, fare riferimento a ["Certificati digitali" a pagina 13.](#page-12-0)

#### $z/0S$ *Individuazione del repository delle chiavi per un gestore code su z/OS*

Utilizzare questa procedura per ottenere l'ubicazione del keyring del gestore code.

1. Visualizzare gli attributi del gestore code utilizzando uno dei seguenti comandi MQSC:

```
DISPLAY QMGR ALL
DISPLAY QMGR SSLKEYR
```
2. Esaminare l'emissione del comando per individuare l'ubicazione del keyring.

## <span id="page-344-0"></span> $z/0S$ *Specifica dell'ubicazione del repository delle chiavi per un gestore code su*

#### *z/OS*

Per specificare l'ubicazione del file di chiavi del gestore code, utilizzare il comando ALTER QMGR MQSC per impostare l'attributo del repository delle chiavi del gestore code.

Ad esempio:

ALTER QMGR SSLKEYR(CSQ1RING)

se il keyring è di proprietà dello spazio di indirizzo dell'iniziatore di canali oppure:

ALTER QMGR SSLKEYR(userid1/CSQ1RING)

se si tratta di un file keyring condiviso, dove *userid1* è l'ID utente proprietario del file keyring.

 $z/0S$ *Concessione all'iniziatore di canali dei diritti di accesso corretti su z/OS* L'iniziatore di canali (CHINIT) ha bisogno dell'accesso al repository delle chiavi e ad alcuni profili di sicurezza.

## **Concessione dell'accesso CHINIT per leggere il repository chiavi**

Se il repository delle chiavi è di proprietà dell'ID utente CHINIT, questo ID utente necessita dell'accesso in lettura all'IRR IRR.DIGTCERT.LISTRING nella classe FACILITY, altrimenti aggiorna l'accesso e leggi l'accesso all'IRR IRR.DIGTCERT.LIST . Concedere l'accesso utilizzando il comando PERMIT con ACCESS (UPDATE) o ACCESS (READ) come appropriato:

PERMIT IRR.DIGTCERT.LISTRING CLASS(FACILITY) ID( *userid* ) ACCESS(UPDATE) PERMIT IRR.DIGTCERT.LIST CLASS(FACILITY) ID( userid ) ACCESS(READ)

dove *userid* è l'ID utente dello spazio di indirizzo dell'iniziatore di canali.

## **Concessione dell'accesso in lettura CHINIT ai profili CSF\* appropriati**

Per il supporto hardware fornito tramite ICSF (Integrated Cryptographic Service Facility) da utilizzare, assicurarsi che l'ID utente CHINIT disponga dell'accesso in lettura ai profili CSF\* appropriati nella classe CSFSERV utilizzando il seguente comando:

```
PERMIT csf-resource CLASS(CSFSERV) ID( userid ) ACCESS(READ)
```
dove *csf - resource* è il nome del profilo CSF\* e *userid* è l'ID utente dello spazio di indirizzo dell'iniziatore di canali.

Ripetere questo comando per ciascuno dei seguenti profili CSF\*:

- CSFDSG
- CSFDSV
- CFPKD
- CFPKE
- CFPKI

L'ID utente CHINIT potrebbe anche richiedere l'accesso in lettura ad altri profili CSF\*. Ad esempio, se si sta utilizzando la specifica di cifratura ECDHE\_RSA\_AES\_256\_GCM\_SHA384 , l'ID utente CHINIT ha anche bisogno dell'accesso in lettura ai seguenti profili CSF\*:

- CSF1DVK
- CSF1GAV
- <span id="page-345-0"></span>• CSF1GKP
- CSF1SKE
- CSF1TRC
- CSF1TRD

Per ulteriori informazioni, consultare [RACF Requisiti delle risorse CSFSERV.](https://www.ibm.com/docs/en/zos/3.1.0?topic=ssl-racf-csfserv-resource-requirements)

Se le chiavi del certificato sono memorizzate in ICSF e l'installazione ha stabilito il controllo dell'accesso sulle chiavi memorizzate in ICSF, assicurarsi che l'ID utente CHINIT disponga dell'accesso in lettura al profilo nella classe CSFKEYS utilizzando il seguente comando:

PERMIT IRR.DIGTCERT. *userid*.\* CLASS(CSFKEYS) ID( *userid* ) ACCESS(READ)

dove *userid* è l'ID utente dello spazio di indirizzo dell'iniziatore di canali.

# **Utilizzo di ICSF (Integrated Cryptographic Service Facility)**

L'iniziatore di canali può utilizzare ICSF per generare un numero casuale quando si esegue il seeding dell'algoritmo di protezione della password per nascondere le password che fluiscono sui canali client se TLS non viene utilizzato.

Per ulteriori informazioni, consultare ["Utilizzo di ICSF \(Integrated Cryptographic Service Facility\)" a pagina](#page-271-0) [272](#page-271-0)

#### $z/0S$ *Quando le modifiche ai certificati o al repository delle chiavi diventano effettive su z/OS*

Le modifiche diventano effettive all'avvio dell'iniziatore di canali o all'aggiornamento del repository.

In particolare, le modifiche ai certificati nel key ring e all'attributo del repository delle chiavi diventano effettive in una delle seguenti occasioni:

- Quando l'iniziatore di canali viene avviato o riavviato.
- Quando viene immesso il comando REFRESH SECURITY TYPE (SSL) per aggiornare il contenuto del repository delle chiavi.

#### $z/0S$ *Creazione di un certificato personale autofirmato su z/OS*

Utilizzare questa procedura per creare un certificato personale autofirmato.

1. Genera un certificato e una coppia di chiave pubblica e privata utilizzando il seguente comando:

```
RACDCERT ID(userid2) GENCERT
SUBJECTSDN(CN('common-name')
 T('title')
          OU('organizational-unit')
          O('organization')
 L('locality')
 SP('state-or-province')
 C('country'))
WITHLABEL('label-name')
```
2. Collegare il certificato al proprio keyring utilizzando il seguente comando:

```
RACDCERT ID(userid1)
CONNECT(ID(userid2) LABEL('label-name') RING(ring-name) USAGE(PERSONAL))
```
dove:

• *userid1* è l'ID utente dello spazio di indirizzo dell'iniziatore di canali o il proprietario del keyring condiviso.

• *userid2* è l'ID utente associato al certificato e deve essere l'ID utente dello spazio di indirizzo dell'iniziatore di canali.

*userid1* e *userid2* possono essere lo stesso ID.

- *ring name* è il nome assegnato al keyring in ["Configurazione di un repository delle chiavi su z/OS" a](#page-342-0) [pagina 343.](#page-342-0)
- *nome etichetta* deve essere il valore dell'attributo IBM MQ **CERTLABL** , se impostato, oppure il valore predefinito ibmWebSphereMQ con il nome del gestore code accodato. Per i dettagli, consultare Etichetta certificato digitale .

#### $z/0S$ *Richiesta di un certificato personale su z/OS*

Richiedere un certificato personale utilizzando RACF.

Per richiedere un certificato personale, utilizzare RACF nel modo seguente:

- 1. Creare un certificato personale autofirmato, come in ["Creazione di un certificato personale autofirmato](#page-345-0) [su z/OS" a pagina 346](#page-345-0). Questo certificato fornisce alla richiesta i valori di attributo per il DN (Distinguished Name).
- 2. Crea una richiesta di certificato PKCS #10 Base64-encoded scritta in un dataset, utilizzando il seguente comando:

RACDCERT ID(*userid2*) GENREQ(LABEL(' *label\_name* ')) DSN(' *output\_data\_set\_name* ')

dove

- *userid2* è l'ID utente associato al certificato e deve essere l'ID utente dello spazio di indirizzo dell'iniziatore di canali
- *nome\_etichetta* è l'etichetta utilizzata durante la creazione del certificato autofirmato
- Consultare ["Etichette dei certificati digitali, comprensione dei requisiti" a pagina 27](#page-26-0) per i dettagli.
- 3. Inviare il dataset a una CA (Certificate Authority) per richiedere un nuovo certificato personale.
- 4. Quando il certificato firmato viene restituito dall'autorità di certificazione, aggiungere nuovamente il certificato nel database RACF , utilizzando l'etichetta originale, come descritto in ["Aggiunta di](#page-347-0) [certificati personali a un repository delle chiavi su z/OS" a pagina 348](#page-347-0).

#### z/OS *Creazione di un certificato personale firmato RACF*

RACF può funzionare come un'autorità di certificazione ed emettere il proprio certificato CA.

Questa sezione utilizza il termine *certificato del firmatario* per indicare un certificato CA emesso da RACF.

La chiave privata per il certificato firmatario deve essere nel database RACF prima di eseguire la seguente procedura:

1. Utilizzare il seguente comando per generare un certificato personale firmato da RACF, utilizzando il certificato del firmatario contenuto nel database RACF :

```
RACDCERT ID(userid2) GENCERT
SUBJECTSDN(CN('common-name')
           T('title')
           OU('organizational-unit')
           O('organization')
           L('locality')
 SP('state-or-province')
 C('country'))
WITHLABEL('label-name')
SIGNWITH(CERTAUTH LABEL('signer-label'))
```
2. Collegare il certificato al proprio keyring utilizzando il seguente comando:

```
RACDCERT ID(userid1)
CONNECT(ID(userid2) LABEL('label-name') RING(ring-name) USAGE(PERSONAL))
```
dove:

- *userid1* è l'ID utente dello spazio di indirizzo dell'iniziatore di canali o il proprietario del keyring condiviso.
- *userid2* è l'ID utente associato al certificato e deve essere l'ID utente dello spazio di indirizzo dell'iniziatore di canali.

*userid1* e *userid2* possono essere lo stesso ID.

- *ring name* è il nome assegnato al keyring in ["Configurazione di un repository delle chiavi su z/OS" a](#page-342-0) [pagina 343.](#page-342-0)
- *nome etichetta* deve essere il valore dell'attributo IBM MQ **CERTLABL** , se impostato, o il valore predefinito ibmWebSphereMQ con il nome del gestore code o del gruppo di condivisione code accodato. Per i dettagli, consultare Etichetta certificato digitale .
- *signer label* è l'etichetta del tuo certificato del firmatario.

#### $z/0S$ *Aggiunta di certificati personali a un repository delle chiavi su z/OS*

Utilizzare questa procedura per aggiungere o importare un certificato personale in un file di chiavi.

Dopo che l'autorità di certificazione ha inviato un nuovo certificato personale, aggiungerlo al keyring utilizzando la seguente procedura:

1. Aggiungere il certificato al database RACF utilizzando il seguente comando:

```
RACDCERT ID( userid2 ) ADD( input-data-set-name ) WITHLABEL(' label-name ')
```
2. Collegare il certificato al proprio keyring utilizzando il seguente comando:

```
RACDCERT ID( userid1 )
CONNECT(ID( userid2 ) LABEL(' label-name ') RING( ring-name ) USAGE(PERSONAL))
```
dove:

- *userid1* è l'ID utente dello spazio di indirizzo dell'iniziatore di canali o il proprietario del keyring condiviso.
- *userid2* è l'ID utente associato al certificato e deve essere l'ID utente dello spazio di indirizzo dell'iniziatore di canali.
- *ring name* è il nome assegnato al keyring in ["Configurazione di un repository delle chiavi su z/OS" a](#page-342-0) [pagina 343.](#page-342-0)
- *input data set name* è il nome del dataset contenente il certificato firmato CA. Il dataset deve essere catalogato e non deve essere un PDS o un membro di un PDS. Il formato record (RECFM) previsto da RACDCERT è VB. RACDCERT assegna e apre dinamicamente il dataset e legge il certificato da esso come dati binari.
- *nome etichetta* è il nome dell'etichetta utilizzato quando hai creato la richiesta originale. Deve essere il valore dell'attributo IBM MQ **CERTLABL** , se impostato, oppure il valore predefinito ibmWebSphereMQ con il nome del gestore code o del gruppo di condivisione code accodato. Per i dettagli, consultare Etichetta certificato digitale .

#### z/0S *Esportazione di un certificato personale da un repository delle chiavi su*

#### *z/OS*

Esportare il certificato utilizzando il comando RACDCERT.

Sul sistema da cui si desidera esportare il certificato, utilizzare il comando seguente:

```
RACDCERT ID(userid2) EXPORT(LABEL('label-name'))
DSN(output-data-set-name) FORMAT(CERTB64)
```
dove:

- *userid2* è l'ID utente con cui è stato aggiunto il certificato al keyring.
- *nome etichetta* è l'etichetta del certificato che si desidera estrarre.
- *output data set name* è il dataset in cui viene inserito il certificato.
- CERTB64 è un certificato X.509 codificato DER in formato Base64 . È possibile scegliere un formato alternativo, ad esempio:

#### **CERTDER**

Certificato codificato DER X.509 in formato binario

#### **PKCS12B64**

Certificato PKCS #12 in formato Base64

#### **PKCS12DER**

Certificato PKCS #12 in formato binario

#### $\approx$  z/OS *Eliminazione di un certificato personale da un repository delle chiavi su z/OS*

Eliminare un certificato personale utilizzando il comando RACDCERT.

Prima di eliminare un certificato personale, è possibile salvarne una copia. Per copiare il certificato personale in un dataset prima di eliminarlo, seguire la procedura in ["Esportazione di un certificato](#page-347-0) [personale da un repository delle chiavi su z/OS" a pagina 348](#page-347-0). Utilizzare quindi il seguente comando per eliminare il certificato personale:

```
RACDCERT ID( userid2 ) DELETE(LABEL(' label-name '))
```
dove:

- *userid2* è l'ID utente con cui è stato aggiunto il certificato al keyring.
- *nome etichetta* è il nome del certificato che si desidera eliminare.

# *Ridenominazione di un certificato personale in un repository delle chiavi su*

#### *z/OS*

Ridenominare un certificato utilizzando il comando RACDCERT.

Se non si desidera che venga trovato un certificato con un'etichetta specifica, ma non si desidera eliminarlo, è possibile ridenominarlo temporaneamente utilizzando il seguente comando:

RACDCERT ID( *userid2* ) LABEL(' *label-name* ') NEWLABEL(' *new-label-name* ')

dove:

- *userid2* è l'ID utente con cui è stato aggiunto il certificato al keyring.
- *nome etichetta* è il nome del certificato che si desidera ridenominare.
- *nuovo nome etichetta* è il nuovo nome del certificato.

Ciò può essere utile quando si verifica l'autenticazione client TLS.

#### $z/0S$ *Associazione di un ID utente con un certificato digitale su z/OS*

IBM MQ può utilizzare un ID utente associato a un certificato RACF come ID utente del canale. Associare un ID utente a un certificato installandolo con tale ID utente o utilizzando un filtro nome certificato.

Il metodo descritto in questo argomento è un'alternativa al metodo indipendente dalla piattaforma per associare un ID utente ad un certificato digitale, che utilizza i record di autenticazione di canale. Per ulteriori informazioni sui record di autenticazione di canale, consultare ["Record di autenticazione di](#page-51-0) [canale" a pagina 52](#page-51-0).

Quando un'entità a un'estremità di un canale TLS riceve un certificato da una connessione remota, l'entità chiede a RACF se è presente un ID utente associato a tale certificato. L'entità utilizza tale ID utente come ID utente del canale. Se non vi è alcun ID utente associato al certificato, l'entità utilizza l'ID utente con cui è in esecuzione l'iniziatore di canali.

Associare un ID utente a un certificato in uno dei seguenti modi:

- Installare il certificato nel database di RACF con l'ID utente a cui si desidera associarlo, come descritto in ["Aggiunta di certificati personali a un repository delle chiavi su z/OS" a pagina 348](#page-347-0).
- Utilizzare un CNF (Certificate Name Filter) per associare il DN (Distinguished Name) dell'oggetto o dell'emittente del certificato all'ID utente, come descritto in "Impostazione di un filtro nome certificato su z/OS" a pagina 350.

#### $z/0S$ *Impostazione di un filtro nome certificato su z/OS*

Utilizzare il comando RACDCERT per definire un CNF (Certificate Name Filter), che associa un DN a un ID utente.

Effettuare le seguenti operazioni per impostare un CNF.

1. Abilitare le funzioni CNF utilizzando il seguente comando. Per eseguire questa operazione, è necessaria l'autorizzazione di aggiornamento sulla classe DIGTNMAP.

SETROPTS CLASSACT(DIGTNMAP) RACLIST(DIGTNMAP)

2. Definire il CNF. Ad esempio:

RACDCERT ID(USER1) MAP WITHLABEL('filter1') TRUST SDNFILTER('O=IBM.C=UK') IDNFILTER('O=ExampleCA.L=Internet')

dove USER1 è l'ID utente da utilizzare quando:

- Il DN del soggetto ha un'organizzazione di IBM e un paese di UK.
- Il DN dell'emittente ha un'organizzazione ExampleCA e una località Internet.
- 3. Aggiornare le associazioni CNF:

SETROPTS RACLIST(DIGTNMAP) REFRESH

#### **Nota:**

- 1. Se il certificato effettivo è memorizzato nel database RACF , l'ID utente con cui è installato viene utilizzato in luogo dell'ID utente associato a qualsiasi CNF. Se il certificato non è memorizzato nel database RACF , viene utilizzato l'ID utente associato al CNF corrispondente più specifico. Le corrispondenze del DN soggetto vengono considerate più specifiche delle corrispondenze del DN emittente.
- 2. Le modifiche ai CNFs non vengono applicate fino a quando non si aggiornano le associazioni CNF.
- 3. Un DN corrisponde al filtro DN in un CNF solo se il filtro DN è identico alla *parte meno significativa* del DN. La parte meno significativa del DN comprende gli attributi che di solito sono elencati all'estremità destra del DN, ma che appaiono all'inizio del certificato.

Ad esempio, si consideri SDNFILTER 'O=IBM.C=UK'. Un DN oggetto di 'CN=QM1.O=IBM.C=UK' corrisponde a tale filtro, ma un DN oggetto di 'CN=QM1.O=IBM.L=Hursley.C=UK' non corrisponde al filtro.

La parte meno significativa di alcuni certificati può contenere campi che non corrispondono al filtro DN. Considerare l'esclusione di tali certificati specificando un modello DN nel pattern SSLPEER nel comando DEFINE CHANNEL.

- 4. Se il CNF corrispondente più specifico è definito in RACF come NOTRUST, l'entit ... utilizza l'ID utente con cui Š in esecuzione l'iniziatore di canali.
- 5. RACF utilizza il carattere '.' come separatore. IBM MQ utilizza una virgola o un punto e virgola.

È possibile definire i CNFs per garantire che l'entità non imposti mai l'ID utente del canale sul valore predefinito, ovvero l'ID utente con cui è in esecuzione l'iniziatore del canale. Per ogni certificato CA nel key ring associato all'entità, definire un CNF con un IDNFILTER che corrisponda esattamente al DN oggetto di tale certificato CA. Ciò garantisce che tutti i certificati che l'entità potrebbe utilizzare corrispondano ad almeno uno di questi CNFs. Questo perché tutti questi certificati devono essere collegati al key ring associato all'entità o devono essere emessi da una CA per cui un certificato è collegato al key ring associato all'entità.

Fare riferimento al manuale *[z/OS Security Server RACF Security Administrator's Guide](https://www.ibm.com/docs/en/zos/3.1.0?topic=racf-zos-security-server-security-administrators-guide)* per ulteriori informazioni sui comandi utilizzati per manipolare i CNFs.

#### *z/*OS *Definizione di un canale mittente e di una coda di trasmissione su QMA su z/OS*

Utilizzare i comandi **DEFINE CHANNEL** e **DEFINE QLOCAL** per impostare gli oggetti richiesti.

# **Procedura**

Su QMA, immettere comandi come il seguente esempio:

DEFINE CHANNEL(TO.QMB) CHLTYPE(SDR) TRPTYPE(TCP) CONNAME(QMB.MACH.COM) XMITQ(QMB) SSLCIPH(TLS\_RSA\_WITH\_AES\_128\_CBC\_SHA256) DESCR('Sender channel using TLS from QMA to QMB')

```
DEFINE QLOCAL(QMB) USAGE(XMITQ)
```
## **Risultati**

Un canale mittente, TO.QMBe una coda di trasmissione, QMB.

#### $\approx$  2/0S *Definizione di un canale ricevente su QMB su z/OS*

Utilizzare il comando **DEFINE CHANNEL** per impostare l'oggetto richiesto.

#### **Procedura**

Su QMB, immettere un comando simile al seguente:

```
DEFINE CHANNEL(TO.QMB) CHLTYPE(RCVR) TRPTYPE(TCP) SSLCIPH(TLS_RSA_WITH_AES_128_CBC_SHA256)
SSLCAUTH(REQUIRED) DESCR('Receiver channel using TLS to QMB')
```
## **Risultati**

Un canale ricevente, TO.QMB, viene creato.

#### $z/0S$ *Avvio del canale mittente su QMA su z/OS*

Se necessario, avviare un programma listener e aggiornare la sicurezza. Quindi avviare il canale utilizzando il comando **START CHANNEL** .

## **Procedura**

1. Opzionale: Se non è stato ancora fatto, avviare un programma listener su QMB.

<span id="page-351-0"></span>Il programma listener ascolta le richieste di rete in entrata e avvia il canale ricevente quando è necessario. Per informazioni su come avviare un listener, consultare Avvio del listener del canale.

2. Opzionale: Se in precedenza sono stati eseguiti canali SSL/TLS, immettere il comando REFRESH SECURITY TYPE(SSL).

Ciò garantisce che tutte le modifiche apportate al repository delle chiavi siano disponibili.

3. Avviare il canale su QMA, utilizzando il comando START CHANNEL(TO.QMB).

### **Risultati**

Il canale mittente è avviato.

## *Scambio di certificati autofirmati su z/OS*

Scambiare i certificati precedentemente estratti. Se si utilizza FTP, utilizzare il formato corretto.

### **Procedura**

Trasferire la parte CA del certificato QM1 al sistema QM2 e viceversa, ad esempio tramite FTP.

Se si trasferiscono i certificati utilizzando FTP, è necessario farlo nel formato corretto.

Trasferire i tipi di certificato seguenti in formato *binario* :

- Binario codificato DER X.509
- PKCS #7 (certificati CA)
- PKCS #12 (certificati personali)

Trasferire i tipi di certificato seguenti in formato ASCII:

- PEM (privacy posta avanzata)
- Base64 codificato X.509

#### z/OS *Definizione di un canale mittente e di una coda di trasmissione su QM1 su z/OS*

Utilizzare i comandi **DEFINE CHANNEL** e **DEFINE QLOCAL** per impostare gli oggetti richiesti.

#### **Procedura**

In QM1, immettere comandi simili al seguente esempio:

DEFINE CHANNEL(QM1.TO.QM2) CHLTYPE(SDR) TRPTYPE(TCP) CONNAME(QM1.MACH.COM) XMITQ(QM2) SSLCIPH(TLS\_RSA\_WITH\_AES\_128\_CBC\_SHA) DESCR('Sender channel using TLS from QM1 to QM2')

DEFINE QLOCAL(QM2) USAGE(XMITQ)

Le CipherSpecs ad ogni estremità del canale devono essere uguali.

Solo il parametro SSLCIPH è obbligatorio se vuoi che il tuo canale utilizzi TLS. Consultare ["CipherSpecs e](#page-41-0) [CipherSuites in IBM MQ" a pagina 42](#page-41-0) per informazioni sui valori consentiti per il parametro SSLCIPH.

## **Risultati**

Un canale mittente, QM1.TO.QM2e una coda di trasmissione, QM2.

#### z/OS *Definizione di un canale ricevente su QM2 su z/OS*

Utilizzare il comando **DEFINE CHANNEL** per impostare l'oggetto richiesto.

#### **Procedura**

Su QM2, immettere un comando simile al seguente:

DEFINE CHANNEL(QM1.TO.QM2) CHLTYPE(RCVR) TRPTYPE(TCP) SSLCIPH(TLS\_RSA\_WITH\_AES\_128\_CBC\_SHA256) SSLCAUTH(REQUIRED) DESCR('Receiver channel using TLS from QM1 to QM2')

Il canale deve avere lo stesso nome del canale mittente definito in ["Definizione di un canale mittente e di](#page-351-0) [una coda di trasmissione su QM1 su z/OS" a pagina 352](#page-351-0)e utilizzare lo stesso CipherSpec.

#### $z/0S$ *Avvio del canale mittente su QM1 su z/OS*

Se necessario, avviare un programma listener e aggiornare la sicurezza. Quindi avviare il canale utilizzando il comando **START CHANNEL** .

## **Procedura**

1. Opzionale: Se non è stato ancora fatto, avviare un programma listener su QM2.

Il programma listener ascolta le richieste di rete in entrata e avvia il canale ricevente quando è necessario. Per informazioni su come avviare un listener, consultare Avvio di un listener del canale

2. Opzionale: Se i canali SSL/TLS sono stati eseguiti in precedenza, immettere il comando REFRESH SECURITY TYPE (SSL).

Ciò garantisce che tutte le modifiche apportate al repository delle chiavi siano disponibili.

3. Su QM1, avviare il canale utilizzando il comando START CHANNEL(QM1.TO.QM2).

## **Risultati**

Il canale mittente è avviato.

#### z/0S *Aggiornamento dell'ambiente SSL o TLS su z/OS*

Aggiornare l'ambiente TLS sul gestore code QMA utilizzando il comando **REFRESH SECURITY** .

### **Procedura**

Su QMA, immettere il seguente comando:

```
REFRESH SECURITY TYPE(SSL)
```
Ciò garantisce che tutte le modifiche apportate al repository delle chiavi siano disponibili.

## *Consentire connessioni anonime su un canale ricevente su z/OS*

Utilizzare il comando **ALTER CHANNEL** per rendere l'autenticazione client SSL o TLS facoltativa.

## **Procedura**

Su QMB, immettere il seguente comando:

ALTER CHANNEL(TO.QMB) CHLTYPE(RCVR) SSLCAUTH(OPTIONAL)

# *Avvio del canale mittente su QM1 su z/OS*

Se necessario, avviare l'iniziatore di canali, avviare un programma listener e aggiornare la sicurezza. Quindi avviare il canale utilizzando il comando **START CHANNEL** .

## **Procedura**

- 1. Opzionale: se non è stato ancora fatto, avviare l'iniziatore del canale.
- 2. Opzionale: Se non è stato ancora fatto, avviare un programma listener su QM2.

Il programma listener ascolta le richieste di rete in entrata e avvia il canale ricevente quando è necessario. Per informazioni su come avviare un listener, consultare Avvio di un listener del canale

- 3. Opzionale: Se l'iniziatore di canali era già in esecuzione o qualsiasi canale SSL/TLS è stato eseguito precedentemente, immettere il comando REFRESH SECURITY TYPE (SSL).
- Ciò garantisce che tutte le modifiche apportate al repository delle chiavi siano disponibili.
- 4. Su QM1, avviare il canale utilizzando il comando START CHANNEL(QM1.TO.QM2).

### **Risultati**

Il canale mittente è avviato.

### *Avvio del canale mittente su QMA su z/OS*

Se necessario, avviare l'iniziatore di canali, avviare un programma listener e aggiornare la sicurezza. Quindi avviare il canale utilizzando il comando **START CHANNEL** .

## **Procedura**

- 1. Opzionale: Se non è stato ancora fatto, avviare l'iniziatore di canali.
- 2. Opzionale: Se non è stato ancora fatto, avviare un programma listener su QMB. Il programma listener ascolta le richieste di rete in entrata e avvia il canale ricevente quando è necessario. Per informazioni su come avviare un listener, consultare Avvio del listener del canale.
- 3. Opzionale: Se l'iniziatore di canali era già in esecuzione o se qualche canale SSL/TLS è stato eseguito in precedenza, immettere il comando REFRESH SECURITY TYPE(SSL).

Ciò garantisce che tutte le modifiche apportate al repository delle chiavi siano disponibili.

4. Avviare il canale su QMA, utilizzando il comando START CHANNEL(TO.QMB).

# **Risultati**

Il canale mittente è avviato.

#### $z/0S$ *Modifica della lunghezza della chiave della curva ellittica su z/OS*

Come modificare la variabile di ambiente GSK\_CLIENT\_ECURVE\_LIST, per impostare l'elenco di curve ellittiche o gruppi supportati specificati dal client, come una stringa composta da uno o più valori di 4 caratteri in ordine di preferenza per l'utilizzo.

**Importante:** È necessario applicare la correzione in z/OS APAR [OA61783](https://www.ibm.com/support/pages/apar/OA61783) per consentire a determinate curve ellittiche di essere rese effettive dal sistema operativo, quando si utilizzano connessioni negoziate TLS 1.0, TLS 1.1 e / o TLS 1.2 .

È possibile impostare questa variabile di ambiente TLS nel JCL di avvio dell'iniziatore di canali, utilizzando l'istruzione CEEOPTS DD:

CEEOPTS DD DSN=<dataset-name>,DISP=SHR

Nel dataset a cui si fa riferimento in precedenza, specificare l'elenco che si desidera utilizzare, ad esempio:

#### ENVAR("GSK\_CLIENT\_ECURVE\_LIST=002300240025")

**Importante:** Non utilizzare questa istruzione CEEOPTS con i dati in - stream, in quanto ciò impedisce l'impostazione della variabile di ambiente per tutte le attività TLS che utilizzano tale istruzione.

Assicurarsi di fare riferimento a un dataset sequenziale o a un membro di dataset partizionato, per consentire il funzionamento quando si utilizza un valore SSLTASKS maggiore di uno.

È anche possibile utilizzare l'equivalente analogico del server di GSK\_CLIENT\_ECURVE\_LIST, che è GSK\_SERVER allowed\_kex\_ecurves. Per ulteriori informazioni, consultare la sezione [Limitazione delle](https://www.ibm.com/docs/en/zos/2.5.0?topic=considerations-limiting-key-exchange-elliptic-curves) [curve ellittiche di scambio delle chiavi](https://www.ibm.com/docs/en/zos/2.5.0?topic=considerations-limiting-key-exchange-elliptic-curves) .

Inoltre, consultare la Tabella 5 in [Definizioni della suite di crittografia](https://www.ibm.com/docs/en/zos/2.5.0?topic=programming-cipher-suite-definitions) per un elenco di curve ellittiche valide di 4 caratteri e di specifiche di gruppi supportati.

La specifica predefinita è 00210023002400250019. Se TLS V1.3 è abilitato, 0029 (x25519) viene accodato alla fine dell'elenco predefinito.

# **Identificazione e autenticazione degli utenti**

È possibile identificare e autenticare gli utenti utilizzando i certificati X.509 , la struttura MQCSP o diversi tipi di programmi di uscita utente.

# **Utilizzo di certificati X.509**

Puoi identificare e autenticare gli utenti utilizzando i certificati X.509 con il comando **SET CHLAUTH** e il parametro **SSLPEER** . Il parametro **SSLPEER** specifica un filtro da utilizzare per il confronto con il DN (Distinguished Name) dell'oggetto del certificato dal gestore code peer o dal client sull'altra estremità del canale.

Per ulteriori informazioni sull'utilizzo del comando **SET CHLAUTH** e del parametro **SSLPEER** , consultare SET CHLAUTH.

I certificati digitali possono essere revocati dalle autorità di certificazione. È possibile controllare lo stato di revoca dei certificati utilizzando OCSP o CRL sui server LDAP, a seconda della piattaforma. Per ulteriori informazioni, consultare ["Utilizzo dei certificati revocati" a pagina 371](#page-370-0).

# **Utilizzo della struttura MQCSP**

La struttura dei parametri di sicurezza della connessione MQCSP viene specificata su una chiamata MQCONNX. Questa struttura può contenere credenziali fornite dall'applicazione. L'applicazione può fornire un ID utente e una password nella struttura MQCSP. Da IBM MQ 9.3.4, le applicazioni possono fornire anche un token di autenticazione. Se necessario, MQCSP può essere modificato in un'uscita di sicurezza.

**Avviso:** Le credenziali in una struttura MQCSP vengono a volte inviate attraverso la rete in testo semplice. Per assicurarsi che le credenziali dell'applicazione client siano protette, consultare ["Protezione password](#page-30-0) [MQCSP" a pagina 31.](#page-30-0)

Per ulteriori informazioni, vedi ["Identificazione e autenticazione degli utenti utilizzando la struttura](#page-356-0) [MQCSP" a pagina 357](#page-356-0) e ["Utilizzo dei token di autenticazione" a pagina 361](#page-360-0).

 $\begin{array}{|l|l|} \hline \end{array}$  Linux  $\begin{array}{|l|} \hline \end{array}$  AIX  $\begin{array}{|l|} \hline \end{array}$  Su AIX e Linux, l'ID utente e la parola d'ordine specificati nella struttura MQCSP possono essere autenticati utilizzando il sistema operativo o PAM (Pluggable Authentication Method). PAM fornisce un meccanismo generale per l'autenticazione utente che nasconde i dettagli ai servizi. Per ulteriori informazioni, consultare ["Utilizzo di PAM \(Pluggable Authentication Method\)" a pagina](#page-382-0) [383.](#page-382-0)

# **Implementazione dell'identificazione e dell'autenticazione nelle uscite**

È possibile identificare e autenticare gli utenti utilizzando diversi tipi di programma di uscita utente. Per ulteriori informazioni, consultare ["Implementazione dell'identificazione e dell'autenticazione nelle](#page-357-0) [uscite di sicurezza" a pagina 358,](#page-357-0) ["Mappature di identità nelle uscite del messaggio" a pagina 359](#page-358-0) e ["Associazione di identità nell'uscita API e nell'uscita incrociata API" a pagina 359.](#page-358-0)

# **Utenti privilegiati**

Un utente privilegiato è un utente che dispone di autorizzazioni amministrative complete per IBM MQ.

Oltre agli utenti elencati nella seguente tabella, ci sono alcuni oggetti e autorizzazioni per i quali è necessario prestare particolare attenzione quando si concede l'accesso, per garantire l'integrità e sicurezza del gestore code. Il controllo supplementare deve essere applicato in caso di rilascio di una delle seguenti autorizzazioni:

- Tutte le autorizzazioni per gli oggetti SYSTEM
- Autorizzazioni di amministrazione per creare, modificare ed eliminare oggetti.

 $\sim$   $z/0$ S $\sim$  Su z/OS, questa autorizzazione è la sicurezza del comando e l'autorità di sicurezza della risorsa del comando per immettere comandi DEFINE, ALTER e DELETE.

**Nulti de Su** tutte le altre piattaforme, queste autorizzazioni sono autorizzazioni di gestione come +crt, +chg e +dlt.

• Autorizzazione di amministrazione per cancellare le code.

z/08 Su z/OS, questa autorizzazione è la sicurezza del comando e l'autorità di sicurezza della risorsa comando per immettere i comandi CLEAR.

 $\blacksquare$  Multi $\blacksquare$ Su tutte le altre piattaforme, questa autorizzazione è +clr.

• Autorizzazioni di amministrazione per arrestare i canali, il backout o il commit dei messaggi.

z/08 Su z/OS, questa autorizzazione è la sicurezza del comando e l'autorità di sicurezza della risorsa comando per immettere comandi quali RESET CHANNEL, START CHANNEL e STOP CHANNEL.

 $\blacksquare$  Multi $\blacksquare$ Su tutte le altre piattaforme, queste autorizzazioni sono +c $\verb|trl|$ e +c $\verb|trl|$ x.

• Autorizzazione MQI utente alternativa che consente alle applicazioni di eseguire l'escalation dei privilegi per i controlli di autorizzazione.

 $\blacktriangleright$   $\blacktriangleright$   $\blacktriangler$ utente alternativi.

 $\blacksquare$  Multi $\blacksquare$ Su tutte le altre piattaforme, questa autorizzazione è +a $1$ tus $r.$ 

• Autorizzazioni di contesto che consentono alle applicazioni di modificare il contesto di sicurezza dei messaggi.

 $\approx$  z/OS  $\blacksquare$ Su z/OS, questa autorizzazione è qualsiasi autorizzazione concessa ai profili di sicurezza del contesto.

 $\blacksquare$  Multi $\blacksquare$  Su tutte le altre piattaforme, queste autorizzazioni sono +se $\tt{tall}$  e +se $\tt{tid.}$ 

Come principio generale, alle applicazioni di messaggistica devono essere concesse solo le autorizzazioni MQI di base per le code o gli argomenti necessari. I canali MCA che vengono eseguiti sotto un MCAUSER non privilegiato e alcuni altri tipi speciali di applicazioni, come i gestori di code di messaggi non recapitabili, possono richiedere ulteriori autorizzazioni non normalmente concesse alle applicazioni per funzionare correttamente.

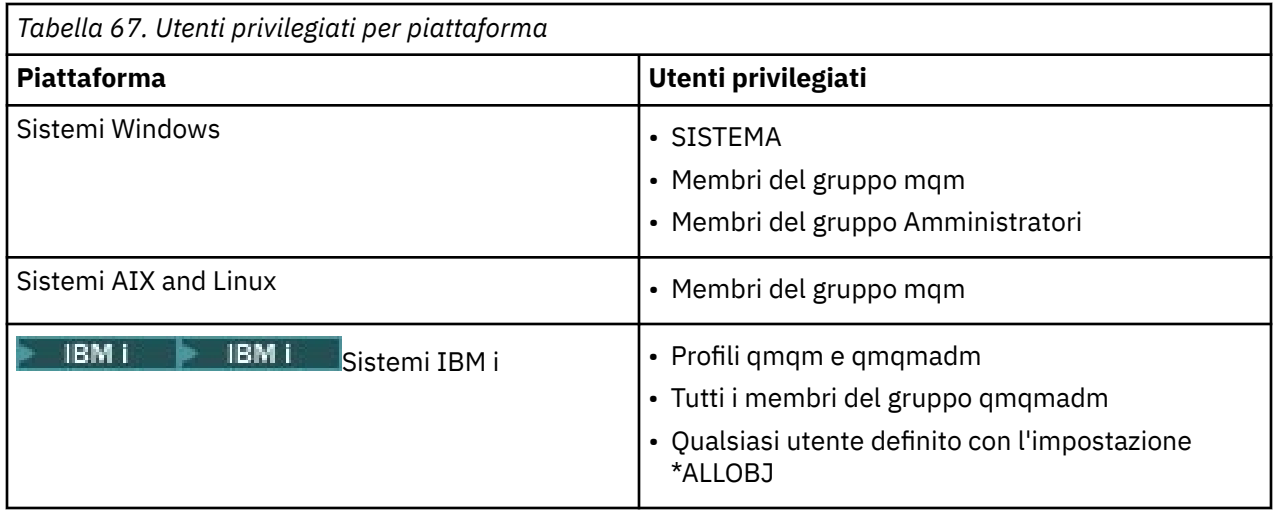

<span id="page-356-0"></span>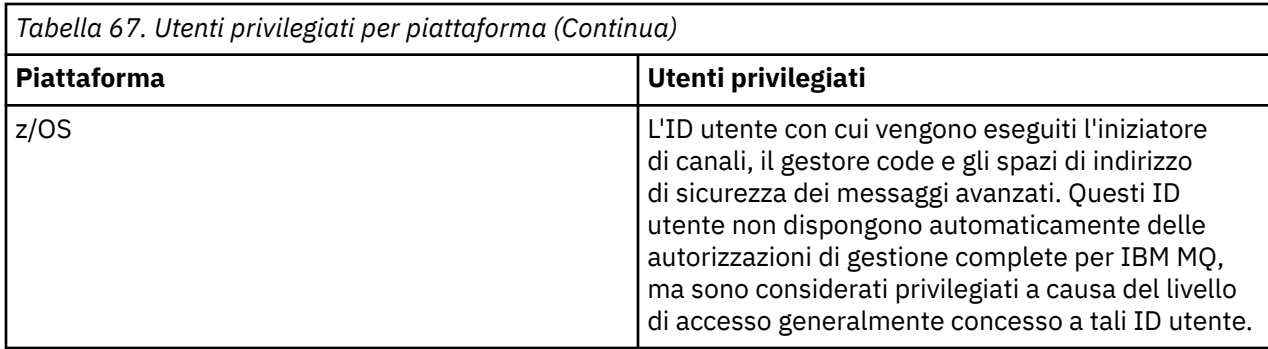

# **Identificazione e autenticazione degli utenti utilizzando la struttura MQCSP**

È possibile specificare la struttura dei parametri di sicurezza della connessione MQCSP in una chiamata MQCONNX. La struttura MQCSP è il modo principale per le applicazioni che utilizzano l'interfaccia MQI (message queue interface) per controllare le credenziali utilizzate per l'autenticazione.

La struttura di MQCSP contiene credenziali, che il servizio di autorizzazione può utilizzare per identificare e autenticare l'utente.

La struttura MQCSP può essere modificata dalle uscite di sicurezza del client o del server, anche se l'applicazione non fornisce esplicitamente la struttura MQCSP. Un esempio di applicazione che non fornisce esplicitamente una struttura di MQCSP è un'applicazione che utilizza IBM MQ classes for JMS. Per un esempio di uscita di sicurezza lato client che inserisce un ID utente e una password nella struttura MQCSP, consultare ["Uscita di sicurezza lato client per inserire ID utente e password \( mqccred \)" a pagina](#page-81-0) [82.](#page-81-0)

 $\mathbf{V}$  S.3.4  $\blacksquare$  La struttura MQCSP contiene un ID utente e una password oppure un token di autenticazione. Le seguenti limitazioni si applicano alle credenziali fornite nella struttura MQCSP:

- Un'applicazione o un'uscita deve fornire un ID utente e una password o un token di autenticazione, ma non entrambi.
- Solo i token di autenticazione che soddisfano formati e requisiti specifici possono essere utilizzati per accedere a IBM MQ. Per ulteriori informazioni sui requisiti per i token di autenticazione in IBM MQ, consultare ["Requisiti per i token di autenticazione" a pagina 362.](#page-361-0)
- Se l'identità nel token di autenticazione deve essere adottata come contesto per l'applicazione, il token deve fornire una richiesta utente adatta e il valore della richiesta deve essere un ID utente IBM MQ valido. Ad esempio, il nome utente deve essere conforme alle limitazioni di lunghezza massima e caratteri speciali. Per ulteriori informazioni sull'adozione di un ID utente, consultare "Relazione tra le impostazioni MQCSP e ADOPTCTX" a pagina 357.

Per ulteriori informazioni sulla struttura MQCSP, consultare MQCSP - Parametri di sicurezza.

**Avviso:** Le credenziali in una struttura MQCSP per un'applicazione client vengono a volte inviate attraverso la rete in testo semplice. Per assicurarsi che le credenziali dell'applicazione client siano protette, consultare ["Protezione password MQCSP" a pagina 31](#page-30-0).

# **Relazione tra le impostazioni MQCSP e ADOPTCTX**

IBM MQ autentica sempre le credenziali passate nella struttura MQCSP se la funzione di autenticazione della connessione è abilitata. Una volta autenticate correttamente le credenziali, IBM MQ può adottare l'ID utente per i successivi controlli di autorizzazione sulle operazioni eseguite dall'applicazione collegata. L'ID utente nelle credenziali MQCSP viene adottato se l'oggetto delle informazioni di autenticazione (AUTHINFO) a cui fa riferimento l'attributo **CONNAUTH** del gestore code è definito con **ADOPTCTX(YES)**.

IBM MQ ha un limite sulla lunghezza degli ID utente che può utilizzare per i controlli di autorizzazione. Per ulteriori informazioni su questi limiti, consultare ["ID utente" a pagina 91.](#page-90-0) Quando un ID utente passato nella struttura MQCSP viene adottato, IBM MQ si comporta in maniera diversa, in base alle altre opzioni di configurazione:

<span id="page-357-0"></span>• Quando si utilizza l'autenticazione della connessione LDAP, IBM MQ adotta l'ID dell'utente che si trova nell'attributo nome utente breve del record LDAP dell'utente. L'attributo nome utente breve viene impostato utilizzando l'attributo **SHORTUSR** dell'oggetto AUTHINFO.

Ad esempio, se **SHORTUSR** è impostato su 'CN'e il record LDAP elenca l'utente come 'CN=Test,SN=MQ,O=IBM,C=UK', viene utilizzato l'ID utente Test .

• Quando si utilizza l'autenticazione della connessione SO o l'autenticazione PAM, se ADOPTCTX è YES, l'ID utente passato nella struttura MQCSP viene troncato in modo da soddisfare il limite di ID utente di 12 caratteri di IBM MQ quando viene adottato come contesto di connessione.

Se **ChlAuthEarlyAdopt** è abilitato, il troncamento avviene dopo che le credenziali utente sono state autenticate.

Se **ChlAuthEarlyAdopt** non è abilitato, il troncamento avviene prima dell'adozione. In Windows, se l'utente viene fornito nel formato user@domain, ciò significa che il troncamento può risultare in una specifica di dominio non valida quando l'utente ha meno di 12 caratteri.

Ad esempio, se un utente `ibmmq@windowsdomain` viene fornito tramite MQCSP, viene troncato a `ibmmq@window` in questo scenario. Ciò causa il seguente errore:

AMQ8074W: Autorizzazione non riuscita poiché SID 'SID' non corrisponde all'entità 'ibmmq@window'

Su questa base, se si passa un ID utente più lungo di 12 caratteri, come ad esempio un ID utente del dominio Windows nel modulo user@domain, tramite MQCSP è necessario configurare **ChlAuthEarlyAdopt**=*Y* nel file qm.ini per evitare questo errore.

In alternativa, utilizzare ADOPTCTX (NO) sulla configurazione CONNAUTH AUTHINFO e utilizzare un approccio alternativo come una regola CHLAUTH USERMAP, un'exit di sicurezza o l'impostazione MCAUSER dell'oggetto canale per impostare l'ID utente per il canale.

# **Implementazione dell'identificazione e dell'autenticazione nelle uscite di sicurezza**

È possibile utilizzare un'uscita di sicurezza per implementare l'autenticazione unidirezionale o reciproca.

Lo scopo principale di un'uscita di sicurezza è abilitare l'MCA ad ogni estremità di un canale per autenticare il relativo partner. Ad ogni estremità di un canale di messaggi e all'estremità server di un canale MQI, un MCA generalmente agisce per conto del gestore code a cui è connesso. All'estremità client di un canale MQI, un MCA di solito agisce per conto dell'utente dell'applicazione IBM MQ MQI client . In questa situazione, l'autenticazione reciproca avviene effettivamente tra due gestori code o tra un gestore code e l'utente di una applicazione IBM MQ MQI client .

L'uscita di sicurezza fornita (l'uscita del canale SSPI) illustra come è possibile implementare l'autenticazione reciproca scambiando i token di autenticazione generati e quindi controllati da un server di autenticazione attendibile come Kerberos. Per ulteriori dettagli, vedere ["Il programma di uscita del](#page-160-0) [canale SSPI su Windows" a pagina 161.](#page-160-0)

L'autenticazione reciproca può essere implementata anche utilizzando la tecnologia PKI (Public Key Infrastructure). Ogni uscita di sicurezza genera alcuni dati casuali, li firma utilizzando la chiave privata del gestore code o dell'utente che rappresenta e invia i dati firmati al partner in un messaggio di sicurezza. L'uscita di sicurezza del partner esegue l'autenticazione controllando la firma digitale utilizzando la chiave pubblica del gestore code o dell'utente. Prima di scambiare firme digitali, le uscite di sicurezza potrebbero dover concordare l'algoritmo per la generazione di un digest del messaggio, se più di un algoritmo è disponibile per l'uso.

Quando un'uscita di sicurezza invia i dati firmati al relativo partner, deve anche inviare alcuni mezzi per identificare il gestore code o l'utente che rappresenta. Potrebbe essere un DN (Distinguished Name) o anche un certificato digitale. Se viene inviato un certificato digitale, l'uscita di sicurezza partner può convalidare il certificato utilizzando la catena di certificati per il certificato CA root. Ciò garantisce la proprietà della chiave pubblica utilizzata per controllare la firma digitale.

L'uscita di sicurezza partner può convalidare un certificato digitale solo se ha accesso a un repository di chiavi che contiene i restanti certificati nella catena di certificati. Se non viene inviato un certificato <span id="page-358-0"></span>digitale per il gestore code o l'utente, deve essere disponibile nel repository delle chiavi a cui ha accesso l'uscita di sicurezza del partner. L'uscita di sicurezza del partner non può controllare la firma digitale a meno che non riesca a trovare la chiave pubblica del firmatario.

TLS (Transport Layer Security) utilizza tecniche PKI come quelle appena descritte. Per ulteriori informazioni su come SSL (Secure Sockets Layer) esegue l'autenticazione, consultare ["Concetti di TLS](#page-17-0) [\(Transport Layer Security\)" a pagina 18](#page-17-0).

Se non è disponibile un server di autenticazione attendibile o un supporto PKI, è possibile utilizzare altre tecniche. Una tecnica comune, che può essere implementata nelle uscite di sicurezza, utilizza un algoritmo di chiave simmetrica.

Una delle uscite di sicurezza, l'uscita A, genera un numero casuale e lo invia in un messaggio di sicurezza all'uscita di sicurezza del partner, l'uscita B. L'uscita B codifica il numero utilizzando la relativa copia di una chiave nota solo alle due uscite di sicurezza. L'uscita B invia il numero crittografato all'uscita A in un messaggio di sicurezza con un secondo numero casuale generato dall'uscita B. L'uscita A verifica che il primo numero casuale sia stato codificato correttamente, codifica il secondo numero casuale utilizzando la sua copia della chiave e invia il numero codificato all'uscita B in un messaggio di sicurezza. L'uscita B verifica quindi che il secondo numero casuale sia stato codificato correttamente. Durante questo scambio, se una delle uscite di sicurezza non è soddisfatta dell'autenticità di altre, può indicare all'MCA di chiudere il canale.

Un vantaggio di questa tecnica è che nessuna chiave o parola d'ordine viene inviata attraverso la connessione di comunicazione durante lo scambio. Uno svantaggio è che non fornisce una soluzione al problema di come distribuire la chiave condivisa in modo sicuro. Una soluzione a questo problema è descritta in ["Implementazione della riservatezza nei programmi di uscita utente" a pagina 500](#page-499-0). Una tecnica simile viene utilizzata in SNA per l'autenticazione reciproca di due LU quando si collegano per formare una sessione. La tecnica è descritta in ["Autenticazione a livello di sessione" a pagina 126](#page-125-0).

Tutte le tecniche precedenti per l'autenticazione reciproca possono essere adattate per fornire l'autenticazione unidirezionale.

# **Mappature di identità nelle uscite del messaggio**

È possibile utilizzare le uscite dei messaggi per elaborare le informazioni per autenticare un ID utente, anche se potrebbe essere meglio implementare l'autenticazione a livello dell'applicazione.

Quando un'applicazione inserisce un messaggio su una coda, il campo *UserIdentifier* nel descrittore del messaggio contiene un ID utente associato all'applicazione. Tuttavia, non sono presenti dati che possono essere utilizzati per autenticare l'ID utente. Questi dati possono essere aggiunti da un'uscita messaggio all'estremità di invio di un canale e controllati da un'uscita messaggio all'estremità di ricezione del canale. I dati di autenticazione possono essere, ad esempio, una password codificata o una firma digitale.

Questo servizio potrebbe essere più efficace se implementato a livello di applicazione. Il requisito di base è che l'utente dell'applicazione che riceve il messaggio sia in grado di identificare e autenticare l'utente dell'applicazione che ha inviato il messaggio. È pertanto naturale considerare l'implementazione di questo servizio a livello di applicazione. Per ulteriori informazioni, consultare "Associazione di identità nell'uscita API e nell'uscita incrociata API" a pagina 359.

# **Associazione di identità nell'uscita API e nell'uscita incrociata API**

Un'applicazione che riceve un messaggio deve essere in grado di identificare e autenticare l'utente dell'applicazione che ha inviato il messaggio. Questo servizio è generalmente implementato al meglio a livello di applicazione. Le uscite API possono implementare il servizio in diversi modi.

A livello di singolo messaggio, l'identificazione e autenticazione è un servizio che coinvolge due utenti, il mittente e il destinatario del messaggio. Il requisito di base è che l'utente dell'applicazione che riceve il messaggio sia in grado di identificare e autenticare l'utente dell'applicazione che ha inviato il messaggio. Si noti che il requisito è per l'autenticazione unidirezionale, non bidirezionale.

A seconda di come viene implementato, gli utenti e le relative applicazioni potrebbero dover interagire, o anche interagire, con il servizio. Inoltre, quando e come viene utilizzato il servizio potrebbe dipendere dalla posizione in cui si trovano gli utenti e le loro applicazioni e dalla natura delle applicazioni stesse. È quindi naturale considerare l'implementazione del servizio a livello di applicazione piuttosto che a livello di collegamento.

Se si considera l'implementazione di questo servizio a livello di link, potrebbe essere necessario risolvere i seguenti problemi:

- Su un canale di messaggi, come si applica il servizio solo ai messaggi che lo richiedono?
- Come consentire agli utenti e alle loro applicazioni di interagire o interagire con il servizio, se questo è un requisito?
- In una situazione multi hop, in cui un messaggio viene inviato su più di un canale di messaggi sulla strada verso la sua destinazione, dove si richiamano i componenti del servizio?

Di seguito sono riportati alcuni esempi di come il servizio di identificazione e autenticazione può essere implementato a livello dell'applicazione. Il termine *uscita API* indica un'uscita API o un'uscita incrociata API.

- Quando un'applicazione inserisce un messaggio su una coda, un'uscita API può ottenere un token di autenticazione da un server di autenticazione attendibile come Kerberos. L'uscita API può aggiungere questo token ai dati dell'applicazione nel messaggio. Quando il messaggio viene richiamato dall'applicazione ricevente, una seconda uscita API può richiedere al server di autenticazione di autenticare il mittente controllando il token.
- Quando un'applicazione inserisce un messaggio su una coda, un'uscita API può accodare i seguenti elementi ai dati di applicazione nel messaggio:
	- Il certificato digitale del mittente
	- La firma digitale del mittente

Se sono disponibili diversi algoritmi per la creazione di un digest del messaggio da utilizzare, l'uscita API può includere il nome dell'algoritmo utilizzato.

Quando il messaggio viene richiamato dall'applicazione ricevente, una seconda uscita API può eseguire i seguenti controlli:

- L'uscita API può convalidare il certificato digitale utilizzando la catena di certificati per il certificato CA root. Per eseguire questa operazione, l'uscita API deve avere accesso a un repository di chiavi che contenga i restanti certificati nella catena di certificati. Questo controllo garantisce che il mittente, identificato dal DN (Distinguished Name), sia il proprietario autentico della chiave pubblica contenuta nel certificato.
- L'uscita API può controllare la firma digitale utilizzando la chiave pubblica contenuta nel certificato. Questo controllo autentica il mittente.

Il DN (Distinguished Name) del mittente può essere inviato al posto dell'intero certificato digitale. In questo caso, è necessario che il repository delle chiavi contenga il certificato del mittente in modo che la seconda uscita API possa individuare la chiave pubblica del mittente. Un'altra possibilità è quella di inviare tutti i certificati nella catena di certificati.

• Quando un'applicazione inserisce un messaggio su una coda, il campo *UserIdentifier* nel descrittore del messaggio contiene un ID utente associato all'applicazione. L'ID utente può essere usato per identificare il mittente. Per abilitare l'autenticazione, un'uscita API può accodare alcuni dati, come una password codificata, ai dati dell'applicazione nel messaggio. Quando il messaggio viene richiamato dall'applicazione ricevente, una seconda uscita API può autenticare l'ID utente utilizzando i dati trasmessi con il messaggio.

Questa tecnica potrebbe essere considerata sufficiente per i messaggi che hanno origine in un ambiente controllato e attendibile e in circostanze in cui non è disponibile un server di autenticazione attendibile o un supporto PKI.
## **Utilizzo dei token di autenticazione**

Dalle applicazioni client IBM MQ 9.3.4 è possibile fornire token per l'autenticazione con un gestore code in esecuzione su AIX o Linux. L'ID utente nel token può essere utilizzato anche per l'autorizzazione ad accedere alle risorse IBM MQ .

I JWT ([JSON Web Tokens\)](https://www.rfc-editor.org/rfc/rfc7519) adottano un modello di identità basato sulle attestazioni. L'identità e il controllo degli accessi sono astratti in idee di asserzioni e emittenti di token.

- Una richiesta è una coppia nome valore che contiene informazioni su un utente e stabilisce chi è l'utente, non cosa può fare.
- L'emittente del token è una terza parte attendibile o un server che emette un token per un utente basato solo sull'identità dell'utente. L'emittente del token non è interessato a ciò che l'utente può fare.

Un token è una struttura semplice che contiene richieste e può essere facilmente trasferito tra le parti su Internet. L'utilizzo di token per l'autenticazione ha il vantaggio della gestione delle identità centralizzata. È possibile utilizzare un emittente token attendibile in modo che le proprie applicazioni possano eseguire l'autenticazione con molti servizi senza registrarsi separatamente con ogni servizio. I token forniscono una maggiore sicurezza poiché le credenziali non vengono inviate a ciascun servizio, ma solo all'emittente attendibile.

Un JWT viene definito mediante il proposto standard internet [RFC7519](https://www.rfc-editor.org/rfc/rfc7519).

## **Funzionamento dei token con IBM MQ**

I token utilizzati con IBM MQ devono essere JWT validi che sono stati firmati con un algoritmo supportato da IBM MQ . Il JWT deve essere firmato secondo lo standard JWS (JSON Web Signature). I token che utilizzano le tecnologie JWE (JSON Web Encryption) e JWK (JSON Web Key) JOSE non possono essere utilizzati con IBM MQ. Per ulteriori informazioni, fare riferimento a ["Requisiti per i token di autenticazione"](#page-361-0) [a pagina 362](#page-361-0).

L'applicazione che fornisce il token di autenticazione può essere eseguita su qualsiasi piattaforma che

supporta IBM MQ clients. L'applicazione deve essere scritta in C  $\rightarrow$  V  $9.3.5$  o, da IBM MQ 9.3.5, in Java, e connettersi al gestore code utilizzando i bind del client. Tuttavia, il gestore code deve essere eseguito su AIX o Linux. Il gestore code deve essere configurato per accettare i token di autenticazione. Un repository di chiavi deve contenere il certificato di chiave pubblica o la chiave simmetrica dell'emittente del token attendibile, a seconda dell'algoritmo utilizzato per firmare il token.

L'emittente del token è la parte attendibile che ha l'accesso di sicurezza delegato, il che significa che verifica l'identità dell'utente dell'applicazione. Il gestore code verifica che un token di autenticazione sia valido e che l'utente autenticato sia autorizzato ad accedere agli oggetti IBM MQ . Il gestore code può, ma non ha bisogno di conoscere gli utenti prima che si connettano per la prima volta con un token. L'amministratore IBM MQ deve configurare l'autenticazione e l'autorizzazione per l'applicazione che si connette al gestore code e impostare i requisiti per ciò che i token devono contenere.

L'applicazione client può richiedere dinamicamente un token dall'emittente che utilizza per l'autenticazione quando si connette a IBM MQ. L'applicazione utilizza quindi la struttura MQCSP

 o, da IBM MQ 9.3.5, l'equivalente nell'API scelta, per passare il token al gestore code quando si connette.

Se l'applicazione non può essere modificata per richiedere un token di autenticazione e presentare il token al gestore code quando si connette, in alternativa è possibile utilizzare un'uscita di sicurezza per fornire un token nella struttura MQCSP.

Se il token soddisfa i requisiti per i token di autenticazione e la firma del token è valida, la connessione viene stabilita. Il gestore code può anche utilizzare l'ID utente contenuto nel token per i controlli di autorizzazione per accedere alle risorse IBM MQ se la richiesta utente facoltativa è contenuta nel token. L'attestazione utente è l'attestazione all'interno del token che contiene l'ID utente che il gestore code adotta per i controlli di autorizzazione. Questo nome della richiesta utente è specificato con l'attributo **UserClaim** nella sezione **AuthToken** del file qm.ini .

<span id="page-361-0"></span>Per ulteriori informazioni, consultare ["Utilizzo dei token di autenticazione in una applicazione" a pagina](#page-368-0) [369](#page-368-0) e MQCSP - Parametri di sicurezza.

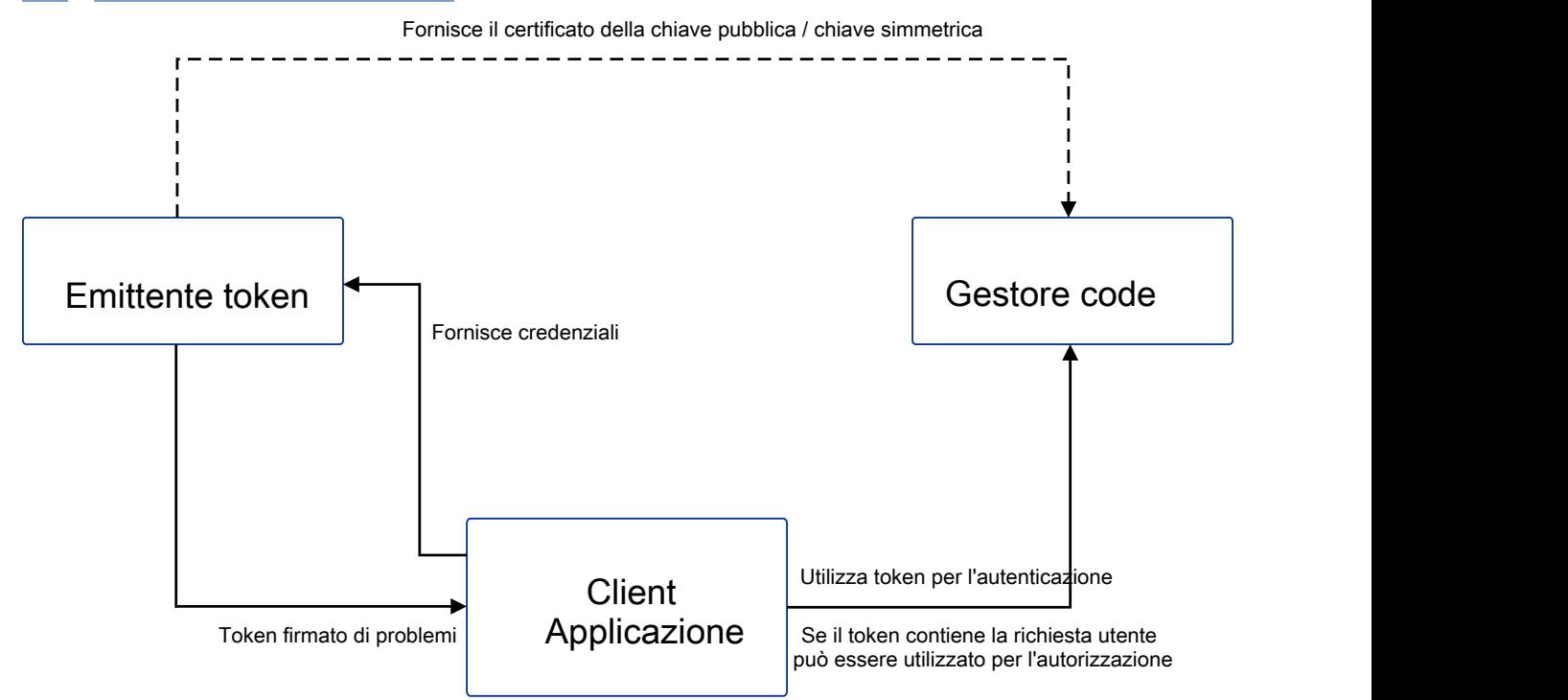

Il grafico mostra un esempio di base del flusso previsto per l'utilizzo dei token con IBM MQ. Il ciclo di vita previsto è il seguente:

- Il token viene emesso per un'applicazione dall'emittente attendibile. Per ulteriori informazioni, vedi Requisiti per i token di autenticazione.
- L'applicazione trasmette il token al gestore code durante la connessione. Per ulteriori informazioni, vedi Utilizzo dei token di autenticazione in un'applicazione.
- Il gestore code convalida la firma del token rispetto alla chiave pubblica dell'emittente affidabile o alla chiave simmetrica nel repository delle chiavi. Per impostare il gestore code, seguire la procedura in Configurazione di un gestore code per accettare i token di autenticazione.
- Se il token di autenticazione contiene un'attestazione utente valida, l'utente nel token può essere adottato per i controlli di autorizzazione per accedere alle risorse IBM MQ . Per ulteriori informazioni, consultare Adozione degli utenti per l'autorizzazione.
- L'amministratore IBM MQ gestisce i certificati dell'emittente del token attendibile. Quando il certificato scade, è necessario ottenere un nuovo certificato dall'emittente del token e aggiungerlo al repository chiavi.
- Se hai configurato il tuo gestore code e l'applicazione si sta collegando ma riscontri dei problemi con il token, vedi Risoluzione dei problemi relativi al token di autenticazione e Codici di errore di autenticazione token.

IBM MQ funziona con qualsiasi emittente di token che fornisce token conformi agli standard JWT e JWS.

Se non stai già utilizzando i token ma vuoi capire cosa è coinvolto nell'impostare un server token, consulta la [Guida introduttiva](https://www.keycloak.org/getting-started/getting-started-zip) per il progetto [Keycloak gratuito e open source](https://www.keycloak.org/).

#### **Riferimenti correlati**

Stanza AuthToken del file qm.ini

# **Requisiti per i token di autenticazione**<br>
Requisiti per i token di autenticazione

Requisiti di convalida, struttura e algoritmi per i token di autenticazione utilizzati con IBM MQ.

## **Requisiti**

I token di autenticazione utilizzati con IBM MQ devono soddisfare i seguenti requisiti.

- La lunghezza del token non deve superare la lunghezza massima di 8192 caratteri. Per ulteriori informazioni, fare riferimento a TokenLength (MQLONG) per MQCSP.
- La struttura del token e la codifica sono validi come definito dalla specifica JWT (JSON Web Token) in [RFC7519e](https://www.rfc-editor.org/rfc/rfc7519) dalla specifica JWS (JSON Web Signature) in [RFC7515](https://datatracker.ietf.org/doc/html/rfc7515).
- I parametri di intestazione del token richiesti specificati in [Tabella 68 a pagina 364](#page-363-0) sono presenti e i valori dei parametri sono validi.
- Le richieste di payload richieste specificate in [Tabella 69 a pagina 364](#page-363-0) sono presenti e i valori delle richieste sono validi.
- Il token è firmato con un algoritmo in [Tabella 70 a pagina 365](#page-364-0) che IBM MQ supporta.
- Il valore della richiesta di scadenza (**exp**) è successivo all'ora corrente.
- Se la richiesta not before (**nbf**) è presente, il valore è precedente all'ora corrente.
- Se è presente una richiesta utente, il valore deve soddisfare i requisiti per ["ID utente nei token di](#page-364-0) [autenticazione" a pagina 365](#page-364-0).

#### **Struttura token**

IBM MQ accetta JWT conformi allo standard [RFC7519](https://www.rfc-editor.org/rfc/rfc7519) . Il JWT deve essere firmato e codificato in base allo standard JWS definito in [RFC7515](https://datatracker.ietf.org/doc/html/rfc7515).

IBM MQ si aspetta che il token protetto JWS contenga i seguenti tre componenti:

#### **Intestazione JOSE**

Un oggetto JSON contenente parametri che descrivono il tipo di token e gli algoritmi crittografici utilizzati per proteggerne il contenuto.

Il seguente esempio di intestazione dichiara che l'oggetto codificato è un JWT e che l'intestazione e il payload sono protetti utilizzando l'algoritmo HMAC SHA-256 .

```
{
 "typ":"JWT",
 "alg":"HS256"
}
```
#### **payload JWS**

Un oggetto JSON che contiene le richieste come specificato nello standard JWT. Ogni membro dell'oggetto JSON è una richiesta. Le asserzioni possono asserire l'identità dell'emittente del token o l'ID utente del portatore.

```
{
 "exp": 1685529153,
 "nbf": 1685528150,
 "AppUser": "MyUserName"
 }
```
#### **Firma JWS**

Utilizzato per convalidare che il token è emesso da un emittente attendibile.

Questi componenti sono rappresentati nel token protetto JWS come stringhe base64url-encoded separate da un punto ('.').

Un token di autenticazione conforme allo standard JWS è firmato per consentire la convalida dell'autenticità del token, ma non è codificato. Pertanto, può essere letto, e possibilmente riutilizzato, da chiunque abbia accesso al token. Configura la connessione al gestore code per garantire che l'autenticazione sia protetta utilizzando la crittografia quando viene inviata sulla rete, ad esempio

<span id="page-363-0"></span>utilizzando TLS. Per ulteriori informazioni sulle opzioni per proteggere le credenziali fornite da una applicazione, vedi MQCSP password protection.

IBM MQ supporta i seguenti parametri e richieste nell'intestazione e nel payload dei token di autenticazione. Eventuali ulteriori parametri o richieste in un token vengono ignorati. Se un token contiene più di un parametro o una richiesta con lo stesso nome, viene utilizzato l'ultimo parametro o richiesta con il nome duplicato.

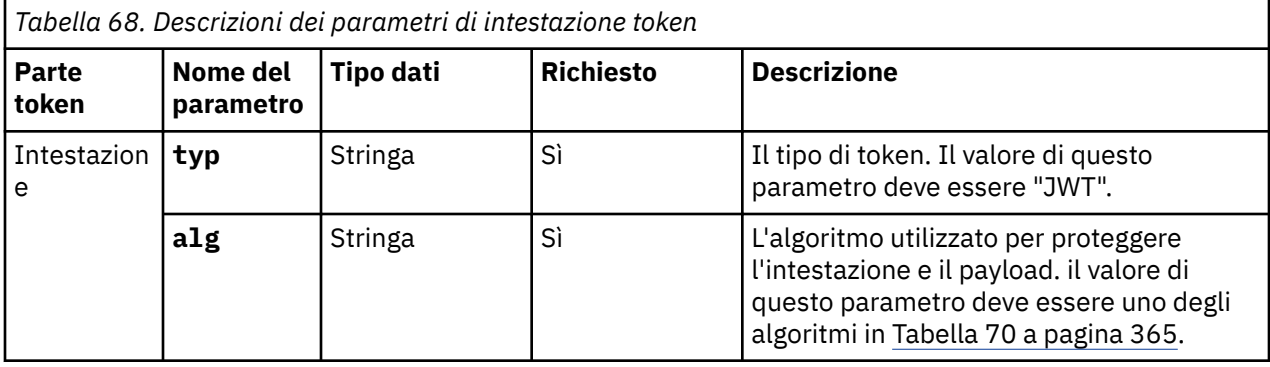

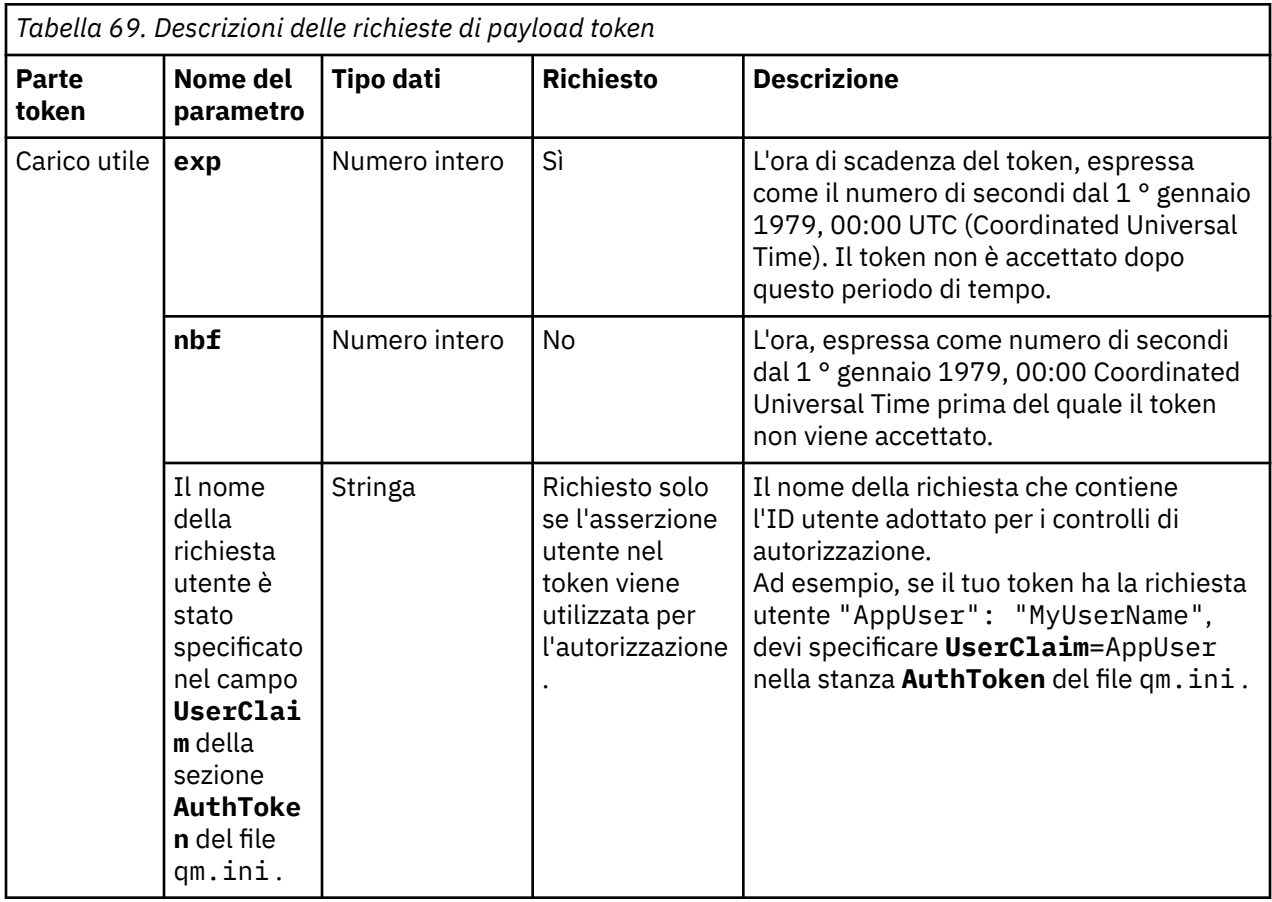

Per un buon esempio di token codificato e decodificato, consultare la pagina [debugger](https://jwt.io/) sul sito Web jwt.io .

## **Algoritmi**

IBM MQ supporta un sottoinsieme di algoritmi inclusi nella [specifica JWA \(JSON Web Algorithms\)](https://datatracker.ietf.org/doc/html/rfc7518) per i token protetti [JWS](https://datatracker.ietf.org/doc/html/rfc7515) .

<span id="page-364-0"></span>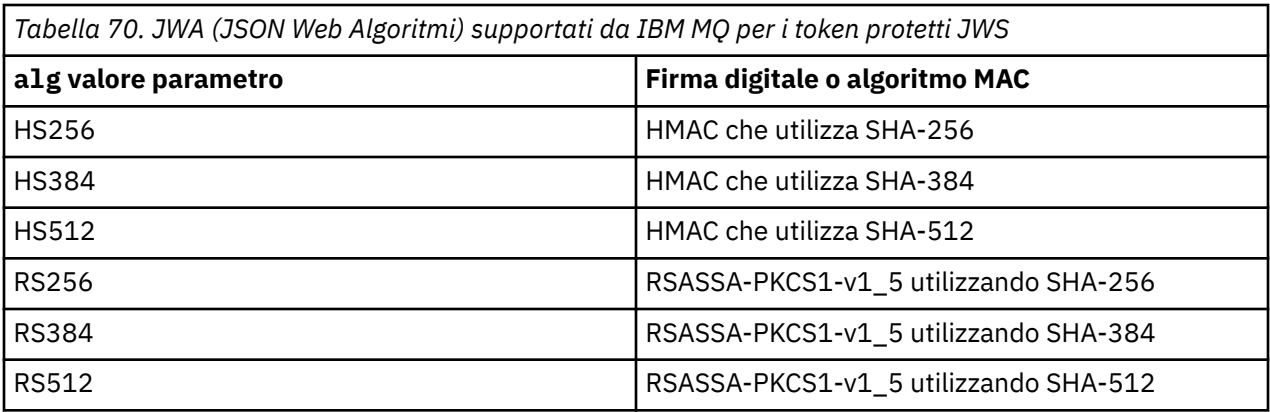

## **Requisiti del certificato della chiave asimmetrica**

Se un token è firmato con una chiave asimmetrica, il certificato della chiave pubblica dell'emittente del token deve trovarsi nel repository di chiavi che il gestore code utilizza per l'autenticazione del token. Quando il token di autenticazione viene ricevuto, il certificato deve essere entro il periodo di validità. Non viene eseguito alcun controllo per garantire che il certificato dell'emittente del token non sia stato revocato.

## **ID utente nei token di autenticazione**

Se il gestore code è configurato per adottare l'ID utente contenuto nella richiesta utente di un token di autenticazione come contesto per l'applicazione, l'ID utente adottato deve soddisfare i seguenti requisiti:

- Può contenere fino a 12 caratteri.
- Deve iniziare con uno dei seguenti caratteri:

 $A-Z$  a - z

• Può contenere uno dei seguenti caratteri:

0-9 A-Z a - z +, -. : =  $-$ 

• Non deve essere uno degli ID utente riservati UNKNOWN e NOBODY.

#### **Attività correlate**

Configurazione di un gestore code per accettare **AuthTokens Riferimenti correlati** Stanza AuthToken del file qm.ini

# **Configurazione di un gestore code per accettare**

## **i token di autenticazione**

Configurare il gestore code IBM MQ in esecuzione su AIX o Linux per autenticare gli utenti e le applicazioni con i token di autenticazione.

## **Prima di iniziare**

Per ulteriori informazioni su come funzionano i token con IBM MQ, Gestione dei token di autenticazione.

Prima di configurare il gestore code, verificare che l'oggetto AUTHINFO a cui si fa riferimento nell'attributo **CONNAUTH** del gestore code sia di tipo IDPWOS. L'autenticazione token è disponibile solo quando il gestore code è configurato per il controllo di ID utente e password del sistema operativo.

Verificare che l'attributo **SecurityPolicy** della stanza Service non sia impostato su Group. L'autenticazione token non è disponibile se **SecurityPolicy** è esplicitamente impostato su Gruppo. Se **SecurityPolicy** è impostato su Gruppo, rimuovere l'attributo **SecurityPolicy** dalla sezione Servizio, quindi riavviare il gestore code.

## <span id="page-365-0"></span>**Informazioni su questa attività**

Dalle applicazioni IBM MQ 9.3.4 è possibile autenticarsi con il gestore code utilizzando i token. IBM MQ accetta i JWT (*JSON Web Tokens*) da emittenti attendibili che seguono lo standard internet proposto [RFC7519](https://www.rfc-editor.org/rfc/rfc7519). Puoi utilizzare i token per autenticare un'identità, che può quindi essere adottata per i futuri controlli di autorizzazione.

Configurare il gestore code per accettare i token salvando il certificato della chiave pubblica o la chiave simmetrica dell'emittente attendibile nel repository delle chiavi del gestore code. Aggiungere la sezione AuthToken al file qm.ini e aggiornare la configurazione della sicurezza in modo che il gestore code acquisisca la nuova configurazione.

#### **Procedura**

- 1. Creare il repository chiavi.
	- a) Creare un repository di chiavi per il certificato di chiave pubblica o la chiave simmetrica ricevuta dall'emittente attendibile. È possibile utilizzare un repository di chiavi CMS con estensione file .kdb o un repository di chiavi PKCS#12 con estensione file .p12.

Immettere il seguente comando per creare un repository delle chiavi CMS :

runmqakm -keydb -create -db /var/mqm/qmgrs/qm1/tokenissuer/key.kdb -pw MyKeystorePassword -type cms

Se il comando **runmqakm** restituisce un errore, consultare codici di errore runmqakm. Se il comando viene completato correttamente, utilizzare il comando ls per elencare il contenuto della directory:

ls -l /var/mqm/qmgrs/qm1/tokenissuer

Vengono visualizzati i seguenti file:

-rw------- 1 adminuser mqm 88 Feb 22 07:50 key.crl -rw------- 1 adminuser mqm 88 Feb 22 07:50 key.kdb -rw------- 1 adminuser mqm 88 Feb 22 07:50 key.rdb

b) Se necessario, modificare la proprietà del gruppo per i file del repository chiavi creati in modo che al gruppo mqm possa essere concesso l'accesso in lettura. Inizialmente, solo l'utente admin che ha eseguito il comando ha accesso ai file creati.

```
chgrp mqm /var/mqm/qmgrs/qm1/tokenissuer/key.*
```
c) Modificare la modalità dei file del repository delle chiavi per aggiungere autorizzazioni di lettura per il gruppo mqm. Ad esempio, il seguente comando aggiunge autorizzazioni di lettura / scrittura per il proprietario del file e l'autorizzazione di sola lettura per il gruppo.

chmod 640 /var/mqm/qmgrs/qm1/tokenissuer/key.\*

- 2. Codificare la password del repository delle chiavi con il comando **runqmcred** e salvare la stringa codificata in un file.
	- a) Creare un file che contenga la chiave iniziale utilizzata per codificare la password del repository delle chiavi.

Il file deve contenere la chiave iniziale come una singola riga di testo. La lunghezza massima della chiave iniziale è 256 byte. Se è già stata impostata una chiave iniziale per il gestore code utilizzando l'attributo gestore code **INITKEY** , copiare il valore dell'attributo **INITKEY** nel nuovo file. Se non è stata già impostata una chiave iniziale per il gestore code, creare una nuova chiave di codifica univoca e aggiungerla al file di chiavi iniziale.

**Nota:** Per ulteriori informazioni, consultare INITKEY. Se non si specifica la chiave iniziale, ne viene utilizzata una predefinita. È più sicuro utilizzare la propria chiave iniziale.

**Nota:** Concedere le autorizzazioni minime necessarie sul file di chiavi iniziale per mantenere protetto il contenuto del file. Il file di chiavi iniziale viene utilizzato solo per codificare la password del repository delle chiavi. Pertanto, solo gli amministratori che utilizzano la chiave iniziale per codificare le password devono accedere alla lettura del file di chiavi iniziale.

b) Se la chiave iniziale del gestore code non è già impostata, impostare il valore dell'attributo **INITKEY** del gestore code sulla chiave iniziale creata nel passo ["2.a" a pagina 366.](#page-365-0) Utilizzare il comando **ALTER QMGR** per impostare la chiave iniziale del gestore code. Ad esempio:

ALTER QMGR INITKEY('myEncrypt10nK3y')

c) Immettere il comando **runqmcred** per codificare la password del repository delle chiavi. Utilizzare il parametro **-sf** per specificare il percorso del file che contiene la chiave iniziale.

```
runqmcred -sf initial.key
```
Quando richiesto, immettere la password del repository delle chiavi. La password codificata viene emessa dal comando.

```
5724-H72 (C) Copyright IBM Corp. 1994, 2024.
Enter password:
*************
<QM>!2!b5rb01sMzFzc1ClZeQMryruWFM3HSm8DKyEaZK7qzWY=!TrWdU57DCDXM0Qah99I/Lg==
```
Copiare la stringa sull'ultima riga e salvarla in un file.

- 3. Utilizzare uno dei seguenti metodi per aggiungere il certificato della chiave pubblica o la chiave simmetrica dell'emittente del token al repository delle chiavi.
	- Per aggiungere il certificato della chiave pubblica RSA al repository chiavi, immettere il seguente comando:

```
runmqakm -cert -add -db /var/mqm/qmgrs/qm1/tokenissuer/key.kdb -pw MyKeystorePassword 
-label keylabel
          -file keyfile
```
• Per aggiungere una chiave simmetrica con codifica base64 al repository delle chiavi, immettere il seguente comando:

```
runmqakm -secretkey -add -db /var/mqm/qmgrs/qm1/tokenissuer/key.kdb -pw MyKeystorePassword 
-label keylabel
          -file keyfile -format ascii
```
Dove *keylabel* è l'etichetta da allegare al certificato o alla chiave segreta e *keyfile* è il nome del file che contiene il certificato o la chiave segreta codificata base64 .

- 4. Aggiungere la stanza **AuthToken** e i seguenti attributi al file qm.ini :
	- Il percorso del repository delle chiavi, specificato utilizzando l'attributo **KeyStore** .
	- Il file che contiene la password per il contenitore chiavi, specificato utilizzando l'attributo **KeyStorePwdFile** .
	- L'etichetta del certificato o della chiave simmetrica che hai aggiunto nel passaggio "3" a pagina 367, specificata utilizzando l'attributo **CertLabel** .

Ad esempio:

```
AuthToken:
    KeyStore=/var/mqm/qmgrs/qm1/tokenissuer/key.kdb
    KeyStorePwdFile=/var/mqm/qmgrs/qm1/tokenissuer/key.pw
    CertLabel=rsakey
```
Dove key.kdb è il nome del repository delle chiavi creato nel passo ["1.a" a pagina 366e](#page-365-0) key.pw è il file che contiene la password codificata per il repository delle chiavi creato al passo "2.c" a pagina 367.

Per ulteriori informazioni sulla stanza **AuthToken** , consultare la stanza AuthToken del qm.ini file.

<span id="page-367-0"></span>5. Se il gestore code è configurato per adottare l'ID utente contenuto nella richiesta utente token da utilizzare nei successivi controlli di autorizzazione, aggiungere l'attributo **UserClaim** alla stanza **AuthToken** .

Per determinare se il gestore code è configurato per adottare l'ID utente nel token, immettere il comando MQSC riportato di seguito:

DISPLAY AUTHINFO(*authinfo\_name*) ADOPTCTX

Dove *authinfo\_name* è il valore dell'attributo **CONNAUTH** del gestore code. Se il valore dell'attributo **ADOPTCTX** è YES, il gestore code è configurato in modo da adottare l'ID utente nel token e l'attributo **UserClaim** deve essere specificato nella stanza **AuthToken** .

Impostare il valore dell'attributo **UserClaim** sul nome della richiesta token che contiene l'ID utente da adottare. Ad esempio, se il token contiene l'asserzione "AppUser": "MyUserName", aggiungere la seguente riga alla stanza **AuthToken** :

UserClaim=AppUser

6. Aggiornare la configurazione di protezione del gestore code in modo che preleva la configurazione del token dal file qm.ini . Immettere il seguente comando per avviare il comando **runmqsc** :

runmqsc qm1

quindi emettere il comando MQSC riportato di seguito:

REFRESH SECURITY TYPE(CONNAUTH)

#### **Operazioni successive**

Collabora con i tuoi sviluppatori per aiutarli a comprendere come possono [utilizzare i token nelle](#page-368-0) [applicazioni](#page-368-0) per autenticarsi con il gestore code.

**Concetti correlati** Risoluzione dei problemi del token di autenticazione

**Attività correlate** Utilizzo dei token di autenticazione in una applicazione **Riferimenti correlati** Stanza AuthToken del file qm.ini

## **Ottenimento di un token di autenticazione dall'emittente del token**

#### **scelto**

Scrivere l'applicazione per ottenere un token di autenticazione dall'emittente del token scelto quando si connette a un gestore code IBM MQ .

## **Prima di iniziare**

Fare riferimento alle informazioni in ["Utilizzo dei token di autenticazione in una applicazione" a pagina](#page-368-0) [369.](#page-368-0)

#### **Procedura**

• Il modo in cui si ottiene un token di autenticazione e il contenuto esatto del token varia tra diversi emittenti di token.

Scrivere l'applicazione per interagire con l'emittente del token scelto per richiedere e ottenere il token di autenticazione.

Il token di autenticazione deve essere conforme ai requisiti IBM MQ per i token di autenticazione. Per ulteriori informazioni su questi requisiti, consultare ["Requisiti per i token di autenticazione" a pagina](#page-361-0) [362](#page-361-0).

<span id="page-368-0"></span>Se si intende adottare un ID utente contenuto in un'asserzione token come contesto per l'applicazione, il token di autenticazione deve soddisfare anche i seguenti requisiti:

- Il token di autenticazione deve contenere un'attestazione che corrisponda al nome dell'attestazione utente nella configurazione di autenticazione token del gestore code.
- Il valore della richiesta utente deve soddisfare i requisiti per gli ID utente nei token di autenticazione. Per ulteriori informazioni, consultare ["ID utente nei token di autenticazione" a](#page-364-0) [pagina 365.](#page-364-0)

#### **Risultati**

Ora è stato ottenuto un [JWT](https://www.rfc-editor.org/rfc/rfc7519) formattato correttamente che può essere presentato a IBM MQ per la convalida.

#### **Attività correlate**

Configurazione di un gestore code per accettare **AuthTokens**

#### **Riferimenti correlati**

Stanza AuthToken del file qm.ini

MQCSP - Parametri di sicurezza

## **Utilizzo dei token di autenticazione in una applicazione**

Scrivi la tua applicazione per fornire un token di autenticazione quando si connette a un gestore code IBM MQ .

## **Prima di iniziare**

Da IBM MQ 9.3.4, le applicazioni possono fornire un token di autenticazione quando si connettono a un gestore code.

La domanda deve soddisfare i requisiti seguenti:

- $\begin{array}{|l|} \hline \texttt{VS}.3.5 \hline \end{array}$ Deve essere scritto in C o Java (utilizzando IBM MQ classes for JMS/ Jakarta Messaging)
- Deve connettersi al gestore code come IBM MQ client. Ovvero, l'applicazione deve connettersi al gestore code su una rete, invece di utilizzare i bind locali.
- Deve connettersi a un gestore code in esecuzione su AIX o Linux.

Se l'applicazione non soddisfa questi requisiti, la connessione non riesce e il codice motivo MQRC\_FUNCTION\_NOT\_SUPPORTED (2298) viene restituito all'applicazione.

L'applicazione che fornisce il token di autenticazione può essere eseguita su qualsiasi piattaforma che supporta IBM MQ MQI clients.

I client che utilizzano la riconnessione automatica del client non possono fornire un token di autenticazione quando si collegano. Se un'applicazione fornisce un token di autenticazione e specifica l'opzione MQCNO\_RECONNECT o MQCNO\_RECONNECT\_Q\_MGR nella struttura MQCNO, la connessione ha esito negativo e il codice motivo MQRC\_RECONNECT\_INCOMPATIBILI (2547) viene restituito all'applicazione. Per ulteriori informazioni sulla riconnessione automatica del client, consultare Ricaricamento automatico client.

Se non è possibile scrivere l'applicazione per fornire un token di autenticazione a causa di questi requisiti, è possibile in alternativa migrare l'applicazione per utilizzare i token di autenticazione utilizzando un'uscita di sicurezza client. L'uscita di sicurezza del client può essere scritta per impostare il token di autenticazione nella struttura MQCSP. Per ulteriori informazioni sulle uscite di sicurezza, consultare Uscite di sicurezza su una connessione client.

 $\sim$  V S 3.5  $\sim$  Da IBM MQ 9.3.5, le applicazioni client JMS possono fornire direttamente un token durante la connessione (consultare ["Ottenimento di un token di autenticazione dall'emittente del token scelto" a](#page-367-0) [pagina 368](#page-367-0)). In IBM MQ 9.3.4, le applicazioni Java possono indirettamente fornire un token tramite un programma di uscita. Per ulteriori informazioni, consultare Java class MQCSP.

## **Informazioni su questa attività**

**Nota:** Un token di autenticazione conforme allo standard JWS (JSON Web Signature) è firmato per consentire la convalida dell'autenticità del token, ma non è codificato. Pertanto, può essere letto, e possibilmente riutilizzato, da chiunque abbia accesso al token. Configurare la connessione al gestore code per garantire che il token di autenticazione sia protetto utilizzando la cifratura quando viene inviato sulla rete, ad esempio utilizzando TLS. Per ulteriori informazioni sulle opzioni per proteggere le credenziali fornite da una applicazione, vedi ["Protezione password MQCSP" a pagina 31](#page-30-0).

Prima di modificare le applicazioni per la connessione utilizzando un token, verificare:

- Il gestore code è stato configurato per accettare i token di autenticazione seguendo la procedura in ["Configurazione di un gestore code per accettare i token di autenticazione" a pagina 365](#page-364-0)
- La tua applicazione può ottenere un token valido come richiesto dal tuo server di autenticazione, consulta ["Ottenimento di un token di autenticazione dall'emittente del token scelto" a pagina 368.](#page-367-0)

Per fornire un token di autenticazione quando l'applicazione si connette a un gestore code IBM MQ , includere il seguente processo.

## **Procedura**

• Per fornire un token di autenticazione da un'applicazione C (MQI):

L'applicazione deve connettersi utilizzando MQCONNX (piuttosto che MQCONN) e fornire una struttura MQCSP :

- Il campo **AuthenticationType** deve essere impostato su MQCSP\_AUTH\_ID\_TOKEN.
- La versione della struttura deve essere impostata su MQCSP\_VERSION\_3.
- Il campo **TokenPtr** o **TokenOffset** deve fare riferimento al token di autenticazione.
- Il campo **TokenLength** deve essere impostato sulla lunghezza del token di autenticazione.

Codice C di esempio per connettersi a un gestore code utilizzando MQCSP Versione 3 e token di autenticazione:

```
MQCNO cno = {MQCNO_DEFAULT}; /* Connection options */
MQCSP csp = {MQCSP_DEFAULT}; /* Security parameters */
char token[MQ CSP TOKEN LENGTH +1] = {0}; /* Authentication token string */
/\star Set the connection options \star/
cno.SecurityParmsPtr = &csp;
cno.Version = MQCNO VERSION 5;
/* Set the security parameters */csp.Version = MQCSP_VERSION_3;
csp.AuthenticationType = MQCSP_AUTH_ID_TOKEN;
csp.TokenPtr = token;
csp.TokenLength = (MQLONG) strlen(token);
/* Connect to the queue manager */<br>MQCONNX(qmName, /*\frac{1}{\sqrt{4}} (qmName, \frac{1}{\sqrt{4}} Queue manager name \frac{1}{\sqrt{4}} (connection options \frac{1}{\sqrt{4}})
           \frac{1}{x} Connection options<br>\frac{1}{x} Connection handle
                                              /* Connection handle */&compCode, \begin{array}{ccc} \star & \star & \star & \star \\ \text{\&} & \star & \star & \star \end{array}<br> \begin{array}{ccc} \star & \star & \star & \star & \star \\ \text{\&} & \star & \star & \star \end{array}/* Reason code
```
 $\blacktriangleright$  <code>V 9.3.5</code> Per fornire un token di autenticazione da una applicazione Java :

Le applicazioni che utilizzano IBM MQ classes for JMS/Jakarta Messaging possono fornire un token tramite uno qualsiasi dei metodi createContexto createConnection , che utilizzano un nome utente e una parola d'ordine.

Per fornire un token di autenticazione, è necessario:

- **UserID** deve essere impostato su null o su una stringa vuota, ovvero, senza spazi, ""
- Il token viene fornito come stringa **Password** .

Ciò si applica a tutte le implementazioni IBM MQ dell'interfaccia ConnectionFactory .

È possibile utilizzare i formati dei parametri espliciti, ad esempio createContext(String **userID**, String **password**) oppure le versioni dei parametri impliciti, ad esempio createContext().

Nell'ultimo caso, **userID** e Token **Password** vuoti devono essere stati forniti come proprietà sulla factory di connessione.

Codice Java di esempio per connettersi a un gestore code utilizzando un token di autenticazione:

```
// Obtain token from authentication provider here:
String myToken = "xxxxxxxxxxxxxxxxx";
// Acquire instance of an MQ connection Factory:
JmsFactoryFactory ff = JmsFactoryFactory.getInstance(WMQConstants.WMQ PROVIDER);
JmsConnectionFactory cf = ff.createConnectionFactory();
// Configure any required CF properties here - e.g. MQ Channel details
// Connect to (and authenticate with) the queue manager:
context = cf.createContext(null, myToken); // NOTE - null userID indicates token being 
provided
```
Se la connessione ha esito negativo con codice motivo MQRC\_NOT\_AUTHORIZED (2035) o MQRC\_SECURITY\_ERROR (2063), controllare il log degli errori del gestore code per un messaggio di errore che contiene ulteriori informazioni sulla causa dell'errore. Per ulteriori informazioni sulla diagnosi dei problemi relativi ai token di autenticazione, consultare Risoluzione dei problemi relativi ai token di autenticazione.

#### **Risultati**

L'applicazione è ora connessa al gestore code. Rimane connesso fino a quando non si disconnette, anche se il token utilizzato per l'autenticazione scade. Se l'applicazione si disconnette dal gestore code e deve riconnettersi, potrebbe aver bisogno di ottenere un nuovo token di autenticazione con una scadenza successiva prima di potersi riconnettere.

#### **Attività correlate**

Configurazione di un gestore code per accettare **AuthTokens**

#### **Riferimenti correlati**

Stanza AuthToken del file qm.ini MQCSP - Parametri di sicurezza

## **Utilizzo dei certificati revocati**

I certificati digitali possono essere revocati dalle autorità di certificazione. È possibile controllare lo stato di revoca dei certificati utilizzando OCSP o CRL sui server LDAP, a seconda della piattaforma.

Durante l'handshake TLS, i partner di comunicazione si autenticano reciprocamente con i certificati digitali. L'autenticazione può includere una conferma che il certificato ricevuto sia ancora ancora sicuro. Le autorità di certificazione (CA) revocano i certificati per vari motivi, tra cui:

- Il proprietario è stato spostato in un'organizzazione diversa
- La chiave privata non è più segreta

Le CA pubblicano i certificati personali revocati in un CRL (Certificate Revocation List). I certificati AC revocati vengono pubblicati in un elenco ARL (Authority Revocation List).

ALW Su piattaforme AIX, Linux, and Windows , il supporto SSL IBM MQ verifica la presenza di certificati revocati utilizzando OCSP (Online Certificate Status Protocol) o CRL e ARL su server LDAP (Lightweight Directory Access Protocol). OCSP è il metodo preferito.

IBM MQ classes for Java e IBM MQ classes for JMS non possono utilizzare le informazioni OCSP contenute in un file della tabella di definizione di canale client. Tuttavia, è possibile configurare OCSP come descritto in Utilizzo di Online Certificate Protocol.

**ELLE 2/0SULLE PIATE IBM i LE**SULLE piattaforme IBM i e z/OS , il supporto SSL IBM MQ verifica la presenza di certificati revocati utilizzando solo CRL e ARL sui server LDAP.

Per ulteriori informazioni sulle autorità di certificazione, consultare ["Certificati digitali" a pagina 13](#page-12-0).

## **controllo OCSP/CRL**

Il controllo OCSP (Online Certificate Status Protocol) /CRL (Certificate Revocation List) viene eseguito sui certificati in entrata remoti. Il processo controlla l'intera catena coinvolta dal certificato personale del sistema remoto fino al suo certificato root.

## **Utilizzo di openSSL per verificare la convalida OCSP**

Se l'azienda utilizza openSSL per convalidare OCSP e poi si tenta di utilizzare una connessione TLS IBM Global Security Kit (GSKit) , si riceve un'avvertenza di stato SCONOSCIUTO.

Ciò si verifica perché tutti i certificati nella catena, tranne la root, vengono controllati da GSKit per lo stato di revoca. L'operazione GSKit è conforme alla RFC 5280 e ciò è descritto in GSKit Trust Policy. L'algoritmo GSKit tenta tutte le origini disponibili per le informazioni di revoca, come descritto in RFC 5280 e nella politica di attendibilità del kit GSGSKit.

## **Come funziona il controllo OCSP/CRL in IBM MQ?**

IBM MQ supporta due meccanismi per controllare il comportamento quando si controllano i certificati rispetto agli endpoint OCSP o CRL denominati, nell'estensione del certificato o, come definito negli oggetti AUTHINFO:

- Gli attributi **OCSPCheckExtensions**, **CDPCheckExtensions**e **OCSPAuthentication** della sezione SSL del file qm.inie
- Utilizzo del parametro SSLCRLNL del gestore code e delle configurazioni AUTHINFO OCSP e CRLLDAP. Per ulteriori informazioni, consultare ALTER AUTHINFO e ALTER QMGR .

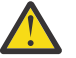

#### **Attenzione:**

Il comando ALTER AUTHINFO con **AUTHTYPE(OCSP)** non si applica per l'utilizzo su IBM i o z/OS gestori code. Tuttavia, può essere specificato su tali piattaforme per essere copiato nella CCDT (client channel definition table) per l'utilizzo da parte del client.

Gli attributi della stanza **OCSPCheckExtensions** e **CDPCheckExtensions** SSL controllano se IBM MQ verificherà un certificato rispetto al server OCSP o CRL dettagliato all'interno dell'estensione AIA del certificato.

Se non è abilitato, il server OCSP o CRL nell'estensione del certificato non viene contattato.

Se i server OCSP o CRL sono dettagliati attraverso gli oggetti AUTHINFO e a cui si fa riferimento utilizzando l'attributo SSLCRLNL **QMGR** , durante l'elaborazione della revoca dei certificati, IBM MQ tenta di contattare questi server.

**Importante:** Solo un oggetto OCSP AUTHINFO può essere definito nell'elenco nomi SSLCRLNL.

If:

**OCSPCheckExtensions**= NO e **CDPCheckExtensions**=*NO* sono impostati e

Nessun server OCSP o CRL definito negli oggetti AUTHINFO

non viene eseguito alcun controllo di revoca del certificato.

Quando si verifica un certificato per il suo stato di revoca, IBM MQ contatta i server OCSP o CRL indicati nel seguente ordine, se abilitato:

- 1. Il server OCSP dettagliato in un oggetto **AUTHTYPE(OCSP)** e a cui si fa riferimento nell'attributo SSLCRLNL **QMGR** .
- 2. I server OCSP dettagliati nell'estensione AIA dei certificati, se **OCSPCheckExtensions**=*YES*.
- 3. Server CRL dettagliati nell'estensione **CRLDistributionPoints** dei certificati, se **CDPCheckExtensions** =*YES*.
- 4. Qualsiasi server CRL descritto in dettaglio negli oggetti **AUTHINFO(CRLLDAP)** e a cui si fa riferimento nell'attributo SSLCRLNL **QMGR** .

Durante la verifica di un certificato, se un passo risulta nel server OCSP o CRL che restituisce una risposta REVOKED o VALID definitiva a una query per il certificato, non vengono eseguiti ulteriori controlli e lo stato del certificato come presentato viene utilizzato per stabilire se considerarlo attendibile o meno.

Se un server OCSP o un server CRL restituisce un risultato di UNKNOWN, l'elaborazione continua fino a quando un server OCSP o CRL restituisce un risultato definitivo o tutte le opzioni sono esaurite.

Il comportamento che indica se un certificato viene considerato revocato, se non è possibile determinarne lo stato, è diverso per i server OCSP e CRL:

- Per i server CRL, se non è possibile ottenere alcun CRL, il certificato viene considerato NOT\_REVOKED
- Per i server OCSP, se non è possibile ottenere uno stato di revoca da un server OCSP denominato, il comportamento viene controllato tramite l'attributo **OCSPAuthentication** nella stanza SSL del file qm.ini .

È possibile configurare questo attributo per bloccare una connessione, consentire una connessione o consentire una connessione con un messaggio di avvertenza.

È possibile utilizzare l'attributo **SSLHTTPProxyName**=*string* nella stanza SSL dei file qm.ini e mqclient.ini per le verifiche OCSP, se necessario. La stringa è il nome host o l'indirizzo di rete del server proxy HTTP che deve essere utilizzato da GSKit per i controlli OCSP.

Da IBM MQ 9.1.5 è possibile impostare il valore **OCSPTimeout** nella stanza SSL dei file qm.ini o mqclient.ini che imposta il numero di secondi di attesa di un responder OCSP quando si esegue un controllo di revoca.

## **EXALWEE OCSP e certificati revocati**

IBM MQ determina quale responder OCSP (Online Certificate Status Protocol) utilizzare e gestisce la risposta ricevuta. Potrebbero essere necessarie delle azioni per rendere accessibile il responder OCSP.

**Nota:** Queste informazioni si applicano solo a IBM MQ su sistemi AIX, Linux, and Windows .

Per verificare lo stato di revoca di un certificato digitale utilizzando OCSP, IBM MQ può utilizzare due metodi per determinare quale responder OCSP contattare:

- Utilizzando l'estensione del certificato AuthorityInfoAccess (AIA) nel certificato da controllare.
- Utilizzando un URL specificato in un oggetto delle informazioni di autenticazione o specificato da un'applicazione client.

Un URL specificato in un oggetto delle informazioni di autenticazione o da un'applicazione client è prioritario rispetto a un URL in un'estensione del certificato AIA.

Se l'URL del responder OCSP si trova dietro un firewall, riconfigurare il firewall in modo da consentire l'accesso al responder OCSP o impostare un server proxy OCSP. Specificare il nome del server proxy utilizzando la variabile SSLHTTPProxyName nella stanza SSL. Nei sistemi client, è anche possibile specificare il nome del server proxy utilizzando la variabile di ambiente MQSSLPROXY. Per ulteriori dettagli, consultare le informazioni correlate.

Se non è importante sapere se i certificati TLS siano revocati, magari perché ci si trova in un ambiente di prova, è possibile impostare OCSPCheckExtensions su NO nella stanza SSL. Se si imposta questa variabile, viene ignorata qualsiasi estensione del certificato AIA. Questa soluzione non è probabilmente accettabile in un ambiente di produzione, dove non si desidera consentire l'accesso ad utenti che presentano certificati revocati.

La chiamata per accedere a OCSP può comportare uno dei tre seguenti risultati:

#### **Valido**

Il certificato è valido.

#### **Revocato**

Il certificato è revocato.

#### **Sconosciuto**

Questo risultato può essere emesso per uno dei seguenti motivi:

- IBM MQ non può accedere al responder OCSP.
- Il responder OCSP ha inviato una risposta, ma IBM MQ non può verificare la firma digitale della risposta.
- Il responder OCSP ha inviato una risposta che indica che non dispone di dati di revoca per il certificato.

Se IBM MQ riceve un esito OCSP di Sconosciuto, il suo comportamento dipende dall'impostazione dell'attributo OCSPAuthentication. Per i gestori code, questo attributo è contenuto in una delle seguenti posizioni:

- $\frac{1}{2}$   $\frac{1}{2}$   $\frac{1}{2}$
- Windows Nel registro Windows.

Questo attributo può essere impostato utilizzando IBM MQ Explorer. Per i client, l'attributo è contenuto nella stanza SSL del file di configurazione client.

Se viene ricevuto un esito di Sconosciuto e OCSPAuthentication è impostato su REQUIRED (il valore predefinito), IBM MQ rifiuta la connessione e genera un messaggio di errore di tipo AMQ9716. Se i messaggi di evento SSL del gestore code sono abilitati, viene generato un messaggio di evento SSL di tipo MQRC\_CHANNEL\_SSL\_ERROR con ReasonQualifier impostato su MQRQ\_SSL\_HANDSHAKE\_ERROR.

Se viene ricevuto un esito di Sconosciuto e OCSPAuthentication è impostato su OPTIONAL, IBM MQ consente l'avvio del canale e non vengono generati messaggi di evento SSL né vengono generate avvertenze.

Se viene ricevuto un esito di Sconosciuto e OCSPAuthentication è impostato su WARN, viene avviato il canale SSL ma IBM MQ genera un messaggio di avvertenza di tipo AMQ9717 nel log degli errori. Se i messaggi di evento SSL del gestore code sono abilitati, viene generato un messaggio di evento SSL di tipo MQRC\_CHANNEL\_SSL\_WARNING con ReasonQualifier impostato su MORO SSL\_UNKNOWN\_REVOCATION.

## **Firma digitale delle risposte OCSP**

Un responder OCSP può firmare le proprie risposte in uno dei seguenti tre modi. Il responder informa l'utente del metodo utilizzato.

- La risposta OCSP può essere firmata digitalmente utilizzando lo stesso certificato CA che ha emesso il certificato che si sta controllando. In questo caso, non è necessario impostare alcun certificato aggiuntivo; i passi già intrapresi per stabilire la connettività TLS sono sufficienti per verificare la risposta OCSP.
- La risposta OCSP può essere firmata digitalmente utilizzando un altro certificato firmato dalla stessa CA (Certificate Authority) che ha emesso il certificato che si sta controllando. In questo caso, il certificato di firma viene inviato insieme alla risposta OCSP. Il certificato emesso dal responder OCSP deve avere una Extended Key Usage Extension impostata su id-kp-OCSPSigning per poter essere considerato sicuro per questo scopo. Poiché la risposta OCSP viene inviata con il certificato che lo ha firmato (e tale certificato è firmato da una CA già attendibile per la connettività TLS), non è richiesta alcuna ulteriore configurazione del certificato.
- La risposta OCSP può essere firmata digitalmente utilizzando un altro certificato non correlato direttamente al certificato che si sta controllando. In questo caso, la risposta OCSP viene firmata da

un certificato emesso dallo stesso responder OCSP. È necessario aggiungere una copia del certificato del responder OCSP al database delle chiavi del client o del gestore code che esegue il controllo OCSP. Consultare ["Aggiunta di un certificato CA, o della parte pubblica di un certificato](#page-328-0) autofirmato, [in un repository delle chiavi su AIX, Linux, and Windows" a pagina 329.](#page-328-0) Quando viene aggiunto un certificato CA, per impostazione predefinita viene aggiunto come root sicura, che rappresenta l'impostazione richiesta in questo contesto. Se questo certificato non viene aggiunto, IBM MQ non è in grado di verificare la firma digitale della risposta OCSP e la verifica OCSP produce un risultato Sconosciuto, che potrebbe causare la chiusura del canale da parte di IBM MQ, a seconda del valore di OCSPAuthentication.

## **OCSP (Online Certificate Status Protocol) nelle applicazioni Java e JMS client**

A causa di una limitazione dell'API Java , IBM MQ può utilizzare il controllo della revoca dei certificati OCSP (Online Certificate Status Protocol) per i socket protetti TLS solo quando OCSP è abilitato per il processo JVM ( Java virtual machine). Esistono due modi per abilitare OCSP per tutti i socket sicuri nella JVM:

- Modificare il file java.security JRE per includere le impostazioni di configurazione OCSP mostrate nella Tabella 1 e riavviare l'applicazione.
- Utilizzare java.security.Security.setProperty() API, soggetta a qualsiasi politica Java Security Manager in vigore.

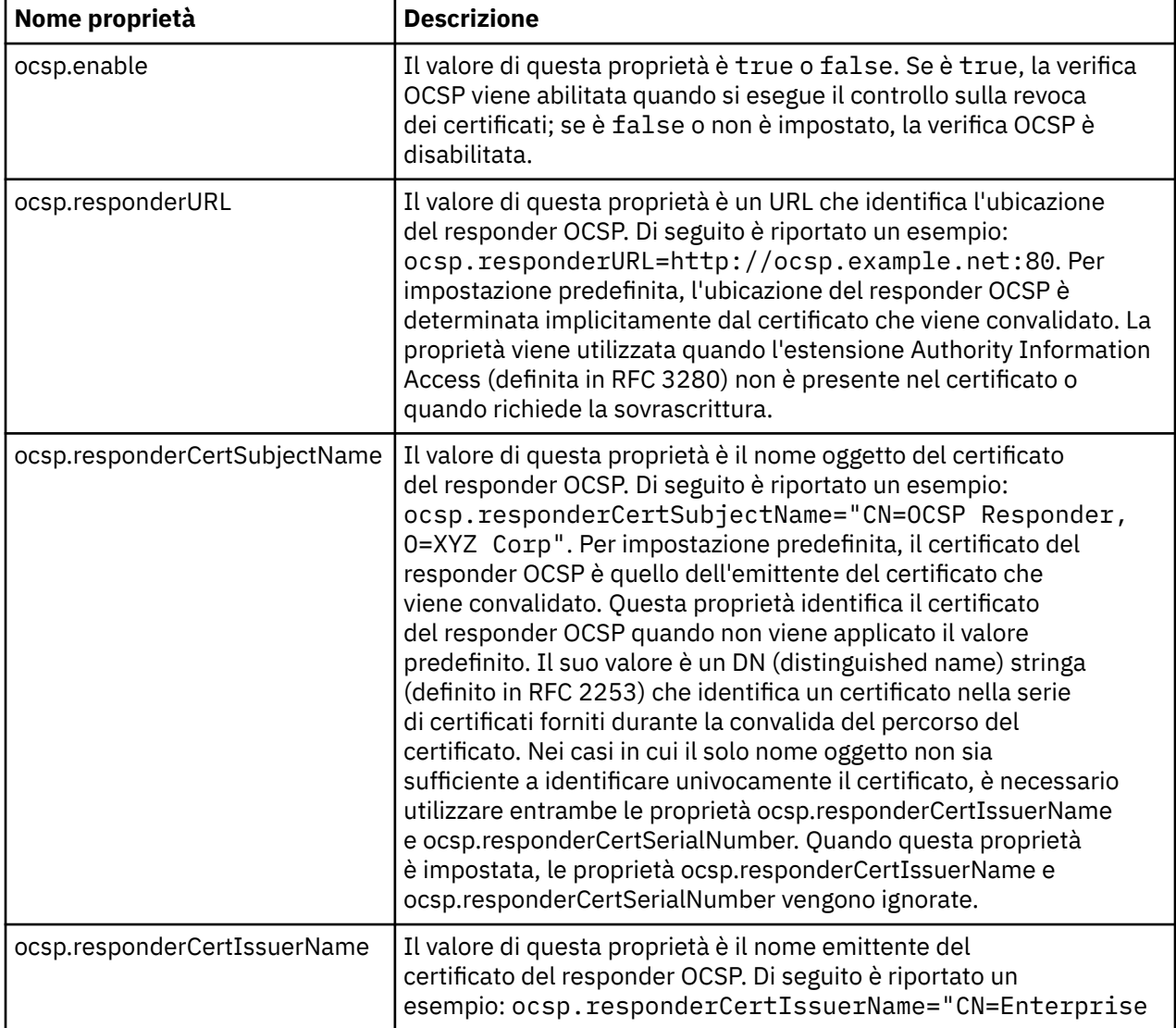

Come minimo, è necessario specificare uno dei valori ocsp.enable e ocsp.responderURL.

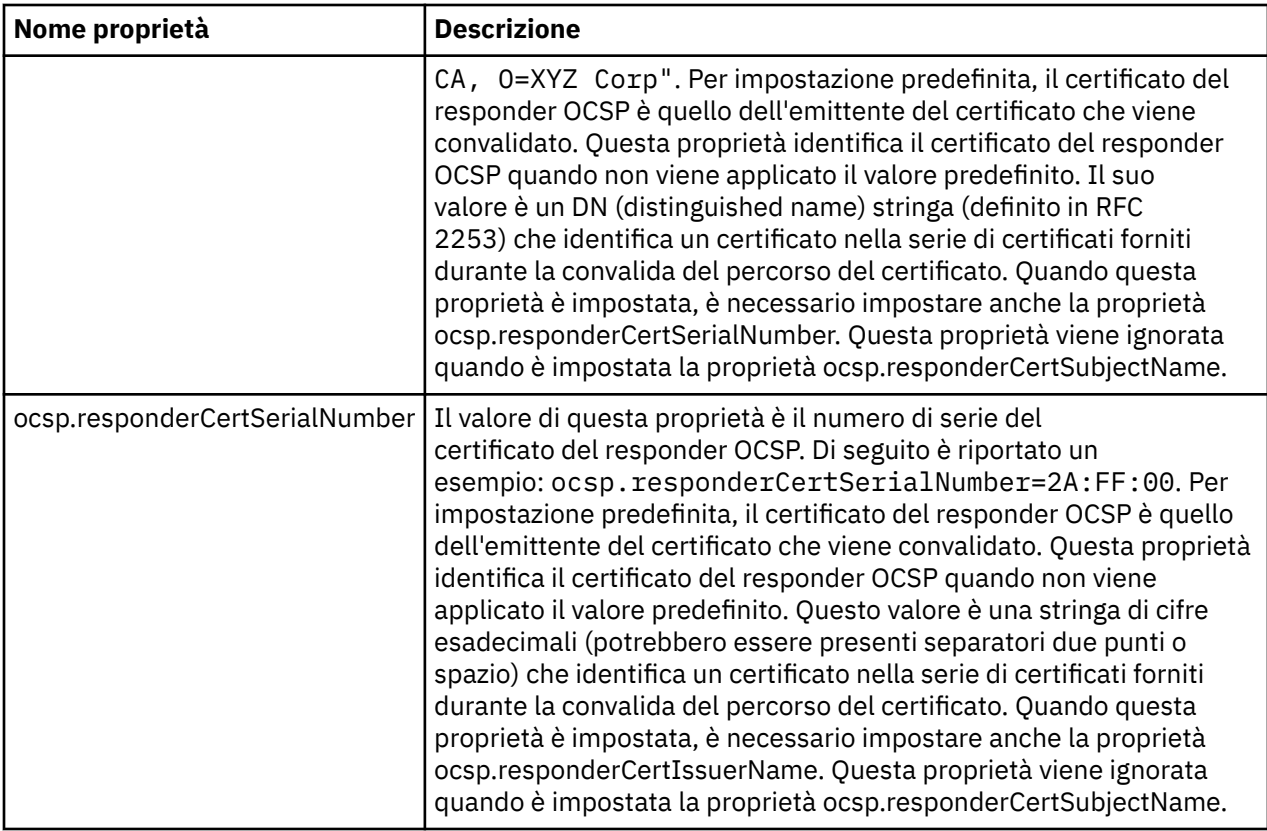

Prima di abilitare OCSP in questo modo, vi sono alcune considerazioni di cui tenere conto:

- L'impostazione della configurazione OCSP interessa tutti i socket sicuri nel processo JVM. In alcuni casi, questa configurazione potrebbe avere effetti collaterali indesiderati quando la JVM viene condivisa con un altro codice dell'applicazione che utilizza socket protetti TLS. Verificare che la configurazione OCSP scelta sia adeguata per tutte le applicazioni in esecuzione nella stessa JVM.
- L'applicazione della manutenzione al JRE potrebbe sovrascrivere il file java.security. Prestare attenzione quando si applicano le correzioni temporanee Java e la manutenzione del prodotto per non sovrascrivere il file java.security . Potrebbe essere necessario riapplicare le modifiche a java.security dopo aver applicato la manutenzione. Per questo motivo, si potrebbe considerare di impostare la configurazione OCSP utilizzando invece l'API java.security.Security.setProperty().
- L'abilitazione della verifica OCSP ha effetto solo se è abilitato anche il controllo sulle revoche. Il controllo sulle revoche viene abilitato dal metodo PKIXParameters.setRevocationEnabled().
- Se si utilizza l'AMS Java Interceptor descritto in [Abilitazione del controllo OCSP negli intercettatori](#page-692-0) [nativi,](#page-692-0) evitare di utilizzare una configurazione OCSP java.security in conflitto con la configurazione OCSP AMS nel file di configurazione del keystore.

## **Utilizzo dei CRL (Certificate Revocation Lists) e degli elenchi di revoca dell'autorità**

Il supporto IBM MQ per CRL e ARL varia in base alla piattaforma.

Il supporto CRL e ARL su ciascuna piattaforma è il seguente:

- Su z/OS, System SSL supporta i CRL e gli ARL memorizzati nei server LDAP dal prodotto Tivoli Public Key Infrastructure.
- Su altre piattaforme, il supporto CRL e ARL è conforme ai suggerimenti del profilo CRL PKIX X.509 V2 .

IBM MQ gestisce una cache di CRL e ARL a cui è stato eseguito l'accesso nelle 12 ore precedenti.

Quando un gestore code o IBM MQ MQI client riceve un certificato, controlla il CRL per confermare che il certificato è ancora valido. IBM MQ esegue prima il check-in della cache, se è presente una cache. Se

il CRL non si trova nella cache, IBM MQ interroga le ubicazioni del server CRL LDAP nell'ordine in cui si verificano nell'elenco nomi degli oggetti delle informazioni di autenticazione specificati dall'attributo *SSLCRLNL* , finché IBM MQ non trova un CRL disponibile. Se l'elenco nomi non è specificato o è specificato con un valore vuoto, i CRL non vengono controllati.

#### *Impostazione dei server LDAP*

Configurare la struttura ad albero delle informazioni della directory LDAP per riflettere la gerarchia dei DN (Distinguished Name) delle CA. Eseguire questa operazione utilizzando i file LDAP Data Interchange Format.

Configurare la struttura DIT (Directory Information Tree) LDAP per utilizzare la gerarchia corrispondente ai DN (Distinguished Name) delle CA che emettono i certificati e i CRL. È possibile impostare la struttura DIT con un file che utilizza LDIF (LDAP Data Interchange Format). È inoltre possibile utilizzare i file LDIF per aggiornare una directory.

I file LDIF sono file di testo ASCII che contengono le informazioni richieste per definire gli oggetti all'interno di un indirizzario LDAP. I file LDIF contengono una o più voci, ognuna delle quali comprende un DN (Distinguished Name), almeno una definizione di classe oggetto e, facoltativamente, più definizioni di attributo.

L'attributo di certificateRevocationList;binary contiene un elenco, in formato binario, di certificati utente revocati. L'attributo authorityRevocationList;binary contiene un elenco binario di certificati CA che sono stati revocati. Per l'utilizzo con IBM MQ TLS, i dati binari per questi attributi devono essere conformi al formato DER (Definite Encoding Rules). Per ulteriori informazioni sui file LDIF, fare riferimento alla documentazione fornita con il proprio server LDAP.

Figura 20 a pagina 377 mostra un file LDIF di esempio che è possibile creare come input per il server LDAP per caricare i CRL e gli ARL emessi da CA1, che è un'autorità di certificazione immaginaria con il DN (Distinguished Name) "CN=CA1, OU=Test, O=IBM, C=GB", configurato dall'organizzazione Test all'interno di IBM.

```
dn: o=IBM, c=GB
o: IBM
objectclass: top
objectclass: organization
dn: ou=Test, o=IBM, c=GB
ou: Test
objectclass: organizationalUnit
dn: cn=CA1, ou=Test, o=IBM, c=GB
cn: CA1
objectclass: cRLDistributionPoint
objectclass: certificateAuthority
authorityRevocationList;binary:: (DER format data)
certificateRevocationList;binary:: (DER format data)
caCertificate;binary:: (DER format data)
```
*Figura 20. File LDIF di esempio per una CA (Certificate Authority). Ciò può variare da implementazione a implementazione.*

[Figura 21 a pagina 378](#page-377-0) mostra la struttura DIT creata dal server LDAP quando si carica il file LDIF di esempio mostrato in Figura 20 a pagina 377 insieme a un file simile per CA2, una CA immaginaria impostata dall'organizzazione PKI, anche all'interno di IBM.

<span id="page-377-0"></span>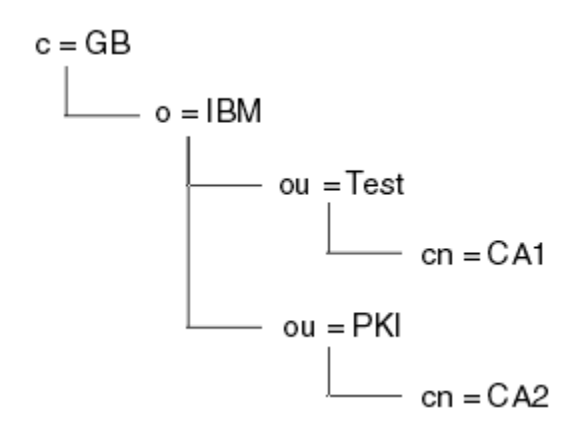

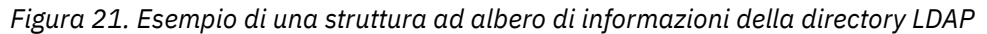

IBM MQ controlla sia i CRL che gli ARL.

**Nota:** Accertarsi che l'elenco di controllo accessi per il server LDAP consenta agli utenti autorizzati di leggere, ricercare e confrontare le voci che contengono i CRL e gli ARL. IBM MQ accede al server LDAP utilizzando le proprietà LDAPUSER e LDAPPWD dell'oggetto AUTHINFO.

*Configurazione e aggiornamento dei server LDAP* Utilizzare questa procedura per configurare o aggiornare il server LDAP.

- 1. Ottenere i CRL e gli ARL in formato DER dall'autorità di certificazione o dalle autorità.
- 2. Utilizzando un editor di testo o lo strumento fornito con il proprio server LDAP, creare uno o più file LDIF che contengono il DN (Distinguished Name) della CA e le definizioni della classe di oggetti richieste. Copiare i dati del formato DER nel file LDIF come valori dell'attributo certificateRevocationList;binary per i CRL, dell'attributo authorityRevocationList;binary per gli ARL o entrambi.
- 3. Avviare il server LDAP.
- 4. Aggiungere le voci dal file o dai file LDIF creati al passo "2" a pagina 378.

Dopo aver configurato il server CRL LDAP, verificare che sia impostato correttamente. Per prima cosa, prova a utilizzare un certificato che non sia revocato sul canale e controlla che il canale si avvii correttamente. Quindi utilizzare un certificato revocato e verificare che il canale non venga avviato.

Ottenere frequentemente i CRL aggiornati dalle autorità di certificazione. Considerare la possibilità di eseguire questa operazione sui server LDAP ogni 12 ore.

#### *Accesso a CRL e ARL con un gestore code*

Un gestore code è associato a uno o più oggetti delle informazioni di autenticazione, che contengono

l'indirizzo di un server CRL LDAP. **IBM in IBM MO** su IBM i si comporta in modo diverso da altre piattaforme.

Si noti che in questa sezione, le informazioni sui CRL (Certificate Revocation Lists) si applicano anche agli ARL (Authority Revocation Lists).

Si indica al gestore code come accedere ai CRL fornendo al gestore code gli oggetti delle informazioni di autenticazione, ognuno dei quali contiene l'indirizzo di un server CRL LDAP. Gli oggetti delle informazioni di autenticazione sono contenuti in un elenco nomi, specificato nell'attributo del gestore code *SSLCRLNL* .

Nel seguente esempio, MQSC viene utilizzato per specificare i parametri:

1. Definire gli oggetti delle informazioni di autenticazione utilizzando il comando DEFINE AUTHINFO

MQSC, con il parametro AUTHTYPE impostato su CRLLDAP. ILEMINI Su IBM i, è anche possibile utilizzare il comando CL CRTMQMAUTI

Il valore CRLLDAP per il parametro AUTHTYPE indica che si accede ai CRL sui server LDAP. Ciascun oggetto delle informazioni di autenticazione con tipo CRLLDAP creato contiene l'indirizzo di un server <span id="page-378-0"></span>LDAP. Quando si dispone di più di un oggetto delle informazioni di autenticazione, i server LDAP a cui puntano devono contenere informazioni identiche. Ciò fornisce la continuità del servizio se uno o più server LDAP hanno esito negativo.

 $\blacksquare$ Inoltre, solo su z/OS , è necessario accedere a tutti i server LDAP utilizzando gli stessi ID utente e password. L'ID utente e la password utilizzati sono quelli specificati nel primo oggetto AUTHINFO nell'elenco nomi.

Su tutte le piattaforme, l'ID utente e la password vengono inviati al server LDAP non codificati.

- 2. Utilizzando il comando DEFINE NAMELIST MQSC, definire un elenco nomi per i nomi degli oggetti delle informazioni di autenticazione.  $\frac{1}{208}$   $\frac{108}{100}$ Su z/OS, assicurarsi che l'attributo dell'elenco nomi NLTYPE sia impostato su AUTHINFO.
- 3. Utilizzando il comando ALTER QMGR MQSC, fornire l'elenco nomi al gestore code. Ad esempio:

ALTER QMGR SSLCRLNL(sslcrlnlname)

dove sslcrlnlname è l'elenco nomi degli oggetti delle informazioni di autenticazione.

Questo comando imposta un attributo del gestore code denominato *SSLCRLNL*. Il valore iniziale del gestore code per questo attributo è vuoto.

 $\blacksquare$  IBM i $\blacksquare$ Su IBM i, è possibile specificare gli oggetti delle informazioni di autenticazione, ma il gestore code non utilizza né gli oggetti delle informazioni di autenticazione né un elenco nomi degli oggetti delle informazioni di autenticazione. Solo i IBM MQ client che utilizzano una tabella di connessioni client generata da un gestore code IBM i utilizzano le informazioni di autenticazione specificate per tale gestore code IBM i . L'attributo del gestore code *SSLCRLNL* su IBM i determina le informazioni di autenticazione utilizzate da tali client. Consultare "Accesso a CRL e ARL su IBM i" a pagina 379 per informazioni su come indicare a un gestore code IBM i come accedere ai CRL.

È possibile aggiungere fino a 10 connessioni a server LDAP alternativi all'elenco nomi, per garantire la continuità del servizio in caso di errore di uno o più server LDAP. Notare che i server LDAP devono contenere informazioni identiche.

#### **IBM** i *Accesso a CRL e ARL su IBM i*

Utilizzare questa procedura per accedere ai CRL o agli ARL su IBM i.

Si noti che in questa sezione, le informazioni sui CRL (Certificate Revocation Lists) si applicano anche agli ARL (Authority Revocation Lists).

Seguire questa procedura per impostare un'ubicazione CRL per un certificato specifico su IBM i:

- 1. Accedere all'interfaccia DCM, come descritto in ["Accesso a DCM" a pagina 285.](#page-284-0)
- 2. Nella categoria attività **Gestisci ubicazioni CRL** del pannello di navigazione, fare clic su **Aggiungi ubicazione CRL**. La pagina Gestisci ubicazioni CRL viene visualizzata nel frame di attività.
- 3. Nel campo **Nome ubicazione CRL** , immettere un nome ubicazione CRL, ad esempio LDAP Server #1
- 4. Nel campo **Server LDAP** , immettere il nome server LDAP.
- 5. Nel campo **Utilizza SSL (Secure Sockets Layer)** , selezionare **Sì** se si desidera connettersi al server LDAP utilizzando TLS. Altrimenti, selezionare **No**.
- 6. Nel campo **Numero porta** , immettere un numero di porta per il server LDAP, ad esempio 389.
- 7. Se il server LDAP non consente agli utenti anonimi di interrogare la directory, immettere un DN (distinguished name) di login per il server nel campo **DN (distinguished name) di login** .
- 8. Fare clic su **OK**. DCM informa che è stata creata l'ubicazione CRL.
- 9. Nel pannello di navigazione, fare clic su **Seleziona un archivio certificati**. La pagina Seleziona una memorizzazione certificato viene visualizzata nel frame delle attività.
- 10. Selezionare la casella di spunta **Altra memorizzazione certificato di sistema** e fare clic su **Continua**. Viene visualizzata la pagina Archivio certificati e password.
- 11. Nel campo **Percorso archivio certificati e nome file** , immettere il nome file e il percorso IFS impostati quando ["Creazione di un archivio certificati su IBM i" a pagina 288](#page-287-0).
- 12. Immettere una password nel campo **Password archivio certificati** . Fare clic su **Continua**. La pagina Archivio certificati corrente viene visualizzata nel frame di attività.
- 13. Nella categoria attività **Gestisci certificati** nel pannello di navigazione, fare clic su **Aggiorna assegnazione ubicazione CRL**. La pagina Assegnazione collocazione CRL viene visualizzata nella cornice dell'attività.
- 14. Selezionare il pulsante di opzione per il certificato CA a cui si desidera assegnare l'ubicazione CRL. Cliccare su **Aggiorna assegnazione collocazione CRL**. La pagina Aggiorna assegnazione ubicazione CRL viene visualizzata nel frame delle attività.
- 15. Selezionare il pulsante di opzione per l'ubicazione CRL che si desidera assegnare al certificato. Fare clic su **Aggiorna assegnazione**. DCM informa che ha aggiornato l'assegnazione.

Tenere presente che DCM consente di assegnare un server LDAP differente mediante l'autorità di certificazione.

*Accesso a CRL e ARL utilizzando IBM MQ Explorer*

È possibile utilizzare IBM MQ Explorer per indicare a un gestore code come accedere ai CRL.

Si noti che in questa sezione, le informazioni sui CRL (Certificate Revocation Lists) si applicano anche agli ARL (Authority Revocation Lists).

Utilizzare la procedura riportata di seguito per impostare una connessione LDAP a una CRL:

- 1. Assicurarsi di aver avviato il gestore code.
- 2. Fare clic con il pulsante destro del mouse sulla cartella **Informazioni di autenticazione** e fare clic su **Nuovo -> Informazioni di autenticazione**. Nel foglio delle proprietà che si apre:
	- a. Nella prima pagina **Crea informazioni di autenticazione**, immettere un nome per l'oggetto CRL (LDAP).
	- b. Nella pagina **Generale** di **Modifica proprietà**, selezionare il tipo di connessione. Facoltativamente, è possibile immettere una descrizione.
	- c. Selezionare la pagina **CRL (LDAP)** di **Modifica proprietà**.
	- d. Immettere il nome del server LDAP come nome di rete o indirizzo IP.
	- e. Se il server richiede i dettagli di accesso, fornire un ID utente e, se necessario, una password.
	- f. Fare clic su **OK**.
- 3. Fare clic con il pulsante destro del mouse sulla cartella Elenchi nomi e fare clic su **Nuovo -> Elenco nomi**. Nel foglio delle proprietà che si apre:
	- a. Immettere un nome per l'elenco nomi.
	- b. Aggiungere il nome dell'oggetto CRL (LDAP) (dal passo "2.a" a pagina 380 ) all'elenco.
	- c. Fare clic su **OK**.
- 4. Fare clic con il tasto destro del mouse sul gestore code, selezionare **Proprietà**e selezionare la pagina **SSL** :
	- a. Selezionare la casella di spunta **Verifica i certificati ricevuti da questo gestore code rispetto agli elenchi di revoca della certificazione** .
	- b. Immettere il nome dell'elenco nomi (dal passo "3.a" a pagina 380 ) nel campo **Elenco nomi CRL** .

#### *Accesso a CRL e ARL con un IBM MQ MQI client*

Sono disponibili tre opzioni per specificare i server LDAP che contengono i CRL per il controllo da parte di un IBM MQ MQI client.

Si noti che in questa sezione, le informazioni sui CRL (Certificate Revocation Lists) si applicano anche agli ARL (Authority Revocation Lists).

I tre modi per specificare i server LDAP sono i seguenti:

- Utilizzo di una tabella di definizione di canale
- Utilizzo della struttura delle opzioni di configurazione SSL, MQSCO, su una chiamata MQCONNX
- Utilizzo di Active Directory (su sistemi Windows con supporto Active Directory )

Per ulteriori dettagli, fare riferimento alle informazioni correlate.

È possibile includere fino a 10 connessioni a server LDAP alternativi per garantire la continuità del servizio in caso di errore di uno o più server LDAP. Notare che i server LDAP devono contenere informazioni identiche.

Non è possibile accedere ai CRL LDAP da un canale IBM MQ MQI client in esecuzione su Linux (piattaforma zSeries ).

*Ubicazione di un responder OCSP e dei server LDAP che contengono i CRL* Su un sistema IBM MQ MQI client , è possibile specificare l'ubicazione di un responder OCSP e dei server LDAP (Lightweight Directory Access Protocol) che contengono CRL (Certificate Revocation List).

È possibile specificare queste ubicazioni in tre modi, descritti qui in ordine di precedenza decrescente.

**BEM i** Per IBM i, consultare [Accesso a CRL e ARL su IBM i](#page-378-0).

## **Quando un'applicazione IBM MQ MQI client emette una chiamata MQCONNX**

È possibile specificare un responder OCSP o un server LDAP che contiene i CRL su una chiamata **MQCONNX** .

Su una chiamata **MQCONNX** , la struttura delle opzioni di connessione, MQCNO, può fare riferimento ad una struttura delle opzioni di configurazione SSL, MQSCO. A sua volta, la struttura MQSCO può fare riferimento a una o più strutture di record delle informazioni di autenticazione, MQAIR. Ogni struttura MQAIR contiene tutte le informazioni richieste da IBM MQ MQI client per accedere a un responder OCSP o a un server LDAP che contiene i CRL. Ad esempio, uno dei campi in una struttura di MQAIR è l' URL in cui è possibile contattare un responder. Per ulteriori informazioni sulla struttura MQAIR, consultare MQAIR - Record di informazioni di autenticazione.

## **Utilizzo di una ccdt (client channel definition table) per accedere a un responder OCSP o a server LDAP**

In modo che un IBM MQ MQI client possa accedere a un responder OCSP o a server LDAP che contengono CRL, includere gli attributi di uno o più oggetti delle informazioni di autenticazione in una tabella di definizione del canale client.

Su un gestore code del server, è possibile definire uno o più oggetti delle informazioni di autenticazione. Gli attributi di un oggetto di autenticazione contengono tutte le informazioni richieste per accedere a un responder OCSP (sulle piattaforme in cui OCSP è supportato) o a un server LDAP che contiene i CRL. Uno degli attributi specifica il responder OCSP URL, un altro specifica l'indirizzo host o l'indirizzo IP di un sistema su cui viene eseguito un server LDAP.

2/08 **Participali delle informazioni di autenticazione con AUTHTYPE (OCSP) non si** applica per l'utilizzo su gestori code IBM i o z/OS , ma può essere specificato su tali piattaforme per essere copiato nella CCDT (client channel definition table) per l'utilizzo da parte del client.

Per consentire a un IBM MQ MQI client di accedere a un responder OCSP o a server LDAP che contengono CRL, gli attributi di uno o più oggetti delle informazioni di autenticazione possono essere inclusi in una tabella di definizione del canale client. È possibile includere tali attributi in uno dei seguenti modi:

Multi

#### **Sulle piattaforme server AIX, Linux, IBM ie Windows**

È possibile definire un elenco nomi che contiene i nomi di uno o più oggetti delle informazioni di autenticazione. È quindi possibile impostare l'attributo del gestore code, **SSLCRLNL**, sul nome di questo elenco nomi.

Se si utilizzano i CRL, è possibile configurare più di un server LDAP per fornire una maggiore disponibilità. L'intenzione è che ciascun server LDAP conservi gli stessi CRL. Se un server LDAP non è disponibile quando è richiesto, un IBM MQ MQI client può tentare di accedervi.

Gli attributi degli oggetti delle informazioni di autenticazione identificati dall'elenco nomi vengono indicati collettivamente come *ubicazione di revoca del certificato*. Quando si imposta l'attributo del gestore code, **SSLCRLNL**, sul nome dell'elenco nomi, l'ubicazione di revoca del certificato viene copiata nella tabella di definizione del canale client associata al gestore code. Se è possibile accedere alla CCDT da un sistema client come file condiviso o se la CCDT viene copiata su un sistema client, il IBM MQ MQI client su tale sistema può utilizzare l'ubicazione di revoca del certificato nella CCDT per accedere a un responder OCSP o a server LDAP che contengono i CRL.

Se l'ubicazione di revoca del certificato del gestore code viene modificata successivamente, la modifica si riflette nel CCDT associato al gestore code. Se l'attributo del gestore code, **SSLCRLNL**, è impostato su vuoto, l'ubicazione di revoca del certificato viene rimossa da CCDT. Queste modifiche non si riflettono in alcuna copia della tabella su un sistema client.

Se si richiede che l'ubicazione di revoca del certificato sul client e sulle estremità del server di un canale MQI sia diversa e il gestore code del server è quello utilizzato per creare l'ubicazione di revoca del certificato, è possibile effettuare le seguenti operazioni:

- 1. Sul gestore code del server, creare l'ubicazione di revoca del certificato da utilizzare sul sistema client.
- 2. Copiare la CCDT contenente l'ubicazione di revoca del certificato sul sistema client.
- 3. Sul gestore code del server, modificare l'ubicazione di revoca del certificato in ciò che è richiesto all'estremità del server del canale MQI.
- 4. Sulla macchina client, è possibile utilizzare il comando **runmqsc** con il parametro **-n** .

#### **Multi**

#### **Su piattaforme client AIX, Linux, IBM ie Windows**

È possibile creare una CCDT sulla macchina del client utilizzando il comando runmqsc con il parametro **-n** e gli oggetti **DEFINE AUTHINFO** nel file CCDT. L'ordine in cui gli oggetti vengono definiti è l'ordine in cui vengono utilizzati nel file. Qualsiasi nome che è possibile utilizzare in un oggetto **DEFINE AUTHINFO** non viene conservato nel file. Vengono utilizzati solo numeri posizionali quando si **DISPLAY** gli **AUTHINFO** oggetti in un file CCDT.

**Nota:** Se si specifica il parametro **-n** , non è necessario specificare alcun altro parametro.

#### **Utilizzo di Active Directory su Windows**

#### **Windows**

Sui sistemi Windows , è possibile utilizzare il comando di controllo **setmqcrl** per pubblicare le informazioni CRL correnti in Active Directory.

Il comando **setmqcrl** non pubblica le informazioni OCSP.

Per informazioni su questo comando e la sua sintassi, consultare la sezione setmqcrl.

#### *Accesso a CRL e ARL con IBM MQ classes for Java e IBM MQ classes for JMS*

IBM MQ classes for Java e IBM MQ classes for JMS accedono ai CRL in modo diverso rispetto ad altre piattaforme.

Per informazioni sull'utilizzo di CRL e ARL con IBM MQ classes for Java, consultare Utilizzo degli elenchi di revoca dei certificati

Per informazioni sull'utilizzo di CRL e ARL con IBM MQ classes for JMS, consultare Proprietà dell'oggetto **SSLCERTSTORES** 

## **Manipolazione degli oggetti delle informazioni di autenticazione**

È possibile manipolare gli oggetti delle informazioni di autenticazione utilizzando i comandi MQSC o PCF o IBM MQ Explorer.

I seguenti comandi MQSC agiscono sugli oggetti delle informazioni di autenticazione:

- DEFINE AUTINFO
- MODIFICA AUTHINFO
- DELETE AUTINFO
- VISUALIZZA AUTHINFO

Per una descrizione completa di questi comandi, consultare Comandi MQSC.

I seguenti comandi PCF (Programmable Command Format) agiscono sugli oggetti delle informazioni di autenticazione:

- Creazione informazioni di autenticazione
- Copia informazioni di autenticazione
- Modifica informazioni di autenticazione
- Eliminazione informazioni di autenticazione
- Interrogazione informazioni di autenticazione
- Interrogazione nomi informazioni di autenticazione

Per una descrizione completa di questi comandi, vedere Definizioni dei formati dei comandi programmabili.

Sulle piattaforme in cui è disponibile, è possibile utilizzare anche IBM MQ Explorer.

## **Utilizzo di PAM (Pluggable Authentication Method)**

È possibile utilizzare PAM solo su piattaforme AIX and Linux . Un tipico sistema AIX o Linux dispone di moduli PAM che implementano il meccanismo di autenticazione tradizionale; tuttavia, potrebbe essere disponibile di più. Oltre all'attività di base di convalida delle password, è possibile richiamare i moduli PAM per eseguire ulteriori regole.

I file di configurazione definiscono il metodo di autenticazione da utilizzare per ciascuna applicazione. Le applicazioni di esempio includono il login terminale standard, ftp e telnet.

Il vantaggio di PAM è che l'applicazione non ha bisogno di conoscere o preoccuparsi di come l'ID utente viene autenticato. Fino a quando l'applicazione può fornire una forma corretta di dati di autenticazione a PAM, il meccanismo dietro di esso è trasparente.

Il formato dei dati di autenticazione dipende dal sistema utilizzato. Ad esempio, IBM MQ ottiene una parola d'ordine tramite parametri, come la struttura MQCSP utilizzata nella chiamata API MQCONNX .

**Importante:** Non è possibile impostare l'attributo **AUTHENMD** fino a quando non si installa IBM MQ 8.0.0 Fix Pack 3e quindi riavviare il gestore code, utilizzando un livello **-e CMDLEVEL=** di *802* (sul comando strmqm ) per impostare il livello di comando richiesto.

## **Configurazione del sistema per l'utilizzo di PAM**

Il nome servizio utilizzato da IBM MQ, quando si richiama PAM, è *ibmmq*.

Tenere presente che un'installazione di IBM MQ tenta di mantenere una configurazione PAM predefinita, che consente le connessioni dagli utenti del sistema operativo, in base ai valori predefiniti noti per i diversi sistemi operativi.

<span id="page-383-0"></span>Tuttavia, l'amministratore di sistema deve verificare che le regole definite nei file /etc/ pam.confo /etc/pam.d/ibmmqsiano ancora appropriate.

## **Autorizzazione dell'accesso agli oggetti**

Questa sezione contiene informazioni sull'utilizzo del gestore autorizzazioni oggetto e dei programmi di uscita canale per controllare l'accesso agli oggetti.

ALW Su sistemi AIX, Linux, and Windows . controllare l'accesso agli oggetti utilizzando OAM (object authority manager). Questa raccolta di argomenti contiene informazioni sull'utilizzo dell'interfaccia comandi per OAM.

Questa sezione contiene anche un elenco di controllo che è possibile utilizzare per determinare quali attività eseguire per applicare la sicurezza al proprio sistema su tutte le piattaforme e considerazioni per concedere agli utenti l'autorità di gestire IBM MQ e gestire gli oggetti IBM MQ .

Se i meccanismi di sicurezza forniti non soddisfano le proprie esigenze, è possibile sviluppare i propri programmi di uscita canale.

## **Determinazione di quale utente viene utilizzato per l'autorizzazione**

Le autorizzazioni per accedere alle risorse vengono concesse ai gruppi di cui l'utente è membro o, in determinate modalità, direttamente all'utente associato alla connessione. Durante il processo di connessione, e in particolare per le connessioni remote (client), questa identità potrebbe essere modificata dalla configurazione del gestore code. Questa pagina elenca le diverse funzioni di IBM MQ e le relative opzioni di configurazione che potrebbero influenzare l'identità di un'applicazione di connessione e l'ordine di precedenza in cui tali funzioni diventano effettive.

## **Funzioni che possono modificare l'utente adottato**

Le diverse funzioni che possono impostare quale utente deve essere autorizzato sono le seguenti:

#### **Utente asserito dell'applicazione**

Quando una connessione remota viene avviata da IBM MQ, l'utente del sistema operativo su cui è in esecuzione il processo viene inviato al gestore code di ricezione. Questo utente viene inviato per garantire che se non esiste alcuna ulteriore configurazione che modifica l'utente, sia presente un utente che può essere utilizzato per il controllo dell'autorizzazione.

Si consiglia di non utilizzare questo utente come base per l'autorizzazione in quanto consente alle connessioni di asserire la propria identità senza alcuna convalida lato server. Ciò potrebbe includere anche l'utente di gestione ('mqm ').

#### **Impostazione MCAUSER canale**

Le applicazioni che si collegano tramite collegamenti di rete lo fanno utilizzando una definizione di canale IBM MQ . Le definizioni di canale supportano l'attributo **MCAUSER** , che può essere utilizzato per specificare un utente differente da utilizzare per l'autorizzazione invece dell'utente asserito dalle applicazioni di collegamento.

#### **Autenticazione connessione ADOPTCTX**

Le applicazioni possono specificare un utente e una password da inviare a un gestore code per l'autenticazione. Queste credenziali vengono autenticate utilizzando la configurazione specificata per la funzione di autenticazione della connessione. L'opzione **ADOPTCTX** per l'autenticazione della connessione controlla se un utente deve essere utilizzato per l'autorizzazione dopo che è stato convalidato correttamente. Se è impostato su YES, l'utente fornito per l'autenticazione viene adottato per i controlli di autorizzazione.

Da IBM MQ 9.3.4, è possibile fornire un token per l'autenticazione, se **ADOPTCTX** è impostato su YES, un utente viene adottato dalle asserzioni che il token contiene.

#### **Record di autenticazione di canale MCAUSER**

Durante l'elaborazione della connessione, il gestore code tenterà di individuare un record di autenticazione di canale che corrisponda alla connessione. Se viene trovata una corrispondenza con un record di autenticazione di canale e il relativo valore di attributo **USERSRC** è impostato su MAP, IBM MQ modifica l'utente utilizzato per le autorizzazioni nel valore dell'attributo **MCAUSER** .

#### **Uscite di sicurezza**

Le uscite di sicurezza sono funzioni personalizzate che possono essere scritte e richiamate durante l'elaborazione della protezione IBM MQ . Quando la funzione viene richiamata, viene fornita con una copia della struttura MQCD che include diversi campi relativi all'utente delle connessioni che verrà utilizzato per i controlli di autorizzazione. Le uscite di sicurezza possono modificare questi campi per cambiare l'utente che verrà autorizzato.

## **ordine di precedenza**

La seguente tabella mostra l'ordine di precedenza per ogni funzione di sicurezza descritta in ["Funzioni](#page-383-0) [che possono modificare l'utente adottato" a pagina 384](#page-383-0) quando IBM MQ sta selezionando un utente da autorizzare. L'ordine è dal più basso al più alto, ovvero, una funzione di sicurezza che imposta un utente sulla prima riga viene sovrascritta da una qualsiasi delle altre righe.

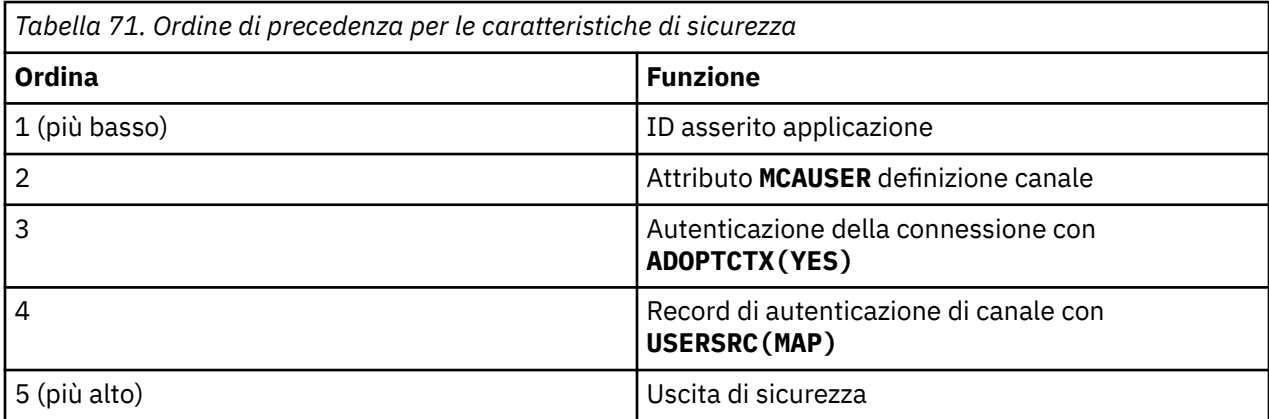

#### **Implicazioni di una rapida adozione**

I record di autenticazione di canale e di connessione forniscono un'opzione di configurazione che controlla quando viene eseguita l'adozione dell'utente di autenticazione di connessione. Questa impostazione è indicata come adozione anticipata. Se è abilitata l'adozione anticipata, l'adozione dell'identità di autenticazione della connessione avviene prima dell'elaborazione dei record di autenticazione del canale (ciò significa che i record di autenticazione del canale sovrascrivono qualsiasi adozione **CONNAUTH** ).

Se disabilitato, l'ordine viene invertito - ossia, i record di autenticazione di canale vengono elaborati prima dell'adozione di **CONNAUTH** . In questa situazione, l'adozione dell'autenticazione di connessione ha una priorità effettiva più elevata rispetto ai record di autenticazione di canale.

L'impostazione predefinita per l'adozione anticipata è abilitata.

## **Controllo dell'accesso agli oggetti utilizzando OAM su AIX, Linux, and Windows**

OAM (object authority manager) fornisce un'interfaccia di comando per concedere e revocare l'autorizzazione agli oggetti IBM MQ .

È necessario essere autorizzati a utilizzare questi comandi, come descritto in ["Autorizzazione per gestire](#page-432-0) [IBM MQ su AIX, Linux, and Windows" a pagina 433](#page-432-0). Gli ID utente che sono autorizzati a gestire IBM MQ hanno l'autorizzazione *super utente* per il gestore code, il che significa che non è necessario concedere loro ulteriori autorizzazioni per emettere richieste o comandi MQI.

## **Autorizzazioni basate sull'utente OAM su AIX and Linux**

Da IBM MQ 8.0, su sistemi UNIX and Linux , OAM (Object Authority Manager) può utilizzare l'autorizzazione basata sull'utente e l'autorizzazione basata sul gruppo.

Prima di IBM MQ 8.0, gli ACL (access control list) su UNIX and Linux si basano solo sui gruppi. Da IBM MQ 8.0, gli ACL si basano sugli ID utente e sui gruppi ed è possibile utilizzare il modello basato sull'utente o il modello basato sul gruppo per l'autorizzazione impostando l'attributo **SecurityPolicy** sul valore appropriato, come descritto in Configurazione dei servizi installabili e Configurazione delle stanze del servizio di autorizzazione su AIX and Linux.

#### **Modifiche nel comportamento per IBM MQ 8.0 e versioni successive**

Da IBM MQ 8.0, quando si esegue con la politica basata sull'utente, alcuni comandi restituiscono informazioni differenti dalle precedenti versioni del prodotto:

- I comandi **dmpmqaut** e **dmpmqcfg** mostrano i record basati sull'utente, come le operazioni PCF equivalenti.
- Il plug-in OAM per IBM MQ Explorer mostra i record basati sull'utente e consente le modifiche basate sull'utente.
- La funzione OAM **Inquire** restituisce risultati che mostrano che è compatibile con l'utente.

L'utilizzo dell'attributo **-p** sul comando **setmqaut** non concede l'accesso a tutti gli utenti dello stesso gruppo primario, quando le autorizzazioni basate sull'utente sono abilitate nel file qm.ini come descritto nella stanza Service del file qm.ini.

Se si inizia a utilizzare l'autorizzazione basata sull'utente e si dispone di molti utenti, probabilmente ci saranno più record memorizzati nella coda AUTH che con il modello basato sul gruppo e il processo di autorizzazione potrebbe richiedere un po' più di tempo rispetto al passato poiché ci sono più record da verificare. Questo aumento non dovrebbe essere significativo. Se necessario, è possibile utilizzare una combinazione di autorizzazioni utente e gruppo.

#### **Considerazioni sulla migrazione**

Se si modifica il modello da gruppo a utente per un gestore code esistente, non vi è alcun effetto immediato. Le autorizzazioni che sono già state effettuate continuano ad essere applicate. Qualsiasi utente che si connette al gestore code riceve gli stessi privilegi di prima: la combinazione di tutti i gruppi a cui appartiene il proprio ID. Quando vengono emessi nuovi comandi **setmqaut** per gli ID utente, essi hanno effetto immediato.

Se si crea un nuovo gestore code con la politica utente, questo gestore code dispone delle autorizzazioni solo per l'utente che lo crea (che normalmente, ma non necessariamente, è l'ID utente mqm ). Esistono anche autorizzazioni che vengono concesse automaticamente al gruppo mqm . Tuttavia, se non si dispone di mqm come gruppo primario, il gruppo mqm non viene incluso nella serie iniziale di autorizzazioni.

Se si passa da un criterio utente a un criterio di gruppo, le autorizzazioni basate sull'utente non vengono eliminate automaticamente. Tuttavia, non vengono più utilizzati durante il controllo delle autorizzazioni. Prima di ripristinare la politica, salvare la configurazione corrente, modificare la politica, riavviare il gestore code e ripetere lo script. Poiché ora è un gestore code basato su un gruppo, l'effetto è che le regole ID utente vengono memorizzate in base al gruppo primario.

#### **Concetti correlati**

object authority manager (OAM)

["Principal e gruppi su AIX, Linux, and Windows" a pagina 438](#page-437-0)

I principal possono appartenere a gruppi. Concedendo l'accesso alle risorse ai gruppi piuttosto che agli individui, è possibile ridurre la quantità di amministrazione richiesta. Gli ACL (Access Control List) si basano su gruppi e ID utente.

#### **Riferimenti correlati**

Stanza di servizio del file qm.ini

# ALW **Accesso a un oggetto IBM MQ su AIX, Linux, and Windows**

Utilizzare il comando di controllo **setmqaut** , il comando **SET AUTHREC** MQSC o il comando PCF **MQCMD\_SET\_AUTH\_REC** per concedere agli utenti e ai gruppi di utenti l'accesso agli oggetti IBM MQ . Notare che in IBM MQ Appliance è possibile utilizzare solo il comando **SET AUTHREC** .

Per una definizione completa del comando di controllo **setmqaut** e della sua sintassi, consultare setmqaut.

Per una definizione completa del comando MQSC **SET AUTHREC** e della relativa sintassi, consultare SET AUTHREC.

Per una definizione completa del comando PCF **MQCMD\_SET\_AUTH\_REC** e della sua sintassi, consultare Impostazione record di autorizzazione.

Il gestore code deve essere in esecuzione per utilizzare questo comando. Una volta modificato l'accesso per un principal, le modifiche vengono riflesse immediatamente da OAM.

Per fornire agli utenti l'accesso a un oggetto, è necessario specificare:

- Il nome del gestore code che possiede gli oggetti utilizzati; se non si specifica il nome di un gestore code, viene utilizzato il gestore code predefinito.
- Il nome e il tipo dell'oggetto (per identificare l'oggetto in maniera univoca). Specificare il nome come *profilo* ; è il nome esplicito dell'oggetto o un nome generico, inclusi i caratteri jolly. Per una descrizione dettagliata dei profili generici e l'utilizzo dei caratteri jolly al loro interno, consultare ["Utilizzo di profili](#page-387-0) [generici OAM su AIX, Linux, and Windows" a pagina 388](#page-387-0).
- Uno o più principal e nomi gruppo a cui si applica l'autorizzazione.

Se un ID utente contiene spazi, racchiuderlo tra virgolette quando si utilizza questo comando. Sui sistemi Windows , è possibile qualificare un ID utente con un nome dominio. Se l'ID utente effettivo contiene un simbolo chiocciola (@), sostituirlo con @ @ per indicare che fa parte dell'ID utente e non il delimitatore tra l'ID utente e il nome dominio.

• Un elenco di autorizzazioni. Ogni elemento nell'elenco specifica un tipo di accesso che deve essere concesso a tale oggetto (o revocato ad esso). Ogni autorizzazione nell'elenco viene specificata come parola chiave, precedendo con un segno più (+) o con un segno meno (-). Utilizzare un segno più per aggiungere l'autorizzazione specificata e un segno meno per eliminare l'autorizzazione. Non devono essere presenti spazi tra il segno + o - e la parola chiave.

È possibile specificare un numero qualsiasi di autorizzazioni in un singolo comando. Ad esempio, l'elenco di autorizzazioni per consentire a un utente o a un gruppo di inserire i messaggi in una coda e di sfogliarli, ma per revocare l'accesso per ottenere i messaggi è:

+browse -get +put

#### **Esempi di utilizzo del comando setmqaut**

I seguenti esempi mostrano come utilizzare il comando setmqaut per concedere e revocare l'autorizzazione all'utilizzo di un oggetto:

```
setmqaut -m saturn.queue.manager -t queue -n RED.LOCAL.QUEUE
          -g groupa +browse -get +put
```
In questo esempio:

- saturn.queue.manager è il nome del gestore code
- queue è il tipo di oggetto
- RED.LOCAL.QUEUE è il nome dell'oggetto
- <span id="page-387-0"></span>• groupa è l'identificativo del gruppo con le autorizzazioni che devono essere modificate
- +browse -get +put è l'elenco di autorizzazioni per la coda specificata
	- +browse aggiunge l'autorizzazione per sfogliare i messaggi sulla coda (per emettere **MQGET** con l'opzione sfoglia)
	- -get rimuove l'autorizzazione a richiamare (**MQGET**) i messaggi dalla coda
	- +put aggiunge l'autorizzazione per inserire (**MQPUT**) messaggi nella coda

Il seguente comando revoca l'autorizzazione di inserimento sulla coda MyQueue dal principal fvuser e dai gruppi groupa e groupb. Su sistemi AIX and Linux , questo comando revoca anche l'autorizzazione put per tutti i principal nello stesso gruppo primario di fvuser.

```
setmqaut -m saturn.queue.manager -t queue -n MyQueue -p fvuser
         -g groupa -g groupb -put
```
## **Utilizzo del comando setmqaut con un servizio di autorizzazione differente**

Se si sta utilizzando il proprio servizio di autorizzazione invece di OAM, è possibile specificare il nome di questo servizio nel comando **setmqaut** per indirizzare il comando a questo servizio. È necessario specificare questo parametro se si dispone di più componenti installabili in esecuzione contemporaneamente; in caso contrario, l'aggiornamento viene effettuato al primo componente installabile per il servizio di autorizzazione. Per impostazione predefinita, questo è l'OAM fornito.

## **Note sull'utilizzo di SET AUTHREC**

L'elenco di autorizzazioni da aggiungere e l'elenco di autorizzazioni da rimuovere non devono sovrapporsi. Ad esempio, non è possibile aggiungere l'autorizzazione di visualizzazione e rimuovere l'autorizzazione di visualizzazione con lo stesso comando. Questa regola si applica anche se le autorizzazioni vengono espresse utilizzando opzioni diverse. Ad esempio, il seguente comando non riesce perché l'autorizzazione DSP si sovrappone all'autorizzazione ALLADM:

```
SET AUTHREC PROFILE(*) OBJTYPE(QUEUE) PRINCIPAL(PRINC01) AUTHADD(DSP) AUTHRMV(ALLADM)
```
L'eccezione a questo comportamento di sovrapposizione avviene con l'autorizzazione ALL. Il seguente comando aggiunge prima le autorizzazioni ALL e quindi rimuove l'autorizzazione SETID:

SET AUTHREC PROFILE(\*) OBJTYPE(QUEUE) PRINCIPAL(PRINC01) AUTHADD(ALL) AUTHRMV(SETID)

Il seguente comando rimuove prima le autorizzazioni ALL e quindi aggiunge l'autorizzazione DSP:

SET AUTHREC PROFILE(\*) OBJTYPE(QUEUE) PRINCIPAL(PRINC01) AUTHADD(DSP) AUTHRMV(ALL)

Indipendentemente dall'ordine in cui vengono fornite nel comando, le autorizzazioni ALL vengono elaborate per prime.

## **Utilizzo di profili generici OAM su AIX, Linux, and Windows**

Utilizzare profili generici OAM per impostare, in una singola operazione, i privilegi di un utente per molti oggetti; invece di dover immettere comandi **setmqaut** separati o comandi **SET AUTHREC** , per ogni singolo oggetto quando viene creato. Notare che in IBM MQ Appliance è possibile utilizzare solo il comando **SET AUTHREC** .

L'utilizzo di profili generici nei comandi setmqaut o SET AUTHREC consente di impostare un'autorizzazione generica per tutti gli oggetti che si adattano a tale profilo.

Questa raccolta di argomenti descrive in modo più dettagliato l'utilizzo di profili generici.

## **Utilizzo dei caratteri jolly nei profili OAM**

Ciò che rende generico un profilo è l'uso di caratteri speciali (caratteri jolly) nel nome profilo. Ad esempio, il carattere jolly punto interrogativo (?) corrisponde a qualsiasi carattere singolo in un nome. Quindi, se si specifica ABC.?EF, l'autorizzazione che si concede a tale profilo si applica a tutti gli oggetti con i nomi ABC.DEF, ABC.CEF, ABC.BEFe così via.

I caratteri jolly disponibili sono:

**?**

Utilizzare il punto interrogativo (?) invece di qualsiasi carattere singolo. Ad esempio, AB.?D si riferisce agli oggetti AB.CD, AB.EDe AB.FD.

**\***

Utilizzare l'asterisco (\*) come:

• Un *qualificativo* in un nome profilo per corrispondere a un qualsiasi qualificativo in un nome oggetto. Un qualificatore è la parte di un nome di un oggetto delimitato da un punto. Ad esempio, in ABC.DEF.GHI, i qualificatori sono ABC, DEF e GHI.

Ad esempio, ABC.\*.JKL si applica agli oggetti ABC.DEF.JKLe ABC.GHI.JKL. (Si noti che **non** si applicano a ABC.JKL ; \* utilizzato in questo contesto indica sempre un qualificatore.)

• Un carattere all'interno di un qualificativo in un nome profilo che corrisponde a zero o più caratteri all'interno del qualificativo in un nome oggetto.

Ad esempio, ABC.DE\*.JKL si riferisce agli oggetti ABC.DE.JKL, ABC.DEF.JKLe ABC.DEGH.JKL.

**\*\***

Utilizzare il doppio asterisco (\*\*) **una volta** in un nome profilo come:

- L'intero nome profilo deve corrispondere a tutti i nomi oggetto. Ad esempio, se si utilizza -t prcs per identificare i processi e si utilizza \*\* come nome profilo, si modificano le autorizzazioni per tutti i processi.
- Come qualificativo iniziale, centrale o finale in un nome profilo per corrispondere a zero o più qualificativi in un nome oggetto. Ad esempio \*\*.ABC identifica tutti gli oggetti con il qualificatore finale ABC.

È possibile utilizzare solo il doppio asterisco \*\* come qualificatore completo:

```
**.DEF
    ABC.**
    A*.**
```
ma non come

A\*\*

altrimenti, si riceve il messaggio AMQ7226E: Il nome profilo non è valido.

**Nota:** Quando si utilizzano caratteri jolly sui sistemi AIX and Linux , **è necessario** racchiudere il nome profilo tra virgolette singole.

## **Priorità del profilo**

Un punto importante da comprendere quando si utilizzano i profili generici è la priorità che i profili vengono dati quando si decide quali autorizzazioni applicare a un oggetto che si sta creando. Ad esempio, si supponga di aver immesso i seguenti comandi:

setmqaut -n AB.\* -t q +put -p fred setmqaut -n AB.C\* -t q +get -p fred

Il primo fornisce l'autorità put a tutte le code per il principal fred con nomi che corrispondono al profilo AB. \*; il secondo fornisce l'autorità get agli stessi tipi di coda che corrispondono al profilo AB.C\*.

Si supponga di creare una coda denominata AB.CD. In base alle regole per la corrispondenza dei caratteri jolly, è possibile applicare setmqaut a tale coda. Quindi, ha messo o ottenuto l'autorità?

Per trovare la risposta, si applica la regola che, ogni volta che più profili possono essere applicati a un oggetto, **si applica solo il più specifico**. Il modo in cui si applica questa regola consiste nel confrontare i nomi dei profili da sinistra a destra. Laddove differiscono, un carattere non generico è più specifico di un carattere generico. In questo esempio, la coda AB.CD dispone dell'autorizzazione **get** (AB.C\* è più specifico di AB. \*).

Quando si confrontano caratteri generici, l'ordine di *specificità* è:

1. ?

 $2. *$ 

3. \*\*

#### **Dump delle impostazioni del profilo**

Per una definizione completa del comando di controllo **dmpmqaut** e la relativa sintassi, consultare dmpmqaut.

Per una definizione completa del comando MQSC **DISPLAY AUTHREC** e della relativa sintassi, consultare DISPLAY AUTHREC.

Per una definizione completa del comando PCF **MQCMD\_INQUIRE\_AUTH\_RECS** e la relativa sintassi, consultare Richiedi record di autorizzazione.

I seguenti esempi mostrano l'utilizzo del comando di controllo **dmpmqaut** per eseguire il dump dei record di autorizzazione per profili generici:

1. Questo esempio esegue il dump di tutti record di autorizzazioni con un profilo che corrisponde alla coda a.b.c per il principal user1.

dmpmqaut -m qm1 -n a.b.c -t q -p user1

Il dump risultante è simile al seguente:

profile: a.b.\* object type: queue entity: user1 type: principal authority: get, browse, put, inq

**Nota:** Sebbene gli utenti su AIX and Linux possano utilizzare l'opzione -p per il comando **dmpmqaut** , devono utilizzare -g groupname quando definiscono le autorizzazioni.

2. Questo esempio esegue il dump di tutti i record di autorizzazioni con un profilo che corrisponde alla coda a.b.c.

dmpmqaut -m qmgr1 -n a.b.c -t q

Il dump risultante è simile al seguente:

```
profile: a.b.c
object type: queue
 entity: Administrator
 type: principal
 authority: all
 - - - - - - - - - - - - - - - - - 
profile: a.b.*
object type: queue
 entity: user1
 type: principal
 authority: get, browse, put, inq
 - - - - - - - - - - - - - - - - - 
profile: a.**
```
object type: queue entity: group1 type: group authority: get

3. Questo esempio esegue il dump di tutti i record di autorizzazioni per il profilo a.b. \*, di tipo coda.

dmpmqaut -m qmgr1 -n a.b.\* -t q

Il dump risultante è simile al seguente:

profile: a.b.\* object type: queue entity: user1 type: principal authority: get, browse, put, inq

4. Questo esempio esegue il dump di tutti i record di autorizzazioni per il gestore code qmX.

dmpmqaut -m qmX

Il dump risultante è simile al seguente:

```
profile: q1
object type: queue
entity: Administrator
type: principal
authority: all
- - - - - - - - - - - - - - - - - 
profile: q*
object type: queue
entity: user1
type: principal
authority: get, browse
- - - - - - - - - - - - - - - - - 
profile: name.*
object type: namelist
entity: user2
type: principal
authority: get
- - - - - - - - - - - - - - - - - 
profile: pr1
object type: process
entity: group1
type: group
authority: get
```
5. Questo esempio esegue il dump di tutti i nomi profilo e i tipi di oggetto per il gestore code qmX.

dmpmqaut -m qmX -l

Il dump risultante è simile al seguente:

profile: q1, type: queue profile: q\*, type: queue profile: name.\*, type: namelist profile: pr1, type: process

**Nota:** Solo per IBM MQ for Windows , tutti i principal visualizzati includono informazioni sul dominio, ad esempio:

profile: a.b.\* object type: queue entity: user1@domain1 type: principal authority: get, browse, put, inq

## *Utilizzo di caratteri jolly nei profili OAM su AIX, Linux, and Windows*

Utilizzare i caratteri jolly in un nome profilo OAM (object authority manager) per rendere tale profilo applicabile a più di un oggetto.

Ciò che rende generico un profilo è l'uso di caratteri speciali (caratteri jolly) nel nome profilo. Ad esempio, il carattere jolly punto interrogativo (?) corrisponde a qualsiasi carattere singolo in un nome. Quindi, se si specifica ABC.?EF, l'autorizzazione che si concede a tale profilo si applica a tutti gli oggetti con i nomi ABC.DEF, ABC.CEF, ABC.BEFe così via.

I caratteri jolly disponibili sono:

**?**

Utilizzare il punto interrogativo (?) invece di qualsiasi carattere singolo. Ad esempio, AB.?D si riferisce agli oggetti AB.CD, AB.EDe AB.FD.

**\***

Utilizzare l'asterisco (\*) come:

• Un *qualificativo* in un nome profilo per corrispondere a un qualsiasi qualificativo in un nome oggetto. Un qualificatore è la parte di un nome di un oggetto delimitato da un punto. Ad esempio, in ABC.DEF.GHI, i qualificatori sono ABC, DEF e GHI.

Ad esempio, ABC.\*.JKL si applica agli oggetti ABC.DEF.JKLe ABC.GHI.JKL. (Si noti che **non** si applicano a ABC.JKL ; \* utilizzato in questo contesto indica sempre un qualificatore.)

• Un carattere all'interno di un qualificativo in un nome profilo che corrisponde a zero o più caratteri all'interno del qualificativo in un nome oggetto.

Ad esempio, ABC.DE\*.JKL si riferisce agli oggetti ABC.DE.JKL, ABC.DEF.JKLe ABC.DEGH.JKL.

**\*\***

Utilizzare il doppio asterisco (\*\*) **una volta** in un nome profilo come:

- L'intero nome profilo deve corrispondere a tutti i nomi oggetto. Ad esempio, se si utilizza -t prcs per identificare i processi e si utilizza \*\* come nome profilo, si modificano le autorizzazioni per tutti i processi.
- Come qualificativo iniziale, centrale o finale in un nome profilo per corrispondere a zero o più qualificativi in un nome oggetto. Ad esempio  $**$ . ABC identifica tutti gli oggetti con il qualificatore finale ABC.

**Nota:** Quando si utilizzano caratteri jolly sui sistemi AIX and Linux , **è necessario** racchiudere il nome profilo tra virgolette singole.

#### **ALW** *Priorità del profilo su AIX, Linux, and Windows*

Più di un profilo generico può essere applicato a un singolo oggetto. In questo caso si applica la regola più specifica.

Un punto importante da comprendere quando si utilizzano i profili generici è la priorità che i profili vengono dati quando si decide quali autorizzazioni applicare a un oggetto che si sta creando. Ad esempio, si supponga di aver immesso i seguenti comandi:

setmqaut -n AB.\* -t q +put -p fred setmqaut -n AB.C\* -t q +get -p fred

Il primo fornisce l'autorità put a tutte le code per il principal fred con nomi che corrispondono al profilo AB. \*; il secondo fornisce l'autorità get agli stessi tipi di coda che corrispondono al profilo AB.C\*.

Si supponga di creare una coda denominata AB.CD. In base alle regole per la corrispondenza dei caratteri jolly, è possibile applicare setmqaut a tale coda. Quindi, ha messo o ottenuto l'autorità?

Per trovare la risposta, si applica la regola che, ogni volta che più profili possono essere applicati a un oggetto, **si applica solo il più specifico**. Il modo in cui si applica questa regola consiste nel confrontare i nomi dei profili da sinistra a destra. Laddove differiscono, un carattere non generico è più specifico di

un carattere generico. In questo esempio, la coda AB.CD dispone dell'autorizzazione **get** (AB.C\* è più specifico di AB. \*).

Quando si confrontano caratteri generici, l'ordine di *specificità* è:

1. ?

 $2.$  \*

3. \*\*

Consultare SET AUTHREC per le informazioni equivalenti quando si utilizza questo comando MQSC.

#### ALW *Dump delle impostazioni del profilo su AIX, Linux, and Windows*

Utilizzare il comando di controllo **dmpmqaut** , il comando MQSC **DISPLAY AUTHREC** o il comando PCF **MQCMD\_INQUIRE\_AUTH\_RECS** per eseguire il dump delle autorizzazioni correnti associate ad un profilo specificato. Notare che in IBM MQ Appliance è possibile utilizzare solo il comando **DISPLAY AUTHREC** .

Per una definizione completa del comando di controllo **dmpmqaut** e la relativa sintassi, consultare dmpmqaut.

Per una definizione completa del comando MQSC **DISPLAY AUTHREC** e della relativa sintassi, consultare DISPLAY AUTHREC.

Per una definizione completa del comando PCF **MQCMD\_INQUIRE\_AUTH\_RECS** e la relativa sintassi, consultare Richiedi record di autorizzazione.

I seguenti esempi mostrano l'utilizzo del comando di controllo **dmpmqaut** per eseguire il dump dei record di autorizzazione per profili generici:

1. Questo esempio esegue il dump di tutti record di autorizzazioni con un profilo che corrisponde alla coda a.b.c per il principal user1.

dmpmqaut -m qm1 -n a.b.c -t q -p user1

Il dump risultante è simile al seguente esempio:

profile: a.b.\* object type: queue entity: user1<br>type: principal type: principal authority: get, browse, put, inq

**Nota:** Gli utenti AIX and Linux non possono utilizzare l'opzione -p ; devono utilizzare invece -g groupname .

2. Questo esempio esegue il dump di tutti i record di autorizzazioni con un profilo che corrisponde alla coda a.b.c.

dmpmqaut -m qmgr1 -n a.b.c -t q

Il dump risultante è simile al seguente esempio:

profile: a.b.c object type: queue entity: Administrator type: principal authority: all - - - - - - - - - - - - - - - - profile: a.b.\* object type: queue entity: user1 type: principal authority: get, browse, put, inq - - - - - - - - - - - - - - - - profile: a.\*\* object type: queue

entity: group1 type: group authority: get

3. Questo esempio esegue il dump di tutti i record di autorizzazioni per il profilo a.b. \*, di tipo coda.

dmpmqaut -m qmgr1 -n a.b.\* -t q

Il dump risultante è simile al seguente esempio:

profile: a.b.\* object type: queue entity: user1<br>type: nring type: principal authority: get, browse, put, inq

4. Questo esempio esegue il dump di tutti i record di autorizzazioni per il gestore code qmX.

dmpmqaut -m qmX

Il dump risultante è simile al seguente esempio:

profile: q1 object type: queue entity: Administrator type: principal authority: all - - - - - - - - - - - - - - - - profile: q\* object type: queue entity: user1 type: principal authority: get, browse - - - - - - - - - - - - - - - - profile: name.\* object type: namelist entity: user2 type: principal authority: get - - - - - - - - - - - - - - - - profile: pr1 object type: process entity: group1 type: group authority: get

5. Questo esempio esegue il dump di tutti i nomi profilo e i tipi di oggetto per il gestore code qmX.

dmpmqaut -m qmX -l

Il dump risultante è simile al seguente esempio:

profile: q1, type: queue profile: q\*, type: queue profile: name.\*, type: namelist profile: pr1, type: process

**Nota:** Solo per IBM MQ for Windows , tutti i principal visualizzati includono informazioni sul dominio, ad esempio:

profile: a.b.\* object type: queue entity: user1@domain1 type: principal authority: get, browse, put, inq

## **Visualizzazione delle impostazioni di accesso su AIX, Linux, and Windows**

Utilizzare il comando di controllo **dspmqaut** , il comando MQSC **DISPLAY AUTHREC** o il comando PCF **MQCMD\_INQUIRE\_ENTITY\_AUTH** per visualizzare le autorizzazioni di un determinato principal o gruppo per un determinato oggetto. Notare che in IBM MQ Appliance è possibile utilizzare solo il comando **DISPLAY AUTHREC** .

Il gestore code deve essere in esecuzione per utilizzare questo comando. Quando si modifica l'accesso per un principal, le modifiche vengono riflesse immediatamente da OAM. L'autorizzazione può essere visualizzata solo per un gruppo o un principal alla volta.

Per una definizione completa del comando di controllo **dmpmqaut** e la relativa sintassi, consultare dmpmqaut.

Per una definizione completa del comando MQSC **DISPLAY AUTHREC** e della relativa sintassi, consultare DISPLAY AUTHREC.

Per una definizione completa del comando PCF **MQCMD\_INQUIRE\_AUTH\_RECS** e la relativa sintassi, consultare Richiedi record di autorizzazione.

Il seguente esempio mostra l'utilizzo del comando di controllo **dspmqaut** per visualizzare le autorizzazioni che il gruppo GpAdmin ha per una definizione di processo denominata Annuities che si trova sul gestore code QueueMan1.

```
dspmqaut -m QueueMan1 -t process -n Annuities -g GpAdmin
```
## **Modifica e revoca dell'accesso a un oggetto IBM MQ su AIX, Linux, and Windows**

Per modificare il livello di accesso di un utente o di un gruppo a un oggetto, utilizzare il comando di controllo **setmqaut** , il comando MQSC **DELETE AUTHREC** o il comando PCF

**MOCMD\_DELETE\_AUTH\_REC.** MQ Appliance Si noti che su IBM MO Appliance è possibile utilizzare solo il comando **DELETE AUTHREC** .

Il processo di rimozione dell'utente da un gruppo è descritto in:

.

- Windows <sup>4</sup> ["Creazione e gestione di gruppi su Windows" a pagina 153](#page-152-0)
- AIX <sup>"</sup>Creazione e gestione di gruppi su AIX" a pagina 151
- Linux <sup>c</sup> ["Creazione e gestione di gruppi su Linux" a pagina 152](#page-151-0)

```
All'ID utente che crea un oggetto IBM MQ vengono concesse le autorizzazioni di controllo completo
per tale oggetto. Se si rimuove questo ID utente dal gruppo mqm locale (o dal gruppo Amministratori
sui sistemi Windows ), queste autorizzazioni non vengono revocate. Utilizzare il comando di controllo
setmqaut o il comando PCF MQCMD_DELETE_AUTH_REC per revocare l'accesso a un oggetto per l'ID
utente che lo ha creato, dopo averlo rimosso dal gruppo mqm o Administrators.
```
Per una definizione completa del comando di controllo setmqaut e della relativa sintassi, consultare setmqaut.

Per una definizione completa del comando MQSC **DELETE AUTHREC** e della sua sintassi, consultare DELETE AUTHREC.

Per una definizione completa del comando PCF **MQCMD\_DELETE\_AUTH\_REC** e della sua sintassi, consultare Cancellazione record di autorizzazioni.

**Nindows S**u Windows, da IBM MQ 8.0, è possibile eliminare le voci OAM corrispondenti ad un particolare account utente Windows in qualsiasi momento utilizzando il parametro **-u** *SID* di **setmqaut**. Prima di IBM MQ 8.0, era necessario eliminare le voci OAM corrispondenti ad uno specifico account utente Windows prima di eliminare il profilo utente. Non è possibile rimuovere le voci OAM dopo aver rimosso l'account utente.

## **Come impedire i test di accesso di sicurezza sui sistemi AIX, Linux, and Windows**

Nota: questo argomento descrive la funzionalità che non si consiglia di abilitare. Per disattivare il controllo di sicurezza, è possibile disabilitare OAM (Object Authority Manager). Ciò potrebbe essere adatto per un ambiente di test. Quando è disabilitato, il gestore code non è più in grado di eseguire i controlli di autenticazione della connessione o dell'autorizzazione. TLS, i record di autenticazione di canale e le uscite di sicurezza possono essere ancora utilizzati. Avendo disabilitato o rimosso l'OAM, non è possibile aggiungere un OAM a un gestore code esistente.

Se si decide che non si desidera eseguire controlli di sicurezza (ad esempio, in un ambiente di test), è possibile disabilitare l'OAM in uno dei seguenti due modi:

• Prima di creare un gestore code, impostare la variabile di ambiente del sistema operativo **MQSNOAUT**.

Per informazioni sulle implicazioni dell'impostazione della variabile di ambiente **MQSNOAUT** e su come impostare **MQSNOAUT** su AIX, Linux, and Windows, consultare Descrizioni delle variabili di ambiente.

• Modificare il file di configurazione del gestore code per rimuovere il servizio.

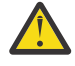

**Avvertenza:** Quando un OAM viene rimosso, non può essere reinserito in un gestore code esistente. Questo perché l'OAM deve essere presente al momento della creazione dell'oggetto. Per utilizzare nuovamente IBM MQ OAM dopo che è stato rimosso, rigenerare il gestore code.

Se si utilizza il comando **setmqaut**, o **dspmqaut** mentre OAM è disabilitato, tenere presente quanto segue:

- OAM non convalida il principal o il gruppo specificato, il che significa che il comando può accettare valori non validi.
- OAM non esegue controlli di sicurezza e indica che tutti i principal e i gruppi sono autorizzati ad eseguire tutte le operazioni oggetto applicabili.
- Le credenziali passate a OAM per i controlli di autenticazione non vengono convalidate.

#### **Concetti correlati**

Servizi e componenti installabili per AIX, Linux, and Windows **Attività correlate** Configurazione dei servizi installabili **Riferimenti correlati** Informazioni di riferimento sui servizi installabili

## **Concessione dell'accesso richiesto alle risorse**

Utilizzare questo argomento per determinare quali attività eseguire per applicare la protezione al sistema IBM MQ .

#### **Informazioni su questa attività**

Durante questa attività, si decide quali azioni sono necessarie per applicare il livello appropriato di sicurezza agli elementi dell'installazione di IBM MQ . Ogni singola attività a cui si fa riferimento fornisce istruzioni dettagliate per tutte le piattaforme.

#### **Procedura**

- 1. Devi limitare l'accesso al tuo gestore code a determinati utenti?
	- a) No: non intraprendere ulteriori azioni.
	- b) Sì: vai alla domanda successiva.
- 2. Questi utenti hanno bisogno di un accesso di gestione parziale su un sottoinsieme di risorse del gestore code?
	- a) No: vai alla domanda successiva.
	- b) Sì: consultare "Concessione di un accesso di gestione parziale su un sottoinsieme di risorse del gestore code" a pagina 397.
- 3. Questi utenti hanno bisogno di un accesso amministrativo completo su un sottoinsieme di risorse del gestore code?
	- a) No: vai alla domanda successiva.
	- b) Sì: consultare ["Concessione dell'accesso di gestione completo su un sottoinsieme di risorse del](#page-405-0) [gestore code" a pagina 406](#page-405-0).
- 4. Questi utenti devono accedere in sola lettura a tutte le risorse del gestore code?
	- a) No: vai alla domanda successiva.
	- b) Sì: consultare ["Concessione dell'accesso in sola lettura a tutte le risorse su un gestore code" a](#page-411-0) [pagina 412.](#page-411-0)
- 5. Questi utenti hanno bisogno di un accesso amministrativo completo su tutte le risorse del gestore code?
	- a) No: vai alla domanda successiva.
	- b) Sì: consultare ["Concessione dell'accesso amministrativo completo a tutte le risorse su un gestore](#page-412-0) [code" a pagina 413](#page-412-0).
- 6. Sono necessarie applicazioni utente per connettersi al gestore code?
	- a) No: disabilitare la connettività, come descritto in ["Rimozione della connettività al gestore code" a](#page-414-0) [pagina 415](#page-414-0)
	- b) Sì: consultare ["Come consentire alle applicazioni utente di collegarsi al gestore code" a pagina 415.](#page-414-0)

# **Concessione di un accesso di gestione parziale su un sottoinsieme di risorse del gestore code**

È necessario fornire a determinati utenti l'accesso di gestione parziale ad alcune risorse del gestore code, ma non a tutte. Utilizzare questa tabella per determinare le azioni da intraprendere.

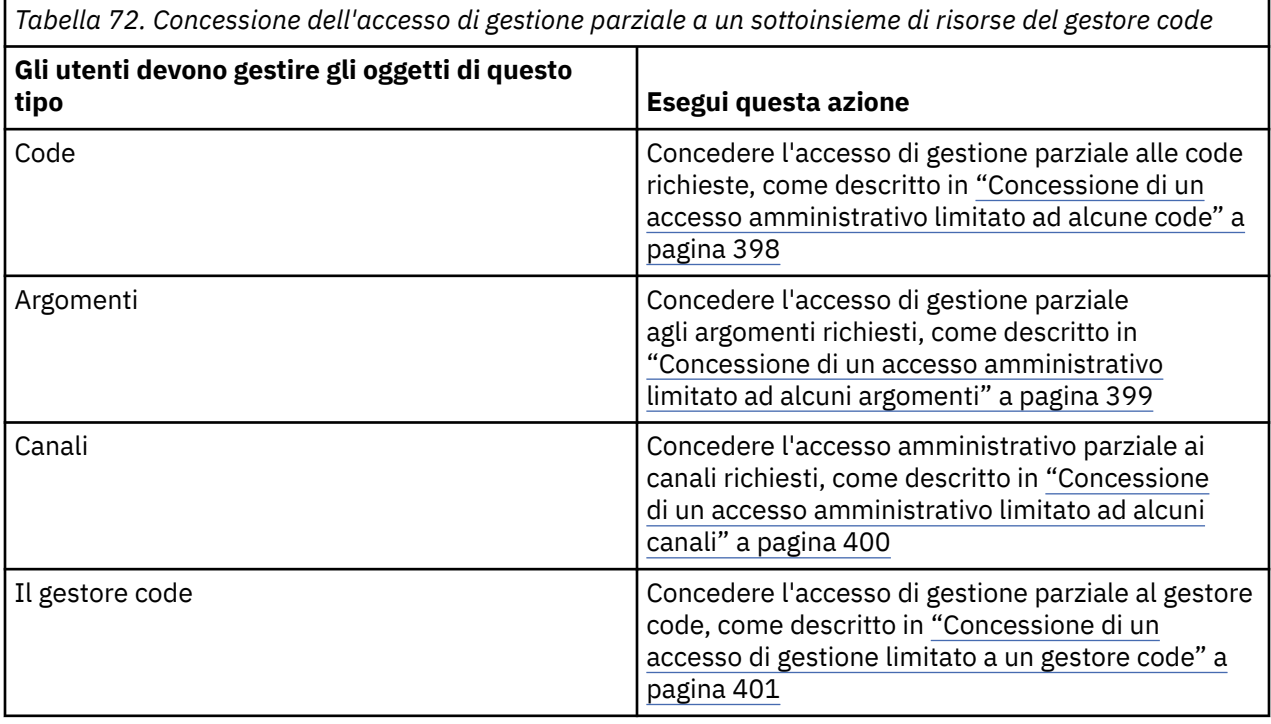

<span id="page-397-0"></span>*Tabella 72. Concessione dell'accesso di gestione parziale a un sottoinsieme di risorse del gestore code (Continua)*

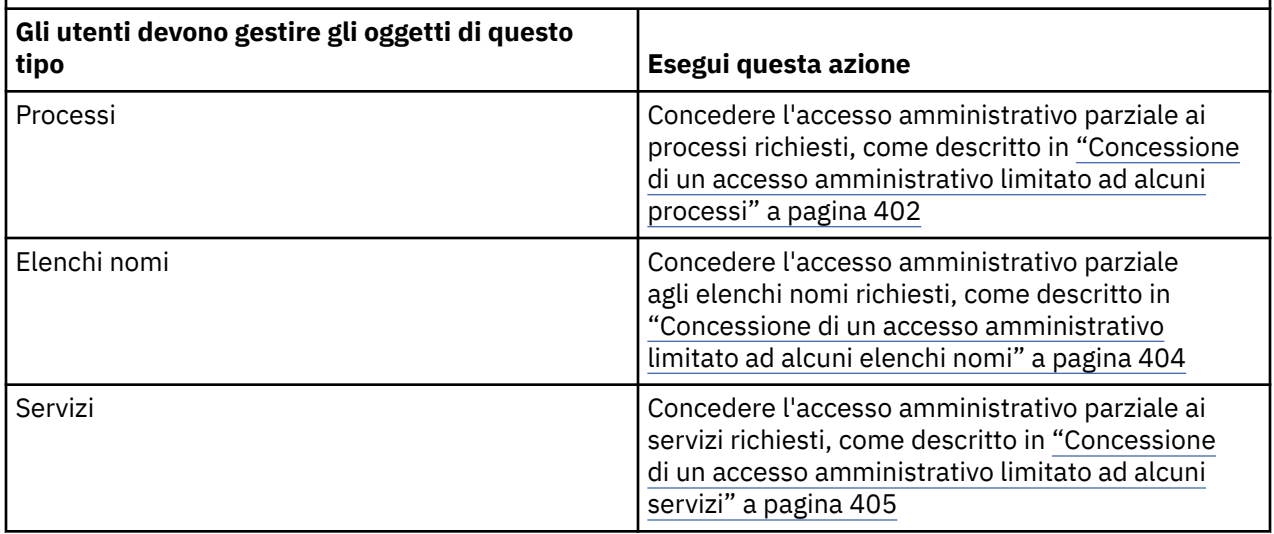

# *Concessione di un accesso amministrativo limitato ad alcune code*

Concedere l'accesso di gestione parziale ad alcune code su un gestore code, a ogni gruppo di utenti con un'esigenza aziendale.

## **Informazioni su questa attività**

Per concedere un accesso amministrativo limitato ad alcune code per alcune azioni, utilizzare i comandi appropriati per il sistema operativo.

Su piattaforme multiple, è anche possibile utilizzare il comando SET AUTHREC .

Nota: **MQ Appliance** Su IBM MQ Appliance è possibile utilizzare solo il comando SET AUTHREC.

# **Procedura**

## **ALW**

•

•

Per sistemi AIX, Linux, and Windows , immettere il seguente comando:

setmqaut -m *QMgrName* -n *ObjectProfile* -t queue -g *GroupName ReqdAction*

### · IBM i

Per IBM i, immettere il seguente comando:

```
GRTMQMAUT OBJ(' ObjectProfile ') OBJTYPE(*Q) USER(GroupName) AUT(ReqdAction) MQMNAME(' 
QMgrName ')
```
 $\frac{1}{108}$  Per z/OS, immettere i seguenti comandi per concedere l'accesso a una coda specificata:

RDEFINE MQADMIN *QMgrName*.QUEUE. *ObjectProfile* UACC(NONE) PERMIT *QMgrName*.QUEUE. *ObjectProfile* CLASS(MQADMIN) ID(*GroupName*) ACCESS(ALTER)

Per specificare i comandi MQSC che l'utente può eseguire sulla coda, immettere i seguenti comandi per ciascun comando MQSC:

RDEFINE MQCMDS *QMgrName*. *ReqdAction*. *QType* UACC(NONE) PERMIT *QMgrName*. *ReqdAction*. *QType* CLASS(MQCMDS) ID(*GroupName*) ACCESS(ALTER)

Per consentire all'utente di utilizzare il comando DISPLAY QUEUE, immettere i seguenti comandi:

<span id="page-398-0"></span>RDEFINE MQCMDS *QMgrName*.DISPLAY. *QType* UACC(NONE) PERMIT *QMgrName*.DISPLAY. *QType* CLASS(MQCMDS) ID(*GroupName*) ACCESS(READ)

I nomi delle variabili hanno i seguenti significati:

### **QMgrName**

Il nome del gestore code.

**Z/OS** Su z/OS, questo valore può anche essere il nome di un gruppo di condivisione code.

### **ObjectProfile**

Il nome dell'oggetto o del profilo generico per cui modificare le autorizzazioni.

#### **GroupName**

Il nome del gruppo a cui concedere l'accesso.

#### **ReqdAction**

L'azione che si sta consentendo al gruppo di eseguire:

- $\overline{A}$   $\overline{B}$   $\overline{B}$  sistemi AIX, Linux, and Windows, qualsiasi combinazione delle seguenti autorizzazioni: + chg, + clr, + dlt, + dsp. L'autorizzazione + alladm è equivalente  $a + chg + ch + dlt$ + dsp.
- $\blacksquare$  IBM i $\blacksquare$ Su IBM i, qualsiasi combinazione delle seguenti autorizzazioni: \*ADMCHG, \*ADMCLR, \*ADMDLT, \*ADMDSP. L'autorizzazione \*ALLADM è equivalente a tutte queste autorizzazioni individuali.

**z/0S** Su z/OS, uno dei valori ALTER, CLEAR, DELETE o MOVE.

**Nota:** La concessione di + crt per le code rende indirettamente l'utente o il gruppo un amministratore. Non utilizzare l'autorizzazione + crt per concedere un accesso di gestione limitato ad alcune code.

### **QTYPE**

Per il comando DISPLAY, uno dei valori QUEUE, QLOCAL, QALIAS, QMODEL, QREMOTE o QCLUSTER.

Per altri valori di *ReqdAction*, uno dei valori QLOCAL, QALIAS, QMODEL o QREMOTE.

## *Concessione di un accesso amministrativo limitato ad alcuni argomenti*

Concedere l'autorizzazione di gestione parziale ad alcuni argomenti su un gestore code a ciascun gruppo di utenti che ne hanno bisogno.

## **Informazioni su questa attività**

Per concedere un accesso di gestione limitato ad alcuni argomenti per alcune azioni, utilizzare i comandi appropriati per il proprio sistema operativo.

Su piattaforme multiple, è anche possibile utilizzare il comando SET AUTHREC .

Nota: **MQ Appliance** Su IBM MQ Appliance è possibile utilizzare solo il comando SET AUTHREC.

# **Procedura**

•

### $M$  ALW

Per sistemi AIX, Linux, and Windows , immettere il seguente comando:

setmqaut -m *QMgrName* -n *ObjectProfile* -t topic -g *GroupName ReqdAction*

 $=$  IBM i •

Per IBM i, immettere il seguente comando:

<span id="page-399-0"></span>GRTMQMAUT OBJ(' *ObjectProfile* ') OBJTYPE(\*TOPIC) USER(*GroupName*) AUT(*ReqdAction*) MQMNAME(' *QMgrName* ')

## **z/05** Per z/OS, immettere i seguenti comandi:

RDEFINE MQADMIN *QMgrName*.TOPIC. *ObjectProfile* UACC(NONE) PERMIT *QMgrName*.TOPIC. *ObjectProfile* CLASS(MQADMIN) ID(*GroupName*) ACCESS(ALTER)

Questi comandi concedono l'accesso all'argomento specificato. Per stabilire quali comandi MQSC l'utente può eseguire sull'argomento, immettere i seguenti comandi per ogni comando MQSC:

RDEFINE MQCMDS *QMgrName*. *ReqdAction*.TOPIC UACC(NONE) PERMIT *QMgrName*. *ReqdAction*.TOPIC CLASS(MQCMDS) ID(*GroupName*) ACCESS(ALTER)

Per consentire all'utente di utilizzare il comando DISPLAY TOPIC, immettere i seguenti comandi:

RDEFINE MQCMDS *QMgrName*.DISPLAY.TOPIC UACC(NONE) PERMIT *QMgrName*.DISPLAY.TOPIC CLASS(MQCMDS) ID(*GroupName*) ACCESS(READ)

I nomi delle variabili hanno i seguenti significati:

#### **QMgrName**

Il nome del gestore code.

z/OS Su z/OS, questo valore può anche essere il nome di un gruppo di condivisione code.

#### **ObjectProfile**

Il nome dell'oggetto o del profilo generico per cui modificare le autorizzazioni.

#### **GroupName**

Il nome del gruppo a cui concedere l'accesso.

#### **ReqdAction**

L'azione che si sta consentendo al gruppo di eseguire:

- $\,$  Su sistemi AIX, Linux, and Windows , qualsiasi combinazione delle seguenti autorizzazioni: + chg, + clr, + crt, + dlt, + dsp. + ctrl. L'autorizzazione + alladm è equivalente  $a + chg + ch + dh + d$
- IBM in Su IBM i, qualsiasi combinazione delle seguenti autorizzazioni: \*ADMCHG, \*ADMCLR, \*ADMCRT, \*ADMDLT, \*ADMDSP, \*CTRL. L'autorizzazione \*ALLADM è equivalente a tutte queste autorizzazioni individuali.
	- 2/08 Su z/OS, uno dei valori ALTER, CLEAR, DEFINE, DELETE o MOVE.

## *Concessione di un accesso amministrativo limitato ad alcuni canali*

Concedere l'accesso di gestione parziale ad alcuni canali su un gestore code a ciascun gruppo di utenti con un'esigenza aziendale.

# **Informazioni su questa attività**

Per concedere un accesso amministrativo limitato ad alcuni canali per alcune azioni, utilizzare i comandi appropriati per il sistema operativo.

Su piattaforme multiple, è anche possibile utilizzare il comando SET AUTHREC .

Nota: **MQ Appliance** Su IBM MQ Appliance è possibile utilizzare solo il comando SET AUTHREC.

## **Procedura**

**ALW** •

<span id="page-400-0"></span>Su AIX, Linux, and Windows:

setmqaut -m *QMgrName* -n *ObjectProfile* -t channel -g *GroupName ReqdAction*

**IBM** i

Su IBM i:

•

GRTMQMAUT OBJ(' *ObjectProfile* ') OBJTYPE(\*CHL) USER(*GroupName*) AUT(*ReqdAction*) MQMNAME(' *QMgrName* ')

 $2/05$  Su  $z/0S$ :

```
RDEFINE MQADMIN QMgrName.CHANNEL. ObjectProfile UACC(NONE)
PERMIT QMgrName.CHANNEL. ObjectProfile CLASS(MQADMIN) ID(GroupName) ACCESS(ALTER)
```
Questi comandi concedono l'accesso al canale specificato. Per determinare quali comandi MQSC l'utente può eseguire sul canale, immettere i seguenti comandi per ogni comando MQSC:

```
RDEFINE MQCMDS QMgrName. ReqdAction.CHANNEL UACC(NONE)
PERMIT QMgrName. ReqdAction.CHANNEL CLASS(MQCMDS) ID(GroupName) ACCESS(ALTER)
```
Per consentire all'utente di utilizzare il comando DISPLAY CHANNEL, immettere i seguenti comandi:

```
RDEFINE MQCMDS QMgrName.DISPLAY.CHANNEL UACC(NONE)
PERMIT QMgrName.DISPLAY.CHANNEL CLASS(MQCMDS) ID(GroupName) ACCESS(READ)
```
I nomi delle variabili hanno i seguenti significati:

#### **QMgrName**

Il nome del gestore code.

 $z/0S$ Su z/OS, questo valore può anche essere il nome di un gruppo di condivisione code.

#### **ObjectProfile**

Il nome dell'oggetto o del profilo generico per cui modificare le autorizzazioni.

#### **GroupName**

Il nome del gruppo a cui concedere l'accesso.

#### **ReqdAction**

L'azione che si sta consentendo al gruppo di eseguire:

- $\mathsf{S}\mathsf{u}$  AIX, Linux, and Windows, qualsiasi combinazione delle seguenti autorizzazioni: + chg, + clr, + crt, + dlt, + dsp. + ctrl, + ctrlx. L'autorizzazione + alladm è equivalente a + chg + clr  $+$  dlt  $+$  dsp.
- $\overline{\phantom{a} }$  Su IBM i, qualsiasi combinazione delle seguenti autorizzazioni: \*ADMCHG, \*ADMCLR, \*ADMCRT, \*ADMDLT, \*ADMDSP, \*CTRL, \*CTRLx. L'autorizzazione \*ALLADM è equivalente a tutte queste autorizzazioni individuali.

– Su z/OS, uno dei valori ALTER, CLEAR, DEFINE, DELETE o MOVE.

## *Concessione di un accesso di gestione limitato a un gestore code*

Concedere l'accesso di gestione parziale a un gestore code a ciascun gruppo di utenti con un'esigenza aziendale.

## **Informazioni su questa attività**

Per concedere un accesso di gestione limitato per eseguire alcune azioni sul gestore code, utilizzare i comandi appropriati per il proprio sistema operativo.

<span id="page-401-0"></span>Su piattaforme multiple, è anche possibile utilizzare il comando SET AUTHREC .

Nota: **MQ Appliance** Su IBM MQ Appliance è possibile utilizzare solo il comando SET AUTHREC.

## **Procedura**

ALW

•

•

•

Su AIX, Linux, and Windows:

setmqaut -m *QMgrName* -n *ObjectProfile* -t qmgr -g *GroupName ReqdAction*

### - IBM i

Su IBM i:

```
GRTMQMAUT OBJ(' ObjectProfile ') OBJTYPE(*MQM) USER(GroupName) AUT(ReqdAction) MQMNAME(' 
QMgrName ')
```
#### $\approx$  z/0S

Su z/OS:

Per determinare quali comandi MQSC è possibile eseguire sul gestore code, immettere i seguenti comandi per ciascun comando MQSC:

```
RDEFINE MQCMDS QMgrName. ReqdAction.QMGR UACC(NONE)
PERMIT QMgrName. ReqdAction.QMGR CLASS(MQCMDS) ID(GroupName) ACCESS(ALTER)
```
Per consentire all'utente di utilizzare il comando DISPLAY QMGR, emettere i seguenti comandi:

```
RDEFINE MQCMDS QMgrName.DISPLAY.QMGR UACC(NONE)
PERMIT QMgrName.DISPLAY.QMGR CLASS(MQCMDS) ID(GroupName) ACCESS(READ)
```
I nomi delle variabili hanno i seguenti significati:

#### **QMgrName**

Il nome del gestore code.

#### **ObjectProfile**

Il nome dell'oggetto o del profilo generico per cui modificare le autorizzazioni.

#### **GroupName**

Il nome del gruppo a cui concedere l'accesso.

### **ReqdAction**

L'azione che si sta consentendo al gruppo di eseguire:

ALW Su AIX, Linux, and Windows, qualsiasi combinazione delle seguenti autorizzazioni:  $+$  chg,  $+$  clr,  $+$  crt,  $+$  dlt,  $+$  dsp. L'autorizzazione  $+$  alladm è equivalente a  $+$  chg  $+$  clr  $+$  dlt  $+$  dsp.

Anche se + set è un'autorizzazione MQI e normalmente non è considerata amministrativa, la concessione di + set sul gestore code può indirettamente portare a un'autorizzazione di gestione completa. Non concedere + impostato a utenti e applicazioni comuni.

IBM i Su IBM i, qualsiasi combinazione delle seguenti autorizzazioni: \*ADMCHG, \*ADMCLR, \*ADMCRT, \*ADMDLT, \*ADMDSP. L'autorizzazione \*ALLADM è equivalente a tutte queste autorizzazioni individuali.

## *Concessione di un accesso amministrativo limitato ad alcuni processi*

Concedere l'autorizzazione di gestione parziale ad alcuni processi su un gestore code a ciascun gruppo di utenti che ne hanno bisogno.

# **Informazioni su questa attività**

Per concedere un accesso di gestione limitato ad alcuni processi per alcune azioni, utilizzare i comandi appropriati per il proprio sistema operativo.

Su piattaforme multiple, è anche possibile utilizzare il comando SET AUTHREC .

Nota: **MQ Appliance** Su IBM MO Appliance è possibile utilizzare solo il comando SET AUTHREC.

## **Procedura**

•

•

## ALW

Su AIX, Linux, and Windows:

setmqaut -m *QMgrName* -n *ObjectProfile* -t process -g *GroupName ReqdAction*

#### **IBM i**

### Su IBM i:

GRTMQMAUT OBJ(' *ObjectProfile* ') OBJTYPE(\*PRC) USER(*GroupName*) AUT(*ReqdAction*) MQMNAME(' *QMgrName* ')

 $\frac{2}{105}$  Su  $\frac{z}{0S}$ :

RDEFINE MQADMIN *QMgrName*.PROCESS. *ObjectProfile* UACC(NONE) PERMIT *QMgrName*.PROCESS. *ObjectProfile* CLASS(MQADMIN) ID(*GroupName*) ACCESS(ALTER)

Questi comandi concedono l'accesso al canale specificato. Per determinare quali comandi MQSC l'utente può eseguire sul canale, immettere i seguenti comandi per ogni comando MQSC:

RDEFINE MQCMDS *QMgrName*. *ReqdAction*.PROCESS UACC(NONE) PERMIT *QMgrName*. *ReqdAction*.PROCESS CLASS(MQCMDS) ID(*GroupName*) ACCESS(ALTER)

Per consentire all'utente di utilizzare il comando DISPLAY PROCESS, immettere i seguenti comandi:

```
RDEFINE MQCMDS QMgrName.DISPLAY.PROCESS UACC(NONE)
PERMIT QMgrName.DISPLAY.PROCESS CLASS(MQCMDS) ID(GroupName) ACCESS(READ)
```
I nomi delle variabili hanno i seguenti significati:

### **QMgrName**

Il nome del gestore code.

 $z/0S$ Su z/OS, questo valore può anche essere il nome di un gruppo di condivisione code.

### **ObjectProfile**

Il nome dell'oggetto o del profilo generico per cui modificare le autorizzazioni.

### **GroupName**

Il nome del gruppo a cui concedere l'accesso.

### **ReqdAction**

L'azione che si sta consentendo al gruppo di eseguire:

- **Sumber Sumber, Su AIX, Linux, and Windows, qualsiasi combinazione delle seguenti autorizzazioni:** + chg, + clr, + crt, + dlt, + dsp. L'autorizzazione + alladm è equivalente a + chg + clr + dlt + dsp.
- $\blacksquare$  IBM i $\blacksquare$ Su IBM i, qualsiasi combinazione delle seguenti autorizzazioni: \*ADMCHG, \*ADMCLR, \*ADMCRT, \*ADMDLT, \*ADMDSP. L'autorizzazione \*ALLADM è equivalente a tutte queste autorizzazioni individuali.

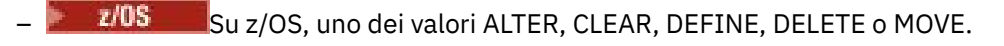

## <span id="page-403-0"></span>*Concessione di un accesso amministrativo limitato ad alcuni elenchi nomi*

Concedere l'accesso di gestione parziale ad alcuni elenchi nomi su un gestore code, a ciascun gruppo di utenti con un'esigenza aziendale.

## **Informazioni su questa attività**

Per concedere un accesso di gestione limitato ad alcuni elenchi nomi per alcune azioni, utilizzare i comandi appropriati per il proprio sistema operativo.

Su piattaforme multiple, è anche possibile utilizzare il comando SET AUTHREC .

Nota: **MQ Appliance** Su IBM MQ Appliance è possibile utilizzare solo il comando SET AUTHREC.

## **Procedura**

#### $M$  ALW •

Su AIX, Linux, and Windows:

setmqaut -m *QMgrName* -n *ObjectProfile* -t namelist -g *GroupName ReqdAction*

#### · IBM i •

Su IBM i:

GRTMQMAUT OBJ(' *ObjectProfile* ') OBJTYPE(\*NMLIST) USER(*GroupName*) AUT(*ReqdAction*) MQMNAME(' *QMgrName* ')

 $\frac{2}{108}$  Su  $\frac{z}{0S}$ :

RDEFINE MQADMIN *QMgrName*.NAMELIST. *ObjectProfile* UACC(NONE) PERMIT *QMgrName*.NAMELIST. *ObjectProfile* CLASS(MQADMIN) ID(*GroupName*) ACCESS(ALTER)

Questi comandi concedono l'accesso all'elenco nomi specificato. Per determinare quali comandi MQSC l'utente può eseguire sull'elenco nomi, immettere i seguenti comandi per ogni comando MQSC:

RDEFINE MQCMDS *QMgrName*. *ReqdAction*.NAMELIST UACC(NONE) PERMIT *QMgrName*. *ReqdAction*.NAMELIST CLASS(MQCMDS) ID(*GroupName*) ACCESS(ALTER)

Per consentire all'utente di utilizzare il comando DISPLAY NAMELIST, immettere i seguenti comandi:

RDEFINE MQCMDS *QMgrName*.DISPLAY.NAMELIST UACC(NONE) PERMIT *QMgrName*.DISPLAY.NAMELIST CLASS(MQCMDS) ID(*GroupName*) ACCESS(READ)

I nomi delle variabili hanno i seguenti significati:

### **QMgrName**

Il nome del gestore code.

 $z/0S$ Su z/OS, questo valore può anche essere il nome di un gruppo di condivisione code.

### **ObjectProfile**

Il nome dell'oggetto o del profilo generico per cui modificare le autorizzazioni.

### **GroupName**

Il nome del gruppo a cui concedere l'accesso.

#### **ReqdAction**

L'azione che si sta consentendo al gruppo di eseguire:

- <span id="page-404-0"></span>– Su AIX, Linux, and Windows, qualsiasi combinazione delle seguenti autorizzazioni: + chg, + clr, + crt, + dlt, + ctrl, + ctrlx, + dsp. L'autorizzazione + alladm è equivalente a + chg + clr  $+$  dlt  $+$  dsp.
- $\blacktriangleright$  -IBM i $^*$  Su IBM i, qualsiasi combinazione delle seguenti autorizzazioni: \*ADMCHG, \*ADMCLR, \*ADMCRT, \*ADMDLT, \*ADMDSP, \*CTRL, \*CTRLX. L'autorizzazione \*ALLADM è equivalente a tutte queste autorizzazioni individuali.

**z/0S** Su z/OS, uno dei valori ALTER, CLEAR, DEFINE, DELETE o MOVE.

# *Concessione di un accesso amministrativo limitato ad alcuni servizi*

Concedere l'autorizzazione di gestione parziale ad alcuni servizi su un gestore code, a ciascun gruppo di utenti che ne hanno bisogno.

## **Informazioni su questa attività**

Per concedere un accesso di gestione limitato ad alcuni servizi per alcune azioni, utilizzare i comandi

appropriati per il proprio sistema operativo. **E 108 St** Si noti che gli oggetti di servizio non esistono su z/OS.

Su piattaforme multiple, è anche possibile utilizzare il comando SET AUTHREC .

Nota: MQ Appliance Su IBM MQ Appliance è possibile utilizzare solo il comando SET AUTHREC.

## **Procedura**

 $\mathbb{R}$  ALW • Su AIX, Linux, and Windows:

setmqaut -m *QMgrName* -n *ObjectProfile* -t service -g *GroupName ReqdAction*

• Su IBM i:

GRTMQMAUT OBJ(' *ObjectProfile* ') OBJTYPE(\*SVC) USER(*GroupName*) AUT(*ReqdAction*) MQMNAME(' *QMgrName* ')

 $\bullet$  z/0S  $\bullet$  Su z/OS:

Questi comandi concedono l'accesso al servizio specificato. Per determinare quali comandi MQSC l'utente può eseguire sul servizio, immettere i seguenti comandi per ciascun comando MQSC:

RDEFINE MQCMDS *QMgrName*. *ReqdAction*.SERVICE UACC(NONE) PERMIT *QMgrName*. *ReqdAction*.SERVICE CLASS(MQCMDS) ID(*GroupName*) ACCESS(ALTER)

Per consentire all'utente di utilizzare il comando DISPLAY SERVICE, immettere i seguenti comandi:

```
RDEFINE MQCMDS QMgrName.DISPLAY.SERVICE UACC(NONE)
PERMIT QMgrName.DISPLAY.SERVICE CLASS(MQCMDS) ID(GroupName) ACCESS(READ)
```
I nomi delle variabili hanno i seguenti significati:

### **QMgrName**

Il nome del gestore code.

### **ObjectProfile**

Il nome dell'oggetto o del profilo generico per cui modificare le autorizzazioni.

#### **GroupName**

Il nome del gruppo a cui concedere l'accesso.

## <span id="page-405-0"></span>**ReqdAction**

L'azione che si sta consentendo al gruppo di eseguire:

- **Su** sistemi AIX, Linux, and Windows , qualsiasi combinazione delle seguenti autorizzazioni: + chg, + clr, + crt, + dlt, + ctrl, + ctrlx, + dsp. L'autorizzazione + alladm è equivalente  $a + chg + ch + dt + d$ sp.
- IBM i, Su IBM i, qualsiasi combinazione delle seguenti autorizzazioni: \*ADMCHG, \*ADMCLR, \*ADMCRT, \*ADMDLT, \*ADMDSP, \*CTRL, \*CTRLX. L'autorizzazione \*ALLADM è equivalente a tutte queste autorizzazioni individuali.

# **Concessione dell'accesso di gestione completo su un sottoinsieme di risorse del gestore code**

È necessario fornire a determinati utenti l'accesso di gestione completo ad alcune, ma non tutte, le risorse del gestore code. Utilizzare queste tabelle per determinare le azioni da intraprendere.

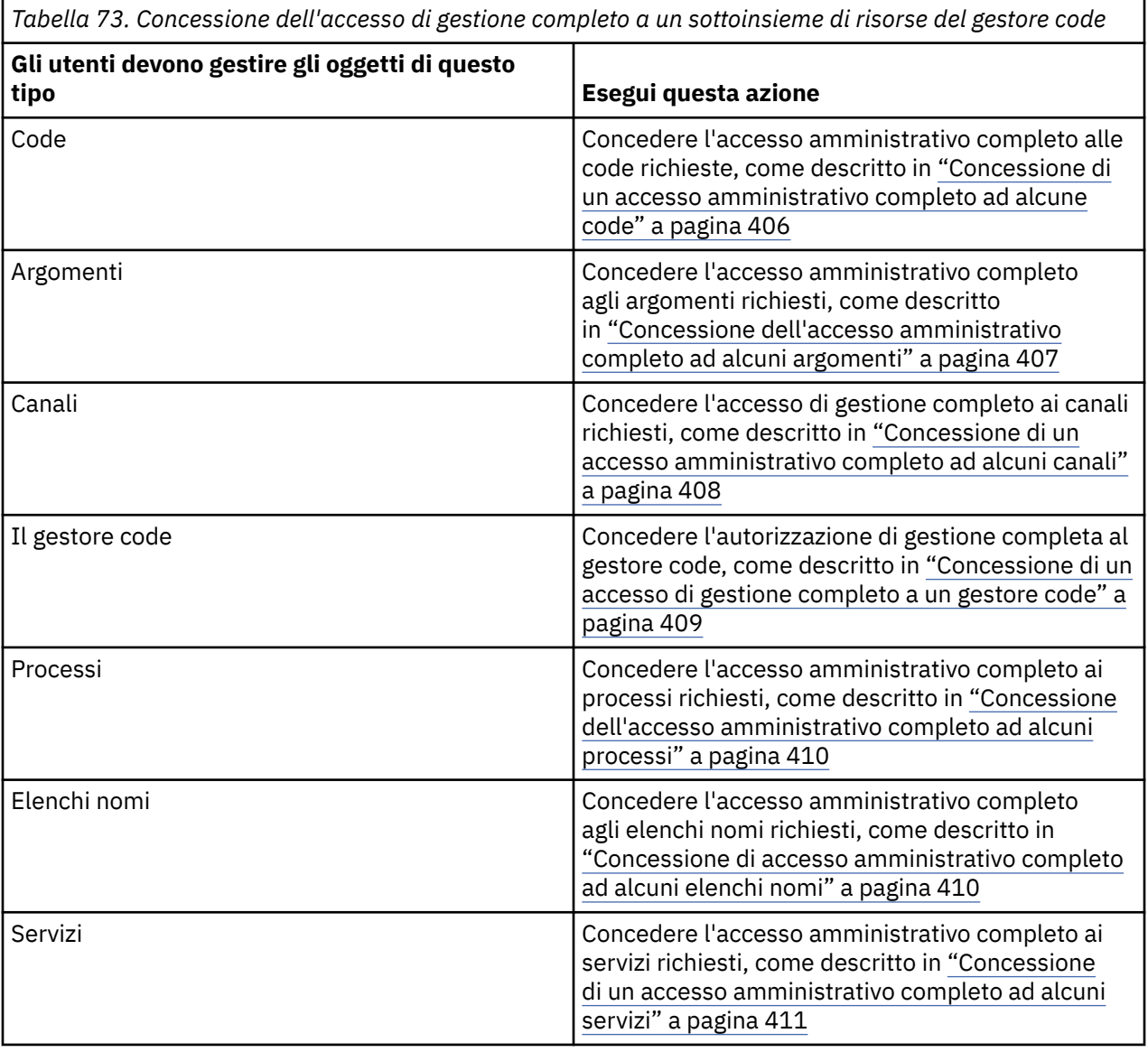

# *Concessione di un accesso amministrativo completo ad alcune code*

Concedere l'accesso amministrativo completo ad alcune code su un gestore code, a ciascun gruppo di utenti con un'esigenza aziendale.

# <span id="page-406-0"></span>**Informazioni su questa attività**

Per concedere l'accesso amministrativo completo ad alcune code, utilizzare i comandi appropriati per il proprio sistema operativo.

Su piattaforme multiple, è anche possibile utilizzare il comando SET AUTHREC .

Nota: **MQ Appliance** Su IBM MQ Appliance è possibile utilizzare solo il comando SET AUTHREC.

## **Procedura**

•

•

•

## $\blacktriangleright$  ALW

Su AIX, Linux, and Windows:

setmqaut -m *QMgrName* -n *ObjectProfile* -t queue -g *GroupName* +alladm

### **IBM i**

Su IBM i:

```
GRTMQMAUT OBJ(' ObjectProfile ') OBJTYPE(*Q) USER(GroupName) AUT(*ALLADM) MQMNAME(' QMgrName
')
```
## $\approx$  z/0S

Su z/OS:

```
RDEFINE MQADMIN QMgrName.QUEUE. ObjectProfile UACC(NONE)
PERMIT QMgrName.QUEUE. ObjectProfile CLASS(MQADMIN) ID(GroupName) ACCESS(ALTER)
```
I nomi delle variabili hanno i seguenti significati:

### **QMgrName**

Il nome del gestore code.

 $\approx$  z/OS Su z/OS, questo valore può anche essere il nome di un gruppo di condivisione code.

### **ObjectProfile**

Il nome dell'oggetto o del profilo generico per cui modificare le autorizzazioni.

### **GroupName**

Il nome del gruppo a cui concedere l'accesso.

## *Concessione dell'accesso amministrativo completo ad alcuni argomenti*

Concedere l'autorizzazione di gestione completa ad alcuni argomenti su un gestore code, a ciascun gruppo di utenti con un'esigenza aziendale.

## **Informazioni su questa attività**

Per concedere l'accesso di gestione completo ad alcuni argomenti per alcune azioni, utilizzare i comandi appropriati per il proprio sistema operativo.

Su piattaforme multiple, è anche possibile utilizzare il comando SET AUTHREC .

Nota: **MQ Appliance** Su IBM MQ Appliance è possibile utilizzare solo il comando SET AUTHREC.

## **Procedura**

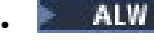

Su AIX, Linux, and Windows:

<span id="page-407-0"></span>setmqaut -m *QMgrName* -n *ObjectProfile* -t topic -g *GroupName* +alladm

⊩ IBM i

Su IBM i:

•

•

```
GRTMQMAUT OBJ(' ObjectProfile ') OBJTYPE(*TOPIC) USER(GroupName) AUT(ALLADM) MQMNAME(' 
QMgrName ')
```
 $z/0S$ 

Su z/OS:

```
RDEFINE MQADMIN QMgrName.TOPIC. ObjectProfile UACC(NONE)
PERMIT QMgrName.TOPIC. ObjectProfile CLASS(MQADMIN) ID(GroupName) ACCESS(ALTER)
```
I nomi delle variabili hanno i seguenti significati:

#### **QMgrName**

Il nome del gestore code.

z/OS Su z/OS, questo valore può anche essere il nome di un gruppo di condivisione code.

### **ObjectProfile**

Il nome dell'oggetto o del profilo generico per cui modificare le autorizzazioni.

#### **GroupName**

Il nome del gruppo a cui concedere l'accesso.

### *Concessione di un accesso amministrativo completo ad alcuni canali*

Concedere l'accesso di gestione completo ad alcuni canali su un gestore code a ciascun gruppo di utenti con un'esigenza aziendale.

### **Informazioni su questa attività**

Per concedere l'accesso amministrativo completo ad alcuni canali, utilizzare i comandi appropriati per il proprio sistema operativo.

Su piattaforme multiple, è anche possibile utilizzare il comando SET AUTHREC .

Nota: **MQ Appliance** Su IBM MQ Appliance è possibile utilizzare solo il comando SET AUTHREC.

## **Procedura**

ALW

•

•

Su AIX, Linux, and Windows:

setmqaut -m *QMgrName* -n *ObjectProfile* -t channel -g *GroupName* +alladm

 $\approx$  IBM i

Su IBM i:

```
GRTMQMAUT OBJ(' ObjectProfile ') OBJTYPE(*CHL) USER(GroupName) AUT(ALLADM) MQMNAME(' 
QMgrName ')
```
 $z/0S$ •

Su z/OS:

<span id="page-408-0"></span>RDEFINE MQADMIN *QMgrName*.CHANNEL. *ObjectProfile* UACC(NONE) PERMIT *QMgrName*.CHANNEL. *ObjectProfile* CLASS(MQADMIN) ID(*GroupName*) ACCESS(ALTER)

I nomi delle variabili hanno i seguenti significati:

### **QMgrName**

Il nome del gestore code.

Su z/OS, questo valore può anche essere il nome di un gruppo di condivisione code.

### **ObjectProfile**

 $z/0S$ 

Il nome dell'oggetto o del profilo generico per cui modificare le autorizzazioni.

### **GroupName**

Il nome del gruppo a cui concedere l'accesso.

## *Concessione di un accesso di gestione completo a un gestore code*

Concedere l'accesso di gestione completo a un gestore code a ciascun gruppo di utenti con un'esigenza aziendale.

## **Informazioni su questa attività**

Per concedere l'accesso di gestione completo al gestore code, utilizzare i comandi appropriati per il sistema operativo.

Su piattaforme multiple, è anche possibile utilizzare il comando SET AUTHREC .

Nota: **MQ Appliance** Su IBM MQ Appliance è possibile utilizzare solo il comando SET AUTHREC.

## **Procedura**

 $\blacktriangleright$  ALW •

Su AIX, Linux, and Windows:

setmqaut -m *QMgrName* -t qmgr -g *GroupName* +alladm

**IBM** i •

Su IBM i:

```
GRTMQMAUT OBJ(' ObjectProfile ') OBJTYPE(*MQM) USER(GroupName) AUT(*ALLADM) MQMNAME(' 
QMgrName ')
```
#### $z/0S$

•

Su z/OS:

RDEFINE MQADMIN *QMgrName*.QMGR UACC(NONE) PERMIT *QMgrName*.QMGR CLASS(MQADMIN) ID(*GroupName*) ACCESS(ALTER)

I nomi delle variabili hanno i seguenti significati:

### **QMgrName**

Il nome del gestore code.

 $\sim$   $\sqrt{108}$  Su z/OS, questo valore può anche essere il nome di un gruppo di condivisione code.

### **ObjectProfile**

Il nome dell'oggetto o del profilo generico per cui modificare le autorizzazioni.

### **GroupName**

Il nome del gruppo a cui concedere l'accesso.

# <span id="page-409-0"></span>*Concessione dell'accesso amministrativo completo ad alcuni processi*

Concedere l'accesso di gestione completo ad alcuni processi su un gestore code, a ciascun gruppo di utenti con un'esigenza aziendale.

# **Informazioni su questa attività**

Per concedere l'accesso di gestione completo ad alcuni processi, utilizzare i comandi appropriati per il proprio sistema operativo.

Su piattaforme multiple, è anche possibile utilizzare il comando SET AUTHREC .

Nota: MQ Appliance Su IBM MQ Appliance è possibile utilizzare solo il comando SET AUTHREC.

## **Procedura**

**ALW** •

Su AIX, Linux, and Windows:

```
setmqaut -m QMgrName -n ObjectProfile -t process -g GroupName +alladm
```
 $\blacktriangleright$  IBM i •

Su IBM i:

```
GRTMQMAUT OBJ(' ObjectProfile ') OBJTYPE(*PRC) USER(GroupName) AUT(*ALLADM) MQMNAME(' 
QMgrName ')
```
z/0S •

Su z/OS:

```
RDEFINE MQADMIN QMgrName.CHANNEL. ObjectProfile UACC(NONE)
PERMIT QMgrName.PROCESS. ObjectProfile CLASS(MQADMIN) ID(GroupName) ACCESS(ALTER)
```
I nomi delle variabili hanno i seguenti significati:

## **QMgrName**

Il nome del gestore code.

 $\approx$  2/08 Su z/OS, questo valore può anche essere il nome di un gruppo di condivisione code.

## **ObjectProfile**

Il nome dell'oggetto o del profilo generico per cui modificare le autorizzazioni.

### **GroupName**

Il nome del gruppo a cui concedere l'accesso.

## *Concessione di accesso amministrativo completo ad alcuni elenchi nomi*

Concedere l'accesso amministrativo completo ad alcuni elenchi nomi su un gestore code, a ciascun gruppo di utenti con un'esigenza aziendale.

## **Informazioni su questa attività**

Per concedere l'accesso amministrativo completo ad alcuni elenchi nomi, utilizzare i comandi appropriati per il proprio sistema operativo.

Su piattaforme multiple, è anche possibile utilizzare il comando SET AUTHREC .

Nota: **MQ Appliance** Su IBM MQ Appliance è possibile utilizzare solo il comando SET AUTHREC.

# <span id="page-410-0"></span>**Procedura**

ALW •

Su AIX, Linux, and Windows:

setmqaut -m *QMgrName* -n *ObjectProfile* -t namelist -g *GroupName* +alladm

**IBM i** 

•

•

Su IBM i:

GRTMQMAUT OBJ(' *ObjectProfile* ') OBJTYPE(\*NMLIST) USER(*GroupName*) AUT(\*ALLADM) MQMNAME(' *QMgrName* ')

z/OS

Su z/OS:

RDEFINE MQADMIN *QMgrName*.NAMELIST. *ObjectProfile* UACC(NONE) PERMIT *QMgrName*.NAMELIST. *ObjectProfile* CLASS(MQADMIN) ID(*GroupName*) ACCESS(ALTER)

I nomi delle variabili hanno i seguenti significati:

### **QMgrName**

Il nome del gestore code.

 $z/0S$ Su z/OS, questo valore può anche essere il nome di un gruppo di condivisione code.

# **ObjectProfile**

Il nome dell'oggetto o del profilo generico per cui modificare le autorizzazioni.

#### **GroupName**

Il nome del gruppo a cui concedere l'accesso.

### *Concessione di un accesso amministrativo completo ad alcuni servizi*

Concedere l'accesso di gestione completo ad alcuni servizi su un gestore code a ciascun gruppo di utenti con un'esigenza aziendale.

## **Informazioni su questa attività**

Per concedere l'accesso amministrativo completo ad alcuni servizi, utilizzare i comandi appropriati per il proprio sistema operativo.

Su piattaforme multiple, è anche possibile utilizzare il comando SET AUTHREC .

Nota: **MQ Appliance** Su IBM MQ Appliance è possibile utilizzare solo il comando SET AUTHREC.

## **Procedura**

**ALW** •

Su AIX, Linux, and Windows:

setmqaut -m *QMgrName* -n *ObjectProfile* -t service -g *GroupName* +alladm

**IBM** i •

Su IBM i:

```
GRTMQMAUT OBJ(' ObjectProfile ') OBJTYPE(*SVC) USER(GroupName) AUT(*ALLADM) MQMNAME(' 
QMgrName ')
```
<span id="page-411-0"></span>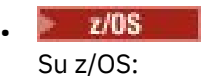

RDEFINE MQADMIN *QMgrName*.SERVICE. *ObjectProfile* UACC(NONE) PERMIT *QMgrName*.SERVICE. *ObjectProfile* CLASS(MQADMIN) ID(*GroupName*) ACCESS(ALTER)

I nomi delle variabili hanno i seguenti significati:

## **QMgrName**

Il nome del gestore code.

**Z/OS** Su z/OS, questo valore può anche essere il nome di un gruppo di condivisione code.

### **ObjectProfile**

Il nome dell'oggetto o del profilo generico per cui modificare le autorizzazioni.

### **GroupName**

Il nome del gruppo a cui concedere l'accesso.

# **Concessione dell'accesso in sola lettura a tutte le risorse su un gestore code**

Concedere l'accesso di sola lettura a tutte le risorse su un gestore code, a ciascun utente o gruppo di utenti con un'esigenza aziendale.

## **Informazioni su questa attività**

Utilizzare la procedura guidata Aggiungi autorizzazioni basate sui ruoli o i comandi appropriati per il sistema operativo.

Su piattaforme multiple, è anche possibile utilizzare il comando SET AUTHREC .

Nota: **MQ Appliance** Su IBM MO Appliance è possibile utilizzare solo il comando SET AUTHREC.

Una volta modificati i dettagli di autorizzazione, eseguire un aggiornamento della sicurezza utilizzando il comando REFRESH SECURITY .

## **Procedura**

- Utilizzando la procedura guidata:
	- a) Nel riquadro IBM MQ Explorer Navigator , fare clic con il tasto destro del mouse sul gestore code e selezionare **Autorizzazioni oggetto** > **Aggiungi autorizzazioni basate sul ruolo**

Si apre il wizard Aggiungi autorizzazioni basate sul ruolo.

#### **ALW** •

Per sistemi AIX, Linux, and Windows , immettere i seguenti comandi:

```
setmqaut -m QMgrName -n ** -t queue -g GroupName +browse +dsp
setmqaut -m QMgrName -n SYSTEM.ADMIN.COMMAND.QUEUE -t queue -g GroupName +dsp +inq +put
setmqaut -m QMgrName -n SYSTEM.MQEXPLORER.REPLY.MODEL -t queue -g GroupName +dsp +inq +get 
+put
setmqaut -m QMgrName -n ** -t topic -g GroupName +dsp
setmqaut -m QMgrName -n ** -t channel -g GroupName +dsp
setmqaut -m QMgrName -n ** -t clntconn -g GroupName +dsp
setmqaut -m QMgrName -n ** -t authinfo -g GroupName +dsp
setmqaut -m QMgrName -n ** -t listener -g GroupName +dsp
setmqaut -m QMgrName -n ** -t namelist -g GroupName +dsp
setmqaut -m QMgrName -n ** -t process -g GroupName +dsp
setmqaut -m QMgrName -n ** -t service -g GroupName +dsp
setmqaut -m QMgrName -t qmgr -g GroupName +dsp +inq +connect
```
Le autorizzazioni specifiche per SYSTEM.ADMIN.COMMAND.QUEUE e SYSTEM.MQEXPLORER.REPLY.MODEL sono necessari solo se si desidera utilizzare IBM MQ Explorer.

**IBM** i •

<span id="page-412-0"></span>Per IBM i, immettere i seguenti comandi:

GRTMQMAUT OBJ(\*ALL) OBJTYPE(\*Q) USER('*GroupName*') AUT(\*ADMDSP \*BROWSE) MQMNAME('*QMgrName*') GRTMQMAUT OBJ(\*ALL) OBJTYPE(\*TOPIC) USER('*GroupName*') AUT(\*ADMDSP) MQMNAME('*QMgrName*') GRTMQMAUT OBJ(\*ALL) OBJTYPE(\*CHL) USER('*GroupName*') AUT(\*ADMDSP \*INQ) MQMNAME('*QMgrName*') GRTMQMAUT OBJ(\*ALL) OBJTYPE(\*CLTCN) USER('*GroupName*') AUT(\*ADMDSP) MQMNAME('*QMgrName*') GRTMQMAUT OBJ(\*ALL) OBJTYPE(\*AUTHINFO) USER('*GroupName*') AUT(\*ADMDSP) MQMNAME('*QMgrName*') GRTMQMAUT OBJ(\*ALL) OBJTYPE(\*LSR) USER('*GroupName*') AUT(\*ADMDSP)MQMNAME('*QMgrName*') GRTMQMAUT OBJ(\*ALL) OBJTYPE(\*NMLIST) USER('*GroupName*') AUT(\*ADMDSP) MQMNAME('*QMgrName*') GRTMQMAUT OBJ(\*ALL) OBJTYPE(\*PRC) USER('*GroupName*') AUT(\*ADMDSP) MQMNAME('*QMgrName*') GRTMQMAUT OBJ(\*ALL) OBJTYPE(\*SVC) USER('*GroupName*') AUT(\*ADMDSP) MQMNAME('*QMgrName*') GRTMQMAUT OBJ('*object-name*') OBJTYPE(\*MQM) USER('*GroupName*') AUT(\*ADMDSP \*CONNECT \*INQ) MQMNAME('*QMgrName*')

#### $\approx$  z/OS

•

Per z/OS, immettere i seguenti comandi:

```
RDEFINE MQQUEUE QMgrName.** UACC(NONE)
PERMIT QMgrName.** CLASS(MQQUEUE) ID(GroupName) ACCESS(READ)
RDEFINE MXTOPIC QMgrName.** UACC(NONE)
PERMIT QMgrName.** CLASS(MXTOPIC) ID(GroupName) ACCESS(READ)
RDEFINE MQPROC QMgrName.** UACC(NONE)
PERMIT QMgrName.** CLASS(MQPROC) ID(GroupName) ACCESS(READ)
RDEFINE MQNLIST QMgrName.** UACC(NONE)
PERMIT QMgrName.** CLASS(MQNLIST) ID(GroupName) ACCESS(READ)
RDEFINE MQCONN QMgrName.BATCH UACC(NONE)
PERMIT QMgrName.BATCH CLASS(MQCONN) ID(GroupName) ACCESS(READ)
RDEFINE MQCONN QMgrName.CICS UACC(NONE)
PERMIT QMgrName.CICS CLASS(MQCONN) ID(GroupName) ACCESS(READ)
RDEFINE MQCONN QMgrName.IMS UACC(NONE)
PERMIT QMgrName.IMS CLASS(MQCONN) ID(GroupName) ACCESS(READ)
RDEFINE MQCONN QMgrName.CHIN UACC(NONE)
PERMIT QMgrName.CHIN CLASS(MQCONN) ID(GroupName) ACCESS(READ)
```
I nomi delle variabili hanno i seguenti significati:

### **QMgrName**

Il nome del gestore code.

 $z/0S$ Su z/OS, questo valore può anche essere il nome di un gruppo di condivisione code.

### **GroupName**

Il nome del gruppo a cui concedere l'accesso.

# **Concessione dell'accesso amministrativo completo a tutte le risorse su un gestore code**

Concedere l'accesso di gestione completo a tutte le risorse su un gestore code, a ciascun utente o gruppo di utenti con un'esigenza aziendale.

## **Informazioni su questa attività**

È possibile utilizzare la procedura guidata Aggiungi autorizzazioni basate sui ruoli o i comandi appropriati per il proprio sistema operativo.

Su piattaforme multiple, è anche possibile utilizzare il comando SET AUTHREC .

Nota: **MQ Appliance** Su IBM MQ Appliance è possibile utilizzare solo il comando SET AUTHREC.

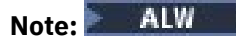

1. Se si utilizza **runmqsc** per gestire il gestore code invece di IBM MQ Explorer, è necessario concedere l'autorizzazione per interrogare, richiamare e sfogliare il SISTEMA SYSTEM.MQSC.REPLY.QUEUEe non è necessario concedere alcuna autorizzazione su SYSTEM.MQEXPLORER.REPLY.MODEL .

2. Quando si concede a un utente l'accesso a tutte le risorse su un gestore code, l'utente non può eseguire alcuni comandi, a meno che non disponga dell'accesso in lettura al file qm.ini . Ciò è dovuto alle limitazioni per gli utenti non mqm che possono leggere il file qm. ini.

L'utente non può immettere i seguenti comandi a meno che non sia stato concesso l'accesso in lettura al file qm.ini :

- Definizione di un canale configurato per utilizzare TLS
- Definizione di un canale utilizzando le variabili di inserimento della configurazione automatica definite in am. ini

# **Procedura**

•

• Se si sta utilizzando la procedura guidata, nel riquadro IBM MQ Explorer Navigator , fare clic con il tasto destro del mouse sul gestore code e fare clic su **Autorizzazioni oggetto** > **Aggiungi autorizzazioni basate sul ruolo**.

Si apre il wizard Aggiungi autorizzazioni basate sul ruolo.

#### $\blacktriangleright$  Linux  $\blacktriangleright$  AIX

Per sistemi AIX and Linux , immettere i seguenti comandi:

```
setmqaut -m QMgrName -n '**' -t queue -g GroupName +alladm +browse
setmqaut -m QMgrName -n @class -t queue -g GroupName +crt<br>setmqaut -m QMgrName -n SYSTEM.ADMIN.COMMAND.QUEUE -t queue -g GroupName +dsp +inq +put<br>setmqaut -m QMgrName -n SYSTEM.MQEXPLORER.REPLY.MODEL -t queue -g GroupName 
setmqaut -m QMgrName -n '**' -t topic -g GroupName +alladm
setmqaut -m QMgrName -n @class -t topic -g GroupName +crt
setmqaut -m QMgrName -n '**' -t channel -g GroupName +alladm
setmqaut -m QMgrName -n @class -t channel -g GroupName +crt
setmqaut -m QMgrName -n '**' -t clntconn -g GroupName +alladm
setmqaut -m QMgrName -n @class -t clntconn -g GroupName +crt<br>setmqaut -m QMgrName -n '**' -t authinfo -g GroupName +alladm<br>setmqaut -m QMgrName -n @class -t authinfo -g GroupName +crt
setmqaut -m QMgrName -n '**' -t listener -g GroupName +alladm
setmqaut -m QMgrName -n @class -t listener -g GroupName +crt<br>setmqaut -m QMgrName -n '**' -t namelist -g GroupName +alladm<br>setmqaut -m QMgrName -n @class -t namelist -g GroupName +crt
setmqaut -m QMgrName -n '**' -t process -g GroupName +alladm
setmqaut -m QMgrName -n @class -t process -g GroupName +crt
setmqaut -m QMgrName -n '**' -t service -g GroupName +alladm
setmqaut -m QMgrName -n @class -t service -g GroupName +crt
setmqaut -m QMgrName -t qmgr -g GroupName +alladm +connect
```
Consultare **setmqaut** per ulteriori informazioni su @class

### **Windows**

•

•

•

Per sistemi Windows , immettere gli stessi comandi dei sistemi AIX and Linux , ma utilizzando il nome profilo @CLASS invece di @class.

### $\blacktriangleright$  IBM i

Per IBM i, immettere il seguente comando:

```
GRTMQMAUT OBJ(*ALL) OBJTYPE(*ALL) USER(' GroupName ') AUT(*ALLADM) MQMNAME(' QMgrName ')
```
### $- z/0S$

Per z/OS, immettere i seguenti comandi:

RDEFINE MQADMIN *QMgrName*.\*.\*\* UACC(NONE) PERMIT *QMgrName*.\*.\*\* CLASS(MQADMIN) ID(*GroupName*) ACCESS(ALTER)

I nomi delle variabili hanno i seguenti significati:

### **QMgrName**

Il nome del gestore code.

z/OS -Su z/OS, questo valore può anche essere il nome di un gruppo di condivisione code.

## <span id="page-414-0"></span>**GroupName**

Il nome del gruppo a cui concedere l'accesso.

# **Rimozione della connettività al gestore code**

Se non si desidera che le applicazioni utente si connettano al gestore code, rimuovere la relativa autorizzazione per connettersi ad esso.

# **Informazioni su questa attività**

Revocare l'autorizzazione di tutti gli utenti a connettersi al gestore code utilizzando il comando appropriato per il proprio sistema operativo.

Su Multiplatforms, è anche possibile utilizzare il comando DELETE AUTHREC .

**Nota:** In IBM MQ Appliance è possibile utilizzare solo il comando **DELETE AUTHREC** .

## **Procedura**

•

•

•

## **ALW**

Per sistemi AIX, Linux, and Windows , immettere il seguente comando:

setmqaut -m *QMgrName* -t qmgr -g *GroupName* -connect

### ⊦ IBM i

Per IBM i, immettere il seguente comando:

```
RVKMQMAUT OBJ ('QMgrName') OBJTYPE(*MQM) USER(*ALL) AUT(*CONNECT)
```
### $\approx$  z/OS

Per z/OS, immettere i seguenti comandi:

RDEFINE MQCONN *QMgrName*.BATCH UACC(NONE) RDEFINE MQCONN *QMgrName*.CHIN UACC(NONE) RDEFINE MQCONN *QMgrName*.CICS UACC(NONE) RDEFINE MQCONN *QMgrName*.IMS UACC(NONE)

Non immettere alcun comando PERMIT.

I nomi delle variabili hanno i seguenti significati:

## **QMgrName**

Il nome del gestore code.

 $z/0S$ Su z/OS, questo valore può anche essere il nome di un gruppo di condivisione code.

## **GroupName**

Il nome del gruppo a cui negare l'accesso.

# **Come consentire alle applicazioni utente di collegarsi al gestore code**

Si desidera consentire all'applicazione utente di collegarsi al gestore code. Utilizzare le tabelle in questo argomento per determinare quali azioni intraprendere.

Innanzitutto, stabilire se le applicazioni client si connetteranno al gestore code.

Se nessuna delle applicazioni che si connetteranno al gestore code è un'applicazione client, disabilitare l'accesso remoto come descritto in ["Disabilitazione dell'accesso remoto al gestore code" a pagina 423.](#page-422-0)

Se una o più applicazioni che si connetteranno al gestore code sono applicazioni client, proteggere la connettività remota come descritto in ["Protezione della connettività remota al gestore code" a pagina](#page-415-0) [416.](#page-415-0)

<span id="page-415-0"></span>In entrambi i casi, impostare la sicurezza della connessione come descritto in ["Impostazione della](#page-422-0) [sicurezza della connessione" a pagina 423](#page-422-0)

Se si desidera controllare l'accesso alle risorse per ogni utente che si connette al gestore code, fare riferimento alla seguente tabella. Se l'istruzione nella prima colonna è true, eseguire l'azione elencata nella seconda colonna.

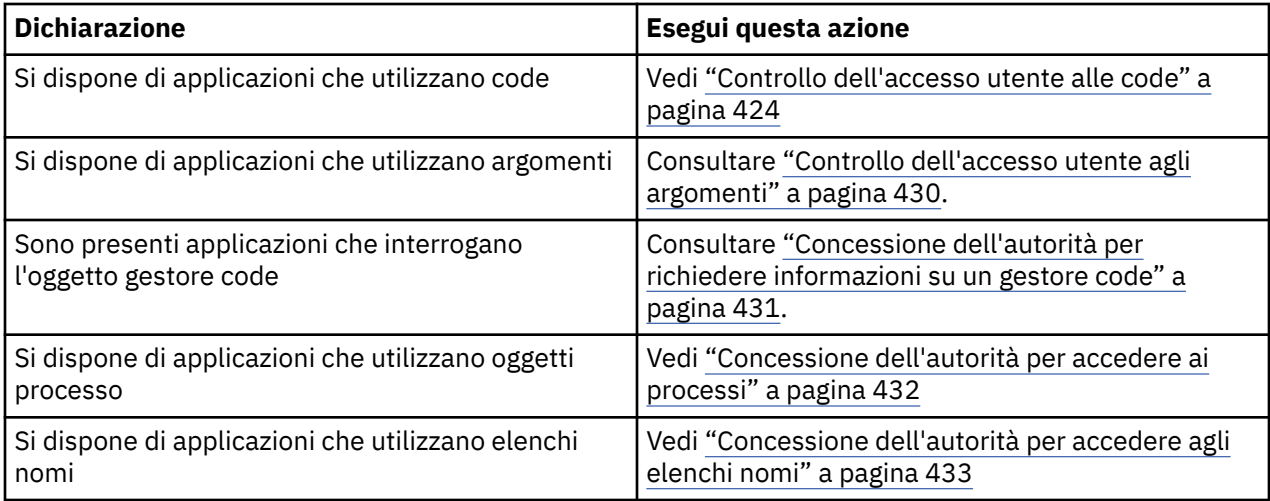

# *Protezione della connettività remota al gestore code*

È possibile proteggere la connettività remota al gestore code utilizzando TLS, un'uscita di sicurezza, i record di autenticazione di canale o una combinazione di questi metodi.

# **Informazioni su questa attività**

Connettere un client al gestore code utilizzando un canale di connessione client sulla stazione di lavoro client e un canale di connessione server sul server. Proteggere tali connessioni in uno dei seguenti modi.

# **Procedura**

1. Utilizzo di TLS con record di autenticazione di canale:

- a) Impedire a qualsiasi DN (Distinguished Name) di aprire un canale, utilizzando un record di autenticazione di canale SSLPEERMAP per associare tutti i DN a USERSRC (NOACCESS).
- b) Consenti a specifici DN o serie di DN di aprire un canale utilizzando un record di autenticazione di canale SSLPEERMAP per associarli a USERSRC (CHANNEL).
- 2. Utilizzo di TLS con un'uscita di sicurezza:
	- a) Impostare MCAUSER sul canale di connessione server su un identificativo utente senza privilegi.
	- b) Scrivere un'uscita di sicurezza per assegnare un valore MCAUSER in base al valore del DN TLS che riceve nei campi SSLPeerNamePtr e SSLPeerNameLength passati all'uscita nella struttura MQCD.
- 3. Utilizzo di TLS con valori di definizione di canale fissi:
	- a) Impostare SSLPEER sul canale di connessione server su un valore specifico o su un intervallo ristretto di valori.
	- b) Impostare MCAUSER sul canale di connessione server sull'ID utente con cui deve essere eseguito il canale.
- 4. Utilizzo dei record di autenticazione di canali su canali che non utilizzano TLS:
	- a) Impedire a qualsiasi indirizzo IP di aprire i canali, utilizzando un record di autenticazione di canale di associazione degli indirizzi con ADDRESS (\*) e USERSRC (NOACCESS).
	- b) Consentire agli indirizzi IP specifici di aprire i canali, utilizzando i record di autenticazione di canale di associazione indirizzi per tali indirizzi con USERSRC (CHANNEL).
- 5. Utilizzo di un'uscita di sicurezza:
- <span id="page-416-0"></span>a) Scrivere un'uscita di sicurezza per autorizzare le connessioni in base a qualsiasi proprietà scelta, ad esempio, l'indirizzo IP di origine.
- 6. È anche possibile utilizzare i record di autenticazione di canale con un'uscita di sicurezza o utilizzare tutti e tre i metodi, se le circostanze particolari lo richiedono.

### *Blocco di specifici indirizzi IP*

È possibile impedire a uno specifico canale di accettare una connessione in entrata da un indirizzo IP o impedire all'intero gestore code di consentire l'accesso da un indirizzo IP, utilizzando un record di autenticazione di canale.

## **Prima di iniziare**

Abilitare i record di autenticazione di canale immettendo il seguente comando:

ALTER QMGR CHLAUTH(ENABLED)

## **Informazioni su questa attività**

Per impedire ai canali specifici di accettare una connessione in entrata e garantire che le connessioni vengano accettate solo quando si utilizza il nome canale corretto, è possibile utilizzare un tipo di regola per bloccare gli indirizzi IP. Per impedire a un indirizzo IP di accedere all'intero gestore code, normalmente si utilizza un firewall per bloccarlo in modo permanente. Tuttavia, è possibile utilizzare un altro tipo di regola per bloccare temporaneamente alcuni indirizzi, ad esempio mentre si è in attesa dell'aggiornamento del firewall.

# **Procedura**

• Per bloccare gli indirizzi IP dall'utilizzo di un determinato canale, impostare un record di autenticazione di canale utilizzando il comando MQSC **SET CHLAUTH**o il comando PCF **Set Channel Authentication Record**.

SET CHLAUTH(*generic-channel-name*) TYPE(ADDRESSMAP) ADDRESS(*generic-ip-address*) USERSRC(NOACCESS)

Esistono tre parti del comando:

## **SET CHLAUTH (***nome - canale generico***)**

Utilizzare questa parte del comando per controllare se si desidera bloccare una connessione per l'intero gestore code, canale singolo o intervallo di canali. Ciò che si inserisce qui determina quali aree sono coperte.

Ad esempio:

- SET CHLAUTH('\*') blocca ogni canale su un gestore code, ossia l'intero gestore code
- SET CHLAUTH ('SYSTEM. \*') blocca ogni canale che inizia con SYSTEM.
- SET CHLAUTH ('SYSTEM.DEF.SVRCONN') blocca il canale SYSTEM.DEF.SVRCONN

### **Tipo di regola CHLAUTH**

Utilizzare questa parte del comando per specificare il tipo di comando e determinare se si desidera fornire un singolo indirizzo o un elenco di indirizzi.

Ad esempio:

– TYPE(ADDRESSMAP) - Utilizzare ADDRESSMAP se si desidera fornire un indirizzo singolo o un indirizzo jolly. Ad esempio, ADDRESS('192.168.\*') blocca tutte le connessioni provenienti da un indirizzo IP che inizia in 192.168.

Per ulteriori informazioni sul filtro degli indirizzi IP con modelli, consultare Indirizzi IP generici.

– TYPE(BLOCKADDR) - Utilizzare BLOCKADDR se si desidera fornire un elenco di indirizzi da bloccare.

## **Ulteriori parametri**

Questi parametri dipendono dal tipo di regola utilizzato nella seconda parte del comando:

- Per TYPE(ADDRESSMAP) si utilizza ADDRESS
- Per TYPE(BLOCKADDR) si utilizza ADDRLIST

## **Riferimenti correlati**

## SET CHLAUTH

*Blocco temporaneo di specifici indirizzi IP se il gestore code non è in esecuzione* È possibile che si desideri bloccare determinati indirizzi IP, o intervalli di indirizzi, quando il gestore code non è in esecuzione e quindi non è possibile emettere comandi MQSC. È possibile bloccare temporaneamente gli indirizzi IP su base eccezionale modificando il file blockaddr.ini.

# **Informazioni su questa attività**

Il file blockaddr.ini contiene una copia delle definizioni BLOCKADDR utilizzate dal gestore code. Questo file viene letto dal listener se il listener viene avviato prima del gestore code. In tali circostanze, il listener utilizza tutti i valori che sono stati aggiunti manualmente al file blockaddr.ini.

Tuttavia, tenere presente che quando il gestore code viene avviato, scrive la serie di definizioni BLOCKADDR nel file blockaddr.ini , sovrascrivendo qualsiasi modifica manuale che potrebbe essere stata effettuata. Allo stesso modo, ogni volta che si aggiunge o si elimina una definizione BLOCKADDR utilizzando il comando **SET CHLAUTH** , il file blockaddr.ini viene aggiornato. È quindi possibile apportare modifiche permanenti alle definizioni BLOCKADDR solo utilizzando il comando **SET CHLAUTH** quando il gestore code è in esecuzione.

# **Procedura**

- 1. Aprire il file blockaddr.ini in un editor di testo.
	- Il file si trova nella directory dei dati del gestore code.
- 2. Aggiungere gli indirizzi IP come semplici coppie parola chiave valore, dove la parola chiave è Addr. Per informazioni sul filtro degli indirizzi IP con modelli, consultare Indirizzi IP generici. Ad esempio:

 $Addr = 192.0.2.0$  $Addr = 192.0.*$  $Addr = 192.0.2.1 - 8$ 

## **Attività correlate**

["Blocco di specifici indirizzi IP" a pagina 417](#page-416-0)

È possibile impedire a uno specifico canale di accettare una connessione in entrata da un indirizzo IP o impedire all'intero gestore code di consentire l'accesso da un indirizzo IP, utilizzando un record di autenticazione di canale.

## **Riferimenti correlati**

## SET CHLAUTH

## *Blocco di ID utente specifici*

È possibile impedire a utenti specifici di utilizzare un canale specificando ID utente che, se asseriti, causano l'arresto del canale. Eseguire questa operazione impostando un record di autenticazione di canale.

# **Prima di iniziare**

Assicurarsi che i record di autenticazione di canali siano abilitati come segue:

```
ALTER QMGR CHLAUTH(ENABLED)
```
# **Procedura**

Impostare un record di autenticazione di canale utilizzando il comando MQSC **SET CHLAUTH**o il comando PCF **Set Channel Authentication Record**. Ad esempio, è possibile emettere il comando MQSC:

SET CHLAUTH(' *generic-channel-name* ') TYPE(BLOCKUSER) USERLIST(*userID1, userID2*)

*generic - channel - name* è il nome di un canale a cui si desidera controllare l'accesso oppure un pattern che include il simbolo asterisco (\*) come carattere jolly che corrisponde al nome del canale. L'elenco di utenti fornito su un TYPE(BLOCKUSER) si applica solo ai canali SVRCONN e non ai canali del gestore code.

*userID1* e *userID2* sono l'ID di un utente a cui deve essere impedito l'utilizzo del canale. È anche possibile specificare il valore speciale \*MQADMIN per fare riferimento agli utenti amministrativi privilegiati. Per ulteriori informazioni sugli utenti con privilegi, consultare ["Utenti privilegiati" a pagina](#page-354-0) [355](#page-354-0). Per ulteriori informazioni su \*MQADMIN, consultare SET CHLAUTH.

## **Riferimenti correlati**

SET CHLAUTH

*Associazione di un gestore code remoto a un ID utente MCAUSER* È possibile utilizzare un record di autenticazione di canale per impostare l'attributo MCAUSER di un canale, in base al gestore code da cui si connette il canale.

## **Prima di iniziare**

Assicurarsi che i record di autenticazione di canali siano abilitati come segue:

ALTER QMGR CHLAUTH(ENABLED)

## **Informazioni su questa attività**

Facoltativamente, è possibile limitare gli indirizzi IP a cui si applica la regola.

Notare che questa tecnica non si applica ai canali di connessione server. Se si specifica il nome di un canale di connessione server nei comandi seguenti, non ha alcun effetto.

## **Procedura**

• Impostare un record di autenticazione di canale utilizzando il comando MQSC **SET CHLAUTH**o il comando PCF **Set Channel Authentication Record**. Ad esempio, è possibile emettere il comando MQSC:

```
SET CHLAUTH(' generic-channel-name ') TYPE (QMGRMAP) QMNAME(generic-partner-qmgr-name
) USERSRC(MAP) MCAUSER(user)
```
*generic - channel - name* è il nome di un canale a cui si desidera controllare l'accesso oppure un pattern che include il simbolo asterisco (\*) come carattere jolly che corrisponde al nome del canale. *generic - partner - qmgr - name* è il nome del gestore code o un modello che include il simbolo asterisco (\*) come carattere jolly che corrisponde al nome del gestore code. *user* è l'ID utente da utilizzare per tutte le connessioni dal gestore code specificato.

• Per limitare questo comando ad alcuni indirizzi IP, includere il parametro **ADDRESS** , nel modo seguente:

```
SET CHLAUTH(' generic-channel-name ') TYPE (QMGRMAP) QMNAME(generic-partner-qmgr-name
) USERSRC(MAP) MCAUSER(user) ADDRESS(
generic-ip-address)
```
*generic - channel - name* è il nome di un canale a cui si desidera controllare l'accesso oppure un pattern che include il simbolo asterisco (\*) come carattere jolly che corrisponde al nome del canale. *generic - ip - address* è un indirizzo singolo o un modello che include il simbolo asterisco (\*) come carattere jolly o il trattino (-) per indicare un intervallo, che corrisponde all'indirizzo. Per ulteriori informazioni sugli indirizzi IP generici, consultare Indirizzi IP generici.

# **Riferimenti correlati**

SET CHLAUTH

### *Associazione di un ID utente client a un ID utente MCAUSER*

È possibile utilizzare un record di autenticazione di canale per modificare l'attributo MCAUSER di un canale di connessione server, in base all'ID utente ricevuto da un client.

## **Prima di iniziare**

Assicurarsi che i record di autenticazione di canali siano abilitati come segue:

ALTER QMGR CHLAUTH(ENABLED)

## **Informazioni su questa attività**

Notare che questa tecnica si applica solo ai canali di connessione server. Non ha alcun effetto su altri tipi di canale.

## **Procedura**

Impostare un record di autenticazione di canale utilizzando il comando MQSC **SET CHLAUTH**o il comando PCF **Set Channel Authentication Record** . Ad esempio, è possibile emettere il comando MQSC:

```
SET CHLAUTH(' generic-channel-name ') TYPE (USERMAP) CLNTUSER(client-user-name) USERSRC(MAP) 
MCAUSER(
user)
```
*generic - channel - name* è il nome di un canale a cui si desidera controllare l'accesso oppure un pattern che include il simbolo asterisco (\*) come carattere jolly che corrisponde al nome del canale. *nome - utente - client* è l'ID utente associato alla connessione client, il valore potrebbe essere asserito dall'applicazione client, modificato dall'autenticazione della connessione utilizzando l'adozione anticipata o impostato tramite un'exit del canale.

*utente* è l'ID utente da utilizzare al posto del nome utente client.

## **Riferimenti correlati**

SET CHLAUTH Attributi della stanza dei canali (ChlauthEarlyAdopt)

*Associazione di un DN (Distinguished Name) SSL o TLS a un ID utente MCAUSER* È possibile utilizzare un record di autenticazione di canale per impostare l'attributo MCAUSER di un canale, in base al DN (Distinguished Name) ricevuto.

## **Prima di iniziare**

Assicurarsi che i record di autenticazione di canali siano abilitati come segue:

ALTER QMGR CHLAUTH(ENABLED)

# **Procedura**

Impostare un record di autenticazione di canale utilizzando il comando MQSC **SET CHLAUTH**o il comando PCF **Set Channel Authentication Record**. Ad esempio, è possibile emettere il comando MQSC:

```
SET CHLAUTH('generic-channel-name') TYPE (SSLPEERMAP)
SSLPEER(generic-ssl-peer-name) SSLCERTI(generic-issuer-name)
USERSRC(MAP) MCAUSER(user)
```
*generic - channel - name* è il nome di un canale a cui si desidera controllare l'accesso oppure un pattern che include il simbolo asterisco (\*) come carattere jolly che corrisponde al nome del canale. *generic - ssl - peer - name* è una stringa che segue le regole standard di IBM MQ per i valori SSLPEER. Consultare IBM MQ regole per i valori SSLPE.

*user* è l'ID utente da utilizzare per tutte le connessioni che utilizzano il DN specificato.

*nome - emittente - generico* fa riferimento al DN dell'emittente del certificato per la corrispondenza. Questo parametro è facoltativo, ma è necessario utilizzarlo, per evitare la corrispondenza errata del certificato, se sono in uso più autorità di certificazione.

## **Riferimenti correlati**

## SET CHLAUTH

*Blocco dell'accesso da un gestore code remoto*

È possibile utilizzare un record di autenticazione di canale per evitare che un gestore code remoto avvii canali.

## **Prima di iniziare**

Assicurarsi che i record di autenticazione di canali siano abilitati come segue:

ALTER QMGR CHLAUTH(ENABLED)

# **Informazioni su questa attività**

Notare che questa tecnica non si applica ai canali di connessione server. Se si specifica il nome di un canale di connessione server nel seguente comando, non ha alcun effetto.

## **Procedura**

Impostare un record di autenticazione di canale utilizzando il comando MQSC **SET CHLAUTH**o il comando PCF **Set Channel Authentication Record**. Ad esempio, è possibile emettere il comando MQSC:

```
SET CHLAUTH(' generic-channel-name ') TYPE(QMGRMAP) QMNAME(' generic-partner-qmgr-name ') 
USERSRC(NOACCESS)
```
*generic - channel - name* è il nome di un canale a cui si desidera controllare l'accesso oppure un pattern che include il simbolo asterisco (\*) come carattere jolly che corrisponde al nome del canale. *generic - partner - qmgr - name* è il nome del gestore code o un modello che include il simbolo asterisco (\*) come carattere jolly che corrisponde al nome del gestore code.

## **Riferimenti correlati**

SET CHLAUTH

*Blocco dell'accesso per un ID utente client*

È possibile utilizzare un record di autenticazione di canale per evitare che un ID utente client stabilisca una connessione di canale.

## **Prima di iniziare**

Assicurarsi che i record di autenticazione di canali siano abilitati come segue:

```
ALTER QMGR CHLAUTH(ENABLED)
```
# **Informazioni su questa attività**

Notare che questa tecnica si applica solo ai canali di connessione server. Non ha alcun effetto su altri tipi di canale.

# **Procedura**

Impostare un record di autenticazione di canale utilizzando il comando MQSC **SET CHLAUTH**o il comando PCF **Set Channel Authentication Record**. Ad esempio, è possibile emettere il comando MQSC:

```
SET CHLAUTH(' generic-channel-name ') TYPE(USERMAP) CLNTUSER(' client-user-name ') 
USERSRC(NOACCESS)
```
*generic - channel - name* è il nome di un canale a cui si desidera controllare l'accesso oppure un pattern che include il simbolo asterisco (\*) come carattere jolly che corrisponde al nome del canale. *nome - utente - client* è l'ID utente associato alla connessione client, il valore potrebbe essere asserito dall'applicazione client, modificato dall'autenticazione della connessione utilizzando l'adozione anticipata o impostato tramite un'exit del canale.

## **Riferimenti correlati**

SET CHLAUTH

*Blocco dell'accesso per un DN (Distinguished Name) SSL o TLS*

È possibile utilizzare un record di autenticazione di canale per evitare che un DN (Distinguished Name) TLS avvii canali.

## **Prima di iniziare**

Assicurarsi che i record di autenticazione di canali siano abilitati come segue:

```
ALTER QMGR CHLAUTH(ENABLED)
```
## **Procedura**

Impostare un record di autenticazione di canale utilizzando il comando MQSC **SET CHLAUTH**o il comando PCF **Set Channel Authentication Record**. Ad esempio, è possibile emettere il comando MQSC:

```
SET CHLAUTH('generic-channel-name') TYPE(SSLPEERMAP)
SSLPEER('generic-ssl-peer-name') SSLCERTI(generic-issuer-name)
USERSRC(NOACCESS)
```
*generic - channel - name* è il nome di un canale a cui si desidera controllare l'accesso oppure un pattern che include il simbolo asterisco (\*) come carattere jolly che corrisponde al nome del canale. *generic - ssl - peer - name* è una stringa che segue le regole standard di IBM MQ per i valori SSLPEER. Consultare IBM MQ regole per i valori SSLPE.

*nome - emittente - generico* fa riferimento al DN dell'emittente del certificato per la corrispondenza. Questo parametro è facoltativo, ma è necessario utilizzarlo, per evitare la corrispondenza errata del certificato, se sono in uso più autorità di certificazione.

## **Riferimenti correlati**

## SET CHLAUTH

*Associazione di un indirizzo IP a un ID utente MCAUSER*

È possibile utilizzare un record di autenticazione di canale per impostare l'attributo MCAUSER di un canale, in base all'indirizzo IP da cui viene ricevuta la connessione.

## **Prima di iniziare**

Assicurarsi che i record di autenticazione di canali siano abilitati come segue:

<span id="page-422-0"></span>ALTER QMGR CHLAUTH(ENABLED)

# **Procedura**

Impostare un record di autenticazione di canale utilizzando il comando MQSC **SET CHLAUTH**o il comando PCF **Set Channel Authentication Record**. Ad esempio, è possibile emettere il comando MQSC:

```
SET CHLAUTH(' generic-channel-name ') TYPE(ADDRESSMAP) ADDRESS(' generic-ip-address ') 
USERSRC(MAP) MCAUSER(user)
```
*generic - channel - name* è il nome di un canale a cui si desidera controllare l'accesso oppure un pattern che include il simbolo asterisco (\*) come carattere jolly che corrisponde al nome del canale. *user* è l'ID utente da utilizzare per tutte le connessioni che utilizzano il DN specificato. *generic - ip - address* è l'indirizzo da cui viene effettuata la connessione o un modello che include l'asterisco (\*) come carattere jolly o il trattino (-) per indicare un intervallo, che corrisponde all'indirizzo.

## **Riferimenti correlati**

SET CHLAUTH

## *Disabilitazione dell'accesso remoto al gestore code*

Se non si desidera che le applicazioni client si connettano al proprio gestore code, disabilitare l'accesso remoto ad esso.

# **Informazioni su questa attività**

Impedire alle applicazioni client di connettersi al gestore code in uno dei seguenti modi:

# **Procedura**

- Eliminare tutti i canali di connessione server utilizzando il comando MQSC **DELETE CHANNEL**.
- Impostare l'identificativo utente dell'agent del canale (MCAUSER) del canale su un ID utente senza diritti di accesso, utilizzando il comando MQSC **ALTER CHANNEL**.

## *Impostazione della sicurezza della connessione*

Concedere l'autorità per connettersi al gestore code a ciascun utente o gruppo di utenti con necessità di business.

# **Informazioni su questa attività**

Per impostare la sicurezza della connessione, utilizzare i comandi appropriati per il sistema operativo.

Su piattaforme multiple, è anche possibile utilizzare il comando SET AUTHREC .

Nota: **MQ Appliance** Su IBM MO Appliance è possibile utilizzare solo il comando SET AUTHREC.

## **Procedura**

 $\blacktriangleright$  ALW •

Su AIX, Linux, and Windows:

setmqaut -m *QMgrName* -t qmgr -g *GroupName* +connect

· IBM i •

Su IBM i:

<span id="page-423-0"></span>GRTMQMAUT OBJ('*QMgrName*') OBJTYPE(\*MQM) USER('*GroupName*') AUT(\*CONNECT)

 $\approx$  z/0S

Su z/OS:

•

```
RDEFINE MQCONN QMgrName.BATCH UACC(NONE)
PERMIT QMgrName.BATCH CLASS(MQCONN) ID(GroupName) ACCESS(READ)
RDEFINE MQCONN QMgrName.CICS UACC(NONE)
PERMIT QMgrName.CICS CLASS(MQCONN) ID(GroupName) ACCESS(READ)
RDEFINE MQCONN QMgrName.IMS UACC(NONE)
PERMIT QMgrName.IMS CLASS(MQCONN) ID(GroupName) ACCESS(READ)
RDEFINE MQCONN QMgrName.CHIN UACC(NONE)
PERMIT QMgrName.CHIN CLASS(MQCONN) ID(GroupName) ACCESS(READ)
```
Questi comandi forniscono l'autorizzazione a collegarsi per batch, CICS, IMS e CHIN (channel initiator). Se non si utilizza un particolare tipo di connessione, omettere i comandi pertinenti.

I nomi delle variabili hanno i seguenti significati:

### **QMgrName**

Il nome del gestore code. Su z/OS, questo valore può anche essere il nome di un gruppo di condivisione code.

### **ObjectProfile**

Il nome dell'oggetto o del profilo generico per cui modificare le autorizzazioni.

### **GroupName**

Il nome del gruppo a cui concedere l'accesso.

### **Concetti correlati**

["Profili di sicurezza di connessione per l'iniziatore di canali" a pagina 206](#page-205-0)

I profili per il controllo delle connessioni dall'iniziatore di canali sono composti dal nome del gestore code o del gruppo di condivisione code seguito dalla parola *CHIN*. Fornire all'ID utente utilizzato dall'iniziatore del canale l'accesso READ allo spazio di indirizzo del task avviato al profilo di connessione.

## *Controllo dell'accesso utente alle code*

Si desidera controllare l'accesso dell'applicazione alle code. Utilizzare questo argomento per determinare quali azioni intraprendere.

Per ogni istruzione true nella prima colonna, eseguire l'azione indicata nella seconda colonna.

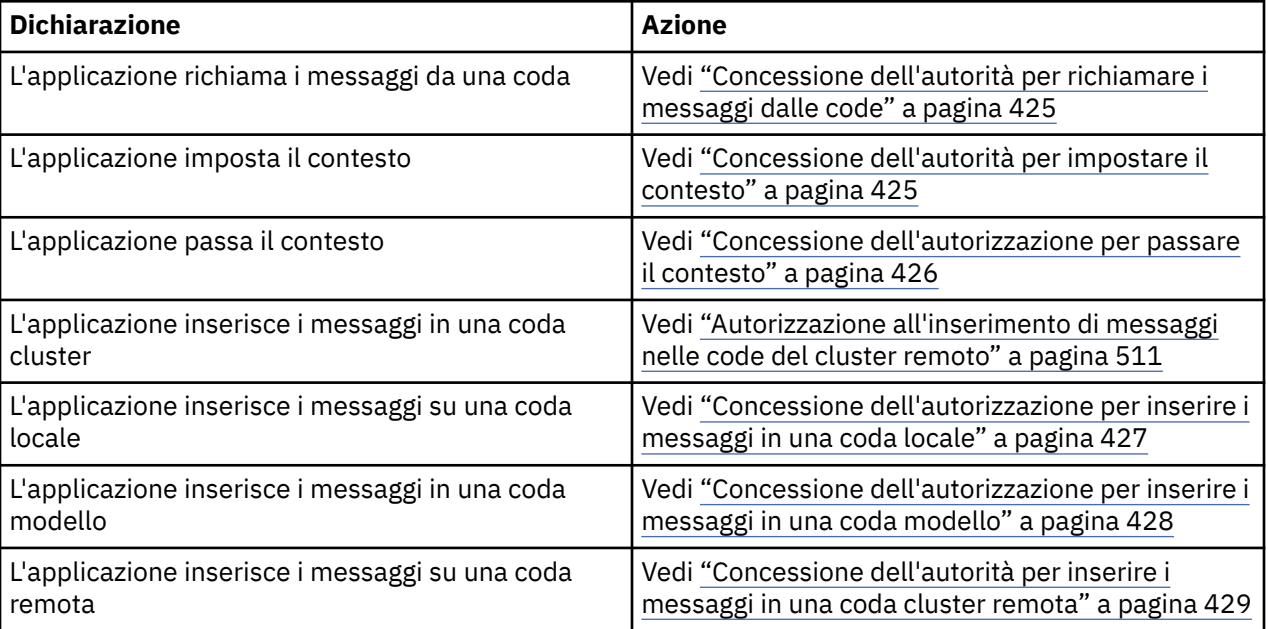

<span id="page-424-0"></span>*Concessione dell'autorità per richiamare i messaggi dalle code*

Concedere l'autorizzazione a richiamare i messaggi da una coda o da una serie di code, a ciascun gruppo di utenti con un'esigenza aziendale.

# **Informazioni su questa attività**

Per concedere l'autorizzazione a richiamare i messaggi da alcune code, utilizzare i comandi appropriati per il proprio sistema operativo.

Su piattaforme multiple, è anche possibile utilizzare il comando SET AUTHREC .

Nota: MQ Appliance Su IBM MO Appliance è possibile utilizzare solo il comando SET AUTHREC.

## **Procedura**

• Per sistemi AIX, Linux, and Windows , immettere il seguente comando:

setmqaut -m *QMgrName* -n *ObjectProfile* -t queue -g *GroupName* +get

• Per IBM i, immettere il seguente comando:

```
GRTMQMAUT OBJ(' ObjectProfile ') OBJTYPE(*Q) USER(GroupName) AUT(*GET) MQMNAME(' QMgrName ')
```
• Per z/OS, immettere i seguenti comandi:

```
RDEFINE MQQUEUE QMgrName.ObjectProfile UACC(NONE)
PERMIT QMgrName.ObjectProfile CLASS(MQADMIN) ID(GroupName) ACCESS(UPDATE)
```
I nomi delle variabili hanno i seguenti significati:

### **QMgrName**

Il nome del gestore code. Su z/OS, questo valore può anche essere il nome di un gruppo di condivisione code.

## **ObjectProfile**

Il nome dell'oggetto o del profilo generico per cui modificare le autorizzazioni.

### **GroupName**

Il nome del gruppo a cui concedere l'accesso.

### *Concessione dell'autorità per impostare il contesto*

Concedere l'autorità per impostare il contesto su un messaggio che si sta inserendo, a ciascun gruppo di utenti con un'esigenza aziendale.

## **Informazioni su questa attività**

Per concedere l'autorità di impostare il contesto su alcune code, utilizzare i comandi appropriati per il sistema operativo.

Su piattaforme multiple, è anche possibile utilizzare il comando SET AUTHREC .

Nota: **MQ Appliance** Su IBM MQ Appliance è possibile utilizzare solo il comando SET AUTHREC.

# **Procedura**

- Per sistemi AIX, Linux, and Windows , immettere uno dei seguenti comandi:
	- Per impostare solo il contesto di identità:

setmqaut -m *QMgrName* -n *ObjectProfile* -t queue -g *GroupName* +setid

• Per impostare tutto il contesto:

setmqaut -m *QMgrName* -n *ObjectProfile* -t queue -g *GroupName* +setall

<span id="page-425-0"></span>**Nota:** Per utilizzare l'autorizzazione setid o setall , le autorizzazioni devono essere concesse sia sull'oggetto coda appropriato che sull'oggetto gestore code.

- Per IBM i, immettere uno dei seguenti comandi:
	- Per impostare solo il contesto di identità:

```
GRTMQMAUT OBJ(' ObjectProfile ') OBJTYPE(*Q) USER(GroupName) AUT(*SETID) MQMNAME(' 
QMgrName ')
```
• Per impostare tutto il contesto:

```
GRTMQMAUT OBJ(' ObjectProfile ') OBJTYPE(*Q) USER(GroupName) AUT(*SETALL) MQMNAME(' 
QMgrName ')
```
- Per z/OS, immettere una delle seguenti serie di comandi:
	- Per impostare solo il contesto di identità:

```
RDEFINE MQQUEUE QMgrName.ObjectProfile UACC(NONE)
PERMIT QMgrName.ObjectProfile CLASS(MQQUEUE) ID(GroupName) ACCESS(UPDATE)
```
• Per impostare tutto il contesto:

```
RDEFINE MQQUEUE QMgrName. ObjectProfile UACC(NONE)
PERMIT QMgrName.ObjectProfile CLASS(MQQUEUE) ID(GroupName) ACCESS(CONTROL)
```
I nomi delle variabili hanno i seguenti significati:

### **QMgrName**

Il nome del gestore code. Su z/OS, questo valore può anche essere il nome di un gruppo di condivisione code.

### **ObjectProfile**

Il nome dell'oggetto o del profilo generico per cui modificare le autorizzazioni.

#### **GroupName**

Il nome del gruppo a cui concedere l'accesso.

#### *Concessione dell'autorizzazione per passare il contesto*

Concedere l'autorizzazione a trasmettere il contesto da un messaggio richiamato a uno che si sta inserendo, a ogni gruppo di utenti con un'esigenza aziendale.

### **Informazioni su questa attività**

Per concedere l'autorizzazione a passare il contesto su alcune code, utilizzare i comandi appropriati per il sistema operativo.

Su piattaforme multiple, è anche possibile utilizzare il comando SET AUTHREC .

Nota: **MQ Appliance** Su IBM MO Appliance è possibile utilizzare solo il comando SET AUTHREC.

# **Procedura**

**ALW** •

Per sistemi AIX, Linux, and Windows , immettere uno dei seguenti comandi:

• Per passare solo il contesto di identità:

setmqaut -m *QMgrName* -n *ObjectProfile* -t queue -g *GroupName* +passid

<span id="page-426-0"></span>• Per passare tutti i contesti:

```
setmqaut -m QMgrName -n ObjectProfile -t queue -g GroupName +passall
```
#### $=$  IBM i

•

•

Per IBM i, immettere uno dei seguenti comandi:

• Per passare solo il contesto di identità:

```
GRTMQMAUT OBJ(' ObjectProfile ') OBJTYPE(*Q) USER(GroupName) AUT(*PASSID) MQMNAME(' 
QMgrName ')
```
Per passare tutti i contesti:

```
GRTMQMAUT OBJ(' ObjectProfile ') OBJTYPE(*Q) USER(GroupName) AUT(*PASSALL) MQMNAME(' 
QMgrName ')
```
### $z/0S$

Per z/OS, immetti i seguenti comandi per passare il contesto di identità o tutto il contesto:

```
RDEFINE MQQUEUE QMgrName.ObjectProfile UACC(NONE)
PERMIT QMgrName.ObjectProfile CLASS(MQQUEUE) ID(GroupName) ACCESS(UPDATE)
```
I nomi delle variabili hanno i seguenti significati:

#### **QMgrName**

Il nome del gestore code. Su z/OS, questo valore può anche essere il nome di un gruppo di condivisione code.

#### **ObjectProfile**

Il nome dell'oggetto o del profilo generico per cui modificare le autorizzazioni.

#### **GroupName**

Il nome del gruppo a cui concedere l'accesso.

*Concessione dell'autorizzazione per inserire i messaggi in una coda locale* Concedere l'autorizzazione a inserire i messaggi in una coda locale o in una serie di code, a ciascun gruppo di utenti con un'esigenza aziendale.

## **Informazioni su questa attività**

Per concedere l'autorità di inserire i messaggi in alcune code locali, utilizzare i comandi appropriati per il proprio sistema operativo.

Su piattaforme multiple, è anche possibile utilizzare il comando SET AUTHREC .

Nota: **MQ Appliance** Su IBM MQ Appliance è possibile utilizzare solo il comando SET AUTHREC.

## **Procedura**

• Per sistemi AIX, Linux, and Windows , immettere il seguente comando:

setmqaut -m *QMgrName* -n *ObjectProfile* -t queue -g *GroupName* +put

• Per IBM i, immettere il seguente comando:

GRTMQMAUT OBJ(' *ObjectProfile* ') OBJTYPE(\*Q) USER(*GroupName*) AUT(\*PUT) MQMNAME(' *QMgrName* ')

<span id="page-427-0"></span>• Per z/OS, immettere i seguenti comandi:

```
RDEFINE MQQUEUE QMgrName.ObjectProfile UACC(NONE)
PERMIT QMgrName.ObjectProfile CLASS(MQQUEUE) ID(GroupName) ACCESS(UPDATE)
```
I nomi delle variabili hanno i seguenti significati:

#### **QMgrName**

Il nome del gestore code. Su z/OS, questo valore può anche essere il nome di un gruppo di condivisione code.

### **ObjectProfile**

Il nome dell'oggetto o del profilo generico per cui modificare le autorizzazioni.

#### **GroupName**

Il nome del gruppo a cui concedere l'accesso.

*Concessione dell'autorizzazione per inserire i messaggi in una coda modello* Concedere l'autorità di inserire i messaggi in una coda modello o in una serie di code modello a ciascun gruppo di utenti che ne hanno bisogno.

### **Informazioni su questa attività**

Le code modello vengono utilizzate per creare code dinamiche. Pertanto, è necessario concedere l'autorità sia alle code modello che a quelle dinamiche. Per concedere queste autorizzazioni, utilizzare i comandi appropriati per il proprio sistema operativo.

Su piattaforme multiple, è anche possibile utilizzare il comando SET AUTHREC .

Nota: **MQ Appliance** Su IBM MQ Appliance è possibile utilizzare solo il comando SET AUTHREC.

## **Procedura**

• Per sistemi AIX, Linux, and Windows , immettere i seguenti comandi:

```
setmqaut -m QMgrName -n ModelQueueName -t queue -g GroupName +put
setmqaut -m QMgrName -n ObjectProfile -t queue -g GroupName +put
```
• Per IBM i, immettere i seguenti comandi:

```
GRTMQMAUT OBJ(' ModelQueueName ') OBJTYPE(*Q) USER(GroupName) AUT(*PUT) MQMNAME(' QMgrName ')
GRTMQMAUT OBJ(' ObjectProfile ') OBJTYPE(*Q) USER(GroupName) AUT(*PUT) MQMNAME(' QMgrName ')
```
• Per z/OS, immettere i seguenti comandi:

```
RDEFINE MQQUEUE QMgrName.ModelQueueName UACC(NONE)
PERMIT QMgrName.ModelQueueName CLASS(MQQUEUE) ID(GroupName) ACCESS(UPDATE)
RDEFINE MQQUEUE QMgrName.ObjectProfile UACC(NONE)
PERMIT QMgrName.ObjectProfile CLASS(MQQUEUE) ID(GroupName) ACCESS(UPDATE)
```
I nomi delle variabili hanno i seguenti significati:

#### **QMgrName**

Il nome del gestore code. Su z/OS, questo valore può anche essere il nome di un gruppo di condivisione code.

## **Nome ModelQueue**

Il nome della coda modello su cui si basano le code dinamiche.

#### **ObjectProfile**

Il nome della coda dinamica o del profilo generico per cui modificare le autorizzazioni.

## <span id="page-428-0"></span>**GroupName**

Il nome del gruppo a cui concedere l'accesso.

*Concessione dell'autorità per inserire i messaggi in una coda cluster remota* Concedere l'autorità per inserire i messaggi in una coda cluster remota o in una serie di code, a ciascun gruppo di utenti con un'esigenza aziendale.

# **Informazioni su questa attività**

Per inserire un messaggio in una coda cluster remota, è possibile inserirlo in una definizione locale di una coda remota o in una coda remota completa. Se si sta utilizzando una definizione locale di una coda remota, è necessaria l'autorizzazione per inserire l'oggetto locale: consultare ["Concessione](#page-426-0) [dell'autorizzazione per inserire i messaggi in una coda locale" a pagina 427.](#page-426-0) Se si sta utilizzando una coda remota completa, è necessaria l'autorizzazione per inserire la coda remota. Concedere questa autorizzazione utilizzando i comandi appropriati per il proprio sistema operativo.

Il comportamento predefinito è quello di eseguire il controllo accessi su SYSTEM.CLUSTER.TRANSMIT.QUEUE. Notare che questo comportamento si applica, anche se si utilizzano più code di trasmissione.

Il comportamento specifico descritto in questo argomento si applica solo quando l'attributo **ClusterQueueAccessControl** nel file qm.ini è configurato come *RQMName*, come descritto nella sezione Stanza di sicurezza , e il gestore code è stato riavviato.

Su piattaforme multiple, è anche possibile utilizzare il comando SET AUTHREC .

Nota: MQ Appliance Su IBM MQ Appliance è possibile utilizzare solo il comando SET AUTHREC.

# **Procedura**

• Per sistemi AIX, Linux, and Windows , immettere il seguente comando:

```
setmqaut -m QMgrName -t rqmname -n 
ObjectProfile -g GroupName +put
```
Notare che è possibile utilizzare l'oggetto *rqmname* solo per le code cluster remote.

• Per IBM i, immettere il seguente comando:

```
GRTMQMAUT OBJTYPE(*RMTMQMNAME) OBJ('
ObjectProfile') USER(GroupName) AUT(*PUT) MQMNAME('
QMgrName')
```
Si noti che è possibile utilizzare l'oggetto RMTMQMNAME solo per le code cluster remote.

• Per z/OS, immettere i seguenti comandi:

RDEFINE MQQUEUE *QMgrName*.*ObjectProfile* UACC(NONE) PERMIT *QMgrName*.*ObjectProfile* CLASS(MQQUEUE) ID(*GroupName*) ACCESS(UPDATE)

Si noti che è possibile utilizzare il nome del gestore code remoto (o del gruppo di condivisione code) solo per le code del cluster remoto.

I nomi delle variabili hanno i seguenti significati:

## **QMgrName**

Il nome del gestore code. Su z/OS, questo valore può anche essere il nome di un gruppo di condivisione code.

## **ObjectProfile**

Il nome del gestore code remoto o del profilo generico per cui modificare le autorizzazioni.

## <span id="page-429-0"></span>**GroupName**

Il nome del gruppo a cui concedere l'accesso.

# *Controllo dell'accesso utente agli argomenti*

È necessario controllare l'accesso delle applicazioni agli argomenti. Utilizzare questo argomento per determinare quali azioni intraprendere.

Per ogni istruzione true nella prima colonna, eseguire l'azione indicata nella seconda colonna.

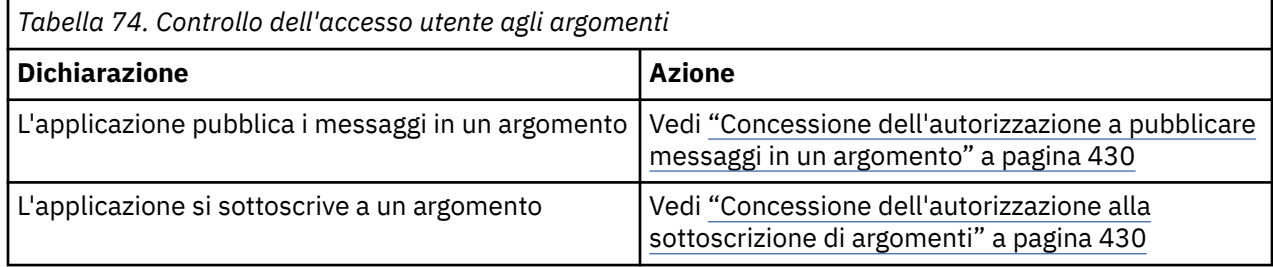

*Concessione dell'autorizzazione a pubblicare messaggi in un argomento* Concedere l'autorizzazione a pubblicare messaggi in un argomento o in una serie di argomenti, a ciascun gruppo di utenti con un'esigenza aziendale.

# **Informazioni su questa attività**

Per concedere l'autorizzazione a pubblicare i messaggi in alcuni argomenti, utilizzare i comandi appropriati per il proprio sistema operativo.

Su piattaforme multiple, è anche possibile utilizzare il comando SET AUTHREC .

Nota: **MQ Appliance** Su IBM MQ Appliance è possibile utilizzare solo il comando SET AUTHREC.

# **Procedura**

• Per sistemi AIX, Linux, and Windows , immettere il seguente comando:

setmqaut -m *QMgrName* -n *ObjectProfile* -t topic -g *GroupName* +pub

• Per IBM i, immettere il seguente comando:

```
GRTMQMAUT OBJ(' ObjectProfile ') OBJTYPE(*TOPIC) USER(GroupName) AUT(*PUB) MQMNAME(' 
QMgrName ')
```
• Per z/OS, immettere i seguenti comandi:

```
RDEFINE MQTOPIC QMgrName.ObjectProfile UACC(NONE)
PERMIT QMgrName.ObjectProfile CLASS(MQTOPIC) ID(GroupName) ACCESS(UPDATE)
```
I nomi delle variabili hanno i seguenti significati:

## **QMgrName**

Il nome del gestore code. Su z/OS, questo valore può anche essere il nome di un gruppo di condivisione code.

## **ObjectProfile**

Il nome dell'oggetto o del profilo generico per cui modificare le autorizzazioni.

## **GroupName**

Il nome del gruppo a cui concedere l'accesso.

*Concessione dell'autorizzazione alla sottoscrizione di argomenti* Concedere l'autorità di sottoscrivere un argomento o una serie di argomenti a ciascun gruppo di utenti con un'esigenza aziendale.

# <span id="page-430-0"></span>**Informazioni su questa attività**

Per concedere l'autorità di sottoscrivere alcuni argomenti, utilizzare i comandi appropriati per il sistema operativo.

Su piattaforme multiple, è anche possibile utilizzare il comando SET AUTHREC .

Nota: **MQ Appliance** Su IBM MQ Appliance è possibile utilizzare solo il comando SET AUTHREC.

## **Procedura**

• Per sistemi AIX, Linux, and Windows , immettere il seguente comando:

setmqaut -m *QMgrName* -n *ObjectProfile* -t topic -g *GroupName* +sub

• Per IBM i, immettere il seguente comando:

```
GRTMQMAUT OBJ(' ObjectProfile ') OBJTYPE(*TOPIC) USER(GroupName) AUT(*SUB) MQMNAME(' 
QMgrName ')
```
• Per z/OS, immettere i seguenti comandi:

```
RDEFINE MQTOPIC QMgrName.SUBSCRIBE.ObjectProfile UACC(NONE)
PERMIT QMgrName.SUBSCRIBE.ObjectProfile CLASS(MQTOPIC) ID(GroupName) ACCESS(UPDATE)
```
I nomi delle variabili hanno i seguenti significati:

### **QMgrName**

Il nome del gestore code. Su z/OS, questo valore può anche essere il nome di un gruppo di condivisione code.

### **ObjectProfile**

Il nome dell'oggetto o del profilo generico per cui modificare le autorizzazioni.

### **GroupName**

Il nome del gruppo a cui concedere l'accesso.

## *Concessione dell'autorità per richiedere informazioni su un gestore code*

Concedere l'autorità di interrogare un gestore code a ciascun gruppo di utenti con un'esigenza aziendale.

## **Informazioni su questa attività**

Per concedere l'autorità di indagare su un gestore code, utilizzare i comandi appropriati per il proprio sistema operativo.

Su piattaforme multiple, è anche possibile utilizzare il comando SET AUTHREC .

Nota: MQ Appliance Su IBM MQ Appliance è possibile utilizzare solo il comando SET AUTHREC.

## **Procedura**

• Per sistemi AIX, Linux, and Windows , immettere il seguente comando:

setmqaut -m *QMgrName* -n *ObjectProfile* -t qmgr -g *GroupName* +inq

• Per IBM i, immettere il seguente comando:

```
GRTMQMAUT OBJ(' ObjectProfile ') OBJTYPE(*MQM) USER(GroupName) AUT(*INQ) MQMNAME(' QMgrName
')
```
• Per z/OS, immettere i seguenti comandi:

<span id="page-431-0"></span>RDEFINE MQCMDS *QMgrName*.*ObjectProfile* UACC(NONE) PERMIT *QMgrName*.*ObjectProfile* CLASS(MQCMDS) ID(*GroupName*) ACCESS(READ)

Questi comandi consentono l'accesso al gestore code specificato. Per permettere all'utente di utilizzare il comando MQINQ, immettere i seguenti comandi:

RDEFINE MQCMDS *QMgrName*.MQINQ.QMGR UACC(NONE) PERMIT *QMgrName*.MQINQ.QMGR CLASS(MQCMDS) ID(*GroupName*) ACCESS(READ)

I nomi delle variabili hanno i seguenti significati:

### **QMgrName**

Il nome del gestore code. Su z/OS, questo valore può anche essere il nome di un gruppo di condivisione code.

### **ObjectProfile**

Il nome dell'oggetto o del profilo generico per cui modificare le autorizzazioni.

### **GroupName**

Il nome del gruppo a cui concedere l'accesso.

## *Concessione dell'autorità per accedere ai processi*

Concedere l'autorità per accedere a un processo o a una serie di processi, a ciascun gruppo di utenti con un'esigenza aziendale.

## **Informazioni su questa attività**

Per concedere l'autorizzazione ad accedere ad alcuni processi, utilizzare i comandi appropriati per il sistema operativo.

Su piattaforme multiple, è anche possibile utilizzare il comando SET AUTHREC .

Nota: **MQ Appliance** Su IBM MO Appliance è possibile utilizzare solo il comando SET AUTHREC.

## **Procedura**

• Per sistemi AIX, Linux, and Windows , immettere il seguente comando:

```
setmqaut -m QMgrName -n ObjectProfile -t process -g GroupName +all
```
• Per IBM i, immettere il seguente comando:

```
GRTMQMAUT OBJ(' ObjectProfile ') OBJTYPE(*PRC) USER(GroupName) AUT(*ALL) MQMNAME(' QMgrName
')
```
• Per z/OS, immettere i seguenti comandi:

```
RDEFINE MQPROC QMgrName.ObjectProfile UACC(NONE)
PERMIT QMgrName.ObjectProfile CLASS(MQPROC) ID(GroupName) ACCESS(READ)
```
I nomi delle variabili hanno i seguenti significati:

#### **QMgrName**

Il nome del gestore code. Su z/OS, questo valore può anche essere il nome di un gruppo di condivisione code.

#### **ObjectProfile**

Il nome dell'oggetto o del profilo generico per cui modificare le autorizzazioni.

#### **GroupName**

Il nome del gruppo a cui concedere l'accesso.
### <span id="page-432-0"></span>*Concessione dell'autorità per accedere agli elenchi nomi*

Concedere l'autorizzazione per accedere a un elenco nomi o a una serie di elenchi nomi a ciascun gruppo di utenti con un'esigenza aziendale.

### **Informazioni su questa attività**

Per concedere l'autorizzazione ad accedere ad alcuni elenchi nomi, utilizzare i comandi appropriati per il sistema operativo.

Su piattaforme multiple, è anche possibile utilizzare il comando SET AUTHREC .

Nota: **MQ Appliance** Su IBM MQ Appliance è possibile utilizzare solo il comando SET AUTHREC.

### **Procedura**

• Per sistemi AIX, Linux, and Windows , immettere il seguente comando:

```
setmqaut -m QMgrName -n 
ObjectProfile -t namelist -g GroupName
+all
```
• Per IBM i, immettere il seguente comando:

```
GRTMQMAUT OBJ('ObjectProfile
') OBJTYPE(*NMLIST) USER(GroupName) AUT(*ALL) MQMNAME('
QMgrName')
```
• Per z/OS, immettere i seguenti comandi:

```
RDEFINE MQNLIST 
QMgrName.ObjectProfile UACC(NONE)
PERMIT QMgrName.ObjectProfile
CLASS(MQNLIST) ID(GroupName) ACCESS(READ)
```
I nomi delle variabili hanno i seguenti significati:

#### **QMgrName**

Il nome del gestore code. Su z/OS, questo valore può anche essere il nome di un gruppo di condivisione code.

#### **ObjectProfile**

Il nome dell'oggetto o del profilo generico per cui modificare le autorizzazioni.

#### **GroupName**

Il nome del gruppo a cui concedere l'accesso.

#### **ALW Autorizzazione per gestire IBM MQ su AIX, Linux, and Windows**

Gli amministratori IBM MQ possono utilizzare tutti i comandi IBM MQ e concedere le autorizzazioni per altri utenti. Quando gli amministratori immettono comandi ai gestori code remoti, devono disporre dell'autorizzazione richiesta sul gestore code remoto. Ulteriori considerazioni si applicano ai sistemi Windows .

Gli amministratori IBM MQ hanno l'autorità di utilizzare tutti i comandi IBM MQ (inclusi i comandi per concedere le autorizzazioni IBM MQ ad altri utenti).

Per essere un amministratore IBM MQ , è necessario essere membro di un gruppo speciale denominato gruppo **mqm** .

**In Mindows I**n alternativa, solo su Windows , gli account locali possono gestire IBM MQ se sono membri del gruppo Amministratori su sistemi Windows .

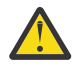

**Attenzione:** È possibile aggiungere l'utente Azure AD al gruppo mqm utilizzando un comando dell'amministratore. Ad esempio, utilizzare il comando net localgroup mqm AzureAD\<your userID> /add. Quindi, eseguire i comandi di gestione IBM MQ o utilizzare IBM MQ Explorer.

Il gruppo **mqm** viene creato automaticamente quando IBM MQ è installato. È possibile aggiungere ulteriori utenti al gruppo per consentire loro di eseguire l'amministrazione. Tutti i membri di questo gruppo hanno accesso a tutte le risorse. Questo accesso può essere revocato solo rimuovendo un utente dal gruppo **mqm** e immettendo il comando **REFRESH SECURITY** .

Gli amministratori possono utilizzare i comandi di controllo per gestire IBM MQ. Uno di questi comandi di controllo è **setmqaut**, che viene utilizzato per concedere le autorizzazioni ad altri utenti per consentire loro di accedere o controllare le risorse IBM MQ . I comandi PCF per la gestione dei record di autorizzazioni sono disponibili per i non amministratori a cui sono concesse le autorizzazioni dsp e chg sul gestore code. Per ulteriori informazioni sulla gestione delle autorizzazioni utilizzando i comandi PCF, consultare Programmable Command Formats.

Gli amministratori devono disporre delle autorizzazioni richieste per i comandi MQSC che devono essere elaborati dal gestore code remoto. IBM MQ Explorer emette comandi PCF per eseguire attività di gestione. Gli amministratori non richiedono ulteriori autorizzazioni per utilizzare IBM MQ Explorer per gestire un gestore code sul sistema locale. Quando IBM MQ Explorer viene utilizzato per gestire un gestore code su un altro sistema, gli amministratori devono disporre delle autorizzazioni richieste affinché i comandi PCF vengano elaborati dal gestore code remoto.

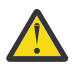

**Attenzione:** Da IBM MQ 8.0, non è necessario essere un amministratore per utilizzare il comando di controllo **runmqsc**, che emette comandi MQSC ( IBM MQ Script).

Quando **runmqsc** viene utilizzato in modalità indiretta per inviare comandi MQSC a un gestore code remoto, ciascun comando MQSC viene incapsulato all'interno di un comando PCF Escape.

Per ulteriori informazioni sui controlli di autorizzazione quando vengono elaborati i comandi PCF e MQSC, consultare i seguenti argomenti:

- Per i comandi PCF che operano su gestori code, code, processi, elenchi nomi e oggetti delle informazioni di autenticazione, consultare [Autorità per gestire gli oggetti IBM MQ](#page-95-0). Fare riferimento a questa sezione per i comandi MQSC equivalenti incapsulati nei comandi Escape PCF.
- Per i comandi PCF che operano su canali, iniziatori di canali, listener e cluster, consultare [Sicurezza](#page-117-0) [canale](#page-117-0).
- Per i comandi PCF che operano sui record di autorizzazione, consultare Controllo autorizzazione per comandi PCF
- Per i comandi MQSC elaborati dal server dei comandi su IBM MQ for z/OS, fare riferimento a [Sicurezza dei comandi e sicurezza delle risorse dei comandi su z/OS .](#page-94-0)

Inoltre, sui sistemi Windows , l'account SYSTEM ha accesso completo alle risorse IBM MQ .

Sulle piatteforme AIX and Linux , viene creato anche un ID utente speciale **mqm** , che può essere utilizzato solo dal prodotto. Non deve essere mai disponibile per utenti non privilegiati. Tutti gli oggetti IBM MQ sono di proprietà dell'ID utente **mqm**.

Sui sistemi Windows , i membri del gruppo Amministratori possono anche gestire qualsiasi gestore code, così come l'account SYSTEM. È inoltre possibile creare un gruppo di dominio **mqm** sul controller di dominio che contiene tutti gli ID utente con privilegi attivi all'interno del dominio e aggiungerlo al gruppo **mqm** locale. Alcuni comandi, ad esempio **crtmqm**, manipolano le autorizzazioni sugli oggetti IBM MQ e quindi necessitano dell'autorizzazione per gestire tali oggetti (come descritto nelle seguenti sezioni). I membri del gruppo **mqm** dispongono dell'autorizzazione per gestire tutti gli oggetti, ma potrebbero verificarsi delle circostanze sui sistemi Windows quando l'autorizzazione viene negata se si dispone di un utente locale e di un utente autenticato dal dominio con lo stesso nome. Ciò è descritto in ["Principal e gruppi su AIX,](#page-437-0) [Linux, and Windows" a pagina 438](#page-437-0).

Le versioni di Windows con una funzione UAC (User Account Control) limitano le azioni che gli utenti possono eseguire su determinate funzionalità del sistema operativo, anche se sono membri del gruppo Amministratori. Se il proprio ID utente si trova nel gruppo Administrators ma non nel gruppo **mqm** , è necessario utilizzare un prompt dei comandi elevato per immettere i comandi di amministrazione IBM MQ come **crtmqm**, altrimenti viene generato l'errore AMQ7077: Non si è autorizzati ad eseguire l'operazione richiesta . Per aprire un prompt dei comandi elevato, fare clic con il pulsante destro del mouse sulla voce del menu di avvio o sull'icona per il prompt dei comandi e selezionare **Esegui come amministratore**.

Non è necessario essere un membro del gruppo **mqm** per effettuare le azioni riportate di seguito:

- Immettere i comandi da un programma applicativo che emette comandi PCF o i comandi MQSC all'interno di un comando PCF Escape, a meno che i comandi non manipolino gli iniziatori di canale. (Questi comandi sono descritti in ["Protezione delle definizioni dell'iniziatore di canali" a pagina 120](#page-119-0) ).
- Emettere chiamate MQI da un programma applicativo (a meno che non si desideri utilizzare i collegamenti rapidi sulla chiamata MQCONNX ).
- Utilizzare il comando crmqcvx per creare un frammento di codice che esegue la conversione dei dati sulle strutture dei tipi di dati.
- Utilizzare il comando dspmq per visualizzare i gestori code.
- Utilizzare il comando dspmqtrc per visualizzare l'emissione della traccia formattata IBM MQ .

Una limitazione di 12 caratteri si applica sia agli ID gruppo che agli ID utente.

Le piattaforme UNIX and Linux generalmente limitano la lunghezza di un ID utente a 12 caratteri. AIX 5.3 ha aumentato questo limite ma IBM MQ continua a osservare una limitazione di 12 caratteri su tutte le piattaforme UNIX and Linux . Se si utilizza un ID utente superiore a 12 caratteri, IBM MQ lo sostituisce con il valore UNKNOWN. Non definire un ID utente con valore UNKNOWN.

# **Gestione del gruppo mqm su AIX, Linux, and Windows**

Agli utenti nel gruppo mqm vengono concessi privilegi amministrativi completi su IBM MQ. Per questo motivo, non è necessario registrare le applicazioni e gli utenti ordinari nel gruppo mqm. Il gruppo mqm deve contenere solo gli account degli amministratori IBM MQ .

Queste attività sono descritte in:

- Windows [Creazione e gestione di gruppi su Windows](#page-152-0)
- AIX [Creazione e gestione di gruppi su AIX](#page-150-0)
- Linux [Creazione e gestione di gruppi su Linux](#page-151-0)

Se **Windows S**e il tuo controller di dominio viene eseguito su Windows 2000 o Windows 2003 o versioni successive, l'amministratore del dominio potrebbe dover impostare un account speciale per IBM MQ da utilizzare. Per ulteriori informazioni, vedi Configurazione di IBM MQ con Prepare IBM MQ Wizard e Creazione e impostazione di account di dominio Windows per IBM MQ.

# **Autorizzazione per gestire gli oggetti IBM MQ su AIX, Linux, and**

### **Windows**

Tutti gli oggetti sono protetti da IBM MQe ai principal deve essere fornita l'autorità appropriata per accedervi. Principal differenti richiedono diritti di accesso differenti per oggetti differenti.

I gestori code, le code, le definizioni dei processi, gli elenchi dei nomi, i canali, i canali di connessione client, i listener, i servizi e gli oggetti delle informazioni di autenticazione sono tutti accessibili dalle applicazioni che utilizzano chiamate MQI o comandi PCF. Queste risorse sono tutte protette da IBM MQe alle applicazioni deve essere concessa l'autorizzazione per accedervi. L'entità che effettua la richiesta può essere un utente, un programma applicativo che emette una chiamata MQI o un programma di amministrazione che emette un comando PCF. L'identificativo del richiedente viene definito *principal*.

A differenti gruppi di principal possono essere concessi diversi tipi di autorizzazioni di accesso allo stesso oggetto. Ad esempio, per una coda specifica, a un gruppo potrebbe essere consentito eseguire sia operazioni di inserimento che di acquisizione; a un altro gruppo potrebbe essere consentito solo sfogliare la coda ( MQGET con l'opzione di esplorazione). Allo stesso modo, alcuni gruppi potrebbero avere l'autorizzazione di inserimento e acquisizione per una coda, ma non possono modificare gli attributi della coda o eliminarla.

Alcune operazioni sono particolarmente sensibili e dovrebbero essere limitate agli utenti privilegiati. Ad esempio:

- Accesso ad alcune code speciali, come le code di trasmissione o la coda comandi SYSTEM.ADMIN.COMMAND.QUEUE
- Esecuzione di programmi che utilizzano le opzioni di contesto MQI complete
- Creazione ed eliminazione di code di applicazioni

L'autorizzazione di accesso completo a un oggetto viene concessa automaticamente all'ID utente che ha creato l'oggetto e a tutti i membri del gruppo mqm (e ai membri del gruppo Amministratori locale sui sistemi Windows ).

#### **Concetti correlati**

["Autorizzazione per gestire IBM MQ su AIX, Linux, and Windows" a pagina 433](#page-432-0)

Gli amministratori IBM MQ possono utilizzare tutti i comandi IBM MQ e concedere le autorizzazioni per altri utenti. Quando gli amministratori immettono comandi ai gestori code remoti, devono disporre dell'autorizzazione richiesta sul gestore code remoto. Ulteriori considerazioni si applicano ai sistemi Windows .

## **Quando i controlli di sicurezza vengono eseguiti su AIX, Linux, and**

### **Windows**

I controlli di sicurezza vengono generalmente eseguiti durante la connessione a un gestore code, l'apertura o la chiusura di oggetti e l'inserimento o il richiamo di messaggi.

I controlli di sicurezza effettuati per un'applicazione tipica sono i seguenti:

#### **Connessione al gestore code (chiamate MQCONN o MQCONNX)**

Questa è la prima volta che l'applicazione viene associata a un determinato gestore code. Il gestore code interroga l'ambiente operativo per rilevare l'ID utente associato con l'applicazione. IBM MQ , quindi, verifica che l'ID utente sia autorizzato a connettersi al gestore code e conserva l'ID utente per i controlli futuri.

Gli utenti non devono collegarsi a IBM MQ; IBM MQ presuppone che gli utenti abbiano eseguito l'accesso al sistema operativo sottostante e che siano stati autenticati da tale sistema.

#### **Apertura dell'oggetto (chiamate MQOPEN o MQPUT1 )**

È possibile accedere agli oggetti IBM MQ aprendo l'oggetto ed emettendo i relativi comandi. Tutti i controlli delle risorse vengono eseguiti quando l'oggetto viene aperto, piuttosto che quando vi si accede effettivamente. Ciò significa che la richiesta **MQOPEN** deve specificare il tipo di accesso richiesto (ad esempio, se l'utente desidera solo sfogliare l'oggetto o eseguire un aggiornamento come l'inserimento di messaggi in una coda).

IBM MQ controlla la risorsa indicata nella richiesta **MQOPEN** . Per un alias o un oggetto della coda remota, l'autorizzazione utilizzata è quella dell'oggetto stesso, non la coda in cui si risolve l'alias o la coda remota. Ciò significa che l'utente non ha bisogno dell'autorizzazione per accedervi. Limitare l'autorizzazione a creare code per utenti privilegiati. In caso contrario, gli utenti potrebbero ignorare il normale controllo degli accessi semplicemente creando un alias. Se si fa riferimento esplicitamente a una coda remota con i nomi della coda e del gestore code, viene controllata la coda di trasmissione associata al gestore code remoto.

L'autorizzazione a una coda dinamica è basata sulla coda modello da cui è derivata, ma non è necessariamente la stessa. Ciò è descritto nella nota ["1" a pagina 139.](#page-138-0)

L'ID utente utilizzato dal gestore code per i controlli di accesso è l'ID utente ottenuto dall'ambiente operativo dell'applicazione connessa al gestore code. Un'applicazione adeguatamente autorizzata può emettere una chiamata **MQOPEN** specificando un ID utente alternativo; le verifiche del controllo accessi vengono quindi effettuate sull'ID utente alternativo. Ciò non modifica l'ID utente associato con l'applicazione, ma solo quello utilizzato per le verifiche del controllo accessi.

#### **Inserimento e ricezione di messaggi (chiamate MQPUT o MQGET)**

Non viene eseguito alcun controllo di accesso.

#### **Chiusura dell'oggetto (MQCLOSE)**

Non viene eseguita alcuna verifica del controllo accessi, a meno che **MQCLOSE** non determini l'eliminazione di una coda dinamica. In questo caso, si verifica che l'ID utente sia autorizzato ad eliminare la coda.

#### **Sottoscrizione a un argomento (MQSUB)**

Quando un'applicazione sottoscrive un argomento, specifica il tipo di operazioni che deve eseguire. Si tratta di creare una nuova sottoscrizione, modificare una sottoscrizione esistente o riprendere una sottoscrizione esistente senza modificarla. Per ogni tipo di operazione, il gestore code verifica che l'ID utente associato all'applicazione disponga dell'autorizzazione per eseguire l'operazione.

Quando un'applicazione sottoscrive un argomento, i controlli di autorizzazione vengono eseguiti rispetto agli oggetti argomento che si trovano nella struttura ad albero degli argomenti nel punto o al di sopra del punto nella struttura ad albero degli argomenti in cui l'applicazione ha effettuato la sottoscrizione. I controlli di autorizzazione potrebbero comportare controlli su più di un oggetto argomento.

L'ID utente che il gestore code utilizza per i controlli delle autorizzazioni è l'ID utente ottenuto dal sistema operativo quando l'applicazione si connette al gestore code.

Il gestore code esegue controlli di autorizzazione sulle code del sottoscrittore ma non sulle code gestite.

# **Modalità di implementazione del controllo accessi da parte di IBM MQ su AIX, Linux, and Windows**

IBM MQ utilizza i servizi di sicurezza forniti dal sistema operativo sottostante, utilizzando il gestore autorizzazioni oggetto. IBM MQ fornisce comandi per la creazione e la gestione degli elenchi di controllo accessi.

Un'interfaccia di controllo accessi denominata Authorization Service Interface fa parte di IBM MQ. IBM MQ fornisce un'implementazione di un Access Control Manager (conforme all'Authorization Service Interface) noto come *OAM (object authority manager)*. Viene installato e abilitato automaticamente per ciascun gestore code creato, a meno che non venga specificato diversamente (come descritto in ["Come impedire i test di accesso di sicurezza sui sistemi AIX, Linux, and Windows" a pagina 396](#page-395-0) ). L'OAM può essere sostituito da qualsiasi componente scritto da un utente o da un fornitore conforme all'Authorization Service Interface.

OAM utilizza le funzioni di sicurezza del sistema operativo sottostante, utilizzando ID utente e gruppo del sistema operativo. Gli utenti possono accedere agli oggetti IBM MQ solo se dispongono dell'autorizzazione corretta. ["Controllo dell'accesso agli oggetti utilizzando OAM su AIX, Linux, and](#page-384-0) [Windows" a pagina 385](#page-384-0) descrive come concedere e revocare questa autorizzazione.

OAM gestisce un ACL (access control list) per ogni risorsa che controlla. I dati di autorizzazione vengono memorizzati su una coda locale denominata SYSTEM.AUTH.DATA.QUEUE. L'accesso a questa coda è limitato agli utenti del gruppo mqm e, in aggiunta, su Windows, agli utenti del gruppo Amministratori e agli utenti collegati con l'ID SISTEMA. L'accesso utente alla coda non può essere modificato.

IBM MQ fornisce comandi per la creazione e la gestione degli elenchi di controllo accessi. Per ulteriori informazioni su questi comandi, consultare ["Controllo dell'accesso agli oggetti utilizzando OAM su AIX,](#page-384-0) [Linux, and Windows" a pagina 385](#page-384-0).

IBM MQ passa all'OAM una richiesta contenente un principal, un nome risorsa e un tipo di accesso. L'OAM concede o rifiuta l'accesso in base all'ACL che gestisce. IBM MQ segue la decisione di OAM; se OAM non può prendere una decisione, IBM MQ non consente l'accesso.

# **Identificazione dell'ID utente su AIX, Linux, and Windows**

Il gestore autorizzazioni oggetto identifica il principal che sta richiedendo l'accesso a una risorsa. L'ID utente utilizzato come principal varia in base al contesto.

<span id="page-437-0"></span>OAM (Object Authority Manager) deve essere in grado di identificare chi richiede l'accesso a una particolare risorsa. IBM MQ utilizza il termine *principal* per fare riferimento a questo identificativo. Il principal viene stabilito quando l'applicazione si connette per la prima volta al gestore code; viene determinato dal gestore code dall'ID utente associato all'applicazione in fase di connessione. (Se l'applicazione emette chiamate XA senza connettersi al gestore code, l'ID utente associato all'applicazione che emette la chiamata xa\_open viene utilizzato per i controlli delle autorità da parte del gestore code.)

Su sistemi AIX and Linux , le routine di autorizzazione verificano l'ID utente reale (loggato) o l'ID utente effettivo associato all'applicazione. L'ID utente selezionato può essere dipendente dal tipo di bind, per i dettagli consultare Servizi installabili.

IBM MQ trasmette l'ID utente ricevuto dal sistema nell'intestazione del messaggio (struttura MQMD) di ciascun messaggio come identificazione dell'utente. Questo identificativo fa parte delle informazioni di contesto del messaggio ed è descritto in ["Autorizzazione contesto su AIX, Linux, and Windows" a pagina](#page-440-0) [441.](#page-440-0) Le applicazioni non possono modificare queste informazioni a meno che non siano state autorizzate a modificare le informazioni di contesto.

## *Principal e gruppi su AIX, Linux, and Windows*

I principal possono appartenere a gruppi. Concedendo l'accesso alle risorse ai gruppi piuttosto che agli individui, è possibile ridurre la quantità di amministrazione richiesta. Gli ACL (Access Control List) si basano su gruppi e ID utente.

Ad esempio, è possibile definire un gruppo composto da utenti che desiderano eseguire una particolare applicazione. Ad altri utenti è possibile fornire l'accesso a tutte le risorse richieste aggiungendo il proprio ID utente al gruppo appropriato.

Questo processo di definizione e gestione dei gruppi è descritto per particolari piattaforme:

- AIX [Creazione e gestione di gruppi su AIX](#page-150-0)
- [Creazione e gestione di gruppi su Linux](#page-151-0)
- $\blacksquare$  Windows  $\blacksquare$ [Creazione e gestione di gruppi su Windows](#page-152-0)

Un principal può appartenere a più di un gruppo (la sua serie di gruppi). Ha l'aggregato di tutte le autorità concesse a ciascun gruppo nella sua serie di gruppi. Queste autorizzazioni vengono memorizzate nella cache, quindi tutte le modifiche apportate all'appartenenza al gruppo del principal non vengono riconosciute fino al riavvio del gestore code, a meno che non si immette il comando MQSC **REFRESH SECURITY** (o il suo equivalente PCF).

### **Linux AIX Sistemi AIX and Linux**

Da IBM MQ 8.0, gli ACL (access control list) si basano su ID utente e gruppi ed è possibile utilizzarli per l'autorizzazione impostando l'attributo **SecurityPolicy** sul valore appropriato come descritto nella stanza Service del file qm.ini e in Configuring authorization service stanzas on AIX and Linux.

Da IBM MQ 8.0, è possibile utilizzare il modello basato sull'utente per l'autorizzazione e ciò consente di utilizzare sia utenti che gruppi. Tuttavia, quando si specifica un utente nel comando setmqaut , le nuove autorizzazioni si applicano solo a tale utente e non ai gruppi a cui appartiene tale utente. Per ulteriori informazioni, consultare ["Autorizzazioni basate sull'utente OAM su AIX and Linux" a pagina](#page-385-0) [386](#page-385-0).

Quando si utilizza il *modello basato sul gruppo* per l'autorizzazione, il gruppo primario a cui appartiene l'ID utente viene incluso nell'ACL. L'ID utente individuale non viene incluso e l'autorizzazione viene concessa a tutti i membri di tale gruppo. Per questo motivo, è possibile modificare inavvertitamente l'autorizzazione di un principal modificando l'autorizzazione di un altro principal nello stesso gruppo.

Tutti gli utenti sono assegnati nominalmente al gruppo utenti predefinito nessuno e, per impostazione predefinita, a questo gruppo non viene concessa alcuna autorizzazione. Puoi modificare l'autorizzazione nel gruppo nobody per concedere l'accesso alle risorse IBM MQ agli utenti senza autorizzazioni specifiche.

 $\sqrt{9.3.0}$  Da IBM MQ 9.3.0, è possibile utilizzare l'opzione UserExternal dell'attributo **SecurityPolicy** per creare un nome utente non operativo. Se si crea un nome utente non del sistema operativo, tale utente viene considerato appartenente a nessun gruppo, ad eccezione del gruppo nobody . Per ulteriori informazioni su questa opzione, consultare crtmqm e Service stanza del file qm.ini.

Non definire un ID utente con il valore SCONOSCIUTO. Il valore UNKNOWN viene utilizzato quando un ID utente è troppo lungo, quindi gli ID utente arbitrari utilizzano le autorizzazioni di accesso di UNKNOWN.

Consultare ["Impostazione delle autorizzazioni" a pagina 447](#page-446-0) per informazioni sull'utilizzo di LDAP.

Gli ID utente possono contenere fino a 12 caratteri e i nomi gruppo fino a 12 caratteri.

### **Windows** Sistemi Windows

Gli ACL si basano su ID utente e gruppi. Le verifiche sono le stesse di AIX and Linux. È possibile avere utenti differenti su domini differenti con lo stesso ID utente. IBM MQ consente agli ID utente di essere qualificati da un nome dominio in modo che a questi utenti possano essere assegnati diversi livelli di accesso.

Il nome del gruppo può facoltativamente includere un nome dominio, specificato nei formati seguenti:

GroupName@domain *domain\_name*\*group\_name*

I gruppi globali vengono controllati da OAM solo in due casi:

- 1. La stanza di protezione del gestore code include l'impostazione: GroupModel=GlobalGroups. Consultare Protezione.
- 2. Il gestore code sta utilizzando un gruppo di accesso di protezione alternativo. Vedere **crtmqm** .

Gli ID utente possono contenere fino a 20 caratteri, nomi dominio fino a 15 caratteri e nomi gruppo fino a 64 caratteri.

L'OAM controlla prima il database di sicurezza locale, quindi il database del dominio primario e infine il database di tutti i domini attendibili. Il primo ID utente rilevato viene utilizzato da OAM per il controllo. Ognuno di questi ID utente potrebbe avere appartenenze a gruppi differenti su un particolare computer.

Alcuni comandi di controllo (ad esempio, **crtmqm**) modificano le autorizzazioni sugli oggetti IBM MQ utilizzando OAM (object authority manager). L'OAM ricerca i database di sicurezza nell'ordine indicato nel paragrafo precedente per stabilire i diritti di autorità per un particolare ID utente. Di conseguenza, l'autorizzazione determinata da OAM potrebbe sovrascrivere il fatto che un ID utente è membro del gruppo mqm locale. Ad esempio, se si immette il comando **crtmqm** da un ID utente autenticato da un controller di dominio che appartiene al gruppo mqm locale tramite un gruppo globale, il comando ha esito negativo se il sistema ha un utente locale con lo stesso nome che non si trova nel gruppo mqm locale.

Per ulteriori informazioni sull'impostazione dell'attributo **SecurityPolicy** su Windows, consultare Servizi installabili e Configurazione delle stanze del servizio di autorizzazione su Windows.

### *Identificativi di sicurezza (SID) Windows*

IBM MQ su Windows utilizza il SID dove è disponibile. Se un SID Windows non viene fornito con una richiesta di autorizzazione, IBM MQ identifica l'utente in base al solo nome utente, ma ciò potrebbe comportare la concessione di un'autorizzazione errata.

Sui sistemi Windows , il SID (security identifier) viene utilizzato per integrare l'ID utente. Il SID contiene informazioni che identificano i dettagli dell'account utente completo sul database SAM (security account manager) Windows in cui è definito l'utente. Quando viene creato un messaggio su IBM MQ for Windows, IBM MQ memorizza il SID nel descrittore del messaggio. Quando IBM MQ on Windows esegue i controlli di autorizzazione, utilizza il SID per interrogare le informazioni complete dal database SAM. Il database SAM in cui è definito l'utente deve essere accessibile perché questa query abbia esito positivo.

Per impostazione predefinita, se non viene fornito un SID Windows con una richiesta di autorizzazione, IBM MQ identifica l'utente in base al solo nome utente. Esegue questa operazione effettuando una ricerca nei database di sicurezza nel seguente ordine:

- 1. Il database di sicurezza locale
- 2. Il database di sicurezza del dominio primario
- 3. Il database di sicurezza dei domini attendibili

Se il nome utente non è univoco, potrebbe essere concessa l'autorizzazione IBM MQ non corretta. Per evitare questo problema, includere un SID in ogni richiesta di autorizzazione; il SID viene utilizzato da IBM MQ per stabilire le credenziali utente.

Per indicare che tutte le richieste di autorizzazione devono includere un SID, utilizzare **regedit**. Impostare SecurityPolicy su NTSIDsRequired.

# **Autorizzazione utente alternativo su AIX, Linux, and Windows**

È possibile specificare che un utente ID può utilizzare l'autorizzazione di un altro utente quando accede a un oggetto IBM MQ . Questa è denominata *autorizzazione utente alternativo*ed è possibile utilizzarla su qualsiasi oggetto IBM MQ .

L'autorizzazione utente alternativo è essenziale quando un server riceve richieste da un programma e desidera assicurarsi che il programma disponga dell'autorità richiesta per la richiesta. Il server potrebbe disporre dell'autorizzazione necessaria, ma deve sapere se il programma dispone dell'autorizzazione per le azioni richieste.

Ad esempio, si supponga che un programma server in esecuzione con l'ID utente PAYSERV richiami un messaggio di richiesta da una coda che è stata inserita nella coda dall'ID utente USER1. Quando il programma del server richiama il messaggio di richiesta, elabora la richiesta e reinserisce la risposta nella coda di risposta specificata con il messaggio di richiesta. Invece di utilizzare il proprio ID utente (PAYSERV) per autorizzare l'apertura della coda di risposta, il server può specificare un ID utente differente, in questo caso, USER1. In questo esempio, è possibile utilizzare l'autorizzazione utente alternativo per controllare se PAYSERV può specificare USER1 come ID utente alternativo quando apre la coda di risposta.

L'ID utente alternativo viene specificato nel campo **AlternateUserId** del descrittore oggetto.

# **Risoluzione di alcuni problemi di appartenenza a un gruppo su**

### **Linux**

Alcuni sistemi sono lenti a restituire le informazioni del gruppo attraverso la normale serie di chiamate API del sistema operativo **getgrent** e se l'azienda ha migliaia di gruppi da ricercare, cercando i gruppi in cui si trova l'utente mqm , la risposta lenta può causare un timeout del gestore code interno. Per evitare questo problema, esiste un'API del sistema operativo alternativa.

Per utilizzare l'API alternativa più veloce e restituire tutti i gruppi da una chiamata, impostare la variabile di ambiente MQS\_GETGROUPLIST\_API.

È possibile che sia stato ricevuto un errore RC2035 durante la concessione dell'accesso di connessione al gruppo secondario dell'utente e l'abilitazione della variabile MQS\_GETGROUPLIST\_API allevia il problema.

IBM MQ utilizza quindi l'API **getgrouplist** invece dell'API **getgrent** .

Per abilitare **getgrouplist**:

- 1. Arresta il gestore code
- 2. Immettere il comando export MQS\_GETGROUPLIST\_API=1
- 3. Riavviare il gestore code

<span id="page-440-0"></span>Ritentare lo scenario non riuscito e, se il problema è stato risolto, è possibile modificare il file .bashrc / .profile per l'utente mqm per aggiungere questa variabile di ambiente oppure aggiungere la variabile di ambiente nello script utilizzato per avviare il gestore code.

Se il sistema unisce le informazioni sull'utente o sul gruppo per il sistema operativo da più repository come NIS o LDAP, assicurarsi che l'ID gruppo o utente sia congruente in tutti i repository, incluso quello locale, poiché questi vengono utilizzati per installare e impostare le autorizzazioni a livello di sistema operativo.

## **Autorizzazione contesto su AIX, Linux, and Windows**

Il contesto è un'informazione che si applica a un particolare messaggio ed è contenuta nel descrittore del messaggio, MQMD, che fa parte del messaggio. Le applicazioni possono specificare i dati di contesto quando viene effettuata una chiamata MQOPEN o MQPUT .

Le informazioni di contesto si trovano in due sezioni:

#### **Sezione Identità**

Da chi proviene il messaggio. È costituito dai campi UserIdentifier, AccountingTokene ApplIdentityData .

#### **Sezione Origine**

Da dove proviene il messaggio e quando è stato inserito nella coda. È costituito dai campi PutApplType, PutApplName, PutDate, PutTimee ApplOriginData .

Le applicazioni possono specificare i dati di contesto quando viene effettuata una chiamata MQOPEN o MQPUT . Questi dati possono essere generati dall'applicazione, trasmessi da un altro messaggio o generati dal gestore code per impostazione predefinita. Ad esempio, i dati di contesto possono essere utilizzati dai programmi del server per controllare l'identità del richiedente, verificando se il messaggio proviene da un'applicazione in esecuzione con un ID utente autorizzato.

Un programma server può utilizzare UserIdentifier per determinare l'ID utente di un utente alternativo. Si utilizza l'autorizzazione di contesto per controllare se l'utente può specificare una delle opzioni di contesto su una chiamata MQOPEN o MQPUT1 .

Consultare Controllo delle informazioni di contesto per informazioni sulle opzioni di contesto e MQMD - Descrittore messaggi per le descrizioni dei campi del descrittore messaggi relativi al contesto.

# **Implementazione del controllo accessi nelle uscite di sicurezza**

È possibile implementare il controllo accessi in un'uscita di sicurezza utilizzando MCAUserIdentifier o il gestore autorizzazioni oggetto.

### **MCAUserIdentifier**

Ogni istanza di un canale corrente ha una struttura di definizioni di canale associata, MQCD. I valori iniziali dei campi in MQCD sono determinati dalla definizione del canale creata da un responsabile IBM MQ . In particolare, il valore iniziale di uno dei campi, *MCAUserIdentifier*, è determinato dal valore del parametro MCAUSER nel comando DEFINE CHANNEL o dall'equivalente di MCAUSER se la definizione del canale viene creata in un altro modo.

La struttura MQCD viene inoltrata a un programma di uscita del canale quando viene richiamato da un MCA. Quando un'uscita di sicurezza viene richiamata da un MCA, l'uscita di sicurezza può modificare il valore di *MCAUserIdentifier*, sostituendo qualsiasi valore specificato nella definizione del canale.

Su Multiplatforms, a meno che il valore *MCAUserIdentifier* non sia vuoto, il gestore code utilizza il valore *MCAUserIdentifier* come ID utente per i controlli di autorizzazione quando un MCA tenta di accedere alle risorse del gestore code dopo essersi connesso al gestore code. Se il valore di *MCAUserIdentifier* è vuoto, il gestore code utilizza l'ID utente predefinito dell'MCA. Ciò si applica ai canali RCVR, RQSTR, CLUSRCVR e SVRCONN. Per l'invio di MCA, l'ID utente predefinito viene sempre utilizzato per i controlli di autorizzazione, anche se il valore di *MCAUserIdentifier* non è vuoto.

 $z/0S$ Su z/OS, il gestore code potrebbe utilizzare il valore *MCAUserIdentifier* per i controlli dell'autorità, purché non sia vuoto. Per ricevere gli MCA e gli MCA di connessione del server, se il gestore code utilizza il valore di *MCAUserIdentifier* per i controlli delle autorizzazioni dipende da:

- Il valore del parametro PUTAUT nella definizione del canale
- Il profilo RACF utilizzato per le verifiche
- Il livello di accesso dell'ID utente dello spazio di indirizzo dell'iniziatore di canali al profilo RESLEVEL

Per l'invio di MCA, dipende da:

- Se l'MCA mittente è un chiamante o un responder
- Il livello di accesso dell'ID utente dello spazio di indirizzo dell'iniziatore di canali al profilo RESLEVEL

L'ID utente memorizzato da un'uscita di sicurezza in *MCAUserIdentifier* può essere acquisito in vari modi. Di seguito sono riportati alcuni esempi:

• Se non vi è alcuna uscita di sicurezza all'estremità client di un canale MQI, un ID utente associato all'applicazione client IBM MQ passa dall'MCA della connessione client all'MCA della connessione server quando l'applicazione client emette una chiamata MQCONN.L'MCA di connessione del server memorizza questo ID utente nel campo *RemoteUserIdentifier* nella struttura di definizione del canale, MQCD. Se il valore di *MCAUserIdentifier* è vuoto in questo momento, l'MCA memorizza lo stesso ID utente in *MCAUserIdentifier*. Se l'MCA non memorizza l'ID utente in *MCAUserIdentifier*, un'uscita di sicurezza può farlo successivamente impostando *MCAUserIdentifier* sul valore di *RemoteUserIdentifier*.

Se l'ID utente che fluisce dal sistema client sta immettendo un nuovo dominio di sicurezza e non è valido sul sistema server, l'uscita di sicurezza può sostituire l'ID utente con uno valido e memorizzare l'ID utente sostituito in *MCAUserIdentifier*.

• L'ID utente può essere inviato dall'uscita di sicurezza partner in un messaggio di sicurezza.

Su un canale di messaggi, un'uscita di sicurezza richiamata dall'MCA mittente può inviare l'ID utente con cui è in esecuzione l'MCA mittente. Un'uscita di sicurezza richiamata dall'MCA ricevente può memorizzare l'ID utente in *MCAUserIdentifier*. Allo stesso modo, su un canale MQI, un'uscita di sicurezza all'estremità del client del canale può inviare l'ID utente associato all'applicazione IBM MQ MQI client . Un'uscita di sicurezza all'estremità server del canale può quindi memorizzare l'ID utente in *MCAUserIdentifier*. Come nell'esempio precedente, se l'ID utente non è valido sul sistema di destinazione, l'uscita di sicurezza può sostituire l'ID utente con uno valido e memorizzare l'ID utente sostituito in *MCAUserIdentifier*.

Se un certificato digitale viene ricevuto come parte del servizio di identificazione e autenticazione, un'uscita di sicurezza può associare il DN (Distinguished Name) nel certificato a un ID utente valido sul sistema di destinazione. Può quindi memorizzare l'ID utente in *MCAUserIdentifier*.

• Se viene utilizzato TLS sul canale, il DN (Distinguished Name) del partner viene passato all'uscita nel campo Ptr SSLPeerNamedi MQCD e il DN dell'emittente di tale certificato viene passato all'uscita nel campo Ptr SSLRemCertIssNamedi MQCXP.

Per ulteriori informazioni sul campo *MCAUserIdentifier* , la struttura di definizione del canale, MQCD e la struttura del parametro di uscita del canale, MQCXP, consultare Chiamate di uscita del canale e strutture dati. Per ulteriori informazioni sull'ID utente che fluisce da un sistema client su un canale MQI, consultare [Controllo accessi.](#page-105-0)

**Nota:** Le applicazioni di uscita di sicurezza create prima del rilascio di IBM WebSphere MQ 7.1 potrebbero richiedere l'aggiornamento. Per ulteriori informazioni, consultare Programmi di uscita di sicurezza del canale.

### **Autenticazione utente di IBM MQ object authority manager**

Su connessioni IBM MQ MQI client , le uscite di sicurezza possono essere utilizzate per modificare o creare la struttura MQCSP utilizzata nell'autenticazione utente OAM (object authority manager). Ciò è descritto in Programmi di uscita canale per i canali di messaggistica

# **Implementazione del controllo accessi nelle uscite dei messaggi**

Potrebbe essere necessario utilizzare un'uscita messaggio per sostituire un ID utente con un altro.

Considerare un'applicazione client che invia un messaggio a un'applicazione server. L'applicazione server può estrarre l'ID utente dal campo *UserIdentifier* nel descrittore del messaggio e, se dispone di un'autorizzazione utente alternativa, chiedere al gestore code di utilizzare questo ID utente per i controlli di autorizzazione quando accede a risorse IBM MQ per conto del client.

Se il parametro PUTAUT è impostato su CTX (o ALTMCA su z/OS ) nella definizione del canale, l'ID utente nel campo *UserIdentifier* di ciascun messaggio in entrata viene utilizzato per i controlli di autorizzazione quando l'MCA apre una coda di destinazione.

In alcune circostanze, quando viene generato un messaggio di report, viene inserito utilizzando l'autorizzazione dell'ID utente nel campo *UserIdentifier* del messaggio che causa il report. In particolare, i report COD (confirm - on - delivery) e i report di scadenza vengono sempre inseriti con questa autorizzazione.

A causa di queste situazioni, potrebbe essere necessario sostituire un ID utente con un altro nel campo *UserIdentifier* quando un messaggio entra in un nuovo dominio di protezione. Questa operazione può essere eseguita da un'exit dei messaggi all'estremità ricevente del canale. In alternativa, è possibile verificare che l'ID utente nel campo *UserIdentifier* di un messaggio in entrata sia definito nel nuovo dominio di sicurezza.

Se un messaggio in entrata contiene un certificato digitale per l'utente dell'applicazione che ha inviato il messaggio, un'uscita messaggio può convalidare il certificato e associare il DN (Distinguished Name) nel certificato a un ID utente valido sul sistema ricevente. È quindi possibile impostare il campo *UserIdentifier* nel descrittore del messaggio su questo ID utente.

Se è necessario che un'uscita del messaggio modifichi il valore del campo *UserIdentifier* in un messaggio in arrivo, potrebbe essere appropriato che l'uscita del messaggio autentichi il mittente del messaggio contemporaneamente. Per ulteriori dettagli, vedere ["Mappature di identità nelle uscite del messaggio" a](#page-358-0) [pagina 359](#page-358-0).

# **Implementazione del controllo accessi nell'uscita API e nell'uscita incrociata API**

Un'API o un'uscita incrociata API può fornire controlli di accesso per integrare quelli forniti da IBM MQ. In particolare, l'uscita può fornire il controllo accessi a livello di messaggio. L'uscita può garantire che un'applicazione immetta in una coda o riceva da una coda solo i messaggi che soddisfano determinati criteri.

Considerare i seguenti esempi:

- Un messaggio contiene informazioni su un ordine. Quando un'applicazione tenta di inserire un messaggio in una coda, un'uscita API o di attraversamento API può verificare che il valore totale dell'ordine sia inferiore a qualche limite prescritto.
- I messaggi arrivano su una coda di destinazione dai gestori code remoti. Quando un'applicazione tenta di richiamare un messaggio dalla coda, un'uscita API o API può controllare che il mittente del messaggio sia autorizzato a inviare un messaggio alla coda.

# **Sicurezza delle code di flusso**

La funzione delle code di flusso consente a un amministratore di configurare una coda locale (o modello) con una coda secondaria, dove vengono inseriti i messaggi duplicati, ogni volta che un messaggio viene inserito nella coda originale. Ci sono due aspetti da considerare per quanto riguarda le autorità di streaming della coda.

### **Autorizzazione per configurare una coda per il flusso di messaggi duplicati**

Se si desidera abilitare il flusso di messaggi duplicati da una coda a una coda secondaria, è necessario disporre dell'autorizzazione. L'autorizzazione per configurare l'attributo **STREAMQ** di una coda richiede che si disponga delle seguenti autorizzazioni:

1. Autorizzazione CHG della coda per cui stanno modificando l'attributo **STREAMQ**

2. Autorizzazione CHG della coda in cui si desidera inserire i messaggi di duplicazione

La combinazione di questi due controlli di autorizzazione in fase di configurazione garantisce che un utente, che dispone solo dell'autorizzazione CHG sulla coda originale, non possa causare l'inserimento di messaggi in un'altra coda su cui non dispone di autorizzazioni.

### **Autorizzazione per aprire la coda o le code e inserire i messaggi**

Quando un'applicazione apre una coda che è stata configurata con una coda secondaria, tramite il suo attributo **STREAMQ** , viene effettuato un controllo dell'autorizzazione che indica che l'utente dell'applicazione dispone dell'autorizzazione PUT sulla coda originale.

**Nota:** Non viene effettuato alcun ulteriore controllo dell'autorizzazione per l'utente dell'applicazione sulla coda secondaria, che è simile al modello di autorizzazione utilizzato per le code alias.

Le applicazioni che utilizzano i messaggi dalla coda originale o secondaria richiedono l'autorizzazione GET o BROWSE, solo sulla coda da cui stanno utilizzando.

Non vengono effettuati ulteriori controlli di autorizzazione all'ora di inserimento o di acquisizione.

### **Esempio**

L'esempio seguente mostra le autorizzazioni corrette impostate per consentire all'utente admin di configurare una coda originale, INQUIRIES.QUEUE, per inviare i messaggi duplicati alla coda locale ANALYTICS.QUEUE, ma impedisce a admin di duplicare i messaggi in PURCHASES.QUEUE:

SET AUTHREC PROFILE(INQUIRIES.QUEUE) PRINCIPAL('admin') AUTHADD(CHG) SET AUTHREC PROFILE(ANALYTICS.QUEUE) PRINCIPAL('admin') AUTHADD(CHG) SET AUTHREC PROFILE(PURCHASES.QUEUE) PRINCIPAL('admin') AUTHRMV(CHG)

L'utente admin è quindi in grado di immettere il seguente comando:

ALTER QLOCAL(INQUIRIES.QUEUE) STREAMQ(ANALYTICS.QUEUE)

ma se lo stesso utente immette il seguente comando:

ALTER QLOCAL(INQUIRIES.QUEUE) STREAMQ(PURCHASES.QUEUE)

per configurare INQUIRIES.QUEUE per inserire i messaggi duplicati in PURCHASES.QUEUE, ricevono il seguente errore:

AMQ8135E Non autorizzato

Con INQUIRIES.QUEUE configurato per duplicare messaggi in ANALYTICS.QUEUE, i seguenti record di autorizzazione vengono utilizzati per consentire a una applicazione in esecuzione come utente appuser di inserire messaggi in INQUIRIES.QUEUEe messaggi duplicati in ANALYTICS.QUEUE:

SET AUTHREC PROFILE(INQUIRIES.QUEUE) PRINCIPAL('appuser') AUTHADD(PUT)

**Nota:** appuser non richiede un record di autorizzazione su ANALYTICS.QUEUE. I messaggi duplicati vengono inseriti nella coda dal gestore code.

#### **Concetti correlati**

Code di streaming

#### **Sicurezza delle code di flusso su z/OS**  $z/0S$

La funzione delle code di flusso consente a un amministratore di configurare una coda locale (o modello) con una coda secondaria, dove vengono inseriti i messaggi duplicati, ogni volta che un messaggio viene inserito nella coda originale. Ci sono due aspetti da considerare per quanto riguarda le autorità di streaming della coda.

### **Autorizzazione per configurare una coda per il flusso di messaggi duplicati**

Se si desidera abilitare il flusso di messaggi duplicati da una coda a una coda secondaria, è necessario disporre dell'autorizzazione. L'autorizzazione per configurare l'attributo **STREAMQ** di una coda richiede l'impostazione dei profili riportati di seguito:

- 1. Il livello di accesso ALTER a MQADMIN o MXADMIN per la coda per cui stanno modificando l'attributo **STREAMQ** per
- 2. Livello di accesso ALTER a MQADMIN o MXADMIN per la coda a cui si desidera inviare i messaggi

La combinazione di questi controlli di sicurezza al momento della configurazione garantisce che un utente, che ha solo l'accesso ALTER sulla coda originale, non possa causare l'inserimento di messaggi in un'altra coda su cui non dispone delle autorizzazioni.

### **Autorizzazione per aprire la coda o le code e inserire i messaggi**

Quando un'applicazione apre una coda che è stata configurata con una coda secondaria, tramite il relativo attributo **STREAMQ** , viene eseguito un controllo dell'autorizzazione che indica che l'utente dell'applicazione dispone dell'autorizzazione UPDATE sulla coda originale.

**Nota:** Non viene effettuato alcun ulteriore controllo dell'autorizzazione per l'utente dell'applicazione sulla coda secondaria, che è simile al modello di autorizzazione utilizzato per le code alias.

Le applicazioni che utilizzano i messaggi dalla coda originale o secondaria richiedono l'autorizzazione UPDATE o READ, solo sulla coda da cui stanno utilizzando.

Non vengono effettuati ulteriori controlli di autorizzazione all'ora di inserimento o di acquisizione.

### **Esempio**

Il seguente esempio mostra i profili corretti impostati per permettere all'utente ADMIN di configurare una coda originale, INQUIRIES.QUEUE, per inviare messaggi alla coda locale ANALYTICS.QUEUE utilizzando RACF:

RDEFINE MQCMDS <QMGR>.ALTER.QLOCAL UACC(NONE) OWNER(<OWNER>) PERMIT <QMGR>.ALTER.QLOCAL CLASS(MQCMDS) ID(ADMIN) ACCESS(ALTER)

RDEFINE MQADMIN <QMGR>.QUEUE.INQUIRIES.QUEUE UACC(NONE) OWNER(<OWNER>) PERMIT <QMGR>.QUEUE.INQUIRIES.QUEUE CLASS(MQADMIN) ID(ADMIN) ACCESS(ALTER)

```
RDEFINE MQADMIN <QMGR>.QUEUE.ANALYTICS.QUEUE UACC(NONE) OWNER(<OWNER>)
PERMIT <QMGR>.QUEUE.ANALYTICS.QUEUE CLASS(MQADMIN) ID(ADMIN) ACCESS(ALTER)
```
L'utente ADMIN è quindi in grado di immettere il seguente comando:

ALTER QLOCAL(INQUIRIES.QUEUE) STREAMQ(ANALYTICS.QUEUE)

ma se lo stesso utente immette il seguente comando senza impostare i profili di sicurezza corretti:

ALTER QLOCAL(INQUIRIES.QUEUE) STREAMQ(PURCHASES.QUEUE)

per configurare INQUIRIES.QUEUE per inserire i messaggi duplicati in PURCHASES.QUEUE, ricevono il seguente errore:

CSQM166I <*QMGR*> CSQMAQLC QLOCAL (*INQUIRIES.QUEUE*) NON AUTORIZZATO

# <span id="page-445-0"></span>**Autorizzazione LDAP**

È possibile utilizzare l'autorizzazione LDAP per rimuovere la necessità di un ID utente locale.

### **Disponibilità dell'autorizzazione LDAP sulle piatteforme supportate**

L'autorizzazione LDAP è disponibile su Multiplatforms:

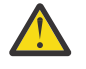

#### **Attenzione:**

Dalla disponibilità generale IBM MQ 9.0 , questa funzionalità è disponibile su tutti i gestori code, sia nuovi che migrati da una release precedente.

### **Panoramica dell'autorizzazione LDAP**

Con l'autorizzazione LDAP, i comandi che gestiscono la configurazione dell'autorizzazione, come ad esempio **setmqaut** e **DISPLAY AUTHREC**, possono elaborare i DN (Distinguished Name). In precedenza, gli utenti venivano autenticati confrontando le credenziali con il numero massimo di caratteri disponibili per utenti e gruppi sul sistema operativo locale.

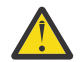

**Attenzione:** Se è stato eseguito il comando **DEFINE AUTHINFO** , è necessario riavviare il gestore code. Se non si riavvia il gestore code, il comando setmqaut non restituisce il risultato corretto.

Se un utente fornisce un ID utente, piuttosto che un DN (Distinguished Name), l'ID utente viene elaborato. Ad esempio, quando è presente un messaggio in entrata su un canale con PUTAUT (CTX), i caratteri nell'ID utente vengono associati a un DN (Distinguished Name) LDAP e vengono eseguiti i controlli di autorizzazione appropriati.

Altri comandi, come **DISPLAY CONN**, continuano a funzionare e mostrano il valore effettivo per l'ID utente, anche se tale ID utente potrebbe non esistere effettivamente sul sistema operativo locale.

Linux AIX Quando l'autorizzazione LDAP è attiva, il gestore code utilizza sempre il modello utente di sicurezza sulle piattaforme AIX and Linux , indipendentemente dall'attributo **SecurityPolicy** nel file qm.ini . Pertanto, l'impostazione delle autorizzazioni per un singolo utente influisce solo su tale utente e non su chiunque altro appartenga a uno dei gruppi di tale utente.

Come per il modello di sistema operativo, un utente ha ancora l'autorizzazione combinata che è stata assegnata sia all'individuo che a tutti i gruppi (se presenti) a cui appartiene l'utente.

Ad esempio, si supponga che i seguenti record siano stati definiti in un repository LDAP.

• Nella classe **inetOrgPerson** :

```
dn="cn=JohnDoe, ou=users, o=yourcompany, c=yourcountry"
 email=JohnDoe1@yourcompany.com [longer than 12 characters]
        shortu=jodoe
        Phone=1234567
```
• Nella classe **groupOfNames** :

```
dn="cn=Application Group A, ou=groups, o=yourcompany, c=yourcountry"
 longname=ApplicationGroupA [longer than 12 characters]
 members="cn=JaneDoe, ou=users, o=yourcompany, c=yourcountry",
 "cn=JohnDoe, ou=users, o=yourcompany, c=yourcountry"
```
<span id="page-446-0"></span>Per scopi di autenticazione, un gestore code che utilizza questo server LDAP deve essere stato definito in modo che il suo valore **CONNAUTH** punti a un oggetto **AUTHINFO** di tipo IDPWLDAPe i cui attributi di risoluzione del nome rilevanti siano probabilmente impostati come segue:

USRFIELD(email) SHORTUSR(shortu) BASEDNU(ou=users,o=yourcompany,c=yourcountry) CLASSUSR(inetOrgPerson)

Data questa configurazione per l'autenticazione, un'applicazione può completare il campo CSPUserID , utilizzato nella chiamata MQCNO, con una delle seguenti serie di valori:

```
" cn=JohnDoe ", " JohnDoe1@yourcompany.com ", " email=JohnDoe1@yourcompany.com "
```
o

```
" cn=JohnDoe, ou=users, o=ibm, c=uk ", " shortu=jodoe "
```
In entrambi i casi, il sistema può utilizzare i valori forniti per autenticare il contesto SO di " jodoe".

# **Impostazione delle autorizzazioni**

Come utilizzare il nome breve o **USRFIELD** per impostare le autorizzazioni.

L'approccio dell'utilizzo di più formati, descritto in ["Autorizzazione LDAP" a pagina 446,](#page-445-0) continua nei comandi di autorizzazione, con un'ulteriore estensione che consente di utilizzare shortname o USRFIELD in modo non adornato.

La stringa di caratteri specifica un particolare attributo nel record LDAP quando si denominano utenti (principal) per l'autorizzazione.

**Importante:** La stringa di caratteri non deve contenere il carattere *=* , poiché non può essere utilizzato in un ID utente del sistema operativo.

Se si passa un nome principal all'OAM per l'autorizzazione che è potenzialmente un shortname, la stringa di caratteri deve contenere 12 caratteri. L'algoritmo di associazione tenta di risolverlo in un DN utilizzando l'attributo SHORTUSR nella relativa query LDAP.

Se l'operazione ha esito negativo con un errore UNKNOWN\_ENTITY o se la stringa fornita non può essere un shortname, viene effettuato un ulteriore tentativo utilizzando l'attributo USRFIELD per creare la query LDAP.

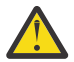

**Attenzione:** Se è stato eseguito il comando DEFINE AUTHINFO, è necessario riavviare il gestore code. Se non si riavvia il gestore code, il comando setmqaut non restituisce il risultato corretto.

Per l'elaborazione delle autorizzazioni utente, le seguenti impostazioni del comando setmqaut sono tutte equivalenti.

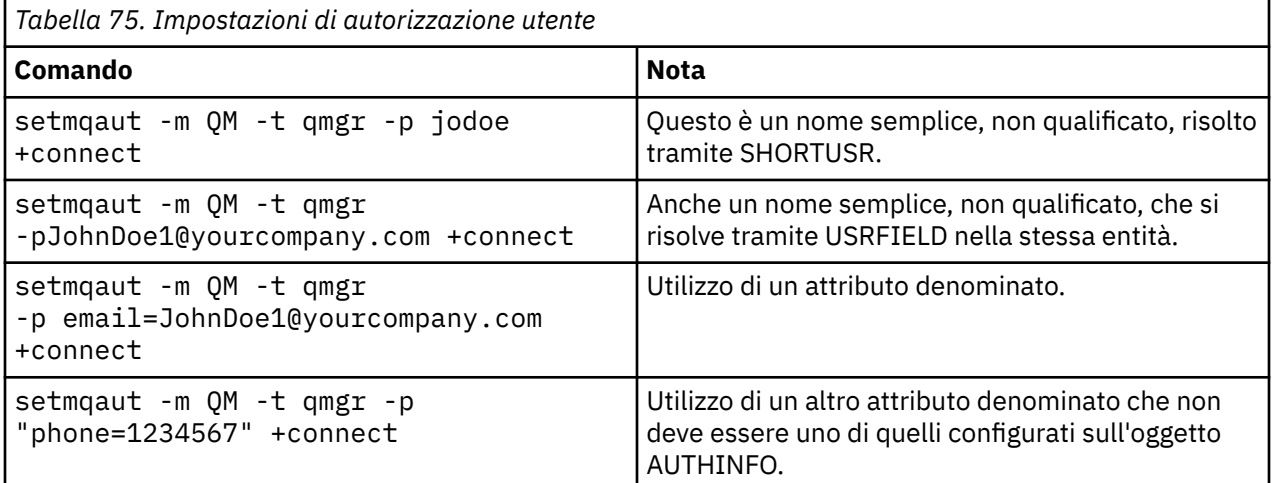

È possibile utilizzare il comando MQSC SET AUTHREC come alternativa al comando **setmqaut** :

SET AUTHREC OBJTYPE(QMGR) PRINCIPAL('JohnDoe1@yourcompany.com') AUTHADD(connect)

oppure il comando PCF Set Authority Record (MQCMD\_SET\_AUTH\_REC) con l'elemento MQCACF\_principe PAL\_ENTITY\_NAMES contenente la stringa:

"cn=JohnDoe,ou=users,o=yourcompany,c=yourcountry"

Quando si elaborano i gruppi, non vi è alcuna ambiguità sull'elaborazione di shortname , poiché non vi è alcun requisito per adattare qualsiasi forma di un nome gruppo in 12 caratteri. Pertanto, non esiste un equivalente dell'attributo SHORTUSR per i gruppi.

Ciò significa che gli esempi di sintassi descritti in Tabella 76 a pagina 448 sono validi, supponendo che l'oggetto AUTHINFO sia stato configurato con gli attributi estesi e impostato su:

GRPFIELD(longname) BASEDNG(ou=groups,o=yourcompany,c=yourcountry ) CLASSGRP(groupOfNames)

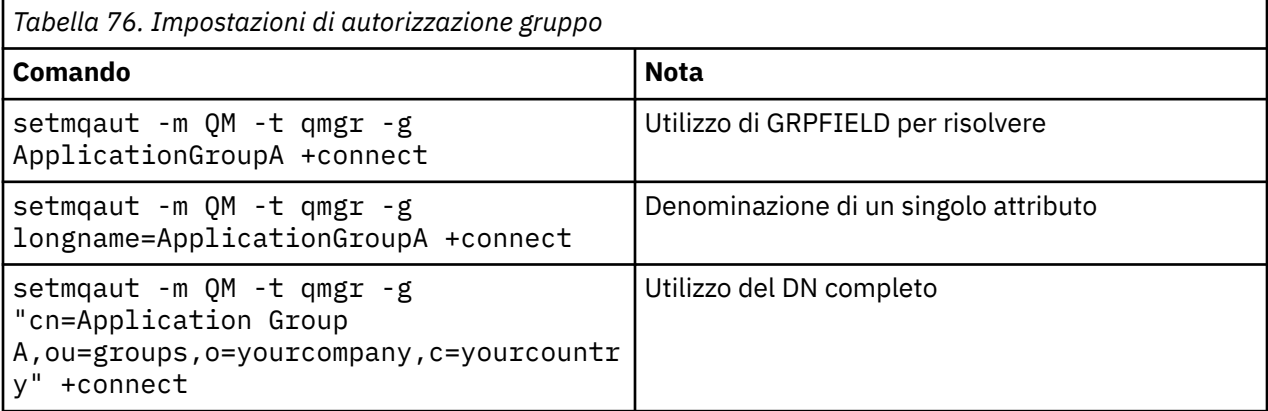

È possibile utilizzare il comando MQSC SET AUTHREC come alternativa al comando **setmqaut** precedente:

SET AUTHREC OBJTYPE(QMGR) GROUP('ApplicationGroupA') AUTHADD(connect)

o il comando PCF Imposta record di autorizzazione (MQCMD\_SET\_AUTH\_REC) con l'elemento MOCACF GROUP\_ENTITY\_NAMES contenente la stringa:

"ApplicationGroupA"

#### **Importante:**

Qualunque sia il formato utilizzato per fare riferimento ad un nome, sia per l'utente che per il gruppo, deve essere possibile derivare un DN univoco.

Quindi, ad esempio, non è necessario avere due record distinti che hanno entrambi "shortu=jodoe".

Se non è possibile determinare un singolo DN univoco, OAM restituisce MQRC\_UNKNOWN\_ENTITY.

## **Visualizzazione delle autorizzazioni**

Vari metodi di visualizzazione dell'autorizzazione di utenti o gruppi.

### **comando dspmqaut**

Il metodo più semplice per visualizzare le autorizzazioni disponibili per un utente o un gruppo è quello di utilizzare il comando dspmqaut .

È possibile utilizzare una query su qualsiasi variazione di sintassi per identificare un utente o un gruppo. Si noti che l'output del comando ripete l'identità nel formato fornito sulla riga comandi. L'output non riporta il DN risolto completo.

Ad esempio:

```
dspmqaut -m QM -t qmgr -p johndoe
Entity johndoe has the following authorizations for object QM:
     connect
```
o

```
dspmqaut -m QM -t qmgr -p email=JohnDoe1@yourcompany.com
Entity email=JohnDoe1@yourcompany.com has the following authorizations for object QM:
    connect
```
### **Comandi dmpmqaut e dmpmqcfg**

Il comando dmpmqaut e i relativi equivalenti MQSC o PCF possono specificare il principal o il gruppo in uno qualsiasi dei formati supportati, come le tabelle **setmqaut** descritte in ["Impostazione delle](#page-446-0) [autorizzazioni" a pagina 447.](#page-446-0) Tuttavia, a differenza di **dspmqaut**, il comando **dmpmqaut** riporta sempre il DN completo.

```
dmpmqaut -m QM -t qmgr -p jodoe
------------------------------------
profile: self
object type:qmgr
entity:cn=JohnDoe, ou=users, o=yourcompany, c=yourcountry
entity type: principal
authority: connect
```
Analogamente, il comando dmpmqcfg , che non ha alcun filtro sui record selezionati, mostra sempre il DN completo in un formato che può essere riprodotto in un secondo momento.

```
dmpmqcfg -m QM -x authrec
------------------------------------
SET AUTHREC PROFILE(SELF) +
     PRINCIPAL('cn=JohnDoe, ou=users, o=yourcompany, c=yourcountry') + 
     OBJTYPE(QMGR)
     AUTHADD(CONNECT)
```
# **Altre considerazioni sull'utilizzo dell'autorizzazione LDAP**

Una breve descrizione delle modifiche a MQI (Message Queue Interface) e ad altri comandi MQSC e PCF di cui è necessario essere consapevoli quando si utilizza l'autorizzazione LDAP da IBM MQ 9.0.0.

### **ADOPTCTX**

Non è richiesto che le applicazioni forniscano le informazioni di autenticazione o che l'attributo ADOPTCTX sia impostato su YES.

Se un'applicazione non esegue l'autenticazione in modo esplicito o se **ADOPTCTX** è impostato su NO per l'oggetto CONNAUTH attivo, il contesto di identità associato all'applicazione viene preso dall'ID utente del sistema operativo.

Quando è necessario applicare le autorizzazioni, tale contesto viene associato a un'identità LDAP utilizzando le stesse regole dei comandi setmqaut .

## **Parametri di input per chiamate MQI**

MQOPEN, MQPUT1e MQSUB hanno strutture che consentono di specificare un ID utente alternativo.

Se questi campi vengono utilizzati, l'ID utente di 12 caratteri viene mappato a un DN utilizzando le stesse regole dei comandi **setmqaut**, **dmpmqaut**e **dspmqaut** .

MQPUT e MQPUT1 consentono inoltre ai programmi autorizzati di impostare il campo MQMD UserIdentifier . Il valore di questo campo non è regolato durante il processo PUT e può essere impostato su qualsiasi valore.

Come di consueto, tuttavia, è possibile utilizzare il valore **UserIdentifier** per l'autorizzazione nelle fasi successive dell'elaborazione del messaggio, ad esempio quando PUTAUT (CTX) è definito su un canale ricevente.

A quel punto, l'identificativo verrà controllato per l'autorizzazione utilizzando la configurazione del gestore code di ricezione - che può essere basato su LDAP o su SO.

### **Parametri di output per chiamate MQI**

Ogni volta che un ID utente viene fornito a un programma in una struttura MQI, è la versione del nome breve di 12 caratteri associata alla connessione.

Ad esempio, il valore **MQAXC.UserId** per Uscite API è il nome breve restituito dall'associazione LDAP.

### **Altri comandi MQSC e PCF di gestione**

I comandi che mostrano le informazioni utente nello stato dell'oggetto, come DISPLAY CONN USERID restituiscono il nome breve di 12 caratteri associato al contesto. Il DN completo non viene visualizzato.

I comandi che consentono l'asserzione delle identità, come le regole di associazione CHLAUTH o i valori MCAUSER per i canali, possono assumere valori fino alla lunghezza massima definita per tali attributi (attualmente 64 caratteri).

La sintassi non è stata modificata. Quando l'autorizzazione è richiesta per tale identità, viene associata internamente a un DN utilizzando le stesse regole dei comandi **setmqaut**, **dmpmqaut**e **dspmqaut** .

Ciò significa che il valore MCAUSER su una definizione di canale potrebbe non essere visualizzato come la stessa stringa di DISPLAY CHSTATUS ma fanno riferimento alla stessa identità.

Ad esempio:

DEFINE CHL(SV1) CHLTYPE(SVRCONN) MCAUSER('cn=JohnDoe') DEFINE CHL(SV2) CHLTYPE(SVRCONN) MCAUSER('jodoe') DEFINE CHL(SV3) CHLTYPE(SVRCONN) MCAUSER('JohnDoe1@yourcompany.com')

Quindi DISPLAY CHSTATUS (\*) ALL mostra il valore SHORTUSR, *MCAUSER (jodoe)* per tutte le connessioni.

#### Multi **Passaggio tra i modelli di autorizzazione SO e LDAP**

Come passare da un metodo di autorizzazione all'altro su piattaforme differenti.

L'attributo CONNAUTH del gestore code punta a un oggetto AUTHINFO. Quando l'oggetto è di tipo IDPWLDAP, per l'autenticazione viene utilizzato un repository LDAP.

È ora possibile applicare un metodo di autorizzazione allo stesso oggetto, che consente di continuare con l'autorizzazione basata sul sistema operativo o di utilizzare l'autorizzazione LDAP

**IBM i, AIX and Linux**

Linux BM i AIX

Il gestore code può essere commutato in qualsiasi momento tra i modelli SO e LDAP. È possibile modificare la configurazione e renderla attiva utilizzando il comando REFRESH SECURITY TYPE (CONNAUTH) .

Ad esempio, se questo oggetto è già stato configurato con le informazioni di connessione per l'autenticazione:

```
ALTER AUTHINFO(MYLDAP) AUTHTYPE(IDPWLDAP) + 
         AUTHORMD(SEARCHGRP) + 
         BASEDNG('ou=groups,o=ibm,c=uk') +
         ˂other attributes>
ALTER QMGR CONNAUTH(MYLDAP)
REFRESH SECURITY
```
#### **Windows**

#### **Windows**

Se una modifica della configurazione dell'autorizzazione implica il passaggio da un modello SO a un modello LDAP, il gestore code deve essere riavviato per rendere effettiva la modifica. Altrimenti, è possibile rendere attiva la modifica utilizzando il comando REFRESH SECURITY TYPE (CONNAUTH) .

### **Regole di elaborazione**

Quando si passa dall'autorizzazione SO all'autorizzazione LDAP, tutte le regole di autorizzazione SO esistenti che sono state impostate, diventano inattive e invisibili.

Comandi come **dmpmqaut** non visualizzano tali regole del sistema operativo. Allo stesso modo, quando si torna da LDAP al sistema operativo, tutte le autorizzazioni LDAP definite diventano inattive e invisibili, ripristinando le regole del sistema operativo originali.

Se si desidera eseguire il backup delle definizioni di un gestore code per un qualsiasi motivo, utilizzando il comando **dmpmqcfg** , tale backup conterrà solo le regole definite per il metodo di autorizzazione in vigore al momento del backup.

### **Multi Gestione LDAP**

Una panoramica su come ciascuna piattaforma amministra LDAP.

Quando si utilizza l'autorizzazione LDAP, l'appartenenza del gruppo mqm (o equivalente) nel sistema operativo non è così importante. Essere un membro di tale gruppo controlla solo se è possibile elaborare determinati comandi della riga comandi.

In particolare, è necessario essere in tale gruppo per immettere i comandi strmqm e endmqm .

Una volta che il gestore code è in esecuzione, ci sono ora dei limiti sull'account con privilegi completi. Oltre all'ID utente della persona che emette il comando **strmqm** , gli altri utenti appartenenti al gruppo SO mqm (o equivalente) non ottengono privilegi speciali.

Le autorizzazioni di altri utenti si basano sui gruppi LDAP a cui appartengono. Un utilizzo non qualificato del nome gruppo mqm in comandi come **setmqaut** non è consentito per l'associazione ad alcun gruppo LDAP.

#### **AIX and Linux**

 $Linux \t M X$ 

Una volta che il gestore code è in esecuzione, l'unico account con privilegi completi è l'utente reale che ha avviato il gestore code.

L'ID mqm esiste ancora e viene utilizzato come proprietario delle risorse del sistema operativo, ad esempio i file, perché mqm è l'ID effettivo con cui è in esecuzione il gestore code. Tuttavia, l'utente mqm non sarà automaticamente in grado di eseguire attività amministrative controllate da OAM.

### **Windows Windows**

Su Windows, gli account con privilegi completi automaticamente sono l'utente del sistema operativo che ha avviato il gestore code e anche l'utente che esegue i processi del gestore code principale, come MUSR\_MQADMIN se il gestore code è stato avviato come un servizio Windows .

Durante l'esecuzione in modalità di autorizzazione LDAP, Windows si comporta in modo molto simile alle piattaforme AIX and Linux . Si occupa di nomi brevi di 12 caratteri e DN completi.

### **IBM i**

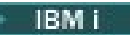

Su IBM i, gli account con privilegi automatici sono quelli che avviano il gestore code e l'ID QMQM.

Sono necessari entrambi gli ID, poiché l'ID utente che avvia il gestore code è richiesto solo per avviare il sistema. Una volta in esecuzione, i processi del gestore code dispongono solo dell'autorizzazione QMQM.

### **Script di esempio per fornire i privilegi MQADMIN**

Linux **AIX** 

Poiché è utile avere un gruppo in grado di eseguire l'amministrazione completa su un gestore code, uno script di esempio viene fornito su piattaforme AIX and Linux come:

*MQ\_INSTALLATION\_PATH*/samp/bin/amqauthg.sh

Questo esempio prende due parametri:

- Un nome gestore code
- Un nome gruppo LDAP

L'esempio elabora i comandi setmqaut , concedendo l'autorizzazione completa per tutti gli oggetti. Questo è lo stesso script generato dalla procedura guidata OAM IBM MQ Explorer per i ruoli di amministrazione. Ad esempio, il codice inizia:

```
setmqaut -t q -m qmgr -n "**" +alladm -g
       groupname
```
# **Riservatezza dei messaggi**

La crittografia dei messaggi garantisce che il contenuto dei messaggi rimanga riservato. Esistono vari metodi di crittografia dei messaggi in IBM MQ in base alle proprie esigenze.

Se hai bisogno di protezione dei dati end-to-end a livello di applicazione per la tua infrastruttura di messaggistica point - to - point, puoi utilizzare Advanced Message Security per crittografare i messaggi o scrivere la tua uscita API o l'uscita API - crossing.

La soluzione più sicura è quella di fornire la crittografia end - to - end, crittografando un messaggio dal punto in cui viene inserito da un'applicazione, al punto in cui viene ottenuto dall'applicazione che lo utilizza. Questa operazione può essere eseguita utilizzando ["pianificazione per Advanced Message](#page-112-0) [Security" a pagina 113](#page-112-0) (AMS) o scrivendo la tua uscita API o l'uscita incrociata API; per ulteriori informazioni, vedi ["Implementazione della riservatezza nei programmi di uscita utente" a pagina 500](#page-499-0) .

Se è necessario crittografare i messaggi solo durante il trasporto su una rete, è possibile utilizzare TLS; consultare ["Protocolli di sicurezza TLS in IBM MQ" a pagina 24](#page-23-0) per ulteriori informazioni oppure è possibile scrivere la propria uscita di sicurezza, l'uscita del messaggio o i programmi di uscita di invio e ricezione per eseguire la crittografia.

<span id="page-452-0"></span> $z/0S$ Se è necessario codificare i messaggi inattivi su un gestore code, è possibile utilizzare la codifica del dataset z/OS su tale gestore code; per ulteriori informazioni, consultare ["Riservatezza per i](#page-501-0) [dati inattivi su IBM MQ for z/OS con la crittografia del dataset" a pagina 502](#page-501-0) .

### **Attività correlate**

Connessione di due gestori code mediante TLS Connessione sicura di un client a un gestore code

# **Abilitazione di CipherSpecs**

Abilitare una CipherSpec utilizzando il parametro **SSLCIPH** nel comando MQSC **DEFINE CHANNEL** o **ALTER CHANNEL** .

**Nota:** Su AIX, Linux, and Windows, IBM MQ fornisce la conformità FIPS 140-2 tramite il modulo crittografico IBM Crypto for C (ICC) . Il certificato per questo modulo è stato spostato nello stato cronologico. I clienti devono visualizzare il [certificatoIBM Crypto for C \(ICC\)](https://csrc.nist.gov/projects/cryptographic-module-validation-program/certificate/3064) ed essere a conoscenza di eventuali consigli forniti da NIST. Un modulo FIPS 140-3 di sostituzione è attualmente in corso e il relativo stato può essere visualizzato ricercandolo in [NIST CMVP modules in process list.](https://csrc.nist.gov/Projects/cryptographic-module-validation-program/modules-in-process/modules-in-process-list)

Alcuni dei CipherSpecs che possono essere utilizzati con IBM MQ sono compatibili con FIPS. Alcuni CipherSpecs compatibili con FIPS sono compatibili anche con Suite B, mentre altri, come TLS\_RSA\_WITH\_AES\_256\_CBC\_SHA, non lo sono.

Tutti i CipherSpecs compatibili con Suite B sono compatibili con FIPS. Tutti i CipherSpecs compatibili con la Suite B rientrano in due gruppi: 128 bit (ad esempio, ECDHE\_ECDSA\_AES\_128\_GCM\_SHA256) e 192 bit (ad esempio ECDHE\_ECDSA\_AES\_256\_GCM\_SHA384),

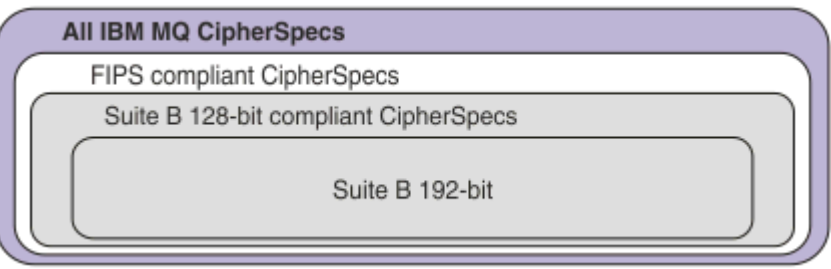

Il seguente diagramma illustra la relazione tra questi sottoinsiemi:

Da IBM MQ 9.2.0, il prodotto supporta il protocollo di sicurezza TLS 1.3 su tutte le piattaforme.

I CipherSpecs che possono essere utilizzati per ciascuna di queste piattaforme sono elencati in [Tabella 77](#page-453-0) [a pagina 454](#page-453-0). Per informazioni sull'uso di questi CipherSpecs, consultare ["Utilizzo di TLS 1.3 in IBM MQ" a](#page-456-0) [pagina 457](#page-456-0) e ["IBM MQ MQI client e TLS 1.3" a pagina 457](#page-456-0).

Per semplificare la configurazione e la migrazione futura, IBM MQ fornisce anche una serie CipherSpecsalias. La migrazione delle configurazioni di sicurezza esistenti per utilizzare un alias CipherSpec significa che è possibile adattarsi alle aggiunte di cifratura e alle deprecazioni senza dover apportare ulteriori modifiche di configurazione invasive in futuro. Questi alias CipherSpecs sono elencati nella sezione CipherSpecs dell'alias in [Tabella 77 a pagina 454](#page-453-0). Per ulteriori informazioni sulla migrazione per utilizzare un alias CipherSpec, consultare Migrazione delle configurazioni di sicurezza esistenti per utilizzare un alias CipherSpec.

È possibile configurare i CipherSpecs predefiniti come descritto in ["Valori CipherSpec predefiniti abilitati](#page-457-0) [in IBM MQ" a pagina 458.](#page-457-0) È inoltre possibile fornire una serie alternativa di CipherSpecs abilitati per l'utilizzo con i canali su:

- IMulti IIBM MQ for Multiplatforms, come descritto in ["Fornitura di un elenco personalizzato di](#page-465-0) [CipherSpecs ordinati e abilitati su IBM MQ for Multiplatforms" a pagina 466](#page-465-0).
- IMMET TIPS IN THE TEM MQ for z/OS, come descritto in ["Fornitura di un elenco personalizzato di CipherSpecs](#page-466-0) [ordinati e abilitati su IBM MQ for z/OS" a pagina 467.](#page-466-0)

<span id="page-453-0"></span>I CipherSpecs obsoleti che è possibile riabilitare per l'utilizzo con IBM MQ , se necessario, sono elencati in ["CipherSpecs obsoleto" a pagina 468.](#page-467-0) Per informazioni sull'abilitazione dei CipherSpecsobsoleti, consultare ["Abilitazione di CipherSpecs obsoleti su IBM MQ for Multiplatforms" a pagina 471](#page-470-0) o ["Abilitazione di CipherSpecs obsoleti su z/OS" a pagina 472](#page-471-0).

### **CipherSpecs che puoi utilizzare con il supporto TLS IBM MQ**

I CipherSpecs che è possibile utilizzare automaticamente con il gestore code IBM MQ sono elencati nella seguente tabella. Quando si richiede un certificato personale, si specifica una dimensione di chiave per la coppia di chiavi pubblica e privata. La dimensione della chiave utilizzata durante l'handshake TLS è la dimensione memorizzata nel certificato a meno che non sia determinata da CipherSpec, come indicato nella tabella.

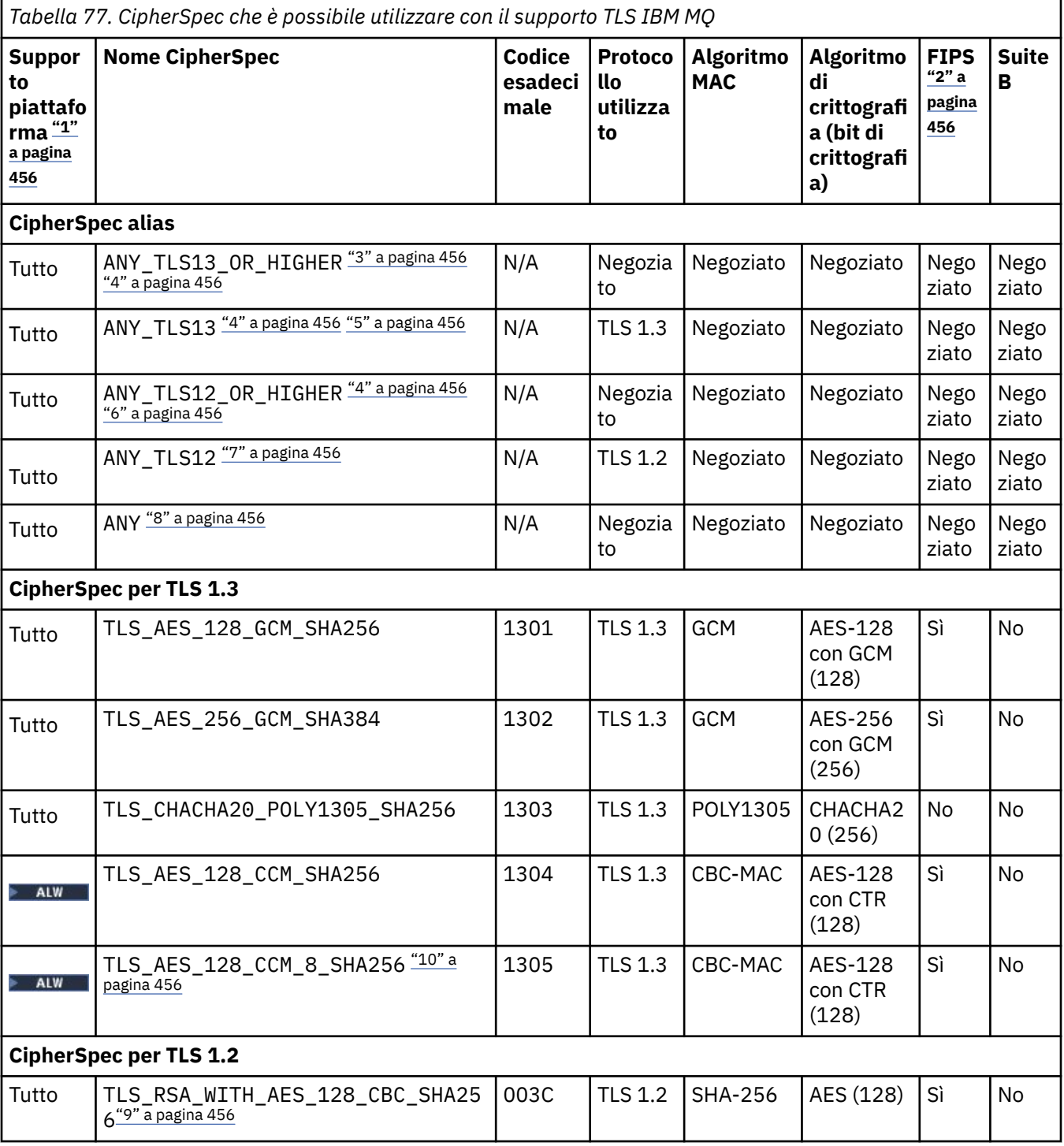

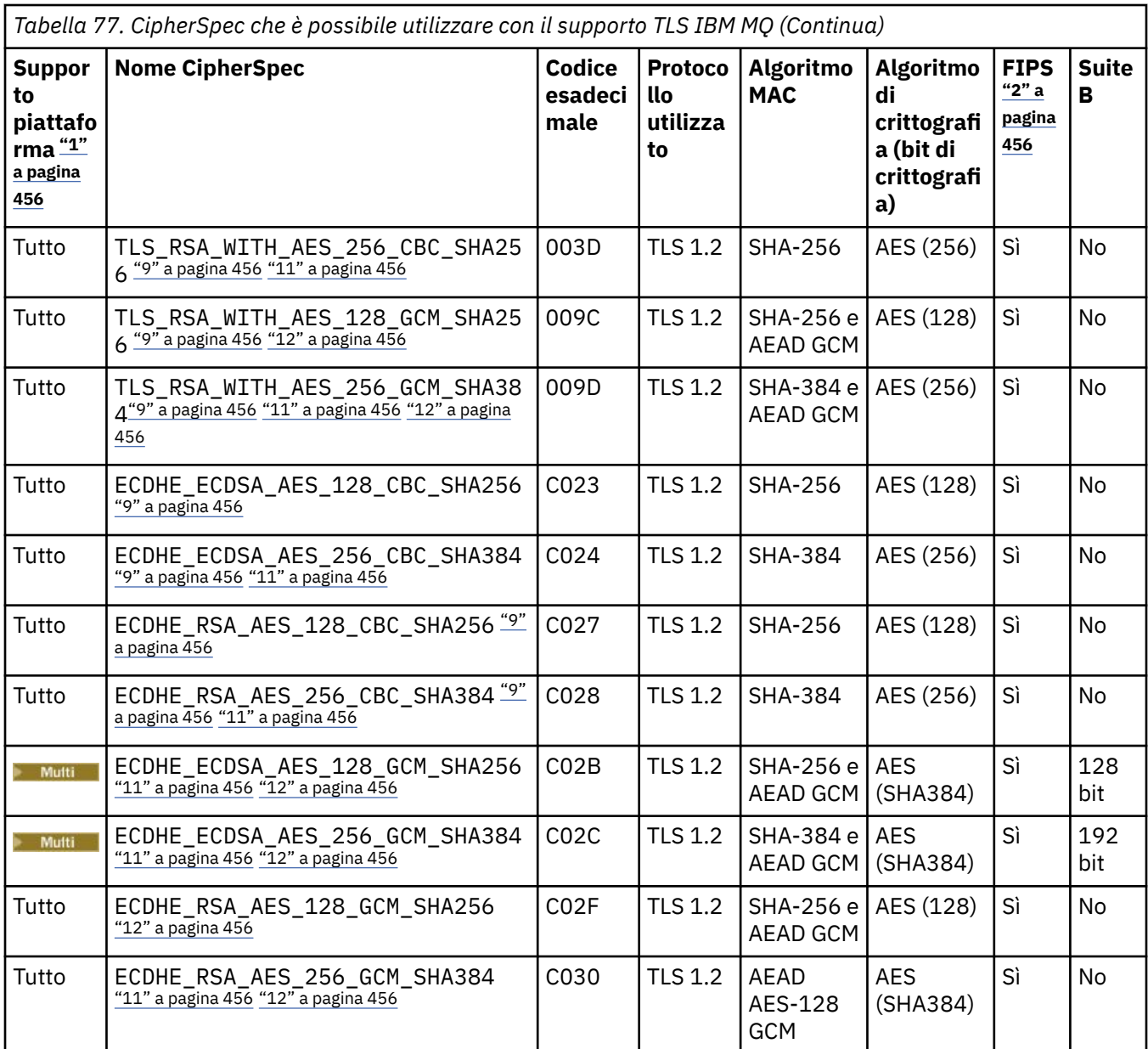

<span id="page-455-0"></span>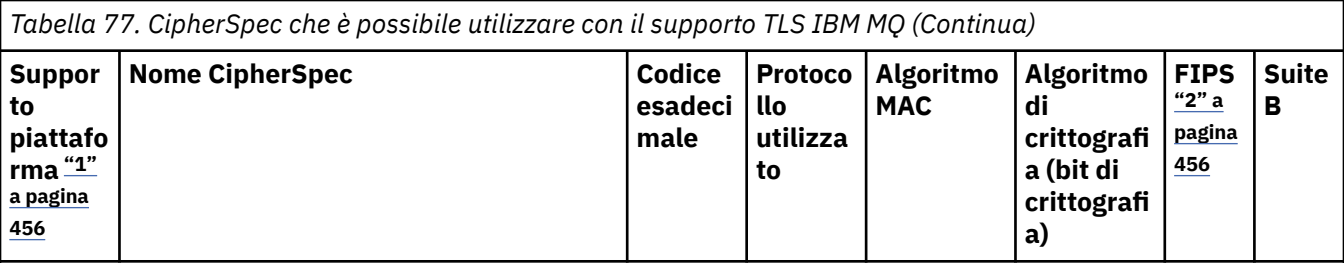

**Note:**

- 1. Per un elenco delle piattaforme coperte da ciascuna icona della piattaforma, consultare Icone utilizzate nella documentazione del prodotto.
- 2. Specifica se la CipherSpec è certificata da FIPS su una piattaforma certificata FIPS. Consultare Federal Information Processing Standards (FIPS) per una spiegazione di FIPS.
- 3. La CipherSpec alias ANY\_TLS13\_OR\_HIGHER negozia il livello più elevato di sicurezza che l'estremità remota consentirà ma stabilirà una connessione solo utilizzando un protocollo TLS 1.3 o superiore.
- 4. **PER 18 Per utilizzare TLS 1.3, o la CipherSpec ANY, su IBM i la versione del sistema operativo** sottostante deve supportare TLS 1.3. Consultare [System TLS support for TLSv1.3](https://www.ibm.com/support/pages/system-tls-support-transport-layer-security-version-13-tlsv13) per ulteriori informazioni.
- 5. La CipherSpec alias ANY\_TLS13 rappresenta un sottoinsieme di CipherSpec accettabili che utilizzano il protocollo TLS 1.3, come elencato in questa tabella per ciascuna piattaforma.
- 6. La CipherSpec alias ANY\_TLS12\_OR\_HIGHER negozia il livello più elevato di sicurezza che l'estremità remota consentirà ma stabilirà una connessione solo utilizzando un protocollo TLS 1.2 o superiore.
- 7. La CipherSpec ANY\_TLS12 rappresenta un sottoinsieme di CipherSpec accettabili che utilizzano il protocollo TLS 1.2, come elencato in questa tabella per ogni piattaforma.
- 8. La CipherSpec alias ANY negozia il livello più elevato di sicurezza che sarà consentito dall'estremità remota.
- 9. BM istema Oueste CipherSpec non sono abilitate sui sistemi IBM i 7.4 che hanno il valore di sistema QSSLCSLCTL impostato su \*OPSSYS.
- 10. ALW Queste CipherSpec utilizzano un ICV (Integrity Check Value) da 8 ottetti invece di un ICV da 16 ottetti.
- 11. Questa CipherSpec non può essere utilizzata per proteggere una connessione da IBM MQ Explorer a un gestore code a meno che non vengano applicati i file di politiche senza restrizioni appropriati al JRE utilizzato dall'Explorer.
- 12. Seguendo un consiglio di GSKit, TLS 1.2 GCM CipherSpecs ha una limitazione che indica che dopo l'invio di record TLS24.5 , utilizzando la stessa chiave di sessione, la connessione viene terminata con il messaggio AMQ9288E. Questa limitazione GCM è attiva, indipendentemente dalla modalità FIPS utilizzata.

Per prevenire questo errore, evita di utilizzare le crittografie TLS 1.2 GCM , abilita la reimpostazione della chiave segreta o avvia il tuo gestore code o client IBM MQ con la variabile di ambiente GSK\_ENFORCE\_GCM\_RESTRICTION=GSK\_FALSE impostata. Per le librerie GSKit, è necessario impostare questa variabile di ambiente su entrambi i lati della connessione e applicarla sia al client per le connessioni del gestore code che al gestore code per le connessioni del gestore code. Tenere presente che questa impostazione influisce sui client .NET non gestiti, ma non sui client Java o .NET gestiti. Per ulteriori informazioni, consultare AES -GCM cipher restriction.

Questa restrizione non si applica a IBM MQ for z/OS.

### <span id="page-456-0"></span>**Utilizzo di TLS 1.3 in IBM MQ**

Da IBM MQ 9.2.0, il prodotto supporta TLS 1.3 su tutte le piattaforme. Prima di IBM MQ 9.2.0, il supporto TLS 1.3 era disponibile su AIX, Linux, and Windows per Continuous Delivery da IBM MQ 9.1.4.

I gestori code creati in IBM MQ 9.2.0 o versioni successive supportano TLS 1.3 per impostazione predefinita. I gestori code migrati dalle versioni precedenti di IBM MQ devono avere TLS 1.3 abilitato. È possibile abilitare TLS 1.3 sui gestori code migrati impostando la proprietà **AllowTLSV13**=TRUE :

• **Per i gestori code IBM MQ for Multiplatforms** , modificare il file qm. ini e aggiungere la proprietà **AllowTLSV13**=TRUE nella stanza SSL (link a

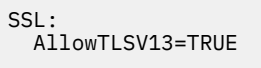

 $\sim$  2/08  $\blacksquare$  Per i gestori code IBM MQ for z/OS , modificare il data set QMINI specificato nel JCL di avvio del gestore code e aggiungere la proprietà **AllowTLSV13**=TRUE nella sezione TransportSecurity

TransportSecurity: AllowTLSV13=TRUE

Quando TLS 1.3 è abilitato e in conformità con la [specifica TLS 1.3,](https://tools.ietf.org/html/rfc8446) qualsiasi tentativo di comunicare con una CipherSpecdebole, indipendentemente dal fatto che siano abilitati in IBM MQ o meno, viene rifiutato. I CipherSpecs che TLS 1.3 considera deboli sono CipherSpecs che soddisfano uno o più dei seguenti criteri:

- Utilizza il protocollo 3.0 SSL.
- Utilizza RC4 o RC2 come algoritmo di codifica.
- Ha una dimensione della chiave di crittografia (bit) uguale o inferiore a 112.

Queste limitazioni sono contrassegnate con la nota <sup>[3]</sup> nella [Tabella 1 di CipherSpecso](#page-467-0)bsoleti.

Se è necessario continuare ad utilizzare tali CipherSpecs, è necessario disabilitare la modalità TLS 1.3 :

 $\blacksquare$ Modificare il file qm.ini del gestore code e modificare le impostazioni della proprietà **AllowTLSV13** in:

SSL: AllowTLSV13=FALSE

 $\blacktriangleright$   $\blacktriangleright$   $\blacktriangleright$   $\blacktriangleright$   $\blacktriangleright$   $\blacktriangleleft$   $\blacktriangleright$   $\blacktriangleleft$   $\blacktriangleleft$ **AllowTLSV13** in:

```
TransportSecurity: 
     AllowTLSV13=FALSE
```
## **IBM MQ MQI client e TLS 1.3**

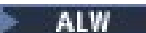

Quando si utilizza IBM MQ MQI client, il valore **AllowTLSV13** viene dedotto a meno che non venga specificato esplicitamente nella sezione SSL del file mqclient.ini utilizzato dall'applicazione.

- Se sono abilitati CipherSpecs deboli, **AllowTLSV13** è impostato su FALSE e non è possibile utilizzare alcun TLS 1.3 CipherSpecs .
- In caso contrario, **AllowTLSV13** è impostata su TRUE ed è possibile utilizzare il nuovo TLS 1.3 CipherSpecs e l'alias CipherSpecs .

# <span id="page-457-0"></span>**Valori CipherSpec predefiniti abilitati in IBM MQ**

Nella configurazione di default per un nuovo gestore code IBM MQ , IBM MQ fornisce supporto per i protocolli TLS 1.2 e TLS 1.3 e per vari algoritmi crittografici utilizzando CipherSpecs. Per motivi di compatibilità, IBM MQ può essere configurato anche per utilizzare i protocolli SSL 3.0 e TLS 1.0 e un certo numero di algoritmi crittografici che sono noti per essere deboli o sensibili alle vulnerabilità della sicurezza. L'elenco di CipherSpecs abilitati nella configurazione predefinita potrebbe cambiare applicando la manutenzione.

È possibile configurare IBM MQ per limitare o consentire l'utilizzo di CipherSpecs utilizzando i seguenti controlli:

- Consentire solo CipherSpecs compatibili con FIPS 140-2 utilizzando SSLFIPS.
- ALW Consenti solo CipherSpecs compatibili con NSA Suite B utilizzando SUITEB.
- Consentire un elenco personalizzato di CipherSpecs utilizzando **AllowedCipherSpecs**.
- $\blacktriangleright$   $\blacktriangle$   $\blacksquare$   $\blacksquare$   $\$ **AMQ\_ALLOWED\_CIPHERS** .
- Consentire l'utilizzo di CipherSpecs obsoleti utilizzando **AllowWeakCipher** o la variabile di ambiente **AMQ\_SSL\_WEAK\_CIPHER\_ENABLE** .
- **1/08** Consentire l'utilizzo di CipherSpecs obsoleti utilizzando le istruzioni DD nel JCL CHINIT.

**Nota:** Se si specifica un elenco personalizzato di CipherSpecs utilizzando **AllowedCipherSpecs** o **AMQ\_ALLOWED\_CIPHERS** questo sovrascrive l'abilitazione di qualsiasi CipherSpecsobsoleto. Quando si utilizzano le limitazioni NSA Suite B o FIPS 140-2 in combinazione con un elenco CipherSpec personalizzato, è necessario assicurarsi che l'elenco personalizzato contenga solo CipherSpecs consentiti dalle impostazioni Suite B o FIPS 140-2.

#### **Concetti correlati**

["Certificati digitali e compatibilità CipherSpec in IBM MQ" a pagina 47](#page-46-0)

Questo argomento fornisce informazioni su come scegliere i CipherSpecs e i certificati digitali appropriati per la politica di sicurezza, evidenziando la relazione tra CipherSpecs e i certificati digitali in IBM MQ.

#### ["CipherSpecs e CipherSuites" a pagina 22](#page-21-0)

I protocolli di sicurezza crittografici devono concordare gli algoritmi utilizzati da una connessione sicura. CipherSpecs e CipherSuites definiscono combinazioni specifiche di algoritmi.

["Configurazione di IBM MQ per Suite B" a pagina 44](#page-43-0)

IBM MQ può essere configurato per operare in conformità con lo standard NSA Suite B su piattaforme AIX, Linux, and Windows .

#### ["FIPS \(Federal Information Processing Standards\)" a pagina 34](#page-33-0)

Questo argomento introduce il FIPS (Federal Information Processing Standards) Cryptomodule Validation Program dell'US National Institute of Standards and Technology e le funzioni di crittografia che possono essere utilizzate sui canali TLS.

#### **Attività correlate**

Migrazione delle configurazioni di sicurezza esistenti per utilizzare un alias CipherSpe

#### **Riferimenti correlati**

Definire il canale

MODIFICA CANALE

Modifica, copia e crea canale

# **Limitazione di cifratura AES -GCM**

Una guida alle limitazioni imposte alle cifrature AES -GCM quando utilizzate per la codifica TLS. Queste limitazioni sono imposte dalle organizzazioni IETF e NIST e richiedono che la stessa chiave di sessione non sia utilizzata per trasferire in modo sicuro più di 224.5 record TLS quando si utilizzano le cifrature AES -GCM .

Per ulteriori informazioni su queste limitazioni, consultare [RFC 9325 Section 4.4 Limits on Key Usage](https://www.rfc-editor.org/rfc/rfc9325#name-limits-on-key-usage) e [RFC 8446 section 5.5.](https://datatracker.ietf.org/doc/html/rfc8446#section-5.5)

IBM MQ non implementa direttamente la funzionalità crittografica. Invece, vengono utilizzate diverse librerie di crittografia per fornire funzionalità TLS e Advanced Message Security . Su sistemi operativi Windows, Linuxe AIX , la libreria crittografica utilizzata da IBM MQ è IBM Global Security Kit (GSKit). Per le applicazioni, le librerie C e .NET non gestite utilizzano GSKit per la funzionalità crittografica. L'implementazione degli algoritmi di crittografia AES -GCM da parte di GSKit include le restrizioni specificate dal gruppo di standard. Inoltre, queste limitazioni sono abilitate per impostazione predefinita. Pertanto, la comunicazione TLS IBM MQ , quando si utilizza la cifratura AES -GCM , termina se più di 224.5 record TLS vengono trasmessi utilizzando la stessa chiave di sessione.

**Nota:** Questa limitazione non è presente su piattaforme IBM i, IBM Z o IBM MQ for HPE NonStop o su applicazioni Java/JMS, gestite .NET perché vengono utilizzate diverse librerie di crittografia e queste librerie non hanno implementato la stessa limitazione.

Se un canale IBM MQ rimane in esecuzione per un periodo di tempo sufficiente a consentire la trasmissione di più di 224.5 record TLS utilizzando la stessa chiave di sessione, la libreria crittografica sottostante termina la connessione. Ciò causa la chiusura del canale e la generazione di un messaggio di errore AMQ9288E . Le applicazioni la cui comunicazione è terminata in questo modo ricevono un codice di ritorno MQRC\_CONNECTION\_BROKEN da qualsiasi operazione IBM MQ sia stata eseguita.

La chiusura della connessione può essere eseguita a entrambe le estremità della comunicazione, ma solo su estremità che utilizzano GSKit per la funzionalità crittografica.

### **Consigli per mitigare la restrizione**

Di seguito sono riportate alcune opzioni per impedire o gestire le comunicazioni terminate a causa di questa limitazione:

#### **Utilizza client ricollegabili**

Le applicazioni possono essere configurate per tentare automaticamente una riconnessione, in caso di errore della connessione. Sono incluse connessioni terminate a causa della limitazione GCM . Quando è configurato per la riconnessione, l'applicazione client viene ripristinata automaticamente in qualsiasi punto di errore e tutti gli handle per aprire gli oggetti vengono ripristinati. Questa operazione viene eseguita senza ritornare al codice dell'applicazione.

Per ulteriori informazioni, consultare Ricaricamento automatico del client.

#### **Imposta un valore di reimpostazione della chiave segreta**

IBM MQ può essere configurato per richiedere una reimpostazione della chiave di sessione dopo che un numero configurabile di byte è stato trasferito su un canale. Una volta raggiunto questo limite, IBM MQ richiede che il livello crittografico esegua una reimpostazione della chiave di sessione, determinando una nuova chiave di sessione.

È importante notare che il valore specificato è il numero di byte trasferiti, che si riferisce alla dimensione dei messaggi inviati da IBM MQ. La limitazione è sul numero di record TLS inviati. Non esiste una corrispondenza diretta tra byte di messaggi e record TLS poiché un record TLS può inviare un numero massimo di byte dipendenti dalla MTU (Maximum Transmission Unit) della rete. I messaggi inviati più grandi di questo valore vengono trasmessi come più record TLS. Il valore MTU varia tra le reti. Inoltre, ci sono altri motivi per cui potrebbe essere necessario inviare un record TLS all'esterno della trasmissione dei dati del messaggio IBM MQ , ad esempio IBM MQ Controlli heartbeat, avvisi TLS, altri messaggi del protocollo IBM MQ . Questi record TLS aggiuntivi vengono conteggiati per il numero massimo di record TLS, ma non vengono conteggiati nel valore di reimpostazione della chiave segreta IBM MQ .

Reimpostare regolarmente una chiave di sessione utilizzando la reimpostazione della chiave segreta può impedire la chiusura del canale a causa della restrizione AES -GCM .

Per ulteriori informazioni, vedi [Reimpostazione delle chiavi segrete SSL e TLS](#page-498-0).

#### **Utilizza specifiche di cifratura TLS 1.3**

Mentre la limitazione AES -GCM è ancora presente quando si utilizza il protocollo TLS 1.3 , il protocollo TLS 1.3 supporta automaticamente l'esecuzione di una reimpostazione della chiave di sessione senza la necessità di interrompere le comunicazioni TLS. Ciò consente a GSKit di gestire la reimpostazione della chiave di sessione quando è necessaria senza che IBM MQ debba richiedere una reimpostazione della chiave segreta.

Per ulteriori informazioni, vedi [Utilizzo di TLS 1.3 in IBM MQ](#page-456-0) in ["Abilitazione di CipherSpecs" a pagina](#page-452-0) [453](#page-452-0).

#### **Disabilita la limitazione AES -GCM**

Se necessario, la limitazione può essere disabilitata impostando la variabile di ambiente **GSK\_ENFORCE\_GCM\_RESTRICTION=GSK\_FALSE** per disabilitare la restrizione AES -GCM . In questo modo, è possibile inviare qualsiasi numero di record TLS utilizzando la stessa chiave di sessione. Se si sceglie questa mitigazione, la variabile di ambiente deve essere impostata su ogni estremità della comunicazione che utilizza GSKit per le comunicazioni protette.

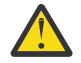

**Avvertenza:** Questa opzione non è consigliata poiché, dopo che sono stati inviati più di 2 record24.5 TLS, è possibile per gli aggressori eseguire l'analisi sui record inviati per determinare la chiave di sessione in uso. Una volta determinata la chiave di sessione, tutte le comunicazioni esistenti e future che utilizzano tale chiave di sessione sono compromesse.

# **Ordine CipherSpec nell'handshake TLS**

L'ordine di CipherSpecs viene utilizzato quando si sceglie tra più CipherSpecspossibili, ad esempio quando si utilizza uno dei CipherSpecsANY\*.

Durante un handshake TLS, un client e un server si scambiano i CipherSpecs e i protocolli che supportano in ordine di preferenza. Per la comunicazione TLS viene scelto e utilizzato un CipherSpec comune a cui entrambi i lati danno priorità. Quando si sceglie un protocollo CipherSpec , viene considerata anche la versione, ad esempio, se un server elenca TLS 1.2 CipherSpecs prima di TLS 1.3 CipherSpecs , continuerà a dare la priorità a TLS 1.3 purché il client possa supportarlo e disponga di un TLS comune 1.3 CipherSpec che può essere utilizzato.

Da IBM MQ 9.2.0, quando IBM MQ è configurata per TLS, imposta i CipherSpecs nell'ordine mostrato nella seguente tabella, dal più preferito al meno preferito.

**Nota:** Se CipherSpec non viene abilitato tramite l'attributo **AllowedCipherSpecs** , non verrà configurato per l'utilizzo durante un handshake TLS.

Nel caso in cui l'attributo **AllowedCipherSpecs** non sia specificato, viene utilizzato un elenco predefinito di cifrature abilitate, indicato dalla seguente tabella.

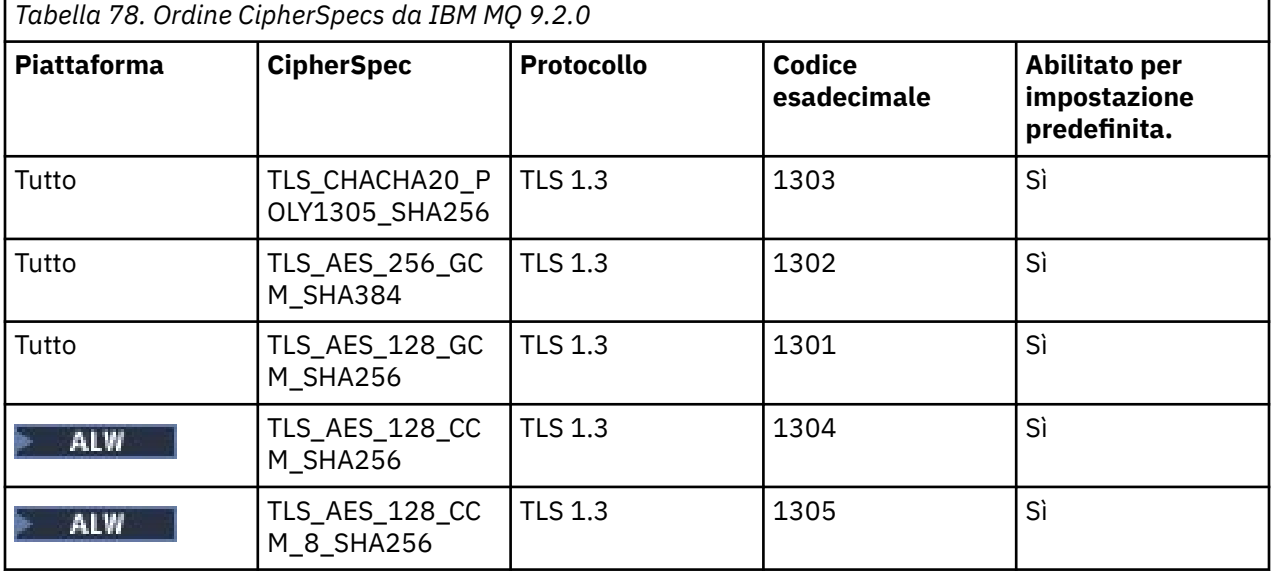

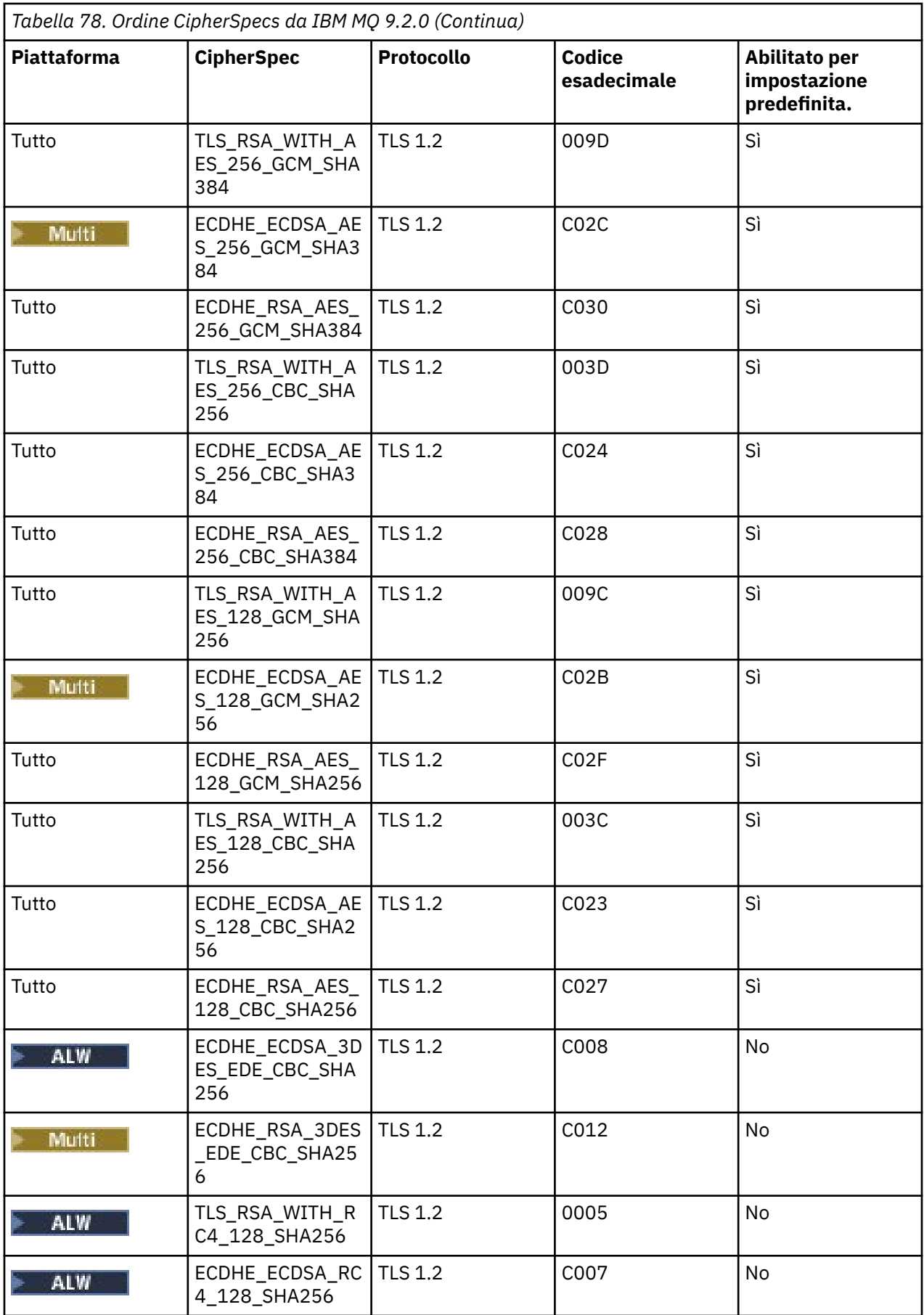

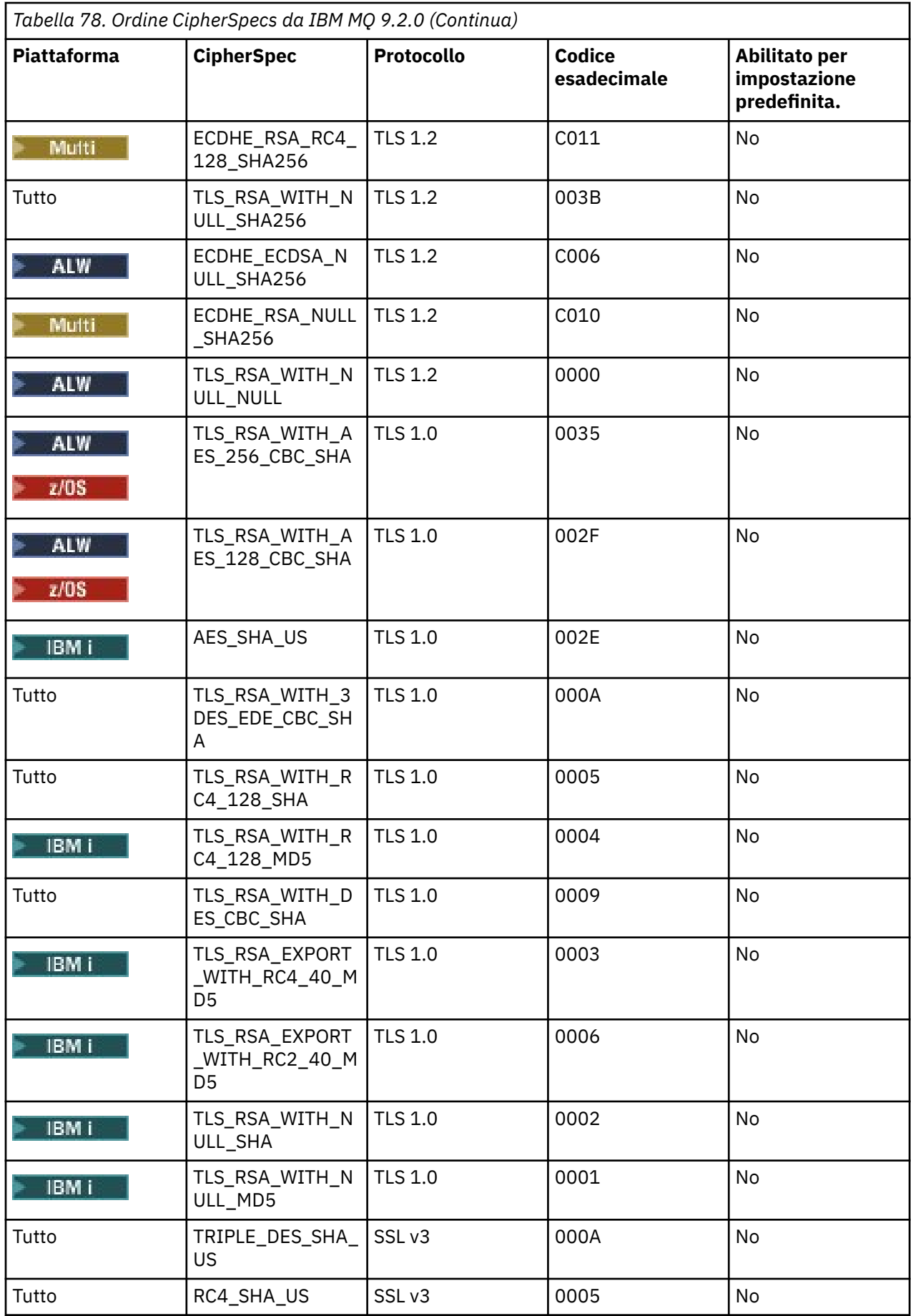

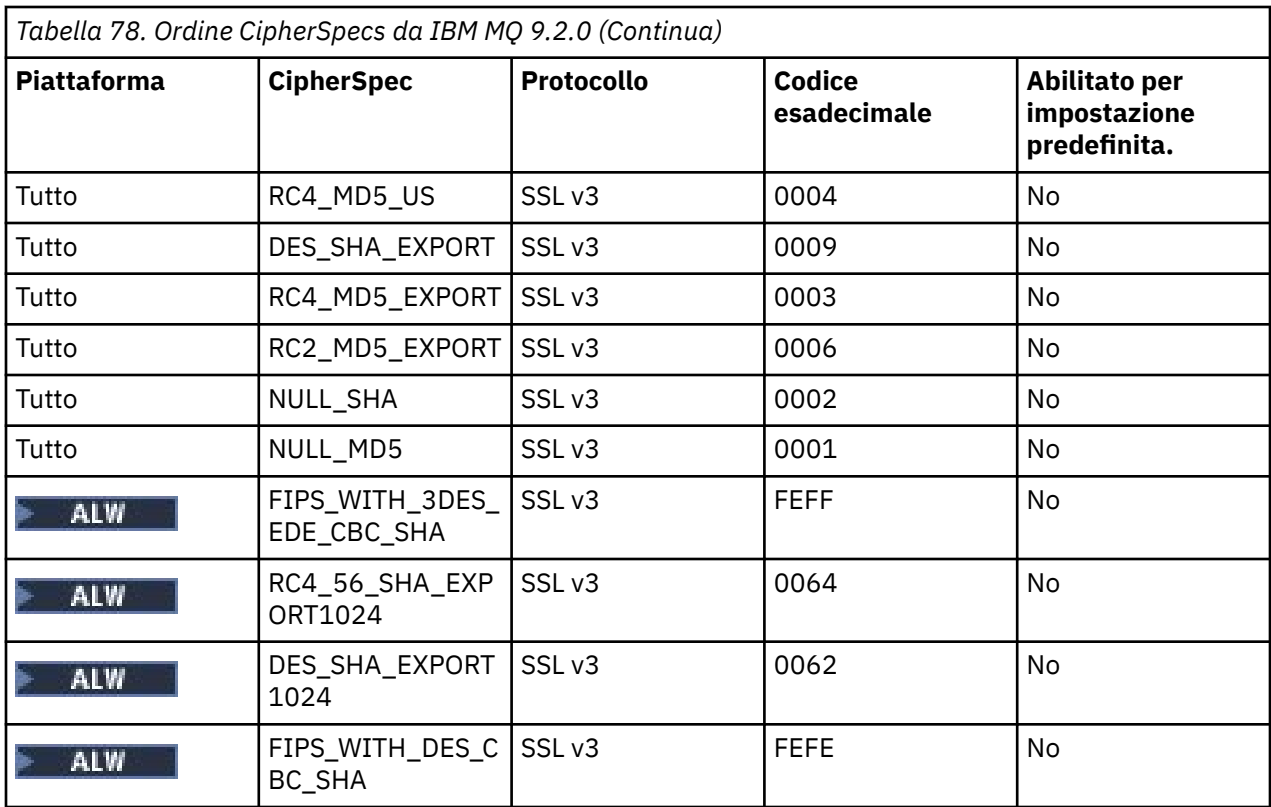

Questo elenco è stato creato ordinando i protocolli con l'elenco predefinito fornito dalla libreria crittografica utilizzata da IBM MQ su z/OS ed è congruente tra z/OS e le piattaforme distribuite.

### **modifica l'ordine**

Se si desidera un ordine diverso, è possibile fornire un nuovo ordine di CipherSpecs utilizzando

l'attributo **AllowedCipherSpecs** della stanza SSL su IBM MQ for Multiplatforms **2008 (2008)** la stanza TransportSecurity su IBM MQ for z/OS, con le seguenti regole:

- Le versioni di protocollo superiori vengono sempre utilizzate, indipendentemente dalla loro posizione nell'elenco.
- Tutti i CipherSpecs disabilitati vengono riabilitati se forniti nell'elenco.
- L'ordine di elenco del server TLS ha una priorità superiore rispetto al client TLS.
- Quando TLS 1.3 è abilitato, alcuni CipherSpecs non vengono supportati.

Ad esempio, su IBM MQ for Multiplatforms, se quanto segue è configurato sul gestore code:

```
SSL:
AllowedCipherSpecs=TLS_RSA_WITH_AES_128_GCM_SHA256,TLS_AES_128_GCM_SHA256,
TLS_AES_256_GCM_SHA384,TLS_RSA_WITH_AES_256_GCM_SHA384,TLS_RSA_WITH_AES_256_CBC_SHA
  z/0Se su IBM MQ for z/OS, se il seguente è configurato sul gestore code:
TransportSecurity:
```
AllowedCipherSpecs=TLS\_RSA\_WITH\_AES\_128\_GCM\_SHA256,TLS\_AES\_128\_GCM\_SHA256, TLS\_AES\_256\_GCM\_SHA384,TLS\_RSA\_WITH\_AES\_256\_GCM\_SHA384,TLS\_RSA\_WITH\_AES\_256\_CBC\_SHA

quindi:

- Un client che si connette con ANY\_TLS12 probabilmente utilizzerà TLS 1.2 CipherSpec TLS\_RSA\_WITH\_AES\_128\_GCM\_SHA256.
- Un client che si connette con ANY\_TLS12\_OR\_HIGHER probabilmente utilizzerà il TLS 1.3 CipherSpec TLS\_AES\_128\_GCM\_SHA256 (supponendo che il client supporti TLS 1.3).

• Un client che si connette con TLS 1.0 CipherSpec TLS\_RSA\_WITH\_AES\_256\_CBC\_SHA utilizzerà tale CipherSpec.

## **Versioni precedenti di IBM MQ**

Prima di IBM MQ 9.2.0, era utilizzato il seguente ordine di CipherSpecs :

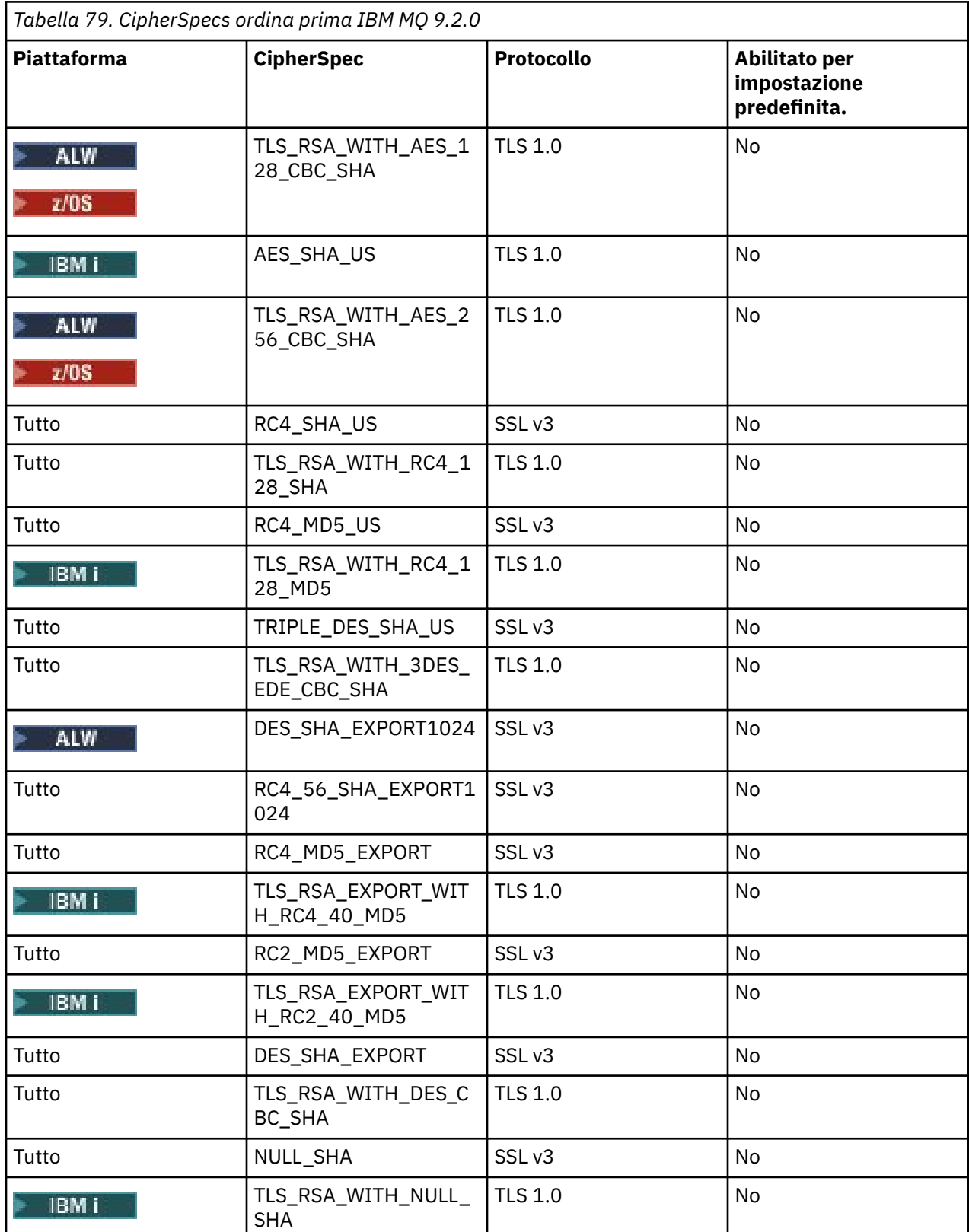

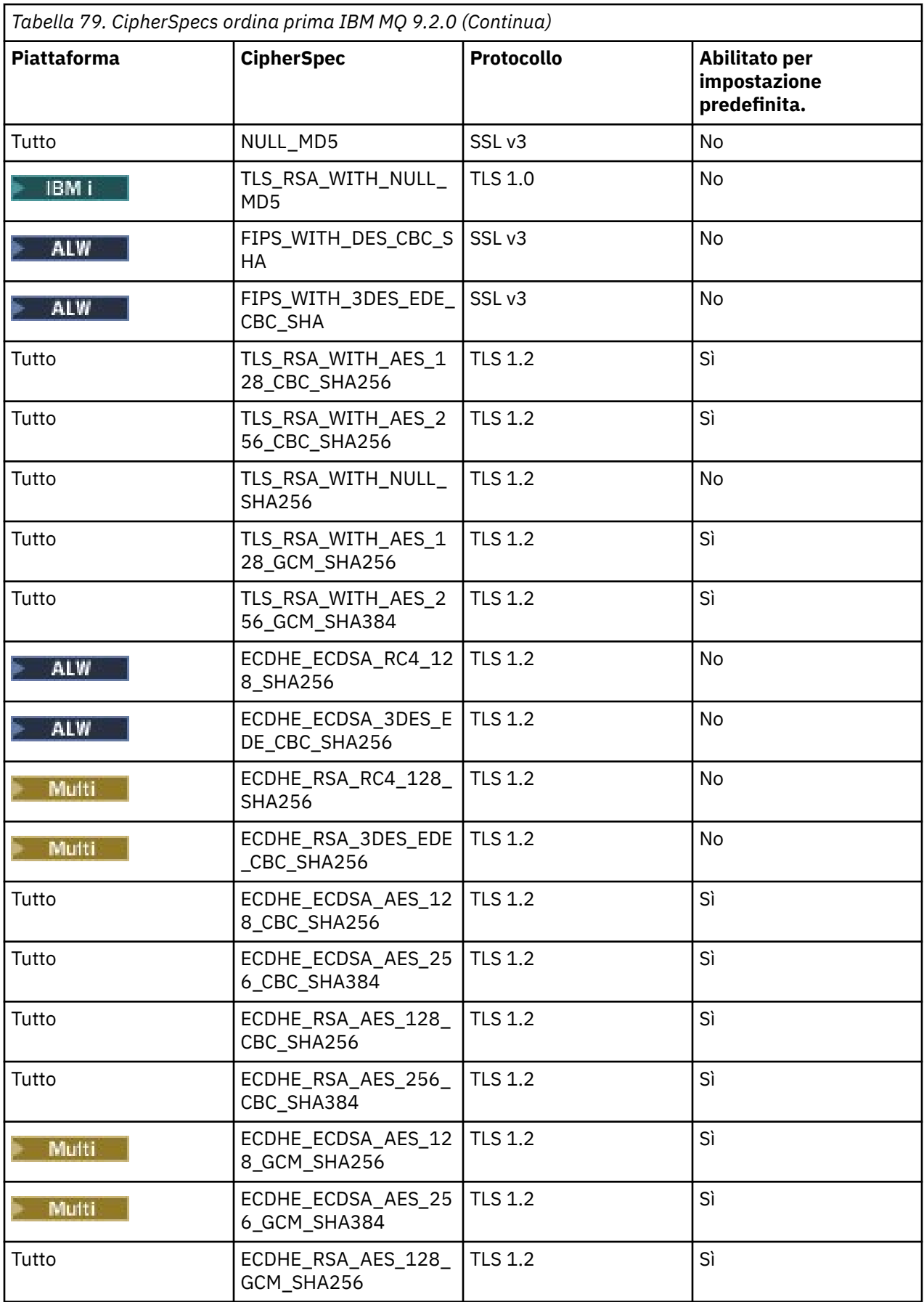

<span id="page-465-0"></span>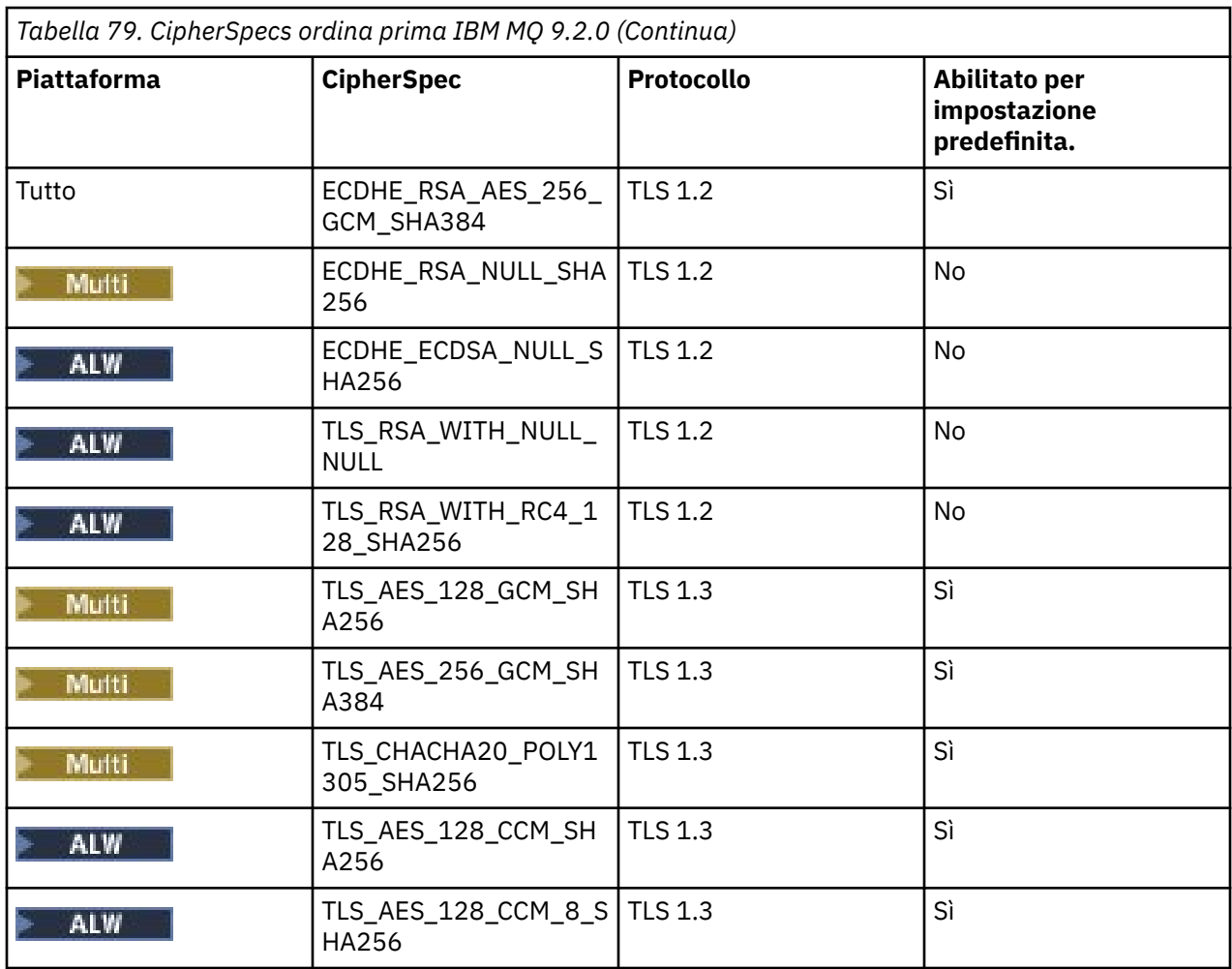

**Importante:** A partire dal 23rd luglio 2020, il seguente attributo AllowedCipherSpecs abilita solo CipherSpecs attualmente abilitati per impostazione predefinita. Tuttavia, è necessario verificare i CipherSpecs abilitati dal seguente attributo AllowedCipherSpecs con i dati correnti, per garantire che i CipherSpecs obsoleti da questa data non vengano inavvertitamente riabilitati.

Se è necessario tornare a questo ordine di CipherSpecs, è possibile farlo utilizzando il seguente valore di attributo della stanza **AllowedCipherSpecs** SSL/TransportSecurity :

AllowedCipherSpecs=TLS\_RSA\_WITH\_AES\_128\_CBC\_SHA256,TLS\_RSA\_WITH\_AES\_256\_CBC\_SHA256, TLS\_RSA\_WITH\_AES\_128\_GCM\_SHA256,TLS\_RSA\_WITH\_AES\_256\_GCM\_SHA384,ECDHE\_ECDSA\_AES\_128\_CBC\_SHA256, ECDHE\_ECDSA\_AES\_256\_CBC\_SHA384,ECDHE\_RSA\_AES\_128\_CBC\_SHA256,ECDHE\_RSA\_AES\_256\_CBC\_SHA384, ECDHE\_ECDSA\_AES\_128\_GCM\_SHA256,ECDHE\_ECDSA\_AES\_256\_GCM\_SHA384,ECDHE\_RSA\_AES\_128\_GCM\_SHA256, ECDHE\_RSA\_AES\_256\_GCM\_SHA384

### **Fornitura di un elenco personalizzato di CipherSpecs ordinati e abilitati su IBM MQ for Multiplatforms**

 $\blacktriangleright$  Multi

È possibile fornire una serie alternativa di CipherSpecs abilitati, e nell'ordine di preferenza, per l'utilizzo

con i canali IBM MQ, utilizzando la variabile di ambiente **ALW AMQ\_ALLOWED\_CIPHERS** o l'attributo della stanza **AllowedCipherSpecs** SSL del file .ini . È possibile utilizzare questa impostazione per uno dei motivi riportati di seguito:

- Per impedire ai listener IBM MQ di accettare richieste di avvio del canale in ingresso, a meno che non utilizzino uno dei CipherSpecsdenominati.
- Per modificare l'ordine di priorità dei CipherSpecs utilizzati in un handshake TLS.

<span id="page-466-0"></span>Questa funzione può essere utilizzata per controllare i CipherSpecs inclusi in ANY\* CipherSpecs.

La variabile di ambiente **AMQ\_ALLOWED\_CIPHERS** o l'attributo della stanza **AllowedCipherSpecs** SSL accetta:

- Un singolo nome CipherSpec .
- Un elenco separato da virgole di nomi CipherSpec da riabilitare.
- Il valore speciale di ALL, che rappresenta tutti CipherSpecs.

**Nota:** Si consiglia di non abilitare **ALL** CipherSpecs, poiché ciò abiliterà i protocolli SSL 3.0 e TLS 1.0 e un gran numero di algoritmi di crittografia deboli.

Se questa impostazione è configurata, sovrascrive l'elenco CipherSpec predefinito e fa sì che IBM MQ ignori le impostazioni di obsolescenza della cifratura debole (vedere di seguito):

- I listener IBM MQ accettano solo le proposte SSL/TLS che utilizzano uno dei CipherSpecsdenominati.
- I canali IBM MQ consentono solo un valore SSLCIPH vuoto o uno dei CipherSpecsdenominati.
- **runmqsc** il completamento della scheda dei valori di SSLCIPH limita i valori di completamento a uno dei nomi CipherSpecs.

Ad esempio, se si desidera consentire solo ai canali di essere definiti / modificati e ai listener di accettare ECDHE\_RSA\_AES\_128\_GCM\_SHA256 o ECDHE\_ECDSA\_AES\_256\_GCM\_SHA384 è possibile impostare quanto segue nel file qm.ini :

#### SSL:

AllowedCipherSpecs=ECDHE\_RSA\_AES\_128\_GCM\_SHA256, ECDHE\_ECDSA\_AES\_256\_GCM\_SHA384

Inoltre, le CipherSpecs in questo elenco verranno utilizzate per determinare la priorità delle CipherSpecs utilizzate durante un handshake TLS. Ad esempio, se si specifica un elenco di TLS\_RSA\_WITH\_AES\_128\_CBC\_SHA256, TLS\_RSA\_WITH\_AES\_256\_CBC\_SHA256 è probabile che, durante l'handshake, il CipherSpec TLS\_RSA\_WITH\_AES\_128\_CBC\_SHA256 verrà scelto tra TLS\_RSA\_WITH\_AES\_256\_CBC\_SHA256 CipherSpec se un client si connette specificando entrambi i CipherSpecs, ossia un client che si connette con ANY\_TLS12.

Notare che le cifrature utilizzate dai canali AMQP o MQTT possono essere limitate utilizzando le impostazioni del file java.security .

### **Fornitura di un elenco personalizzato di CipherSpecs ordinati e abilitati su IBM MQ for z/OS**

#### $z/0S$

È possibile fornire una serie alternativa di CipherSpecs abilitate e, nell'ordine di preferenza, da utilizzare con i canali IBM MQ , utilizzando l'attributo della stanza **AllowedCipherSpecs** TransportSecurity di The QMINI data set. È possibile eseguire questa operazione per uno dei motivi riportati di seguito:

- Per impedire ai listener IBM MQ di accettare richieste di avvio del canale in ingresso, a meno che non utilizzino uno dei CipherSpecsdenominati.
- Per modificare l'ordine di priorità dei CipherSpecs utilizzati in un handshake TLS.

È possibile utilizzare questa funzione per controllare i CipherSpecs inclusi in ANY\* CipherSpecs. L'attributo **AllowedCipherSpecs** accetta:

- Un singolo nome CipherSpec .
- Un elenco separato da virgole di nomi CipherSpec da riabilitare.
- Il valore speciale di ALL, che rappresenta tutti CipherSpecs.

**Nota:** Si consiglia di non abilitare **ALL** CipherSpecs, poiché ciò abiliterà i protocolli SSL 3.0 e TLS 1.0 e un gran numero di algoritmi di crittografia deboli. Se si configura questa impostazione, sovrascrive l'elenco CipherSpec predefinito e fa sì che IBM MQ ignori le impostazioni di obsolescenza della cifratura debole; consultare ["Abilitazione di CipherSpecs obsoleti su z/OS" a pagina 472.](#page-471-0)

<span id="page-467-0"></span>I listener IBM MQ accettano solo proposte SSL/TLS che utilizzano uno dei canali CipherSpecs e IBM MQ denominati consentono solo un valore SSLCIPH vuoto o uno dei CipherSpecsdenominati.

Ad esempio, se si desidera consentire solo la definizione / modifica dei canali e i listener accettano ECDHE\_RSA\_AES\_128\_GCM\_SHA256 o ECDHE\_RSA\_AES\_256\_GCM\_SHA384 è possibile impostare quanto segue:

TransportSecurity: AllowedCipherSpecs=ECDHE\_RSA\_AES\_128\_GCM\_SHA256, ECDHE\_RSA\_AES\_256\_GCM\_SHA384

Inoltre, i CipherSpecs in questo elenco vengono utilizzati per determinare la priorità dei CipherSpecs utilizzati durante un handshake TLS. Ad esempio, se si specifica un elenco di TLS\_RSA\_WITH\_AES\_128\_CBC\_SHA256, TLS\_RSA\_WITH\_AES\_256\_CBC\_SHA256 è probabile che, durante l'handshake, TLS\_RSA\_WITH\_AES\_128\_CBC\_SHA256 CipherSpec verrà scelto rispetto a TLS\_RSA\_WITH\_AES\_256\_CBC\_SHA256 CipherSpec se un client si connette specificando entrambi questi CipherSpecs, ossia un client che si connette a ANY\_TLS12.

# **PREPREDIED CipherSpecs obsoleto**

Un elenco di CipherSpecs obsoleti che è possibile utilizzare con IBM MQ , se necessario.

**Nota:** Su AIX, Linux, and Windows, IBM MQ fornisce la conformità FIPS 140-2 tramite il modulo crittografico IBM Crypto for C (ICC) . Il certificato per questo modulo è stato spostato nello stato cronologico. I clienti devono visualizzare il [certificatoIBM Crypto for C \(ICC\)](https://csrc.nist.gov/projects/cryptographic-module-validation-program/certificate/3064) ed essere a conoscenza di eventuali consigli forniti da NIST. Un modulo FIPS 140-3 di sostituzione è attualmente in corso e il relativo stato può essere visualizzato ricercandolo in [NIST CMVP modules in process list.](https://csrc.nist.gov/Projects/cryptographic-module-validation-program/modules-in-process/modules-in-process-list)

Per informazioni sull'abilitazione di CipherSpecsobsoleti, consultare ["Abilitazione di CipherSpecs obsoleti](#page-470-0) [su IBM MQ for Multiplatforms" a pagina 471](#page-470-0) o ["Abilitazione di CipherSpecs obsoleti su z/OS" a pagina](#page-471-0) [472.](#page-471-0)

I CipherSpecs obsoleti che puoi utilizzare con il supporto TLS IBM MQ sono elencati nella seguente tabella.

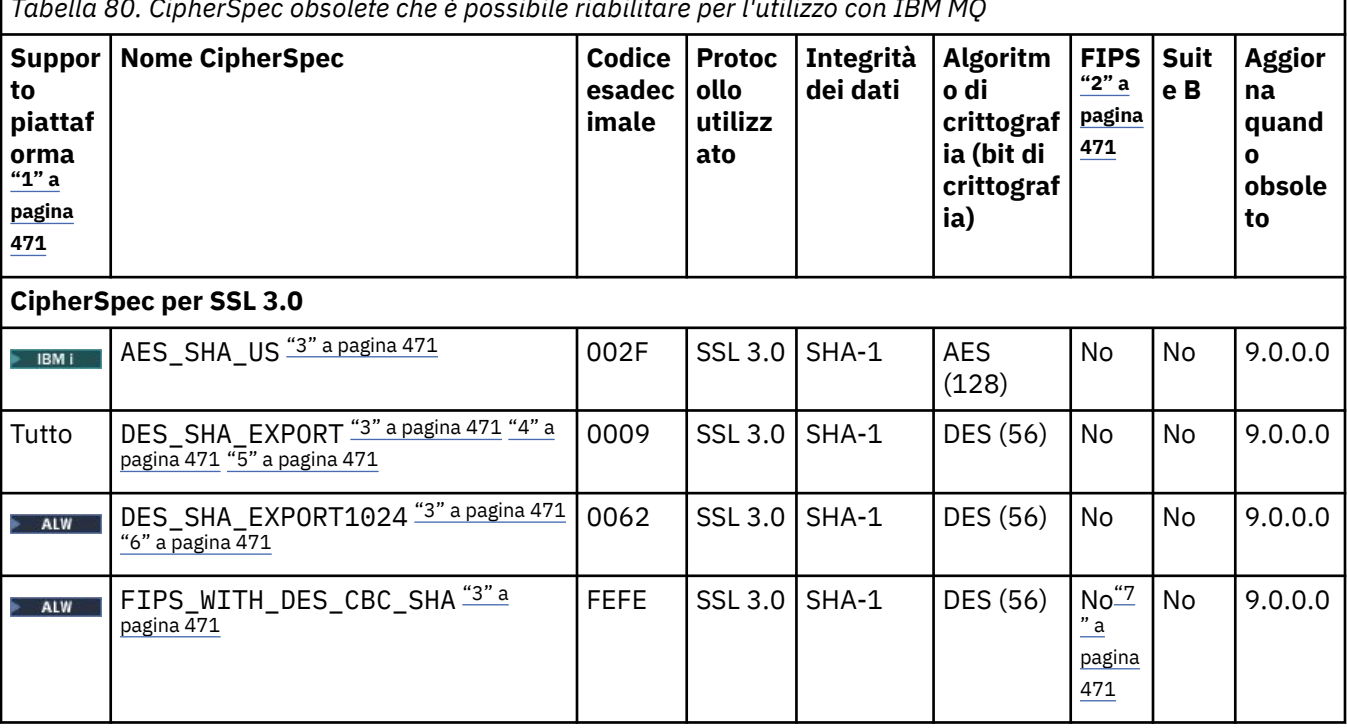

*Tabella 80. CipherSpec obsolete che è possibile riabilitare per l'utilizzo con IBM MQ*
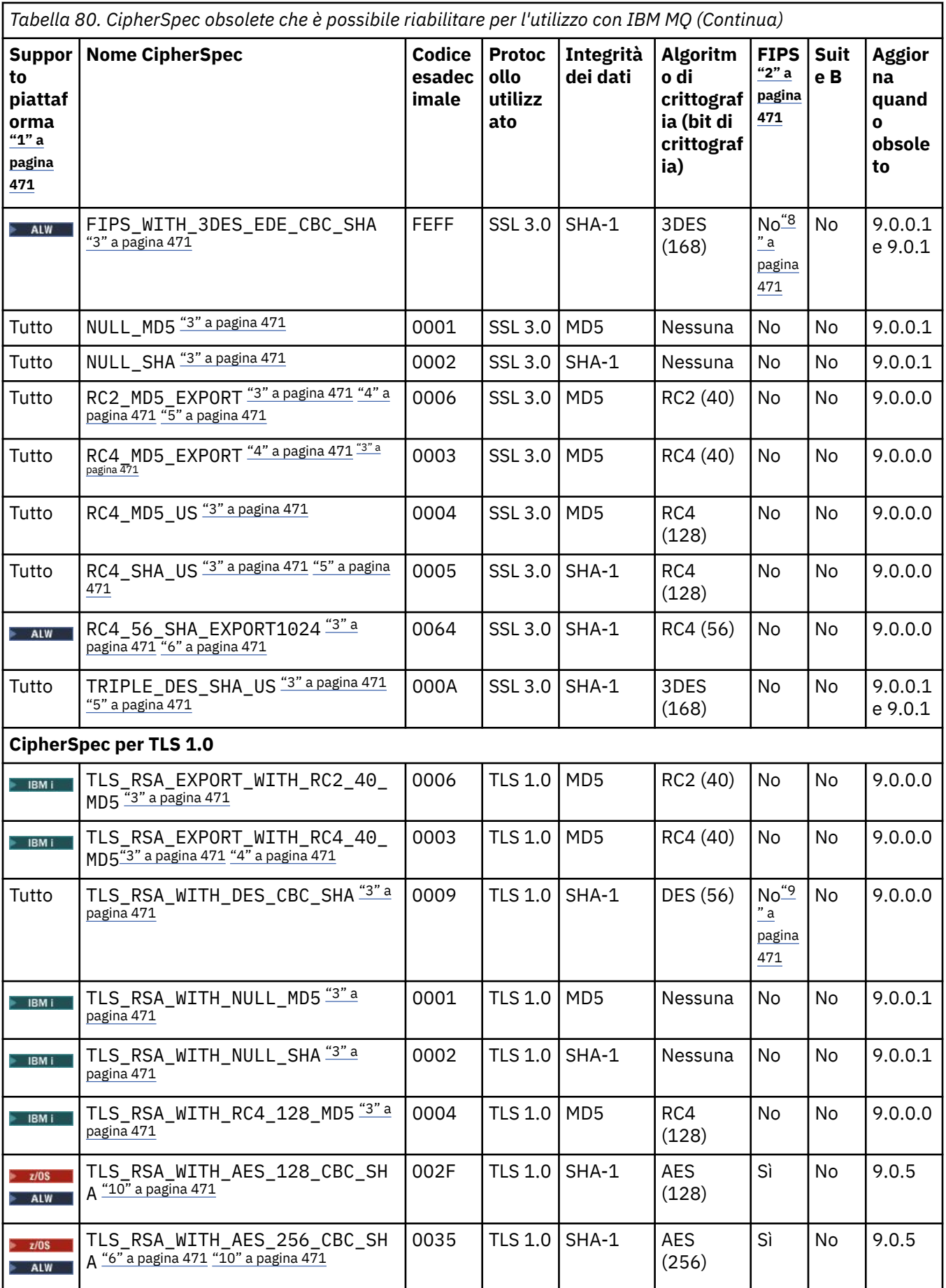

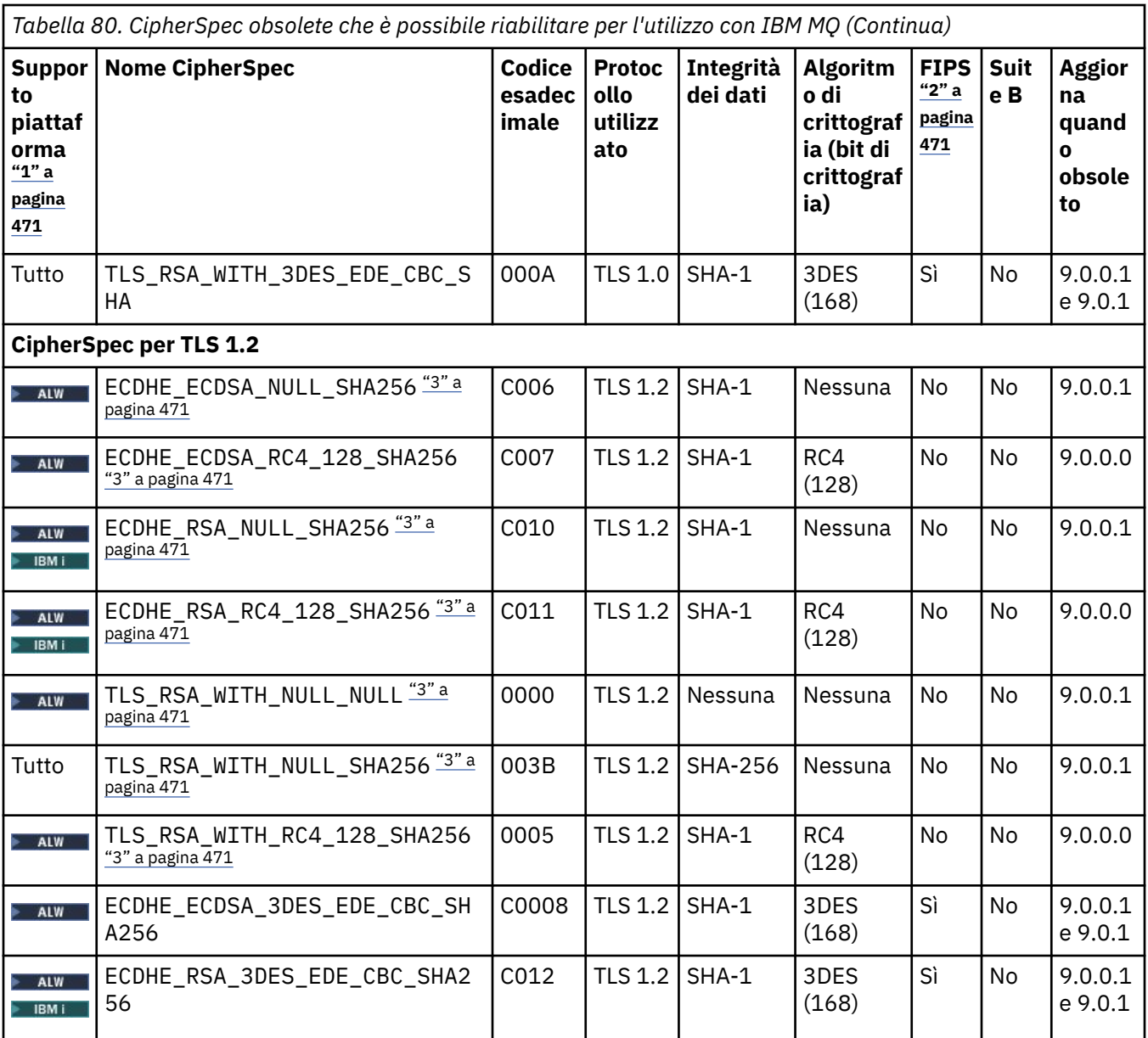

<span id="page-470-0"></span>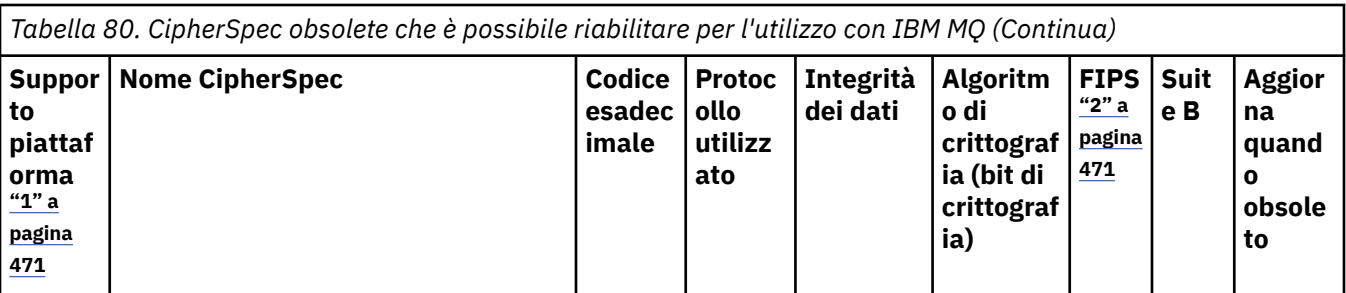

**Note:**

- 1. Per un elenco delle piattaforme coperte da ciascuna icona della piattaforma, consultare Icone utilizzate nella documentazione del prodotto.
- 2. Specifica se la CipherSpec è certificata da FIPS su una piattaforma certificata FIPS. Consultare Federal Information Processing Standards (FIPS) per una spiegazione di FIPS.
- $3.$   $\Box$   $\Box$   $\Box$   $\Box$   $\Box$   $\Diamond$  ueste CipherSpec sono disabilitate quando TLS 1.3 è abilitato (tramite la proprietà AllowTLSV13 in qm.ini).

 $z/0S$ I gestori code creati a IBM MQ for z/OS 9.2.0 o successive abilitano TLS 1.3 per impostazione predefinita, il che disabilita queste CipherSpec. È possibile abilitare queste CipherSpec, se necessario, disattivando TLS V1.3. Questa operazione viene eseguita aggiungendo **AllowTLSV13**=*FALSE* alla stanza TransportSecurity del dataset QMINI nel JCL del gestore code. I gestori code migrati a IBM MQ for z/OS 9.2.0 da una versione meno recente non hanno TLS 1.3 abilitato per impostazione predefinita e, pertanto, hanno queste CipherSpec abilitate.

- 4. La dimensione massima della chiave di handshake è 512 bit. Se uno dei certificati scambiati durante l'handshake SSL ha una dimensione di chiave maggiore di 512 bit, viene creata una chiave temporanea di 512 bit da utilizzare durante l'handshake.
- 5. Queste CipherSpec non sono più supportate da IBM MQ classes for Java o IBM MQ classes for JMS. Per ulteriori informazioni, consultare CipherSpec e CipherSuite SSL/TLS in IBM MQ classes for Java o CipherSpec e CipherSuite SSL/TLS in IBM MQ classes for JMS.
- 6. La dimensione della chiave di handshake è 1024 bit.
- 7. <mark>Deprecated </mark>Questa CipherSpec era certificata FIPS 140-2 prima del 19 maggio 2007. Il nome FIPS\_WITH\_DES\_CBC\_SHA è storico e riflette il fatto che questa CipherSpec era in precedenza (ma non è più) compatibile con FIPS. Questa CipherSpec è obsoleta e non se ne consiglia l'utilizzo.
- 8. **Il Peprecated Il** nome FIPS\_WITH\_3DES\_EDE\_CBC\_SHA è storico e riflette il fatto che questa CipherSpec era in precedenza (ma non è più) compatibile con FIPS. L'utilizzo di questa CipherSpec è obsoleto.
- 9. Questa CipherSpec era certificata FIPS 140-2 prima del 19 maggio 2007.

10. La 2005 La riabilitazione di solo queste CipherSpec non richiede l'utilizzo dell'istruzione DD CSQXWEAK.

# **Abilitazione di CipherSpecs obsoleti su IBM MQ for Multiplatforms**

Multi

Per impostazione predefinita, non è consentito specificare una CipherSpec obsoleta su una definizione di canale. Se si tenta di specificare un CipherSpec obsoleto su IBM MQ for Multiplatforms, si riceve il messaggio AMQ8242: la definizione SSLCIPH è errata e PCF restituisce MQRCCF\_SSL\_CIPHER\_SPEC\_ERROR.

Non è possibile avviare un canale con un CipherSpecobsoleto. Se si tenta di eseguire tale operazione con un CipherSpecobsoleto, il sistema restituisce MQCC\_FAILED (2), insieme a un **Reason** di MQRC\_SSL\_INITIALIZATION\_ERROR (2393) al client.

È possibile riattivare uno o più CipherSpecs obsoleti per la definizione dei canali, al runtime sul server, impostando la variabile di ambiente **AMQ\_SSL\_WEAK\_CIPHER\_ENABLE**.

La variabile di ambiente **AMQ\_SSL\_WEAK\_CIPHER\_ENABLE** accetta:

- Un singolo nome CipherSpec oppure
- Un elenco separato da virgole di nomi CipherSpec da riattivare o
- Il valore speciale di ALL, che rappresenta tutti CipherSpecs.

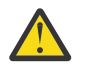

**Attenzione:** Sebbene ALL sia una opzione valida, è necessario utilizzarla **solo** in una situazione specifica richiesta dalla propria azienda, poiché la riabilitazione di ALL CipherSpecs abilita i protocolli SSL 3.0 e TLS 1.0 , oltre a un numero elevato di algoritmi di crittografia deboli.

Ad esempio, se si desidera riabilitare ECDHE\_RSA\_RC4\_128\_SHA256, impostare la seguente variabile di ambiente:

```
export AMQ SSL WEAK CIPHER ENABLE=ECDHE RSA RC4 128 SHA256
```
oppure, in alternativa, modificare la sezione SSL nel file qm.ini , impostando:

```
SSL:
   AllowTLSV1=Y
   AllowWeakCipherSpec=ECDHE_RSA_RC4_128_SHA256
```
### **Abilitazione di CipherSpecs obsoleti su z/OS**

 $z/0S$ 

Per impostazione predefinita, non è consentito specificare una CipherSpec obsoleta su una definizione di canale. Se si tenta di specificare un CipherSpec obsoleto su z/OS, si riceve il messaggio CSQM102E, il messaggio CSQX616Eo CSQX674E.

Seguire le istruzioni elencate in questa sezione se si riceve uno di questi messaggi e l'azienda deve riabilitare l'utilizzo di CipherSpecsdeboli.

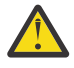

**Attenzione:** Nelle seguenti istruzioni, per rendere effettive le istruzioni DD (dummy definition), SSLTASKS deve essere un valore diverso da zero. Se ciò richiede una modifica a SSLTASKS, è necessario riciclare l'iniziatore di canali.

Su IBM MQ for z/OS, il metodo corrente di controllo di CipherSpecs deboli o interrotti è il seguente:

• Se si desidera riabilitare l'utilizzo di CipherSpecsdeboli, è necessario aggiungere un'istruzione DD (Data Definition) fittizia denominata CSQXWEAK al JCL dell'iniziatore di canali. Se specificato da solo, questo abilita solo i CipherSpecs deboli associati con il protocollo TLS 1.2 ; ad esempio:

//CSQXWEAK DD DUMMY

**Nota:** Non tutti i CipherSpecs obsoleti richiedono l'utilizzo di questa istruzione DD, consultare la nota 10 nella tabella precedente.

• Se si desidera riabilitare l'utilizzo di SSLv3 CipherSpecs, è necessario aggiungere anche un'istruzione DD fittizia denominata CSQXSSL3 al JCL dell'iniziatore di canali. Tutti i CipherSpecs SSLv3 vengono considerati **Weak**, quindi è necessario specificare anche CSQXWEAK:

//CSQXSSL3 DD DUMMY

• Se si desidera riabilitare il TLS V1 CipherSpecsobsoleto, è necessario aggiungere un'istruzione DD fittizia denominata TLS10ON (trasformare TLS V1.0 ON) al JCL dell'iniziatore di canali. Se specificato da solo, abilita Strong CipherSpecs associato al protocollo TLS 1.0 :

//TLS10ON DD DUMMY

Se specificato con CSQXWEAK , abilita anche i CipherSpecs **Weak** associati a TLS 1.0.

<span id="page-472-0"></span>• Se si desidera disattivare esplicitamente il TLS V1 CipherSpecsobsoleto, aggiungere un'istruzione DD fittizia denominata TLS10OFF (attivare TLS V1.0 OFF) al JCL dell'iniziatore di canali; ad esempio:

//TLS10OFF DD DUMMY

Se si desidera negoziare solo con il listener utilizzando le specifiche di cifratura elencate nell'elenco di specifiche di cifratura predefinite di **System SSL** , è necessario definire la seguente istruzione DD nel JCL CHINIT:

JCL: //GSKDCIPS DD DUMMY

**Importante:** Per IBM MQ for z/OS 9.2.0 e versioni successive, le schede DD precedentemente elencate e il valore **AllowTLSV13** vengono presi in considerazione quando si visualizzano i messaggi durante l'avvio dell'iniziatore di canali per indicare quali protocolli sono abilitati e quali no. Quindi, anche se viene specificata una delle schede DD precedentemente elencate, ciò potrebbe significare che, a causa di una combinazione di queste impostazioni, un determinato protocollo non può essere abilitato con un altro protocollo. Ad esempio, il protocollo SSL 3.0 non è consentito se TLS 1.3 è abilitato.

Esistono meccanismi alternativi che possono essere utilizzati per riabilitare forzatamente i CipherSpecsdeboli e il supporto SSLv3 , se la modifica della definizione dei dati non è adatta. Per ulteriori informazioni, contattare il servizio IBM .

#### **Concetti correlati**

["Certificati digitali e compatibilità CipherSpec in IBM MQ" a pagina 47](#page-46-0) Questo argomento fornisce informazioni su come scegliere i CipherSpecs e i certificati digitali appropriati per la politica di sicurezza, evidenziando la relazione tra CipherSpecs e i certificati digitali in IBM MQ.

#### **Riferimenti correlati**

Definire il canale MODIFICA CANALE

# **Relazione tra impostazioni CipherSpec alias**

Queste informazioni descrivono il comportamento previsto con diverse combinazioni di alias CipherSpecs nelle configurazioni client e server. Qui, un client fa riferimento all'entità che inizia la comunicazione, ad esempio un'applicazione client o un canale mittente del gestore code, e un server fa riferimento all'entità che riceve la comunicazione dal client, ad esempio un canale di connessione server o un canale ricevente.

### **Confronto tra protocollo minimo e protocollo fisso CipherSpecs**

IBM MQ supporta due diversi tipi di CipherSpecs:

#### **Protocollo minimo**

Il protocollo minimo CipherSpecs è quello che non imposta un limite superiore, ad esempio ANY, ANY\_TLS12\_OR\_HIGHER o ANY\_TLS13\_OR\_HIGHER.

#### **Protocollo fisso**

I CipherSpecs sono quelli che identificano un protocollo specifico, ad esempio ANY\_TLS12 e ANY\_TLS13, oppure un algoritmo specifico come ECDHE\_ECDSA\_3DES\_EDE\_CBC\_SHA256.

Da IBM MQ 9.2.0, il protocollo minimo e fisso CipherSpecs sono supportati su tutte le piattaforme.

Per ottimizzare la semplicità della configurazione mantenendo la sicurezza, l'utilizzo del **protocollo minimo** CipherSpecs è consigliato su entrambi i lati del canale. Ciò consente alle comunicazioni di supportare e utilizzare automaticamente una versione del protocollo TLS superiore quando entrambi i lati supportano una nuova versione senza la necessità di modificare la configurazione di entrambi i lati.

L'uso di un **protocollo minimo** CipherSpec sul lato di inizializzazione, ma un **protocollo fisso** CipherSpec sul lato di ricezione potrebbe causare il rifiuto della connessione e

- Vengono emessi i messaggi AMQ9631 e AMQ9641 .
- **1/08** Messaggi CSQX631E e CSQX641E emessi.

Le seguenti tabelle mostrano la relazione tra impostazioni CipherSpec alias differenti e il risultato previsto. Tabella 81 a pagina 474 mostra il comportamento previsto quando TLS 1.3 non è abilitato sul client, sul server o su entrambi. Tabella 82 a pagina 474 mostra il funzionamento previsto quando TLS 1.3 è abilitato sia sul client che sul server. In entrambi i casi, i CipherSpecs per il client vengono visualizzati nell'asse Y della tabella e i CipherSpecs per il server vengono visualizzati nell'asse X della tabella.

**Nota:** Nelle seguenti tabelle, le celle contrassegnate con *Probabilmente non riuscito* indicano il potenziale conflitto quando si specifica un **protocollo minimo** CipherSpec per una parte di connessione e uno specifico (**protocollo fisso**) CipherSpec per un'altra parte.

Ad esempio, si supponga che il client e il server siano impostati per utilizzare QUALSIASI CipherSpece che il canale server sia impostato per utilizzare una specifica CipherSpec:

- Se il CipherSpec più forte supportato sia per il client che per il server corrisponde al CipherSpec specifico configurato sul canale, l'handshake TLS viene risolto correttamente.
- Se, tuttavia, esiste un CipherSpec più forte che il client e il server supportano, l'handshake TLS si risolve a utilizzarlo, anche se non corrisponde al CipherSpec specificato sul canale e l'handshake TLS non riesce.

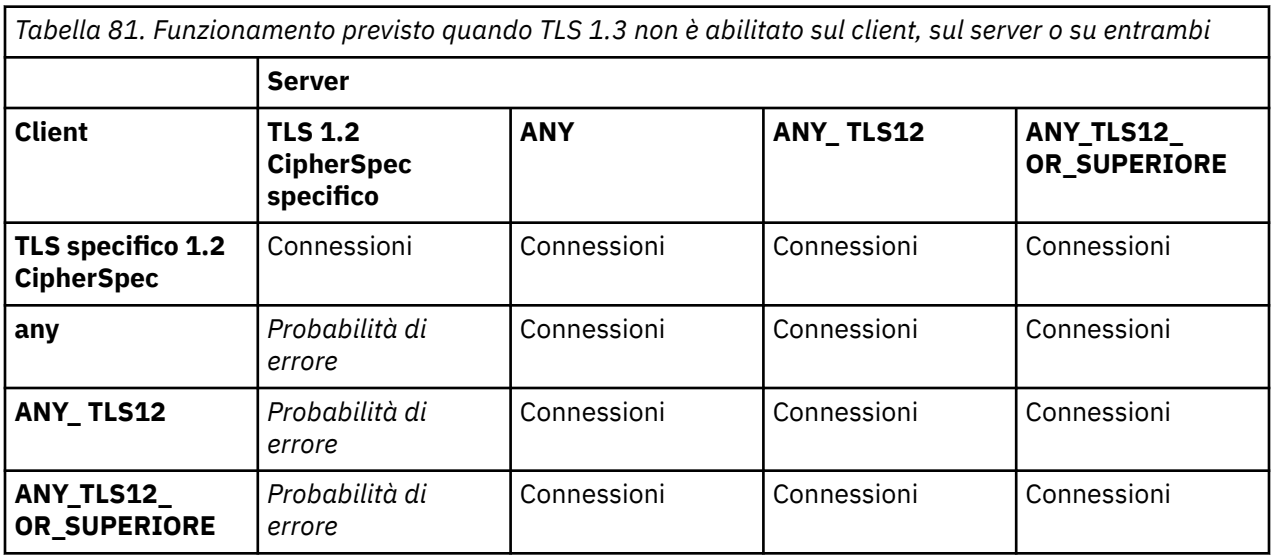

*Tabella 82. Comportamento previsto quando TLS 1.3 è abilitato sia su client che su server*

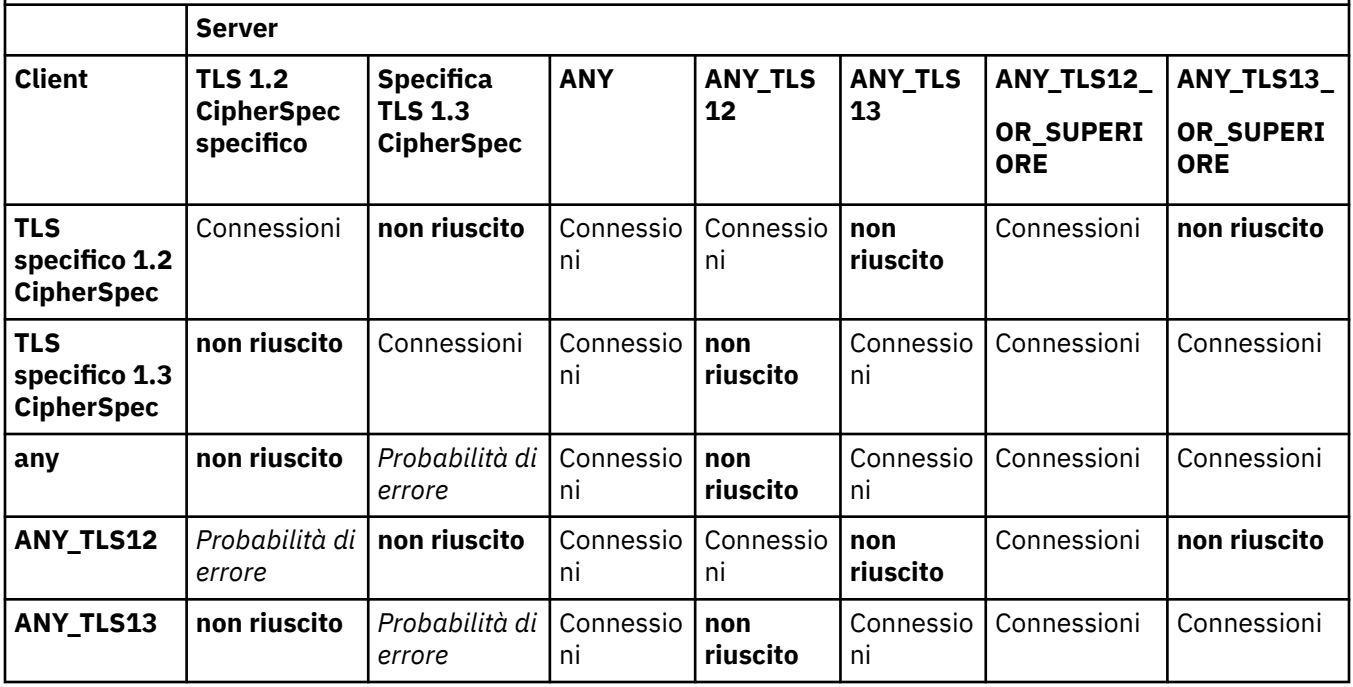

*Tabella 82. Comportamento previsto quando TLS 1.3 è abilitato sia su client che su server (Continua)*

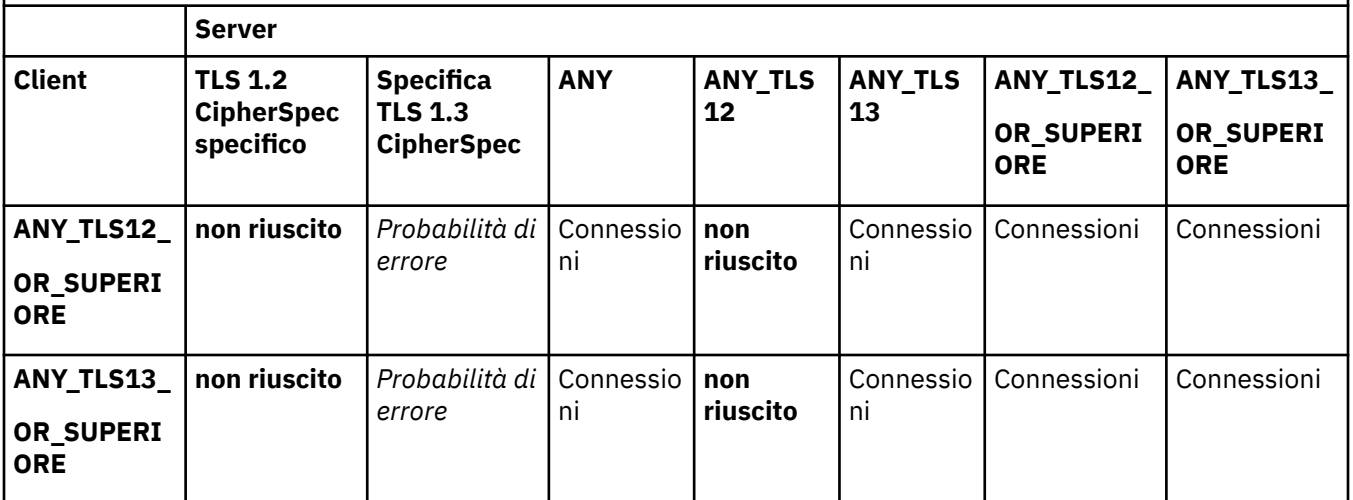

### **Concetti correlati**

["Certificati digitali e compatibilità CipherSpec in IBM MQ" a pagina 47](#page-46-0)

Questo argomento fornisce informazioni su come scegliere i CipherSpecs e i certificati digitali appropriati per la politica di sicurezza, evidenziando la relazione tra CipherSpecs e i certificati digitali in IBM MQ.

### ["CipherSpecs e CipherSuites" a pagina 22](#page-21-0)

I protocolli di sicurezza crittografici devono concordare gli algoritmi utilizzati da una connessione sicura. CipherSpecs e CipherSuites definiscono combinazioni specifiche di algoritmi.

#### ["Abilitazione di CipherSpecs" a pagina 453](#page-452-0)

Abilitare una CipherSpec utilizzando il parametro **SSLCIPH** nel comando MQSC **DEFINE CHANNEL** o **ALTER CHANNEL** .

### **Attività correlate**

Migrazione delle configurazioni di sicurezza esistenti per utilizzare ANY\_TLS12\_OR\_HIGHER CipherSpec

## **Acquisizione di informazioni su CipherSpecs utilizzando IBM MQ Explorer**

È possibile utilizzare IBM MQ Explorer per visualizzare le descrizioni di CipherSpecs.

Utilizzare la seguente procedura per ottenere informazioni su CipherSpecs in ["Abilitazione di](#page-452-0) [CipherSpecs" a pagina 453:](#page-452-0)

- 1. Aprire IBM MQ Explorer ed espandere la cartella **Gestori code**.
- 2. Assicurarsi di aver avviato il gestore code.
- 3. Selezionare il gestore code che si desidera utilizzare e fare clic su **Canali**.
- 4. Fare clic con il pulsante destro del mouse sul canale che si desidera utilizzare e selezionare **Proprietà**.
- 5. Selezionare la pagina delle proprietà **SSL** .
- 6. Selezionare dall'elenco la CipherSpec che si desidera utilizzare. Una descrizione viene visualizzata nella finestra sotto l'elenco.

#### **Alternative per specificare CipherSpecs**  $z/0S$

Per le piattaforme in cui il sistema operativo fornisce il supporto TLS, il tuo sistema potrebbe supportare nuovi CipherSpecs non inclusi in ["Abilitazione di CipherSpecs" a pagina 453](#page-452-0).

È possibile specificare un nuovo CipherSpec con il parametro SSLCIPH, ma il valore fornito dipende dalla piattaforma. In tutti i casi, la specifica deve corrispondere a un CipherSpec TLS che sia valido e supportato dalla versione di TLS che il tuo sistema sta eseguendo.

**Nota:** Questa sezione non si applica ai sistemi AIX, Linux, and Windows , poiché i CipherSpecs vengono forniti con il prodotto IBM MQ , quindi i nuovi CipherSpecs non diventano disponibili dopo la spedizione.

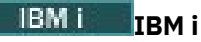

Una stringa di due caratteri che rappresenta un valore esadecimale.

Per ulteriori informazioni sui valori consentiti, vedere il punto tre nella sezione Note sull'uso di [Impostazione delle informazioni sui caratteri per una sessione sicura](https://www.ibm.com/docs/en/i/7.3?topic=ssw_ibm_i_73/apis/gsk_attribute_set_buffer.htm).

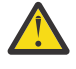

**Attenzione:** Non si devono specificare valori di cifratura esadecimali in **SSLCIPH**, poiché non è chiaro dal valore quale cifratura verrà utilizzata e la selezione del protocollo da utilizzare è indeterminata. L'uso di valori di cifratura esadecimali può causare errori di mancata corrispondenza di CipherSpec .

È possibile utilizzare il comando **CHGMQMCHL** o **CRTMQMCHL** per specificare il valore, ad esempio:

CRTMQMCHL CHLNAME(' *channel name* ') SSLCIPH(' *hexadecimal value* ')

È anche possibile utilizzare il comando MQSC **ALTER QMGR** per impostare il parametro **SSLCIPH** .

### **z/OS**

Una stringa di quattro caratteri che rappresenta un valore esadecimale. I codici esadecimali corrispondono ai valori definiti nel protocollo TLS.

Per ulteriori informazioni, fare riferimento a [Definizioni suite di cifratura](https://www.ibm.com/docs/en/zos/2.5.0?topic=programming-cipher-suite-definitions) dove è presente un elenco di tutte le specifiche di cifratura TLS 1.0, TLS 1.2e TLS 1.3 nel formato di codici esadecimali a 4 cifre.

Nota: Peprecated Per utilizzare un CipherSpecdebole o un CipherSpec appartenente ad un protocollo obsoleto, come SSL V3.0 o TLS 1.0, è necessario specificare la scheda DD pertinente nel JCL di avvio del programma di avvio del canale. Per ulteriori informazioni, consultare ["CipherSpecs](#page-467-0) [obsoleto" a pagina 468](#page-467-0).

## **Considerazioni per i cluster IBM MQ**

Con i cluster IBM MQ è più sicuro utilizzare i nomi CipherSpec in ["Abilitazione di CipherSpecs" a pagina](#page-452-0) [453](#page-452-0). Se si utilizza una specifica alternativa, tenere presente che la specifica potrebbe non essere valida su altre piattaforme. Per ulteriori informazioni, fare riferimento a ["SSL/TLS e cluster" a pagina 514](#page-513-0).

## **Specifica di un CipherSpec per un IBM MQ MQI client**

Si dispone di tre opzioni per specificare un CipherSpec per un IBM MQ MQI client.

Le opzioni disponibili sono:

- Utilizzo di una tabella di definizione di canale
- Utilizzo del campo SSLCipherSpec nella struttura MQCD, in MQCD\_VERSION\_7 o superiore, su una chiamata MQCONNX.
- Utilizzo di Active Directory (su sistemi Windows con supporto Active Directory )

## **Specifica di una CipherSuite con IBM MQ classes for Java e IBM MQ classes for JMS**

IBM MQ classes for Java e IBM MQ classes for JMS specificano CipherSuites in modo diverso rispetto ad altre piattaforme.

Per informazioni su come specificare una CipherSuite con IBM MQ classes for Java, consultare il supporto TLS (Transport Layer Security) per Java

Per informazioni su come specificare una CipherSuite con IBM MQ classes for JMS, consultare Using Transport Layer Security (TLS) with IBM MQ classes for JMS

# **Specifica di un CipherSpec per IBM MQ.NET**

Per IBM MQ.NET è possibile specificare CipherSpec utilizzando la classe MQEnvironment oppure utilizzando MQC.SSL\_CIPHER\_SPEC\_PROPERTY nella tabella hash delle proprietà di connessione.

Per informazioni sulla specifica di CipherSpec per il client non gestito .NET , consultare Abilitazione di TLS per il client .NET non gestito

Per informazioni sulla specifica di un CipherSpec per il client gestito .NET , consultare il supporto CipherSpec per il client .NET gestito

#### z/0S **Utilizzo di AT - TLS con IBM MQ for z/OS**

AT-TLS (Application Transparent Transport Layer Security) fornisce il supporto TLS per applicazioni z/OS senza che tali applicazioni debbano implementare il supporto TLS o anche essere consapevoli del fatto che TLS viene utilizzato. AT - TLS è disponibile solo su z/OS.

AT - TLS può essere utilizzato con tutte le versioni di IBM MQ for z/OS.

Prima di utilizzare AT - TLS con IBM MQ for z/OS, assicurati di comprendere il ["Limitazioni" a pagina 480](#page-479-0) coinvolto.

Per utilizzare [Application Transparent Transport Layer Security](https://www.ibm.com/docs/en/zos/3.1.0?topic=reference-application-transparent-transport-layer-security-tls) , definire le istruzioni della politica contenenti una serie di regole utilizzate da z/OS Communications Server per decidere quali connessioni TCP/IP hanno TLS abilitato in modo trasparente.

IBM MQ for z/OS ha la propria implementazione TLS, che richiede che i canali abbiano il parametro SSLCIPH configurato con un CipherSpecsupportato.

Quando si decide di abilitare TLS su un canale, l'amministratore di IBM MQ può decidere di utilizzare AT - TLS o IBM MQ TLS. La decisione viene spesso presa in base all'utilizzo di AT - TLS per altri middleware o a causa delle implicazioni delle prestazioni. Per un confronto di base delle prestazioni di AT - TLS e IBM MQ TLS, consultare [MP16: Capacity Planning and Tuning for IBM MQ for z/OS](https://ibm-messaging.github.io/mqperf/mp16.pdf).

## **Scenari**

L'utilizzo di AT - TLS con IBM MQ è supportato nei seguenti scenari:

### **Scenario 1**

Tra due gestori code IBM MQ for z/OS in cui entrambi i lati del canale utilizzano AT - TLS. Ovvero, nessuno dei due canali specifica l'attributo SSLCIPH. Questo approccio può essere utilizzato con qualsiasi canale di messaggi.

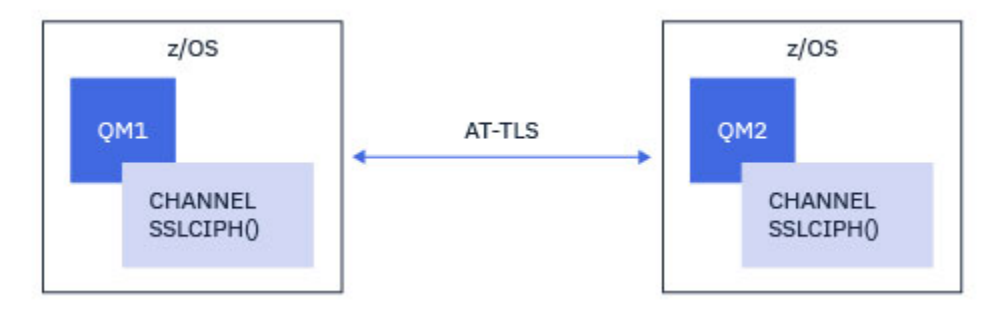

L'implementazione di questo scenario consiste nella definizione di due politiche AT - TLS, una per ogni lato del canale. Queste politiche sono uguali a quelle utilizzate con [Scenario 3](#page-477-0) o [Scenario 4](#page-478-0).

Ad esempio, se il canale è stato modificato dall'utilizzo di un singolo CipherSpec all'utilizzo di AT - TLS, il canale in entrata utilizzerà la politica da ["Configurazione di AT - TLS su un canale in uscita in un gestore](#page-480-0) [code IBM MQ for Multiplatforms utilizzando un singolo, denominato CipherSpec" a pagina 481](#page-480-0) e il canale <span id="page-477-0"></span>in entrata utilizzerà la politica da ["Configurazione di AT - TLS su un canale in entrata da un gestore code](#page-489-0) [IBM MQ for Multiplatforms utilizzando un singolo, denominato CipherSpec" a pagina 490](#page-489-0).

Se il canale è stato modificato dall'utilizzo di un alias CipherSpec all'utilizzo di AT - TLS, il canale in uscita utilizzerà la politica da ["Configurazione di AT - TLS su un canale in uscita in un gestore code IBM MQ](#page-484-0) [for Multiplatforms utilizzando l'alias CipherSpecs" a pagina 485](#page-484-0) e il canale in entrata utilizzerà la politica da ["Configurazione di AT - TLS su un canale in entrata da un gestore code IBM MQ for Multiplatforms](#page-493-0) [utilizzando un alias CipherSpec" a pagina 494.](#page-493-0)

### **Scenario 2**

Tra un gestore code IBM MQ for z/OS e un'applicazione client IBM MQ Java in esecuzione su z/OS dove entrambi i lati del canale utilizzano AT - TLS. In altre parole, né il canale di connessione server, né il canale di connessione client specificano l'attributo SSLCIPH.

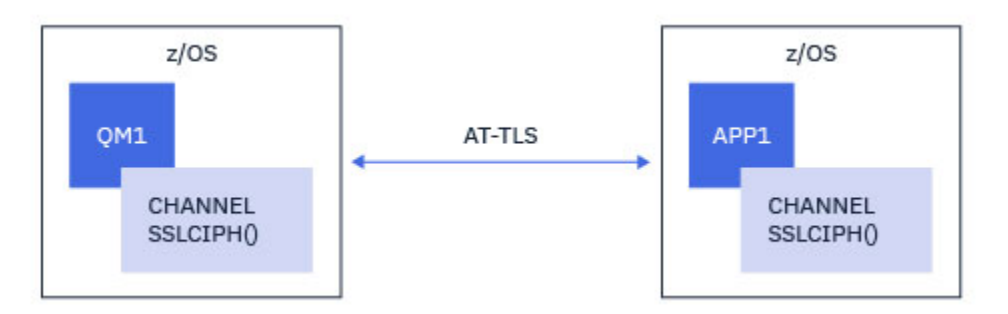

L'implementazione di questo scenario consiste nella definizione di due politiche AT - TLS, una per ogni lato del canale. Queste politiche sono uguali a quelle utilizzate con Scenario 3 o [Scenario 4](#page-478-0).

Ad esempio, se il canale è stato modificato dall'utilizzo di un singolo CipherSpec all'utilizzo di AT - TLS, il canale di connessione client utilizzerà la politica da ["Configurazione di AT - TLS su un canale in uscita](#page-480-0) [in un gestore code IBM MQ for Multiplatforms utilizzando un singolo, denominato CipherSpec" a pagina](#page-480-0) [481](#page-480-0) e il canale di connessione server utilizzerà la politica da ["Configurazione di AT - TLS su un canale in](#page-489-0) [entrata da un gestore code IBM MQ for Multiplatforms utilizzando un singolo, denominato CipherSpec" a](#page-489-0) [pagina 490](#page-489-0).

Se il canale è stato modificato dall'utilizzo di un alias CipherSpec all'utilizzo di AT - TLS, il canale di connessione client utilizzerà la politica da ["Configurazione di AT - TLS su un canale in uscita in un gestore](#page-484-0) [code IBM MQ for Multiplatforms utilizzando l'alias CipherSpecs" a pagina 485](#page-484-0) e il canale di connessione server utilizzerà la politica da ["Configurazione di AT - TLS su un canale in entrata da un gestore code IBM](#page-493-0) [MQ for Multiplatforms utilizzando un alias CipherSpec" a pagina 494](#page-493-0).

### **Scenario 3**

Tra un gestore code IBM MQ for z/OS e un gestore code in esecuzione su IBM MQ for Multiplatforms, dove il gestore code IBM MQ for z/OS utilizza AT - TLS e il gestore code IBM MQ for Multiplatforms utilizza IBM MQ TLS, specificando l'attributo SSLCIPH con un singolo CipherSpec. Ciò si applica a tutti i tipi di canale di messaggi diversi da mittente e destinatario del cluster.

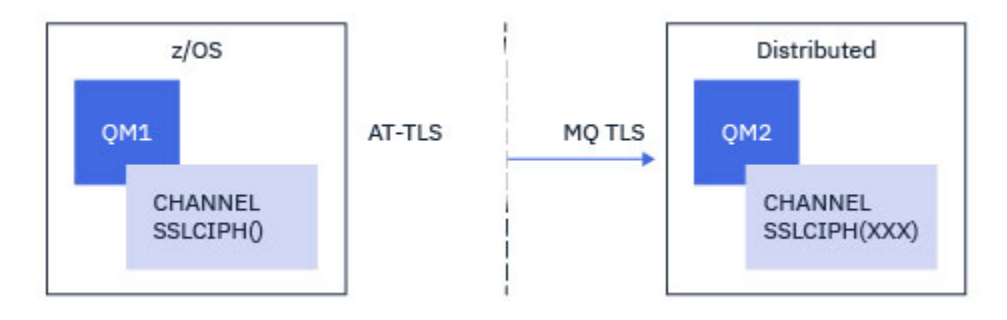

<span id="page-478-0"></span>Consultare ["Configurazione di AT - TLS su un canale in uscita in un gestore code IBM MQ for](#page-480-0) [Multiplatforms utilizzando un singolo, denominato CipherSpec" a pagina 481](#page-480-0) per una configurazione AT - TLS di esempio per i canali in uscita dal gestore code IBM MQ for z/OS al gestore code IBM MQ for Multiplatforms e ["Configurazione di AT - TLS su un canale in entrata da un gestore code IBM MQ for](#page-489-0) [Multiplatforms utilizzando un singolo, denominato CipherSpec" a pagina 490](#page-489-0) per una configurazione AT - TLS di esempio per i canali in entrata dal gestore code IBM MQ for Multiplatforms al gestore code IBM MQ for z/OS .

La stessa configurazione AT - TLS può essere utilizzata quando entrambi i gestori code si trova su z/OS, ma il gestore code sul lato destro non è stato configurato per utilizzare AT - TLS.

### **Scenario 4**

Tra un gestore code IBM MQ for z/OS e un gestore code in esecuzione su IBM MQ for Multiplatforms, dove il gestore code IBM MQ for z/OS utilizza AT - TLS e il gestore code IBM MQ for Multiplatforms utilizza IBM MQ TLS, specificando l'attributo SSLCIPH con un alias CipherSpec. Ciò si applica a tutti i tipi di canale di messaggi diversi da mittente e destinatario del cluster.

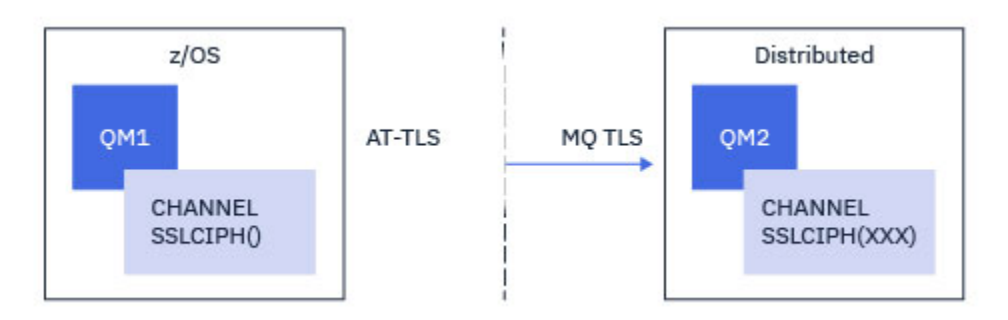

Consultare ["Configurazione di AT - TLS su un canale in uscita in un gestore code IBM MQ for](#page-484-0) [Multiplatforms utilizzando l'alias CipherSpecs" a pagina 485](#page-484-0) per una configurazione AT - TLS di esempio per i canali in uscita dal gestore code IBM MQ for z/OS al gestore code IBM MQ for Multiplatforms e ["Configurazione di AT - TLS su un canale in entrata da un gestore code IBM MQ for Multiplatforms](#page-493-0) [utilizzando un alias CipherSpec" a pagina 494,](#page-493-0) e ["Configurazione di AT - TLS su un canale in entrata](#page-493-0) [da un gestore code IBM MQ for Multiplatforms utilizzando un alias CipherSpec" a pagina 494](#page-493-0) per una configurazione AT - TLS di esempio per i canali in entrata dal gestore code IBM MQ for Multiplatforms al gestore code IBM MQ for z/OS .

La stessa configurazione AT - TLS può essere utilizzata quando entrambi i gestori code si trova su z/OS, ma il gestore code sul lato destro non è stato configurato per utilizzare AT - TLS.

### **Scenario 5**

Tra un gestore code IBM MQ for z/OS e un'applicazione client in esecuzione su IBM MQ for Multiplatforms, dove il gestore code IBM MQ for z/OS utilizza AT - TLS e l'applicazione client utilizza IBM MQ TLS specificando l'attributo SSLCIPH con un singolo, denominato CipherSpec.

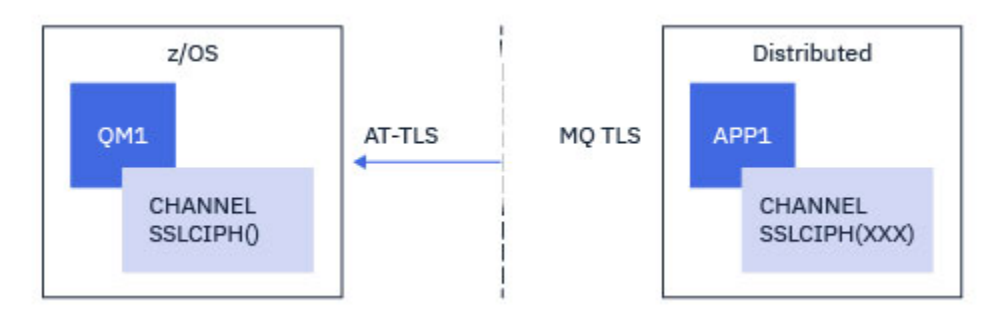

<span id="page-479-0"></span>Questo scenario richiede una singola politica AT - TLS che soddisfi gli stessi requisiti di quelli utilizzati da un canale di messaggi in entrata; consultare ["Configurazione di AT - TLS su un canale in entrata da un](#page-489-0) [gestore code IBM MQ for Multiplatforms utilizzando un singolo, denominato CipherSpec" a pagina 490.](#page-489-0)

La stessa configurazione AT - TLS può essere utilizzata quando l'applicazione client è un'applicazione Java ed è anche in esecuzione su z/OS, ma non è stata configurata per utilizzare AT - TLS.

#### **Scenario 6**

Tra un gestore code IBM MQ for z/OS e un'applicazione client in esecuzione su IBM MQ for Multiplatforms, in cui il gestore code IBM MQ for z/OS utilizza AT - TLS e l'applicazione client utilizza IBM MQ TLS specificando l'attributo SSLCIPH con un alias CipherSpec.

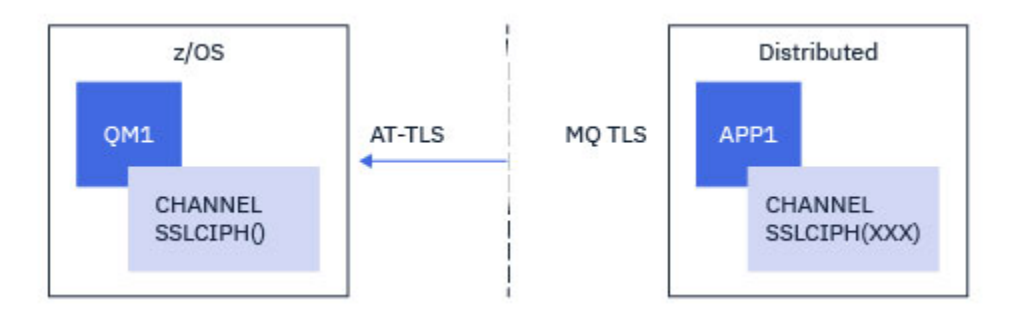

Questo scenario richiede una singola politica AT - TLS che soddisfi gli stessi requisiti di quelli utilizzati da un canale di messaggi in entrata; consultare ["Configurazione di AT - TLS su un canale in entrata da un](#page-493-0) [gestore code IBM MQ for Multiplatforms utilizzando un alias CipherSpec" a pagina 494](#page-493-0).

La stessa configurazione AT - TLS può essere utilizzata quando l'applicazione client è un'applicazione Java ed è anche in esecuzione su z/OS, ma non è stata configurata per utilizzare AT - TLS.

## **Limitazioni**

IBM MQ for z/OS non è consapevole di AT - TLS, quindi ci sono diverse limitazioni che si applicano agli scenari precedenti:

- AT TLS in combinazione con IBM MQ TLS non funziona con i canali mittente cluster e ricevente cluster.
- I gestori code IBM MQ for z/OS non sono consapevoli del fatto che stanno utilizzando AT TLS e non ricevono alcuna informazione sul certificato dal loro gestore code o client partner. Pertanto, i seguenti attributi non hanno alcun effetto sul lato z/OS di un canale che utilizza AT - TLS:
	- Attributi SSLCAUTH e canale SSLPEER
	- attributo Gestore code SSLRKEYC
	- Attributi SSLPEERMAP delle regole CHLAUTH
- L'utilizzo della rinegoziazione della chiave segreta TLS richiede che entrambi i lati del canale utilizzino IBM MQ TLS. Pertanto, un gestore code o un client IBM MQ for Multiplatforms non deve avere la rinegoziazione della chiave segreta TLS abilitata se si connette a un gestore code IBM MQ for z/OS utilizzando AT - TLS.

Per disabilitare la rinegoziazione della chiave segreta TLS per un gestore code, impostare il parametro SSLRKEYC del gestore code su 0. Per un client, impostare il parametro pertinente su 0 in base al tipo client. Per dettagli su questa procedura, consultare ["Reimpostazione delle chiavi segrete SSL e TLS" a](#page-498-0) [pagina 499.](#page-498-0)

## **Istruzioni di configurazione AT - TLS**

AT - TLS è configurato utilizzando una serie di istruzioni. Quelli utilizzati negli scenari documentati in questo argomento sono:

### <span id="page-480-0"></span>**[Regola TTL](https://www.ibm.com/docs/en/zos/2.5.0?topic=statements-ttlsrule-statement)**

Specifica una serie di criteri per la corrispondenza di una connessione TCP/IP a una configurazione TLS. Questo a sua volta fa riferimento agli altri tipi di istruzione.

#### **[TTLSGroupAction](https://www.ibm.com/docs/en/zos/2.5.0?topic=statements-ttlsgroupaction-statement)**

Specifica se il TTLSRule di riferimento è abilitato o meno.

#### **[TTLSEnvironmentAction](https://www.ibm.com/docs/en/zos/2.5.0?topic=statements-ttlsenvironmentaction-statement)**

Specifica la configurazione dettagliata per il riferimento TTLSRule e fa riferimento a un numero di altre istruzioni.

#### **[TTLSKeyringParms](https://www.ibm.com/docs/en/zos/2.5.0?topic=statements-ttlskeyringparms-statement)**

Fa riferimento al keyring che deve essere utilizzato da AT - TLS.

#### **[TTLSCipherParms](https://www.ibm.com/docs/en/zos/2.5.0?topic=statements-ttlscipherparms-statement)**

Definisce le suite di crittografia da utilizzare.

#### **[TTLSEnvironmentAdvancedParametri](https://www.ibm.com/docs/en/zos/2.5.0?topic=statements-ttlsenvironmentadvancedparms-statement)**

Definisce quali protocolli TLS o SSL sono abilitati.

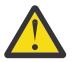

**Attenzione:** Ci sono altre [istruzioni della politica AT - TLS](https://www.ibm.com/docs/en/zos/2.5.0?topic=applications-tls-policy-statements) con AT - TLS che non sono documentate qui e potrebbero essere utilizzate con IBM MQ a seconda della necessità. Tuttavia, IBM MQ è stato testato solo con le politiche descritte in questo argomento.

## *Configurazione di AT - TLS su un canale in uscita in un gestore code IBM MQ for Multiplatforms utilizzando un singolo, denominato CipherSpec*

Come si imposta AT - TLS su un canale in uscita da un gestore code IBM MQ for z/OS a un gestore code IBM MQ for Multiplatforms . In questo caso, il canale sul gestore code z/OS è un canale mittente che non ha l'attributo SSLCIPH impostato e il canale sul gestore code nonz/OS è un canale ricevente con l'attributo SSLCIPH impostato su un singolo, denominato CipherSpec.

Consultare ["Configurazione di AT - TLS su un canale in uscita in un gestore code IBM MQ for](#page-484-0) [Multiplatforms utilizzando l'alias CipherSpecs" a pagina 485](#page-484-0) per un esempio che utilizza un alias CipherSpec.

In questo esempio, una coppia di canali mittente - destinatario esistente, che utilizza il TLS 1.3 TLS\_AES\_256\_GCM\_SHA384 CipherSpec verrà regolata in modo che il canale mittente utilizzi AT - TLS invece di IBM MQ TLS.

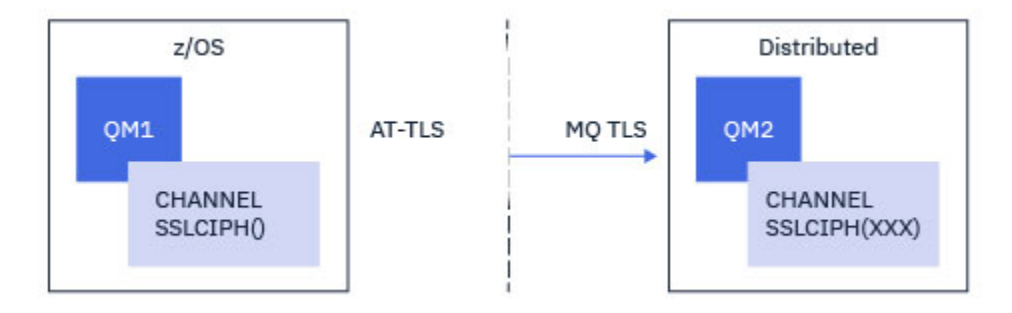

Altri protocolli TLS e CipherSpecs possono essere utilizzati apportando modifiche minori alla configurazione. È possibile utilizzare altri tipi di canali di messaggi, ad eccezione dei canali mittente del cluster e ricevente del cluster, senza alcuna modifica alla configurazione AT - TLS.

### **Procedura**

#### **Passo 1: arresta il canale**

### **Passo 2: crea e applica una politica AT - TLS**

È necessario creare le seguenti istruzioni AT - TLS per questo scenario:

1. Un'istruzione [TTLSRule](https://www.ibm.com/docs/en/zos/3.1.0?topic=statements-ttlsrule-statement) per associare le connessioni in uscita dallo spazio di indirizzo dell'iniziatore di canali all'indirizzo IP e al numero di porta del canale del destinatario di destinazione. Questi valori devono corrispondere alle informazioni utilizzate nel CONNAME del canale mittente. In questo caso, è stato incluso un ulteriore filtro per corrispondere a un nome lavoro dell'iniziatore di canali specifico.

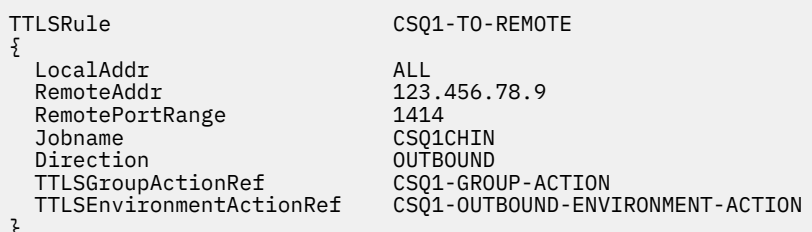

}

La regola precedente corrisponde alle connessioni dirette all'indirizzo IP 123.456.78.9 sulla porta 1414 dal lavoro CSQ1CHIN .

Opzioni di filtraggio più avanzate sono descritte in [TTLSRule](https://www.ibm.com/docs/en/zos/3.1.0?topic=statements-ttlsrule-statement).

2. Un'istruzione [TTLSGroupAction](https://www.ibm.com/docs/en/zos/3.1.0?topic=statements-ttlsgroupaction-statement) che abilita la regola. TTLSRule fa riferimento al TTLSGroupAction utilizzando la proprietà **TTLSGroupActionRef** .

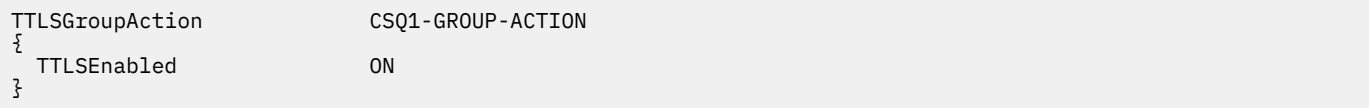

3. Un'istruzione [TTLSEnvironmentAction](https://www.ibm.com/docs/en/zos/3.1.0?topic=statements-ttlsenvironmentaction-statement) associata a TTLSRule dalla proprietà **TTLSEnvironmentActionRef** . Un TTLSEnvironmentAction configura l'ambiente TLS e specifica quale keyring utilizzare.

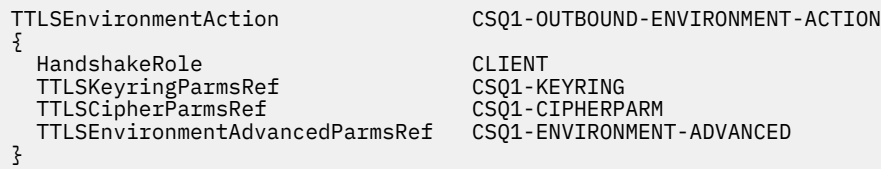

4. Un'istruzione [TTLSKeyringParms](https://www.ibm.com/docs/en/zos/3.1.0?topic=statements-ttlskeyringparms-statement) associata alla TTLSEnvironmentAction dalla proprietà **TTLSKeyringParmsRef** e definisce il keyring utilizzato da AT - TLS.

Il key ring deve contenere i certificati ritenuti attendibili dal gestore code nonz/OS remoto. Questo keyring può essere definito nello stesso modo di un keyring utilizzato dall'iniziatore del canale; consultare ["Configurazione del sistema z/OS per utilizzare TLS" a pagina 264](#page-263-0).

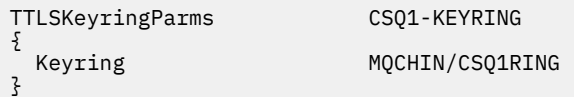

5. Un'istruzione [TTLSCipherParms](https://www.ibm.com/docs/en/zos/3.1.0?topic=statements-ttlscipherparms-statement) associata a TTLSEnvironmentAction dalla proprietà **TTLSCipherParmsRef** .

Questa istruzione deve contenere un nome suite di cifratura singolo che deve essere l'equivalente del nome IBM MQ CipherSpec utilizzato nel canale ricevente di destinazione.

**Nota:** I nomi della suite di cifratura AT - TLS non corrispondono necessariamente ai nomi IBM MQ CipherSpec . Tuttavia, è possibile trovare il nome della suite di cifratura AT - TLS che corrisponda a un nome IBM MQ CipherSpec ricercando il nome IBM MQ CipherSpec nella seguente tabella e facendo riferimento alla colonna del codice esadecimale con la colonna del carattere espanso dalla Tabella 2 nell'argomento dell'istruzione [TTLSCipherParms](https://www.ibm.com/docs/en/zos/3.1.0?topic=statements-ttlscipherparms-statement) .

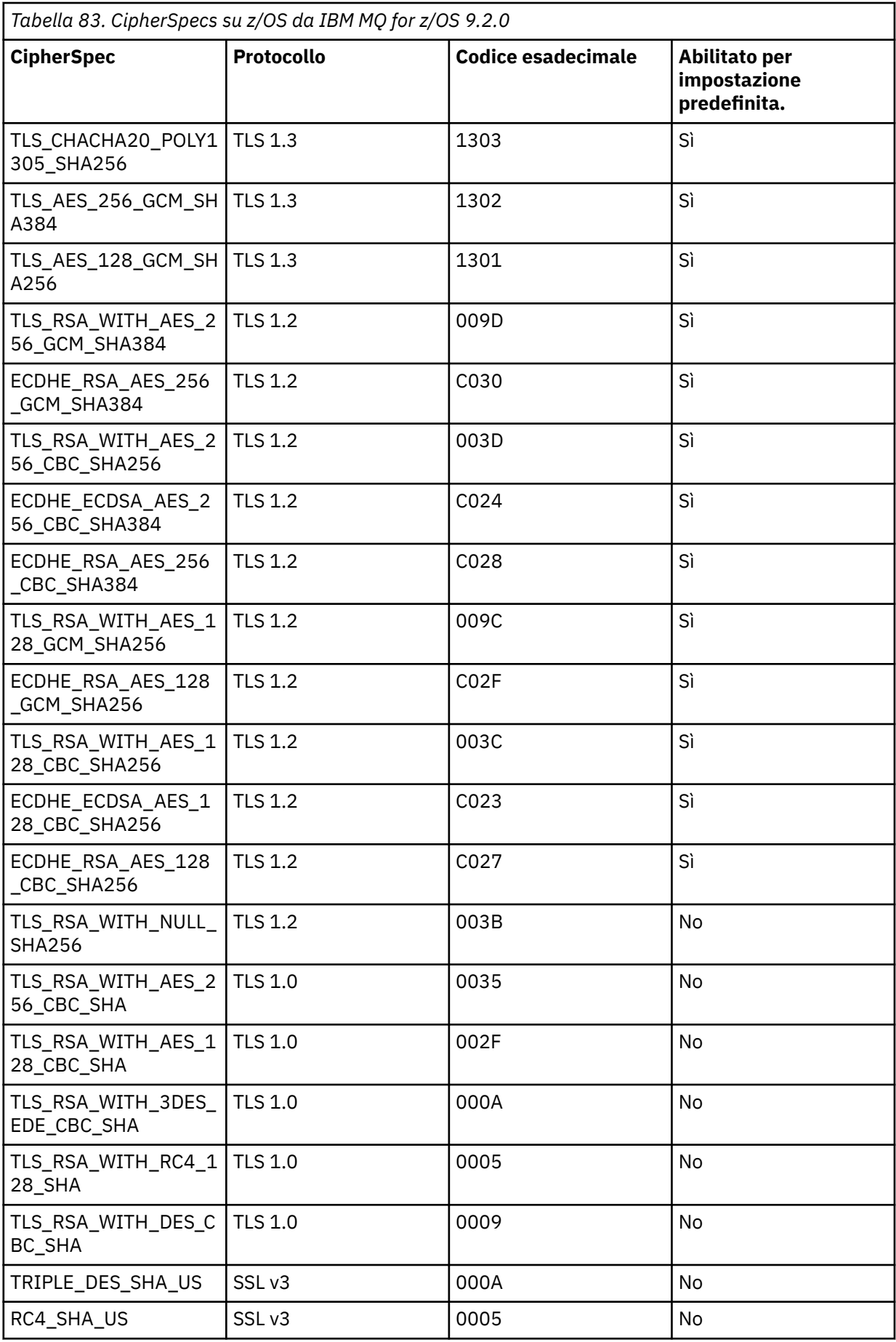

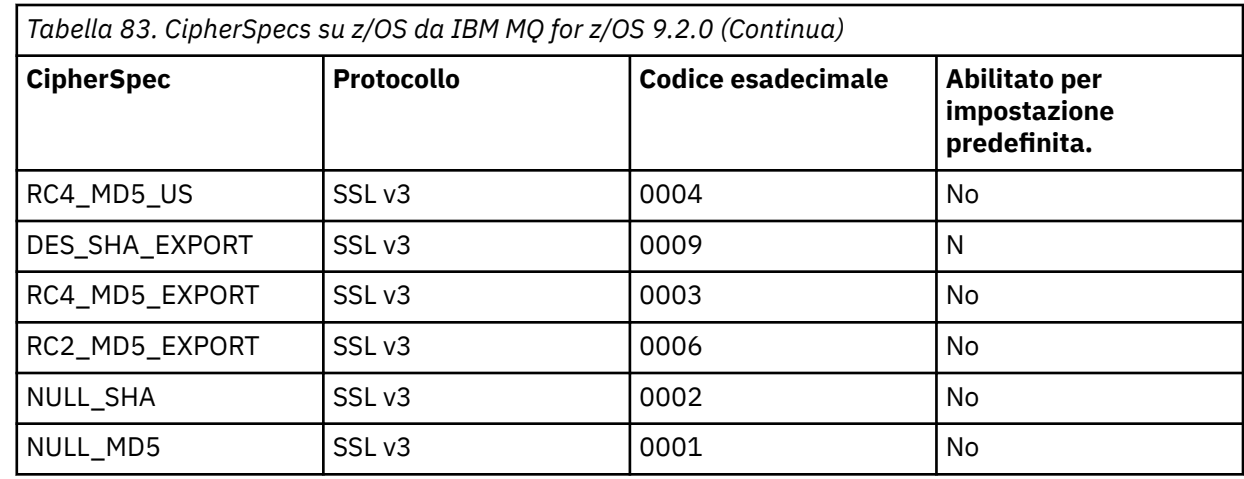

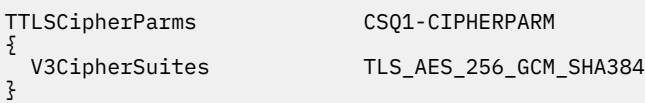

6. Un'istruzione [TTLSEnvironmentAdvancedParms](https://www.ibm.com/docs/en/zos/3.1.0?topic=statements-ttlsenvironmentadvancedparms-statement) è associata alla TTLSEnvironmentAction dalla proprietà **TTLSEnvironmentAdvancedParmsRef** .

Questa istruzione può essere utilizzata per specificare quali protocolli SSL e TLS sono abilitati. Con IBM MQ , è necessario abilitare solo il singolo protocollo che corrisponde al nome della suite di cifratura utilizzato nell'istruzione TTLSCipherParms .

TTLSEnvironmentAdvancedParms CSQ1-ENVIRONMENT-ADVANCED

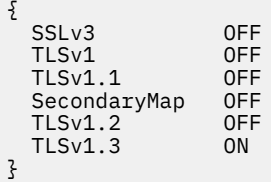

La serie completa di istruzioni è la seguente e deve essere applicata all'agent della politica:

<span id="page-484-0"></span>TTLSRule CSQ1-TO-REMOTE { LocalAddr ALL 123.456.78.9<br>1414 RemotePortRange<br>Jobname CSQ1CHIN<br>QUTBOUND Direction OUTBOUND TTLSGroupActionRef TTLSEnvironmentActionRef CSQ1-OUTBOUND-ENVIRONMENT-ACTION } TTLSGroupAction CS01-GROUP-ACTION { TTLSEnabled ON } TTLSEnvironmentAction CSQ1-OUTBOUND-ENVIRONMENT-ACTION { HandshakeRole CLIENT TTLSKeyringParmsRef CSQ1-KEYRING TTLSCipherParmsRef TTLSEnvironmentAdvancedParmsRef CSQ1-ENVIRONMENT-ADVANCED } TTLSKeyringParms CSQ1-KEYRING  $\{$ Keyring MQCHIN/CSQ1RING } TTLSCipherParms CSQ1-CIPHERPARM { V3CipherSuites TLS\_AES\_256\_GCM\_SHA384 } TTLSEnvironmentAdvancedParms CSQ1-ENVIRONMENT-ADVANCED { SSLv3 OFF TLSv1 OFF<br>TLSv1.1 OFF  $TLSv1.1$ SecondaryMap OFF<br>TLSv1 2 OFF  $TLSv1.2$  TLSv1.3 ON }

### **Passo 3: rimuovi SSLCIPH dal canale di z/OS**

Rimuovere la CipherSpec dal canale z/OS utilizzando il seguente comando:

```
ALTER CHANNEL(channel-name) CHLTYPE(SDR) SSLCIPH(' ')
```
#### **Passo 4: avvia canale**

Una volta avviato, il canale utilizzerà una combinazione di AT - TLS e IBM MQ TLS.

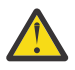

**Attenzione:** Le precedenti istruzioni AT - TLS sono solo una configurazione minima. Ci sono altre [istruzioni della politica AT - TLS](https://www.ibm.com/docs/en/zos/3.1.0?topic=applications-tls-policy-statements) con AT - TLS che non sono documentate qui e potrebbero essere utilizzate con IBM MQ a seconda della necessità. Tuttavia, IBM MQ è stato testato solo con le politiche descritte.

## *Configurazione di AT - TLS su un canale in uscita in un gestore code IBM MQ for Multiplatforms utilizzando l'alias CipherSpecs*

Come si imposta AT - TLS su un canale in uscita da un gestore code IBM MQ for z/OS a un gestore code IBM MQ for Multiplatforms . In questo caso, il canale sul gestore code di z/OS è un canale mittente che non dispone dell'attributo SSLCIPH impostato e il canale sul gestore code nonz/OS è un canale ricevente con l'attributo SSLCIPH impostato su CipherSpec alias

In questo esempio, una coppia di canali mittente - destinatario esistente, che utilizza l'alias ANY\_TLS13 CipherSpec , verrà regolata in modo che il canale mittente utilizzi AT - TLS invece di IBM MQ TLS.

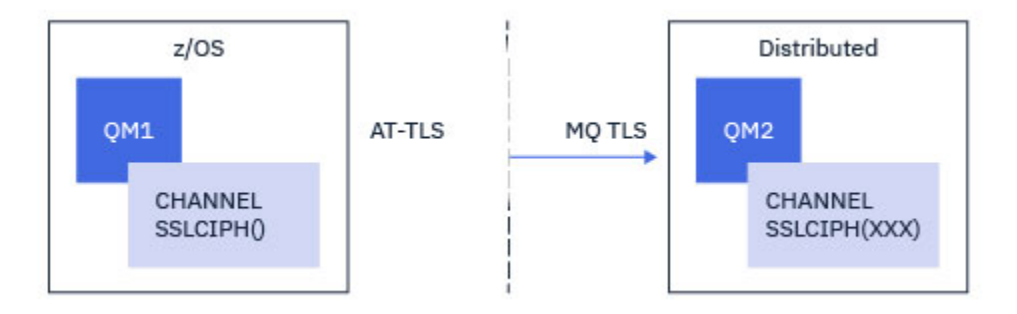

È possibile utilizzare altri protocolli TLS e CiperSpecs apportando piccole modifiche alla configurazione. È possibile utilizzare altri tipi di canali di messaggi, ad eccezione dei canali mittente del cluster e ricevente del cluster, senza alcuna modifica alla configurazione AT - TLS.

### **Procedura**

### **Passo 1: arresta il canale**

### **Passo 2: crea e applica una politica AT - TLS**

È necessario creare le seguenti istruzioni AT - TLS per questo scenario:

1. Un'istruzione [TTLSRule](https://www.ibm.com/docs/en/zos/3.1.0?topic=statements-ttlsrule-statement) per associare le connessioni in uscita dallo spazio di indirizzo dell'iniziatore di canali all'indirizzo IP e al numero di porta del canale del destinatario di destinazione. Questi valori devono corrispondere alle informazioni utilizzate nel CONNAME del canale mittente. In questo caso, è stato incluso un ulteriore filtro per corrispondere a un nome lavoro dell'iniziatore di canali specifico.

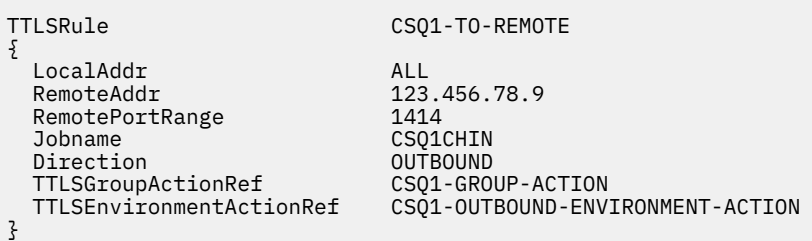

La regola precedente corrisponde alle connessioni dirette all'indirizzo IP 123.456.78.9 sulla porta 1414 dal lavoro CSQ1CHIN .

Opzioni di filtraggio più avanzate sono descritte in [TTLSRule](https://www.ibm.com/docs/en/zos/3.1.0?topic=statements-ttlsrule-statement).

2. Un'istruzione [TTLSGroupAction](https://www.ibm.com/docs/en/zos/3.1.0?topic=statements-ttlsgroupaction-statement) che abilita la regola. TTLSRule fa riferimento al TTLSGroupAction utilizzando la proprietà **TTLSGroupActionRef** .

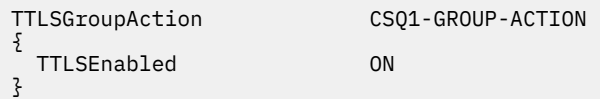

3. Un'istruzione [TTLSEnvironmentAction](https://www.ibm.com/docs/en/zos/3.1.0?topic=statements-ttlsenvironmentaction-statement) associata a TTLSRule dalla proprietà **TTLSEnvironmentActionRef** . Un TTLSEnvironmentAction configura l'ambiente TLS e specifica quale keyring utilizzare.

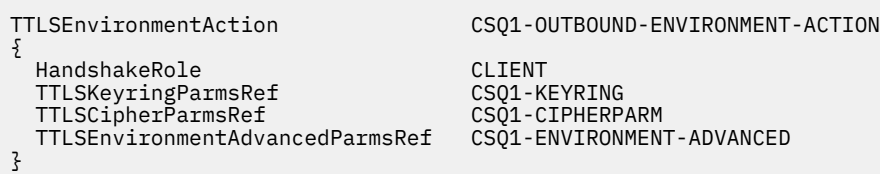

4. Un'istruzione [TTLSKeyringParms](https://www.ibm.com/docs/en/zos/3.1.0?topic=statements-ttlskeyringparms-statement) associata alla TTLSEnvironmentAction dalla proprietà **TTLSKeyringParmsRef** e definisce il keyring utilizzato da AT - TLS.

Il key ring deve contenere i certificati ritenuti attendibili dal gestore code nonz/OS remoto. Questo keyring può essere definito nello stesso modo di un keyring utilizzato dall'iniziatore del canale; consultare ["Configurazione del sistema z/OS per utilizzare TLS" a pagina 264](#page-263-0).

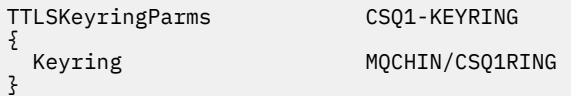

#### 5. Un'istruzione [TTLSCipherParms](https://www.ibm.com/docs/en/zos/3.1.0?topic=statements-ttlscipherparms-statement) associata a TTLSEnvironmentAction dalla proprietà **TTLSCipherParmsRef** .

Questa istruzione deve contenere uno o più nomi di suite di cifratura, almeno uno dei quali deve essere compatibile con la serie di CipherSpecs impliciti dall'alias CipherSpec utilizzato sul canale ricevente di destinazione.

**Nota:** I nomi della suite di cifratura AT - TLS non corrispondono necessariamente ai nomi IBM MQ CipherSpec . Tuttavia, è possibile trovare il nome della suite di cifratura AT - TLS che corrisponde a un nome IBM MQ CipherSpec ricercando il nome IBM MQ CipherSpec nella seguente tabella e facendo riferimento alla colonna di codice esadecimale con la colonna di caratteri espansi dalla Tabella 2 nell'argomento [TTLSCipherParms](https://www.ibm.com/docs/en/zos/3.1.0?topic=statements-ttlscipherparms-statement) .

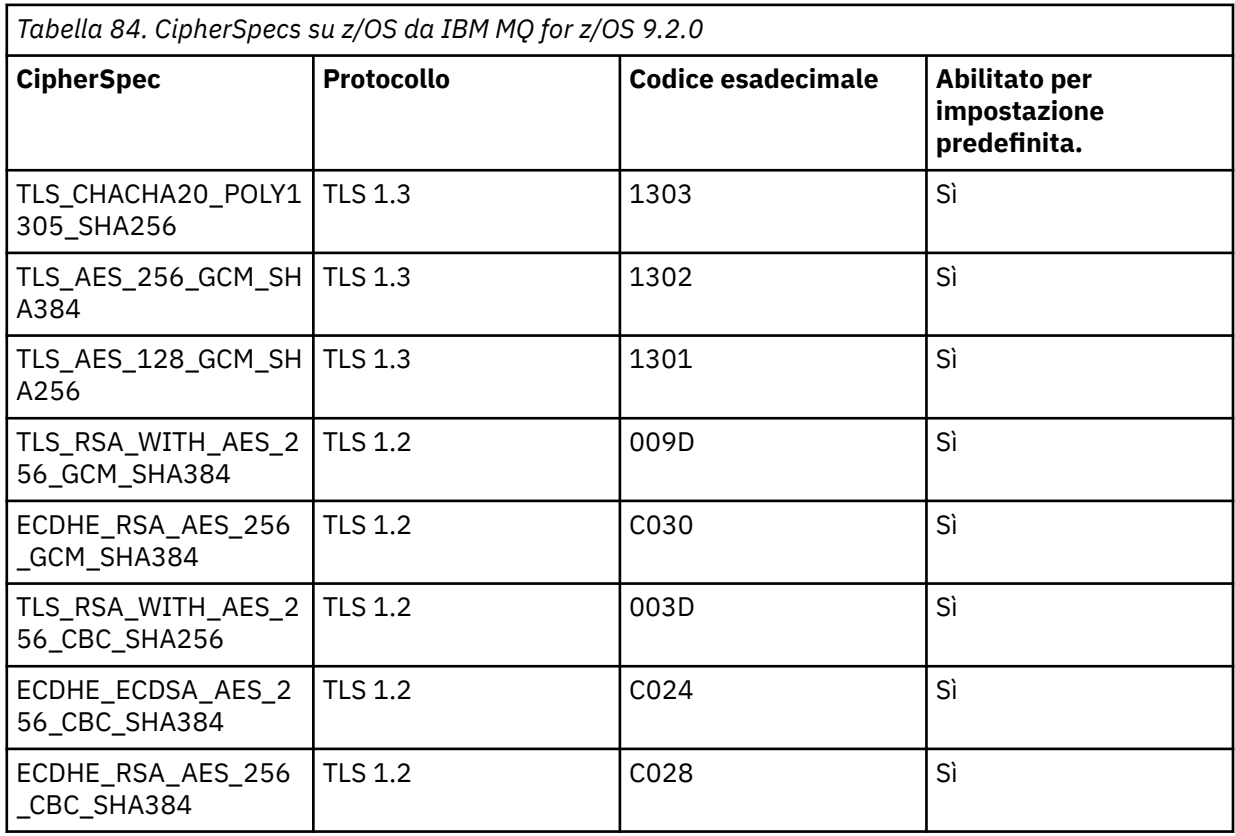

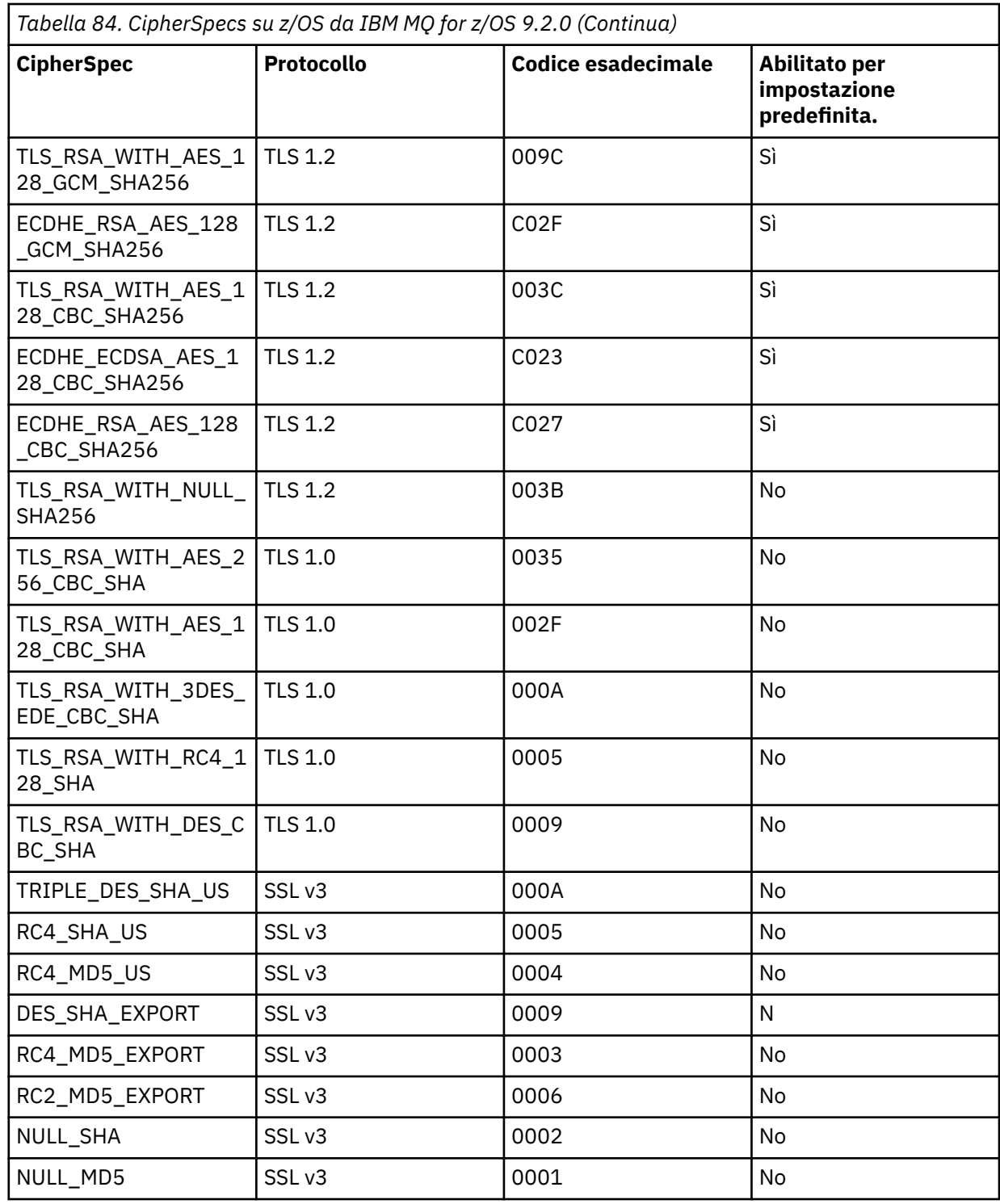

TTLSCipherParms CSQ1-CIPHERPARM {

}

 V3CipherSuites TLS\_CHACHA20\_POLY1305\_SHA256 V3CipherSuites TLS\_AES\_256\_GCM\_SHA384 V3CipherSuites TLS\_AES\_128\_GCM\_SHA256

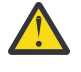

**Attenzione:** Se sia il gestore code che la politica AT - TLS supportano TLS 1.3, solo gli alias CipherSpecs che contengono almeno un TLS 1.3 CipherSpec consentono l'avvio del canale. Ad esempio, l'utilizzo di ANY\_TLS12 determina un errore di avvio del canale, anche se TTLSCipherParms contiene TLS 1.2 CipherSpecs, ma l'utilizzo di ANY\_TLS12\_OR\_HIGHER o ANY\_TLS13 consente l'avvio del canale. Per una spiegazione, consultare ["Relazione tra](#page-472-0) [impostazioni CipherSpec alias" a pagina 473](#page-472-0) .

6. Un'istruzione [TTLSEnvironmentAdvancedParms](https://www.ibm.com/docs/en/zos/3.1.0?topic=statements-ttlsenvironmentadvancedparms-statement) è associata alla TTLSEnvironmentAction dalla proprietà **TTLSEnvironmentAdvancedParmsRef** .

Questa istruzione può essere utilizzata per specificare quali protocolli SSL e TLS sono abilitati e deve essere congruente con le suite di cifratura nell'istruzione TTLSCipherParms .

```
TTLSEnvironmentAdvancedParms CSQ1-ENVIRONMENT-ADVANCED
{
  SSLv3 OFF<br>TLSv1 OFF
  TLSv1 OFF<br>TLSv1.1 OFF
  TLSv1.1 OFF<br>SecondaryMap OFF
  SecondaryMap OFF<br>TLSv1.2 OFF
  TLSv1.2 OFF<br>TLSv1.3 ON
  TLSv1.3}
```
La serie completa di istruzioni è la seguente e deve essere applicata all'agent della politica:

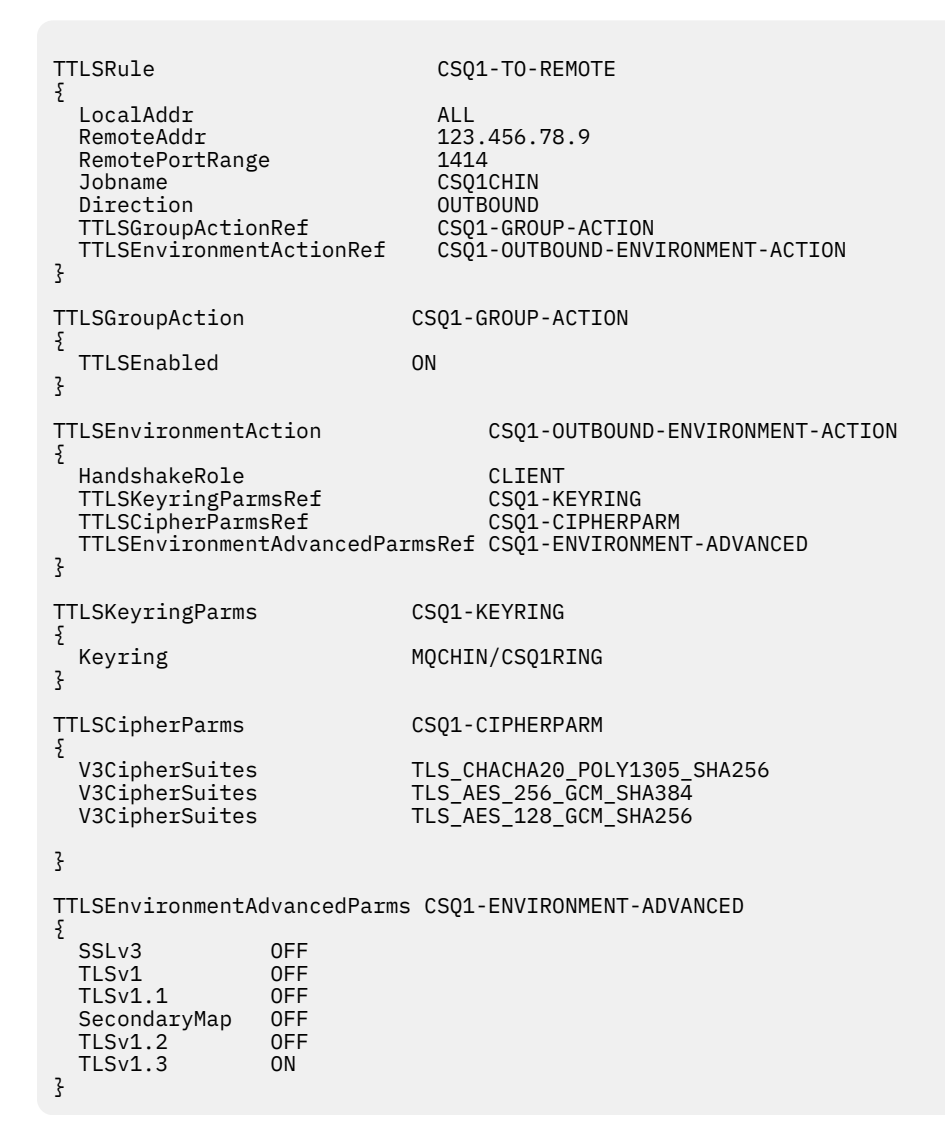

#### **Passo 3: rimuovi SSLCIPH dal canale di z/OS**

Rimuovere la CipherSpec dal canale z/OS utilizzando il seguente comando:

```
ALTER CHANNEL(channel-name) CHLTYPE(SDR) SSLCIPH(' ')
```
#### <span id="page-489-0"></span>**Passo 4: avvia canale**

Una volta avviato, il canale utilizzerà una combinazione di AT - TLS e IBM MQ TLS.

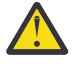

**Attenzione:** Le precedenti istruzioni AT - TLS sono solo una configurazione minima. Ci sono altre [istruzioni della politica AT - TLS](https://www.ibm.com/docs/en/zos/3.1.0?topic=applications-tls-policy-statements) con AT - TLS che non sono documentate qui e potrebbero essere utilizzate con IBM MQ a seconda della necessità. Tuttavia, IBM MQ è stato testato solo con le politiche descritte.

## *Configurazione di AT - TLS su un canale in entrata da un gestore code IBM MQ for Multiplatforms utilizzando un singolo, denominato CipherSpec*

Come impostare AT - TLS su un canale in ingresso da un gestore code IBM MQ for Multiplatforms a un gestore code IBM MQ for z/OS . In questo caso, il canale sul gestore code z/OS è un canale ricevente che non ha l'attributo SSLCIPH impostato e il canale sul gestore code non -z/OS è un canale mittente con l'attributo SSLCIPH impostato su un singolo, denominato CipherSpec.

Consultare ["Configurazione di AT - TLS su un canale in entrata da un gestore code IBM MQ for](#page-493-0) [Multiplatforms utilizzando un alias CipherSpec" a pagina 494](#page-493-0) per un esempio che utilizza un alias CipherSpec.

In questo esempio, una coppia di canali mittente - destinatario esistente, che utilizza TLS 1.3 TLS\_AES\_256\_GCM\_SHA384 CipherSpec verrà regolata in modo che il canale ricevente utilizzi AT - TLS invece di IBM MQ TLS.

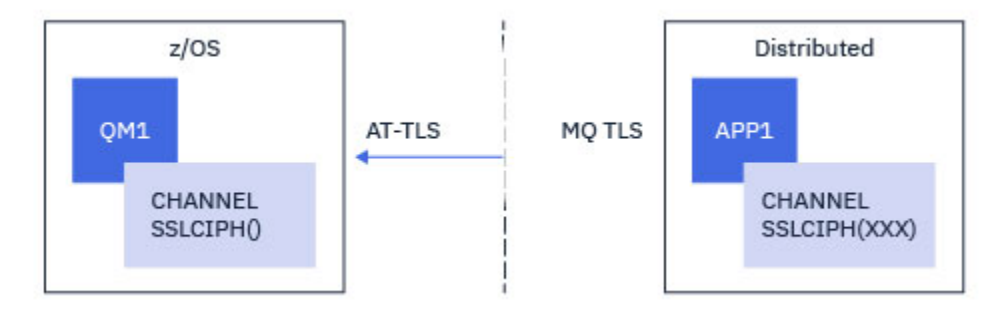

Altri protocolli TLS e CipherSpecs possono essere utilizzati apportando modifiche minori alla configurazione. È possibile utilizzare altri tipi di canali di messaggi, ad eccezione dei canali mittente del cluster e ricevente del cluster, senza alcuna modifica alla configurazione AT - TLS.

### **Procedura**

#### **Passo 1: arresta il canale**

### **Passo 2: crea e applica una politica AT - TLS**

È necessario creare le seguenti istruzioni AT - TLS per questo scenario:

1. Un'istruzione [TTLSRule](https://www.ibm.com/docs/en/zos/3.1.0?topic=statements-ttlsrule-statement) per far corrispondere le connessioni in entrata allo spazio di indirizzi dell'iniziatore di canali dall'indirizzo IP del canale mittente. In questo caso, è stato incluso un ulteriore filtro per corrispondere a un nome lavoro dell'iniziatore di canali specifico.

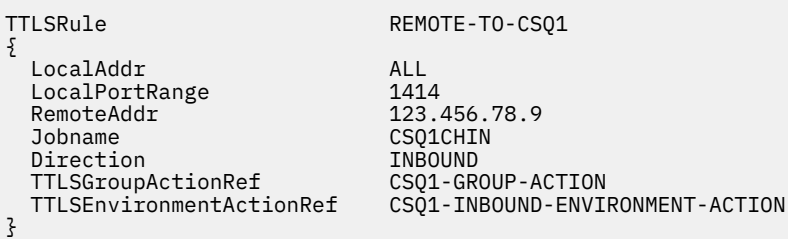

La regola precedente corrisponde alle connessioni provenienti dal lavoro CSQ1CHIN sulla porta locale 1414 dall'indirizzo IP remoto 123.456.78.9.

Opzioni di filtraggio più avanzate sono descritte in [TTLSRule](https://www.ibm.com/docs/en/zos/3.1.0?topic=statements-ttlsrule-statement).

2. Un'istruzione [TTLSGroupAction](https://www.ibm.com/docs/en/zos/3.1.0?topic=statements-ttlsgroupaction-statement) che abilita la regola. TTLSRule fa riferimento al TTLSGroupAction utilizzando la proprietà **TTLSGroupActionRef** .

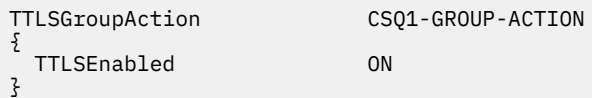

3. Un'istruzione [TTLSEnvironmentAction](https://www.ibm.com/docs/en/zos/3.1.0?topic=statements-ttlsenvironmentaction-statement) è associata a TTLSRule dalla proprietà **TTLSEnvironmentActionRef** . Un TTLSEnvironmentAction configura l'ambiente TLS e specifica quale keyring utilizzare.

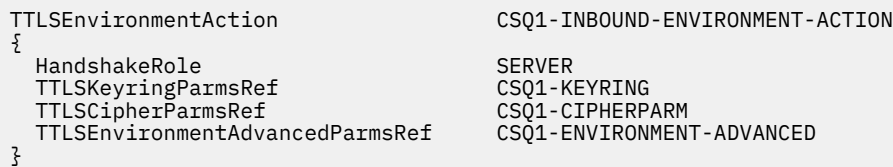

AT - TLS fornisce la possibilità di fornire l'autenticazione reciproca, che è l'equivalente dell'utilizzo dell'attributo del canale SSLCAUTH. Questa operazione viene eseguita con un'istruzione TTLSEnvironmentAction con un valore **HandshakeRole** di *ServerWithClientAuth* per l'istruzione TTLSEnvironmentAction in entrata.

4. Un'istruzione [TTLSKeyringParms](https://www.ibm.com/docs/en/zos/3.1.0?topic=statements-ttlskeyringparms-statement) è associata a TTLSEnvironmentAction dalla proprietà **TTLSKeyringParmsRef** e definisce il keyring utilizzato da AT - TLS.

Il key ring deve contenere i certificati ritenuti attendibili dal gestore code nonz/OS remoto. Questo keyring può essere definito nello stesso modo di un keyring utilizzato dall'iniziatore del canale; consultare ["Configurazione del sistema z/OS per utilizzare TLS" a pagina 264](#page-263-0).

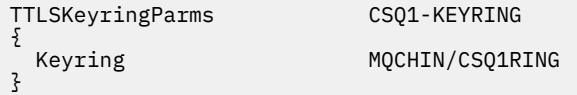

5. Un'istruzione [TTLSCipherParms](https://www.ibm.com/docs/en/zos/3.1.0?topic=statements-ttlscipherparms-statement) associata a TTLSEnvironmentAction dalla proprietà **TTLSCipherParmsRef** .

Questa istruzione deve contenere un singolo nome suite di cifratura che deve essere l'equivalente del nome IBM MQ CipherSpec utilizzato sul canale mittente remoto.

**Nota:** I nomi della suite di cifratura AT - TLS non corrispondono necessariamente ai nomi IBM MQ CipherSpec . Tuttavia, è possibile trovare il nome della suite di cifratura AT - TLS che corrisponda a un nome IBM MQ CipherSpec ricercando il nome IBM MQ CipherSpec nella seguente tabella e facendo riferimento alla colonna del codice esadecimale con la colonna del carattere espanso dalla Tabella 2 nell'argomento dell'istruzione [TTLSCipherParms](https://www.ibm.com/docs/en/zos/3.1.0?topic=statements-ttlscipherparms-statement) .

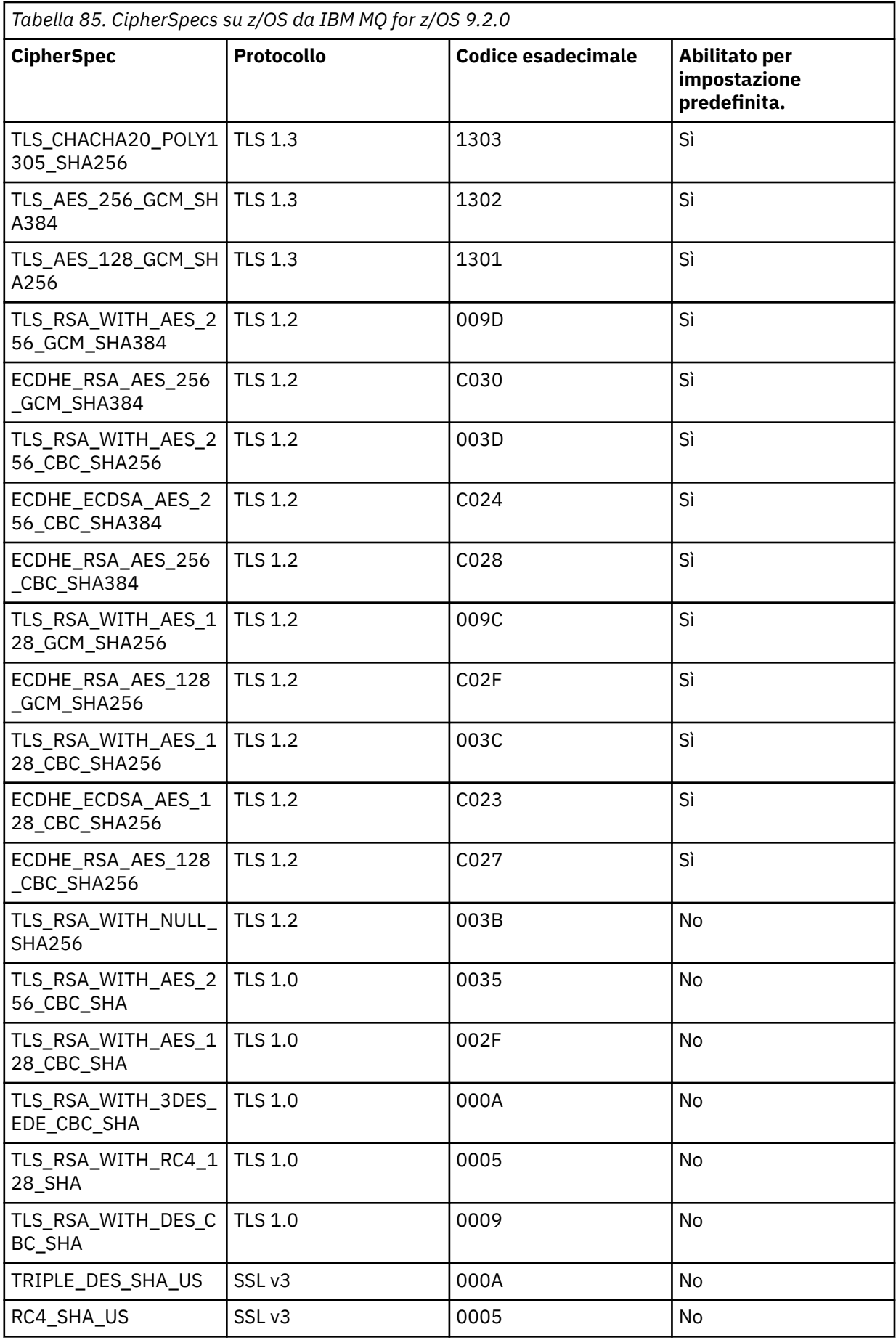

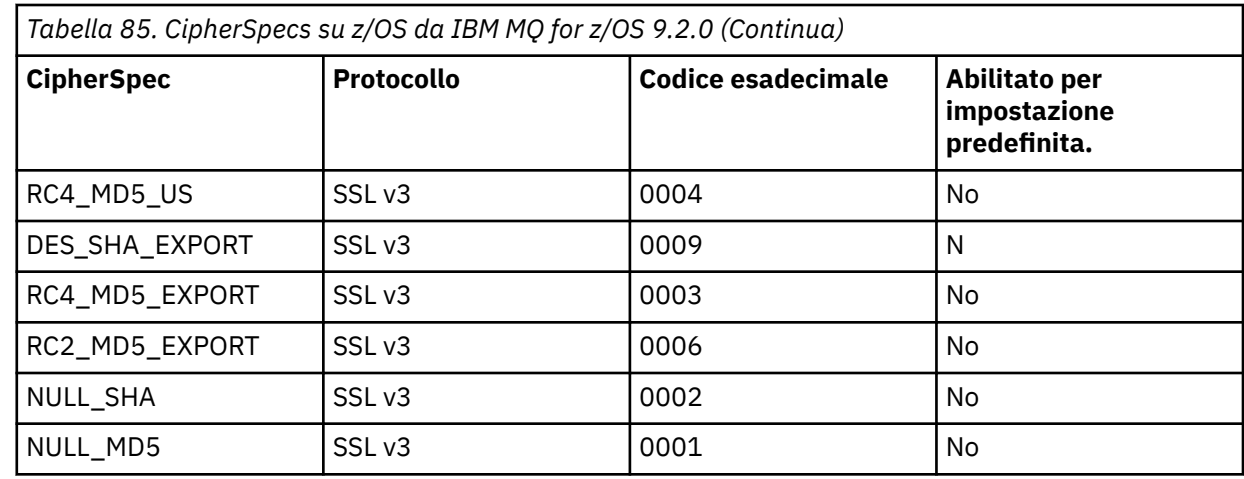

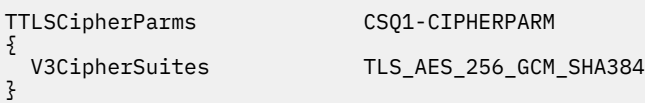

6. Un'istruzione [TTLSEnvironmentAdvancedParms](https://www.ibm.com/docs/en/zos/3.1.0?topic=statements-ttlsenvironmentadvancedparms-statement) è associata alla TTLSEnvironmentAction dalla proprietà **TTLSEnvironmentAdvancedParmsRef** .

Questa istruzione può essere utilizzata per specificare quali protocolli SSL e TLS sono abilitati. Con IBM MQ , è necessario abilitare solo il singolo protocollo che corrisponde al nome della suite di cifratura utilizzato nell'istruzione TTLSCipherParms .

TTLSEnvironmentAdvancedParms CSQ1-ENVIRONMENT-ADVANCED

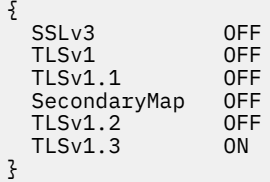

La serie completa di istruzioni è la seguente e deve essere applicata all'agent della politica:

```
TTLSRule REMOTE-TO-CSQ1
{
  LocalAddr ALL
 LocalPortRange<br>RemoteAddr
                           123.456.78.9<br>CS01CHIN
 Jobname CSQ1CHI
 Direction                           INBOUND<br>TTLSGroupActionRef                   CSO1-GROUP-ACTION
 TTLSGroupActionRef
  TTLSEnvironmentActionRef CSQ1-INBOUND-ENVIRONMENT-ACTION
} 
TTLSGroupAction CS01-GROUP-ACTION
{
  TTLSEnabled ON
} 
TTLSEnvironmentAction CSQ1-INBOUND-ENVIRONMENT-ACTION
{
  HandshakeRole SERVER
  TTLSKeyringParmsRef CSQ1-KEYRING
 TTLSCipherParmsRef
  TTLSEnvironmentAdvancedParmsRef CSQ1-ENVIRONMENT-ADVANCED
}
TTLSKeyringParms CSQ1-KEYRING
\{Keyring MQCHIN/CSQ1RING
}
TTLSCipherParms CSQ1-CIPHERPARM
{
  V3CipherSuites TLS_AES_256_GCM_SHA384
}
TTLSEnvironmentAdvancedParms CSQ1-ENVIRONMENT-ADVANCED
{
  SSLv3 OFF
 TLSv1 OFF<br>TLSv1.1 OFF
 TLSv1.1SecondaryMap OFF<br>TLSv1 2 OFF
 TLSv1.2 TLSv1.3 ON
}
```
### **Passo 3: rimuovi SSLCIPH dal canale di z/OS**

Rimuovere la CipherSpec dal canale z/OS utilizzando il seguente comando:

```
ALTER CHANNEL(channel-name) CHLTYPE(RCVR) SSLCIPH(' ')
```
#### **Passo 4: avvia canale**

Una volta avviato, il canale utilizzerà una combinazione di AT - TLS e IBM MQ TLS.

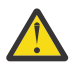

**Attenzione:** Le precedenti istruzioni AT - TLS sono solo una configurazione minima. Ci sono altre [istruzioni della politica AT - TLS](https://www.ibm.com/docs/en/zos/3.1.0?topic=applications-tls-policy-statements) con AT - TLS che non sono documentate qui e potrebbero essere utilizzate con IBM MQ a seconda della necessità. Tuttavia, IBM MQ è stato testato solo con le politiche descritte.

### *Configurazione di AT - TLS su un canale in entrata da un gestore code IBM MQ for Multiplatforms utilizzando un alias CipherSpec*

Come impostare AT - TLS su un canale in ingresso da un gestore code IBM MQ for Multiplatforms a un gestore code IBM MQ for z/OS . In questo caso, il canale sul gestore code di z/OS è un canale ricevente che non ha l'attributo SSLCIPH impostato e il canale sul gestore code nonz/OS è un canale mittente con l'attributo SSLCIPH impostato su CipherSpecalias.

In questo esempio, una coppia di canali mittente - ricevente esistente, che utilizza qualsiasi TLS 1.3 CipherSpec verrà regolata in modo che il canale ricevente utilizzi AT - TLS invece di IBM MQ TLS.

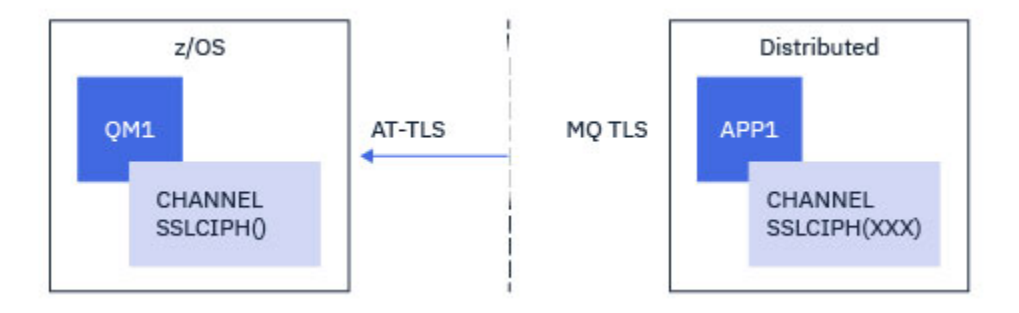

È possibile utilizzare altri protocolli TLS e CiperSpecs apportando piccole modifiche alla configurazione. È possibile utilizzare altri tipi di canali di messaggi, ad eccezione dei canali mittente del cluster e ricevente del cluster, senza alcuna modifica alla configurazione AT - TLS.

### **Procedura**

#### **Passo 1: arresta il canale**

#### **Passo 2: crea e applica una politica AT - TLS**

È necessario creare le seguenti istruzioni AT - TLS per questo scenario:

1. Un'istruzione [TTLSRule](https://www.ibm.com/docs/en/zos/3.1.0?topic=statements-ttlsrule-statement) per far corrispondere le connessioni in entrata allo spazio di indirizzi dell'iniziatore di canali dall'indirizzo IP del canale mittente. In questo caso, è stato incluso un ulteriore filtro per corrispondere a un nome lavoro dell'iniziatore di canali specifico.

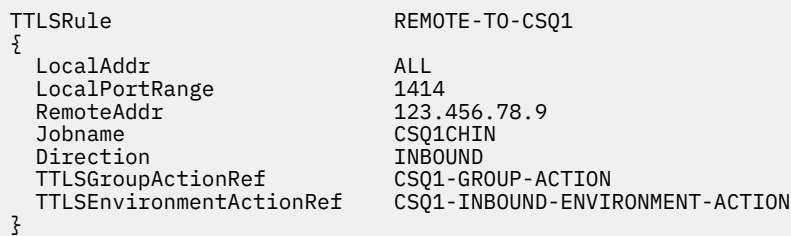

La regola precedente corrisponde alle connessioni provenienti dal lavoro CSQ1CHIN sulla porta locale 1414 dall'indirizzo IP remoto 123.456.78.9.

Opzioni di filtraggio più avanzate sono descritte in [TTLSRule](https://www.ibm.com/docs/en/zos/3.1.0?topic=statements-ttlsrule-statement).

2. Un'istruzione [TTLSGroupAction](https://www.ibm.com/docs/en/zos/3.1.0?topic=statements-ttlsgroupaction-statement) che abilita la regola. TTLSRule fa riferimento al TTLSGroupAction utilizzando la proprietà **TTLSGroupActionRef** .

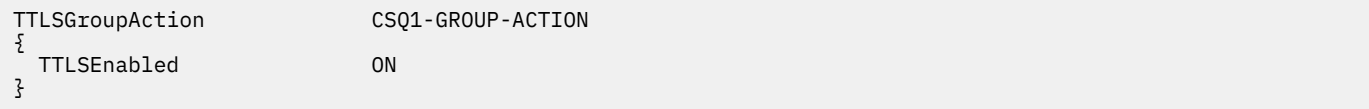

3. Un'istruzione [TTLSEnvironmentAction](https://www.ibm.com/docs/en/zos/3.1.0?topic=statements-ttlsenvironmentaction-statement) è associata a TTLSRule dalla proprietà **TTLSEnvironmentActionRef** . Un TTLSEnvironmentAction configura l'ambiente TLS e specifica quale keyring utilizzare.

TTLSEnvironmentAction CSQ1-INBOUND-ENVIRONMENT-ACTION { HandshakeRole SERVER TTLSKeyringParmsRef CSQ1-KEYRING<br>TTLSCipherParmsRef CSO1-CIPHERPARM TTLSCipherParmsRef CSQ1-CIPHERPARM TTLSEnvironmentAdvancedParmsRef }

AT - TLS fornisce la possibilità di fornire l'autenticazione reciproca, che è l'equivalente dell'utilizzo dell'attributo del canale SSLCAUTH. Questa operazione viene eseguita con un'istruzione TTLSEnvironmentAction con un valore **HandshakeRole** di *ServerWithClientAuth* per l'istruzione TTLSEnvironmentAction in entrata.

4. Un'istruzione [TTLSKeyringParms](https://www.ibm.com/docs/en/zos/3.1.0?topic=statements-ttlskeyringparms-statement) è associata a TTLSEnvironmentAction dalla proprietà **TTLSKeyringParmsRef** e definisce il keyring utilizzato da AT - TLS.

Il key ring deve contenere i certificati ritenuti attendibili dal gestore code nonz/OS remoto. Questo keyring può essere definito nello stesso modo di un keyring utilizzato dall'iniziatore del canale; consultare ["Configurazione del sistema z/OS per utilizzare TLS" a pagina 264](#page-263-0).

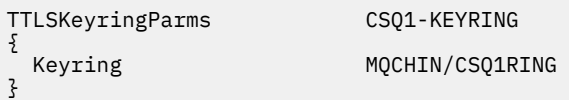

#### 5. Un'istruzione [TTLSCipherParms](https://www.ibm.com/docs/en/zos/3.1.0?topic=statements-ttlscipherparms-statement) associata a TTLSEnvironmentAction dalla proprietà **TTLSCipherParmsRef** .

Questa dichiarazione deve contenere almeno un nome di suite di cifratura incluso nell'alias CipherSpec impostato sul canale mittente remoto.

**Nota:** I nomi della suite di cifratura AT - TLS non corrispondono necessariamente ai nomi IBM MQ CipherSpec . Tuttavia, è possibile trovare il nome della suite di cifratura AT - TLS che corrisponda a un nome IBM MQ CipherSpec ricercando il nome IBM MQ CipherSpec nella seguente tabella e facendo riferimento alla colonna del codice esadecimale con la colonna del carattere espanso dalla Tabella 2 nell'argomento dell'istruzione [TTLSCipherParms](https://www.ibm.com/docs/en/zos/3.1.0?topic=statements-ttlscipherparms-statement) .

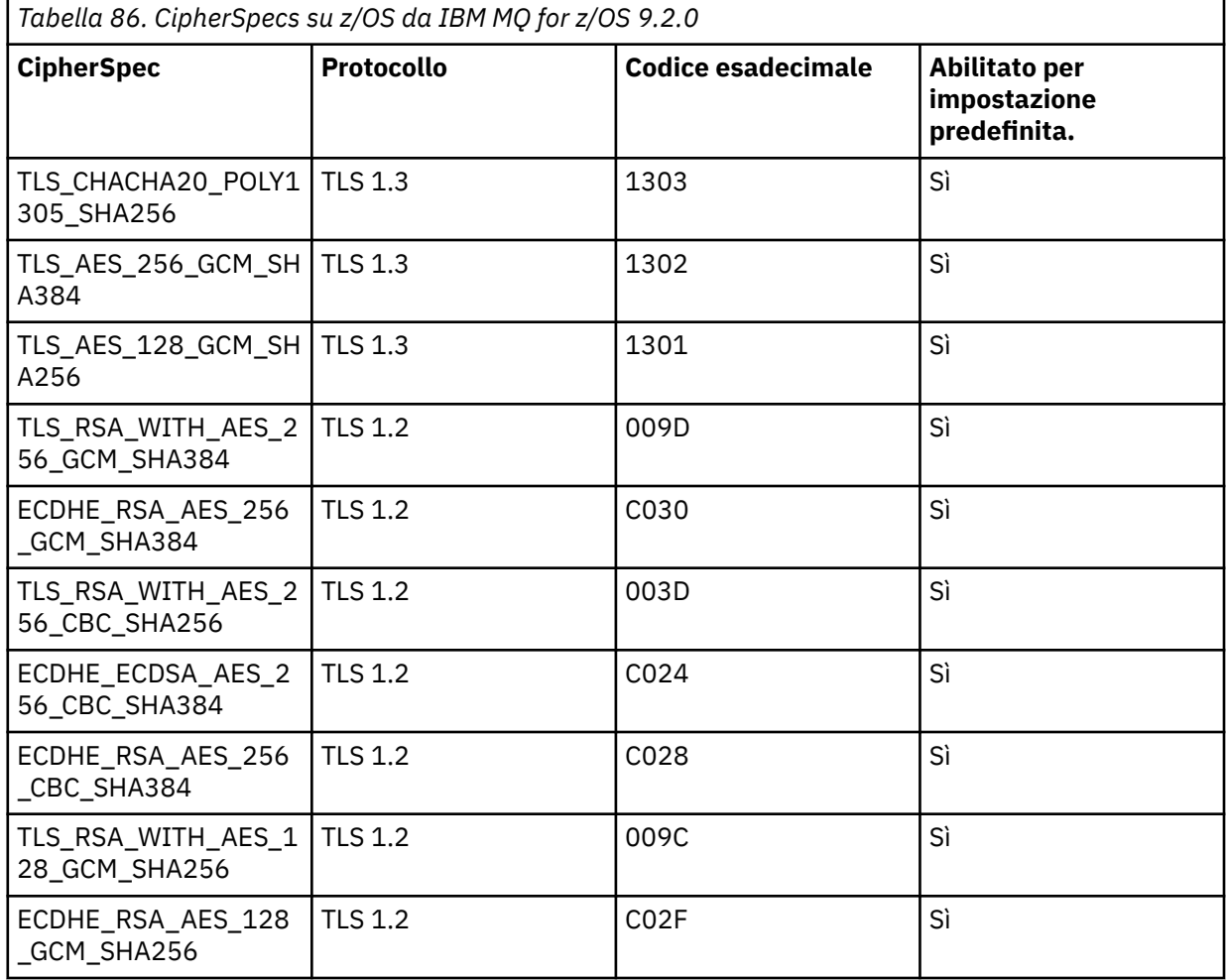

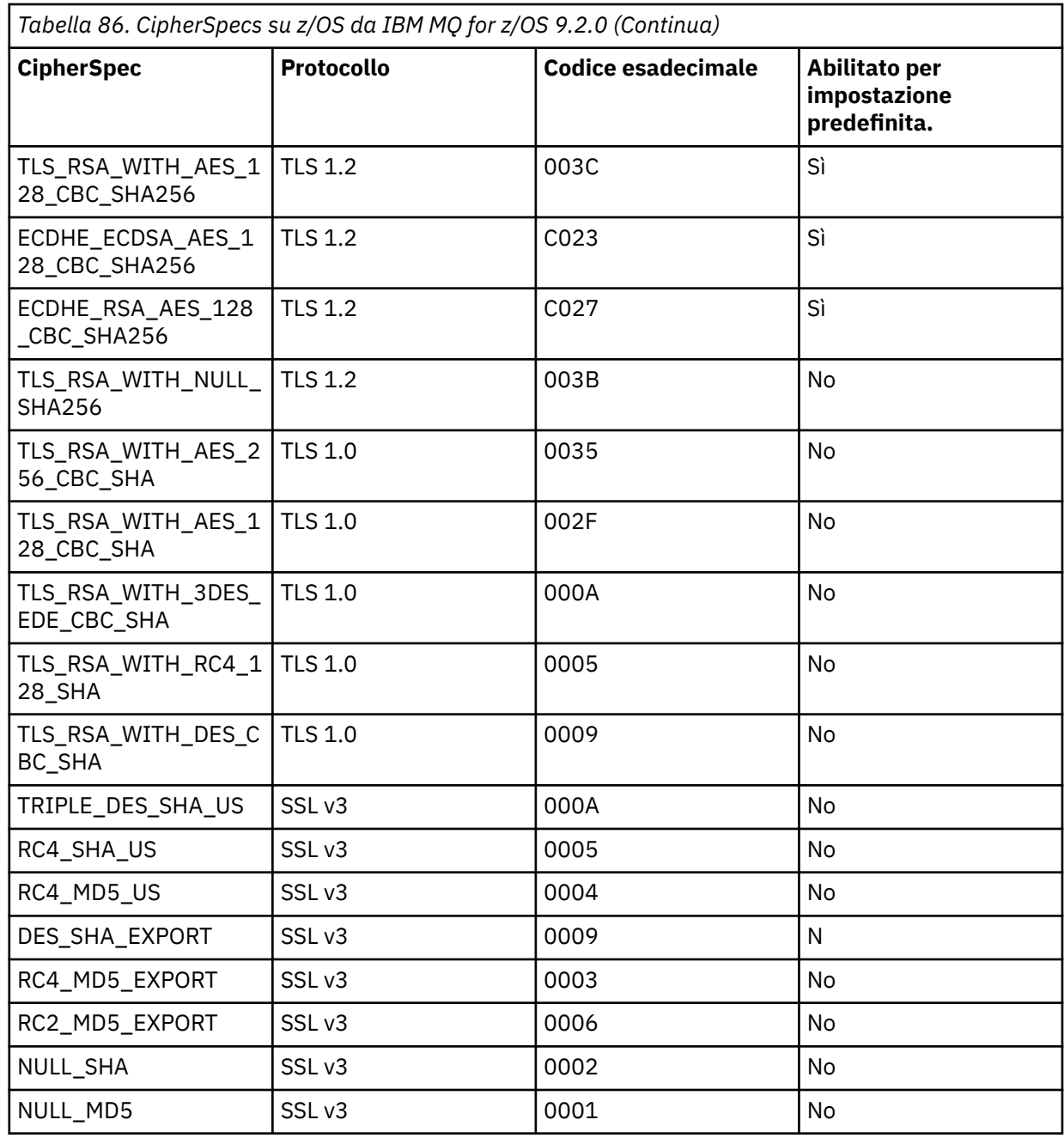

{

TTLSCipherParms CSQ1-CIPHERPARM

}

V3CipherSuites TLS\_CHACHA20\_POLY1305\_SHA256<br>V3CipherSuites TLS\_AES\_256\_GCM\_SHA384 V3CipherSuites TLS\_AES\_256\_GCM\_SHA384<br>V3CipherSuites TLS\_AES\_128\_GCM\_SHA256 TLS\_AES\_128\_GCM\_SHA256

> **Attenzione:** Se sia il gestore code che la politica AT - TLS supportano TLS 1.3, solo gli alias CipherSpecs che contengono almeno un TLS 1.3 CipherSpec consentono l'avvio del canale. Ad esempio, l'utilizzo di ANY\_TLS12 determina un errore di avvio del canale, anche se TTLSCipherParms contiene TLS 1.2 CipherSpecs, ma l'utilizzo di ANY\_TLS12\_OR\_HIGHER o ANY\_TLS13 consente l'avvio del canale. Per una spiegazione, consultare ["Relazione tra](#page-472-0) [impostazioni CipherSpec alias" a pagina 473](#page-472-0) .

6. Un'istruzione [TTLSEnvironmentAdvancedParms](https://www.ibm.com/docs/en/zos/3.1.0?topic=statements-ttlsenvironmentadvancedparms-statement) è associata alla TTLSEnvironmentAction dalla proprietà **TTLSEnvironmentAdvancedParmsRef** .

Questa istruzione può essere utilizzata per specificare quali protocolli SSL e TLS sono abilitati e deve essere congruente con le suite di cifratura nell'istruzione TTLSCipherParms .

TTLSEnvironmentAdvancedParms CSQ1-ENVIRONMENT-ADVANCED { SSLv3 OFF<br>TLSv1 OFF TLSv1 OFF<br>TLSv1.1 OFF TLSv1.1 OFF<br>SecondaryMap OFF SecondaryMap OFF<br>TLSv1.2 OFF TLSv1.2 OFF<br>TLSv1.3 ON  $TLSv1.3$ }

La serie completa di istruzioni è la seguente e deve essere applicata all'agent della politica:

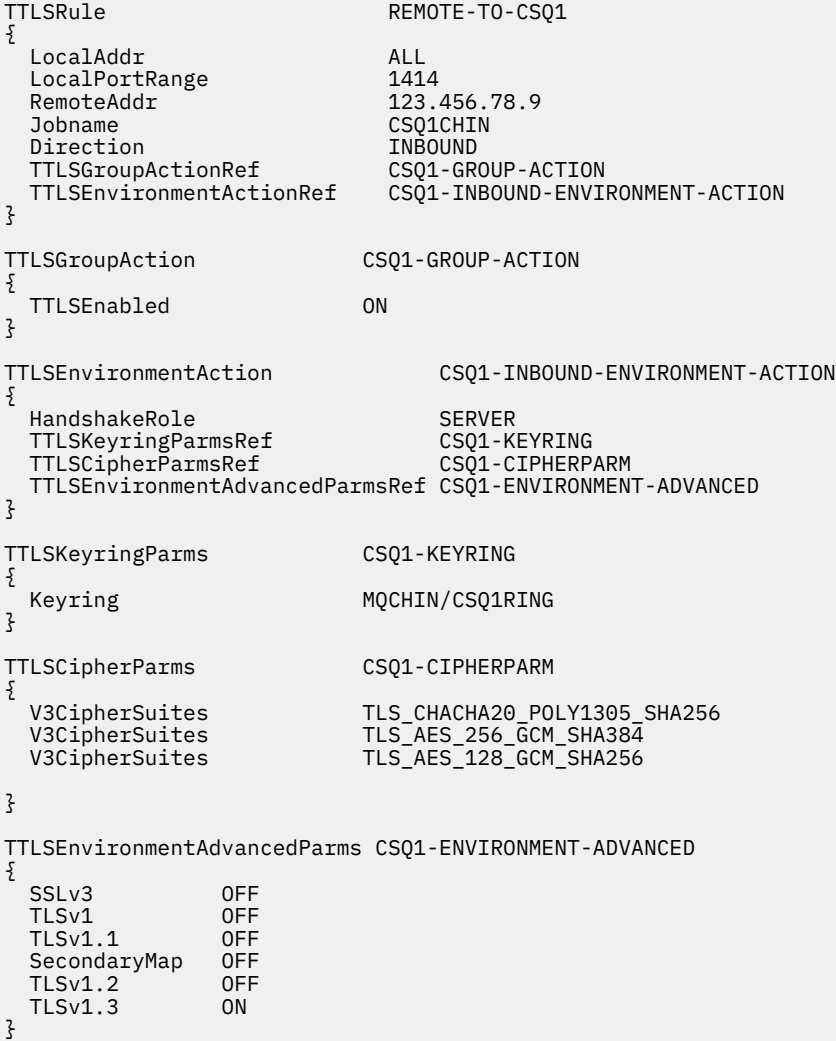

#### **Passo 3: rimuovi SSLCIPH dal canale di z/OS**

Rimuovere la CipherSpec dal canale z/OS utilizzando il seguente comando:

```
ALTER CHANNEL(channel-name) CHLTYPE(SDR) SSLCIPH(' ')
```
#### **Passo 4: avvia canale**

Una volta avviato, il canale utilizzerà una combinazione di AT - TLS e IBM MQ TLS.

<span id="page-498-0"></span>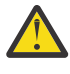

**Attenzione:** Le precedenti istruzioni AT - TLS sono solo una configurazione minima. Ci sono altre [istruzioni della politica AT - TLS](https://www.ibm.com/docs/en/zos/3.1.0?topic=applications-tls-policy-statements) con AT - TLS che non sono documentate qui e potrebbero essere utilizzate con IBM MQ a seconda della necessità. Tuttavia, IBM MQ è stato testato solo con le politiche descritte.

# **Reimpostazione delle chiavi segrete SSL e TLS**

IBM MQ supporta la reimpostazione delle chiavi segrete su gestori code e client.

Le chiavi segrete vengono reimpostate quando un numero specificato di byte di dati codificati è stato trasmesso attraverso il canale. Se gli heartbeat del canale sono abilitati, la chiave segreta viene reimpostata prima che i dati vengano inviati o ricevuti dopo un heartbeat del canale.

Il valore di reimpostazione della chiave è sempre impostato dal lato di inizializzazione del canale IBM MQ .

## **Gestore code**

Per un gestore code, utilizzare il comando **ALTER QMGR** con parametro **SSLRKEYC** per impostare i valori utilizzati durante la rinegoziazione delle chiavi.

Su IBM i, utilizzare **CHGMQM** con il parametro **SSLRSTCNT** .

## **Client MQI**

Per impostazione predefinita, i client MQI non rinegoziano la chiave segreta. È possibile fare in modo che un client MQI rinegozii la chiave in uno dei tre modi. Nel seguente elenco, i metodi vengono mostrati in ordine di priorità. Se si specificano più valori, viene utilizzato il valore di priorità più alto.

- 1. Utilizzando il campo KeyResetCount nella struttura MQSCO su una chiamata MQCONNX.
- 2. Utilizzando la variabile di ambiente **MQSSLRESET**.
- 3. Impostando l'attributo **SSLKeyResetCount** nella stanza SSL del file di configurazione client.

Queste variabili possono essere impostate su un numero intero compreso tra 0 e 999 999 999, che rappresenta il numero di byte non codificati inviati e ricevuti all'interno di una conversazione TLS prima che la chiave segreta TLS venga rinegoziata. Specificare un valore 0 indica che le chiavi segrete TLS non vengono mai rinegoziate. Se si specifica un conteggio di reimpostazione della chiave segreta TLS compreso tra 1 byte e 32 KB, i canali TLS utilizzeranno un conteggio di reimpostazione della chiave segreta di 32 KB. Ciò per evitare un numero eccessivo di reimpostazioni della chiave che si verificherebbe per i valori di reimpostazione della chiave segreta TLS di piccole dimensioni.

Se viene specificato un valore maggiore di zero e gli heartbeat del canale sono abilitati per il canale, anche la chiave segreta viene rinegoziata prima che i dati del messaggio vengano inviati o ricevuti dopo un heartbeat del canale.

Il numero di byte fino alla successiva rinegoziazione della chiave segreta viene reimpostato dopo ogni rinegoziazione riuscita.

## **Java**

Per IBM MQ classes for Java, un'applicazione può reimpostare la chiave segreta in uno dei modi seguenti:

- Impostando il campo sslResetCount nella classe MQEnvironment.
- Impostando la proprietà di ambiente MOC.SSL\_RESET\_COUNT\_PROPERTY in un oggetto Hashtable. L'applicazione, quindi, assegna l'hashtable al campo properties nella classe MQEnvironment o passa l'hashtable a un oggetto MQQueueManager sul relativo costruttore.

Se l'applicazione utilizza più di uno di questi modi, si applicano le solite regole di precedenza. Consultare Classe com.ibm.mq.MQEnvironment per le regole di precedenza.

<span id="page-499-0"></span>Il valore del campo sslReseto la proprietà dell'ambiente MQC.SSL\_RESET\_COUNT\_PROPERTY rappresenta il numero totale di byte inviati e ricevuti dal codice client IBM MQ classes for Java prima che la chiave segreta venga rinegoziata. Il numero di byte inviati è il numero prima della codifica e il numero di byte ricevuti è il numero dopo la decodifica. Il numero di byte include anche le informazioni di controllo inviate e ricevute dal client IBM MQ classes for Java .

Se il conteggio di reimpostazione è zero, che è il valore predefinito, la chiave segreta non viene mai rinegoziata. Il conteggio di reimpostazioni viene ignorato se non viene specificato alcun CipherSuite .

### **JMS**

Per IBM MQ classes for JMS, la proprietà SSLRESETCOUNT rappresenta il numero totale di byte inviati e ricevuti da una connessione prima che la chiave segreta utilizzata per la codifica venga rinegoziata. Il numero di byte inviati è il numero prima della codifica e il numero di byte ricevuti è il numero dopo la decodifica. Il numero di byte include anche le informazioni di controllo inviate e ricevute da IBM MQ classes for JMS. Ad esempio, per configurare un oggetto ConnectionFactory che può essere utilizzato per creare una connessione su un canale MQI abilitato TLS con una chiave segreta rinegoziata dopo il flusso di 4 MB di dati, immettere il seguente comando per JMSAdmin:

```
ALTER CF(my.cf) SSLRESETCOUNT(4194304)
```
Se il valore di SSLRESETCOUNT è zero, che è il valore predefinito, la chiave segreta non viene mai rinegoziata. La proprietà SSLRESETCOUNT viene ignorata se SSLCIPHERSUITE non è impostata.

### **.NET**

Per i client .NET non gestiti, la proprietà integer **SSLKeyResetCount** indica il numero di byte non codificati inviati e ricevuti all'interno di una conversazione TLS prima che la chiave segreta venga rinegoziata. Per ulteriori informazioni sull'utilizzo delle proprietà oggetto in IBM MQ classes for .NET, consultare Acquisizione e impostazione dei valori degli attributi.

Per i client gestiti .NET , la classe SSLStream non supporta la reimpostazione / rinegoziazione della chiave segreta. Tuttavia, per essere congruente con altri clienti IBM MQ , il cliente IBM MQ gestito .NET consente alle applicazioni di impostare **SSLKeyResetCount**. Per ulteriori informazioni, vedi Reimpostazione o rinegoziazione della chiave segreta.

## **XMS .NET**

Per i client non gestiti XMS .NET , consultare Connessioni sicure a un gestore code IBM MQ.

**Riferimenti correlati** Gestore code ALTER DISPLAYQMGR Modifica gestore code messaggi (CHGMQM) Visualizza gestore code messaggi (DSPMQM)

# **Implementazione della riservatezza nei programmi di uscita utente**

### **Implementazione della riservatezza nelle uscite di sicurezza**

Le uscite di sicurezza possono svolgere un ruolo nel servizio di riservatezza generando e distribuendo la chiave simmetrica per codificare e decodificare i dati che fluiscono sul canale. Una tecnica comune per fare questo utilizza la tecnologia PKI.

Un'uscita di sicurezza genera un valore di dati casuale, lo crittografa con la chiave pubblica del gestore code o dell'utente rappresentato dall'uscita di sicurezza del partner e invia i dati crittografati al relativo partner in un messaggio di sicurezza. L'uscita di sicurezza partner decodifica il valore dei dati casuali con la chiave privata del gestore code o dell'utente che rappresenta. Ogni uscita di sicurezza può ora utilizzare il valore dei dati casuali per derivare la chiave simmetrica indipendentemente dall'altro utilizzando un algoritmo noto a entrambi. In alternativa, possono utilizzare il valore dei dati casuali come chiave.

Se la prima uscita di sicurezza non ha autenticato il proprio partner in questo momento, il messaggio di sicurezza successivo inviato dal partner può contenere un valore previsto codificato con la chiave simmetrica. La prima uscita di sicurezza può ora autenticare il proprio partner controllando che l'uscita di sicurezza del partner sia stata in grado di codificare correttamente il valore previsto.

Le uscite di sicurezza possono anche utilizzare questa opportunità per concordare l'algoritmo per crittografare e decrittografare i dati che fluiscono sul canale, se più di un algoritmo è disponibile per l'uso.

### **Implementazione della riservatezza nelle uscite dei messaggi**

Un'uscita messaggio all'estremità di invio di un canale può codificare i dati dell'applicazione in un messaggio e un'altra uscita messaggio all'estremità di ricezione del canale può decodificare i dati. Per motivi di prestazioni, un algoritmo di chiave simmetrica viene normalmente utilizzato per questo scopo. Per ulteriori informazioni su come la chiave simmetrica può essere generata e distribuita, consultare ["Implementazione della riservatezza nei programmi di uscita utente" a pagina 500.](#page-499-0)

Le intestazioni in un messaggio, come l'intestazione della coda di trasmissione, MQXQH, che include il descrittore del messaggio incorporato, non devono essere codificate da un'uscita messaggio. Ciò è dovuto al fatto che la conversione dei dati delle intestazioni del messaggio avviene dopo che un'uscita del messaggio viene richiamata all'estremità di invio o prima che un'uscita del messaggio venga richiamata all'estremità di ricezione. Se le intestazioni sono codificate, la conversione dei dati ha esito negativo e il canale si arresta.

### **Implementazione della riservatezza nelle uscite di invio e ricezione**

Le uscite di invio e ricezione possono essere utilizzate per crittografare e decrittografare i dati che fluiscono su un canale. Sono più appropriati delle uscite dei messaggi per fornire questo servizio per i seguenti motivi:

- Su un canale di messaggi, è possibile codificare le intestazioni dei messaggi e i dati dell'applicazione nei messaggi.
- Le uscite di invio e ricezione possono essere utilizzate sui canali MQI e sui canali di messaggi. I parametri sulle chiamate MQI potrebbero contenere dati sensibili dell'applicazione che devono essere protetti durante il flusso su un canale MQI. È quindi possibile utilizzare le stesse uscite di invio e ricezione su entrambi i tipi di canali.

## **Implementazione della riservatezza nell'uscita API e nell'uscita incrociata API**

I dati dell'applicazione in un messaggio possono essere codificati da un'API o da un'uscita incrociata API quando il messaggio viene inserito dall'applicazione mittente e decodificato da una seconda uscita quando il messaggio viene richiamato dall'applicazione ricevente. Per motivi di prestazioni, un algoritmo di chiave simmetrica viene generalmente utilizzato per questo scopo. Tuttavia, a livello dell'applicazione, in cui molti utenti potrebbero inviarsi messaggi l'uno all'altro, il problema è come garantire che solo il destinatario previsto di un messaggio sia in grado di decodificare il messaggio. Una soluzione consiste nell'utilizzare una diversa chiave simmetrica per ogni coppia di utenti che si inviano messaggi. Ma questa soluzione potrebbe essere difficile e dispendiosa in termini di tempo da amministrare, in particolare se gli utenti appartengono a diverse organizzazioni. Un modo standard per risolvere questo problema è noto come *digital enveloping* e utilizza la tecnologia PKI.

Quando un'applicazione inserisce un messaggio in una coda, un'API o un'uscita API - crossing genera una chiave simmetrica casuale e utilizza la chiave per codificare i dati dell'applicazione nel messaggio. L'uscita codifica la chiave simmetrica con la chiave pubblica del destinatario previsto. Sostituisce quindi i dati dell'applicazione nel messaggio con i dati dell'applicazione codificati e la chiave simmetrica codificata. In questo modo, solo il destinatario previsto può decodificare la chiave simmetrica e quindi i dati dell'applicazione. Se un messaggio codificato ha più di un possibile destinatario previsto, l'uscita può codificare una copia della chiave simmetrica per ogni destinatario previsto.

<span id="page-501-0"></span>Se sono disponibili diversi algoritmi per la codifica e la decodifica dei dati dell'applicazione, l'uscita può includere il nome dell'algoritmo utilizzato.

# **Riservatezza per i dati inattivi su IBM MQ for z/OS con la crittografia del dataset**

IBM MQ for z/OS può rafforzare i dati del cliente e della configurazione scrivendo i dati nei dataset di log attivi, nei dataset di log di archiviazione, nei set di pagine, in BSDS (boot strap data set) e in SMDS (shared message data set).

z/OS fornisce una codifica efficiente, basata su criteri, dei dataset. IBM MQ for z/OS supporta la codifica dei dataset z/OS per:

- Dataset del log attivo; vedere la nota "1" a pagina 502
- Archiviare i dataset di log; consultare la nota "2" a pagina 502
- Serie di pagine; consultare la nota "1" a pagina 502
- BSDS; consultare la nota "2" a pagina 502
- Dataset CSQINP\*; fare riferimento alla nota "2" a pagina 502
- SMDS; consultare la nota "1" a pagina 502

Ciò fornisce la riservatezza dei dati inattivi su un singolo gestore code z/OS .

#### **Note:**

- 1. Da IBM MQ for z/OS 9.2.0, z/OS codifica del dataset per i log attivi. e SMDS sono supportati.
- 2. La codifica del dataset per i log di archiviazione, i dataset BSDS e CSQINP\* è supportato su tutte le versioni di IBM MQ for z/OS.
- 3. IBM MQ Advanced Message Security fornisce un meccanismo alternativo di protezione dei dati inattivi. Inoltre AMS protegge anche i dati in memoria e in volo

Consultare [Utilizzo dei miglioramenti della codifica del data set z/OS](https://www.ibm.com/docs/en/zos/3.1.0?topic=v2r3-using-zos-data-set-encryption-enhancements) per ulteriori informazioni sulla codifica del data set z/OS .

La configurazione della crittografia del dataset z/OS non è sotto il controllo di IBM MQ for z/OS. Le impostazioni di codifica diventano effettive quando viene creato il dataset.

Ciò significa che qualsiasi dataset esistente deve essere ricreato prima di poter utilizzare una nuova politica di codifica del dataset.

IBM MQ for z/OS può essere eseguito con una combinazione di dataset codificati e non codificati, ma una configurazione standard codificherebbe tutti o nessuno dei dataset utilizzati.

# **Panoramica dei passaggi per crittografare un dataset IBM MQ for**

### **z/OS**

Come codificare un dataset IBM MQ for z/OS .

### **Prima di iniziare**

È necessario assicurarsi di aver configurato correttamente la cifratura del data set z/OS nell'azienda. Se si sta impostando la codifica del dataset in un gruppo di condivisione code, è necessario configurare la codifica del dataset z/OS per la condivisione dei dati.

**Nota:** Un dataset codificato z/OS deve essere un dataset in formato esteso.

### **Procedura**

- 1. Impostare la chiave di cifratura e key-label in RACF da utilizzare per cifrare il dataset.
- 2. Creare un profilo per key-label nella classe RACF CSFKEYS.

<span id="page-502-0"></span>3. Concedere l'accesso READ all'ID utente del gestore code e a tutti gli altri ID utente che devono accedere ai dati codificati. Ciò potrebbe includere gli ID utente utilizzati per eseguire programmi di utilità di stampa sul dataset.

Ad esempio, l'utente che esegue CSQUTIL SCOPY deve decodificare la serie di pagine pertinente.

4. Associare la codifica key-label al nome del dataset.

È possibile effettuare questa operazione utilizzando una classe di dati SMS o un segmento DFP RACF , per il nome del dataset o il qualificatore di alto livello.

È anche possibile associare il key-label al dataset quando il dataset è assegnato.

- 5. Ridenominare qualsiasi dataset esistente utilizzando IDCAMS ALTER.
- 6. Riassegnare il dataset con gli attributi appropriati.
- 7. Copiare il contenuto del dataset ridenominato nel nuovo dataset utilizzando IDCAMS REPRO. I dati vengono codificati mediante l'operazione di copia nel dataset.
- 8. Ripetere i passaggi da "4" a pagina 503 a "6" a pagina 503 per tutti gli altri dataset che devono essere codificati.

#### $z/0S$ **Esempio di codifica dei log attivi del gestore code**

I seguenti argomenti guidano l'utente nel processo di abilitazione della codifica del dataset sui log attivi esistenti.

**Nota:** Il processo per altri dataset è simile a quello per i log attivi.

In questo esempio:

- Il gestore code CSQ1 è eseguito dall'utente QMCSQ1e dispone di dataset di log attivi CSQ1.LOGS.LOGCOPY1.DS001, CSQ1.LOGS.LOGCOPY1.DS002e così via
- L'ambiente hardware e software è in grado di utilizzare la codifica del dataset z/OS .
- RACF viene utilizzato come SAF
- Il gestore code è stato arrestato

Eseguire la procedura nel seguente ordine:

- 1. "Configurazione della chiave di codifica del data set per il gestore code" a pagina 503
- 2. ["Configurazione della codifica del dataset per i dataset di log" a pagina 504](#page-503-0)

#### $z/0S$ **Configurazione della chiave di codifica del data set per il gestore code**

Come configurare una chiave di codifica del dataset per un gestore code.

### **Informazioni su questa attività**

Questa attività è un prerequisito per ["Configurazione della codifica del dataset per i dataset di log" a](#page-503-0) [pagina 504](#page-503-0).

### **Procedura**

- 1. Configurare una chiave DATA di codifica a AES-256 bit con un'etichetta, ad esempio, CSQ1DSKY, utilizzando il programma di utilità KGUP ( z/OS [key generator program\).](https://www.ibm.com/docs/en/zos/3.1.0?topic=keys-key-generator-utility-program)
- 2. Definire il profilo RACF CSFKEYS per la chiave di codifica CSQ1DSKY immettendo il seguente comando:

RDEFINE CSFKEYS CSQ1DSKY UACC(NONE)

3. Configurare il segmento ICSF del profilo per consentire l'utilizzo della chiave come chiave protetta, immettendo il seguente comando:

```
RALTER CSFKEYS CSQ1DSKY ICSF(SYMCPACFWRAP(YES) SYMCPACFRET(YES))
```
<span id="page-503-0"></span>4. Consentire al gestore code di utilizzare la chiave di cifratura fornendo a QMCSQ1 l'accesso READ al profilo, immettendo il seguente comando:

```
PERMIT CSQ1DSKY CLASS(CSFKEYS) ID(QMCSQ1) ACCESS(READ)
```
Fornire lo stesso accesso a qualsiasi utente di gestione che deve leggere o scrivere il dataset codificato.

5. Aggiornare la classe CSFKEYS immettendo il seguente comando.

SETROPTS RACLIST(CSFKEYS) REFRESH

### **Operazioni successive**

Configurare la crittografia del dataset per i dataset come descritto in "Configurazione della codifica del dataset per i dataset di log" a pagina 504

#### $z/0S$ **Configurazione della codifica del dataset per i dataset di log**

Come configurare la codifica sui dataset di log.

### **Prima di iniziare**

Assicurarsi di aver letto:

[Panoramica dei passi per codificare un dataset IBM MQ for z/OSe](#page-501-0)d eseguita la procedura in ["Configurazione della chiave di codifica del data set per il gestore code" a pagina 503](#page-502-0)

### **Informazioni su questa attività**

Questo metodo utilizza il segmento DFP di un profilo generico RACF , in modo che sia possibile utilizzare la chiave di codifica per tutti i nuovi dataset che corrispondono al profilo.

In alternativa, è possibile configurare e utilizzare una classe di dati SMS oppure l'etichetta della chiave può essere specificata direttamente quando si assegna il dataset.

Come descritto in precedenza, in questo esempio, il gestore code CSQ1 viene eseguito dall'utente QMCSQ1e dispone di dataset di log attivi CSQ1.LOGS.LOGCOPY1.DS001, CSQ1.LOGS.LOGCOPY1.DS002e così via.

## **Procedura**

1. Creare il profilo generico se non esiste, immettendo il seguente comando:

ADDSD 'CSQ1.LOGS.\*' UACC(NONE)

2. Consentire all'utente del gestore code di modificare l'accesso sul profilo, immettendo il seguente comando:

PERMIT 'CSQ1.LOGS.\*' ID(QMCSQ1) ACCESS(ALTER)

Inoltre, consentire l'accesso appropriato necessario per qualsiasi utente di gestione.

3. Aggiungere il segmento DFP con l'etichetta della chiave di cifratura immettendo il seguente comando:

ALTDSD 'CSQ1.LOGS.\*' DFP(RESOWNER(QMCSQ1) DATAKEY(CSQ1DSKY))

**Nota:** È necessario utilizzare la stessa chiave di codifica utilizzata in [configurazione della chiave di](#page-502-0) [codifica del dataset per il gestore code.](#page-502-0)

4. Aggiornare i profili del dataset generico immettendo il seguente comando:

SETROPTS GENERIC(DATASET) REFRESH
5. Ridenominare ciascun dataset di log in un backup, quindi ricreare e ripristinare i dati, utilizzando IDCAMS. Il seguente frammento JCL converte CSQ1.LOGS.LOGCOPY1.DS001:

a) Rinomina il dataset in un backup

```
//RENAME EXEC PGM=IDCAMS,REGION=0M 
//SYSPRINT DD SYSOUT=* 
//SYSIN DD * 
   /*-------------------------------------------------------------*/ 
  /* RENAME DATASET TO BACKUP<br>/*---------------------------
 /*-------------------------------------------------------------*/ 
 ALTER 'CSQ1.LOGS.LOGCOPY1.DS001' - 
           NEWNAME('CSQ1.BAK.LOGS.LOGCOPY1.DS001')
```
b) Ridefinire il dataset.

Il nuovo dataset verrà codificato a causa del profilo RACF .

**Nota:** Sostituire + + EXTDCLASS + + con il nome della classe di dati di formato esteso che si desidera utilizzare per il dataset.

```
//REDEFINE EXEC PGM=IDCAMS,REGION=0M 
//SYSPRINT DD SYSOUT=* 
//SYSIN DD * 
 /*-------------------------------------------------------------*/ 
  /* REDEFINE THE DATASET
             /*-------------------------------------------------------------*/
  DEFINE CLUSTER
         (NAME(CSQ1.LOGS.LOGCOPY1.DS001)<br>IINFAR
 LINEAR - 
         SHAREOPTIONS(2 3)
         MODEL(CSQ1.BAK.LOGS.LOGCOPY1.DS001)
          DATACLAS(++EXTDCLASS++))
```
c) Copiare i dati dal backup nel dataset ricreato.

Questo passo codifica i dati:

```
//RESTORE EXEC PGM=IDCAMS,REGION=0M 
\frac{1}{2}/SYSPRINT DD SYSOUT=*
//SYSIN DD *
   /*-------------------------------------------------------------*/ 
  /* RESTORE DATA INTO ENCRYPTED LOG
 /*-------------------------------------------------------------*/ 
  REPRO INDATASET(CSO1.BAK.LOGS.LOGCOPY1.DS001)
        OUTDATASET(CSQ1.LOGS.LOGCOPY1.DS001)
```
### **Operazioni successive**

Ripetere il passo "5" a pagina 505 per tutti i dataset di log attivi.

È richiesta una sola chiave di crittografia e tutti i dataset possono essere associati alla stessa etichetta di chiave.

Riavviare il gestore code CSQ1. Utilizzare l'output del comando DISPLAY LOG per verificare che i dataset di log siano stati codificati.

# **Considerazioni per la codifica del dataset z/OS in un gruppo di condivisione code**

Ogni gestore code in un QSG (queue sharing group) deve essere in grado di leggere i log, BSDS e SMDS (shared message data sets) di ogni altro gestore code nel QSG.

Ciò significa che ogni sistema su cui può essere eseguito un membro di QSG deve soddisfare i requisiti per la crittografia del dataset di z/OS e tutte le etichette chiave e le chiavi di crittografia utilizzate per proteggere i data set per ciascun gestore code in QSG devono essere disponibili su ogni sistema.

Un gestore code precedente a IBM MQ for z/OS 9.1.4 non può accedere a un dataset di log attivo codificato.

Un gestore code precedente a IBM MQ for z/OS 9.1.5 non può accedere a un SMDS codificato.

Prima di utilizzare la codifica del dataset z/OS , è necessario migrare tutti i gestori code in un QSG ad almeno IBM MQ for z/OS 9.1.5.

Se un gestore code in un QSG viene avviato con un dataset di log attivo codificato e qualsiasi altro gestore code nel QSG è stato avviato, ma non è stato avviato l'ultima volta con una versione di IBM MQ for z/OS che supporta i log attivi codificati, il gestore code con il log attivo codificato termina in maniera anomala con codice di fine anomala 5C6-00F50033.

È possibile convertire un QSG per utilizzare i log attivi codificati e SMDS senza un'interruzione completa, effettuando le seguenti operazioni:

- 1. Migrazione di ciascun gestore code ad almeno IBM MQ for z/OS 9.1.5 a turno.
- 2. Conversione dei log attivi in dataset codificati per ciascun gestore code. Ciò richiede l'arresto e il riavvio del gestore code.

Allo stesso tempo, è probabile che le serie di pagine e i log di archiviazione siano abilitati anche per i dataset codificati, ma ciò non influisce sulla migrazione QSG.

La procedura per la conversione di ogni dataset è descritta in ["Esempio di codifica dei log attivi del](#page-502-0) [gestore code" a pagina 503](#page-502-0)

- 3. Conversione di SMDS in data set codificati per ogni singola struttura CF a turno:
	- a. Immettere il comando RESET SMDS (\*) ACCESS (DISABLED) CFSTRUCT (structure-name) per sospendere l'accesso del gestore code a SMDS.

Notare che durante questo periodo, i dati sulle code condivise associate a SMDS sono temporaneamente non disponibili.

- b. Conversione di ciascun dataset che costituisce l'SMDS in dataset codificati, utilizzando la procedura descritta in ["Esempio di codifica dei log attivi del gestore code" a pagina 503.](#page-502-0)
- c. Immettere il comando RESET SMDS (\*) ACCESS (ENABLED) CFSTRUCT (structure-name) per riprendere l'accesso del gestore code a SMDS.

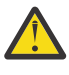

**Attenzione:** È necessario chiudere il gestore code in modo corretto prima di convertire i log e il ripristino della struttura CFS potrebbe non essere possibile durante la conversione, poiché i dataset di log attivi saranno temporaneamente non disponibili.

# **Considerazioni sulla migrazione all'indietro quando si utilizza la cifratura del dataset z/OS**

È necessario considerare quanto segue quando si esegue la migrazione all'indietro di un gestore code, che ha uno o più dataset codificati.

La codifica del dataset z/OS è supportata sui seguenti dataset IBM MQ for z/OS :

- Dataset del log attivo
- Dataset di log di archiviazione
- Set di pagine
- BSDS
- SMDS
- Dataset CSQINP\*

Non vi sono considerazioni sulla migrazione all'indietro per i dataset BSDS, log di archivio o CSINP\*.

Tuttavia, ci sono considerazioni per

• SMDS

- <span id="page-506-0"></span>• Serie di pagine e
- Log attivo

data set, poiché l'utilizzo di questi dati con la codifica del dataset z/OS non è supportato in IBM MQ for z/OS 9.1.0e nelle release di supporto a lungo termine precedenti.

Prima della migrazione all'indietro, tutte le normative di codifica per i dataset di log attivi, serie di pagine e SMDS devono essere rimosse e i dati decodificati. Questo processo è descritto in "Rimozione della crittografia del dataset da un data set" a pagina 507.

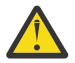

**Attenzione:** Se il gestore code da migrare all'indietro fa parte di un gruppo di condivisione code (QSG), leggere prima la sezione ["Considerazioni sul gruppo di condivisione code" a pagina 508](#page-507-0) .

# **Rimozione della crittografia del dataset da un data set**

Questo esempio descrive come rimuovere la crittografia del dataset dal dataset di log CSQ1.LOGS.LOGCOPY1.DS001DS001. È possibile utilizzare un processo equivalente per SMDS e serie di pagine.

L'esempio presuppone che:

- RACF è il SAF
- Il gestore code che utilizza il dataset è stato arrestato
- L'etichetta della chiave di codifica è stata associata al profilo RACF generico CSQ1.LOGS.\*

Effettuare la seguente procedura:

- 1. Copiare i dati dal dataset in un dataset di backup.
	- a. Definire una serie di dati di backup che non sia associata a un'etichetta della chiave di crittografia.

**Nota:** Sostituire + + EXTDCLASS + + con il nome della classe di dati di formato esteso che si desidera utilizzare per il dataset.

```
//DEFINE EXEC PGM=IDCAMS,REGION=0M 
\frac{1}{2}/SYSPRINT DD SYSOUT=*
//SYSIN DD * 
  /* DEFINE UNENCRYPTED DATA SET
   /*-------------------------------------------------------------*/
  DEFINE CLUSTER
           (NAME(CSQ1.BAK.LOGS.LOGCOPY1.DS001) - 
          LINEAR
          SHAREOPTIONS(2 3)
          MODEL(CSQ1.LOGS.LOGCOPY1.DS001)
           DATACLAS(++EXTDCLASS++)) 
/*
```
b. Copiare i dati dal dataset originale al backup. Questo passo decodifica i dati.

```
//COPY EXEC PGM=IDCAMS,REGION=0M 
//SYSPRINT DD SYSOUT=* 
//SYSIN DD * 
 /*-------------------------------------------------------------*/
\rightarrow COPY DATA INTO UNENCRYPTED DATA SET \rightarrow /*-------------------------------------------------------------*/
 REPRO INDATASET(CSQ1.LOGS.LOGCOPY1.DS001)
        OUTDATASET(CSQ1.BAK.LOGS.LOGCOPY1.DS001) 
/*
```
c. Elimina il dataset originale

```
//DELETE EXEC PGM=IDCAMS,REGION=0M 
//SYSPRINT DD SYSOUT=* 
//SYSIN DD * 
 /*-------------------------------------------------------------*/
  \overline{X} delete original \overline{X} /*-------------------------------------------------------------*/
```
 DELETE ('CSQ1.LOGS.LOGCOPY1.DS001') /\*

<span id="page-507-0"></span>d. Ridenominare il backup con il nome del dataset originale. I dati restano non codificati

```
//RENAME EXEC PGM=IDCAMS,REGION=0M 
//SYSPRINT DD SYSOUT=* 
//SYSIN DD * 
 /*-------------------------------------------------------------*/ 
  \forall* RENAME UNENCRYPTED DATA SET */*
 /*-------------------------------------------------------------*/ 
 ALTER CSQ1.BAK.LOGS.LOGCOPY1.DS001'
          NEWNAME('CSQ1.LOGS.LOGCOPY1.DS001) 
 NEWNAME(CSQ1.E00S.E00COPY1.DSC)<br>'*.ALTER 'CSQ1.BAK.LOGS.LOGCOPY1.DS001
          NEWNAME('CSQ1.LOGS.LOGCOPY1.DS001.*') 
/*
```
- 2. Facoltativamente, ripetere questo processo per altri dataset a cui è associata un'etichetta della chiave di codifica tramite CSQ1.LOGS.\* profilo generico.
- 3. Facoltativamente, se tutti i dataset associati a CSQ1.LOGS.\* il profilo generico è stato decodificato, rimuovere la DATAKEY associata al profilo generico immettendo il seguente comando

ALTDSD 'CSQ1.LOGS.\*' DFP(RESOWNER(QMCSQ1) DATAKEY(CSQ1DSKY))

4. Aggiornare i profili del dataset generico immettendo il seguente comando:

SETROPTS GENERIC(DATASET) REFRESH

- 5. Riavviare il gestore code.
- 6. Se la chiave di codifica non è più necessaria, eliminarla ed eliminare il relativo profilo RACF associato dalla classe CSFKEYS.

#### **Considerazioni sul gruppo di condivisione code**

Se un gestore code che fa parte di un gruppo di condivisione code verrà migrato all'indietro a una versione di IBM MQ for z/OS che non supporta la crittografia del dataset, allora tutti i dataset di log attivi e gli SMDS di tutti i gestori code in QSG devono essere rimossi e i relativi dati decrittografati.

Ciò si applica indipendentemente dal fatto che un singolo membro di QSG sia migrato all'indietro o tutti i membri di QSG.

Puoi ottenere la rimozione delle politiche di crittografia e la decrittografia dei dati, senza un'interruzione completa di QSG:

1. La chiusura di ciascun gestore code nel QSG a turno, la rimozione delle politiche di crittografia e la decrittografia dei dati dai relativi log attivi, utilizzando il processo descritto in ["Rimozione della](#page-506-0) [crittografia del dataset da un data set" a pagina 507.](#page-506-0)

Se il gestore code deve essere migrato all'indietro, anche la relativa serie di pagine deve essere decodificata in questo momento. Quindi riavviare il gestore code.

- 2. Rimuovendo le politiche di crittografia e decrittografando i dati per l'SMDS di ogni singola struttura CF a turno:
	- a. Immissione del comando

RESET SMDS(\*) ACCESS(DISABLED) CFSTRUCT(structure-name)

per sospendere l'accesso del gestore code all'SMDS. Durante questo periodo di tempo, i dati sulle code condivise associate all'SMDS saranno temporaneamente non disponibili.

- b. Seguire il processo in ["Rimozione della crittografia del dataset da un data set" a pagina 507](#page-506-0) per ogni dataset che costituisce SMDS.
- c. Immissione del comando

```
RESET SMDS(*) ACCESS(ENABLED) CFSTRUCT(structure-name)
```
per riprendere l'accesso del gestore code all'SMDS.

# **Utilizzo della codifica del set di dati z/OS con un gestore code che non lo supporta**

Se si esegue accidentalmente la migrazione di un gestore code a una versione di IBM MQ for z/OS che non supporta la codifica del dataset e si dimentica di rimuovere le politiche di crittografia e di decrittografare i dati, si riceve un messaggio di errore quando il gestore code tenta di accedere al dataset.

L'errore dipende dal tipo di dataset e viene mostrato nella seguente tabella.

**Nota:** Se si verificano uno o più di questi errori, è necessario seguire i processi descritti in ["Rimozione](#page-506-0) [della crittografia del dataset da un data set" a pagina 507](#page-506-0) per il dataset interessato. Queste possono essere eseguite senza modificare la versione di IBM MQ for z/OS.

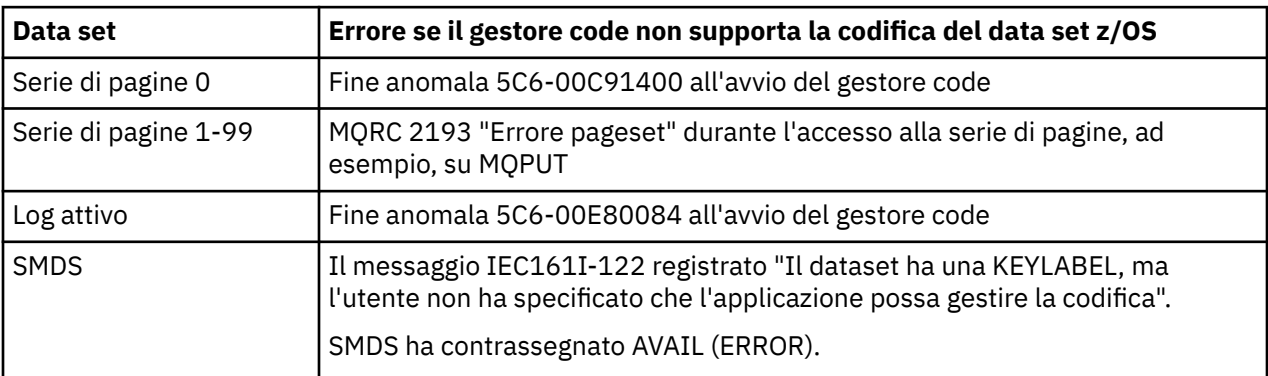

# **Integrità dei dati dei messaggi**

Per mantenere l'integrità dei dati, è possibile utilizzare vari tipi di programmi di uscita utente per fornire digest di messaggi o firme digitali per i propri messaggi.

# **Integrità dei dati**

### **Implementazione dell'integrità dei dati nei messaggi**

Quando si utilizza TLS, la scelta di CipherSpec determina il livello di integrità dei dati nell'enterprise. Se si utilizza l'AMS (Advanced Message Service) di IBM MQ , è possibile specificare l'integrità per un messaggio univoco.

### **Implementazione dell'integrità dei dati nelle uscite dei messaggi**

Un messaggio può essere firmato digitalmente da un'uscita di messaggio all'estremità di invio di un canale. La firma digitale può quindi essere controllata da un'uscita del messaggio all'estremità ricevente di un canale per rilevare se il messaggio è stato deliberatamente modificato.

Alcune protezioni possono essere fornite utilizzando un digest del messaggio invece di una firma digitale. Un digest del messaggio potrebbe essere efficace contro la manomissione casuale o indiscriminata, ma non impedisce all'individuo più informato di modificare o sostituire il messaggio e generare un digest completamente nuovo per esso. Ciò è particolarmente vero se l'algoritmo utilizzato per generare il digest del messaggio è ben noto.

### **Implementazione dell'integrità dei dati nelle uscite di invio e ricezione**

Su un canale di messaggi, le uscite di messaggi sono più appropriate per fornire questo servizio poiché un'uscita di messaggi ha accesso a un intero messaggio. Su un canale MQI, i parametri sulle chiamate MQI potrebbero contenere i dati dell'applicazione che devono essere protetti e solo le uscite di invio e ricezione possono fornire questa protezione.

#### **Implementazione dell'integrità dei dati nell'uscita API o nell'uscita incrociata API**

Un messaggio può essere firmato digitalmente da un'API o da un'uscita incrociata API quando il messaggio viene inserito dall'applicazione mittente. La firma digitale può quindi essere controllata da una seconda uscita quando il messaggio viene richiamato dall'applicazione ricevente per rilevare se il messaggio è stato deliberatamente modificato.

Alcune protezioni possono essere fornite utilizzando un digest del messaggio invece di una firma digitale. Un digest del messaggio potrebbe essere efficace contro la manomissione casuale o indiscriminata, ma non impedisce all'individuo più informato di modificare o sostituire il messaggio e generare un digest completamente nuovo per esso. Ciò è particolarmente vero se l'algoritmo utilizzato per generare il digest del messaggio è ben noto,

# **Ulteriori informazioni**

Consultare la sezione su ["Abilitazione di CipherSpecs" a pagina 453](#page-452-0) per ulteriori informazioni su come garantire l'integrità dei dati.

### **Attività correlate**

Connessione di due gestori code mediante TLS Connessione sicura di un client a un gestore code

# **Revisione**

È possibile controllare le intrusioni di sicurezza o i tentativi di intrusioni utilizzando i messaggi di evento. È inoltre possibile verificare la sicurezza del sistema utilizzando IBM MQ Explorer.

Per rilevare i tentativi di eseguire azioni non autorizzate, come la connessione a un gestore code o l'inserimento di un messaggio in una coda, esaminare i messaggi di evento prodotti dai gestori code, in particolare i messaggi di evento di autorizzazione. Per ulteriori informazioni sui messaggi di evento del gestore code, consultare Eventi del gestore codee, per ulteriori informazioni sul monitoraggio degli eventi in generale, fare riferimento a Controllo eventi.

# **Proteggere i cluster**

Autorizzare o impedire ai gestori code di unirsi ai cluster o di inserire messaggi nelle code cluster. Forzare un gestore code a lasciare un cluster. Tenere conto di alcune considerazioni aggiuntive durante la configurazione di TLS per cluster.

# **Arresto dei messaggi di invio dei gestori code non autorizzati**

Impedire ai gestori code non autorizzati di inviare messaggi al proprio gestore code utilizzando un'uscita di sicurezza del canale.

# **Prima di iniziare**

Il clustering non ha alcun effetto sul modo in cui la sicurezza esce dal lavoro. È possibile limitare l'accesso a un gestore code nello stesso modo in cui si farebbe in un ambiente di accodamento distribuito.

# **Informazioni su questa attività**

Impedire ai gestori code selezionati di inviare messaggi al proprio gestore code:

# **Procedura**

- 1. Definire un programma di uscita di sicurezza del canale sulla definizione del canale CLUSRCVR .
- 2. Scrivere un programma che autentica i gestori code che tentano di inviare messaggi sul canale ricevente del cluster e nega loro l'accesso se non sono autorizzati.

# **Operazioni successive**

I programmi di uscita di sicurezza del canale vengono richiamati all'inizio e alla fine di MCA.

# **Arresto dei gestori code non autorizzati che immettono messaggi nelle code**

Utilizzare l'attributo di autorizzazione di inserimento del canale sul canale ricevente del cluster per arrestare i gestori code non autorizzati che inseriscono i messaggi nelle code. Autorizzare un gestore code remoto controllando l'ID utente nel messaggio utilizzando RACF su z/OSo OAM su altre piattaforme.

### **Informazioni su questa attività**

Utilizzare le funzionalità di sicurezza di una piattaforma e il meccanismo di controllo accessi in IBM MQ per controllare l'accesso alle code.

### **Procedura**

1. Per impedire a determinati gestori code di inserire messaggi su una coda, utilizzare le funzioni di protezione disponibili sulla piattaforma.

Ad esempio:

- RACF o altri gestori della sicurezza esterni su IBM MQ for z/OS
- L'OAM (object authority manager) su altre piattaforme.
- 2. Utilizzare l'attributo di immissione, PUTAUT, nella definizione del canale CLUSRCVR .

L'attributo PUTAUT consente di specificare quali identificativi utente devono essere utilizzati per stabilire l'autorizzazione a inserire un messaggio in una coda.

Le opzioni sull'attributo PUTAUT sono:

#### **DEF**

Utilizzare l'ID utente predefinito. Su z/OS, il controllo potrebbe comportare l'uso sia dell'ID utente ricevuto dalla rete che di quello derivato da MCAUSER.

#### **CTX**

Utilizzare l'ID utente nelle informazioni di contesto associate al messaggio. Su z/OS la verifica potrebbe implicare l'utilizzo dell'ID utente ricevuto dalla rete o di quello derivato da MCAUSERo entrambi. Utilizzare questa opzione se il link è attendibile e autenticato.

#### **ONLYMCA (solo z/OS )**

Come per DEF, ma qualsiasi ID utente ricevuto dalla rete non viene utilizzato. Utilizzare questa opzione se il link non è attendibile. Si desidera consentire solo una serie specifica di azioni, definite per MCAUSER.

### **ALTMCA (solo z/OS )**

Come per CTX, ma qualsiasi ID utente ricevuto dalla rete non viene utilizzato.

# **Autorizzazione all'inserimento di messaggi nelle code del cluster remoto**

Su z/OS impostare l'autorizzazione per l'inserimento in una coda cluster utilizzando RACF. Su altre piatteforme, autorizzare l'accesso per connettersi ai gestori code e per inserire le code su tali gestori code.

# **Informazioni su questa attività**

Il comportamento predefinito è quello di eseguire il controllo accessi su SYSTEM.CLUSTER.TRANSMIT.QUEUE. Notare che questo comportamento si applica, anche se si utilizzano più code di trasmissione.

Il comportamento specifico descritto in questo argomento si applica solo quando l'attributo **ClusterQueueAccessControl** nel file qm.ini è configurato come *RQMName*, come descritto nella sezione Stanza di sicurezza , e il gestore code è stato riavviato.

### <span id="page-511-0"></span>**Procedura**

• Per z/OS, immettere i seguenti comandi:

RDEFINE MQQUEUE *QMgrName*.QUEUE. *QueueName* UACC(NONE) PERMIT *QMgrName*.QUEUE. *QueueName* CLASS(MQADMIN) ID(*GroupName*) ACCESS(UPDATE)

• Per sistemi AIX, Linux, and Windows , immettere i seguenti comandi:

setmqaut -m *QMgrName* -t qmgr -g *GroupName* +connect setmqaut -m *QMgrName* -t queue -n *QueueName* -g *GroupName* -all +put

• Per IBM i, immettere i seguenti comandi:

```
GRTMQMAUT OBJ(' QMgrName ') OBJTYPE(*MQM) USER(GroupName) AUT(*CONNECT)
GRTMQMAUT OBJ(' QueueName ') OBJTYPE(*Q) USER(GroupName) AUT(*PUT) MQMNAME(' QMgrName ')
```
L'utente può inserire i messaggi solo nella coda cluster specificata e in nessun' altra coda cluster.

I nomi delle variabili hanno i seguenti significati:

#### **QMgrName**

Il nome del gestore code. Su z/OS, questo valore può anche essere il nome di un gruppo di condivisione code.

#### **GroupName**

Il nome del gruppo a cui concedere l'accesso.

#### **QueueName**

Nome della coda o profilo generico per cui modificare le autorizzazioni.

#### **Operazioni successive**

Se si specifica una coda di risposta quando si inserisce un messaggio su una coda cluster, l'applicazione che utilizza deve disporre dell'autorizzazione per inviare la risposta. Impostare questa autorizzazione seguendo le istruzioni in ["Concessione dell'autorità per inserire i messaggi in una coda cluster remota" a](#page-428-0) [pagina 429](#page-428-0).

#### **Concetti correlati**

Stanza di sicurezza in qm.ini

# **Impedire ai gestori code di unirsi a un cluster**

Se un gestore code anomalo si unisce a un cluster, è difficile impedirgli di ricevere i messaggi che non si desidera ricevere.

#### **Procedura**

Se si desidera assicurarsi che solo alcuni gestori code autorizzati si uniscano a un cluster, è possibile scegliere tra tre tecniche:

- Utilizzando i record di autenticazione del canale è possibile bloccare la connessione del canale cluster in base a: l'indirizzo IP remoto, il nome del gestore code remoto o il DN (Distinguished Name) TLS fornito dal sistema remoto.
- Scrivere un programma di uscita per impedire ai gestori code non autorizzati di scrivere in SYSTEM.CLUSTER.COMMAND.QUEUE. Non limitare l'accesso a SYSTEM.CLUSTER.COMMAND.QUEUE in modo che nessun gestore code possa scrivere su di esso, altrimenti si impedirebbe a qualsiasi gestore code di unirsi al cluster.
- Un programma di uscita di sicurezza sulla definizione di canale CLUSRCVR .

# **Uscite di sicurezza sui canali cluster**

Considerazioni aggiuntive quando si utilizzano uscite di sicurezza sui canali cluster.

### **Informazioni su questa attività**

Quando un canale mittente del cluster viene avviato per la prima volta, utilizza attributi definiti manualmente da un amministratore di sistema. Quando il canale viene arrestato e riavviato, prende gli attributi dalla corrispondente definizione di canale ricevente del cluster. La definizione del canale mittente del cluster originale viene sovrascritta con i nuovi attributi, incluso SecurityExit .

### **Procedura**

1. È necessario definire un'uscita di sicurezza sia sull'estremità mittente del cluster che sull'estremità ricevente del cluster di un canale.

La connessione iniziale deve essere effettuata con un handshake di uscita di sicurezza, anche se il nome dell'uscita di sicurezza viene inviato dalla definizione del ricevitore del cluster.

2. Convalidare il PartnerName nella struttura MQCXP nell'uscita di sicurezza.

L'uscita deve consentire l'avvio del canale solo se il gestore code partner è autorizzato

- 3. Progettare l'uscita di sicurezza sulla definizione del ricevente del cluster da avviare.
- 4. Se lo si progetta come iniziato dal mittente, un gestore code non autorizzato senza un'uscita di sicurezza può unirsi al cluster perché non viene eseguito alcun controllo di sicurezza.

Non fino a quando il canale non viene arrestato e riavviato, il nome SCYEXIT può essere inviato dalla definizione del ricevente del cluster e vengono eseguiti controlli di sicurezza completi.

5. Per visualizzare la definizione di canale mittente del cluster attualmente in uso, utilizzare il comando:

DISPLAY CLUSQMGR( *queue manager* ) ALL

Il comando visualizza gli attributi che sono stati inviati dalla definizione ricevente del cluster.

6. Per visualizzare la definizione originale, utilizzare il comando:

DISPLAY CHANNEL( *channel name* ) ALL

7. Potrebbe essere necessario definire un'uscita di definizione automatica del canale, CHADEXIT, sul gestore code del mittente del cluster, se i gestori code si trovano su piattaforme differenti.

Utilizzare l'uscita di definizione automatica del canale per impostare l'attributo SecurityExit su un formato appropriato per la piattaforma di destinazione.

8. Distribuire e configurare l'uscita di sicurezza.

#### z/OS **z/OS**

Il modulo di caricamento dell'uscita di sicurezza deve trovarsi nel dataset specificato nell'istruzione CSQXLIB DD della procedura dello spazio di indirizzo dell'iniziatore di canali.

- **Sistemi AIX, Linux, and Windows**
	- La libreria di collegamento dinamico dell'uscita di sicurezza deve trovarsi nel percorso specificato nell'attributo SCYEXIT della definizione del canale.
	- La libreria di link dinamici di uscita di definizione automatica del canale deve trovarsi nel percorso specificato nell'attributo CHADEXIT della definizione del gestore code.

# **Forzare i gestori code indesiderati a lasciare un cluster**

Forzare un gestore code indesiderato a lasciare un cluster immettendo il comando RESET CLUSTER su un gestore code del repository completo.

# **Informazioni su questa attività**

È possibile forzare un gestore code indesiderato a lasciare un cluster. Se, ad esempio, un gestore code viene eliminato ma i relativi canali riceventi del cluster sono ancora definiti per il cluster. Potresti voler riordinare.

Solo i gestori code del repository completo sono autorizzati ad espellere un gestore code da un cluster.

**Nota:** Sebbene l'utilizzo del comando RESET CLUSTER rimuova forzatamente un gestore code da un cluster, l'utilizzo di RESET CLUSTER da solo non impedisce al gestore code di ricongiungersi al cluster in un secondo momento. Per assicurarsi che il gestore code non si riunisca al cluster, attenersi alla procedura descritta in ["Impedire ai gestori code di unirsi a un cluster" a pagina 512.](#page-511-0)

Seguire questa procedura per espellere il gestore code OSLO dal cluster NORWAY:

### **Procedura**

1. Su un gestore code del repository completo, immettere il comando:

RESET CLUSTER(NORWAY) QMNAME(OSLO) ACTION(FORCEREMOVE)

2. In alternativa, utilizzare QMID invece di QMNAME nel comando:

RESET CLUSTER(NORWAY) QMID(qmid) ACTION(FORCEREMOVE)

**Nota:** QMID è una stringa, pertanto il valore di qmid deve essere racchiuso tra virgolette singole, ad esempio QMID('FR01\_2019-07-15\_14.42.42').

### **Risultati**

Il gestore code che viene rimosso forzatamente non cambia; le definizioni del cluster locale mostrano che si trova nel cluster. Le definizioni in tutti gli altri gestori code non vengono visualizzate nel cluster.

# **Come impedire ai gestori code di ricevere messaggi**

È possibile evitare che un gestore code del cluster riceva messaggi che non è autorizzato a ricevere utilizzando i programmi di uscita.

### **Informazioni su questa attività**

È difficile impedire a un gestore code membro di un cluster di definire una coda. Esiste il pericolo che un gestore code non valido si unisca a un cluster e definisca la propria istanza di una delle code nel cluster. Ora può ricevere messaggi che non è autorizzato a ricevere. Per evitare che un gestore code riceva messaggi, utilizzare una delle seguenti opzioni fornite nella procedura.

### **Procedura**

- Un programma di uscita canale su ogni canale mittente del cluster. Il programma di uscita utilizza il nome connessione per determinare l'idoneità del gestore code di destinazione a inviare i messaggi.
- Un programma di uscita del carico di lavoro del cluster, che utilizza i record di destinazione per stabilire l'idoneità della coda di destinazione e del gestore code a inviare i messaggi.

# **SSL/TLS e cluster**

Quando si configura il TLS per i cluster, tenere presente che una definizione di canale CLUSRCVR viene propagata ad altri gestori code come un canale CLUSSDR definito automaticamente. Se un canale CLUSRCVR utilizza TLS, è necessario configurare TLS su tutti i gestori code che comunicano utilizzando il canale.

Per ulteriori informazioni su TLS, consultare ["Protocolli di sicurezza TLS in IBM MQ" a pagina 24.](#page-23-0) Il consiglio è generalmente applicabile ai canali cluster, ma è possibile considerare in modo particolare quanto segue:

In un cluster IBM MQ una particolare definizione di canale CLUSRCVR viene spesso propagata a molti altri gestori code in cui viene trasformata in un CLUSSDRdefinito automaticamente. Successivamente, il CLUSSDR definito automaticamente viene utilizzato per avviare un canale per CLUSRCVR. Se CLUSRCVR è configurato per la connessione TLS, si applicano le seguenti considerazioni:

- Tutti i gestori code che desiderano comunicare con questo CLUSRCVR devono avere accesso al supporto TLS. Questo provisioning TLS deve supportare CipherSpec per il canale.
- I diversi gestori code a cui sono stati propagati i canali mittenti del cluster definiti automaticamente avranno ciascuno un DN differente associato. Se il controllo peer del DN (distinguished name) deve essere utilizzato su CLUSRCVR , deve essere impostato in modo che tutti i DN che possono essere ricevuti corrispondano correttamente.

Ad esempio, si supponga che tutti i gestori code che ospiteranno i canali mittenti del cluster che si connetteranno a un particolare CLUSRCVR, abbiano certificati associati. Si supponga inoltre che i DN (distinguished name) in tutti questi certificati definiscano il paese come Regno Unito, l'organizzazione come IBM, l'unità organizzativa come IBM MQ Development e tutti abbiano nomi comuni nel formato DEVT.QMnnn, dove nnn è numerico.

In questo caso, un valore SSLPEER di C=UK, O=IBM, OU=IBM MQ Development, CN=DEVT.QM\* su CLUSRCVR consentirà a tutti i canali mittenti del cluster richiesti di connettersi correttamente, ma impedirà la connessione di canali mittenti del cluster indesiderati.

• Se vengono utilizzate le stringhe CipherSpec personalizzate, tenere presente che i formati stringa personalizzati non sono consentiti su tutte le piattaforme. Un esempio di ciò è che la CipherSpec stringa RC4\_SHA\_US ha un valore di 05 su IBM i ma non è una specifica valida sui sistemi AIX, Linux, and Windows . Quindi, se i parametri SSLCIPH personalizzati vengono utilizzati su un CLUSRCVR, tutti i canali del mittente del cluster definiti automaticamente risultanti devono risiedere su piattaforme su cui il supporto TLS sottostante implementa questo CipherSpec e su cui può essere specificato con il valore personalizzato. Se non è possibile selezionare un valore per il parametro SSLCIPH che verrà compreso in tutto il cluster, sarà necessaria un'uscita di definizione automatica del canale per modificarla in qualcosa che le piattaforme utilizzate comprenderanno. Utilizzare le stringhe di testo CipherSpec dove possibile (ad esempio TLS\_RSA\_WITH\_AES\_128\_CBC\_SHA).

Un parametro SSLCRLNL si applica a un singolo gestore code e non viene propagato ad altri gestori code all'interno di un cluster.

# **Aggiornamento dei canali e dei gestori code in cluster a SSL/TLS**

Aggiornare i canali cluster uno alla volta, modificando tutti i canali CLUSRCVR prima dei canali CLUSSDR .

# **Prima di iniziare**

Considerare le seguenti considerazioni, poiché potrebbero influire sulla scelta di CipherSpec per un cluster:

- Alcuni CipherSpecs non sono disponibili su tutte le piattaforme. Scegliere una CipherSpec supportata da tutti i gestori code nel cluster.
- Alcuni CipherSpecs potrebbero essere nuovi nella release IBM MQ corrente e non supportati nelle release precedenti. Un cluster che contiene gestori code in esecuzione in release differenti di MQ è in grado di utilizzare solo i CipherSpecs supportati da ciascuna release.

Per utilizzare un nuovo CipherSpec all'interno di un cluster, è necessario prima migrare tutti i gestori code del cluster alla versione corrente.

• Alcuni CipherSpecs richiedono un tipo specifico di certificato digitale da utilizzare, in particolare quelli che utilizzano Elliptic Curve Cryptography.

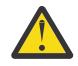

**Attenzione:** Non è possibile utilizzare una combinazione di certificati firmati Elliptic Curve e certificati firmati RSA sui gestori code che si desidera unire insieme come parte di un cluster. I gestori code in un cluster devono utilizzare tutti i certificati firmati RSA o tutti i certificati firmati EC, non una combinazione di entrambi.

Per ulteriori informazioni, consultare ["Certificati digitali e compatibilità CipherSpec in IBM MQ" a](#page-46-0) [pagina 47](#page-46-0).

Aggiornare tutti i gestori code nel cluster a IBM MQ V8 o superiore, se non sono già a questi livelli. Distribuire i certificati e le chiavi in modo che TLS funzioni da ciascuno di essi.

Se si desidera eseguire l'aggiornamento o utilizzare uno degli alias CipherSpecs (ANY\_TLS13, ANY\_TLS13\_OR\_HIGHER, ANY\_TLS12, ANY\_TLS12\_OR\_HIGHERe così via), è necessario aggiornare tutti i gestori code IBM MQ for Multiplatforms nel cluster a IBM MQ 9.1.4 o superiore e tutti i gestori code IBM MQ for z/OS nel cluster a IBM MQ for z/OS 9.2.0 o successivi.

### **Informazioni su questa attività**

Modificare i canali CLUSRCVR prima dei canali CLUSSDR .

### **Procedura**

1. Passare i canali CLUSRCVR a TLS in qualsiasi ordine, modificando un CLUSRCVR alla volta e consentire il flusso delle modifiche nel cluster prima di modificare il successivo.

**Importante:** Assicurarsi di non modificare il percorso inverso fino a quando le modifiche per il canale corrente non sono state distribuite in tutto il cluster.

2. Opzionale: Passare tutti i canali CLUSSDR manuali a TLS.

Ciò non ha alcun effetto sul funzionamento del cluster, a meno che non si utilizzi il comando REFRESH CLUSTER con l'opzione REPOS(YES) .

**Nota:** Per i cluster di grandi dimensioni, l'uso del comando **REFRESH CLUSTER** può essere disruttivo per il cluster mentre è in corso e di nuovo a intervalli di 27 giorni quando gli oggetti cluster inviano automaticamente gli aggiornamenti dello stato a tutti i gestori code interessati. Consultare Refreshing in a large cluster can affect performance and availability of the cluster.

- 3. Utilizzare il comando DISPLAY CLUSQMGR per assicurarsi che la nuova configurazione di sicurezza sia stata propagata in tutto il cluster.
- 4. Riavviare i canali per utilizzare TLS ed eseguire REFRESH SECURITY (SSL).

#### **Concetti correlati**

#### ["Abilitazione di CipherSpecs" a pagina 453](#page-452-0)

Abilitare una CipherSpec utilizzando il parametro **SSLCIPH** nel comando MQSC **DEFINE CHANNEL** o **ALTER CHANNEL** .

["Certificati digitali e compatibilità CipherSpec in IBM MQ" a pagina 47](#page-46-0)

Questo argomento fornisce informazioni su come scegliere i CipherSpecs e i certificati digitali appropriati per la politica di sicurezza, evidenziando la relazione tra CipherSpecs e i certificati digitali in IBM MQ.

#### **Informazioni correlate**

Cluster: utilizzo delle procedure consigliate per REFRESH CLUSTER

# **Disabilitazione di SSL/TLS su canali e gestori code con cluster**

Per disattivare TLS, impostare il parametro SSLCIPH su ' '. Disabilitare il TLS sui canali cluster singolarmente, modificando tutti i canali riceventi del cluster prima dei canali mittente del cluster.

### **Informazioni su questa attività**

Modificare un canale ricevente del cluster alla volta e consentire il flusso delle modifiche nel cluster prima di modificare il successivo.

**Importante:** Assicurarsi di non modificare il percorso inverso fino a quando le modifiche per il canale corrente non sono state distribuite in tutto il cluster.

# **Procedura**

1. Impostare il valore del parametro SSLCIPH su ' ', una stringa vuota tra virgolette singole **BM i**  $\rightarrow$  NONE su IBM i .

È possibile disattivare TLS sui canali riceventi del cluster in qualsiasi ordine desiderato.

Tieni presente che le modifiche fluiscono nella direzione opposta sui canali su cui lasci attivo TLS.

- 2. Verificare che il nuovo valore si rifletta in tutti i gestori code utilizzando il comando **DISPLAY CLUSQMGR(\*)** ALL.
- 3. Disattivare TLS su tutti i canali mittenti cluster manuali.

Ciò non ha alcun effetto sul funzionamento del cluster, a meno che non si utilizzi il comando **REFRESH CLUSTER** con l'opzione REPOS (YES) .

Per i cluster di grandi dimensioni, l'utilizzo del comando **REFRESH CLUSTER** può essere disruttivo per il cluster mentre è in corso e di nuovo a intervalli regolari in seguito, quando gli oggetti cluster inviano automaticamente gli aggiornamenti di stato a tutti i gestori code interessati. Consultare L'aggiornamento in un cluster di grandi dimensioni può influire sulle prestazioni e sulla disponibilità del cluster per ulteriori informazioni.

4. Arrestare e riavviare i canali mittente del cluster.

# **Sicurezza di pubblicazione/sottoscrizione**

I componenti e le interazioni coinvolti nella pubblicazione / sottoscrizione sono descritti come un'introduzione alle spiegazioni e agli esempi più dettagliati che seguono.

Esistono diversi componenti coinvolti nella pubblicazione e sottoscrizione di un argomento. Alcune delle relazioni di sicurezza tra di loro sono illustrate in [Figura 22 a pagina 518](#page-517-0) e descritte nel seguente esempio.

<span id="page-517-0"></span>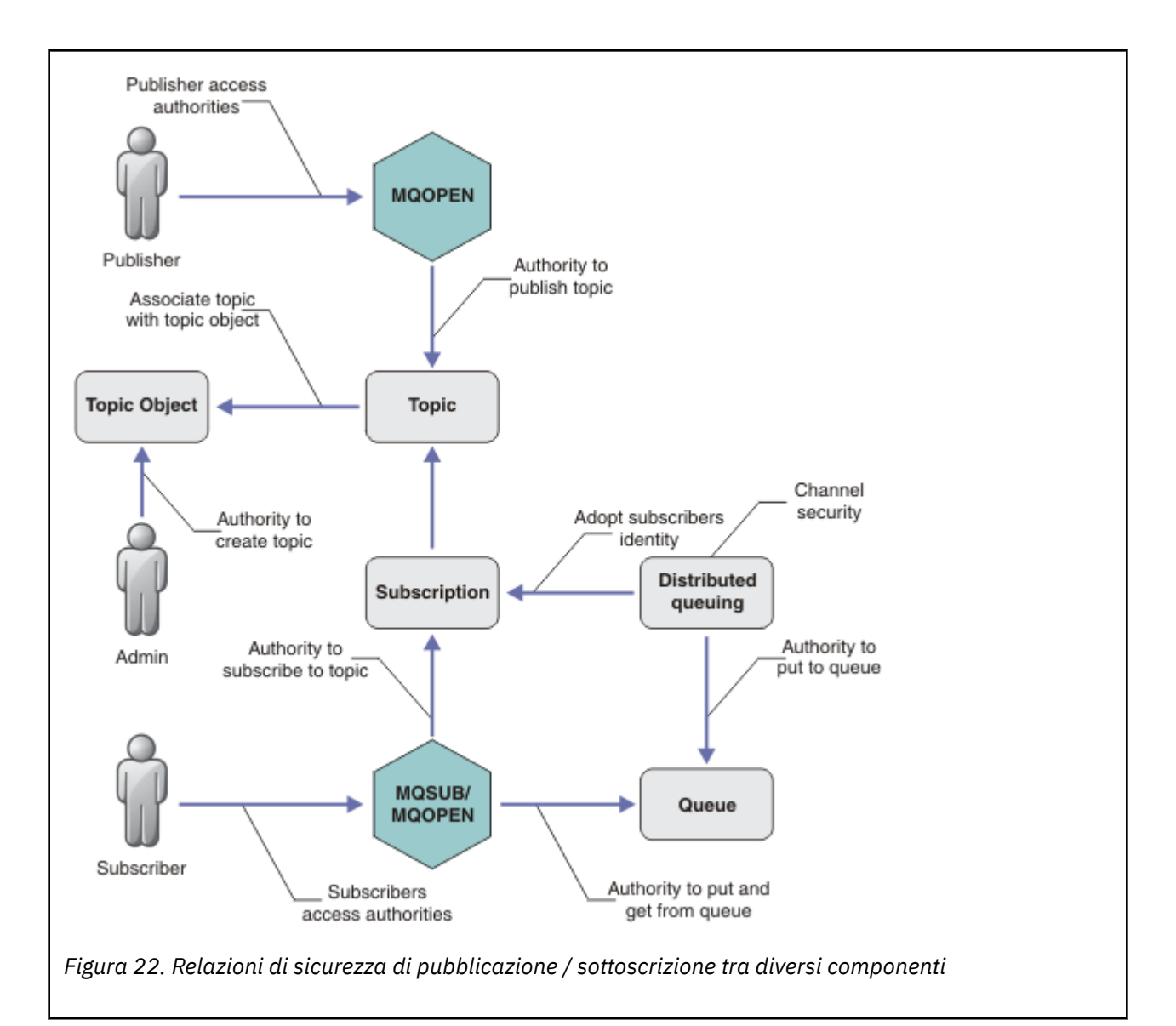

#### **Argomenti**

Gli argomenti sono identificati da stringhe di argomento e sono generalmente organizzati in strutture ad albero, consultare Alberi degli argomenti. È necessario associare un argomento a un oggetto argomento per controllare l'accesso all'argomento. ["Modello di sicurezza argomento" a pagina 520](#page-519-0) spiega come proteggere gli argomenti utilizzando gli oggetti argomento.

### **Oggetti argomento di gestione**

È possibile controllare chi ha accesso a un argomento e per quale scopo, utilizzando il comando **setmqaut** con un elenco di oggetti argomento di gestione. Consultare gli esempi ["Concedi accesso](#page-524-0) [a un utente per sottoscrivere un argomento" a pagina 525](#page-524-0) e ["Concedi l'accesso a un utente per la](#page-532-0)

[pubblicazione in un argomento" a pagina 533.](#page-532-0)  $\blacksquare$   $\blacksquare$  Per il controllo dell'accesso agli oggetti argomento su z/OS, vedere [Profili per la sicurezza degli argomenti](#page-217-0).

#### **Sottoscrizioni**

Sottoscrivere uno o più argomenti creando una sottoscrizione che fornisce una stringa di argomenti, che può includere caratteri jolly, da confrontare con le stringhe di argomenti delle pubblicazioni. Per ulteriori dettagli, consultare:

#### **Sottoscrivi utilizzando un oggetto argomento**

["Sottoscrizione utilizzando il nome oggetto argomento" a pagina 521](#page-520-0)

#### **Sottoscrivi utilizzando un argomento**

["Sottoscrizione utilizzando una stringa di argomenti in cui il nodo di argomenti non esiste" a](#page-521-0) [pagina 522](#page-521-0)

#### **Sottoscrivi utilizzando un argomento con caratteri jolly**

["Sottoscrizione utilizzando una stringa di argomenti che contiene caratteri jolly" a pagina 523](#page-522-0)

Una sottoscrizione contiene informazioni sull'identità del sottoscrittore e sull'identità della coda di destinazione in cui devono essere inserite le pubblicazioni. Contiene inoltre informazioni su come la pubblicazione deve essere posizionata nella coda di destinazione.

Oltre a definire quali sottoscrittori hanno l'autorizzazione per sottoscrivere determinati argomenti, è possibile limitare l'utilizzo delle sottoscrizioni da parte di un singolo sottoscrittore. È inoltre possibile controllare quali informazioni sul sottoscrittore vengono utilizzate dal gestore code quando le pubblicazioni vengono inserite nella coda di destinazione. Consultare ["Sicurezza sottoscrizione" a](#page-537-0) [pagina 538](#page-537-0).

#### **Code**

La coda di destinazione è una coda importante da proteggere. È locale per il sottoscrittore e le pubblicazioni che corrispondono alla sottoscrizione vengono inserite su di esso. È necessario considerare l'accesso alla coda di destinazione da due prospettive:

1. Inserimento di una pubblicazione sulla coda di destinazione.

2. Richiamo della pubblicazione dalla coda di destinazione.

Il gestore code inserisce una pubblicazione nella coda di destinazione utilizzando un'identità fornita dal sottoscrittore. Il sottoscrittore o un programma a cui è stata delegata l'attività di richiamo delle pubblicazioni, toglie i messaggi dalla coda. Consultare ["Autorizzazione alle code di destinazione" a](#page-522-0) [pagina 523](#page-522-0).

Non sono presenti alias di oggetti argomento, ma è possibile utilizzare una coda alias come alias per un oggetto argomento. In questo caso, oltre a controllare l'autorizzazione per utilizzare l'argomento per la pubblicazione o la sottoscrizione, il gestore code controlla l'autorizzazione per utilizzare la coda.

#### **["Sicurezza di pubblicazione / sottoscrizione tra i gestori code" a pagina 540](#page-539-0)**

L'autorizzazione alla pubblicazione o alla sottoscrizione di un argomento viene controllata sul gestore code locale utilizzando le identità e autorizzazioni locali. L'autorizzazione non dipende dal fatto che l'argomento sia definito o meno, né dal punto in cui è definito. Di conseguenza, è necessario eseguire l'autorizzazione dell'argomento su ogni gestore code in un cluster quando vengono utilizzati argomenti in cluster.

**Nota:** Il modello di sicurezza per gli argomenti differisce dal modello di sicurezza per le code. È possibile ottenere lo stesso risultato per le code definendo un alias della coda localmente per ogni coda cluster.

I gestori code si scambiano le sottoscrizioni in un cluster. Nella maggior parte delle configurazioni cluster IBM MQ , i canali sono configurati con PUTAUT=DEF per posizionare i messaggi nelle code di destinazione utilizzando l'autorizzazione del processo del canale. È possibile modificare la configurazione del canale per utilizzare PUTAUT=CTX per richiedere all'utente sottoscrittore di disporre dell'autorizzazione per propagare una sottoscrizione su un altro gestore code in un cluster.

["Sicurezza di pubblicazione / sottoscrizione tra i gestori code" a pagina 540](#page-539-0) descrive come modificare le proprie definizioni di canale per controllare a chi è consentito propagare le sottoscrizioni su altri server nel cluster.

#### **Autorizzazione**

È possibile applicare l'autorizzazione agli oggetti argomento, come le code e altri oggetti. Esistono tre operazioni di autorizzazione, pub, sube resume che è possibile applicare solo agli argomenti. I dettagli sono descritti in Specifica delle autorizzazioni per i diversi tipi di oggetto.

#### **Chiamate della funzione**

Nei programmi di pubblicazione e sottoscrizione, come nei programmi in coda, i controlli di autorizzazione vengono eseguiti quando gli oggetti vengono aperti, creati, modificati o eliminati. I <span id="page-519-0"></span>controlli non vengono eseguiti quando vengono effettuate chiamate MQI MQPUT o MQGET per inserire e ottenere pubblicazioni.

Per pubblicare un argomento, eseguire un MQOPEN sull'argomento, che esegue i controlli di autorizzazione. Pubblicare i messaggi nella gestione argomenti utilizzando il comando MQPUT , che non esegue alcun controllo di autorizzazione.

Per sottoscrivere un argomento, in genere si esegue un comando MQSUB per creare o riprendere la sottoscrizione e anche per aprire la coda di destinazione per ricevere le pubblicazioni. In alternativa, eseguire un MQOPEN separato per aprire la coda di destinazione, quindi eseguire MQSUB per creare o riprendere la sottoscrizione.

Indipendentemente dalle chiamate utilizzate, il gestore code verifica che sia possibile sottoscrivere l'argomento e ottenere le pubblicazioni risultanti dalla coda di destinazione. Se la coda di destinazione non è gestita, vengono eseguiti anche controlli di autorizzazione che il gestore code è in grado di inserire le pubblicazioni nella coda di destinazione. Utilizza l'identità che ha adottato da una sottoscrizione corrispondente. Si presuppone che il gestore code sia sempre in grado di inserire le pubblicazioni nelle code di destinazione gestite.

#### **Ruoli**

Gli utenti sono coinvolti in quattro ruoli nell'esecuzione delle applicazioni di pubblicazione / sottoscrizione:

- 1. Publisher
- 2. Abbonato
- 3. Amministratore argomenti
- 4. IBM MQ Amministratore membro del gruppo mqm

Definire i gruppi con autorizzazioni appropriate corrispondenti ai ruoli di pubblicazione, sottoscrizione e gestione argomenti. È quindi possibile assegnare i principal a questi gruppi autorizzandoli ad eseguire attività di pubblicazione e sottoscrizione specifiche.

Inoltre, è necessario estendere le autorizzazioni delle operazioni di amministrazione all'amministratore delle code e dei canali responsabili dello spostamento delle pubblicazioni e delle sottoscrizioni.

### **Modello di sicurezza argomento**

Solo gli oggetti argomento definiti possono avere attributi di sicurezza associati. Per una descrizione degli oggetti argomento, consultare Oggetti argomento di gestione. Gli attributi di sicurezza specificano se a un ID utente o a un gruppo di sicurezza specificato è consentito eseguire un'operazione di sottoscrizione o pubblicazione su ciascun oggetto argomento.

Gli attributi di sicurezza sono associati al nodo di gestione appropriato nella struttura ad albero degli argomenti. Quando viene effettuato un controllo di autorizzazione per un particolare ID utente durante un'operazione di sottoscrizione o di pubblicazione, l'autorizzazione concessa si basa sugli attributi di sicurezza del nodo della struttura ad albero dell'argomento associato.

Gli attributi di sicurezza sono un elenco di controllo accessi, che indica quale autorizzazione ha un determinato ID utente o gruppo di sicurezza del sistema operativo per l'oggetto argomento.

Considerare il seguente esempio in cui gli oggetti argomento sono stati definiti con gli attributi di sicurezza o le autorizzazioni mostrate:

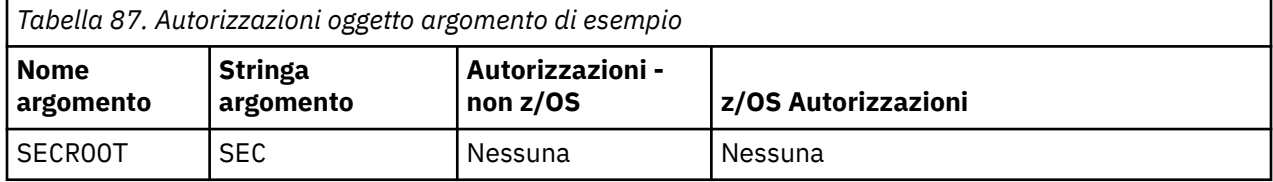

<span id="page-520-0"></span>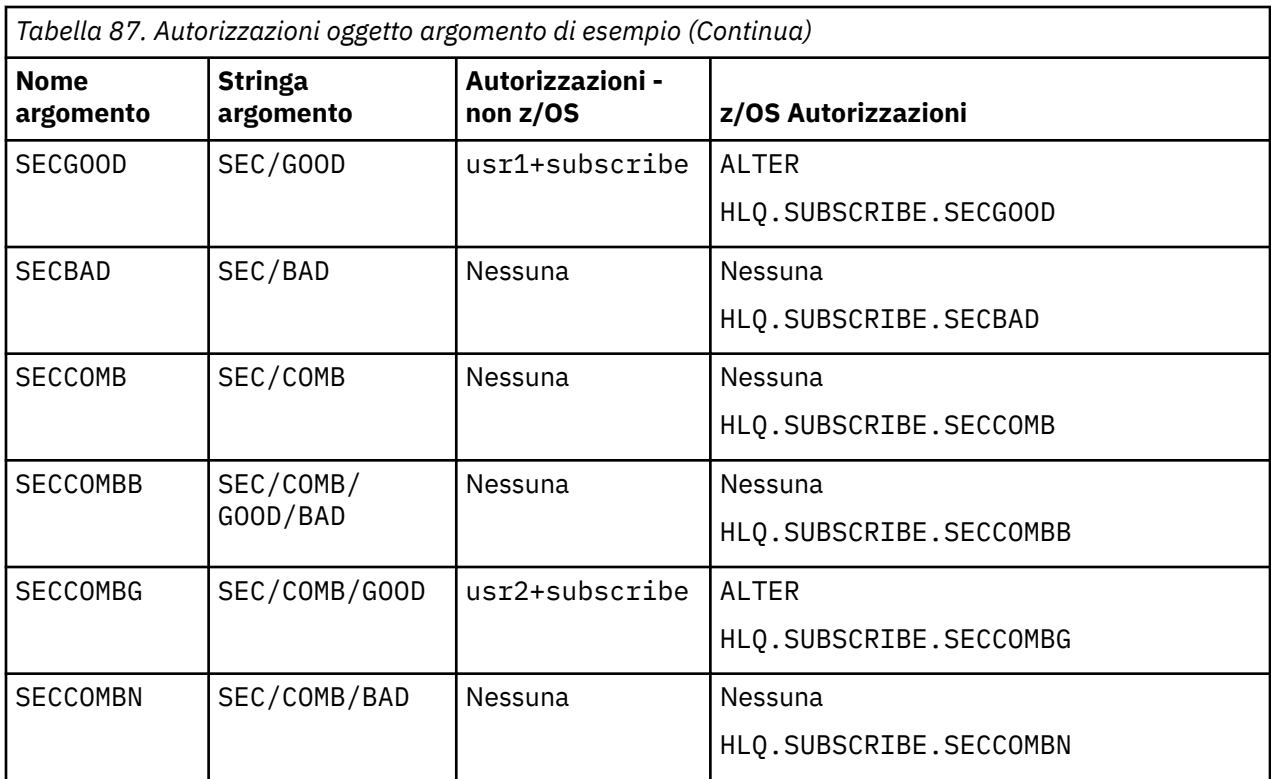

La struttura ad albero degli argomenti con gli attributi di sicurezza associati a ciascun nodo può essere rappresentata come segue:

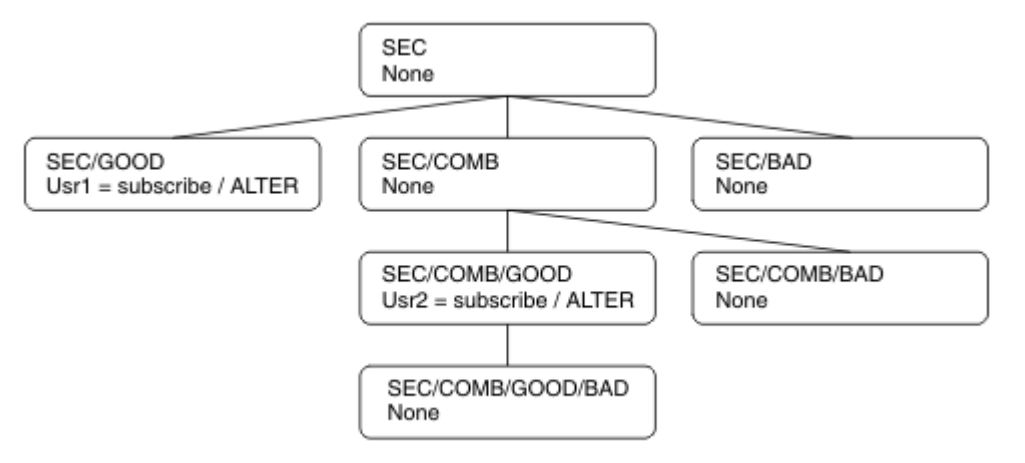

Gli esempi elencati forniscono le seguenti autorizzazioni:

- Sul nodo root dell'albero /SEC, nessun utente dispone dell'autorità su tale nodo.
- usr1 è stata concessa l'autorizzazione di sottoscrizione all'oggetto /SEC/GOOD
- usr2 è stata concessa l'autorizzazione di sottoscrizione all'oggetto /SEC/COMB/GOOD

### **Sottoscrizione utilizzando il nome oggetto argomento**

Quando si sottoscrive un oggetto argomento specificando il nome MQCHAR48 , viene individuato il nodo corrispondente nella struttura ad albero dell'argomento. Se gli attributi di sicurezza associati al nodo indicano che l'utente dispone dell'autorizzazione per la sottoscrizione, l'accesso viene concesso.

Se all'utente non è concesso l'accesso, il nodo parent nella struttura ad albero determina se l'utente dispone dell'autorizzazione per la sottoscrizione a livello di nodo parent. In tal caso, viene concesso l'accesso. In caso contrario, viene considerato il parent di tale nodo. La ripetizione continua finché non <span id="page-521-0"></span>viene individuato un nodo che concede l'autorizzazione di sottoscrizione all'utente. La ricorrenza si arresta quando il nodo root viene considerato senza che sia stata concessa l'autorizzazione. In quest' ultimo caso l'accesso è negato.

In breve, se un nodo nel percorso concede l'autorità di sottoscrizione a tale utente o applicazione, al sottoscrittore è consentito sottoscrivere su tale nodo o in un punto qualsiasi al di sotto di tale nodo nella struttura ad albero dell'argomento.

Il nodo root nell'esempio è SEC.

All'utente viene concessa l'autorizzazione di sottoscrizione se l'elenco di controllo accessi indica che l'ID utente stesso dispone dell'autorizzazione o che un gruppo di sicurezza del sistema operativo di cui l'ID utente è un membro dispone dell'autorizzazione.

Quindi, ad esempio:

- Se usr1 prova a sottoscrivere, utilizzando una stringa di argomenti di SEC/GOOD, la sottoscrizione sarà consentita poiché l'ID utente ha accesso al nodo associato a tale argomento. Tuttavia, se usr1 si tentasse di sottoscrivere utilizzando la stringa di argomenti SEC/COMB/GOOD la sottoscrizione non sarebbe consentita poiché l'ID utente non dispone dell'accesso al nodo associato.
- Se usr2 tenta di sottoscrivere, utilizzando una stringa di argomenti di SEC/COMB/GOOD , la sottoscrizione sarà consentita poiché l'ID utente ha accesso al nodo associato all'argomento. Tuttavia, se usr2 tentasse di sottoscrivere SEC/GOOD , la sottoscrizione non sarebbe consentita poiché l'ID utente non ha accesso al nodo associato.
- Se usr2 tenta di sottoscrivere utilizzando una stringa di argomenti di SEC/COMB/GOOD/BAD , la sottoscrizione sarà consentita perché l'ID utente ha accesso al nodo parent SEC/COMB/GOOD.
- Se usr1 o usr2 tenta di sottoscrivere utilizzando una stringa di argomenti di /SEC/COMB/BAD, non saranno consentiti né perché non hanno accesso al nodo di argomenti ad esso associato, né ai nodi parent di tale argomento.

Un'operazione di sottoscrizione che specifica il nome di un oggetto argomento che non esiste causa un errore MQRC\_UNKNOWN\_OBJECT\_NAME.

# **Sottoscrizione utilizzando una stringa di argomenti in cui esiste il nodo di argomenti**

Il comportamento è lo stesso di quando si specifica l'argomento mediante il nome oggetto MQCHAR48 .

### **Sottoscrizione utilizzando una stringa di argomenti in cui il nodo di argomenti non esiste**

Considerare il caso di un'applicazione che esegue la sottoscrizione, specificando una stringa di argomenti che rappresenta un nodo di argomenti che attualmente non esiste nella struttura di argomenti. Il controllo dell'autorità viene eseguito come descritto nella sezione precedente. Il controllo inizia con il nodo parent di quello rappresentato dalla stringa di argomenti. Se l'autorizzazione viene concessa, viene creato un nuovo nodo che rappresenta la stringa di argomenti nella struttura ad albero degli argomenti.

Ad esempio, usr1 tenta di sottoscrivere un argomento SEC/GOOD/NEW. L'autorizzazione viene concessa in quanto usr1 ha accesso al nodo parent SEC/GOOD. Viene creato un nuovo nodo di argomenti nella struttura ad albero, come mostrato nel seguente diagramma. Il nuovo nodo argomento non è un oggetto argomento a cui non è associato direttamente alcun attributo di sicurezza; gli attributi vengono ereditati dal relativo parent.

<span id="page-522-0"></span>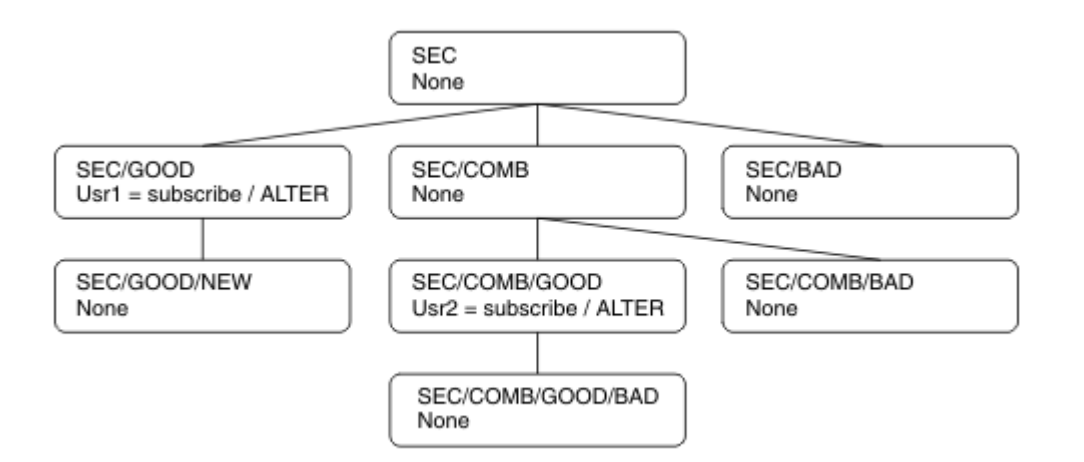

# **Sottoscrizione utilizzando una stringa di argomenti che contiene caratteri jolly**

Considerare il caso della sottoscrizione utilizzando una stringa di argomenti che contiene un carattere jolly. Il controllo dell'autorizzazione viene effettuato sul nodo nella struttura ad albero dell'argomento che corrisponde alla parte completa della stringa dell'argomento.

Quindi, se un'applicazione si sottoscrive a SEC/COMB/GOOD/\*, viene effettuato un controllo dell'autorizzazione come descritto nelle due sezioni precedenti sul nodo SEC/COMB/GOOD nella struttura ad albero degli argomenti.

Allo stesso modo, se un'applicazione deve sottoscrivere SEC/COMB/\*/GOOD, viene eseguito un controllo dell'autorizzazione sul nodo SEC/COMB.

### **Autorizzazione alle code di destinazione**

Quando si esegue la sottoscrizione a un argomento, uno dei parametri è la gestione hobj di una coda che è stata aperta per l'emissione per ricevere le pubblicazioni.

Se hobj non è specificato, ma è vuoto, viene creata una coda gestita se si applicano le seguenti condizioni:

- L'opzione MQSO\_MANAGED è stata specificata.
- La sottoscrizione non esiste.
- La creazione è specificata.

Se hobj è vuoto e si sta modificando o ripristinando una sottoscrizione esistente, la coda di destinazione precedentemente fornita potrebbe essere gestita o non gestita.

L'applicazione o l'utente che effettua la richiesta MQSUB deve disporre dell'autorizzazione per inserire i messaggi nella coda di destinazione che ha fornito; in effetti, l'autorizzazione per pubblicare i messaggi su tale coda. Il controllo dell'autorità segue le regole esistenti per il controllo della sicurezza della coda.

Il controllo di sicurezza include l'ID utente alternativo e i controlli di sicurezza del contesto, se richiesti. Per poter impostare i campi del contesto di identità, è necessario specificare l'opzione MOSO\_SET\_IDENTITY\_CONTEXT e l'opzione MOSO\_CREATE o MOSO\_ALTER . Non è possibile impostare nessuno dei campi del contesto di identità su una richiesta MQSO\_RESUME .

Se la destinazione è una coda gestita, non viene eseguito alcun controllo di sicurezza sulla destinazione gestita. Se si è autorizzati a sottoscrivere un argomento, si presuppone che sia possibile utilizzare le destinazioni gestite.

# **Pubblicazione utilizzando il nome argomento o la stringa argomento in cui esiste il nodo argomento**

Il modello di sicurezza per la pubblicazione è uguale a quello per la sottoscrizione, ad eccezione dei caratteri jolly. Le pubblicazioni non contengono caratteri jolly; pertanto, non esiste alcun caso di una stringa di argomenti contenente caratteri jolly da considerare.

Le autorizzazioni di pubblicazione e sottoscrizione sono distinte. Un utente o un gruppo può avere l'autorità di eseguire una operazione senza necessariamente essere in grado di eseguire l'altra.

Durante la pubblicazione in un oggetto argomento specificando il nome MQCHAR48 o la stringa di argomenti, viene individuato il nodo corrispondente nella struttura ad albero degli argomenti. Se gli attributi di sicurezza associati al nodo dell'argomento indicano che l'utente dispone dell'autorizzazione per la pubblicazione, l'accesso viene concesso.

Se l'accesso non viene concesso, il nodo principale nella struttura ad albero determina se l'utente dispone dell'autorizzazione per la pubblicazione a tale livello. In tal caso, viene concesso l'accesso. In caso contrario, la ripetizione continua finché non viene individuato un nodo che concede l'autorizzazione di pubblicazione all'utente. La ricorrenza si arresta quando il nodo root viene considerato senza che sia stata concessa l'autorizzazione. In quest' ultimo caso l'accesso è negato.

In breve, se un nodo nel percorso concede l'autorità di pubblicazione a tale utente o applicazione, il publisher è autorizzato a pubblicare in tale nodo o in qualsiasi punto al di sotto di tale nodo nella struttura ad albero degli argomenti.

# **Pubblicazione utilizzando il nome argomento o la stringa argomento in cui il nodo argomento non esiste**

Come con l'operazione di sottoscrizione, quando un'applicazione pubblica, specificando una stringa di argomenti che rappresenta un nodo di argomenti che attualmente non esiste nella struttura ad albero degli argomenti, il controllo dell'autorizzazione viene eseguito a partire dall'elemento principale del nodo rappresentato dalla stringa di argomenti. Se l'autorizzazione viene concessa, viene creato un nuovo nodo che rappresenta la stringa di argomenti nella struttura ad albero degli argomenti.

# **Pubblicazione mediante una coda alias che si risolve in un oggetto argomento**

Se si pubblica utilizzando una coda alias che si risolve in un oggetto argomento, il controllo di sicurezza si verifica sia sulla coda alias che sull'argomento sottostante in cui si risolve.

Il controllo di sicurezza sulla coda alias verifica che l'utente disponga dell'autorizzazione per inserire i messaggi su tale coda alias e il controllo di sicurezza sull'argomento verifica che l'utente possa pubblicare su tale argomento. Quando una coda alias si risolve in un'altra coda, i controlli non vengono eseguiti sulla coda sottostante. Il controllo dell'autorizzazione viene eseguito in modo diverso per argomenti e code.

# **Chiusura di una sottoscrizione**

Vi è un ulteriore controllo di sicurezza se si chiude una sottoscrizione utilizzando l'opzione MQCO\_REMOVE\_SUB se la sottoscrizione non è stata creata sotto questo handle.

Viene eseguito un controllo di sicurezza per assicurarsi di disporre dell'autorità corretta per eseguire questa operazione poiché l'azione risulta nella rimozione della sottoscrizione. Se gli attributi di sicurezza associati al nodo argomento indicano che l'utente dispone dell'autorizzazione, l'accesso viene concesso. In caso contrario, il nodo principale nella struttura ad albero viene considerato per stabilire se l'utente dispone dell'autorizzazione per chiudere la sottoscrizione. La ripetizione continua fino a quando non viene concessa l'autorizzazione o viene raggiunto il nodo root.

# **Definizione, modifica ed eliminazione di una sottoscrizione**

Non viene eseguito alcun controllo di sicurezza della sottoscrizione quando una sottoscrizione viene creata amministrativamente, piuttosto che utilizzare una richiesta API MQSUB . Al responsabile è già stata concessa questa autorizzazione tramite il comando.

<span id="page-524-0"></span>I controlli di sicurezza vengono eseguiti per garantire che le pubblicazioni possano essere inserite nella coda di destinazione associata alla sottoscrizione. I controlli vengono eseguiti come per una richiesta MQSUB .

L'ID utente utilizzato per questi controlli di sicurezza dipende dal comando immesso. Se viene specificato il parametro **SUBUSER** , ciò influisce sul modo in cui viene eseguito il controllo, come mostrato in Tabella 88 a pagina 525:

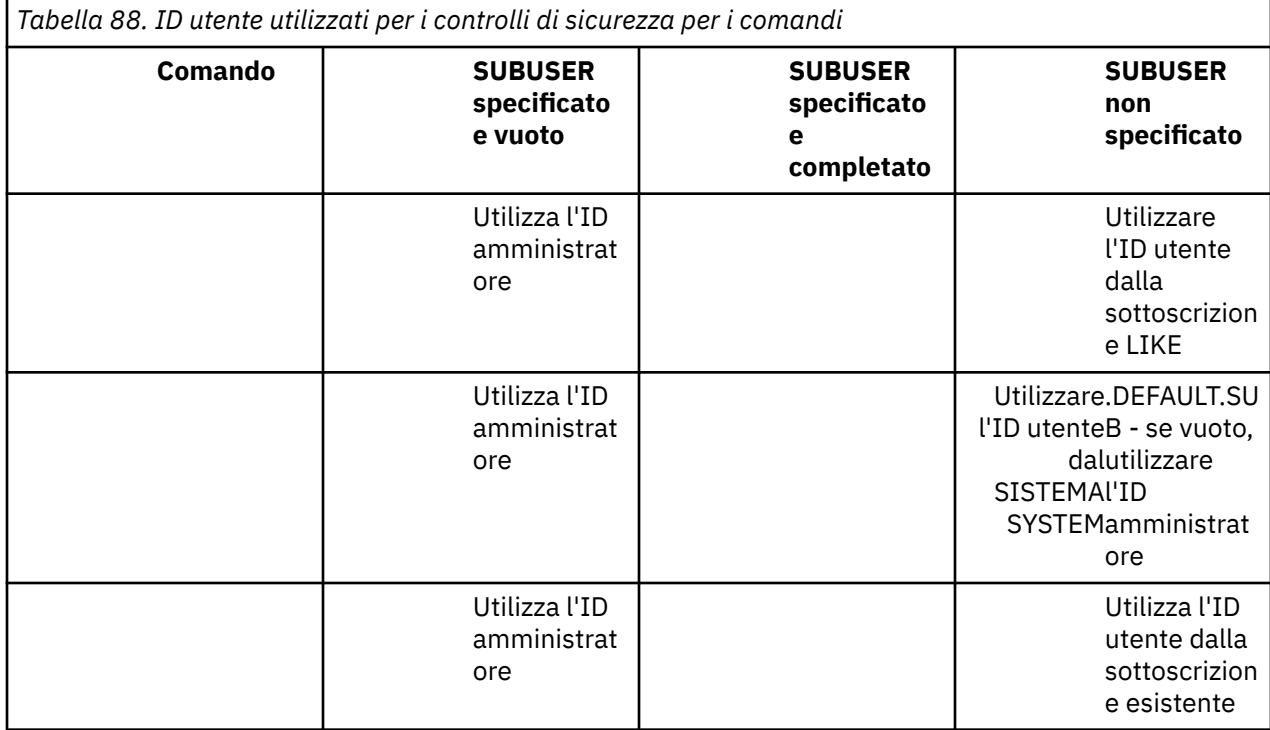

L'unico controllo di sicurezza eseguito quando si cancellano le sottoscrizioni utilizzando il comando DELETE SUB è il controllo di sicurezza del comando.

# **Impostazione della sicurezza di pubblicazione / sottoscrizione di esempio**

Questa sezione descrive uno scenario che ha il controllo accessi impostato sugli argomenti in modo da consentire l'applicazione del controllo di sicurezza come richiesto.

# **Concedi accesso a un utente per sottoscrivere un argomento**

Questo argomento è il primo di un elenco di attività che indica come concedere l'accesso agli argomenti a più di un utente.

### **Informazioni su questa attività**

Questa attivit ... presuppone che non esistano oggetti argomento di gestione e che non sia stato definito alcun profilo per la sottoscrizione o la pubblicazione. Le applicazioni stanno creando nuove sottoscrizioni, piuttosto che riprendere quelle esistenti, e lo stanno facendo utilizzando solo la stringa argomento.

Un'applicazione può effettuare una sottoscrizione fornendo un oggetto argomento, una stringa argomento o una combinazione di entrambi. Qualunque sia il modo in cui l'applicazione seleziona, l'effetto è quello di effettuare una sottoscrizione in un determinato momento nella struttura ad albero degli argomenti. Se questo punto nella struttura ad albero degli argomenti è rappresentato da un oggetto argomento di gestione, viene controllato un profilo di sicurezza in base al nome di tale oggetto argomento.

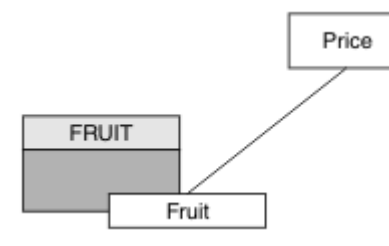

*Figura 23. Esempio di accesso all'oggetto argomento*

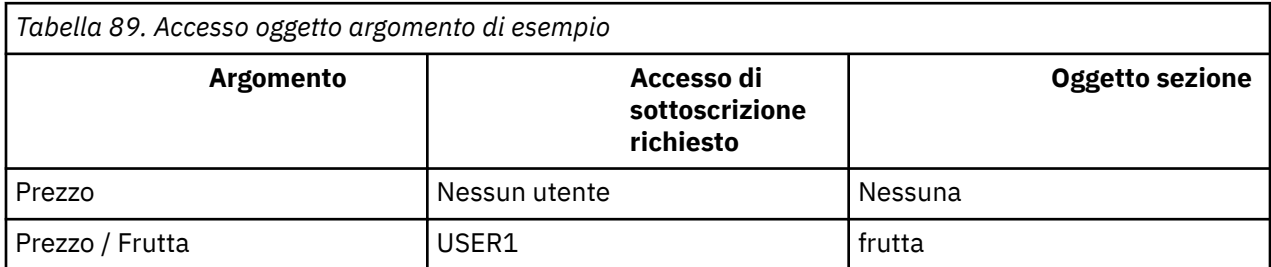

Definire un nuovo oggetto argomento come segue:

### **Procedura**

- 1. Immettere il comando MQSC DEF TOPIC(FRUIT) TOPICSTR('Price/Fruit').
- 2. Concedere l'accesso come segue:
	- **•** *z***/0S <b>z z**/0S :

Concedere l'accesso a USER1 per sottoscrivere l'argomento "Price/Fruit" concedendo l'accesso utente al profilo hlq.SUBSCRIBE.FRUIT . Effettuare questa operazione, utilizzando i seguenti comandi RACF :

RDEFINE MXTOPIC hlq.SUBSCRIBE.FRUIT UACC(NONE) PERMIT hlq.SUBSCRIBE.FRUIT CLASS(MXTOPIC) ID(USER1) ACCESS(ALTER)

• Altre piattaforme:

Concedi l'accesso a USER1 per sottoscrivere l'argomento "Price/Fruit" concedendo all'utente l'accesso all'oggetto FRUIT . Eseguire questa operazione, utilizzando il comando di autorizzazione per la piattaforma:

```
ALW
       Sistemi AIX, Linux, and Windows
```
setmqaut -t topic -n FRUIT -p USER1 +sub

**IBM i**

GRTMQAUT OBJ(FRUIT) OBJTYPE(\*TOPIC) USER(USER1) AUT(\*SUB)

# **Risultati**

Quando USER1 tenta di sottoscrivere l'argomento "Price/Fruit" , il risultato è positivo.

Quando USER2 tenta di sottoscrivere l'argomento "Price/Fruit" il risultato è un errore con un messaggio MQRC\_NOT\_AUTHORIZED , insieme a:

<span id="page-526-0"></span>• Su z/OS, i seguenti messaggi visualizzati sulla console che mostrano il percorso di sicurezza completo attraverso la struttura ad albero degli argomenti tentata:

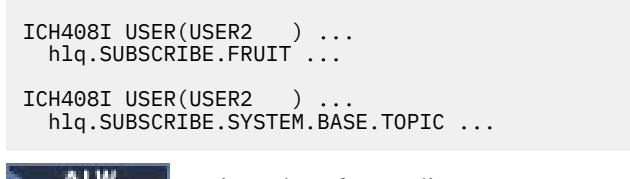

 $\blacktriangleright$  ALW  $\blacktriangleright$  Su altre piattaforme, il seguente evento di autorizzazione:

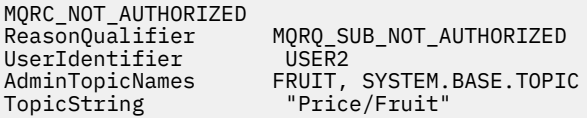

• IBM i • Su IBMi, il seguente evento di autorizzazione:

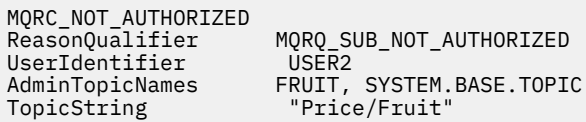

Si noti che questa è un'illustrazione di ciò che si vede; non tutti i campi.

# **Concedere l'accesso a un utente per sottoscrivere un argomento più in profondità all'interno della struttura ad albero**

Questo argomento è il secondo di un elenco di attività che indica come concedere l'accesso agli argomenti da più di un utente.

# **Prima di iniziare**

Questo argomento utilizza la configurazione descritta in ["Concedi accesso a un utente per sottoscrivere](#page-524-0) [un argomento" a pagina 525](#page-524-0).

### **Informazioni su questa attività**

Se il punto nella struttura ad albero degli argomenti in cui l'applicazione effettua la sottoscrizione non è rappresentato da un oggetto argomento di gestione, spostare la struttura ad albero verso l'alto fino a quando non si trova l'oggetto argomento di gestione principale più vicino. Il profilo di sicurezza viene controllato, in base al nome dell'oggetto argomento.

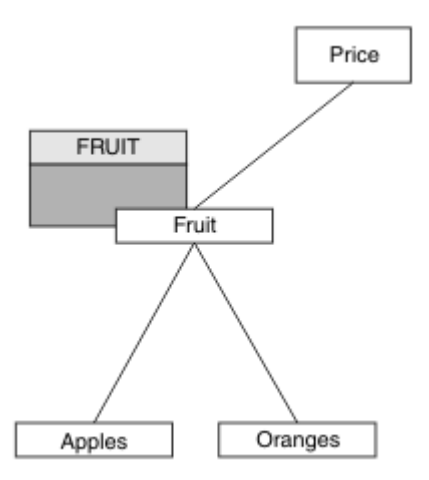

*Figura 24. Esempio di concessione dell'accesso a un argomento all'interno di una struttura ad albero degli argomenti*

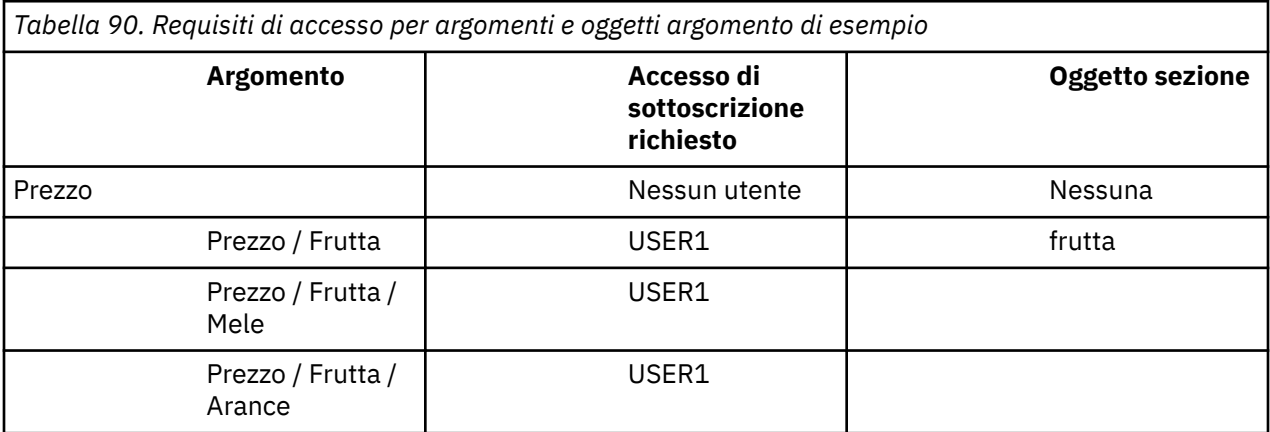

Nell'attività precedente, a USER1 è stato concesso l'accesso per sottoscrivere l'argomento "Price/ Fruit" concedendo l'accesso al profilo hlq.SUBSCRIBE.FRUIT su z/OS e l'accesso al profilo FRUIT su altre piattaforme. Questo singolo profilo concede anche l'accesso USER1 per sottoscrivere "Price/ Fruit/Apples", "Price/Fruit/Oranges" e "Price/Fruit/#".

Quando USER1 tenta di sottoscrivere l'argomento "Price/Fruit/Apples" , il risultato è positivo.

Quando USER2 tenta di sottoscrivere l'argomento "Price/Fruit/Apples" il risultato è un errore con un messaggio MQRC\_NOT\_AUTHORIZED , insieme a:

• Su z/OS, i seguenti messaggi visualizzati sulla console che mostrano il percorso di sicurezza completo attraverso la struttura ad albero degli argomenti tentata:

```
ICH408I USER(USER2 ) ...
   hlq.SUBSCRIBE.FRUIT ...
ICH408I USER(USER2 ) ...
   hlq.SUBSCRIBE.SYSTEM.BASE.TOPIC ...
```
• Su altre piattaforme, il seguente evento di autorizzazione:

MQRC\_NOT\_AUTHORIZED<br>ReasonQualifier MQRQ\_SUB\_NOT\_AUTHORIZED UserIdentifier<br>AdminTopicNames AdminTopicNames FRUIT, SYSTEM.BASE.TOPIC<br>TopicString "Price/Fruit/Apples" "Price/Fruit/Apples"

Tieni presente quanto segue:

- <span id="page-528-0"></span>• I messaggi ricevuti su z/OS sono identici a quelli ricevuti nell'attività precedente poiché gli stessi oggetti argomento e profili controllano l'accesso.
- Il messaggio di evento ricevuto su altre piattaforme è simile a quello ricevuto nell'attività precedente, ma la stringa di argomenti effettiva è diversa.

# **Concedi a un altro utente l'accesso per sottoscrivere solo l'argomento più profondo all'interno della struttura ad albero**

Questo argomento è il terzo di un elenco di attività che indica come concedere l'accesso per la sottoscrizione agli argomenti da parte di più di un utente.

# **Prima di iniziare**

Questo argomento utilizza la configurazione descritta in ["Concedere l'accesso a un utente per](#page-526-0) [sottoscrivere un argomento più in profondità all'interno della struttura ad albero" a pagina 527.](#page-526-0)

# **Informazioni su questa attività**

Nell'attività precedente USER2 è stato rifiutato l'accesso all'argomento "Price/Fruit/Apples". Questo argomento indica come concedere l'accesso a tale argomento, ma non ad altri argomenti.

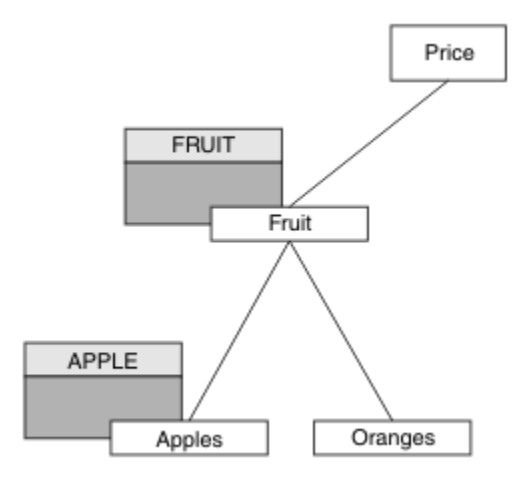

*Figura 25. Concessione dell'accesso a specifici argomenti all'interno di una struttura ad albero degli argomenti*

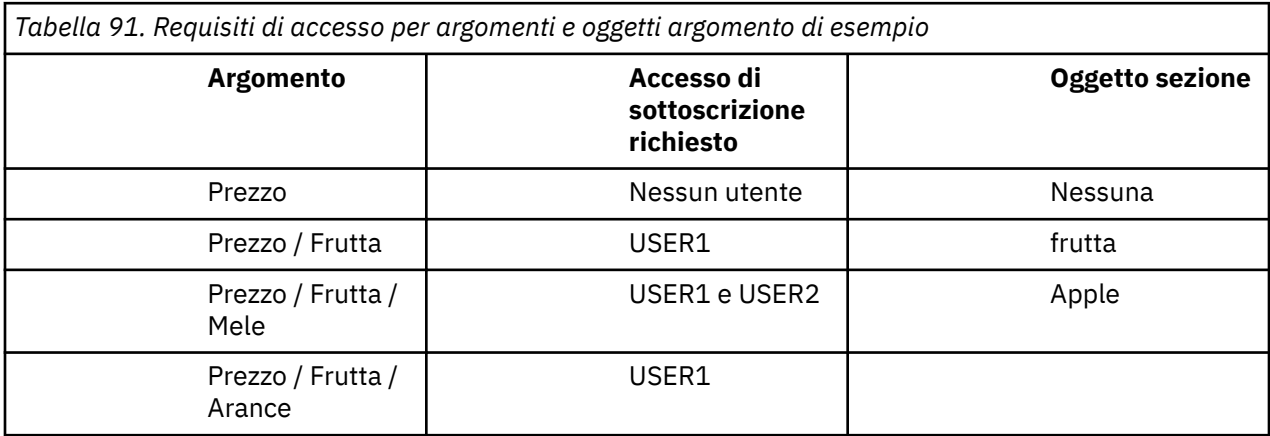

Definire un nuovo oggetto argomento come segue:

### **Procedura**

1. Immettere il comando MQSC DEF TOPIC(APPLE) TOPICSTR('Price/Fruit/Apples').

- 2. Concedere l'accesso come segue:
	- • **z/OS** :

Nell'attività precedente USER1 è stato concesso l'accesso per la sottoscrizione all'argomento "Price/Fruit/Apples" concedendo all'utente l'accesso al profilo hlq.SUBSCRIBE.FRUIT .

Questo singolo profilo ha anche concesso l'accesso USER1 per sottoscrivere "Price/Fruit/ Oranges" "Price/Fruit/#" e questo accesso rimane anche con l'aggiunta del nuovo oggetto argomento e dei profili associati ad esso.

Concedere l'accesso a USER2 per sottoscrivere l'argomento "Price/Fruit/Apples" concedendo l'accesso utente al profilo hlq.SUBSCRIBE.APPLE . Effettuare questa operazione, utilizzando i seguenti comandi RACF :

```
RDEFINE MXTOPIC hlq.SUBSCRIBE.APPLE UACC(NONE)
PERMIT hlq.SUBSCRIBE.FRUIT APPLE(MXTOPIC) ID(USER2) ACCESS(ALTER)
```
• Altre piattaforme:

Nell'attività precedente USER1 è stato concesso l'accesso alla sottoscrizione all'argomento "Price/Fruit/Apples" concedendo all'utente l'accesso alla sottoscrizione al profilo FRUIT .

Questo singolo profilo ha concesso anche l'accesso USER1 per sottoscrivere "Price/Fruit/ Oranges" e "Price/Fruit/#", e questo accesso rimane anche con l'aggiunta del nuovo oggetto argomento e dei profili associati ad esso.

Concedere l'accesso a USER2 per sottoscrivere l'argomento "Price/Fruit/Apples" concedendo all'utente l'accesso di sottoscrizione al profilo APPLE . Eseguire questa operazione, utilizzando il comando di autorizzazione per la piattaforma:

```
ALW Sistemi AIX, Linux, and Windows
 setmqaut -t topic -n APPLE -p USER2 +sub
IBM i
```
GRTMQAUT OBJ(APPLE) OBJTYPE(\*TOPIC) USER(USER2) AUT(\*SUB)

### **Risultati**

Su z/OS, quando USER1 tenta di sottoscrivere l'argomento "Price/Fruit/Apples" il primo controllo di sicurezza sul profilo hlq.SUBSCRIBE.APPLE ha esito negativo, ma spostando la struttura ad albero il profilo hlq.SUBSCRIBE.FRUIT consente a USER1 di sottoscrivere, quindi la sottoscrizione ha esito positivo e nessun codice di ritorno viene inviato alla chiamata MQSUB. Tuttavia, viene generato un messaggio RACF ICH per la prima verifica:

```
ICH408I USER(USER1 ) ...
 hlg.SUBSCRIBE.APPLE ...
```
Quando USER2 tenta di sottoscrivere l'argomento "Price/Fruit/Apples" il risultato è positivo perché il controllo di sicurezza supera il primo profilo.

Quando USER2 tenta di sottoscrivere l'argomento "Price/Fruit/Oranges" il risultato è un errore con un messaggio MQRC\_NOT\_AUTHORIZED , insieme a:

 $\blacktriangleright$   $\blacktriangleright$   $\blacktriangler$ sicurezza completo attraverso la struttura ad albero degli argomenti tentata:

```
ICH408I USER(USER2 ) ...
```
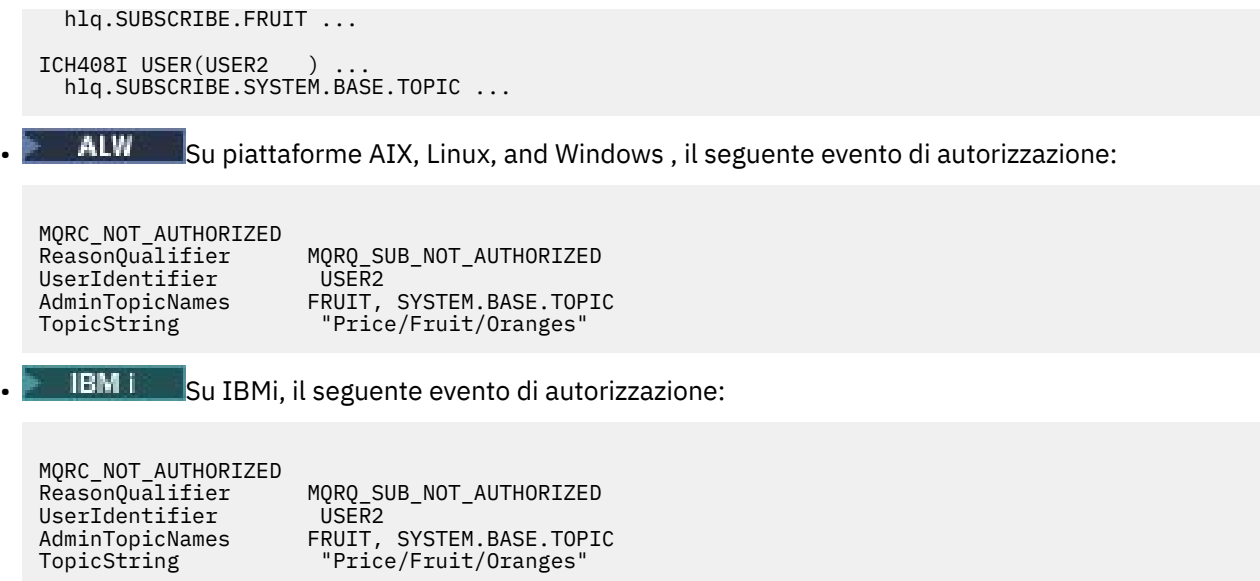

Lo svantaggio di questa configurazione è che, su z/OS, si ricevono ulteriori messaggi ICH sulla console. È possibile evitare questa situazione se si protegge la struttura ad albero degli argomenti in modo diverso.

# **Modificare il controllo di accesso per evitare ulteriori messaggi**

Questo argomento è il quarto di un elenco di attività che indica come concedere l'accesso per sottoscrivere gli argomenti da più di un utente ed evitare ulteriori messaggi RACF ICH408I su z/OS.

# **Prima di iniziare**

Questo argomento migliora la configurazione descritta in ["Concedi a un altro utente l'accesso per](#page-528-0) [sottoscrivere solo l'argomento più profondo all'interno della struttura ad albero" a pagina 529](#page-528-0) in modo da evitare ulteriori messaggi di errore.

# **Informazioni su questa attività**

Questo argomento indica come concedere l'accesso agli argomenti più in profondità nella struttura ad albero e come rimuovere l'accesso all'argomento più in basso nella struttura ad albero quando nessun utente lo richiede.

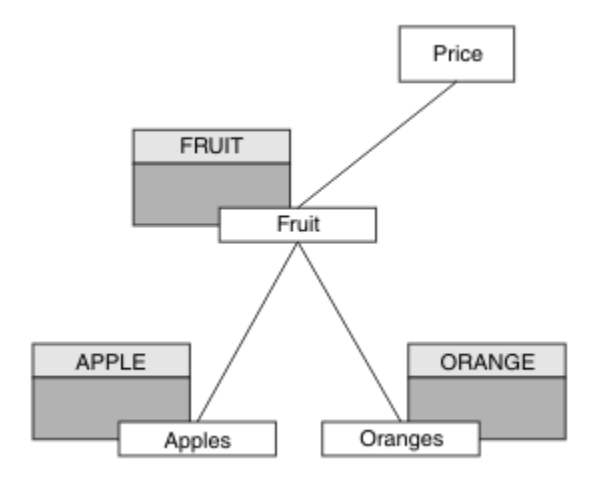

*Figura 26. Esempio di concessione del controllo accessi per evitare ulteriori messaggi.*

Definire un nuovo oggetto argomento come segue:

### **Procedura**

- 1. Immettere il comando MQSC DEF TOPIC(ORANGE) TOPICSTR('Price/Fruit/Oranges').
- 2. Concedere l'accesso come segue:

• **z/OS** :

Definire un nuovo profilo e aggiungere l'accesso a tale profilo e ai profili esistenti. Effettuare questa operazione, utilizzando i seguenti comandi RACF :

RDEFINE MXTOPIC hlq.SUBSCRIBE.ORANGE UACC(NONE) PERMIT hlq.SUBSCRIBE.ORANGE CLASS(MXTOPIC) ID(USER1) ACCESS(ALTER) PERMIT hlq.SUBSCRIBE.APPLE CLASS(MXTOPIC) ID(USER1) ACCESS(ALTER)

• Altre piattaforme:

Impostare l'accesso equivalente utilizzando i comandi di autorizzazione per la piattaforma:

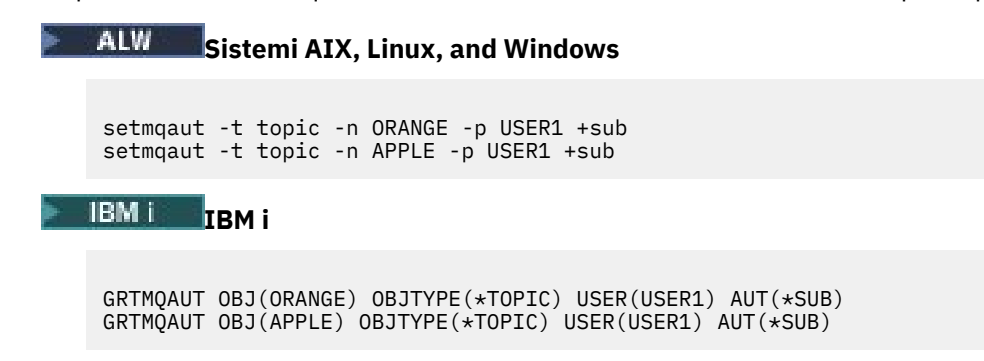

### **Risultati**

Su z/OS, quando USER1 tenta di sottoscrivere un argomento "Price/Fruit/Apples" , il primo controllo di sicurezza sul profilo hlq.SUBSCRIBE.APPLE ha esito positivo.

Allo stesso modo, quando USER2 tenta di sottoscrivere un argomento "Price/Fruit/Apples" , il risultato è positivo perché il controllo di sicurezza supera il primo profilo.

Quando USER2 tenta di sottoscrivere l'argomento "Price/Fruit/Oranges" il risultato è un errore con un messaggio MQRC\_NOT\_AUTHORIZED , insieme a:

 $\sim$   $\frac{1}{105}$  Su z/OS, i seguenti messaggi visualizzati sulla console che mostrano il percorso di sicurezza completo attraverso la struttura ad albero degli argomenti tentata:

```
ICH408I USER(USER2 ) ...
  hlq.SUBSCRIBE.ORANGE ...
ICH408I USER(USER2 ) ...
 hlg.SUBSCRIBE.FRUIT ...
ICH408I USER(USER2
   hlq.SUBSCRIBE.SYSTEM.BASE.TOPIC ...
```
ALW Su altre piattaforme, il seguente evento di autorizzazione:

MQRC\_NOT\_AUTHORIZED<br>ReasonQualifier MQRQ\_SUB\_NOT\_AUTHORIZED<br>USER2 UserIdentifier<br>AdminTopicNames ORANGE, FRUIT, SYSTEM.BASE.TOPIC TopicString "Price/Fruit/Oranges"

<span id="page-532-0"></span>IBM i Su IBMi, il seguente evento di autorizzazione:

```
MQRC_NOT_AUTHORIZED<br>ReasonQualifier
                          MQRQ_SUB_NOT_AUTHORIZED<br>USER2
UserIdentifier<br>AdminTopicNames
                           ORANGE, FRUIT, SYSTEM.BASE.TOPIC
TopicString "Price/Fruit/Oranges"
```
# **Concedi l'accesso a un utente per la pubblicazione in un argomento**

Questo argomento è il primo di un elenco di attività che indica come concedere l'accesso agli argomenti di pubblicazione a più di un utente.

### **Informazioni su questa attività**

Questa attivit ... presuppone che non esistano oggetti argomento di gestione sul lato destro della struttura ad albero degli argomenti e che non siano stati definiti profili per la pubblicazione. L'ipotesi utilizzata è che i publisher stiano utilizzando solo la stringa di argomento.

Un'applicazione può pubblicare in un argomento fornendo un oggetto argomento, una stringa argomento o una combinazione di entrambi. Indipendentemente dal modo in cui viene selezionata l'applicazione, l'effetto è di pubblicare in un determinato momento nella struttura ad albero degli argomenti. Se questo punto nella struttura ad albero degli argomenti è rappresentato da un oggetto argomento di gestione, viene controllato un profilo di sicurezza in base al nome di tale oggetto argomento. Ad esempio:

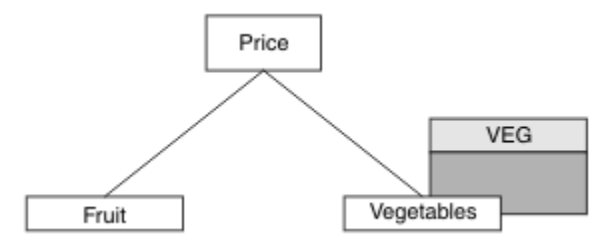

*Figura 27. Concessione dell'accesso di pubblicazione a un argomento*

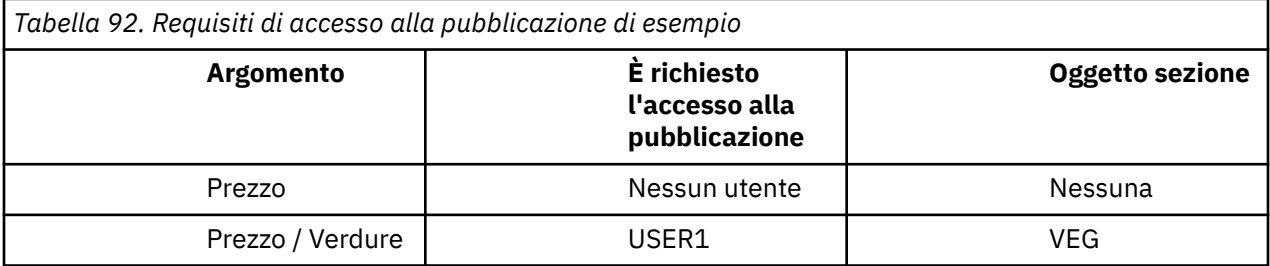

Definire un nuovo oggetto argomento come segue:

### **Procedura**

1. Immettere il comando MQSC DEF TOPIC(VEG) TOPICSTR('Price/Vegetables').

2. Concedere l'accesso come segue:

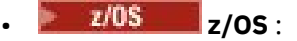

Concedere l'accesso a USER1 per pubblicare nell'argomento "Price/Vegetables" concedendo all'utente l'accesso al profilo hlq.PUBLISH.VEG . Effettuare questa operazione, utilizzando i seguenti comandi RACF :

```
RDEFINE MXTOPIC hlq.PUBLISH.VEG UACC(NONE)
PERMIT hlq.PUBLISH.VEG CLASS(MXTOPIC) ID(USER1) ACCESS(UPDATE)
```
<span id="page-533-0"></span>• Altre piattaforme:

Concedere l'accesso a USER1 per pubblicare nell'argomento "Price/Vegetables" concedendo all'utente l'accesso al profilo VEG . Eseguire questa operazione, utilizzando il comando di autorizzazione per la piattaforma:

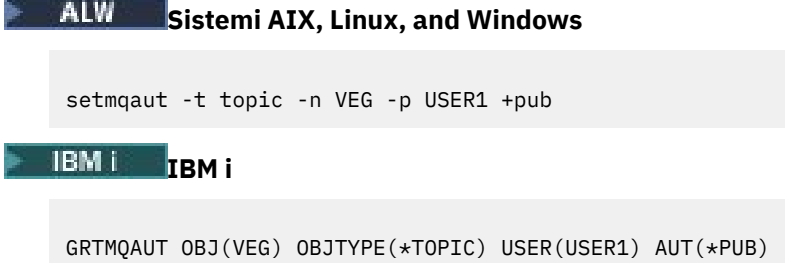

### **Risultati**

Quando USER1 tenta di pubblicare l'argomento "Price/Vegetables" , il risultato è corretto, ossia la chiamata MQOPEN ha esito positivo.

Quando USER2 tenta di pubblicare l'argomento "Price/Vegetables" la chiamata MQOPEN ha esito negativo con un messaggio MQRC\_NOT\_AUTHORIZED , insieme a:

 $\sim$   $z/05$   $\sim$  Su z/OS, i seguenti messaggi visualizzati sulla console che mostrano il percorso di sicurezza completo attraverso la struttura ad albero degli argomenti tentata:

```
ICH408I USER(USER2 ) ...
   hlq.PUBLISH.VEG ...
ICH408I USER(USER2 ) ...
 hlq.PUBLISH.SYSTEM.BASE.TOPIC ...
   ALW Su altre piattaforme, il seguente evento di autorizzazione:
MQRC_NOT_AUTHORIZED
                        MQRQ_OPEN_NOT_AUTHORIZED<br>USER2
UserIdentifier<br>AdminTopicNames
AdminTopicNames VEG, SYSTEM.BASE.TOPIC<br>TopicString "Price/Vegetables"
                         "Price/Vegetables"
  IBM i Su IBMi, il seguente evento di autorizzazione:
```
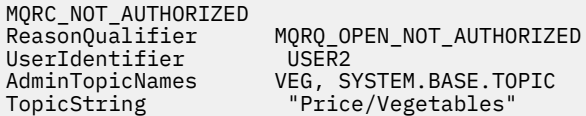

Si noti che questa è un'illustrazione di ciò che si vede; non tutti i campi.

# **Concedere l'accesso a un utente per pubblicare un argomento più in profondità nella struttura ad albero**

Questo argomento è il secondo di un elenco di attività che indica come concedere l'accesso alla pubblicazione degli argomenti a più di un utente.

### **Prima di iniziare**

Questo argomento utilizza la configurazione descritta in ["Concedi l'accesso a un utente per la](#page-532-0) [pubblicazione in un argomento" a pagina 533.](#page-532-0)

# **Informazioni su questa attività**

Se il punto nella struttura ad albero degli argomenti in cui l'applicazione pubblica non è rappresentato da un oggetto argomento di gestione, spostare la struttura ad albero verso l'alto fino a quando non si trova l'oggetto argomento di gestione principale più vicino. Il profilo di sicurezza viene controllato, in base al nome dell'oggetto argomento.

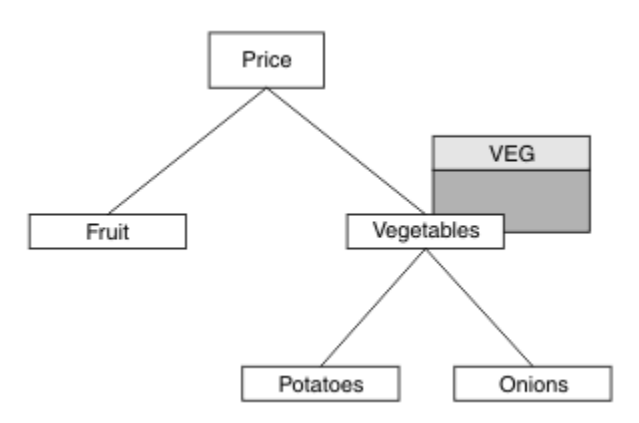

*Figura 28. Concessione dell'accesso di pubblicazione a un argomento all'interno di una struttura ad albero degli argomenti*

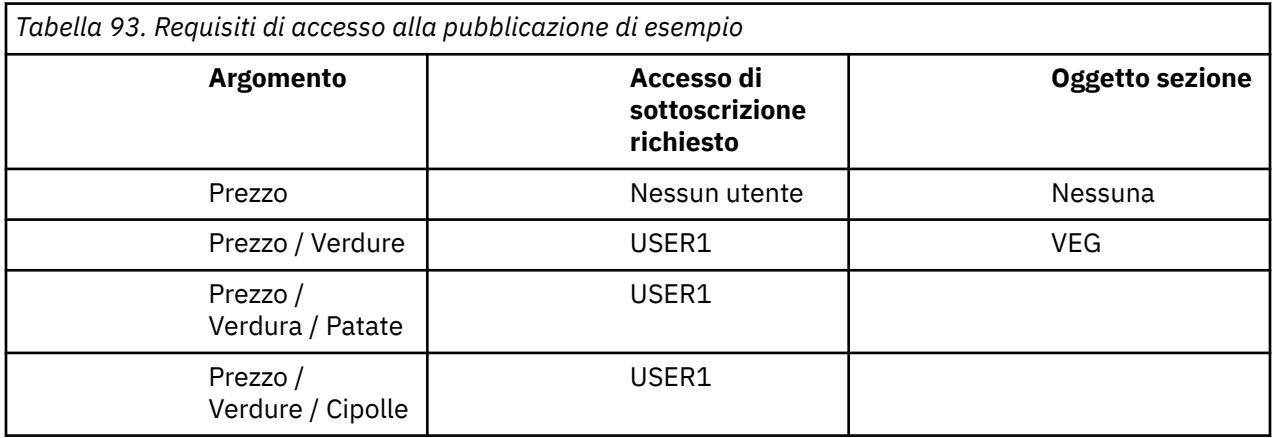

Nell'attività precedente a USER1 è stato concesso l'accesso all'argomento di pubblicazione "Price/ Vegetables/Potatoes" concedendogli l'accesso al profilo hlq.PUBLISH.VEG su z/OS o l'accesso di pubblicazione al profilo VEG su altre piattaforme. Questo singolo profilo concede anche l' USER1 accesso alla pubblicazione in "Price/Vegetables/Onions".

Quando USER1 tenta di pubblicare l'argomento "Price/Vegetables/Potatoes" il risultato è un esito positivo, ossia la chiamata MQOPEN ha esito positivo.

Quando USER2 tenta di sottoscrivere l'argomento "Price/Vegetables/Potatoes" il risultato è un errore; ovvero, la chiamata MQOPEN non riesce con un messaggio MQRC\_NOT\_AUTHORIZED , insieme a:

• Su z/OS, i seguenti messaggi visualizzati sulla console che mostrano il percorso di sicurezza completo attraverso la struttura ad albero degli argomenti tentata:

```
ICH408I USER(USER2 ) ...
   hlq.PUBLISH.VEG ...
ICH408I USER(USER2 ) ...
   hlq.PUBLISH.SYSTEM.BASE.TOPIC ...
```
• Su altre piattaforme, il seguente evento di autorizzazione:

MQRC\_NOT\_AUTHORIZED<br>ReasonQualifier MORO OPEN NOT AUTHORIZED

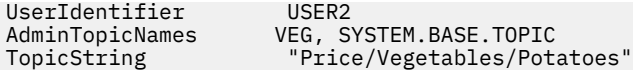

Tieni presente quanto segue:

- I messaggi ricevuti su z/OS sono identici a quelli ricevuti nell'attività precedente poiché gli stessi oggetti argomento e profili controllano l'accesso.
- Il messaggio di evento ricevuto su altre piattaforme è simile a quello ricevuto nell'attività precedente, ma la stringa di argomenti effettiva è diversa.

# **Concedi accesso per pubblicazione e sottoscrizione**

Questo argomento è l'ultimo di un elenco di attività che indica come concedere l'accesso alla pubblicazione e alla sottoscrizione di argomenti a più di un utente.

# **Prima di iniziare**

Questo argomento utilizza la configurazione descritta in ["Concedere l'accesso a un utente per pubblicare](#page-533-0) [un argomento più in profondità nella struttura ad albero" a pagina 534](#page-533-0).

# **Informazioni su questa attività**

In un'attività precedente a USER1 è stato fornito l'accesso per la sottoscrizione all'argomento "Price/ Fruit". Questo argomento indica come concedere l'accesso a tale utente da pubblicare su tale argomento.

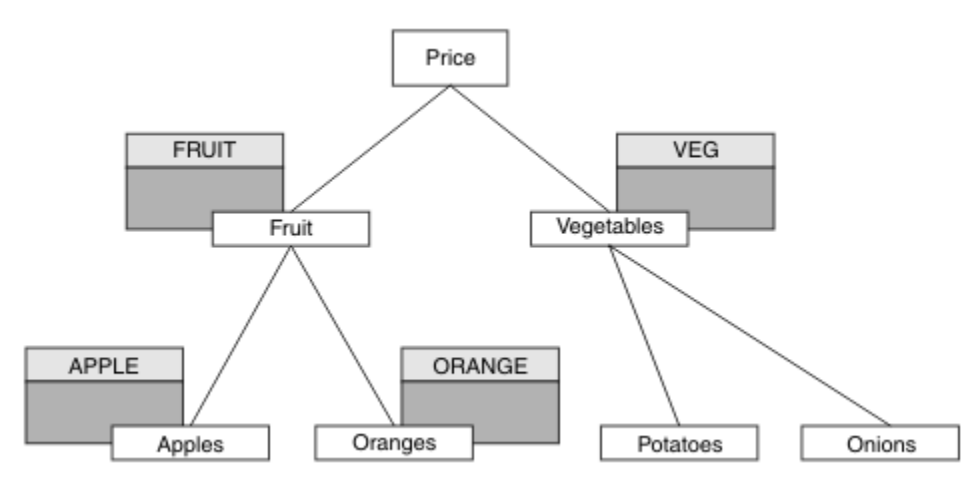

*Figura 29. Concessione dell'accesso per la pubblicazione e la sottoscrizione*

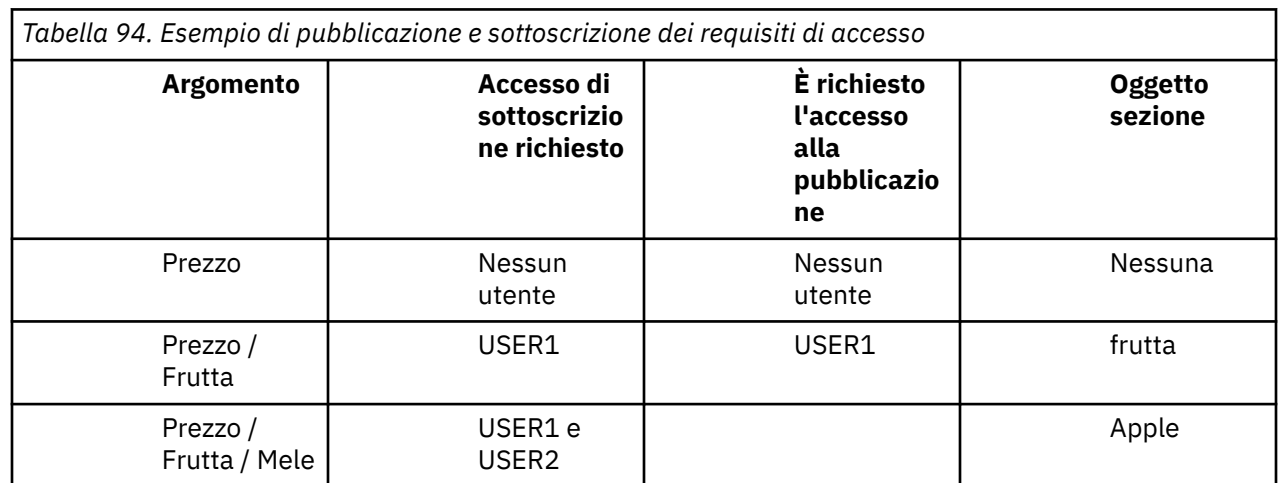

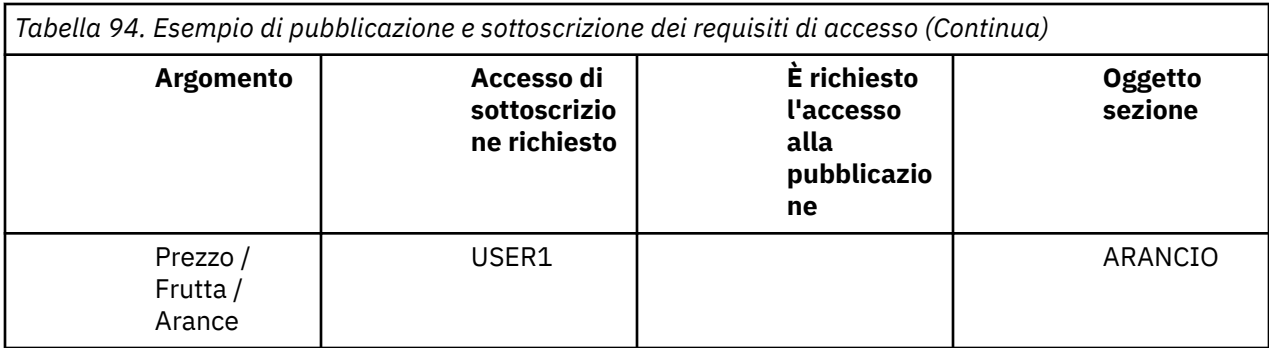

### **Procedura**

Concedere l'accesso come segue:

### • **z/OS** :

In un'attività precedente, a USER1 era stato concesso l'accesso per sottoscrivere l'argomento "Price/Fruit" concedendo all'utente l'accesso al profilo hlq.SUBSCRIBE.FRUIT .

Per pubblicare nell'argomento "Price/Fruit" , concedere l'accesso a USER1 al profilo hlq.PUBLISH.FRUIT . Effettuare questa operazione, utilizzando i seguenti comandi RACF :

RDEFINE MXTOPIC hlq.PUBLISH.FRUIT UACC(NONE) PERMIT hlq.PUBLISH.FRUIT CLASS(MXTOPIC) ID(USER1) ACCESS(ALTER)

• Altre piattaforme:

Concedere l'accesso a USER1 per la pubblicazione nell'argomento "Price/Fruit" concedendo all'utente l'accesso di pubblicazione al profilo FRUIT . Eseguire questa operazione, utilizzando il comando di autorizzazione per la piattaforma:

#### ALW **Sistemi AIX, Linux, and Windows**

setmqaut -t topic -n FRUIT -p USER1 +pub

**IBM i**

GRTMQAUT OBJ(FRUIT) OBJTYPE(\*TOPIC) USER(USER1) AUT(\*PUB)

# **Risultati**

Su z/OS, quando USER1 tenta di pubblicare l'argomento "Price/Fruit" il controllo di sicurezza sulla chiamata MQOPEN ha esito positivo.

Quando USER2 tenta di pubblicare nell'argomento "Price/Fruit" il risultato è un errore con un messaggio MQRC\_NOT\_AUTHORIZED , insieme a:

• Su z/OS, i seguenti messaggi visualizzati sulla console che mostrano il percorso di sicurezza completo attraverso la struttura ad albero degli argomenti tentata:

```
ICH408I USER(USER2 ) ...
   hlq.PUBLISH.FRUIT ...
ICH408I USER(USER2
   hlq.PUBLISH.SYSTEM.BASE.TOPIC ...
```
<span id="page-537-0"></span>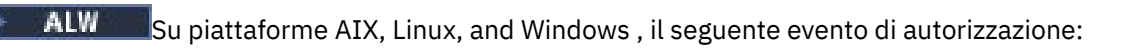

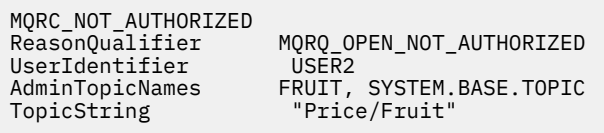

 $\bullet$   $\blacksquare$  IBM i $\blacksquare$   $\blacksquare$  Su IBM i, il seguente evento di autorizzazione:

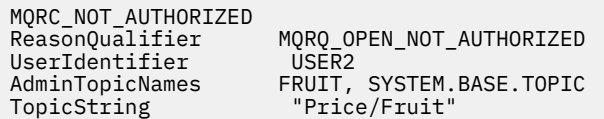

Dopo la serie completa di queste attività, fornisce a USER1 e USER2 le seguenti autorizzazioni di accesso per la pubblicazione e la sottoscrizione agli argomenti elencati:

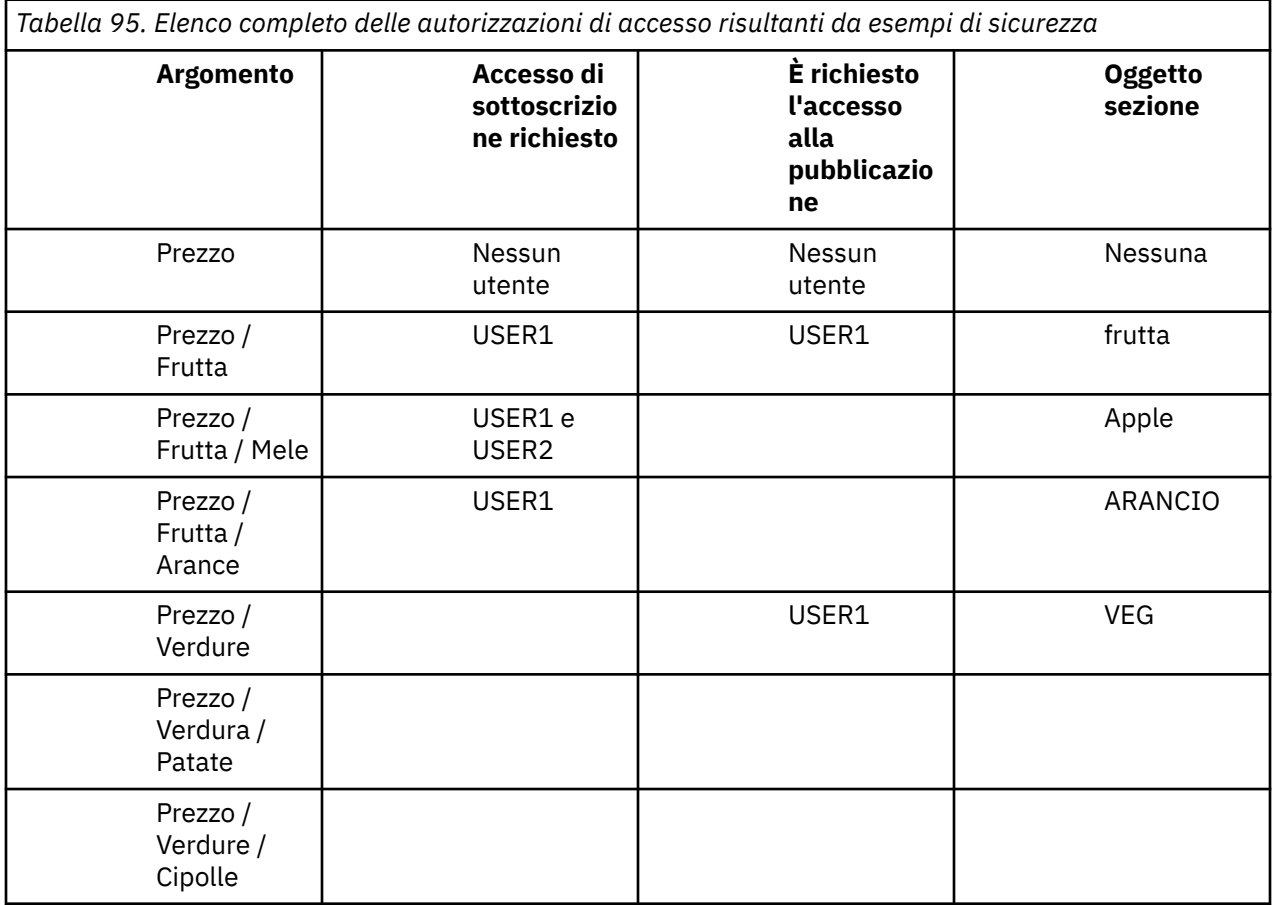

Quando si hanno requisiti differenti per l'accesso di sicurezza a livelli differenti all'interno della struttura ad albero degli argomenti, un'attenta pianificazione garantisce che non si ricevano avvertenze di sicurezza estranee nel log della console z/OS . L'impostazione della sicurezza al livello corretto all'interno della struttura ad albero evita messaggi di sicurezza fuorvianti.

# **Sicurezza sottoscrizione**

# **MQSO\_ALTERNATE\_USER\_AUTHORITY**

Il campo ID AlternateUsercontiene un identificativo utente da utilizzare per convalidare questa chiamata MQSUB. La chiamata può riuscire solo se questo ID AlternateUserè autorizzato a sottoscrivere l'argomento con le opzioni di accesso specificate, indipendentemente dal fatto che l'identificativo utente con cui è in esecuzione l'applicazione sia autorizzato a farlo.

# **MQSO\_SET\_IDENTITY\_CONTEXT**

La sottoscrizione utilizza il token di account e i dati di identità dell'applicazione forniti nei campi PubAccountingToken e PubApplIdentityData .

Se viene specificata questa opzione, viene eseguito lo stesso controllo di autorizzazione come se si accedesse alla coda di destinazione utilizzando una chiamata MQOPEN con MQOO\_SET\_IDENTITY\_CONTEXT, tranne nel caso in cui venga utilizzata anche l'opzione MQSO\_MANAGED, nel qual caso non vi è alcun controllo di autorizzazione sulla coda di destinazione.

Se questa opzione non viene specificata, le pubblicazioni inviate a questo sottoscrittore hanno le informazioni di contesto predefinite associate come segue:

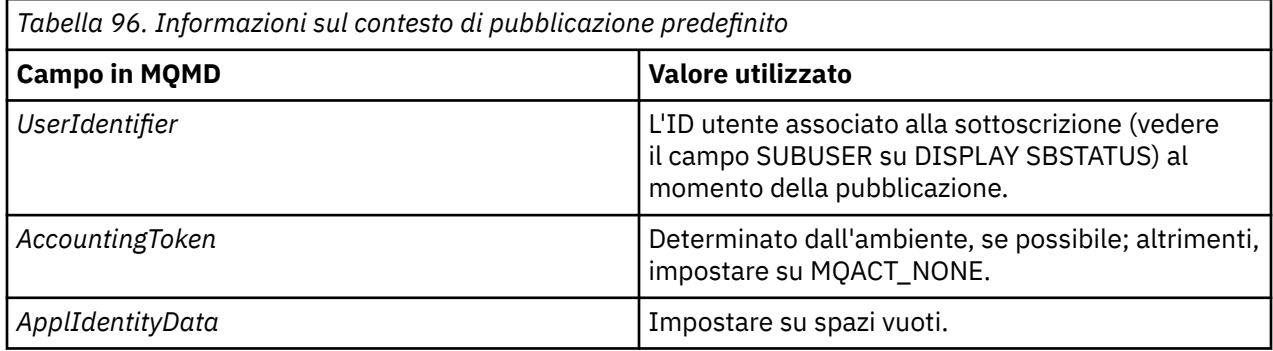

Questa opzione è valida solo con MQSO\_CREATE e MQSO\_ALTER. Se utilizzato con MQSO\_RESUME, i campi PubAccountingToken e PubApplIdentityData vengono ignorati, quindi questa opzione non ha alcun effetto.

Se una sottoscrizione viene modificata senza utilizzare questa opzione, dove in precedenza la sottoscrizione aveva fornito le informazioni sul contesto di identità, vengono generate le informazioni sul contesto predefinito per la sottoscrizione modificata.

Se una sottoscrizione che consente a ID utente differenti di utilizzarla con l'opzione MQSO\_ANY\_USERID, viene ripresa da un ID utente differente, viene generato il contesto di identità predefinito per il nuovo ID utente che ora possiede la sottoscrizione e vengono consegnate le pubblicazioni successive contenenti il nuovo contesto di identità.

# **AlternateSecurityId**

Questo è un identificativo di sicurezza che viene passato con l'ID AlternateUseral servizio di autorizzazione per consentire l'esecuzione di controlli di autorizzazione appropriati. L'ID AlternateSecurityviene utilizzato solo se viene specificato MQSO\_ALTERNATE\_USER\_AUTHORITY e il campo ID AlternateUsernon è completamente vuoto fino al primo carattere null o alla fine del campo.

# **opzione sottoscrizione MQSO\_ANY\_USERID**

Quando viene specificato MQSO\_ANY\_USERID, l'identit ... del sottoscrittore non Š limitata a un singolo ID utente. Ciò consente a qualsiasi utente di modificare o riprendere la sottoscrizione quando dispone dell'autorizzazione appropriata. Solo un singolo utente può avere la sottoscrizione in qualsiasi momento. Un tentativo di riprendere l'utilizzo di una sottoscrizione attualmente in uso da parte di un'altra applicazione provocherà l'esito negativo della chiamata con MQRC\_SUBSCRIPTION\_IN\_USE.

<span id="page-539-0"></span>Per aggiungere questa opzione a una sottoscrizione esistente, la chiamata MQSUB (utilizzando MQSO\_ALTER) deve provenire dallo stesso ID utente della sottoscrizione originale.

Se una chiamata MQSUB fa riferimento a una sottoscrizione esistente con MQSO\_ANY\_USERID impostato e l'ID utente differisce dalla sottoscrizione originale, la chiamata ha esito positivo solo se il nuovo ID utente dispone dell'autorizzazione per sottoscrivere l'argomento. Una volta completato correttamente, le pubblicazioni future per questo sottoscrittore vengono inserite nella coda del sottoscrittore con il nuovo ID utente impostato nella pubblicazione.

# **IDUSER\_FIX\_MQSO**

Quando viene specificato MQSO\_FIXED\_USERID, la sottoscrizione può essere modificata o ripresa solo da un singolo ID utente proprietario. Questo ID utente è l'ultimo ID utente a modificare la sottoscrizione che ha impostato questa opzione, rimuovendo l'opzione MQSO\_ANY\_USERID oppure, se non sono state effettuate modifiche, è l'ID utente che ha creato la sottoscrizione.

Se un verbo MOSUB fa riferimento a una sottoscrizione esistente con MOSO\_ANY\_USERID impostato e modifica la sottoscrizione (utilizzando MQSO\_ALTER) per utilizzare l'opzione MQSO\_FIXED\_USERID, l'ID utente della sottoscrizione è ora fisso su questo nuovo ID utente. La chiamata ha esito positivo solo se il nuovo ID utente dispone dell'autorizzazione per sottoscrivere l'argomento.

Se un ID utente diverso da quello registrato come proprietario di una sottoscrizione effettua la ripresa o la modifica di una sottoscrizione MQSO\_FIXED\_USERID, la chiamata avrà esito negativo con MQRC\_IDENTITY\_MISMATCH. L'ID utente proprietario di una sottoscrizione può essere visualizzato utilizzando il comando DISPLAY SBSTATUS.

Se non viene specificato né MQSO\_ANY\_USERID né MQSO\_FIXED\_USERID, il valore predefinito è MQSO\_FIXED\_USERID.

# **Sicurezza di pubblicazione / sottoscrizione tra i gestori code**

I messaggi interni di pubblicazione / sottoscrizione, come le sottoscrizioni proxy e le pubblicazioni, vengono inseriti nelle code di sistema di pubblicazione / sottoscrizione utilizzando le regole di sicurezza del canale normali. Le informazioni e i diagrammi in questo argomento evidenziano i diversi processi e ID utente coinvolti nella consegna di questi messaggi.

# **Controllo accesso locale**

L'accesso agli argomenti per la pubblicazione e le sottoscrizioni è regolato da regole e definizioni di sicurezza locali descritte in Sicurezza di pubblicazione / sottoscrizione. Su z/OS, non è richiesto alcun oggetto argomento locale per stabilire il controllo accessi. Non è richiesto alcun argomento locale per il controllo accessi su altre piattaforme. Gli amministratori possono scegliere di applicare il controllo accessi agli oggetti argomento in cluster, indipendentemente dal fatto che siano già presenti nel cluster.

Gli amministratori di sistema sono responsabili del controllo degli accessi sul proprio sistema locale. È necessario che gli amministratori di altri membri della gerarchia o dei collettivi del cluster siano responsabili della loro politica di controllo degli accessi. Poiché il controllo di accesso è definito per ogni macchina separata, è probabile che sia gravoso se è necessario un controllo di livello fine. Potrebbe non essere necessario imporre alcun controllo accessi oppure il controllo accessi potrebbe essere definito su oggetti di alto livello nella struttura ad albero degli argomenti. È possibile definire un controllo di accesso di livello fine per ogni suddivisione dello spazio dei nomi argomento.

### **Esecuzione di una sottoscrizione proxy**

L'attendibilità per un'organizzazione di connettere il proprio gestore code al proprio gestore code è confermata dai normali mezzi di autenticazione del canale. Se a tale organizzazione attendibile è consentito eseguire anche la pubblicazione / sottoscrizione distribuita, viene eseguito un controllo dell'autorizzazione. La verifica viene effettuata quando il canale inserisce un messaggio in una coda di pubblicazione / sottoscrizione distribuita. Ad esempio, se un messaggio viene inserito nella coda SYSTEM.INTER.QMGR.CONTROL . L'ID utente per il controllo autorizzazione coda dipende dai valori
PUTAUT del canale ricevente. Ad esempio, l'ID utente del canale, MCAUSER, il contesto del messaggio, a seconda del valore e della piattaforma. Per ulteriori informazioni sulla sicurezza del canale, vedi Sicurezza del canale.

Le sottoscrizioni proxy vengono effettuate con l'ID utente dell'agente di pubblicazione / sottoscrizione distribuito sul gestore code remoto. Ad esempio, QM2 in Figura 30 a pagina 541. All'utente viene quindi facilmente concesso l'accesso ai profili oggetto argomento locale, poiché tale ID utente è definito nel sistema e quindi non vi sono conflitti di dominio.

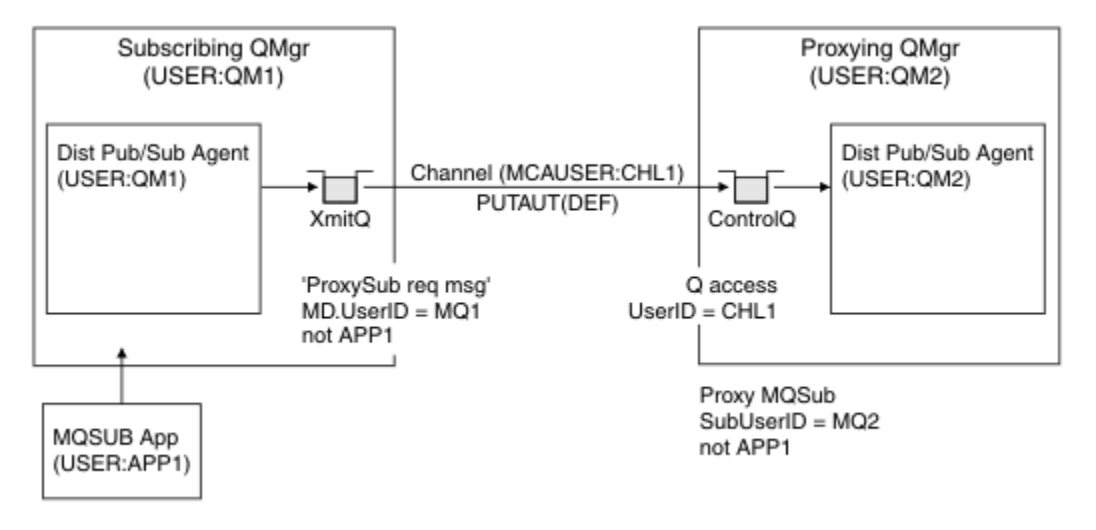

*Figura 30. Sicurezza della sottoscrizione proxy, creazione di una sottoscrizione*

## **Invio di pubblicazioni remote**

Quando una pubblicazione viene creata sul gestore code di pubblicazione, viene creata una copia della pubblicazione per qualsiasi sottoscrizione proxy. Il contesto della pubblicazione copiata contiene il contesto dell'ID utente che ha effettuato la sottoscrizione; QM2 in [Figura 31 a pagina 542.](#page-541-0) La sottoscrizione proxy viene creata con una coda di destinazione che è una coda remota, in modo che il messaggio di pubblicazione venga risolto in una coda di trasmissione.

L'attendibilità per un'organizzazione per la connessione del proprio gestore code, QM2, a un altro gestore code, QM1, è confermata dai normali mezzi di autenticazione di canale. Se a tale organizzazione attendibile è quindi consentito eseguire la pubblicazione / sottoscrizione distribuita, viene eseguito un controllo di autorizzazione quando il canale inserisce il messaggio di pubblicazione nella coda di pubblicazione / sottoscrizione distribuita SYSTEM.INTER.QMGR.PUBS. L'ID utente per il controllo autorizzazione coda dipende dal valore PUTAUT del canale ricevente (ad esempio, l'ID utente del canale, MCAUSER, il contesto del messaggio e altri, in base al valore e alla piattaforma). Per ulteriori informazioni sulla sicurezza del canale, vedi Sicurezza del canale.

Quando il messaggio di pubblicazione raggiunge il gestore code di sottoscrizione, viene eseguito un altro MQPUT per l'argomento sotto l'autorità di tale gestore code e il contesto con il messaggio viene sostituito dal contesto di ciascuno dei sottoscrittori locali, poiché a ciascuno viene fornito il messaggio.

<span id="page-541-0"></span>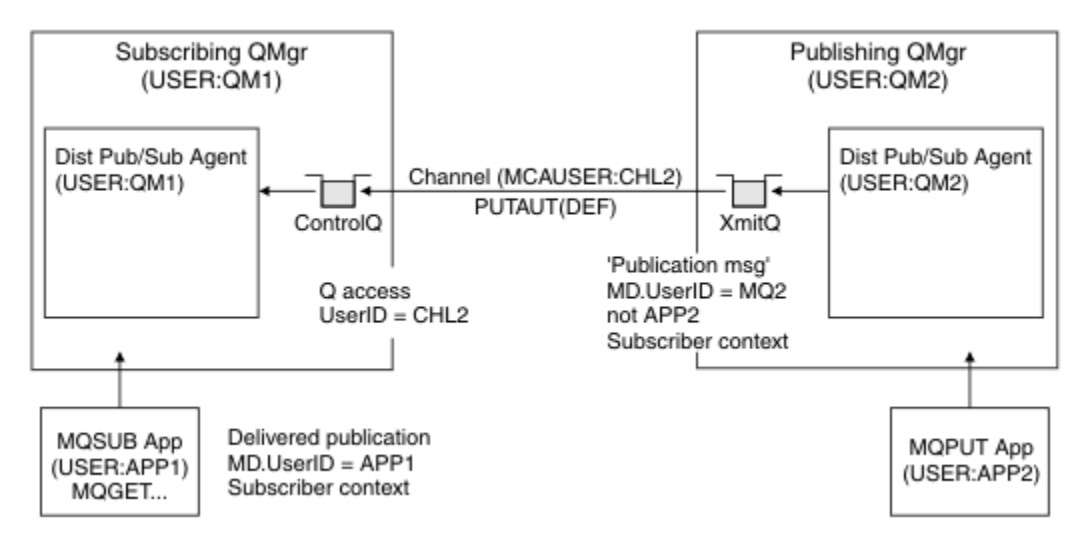

*Figura 31. Sicurezza della sottoscrizione proxy, inoltro delle pubblicazioni*

Su un sistema in cui è stato considerato poco per quanto riguarda la sicurezza, è probabile che i processi di pubblicazione / sottoscrizione distribuiti siano in esecuzione con un ID utente nel gruppo mqm , il parametro MCAUSER su un canale è vuoto (valore predefinito) e i messaggi vengono consegnati alle diverse code di sistema come richiesto. Il sistema non protetto rende semplice l'impostazione di una prova di concetto per dimostrare la pubblicazione / sottoscrizione distribuita.

Su un sistema in cui la sicurezza è considerata più seriamente, questi messaggi interni sono soggetti agli stessi controlli di sicurezza di qualsiasi messaggio che passa attraverso il canale.

Se il canale è impostato con un valore MCAUSER non vuoto e un valore PUTAUT che specifica che è necessario selezionare MCAUSER, è necessario concedere l'accesso alle code SYSTEM. INTER. OMGR. \* al MCAUSER in questione. Se ci sono più gestori code remoti differenti, con canali in esecuzione con ID MCAUSER differenti, a tutti questi ID utente deve essere concesso l'accesso alle code SYSTEM.INTER.QMGR.\* . I canali in esecuzione con ID MCAUSER differenti potrebbero verificarsi, ad esempio, quando più connessioni gerarchiche sono configurate su un singolo gestore code.

Se il canale è impostato con un valore PUTAUT che specifica che viene utilizzato il contesto del messaggio, l'accesso alle code SYSTEM.INTER.QMGR.\* viene controllato in base all'ID utente all'interno del messaggio interno. Poiché tutti questi messaggi vengono inseriti con l'ID utente dell'agent di pubblicazione / sottoscrizione distribuito dal gestore code che sta inviando il messaggio interno o il messaggio di pubblicazione (vedere Figura 31 a pagina 542 ), non è troppo grande una serie di ID utente per concedere l'accesso alle varie code di sistema (una per gestore code remoto), se si desidera configurare la sicurezza di pubblicazione / sottoscrizione distribuita in questo modo. Ha ancora tutti gli stessi problemi che la sicurezza del contesto del canale ha sempre; quello dei diversi domini ID utente e il fatto che l'ID utente nel messaggio potrebbe non essere definito nel sistema ricevente. Tuttavia, è un modo perfettamente accettabile di funzionare, se necessario.

 $z/0S$ Sicurezza della coda di sistema fornisce un elenco di code e l'accesso richiesto per configurare in modo sicuro l'ambiente di pubblicazione / sottoscrizione distribuito. Se i messaggi interni o le pubblicazioni non vengono inseriti a causa di violazioni della sicurezza, il canale scrive un messaggio nel log in modo normale e i messaggi possono essere inviati alla coda di messaggi non recapitabili in base alla normale elaborazione degli errori del canale.

Tutta la messaggistica tra gestori code per la pubblicazione / sottoscrizione distribuita viene eseguita utilizzando la normale sicurezza del canale.

Per informazioni sulla limitazione delle pubblicazioni e delle sottoscrizioni proxy a livello di argomento, consultare Sicurezza di pubblicazione / sottoscrizione.

## **Utilizzo degli ID utente predefiniti con una gerarchia di gestori code**

Se si dispone di una gerarchia di gestori code in esecuzione su piattaforme diverse e si utilizzano ID utente predefiniti, notare che questi ID utente predefiniti differiscono tra le piattaforme e potrebbero non essere noti sulla piattaforma di destinazione. Di conseguenza, un gestore code in esecuzione su una piattaforma rifiuta i messaggi ricevuti dai gestori code su altre piattaforme con il codice motivo MQRC\_NOT\_AUTHORIZED.

Per evitare che i messaggi vengano rifiutati, è necessario aggiungere le seguenti autorizzazioni agli ID utente predefiniti utilizzati su altre piattaforme:

- Autorizzazione \*PUT \*GET su SYSTEM.BROKER. Code
- \*PUB Autorizzazione \*SUB su SYSTEM.BROKER. argomenti
- Autorizzazione \*ADMCRT \*ADMDLT \*ADMCHG sul SISTEMA SYSTEM.BROKER.CONTROL.QUEUE .

Gli ID utente predefiniti con una gerarchia di gestori code sono i seguenti:

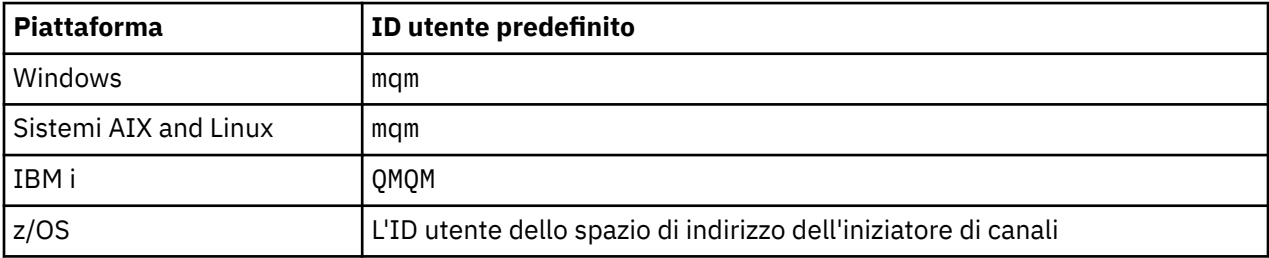

Creare e concedere l'accesso all'ID utente 'qmqm' se gerarchicamente collegato a un gestore code su piattaforme IBM i for Queue Managers on z/OS, AIX, Linux, and Windows .

Per i gestori code su piattaforme IBM i e z/OS , creare e concedere l'accesso all'ID utente 'mqm' se gerarchicamente collegato a un gestore code su AIX, Linux, and Windows .

Creare e concedere l'accesso utente all'ID utente dello spazio di indirizzo dell'iniziatore di canali z/OS se gerarchicamente collegato a un gestore code su z/OS per i gestori code su Multiplatforms.

Gli ID utente possono essere sensibili al maiuscolo / minuscolo. Il gestore code di origine (se su Multiplatforms) forza che l'ID utente sia tutto in maiuscolo. Il gestore code di ricezione (se attivo su AIX, Linux, and Windows) forza l'ID utente ad essere tutto in minuscolo. Pertanto, tutti gli ID utente creati su sistemi AIX and Linux devono essere creati in minuscolo. Se è stata installata un'uscita del messaggio, non viene eseguita la forzatura dell'ID utente in maiuscolo o in minuscolo. È necessario prestare attenzione al modo in cui l'uscita del messaggio elabora l'ID utente.

Per evitare potenziali problemi con la conversione degli ID utente:

- Sui sistemi AIX, Linux, and Windows , assicurarsi che gli ID utente siano specificati in minuscolo.
- Su IBM i e z/OS, accertarsi che gli ID utente vengano specificati in maiuscolo.

# **Sicurezza di IBM MQ Console e REST API**

La sicurezza per IBM MQ Console e REST API è configurata modificando la configurazione del server mqweb nel file mqwebuser.xml .

#### **Informazioni su questa attività**

È possibile tenere traccia delle azioni utente e controllare l'utilizzo di IBM MQ Console e REST API esaminando i file di log del server mqweb.

Gli utenti di IBM MQ Console e REST API possono essere autenticati utilizzando:

- Registro di base
- registro LDAP
- Registro SO locale
- SAF su z/OS
- Qualsiasi altro tipo di registro supportato da WebSphere Liberty

I ruoli possono essere assegnati a utenti IBM MQ Console e a utenti REST API per stabilire quale livello di accesso vengono concessi agli oggetti IBM MQ . Ad esempio, per eseguire la messaggistica, agli utenti deve essere assegnato il ruolo MQWebUser . Per ulteriori informazioni sui ruoli disponibili, consultare ["Ruoli su IBM MQ Console e REST API" a pagina 556](#page-555-0).

Una volta assegnato un ruolo a un utente, è possibile utilizzare diversi metodi per autenticare l'utente. Con IBM MQ Console, gli utenti possono accedere con un nome utente e una password oppure possono utilizzare l'autenticazione del certificato client. Con REST API, gli utenti possono utilizzare l'autenticazione di base HTTP , l'autenticazione basata su token o l'autenticazione del certificato client.

## **Procedura**

- 1. Definire il registro utenti per autenticare gli utenti e assegnare a ciascun utente o gruppo un ruolo per autorizzare gli utenti e i gruppi ad utilizzare IBM MQ Console o REST API. Per ulteriori informazioni, consultare ["Configurazione di utenti e ruoli" a pagina 545](#page-544-0)
- 2. Scegliere la modalità di autenticazione degli utenti di IBM MQ Console con il server mqweb. Non è necessario utilizzare lo stesso metodo per tutti gli utenti:
	- Consentire agli utenti di autenticarsi utilizzando l'autenticazione token. In questo caso, un utente immette un ID utente e una parola d'ordine nella schermata di accesso IBM MQ Console . Viene generato un token LTPA che consente all'utente di rimanere collegato e autorizzato per un periodo di tempo impostato. Non è richiesta alcuna ulteriore configurazione per utilizzare questa opzione di autenticazione, ma è possibile configurare facoltativamente la scadenza per il token LTPA. Per ulteriori informazioni, consultare Configurazione dell'intervallo di scadenza del token LTPA.
	- Consentire agli utenti di autenticarsi utilizzando i certificati client. In questo caso, l'utente non utilizza un ID utente o una password per accedere a IBM MQ Console, ma utilizza invece il certificato client. Per ulteriori informazioni, consultare ["Utilizzo dell'autenticazione certificato client](#page-560-0) [con REST API e IBM MQ Console" a pagina 561](#page-560-0).
- 3. Scegliere la modalità di autenticazione degli utenti di REST API con il server mqweb. Non è necessario utilizzare lo stesso metodo per tutti gli utenti:
	- Consente agli utenti di autenticarsi utilizzando l'autenticazione di base HTTP . In questo caso, un nome utente e una parola d'ordine vengono codificati, ma non codificati e inviati con ogni richiesta REST API per autenticare e autorizzare l'utente per tale richiesta. Per rendere sicura questa autenticazione, è necessario utilizzare una connessione sicura. Ovvero, è necessario utilizzare HTTPS. Per ulteriori informazioni, consultare ["Utilizzo di un'autenticazione di base HTTP con REST](#page-563-0) [API" a pagina 564.](#page-563-0)
	- Consentire agli utenti di autenticarsi utilizzando l'autenticazione token. In questo caso, un utente fornisce ID utente e password alla risorsa REST API login con il metodo POST HTTP . Viene generato un token LTPA che consente all'utente di rimanere collegato e autorizzato per un periodo di tempo impostato. Per ulteriori informazioni, consultare ["Utilizzo dell'autenticazione basata su](#page-565-0) [token con API REST" a pagina 566](#page-565-0).

Per rendere sicura questa autenticazione, è necessario utilizzare una connessione sicura. Ovvero, è necessario utilizzare HTTPS. Tuttavia, se sono state abilitate le connessioni HTTP , è possibile consentire l'utilizzo di un token LTPA emesso per una connessione HTTPS per una connessione HTTP . Per ulteriori informazioni, consultare Configurazione del token LTPA.

- Consentire agli utenti di autenticarsi utilizzando i certificati client. In questo caso, l'utente non utilizza un ID utente o una password per accedere a REST API, ma utilizza invece il certificato client. Per ulteriori informazioni, consultare ["Utilizzo dell'autenticazione certificato client con REST API e](#page-560-0) [IBM MQ Console" a pagina 561.](#page-560-0)
- 4. Opzionale: Configurare la condivisione di risorse tra origini per REST API.

Per impostazione predefinita, un browser Web non consente agli script, come JavaScript, di richiamare REST API quando lo script non proviene dalla stessa origine di REST API. In altre parole, le richieste tra <span id="page-544-0"></span>origini non sono abilitate. È possibile configurare CORS (Cross Origin Resource Sharing) per consentire richieste tra origini da URL specificati. Per ulteriori informazioni, consultare ["Configurazione di CORS](#page-567-0) [per REST API" a pagina 568](#page-567-0).

5. Opzionale: Configurare la convalida dell'intestazione host per IBM MQ Console e REST API.

È possibile configurare la convalida dell'intestazione host e creare un elenco consentito di nomi host e porte per garantire che solo le richieste che contengono intestazioni host specifiche vengano elaborate da IBM MQ Console e REST API. Per ulteriori informazioni, consultare ["Configurazione della convalida](#page-568-0) [dell'intestazione host per IBM MQ Console e REST API" a pagina 569](#page-568-0).

## **Configurazione di utenti e ruoli**

Per utilizzare IBM MQ Console o REST API, gli utenti devono eseguire l'autenticazione rispetto a un registro utenti, definito sul server mqweb.

### **Informazioni su questa attività**

Gli utenti autenticati devono essere membri di un gruppo che autorizza l'accesso alle funzionalità di IBM MQ Console e REST API. Per impostazione predefinita, il registro utenti non contiene alcun utente; questi devono essere aggiunti modificando il file mqwebuser.xml .

Quando si configurano utenti e gruppi, si configura innanzitutto un registro utenti per autenticare utenti e gruppi. Questo registro utente è condiviso tra IBM MQ Console e REST API. È possibile controllare se gli utenti e i gruppi hanno accesso a IBM MQ Console, REST APIo a entrambi quando si configurano i ruoli per gli utenti e i gruppi.

Dopo aver configurato il registro utenti, configurare i ruoli per gli utenti e i gruppi per concedere loro l'autorizzazione. Sono disponibili diversi ruoli, inclusi i ruoli specifici per l'uso di REST API per Managed File Transfer. Ogni ruolo concede un diverso livello di accesso. Per ulteriori informazioni, consultare ["Ruoli](#page-555-0) [su IBM MQ Console e REST API" a pagina 556](#page-555-0).

Con il server mqweb vengono forniti diversi file XML di esempio per semplificare la configurazione di utenti e gruppi. Gli utenti che hanno familiarità con la configurazione della sicurezza in WebSphere Liberty (WLP) potrebbero preferire di non utilizzare gli esempi. WLP fornisce altre funzionalità di autorizzazione oltre a quelle documentate qui.

## **Procedura**

• Configurare gli utenti e i gruppi con un registro di base utilizzando il file basic registry.  $xml$ .

I nomi utente e le parole d'ordine nel registro vengono utilizzati per autenticare e autorizzare utenti di IBM MQ Console e REST API.

Per configurare un registro di base utilizzando il file di esempio basic registry.xml, consultare ["Configurazione di un registro di base per IBM MQ Console e REST API" a pagina 546.](#page-545-0)

• Configurare utenti e gruppi con un registro LDAP utilizzando il file 1dap\_registry. xml.

I nomi utente e le password nel registro LDAP vengono utilizzati per autenticare e autorizzare l'utilizzo di IBM MQ Console e REST API.

Per configurare un registro LDAP utilizzando il file di esempio 1dap\_registry.xml, consultare ["Configurazione di un registro LDAP per IBM MQ Console e REST API" a pagina 551.](#page-550-0)

### $$

•

Configurare utenti e gruppi con un registro del sistema operativo locale utilizzando il file local os registry.xml.

I nomi utente e le password nel registro del sistema operativo vengono utilizzati per autenticare e autorizzare gli utenti di IBM MQ Console e REST API.

<span id="page-545-0"></span>Per configurare un registro del sistema operativo locale utilizzando il file di esempio local\_os\_registry.xml , consultare ["Configurazione di un registro SO locale per IBM MQ Console](#page-548-0) [e REST API" a pagina 549.](#page-548-0)

 $\approx 2/0$ S •

> Configurare utenti e gruppi con l'interfaccia SAF (System authorization facility) su z/OS utilizzando il file zos saf registry.xml.

I profili RACF, o altri prodotti di sicurezza, vengono utilizzati per concedere a utenti e gruppi l'accesso ai ruoli. I nomi utente e le password nel database RACF vengono utilizzati per autenticare e autorizzare gli utenti di IBM MQ Console e REST API.

Per configurare l'interfaccia SAF utilizzando il file di esempio zos saf registry.xml, consultare ["Configurazione di un registro SAF per IBM MQ Console e REST API" a pagina 553](#page-552-0).

• Disabilitare la sicurezza, inclusa la capacità di accedere a IBM MQ Consoleo a REST API, utilizzando HTTPS, utilizzando il file no security.xml.

### **Operazioni successive**

Scegliere il modo in cui gli utenti eseguono l'autenticazione:

#### **IBM MQ Console Opzioni di autenticazione**

- Consentire agli utenti di autenticarsi utilizzando l'autenticazione token. In questo caso, un utente immette un ID utente e una parola d'ordine nella schermata di accesso IBM MQ Console . Viene generato un token LTPA che consente all'utente di rimanere collegato e autorizzato per un periodo di tempo impostato. Non è richiesta alcuna ulteriore configurazione per utilizzare questa opzione di autenticazione, ma è possibile, facoltativamente, configurare l'intervallo di scadenza per il token LTPA. Per ulteriori informazioni, consultare Configurazione dell'intervallo di scadenza del token LTPA.
- Consentire agli utenti di autenticarsi utilizzando i certificati client. In questo caso, l'utente non utilizza un ID utente o una password per accedere a IBM MQ Console, ma utilizza invece il certificato client. Per ulteriori informazioni, consultare ["Utilizzo dell'autenticazione certificato client con REST](#page-560-0) [API e IBM MQ Console" a pagina 561.](#page-560-0)

#### **REST API Opzioni di autenticazione**

- Consente agli utenti di autenticarsi utilizzando l'autenticazione di base HTTP . In questo caso, un nome utente e una parola d'ordine vengono codificati, ma non codificati e inviati con ogni richiesta REST API per autenticare e autorizzare l'utente per tale richiesta. Per rendere sicura questa autenticazione, è necessario utilizzare una connessione sicura. Ovvero, è necessario utilizzare HTTPS. Per ulteriori informazioni, consultare ["Utilizzo di un'autenticazione di base HTTP con REST](#page-563-0) [API" a pagina 564](#page-563-0).
- Consentire agli utenti di autenticarsi utilizzando l'autenticazione token. In questo caso, un utente fornisce ID utente e password alla risorsa REST API login con il metodo POST HTTP . Viene generato un token LTPA che consente all'utente di rimanere collegato e autorizzato per un periodo di tempo impostato. Per ulteriori informazioni, consultare ["Utilizzo dell'autenticazione basata su token](#page-565-0) [con API REST" a pagina 566.](#page-565-0) È possibile configurare l'intervallo di scadenza per il token LTPA. Per ulteriori informazioni, consultare Configurazione del token LTPA.
- Consentire agli utenti di autenticarsi utilizzando i certificati client. In questo caso, l'utente non utilizza un ID utente o una password per accedere a REST API, ma utilizza invece il certificato client. Per ulteriori informazioni, consultare ["Utilizzo dell'autenticazione certificato client con REST API e](#page-560-0) [IBM MQ Console" a pagina 561](#page-560-0).

## **Configurazione di un registro di base per IBM MQ Console e REST API**

È possibile configurare un registro di base nel file mqwebuser.xml . I nomi utente, le password e i ruoli nel file XML vengono utilizzati per autenticare e autorizzare gli utenti di IBM MQ Console e REST API.

## **Prima di iniziare**

- Quando si configurano gli utenti all'interno del registro di base, è necessario assegnare a ogni utente un ruolo. Ogni ruolo fornisce diversi livelli di privilegio per accedere a IBM MQ Console e a REST APIe determina il contesto di sicurezza utilizzato quando viene tentata un'operazione consentita. È necessario comprendere questi ruoli prima di configurare il registro di base. Per ulteriori informazioni su ciascun ruolo, consultare ["Ruoli su IBM MQ Console e REST API" a pagina 556](#page-555-0).
- Per completare questa attività, è necessario essere un utente con privilegi sufficienti per modificare il file mqwebuser.xml :
	- $\frac{1708}{2708}$ Su z/OS, è necessario disporre dell'accesso in scrittura al file mqwebuser. xml .
	- **Multi S**u tutti gli altri sistemi operativi, è necessario essere un [utente privilegiato.](#page-354-0)
	- $-$  <code>V 3.3.5</code>  $\blacksquare$   $\blacksquare$   $\blacks$ Server , è necessario disporre dell'accesso in scrittura al file mqwebuser.xml nella directory di dati IBM MQ Web Server .

## **Procedura**

- 1. Copiare il file di esempio XML basic\_registry.xml da uno dei seguenti percorsi:
	- In un'installazione IBM MQ :
		- Su AIX, Linux, and Windows: *MQ\_INSTALLATION\_PATH* /web/mq/samp/ configuration
		- <mark>2/0S: Su z/OS: PathPrefix /web/mq/samp/configuration</mark>

dove PathPrefix è il percorso di installazione di IBM MQ for z/OS UNIX System Services Components .

• V 9.3.5 **• Linux** In un'installazione autonoma di IBM MQ Web Server : *MQWEB\_INSTALLATION\_PATH*/web/mq/samp/configuration

dove *MQWEB\_INSTALLATION\_PATH* è la directory in cui è stato decompresso il file di installazione IBM MQ Web Server .

- 2. Inserire il file di esempio nella directory appropriata:
	- In un'installazione IBM MQ :
		- Linux AIX Su AIX o Linux: /var/mqm/web/installations/ *installationName*/servers/mqweb
		- Windows Su Windows:

*MQ\_DATA\_PATH*\web\installations\*installationName*\servers\mqweb, dove *MQ\_DATA\_PATH* è il percorso dati IBM MQ . Questo percorso è il percorso dati selezionato durante l'installazione di IBM MQ. Per impostazione predefinita, questo è C:\ProgramData\IBM\MQ.

– Su z/OS: *WLP\_user\_directory*/servers/mqweb

dove *WLP\_user\_directory* è la directory specificata quando è stato eseguito lo script **crtmqweb** per creare la definizione del server mqweb.

 $\bullet$  Y 9.3.5  $\bullet$  Linux  $\blacksquare$  In un'installazione autonoma di IBM MQ Web Server : *MQ\_OVERRIDE\_DATA\_PATH*/web/installations/MQWEBINST/servers/mqweb

dove *MQ\_OVERRIDE\_DATA\_PATH* è la directory di dati IBM MQ Web Server a cui fa riferimento la variabile di ambiente **MQ\_OVERRIDE\_DATA\_PATH** .

3. Opzionale: Se sono state modificate le impostazioni di configurazione in mqwebuser.xml, copiarle nel file di esempio.

- 4. Eliminare il file mqwebuser.xml esistente e ridenominarlo come mqwebuser.xml.
- 5. Modificare il nuovo file mqwebuser.xml per aggiungere utenti e gruppi all'interno delle tag **basicRegistry** .

Tenere presente che qualsiasi utente con il ruolo MQWebUser può eseguire solo le operazioni che l'ID utente può eseguire sul gestore code. Pertanto, l'ID definito nel registro deve avere un ID utente identico sul sistema su cui è installato IBM MQ . Questi ID utente devono essere nello stesso caso oppure l'associazione tra gli ID utente potrebbe non riuscire.

Per maggiori informazioni sulla configurazione dei registri utente di base, consultare Configurazione di un registro utente di base per Liberty nella documentazione di WebSphere Liberty .

6. Assegnare ruoli a utenti e gruppi modificando il file mqwebuser.xml :

Sono disponibili diversi ruoli che autorizzano utenti e gruppi ad utilizzare IBM MQ Consolee REST API. Ogni ruolo concede un diverso livello di accesso. Per ulteriori informazioni, consultare ["Ruoli su IBM](#page-555-0) [MQ Console e REST API" a pagina 556.](#page-555-0)

- Per assegnare i ruoli e concedere l'accesso a IBM MQ Console, aggiungere i propri utenti e gruppi tra le tag **security-role** appropriate all'interno delle tag **<enterpriseApplication id="com.ibm.mq.console">** .
- Per assegnare i ruoli e concedere l'accesso a REST API, aggiungere i propri utenti e gruppi tra le tag **security-role** appropriate all'interno delle tag **<enterpriseApplication id="com.ibm.mq.rest">** .

Per assistenza con il formato delle informazioni su utenti e gruppi all'interno delle tag **securityrole** , vedi gli esempi.

7. Se hai fornito le password per gli utenti in mqwebuser.xml, devi codificarle, per renderle più sicure, utilizzando il comando **securityUtility encoding** fornito da WebSphere Liberty. Per ulteriori informazioni, consultare Liberty:securityUtility command nella documentazione del prodotto WebSphere Liberty .

#### **Esempio**

Nel seguente esempio, al gruppo MQWebAdminGroup viene concesso l'accesso a IBM MQ Console con il ruolo MQWebAdmin. All'utente, reader, viene concesso l'accesso con il ruolo MQWebAdminROe all'utente guest viene concesso l'accesso con il ruolo MQWebUser:

```
<enterpriseApplication id="com.ibm.mq.console">
         <application-bnd>
             <security-role name="MQWebAdmin">
                 <group name="MQWebAdminGroup" realm="defaultRealm"/>
             </security-role>
             <security-role name="MQWebAdminRO">
                 <user name="reader" realm="defaultRealm"/>
             </security-role>
             <security-role name="MQWebUser">
                 <user name="guest" realm="defaultRealm"/>
             </security-role>
         </application-bnd>
     </enterpriseApplication>
```
Nel seguente esempio, agli utenti reader e a guest viene concesso l'accesso a IBM MQ Console. All'utente user viene concesso l'accesso a REST APIe a qualsiasi utente all'interno del gruppo MQAdmin viene concesso l'accesso a IBM MQ Console e REST API. L'utente mftadmin ha accesso a REST API per MFT :

```
<enterpriseApplication id="com.ibm.mq.console">
    <application-bnd>
        <security-role name="MQWebAdmin">
            <group name="MQAdmin" realm="defaultRealm"/>
        </security-role>
 <security-role name="MQWebAdminRO">
 <user name="reader" realm="defaultRealm"/>
        </security-role>
        <security-role name="MQWebUser">
            <user name="guest" realm="defaultRealm"/>
```

```
 </security-role>
     </application-bnd>
</enterpriseApplication>
<enterpriseApplication id="com.ibm.mq.rest">
     <application-bnd>
         <security-role name="MQWebAdmin">
             <group name="MQAdmin" realm="defaultRealm"/>
         </security-role>
         <security-role name="MQWebUser">
             <user name="user" realm="defaultRealm"/>
         </security-role>
         <security-role name="MFTWebAdmin">
             <user name="mftadmin" realm="defaultRealm"/>
         </security-role>
      </application-bnd>
</enterpriseApplication>
```
## **Operazioni successive**

Scegliere il modo in cui gli utenti eseguono l'autenticazione:

#### **IBM MQ Console Opzioni di autenticazione**

- Consentire agli utenti di autenticarsi utilizzando l'autenticazione token. In questo caso, un utente immette un ID utente e una parola d'ordine nella schermata di accesso IBM MQ Console . Viene generato un token LTPA che consente all'utente di rimanere collegato e autorizzato per un periodo di tempo impostato. Non è richiesta alcuna ulteriore configurazione per utilizzare questa opzione di autenticazione, ma è possibile, facoltativamente, configurare l'intervallo di scadenza per il token LTPA. Per ulteriori informazioni, consultare Configurazione dell'intervallo di scadenza del token LTPA.
- Consentire agli utenti di autenticarsi utilizzando i certificati client. In questo caso, l'utente non utilizza un ID utente o una password per accedere a IBM MQ Console, ma utilizza invece il certificato client. Per ulteriori informazioni, consultare ["Utilizzo dell'autenticazione certificato client con REST](#page-560-0) [API e IBM MQ Console" a pagina 561.](#page-560-0)

#### **REST API Opzioni di autenticazione**

- Consente agli utenti di autenticarsi utilizzando l'autenticazione di base HTTP . In questo caso, un nome utente e una parola d'ordine vengono codificati, ma non codificati e inviati con ogni richiesta REST API per autenticare e autorizzare l'utente per tale richiesta. Per rendere sicura questa autenticazione, è necessario utilizzare una connessione sicura. Ovvero, è necessario utilizzare HTTPS. Per ulteriori informazioni, consultare ["Utilizzo di un'autenticazione di base HTTP con REST](#page-563-0) [API" a pagina 564](#page-563-0).
- Consentire agli utenti di autenticarsi utilizzando l'autenticazione token. In questo caso, un utente fornisce ID utente e password alla risorsa REST API login con il metodo POST HTTP . Viene generato un token LTPA che consente all'utente di rimanere collegato e autorizzato per un periodo di tempo impostato. Per ulteriori informazioni, consultare ["Utilizzo dell'autenticazione basata su token](#page-565-0) [con API REST" a pagina 566.](#page-565-0) È possibile configurare l'intervallo di scadenza per il token LTPA. Per ulteriori informazioni, consultare Configurazione del token LTPA.
- Consentire agli utenti di autenticarsi utilizzando i certificati client. In questo caso, l'utente non utilizza un ID utente o una password per accedere a REST API, ma utilizza invece il certificato client. Per ulteriori informazioni, consultare ["Utilizzo dell'autenticazione certificato client con REST API e](#page-560-0) [IBM MQ Console" a pagina 561](#page-560-0).

## **Configurazione di un registro SO locale per IBM MQ Console e REST API**

È possibile configurare un registro di sistema operativo locale all'interno del file mqwebuser.xml . I nomi utente e le password sul sistema operativo locale vengono utilizzati per autenticare e autorizzare utenti di IBM MQ Console e REST API.

## **Prima di iniziare**

- Per l'autenticazione del certificato client con la funzione di autenticazione del SO locale, l'identità utente è il CN (common name) dal DN (distinguished name) del certificato client. Se l'identità utente non esiste come utente del sistema operativo, il login del certificato client avrà esito negativo e il fallback all'autenticazione basata sulla password.
- Per completare questa attività, è necessario essere un utente con privilegi sufficienti per modificare il file mqwebuser.xml :
	- V9.3.5 **Linux Se il server mqweb fa parte di un'installazione autonoma di IBM MQ Web** Server, è necessario disporre dell'accesso in scrittura al file mqwebuser. xml nella directory di dati IBM MQ Web Server .
	- Se il server mqweb fa parte di un'installazione di IBM MQ , è necessario essere un [utente privilegiato.](#page-354-0)

## **Informazioni su questa attività**

Con un registro del sistema operativo locale, agli utenti e ai gruppi viene assegnato automaticamente un ruolo:

- A qualsiasi utente che fa parte del gruppo 'mqm' o del gruppo 'QMQMADM' su IBM i, vengono concessi i ruoli MQWebAdmin e MFTWebAdmin .
- A tutti gli altri utenti viene concesso il ruolo MQWebUser .

Per ulteriori informazioni su questi ruoli, consultare ["Ruoli su IBM MQ Console e REST API" a pagina](#page-555-0) [556](#page-555-0).

Un registro del sistema operativo locale può essere utilizzato solo su AIX, Linux, and Windows. Una funzione equivalente viene fornita su z/OS configurando un registro SAF. Per ulteriori informazioni, consultare ["Configurazione di un registro SAF per IBM MQ Console e REST API" a pagina 553.](#page-552-0)

## **Procedura**

1. Copiare il file di esempio XML local\_os\_registry.xml da uno dei seguenti percorsi:

 $\mathbf{v}$   $\mathbf{S}$  3.5  $\blacksquare$  Linux  $\blacksquare$  In un'installazione autonoma di IBM MQ Web Server : *MQWEB\_INSTALLATION\_PATH*/web/mq/samp/configuration

dove *MQWEB\_INSTALLATION\_PATH* è la directory in cui è stato decompresso il file di installazione IBM MQ Web Server .

- In un'installazione IBM MQ : *MQ\_INSTALLATION\_PATH*/web/mq/samp/configuration
- 2. Inserire il file di esempio in una delle seguenti directory:
	- $\bullet$  V 9.3.5  $\bullet$  Linux  $\blacksquare$  In un'installazione autonoma di IBM MQ Web Server : *MQ\_OVERRIDE\_DATA\_PATH*/web/installations/MQWEBINST/servers/mqweb

dove *MQ\_OVERRIDE\_DATA\_PATH* è la directory di dati IBM MQ Web Server a cui fa riferimento la variabile di ambiente **MQ\_OVERRIDE\_DATA\_PATH** .

- In un'installazione IBM MQ : *MQ\_DATA\_PATH*/web/installations/*installationName*/ servers/mqweb
- 3. Opzionale: Se sono state modificate le impostazioni di configurazione in mqwebuser.xml, copiarle nel file di esempio.
- 4. Eliminare il file mqwebuser.xml esistente e ridenominarlo come mqwebuser.xml.

## **Operazioni successive**

Scegliere il modo in cui gli utenti eseguono l'autenticazione:

#### <span id="page-550-0"></span>**IBM MQ Console Opzioni di autenticazione**

- Consentire agli utenti di autenticarsi utilizzando l'autenticazione token. In questo caso, un utente immette un ID utente e una parola d'ordine nella schermata di accesso IBM MQ Console . Viene generato un token LTPA che consente all'utente di rimanere collegato e autorizzato per un periodo di tempo impostato. Non è richiesta alcuna ulteriore configurazione per utilizzare questa opzione di autenticazione, ma è possibile, facoltativamente, configurare l'intervallo di scadenza per il token LTPA. Per ulteriori informazioni, consultare Configurazione dell'intervallo di scadenza del token LTPA.
- Consentire agli utenti di autenticarsi utilizzando i certificati client. In questo caso, l'utente non utilizza un ID utente o una password per accedere a IBM MQ Console, ma utilizza invece il certificato client. Per ulteriori informazioni, consultare ["Utilizzo dell'autenticazione certificato client con REST](#page-560-0) [API e IBM MQ Console" a pagina 561.](#page-560-0)

#### **REST API Opzioni di autenticazione**

- Consente agli utenti di autenticarsi utilizzando l'autenticazione di base HTTP . In questo caso, un nome utente e una parola d'ordine vengono codificati, ma non codificati e inviati con ogni richiesta REST API per autenticare e autorizzare l'utente per tale richiesta. Per rendere sicura questa autenticazione, è necessario utilizzare una connessione sicura. Ovvero, è necessario utilizzare HTTPS. Per ulteriori informazioni, consultare ["Utilizzo di un'autenticazione di base HTTP con REST](#page-563-0) [API" a pagina 564](#page-563-0).
- Consentire agli utenti di autenticarsi utilizzando l'autenticazione token. In questo caso, un utente fornisce ID utente e password alla risorsa REST API login con il metodo POST HTTP . Viene generato un token LTPA che consente all'utente di rimanere collegato e autorizzato per un periodo di tempo impostato. Per ulteriori informazioni, consultare ["Utilizzo dell'autenticazione basata su token](#page-565-0) [con API REST" a pagina 566.](#page-565-0) È possibile configurare l'intervallo di scadenza per il token LTPA. Per ulteriori informazioni, consultare Configurazione del token LTPA.
- Consentire agli utenti di autenticarsi utilizzando i certificati client. In questo caso, l'utente non utilizza un ID utente o una password per accedere a REST API, ma utilizza invece il certificato client. Per ulteriori informazioni, consultare ["Utilizzo dell'autenticazione certificato client con REST API e](#page-560-0) [IBM MQ Console" a pagina 561](#page-560-0).

## **Configurazione di un registro LDAP per IBM MQ Console e REST API**

È possibile configurare un registro LDAP all'interno del file mqwebuser.xml . I nomi utente e le parole d'ordine nel registro LDAP vengono utilizzati per autenticare e autorizzare gli utenti di IBM MQ Console e REST API.

## **Prima di iniziare**

• Quando si configura un registro LDAP, è necessario assegnare un ruolo a ogni utente. Ogni ruolo fornisce diversi livelli di privilegio per accedere a IBM MQ Console e a REST APIe determina il contesto di sicurezza utilizzato quando viene tentata un'operazione consentita. È necessario comprendere questi ruoli prima di configurare il registro. Per ulteriori informazioni su ciascun ruolo, consultare ["Ruoli su IBM](#page-555-0) [MQ Console e REST API" a pagina 556.](#page-555-0)

Tenere presente che qualsiasi utente con il ruolo MQWebUser può eseguire solo le operazioni che l'ID utente può eseguire sul gestore code. Pertanto, l'ID utente definito sul server LDAP deve avere un ID utente identico sul sistema su cui è installato IBM MQ . Questi ID utente devono essere nello stesso caso oppure l'associazione tra gli ID utente potrebbe non riuscire.

- Per completare questa attività, è necessario essere un utente con privilegi sufficienti per modificare il file mqwebuser.xml :
	- $\sim$   $\frac{1}{208}$  Su z/OS, è necessario disporre dell'accesso in scrittura al file mqwebuse $\texttt{r}$ . xml .
	- $\blacksquare$  Multi $\blacksquare$ Su tutti gli altri sistemi operativi, è necessario essere un <u>utente privilegiato</u>.

– V 9.3.5  $\,$  – Linux  $\,$  Se il server mqweb fa parte di un'installazione autonoma di IBM MQ Web Server , è necessario disporre dell'accesso in scrittura al file mqwebuser.xml nella directory di dati IBM MQ Web Server .

### **Procedura**

1. Copiare il file di esempio XML ldap\_registry.xml da uno dei seguenti percorsi:

- In un'installazione IBM MQ :
	- Su AIX, Linux, and Windows: *MQ\_INSTALLATION\_PATH* /web/mq/samp/ configuration
	- z/OS Suz/OS: PathPrefix /web/mq/samp/configuration

dove PathPrefix è il percorso di installazione di IBM MQ for z/OS UNIX System Services Components .

 $\bullet$  Y 9.3.5  $\bullet$  Linux  $\bullet$  In un'installazione autonoma di IBM MQ Web Server : *MQWEB\_INSTALLATION\_PATH*/web/mq/samp/configuration

dove *MQWEB\_INSTALLATION\_PATH* è la directory in cui è stato decompresso il file di installazione IBM MQ Web Server .

- 2. Inserire il file di esempio nella directory appropriata:
	- In un'installazione IBM MQ :

– Linux – MX – Su AIX o Linux: /var/mqm/web/installations/ *installationName*/servers/mqweb

– **Windows** Su Windows:

*MQ\_DATA\_PATH*\web\installations\*installationName*\servers\mqweb, dove *MQ\_DATA\_PATH* è il percorso dati IBM MQ . Questo percorso è il percorso dati selezionato durante l'installazione di IBM MQ. Per impostazione predefinita, questo è C:\ProgramData\IBM\MQ.

– Su z/OS: *WLP\_user\_directory*/servers/mqweb

dove *WLP\_user\_directory* è la directory specificata quando è stato eseguito lo script **crtmqweb** per creare la definizione del server mqweb.

 $\blacksquare$  **Y** 9.3.5  $\blacksquare$  Linux  $\blacksquare$  In un'installazione autonoma di IBM MQ Web Server : *MQ\_OVERRIDE\_DATA\_PATH*/web/installations/MQWEBINST/servers/mqweb

dove *MQ\_OVERRIDE\_DATA\_PATH* è la directory di dati IBM MQ Web Server a cui fa riferimento la variabile di ambiente **MQ\_OVERRIDE\_DATA\_PATH** .

- 3. Opzionale: Se sono state modificate le impostazioni di configurazione in mqwebuser.xml, copiarle nel file di esempio.
- 4. Eliminare il file mqwebuser.xml esistente e ridenominarlo come mqwebuser.xml.
- 5. Modificare il nuovo file mqwebuser.xml per modificare le impostazioni del registro LDAP all'interno delle tag **ldapRegistry** e **idsLdapFilterProperties** .

Per ulteriori informazioni sulla configurazione dei registri LDAP, consultare Configurazione dei registri utenti LDAP in Liberty nella documentazione di WebSphere Liberty .

6. Assegnare ruoli a utenti e gruppi modificando il file mqwebuser.xml :

Sono disponibili diversi ruoli che autorizzano utenti e gruppi ad utilizzare IBM MQ Consolee REST API. Ogni ruolo concede un diverso livello di accesso. Per ulteriori informazioni, consultare ["Ruoli su IBM](#page-555-0) [MQ Console e REST API" a pagina 556.](#page-555-0)

- <span id="page-552-0"></span>• Per assegnare i ruoli e concedere l'accesso a IBM MQ Console, aggiungere i propri utenti e gruppi tra le tag **security-role** appropriate all'interno delle tag **<enterpriseApplication id="com.ibm.mq.console">** .
- Per assegnare i ruoli e concedere l'accesso a REST API, aggiungere i propri utenti e gruppi tra le tag **security-role** appropriate all'interno delle tag **<enterpriseApplication id="com.ibm.mq.rest">** .

### **Operazioni successive**

Scegliere il modo in cui gli utenti eseguono l'autenticazione:

#### **IBM MQ Console Opzioni di autenticazione**

- Consentire agli utenti di autenticarsi utilizzando l'autenticazione token. In questo caso, un utente immette un ID utente e una parola d'ordine nella schermata di accesso IBM MQ Console . Viene generato un token LTPA che consente all'utente di rimanere collegato e autorizzato per un periodo di tempo impostato. Non è richiesta alcuna ulteriore configurazione per utilizzare questa opzione di autenticazione, ma è possibile, facoltativamente, configurare l'intervallo di scadenza per il token LTPA. Per ulteriori informazioni, consultare Configurazione dell'intervallo di scadenza del token LTPA.
- Consentire agli utenti di autenticarsi utilizzando i certificati client. In questo caso, l'utente non utilizza un ID utente o una password per accedere a IBM MQ Console, ma utilizza invece il certificato client. Per ulteriori informazioni, consultare ["Utilizzo dell'autenticazione certificato client con REST](#page-560-0) [API e IBM MQ Console" a pagina 561.](#page-560-0)

#### **REST API Opzioni di autenticazione**

- Consente agli utenti di autenticarsi utilizzando l'autenticazione di base HTTP . In questo caso, un nome utente e una parola d'ordine vengono codificati, ma non codificati e inviati con ogni richiesta REST API per autenticare e autorizzare l'utente per tale richiesta. Per rendere sicura questa autenticazione, è necessario utilizzare una connessione sicura. Ovvero, è necessario utilizzare HTTPS. Per ulteriori informazioni, consultare ["Utilizzo di un'autenticazione di base HTTP con REST](#page-563-0) [API" a pagina 564](#page-563-0).
- Consentire agli utenti di autenticarsi utilizzando l'autenticazione token. In questo caso, un utente fornisce ID utente e password alla risorsa REST API login con il metodo POST HTTP . Viene generato un token LTPA che consente all'utente di rimanere collegato e autorizzato per un periodo di tempo impostato. Per ulteriori informazioni, consultare ["Utilizzo dell'autenticazione basata su token](#page-565-0) [con API REST" a pagina 566.](#page-565-0) È possibile configurare l'intervallo di scadenza per il token LTPA. Per ulteriori informazioni, consultare Configurazione del token LTPA.
- Consentire agli utenti di autenticarsi utilizzando i certificati client. In questo caso, l'utente non utilizza un ID utente o una password per accedere a REST API, ma utilizza invece il certificato client. Per ulteriori informazioni, consultare ["Utilizzo dell'autenticazione certificato client con REST API e](#page-560-0) [IBM MQ Console" a pagina 561](#page-560-0).

#### $\approx$  z/OS **Configurazione di un registro SAF per IBM MQ Console e REST API**

L'interfaccia SAF (System Authorization Facility) consente al server mqweb di richiamare il gestore della sicurezza esterno per l'autenticazione e il controllo dell'autorizzazione. Un utente può quindi accedere a IBM MQ Console e REST API con un ID utente e password z/OS .

## **Prima di iniziare**

• Quando si configura un registro SAF, è necessario assegnare un ruolo agli utenti. Ogni ruolo fornisce diversi livelli di privilegio per accedere a IBM MQ Console e a REST APIe determina il contesto di sicurezza utilizzato quando viene tentata un'operazione consentita. È necessario comprendere questi ruoli prima di configurare il registro. Per ulteriori informazioni su ciascun ruolo, consultare ["Ruoli su IBM](#page-555-0) [MQ Console e REST API" a pagina 556](#page-555-0).

- <span id="page-553-0"></span>• È necessario che il processo Angel WebSphere Liberty sia in esecuzione per utilizzare l'interfaccia autorizzata per SAF. Per ulteriori informazioni, vedi Abilitazione dei servizi autorizzati z/OS su Liberty for z/OS .
- Per completare questa attività, è necessario disporre dell'accesso in scrittura al file mqwebuser.xml e dell'autorità per la definizione dei profili del gestore sicurezza.

Nota: <sup>20</sup> V S.3.5 **Da IBM MQ 9.3.5 per Continuous Delivery e da IBM MQ 9.3.0 Fix** Pack 20 per Long Term Support, il file di configurazione di esempio zos\_saf\_registry.xml è stato aggiornato per rimuovere una voce safAuthorization duplicata.

Questo aggiornamento corregge un problema in cui può verificarsi un errore ICH408I quando IBM MQ Console su z/OS viene aggiornato a un livello che fornisce WebSphere Liberty Profile 22.0.0.12 o successivo: cioè, da IBM MQ 9.3.0 Fix Pack 2 per Long Term Support e da IBM MQ 9.3.1 CSU 1 e IBM MQ 9.3.2 per Continuous Delivery. Disporre di più di un'istruzione safAuthorization non è supportato e potrebbe causare un errore ICH408I quando gli utenti che non sono nei ruoli MQWebAdmin o MQWebAdminRO, nella classe EBJROLE, tentano di accedere a un gestore code z/OS tramite IBM MQ Console.

Il valore predefinito per **racRouteLog**, che specifica i tipi di tentativi di accesso da registrare, è NONE. Se si richiede un ulteriore report o record per il controllo della sicurezza, consultare [Autorizzazione SAF](https://www.ibm.com/docs/en/was-liberty/zos?topic=configuration-safauthorization) [\(safAuthorization\)](https://www.ibm.com/docs/en/was-liberty/zos?topic=configuration-safauthorization) per ulteriori informazioni.

## **Informazioni su questa attività**

L'interfaccia SAF consente al server mqweb di richiamare il gestore della sicurezza esterno per l'autenticazione e il controllo dell'autorizzazione sia per IBM MQ Console che per REST API.

### **Procedura**

1. Attieniti alla procedura in Abilitazione dei servizi autorizzati z/OS su Liberty for z/OS per fornire al tuo server mqweb l'accesso per utilizzare i servizi autorizzati z/OS .

Il JCL di esempio per l'avvio del processo angel è in USS\_ROOT/web/templates/zos/procs/ bbgzangl.jcl, dove USS\_ROOT è il percorso in z/OS UNIX System Services (z/OS UNIX) dove sono installati i componenti z/OS UNIX .

In bbgzangl.jcl, modificare l'istruzione SET ROOT in modo che punti a USS ROOT/web, ad esempio, /usr/lpp/mqm/V9R2M0/web.

Consultare Amministrazione di Liberty su z/OS per ulteriori informazioni sull'arresto e l'avvio del processo angel.

- 2. Attieniti alla procedura in Liberty: Configurazione dell'utente non autenticato SAF (System Authorization Facility) per creare l'utente non autenticato richiesto da Liberty.
- 3. Copiare il file zos\_saf\_registry.xml dal seguente percorso: PathPrefix /web/mq/samp/ configuration , dove PathPrefix è il percorso di installazione dei componenti z/OS UNIX .
- 4. Inserire il file di esempio nella directory *WLP\_user\_directory*/servers/mqweb , dove *directory\_utente\_WLP* è la directory specificata quando è stato eseguito lo script **crtmqweb** per creare la definizione del server mqweb.
- 5. Opzionale: Se in precedenza sono state modificate le impostazioni di configurazione in mqwebuser.xml, copiarle nel file di esempio.
- 6. Eliminare il file mqwebuser.xml esistente e ridenominarlo come mqwebuser.xml.
- 7. Personalizzare l'elemento **safCredentials** in mqwebuser.xml.
	- a. Impostare **profilePrefix** su un nome univoco per il server Liberty. Se si dispone di più di un server mqweb in esecuzione su un singolo sistema, sarà necessario scegliere un nome diverso per ciascun server; ad esempio, MQWEB920 e MQWEB915.
	- b. Impostare **unauthenticatedUser** sul nome dell'utente non autenticato creato nel passo "2" a pagina 554.
- 8. Definire l'APPLID del server mqweb in RACF.

Il nome della risorsa APPLID è il valore specificato nell'attributo **profilePrefix** nel passo ["7" a](#page-553-0) [pagina 554](#page-553-0). Il seguente esempio definisce l'APPLID del server mqweb in RACF:

RDEFINE APPL profilePrefix UACC(NONE)

9. Concedere a tutti gli utenti o gruppi di essere autenticati per l'accesso READ IBM MQ Console o REST API all'APPLID del server mqweb nella classe APPL.

È necessario eseguire questa operazione anche per l'utente non autenticato definito nel passo ["2" a](#page-553-0) [pagina 554](#page-553-0). Il seguente esempio concede ad un utente l'accesso READ all'APPLID del server mqweb in RACF:

PERMIT profilePrefix CLASS(APPL) ACCESS(READ) ID(userID)

10. Utilizzare il comando **SETROPTS** RACF per aggiornare i profili della classe APPL RACLISTed nell'archivio:

SETROPTS RACLIST(APPL) REFRESH

11. Definire i profili nella classe EJBROLE necessari per fornire agli utenti l'accesso ai ruoli in IBM MQ Console e REST API.

Il seguente esempio definisce i profili in RACF, dove **profilePrefix** è il valore specificato per l'attributo **profilePrefix** nel passo ["7" a pagina 554.](#page-553-0)

```
RDEFINE EJBROLE profilePrefix.com.ibm.mq.console.MQWebAdmin UACC(NONE)
RDEFINE EJBROLE profilePrefix.com.ibm.mq.console.MQWebAdminRO UACC(NONE)
RDEFINE EJBROLE profilePrefix.com.ibm.mq.console.MQWebUser UACC(NONE)
RDEFINE EJBROLE profilePrefix.com.ibm.mq.rest.MQWebAdmin UACC(NONE)
RDEFINE EJBROLE profilePrefix.com.ibm.mq.rest.MQWebAdminRO UACC(NONE)
RDEFINE EJBROLE profilePrefix.com.ibm.mq.rest.MQWebUser UACC(NONE)
RDEFINE EJBROLE profilePrefix.com.ibm.mq.rest.MFTWebAdmin UACC(NONE)
RDEFINE EJBROLE profilePrefix.com.ibm.mq.rest.MFTWebAdminRO UACC(NONE)
```
12. Concedere agli utenti l'accesso ai ruoli in IBM MQ Console e REST API.

Per eseguire questa operazione, fornire agli utenti o ai gruppi l'accesso READ a uno o più profili nella classe EBJROLE creati nel passo "11" a pagina 555. Per ulteriori informazioni sui ruoli, consultare ["Ruoli su IBM MQ Console e REST API" a pagina 556](#page-555-0).

Il seguente esempio fornisce a un utente l'accesso al ruolo MQWebAdmin per REST API in RACF, dove **profilePrefix** è il valore specificato per l'attributo **profilePrefix** nel passo ["7" a pagina](#page-553-0) [554.](#page-553-0)

PERMIT profilePrefix.com.ibm.mq.rest.MQWebAdmin CLASS(EJBROLE) ACCESS(READ) ID(userID)

## **Risultati**

È stata impostata l'autenticazione SAF per IBM MQ Console e REST API.

#### **Operazioni successive**

Scegliere il modo in cui gli utenti eseguono l'autenticazione:

#### **IBM MQ Console Opzioni di autenticazione**

- Consentire agli utenti di autenticarsi utilizzando l'autenticazione token. In questo caso, un utente immette un ID utente e una parola d'ordine nella schermata di accesso IBM MQ Console . Viene generato un token LTPA che consente all'utente di rimanere collegato e autorizzato per un periodo di tempo impostato. Non è richiesta alcuna ulteriore configurazione per utilizzare questa opzione di autenticazione, ma è possibile, facoltativamente, configurare l'intervallo di scadenza per il token LTPA. Per ulteriori informazioni, consultare Configurazione dell'intervallo di scadenza del token LTPA.
- Consentire agli utenti di autenticarsi utilizzando i certificati client. In questo caso, l'utente non utilizza un ID utente o una password per accedere a IBM MQ Console, ma utilizza invece il certificato client. Per ulteriori informazioni, consultare ["Utilizzo dell'autenticazione certificato client con REST](#page-560-0) [API e IBM MQ Console" a pagina 561.](#page-560-0)

#### <span id="page-555-0"></span>**REST API Opzioni di autenticazione**

- Consente agli utenti di autenticarsi utilizzando l'autenticazione di base HTTP . In questo caso, un nome utente e una parola d'ordine vengono codificati, ma non codificati e inviati con ogni richiesta REST API per autenticare e autorizzare l'utente per tale richiesta. Per rendere sicura questa autenticazione, è necessario utilizzare una connessione sicura. Ovvero, è necessario utilizzare HTTPS. Per ulteriori informazioni, consultare ["Utilizzo di un'autenticazione di base HTTP con REST](#page-563-0) [API" a pagina 564](#page-563-0).
- Consentire agli utenti di autenticarsi utilizzando l'autenticazione token. In questo caso, un utente fornisce ID utente e password alla risorsa REST API login con il metodo POST HTTP . Viene generato un token LTPA che consente all'utente di rimanere collegato e autorizzato per un periodo di tempo impostato. Per ulteriori informazioni, consultare ["Utilizzo dell'autenticazione basata su token](#page-565-0) [con API REST" a pagina 566.](#page-565-0) È possibile configurare l'intervallo di scadenza per il token LTPA. Per ulteriori informazioni, consultare Configurazione del token LTPA.
- Consentire agli utenti di autenticarsi utilizzando i certificati client. In questo caso, l'utente non utilizza un ID utente o una password per accedere a REST API, ma utilizza invece il certificato client. Per ulteriori informazioni, consultare ["Utilizzo dell'autenticazione certificato client con REST API e](#page-560-0) [IBM MQ Console" a pagina 561](#page-560-0).

## **Ruoli su IBM MQ Console e REST API**

Quando si autorizzano utenti e gruppi ad utilizzare IBM MQ Console o REST API, è necessario assegnare agli utenti e ai gruppi uno dei ruoli disponibili: **MQWebAdmin**, **MQWebAdminRO**, **MQWebUser**, **MFTWebAdmin**e **MFTWebAdminRO**. Ogni ruolo fornisce diversi livelli di privilegio per accedere a IBM MQ Console e a REST APIe determina il contesto di sicurezza utilizzato quando viene tentata un'operazione consentita.

**Nota:** Ad eccezione del ruolo **MQWebUser** , l'ID utente non è sensibile al maiuscolo / minuscolo. Consultare "MQWebUser" a pagina 556 per i requisiti specifici per questo ruolo.

#### **MQWebAdmin**

Un utente o un gruppo a cui viene assegnato questo ruolo può eseguire tutte le operazioni di gestione e operare nel contesto di sicurezza dell'ID utente del sistema operativo utilizzato per avviare il server mqweb.

Un utente o un gruppo con questo ruolo non ha accesso ai seguenti servizi REST:

- REST API per MFT. Per utilizzare questi servizi, all'utente o al gruppo deve essere assegnato anche il ruolo **MFTWebAdmin** o **MFTWebAdminRO** .
- Il messaging REST API. Per utilizzare messaging REST API, all'utente deve essere assegnato il ruolo **MQWebUser** .

#### **MQWebAdminRO**

Questo ruolo fornisce l'accesso di sola lettura a IBM MQ Console o REST API. Un utente o un gruppo a cui è assegnato questo ruolo può eseguire le seguenti operazioni:

- Visualizza e interroga operazioni su oggetti IBM MQ come code e canali.
- Sfoglia messaggi sulle code.

Un utente o un gruppo a cui è assegnato questo ruolo opera nel contesto di sicurezza dell'ID utente del sistema operativo utilizzato per avviare il server mqweb.

Un utente o un gruppo con questo ruolo non ha accesso ai seguenti servizi REST:

- REST API per MFT. Per utilizzare questi servizi, all'utente o al gruppo deve essere assegnato anche il ruolo **MFTWebAdmin** o **MFTWebAdminRO** .
- Il messaging REST API. Per utilizzare messaging REST API, all'utente deve essere assegnato il ruolo **MQWebUser** .

#### **MQWebUser**

Un utente o un gruppo a cui è assegnato questo ruolo può eseguire qualsiasi operazione che l'ID utente può eseguire sul gestore code. Ad esempio:

- Operazioni di avvio e arresto su oggetti IBM MQ come i canali.
- Definire e impostare operazioni su oggetti IBM MQ come code e canali.
- Visualizza e interroga operazioni su oggetti IBM MQ come code e canali.
- Inserire e richiamare i messaggi utilizzando messaging REST API.

Un utente o un gruppo a cui è assegnato questo ruolo opera nel contesto di sicurezza del principal e può eseguire solo le operazioni che l'ID utente è autorizzato ad eseguire sul gestore code.

Pertanto, l'utente o il gruppo definito nel registro utente mqweb deve disporre dell'autorizzazione all'interno di IBM MQ prima che l'utente possa eseguire qualsiasi operazione. Utilizzando questo ruolo, è possibile controllare finemente quali utenti hanno quale tipo di accesso a specifiche risorse IBM MQ quando utilizzano IBM MQ Console e REST API.

#### **Nota:**

- La lunghezza massima di un ID utente assegnato a questo ruolo è di 12 caratteri.
- Il maiuscolo / minuscolo dell'ID utente deve essere lo stesso nel registro utente mqweb e sul sistema IBM MQ . Se il caso dell'ID utente è diverso, l'utente potrebbe essere autenticato da IBM MQ Console e REST API ma non autorizzato ad utilizzare le risorse IBM MQ .

#### **MFTWebAdmin**

Un utente o un gruppo a cui è assegnato questo ruolo può eseguire tutte le operazioni REST MFT e opera nel contesto di sicurezza dell'ID utente del sistema operativo utilizzato per avviare il server mqweb .

Un utente o un gruppo con questo ruolo non ha accesso a nessuno dei servizi IBM MQ REST API . Per utilizzare questi servizi, all'utente o al gruppo deve essere assegnato anche il ruolo **MQWebAdmin**, **MQWebAdminRO**o **MQWebUser** .

#### **MFTWebAdminRO**

Questo ruolo fornisce l'accesso in sola lettura a REST API per MFT . Un utente o un gruppo a cui è assegnato questo ruolo può eseguire operazioni di sola lettura (richieste GET) come trasferimento elenco e agent elenco.

Un utente o un gruppo a cui è assegnato questo ruolo opera nel contesto di sicurezza dell'ID utente del sistema operativo utilizzato per avviare il server mqweb.

Un utente o un gruppo con questo ruolo non ha accesso a nessuno dei servizi IBM MQ REST API . Per utilizzare questi servizi, all'utente o al gruppo deve essere assegnato anche il ruolo **MQWebAdmin**, **MQWebAdminRO**o **MQWebUser** .

Per ulteriori informazioni sulla configurazione di utenti e gruppi per l'utilizzo di questi ruoli, consultare ["Configurazione di utenti e ruoli" a pagina 545](#page-544-0).

#### **Ruoli di sovrapposizione**

A un utente o a un gruppo può essere assegnato più di un ruolo. Quando un utente esegue un'operazione in questa situazione, viene utilizzato il ruolo con privilegi più elevati applicabile all'operazione. Ad esempio, se un utente con i ruoli **MQWebAdminRO** e **MQWebUser** esegue un'operazione di interrogazione della coda, viene utilizzato il ruolo **MQWebAdminRO** e l'operazione viene tentata nel contesto dell'ID utente di sistema che ha avviato il server Web. Se lo stesso utente esegue un'operazione di definizione, viene utilizzato il ruolo **MQWebUser** e l'operazione viene tentata nel contesto del principal.

## **Modifica del certificato fornito da IBM MQ Console nel browser**

Puoi configurare IBM MQ Console per presentare il tuo certificato firmato dalla CA per scopi di autenticazione. Questa operazione rimuove l'avvertenza del certificato autofirmato presentata da un browser Web quando si accede alla console IBM MQ Console

## <span id="page-557-0"></span>**Prima di iniziare**

Configurare gli utenti, i gruppi e i ruoli per essere autorizzati all'utilizzo di IBM MQ Console. Per ulteriori informazioni, consultare ["Configurazione di utenti e ruoli" a pagina 545.](#page-544-0)

## **Informazioni su questa attività**

La sicurezza della console viene fornita da un IBM WebSphere Application Server Liberty utilizzato dalla propria installazione IBM MQ .

Per modificare il certificato che viene presentato al browser da questo server, è necessario:

- 1. Aggiungere il certificato che si desidera presentare nel keystore del server web.
- 2. Etichettare il certificato.
- 3. Modificare il file mqwebuser.xml per disattivare la configurazione di sicurezza predefinita.
- 4. Attivare la propria configurazione di protezione nel file mqwebuser.xml e specificare il certificato che si desidera presentare.

La procedura presuppone che l'utente sia:

- Utilizzo di un sistema AIX, Linux, and Windows .
- Un [utente privilegiato.](#page-354-0)

#### **Note:**

- Il seguente esempio crea e utilizza un certificato autofirmato, utilizzando i comandi emessi su una macchina Linux , ossia **ls**, piuttosto che **dir** utilizzato su una macchina Windows .
- Questo mostra il concetto ma non rimuove l'avviso del browser.
- Per rimuovere l'avvertenza del browser, è necessario fornire un certificato firmato dalla CA.

#### **Procedura**

- 1. Se il server Liberty è in esecuzione, arrestare il server immettendo il comando **endmqweb** sulla riga comandi.
- 2. Aggiungere il certificato nel keystore utilizzato da Liberty Application Server, in modo che possa trovare e presentare il certificato al proprio browser Web.
	- a) Passare all'ubicazione del keystore immettendo il comando seguente ed elencare l'output:

cd /var/mqm/web/installations/Installation1/servers/mqweb/resources/security 1<sub>c</sub>

Ad esempio, viene visualizzato il seguente output, che visualizza il keystore denominato key. jks:

/var/mqm/web/installations/Installation1/servers/mqweb/resources/security\$ ls key.jks ltpa.keys

b) Creare un certificato autofirmato:

Per creare un certificato autofirmato, a scopo didattico, che viene aggiunto a key. jks con una password password, immettere il seguente comando:

```
runmqckm -cert -create -db key.jks -pw password -dn 
"cn=QueueManager,o=IBM,c=UK" -label myowncertificate
```
L'indicatore **-dn** consente di specificare i valori visualizzati nel certificato.

c) Verificare di aver aggiunto correttamente il certificato emettendo il seguente comando:

```
runmqckm -cert -list -db key.jks -pw password
```
<span id="page-558-0"></span>Ad esempio, viene visualizzato il seguente output, che indica che il certificato è stato aggiunto con la relativa etichetta, insieme al certificato etichettato default che il server sta attualmente utilizzando:

```
/var/mqm/web/installations/Installation1/servers/mqweb/resources/security
$ runmqckm -cert -list -db key.jks -pw password 
Certificates in database /var/mqm/web/installations/Installation1/servers/mqweb/resources/
security/key.jks
    default
    myown certificate
```
- 3. Modificare il file mqwebuser.xml in modo che il server fornisca il nuovo certificato.
	- a) Spostarsi nella posizione del file mqwebuser.xml e aprirlo per la modifica in un editor di testo a scelta, in tal caso *nano*

```
cd /var/mqm/web/installations/Installation1/servers/mqweb
nano mqwebuser.xml
```
b) Disattivare la configurazione di sicurezza predefinita.

Commentare la seguente riga aggiungendo <!–- all'inizio della riga di codice e --> alla fine della riga di codice:

```
<! -<sslDefault sslRef="mqDefaultSSLConfig"/>
-->
```
- c) Abilitare e specificare la propria configurazione.
	- A tale scopo, attenersi alla seguente procedura:
	- i) Eliminare il commento dalle seguenti righe di codice rimuovendo il <!–- dall'inizio del blocco di codice e il --> dalla fine del blocco di codice.

```
\lt!! - -
<keyStore id="defaultKeyStore" location="key.jks" type="JKS" password="password"/>
<keyStore id="defaultTrustStore" location="trust.jks" type="JKS" password="password"/>
<ssl id="thisSSLConfig" clientAuthenticationSupported="true" keyStoreRef="defaultKeyStore" 
serverKeyAlias="default" trustStoreRef="defaultTrustStore" sslProtocol="TLSv1.2"/>
<sslDefault sslRef="thisSSLConfig"/> 
-->
```
- ii) **Non modificare la prima riga** del blocco di codice poiché questa riga specifica il keystore utilizzato dalla console per memorizzare i relativi certificati personali.
- iii) **Commentare la seconda riga del blocco di codice**, poiché questa riga specifica un truststore in cui la console ricercherà i certificati client. Poiché stai utilizzando l'autenticazione token, non hai creato un truststore e lasciare la riga di codice potrebbe causare un errore all'avvio della console.
- iv) **Modificare serverKeyAlias= "default" in serverKeyAlias= "myowncertificate"** nella terza riga del blocco di codice e lasciare tutto il resto uguale.
- v) **Non modificare l'ultima riga** del blocco di codice poiché indica al server di utilizzare la configurazione appena specificata.

Il blocco di codice ora è simile al seguente:

```
<keyStore id="defaultKeyStore" location="key.jks" type="JKS" password="password"/>
<!-- Commenting out the defaultTrustStore as otherwise we get errors (viewable in the messages.log file 
in the logs folder)
<keyStore id="defaultTrustStore" location="trust.jks" type="JKS" password="password"/>
-->
<ssl id="thisSSLConfig" clientAuthenticationSupported="true" keyStoreRef="defaultKeyStore" 
serverKeyAlias="myowncertificate" trustStoreRef="defaultTrustStore" sslProtocol="TLSv1.2"/>
<sslDefault sslRef="thisSSLConfig"/>
```

```
4. Riavviare il server Web utilizzando il comando strmqweb .
```
## **Risultati**

Quando il server Web viene avviato, passare a IBM MQ Console e aggiornare. Se si utilizza un certificato autofirmato creato, utilizzando la procedura descritta nel testo precedente nei passi ["2" a pagina 558](#page-557-0) e ["3" a pagina 559,](#page-558-0) viene visualizzata un'avvertenza di sicurezza.

Si noti che il formato di questa avvertenza dipende dal browser che si sta utilizzando.

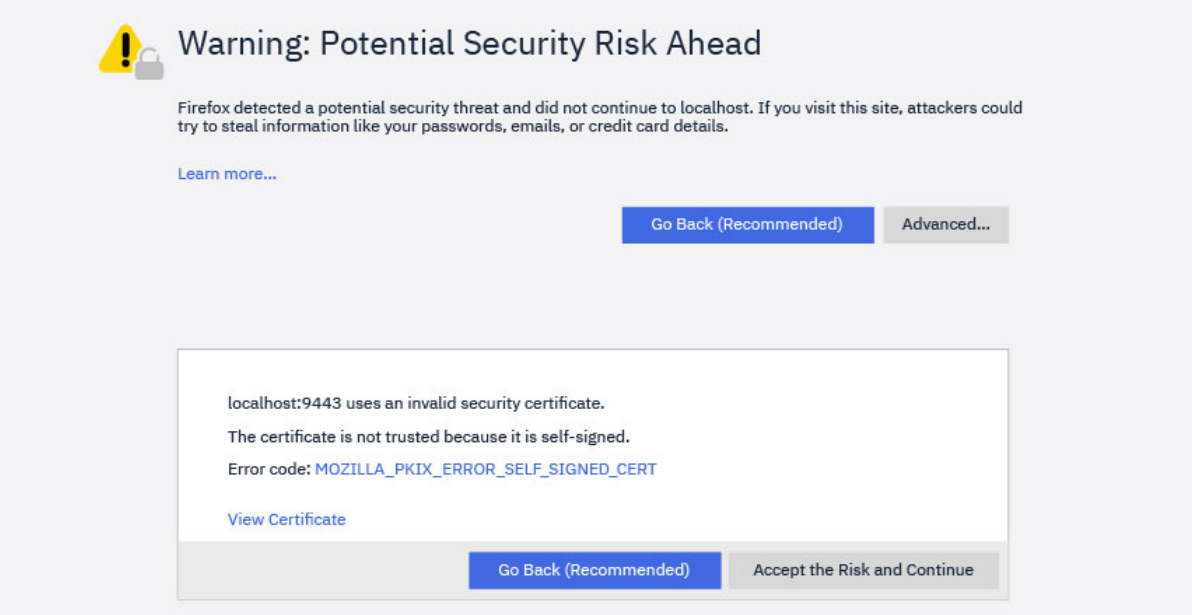

Se si fa clic su **Visualizza certificato**, vengono visualizzati i dettagli forniti nell'indicatore **-dn** quando è stato creato il certificato nel passo ["2.b" a pagina 558](#page-557-0).

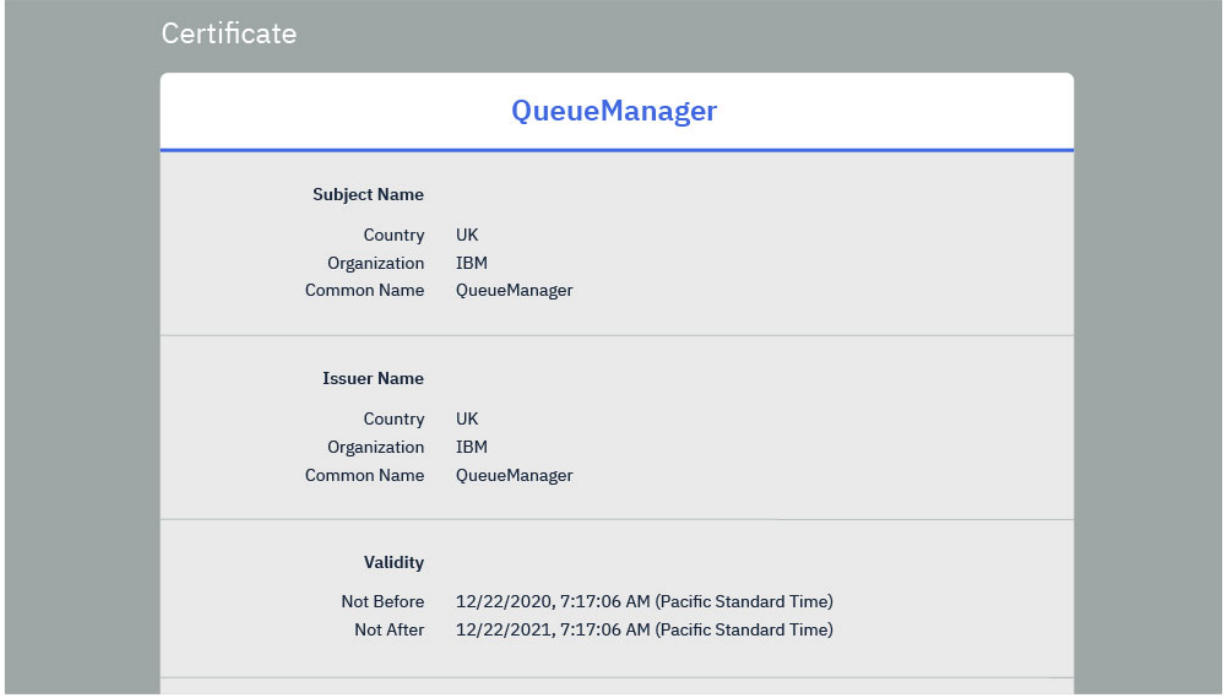

Tuttavia, se stai utilizzando un certificato firmato dalla CA, il tuo browser si considera attendibile, che hai aggiunto immettendo il seguente comando:

runmqckm -cert -add -db key.jks -pw password -label myCACertificate

<span id="page-560-0"></span>dove myCACertificate è il percorso del file con il certificato CA si viene portati direttamente alla pagina di accesso.

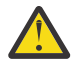

**Attenzione:** Se si sta utilizzando un certificato firmato da una CA e tale certificato fa parte di una catena di certificati, è necessario aggiungere tutti i certificati alla catena, a partire dal certificato CA root. Per ulteriori informazioni, consultare ["Aggiunta di un certificato CA, o della parte pubblica](#page-328-0) di un certificato [autofirmato, in un repository delle chiavi su AIX, Linux, and Windows" a pagina](#page-328-0) [329](#page-328-0).

## **Utilizzo dell'autenticazione certificato client con REST API e IBM**

## **MQ Console**

È possibile associare i certificati client ai principal per autenticare utenti IBM MQ Console e REST API .

## **Prima di iniziare**

- Configurare utenti, gruppi e ruoli per essere autorizzati ad utilizzare IBM MQ Console e REST API. Per ulteriori informazioni, consultare ["Configurazione di utenti e ruoli" a pagina 545](#page-544-0).
- Quando utilizzi REST API, puoi eseguire una query delle credenziali dell'utente corrente utilizzando il metodo GET HTTP sulla risorsa login , fornendo il certificato client per autenticare la richiesta. Questa richiesta restituisce informazioni sul nome utente e sui ruoli assegnati all'utente. Per ulteriori informazioni, vedi GET /login.
- Quando si associano i certificati client ai principal per autenticare gli utenti, il DN (distinguished name) del certificato client viene utilizzato per la corrispondenza con gli utenti nel registro utenti configurato:
	- Per un registro di base, il CN (Common Name) viene confrontato con l'utente. Ad esempio, CN=Fred, O=IBM, C=GB viene confrontato con un nome utente Fred.
	- Per un registro LDAP, per impostazione predefinita il DN (distinguished name) completo viene confrontato con LDAP. È possibile impostare filtri e associazioni per personalizzare la corrispondenza. Per ulteriori informazioni, consultare Liberty :LDAP certificate map mode nella documentazione di WebSphere Liberty .

## **Informazioni su questa attività**

Quando un utente esegue l'autenticazione utilizzando un certificato client, il certificato viene utilizzato al posto di un nome utente e di una password. Per REST API, il certificato client viene fornito con ogni richiesta REST per autenticare l'utente. Per IBM MQ Console, quando un utente accede con un certificato, l'utente non può essere scollegato.

La procedura presuppone le seguenti informazioni:

- Il file mqwebuser.xml si basa su uno dei seguenti esempi:
	- basic\_registry.xml
	- local\_os\_registry.xml
	- ldap\_registry.xml
- Che si sta utilizzando un sistema AIX, Linux, and Windows .
- L'utente è un [utente privilegiato.](#page-354-0)

Per configurare l'autenticazione del certificato client con un RACF key ring su z/OS, seguire la procedura in ["Configurazione di TLS per REST API e IBM MQ Console su z/OS" a pagina 573.](#page-572-0)

**Nota:** La seguente procedura descrive la procedura necessaria per utilizzare i certificati del client con IBM MQ Console e REST API. Per comodità dello sviluppatore, la procedura descrive come creare e utilizzare i certificati autofirmati. Tuttavia, per la produzione, utilizzare i certificati ottenuti da un'autorità di certificazione.

### **Procedura**

- 1. Avviare il server mqweb immettendo il comando **strmqweb** sulla riga comandi.
- 2. Creare un certificato client:
	- a) Creare un keystore PKCS#12 :
		- i) Aprire lo strumento IBM Key Management immettendo il comando **strmqikm** sulla riga comandi.
		- ii) Dal menu **File database di chiavi** nello strumento IBM Key Management, fare clic su **Nuovo**.
		- iii) Selezionare **PKCS12** dall'elenco **Tipo database delle chiavi** .
		- iv) Selezionare un percorso per salvare il keystore e immettere un nome appropriato nel campo **Nome file** . Ad esempio, user.p12
		- v) Impostare una password quando richiesto.
	- b) Creare il certificato, creando un certificato autofirmato o ottenendo un certificato da un'autorità di certificazione:
		- Creare un certificato autofirmato:
			- i) Fare clic su **Nuovo autofirmato**.
			- ii) Immettere user nel campo **Etichetta chiave** .
			- iii) Se si sta utilizzando un registro utente di base, immettere il nome di un utente dal proprio registro utente nel campo **Nome comune** . Ad esempio, mqadmin. Per un registro utenti LDAP, assicurarsi che il DN (distinguished name) per il certificato corrisponda al DN (distinguished name) nel registro LDAP.
			- iv) Fare clic su **OK**.
		- Ottenere un certificato da un'autorità di certificazione. Il certificato CA deve includere il nome utente appropriato all'interno del nome comune (CN) del campo DN (distinguished name):
			- i) Richiedere un nuovo certificato. Dal menu **Crea** , fare clic su **Nuova richiesta certificato**.
			- ii) Nel campo **Etichetta chiave** , immettere l'etichetta del certificato.
			- iii) Se si sta utilizzando un registro utente di base, nel campo **Nome comune** , immettere il nome utente dell'utente a cui è destinato il certificato.

Se si utilizza un registro del sistema operativo locale, il campo **Nome comune** deve corrispondere all'ID utente del sistema operativo locale.

Per un registro utenti LDAP, assicurarsi che il DN (distinguished name) per il certificato corrisponda al DN (distinguished name) nel registro LDAP.

- iv) Immettere o selezionare i valori per i restanti campi, come applicabile.
- v) Scegliere dove salvare la richiesta di certificato e il nome file per la richiesta di certificato, quindi fare clic su **OK**.
- vi) Inviare il file di richiesta certificato a una CA (Certificate Authority).
- vii) Quando si dispone del certificato dalla CA, aprire lo strumento IBM Key Management immettendo il comando **strmqikm** dalla riga comandi.
- viii) Dal menu **File database di chiavi** nello strumento IBM Key Management, fare clic su **Apri**.
- ix) Selezionare il keystore PKCS#12 che contiene il certificato client. Ad esempio, user.p12
- x) Fare clic su **Ricevi**, selezionare il certificato appropriato e fare clic su **OK**.
- 3. Estrarre la parte pubblica del certificato client:
	- a) Aprire lo strumento IBM Key Management immettendo il comando **strmqikm** sulla riga comandi.
	- b) Dal menu **File database di chiavi** nello strumento IBM Key Management, fare clic su **Apri**.
	- c) Selezionare il keystore PKCS#12 che contiene il certificato client. Ad esempio, user.p12
	- d) Selezionare il certificato client dall'elenco di certificati nello strumento IBM Key Management.
- e) Fare clic su **Estrai certificato**.
- f) Selezionare un'ubicazione in cui salvare il certificato e immettere un nome file appropriato nel campo **Nome file certificato** . Ad esempio, user.arm.
- 4. Importare la parte pubblica del certificato client nel keystore di attendibilità del server mqweb come certificato firmatario in modo che il server possa convalidare il certificato client:
	- a) Creare un keystore trust. jks per l'utilizzo da parte del server mqweb, se non ne esiste già uno:
		- i) Dal menu **File database di chiavi** nello strumento IBM Key Management, fare clic su **Nuovo**.
		- ii) Selezionare **JKS** dall'elenco **Key database type**.
		- iii) Fare clic su **Sfoglia** e passare a MQ\_DATA\_DIRECTORY/web/installations/ installationName/servers/mqweb/resources/security.

Questa directory deve contenere già un file key. jks . Se esiste già un file trust. jks, aprire quello esistente invece di sovrascriverlo.

- iv) Immettere trust. iks nel campo **Nome file**.
- v) Impostare una password quando richiesto.
- b) Dal menu a discesa, selezionare **Certificati firmatario**.
- c) Fare clic su **Aggiungi**.
- d) Selezionare il file arm appropriato e fare clic su **OK**. Ad esempio, selezionare user.arm.
- e) Immettere un'etichetta per il certificato.
- 5. Modificare la parola d'ordine del keystore del server mqweb:
	- a) Dal menu **File del database delle chiavi**, fare clic su **Apri**.
	- b) Selezionare **JKS** dall'elenco **Key database type**.
	- c) Fare clic su **Sfoglia** e passare a *MQ\_DATA\_PATH*/web/installations/*installationName*/ servers/mqweb/resources/security
	- d) Selezionare il keystore key.jks e fare clic su **Apri**.
	- e) Immettere la password quando richiesto. La password predefinita è password.
	- f) Nel menu **File database di chiavi** , fare clic su **Modifica password**.
	- g) Immettere una nuova password per il keystore.
- 6. Abilitare l'autenticazione del certificato client nel file mqwebuser.xml :

Il file mqwebuser.xml si trova nel percorso seguente: *MQ\_DATA\_PATH*/web/installations/ *installationName*/servers/mqweb

a) Eliminare il commento dalla sezione del file mqwebuser.xml che abilita l'autenticazione del certificato client. La sezione contiene il seguente testo:

```
<keyStore id="defaultKeyStore" location="key.jks" type="JKS" password="password"/>
 <keyStore id="defaultTrustStore" location="trust.jks" type="JKS" password="password"/>
 <ssl id="thisSSLConfig" clientAuthenticationSupported="true" 
keyStoreRef="defaultKeyStore" 
 trustStoreRef="defaultTrustStore" sslProtocol="TLSv1.2" 
serverKeyAlias="default"/>
    <sslDefault sslRef="thisSSLConfig"/>
```
- b) Verificare che il valore **serverKeyAlias** corrisponda al nome del certificato server. Se si sta utilizzando il certificato server predefinito, il valore è corretto.
- c) Modificare il valore per **password** per defaultKeyStore in una versione codificata della password per il keystore key.jks:
	- i) Dalla directory *MQ\_INSTALLATION\_PATH*/web/bin , immettere il seguente comando sulla riga comandi:

```
securityUtility encode password
```
ii) Inserire l'output di questo comando nel campo **password** per defaultKeyStore.

- <span id="page-563-0"></span>d) Modificare il valore per **password** per defaultTrustStore in modo che corrisponda alla password per il keystore trust.jks:
	- i) Dalla directory *MQ\_INSTALLATION\_PATH*/web/bin , immettere il seguente comando sulla riga comandi:

securityUtility encode *password*

- ii) Inserire l'output di questo comando nel campo **password** per defaultTrustStore.
- e) Rimuovere o commentare la seguente riga dal file mqwebuser.xml :

<sslDefault sslRef="mqDefaultSSLConfig"/>

- 7. Arrestare il server mqweb immettendo il comando **endmqweb** sulla riga comandi.
- 8. Avviare il server mqweb immettendo il comando **strmqweb** sulla riga comandi.
- 9. Utilizzare il certificato client per autenticare:
	- Per utilizzare il certificato client con IBM MQ Console, installare il certificato client sul browser Web utilizzato per accedere a IBM MQ Console. Ad esempio, installare il certificato client user. p12 come certificato personale.
	- Per utilizzare il certificato client con REST API, fornire il certificato client con ogni richiesta REST. Quando si utilizzano i metodi HTTP POST, PATCH o DELETE, è necessario fornire un'altra autenticazione con il certificato client per evitare attacchi CSRF (cross - site request forgery). In altre parole, l'autenticazione supplementare viene utilizzata per confermare che le credenziali utilizzate per autenticare la richiesta vengono utilizzate dal proprietario delle credenziali.

Questa ulteriore autenticazione viene fornita dall'intestazione ibm-mq-rest-csrf-token HTTP . Impostare il valore dell'intestazione ibm-mq-csrf-token su qualsiasi valore compreso il campo vuoto, quindi inoltrare la richiesta.

#### **Esempio**

**Importante:** Nell'esempio, non tutte le implementazioni cURL supportano i certificati autofirmati, quindi è necessario utilizzare un'implementazione cURL .

Il seguente esempio cURL mostra come creare una nuova coda Q1, sul gestore code QM1, con l'autenticazione del certificato client. L'esatta configurazione di questo comando cURL dipende dalle librerie su cui è stato creato cURL . L'esempio si basa su un sistema Windows , con cURL creato su OpenSSL.

• Utilizzare il metodo POST HTTP con la risorsa coda, autenticandosi con il certificato client e includendo l'intestazione ibm-mq-rest-csrf-token HTTP HTTP con un valore arbitrario. Questo valore può essere qualsiasi cosa, incluso uno spazio. L'indicatore --cert-type specifica che il certificato è un PKCS#12 . L'indicatore --cert specifica l'ubicazione del certificato, seguito da due punti,:, e quindi la parola d'ordine per il certificato:

```
curl -k https://localhost:9443/ibmmq/rest/v1/admin/qmgr/QM1/queue -X POST -
-cert-type P12 --cert c:\user.p12:password 
-H "ibm-mq-rest-csrf-token: value" 
-H "Content-Type: application/json" --data "{\"name\":\"Q1\"}"
```
## **Utilizzo di un'autenticazione di base HTTP con REST API**

Gli utenti di REST API possono eseguire l'autenticazione fornendo il relativo ID utente e parola d'ordine all'interno di una intestazione HTTP . Per utilizzare questo metodo di autenticazione con i metodi di HTTP , come POST, PATCH e DELETE, è necessario fornire anche l'intestazione ibm-mq-rest-csrftoken HTTP , nonché un ID utente e una password.

## **Prima di iniziare**

- Configurare gli utenti, i gruppi e i ruoli per essere autorizzati all'utilizzo di REST API. Per ulteriori informazioni, consultare ["Configurazione di utenti e ruoli" a pagina 545](#page-544-0).
- Assicurarsi che l'autenticazione di base HTTP sia abilitata. Verificare che il seguente XML sia presente e non sia commentato nel file mqwebuser.xml . Questo XML deve essere all'interno delle tag <featureManager> :

<feature>basicAuthenticationMQ-1.0</feature>

*z/*05 Su z/OS, è necessario essere un utente con accesso in scrittura a mqwebuser.xml per modificare questo file.

Su tutti i sistemi operativi, è necessario essere un <u>[utente privilegiato](#page-354-0)</u> per modificare il file di termina all' mqwebuser.xml .

- Assicurarsi di utilizzare una connessione sicura quando si inviano richieste REST. Poiché la combinazione di nome utente e parola d'ordine è codificata, ma non codificata, è necessario utilizzare una connessione protetta (HTTPS) quando si utilizza l'autenticazione di base HTTP con REST API.
- È possibile eseguire una query delle credenziali dell'utente corrente utilizzando il metodo GET HTTP sulla risorsa login , fornendo le informazioni di autenticazione di base per autenticare la richiesta. Questa richiesta restituisce informazioni sul nome utente e sui ruoli assegnati all'utente. Per ulteriori informazioni, vedi GET /login.

## **Procedura**

1. Concatenare il nome utente con i due punti e la password. Notare che il nome utente è sensibile al maiuscolo / minuscolo.

Ad esempio, un nome utente admin e una password admin diventano la seguente stringa:

admin:admin

- 2. Codifica questa stringa nome utente e password nella codifica base64 .
- 3. Includere questo nome utente e password codificati in un'intestazione HTTP Authorization: Basic .

Ad esempio, con un nome utente codificato di admin e una password di admin, viene creata la seguente intestazione:

Authorization: Basic YWRtaW46YWRtaW4=

4. Quando si utilizzano i metodi HTTP POST, PATCH o DELETE, è necessario fornire un'ulteriore autenticazione, nonché un nome utente e una password.

Questa ulteriore autenticazione viene fornita dall'intestazione ibm-mq-rest-csrf-token HTTP . L'intestazione ibm-mq-rest-csrf-token HTTP deve essere presente nella richiesta, ma il suo valore può essere qualsiasi cosa, incluso uno spazio.

5. Inoltra la tua richiesta REST a IBM MQ con le intestazioni appropriate.

#### **Esempio**

Il seguente esempio mostra come creare una nuova coda Q1, sul gestore code QM1, con autenticazione di base, sui sistemi Windows . L'esempio utilizza cURL:

• Utilizzare il metodo POST HTTP con la risorsa coda, autenticandosi con autenticazione di base e includendo l'intestazione ibm-mq-rest-csrf-token HTTP con un valore arbitrario. Questo valore può essere qualsiasi cosa, incluso uno spazio vuoto:

curl -k https://localhost:9443/ibmmq/rest/v1/admin/qmgr/QM1/queue -X POST -u mqadmin:mqadmin

```
-H "ibm-mq-rest-csrf-token: value"
-H "Content-Type: application/json" --data "{\"name\":\"Q1\"}"
```
## <span id="page-565-0"></span>**Utilizzo dell'autenticazione basata su token con API REST**

Gli utenti di REST API possono eseguire l'autenticazione fornendo un ID utente e una parola d'ordine alla risorsa REST API login con il metodo POST HTTP . Viene generato un token LTPA che consente all'utente di autenticare richieste future. Questo token LTPA ha il prefisso LtpaToken2. L'utente può scollegarsi utilizzando il metodo HTTP DELETE e può interrogare le informazioni di accesso dell'utente corrente con il metodo GET HTTP .

## **Prima di iniziare**

- Configurare gli utenti, i gruppi e i ruoli per essere autorizzati all'utilizzo di REST API. Per ulteriori informazioni, consultare ["Configurazione di utenti e ruoli" a pagina 545](#page-544-0).
- Per impostazione predefinita, il nome del cookie che comprende il token LTPA inizia con LtpaToken2e include un suffisso che può cambiare quando viene riavviato il server mqweb. Questo nome cookie casuale consente l'esecuzione di più di un server mqweb sullo stesso sistema. Tuttavia, se si desidera che il nome cookie rimanga un valore congruente, è possibile specificare il nome che il cookie ha utilizzando il comando **setmqweb** . Per ulteriori informazioni, consultare Configurazione del token LTPA.
- Per impostazione predefinita, il cookie token LTPA scade dopo 120 minuti. È possibile configurare la scadenza del cookie del token LTPA utilizzando il comando **setmqweb** . Per ulteriori informazioni, consultare Configurazione del token LTPA.
- Assicurarsi di utilizzare una connessione sicura quando si inviano richieste REST. Quando si utilizza il metodo POST HTTP sulla risorsa login , la combinazione nome utente e password inviata con la richiesta non viene crittografata. Pertanto, è necessario utilizzare una connessione sicura (HTTPS) quando si utilizza l'autenticazione basata su token con REST API. Per impostazione predefinita, non è possibile utilizzare HTTP con l'autenticazione token LTPA. È possibile abilitare il token LTPA per essere utilizzato da connessioni HTTP non sicure impostando **secureLTPA** su False. Per ulteriori informazioni, consultare Configurazione del token LTPA.
- È possibile eseguire una query delle credenziali dell'utente corrente utilizzando il metodo GET HTTP sulla risorsa login , fornendo il token LTPA per autenticare la richiesta. Questa richiesta restituisce informazioni sul nome utente e sui ruoli assegnati all'utente. Per ulteriori informazioni, vedi GET / login.

## **Procedura**

- 1. Accedi a un utente:
	- a) Utilizzare il metodo POST HTTP sulla risorsa login :

https://*host*:*port*/ibmmq/rest/v1/login

Includere il nome utente e la password nel corpo della richiesta JSON, nel formato seguente:

```
{
     "username" : name,
     "password" : password
}
```
- b) Memorizzare il token LTPA restituito dalla richiesta nell'archivio cookie locale. Per impostazione predefinita, questo token LTPA ha un prefisso LtpaToken2.
- 2. Autenticare le richieste REST con il token LTPA memorizzato come cookie con ogni richiesta. Per le richieste che utilizzano i metodi HTTP PUT, PATCH o DELETE, includere un'intestazione ibm-mqrest-csrf-token . Il valore di questa intestazione può essere qualsiasi cosa, incluso uno spazio.
- 3. Disconnettere un utente:
	- a) Utilizzare il metodo HTTP DELETE sulla risorsa login :

https://*host*:9443/ibmmq/rest/v1/login

È necessario fornire il token LTPA come cookie per autenticare la richiesta e includere un'intestazione ibm-mq-rest-csrf-token . Il valore di questa intestazione può essere qualsiasi cosa, incluso il campo vuoto

b) Elaborare l'istruzione per eliminare il token LTPA dall'archivio cookie locale.

**Nota:** Se l'istruzione non viene elaborata e il token LTPA rimane nell'archivio cookie locale, il token LTPA può essere utilizzato per autenticare future richieste REST. In altre parole, quando l'utente tenta di eseguire l'autenticazione con il token LTPA una volta terminata la sessione, viene creata una nuova sessione che utilizza il token esistente.

#### **Esempio**

Il seguente esempio cURL mostra come creare una nuova coda Q1, sul gestore code QM1, con autenticazione basata su token, sui sistemi Windows :

• Accedere e aggiungere il token LTPA con il prefisso LtpaToken2, all'archivio cookie locale. Le informazioni su nome utente e password sono incluse nel corpo JSON. L'indicatore -c specifica l'ubicazione del file in cui memorizzare il token:

```
curl -k https://localhost:9443/ibmmq/rest/v1/login -X POST 
-H "Content-Type: application/json" --data 
"{\"username\":\"mqadmin\",\"password\":\"mqadmin\"}" 
-c c:\cookiejar.txt
```
• Creare una coda. Utilizzare il metodo POST HTTP con la risorsa della coda, autenticandosi con il token LTPA. Il token LTPA con il prefisso LtpaToken2 viene richiamato dal file cookiejar.txt utilizzando l'indicatore -b . La protezione CSRF viene fornita dalla presenza dell'intestazione ibm-mq-rest-csrftoken HTTP :

```
curl -k https://localhost:9443/ibmmq/rest/v1/admin/qmgr/QM1/queue -X POST -b 
c:\cookiejar.txt -H "ibm-mq-rest-csrf-token: value" -H "Content-Type: application/json" 
--data "{\"name\":\"Q1\"}"
```
• Scollegarsi ed eliminare il token LTPA dall'archivio cookie locale. Il token LTPA viene richiamato dal file cookiejar.txt utilizzando l'indicatore -b . La protezione CSRF viene fornita dalla presenza dell'intestazione ibm-mq-rest-csrf-token HTTP . L'ubicazione del file cookiejar.txt è specificata dall'indicatore -c in modo che il token LTPA venga eliminato dal file:

```
curl -k https://localhost:9443/ibmmq/rest/v1/admin/qmgr/QM1/queue -X DELETE 
-H "ibm-mq-rest-csrf-token: value" -b c:\cookiejar.txt 
-c c:\cookiejar.txt
```
#### **Riferimenti correlati**

PUBBLICA /login GET /login Elimina /login

## **Integrazione di IBM MQ Console in un IFrame**

L'elemento HTML < iframe> può essere utilizzato per integrare una pagina Web in un'altra utilizzando un Inline Frame (IFrame). Per motivi di sicurezza, IBM MQ Console non può essere incorporato in un IFrame per impostazione predefinita. Tuttavia, è possibile abilitare un IFrame utilizzando la proprietà di configurazione **mqConsoleFrameAncestors** sul server mqweb.

#### **Informazioni su questa attività**

Il server mqweb conserva un elenco di origini delle pagine Web che possono integrare IBM MQ Console utilizzando un IFrame. Un'origine è una combinazione di uno schema URL , dominio e porta, ad esempio https://example.com:1234.

<span id="page-567-0"></span>È possibile utilizzare la proprietà di configurazione **mqConsoleFrameAncestors** sul server mqweb per specificare le voci nell'elenco.

Per impostazione predefinita, **mqConsoleFrameAncestors** è vuoto, il che significa che IBM MQ Console non può essere incorporato in un IFrame.

#### **Procedura**

Specificare un elenco di origini di pagine web, che possono integrare IBM MQ Console in un IFrame, immettendo il seguente comando:

setmqweb properties -k mqConsoleFrameAncestors -v allowedOrigins

dove *allowedOrigins* è un elenco separato da virgole di origini. Ogni origine deve essere composta da:

- Un nome host o un indirizzo IP
- Uno schema URL facoltativo
- Un numero di porta facoltativo

Notare che il nome host può iniziare con il carattere jolly (\*) e che il numero di porta può utilizzare anche il carattere jolly  $(*).$ 

Le origini di esempio sono:

https://example.com:1234

che consente a qualsiasi pagina web servita da https://example.com:1234 di integrare IBM MQ Console in un IFrame.

https://\*.example.com:\*

che consente a qualsiasi pagina web HTTPS con un nome host che termina con example.come che utilizza qualsiasi porta, di integrare IBM MQ Console in un IFrame.

#### **Esempio**

Il seguente esempio consente a IBM MQ Console di essere integrato in un IFrame dalle pagine Web servite da https://site2.example.com:1234 o https://site2.example.com:1235:

```
setmqweb properties -k mqConsoleFrameAncestors -v 
https://site2.example.com:1234,https://site2.example.com:1235
```
## **Configurazione di CORS per REST API**

Per impostazione predefinita, un browser Web non consente agli script, come JavaScript, di richiamare REST API quando lo script non proviene dalla stessa origine di REST API. In altre parole, le richieste tra origini non sono abilitate. È possibile configurare CORS (Cross Origin Resource Sharing) per consentire richieste di origine incrociata da origini specificate.

#### **Informazioni su questa attività**

È possibile accedere a REST API tramite un browser Web, ad esempio tramite uno script. Poiché queste richieste provengono da un'origine differente rispetto a REST API, il browser Web rifiuta la richiesta perché si tratta di una richiesta di origine incrociata. L'origine è diversa se il dominio, la porta o lo schema non sono uguali.

Ad esempio, se disponi di uno script ospitato in http://localhost:1999/ , effettui una richiesta tra origini se immetti un GET HTTP su un sito web ospitato in https://localhost:9443/. Questa richiesta è di origine incrociata perché i numeri di porta e lo schema (HTTP) sono diversi.

<span id="page-568-0"></span>Puoi abilitare le richieste tra origini configurando CORS e specificando le origini a cui è consentito accedere a REST API.

Per ulteriori informazioni su CORS, consultare<https://www.w3.org/TR/cors/>e [https://](https://developer.mozilla.org/en-US/docs/Web/HTTP/CORS) [developer.mozilla.org/en-US/docs/Web/HTTP/CORS.](https://developer.mozilla.org/en-US/docs/Web/HTTP/CORS)

#### **Procedura**

1. Visualizzare la configurazione corrente immettendo il seguente comando:

dspmqweb properties -a

La voce mqRestCorsAllowedOrigins specifica le origini consentite. La voce mqRestCorsMaxAgeInSeconds specifica il tempo, in secondi, in cui il browser Web può memorizzare nella cache i risultati di qualsiasi controllo pre - volo CORS.

2. Specificare le origini consentite per accedere a REST API immettendo il seguente comando:

setmqweb properties -k mqRestCorsAllowedOrigins -v *allowedOrigins*

dove *allowedOrigins* specifica l'origine da cui si desidera consentire le richieste tra origini. È possibile utilizzare un asterisco racchiuso tra virgolette doppie, "\*", per consentire tutte le richieste tra origini. È possibile immettere più di un'origine in un elenco separato da virgole, racchiuso tra virgolette. Per non consentire richieste tra origini, immettere virgolette vuote come valore per *allowedOrigins*.

3. Specificare il tempo, in secondi, per cui si desidera consentire a un browser Web di memorizzare nella cache i risultati di qualsiasi controllo pre - volo CORS immettendo il seguente comando:

setmqweb properties -k mqRestCorsMaxAgeInSeconds -v *time*

#### **Esempio**

Il seguente esempio mostra le richieste tra origini abilitate per http://localhost:9883, https:// localhost:1999e https://localhost:9663. La durata massima dei risultati memorizzati nella cache di qualsiasi controllo pre - volo CORS è impostata su 90 secondi:

```
setmqweb properties -k mqRestCorsAllowedOrigins -v "http://localhost:9883,https://
localhost:1999,https://localhost:9663"
setmqweb properties -k mqRestCorsMaxAgeInSeconds -v 90
```
## **Configurazione della convalida dell'intestazione host per IBM MQ Console e REST API**

È possibile configurare il server mqweb per limitare l'accesso a IBM MQ Console e REST API in modo che vengano elaborate solo le richieste inviate con un'intestazione host che corrisponde a un elenco consentito specificato. Viene restituito un errore se viene utilizzato un valore di intestazione host che non è presente nella allowlist.

#### **Informazioni su questa attività**

Il server mqweb utilizza host virtuali per definire l'elenco di intestazioni host accettabili. Per ulteriori informazioni sugli host virtuali, consultare la documentazione di WebSphere Liberty : https:// www.ibm.com/docs/SSEQTP\_liberty/com.ibm.websphere.wlp.doc/ae/cwlp\_virtual\_hosts.html

Per completare questa attività, è necessario essere un utente con privilegi sufficienti per modificare il file mqwebuser.xml :

- $\sim$   $z/0$ S  $\sim$  Su z/OS, è necessario disporre dell'accesso in scrittura al file mqwebuser. xml .
	- **Multi Su tutti gli altri sistemi operativi, è necessario essere un [utente privilegiato](#page-354-0).**
- $\cdot$  V s.3.5  $\cdot$  Linux  $\cdot$  Se il server mqweb fa parte di un'installazione autonoma di IBM MQ Web Server , è necessario disporre dell'accesso in scrittura al file mqwebuser.xml nella directory di dati IBM MQ Web Server .

### **Procedura**

1. Aprire il file mqwebuser.xml. Questo file si trova in una delle seguenti ubicazioni:

- In un'installazione IBM MQ :
	- $\blacksquare$  Linux  $\blacksquare$  AIX  $\blacksquare$  Su AIX o Linux: /var/mqm/web/installations/ *installationName*/servers/mqweb
	- **Windows** Su Windows:

*MQ\_DATA\_PATH*\web\installations\*installationName*\servers\mqweb, dove *MQ\_DATA\_PATH* è il percorso dati IBM MQ . Questo percorso è il percorso dati selezionato durante l'installazione di IBM MQ. Per impostazione predefinita, questo è C:\ProgramData\IBM\MQ.

– Su z/OS: *WLP\_user\_directory*/servers/mqweb

dove *WLP\_user\_directory* è la directory specificata quando è stato eseguito il comando **crtmqweb** per creare la definizione del server mqweb.

 $\texttt{I} \times \texttt{I} = \texttt{I}$   $\texttt{I} \times \texttt{I}$   $\texttt{I} \times \texttt{I}$  an installazione autonoma di IBM MQ Web Server : *MQ\_OVERRIDE\_DATA\_PATH*/web/installations/MQWEBINST/servers/mqweb

dove *MQ\_OVERRIDE\_DATA\_PATH* è la directory di dati IBM MQ Web Server a cui fa riferimento la variabile di ambiente **MQ\_OVERRIDE\_DATA\_PATH** .

2. Aggiungere o eliminare il commento dal codice seguente nel file mqwebuser.xml :

```
<virtualHost allowFromEndpointRef="defaultHttpEndpoint" id="default_host">
 <hostAlias>localhost:9080</hostAlias>
</virtualHost>
```
3. Modificare il campo **<hostAlias>** , inserendo la combinazione nome host e porta che si desidera consentire.

Questa combinazione potrebbe essere il nome host e il nome porta utilizzati nella configurazione del server mqweb. Ad esempio, se si utilizza la configurazione predefinita di localhost:9443, è possibile utilizzare localhost:9443 nel campo **<hostAlias>** .

Se necessario, è possibile aggiungere più campi **<hostAlias>** all'interno delle tag **<virtualHost>** per consentire più combinazioni di nome host e porta. Ad esempio, per consentire le intestazioni host che utilizzano una porta HTTP e le intestazioni host che utilizzano la porta HTTPS .

## **Revisione**

I record di verifica delle operazioni eseguite in IBM MQ Console e REST API possono essere prodotti abilitando il comando del gestore code e gli eventi di configurazione, e su AIX, Linux, and Windows le modifiche di stato significative vengono registrate nei file di log del server mqweb.

#### **Cambiamenti di stato significativi**

#### **ALW**

Su AIX, Linux, and Windows, IBM MQ Console registra le modifiche di stato significative come messaggi nei log del server mqweb. Ogni messaggio indica il nome principal autenticato che ha richiesto l'operazione.

Le modifiche di stato significative, ad esempio quando i gestori code vengono creati, avviati, terminati o eliminati, vengono registrate nei file messages.log e console.log del server mqweb al livello di registrazione [ AUDIT]. Ogni voce di log indica il nome principal autenticato che ha richiesto l'operazione.

I file messages.log e console.log si trovano nella seguente ubicazione:

• In un'installazione IBM MQ :

– Su AIX o Linux: /var/mqm/web/installations/ *installationName*/servers/mqweb/logs

– **Windows** Su Windows:

*MQ\_DATA\_PATH*\web\installations\*installationName*\servers\mqweb\logs, dove *MQ\_DATA\_PATH* è il percorso dati IBM MQ . Questo percorso è il percorso dati selezionato durante l'installazione di IBM MQ. Per impostazione predefinita, questo è C:\ProgramData\IBM\MQ.

 $\bullet$  | V 9.3.5 | Linux | In un'installazione autonoma di IBM MQ Web Server : *MQ\_OVERRIDE\_DATA\_PATH*/web/installations/MQWEBINST/servers/mqweb/logs

dove *MQ\_OVERRIDE\_DATA\_PATH* è la directory di dati IBM MQ Web Server a cui fa riferimento la variabile di ambiente **MQ\_OVERRIDE\_DATA\_PATH** .

Per ulteriori informazioni sulla configurazione dei livelli di registrazione del server mqweb, consultare Configurazione della registrazione.

## **Eventi di comando e configurazione**

Facoltativamente, è possibile abilitare gli eventi di comando e configurazione sul gestore code per fornire informazioni sulla maggior parte delle attività IBM MQ Console e REST API . Ad esempio, la creazione di canali e l'interrogazione delle code generano eventi di comando e configurazione. Per ulteriori informazioni sull'abilitazione degli eventi di comando e configurazione, consultare Controllo degli eventi di configurazione, comando e programma di registrazione.

Per questi messaggi di comando e di evento di configurazione, il campo **MQIACF\_EVENT\_ORIGIN** è impostato su MQEVO\_REST e il campo **MQCACF\_EVENT\_APPL\_IDENTITY** riporta i primi 32 caratteri del nome principal autenticato. Se un utente ha il ruolo MQWebAdmin o MQWebAdminRO , il campo **MQCACF\_EVENT\_USER\_ID** riporta l'ID utente del server mqweb, non il nome utente del principal che ha emesso il comando. Tuttavia, se l'utente ha il ruolo MQWebUser , **MQCACF\_EVENT\_USER\_ID** riporta il nome utente del principal che ha emesso il comando.

#### **Concetti correlati**

#### ["Revisione" a pagina 510](#page-509-0)

È possibile controllare le intrusioni di sicurezza o i tentativi di intrusioni utilizzando i messaggi di evento. È inoltre possibile verificare la sicurezza del sistema utilizzando IBM MQ Explorer.

## **Considerazioni sulla protezione per IBM MQ Console e REST API su z/OS**

IBM MQ Console e REST API dispongono di funzioni di sicurezza che controllano se un utente può immettere, visualizzare o modificare i comandi. I comandi vengono quindi passati al gestore code e la sicurezza del gestore code viene quindi utilizzata per controllare se all'utente è consentito immettere il comando per quel gestore code specifico.

## **Procedura**

- 1. Assicurarsi che l'ID utente dell'attività avviata del server mqweb disponga delle autorizzazioni appropriate per emettere determinati comandi PCF e accedere ad alcune code. Per ulteriori informazioni, consultare ["Autorizzazione richiesta dall'ID utente dell'attività avviata del server mqweb"](#page-571-0) [a pagina 572](#page-571-0).
- 2. Verificare che tutti gli utenti a cui è stato concesso il ruolo MQWebUser dispongano delle autorizzazioni appropriate.

Gli utenti IBM MQ Console e REST API assegnati al ruolo MQWebUser operano nel contesto di sicurezza del principal. Questi ID utente possono eseguire solo le operazioni che l'ID utente può eseguire sul gestore code e devono avere accesso alle stesse code di sistema dello spazio di indirizzo del server mqweb.

All'ID utente dell'attività avviata del server mqweb deve essere concesso l'accesso alternativo a tutti gli utenti assegnati al ruolo MQWebUser .

<span id="page-571-0"></span>Per ulteriori informazioni sulla concessione delle autorizzazioni appropriate per gli utenti con il ruolo MQWebUser , consultare "Accesso alle risorse IBM MQ richieste per utilizzare IBM MQ Console o REST API" a pagina 572.

3. Opzionale: Configurare TLS per IBM MQ Console e REST API. Per ulteriori informazioni, consultare ["Configurazione di TLS per REST API e IBM MQ Console su z/OS" a pagina 573](#page-572-0).

## **Autorizzazione richiesta dall'ID utente dell'attività avviata del server mqweb**

Su z/OS, l'ID utente dell'attività avviata dal server mqweb richiede alcune autorizzazioni per emettere comandi PCF e accedere alle risorse del sistema.

L'ID utente dell'attività avviata del server mqweb richiede:

- Un z/OS UID (UNIX user identifier) per poter utilizzare z/OS UNIX System Services.
- Accedere ai dataset hlq.SCSQAUTH e hlq.SCSQANL\* nell'installazione di IBM MQ .
- Accesso in lettura ai file di installazione IBM MQ in z/OS UNIX System Services.
- Accesso in lettura e scrittura alla directory utente Liberty creata dallo script **crtmqweb** .
- Autorizzazione per connettersi al gestore code. Concedere all'ID utente dell'attività avviata del server mqweb l'accesso *READ* al profilo hlq.BATCH nella classe MQCONN.
- Autorizzazione per immettere comandi IBM MQ e accedere a determinate code. Questi dettagli sono descritti in ["IBM MQ Console - profili di sicurezza del comando richiesti" a pagina 238,](#page-237-0) ["Sicurezza della](#page-212-0) [coda di sistema" a pagina 213e](#page-212-0) ["Profili per la sicurezza del contesto" a pagina 224.](#page-223-0)
- Autorizzazione alla sottoscrizione all'argomento SYSTEM.FTE , per utilizzare REST API per MFT. Concedere l'accesso *ALTER* dell'ID utente dell'attività avviata del server mqweb al profilo hlq.SUBSCRIBE.SYSTEM.FTE nella classe MXTOPIC.
- Se si sta configurando un registro SAF, accedere a vari profili di protezione. Per ulteriori informazioni, consultare ["Configurazione di un registro SAF per IBM MQ Console e REST API" a pagina 553](#page-552-0).

#### **Autenticazione connessione**

Se il gestore code è stato configurato per richiedere che tutte le applicazioni batch forniscano un ID utente e una password validi, impostando CHKLOCL (REQUIRED), è necessario fornire all'ID utente dell'attività avviata del server mqweb l'accesso *UPDATE* al profilo hlq.BATCH nella classe MQCONN.

Questa autorizzazione fa in modo che l'autenticazione della connessione operi in modalità CHKLOCL (OPTIONAL) per l'ID utente del task avviato del server mqweb.

Se il gestore code non è stato configurato in modo da richiedere che tutte le applicazioni batch forniscano un ID utente e una password validi, è sufficiente fornire all'ID utente che avvia l'attività del server mqweb *READ* l'accesso al profilo hlq.BATCH nella classe MQCONN.

Per ulteriori informazioni su CHCKLOCL, consultare ["Utilizzo di CHCKLOCL su applicazioni associate](#page-203-0) [localmente" a pagina 204](#page-203-0).

## **Accesso alle risorse IBM MQ richieste per utilizzare IBM MQ Console o REST API**

Le operazioni eseguite in IBM MQ Console, o REST API, da un utente nel ruolo MQWebUser si verificano nel contesto di sicurezza dell'utente.

#### **Informazioni su questa attività**

Consultare ["Ruoli su IBM MQ Console e REST API" a pagina 556](#page-555-0) per ulteriori informazioni sui ruoli in IBM MQ Console e REST API.

Utilizzare la seguente procedura per concedere a un utente, nel ruolo MQWebUser , l'accesso alle risorse del gestore code richieste per utilizzare IBM MQ Console o REST API.

### <span id="page-572-0"></span>**Procedura**

1. Concedere all'ID utente mqweb server started task l'accesso alternativo a ogni ID utente nel ruolo MQWebUser .

Eseguire questa operazione su ogni gestore code che gli utenti gestiranno tramite IBM MQ Console o REST API.

Puoi utilizzare i seguenti comandi RACF di esempio per concedere l'accesso utente alternativo all'ID utente mqweb server started task a un utente nel ruolo MQWebUser :

RDEFINE MQADMIN hlq.ALTERNATE.USER.userId UACC(NONE) PERMIT hlq.ALTERNATE.USER.userId CLASS(MQADMIN) ACCESS(UPDATE) ID(mqwebUserId) SETROPTS RACLIST(MQADMIN) REFRESH

dove:

**hlq**

È il prefisso del profilo, che può essere il nome del gestore code o il nome del gruppo di condivisione code

#### **userId**

L'utente è nel ruolo MQWebUser

#### **mqwebUserId**

L'ID utente mqweb server started task

**Nota:** Se si utilizza la sicurezza con caratteri maiuscoli e minuscoli, utilizzare la classe MXADMIN piuttosto che la classe MQADMIN.

2. Concedere a ogni utente nel ruolo MQWebUser l'accesso alle code di sistema necessarie per utilizzare IBM MQ Console e REST API.

A tale scopo, per entrambi i sistemi SYSTEM.ADMIN.COMMAND.QUEUE e SYSTEM.REST.REPLY.QUEUE, fornisce a ciascun utente l'accesso UPDATE alle classi MQQUEUE o MXQUEUE, a seconda che la sicurezza sia in uso o meno.

È necessario eseguire questa operazione su ogni gestore code che l'utente gestirà tramite il REST API, inclusi i gestori code remoti gestiti attraverso il gatewayadministrative REST API.

3. Per consentire a un utente con il ruolo MQWebUser di amministrare i gestori code remoti, concedere all'utente l'accesso UPDATE al profilo nella classe MQQUEUE o MXQUEUE, proteggendo la coda di trasmissione utilizzata per inviare i comandi al gestore code remoto. Tenere presente che è necessario fornire all'utente l'accesso UPDATE sul gestore code gateway.

Sul gestore code remoto, concedere l'accesso allo stesso utente per inserire nella coda di trasmissione utilizzata per inviare i messaggi di risposta del comando al gestore code gateway.

4. Concedere agli utenti nel ruolo MQWebUser l'accesso a tutte le altre risorse richieste per eseguire le operazioni supportate da IBM MQ Console e REST API.

L'accesso necessario per:

- Eseguire operazioni in REST API, è descritto nelle sezioni *Requisiti di protezione* delle singole risorse REST API
- L'emissione di comandi da parte di IBM MQ Console è descritta in ["IBM MQ Console profili di](#page-237-0) [sicurezza del comando richiesti" a pagina 238](#page-237-0)

#### $z/0S$ **Configurazione di TLS per REST API e IBM MQ Console su z/OS**

Su z/OS, è possibile configurare il server mqweb per utilizzare un keyring RACF per memorizzare i certificati per le connessioni sicure con TLS e l'autenticazione del certificato client.

#### **Prima di iniziare**

Per completare questa procedura, è necessario essere un utente con accesso in scrittura al file mqwebuser.xml e disporre dell'autorizzazione per gestire i keyring SAF.

### **Informazioni su questa attività**

La configurazione predefinita del server mqweb utilizza i keystore Java per il server e i certificati attendibili. Su z/OS, è possibile configurare il server mqweb per utilizzare un keyring RACF , invece dei keystore Java . Il server può anche essere configurato per consentire agli utenti di autenticarsi utilizzando un certificato client.

Consultare Liberty: Keystores per informazioni sull'utilizzo dei keyring RACF in Liberty.

Seguire questa procedura per configurare il server mqweb per utilizzare un keyring RACF e, facoltativamente, per configurare l'autenticazione del certificato client. Questa procedura descrive i passi necessari per creare e utilizzare i certificati firmati con i propri certificati CA (Certificate Authority). Per la produzione, è possibile utilizzare i certificati ottenuti da un'autorità di certificazione esterna.

#### **Procedura**

1. Creare un certificato CA (Certificate Authority), che verrà utilizzato per firmare il certificato del server. Ad esempio, immettere il seguente comando RACF :

```
RACDCERT GENCERT -
  CERTAUTH -
  SUBJECTSDN(CN('mqweb Certification Authority') -
   O('IBM') OU('MQ')) -
 SIZE(2048) -
  WITHLABEL('mqwebCertauth')
```
2. Creare un certificato server, firmato con il certificato CA creato nel passo 1, immettendo il seguente comando:

```
RACDCERT ID(mqwebUserId) GENCERT -
  SUBJECTSDN(CN('hostname') -
   O('IBM') -
  OU( MQ')
  SIZE(2048) - SIGNWITH (CERTAUTH LABEL('mqwebCertauth')) -
 WITHLABEL('mqwebServerCert')
```
dove *mqwebUserId* è l'ID utente dell'attività avviata del server mqweb e *hostname* è il nome host del server mqweb.

3. Collegare il certificato CA e il certificato server ad un keyring SAF immettendo i comandi seguenti:

```
RACDCERT ID(mqwebUserId) CONNECT(RING(keyring) LABEL('mqwebCertauth') CERTAUTH)
RACDCERT ID(mqwebUserId) CONNECT(RING(keyring) LABEL('mqwebServerCert'))
```
dove *mqwebUserId* è l'ID utente dell'attività avviata del server mqweb e *keyring* è il nome del keyring che si desidera utilizzare.

4. Esportare il certificato CA in un file CER immettendo il seguente comando:

```
RACDCERT CERTAUTH EXPORT(LABEL('mqwebCertauth')) -
         DSN('hlq.CERT.MQWEBCA') -
        FORMAT(CERTDER)
         PASSWORD('password')
```
- 5. Inviare via FTP il certificato CA esportato in formato binario alla workstation e importarlo nel browser come certificato CA (Certificate Authority).
- 6. Opzionale: Se si desidera configurare l'autenticazione del certificato client, creare ed esportare un certificato client.
	- a) Creare un certificato CA (Certificate Authority), che verrà utilizzato per firmare il certificato client. Ad esempio, immettere il seguente comando RACF :

```
RACDCERT GENCERT -
   CERTAUTH -
   SUBJECTSDN(CN('mqweb User CA') -
  O('IBM') OU('MQ')) -
```

```
 SIZE(2048) -
 WITHLABEL('mqwebUserCertauth')
```
b) Collegare il certificato CA a un keyring SAF immettendo il seguente comando:

RACDCERT ID(*mqwebUserId*) CONNECT(RING(*keyring*) LABEL('mqwebUserCertauth') CERTAUTH)

dove *mqwebUserId* è l'ID utente dell'attività avviata del server mqweb e *keyring* è il nome del keyring che si desidera utilizzare.

c) Creare un certificato client, firmato con il certificato CA. Ad esempio, immetti il seguente comando:

```
RACDCERT ID(clientUserId) GENCERT -
  SUBJECTSDN(CN('clientUserId') -
    O('TBM')OU('MQ'))
  SIZE(2048) SIGNWITH (CERTAUTH LABEL('mqwebUserCertauth')) -
 WITHLABEL('userCertLabel')
```
dove *clientUserId* è il nome utente.

Il metodo utilizzato per associare un certificato ad un'entità principale dipende dal tipo di registro utente configurato:

- Se si utilizza un registro di base, il campo Nome comune nel certificato viene confrontato con l'utente nel registro.
- Se si utilizza un registro SAF e il certificato si trova nel database RACF , viene utilizzato il proprietario del certificato, specificato con il parametro **ID** quando si crea il certificato.
- Se si sta utilizzando un registro LDAP, il DN completo nel certificato viene confrontato con il registro LDAP.
- d) Esportare il certificato client in un file PKCS #12 immettendo il seguente comando:

```
RACDCERT ID(mqwebUserId) EXPORT(LABEL('userCertLabel')) -
          PASSWORD('password') DSN('hlq.USER.CERT')
```
- e) Inviare tramite FTP il certificato esportato in binario alla workstation. Per utilizzare il certificato client con IBM MQ Console, importarlo nel browser Web utilizzato per accedere a IBM MQ Console come certificato personale.
- 7. Modificare il file *WLP\_user\_directory*/servers/mqweb/mqwebuser.xml, dove *WLP\_user\_directory* è la directory specificata quando lo script **crtmqweb** è stato eseguito per creare la definizione del server mqweb.

Apportare le seguenti modifiche per configurare il server mqweb per utilizzare un keyring RACF :

a) Rimuovere o impostare come commento la seguente riga:

<sslDefault sslRef="mqDefaultSSLConfig"/>

b) Aggiungere le seguenti istruzioni:

```
<keyStore id="defaultKeyStore" filebased="false"
 location="safkeyring://mqwebUserId/keyring"
 password="password" readOnly="true" type="JCERACFKS" />
<ssl id="thisSSLConfig" keyStoreRef="defaultKeyStore" sslProtocol="TLSv1.2"
          serverKeyAlias="mqwebServerCert" clientAuthenticationSupported="true" />
<sslDefault sslRef="thisSSLConfig"/>
```
dove:

- *mqwebUserId* è l'ID utente dell'attività avviata del server mqweb.
- *keyring* è il nome del keyring RACF .
- *mqwebServerCert* è l'etichetta del certificato del server mqweb.

**Note:** Il valore di **keyStore password** viene ignorato.

8. Riavviare il server mqweb arrestando e riavviando l'attività avviata del server mqweb.

- 9. Opzionale: Utilizzare il certificato client per autenticare:
	- Per utilizzare il certificato client con IBM MQ Console, immettere l' URL per IBM MQ Console nel browser Web in cui è stato installato il certificato client.
	- Per utilizzare il certificato client con l'API REST, fornire il certificato client con ciascuna richiesta REST.

**Note:**

- a. Se si stanno utilizzando solo certificati per l'autenticazione con IBM MQ Console, il browser potrebbe visualizzare un elenco di certificati da cui effettuare la selezione.
- b. Se si desidera utilizzare un certificato differente, potrebbe essere necessario chiudere e riavviare il browser.
- c. Se si utilizzano certificati client che non si trovano nel database RACF , è possibile utilizzare il filtro del nome certificato RACF per associare gli attributi del certificato a un ID utente. Ad esempio:

RACDCERT ID(DEPT3USR) MAP SDNFILTER(OU=DEPT1.C=US)

associa i certificati con un DN (Distinguished Name) Soggetto contenente OU=DEPT1 e C=US all'ID utente DEPT3USR.

## **Risultati**

Hai configurato un'interfaccia TLS per IBM MQ Console e REST API.

# **Gestione di chiavi e certificati su AIX, Linux, and Windows**

Su AIX, Linux, and Windows, utilizzare i comandi **runmqckm** e **runmqakm** per la gestione di chiavi, certificati e richieste di certificati.

#### **Informazioni su questa attività**

Il comando **runmqckm** fornisce funzioni simili a quelle di **iKeyman**, e il comando **runmqakm** fornisce funzioni simili a quelle di **gskitcapicmd**. Prima di utilizzare **runmqckm** o **runmqakm**, verificare che le variabili di ambiente di sistema siano correttamente configurate eseguendo il comando **setmqenv** .

Il comando **runmqckm** richiede l'installazione del componente JRE IBM MQ . Se questo componente non è installato, è possibile utilizzare il comando **runmqakm** .

Se hai bisogno di gestire i certificati TLS in un modo conforme a FIPS, utilizza il comando **runmqakm** invece del comando **runmqckm** . Ciò è dovuto al fatto che il comando **runmqakm** supporta una codifica più rigida.

#### **Procedura**

- Utilizzare i comandi **runmqckm** e **runmqakm** per effettuare le seguenti operazioni:
	- V 9.3.0 Creare il tipo di file del database di chiavi CMS o PKCS#12 richiesti da IBM MQ
	- Crea richieste di certificato
	- Importa certificati personali
	- Importa certificati CA
	- Gestisci certificati autofirmati

#### **Attività correlate**

["Utilizzo dell'interfaccia utente strmqikm" a pagina 319](#page-318-0)

È possibile creare un certificato personale utilizzando **strmqikm** (iKeyman) GUI.

#### **Riferimenti correlati**

Richiamo della GUI IBM **strmqikm** (iKeyman)
## **Informazioni correlate**

[keytool](https://www.ibm.com/docs/en/sdk-java-technology/8?topic=guide-keytool)

## **Comandi runmqckm e runmqakm su AIX, Linux, and Windows**

Questa sezione descrive i comandi **runmqckm** e **runmqakm** in base all'oggetto del comando.

Le principali differenze tra i due comandi sono le seguenti:

- **runmqckm**
	- Fornisce funzioni simili a quelle di **iKeycmd**
	- Supporta i formati di file del repository di chiavi JKS e JCEKS
- **runmqakm**
	- Fornisce funzioni simili a quelle di **gskitcapicmd**
	- Supporta la creazione di certificati e richieste di certificato con chiavi pubbliche Elliptic Curve, mentre il comando **runmqckm** non supporta
	- Supporta una codifica più rigida del file del repository delle chiavi rispetto al comando **runmqckm** tramite il parametro **-strong**

– È stato certificato come conforme a FIPS 140-2 e può essere configurato per operare in modo conforme a FIPS, utilizzando il parametro **-fips**

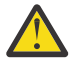

**Attenzione:** Il comando **runmqckm** richiede l'installazione della funzione JRE ( IBM MQ Java runtime environment ).

Ogni comando specifica almeno un *oggetto*. I comandi per le operazioni di periferica PKCS #11 potrebbero specificare oggetti aggiuntivi. I comandi per gli oggetti di richiesta certificato, certificato e database delle chiavi specificano anche un'azione . L'oggetto può essere uno dei seguenti:

### **-keydb**

Le azioni si applicano a un database di chiavi

**-cert**

Le azioni si applicano a un certificato

### **-certreq**

Le azioni si applicano a una richiesta di certificato

**-help**

visualizza la guida

**-version**

Visualizza le informazioni sulla versione

I seguenti argomenti secondari descrivono le azioni che è possibile eseguire su oggetti di richiesta di certificati, certificati e database delle chiavi; consultare ["opzioni runmqckm e runmqakm su AIX, Linux,](#page-588-0) [and Windows" a pagina 589](#page-588-0) per una descrizione delle opzioni per questi comandi.

## **E ALW Comandi per i database delle chiavi CMS o PKCS#12 su AIX, Linux, and Windows**

Utilizzare i comandi **runmqckm** e **runmqakm** per gestire le chiavi e i certificati per un database di chiave CMS o per un database di chiavi PKCS#12 .

**Nota:** IBM MQ non supporta gli algoritmi SHA-3 o SHA-5 . È possibile utilizzare i nomi degli algoritmi di firma digitale SHA384WithRSA e SHA512WithRSA perché entrambi gli algoritmi sono membri della famiglia SHA-2 .

 $\Box$  Deprecated  $_{\rm I}$  nomi degli algoritmi di firma digitale SHA3WithRSA e SHA5WithRSA sono obsoleti perché sono abbreviati rispettivamente in SHA384WithRSA e SHA512WithRSA .

### **-keydb -modificapw**

Modificare la password per un database di chiavi:

Utilizzando il comando **runmqckm** :

-keydb -changepw -db *filename* -pw *password* -new\_pw *new\_password* -expire *days*

Utilizzando il comando **runmqakm** :

```
-keydb -changepw -db filename -pw password -new_pw new_password -expire days
-fips -strong
```
### **-keydb -convertire**

Per il comando **runmqckm** , convertire il database delle chiavi da un formato all'altro:

```
-keydb -convert -db filename -pw password
-old_format cms | pkcs12 -new_format cms
```
Utilizzando il comando **runmqakm** , convertire un database di chiavi CMS versione precedente nel database di chiavi CMS versione nuova:

-keydb -convert -db *filename* -pw *password* -new\_db *filename* -new\_pw *password* -strong -fips

### **-keydb -crea**

Creare un database delle chiavi:

Utilizzando il comando **runmqckm** :

 $V$  S.3.0 -keydb -create -db *filename* -pw *password* -type *cms* | *pkcs12*

Utilizzando il comando **runmqakm** :

```
V5.3.0-keydb -create -db filename -pw password -type cms
/ p12 -fips -strong
```
### **-keydb -elimina**

Eliminare un database delle chiavi:

Utilizzando uno dei due comandi:

-keydb -delete -db *filename* -pw *password*

### **-keydb -elenco**

Elencare i tipi di database delle chiavi attualmente supportati:

Utilizzando il comando **runmqckm** :

-keydb -list

Utilizzando il comando **runmqakm** :

-keydb -list -fips

### **-cert -aggiungi**

Aggiungere un certificato da un file in un database di chiavi:

Utilizzando il comando **runmqckm** :

```
-cert -add -db filename -pw password -label label -file filename
-format ascii | binary
```
Utilizzando il comando **runmqakm** :

```
-cert -add -db filename -pw password -label label -file filename
-format ascii | binary -fips
```
### **-cert -crea**

Creare un certificato autofirmato:

Utilizzando il comando **runmqckm** :

```
-cert -create -db filename -pw password -label label
-dn distinguished_name -size 1024 | 512 -x509version 3 | 1 | 2
-expire days -sig_alg MD2_WITH_RSA | MD2WithRSA |
MD5_WITH_RSA | MD5WithRSA |
SHA1WithDSA | SHA1WithRSA |
SHA256_WITH_RSA | SHA256WithRSA |
SHA2WithRSA | SHA384_WITH_RSA |
SHA384WithRSA | SHA512_WITH_RSA |
SHA512WithRSA | SHA_WITH_DSA |
SHA_WITH_RSA | SHAWithDSA |
SHAWithRSA
```
Utilizzando il comando **runmqakm** :

```
-cert -create -db filename -pw password -label label
-dn distinguished_name -size 2048 | 1024 | 512 -x509version 3 | 1 | 2
-expire days -fips -sig_alg md5 | 
MD5_WITH_RSA | SHA_WITH_DSA |
SHA_WITH_RSA | sha1 | 
SHA1WithDSA | SHA1WithECDSA | 
SHA1WithRSA | sha224 |
SHA224_WITH_RSA | SHA224WithDSA |
SHA224WithECDSA | SHA224WithRSA |
sha256 | SHA256_WITH_RSA |
SHA256WithDSA | SHA256WithECDSA |
SHA256WithRSA | SHA2WithRSA |
sha384 | SHA384_WITH_RSA |
SHA384WithECDSA | SHA384WithRSA |
sha512 | SHA512_WITH_RSA |
SHA512WithECDSA | SHA512WithRSA |
SHAWithDSA | SHAWithRSA |
EC_ecdsa_with_SHA1 | EC_ecdsa_with_SHA224 | 
EC_ecdsa_with_SHA256 | EC_ecdsa_with_SHA384 | 
EC_ecdsa_with_SHA512
```
### **-cert -elimina**

Eliminare un certificato:

Utilizzando il comando **runmqckm** :

-cert -delete -db *filename* -pw *password* -label *label*

Utilizzando il comando **runmqakm** :

-cert -delete -db *filename* -pw *password* -label *label* -fips

### **-cert -dettagli**

Elencare le informazioni dettagliate per un certificato specifico:

Utilizzando il comando **runmqckm** :

-cert -details -db *filename* -pw *password* -label *label*

Utilizzando il comando **runmqakm** :

-cert -details -db *filename* -pw *password* -label *label* -fips

### **-cert -esporta**

Esportare un certificato personale e la relativa chiave privata associata da un database di chiavi in un file PKCS#12 o in un altro database di chiavi:

Utilizzando il comando **runmqckm** :

-cert -export -db *filename* -pw *password* -label *label* -type *cms* | *pkcs12* -target *filename* -target\_pw *password* -target\_type *cms* | *pkcs12*

Utilizzando il comando **runmqakm** :

```
-cert -export -db filename -pw password -label label -type cms | pkcs12
-target filename -target_pw password -target_type cms | pkcs12
-encryption strong | weak -fips
```
**-cert -estrai**

Estrarre un certificato da un database di chiavi:

Utilizzando il comando **runmqckm** :

```
-cert -extract -db filename -pw password -label label -target filename
-format ascii | binary
```
Utilizzando il comando **runmqakm** :

```
-cert -extract -db filename -pw password -label label -target filename
-format ascii | binary -fips
```
### **-cert -importa**

Importare un certificato personale da un database di chiavi:

Utilizzando il comando **runmqckm** :

```
-cert -import -file filename -pw password -type pkcs12 -target filename
-target_pw password -target_type cms -label label
```
Utilizzando il comando **runmqakm** :

```
-cert -import -file filename -pw password -type cms -target filename
-target_pw password -target_type cms -label label -fips
```
Per entrambi i comandi:

- L'opzione -label è obbligatoria e specifica l'etichetta del certificato che deve essere importato dal database delle chiavi di origine.
- Inoltre, è possibile utilizzare l'opzione -new\_label . Ciò consente al certificato importato di ottenere un'etichetta differente nel database di chiavi di destinazione dall'etichetta nel database di origine.

### **-cert -elenco**

Elenca tutti i certificati in un database delle chiavi:

Utilizzando il comando **runmqckm** :

-cert -list *all* | *personal* | *CA* -db *filename* -pw *password*

Utilizzando il comando **runmqakm** :

-cert -list *all* | *personal* | *CA* -db *filename* -pw *password* -fips

### **-cert -ricevere**

Ricevere un certificato da un file:

Utilizzando il comando **runmqckm** :

```
-cert -receive -file filename -db filename -pw password
-format ascii | binary -default_cert yes | no
```
Utilizzando il comando **runmqakm** :

```
-cert -receive -file filename -db filename -pw password
-format ascii | binary -default_cert yes | no -fips
```
### **-cert -segno**

Firma un certificato:

Utilizzando il comando **runmqckm** :

```
-cert -sign -db filename -file filename -pw password
-label label -target filename -format ascii | binary -expire days
-sig_alg MD2_WITH_RSA | MD2WithRSA | MD5_WITH_RSA |
MD5WithRSA | SHA1WithDSA | SHA1WithRSA |
SHA256_WITH_RSA | SHA256WithRSA |
SHA2WithRSA | SHA384_WITH_RSA |
SHA384WithRSA | SHA512_WITH_RSA |
SHA512WithRSA | SHA_WITH_DSA |
SHA_WITH_RSA | SHAWithDSA |
SHAWithRSA
```
Utilizzando il comando **runmqakm** :

```
-cert -sign -db filename -file filename -pw password
-label label -target filename -format ascii | binary -expire days -fips
-sig_alg md5 | MD5_WITH_RSA | SHA_WITH_DSA |
SHA_WITH_RSA | sha1 | SHA1WithDSA |
SHA1WithECDSA | SHA1WithRSA | sha224 |
SHA224_WITH_RSA | SHA224WithDSA |
SHA224WithECDSA | SHA224WithRSA | sha256 |
SHA256_WITH_RSA | SHA256WithDSA |
SHA256WithECDSA | SHA256WithRSA |
SHA2WithRSA | sha384 | SHA384_WITH_RSA |
SHA384WithECDSA | SHA384WithRSA |
sha512 | SHA512_WITH_RSA |
SHA512WithECDSA | SHA512WithRSA |
SHAWithDSA | SHAWithRSA |
EC_ecdsa_with_SHA1 | EC_ecdsa_with_SHA224 |
EC_ecdsa_with_SHA256 | EC_ecdsa_with_SHA384 |
EC_ecdsa_with_SHA512
```
### **-certreq -crea**

Creare una richiesta di certificato:

Utilizzando il comando **runmqckm** :

```
-certreq -create -db filename -pw password -label label -dn distinguished_name
-size 1024 | 512 -file filename
-sig_alg MD2_WITH_RSA | MD2WithRSA |
MD5_WITH_RSA | MD5WithRSA |
SHA1WithDSA | SHA1WithRSA |
SHA256_WITH_RSA | SHA256WithRSA |
SHA2WithRSA | SHA384_WITH_RSA |
SHA384WithRSA | SHA512_WITH_RSA |
SHA512WithRSA | SHA_WITH_DSA |
SHA_WITH_RSA | SHAWithDSA |
SHAWithRSA
```
Utilizzando il comando **runmqakm** :

```
-certreq -create -db filename -pw password -label label -dn distinguished_name
-size 2048 | 1024 | 512 -file filename -fips
-sig_alg md5 | MD5_WITH_RSA | SHA_WITH_DSA |
SHA_WITH_RSA | sha1 | SHA1WithDSA |
SHA1WithECDSA | SHA1WithRSA | sha224 |
SHA224_WITH_RSA | SHA224WithDSA |
SHA224WithECDSA | SHA224WithRSA | sha256 |
SHA256_WITH_RSA | SHA256WithDSA |
SHA256WithECDSA | SHA256WithRSA |
SHA2WithRSA | sha384 | SHA384_WITH_RSA |
SHA384WithECDSA | SHA384WithRSA |
sha512 | SHA512_WITH_RSA |
SHA512WithECDSA | SHA512WithRSA |
SHAWithDSA | SHAWithRSA |
EC_ecdsa_with_SHA1 | EC_ecdsa_with_SHA224 |
```

```
EC_ecdsa_with_SHA256 | EC_ecdsa_with_SHA384 |
EC_ecdsa_with_SHA512
```
### **-certreq -elimina**

Eliminare una richiesta certificato:

Utilizzando il comando **runmqckm** :

-certreq -delete -db *filename* -pw *password* -label *label*

Utilizzando il comando **runmqakm** :

-certreq -delete -db *filename* -pw *password* -label *label* -fips

### **-certreq -dettagli**

Elencare le informazioni dettagliate di una richiesta di certificato specifica:

Utilizzando il comando **runmqckm** :

-certreq -details -db *filename* -pw *password* -label *label*

Utilizzando il comando **runmqakm** :

-certreq -details -db *filename* -pw *password* -label *label* -fips

Elencare le informazioni dettagliate su una richiesta di certificato e visualizzare la richiesta di certificato completa:

Utilizzando il comando **runmqckm** :

```
-certreq -details -showOID -db filename -pw password -label label
```
Utilizzando il comando **runmqakm** :

-certreq -details -showOID -db *filename* -pw *password* -label *label* -fips

#### **-certreq -estrazione**

Estrarre una richiesta di certificato da un database di richieste di certificato in un file:

Per il comando **runmqckm** :

-certreq -extract -db *filename* -pw *password* -label *label* -target *filename*

Utilizzando il comando **runmqakm** :

-certreq -extract -db *filename* -pw *password* -label *label* -target *filename* -fips

### **-certreq -elenco**

Elencare tutte le richieste di certificato nel database delle richieste di certificato:

Utilizzando il comando **runmqckm** :

-certreq -list -db *filename* -pw *password*

Utilizzando il comando **runmqakm** :

-certreq -list -db *filename* -pw *password* -fips

### **-certreq -ricrea**

Ricreare una richiesta di certificato:

Utilizzando il comando **runmqckm** :

-certreq -recreate -db *filename* -pw *password* -label *label* -target *filename*

Utilizzando il comando **runmqakm** :

-certreq -recreate -db *filename* -pw *password* -label *label* -target *filename* -fips

## **Comandi per le operazioni dell'unità crittografica su AIX, Linux, and Windows**

È possibile utilizzare i comandi **runmqckm** (iKeycmd) e **runmqakm** per la gestione di chiavi e certificati per le operazioni delle unità crittografiche.

**Nota:** IBM MQ non supporta gli algoritmi SHA-3 o SHA-5 . È possibile utilizzare i nomi degli algoritmi di firma digitale SHA384WithRSA e SHA512WithRSA perché entrambi gli algoritmi sono membri della famiglia SHA-2 .

 $\blacksquare$ Deprecated $\blacksquare$ I nomi degli algoritmi di firma digitale SHA3WithRSA e SHA5WithRSA sono obsoleti perché sono abbreviati rispettivamente in SHA384WithRSA e SHA512WithRSA .

### **-keydb -modificapw**

Modificare la password per un'unità crittografica:

Utilizzando il comando **runmqckm** :

```
-keydb -changepw -crypto module_name -tokenlabel token_label
-pw password -new_pw new_password
```
Se si utilizzano certificati o chiavi memorizzati sull'hardware crittografico PKCS#11 , tenere presente che **runmqckm** e **strmqikm** sono programmi a 64 bit. I moduli esterni richiesti per il supporto PKCS#11 verranno caricati in un processo a 64 bit, pertanto è necessario che sia installata una libreria PKCS#11 a 64 bit per la gestione dell'hardware di crittografia. Le piattaforme Windows e Linux x86 a 32 bit sono le sole eccezioni, poiché i programmi **strmqikm** e **runmqckm** sono a 32 bit su tali piattaforme.

Utilizzando il comando **runmqakm** :

```
-keydb -changepw -db filename -crypto module_name -tokenlabel token_label
-pw password -new_pw new_password -fips -strong
```
### **-keydb -elenco**

Elencare i tipi di database delle chiavi attualmente supportati:

Utilizzando il comando **runmqckm** :

-keydb -list

Se si utilizzano certificati o chiavi memorizzati sull'hardware crittografico PKCS#11 , tenere presente che **runmqckm** e **strmqikm** sono programmi a 64 bit. I moduli esterni richiesti per il supporto PKCS#11 verranno caricati in un processo a 64 bit, pertanto è necessario che sia installata una libreria PKCS#11 a 64 bit per la gestione dell'hardware di crittografia. Le piattaforme Windows e Linux x86 a 32 bit sono le sole eccezioni, poiché i programmi **strmqikm** e **runmqckm** sono a 32 bit su tali piattaforme.

Utilizzando il comando **runmqakm** :

-keydb -list -fips

### **-cert -aggiungi**

Aggiungere un certificato da un file a una unità crittografica:

Utilizzando il comando **runmqckm** :

```
-cert -add -crypto module_name -tokenlabel token_label -pw password
-label label -file filename -format ascii | binary
```
Se si utilizzano certificati o chiavi memorizzati sull'hardware crittografico PKCS#11 , tenere presente che **runmqckm** e **strmqikm** sono programmi a 64 bit. I moduli esterni richiesti per il supporto PKCS#11 verranno caricati in un processo a 64 bit, pertanto è necessario che sia installata una libreria PKCS#11 a 64 bit per la gestione dell'hardware di crittografia. Le piattaforme Windows e Linux x86 a 32 bit sono le sole eccezioni, poiché i programmi **strmqikm** e **runmqckm** sono a 32 bit su tali piattaforme.

Utilizzando il comando **runmqakm** :

-cert -add -crypto *module\_name* -tokenlabel *token\_label* -pw *password* -label *label* -file *filename* -format *ascii* | *binary* -fips

**-cert -crea**

Creare un certificato autofirmato su un'unità crittografica:

Utilizzando il comando **runmqckm** :

```
-cert -create -crypto module_name -tokenlabel token_label
-pw password -label label -dn distinguished_name
-size 1024 | 512 -x509version 3 | 1 | 2
-default_cert no | yes -expire days
-sig_alg MD2_WITH_RSA | MD2WithRSA |
MD5_WITH_RSA | MD5WithRSA |
SHA1WithDSA | SHA1WithRSA |
SHA256_WITH_RSA | SHA256WithRSA |
SHA2WithRSA | SHA384_WITH_RSA |
SHA384WithRSA | SHA512_WITH_RSA |
SHA512WithRSA | SHA_WITH_DSA |
SHA_WITH_RSA | SHAWithDSA |
SHAWithRSA
```
Se si utilizzano certificati o chiavi memorizzati sull'hardware crittografico PKCS#11 , tenere presente che **runmqckm** e **strmqikm** sono programmi a 64 bit. I moduli esterni richiesti per il supporto PKCS#11 verranno caricati in un processo a 64 bit, pertanto è necessario che sia installata una libreria PKCS#11 a 64 bit per la gestione dell'hardware di crittografia. Le piattaforme Windows e Linux x86 a 32 bit sono le sole eccezioni, poiché i programmi **strmqikm** e **runmqckm** sono a 32 bit su tali piattaforme.

Utilizzando il comando **runmqakm** :

```
-cert -create -crypto module_name -tokenlabel token_label
-pw password -label label -dn distinguished_name
-size 2048 | 1024 | 512 -x509version 3 | 1 | 2
-default_cert no | yes -expire days
-fips -sig_alg md5 | MD5_WITH_RSA | SHA_WITH_DSA |
SHA_WITH_RSA | sha1 | SHA1WithDSA |
SHA1WithECDSA | SHA1WithRSA |
sha224 | SHA224_WITH_RSA |
SHA224WithDSA | SHA224WithECDSA |
SHA224WithRSA | sha256 |
SHA256_WITH_RSA | SHA256WithDSA |
SHA256WithECDSA | SHA256WithRSA |
SHA2WithRSA | sha384 | SHA384_WITH_RSA |
SHA384WithECDSA | SHA384WithRSA |
sha512 | SHA512_WITH_RSA |
SHA512WithECDSA | SHA512WithRSA |
SHAWithDSA | SHAWithRSA |
EC_ecdsa_with_SHA1 | EC_ecdsa_with_SHA224 |
EC_ecdsa_with_SHA256 | EC_ecdsa_with_SHA384 |
EC_ecdsa_with_SHA512
```
### **-cert -elimina**

Eliminare un certificato su un'unità crittografica:

Utilizzando il comando **runmqckm** :

-cert -delete -crypto *module\_name* -tokenlabel *token\_label* -pw *password* -label *label*

Se si utilizzano certificati o chiavi memorizzati sull'hardware crittografico PKCS#11 , tenere presente che **runmqckm** e **strmqikm** sono programmi a 64 bit. I moduli esterni richiesti per il supporto

PKCS#11 verranno caricati in un processo a 64 bit, pertanto è necessario che sia installata una libreria PKCS#11 a 64 bit per la gestione dell'hardware di crittografia. Le piattaforme Windows e Linux x86 a 32 bit sono le sole eccezioni, poiché i programmi **strmqikm** e **runmqckm** sono a 32 bit su tali piattaforme.

Utilizzando il comando **runmqakm** :

```
-cert -delete -crypto module_name -tokenlabel token_label -pw password -label label -fips
```
### **-cert -dettagli**

Elencare le informazioni dettagliate per un certificato specifico su una unità crittografica:

Utilizzando il comando **runmqckm** :

```
-cert -details -crypto module_name -tokenlabel token_label
-pw password -label label
```
Se si utilizzano certificati o chiavi memorizzati sull'hardware crittografico PKCS#11 , tenere presente che **runmqckm** e **strmqikm** sono programmi a 64 bit. I moduli esterni richiesti per il supporto PKCS#11 verranno caricati in un processo a 64 bit, pertanto è necessario che sia installata una libreria PKCS#11 a 64 bit per la gestione dell'hardware di crittografia. Le piattaforme Windows e Linux x86 a 32 bit sono le sole eccezioni, poiché i programmi **strmqikm** e **runmqckm** sono a 32 bit su tali piattaforme.

Utilizzando il comando **runmqakm** :

```
-cert -details -crypto module_name -tokenlabel token_label
-pw password -label label -fips
```
Elencare le informazioni dettagliate e visualizzare il certificato completo per un certificato specifico su una periferica crittografica:

Utilizzando il comando **runmqckm** :

```
-cert -details -showOID -crypto module_name -tokenlabel token_label
-pw password -label label
```
Se si utilizzano certificati o chiavi memorizzati sull'hardware crittografico PKCS#11 , tenere presente che **runmqckm** e **strmqikm** sono programmi a 64 bit. I moduli esterni richiesti per il supporto PKCS#11 verranno caricati in un processo a 64 bit, pertanto è necessario che sia installata una libreria PKCS#11 a 64 bit per la gestione dell'hardware di crittografia. Le piattaforme Windows e Linux x86 a 32 bit sono le sole eccezioni, poiché i programmi **strmqikm** e **runmqckm** sono a 32 bit su tali piattaforme.

Utilizzando il comando **runmqakm** :

```
-cert -details -showOID -crypto module_name -tokenlabel token_label
-pw password -label label -fips
```
### **-cert -estrai**

Estrarre un certificato da un database di chiavi:

Utilizzando il comando **runmqckm** :

```
-cert -extract -crypto module_name -tokenlabel token_label -pw password
-label label -target filename -format ascii | binary
```
Se si utilizzano certificati o chiavi memorizzati sull'hardware crittografico PKCS#11 , tenere presente che **runmqckm** e **strmqikm** sono programmi a 64 bit. I moduli esterni richiesti per il supporto PKCS#11 verranno caricati in un processo a 64 bit, pertanto è necessario che sia installata una libreria PKCS#11 a 64 bit per la gestione dell'hardware di crittografia. Le piattaforme Windows e Linux x86 a 32 bit sono le sole eccezioni, poiché i programmi **strmqikm** e **runmqckm** sono a 32 bit su tali piattaforme.

Utilizzando il comando **runmqakm** :

```
-cert -extract -crypto module_name -tokenlabel token_label -pw password
-label label -target filename -format ascii | binary -fips
```
### **-cert -importa**

Importare un certificato in una unità crittografica con il supporto del database di chiavi secondario:

Utilizzando il comando **runmqckm** :

```
-cert -import -db filename -pw password -label label -type cms
-crypto module_name -tokenlabel token_label -pw password
-secondaryDB filename -secondaryDBpw password
```
Se si utilizzano certificati o chiavi memorizzati sull'hardware crittografico PKCS#11 , tenere presente che **runmqckm** e **strmqikm** sono programmi a 64 bit. I moduli esterni richiesti per il supporto PKCS#11 verranno caricati in un processo a 64 bit, pertanto è necessario che sia installata una libreria PKCS#11 a 64 bit per la gestione dell'hardware di crittografia. Le piattaforme Windows e Linux x86 a 32 bit sono le sole eccezioni, poiché i programmi **strmqikm** e **runmqckm** sono a 32 bit su tali piattaforme.

Utilizzando il comando **runmqakm** :

```
-cert -import -db filename -pw password -label label -type cms
-crypto module_name -tokenlabel token_label -pw password
-secondaryDB filename -secondaryDBpw password -fips
```
Importare un certificato PKCS #12 in una periferica crittografica con il supporto del database delle chiavi secondario:

Utilizzando il comando **runmqckm** :

```
-cert -import -file filename -pw password -type pkcs12
-crypto module_name -tokenlabel token_label -pw password
-secondaryDB filename -secondaryDBpw password
```
Se si utilizzano certificati o chiavi memorizzati sull'hardware crittografico PKCS#11 , tenere presente che **runmqckm** e **strmqikm** sono programmi a 64 bit. I moduli esterni richiesti per il supporto PKCS#11 verranno caricati in un processo a 64 bit, pertanto è necessario che sia installata una libreria PKCS#11 a 64 bit per la gestione dell'hardware di crittografia. Le piattaforme Windows e Linux x86 a 32 bit sono le sole eccezioni, poiché i programmi **strmqikm** e **runmqckm** sono a 32 bit su tali piattaforme.

Utilizzando il comando **runmqakm** :

```
-cert -import -file filename -pw password -type pkcs12
-crypto module_name -tokenlabel token_label -pw password
-secondaryDB filename -secondaryDBpw password -fips
```
### **-cert -elenco**

Elencare tutti i certificati su un'unità crittografica:

Utilizzando il comando **runmqckm** :

```
-cert -list all | personal | CA -crypto module_name
-tokenlabel token_label -pw password
```
Se si utilizzano certificati o chiavi memorizzati sull'hardware crittografico PKCS#11 , tenere presente che **runmqckm** e **strmqikm** sono programmi a 64 bit. I moduli esterni richiesti per il supporto PKCS#11 verranno caricati in un processo a 64 bit, pertanto è necessario che sia installata una libreria PKCS#11 a 64 bit per la gestione dell'hardware di crittografia. Le piattaforme Windows e Linux x86 a 32 bit sono le sole eccezioni, poiché i programmi **strmqikm** e **runmqckm** sono a 32 bit su tali piattaforme.

Utilizzando il comando **runmqakm** :

-cert -list *all* | *personal* | *CA* -crypto *module\_name* -tokenlabel *token\_label* -pw *password* -fips

### **-cert -ricevere**

Ricevere un certificato da un file a una unità crittografica con supporto database di chiavi secondario:

Utilizzando il comando **runmqckm** :

```
-cert -receive -file filename -crypto module_name -tokenlabel token_label
-pw password -default_cert yes | no -secondaryDB filename
-secondaryDBpw password -format ascii | binary
```
Se si utilizzano certificati o chiavi memorizzati sull'hardware crittografico PKCS#11 , tenere presente che **runmqckm** e **strmqikm** sono programmi a 64 bit. I moduli esterni richiesti per il supporto PKCS#11 verranno caricati in un processo a 64 bit, pertanto è necessario che sia installata una libreria PKCS#11 a 64 bit per la gestione dell'hardware di crittografia. Le piattaforme Windows e Linux x86 a 32 bit sono le sole eccezioni, poiché i programmi **strmqikm** e **runmqckm** sono a 32 bit su tali piattaforme.

Utilizzando il comando **runmqakm** :

```
-cert -receive -file filename -crypto module_name -tokenlabel token_label
-pw password -default_cert yes | no -secondaryDB filename
-secondaryDBpw password -format ascii | binary -fips
```
### **-certreq -crea**

Creare una richiesta di certificato su un'unità crittografica:

Utilizzando il comando **runmqckm** :

```
-certreq -create -crypto module_name -tokenlabel token_label
-pw password -label label -dn distinguished_name
-size 1024 | 512 -file filename
-sig_alg MD2_WITH_RSA | MD2WithRSA | MD5_WITH_RSA |
MD5WithRSA | SHA1WithDSA | SHA1WithRSA |
SHA256_WITH_RSA | SHA256WithRSA |
SHA2WithRSA | SHA384_WITH_RSA |
SHA384WithRSA | SHA512_WITH_RSA |
SHA512WithRSA | SHA_WITH_DSA |
SHA_WITH_RSA | SHAWithDSA |
SHAWithRSA
```
Se si utilizzano certificati o chiavi memorizzati sull'hardware crittografico PKCS#11 , tenere presente che **runmqckm** e **strmqikm** sono programmi a 64 bit. I moduli esterni richiesti per il supporto PKCS#11 verranno caricati in un processo a 64 bit, pertanto è necessario che sia installata una libreria PKCS#11 a 64 bit per la gestione dell'hardware di crittografia. Le piattaforme Windows e Linux x86 a 32 bit sono le sole eccezioni, poiché i programmi **strmqikm** e **runmqckm** sono a 32 bit su tali piattaforme.

Utilizzando il comando **runmqakm** :

```
-certreq -create -crypto module_name -tokenlabel token_label
 -pw password -label label -dn distinguished_name
 -size 2048 | 1024 | 512 -file filename -fips
 -sig_alg md5 | MD5_WITH_RSA | SHA_WITH_DSA |
 SHA_WITH_RA | sha1 | SHA1WithDSA |
SHA1WithECDSA | SHA1WithRSA |
sha224 | SHA224_WITH_RSA | SHA224WithDSA |
SHA224WithECDSA | SHA224WithRSA |
 sha256 | SHA256_WITH_RSA | SHA256WithDSA |
 SHA256WithECDSA | SHA256WithRSA |
SHA2WithRSA | sha384 | SHA384_WITH_RSA |
SHA384WithECDSA | SHA384WithRSA |
sha512 | SHA512_WITH_RSA |
SHA512WithECDSA | SHA512WithRSA |
SHAWithDSA | SHAWithRSA |
EC_ecdsa_with_SHA1 | EC_ecdsa_with_SHA224 |
```

```
EC_ecdsa_with_SHA256 | EC_ecdsa_with_SHA384 |
EC_ecdsa_with_SHA512
```
### **-certreq -elimina**

Cancellare una richiesta di certificato da un'unità crittografica:

Utilizzando il comando **runmqckm** :

```
-certreq -delete -crypto module_name -tokenlabel token_label
-pw password -label label
```
Se si utilizzano certificati o chiavi memorizzati sull'hardware crittografico PKCS#11 , tenere presente che **runmqckm** e **strmqikm** sono programmi a 64 bit. I moduli esterni richiesti per il supporto PKCS#11 verranno caricati in un processo a 64 bit, pertanto è necessario che sia installata una libreria PKCS#11 a 64 bit per la gestione dell'hardware di crittografia. Le piattaforme Windows e Linux x86 a 32 bit sono le sole eccezioni, poiché i programmi **strmqikm** e **runmqckm** sono a 32 bit su tali piattaforme.

Utilizzando il comando **runmqakm** :

```
-certreq -delete -crypto module_name -tokenlabel token_label
-pw password -label label -fips
```
### **-certreq -dettagli**

Elencare le informazioni dettagliate di una specifica richiesta di certificato su una periferica crittografica:

Utilizzando il comando **runmqckm** :

```
-certreq -details -crypto module_name -tokenlabel token_label
-pw password -label label
```
Se si utilizzano certificati o chiavi memorizzati sull'hardware crittografico PKCS#11 , tenere presente che **runmqckm** e **strmqikm** sono programmi a 64 bit. I moduli esterni richiesti per il supporto PKCS#11 verranno caricati in un processo a 64 bit, pertanto è necessario che sia installata una libreria PKCS#11 a 64 bit per la gestione dell'hardware di crittografia. Le piattaforme Windows e Linux x86 a 32 bit sono le sole eccezioni, poiché i programmi **strmqikm** e **runmqckm** sono a 32 bit su tali piattaforme.

Utilizzando il comando **runmqakm** :

-certreq -details -crypto *module\_name* -tokenlabel *token\_label* -pw *password* -label *label* -fips

Elencare le informazioni dettagliate su una richiesta di certificato e visualizzare la richiesta di certificato completa su una periferica crittografica:

Utilizzando il comando **runmqckm** :

```
-certreq -details -showOID -crypto module_name -tokenlabel token_label
-pw password -label label
```
Se si utilizzano certificati o chiavi memorizzati sull'hardware crittografico PKCS#11 , tenere presente che **runmqckm** e **strmqikm** sono programmi a 64 bit. I moduli esterni richiesti per il supporto PKCS#11 verranno caricati in un processo a 64 bit, pertanto è necessario che sia installata una libreria PKCS#11 a 64 bit per la gestione dell'hardware di crittografia. Le piattaforme Windows e Linux x86 a 32 bit sono le sole eccezioni, poiché i programmi **strmqikm** e **runmqckm** sono a 32 bit su tali piattaforme.

Utilizzando il comando **runmqakm** :

```
-certreq -details -showOID -crypto module_name -tokenlabel token_label
-pw password -label label -fips
```
### <span id="page-588-0"></span>**-certreq -estrazione**

Estrarre una richiesta di certificato da un database di richieste di certificato su una unità crittografica in un file:

Utilizzando il comando **runmqckm** :

```
-certreq -extract -crypto module_name -tokenlabel token_label
-pw password -label label -target filename
```
Se si utilizzano certificati o chiavi memorizzati sull'hardware crittografico PKCS#11 , tenere presente che **runmqckm** e **strmqikm** sono programmi a 64 bit. I moduli esterni richiesti per il supporto PKCS#11 verranno caricati in un processo a 64 bit, pertanto è necessario che sia installata una libreria PKCS#11 a 64 bit per la gestione dell'hardware di crittografia. Le piattaforme Windows e Linux x86 a 32 bit sono le sole eccezioni, poiché i programmi **strmqikm** e **runmqckm** sono a 32 bit su tali piattaforme.

Utilizzando il comando **runmqakm** :

```
-certreq -extract -crypto module_name -tokenlabel token_label
-pw password -label label -target filename -fips
```
### **-certreq -elenco**

Elencare tutte le richieste di certificato nel database delle richieste di certificato su una unità crittografica:

Utilizzando il comando **runmqckm** :

```
-certreq -list -crypto module_name -tokenlabel token_label
-pw password
```
Se si utilizzano certificati o chiavi memorizzati sull'hardware crittografico PKCS#11 , tenere presente che **runmqckm** e **strmqikm** sono programmi a 64 bit. I moduli esterni richiesti per il supporto PKCS#11 verranno caricati in un processo a 64 bit, pertanto è necessario che sia installata una libreria PKCS#11 a 64 bit per la gestione dell'hardware di crittografia. Le piattaforme Windows e Linux x86 a 32 bit sono le sole eccezioni, poiché i programmi **strmqikm** e **runmqckm** sono a 32 bit su tali piattaforme.

Utilizzando il comando **runmqakm** :

```
-certreq -list -crypto module_name -tokenlabel token_label
-pw password -fips
```
**ALW opzioni runmqckm e runmqakm su AIX, Linux, and Windows**

È possibile utilizzare le opzioni della riga comandi **runmqckm** e **runmqakm** per la gestione di chiavi, certificati e richieste di certificati. **runmqckm** fornisce funzioni simili a quelle di **iKeycmd**e **runmqakm** fornisce funzioni simili a quelle di **gskitcapicmd**.

**Nota:** IBM MQ non supporta gli algoritmi SHA-3 o SHA-5 . È possibile utilizzare i nomi degli algoritmi di firma digitale SHA384WithRSA e SHA512WithRSA perché entrambi gli algoritmi sono membri della famiglia SHA-2 .

**I Deprecated I** nomi degli algoritmi di firma digitale SHA3WithRSA e SHA5WithRSA sono obsoleti perché sono abbreviati rispettivamente in SHA384WithRSA e SHA512WithRSA .

Il significato di un'opzione può dipendere dall'oggetto e dall'azione specificati nel comando.

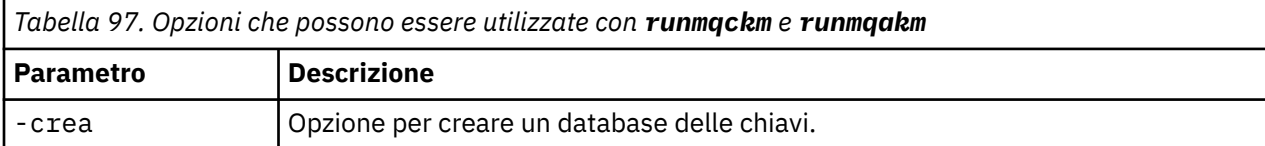

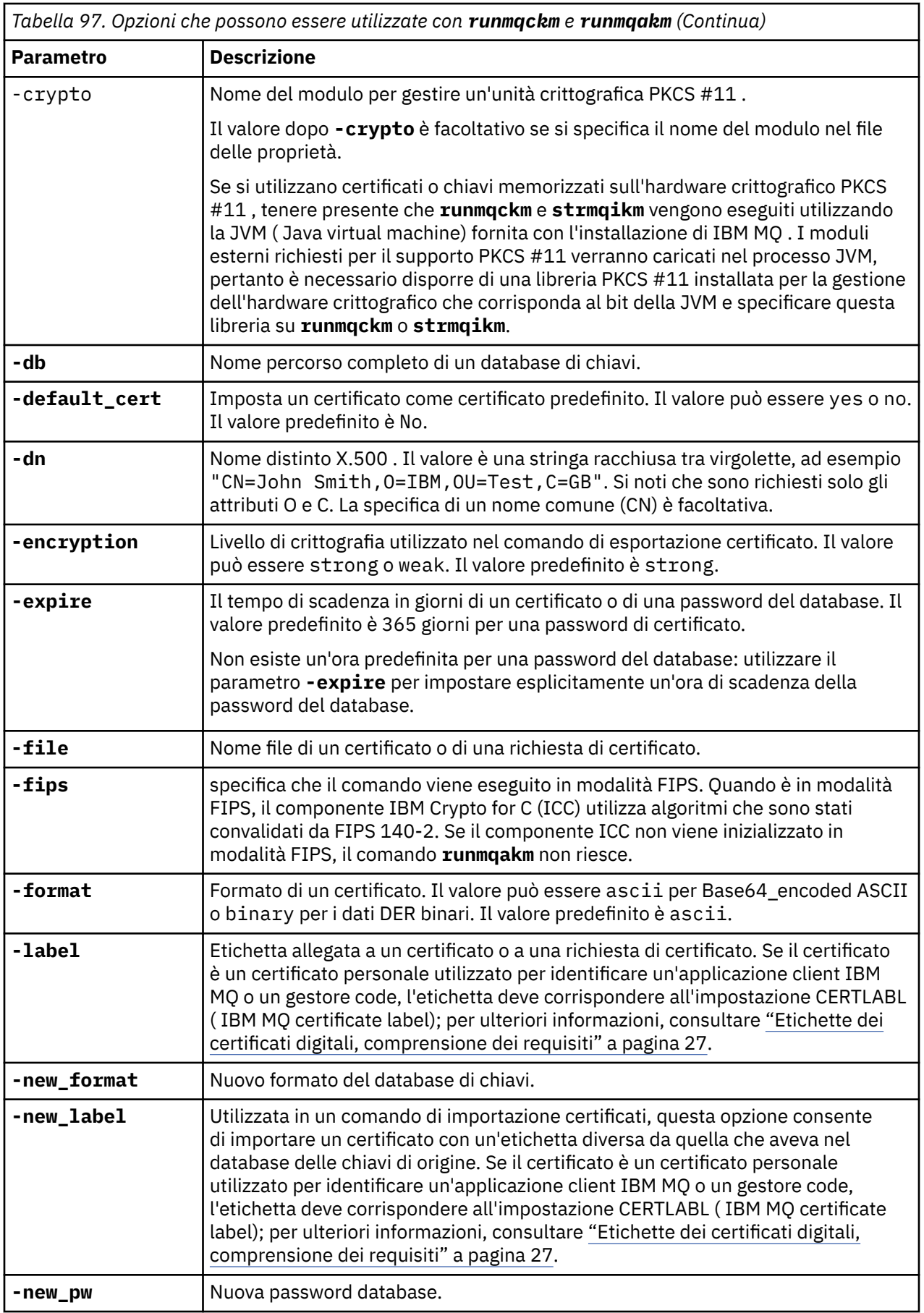

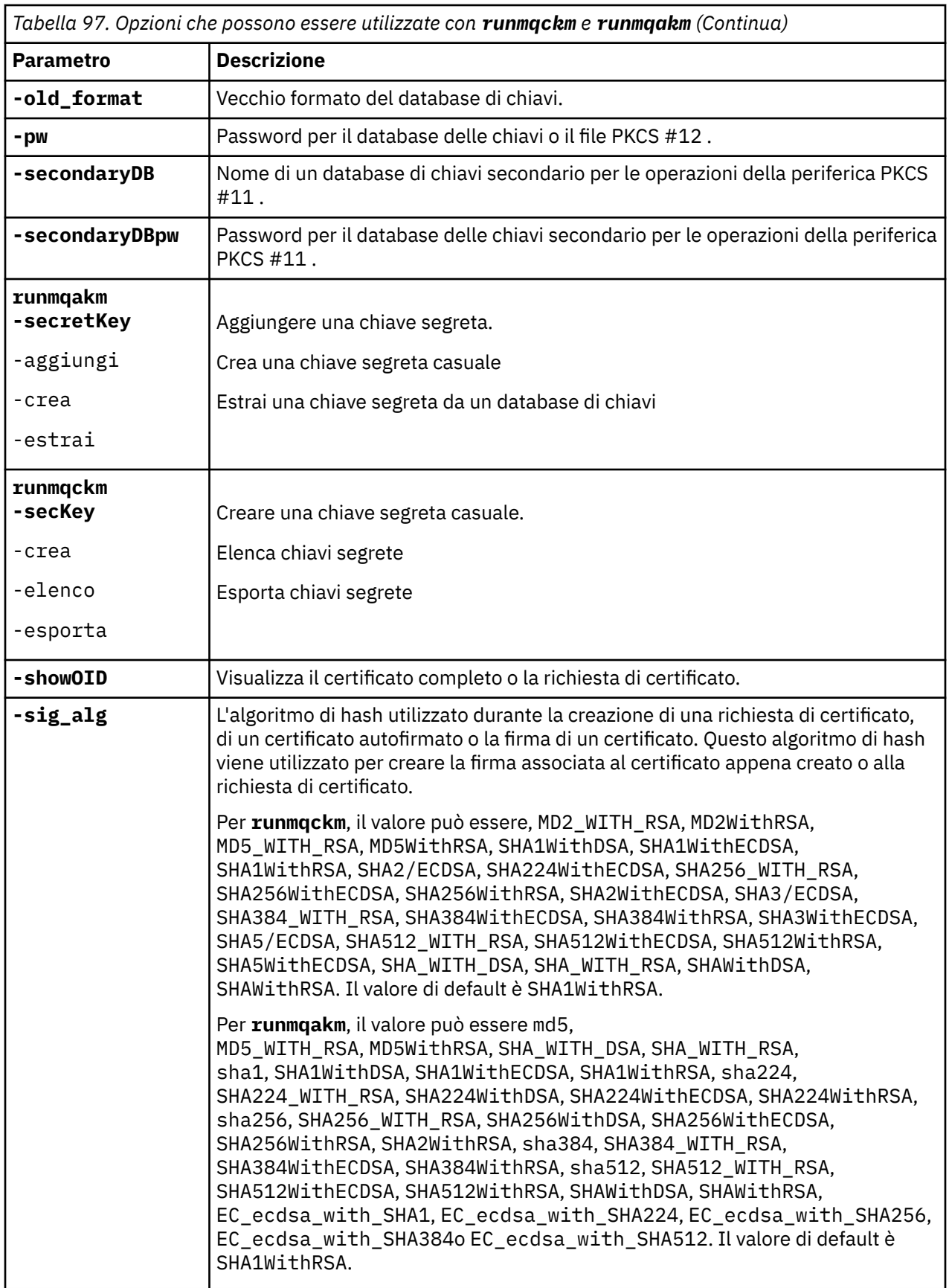

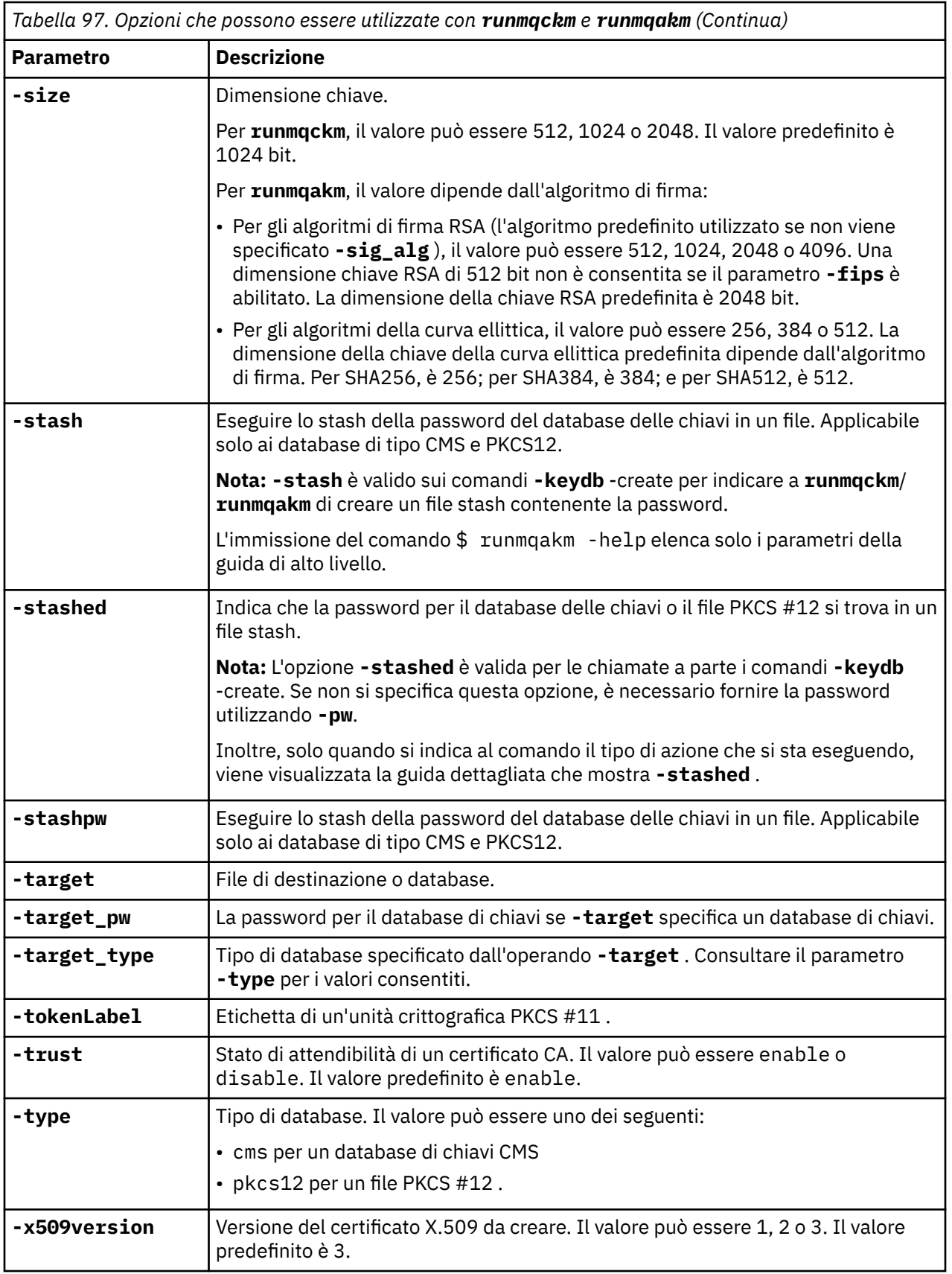

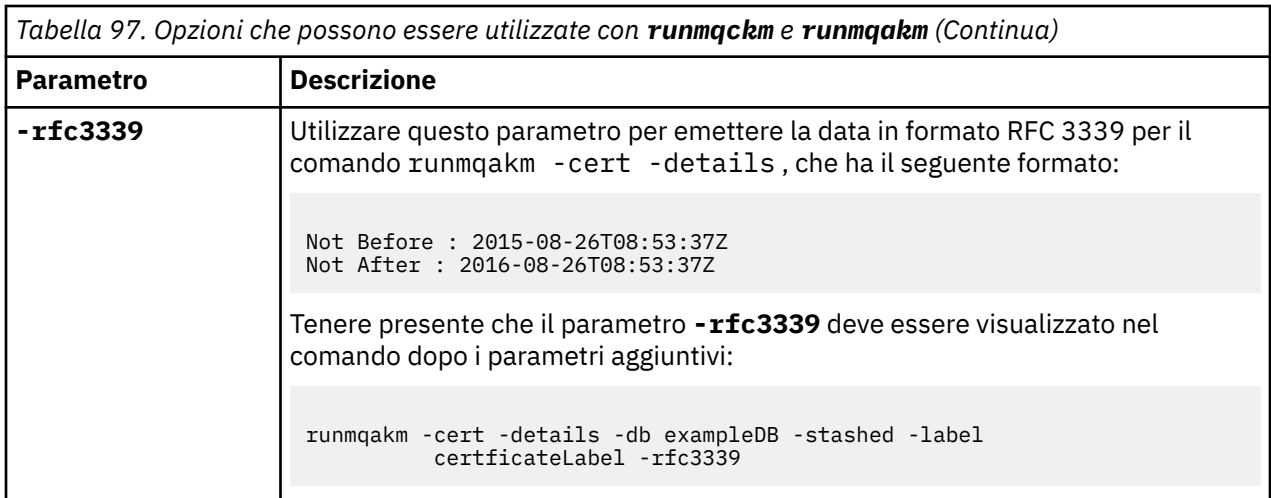

# **codici di errore runmqakm su AIX, Linux, and Windows**

Una tabella dei codici di errore numerici emessi da **runmqakm**e il loro significato.

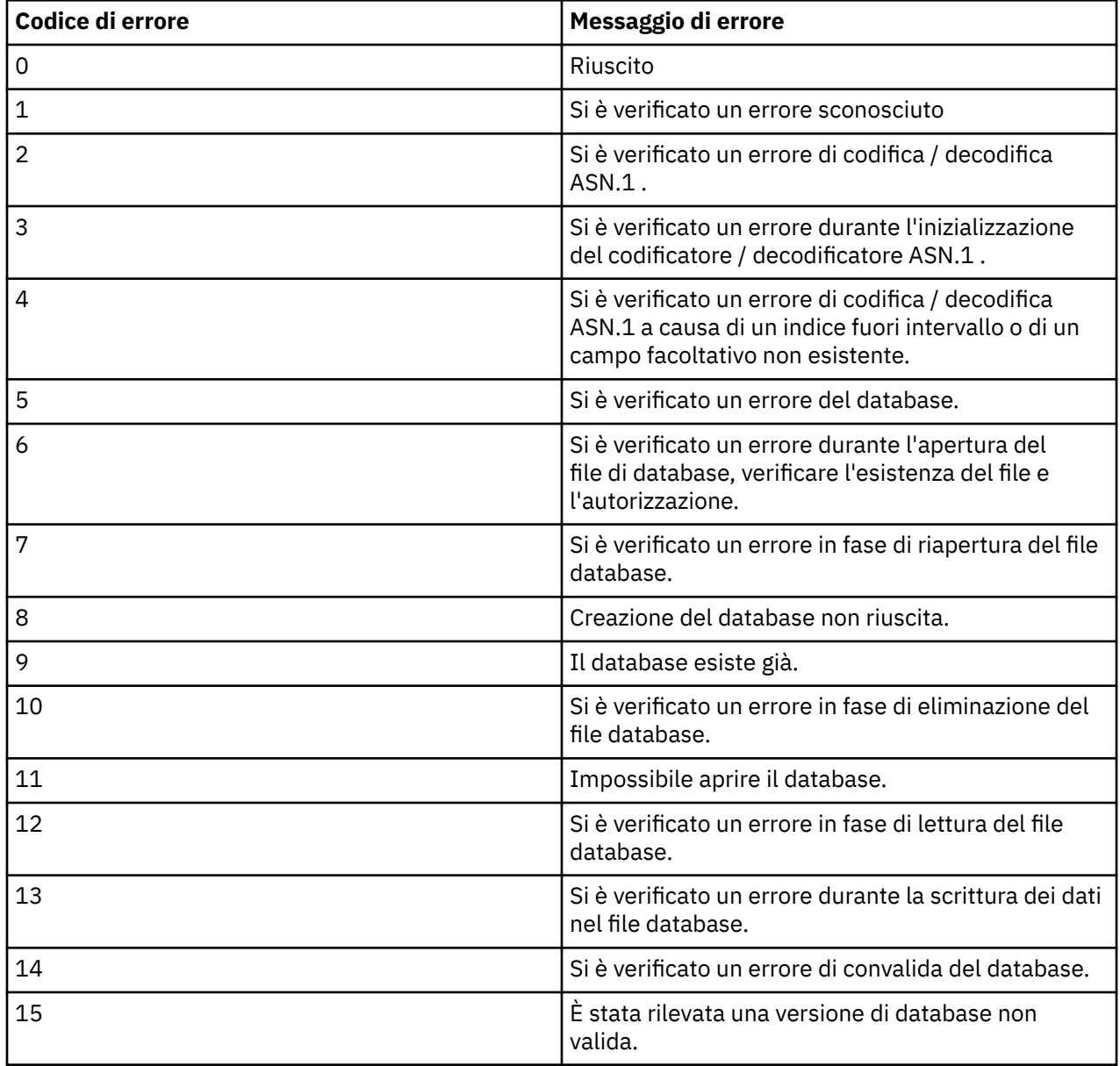

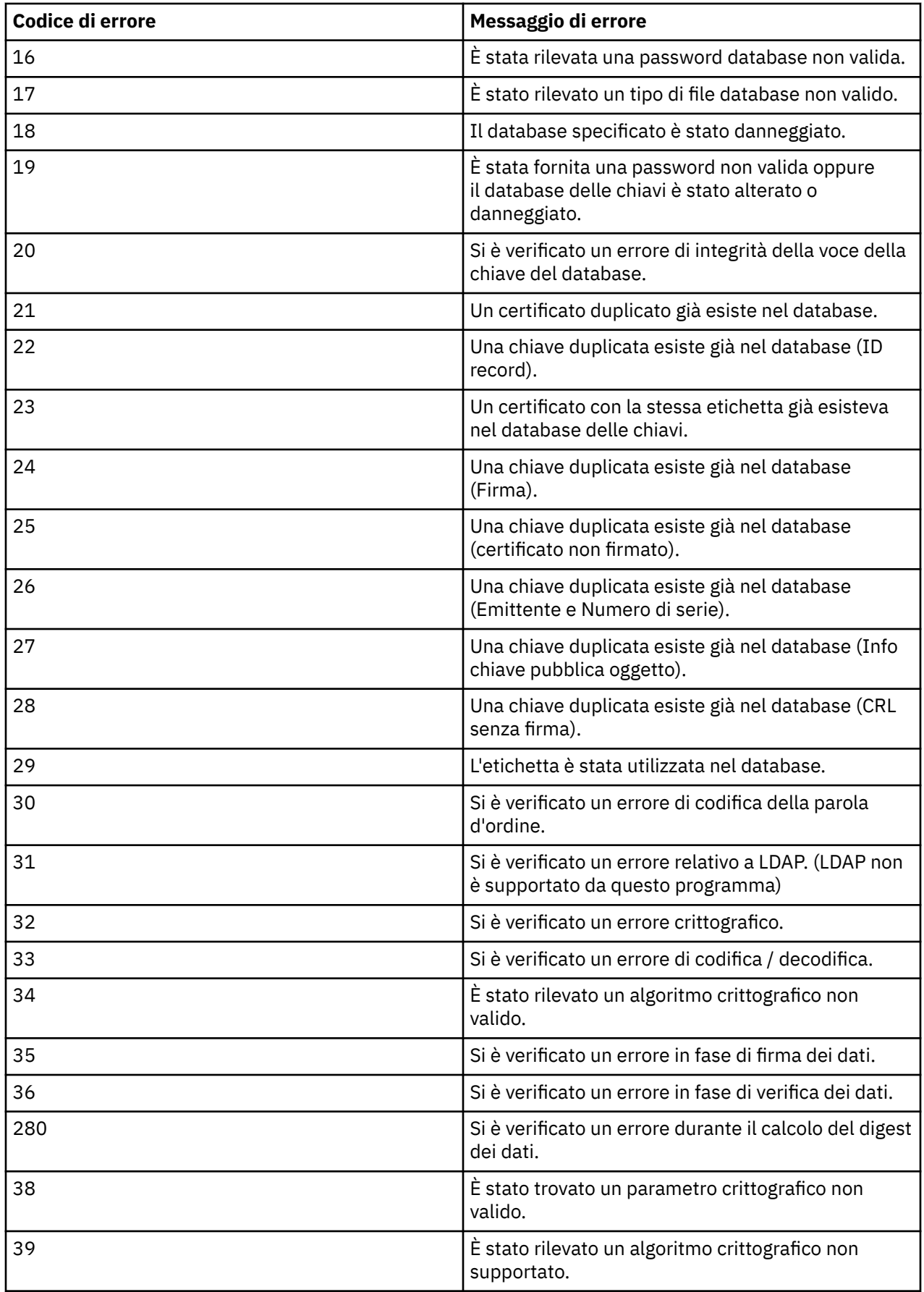

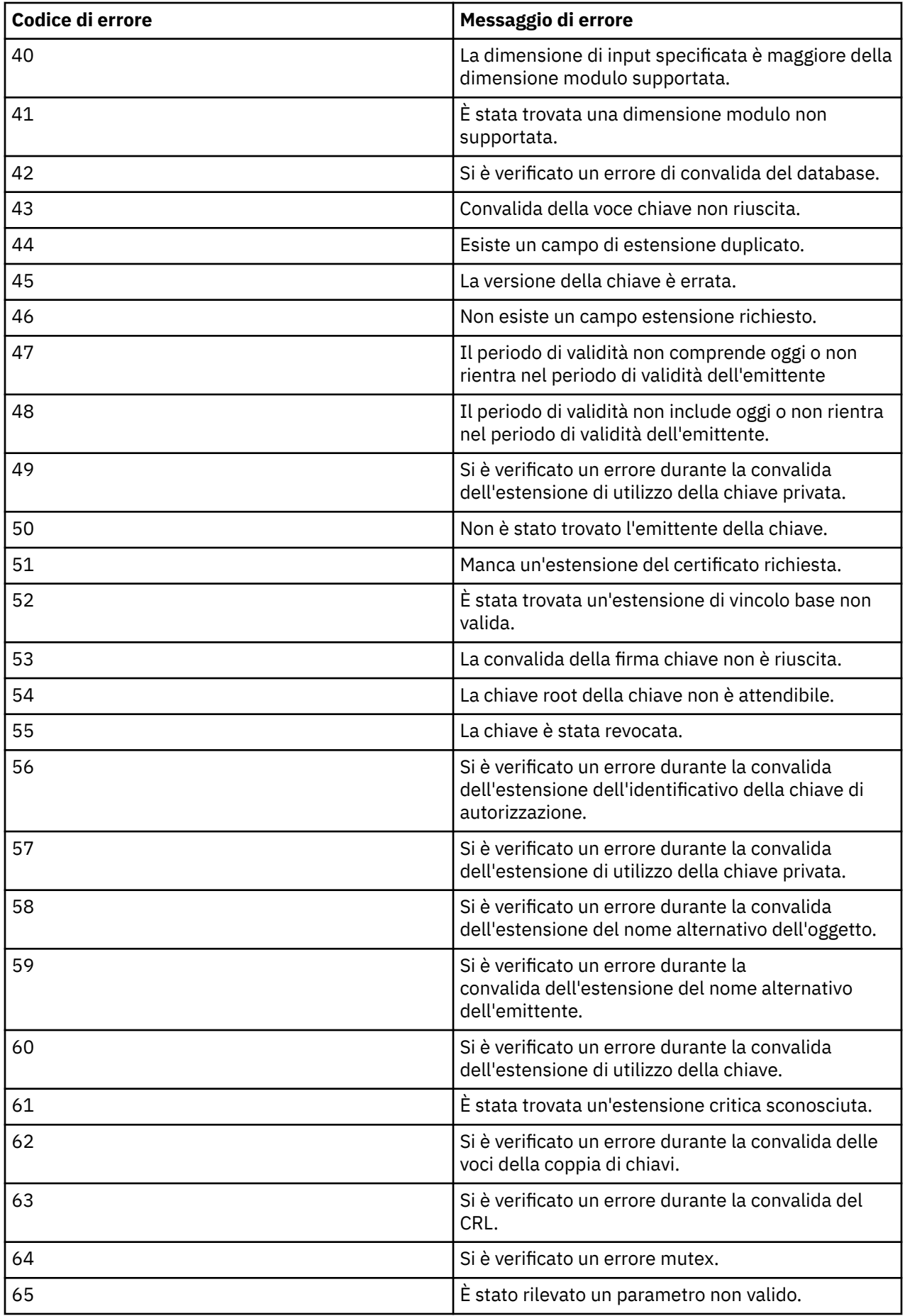

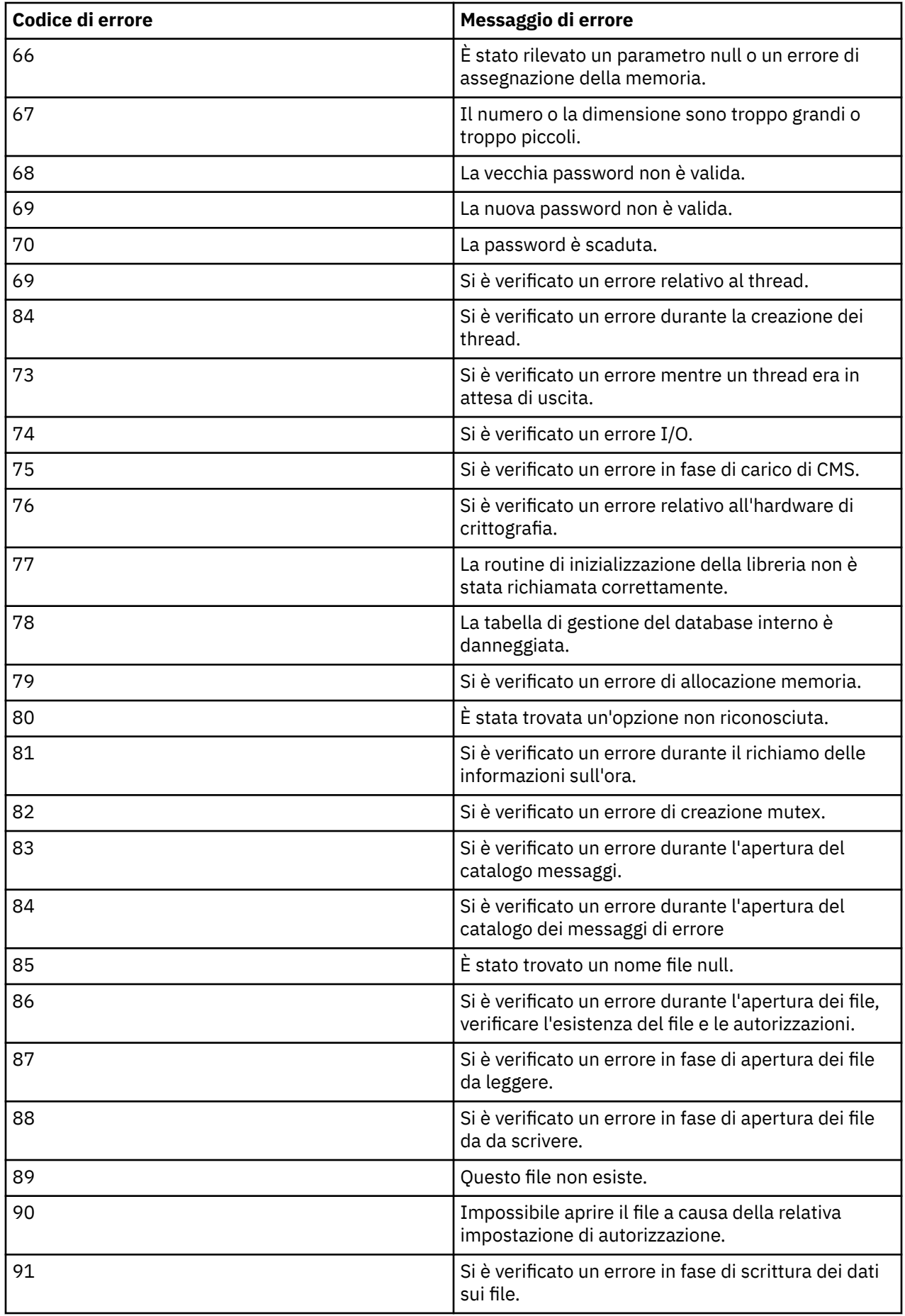

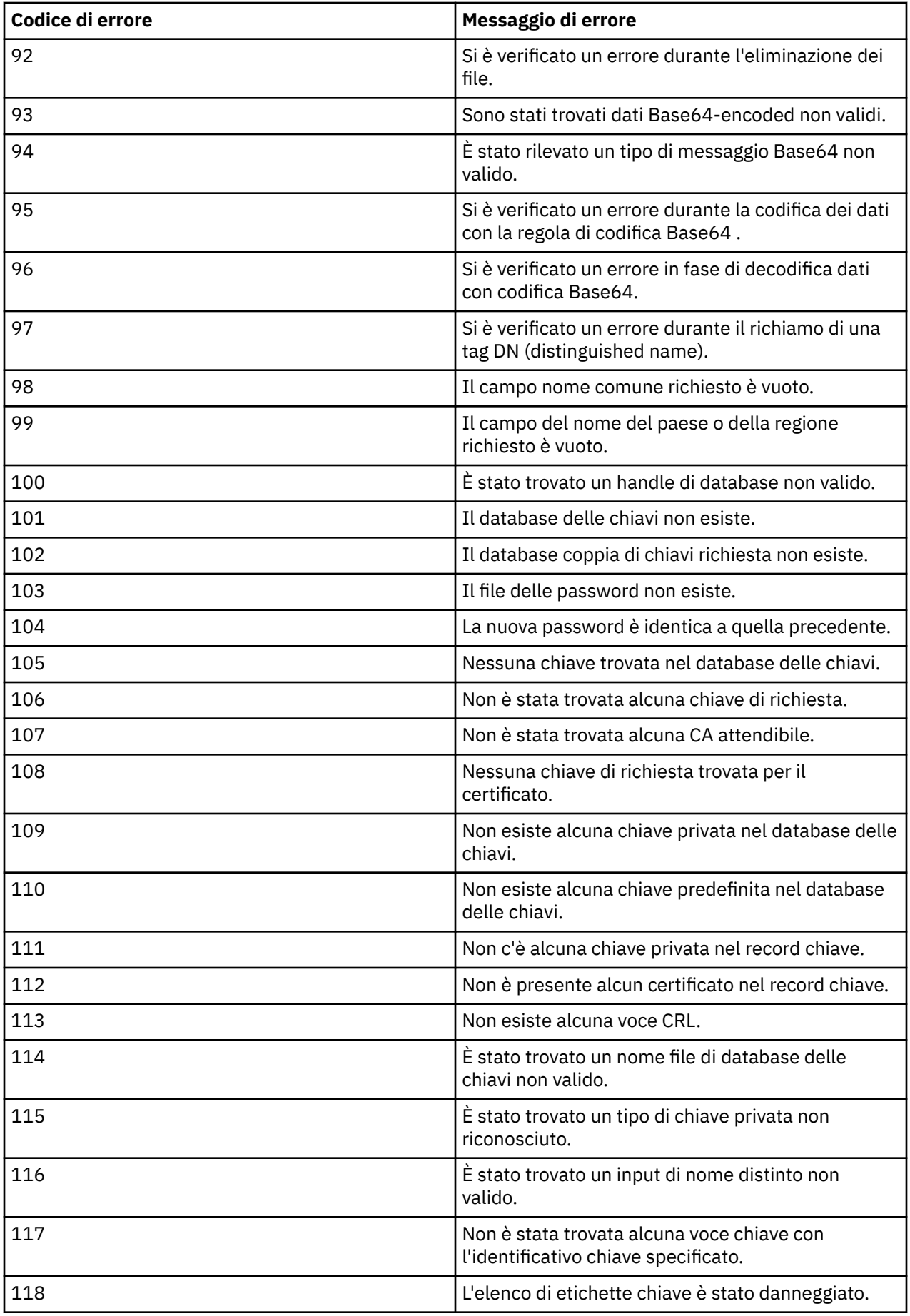

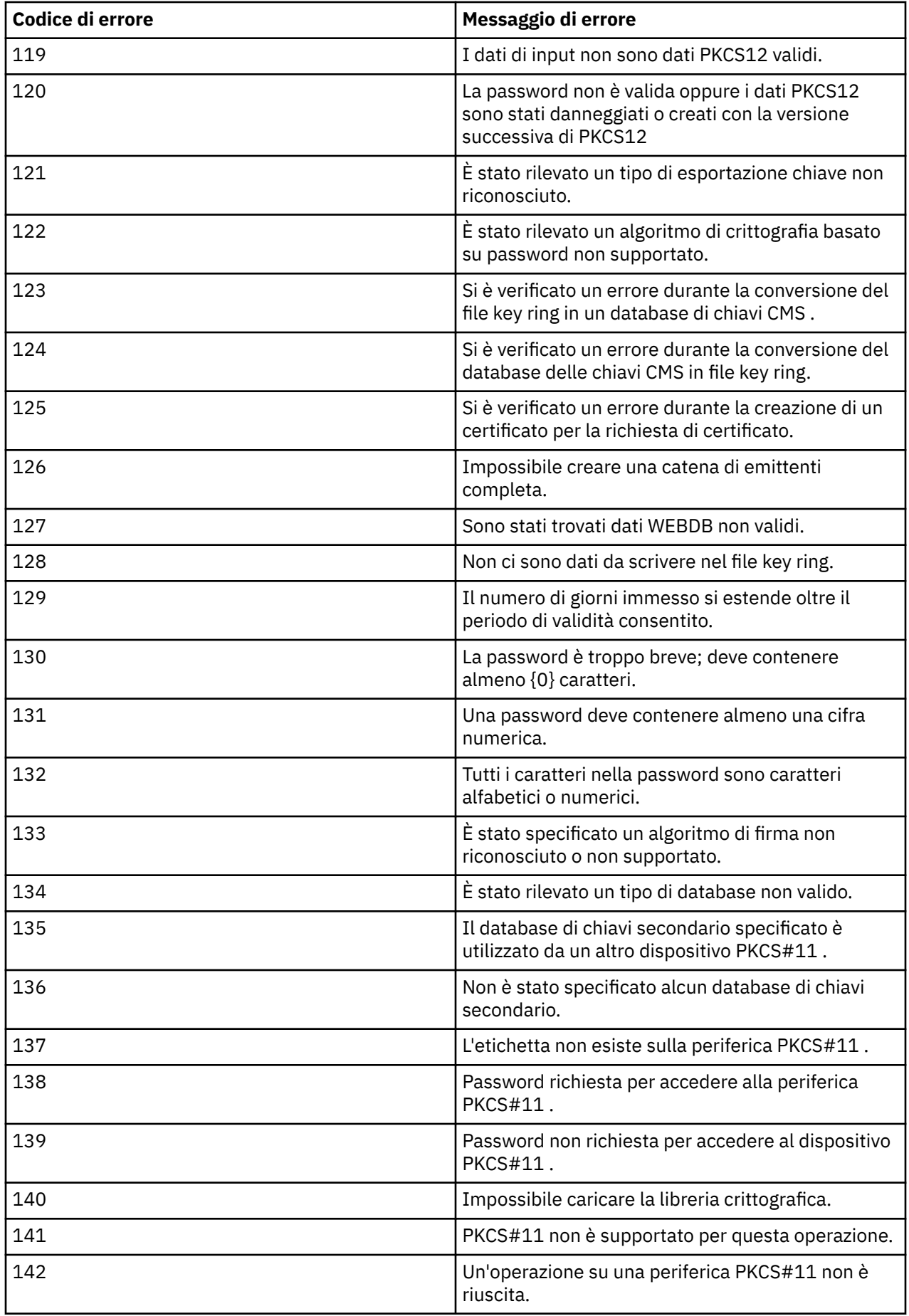

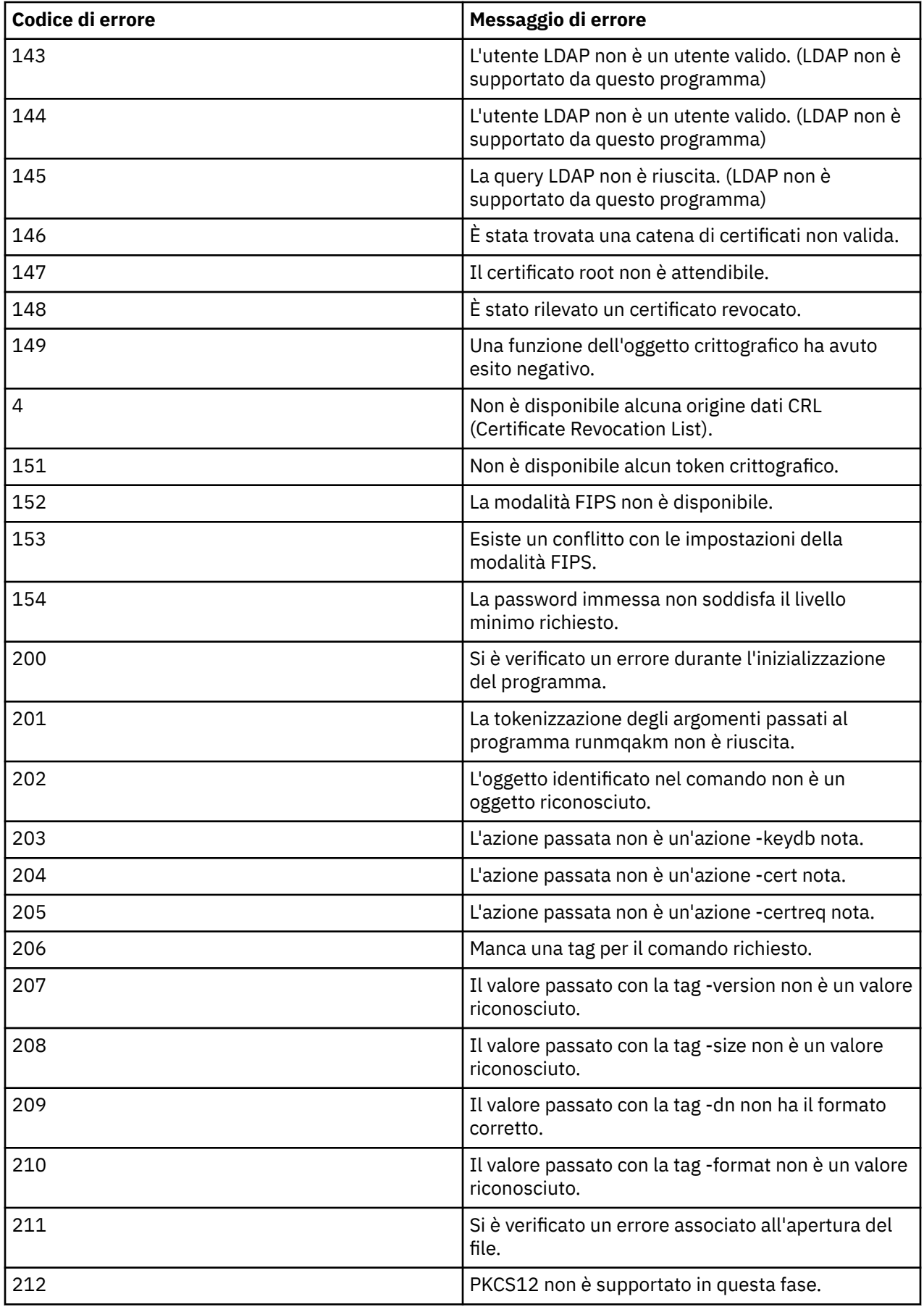

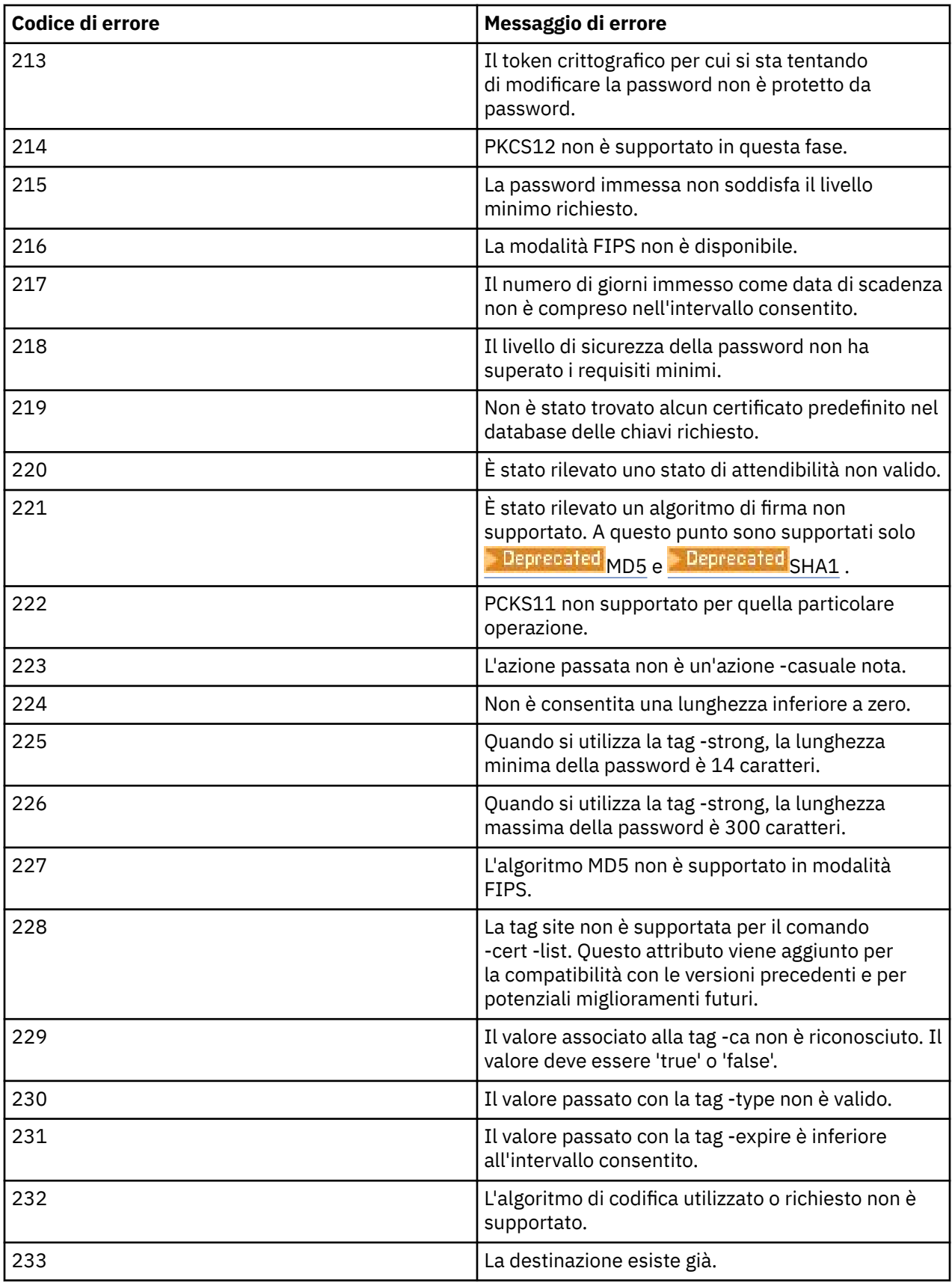

# **Protezione delle password nei file di configurazione del componente IBM MQ**

Per utilizzare determinate funzioni di IBM MQ, potrebbe essere necessario fornire le password direttamente a IBM MQ o nei file di configurazione letti dalla funzione. Da IBM MQ 9.2.0, viene implementato un sistema di protezione con password che protegge le password in questi file di configurazione.

Le password nei file di configurazione devono essere codificate. Il seguente elenco spiega la terminologia comune utilizzata per ciascun componente:

### **Chiave iniziale**

La chiave di codifica utilizzata per proteggere la parola d'ordine.

Per ogni componente elencato, fornire una chiave iniziale univoca utilizzata per proteggere le password memorizzate nella configurazione di tale componente. La stessa chiave iniziale deve essere resa disponibile anche per il componente per la decodifica della password.

La maggior parte dei componenti richiede la chiave iniziale da fornire in un file. Il file di chiavi iniziale deve:

### • **contenere una singola riga di almeno un carattere.**

• Essere adeguatamente protetti utilizzando le autorizzazioni del sistema operativo.

Non vi sono requisiti relativi alla lunghezza della chiave iniziale o ai caratteri che possono essere specificati. Tuttavia, per una sicurezza adeguata, è necessario specificare una chiave iniziale di almeno 16 caratteri. Ad esempio, il file di chiavi iniziale potrebbe contenere:

Th1sIs@n3Ncypt|onK\$y

### **Chiave iniziale predefinita**

La chiave di codifica predefinita utilizzata, se non si fornisce una chiave iniziale durante la codifica dei dati. Tuttavia, **non** utilizzare la chiave iniziale predefinita poiché non protegge in modo adeguato i dati codificati.

### **Stringa di testo semplice**

La stringa codificata, generalmente una password.

### **Stringa password codificata**

Una stringa che contiene la password codificata in un formato comprensibile per IBM MQ .

**Importante:** Le stringhe di password codificate generate per l'utilizzo con un componente non possono essere copiate nel file di configurazione di un altro componente per l'utilizzo. Ciascuna password per ciascun componente deve essere protetta utilizzando il programma di utilità specifico del componente.

I dettagli su come proteggere le password per ciascun componente di IBM MQ che supporta la protezione password sono elencati nelle seguenti sezioni:

- • [Advanced Message Security](#page-601-0)
- • ["Managed File Transfer" a pagina 602](#page-601-0)
- • ["IBM MQ Internet Pass-Thru" a pagina 603](#page-602-0)
- $\blacksquare$  Deprecated ["IBM MQ Bridge to blockchain" a pagina 604](#page-603-0)
- $\bullet$  Deprecated ["IBM MQ Bridge to Salesforce" a pagina 605](#page-604-0)
- $\bullet$  V 3.3.0  $\blacksquare$ ["IBM MQ clients che utilizzano hardware crittografico" a pagina 605](#page-604-0)
- • ["IBM MQ Gestore code" a pagina 606](#page-605-0)
- $\cdot$  V 9.3.0 <sup>"</sup>Applicazioni client IBM MQ C" a pagina 606
- **V 9.3.2** Configurazioni della HA nativa" a pagina 607

## <span id="page-601-0"></span> $\bullet$  V 3.3.4  $\bullet$  ["Gestore code IBM MQ \(stanzaAuthToken nel file qm.ini \)" a pagina 608](#page-607-0)

## **Advanced Message Security**

I client Advanced Message Security (AMS) Java richiedono l'accesso a un keystore che contenga chiavi private per proteggere il messaggio.

 $\cdot$  <code>V 3.3.0</code>  $\cdot$  <code>I</code> client Advanced Message Security (AMS) MQI o i gestori code configurati per eseguire l'intercettazione MCA potrebbero richiedere l'accesso all'hardware crittografico PKCS#11 o ai file PEM che contengono chiavi private per proteggere i messaggi.

Per accedere a tali file, è necessario fornire una password nel file di configurazione AMS denominato keystore.conf. Utilizzare il comando **runamscred** per proteggere le informazioni sensibili contenute nel file keystore.conf . Ad esempio:

```
runamscred -f <keystore configuration file>
```
Il comando **runamscred** protegge i parametri sensibili all'interno del file specificato, utilizzando l'indicatore **-f** .

Due programmi **runamscred** vengono aggiunti all'installazione IBM MQ :

- Un programma **runamscred** MQI ubicato in <IBM MQ installation root>/bin
- Un programma Java **runamscred** ubicato in <IBM MQ installation root>/java/bin

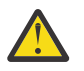

**Attenzione:** Per garantire la compatibilità,

- 1. V 9.3.0 Utilizzare il programma Java **runamscred** per proteggere i file di configurazione da utilizzare con client Java AMS e il programma **runamscred** MQI per proteggere i file di configurazione da utilizzare con client MQI AMS .
- 2. Verificare che tutte le informazioni sensibili necessarie siano protette dopo l'esecuzione di **runamscred**.
- 3. Fornire il file protetto come normale per le applicazioni abilitate AMS .

Per sovrascrivere o fornire il file di chiavi iniziale da utilizzare al runtime delle applicazioni AMS o quando si sta proteggendo un file di configurazione del keystore utilizzando **runamscred**, utilizzare uno dei seguenti quattro meccanismi, in ordine di priorità:

- 1. Parametro **-sf** (solo**runamscred** )
- 2. **MQS\_AMSCRED\_KEYFILE** variabile di ambiente
- 3. **amscred.keyfile** nel file di configurazione keystore.conf

4. Il file di chiavi iniziale predefinito se non viene specificata alcuna delle precedenti opzioni.

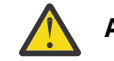

Attenzione: **Nº** 9.3.0 Non utilizzare la chiave iniziale predefinita.

Prima di IBM MQ 9.2, un sistema di protezione con password differente veniva utilizzato per proteggere le parole d'ordine nei file di configurazione di AMS Java .

Per impostazione predefinita, il programma **runamscred** protegge le password utilizzando il nuovo sistema. Ciò significa che i file di configurazione nuovi non sono compatibili con versioni precedenti di AMS Java. Per proteggere i file di configurazione con il vecchio sistema di protezione con password, utilizzare il flag **-sp** *0* .

## **Managed File Transfer**

Managed File Transfer (MFT) memorizza le credenziali richieste per accedere ai gestori code o ad altre risorse in diversi file delle proprietà XML:

- <span id="page-602-0"></span>• MQMFTCredentials.xml - Credenziali per la connessione all'agent, al coordinamento e ai gestori code comandi e password per la connessione ai keystore per le comunicazioni protette.
- ProtocolBridgeCredentials.xml Credenziali per la connessione ai server di protocollo, ad esempio FTP/SFTP/FTPS.
- ConnectDirectCredentials.xml Credenziali per l'agent di Connect:Direct per connettersi a un nodo Connect:Direct .

Per ulteriori informazioni, consultare ["Crittografia delle credenziali archiviate in MFT" a pagina 610.](#page-609-0)

Per proteggere le informazioni sensibili memorizzate in questi file, utilizzare il comando fteObfuscate all'interno del file specificato, utilizzando l'indicatore **-f** , ad esempio:

fteObfuscate -f <File to protect>

Per fornire un file di chiavi iniziale da utilizzare durante la protezione delle configurazioni MFT , utilizzare l'indicatore **-sf** :

fteObfuscate -f <File to protect> -sf <initial key file>

Se non si fornisce una chiave iniziale, viene utilizzata una chiave predefinita per proteggere le informazioni sensibili, anche se non si dovrebbe utilizzare questa opzione.

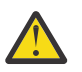

## **Attenzione:**

- 1. Verificare che tutte le informazioni sensibili necessarie siano protette dopo l'esecuzione di **fteObfuscate**.
- 2. Fornire il file protetto come normale a MFT.

In fase di runtime, fornire il file di chiavi iniziale da utilizzare attraverso i seguenti tre meccanismi, in ordine di priorità:

- 1. Utilizzando una proprietà di sistema Java .
	- V 9.3.1 V 9.3.0.10 Prima di IBM MQ 9.3.1 e IBM MQ 9.3.0 Fix Pack 10, il nome di questa proprietà di sistema Java non era scritto correttamente nel codice prodotto come com.ibm.wqmfte.cred.keyfile. Da IBM MQ 9.3.1 e IBM MQ 9.3.0 Fix Pack 10, l'ortografia del nome proprietà viene corretta in modo che sia com.ibm.wmqfte.cred.keyfile. Managed File Transfer utilizza entrambe le versioni della proprietà di sistema Java quando controlla se un utente ha specificato un file che contiene la chiave iniziale da utilizzare per codificare e decodificare le credenziali. Ciò consente di utilizzare l'ortografia corretta del nome della proprietà, pur mantenendo la compatibilità con una versione precedente con il vecchio nome scritto in modo errato. Tenere presente che se sono impostate entrambe le proprietà di sistema Java , viene utilizzato il valore della proprietà di ortografia corretta com.ibm.wmqfte.cred.keyfile .
	- Prima di IBM MQ 9.3.1 e IBM MQ 9.3.0 Fix Pack 10, utilizzare la proprietà com.ibm.wqmfte.cred.keyfile.
- 2. Nei file delle proprietà dell'agent, del logger, dei comandi e del coordinamento.
- 3. Nel file installation.properties .

Prima di IBM MQ 9.2, un sistema di protezione credenziali diverso veniva utilizzato per proteggere le credenziali nei file di configurazione MFT .

Per default, **fteObfuscate** protegge le credenziali utilizzando il nuovo sistema; ciò significa che i file di configurazione non sono compatibili con versioni precedenti di MFT.

Per proteggere i file di configurazione con il vecchio sistema di protezione delle credenziali, utilizzare il parametro **-sp** *0* .

## **IBM MQ Internet Pass-Thru**

Il file di configurazione di IBM MQ Internet Pass-Thru (MQIPT) può contenere password per accedere a varie risorse e la password di gestione di MQIPT .

<span id="page-603-0"></span>È possibile proteggere queste password utilizzando il comando **mqiptPW** fornito con MQIPT.

### mqiptPW

Per proteggere una parola d'ordine con una chiave iniziale specifica, fornire l'indicatore **-sf** :

mqiptPW -sf <intial key file>

Per ulteriori informazioni, consultare Specifica della chiave di codifica della password.

Se non si fornisce una chiave iniziale, viene utilizzata una chiave predefinita per proteggere le informazioni sensibili, anche se non si dovrebbe utilizzare questa opzione.

**mqiptPW** richiede di immettere in modo sicuro una password da proteggere e restituisce una stringa che deve essere copiata nel file di configurazione MQIPT .

In fase di runtime, fornire il file di chiavi iniziale da utilizzare attraverso i seguenti quattro meccanismi. In ordine di priorità, si tratta di:

- 1. Mediante il parametro **-sf** quando viene avviato MQIPT .
- 2. Nella variabile di ambiente MQS\_MQIPTCRED\_KEYFILE.
- 3. Nella proprietà **com.ibm.mq.ipt.cred.keyfile** Java .
- 4. In un file denominato mqipt\_cred.key nella directory home MQIPT , che è la directory che contiene i file di configurazione e di log di MQIPT e altri.

Prima di IBM MQ 9.2, un sistema di protezione credenziali diverso veniva utilizzato per proteggere le credenziali nei file di configurazione MQIPT .

Per default, **mqiptPW** protegge le credenziali che utilizzano il nuovo sistema; ciò significa che i file di configurazione non sono compatibili con le versioni precedenti di MQIPT.

Per proteggere le password del keystore che utilizzano il vecchio sistema di protezione delle credenziali, utilizzare la sintassi del comando **mqiptPW** supportata nelle versioni precedenti a IBM MQ 9.2.

## **IBM MQ Bridge to blockchain**

## Deprecated

Le configurazioni Bridge to blockchain sono memorizzate in file che possono essere generati con il comando **runmqbcb** . Quando si esegue questo comando, viene richiesto di fornire in modo sicuro le password e l'ubicazione di un file di chiavi iniziale da utilizzare.

Per sovrascrivere il file di chiavi iniziale da utilizzare durante la modalità di runtime o di configurazione, utilizzare l'indicatore **-sf** . Ad esempio, generare una configurazione con un file di chiavi iniziale specifico:

runmqbcb -o <output file> -sf <initial key file>

Oppure per utilizzare un file di chiavi iniziale specifico durante il runtime:

runmqbcb -f <config file> -sf <initial key file>

Prima di IBM MQ 9.2, un sistema di protezione credenziali diverso veniva utilizzato per proteggere le credenziali nei file di configurazione Bridge to blockchain .

Per default, **runmqbcb** protegge le credenziali utilizzando il nuovo sistema, questo significa che i file di configurazione non sono compatibili con versioni precedenti di Bridge to blockchain.

Per proteggere i file di configurazione con il vecchio sistema di protezione credenziali, utilizzare l'indicatore **-sp** *0* .

### **Importante:**

- <span id="page-604-0"></span>**• Peprecated** II IBM MQ Bridge to blockchain è obsoleto in tutte le release del 22 novembre 2022 (vedi [Lettera di annuncio USA 222 - 341\)](https://www.ibm.com/docs/en/announcements/222-341). La connettività Blockchain può essere raggiunta con IBM App Connect o tramite le funzionalità App Connect disponibili con IBM Cloud Pak for Integration.
- Per Continuous Delivery, IBM MQ Bridge to blockchain viene rimosso dal prodotto all'indirizzo IBM MQ 9.3.2.

## **IBM MQ Bridge to Salesforce**

Deprecated

Le configurazioni Bridge to Salesforce sono memorizzate in file che possono essere generati con il comando **runmqsfb** . Durante l'esecuzione di questo comando, viene richiesto di fornire in modo sicuro le password e l'ubicazione di un file di chiavi iniziale da utilizzare.

Per sovrascrivere il file di chiavi iniziale da utilizzare durante la modalità di runtime o di configurazione, utilizzare l'indicatore **-sf** . Ad esempio, per generare una configurazione con un file di chiavi iniziale specifico:

runmqsfb -o <output file> -sf <initial key file>

Oppure per utilizzare un file di chiavi iniziale specifico durante il runtime:

runmqsfb -f <config file> -sf <initial key file>

Prima di IBM MQ 9.2, un sistema di protezione credenziali diverso veniva utilizzato per proteggere le credenziali nei file di configurazione Bridge to Salesforce .

Per default, **runmqfsb** protegge le credenziali utilizzando il nuovo sistema, questo significa che i file di configurazione non sono compatibili con versioni precedenti di Bridge to Salesforce.

Per proteggere i file di configurazione con il vecchio sistema di protezione credenziali, utilizzare l'indicatore **-sp** *0* .

**Importante:** IBM MQ Bridge to Salesforce è obsoleto in tutte le versioni a partire dal 22 novembre 2022 (vedi [Lettera di annuncio USA 222 - 341\)](https://www.ibm.com/docs/en/announcements/222-341).

## **IBM MQ clients che utilizzano hardware crittografico**

### $V$  S.3.0

È possibile configurare i client IBM MQ per utilizzare l'hardware crittografico PKCS #11 per memorizzare le chiavi private e i certificati utilizzati nelle comunicazioni TLS. Per accedere alle unità PKCS #11 , è necessario fornire una password come parte della stringa di configurazione fornita a IBM MQ client.

**Importante:** Le password fornite utilizzando il campo **CryptoHardware** nella struttura MQCSO o l'attributo **SSLCRYP** del gestore code non possono essere protette utilizzando questo meccanismo.

È possibile proteggere questa password utilizzando il comando **runp11cred** , che si trova nella cartella bin nella directory di installazione di IBM MQ .

Il comando **runp11cred** richiede l'immissione della password da codificare e restituisce la password codificata. La password codificata deve essere copiata nella stringa di configurazione dell'hardware crittografico.

Ad esempio, se la stringa di configurazione dell'hardware di crittografia è la seguente:

GSK\_PKCS11=/usr/lib/pkcs11/PKCS11\_API.so;tokenlabel;*Passw0rd*;SYMMETRIC\_CIPHER\_ON

Quando il comando **runp11cred** richiede di immettere la parola d'ordine, immettere Passw0rd. Il comando restituisce una stringa simile alla seguente:

<P11>!2!0TyDxrRaS6JUsjON9zfK6S4wEHmSNF0/ZsOdCaTD2dc=!MdpCoxGnFqPtZ1dTLQ58kg==

<span id="page-605-0"></span>Sostituire la password nella stringa di configurazione dell'hardware crittografico con la stringa restituita dal comando **runp11cred** , per fornire la seguente stringa che contiene la password crittografata:

GSK\_PKCS11=/usr/lib/pkcs11/PKCS11\_API.so;tokenlabel;<P11>!2!0TyDxrRaS6JUsjON9zfK6S4wEHm SNF0/ ZsOdCaTD2dc=!MdpCoxGnFqPtZ1dTLQ58kg==;SYMMETRIC\_CIPHER\_ON

Memorizzare la stringa di configurazione hardware crittografica che contiene la password crittografata nell'attributo **SSLCryptoHardware** nella stanza SSL del file di configurazione del client o nella variabile di ambiente **MQSSLCRYP** .

Per impostazione predefinita, il comando **runp11cred** codifica una password con una chiave iniziale predefinita. Per proteggere una password con la propria chiave iniziale, specificare il nome del file che contiene la chiave iniziale utilizzando uno dei meccanismi riportati di seguito, in ordine di priorità:

1. Il parametro **-sf** per il comando **runp11cred** .

2. La variabile di ambiente **MQS\_SSLCRYP\_KEYFILE** .

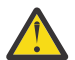

**Avvertenza:** Non utilizzare la chiave iniziale predefinita per codificare le password poiché non protegge le password in modo sicuro.

Se viene specificato un file di chiavi iniziale quando la password è codificata, è necessario specificare anche il nome del file che contiene la chiave iniziale quando viene eseguito IBM MQ client . Specificare il nome del file di chiavi iniziale utilizzando uno dei seguenti meccanismi, in ordine di priorità:

1. La variabile di ambiente **MQS\_SSLCRYP\_KEYFILE** .

2. L'attributo **SSLCryptoHardwareKeyFile** nella stanza **SSL** del file di configurazione client.

## **IBM MQ Gestore code**

Il gestore code IBM MQ memorizza le password internamente in diversi attributi, ad esempio il campo **KEYRPWD** del gestore code. IBM MQ codifica automaticamente la password prima di memorizzarla in file su disco.

La password del keystore può essere protetta utilizzando il sistema di protezione della parola d'ordine IBM MQ o un file stash del keystore. Per ulteriori informazioni su questi due metodi, consultare ["Crittografia delle password del repository delle chiavi su AIX, Linux, and Windows" a pagina 308.](#page-307-0)

Quando il gestore code codifica una password, viene utilizzata la chiave iniziale predefinita, a meno che non venga specificata una chiave alternativa utilizzando l'attributo **INITKEY** sull'oggetto gestore code. Impostare una chiave univoca e complessa prima di fornire le parole d'ordine che devono essere codificate.

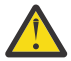

**Avvertenza:** La modifica della chiave iniziale dopo aver fornito la passphrase del repository di chiavi non comporta la codifica della passphrase del repository di chiavi con la nuova chiave iniziale. Pertanto, la modifica della chiave iniziale senza rifornire la passphrase del repository delle chiavi comporta che IBM MQ non sia in grado di decodificare la passphrase del repository delle chiavi e, quindi, non sia in grado di accedere al repository delle chiavi.

Per ulteriori informazioni, consultare INITKEY.

## **Applicazioni client IBM MQ C**

## $V5.3.0$

Le librerie client IBM MQ C richiedono password per accedere a determinate risorse protette, ad esempio un keystore TLS per le applicazioni che utilizzano TLS per connettersi al gestore code.

La password del keystore può essere protetta utilizzando il sistema di protezione della parola d'ordine IBM MQ o un file stash del keystore. Per ulteriori informazioni su questi due metodi, consultare ["Crittografia delle password del repository delle chiavi su AIX, Linux, and Windows" a pagina 308.](#page-307-0)

Per proteggere le password con il sistema di protezione password IBM MQ , utilizzare il comando **runmqicred** . Il comando si trova nella directory *MQ\_INSTALLATION\_PATH*/bin .

<span id="page-606-0"></span>Il comando **runmqicred** richiede l'immissione della password da codificare e restituisce la password codificata che può essere utilizzata invece di una password in testo semplice.

Ad esempio, se si sceglie di fornire una password del keystore TLS utilizzando la variabile di ambiente *MQKEYRPWD* e la password del keystore TLS è Passw0rd. Quando si esegue **runmqicred**, immettere Passw0rd quando richiesto. Il comando restituisce una stringa simile alla seguente:

<MQI>!2!G4lRxBuiNfJ3uOeYTD3lG1hrL5NvVZLAlgZCX3Tn6d8=!pUDOErDfDi9+JFVa0usS7w==

Impostare questa stringa come valore per la variabile di ambiente *MQKEYRPWD* :

export MQKEYRPWD="<MQI>!2!G4lRxBuiNfJ3uOeYTD3lG1hrL5NvVZLAlgZCX3Tn6d8=!pUDOErDfDi9+JFVa0usS7w==" set MQKEYRPWD="<MQI>!2!G4lRxBuiNfJ3uOeYTD3lG1hrL5NvVZLAlgZCX3Tn6d8=!pUDOErDfDi9+JFVa0usS7w=="

Per impostazione predefinita, il comando **runmqicred** codifica una password con una chiave iniziale predefinita. Per proteggere una parola d'ordine con la propria chiave iniziale, utilizzare uno dei seguenti meccanismi per specificare il nome del file che contiene la chiave, in ordine di priorità:

1. Il parametro **-sf** per il comando **runmqicred** .

2. La variabile di ambiente **MQS\_MQI\_KEYFILE** .

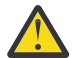

**Avvertenza:** Non utilizzare la chiave iniziale predefinita per codificare le password poiché non protegge le password in modo sicuro.

Per ulteriori informazioni, consultare ["Fornitura della password del repository delle chiavi per un IBM MQ](#page-313-0) [MQI client su AIX, Linux, and Windows" a pagina 314.](#page-313-0)

## **Configurazioni della HA nativa**

 $V5.3.2$ 

Il traffico di replica del log della HA nativa tra le istanze può essere crittografato utilizzando TLS. I certificati utilizzati per proteggere il traffico di replica del log vengono memorizzati in un keystore specificato nella stanza **NativeHALocalInstance** del file qm.ini .

La password del keystore può essere protetta utilizzando il sistema di protezione della parola d'ordine IBM MQ o un file stash del keystore. Per ulteriori informazioni su questi due metodi, consultare ["Crittografia delle password del repository delle chiavi su AIX, Linux, and Windows" a pagina 308.](#page-307-0)

Per proteggere la password del keystore HA nativo con il sistema di protezione password IBM MQ , utilizzare il comando **runmqicred** .

Il comando **runmqicred** richiede l'immissione della password da codificare e restituisce la password codificata che deve essere utilizzata invece di una password in testo semplice. Impostare il valore dell'attributo **KeyRepositoryPassword** nella stanza **NativeHALocalInstance** del file qm.ini sulla password codificata restituita dal comando

Per impostazione predefinita, il comando **runmqicred** codifica una password con una chiave iniziale predefinita. Per proteggere una parola d'ordine con la propria chiave iniziale, utilizzare uno dei seguenti meccanismi per specificare il nome del file che contiene la chiave, in ordine di priorità:

1. Il parametro **-sf** per il comando **runmqicred** .

2. La variabile di ambiente *MQS\_MQI\_KEYFILE* .

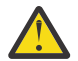

**Avvertenza:** Non utilizzare la chiave iniziale predefinita per codificare le password poiché non protegge le password in modo sicuro.

Se si codifica la password del keystore con la propria chiave iniziale, è necessario specificare anche lo stesso file di chiavi iniziale utilizzando l'attributo **InitialKeyFile** nella sezione **NativeHALocalInstance** del file qm.ini .

Per ulteriori informazioni, consultare la stanza NativeHALocalInstance del file qm.ini.

## <span id="page-607-0"></span>**Gestore code IBM MQ (stanzaAuthToken nel file qm.ini )**

 $V5.3.4$  Linux  $MX$ 

Da IBM MQ 9.3.4, IBM MQ MQI clients che si connette ai gestori code IBM MQ in esecuzione su sistemi AIX o Linux , può utilizzare i token di autenticazione per eseguire l'autenticazione con il gestore code. Il gestore code deve essere configurato per accettare i token di autenticazione ed essere in grado di accedere al certificato della chiave pubblica dell'emittente del token o alla chiave segreta utilizzata per firmare il token. Il keystore che contiene i certificati della chiave pubblica o le chiavi segrete dell'emittente attendibile è protetto con una parola d'ordine.

La password del keystore può essere protetta utilizzando il sistema di protezione della parola d'ordine IBM MQ o un file stash del keystore. Per ulteriori informazioni su questi due metodi, consultare ["Crittografia delle password del repository delle chiavi su AIX, Linux, and Windows" a pagina 308.](#page-307-0)

Per proteggere la password del keystore del token di autenticazione con il sistema di protezione password IBM MQ , utilizzare il comando **runqmcred** per codificare la password.

Per codificare la parola d'ordine con una specifica chiave iniziale, utilizzare il parametro **-sf** per specificare il percorso del file che contiene la chiave iniziale. Se non si fornisce la chiave iniziale, viene utilizzata una chiave iniziale predefinita.

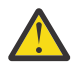

**Avvertenza:** Non utilizzare la chiave iniziale predefinita per codificare le password poiché non protegge le password in modo sicuro.

**Importante:** Se si fornisce un file di chiavi iniziale che contiene la chiave di codifica, la stessa chiave iniziale deve essere specificata nell'attributo **INITKEY** del gestore code in modo che il gestore code possa decodificare la password. Se l'attributo **INITKEY** del gestore code è già impostato, utilizzare la stessa chiave iniziale quando si esegue il comando **runqmcred** . Per ulteriori informazioni sull'attributo **INITKEY** del gestore code, consultare INITKEY.

Ad esempio, per codificare le password del keystore del token di autenticazione utilizzando la chiave iniziale nel file /home/initial.key, immettere il seguente comando:

runqmcred -sf /home/initial.key

Quando richiesto, immettere la password che si desidera codificare.

5724-H72 (C) Copyright IBM Corp. 1994, 2024. Enter password: \*\*\*\*\*\*\*\*\*\*\*\*\* <QM>!2!UnH/9hRXEGA0cenLVSGCW9a0s5A2vHDkTiA7vRv8ogc=!yhlsHFw7MIh48SvaYeTwRQ==

La parola d'ordine codificata viene emessa sull'ultima riga. Copiare la password codificata in un file e includere il percorso del file nell'attributo **KeyStorePwdFile** della stanza **AuthToken** nel file qm.ini .

Per ulteriori informazioni, consultare ["Configurazione di un gestore code per accettare i token di](#page-364-0) [autenticazione" a pagina 365.](#page-364-0)

## **I limiti alla protezione tramite la crittografia della parola d'ordine**

IBM MQ supporta la codifica AES-128 per password memorizzate in vari file di configurazione. Quando si utilizza la crittografia AES (Advanced Encryption Standard) per proteggere le password nella configurazione di IBM MQ , è necessario comprendere i limiti della protezione che fornisce.

La codifica di una password nei file di configurazione IBM MQ non significa che la parola d'ordine sia protetta o protetta. Impedisce solo che la parola d'ordine venga recuperata facilmente da qualcuno che può accedere alla parola d'ordine crittografata, ma non conosce la chiave di crittografia. I processi IBM MQ richiedono l'accesso sia alla password codificata che alla chiave di decodifica per ottenere la password in testo semplice da utilizzare. Entrambi questi elementi di dati devono essere memorizzati sul file system in un'ubicazione accessibile a IBM MQ. Chiunque codifichi una password inserita in un file di configurazione richiede anche l'accesso alla chiave di codifica. Se un aggressore ha accesso alla stessa serie di file di IBM MQ, l'applicazione della crittografia AES alla password fornisce solo un livello minimo di protezione.

Tuttavia, la crittografia delle password inutilizzate è importante da considerare in quanto impedisce la divulgazione accidentale delle parole d'ordine e consente la condivisione dei file di configurazione, se la chiave di decrittografia non è condivisa.

Oltre a garantire che il file che contiene la chiave di decodifica non sia condiviso, è necessario assicurarsi che il file sia protetto da altri utenti sul sistema. Mentre i file di configurazione di IBM MQ possono essere accessibili a tutti gli utenti, limitare le autorizzazioni sul file che contiene la chiave di decodifica al minimo necessario. Agli ID utente eseguiti da IBM MQ deve essere concesso l'accesso in lettura al file che contiene la chiave di decodifica. Tuttavia, non è necessario concedere l'accesso per leggere il file a un gruppo o a tutti gli utenti sul sistema.

# **Protezione dei dettagli di autenticazione del database**

Se si sta utilizzando l'autenticazione nome utente e password per connettersi al gestore database, è possibile memorizzarli nell'archivio delle credenziali MQ XA per evitare di memorizzare la password in testo semplice nel file qm.ini .

## **Aggiorna XAOpenString per il gestore risorse**

Per utilizzare l'archivio credenziali è necessario modificare XAOpenString nel file qm.ini . La stringa viene utilizzata per collegarsi al gestore database. Specificare i campi sostituibili per identificare dove il nome utente e la password vengono sostituiti all'interno della stringa XAOpenString .

- Il campo +USER+ viene sostituito con il valore del nome utente memorizzato nell'archivio XACredentials.
- Il campo +PASSWORD+ viene sostituito con il valore della password memorizzato nell'archivio XACredentials.

I seguenti esempi mostrano come modificare una XAOpenString per utilizzare il file delle credenziali per connettersi al database.

### **Connessione a un database Db2**

```
XAResourceManager:
   Name=mydb2
   SwitchFile=db2swit
   XAOpenString=db=mydbname,uid=+USER+,pwd=+PASSWORD+,toc=t
   ThreadOfControl=THREAD
```
### **Connessione ad un database Oracle**

```
XAResourceManager: 
   Name=myoracle
   SwitchFile=oraswit
   XAOpenString=Oracle_XA+Acc=P/+USER+/+PASSWORD++SesTm=35
             +LogDir=}/\overline{t}mp+threaks=true ThreadOfControl=THREAD
```
## **Gestire le credenziali per il database nell'archivio credenziali XA di MQ**

Dopo aver aggiornato il file qm. ini con le stringhe di credenziale sostituibile, è necessario aggiungere il nome utente e la password all'archivio credenziali MQ utilizzando il comando **setmqxacred** . È inoltre possibile utilizzare **setmqxacred** per modificare le credenziali esistenti, eliminare le credenziali o elencare le credenziali. I seguenti esempi forniscono alcuni casi di utilizzo tipici:

### **Aggiunta di credenziali**

Il seguente comando salva in modo sicuro il nome utente e password per il gestore code QM1 per la risorsa mqdb2.

```
setmqxacred -m QM1 -x mydb2 -u user1 -p Password2
```
### <span id="page-609-0"></span>**Aggiornamento delle credenziali**

Per aggiornare il nome utente e la password utilizzati per connettersi a un database, immettere nuovamente il comando **setmqxacred** con i nuovi nome utente e password:

setmqxacred -m QM1 -x mydb2 -u user3 -p Password4

È necessario riavviare il gestore code per rendere effettive le modifiche.

### **Eliminazione delle credenziali**

Il seguente comando cancella le credenziali:

setmqxacred -m QM1 -x mydb2 -d

### **Elenco delle credenziali**

Il seguente comando elenca le credenziali:

setmqxacred -m QM1 -l

### **Riferimenti correlati**

### **setmqxacred**

## **protezioneManaged File Transfer**

Immediatamente dopo l'installazione e senza alcuna modifica, Managed File Transfer ha un livello di sicurezza che potrebbe essere adatto per scopi di test o di valutazione in un ambiente protetto. Tuttavia, in un ambiente di produzione, è necessario controllare in modo appropriato chi può avviare le operazioni di trasferimento file, chi può leggere e scrivere i file trasferiti e come proteggere l'integrità dei file.

### **Attività correlate**

Limitazione delle autorizzazioni del gruppo per le risorse specifiche di MFT

Gestione delle autorizzazioni per le risorse specifiche di MFT

["Utilizzo di Advanced Message Security con Managed File Transfer" a pagina 677](#page-676-0) Questo scenario spiega come configurare Advanced Message Security per fornire la privacy dei messaggi per i dati inviati tramite Managed File Transfer.

### **Riferimenti correlati**

Autorizzazioni per MFT per accedere ai file system proprietà commandPath MFT Autorizzazione a pubblicare i messaggi di stato e di log degli agenti MFT

## **Crittografia delle credenziali archiviate in MFT**

Managed File Transfer (MFT) richiede diversi ID utente e credenziali, che vengono memorizzati in due file XML ed è possibile oscurarli utilizzando il comando **fteObfuscate** . Da IBM MQ 9.2.0, questo comando fornisce una protezione avanzata delle credenziali memorizzate.

## **File di credenziali**

### **MQMFTCredentials.xml**

Questo file contiene l'ID utente e credenziali per la connessione agli agenti e ai gestori code comandi e di coordinamento. Le credenziali per accedere ai keystore per le connessioni sicure ai gestori code vengono memorizzate nello stesso file.

Consultare ["Autenticazione della connessione MFT e IBM MQ" a pagina 614](#page-613-0) per dettagli sui valori delle proprietà che definiscono l'ubicazione del file MQMFTCredentials.xml .

### **ProtocolBridgeCredentials.xml**

Questo file contiene l'id utente e le credenziali per la connessione ai server di protocollo.

## **Crittografia delle credenziali utilizzando il comando fteObfuscate**

Da IBM MQ 9.2.0, il comando **fteObfuscate** accetta i seguenti parametri:

• **-f** *credentials\_file\_name* (obbligatorio)

**Nota: Deprecated** Questo parametro sostituisce il parametro **-credentialsFile** obsoleto da IBM MQ 9.2.0.

- **-sp** *modalità\_protezione*
- **-sf** *file\_chiave\_credenziali*
- **-o** *nome\_file\_output*

Consultare **fteObfuscate** per i dettagli dei parametri.

Se non si specifica la modalità di protezione o un file chiave delle credenziali, il comando utilizza la modalità di protezione predefinita e utilizza l'algoritmo più recente, ma con una chiave fissa per codificare le credenziali.

Se si specifica una modalità di protezione di 0e non si specifica un file di chiavi delle credenziali, il comando funziona come nelle release precedenti del prodotto. Si riceve un messaggio di avviso sulla console che indica l'utilizzo della protezione obsoleta.

Se si specifica una modalità di protezione di 0e si specifica un file di chiavi delle credenziali, si riceve un output di errore sulla console che indica che non è valido specificare il file di chiavi quando si utilizza la modalità di protezione 0.

Se si specifica la modalità di protezione di 1e non si specifica un file di chiavi delle credenziali, il comando utilizza l'algoritmo più recente, ma con una chiave fissa per codificare le credenziali.

Se si specifica la modalità di protezione di 1e si specifica un file di chiavi delle credenziali, il comando crittografa le credenziali con l'algoritmo più recente.

Se si specifica la modalità di protezione di 1o non si specifica la modalità di protezione e si specifica un file di chiavi delle credenziali che non esiste, viene emesso un errore sulla console che indica che il file non esiste.

Se si specifica la modalità di protezione di 1o non si specifica la modalità di protezione e si specifica un file di chiavi delle credenziali non leggibile, viene emesso un errore sulla console che indica che il file non è leggibile.

 $\sim$  V 3.3.0  $\sim$  Se si specifica la modalità di protezione di 2e non si specifica un file chiave delle credenziali, il comando utilizza la modalità di protezione 2 per codificare le credenziali utilizzando l'algoritmo più recente e una chiave fissa per codificare.

 $\sim$  V 9.3.0 Se si specifica la modalità di protezione di 2, e si specifica un file di chiavi delle credenziali, il comando utilizza la modalità di protezione 2 per codificare le credenziali utilizzando l'algoritmo più recente e una chiave specificata dall'utente per codificare.

 $\blacktriangleright$  <code>V 3.3.0</code>  $\blacksquare$  Se si specifica la modalità di protezione di 2o non si specifica la modalità di protezione e si specifica un file di chiavi delle credenziali che non esiste, viene emesso un errore sulla console che indica che il file non esiste.

 $\blacktriangleright$  <code>V 9.3.0  $\blacksquare$ </code>Se si specifica la modalità di protezione di 2o non si specifica la modalità di protezione e si specifica un file di chiavi delle credenziali non leggibile, viene emesso un errore sulla console che indica che il file non è leggibile.

## **Decodifica delle credenziali**

È possibile specificare il percorso del file di chiavi iniziale in varie posizioni. Per decodificare le credenziali codificate utilizzando una chiave iniziale diversa da quella predefinita, il nome del file che contiene la chiave iniziale deve essere fornito a MFT in uno dei modi seguenti, in questo ordine di precedenza:

1. Utilizzando una proprietà di sistema Java , ad esempio:

-Dcom.ibm.wmqfte.cred.keyfile=/usr/hime/credkeyfile.key

**Nota:**

.

- $\bullet$  V S  $\overline{3.1}$  Prima di IBM MQ 9.3.1, il nome di questa proprietà di sistema Java era scritto in modo non corretto nel codice prodotto come com.ibm.wqmfte.cred.keyfile. Da IBM MQ 9.3.1, l'ortografia del nome della proprietà viene corretta in com. ibm. wmqfte.cred.keyfile. Managed File Transfer utilizza entrambe le versioni della proprietà di sistema Java quando verifica se un utente ha specificato un file contenente la chiave iniziale da utilizzare per la codifica e la decodifica delle credenziali. Ciò consente di utilizzare l'ortografia corretta del nome della proprietà, mantenendo la compatibilità con il vecchio nome scritto in modo errato. Tenere presente che se sono impostate entrambe le proprietà di sistema Java , viene utilizzato il valore della proprietà di ortografia corretta com.ibm.wmqfte.cred.keyfile .
- Prima di IBM MQ 9.3.1, utilizzare la proprietà com.ibm.wqmfte.cred.keyfile.
- 2. Impostando una proprietà in un agent, un comando, un coordinamento o un file delle proprietà del programma di registrazione. Il nome del file delle proprietà e la proprietà che deve essere impostata in esso sono riportati nella seguente tabella:

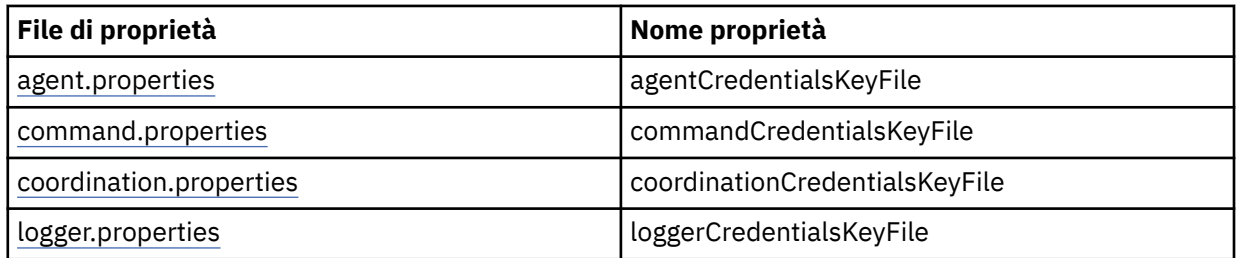

3. Nel file installation.properties .

Invece di aggiungere proprietà in singoli file delle proprietà, è possibile aggiungere la proprietà **commonCredentialsKeyFile** al file installation.properties comune esistente, in modo che l'agent, il logger e i comandi possano utilizzare la stessa proprietà.

Se sono state definite le varie proprietà **CredentialsKeyFile** in più ubicazioni:

- Il percorso del file di chiavi delle credenziali utilizzato per l'agent e il logger viene registrato nel file output0.log per tale agent o logger.
- Il percorso del file di chiavi delle credenziali utilizzato per i comandi viene visualizzato nella console.

La Java proprietà di sistema **com.ibm.wmqfte.cred.keyfile** sovrascrive tutte le altre. Se la proprietà di sistema non è impostata, l'agent esamina il file agent.properties , seguito dal file installation.properties per il file di chiavi iniziale.

Se il file di chiavi iniziale non viene ancora trovato e la modalità di protezione sul comando **fteObfuscate** è stata impostata su 1, l'agent registra un messaggio di errore nel file output0.log .

Se la modalità di protezione è stata impostata su 0 nel comando **fteObfuscate** , viene registrato un messaggio di avviso che indica l'obsolescenza.

Il programma di registrazione e i comandi seguono la stessa procedura per individuare il file di chiavi iniziale.

## **Bridge di protocollo e Bridge Connect:Direct**

Protocol Bridge utilizza un file delle proprietà, ProtocolBridgeProperties.xml, per la connessione ai server FTP, SFTP e FTPS. Questo file delle proprietà contiene gli attributi di connessione richiesti per connettersi a questi server.
Un riavvio dell'agent bridge è richiesto se si modifica il valore degli attributi **credentialsFile** o **credentialsKeyFile** nel file ProtocolBridgeProperties.xml .

Uno degli attributi è **credentialsFile**e il valore contiene il percorso di un file XML contenente UID, PWD o Key richiesto per connettersi a questi server. Il valore predefinito dell'attributo è *ProtocolBridgeCredentials.xml* e il file si trova nella directory home, proprio come il file MQMFTCredentials.xml .

<tns:credentialsFile path="\$HOME/ProtocolBridgeCredentials.xml" />

Come *MQMFTCredentails.xml*, è possibile codificare *ProtocolBridgeCredentials.xml* con il comando **fteObfuscate** . Per scopi di decrittografia, è possibile specificare il percorso richiesto per un file di chiavi delle credenziali utilizzando l'elemento aggiuntivo **credentialsKeyFile** come mostrato nel seguente testo. Il percorso può contenere variabili di ambiente.

<tns:credentialsKeyFile path="\$HOME/CredKey.key"/>

**Nota:** La specifica di un valore per la proprietà **agentCredentialsKeyFile** agent, **commonCredentialsKeyFile** in installation.propertieso mediante la proprietà di sistema **com.ibm.wqmfte.cred.keyfile**, non ha alcun impatto sul valore specificato per l'attributo **credentialsKeyFile** .

Allo stesso modo, Connect:Direct Bridge utilizza il file *ConnectDirectNodeProperties.xml* per connettersi al server Connect:Direct . Il file XML contiene le informazioni di connessione richieste, insieme ad un attributo che definisce il percorso del file XML delle credenziali. Questo file XML delle credenziali contiene UID o PWD e ulteriori informazioni richieste per la connessione al server Connect:Direct .

<tns:credentialsFile path="\$HOME/ ConnectDirectCredentials.xml" />

Come il file *ProtocolBridgeCredentials.xml* , è possibile codificare *ConnectDirectCredentials.xml* con il comando **fteObfuscate** . Per scopi di decrittografia, è possibile specificare il percorso richiesto per un file di chiavi delle credenziali utilizzando l'elemento aggiuntivo **credentialsKeyFile** come mostrato nel seguente testo. Il percorso può contenere variabili di ambiente.

<tns:credentialsKeyFile path="\$HOME/CredKey.key"/>

**Nota:** La specifica di un valore per la proprietà dell'agent **agentCredentialsKeyFile** , **commonCredentialsKeyFile** in installation.propertieso tramite la proprietà di sistema **com.ibm.wqmfte.cred.keyfile** non ha alcun impatto sul valore specificato per l'attributo **credentialsKeyFile** .

È possibile specificare l'elemento **credentialsKeyFile** senza specificare l'elemento **credentialsFile** nel file *ProtocolBridgeProperties.xml* .

Se non si specifica l'elemento **credentialsFile** , il file di credenziali predefinito *ProtocolBridgeCredentials.xml* viene utilizzato dall'agent bridge di protocollo e il valore del file di chiavi specificato nell'attributo **credentialsKeyFile** viene utilizzato per decodificare il file di credenziali.

Analogamente, è possibile specificare l'elemento **credentialsKeyFile** senza specificare l'elemento **credentialsFile** nel file *ConnectDirectNodeProperties.xml* .

Se non si specifica l'elemento **credentialsFile** , il file delle credenziali predefinito *ConnectDirectCredentials.xml* viene utilizzato dal bridge Connect:Direct e il valore del file delle chiavi specificato nell'attributo **credentialsKeyFile** viene utilizzato per decodificare il file delle credenziali.

#### **Utilizzo della chiave dal dataset su z/OS**

 $z/0S$ 

Su z/OS, è possibile specificare **MQMFTCredentials** e fornire il file di chiavi delle credenziali utilizzando un PDSE. Consultare ["Configurazione di MQMFTCredentials.xml su z/OS" a pagina 616](#page-615-0).

# <span id="page-613-0"></span>**Riferimenti correlati** Quale comando MFT si connette a quale gestore code Formato file credenziali MFT fteObfuscate (codifica dati sensibili)

# **Autenticazione della connessione MFT e IBM MQ**

L'autenticazione della connessione consente a un gestore code di essere configurato per autenticare le applicazioni utilizzando un ID utente e una password forniti. Se il gestore code associato ha la sicurezza abilitata e richiede i dettagli delle credenziali (ID utente e password), la funzione di autenticazione della connessione deve essere abilitata prima di poter stabilire una corretta connessione a un gestore code. L'autenticazione della connessione può essere eseguita in modalità di compatibilità o in modalità di autenticazione MQCSP.

# **Metodi per fornire i dettagli delle credenziali**

Molti comandi Managed File Transfer supportano i seguenti metodi per fornire i dettagli delle credenziali:

#### **Dettagli forniti dagli argomenti della riga comandi.**

I dettagli della credenziale possono essere specificati utilizzando i parametri **-mquserid** e **-mqpassword** . Se **-mqpassword** non viene fornito, all'utente viene richiesta la password in cui non viene visualizzato l'input.

#### **Dettagli forniti da un file delle credenziali: MQMFTCredentials.xml.**

I dettagli della credenziale possono essere predefiniti in un file MQMFTCredentials.xml come testo non codificato o testo offuscato.

Per informazioni sull'impostazione di un file MQMFTCredentials.xml su IBM MQ for Multiplatforms , consultare ["Configurazione di MQMFTCredentials.xml su Multiplatforms" a pagina 615](#page-614-0).

Per informazioni sull'impostazione di un file MQMFTCredentials.xml su IBM MQ for z/OS , consultare ["Configurazione di MQMFTCredentials.xml su z/OS" a pagina 616](#page-615-0).

# **Precedenza**

La precedenza nella determinazione dei dettagli delle credenziali è:

- 1. Argomento della riga comandi.
- 2. MQMFTCredentials.xml indicizzare in base al gestore code associato e all'utente che esegue il comando.
- 3. Indice MQMFTCredentials.xml per gestore code associato.
- 4. Modalità di compatibilità con le versioni precedenti predefinita in cui non vengono forniti dettagli delle credenziali per consentire la compatibilità con le release precedenti di IBM MQo IBM WebSphere MQ

#### **Note:**

• I comandi **fteStartAgent** e **fteStartLogger** non supportano l'argomento della riga comandi **-mquserid**o **-mqpassword**e i dettagli delle credenziali possono essere specificati solo con il file MQMFTCredentials.xml .

#### $\approx 2/0$ S

Su z/OS, la password deve essere in maiuscolo, anche se la password dell'utente contiene lettere minuscole. Ad esempio, se la password dell'utente era "password", dovrebbe essere immessa come "PASSWORD".

#### **Riferimenti correlati**

Quale comando MFT si connette a quale gestore code Formato file credenziali MFT

# <span id="page-614-0"></span>**Configurazione di MQMFTCredentials.xml su Multiplatforms**

Se Managed File Transfer (MFT) è configurato con la sicurezza abilitata, l'autenticazione della connessione richiede tutti i comandi MFT che si connettono con un gestore code per fornire le credenziali ID utente e password. Allo stesso modo, i logger MFT potrebbero essere richiesti per specificare un ID utente e una password durante la connessione a un database. Queste informazioni sulle credenziali possono essere memorizzate nel file delle credenziali MFT .

# **Informazioni su questa attività**

Gli elementi nel file MQMFTCredentials.xml devono essere conformi allo schema MQMFTCredentials.xsd . Per informazioni sul formato di MQMFTCredentials.xml, consultare Formato file delle credenziali MFT.

È possibile trovare un file di credenziali di esempio nella directory MQ\_INSTALLATION\_PATH/mqft/ samples/credentials .

È possibile disporre di un file di credenziali MFT per il gestore code di coordinamento, uno per il gestore code comandi, uno per ciascun agent e uno per ogni logger. In alternativa, è possibile disporre di un file utilizzato da tutti gli elementi della topologia.

L'ubicazione predefinita del file delle credenziali MFT è la seguente:

# **Linux AIX AIX and Linux**

\$HOME

# **Windows Windows**

%USERPROFILE% o %HOMEDRIVE%%HOMEPATH%

Se il file delle credenziali è memorizzato in un'ubicazione diversa, è possibile utilizzare le seguenti proprietà per specificare dove i comandi devono cercarlo:

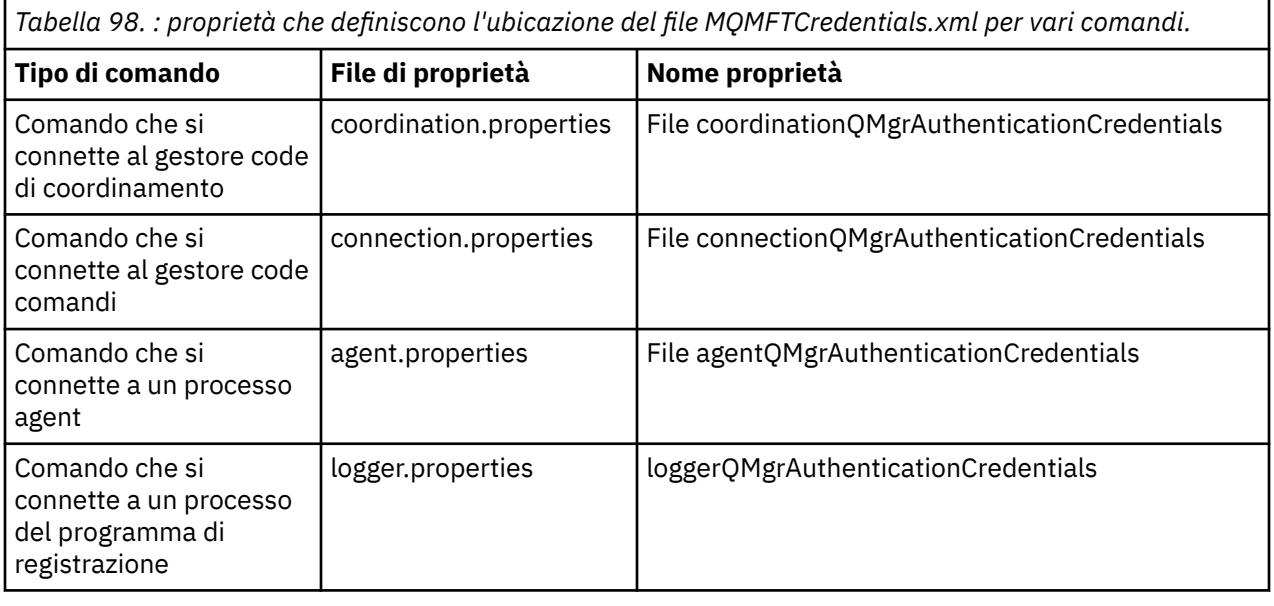

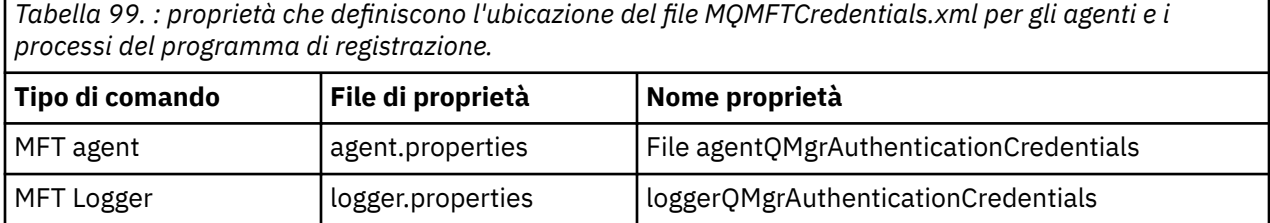

<span id="page-615-0"></span>Per i dettagli su quali comandi e processi si connettono a quale gestore code, consultare Quali MFT comandi e processi si connettono a quale gestore code.

Invece di aggiungere proprietà in singoli file di proprietà, è possibile aggiungere la proprietà **commonCredentialsKeyFile** al file installation.properties comune esistente, in modo che l'agent, il logger e i comandi possano utilizzare la stessa proprietà.

Poiché il file delle credenziali contiene informazioni su ID utente e password, richiede autorizzazioni speciali per impedire l'accesso non autorizzato ad esso:

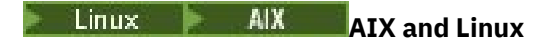

 chown <agent owner userid> chmod 600

# **Windows Windows**

Assicurarsi che l'eredità non sia abilitata, quindi rimuovere tutti gli ID utente tranne quelli che eseguono l'agent o il logger che utilizzeranno il file delle credenziali.

I dettagli della credenziale utilizzati per connettersi a un gestore code di coordinamento MFT , nel plugin IBM MQ Explorer Managed File Transfer , dipendono dal tipo di configurazione:

#### **Globale (configurazione su disco locale)**

Una configurazione globale utilizza il file delle credenziali specificato nelle proprietà di coordinamento e comando.

#### **Locale (definito in IBM MQ Explorer):**

Una configurazione locale utilizza le proprietà dei dettagli di connessione del gestore code associato in IBM MQ Explorer.

#### **Attività correlate**

["Abilitazione autenticazione connessione per MFT" a pagina 618](#page-617-0)

L'autenticazione della connessione del plug-in IBM MQ Explorer MFT che si connette a un gestore code di coordinamento o a un gestore code di comandi e l'autenticazione della connessione per un agent Managed File Transfer che si connette a un gestore code di coordinamento o a un gestore code di comandi possono essere eseguiti in modalità di compatibilità o in modalità di autenticazione MQCSP.

Creazione di una IBM MQ File Transfer Structure

#### **Riferimenti correlati**

Formato file credenziali MFT Crittografia delle credenziali memorizzate in MFT **fteObfuscate**: crittografare i dati sensibili

#### $z/0S$ **Configurazione di MQMFTCredentials.xml su z/OS**

Se Managed File Transfer (MFT) è configurato con la sicurezza abilitata, l'autenticazione della connessione richiede tutti gli agent MFT e i comandi che si connettono a un gestore code per fornire le credenziali ID utente e password.

Allo stesso modo, i logger MFT potrebbero essere richiesti per specificare un ID utente e una password durante la connessione a un database.

Queste informazioni sulle credenziali possono essere memorizzate nel file delle credenziali MFT . Notare che i file delle credenziali sono facoltativi, tuttavia, è più facile definire il file o i file richiesti prima di personalizzare l'ambiente.

Inoltre, se si dispone di file di credenziali, si ricevono meno messaggi di avvertenza. I messaggi di avvertenza indicano che MFT considera che la sicurezza del gestore code è disattivata e pertanto non si stanno fornendo i dettagli di autenticazione.

È possibile trovare un file di credenziali di esempio nella directory MQ\_INSTALLATION\_PATH/mqft/ samples/credentials .

Di seguito è riportato un esempio di file MQMFTCredentials.xml:

```
<?xml version="1.0" encoding="IBM-1047"?>
<tns:mqmftCredentials xmlns:tns="http://wmqfte.ibm.com/MFTCredentials"
xmlns:xsi="https://www.w3.org/2001/XMLSchema-instance"
xsi:schemaLocation="http://wmqfte.ibm.com/MFTCredentials MFTCredentials.xsd">
 <tns:qmgr name="MQPH" user="ADMIN" mqUserId="JOHNDOEH" mqPassword="cXXXX" />
 <tns:qmgr name="MQPI" user="ADMIN" mqUserId="JOHNDOEI" mqPassword="yXXXX" />
 <tns:qmgr name="MQPH" mqUserId="NONEH" mqPassword="yXXXX" />
 <tns:qmgr name="MQPI" mqUserId="NONEI" mqPassword="yXXXX" />
</tns:mqmftCredentials>
```
Quando un lavoro con ID utente ADMIN deve connettersi al gestore code MQPH, passa l'ID utente *JOHNDOEH* e utilizza la password *cXXXX*.

Se il lavoro viene eseguito da un altro ID utente e si connette a MQPH, tale lavoro passa l'ID utente *NONEH* e la password *yXXXX*.

Il percorso predefinito per il file MQMFTCredentials.xml è la directory home dell'utente su z/OS UNIX System Services (USS). È anche possibile memorizzare il file in un'ubicazione differente su USS o in un membro all'interno di un dataset partizionato.

Se il file delle credenziali è memorizzato in un'ubicazione diversa, è possibile utilizzare le seguenti proprietà per specificare dove i comandi devono cercarlo:

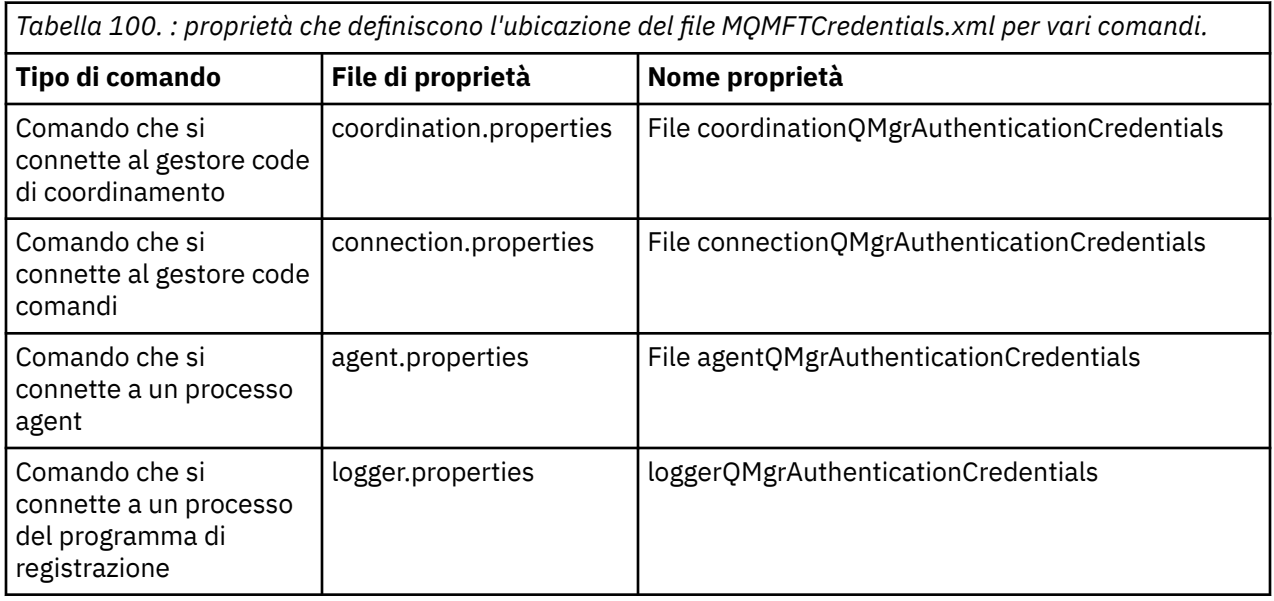

*Tabella 101. : proprietà che definiscono l'ubicazione del file MQMFTCredentials.xml per gli agenti e i processi del programma di registrazione.*

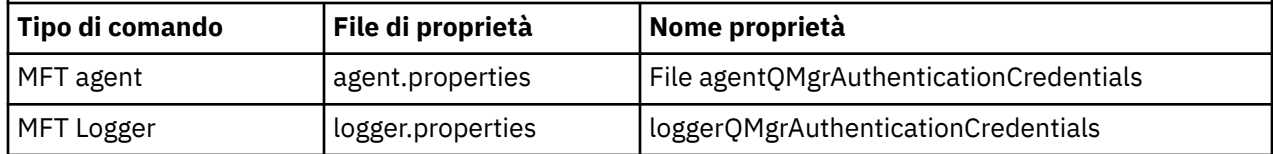

Per i dettagli su quali comandi e processi si connettono a quale gestore code, consultare Quali MFT comandi e processi si connettono a quale gestore code.

Per creare il file delle credenziali all'interno di un dataset partizionato, effettuare le seguenti operazioni:

- Creare un PDSE con formato VB e lunghezza record logico (Lrecl) 200.
- Creare un membro all'interno del dataset, prendere nota del dataset e del membro e aggiungere il seguente codice al membro:

<sup>&</sup>lt;?xml version="1.0" encoding="IBM-1047"?> <tns:mqmftCredentials xmlns:tns="http://wmqfte.ibm.com/MQMFTCredentials"

```
xmlns:xsi="https://www.w3.org/2001/XMLSchema-instance"
xsi:schemaLocation="http://wmqfte.ibm.com/MFTCredentials MQMFTCredentials.xsd">
 <!—-credentials information goes here-->
</tns:mqmftCredentials>
```
È possibile proteggere il file delle credenziali utilizzando un prodotto per la sicurezza, ad esempio RACF, ma gli ID utente che eseguono i comandi Managed File Transfer e che gestiscono i processi dell'agent e del programma di registrazione, necessitano dell'accesso in lettura a questo file.

È possibile nascondere le informazioni in questo file utilizzando il JCL nel membro BFGCROBS. Questo prende il file e codifica l'ID utente e password IBM MQ . Ad esempio, il membro BFGCROBS prende la linea

<tns:qmgr name="MQPI" user="JOHNDOE2" mqUserId="JOHNDOE1" mqPassword="yXXXX" />

e crea

```
<tns:qmgr mqPasswordCipher="e977c61e9b9c363c" mqUserIdCipher="c394c5887867157c"
name="MQPI" user="JOHNDOE2"/>
```
Se si desidera mantenere l'associazione ID utente a ID utente IBM MQ , è possibile aggiungere commenti al file. Per esempio

<!-- name="MQPI" user="ADMIN" mqUserId="JOHNDOE1 -->

Questi commenti sono immutati dal processo di oscuramento.

Si noti che il contenuto è oscurato, non fortemente crittografato. È necessario limitare gli ID utente che hanno accesso al file.

#### **Attività correlate**

["Configurazione di MQMFTCredentials.xml su Multiplatforms" a pagina 615](#page-614-0)

Se Managed File Transfer (MFT) è configurato con la sicurezza abilitata, l'autenticazione della connessione richiede tutti i comandi MFT che si connettono con un gestore code per fornire le credenziali ID utente e password. Allo stesso modo, i logger MFT potrebbero essere richiesti per specificare un ID utente e una password durante la connessione a un database. Queste informazioni sulle credenziali possono essere memorizzate nel file delle credenziali MFT .

### **Abilitazione autenticazione connessione per MFT**

L'autenticazione della connessione del plug-in IBM MQ Explorer MFT che si connette a un gestore code di coordinamento o a un gestore code di comandi e l'autenticazione della connessione per un agent Managed File Transfer che si connette a un gestore code di coordinamento o a un gestore code di comandi possono essere eseguiti in modalità di compatibilità o in modalità di autenticazione MQCSP.

#### **Informazioni su questa attività**

Prima di IBM MQ 9.2.0, la modalità di compatibilità è l'impostazione predefinita per l'autenticazione della connessione. Tuttavia, è possibile disabilitare la modalità di compatibilità predefinita e abilitare la modalità di autenticazione MQCSP.

Da IBM MQ 9.2.0, la modalità di autenticazione MQCSP è quella predefinita.

Per l'autenticazione della connessione per il plugin IBM MQ Explorer Managed File Transfer o per gli agent Managed File Transfer che si connettono a un gestore code utilizzando il trasporto CLIENT, le password più lunghe di 12 caratteri sono supportate solo per la modalità di autenticazione MQCSP. Se si specifica una password di lunghezza superiore a 12 caratteri durante l'autorizzazione mediante la modalità di compatibilità, si verifica un errore e l'agente non esegue l'autenticazione con il gestore code. Consultare BFGAG0187E in Messaggi diagnostici: BFGAG0001 - BFGAG9999.

# **Procedura**

- Per selezionare la modalità di autenticazione della connessione per un gestore code di coordinamento o un gestore code comandi in IBM MQ Explorer, completare la seguente procedura:
	- a) Selezionare il gestore code a cui si desidera connettersi.
	- b) Fare clic con il pulsante destro del mouse e selezionare **Dettagli connessione -> Proprietà** dal menu a comparsa.
	- c) Fare clic sulla scheda **ID utente**.
	- d) Accertarsi che la casella di controllo per la modalità di autenticazione della connessione che si desidera utilizzare sia selezionata:
		- Da IBM MQ 9.1.0, per impostazione predefinita, la casella di spunta **Modalità di compatibilità identificazione utente** è deselezionata. Ciò significa che se la check box **Abilita identificazione utente** è selezionata, IBM MQ Explorer utilizzerà l'autenticazione MQCSP durante la connessione al gestore code. Se IBM MQ Explorer deve connettersi al gestore code utilizzando la modalità di compatibilità invece dell'autenticazione MQCSP, assicurarsi che le caselle di spunta **Abilita identificazione utente** e **Modalità di compatibilità identificazione utente** siano selezionate.
		- Prima di IBM MQ 9.1.0, per impostazione predefinita, la casella **Modalità di compatibilità identificazione utente** è selezionata. Ciò significa che se la casella di spunta **Abilita identificazione utente** è selezionata, IBM MQ Explorer utilizzerà la modalità di compatibilità durante la connessione al gestore code. Se IBM MQ Explorer deve connettersi al gestore code utilizzando l'autenticazione MQCSP, verificare che la check box **Abilita identificazione utente** sia selezionata e che la check box **Modalità di compatibilità identificazione utente** sia deselezionata.
- Per abilitare o disabilitare la modalità di autenticazione MQCSP per l'agent Managed File Transfer utilizzando il file MQMFTCredentials.xml , aggiungere il parametro **useMQCSPAuthentication** al file MQMFTCredentials.xml per l'utente pertinente.

Il parametro **useMQCSPAuthentication** ha i seguenti valori:

#### **vero, true**

La modalità di autenticazione MQCSP viene utilizzata per autenticare l'utente con il gestore code.

Da IBM MQ 9.2.0, true è il valore predefinito. Se il parametro **useMQCSPAuthentication** non è stato specificato, per impostazione predefinita è impostato su true e viene utilizzata la modalità di autenticazione MQCSP per autenticare l'utente con il gestore code.

**No**

La modalità di compatibilità viene utilizzata per autenticare l'utente con il gestore code.

Prima di IBM MQ 9.2.0, se il parametro **useMQCSPAuthentication** non è specificato, per impostazione predefinita è impostato su false e viene utilizzata la modalità di compatibilità per autenticare l'utente con il gestore code.

Il seguente esempio mostra come impostare i parametri **useMQCSPAuthentication** nel file MQMFTCredentials.xml :

```
<tns:qmgr name="CoordQueueMgr" user="ernest" mqUserId="ernest"
 mqPassword="AveryL0ngPassw0rd2135" useMQCSPAuthentication="true"/>
```
#### **Concetti correlati**

["Protezione password MQCSP" a pagina 31](#page-30-0)

Le credenziali di autenticazione specificate nella struttura MQCSP possono essere protette utilizzando la funzione di protezione della password MQCSP IBM MQ o crittografate utilizzando la crittografia TLS.

#### **Riferimenti correlati**

["Autenticazione della connessione MFT e IBM MQ" a pagina 614](#page-613-0)

L'autenticazione della connessione consente a un gestore code di essere configurato per autenticare le applicazioni utilizzando un ID utente e una password forniti. Se il gestore code associato ha la sicurezza abilitata e richiede i dettagli delle credenziali (ID utente e password), la funzione di autenticazione della connessione deve essere abilitata prima di poter stabilire una corretta connessione a un gestore code.

<span id="page-619-0"></span>L'autenticazione della connessione può essere eseguita in modalità di compatibilità o in modalità di autenticazione MQCSP.

Formato file credenziali MFT

# **MFT sandboxes**

È possibile limitare l'area del filesystem a cui l'agente può accedere come parte di un trasferimento. L'area a cui è limitato l'agent è denominata sandbox. È possibile applicare le limitazioni all'agent o all'utente che richiede un trasferimento.

Le sandbox non sono supportate quando l'agent è un agent bridge di protocollo o un agent bridge Connect:Direct . Non è possibile utilizzare l'agent sandboxing per gli agent che devono essere trasferiti a o dalle code IBM MQ .

#### **Riferimenti correlati**

"Utilizzo delle sandbox dell'agente MFT" a pagina 620

Per aggiungere un livello aggiuntivo di sicurezza a Managed File Transfer, è possibile limitare l'area di un filesystem a cui un agente può accedere.

["Utilizzo delle sandbox utente MFT" a pagina 621](#page-620-0)

È possibile limitare l'area del file system in cui i file possono essere trasferiti in base al nome utente MQMD che richiede il trasferimento.

# **Utilizzo delle sandbox dell'agente MFT**

Per aggiungere un livello aggiuntivo di sicurezza a Managed File Transfer, è possibile limitare l'area di un filesystem a cui un agente può accedere.

Non è possibile utilizzare il sandboxing dell'agent per gli agent che si trasferiscono verso o dalle code IBM MQ . La limitazione dell'accesso alle code IBM MQ con il sandboxing può essere implementata utilizzando il sandboxing utente, che è la soluzione consigliata per qualsiasi requisito di sandboxing. Per ulteriori informazioni sul sandboxing dell'utente, consultare ["Utilizzo delle sandbox utente MFT" a pagina 621](#page-620-0)

Per abilitare la sandboxing dell'agent, aggiungere la seguente proprietà al file agent.properties per l'agent che si desidera limitare:

sandboxRoot=[!]*restricted\_directory\_nameseparator*...*separator*[!]*restricted\_directory\_name*

dove:

- *restricted\_directory\_name* è un percorso di directory da consentire o negare.
- ! è facoltativo e specifica che il seguente valore per *restricted\_directory\_name* è negato (escluso). Se ! non è specificato, *restricted\_directory\_name* è un percorso consentito (incluso).
- *separator* è il separatore specifico della piattaforma.

Ad esempio, se si desidera limitare l'accesso di AGENT1 solo alla directory /tmp , ma non si consente l'accesso alla sottodirectory private, impostare la proprietà come segue nel file agent.properties appartenente a AGENT1: sandboxRoot=/tmp:!/tmp/private.

La proprietà sandboxRoot è descritta in Proprietà avanzate dell'agent.

Sia l'agent che l'utente sandboxing non sono supportati sugli agent bridge di protocollo o sugli agent bridge Connect:Direct .

## **Utilizzo di una sandbox su piattaforme AIX, Linux, and Windows**

**ALW** Su piattaforme AIX, Linux, and Windows , il sandboxing limita le directory in cui un Managed File Transfer Agent può leggere e scrivere. Quando il sandboxing è attivato, Managed File Transfer Agent può leggere e scrivere nelle directory specificate come consentite e in tutte le sottodirectory contenute nelle directory specificate a meno che le sottodirectory non siano specificate come negate

<span id="page-620-0"></span>in sandboxRoot. Managed File Transfer sandboxing non ha la precedenza sulla sicurezza del sistema operativo. L'utente che ha avviato Managed File Transfer Agent deve disporre dell'accesso a livello di sistema operativo appropriato a qualsiasi directory per poter leggere o scrivere nella directory. Un collegamento simbolico a una directory non viene seguito se la directory a cui è collegato si trova al di fuori delle directory sandboxRoot specificate (e delle sottodirectory).

# **Utilizzo di una sandbox su z/OS**

 $\sim$   $z/0$ S  $\sim$  Su z/OS, il sandboxing limita i qualificatori del nome del dataset in cui Managed File Transfer Agent può leggere e scrivere. L'utente che ha avviato Managed File Transfer Agent deve disporre delle autorizzazioni del sistema operativo corrette per tutti i dataset coinvolti. Se si racchiude un valore del qualificatore del nome dataset sandboxRoot tra virgolette doppie, il valore segue la normale convenzione z/OS e viene considerato come completo. Se si omettono le virgolette doppie, sandboxRoot ha come prefisso l'ID utente corrente. Ad esempio, se si imposta la proprietà sandboxRoot su quanto segue: sandboxRoot=//test, l'agent può accedere ai seguenti dataset (nella notazione z/OS standard) // *username*.test.\*\* In fase di runtime, se i livelli iniziali del nome dataset completamente risolto non corrispondono a sandboxRoot, la richiesta di trasferimento viene rifiutata.

# **Utilizzo di una sandbox su sistemi IBM i**

Per i file nell'IFS (integrated file system) sui sistemi IBM i , il sandboxing limita le directory in cui un Managed File Transfer Agent può leggere e scrivere. Quando il sandboxing è attivato, Managed File Transfer Agent può leggere e scrivere nelle directory specificate come consentite e in tutte le sottodirectory contenute nelle directory specificate a meno che le sottodirectory non siano specificate come negate in sandboxRoot. Managed File Transfer sandboxing non ha la precedenza sulla sicurezza del sistema operativo. L'utente che ha avviato Managed File Transfer Agent deve disporre dell'accesso a livello di sistema operativo appropriato a qualsiasi directory per poter leggere o scrivere nella directory. Un collegamento simbolico a una directory non viene seguito se la directory a cui è collegato si trova al di fuori delle directory sandboxRoot specificate (e delle sottodirectory).

### **Riferimenti correlati**

["Ulteriori controlli per trasferimenti di caratteri jolly" a pagina 624](#page-623-0)

Se un agent è stato configurato con un utente o un sandbox dell'agent per limitare le ubicazioni da cui l'agent può trasferire i file, è possibile specificare che devono essere effettuati ulteriori controlli sui trasferimenti con caratteri jolly per tale agent.

["Utilizzo delle sandbox dell'agente MFT" a pagina 620](#page-619-0)

Per aggiungere un livello aggiuntivo di sicurezza a Managed File Transfer, è possibile limitare l'area di un filesystem a cui un agente può accedere.

Il file MFT agent.properties

# **Utilizzo delle sandbox utente MFT**

È possibile limitare l'area del file system in cui i file possono essere trasferiti in base al nome utente MQMD che richiede il trasferimento.

Le sandbox utente non sono supportate quando l'agent è un agent bridge di protocollo o un agent bridge Connect:Direct .

Per abilitare il sandboxing dell'utente, aggiungere la seguente proprietà al file agent.properties per l'agent che si desidera limitare:

userSandboxes=true

Quando questa proprietà è presente e impostata su true, l'agent utilizza le informazioni nel file *MQ\_DATA\_PATH*/mqft/config/*coordination\_qmgr\_name*/agents/

*agent\_name*/UserSandboxes.xml per determinare a quali parti del file system può accedere l'utente che richiede il trasferimento.

L'XML UserSandboxes.xml è composto da un elemento <agent> che contiene zero o più elementi <sandbox> . Questi elementi descrivono quali regole vengono applicate a quali utenti. L'attributo user dell'elemento <sandbox> è un pattern utilizzato per la corrispondenza con l'utente MQMD della richiesta.

Il file UserSandboxes.xml viene periodicamente ricaricato dall'agent e qualsiasi modifica valida al file influenzerà il comportamento dell'agent. L'intervallo di ricaricamento predefinito è 30 secondi. Questo intervallo può essere modificato specificando la proprietà dell'agente xmlConfigReloadInterval nel file agent.properties .

Se si specifica l'attributo o il valore userPattern="regex" , l'attributo user viene interpretato come un'espressione regolare Java . Per ulteriori informazioni, consultare Espressioni regolari utilizzate da MFT.

Se non si specifica l'attributo o il valore userPattern="regex" , l'attributo user viene interpretato come un modello con i seguenti caratteri jolly:

- asterisco (\*), che rappresenta zero o più caratteri
- punto interrogativo (?), che rappresenta esattamente un carattere

Le corrispondenze vengono eseguite nell'ordine in cui gli elementi di <sandbox> vengono elencati nel file. Viene utilizzata solo la prima corrispondenza, tutte le potenziali corrispondenze successive nel file vengono ignorate. Se nessuno degli elementi <sandbox> specificati nel file corrisponde all'utente MQMD associato al messaggio di richiesta di trasferimento, il trasferimento non può accedere al filesystem. Una volta trovata una corrispondenza tra il nome utente MQMD e un attributo user , la corrispondenza identifica una serie di regole all'interno di un elemento <sandbox> applicate al trasferimento. Questa serie di regole viene utilizzata per determinare quali fileo dataset possono essere letti o scritti come parte del trasferimento.

Ogni serie di regole può specificare un elemento <read>, che identifica quali file possono essere letti, e un elemento <write> che identifica quali file possono essere scritti. Se si omettono gli elementi <read> o <write> da una serie di regole, si presume che all'utente associato a tale serie di regole non sia consentito eseguire alcuna lettura o scrittura, come appropriato.

Nota: L'elemento <read> deve essere prima dell'elemento <write> e l'elemento <include> deve essere prima dell'elemento <exclude> nel file UserSandboxes.xml .

Ogni elemento <read> o <write> contiene uno o più pattern utilizzati per stabilire se un file si trova nella sandbox e può essere trasferito. Specificare questi modelli utilizzando gli elementi <include> e <exclude> . L'attributo name dell'elemento <include> o <exclude> specifica il modello da associare. Un attributo type facoltativo specifica se il valore del nome è un file o un modello di coda. Se l'attributo type non è stato specificato, l'agent considera il modello come un modello di percorso file o directory. Ad esempio:

```
<tns:read>
 <tns:include name="/home/user/**"/>
 <tns:include name="USER.**" type="queue"/>
     <tns:exclude name="/home/user/private/**"/>
</tns:read>
```
I pattern <include> e <exclude> name vengono utilizzati dall'agent per determinare se i file, i dataset o le code possono essere letti o scritti. Un'operazione è consentita se il percorso del file canonico, il dataset o il nome della coda corrisponde ad almeno uno dei modelli inclusi e esattamente zero dei modelli esclusi. I modelli specificati utilizzando l'attributo name degli elementi <include> e <exclude> utilizzano i separatori di percorso e le convenzioni appropriate per la piattaforma su cui è in esecuzione l'agent. Se si specificano i percorsi dei file relativi, i percorsi vengono risolti in base alla proprietà transferRoot dell'agent.

Quando si specifica una limitazione di coda, è supportata la sintassi QUEUE@QUEUEMANAGER , con le seguenti regole:

• Se il carattere chiocciola (@) non è presente nella voce, il modello viene considerato come un nome coda a cui è possibile accedere su qualsiasi gestore code. Ad esempio, se il modello è name viene trattato allo stesso modo di name@\*\*.

• Se il carattere chiocciola (@) è il primo carattere nella voce, il pattern viene considerato come un nome gestore code e tutte le code sul gestore code possono essere accedute. Ad esempio, se il modello è @name viene trattato allo stesso modo di \*\*@name.

I seguenti caratteri jolly hanno un significato speciale quando vengono specificati come parte dell'attributo name degli elementi <include> e <exclude> :

**\***

Un singolo asterisco corrisponde a zero o più caratteri in un nome di directory o in un qualificativo di un nome di dataset o di un nome di coda .

**?**

Un punto interrogativo corrisponde esattamente a un carattere in un nome di directory o in un qualificatore di un nome di dataset o di un nome di coda .

**\*\***

Due caratteri asterisco corrispondono a zero o più nomi di directory o a zero o più qualificatori in un nome di dataset o nome di coda . Inoltre, i percorsi che terminano con un separatore di percorso hanno un "\*\*" implicito aggiunto alla fine del percorso. Quindi, /home/user/ è uguale a /home/ user/\*\*.

Ad esempio:

- $\cdot$  /\*\*/test/\*\* corrisponde a qualsiasi file che abbia una directory test nel percorso
- /test/file? corrisponde a qualsiasi file all'interno della directory /test che inizia con la stringa file seguita da un singolo carattere
- c:\test\\*.txt corrisponde a qualsiasi file all'interno della directory c:\test con estensione .txt
- c:\test\\*\*\\*.txt corrisponde a qualsiasi file nella directory 'c:\test o in una delle relative sottodirectory con estensione . txt
- //'TEST.\*.DATA' corrisponde a qualsiasi dataset che ha il primo qualificatore di TEST, ha un secondo qualificatore e un terzo qualificatore di DATA.
- \*@QM1 corrisponde a qualsiasi coda sul gestore code QM1 che abbia un singolo qualificatore.
- TEST.\*.QUEUE@QM1 corrisponde a qualsiasi coda sul gestore code QM1 che ha il primo qualificatore di TEST, ha un secondo qualificatore e un terzo qualificativo di QUEUE.
- \*\*@QM1 corrisponde a qualsiasi coda sul gestore code QM1.

# **Collegamenti simbolici**

È necessario risolvere completamente i collegamenti simbolici utilizzati nei percorsi file nel file UserSandboxes.xml specificando i collegamenti hardware negli elementi <include> e <exclude> . Ad esempio, se si dispone di un collegamento simbolico in cui /var è associato a /SYSTEM/var, è necessario specificare questo percorso come <tns:include name="/SYSTEM/var"/>, altrimenti il trasferimento previsto avrà esito negativo con un errore di sicurezza sandbox dell'utente.

#### **Esempio**

Questo esempio mostra come consentire all'utente con nome utente MQMD guest di trasferire qualsiasi file dalla directory /home/user/public o da una delle relative sottodirectory sul sistema su cui è in esecuzione l'agente AGENT\_JUPITER, aggiungendo il seguente elemento <sandbox> al file UserSandboxes.xml nella directory di configurazione di AGENT\_JUPITER:

```
<?xml version="1.0" encoding="UTF-8"?>
<tns:userSandboxes
        xmlns:tns="http://wmqfte.ibm.com/UserSandboxes"
 xmlns:xsi="https://www.w3.org/2001/XMLSchema-instance"
 xsi:schemaLocation="http://wmqfte.ibm.com/UserSandboxes UserSandboxes.xsd">
    <tns:agent>
        <tns:sandbox user="guest">
            <tns:read>
```

```
 <tns:include name="/home/user/public/**"/>
             </tns:read>
        </tns:sandbox>
     </tns:agent>
</tns:userSandboxes>
```
#### **Esempio**

Questo esempio mostra come consentire a qualsiasi utente con il nome utente MQMD account seguito da una singola cifra, ad esempio account4, di completare le seguenti azioni:

- Trasferire qualsiasi file dalla directory /home/account o da una delle relative sottodirectory, escludendo la directory /home/account/private sul sistema su cui è in esecuzione l'agent AGENT\_SATURN
- Trasferire qualsiasi file nella directory /home/account/output o in una delle relative sottodirectory sul sistema su cui è in esecuzione l'agent AGENT\_SATURN
- Leggere i messaggi dalle code sul gestore code locale a partire con il prefisso ACCOUNT. a meno che non inizi con ACCOUNT.PRIVATE. (che ha PRIVATE al secondo livello).
- Trasferire i dati sulle code che iniziano con il prefisso ACCOUNT.OUTPUT. su qualsiasi gestore code.

Per consentire a un utente con il nome utente MQMD account di completare queste azioni, aggiungere l'elemento <sandbox> seguente nel file UserSandboxes.xml, nella directory di configurazione di AGENT\_SATURN:

```
<?xml version="1.0" encoding="UTF-8"?>
<tns:userSandboxes
            xmlns:tns="http://wmqfte.ibm.com/UserSandboxes"
            xmlns:xsi="https://www.w3.org/2001/XMLSchema-instance"
            xsi:schemaLocation="http://wmqfte.ibm.com/UserSandboxes UserSandboxes.xsd">
    <tns:agent>
        <tns:sandbox user="account[0-9]" userPattern="regex">
            <tns:read>
 <tns:include name="/home/account/**"/>
 <tns:include name="ACCOUNT.**" type="queue"/>
 <tns:exclude name="ACCOUNT.PRIVATE.**" type="queue"/>
 <tns:exclude name="/home/account/private/**"/>
                                                     </tns:read>
            <tns:write>
                <tns:include name="/home/account/output/**"/>
                <tns:include name="ACCOUNT.OUTPUT.**" type="queue"/>
            </tns:write>
        </tns:sandbox>
    </tns:agent>
</tns:userSandboxes>
```
#### **Riferimenti correlati**

"Ulteriori controlli per trasferimenti di caratteri jolly" a pagina 624

Se un agent è stato configurato con un utente o un sandbox dell'agent per limitare le ubicazioni da cui l'agent può trasferire i file, è possibile specificare che devono essere effettuati ulteriori controlli sui trasferimenti con caratteri jolly per tale agent.

Il file MFT agent.properties

# **Ulteriori controlli per trasferimenti di caratteri jolly**

Se un agent è stato configurato con un utente o un sandbox dell'agent per limitare le ubicazioni da cui l'agent può trasferire i file, è possibile specificare che devono essere effettuati ulteriori controlli sui trasferimenti con caratteri jolly per tale agent.

# **proprietà additionalWildcardSandboxChecking**

Per abilitare un ulteriore controllo per i trasferimenti di caratteri jolly, aggiungere la seguente proprietà al file agent.properties per l'agente che si desidera controllare.

additionalWildcardSandboxChecking=true

Quando questa proprietà è impostata su true, e l'agent effettua una richiesta di trasferimento che tenta di leggere un'ubicazione esterna alla sandbox definita per la corrispondenza file del carattere jolly, il trasferimento ha esito negativo. Se ci sono più trasferimenti all'interno di una richiesta di trasferimento e una di queste richieste ha esito negativo a causa del tentativo di leggere un'ubicazione all'esterno della sandbox, l'intero trasferimento ha esito negativo. Se il controllo ha esito negativo, il motivo dell'errore viene fornito in un messaggio di errore.

Se la proprietà additionalWildcardSandboxChecking è omessa dal file agent.properties di un agent o è impostata su false, non vengono effettuati ulteriori controlli sui trasferimenti di caratteri jolly per tale agent.

# **Messaggi di errore per il controllo dei caratteri jolly**

I messaggi riportati quando viene effettuata una richiesta di trasferimento con caratteri jolly in un'ubicazione esterna a un'ubicazione sandbox configurata sono i seguenti.

Il seguente messaggio si verifica quando un percorso file jolly in una richiesta di trasferimento si trova all'esterno della sandbox limitata:

BFGSS0077E: Il tentativo di leggere il percorso del file: *percorso* è stato negato. Il percorso del file è situato al di fuori del sandbox di trasferimento con restrizioni.

Il seguente messaggio si verifica quando un trasferimento all'interno di una richiesta di trasferimento multiplo contiene una richiesta di trasferimento con carattere jolly in cui il percorso si trova al di fuori della sandbox limitata:

BFGSS0078E: Il tentativo di leggere il percorso del file: *percorso* è stato ignorato come un altro trasferimento l'elemento nel trasferimento gestito ha tentato di leggere all'esterno della sandbox di trasferimento limitato.

Il seguente messaggio si verifica quando un file si trova all'esterno della sandbox limitata:

BFGSS0079E: Il tentativo di leggere il file *percorso file* è stato negato. Il file è situato al di fuori del sandbox di trasferimento con restrizioni.

Il seguente messaggio si verifica in una richiesta di trasferimento multiplo in cui un'altra richiesta di trasferimento con caratteri jolly ha causato l'ignoramento di questa richiesta:

BFGSS0080E: Il tentativo di leggere il file: *percorso file* è stato ignorato come un altro trasferimento l'elemento nel trasferimento gestito ha tentato di leggere all'esterno della sandbox di trasferimento limitato.

Nel caso di trasferimenti di singoli file che non includono caratteri jolly, il messaggio riportato quando il trasferimento coinvolge un file che si trova fuori dalla sandbox non viene modificato dalle release precedenti:

Errore con BFGIO0056E: Il tentativo di leggere il file "*FILE*" è stato negato. Il file è situato al di fuori del sandbox di trasferimento con restrizioni.

#### **Riferimenti correlati**

["Utilizzo delle sandbox utente MFT" a pagina 621](#page-620-0) È possibile limitare l'area del file system in cui i file possono essere trasferiti in base al nome utente MQMD che richiede il trasferimento.

["Utilizzo delle sandbox dell'agente MFT" a pagina 620](#page-619-0)

Per aggiungere un livello aggiuntivo di sicurezza a Managed File Transfer, è possibile limitare l'area di un filesystem a cui un agente può accedere.

Il file MFT agent.properties

# <span id="page-625-0"></span>**Configurazione della codifica SSL o TLS per MFT**

È possibile utilizzare SSL o TLS con IBM MQ Managed File Transfer per proteggere la comunicazione tra gli agent e i relativi gestori code dell'agent, i comandi e i gestori code a cui si stanno connettendo e i vari gestori code alle connessioni dei gestori code all'interno della topologia.

# **Prima di iniziare**

È possibile utilizzare la crittografia SSL o TLS per crittografare i messaggi che passano attraverso una topologia IBM MQ Managed File Transfer . Eccone alcune:

- Messaggi che passano tra un agent e il gestore code dell'agent.
- Messaggi per i comandi e i gestori code a cui si stanno collegando.
- I messaggi interni che fluiscono tra i gestori code dell'agent, i gestori code comandi e il gestore code di coordinamento nella topologia.

# **Informazioni su questa attività**

Per informazioni generali sull'utilizzo di SSL con IBM MQ, consultare ["Utilizzo di SSL/TLS" a pagina 285.](#page-284-0) In termini IBM MQ , Managed File Transfer è un'applicazione client Java standard.

Attenersi alla seguente procedura per utilizzare SSL con Managed File Transfer:

# **Procedura**

1. Creare un file truststore e facoltativamente un file keystore (questi file possono essere lo stesso file). Se non è necessaria l'autenticazione client (ossia, SSLCAUTH=OPTIONAL sui canali) non è necessario fornire un keystore. Si richiede un truststore solo per autenticare il certificato del gestore code.

L'algoritmo chiave utilizzato per la creazione di certificati per il truststore e i keystore deve essere RSA per poter utilizzare IBM MQ.

2. Configurare il gestore code IBM MQ per utilizzare SSL.

Ad esempio, per informazioni sull'impostazione di un gestore code per utilizzare SSL mediante IBM MQ Explorer , consultare Configurazione di SSL sui gestori code.

- 3. Salvare il file truststore e il file keystore (se presenti) in un'ubicazione adatta. Un percorso consigliato è la directory *config\_directory*/*coordination\_qmgr*/agents/*agent\_name* .
- 4. Impostare le proprietà SSL come richiesto per ogni gestore code abilitato SSL nel file delle proprietà Managed File Transfer appropriato. Ogni serie di proprietà fa riferimento a un gestore code separato (agent, coordinamento e comando), anche se un gestore code potrebbe eseguire due o più di questi ruoli.

È richiesta una delle proprietà **CipherSpec** o **CipherSuite** , altrimenti il client tenta di connettersi senza SSL. Entrambe le proprietà **CipherSpec** o **CipherSuite** vengono fornite a causa delle differenze di terminologia tra IBM MQ e Java. Managed File Transfer accetta una delle proprietà ed esegue la conversione necessaria, quindi non è necessario impostare entrambe le proprietà. Se si specificano entrambe le proprietà **CipherSpec** o **CipherSuite** , **CipherSpec** ha la precedenza.

La proprietà **PeerName** è facoltativa. È possibile impostare la proprietà sul DN (Distinguished Name) del gestore code a cui si desidera connettersi. Managed File Transfer rifiuta le connessioni ad un server SSL non corretto con un DN (Distinguished Name) che non corrisponde.

Impostare la proprietà **SslTrustStore** e **SslKeyStore** sui nomi file che puntano ai file truststore e keystore. Se si stanno impostando queste proprietà per un agent già in esecuzione, arrestare e riavviare l'agent per riconnettersi in modalità SSL.

I file delle proprietà contengono password di testo semplice, quindi si consiglia di impostare le autorizzazioni del file system appropriate.

Per ulteriori informazioni sulle proprietà SSL, consultare ["Proprietà SSL/TLS per MFT" a pagina 627.](#page-626-0)

- <span id="page-626-0"></span>5. Se un gestore code dell'agent utilizza SSL, non sarà possibile fornire i dettagli necessari quando si crea l'agent. Utilizzare la seguente procedura per creare l'agent:
	- a) Creare l'agent utilizzando il comando **fteCreateAgent** . Si riceve un'avvertenza che indica che non è possibile pubblicare l'esistenza dell'agente sul gestore code di coordinamento.
	- b) Modificare il file agent.properties creato dal passo precedente per aggiungere le informazioni SSL. Quando l'agent viene avviato correttamente, la pubblicazione viene tentata nuovamente.
- 6. Se gli agent o le istanze di IBM MQ Explorer sono in esecuzione mentre le proprietà SSL nel file agent.properties o nel file coordination.properties vengono modificate, è necessario riavviare l'agent o IBM MQ Explorer.

#### **Riferimenti correlati**

Il file MFT agent.properties

# **Proprietà SSL/TLS per MFT**

Alcuni file delle proprietà MFT includono le proprietà SSL e TLS. È possibile utilizzare SSL o TLS con IBM MQ e Managed File Transfer per impedire connessioni non autorizzate tra agent e gestori code e per codificare il traffico di messaggi tra agent e gestori code.

I seguenti file delle proprietà MFT includono le proprietà SSL:

- Proprietà SSL/TLS per il file MFT agent.properties
- Proprietà SSL/TLS per il file MFT coordination.properties
- Proprietà SSL/TLS per il file MFT command.properties
- Proprietà SSL/TLS per il file MFT logger.properties

Per informazioni sull'utilizzo di SSL o TLS con Managed File Transfer, consultare ["Configurazione della](#page-625-0) [codifica SSL o TLS per MFT" a pagina 626](#page-625-0).

Da IBM WebSphere MQ 7.5, è possibile utilizzare le variabili di ambiente in alcune proprietà Managed File Transfer che rappresentano le ubicazioni di file o directory. Ciò consente alle ubicazioni dei file o delle directory utilizzati durante l'esecuzione di parti del prodotto di variare in base alle modifiche dell'ambiente, ad esempio l'utente che sta eseguendo il processo. Per ulteriori informazioni, consultare L'utilizzo delle variabili di ambiente nelle proprietà MFT.

#### **Concetti correlati**

Opzioni di configurazione MFT su Multiplatforms

#### **Riferimenti correlati**

L'utilizzo delle variabili di ambiente nelle proprietà MFT

# **Connessione a un gestore code in modalità client con autenticazione di canale**

IBM MQ utilizza i record di autenticazione di canale per controllare in modo più preciso l'accesso a un livello di canale. Ciò significa che per impostazione predefinita i gestori code appena creati rifiutano le connessioni client dal componente Managed File Transfer .

Per ulteriori informazioni sull'autenticazione del canale, consultare ["Record di autenticazione di canale" a](#page-51-0) [pagina 52](#page-51-0).

Se la configurazione di autenticazione di canale per l'SVRCONN utilizzato da Managed File Transfer specifica un ID MCAUSER non privilegiato, è necessario concedere record di autorizzazione specifici per il gestore code, le code e gli argomenti, per consentire il corretto funzionamento di Managed File Transfer Agent e dei comandi. Utilizzare il comando MQSC SET CHLAUTH o il comando PCF Set Channel Authentication Record per creare, modificare o rimuovere i record di autenticazione di canale. Per tutti gli agent Managed File Transfer che si desidera connettere al gestore code IBM MQ , è possibile impostare un ID MCAUSER da utilizzare per tutti gli agent oppure impostare un ID MCAUSER separato per ogni agent.

Concedere a ogni ID MCAUSER le seguenti autorizzazioni:

- Record di autorizzazione richiesti per il gestore code:
	- connect
	- setid
	- $-$  ing
- Record di autorizzazione richiesti per le code.

Per tutte le code specifiche dell'agent, ovvero i nomi coda che terminano con *agent\_name* nel seguente elenco, è necessario creare questi record di autorizzazione coda per ogni agent che si desidera connettere al gestore code IBM MQ utilizzando una connessione client.

- put, get, dsp (SYSTEM.DEFAULT.MODEL.QUEUE)
- put, get, setid, browse (SYSTEM.FTE.COMMAND.*nome\_agent*)
- put, get (SYSTEM.FTE.DATA.*nome\_agent*)
- put, get (SYSTEM.FTE.REPLY.*nome\_agent*)
- put, get, inq, sfoglia (SYSTEM.FTE.STATE.*nome\_agent*)
- put, get, browse (SYSTEM.FTE.EVENT.*nome\_agent*)
- put, get (SYSTEM.FTE)
- Record di autorizzazione richiesti per gli argomenti:
	- sub, pub (SYSTEM.FTE)
- Record di autorizzazione richiesti per i trasferimenti file.

Se si dispone di ID MCAUSER separati per l'agent di origine e di destinazione, creare i record di autorizzazione sulle code degli agent sia di origine che di destinazione.

Ad esempio, se l'ID MCAUSER dell'agent di origine è **user1** e l'ID MCAUSER dell'agent di destinazione è **user2**, impostare le seguenti autorizzazioni per gli utenti dell'agent:

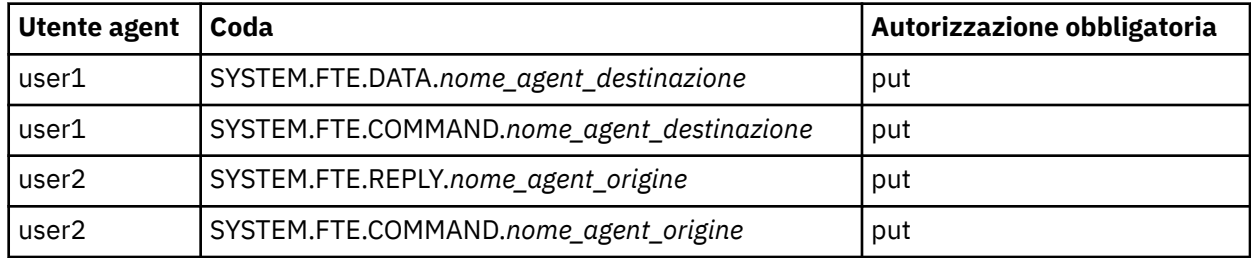

# **Configurazione di SSL o TLS tra l'agent bridge Connect:Direct e il nodo Connect:Direct**

Configurare l'agent bridge Connect:Direct e il nodo Connect:Direct per connettersi tra loro tramite il protocollo SSL creando un keystore e un truststore e impostando le proprietà nel file delle proprietà dell'agent bridge Connect:Direct .

# **Informazioni su questa attività**

Questi passi includono istruzioni per ottenere le chiavi firmate da un'autorità di certificazione. Se non si utilizza un'autorità di certificazione, è possibile generare un certificato autofirmato. Per ulteriori informazioni sulla creazione di un certificato autofirmato, consultare ["Utilizzo di SSL/TLS in AIX, Linux,](#page-302-0) [and Windows" a pagina 303](#page-302-0).

Questi passi includono istruzioni per la creazione di un nuovo keystore e truststore per l'agent bridge Connect:Direct . Se l'agent bridge Connect:Direct ha già un keystore e un truststore che utilizza per connettersi in modo sicuro ai gestori code IBM MQ , è possibile utilizzare il keystore e il truststore esistenti quando ci si connette in modo sicuro al nodo Connect:Direct . Per ulteriori informazioni, fare riferimento a ["Configurazione della codifica SSL o TLS per MFT" a pagina 626](#page-625-0).

# **Procedura**

Per il nodo Connect:Direct , completare la seguente procedura:

1. Generare una chiave e un certificato firmato per il nodo Connect:Direct .

È possibile eseguire questa operazione utilizzando lo strumento IBM Key Management fornito con IBM MQ. Per ulteriori informazioni, consultare ["Utilizzo di SSL/TLS" a pagina 285.](#page-284-0)

- 2. Inviare una richiesta a un'autorità di certificazione per la firma della chiave. Si riceve un certificato in cambio.
- 3. Creare un file di testo; ad esempio, /test/ssl/certs/CAcert, che contenga la chiave pubblica della propria autorità di certificazione.
- 4. Installare l'opzione Secure + sul nodo Connect:Direct .

Se il nodo esiste già, è possibile installare l'opzione Secure + eseguendo nuovamente il programma di installazione, specificando l'ubicazione dell'installazione esistente e scegliendo di installare solo l'opzione Secure +.

- 5. Creare un nuovo file di testo; ad esempio /test/ssl/cd/keyCertFile/*node\_name*.txt.
- 6. Copiare il certificato ricevuto dall'autorità di certificazione e la chiave privata, che si trova in / test/ssl/cd/privateKeys/*node\_name*.key, nel file di testo.

Il contenuto di /test/ssl/cd/keyCertFile/*node\_name*.txt deve essere nel seguente formato:

```
-----BEGIN CERTIFICATE-----
MIICnzCCAgigAwIBAgIBGjANBgkqhkiG9w0BAQUFADBeMQswCQYDVQQGEwJHQjES
MBAGA1UECBMJSGFtcHNoaXJlMRAwDgYDVQQHEwdIdXJzbGV5MQwwCgYDVQQKEwNJ
Qk0xDjAMBgNVBAsTBU1RSVBUMQswCQYDVQQDEwJDQTAeFw0xMTAzMDExNjIwNDZa
Fw0yMTAyMjYxNjIwNDZaMFAxCzAJBgNVBAYTAkdCMRIwEAYDVQQIEwlIYW1wc2hp
cmUxDDAKBgNVBAoTA0lCTTEOMAwGA1UECxMFTVFGVEUxDzANBgNVBAMTBmJpbmJh
ZzCBnzANBgkqhkiG9w0BAQEFAAOBjQAwgYkCgYEAvgP1QIklU9ypSKD1XoODo1yk
EyMFXBOUpZRrDVxjoSEC0vtWNcJ199e+Vc4UpNybDyBu+NkDlMNofX4QxeQcLAFj
WnhakqCiQ+JIAD5AurhnrwChe0MV3kjA84GKH/rOSVqtl984mu/lDyS819XcfSSn
cOOMsK1KbneVSCIV2XECAwEAAaN7MHkwCQYDVR0TBAIwADAsBglghkgBhvhCAQ0E
HxYdT3BlblNTTCBHZW5lcmF0ZWQgQ2VydGlmaWNhdGUwHQYDVR0OBBYEFNXMIpSc
csBXUniW4A3UrZnCRsv3MB8GA1UdIwQYMBaAFDXY8rmj4lVz5+FVAoQb++cns+B4
MA0GCSqGSIb3DQEBBQUAA4GBAFc7klXa4pGKYgwchxKpE3ZF6FNwy4vBXS216/ja
8h/vl8+iv010CL8t0ZOKSU95fyZLzOPKnCH7v+ItFSE3CIiEk9Dlz2U6W09lICwn
l7PL72TdfaL3kabwHYVf17IVcuL+VZsZ3HjLggP2qHO9ZuJPspeT9+AxFVMLiaAb
8eHw
  -----END CERTIFICATE-----
-----BEGIN RSA PRIVATE KEY-----
Proc-Type: 4,ENCRYPTED
DEK-Info: DES-EDE3-CBC,64A02DA15B6B6EF9
57kqxLOJ/gRUOIQ6hVK2YN13B4E1jAi1gSme0I5ZpEIG8CHXISKB7/0cke2FTqsV
lvI99QyCxsDWoMNt5fj51v7aPmVeS60bOm+UlGre8B/Ze18JVj2O4K2Uh72rDCXE
5e6eFxSdUM207sQDy20euBVELJtM2kOkL1ROdoQQSlU3XQNgJw/t3ZIx5hPXWEQT
rjRQO64BEhb+PzzxPF8uwzZ9IrUK9BJ/UUnqC6OdBR87IeA4pnJD1Jvb2ML7EN9Z
5Y+50hTKI8OGvBvWXO4fHyvIX5aslwhBoArXIS1AtNTrptPvoaP1zyIAeZ6OCVo/
SFo+A2UhmtEJeOJaZG2XZ3H495fAw/EHmjehzIACwukQ9nSIETgu4A1+CV64RJED
aYBCM8UjaAkbZDH5gn7+eBov0ssXAXWDyJBVhUOjXjvAj/e1h+kcSF1hax5D//AI
66nRMZzboSxNqkjcVd8wfDwP+bEjDzUaaarJTS7lIFeLLw7eJ8MNAkMGicDkycL0
EPBU9X5QnHKLKOfYHN/1WgUk8qt3UytFXXfzTXGF3EbsWbBupkT5e5+lYcX8OVZ6
sHFPNlHluCNy/riUcBy9iviVeodX8IomOchSyO5DKl8bwZNjYtUP+CtYHNFU5BaD
I+1uUOAeJ+wjQYKT1WaeIGZ3VxuNITJul8y5qDTXXfX7vxM5OoWXa6U5+AYuGUMg
/itPZmUmNrHjTk7ghT6i1IQOaBowXXKJBlMmq/6BQXN2IhkD9ys2qrvM1hdi5nAf
egmdiG50loLnBRqWbfR+DykpAhK4SaDi2F52Uxovw3Lhiw8dQP7lzQ==
   --END RSA PRIVATE KEY
```
- 7. Avviare lo strumento Secure + Admin.
	- Su sistemi AIX and Linux , eseguire il comando **spadmin.sh**.
	- Su sistemi Windows , fare clic su **Start** > **Programmi** > **Sterling Commerce Connect:Direct** > **CD Secure + Admin Tool**

Viene avviato il CD Secure + Admin Tool.

- 8. In CD Secure + Admin Tool, fare doppio clic su **.Riga** locale per modificare le impostazioni SSL o TLS principali.
	- a) Selezionare **Abilita protocollo SSL** o **Abilita protocollo TLS**, in base a quale protocollo si sta utilizzando.
- b) Selezionare **Disabilita sovrascrittura**.
- c) Selezionare almeno una suite di cifratura.
- d) Se si desidera l'autenticazione bidirezionale, modificare il valore di **Abilita autenticazione client** in Yes.
- e) Nel campo **Certificato root affidabile** , immettere il percorso del file del certificato pubblico della propria autorità di certificazione, /test/ssl/certs/CAcert.
- f) Nel campo **File certificato chiave** , immettere il percorso del file creato, /test/ssl/cd/ keyCertFile/*node\_name*.txt.
- 9. Fare doppio clic su **.Riga** del client per modificare le impostazioni SSL o TLS principali.
	- a) Selezionare **Abilita protocollo SSL** o **Abilita protocollo TLS**, in base a quale protocollo si sta utilizzando.
	- b) Selezionare **Disabilita sovrascrittura**.
- Per l'agent bridge Connect:Direct , attenersi alla seguente procedura:
- 10. Creare un truststore. È possibile eseguire questa operazione creando una chiave fittizia e quindi eliminandola.

È possibile utilizzare i comandi seguenti:

keytool -genkey -alias dummy -keystore /test/ssl/fte/stores/truststore.jks

keytool -delete -alias dummy -keystore /test/ssl/fte/stores/truststore.jks

11. Importare il certificato pubblico dell'autorità di certificazione nel truststore.

Puoi utilizzare il seguente comando:

```
keytool -import -trustcacerts -alias myCA 
         -file /test/ssl/certs/CAcert 
         -keystore /test/ssl/fte/stores/truststore.jks
```
12. Modificare il file delle proprietà dell'agente bridge Connect:Direct .

Includere le seguenti righe in qualsiasi punto del file:

```
cdNodeProtocol=protocol
cdNodeTruststore=/test/ssl/fte/stores/truststore.jks
cdNodeTruststorePassword=password
```
Nell'esempio in questo passo, *protocol* è il protocollo che stai utilizzando, SSL o TLS, e *password* è la password che hai specificato quando hai creato il truststore.

- 13. Se si desidera l'autenticazione bidirezionale, creare una chiave e un certificato per l'agent bridge Connect:Direct .
	- a) Creare un keystore e una chiave.

Puoi utilizzare il seguente comando:

keytool -genkey -keyalg RSA -alias *agent\_name* -keystore /test/ssl/fte/stores/keystore.jks -storepass *password* -validity 365

b) Generare una richiesta di firma.

Puoi utilizzare il seguente comando:

```
keytool -certreq -v -alias agent_name
         -keystore /test/ssl/fte/stores/keystore.jks -storepass password
         -file /test/ssl/fte/requests/agent_name.request
```
c) Importare il certificato ricevuto dal passo precedente nel keystore. Il certificato deve essere in formato x.509 .

Puoi utilizzare il seguente comando:

```
keytool -import -keystore /test/ssl/fte/stores/keystore.jks 
         -storepass password -file certificate_file_path
```
d) Modificare il file delle proprietà dell'agente bridge Connect:Direct .

Includere le seguenti righe in qualsiasi punto del file:

```
cdNodeKeystore=/test/ssl/fte/stores/keystore.jks
cdNodeKeystorePassword=password
```
Nell'esempio in questo passo, *password* è la parola d'ordine specificata quando è stato creato il keystore.

#### **Attività correlate**

Configurazione del bridge Connect:Direct

# **Protezione dei client AMQP**

È possibile utilizzare una serie di meccanismi di sicurezza per proteggere le connessioni dai client AMQP e garantire che i dati siano adeguatamente protetti sulla rete. È possibile creare sicurezza nelle applicazioni MQ Light . È anche possibile utilizzare le funzioni di sicurezza esistenti di IBM MQ con client AMQP, nello stesso modo in cui le funzioni vengono utilizzate per altre applicazioni.

# **Regole di autenticazione di canale (CHLAUTH)**

È possibile utilizzare regole di autenticazione di canale per limitare le connessioni TCP a un gestore code. I canali AMQP supportano l'utilizzo delle regole di autenticazione di canale configurate per il proprio gestore code. Se le regole di autenticazione di canale sono definite con un profilo che corrisponde a qualsiasi canale AMQP sul gestore code, queste regole vengono applicate a tali canali. Per impostazione predefinita, l'autenticazione del canale è abilitata sui nuovi gestori code di IBM® MQ , pertanto è necessario completare almeno una configurazione prima di poter utilizzare un canale AMQP.

Per ulteriori informazioni su come configurare le regole di autenticazione di canale per consentire le connessioni AMQP al tuo gestore code, vedi Creazione e utilizzo di canali AMQP.

## **Autenticazione della connessione (CONNAUTH)**

È possibile utilizzare l'autenticazione della connessione per autenticare le connessioni a un gestore code. I canali AMQP supportano l'utilizzo dell'autenticazione della connessione per controllare l'accesso al gestore code dalle applicazioni AMQP.

Il protocollo AMQP utilizza il framework SASL (Simple Authentication and Security Layer) per specificare come viene autenticata una connessione. Esistono vari meccanismi SASL e IBM MQ supporta due meccanismi SASL: ANONYMOUS e PLAIN.

Nel caso di ANONYMOUS, non vengono trasmesse credenziali dal client al gestore code per l'autenticazione. Se l'oggetto MQ AUTHINFO specificato nell'attributo CONNAUTH ha un valore CHCKCLNT di REQUIRED o REQDADM (se ci si connette come utente di gestione), la connessione viene rifiutata. Se il valore di CHCKCLNT è NONE o OPTIONAL, la connessione viene accettata.

Nel caso di PLAIN, un nome utente e una password vengono trasmessi dal client al gestore code per l'autenticazione. Se l'oggetto MQ AUTHINFO specificato nell'attributo CONNAUTH ha un valore CHCKCLNT di NONE, la connessione viene rifiutata. Se il valore di CHCKCLNT è OPTIONAL, REQUIRED o REQDADM (se ci si connette come utente di gestione), il nome utente e la parola d'ordine vengono controllati dal gestore code. Il gestore code controlla il sistema operativo (se l'oggetto AUTHINFO è di tipo IDPWOS) o un repository LDAP (se l'oggetto AUTHINFO è di tipo IDPWLDAP).

La seguente tabella riepiloga questo comportamento di autenticazione:

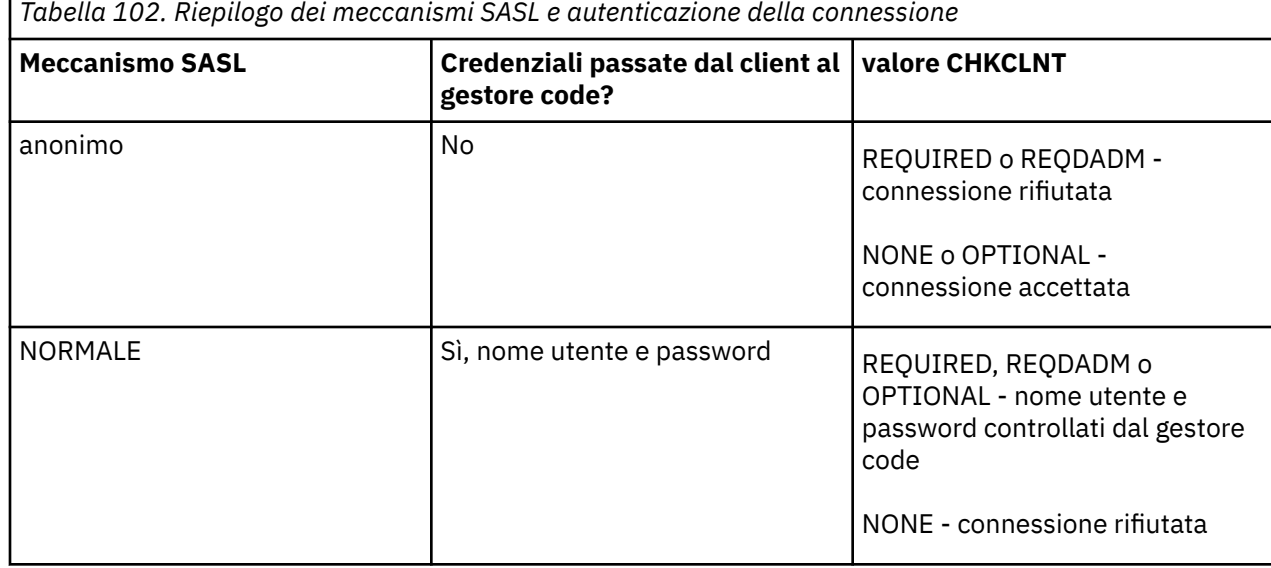

Se si sta utilizzando un client MQ Light , è possibile specificare le credenziali includendo tali credenziali nell'indirizzo AMQP a cui ci si connette, ad esempio:

amqp://mwhitehead:mYp4ssw0rd@localhost:5672/sports/football

## **Impostazione MCAUSER su un canale**

I canali AMQP hanno un attributo MCAUSER, che è possibile utilizzare per impostare l'ID utente IBM MQ con cui sono autorizzate tutte le connessioni a tale canale. Tutte le connessioni dai client AMQP a tale canale adottano l'ID MCAUSER configurato. Tale ID utente viene utilizzato per l'autorizzazione della messaggistica su argomenti differenti.

Si consiglia di utilizzare l'autenticazione di canale (CHLAUTH) per proteggere le connessioni ai gestori code. Se si utilizza l'autenticazione di canale, si consiglia di configurare il valore di MCAUSER per un utente non privilegiato. Ciò garantisce che se una connessione a un canale non corrisponde a una regola CHLAUTH, la connessione non è autorizzata ad eseguire alcuna messaggistica sul gestore code.

Nota: **Windows** Su Windows, prima di IBM MQ 9.2, l'impostazione ID utente MCAUSER è supportata solo per ID utente con una lunghezza massima di 12 caratteri. Da IBM MQ 9.2Long Term Support, il limite di 12 caratteri è stato rimosso.

# **Supporto SSL/TLS**

I canali AMQP supportano la codifica SSL/TLS utilizzando le chiavi dal repository delle chiavi configurato per il tuo gestore code. Le opzioni di configurazione del canale AMQP per la crittografia SSL/TLS supportano le stesse opzioni di altri tipi di canale MQ ; è possibile specificare una specifica di crittografia e se il gestore code richiede certificati dalle connessioni client AMQP.

Utilizzando gli attributi FIPS del gestore code, è possibile controllare le suite di cifratura SSL/TLS, che è possibile utilizzare per proteggere le connessioni dai client AMQP.

Per informazioni su come configurare un repository delle chiavi per il gestore code, consultare ["Utilizzo di](#page-302-0) [SSL/TLS in AIX, Linux, and Windows" a pagina 303](#page-302-0).

Per informazioni su come configurare il supporto SSL/TLS per una connessione client AMQP, vedi Creazione e utilizzo dei canali AMQP.

# **JAAS ( Java Authentication and Authorization Service) (JAAS)**

Facoltativamente, è possibile configurare i canali AMQP con un modulo di login JAAS , che può controllare il nome utente e la password forniti da un client AMQP. Consultare ["Configurazione di JAAS per canali](#page-633-0) [AMQP" a pagina 634.](#page-633-0)

#### **Attività correlate**

Sviluppo di applicazioni client AMQP Creazione e utilizzo di canali AMQP

# **Limitazione del takeover del client AMQP**

Quando viene effettuata una connessione client AMQP con lo stesso identificativo client di una connessione client AMQP esistente, la connessione client esistente viene disconnessa per impostazione predefinita. Tuttavia, è possibile configurare il gestore code per limitare il comportamento del takeover del client in modo che il takeover sia possibile solo quando vengono soddisfatti determinati criteri.

Ad esempio, la disconnessione della connessione client esistente potrebbe non essere appropriata se ci sono applicazioni AMQP sviluppate da team differenti e si verifica che utilizzino lo stesso ID client. Per risolvere questo problema è possibile limitare il takeover del client in base al nome del canale AMQP utilizzato, l'indirizzo IP del client e l'ID utente del client (quando è abilitata l'autenticazione SASL).

Utilizzare le impostazioni degli attributi del gestore code **AdoptNewMCA** e **AdoptNewMCACheck** per specificare il livello richiesto di limitazione del takeover client, come descritto nella seguente tabella:

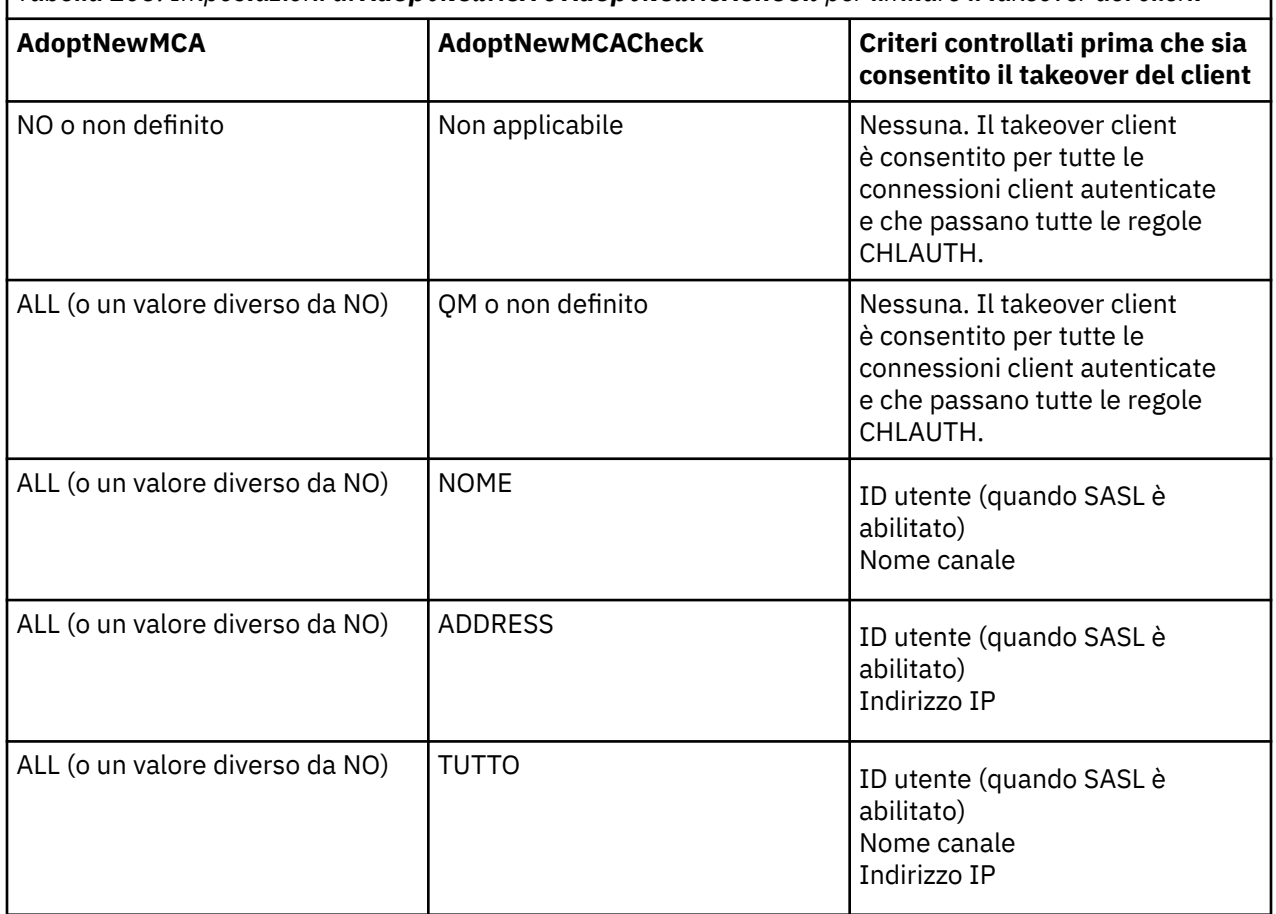

*Tabella 103. Impostazioni di AdoptNewMCA e AdoptNewMCACheck per limitare il takeover del client*

Gli attributi del gestore code **AdoptNewMCA** e **AdoptNewMCACheck** fanno parte della configurazione del gestore code, definita nella stanza CHANNELS. Su IBM MQ per Windows e IBM MQ per i sistemi Linux x86-64 , modificare le informazioni di configurazione utilizzando IBM MQ Explorer. Su altri sistemi, <span id="page-633-0"></span>modificare le informazioni modificando il file di configurazione qm.ini . Per informazioni su come modificare le informazioni sui canali del gestore code, fare riferimento a Attributi di canali.

#### **Attività correlate**

Sviluppo di applicazioni client AMQP Creazione e utilizzo di canali AMQP

# **Configurazione di JAAS per canali AMQP**

I moduli personalizzati JAAS ( Java Authentication and Authorization Service) possono essere utilizzati per autenticare le credenziali nome utente e password trasmesse a un canale AMQP da un client AMQP quando si connette.

# **Informazioni su questa attività**

È possibile utilizzare un modulo JAAS personalizzato se si utilizzano già i moduli JAAS per l'autenticazione in altri sistemi basati su Javae si desidera riutilizzare tali moduli per l'autenticazione delle connessioni AMQP a MQ. In alternativa, è possibile scrivere un modulo JAAS personalizzato se le funzioni di autenticazione integrate in MQ non supportano il meccanismo di autenticazione che si desidera utilizzare.

La configurazione dei moduli JAAS per canali AMQP viene eseguita a livello di gestore code. Ciò significa che, se si configura un modulo JAAS per l'autenticazione delle connessioni AMQP al gestore code, il modulo verrà applicato a tutti i canali AMQP. Il nome del canale che ha richiamato il modulo JAAS viene passato al modulo, consentendo di codificare un comportamento di log JAAS differente per i diversi canali.

Altre informazioni vengono trasmesse anche al modulo JAAS :

- L'ID client del client AMQP che sta tentando di autenticare.
- L'indirizzo di rete del client AMQP.
- Il nome del canale che ha richiamato il modulo JAAS .

## **Procedura**

Configurare un modulo di configurazione JAAS per i canali AMQP completando la seguente procedura:

- 1. Definire un file jaas.config contenente una o più stanze di configurazione del modulo JAAS . La sezione deve specificare il nome completo della classe Java che implementa l'interfaccia JAAS javax.security.auth.spi.LoginModule .
	- Un file jaas.config predefinito viene fornito con il prodotto e si trova in *QM\_data\_directory*/ amqp/jaas.config.
	- Una sezione preconfigurata denominata MQXRConfig è già definita nel file jaas.config predefinito.
- 2. Specificare il nome della stanza da utilizzare per canali AMQP.
	- Linux **AIX** Aggiungere una proprietà al file amqp\_unix.properties .
	- Windows Aggiungere una proprietà al file amqp\_win.properties.

La proprietà ha il formato seguente:

com.ibm.mq.MQXR.JAASConfig=*JAAS\_stanza\_name*

Ad esempio:

```
com.ibm.mq.MQXR.JAASConfig=MQXRConfig
```
3. Configurare l'ambiente del gestore code per includere la classe del modulo personalizzato. Il servizio AMQP deve avere accesso alla classe Java configurata nella stanza di configurazione JAAS .

A tale scopo, aggiungere il percorso alla classe JAAS nel file MQ service.env . Modificare il file service.env nella directory di configurazione di MQ (*MQ\_config\_directory*) o nella directory di configurazione del gestore code (*QM\_config\_directory*) per impostare la variabile CLASSPATH sul percorso della classe del modulo JAAS .

# **Operazioni successive**

Un modulo di login JAAS di esempio viene fornito con il prodotto nella directory *mq\_installation\_directory*/amqp/samples . Il modulo di login JAAS di esempio autentica tutte le connessioni client, indipendentemente dal nome utente o dalla password con cui si connette il client.

È possibile modificare il codice di origine dell'esempio e ricompilarlo per provare ad autenticare solo utenti specifici con una particolare password. Per configurare il canale AMQP su un sistema UNIX per utilizzare il modulo login JAAS di esempio fornito con il prodotto:

- 1. Modificare il file /var/mqm/qmgrs/QMNAME/amqp/amqp\_unix.properties e impostare la proprietà com.ibm.mq.MQXR.JAASConfig=MQXRConfig.
- 2. Modificare il file /var/mqm/service.env e impostare la proprietà CLASSPATH=*mq\_installation\_location*/amqp/samples

Il file jaas.config contiene già una stanza denominata MQXRConfig che specifica la classe di esempio samples.JAASLoginModule come classe del modulo di login. Non sono necessarie modifiche a jaas.config prima di provare il modulo di esempio.

### **Attività correlate**

Sviluppo di applicazioni client AMQP Creazione e utilizzo di canali AMQP

# **Advanced Message Security**

Advanced Message Security (AMS) è un componente di IBM MQ che fornisce un livello elevato di protezione per i dati sensibili che passano attraverso la rete IBM MQ , senza influire sulle applicazioni finali.

# **Panoramica di Advanced Message Security**

Le applicazioni IBM MQ possono utilizzare Advanced Message Security per inviare dati sensibili, come transazioni finanziarie di alto valore e informazioni personali, con diversi livelli di protezione utilizzando un modello crittografico a chiave pubblica.

### **Concetti correlati**

["Intercettazione MCA \(Message Channel Agent\) e AMS" a pagina 687](#page-686-0)

L'intercettazione MCA consente a un gestore code in esecuzione in IBM MQ di abilitare in modo selettivo le politiche da applicare per i canali di connessione server.

#### **Riferimenti correlati**

Codici di ritorno IBM Global Security Kit (GSKit) utilizzati nei AMS messaggi

# **Caratteristiche e funzioni di Advanced Message Security**

Advanced Message Security espande IBM MQ i servizi di sicurezza per fornire la firma e la codifica dei dati a livello di messaggio. I servizi espansi garantiscono che i dati del messaggio non siano stati modificati tra il momento in cui sono stati originariamente posizionati su una coda e il momento in cui sono stati richiamati. Inoltre, AMS verifica che un mittente dei dati del messaggio sia autorizzato a inserire i messaggi firmati su una coda di destinazione.

AMS fornisce le seguenti funzioni:

- Protegge le transazioni sensibili o di valore elevato elaborate da IBM MQ.
- Rileva e rimuove i messaggi non autorizzati o non autorizzati prima che vengano elaborati da un'applicazione ricevente.
- Verifica che i messaggi non siano stati modificati durante il transito dalla coda alla coda.
- Protegge i dati non solo quando passano attraverso la rete ma anche quando vengono inseriti in una coda.
- Protegge le applicazioni esistenti proprietarie e scritte dal cliente per IBM MQ.
- 2/05 Da IBM MO 9.1.3, IBM MQ for z/OS fornisce la possibilità di rimuovere e aggiungere facoltativamente la protezione AMS da, o a, i messaggi che passano attraverso la rete, rispettivamente. È noto come *Intercettazione MCA (Message Channel Agent) da server a server.*.
- ALW Da IBM MQ 9.1.4 e IBM MQ 9.1.0 Fix Pack 4, viene aggiunto un controllo al codice libreria IBM MQ che viene eseguito all'interno del programma di applicazione del cliente. Il controllo viene eseguito all'inizio dell'inizializzazione per leggere il valore della variabile di ambiente *AMQ\_AMS\_FIPS\_OFF* e, se è impostato su qualsiasi valore, il codice IBM Global Security Kit (GSKit) viene eseguito in modalità non FIPS in tale applicazione.

# **Qualità di protezione disponibili con AMS**

Esistono tre qualità di protezione per Advanced Message Security, Integrity, Privacye Confidentiality.

La protezione Integrity è fornita dalla firma digitale, che fornisce la garanzia su chi ha creato il messaggio e che il messaggio non è stato modificato o manomesso.

La protezione Privacy è fornita da una combinazione di firma digitale e crittografia. La crittografia garantisce che i dati del messaggio siano visualizzabili solo per il destinatario o i destinatari previsti. Anche se i destinatari non autorizzati ottengono una copia dei dati del messaggio crittografati, non sono in grado di visualizzare i dati effettivi del messaggio.

La protezione Confidentiality viene fornita dalla crittografia solo con il riutilizzo della chiave facoltativo.

# **Effetto sulle prestazioni**

AMS utilizza una combinazione di routine crittografiche simmetriche e asimmetriche per fornire la firma digitale e la crittografia. Poiché le operazioni della chiave simmetrica sono molto veloci rispetto alle operazioni della chiave asimmetrica, che utilizzano intensamente la CPU, questo a sua volta può avere un impatto significativo sui costi di protezione di un gran numero di messaggi con AMS.

#### **Routine crittografiche asimmetriche**

Ad esempio, quando si immette un messaggio firmato, l'hash del messaggio viene firmato utilizzando un'operazione di chiave asimmetrica.

Quando si riceve un messaggio firmato, viene utilizzata un'ulteriore operazione di chiave asimmetrica per verificare l'hash firmato.

Pertanto, sono richieste almeno due operazioni di chiave asimmetrica per messaggio per firmare e verificare i dati del messaggio.

#### **Routine crittografiche asimmetriche e simmetriche**

Quando si colloca un messaggio codificato, viene generata una chiave simmetrica e quindi codificata utilizzando un'operazione di chiave asimmetrica per ciascun destinatario previsto del messaggio.

I dati del messaggio vengono quindi codificati con la chiave simmetrica. Quando si ottiene il messaggio codificato, il destinatario previsto deve utilizzare un'operazione di chiave asimmetrica per rilevare la chiave simmetrica in uso per il messaggio.

Tutte e tre le qualità di protezione, quindi, contengono diversi elementi delle operazioni chiave asimmetriche ad alta intensità di CPU, che avranno un impatto significativo sulla massima velocità di messaggistica raggiungibile per le applicazioni che inseriscono e ricevono messaggi.

Le politiche Confidentiality , tuttavia, consentono il riutilizzo della chiave simmetrica su una sequenza di messaggi. È possibile ridurre notevolmente i costi della CPU con le politiche Confidentiality tramite il reutilizzo della chiave simmetrica. Questa modalità di operazione continua a utilizzare il formato PKCS#7 per condividere una chiave di cifratura simmetrica. Tuttavia, non esiste alcuna firma digitale, che elimina alcune delle operazioni di chiave asimmetrica per messaggio. La chiave simmetrica deve ancora essere codificata con operazioni di chiave asimmetrica per ciascun destinatario, ma la chiave simmetrica può essere riutilizzata facoltativamente su più messaggi destinati agli stessi destinatari. Se il riutilizzo della chiave è consentito dalla politica, solo il primo messaggio richiede operazioni di chiavi asimmetriche. I messaggi successivi devono utilizzare solo operazioni di chiavi simmetriche.

# **Riutilizzo chiave**

Con le politiche Confidentiality , è possibile utilizzare l'approccio di riutilizzo della chiave simmetrica per ridurre in modo significativo i costi coinvolti nella crittografia di un numero di messaggi inseriti nella stessa coda e destinati allo stesso destinatario o destinatario.

Ad esempio, quando si inserendo 10 messaggi crittografati nella stessa serie di destinatari, viene generata una chiave simmetrica e quindi crittografata per il primo messaggio, utilizzando un'operazione di chiave asimmetrica per ogni destinatario previsto del messaggio.

In base ai limiti controllati dalla politica, la chiave simmetrica codificata può essere riutilizzata da messaggi successivi destinati agli stessi destinatari. Per consentire il riutilizzo della chiave simmetrica da parte dei messaggi successivi, l'applicazione deve mantenere la coda aperta dopo aver inserito un messaggio nella coda. La chiave simmetrica non può essere riutilizzata dalle operazioni MQPUT1 . Un'applicazione che sta ricevendo messaggi codificati può applicare la stessa ottimizzazione, in quanto l'applicazione può rilevare quando una chiave simmetrica non è stata modificata ed evitare il costo del richiamo della chiave simmetrica.

In questo esempio, il 90% delle operazioni della chiave asimmetrica può essere evitato sia dalle applicazioni di immissione che di acquisizione riutilizzando la stessa chiave.

Per ulteriori informazioni su come utilizzare il riutilizzo delle chiavi, consultare:

- Comando MQSC SET POLICY
- Comando di controllo setmqspl
- **Example 12** IBM is comando SETMQ

# **Concetti chiave in AMS**

Scopri i concetti chiave in Advanced Message Security per comprendere come funziona lo strumento e come gestirlo in modo efficace.

#### *Infrastruttura chiave pubblica e Advanced Message Security*

PKI (Public Key Infrastructure) è un sistema di strutture, politiche e servizi che supporta l'utilizzo della crittografia a chiave pubblica per ottenere una comunicazione sicura.

Non esiste un singolo standard che definisce i componenti di una infrastruttura di chiavi pubbliche, ma un PKI in genere implica l'uso di certificati di chiavi pubbliche e comprende autorità di certificazione (CA) e altre autorità di registrazione (RA) che forniscono i seguenti servizi:

- Emissione di certificati digitali
- Convalida dei certificati digitali
- Revoca di certificati digitali
- Distribuzione dei certificati

L'identità degli utenti e delle applicazioni è rappresentata dal campo **DN (distinguished name)** in un certificato associato ai messaggi firmati o codificati. Advanced Message Security utilizza questa identità per rappresentare un utente o un'applicazione. Per autenticare questa identità, l'utente o l'applicazione deve avere accesso al keystore in cui sono memorizzati il certificato e la chiave privata associata. Ogni certificato è rappresentato da un'etichetta nel keystore.

#### **Concetti correlati**

["Utilizzo di keystore e certificati con AMS" a pagina 680](#page-679-0)

Per fornire una protezione crittografica trasparente alle applicazioni IBM MQ , Advanced Message Security utilizza il file keystore, in cui vengono memorizzati i certificati della chiave pubblica e una chiave privata. Su z/OS, viene utilizzato un file di chiavi SAF invece di un file keystore.

# *Certificati digitali in AMS*

Advanced Message Security associa utenti e applicazioni ai certificati digitali standard X.509 . I certificati X.509 sono generalmente firmati da una CA (Certificate Authority) attendibile e implicano chiavi pubbliche e private utilizzate per la codifica e la decodifica.

I certificati digitali forniscono protezione contro l'impersonificazione collegando una chiave pubblica al suo proprietario, se tale proprietario è un individuo, un gestore code o un'altra entità. I certificati digitali sono anche noti come certificati di chiave pubblica, perché ti garantiscono la proprietà di una chiave pubblica quando utilizzi uno schema di chiave asimmetrica. Questo schema richiede la generazione di una chiave pubblica e di una chiave privata per un'applicazione. I dati codificati con la chiave pubblica possono essere decodificati solo utilizzando la corrispondente chiave privata mentre i dati codificati con la chiave privata possono essere decodificati solo utilizzando la chiave pubblica corrispondente. La chiave privata è memorizzata in un file database di chiavi protetto da password. Solo il proprietario ha accesso alla chiave privata utilizzata per decodificare i messaggi codificati utilizzando la chiave pubblica corrispondente.

Se le chiavi pubbliche vengono inviate direttamente dal loro proprietario a un'altra entità, c'è il rischio che il messaggio possa essere intercettato e la chiave pubblica sostituita da un'altra. Questo è conosciuto come un attacco "man - in - the - middle". La soluzione è scambiare chiavi pubbliche tramite una terza parte attendibile, dando all'utente una forte garanzia che la chiave pubblica appartiene all'entità con cui si sta comunicando. Invece di inviare la tua chiave pubblica direttamente, chiedi a una terza parte attendibile di incorporarla in un certificato digitale. La terza parte attendibile che emette certificati digitali è denominata CA (Certificate Authority).

Per ulteriori informazioni sui certificati digitali, consultare Cosa si trova in un certificato digitale.

Un certificato digitale contiene la chiave pubblica per un'entità e indica che la chiave pubblica appartiene a tale entità:

- quando un certificato è per una singola entità, viene denominato *certificato personale* o *certificato utente*.
- quando un certificato è per un'autorità di certificazione, il certificato viene denominato *certificato CA* o *certificato del firmatario*.

**Nota:** Advanced Message Security supporta i certificati autofirmati sia nelle applicazioni Java che native

#### **Concetti correlati**

#### ["Crittografia" a pagina 11](#page-10-0)

La crittografia è il processo di conversione tra un testo leggibile, denominato *testo semplice*, e un formato illeggibile, denominato *testo crittografico*.

# *Object authority manager e AMS*

Su Multiplatforms, OAM (Object Authority Manager) è un componente del servizio di autorizzazione fornito con i prodotti IBM MQ .

L'accesso alle entità Advanced Message Security è controllato tramite i gruppi di utenti IBM MQ e OAM. Gli amministratori possono utilizzare la CLI (command - line interface) per concedere o revocare le autorizzazioni come richiesto. Diversi gruppi di utenti possono avere diversi tipi di autorizzazione di accesso agli stessi oggetti. Ad esempio, un gruppo può eseguire operazioni PUT e GET per una coda specifica mentre un altro gruppo può solo sfogliare la coda. Allo stesso modo, alcuni gruppi potrebbero avere l'autorizzazione GET e PUT per una coda, ma non sono autorizzati a modificare o eliminare la coda.

Attraverso l'OAM, è possibile controllare:

• Accesso agli oggetti Advanced Message Security tramite MQI (Message Queue Interface). Quando un programma applicativo tenta di accedere agli oggetti, OAM verifica se il profilo utente che effettua la richiesta dispone dell'autorizzazione per l'operazione richiesta. Ciò significa che le code e i messaggi sulle code possono essere protetti da accessi non autorizzati.

• Autorizzazione per utilizzare comandi PCF e MQSC.

### **Concetti correlati**

Gestore Autorizzazione Oggetto Panoramica su Message Queue Interface

# **Tecnologia supportata da Advanced Message Security**

Advanced Message Security dipende da diversi componenti tecnologici per fornire un'infrastruttura di sicurezza.

Advanced Message Security supporta le seguenti API (application programming interface) IBM MQ :

- Message Queue Interface (MQI)
- IBM MQ Java Message Service (JMS) 1.0.2 e 1.1.
- IBM MQ Classi base per Java
- Classi IBM MQ per. Net in modalità non gestita

**Nota:** Advanced Message Security supporta le autorità di certificazione X.509 .

#### *Limitazioni note di AMS*

Esistono alcune opzioni IBM MQ che non sono supportate o che hanno limitazioni per Advanced Message Security.

• Le seguenti opzioni IBM MQ non sono supportate o hanno limitazioni:

#### **Pubblicazione/sottoscrizione**

Uno dei principali vantaggi di un modello di messaggistica di pubblicazione / sottoscrizione su point - to - point è che le applicazioni di invio e ricezione non hanno bisogno di sapere nulla l'uno sull'altro per i dati da inviare e ricevere. Questo vantaggio viene negato dall'utilizzo delle politiche Advanced Message Security che devono definire i destinatari previsti o i firmatari autorizzati. È possibile per un'applicazione pubblicare in un argomento tramite una definizione di coda alias protetta da una politica, è anche possibile per un'applicazione di sottoscrizione ottenere i messaggi da una coda protetta dalla politica. Non è possibile assegnare una politica direttamente a una stringa di argomenti, le politiche possono essere assegnate solo a definizioni di coda.

#### **Conversione dati canale**

Il payload protetto di un messaggio protetto Advanced Message Security viene trasmesso utilizzando il formato binario, ciò garantisce che la conversione dei dati su un canale tra le applicazioni non invalidi il digest del messaggio. Le applicazioni che richiamano i messaggi da una coda protetta della politica devono richiedere la conversione dei dati, la conversione del payload protetto verrà tentata dopo che i messaggi sono stati correttamente verificati e non protetti.

#### **Liste di distribuzione**

Le politiche Advanced Message Security possono essere utilizzate quando si proteggono le applicazioni che inserendo i messaggi negli elenchi di distribuzione, purché ciascuna coda di destinazione nell'elenco abbia una politica identica definita. Se vengono identificate delle politiche incongruenti quando un'applicazione apre un elenco di distribuzione, l'operazione di apertura avrà esito negativo e verrà restituito un errore di sicurezza all'applicazione.

#### **Segmentazione del messaggio dell'applicazione**

La dimensione dei messaggi protetti dalla politica aumenterà e non è possibile per le applicazioni specificare in modo accurato i limiti del segmento di un messaggio.

#### **Applicazioni che utilizzano IBM MQ classes for .NET in modalità gestita (connessioni client)**

Le applicazioni che utilizzano IBM MQ classes for .NET in modalità gestita (connessioni client) non sono supportate.

**Nota:** L'intercettazione MCA può essere utilizzata per consentire ai clienti che non sono supportati di utilizzare AMS.

#### **Client Message Service per applicazioni .NET (XMS) in modalità gestita**

Il client Message Service per le applicazioni .NET (XMS) in modalità gestita non è supportato.

**Nota:** L'intercettazione MCA può essere utilizzata per consentire ai client non supportati di utilizzare AMS.

#### **Code IBM MQ elaborate dal bridge IMS**

Le code IBM MQ elaborate dal ponte IMS non sono supportate.

**Nota:** AMS è supportato sulle code bridge CICS . È necessario utilizzare lo stesso ID utente per MQPUT (codifica) e MQGET (decodifica) sulle code bridge CICS .

#### **Metti in attesa getter**

L'inserimento nel getter in attesa non è supportato per le applicazioni getter rispetto alle code per cui sono definite le politiche AMS .

#### **Intercettazione MCA da server a server**

Da IBM MQ for z/OS 9.1.3, l'intercettazione MCA da server a server è supportata solo per i tipi di canale mittente, server, destinatario e richiedente.

- Gli utenti devono evitare di inserire più di un certificato con lo stesso DN (Distinguished Name) in un singolo file keystore, poiché la scelta del certificato da utilizzare quando si protegge un messaggio non è definita.
- AMS non è supportato in JMS se la proprietà **WMQ\_PROVIDER\_VERSION** è impostata su 6.
- L'interceptor AMS non è supportato per i canali AMQP o MQTT.

#### $z/0S$ **Intercettazione Advanced Message Security sui canali di messaggi**

Su z/OS, l'intercettazione Advanced Message Security (AMS) fornisce un'ulteriore opzione di protezione della politica di sicurezza (SPLPROT) ai canali mittente, server, destinatario e richiedente, consentendo di supportare AMS e di comunicare con i business partner che non supportano AMS.

Prendendo l'esempio di una stanza di compensazione che comunica con una banca, Figura 1 mostra che, senza AMS intercettazione, entrambi i lati del sistema devono supportare AMS.

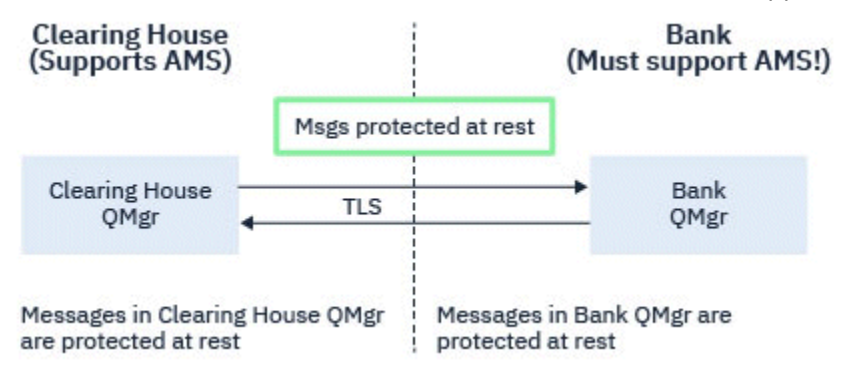

#### *Figura 32. Utilizzo di AMS senza intercettazione AMS*

Un vantaggio chiave dell'opzione di intercettazione AMS è che, se la propria azienda ha AMS configurato e non tutti i business partner supportano AMS, è possibile rimuovere la protezione dai messaggi in uscita e proteggere i messaggi in entrata sui canali verso e da quei business partner che non supportano AMS.

Utilizzando l'esempio di una stanza di compensazione e di banche, questo scenario viene mostrato nella [Figura 2](#page-640-0), in cui è presente un flusso di messaggi tra la stanza di compensazione, le banche e i partner commerciali in cui alcune istituzioni hanno AMSe altre no.

<span id="page-640-0"></span>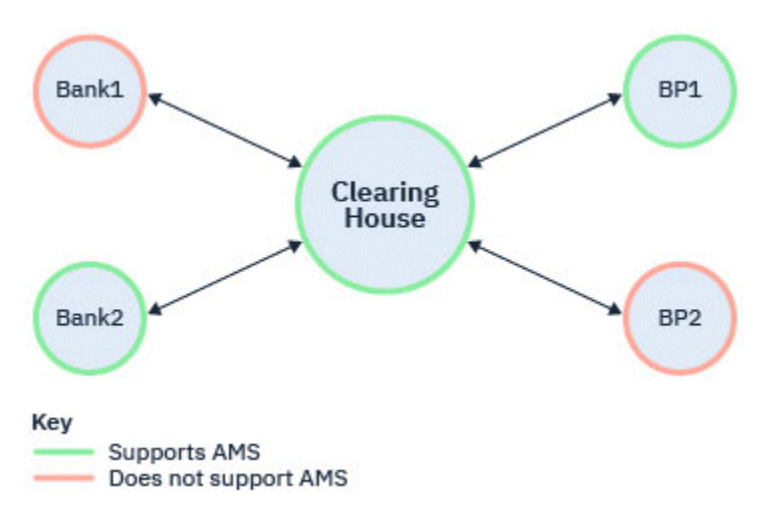

*Figura 33. Alcuni partner supportano AMS e altri no*

In genere i canali sono abilitati a TLS.

Tuttavia, ci potrebbe essere un caso in cui alcune banche e partner commerciali non supportano AMSe vi è un requisito per essere in grado di scambiare messaggi tra tutte le banche e i partner commerciali. Questo scenario viene mostrato nella Figura 3

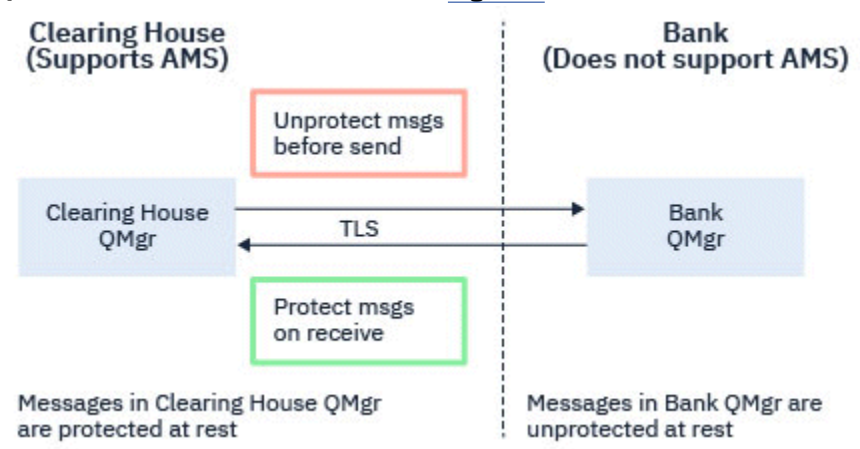

*Figura 34. Flusso di messaggi tra business partner*

#### **Attività correlate**

Configurazioni di esempio di intercettazione del canale dei messaggi server - to - server

#### $z/0S$ *Intercettazione AMS su canali di messaggi da server a server*

L'intercettazione del canale dei messaggi server - to - server fornisce un mezzo per controllare se ai messaggi devono essere applicate le politiche Advanced Message Security (AMS) applicabili, quando gli agent del canale dei messaggi di tipo mittente ricevono i messaggi dalle code di trasmissione e gli agent del canale dei messaggi di tipo destinatario inserono i messaggi nelle code di destinazione.

Ciò consente di abilitare la protezione AMS su un gestore code durante la comunicazione, utilizzando i canali di messaggi server - to - server di tipo mittente, server, destinatario e richiedente, con un gestore code che non ha AMS abilitato.

Ciò significa che i messaggi AMS protetti nei gestori code abilitati a AMS possono essere non protetti prima di essere inviati a gestori code non abilitati aAMS e i messaggi non protetti ricevuti da gestori code non abilitati aAMS possono essere protetti, in base alle politiche AMS applicabili, su gestori code abilitati a AMS .

# **Configurazione dell'intercettazione del canale dei messaggi server - to - server**

L'intercettazione del canale dei messaggi server - to - server è configurata con l'attributo SPLPROT sui canali con un tipo di canale mittente, server, destinatario o richiedente. Le opzioni disponibili per configurare il comportamento dipendono dal tipo di canale specificato:

#### **PASSTHRU**

Passare tutti i messaggi non modificati inviati o ricevuti dall'MCA (message channel agent) per questo canale.

Questo valore è valido per i canali con un tipo di canale (**CHLTYPE**) di SDR, SVR, RCVR o RQSTRed è il valore predefinito.

#### **ELIMINA**

Rimuovere qualsiasi protezione AMS dai messaggi richiamati dalla coda di trasmissione dall'MCA (message channel agent) ed inviare i messaggi al partner.

Quando l'MCA riceve un messaggio dalla coda di trasmissione, se è definita una politica AMS per la coda di trasmissione, viene applicata per rimuovere la protezione AMS dal messaggio prima di inviarlo attraverso il canale. Se non è definita una politica AMS per la coda di trasmissione, il messaggio viene inviato così com'è.

Questo valore è valido solo per i canali con un tipo di canale di SDR o SVR.

#### **ASPOLICY**

Basata sulla politica predefinita per la coda di destinazione, applicare la protezione AMS ai messaggi in entrata prima di inserirli sulla coda di destinazione.

Quando l'MCA (message channel agent) riceve un messaggio in entrata, se è definita una politica AMS per la coda di destinazione, viene applicata la protezione AMS al messaggio prima che venga inserito nella coda di destinazione. Se non è definita una politica AMS per la coda di destinazione, il messaggio viene inserito così com'è.

Questo valore è valido solo per i canali con un tipo di canale di RCVR o RQSTR.

#### **ID utente per l'intercettazione del canale messaggi**

I requisiti per gli ID utente utilizzati con l'intercettazione del canale messaggi server - to - server sono gli stessi di quelli per le applicazioni abilitate AMS esistenti. Per un canale in esecuzione, l'agent del canale dei messaggi di invio riceve i messaggi da una coda di trasmissione e l'agent del canale dei messaggi di ricezione inserisce i messaggi nelle code di destinazione. Il campo MCAUSER (message channel agent user ID), impostato sul server sui canali server, definisce l'ID utente con cui gli agent del canale dei messaggi eseguono le richieste put e get.

Con l'intercettazione del canale dei messaggi server - to - server, le funzioni AMS vengono eseguite durante le richieste get e put, come con altre applicazioni abilitate AMS . Pertanto, gli ID utente dell'agent del canale dei messaggi hanno gli stessi requisiti degli ID utente dell'applicazione AMS .

MCAUSER utilizzato per eseguire l'operazione put e get è configurabile e dipende dal fatto che si tratti di un canale in uscita o in entrata. Consultare MCAUSER per dettagli su come l'ID utente scelto esegue azioni sull'agent del canale dei messaggi. Pertanto, l'ID utente con cui viene eseguito l'iniziatore di canali è l'ID utente da utilizzare per le funzioni AMS eseguite durante l'intercettazione del canale di messaggi server - to - server. Pertanto, questi ID utente hanno gli stessi requisiti di quelli per gli ID utente dell'applicazione AMS .

L'autenticazione viene eseguita utilizzando le regole esistenti per il canale dettagliate per i canali con configurazione PUTAUT. Consultare [ID utente utilizzati dall'iniziatore di canali](#page-249-0) per ulteriori informazioni.

**Nota:** L'intercettazione del canale dei messaggi server - to - server non tiene conto del valore dell'attributo del canale PUTAUT.

#### **Dimensione messaggio e MAXMSGL**

Grazie alla protezione AMS , la dimensione del messaggio dei messaggi protetti sarà maggiore della dimensione del messaggio originale.

<span id="page-642-0"></span>I messaggi protetti sono più grandi dei messaggi non protetti. Pertanto, potrebbe essere necessario modificare il valore dell'attributo **MAXMSGL** , sia sulle code che sui canali, per tenere conto della dimensione dei messaggi protetti.

#### **Riferimenti correlati**

Configurazioni di esempio di intercettazione del canale dei messaggi server - to - server

# **Gestione degli errori per AMS**

IBM MQ Advanced Message Security definisce una coda di gestione degli errori per gestire i messaggi che contengono errori o i messaggi che non possono essere non protetti.

I messaggi difettosi sono trattati come casi eccezionali. Se un messaggio ricevuto non soddisfa i requisiti di sicurezza per la coda in cui si trova, ad esempio, se il messaggio è firmato quando deve essere codificato o se la decodifica o la verifica della firma non riesce, il messaggio viene inviato alla coda di gestione degli errori. Un messaggio potrebbe essere inviato alla coda di gestione degli errori per i seguenti motivi:

- Mancata corrispondenza della qualità della protezione esiste una mancata corrispondenza della qualità della protezione (QOP) tra il messaggio ricevuto e la definizione QOP nella normativa di sicurezza.
- Errore di decodifica non è possibile decodificare il messaggio.
- Errore intestazione PDMQ impossibile accedere all'intestazione del messaggio Advanced Message Security (AMS).
- Mancata corrispondenza della dimensione la lunghezza di un messaggio dopo la decodifica è diversa da quella prevista.
- Mancata corrispondenza del livello dell'algoritmo di codifica l'algoritmo di crittografia del messaggio è più debole di quanto richiesto.
- Errore sconosciuto si è verificato un errore non previsto.

AMS utilizza SYSTEM.PROTECTION.ERROR.QUEUE come coda di gestione errori. Tutti i messaggi inseriti da IBM MQ AMS nel SISTEMA SYSTEM.PROTECTION.ERROR.QUEUE è preceduto da un'intestazione MQDLH.

L'amministratore IBM MQ può definire anche il SISTEMA SYSTEM.PROTECTION.ERROR.QUEUE come coda alias che punta ad un'altra coda.

Da IBM MQ 9.1.3, su IBM MQ for z/OS, se l'intercettazione MCA (Message Channel Agent) da server a server è in uso:

- Se, per uno dei motivi precedentemente indicati, IBM MQ AMS sposta i messaggi dalla coda di trasmissione alla coda di gestione errori, l'MCA del mittente procede semplicemente ad elaborare il successivo messaggio disponibile nella coda di trasmissione.
- In generale, le regole di canale esistenti si applicano per:
	- Inserimento di messaggi nella coda dei messaggi non instradabili e
	- Le azioni intraprese se gli inserimenti nella coda dei messaggi non recapitati hanno esito negativo.

Consultare "Messaggi non recapitati per AMS su z/OS" a pagina 643 per ulteriori informazioni su scenari specifici.

# *Messaggi non recapitati per AMS su z/OS*

Scenari specifici correlati all'intercettazione da server a server di Message Channel Agent su IBM MQ for z/OS.

Da IBM MQ 9.1.3, su IBM MQ for z/OS, se l'intercettazione MCA (Message Channel Agent) da server a server è in uso:

• Se, dopo aver ricevuto e non protetto un messaggio, l'MCA mittente non riesce a consegnare un messaggio per qualche motivo, ad esempio, perché il messaggio è troppo grande per il canale, se l'attributo del canale mittente USEDLQ è impostato su YES, l'MCA mittente sposta il messaggio nella DLQ (Dead Letter Queue) locale.

Se SYSTEM.DEAD.LETTER.QUEUE viene utilizzato come DLQ locale, il messaggio viene inserito non protetto.

**Nota:** IBM MQ AMS non supporta la protezione dei messaggi inseriti nelle code di sistema.

Se una DLQ denominata viene utilizzata come DLQ locale, il messaggio verrà posizionato protetto se è stata definita una politica IBM MQ AMS con lo stesso nome della DLQ denominata e non protetto se non è stata definita una politica adatta.

- Se un messaggio non può essere inserito nella DLQ locale per qualche motivo, se NPMSPEED del canale è impostato su NORMAL o se il messaggio è un messaggio persistente, viene eseguito il backout del batch corrente di messaggi e il canale viene impostato sullo stato RETRY. Altrimenti, il messaggio viene eliminato e l'MCA del mittente continua l'elaborazione del messaggio successivo sulla coda di trasmissione.
- Dato che le politiche di sicurezza non hanno alcun effetto sul SISTEMA SYSTEM.DEAD.LETTER.QUEUEo le altre code SYSTEM elencate in ["Protezione della coda di sistema in AMS" a pagina 718,](#page-717-0) se il SISTEMA SYSTEM.DEAD.LETTER.QUEUE è in uso, i messaggi immessi in questa coda dagli MCA vengono inseriti così come sono. Vale a dire, se i messaggi sono stati precedentemente protetti, vengono posti protetti; altrimenti, vengono posti non protetti.

Se l'attributo DEADQ del gestore code è stato impostato sul nome di una coda di messaggi non recapitabili alternativa (non di sistema) e non esiste una politica AMS con lo stesso nome, i messaggi inseriti in questa coda dagli MCA vengono inseriti così come sono. Vale a dire, se i messaggi sono stati precedentemente protetti, vengono posti protetti; altrimenti, vengono posti non protetti.

Se l'attributo DEADQ del gestore code è stato impostato sul nome di una DLQ (dead letter queue) alternativa (non di sistema) e su una politica AMS con lo stesso nome della DLQ, la politica viene utilizzata per proteggere i messaggi inseriti in questa coda dagli MCA. Se il messaggio è già stato protetto in precedenza, non lo è più; questo per evitare una doppia protezione. Se non esiste una politica AMS con lo stesso nome, i messaggi vengono posizionati così come sono.

- Se esiste una politica per il DLQ con l'opzione di tolleranza nel comando setmqspl impostata su off, ossia '**-t** O', l'inserimento nel DLQ ha esito negativo se il messaggio non è AMS protetto e quindi non dispone di un'intestazione PDMQ. Ciò si verifica se il messaggio arriva al ricevente senza un'intestazione PDMQ. Questo è il putter originale del messaggio che non aveva una normativa per la destinazione e il destinatario non ha SPLPROT (ASPOLICY) impostato.
- Un MCA potrebbe non riuscire a inserire un messaggio nella DLQ, se la normativa AMS definita per la DLQ non consente all'ID utente con cui è in esecuzione l'iniziatore del canale di proteggere il messaggio.
- I canali riceventi generalmente collocano i messaggi non recapitati nella DLQ locale, mentre i canali mittenti generalmente inseriscono i messaggi che non possono essere elaborati per qualche motivo, ad esempio, un messaggio troppo grande per la coda o un'intestazione MQXQH errata e così via nella DLQ locale.
- I gestori DLQ generalmente esaminano solo l'intestazione DLQ (DLH) e non il payload del messaggio. Quindi, il fatto che il payload del messaggio potrebbe essere protetto, non impedisce ai gestori di stabilire perché il messaggio è stato inserito nella DLQ.
- Se una DLQ non è definita, il canale:
	- Termina in modo anomalo (e passa allo stato di nuovo tentativo) se non è possibile consegnare un messaggio persistente.
	- Elimina un messaggio non persistente non consegnato e continua l'esecuzione.

#### **Concetti correlati**

#### ["Gestione degli errori per AMS" a pagina 643](#page-642-0)

IBM MQ Advanced Message Security definisce una coda di gestione degli errori per gestire i messaggi che contengono errori o i messaggi che non possono essere non protetti.

# **Scenari utente per AMS**

Familiarizzare con gli scenari possibili per comprendere quali obiettivi di business è possibile raggiungere con Advanced Message Security.

# *Guida rapida per AMS su piattaforme Windows*

Utilizzare questa guida per configurare rapidamente Advanced Message Security (AMS) per fornire la sicurezza dei messaggi su piattaforme Windows . Al momento del completamento, sarà stato creato un database di chiavi per verificare le identità utente e le politiche di firma / crittografia definite per il gestore code.

# **Prima di iniziare**

Sul sistema devono essere installate almeno le seguenti funzioni:

- Server
- Development Toolkit (per programmi di esempio)
- Advanced Message Security (AMS)

Per i dettagli, fare riferimento alle funzioni IBM MQ per i sistemi Windows .

Per informazioni sull'utilizzo del comando **setmqenv** per inizializzare l'ambiente corrente in modo che i comandi IBM MQ appropriati possano essere ubicati ed eseguiti dal sistema operativo, consultare setmqenv (set IBM MQ environment).

*1. Creazione di un gestore code e di una coda*

# **Informazioni su questa attività**

Tutti i seguenti esempi utilizzano una coda denominata TEST.Q per trasmettere i messaggi tra le applicazioni. Advanced Message Security utilizza intercettatori per firmare e codificare i messaggi nel momento in cui entrano nell'infrastruttura IBM MQ tramite l'interfaccia standard IBM MQ . La configurazione di base viene eseguita in IBM MQ e viene configurata nei seguenti passi.

È possibile utilizzare IBM MQ Explorer per creare il gestore code QM\_VERIFY\_AMS e la relativa coda locale denominata TEST.Q utilizzando tutte le impostazioni predefinite della procedura guidata oppure è possibile utilizzare i comandi presenti in C:\Program Files\IBM\MQ\bin. Tenere presente che è necessario essere un membro del gruppo di utenti mqm per eseguire i seguenti comandi di gestione.

## **Procedura**

1. Creare un gestore code

crtmqm QM\_VERIFY\_AMS

2. Avvia il gestore code

strmqm QM\_VERIFY\_AMS

3. Creare una coda denominata TEST.Q immettendo il comando seguente in **runmqsc** per il gestore code QM\_VERIFY\_AMS

DEFINE QLOCAL(TEST.Q)

## **Risultati**

Se la procedura è stata completata, il comando immesso in **runmqsc** visualizzerà i dettagli su TEST.Q:

DISPLAY Q(TEST.Q)

*2. Creazione e autorizzazione degli utenti*

### **Informazioni su questa attività**

In questo esempio vengono visualizzati due utenti: alice, il mittente e bob, il destinatario. Per utilizzare la coda dell'applicazione, a questi utenti deve essere concessa l'autorizzazione per utilizzarla. Inoltre, per utilizzare con successo le politiche di protezione che definiremo, a questi utenti deve essere concesso l'accesso ad alcune code di sistema. Per ulteriori informazioni sul comando **setmqaut** fare riferimento a **setmqaut**.

## **Procedura**

- 1. Creare i due utenti e assicurarsi che HOMEPATH e HOMEDRIVE siano impostati per entrambi.
- 2. Autorizzare gli utenti a connettersi al gestore code e a lavorare con la coda

setmqaut -m QM\_VERIFY\_AMS -t qmgr -p alice -p bob +connect +inq

setmqaut -m QM\_VERIFY\_AMS -n TEST.Q -t queue -p alice +put

setmqaut -m QM\_VERIFY\_AMS -n TEST.Q -t queue -p bob +get

3. È inoltre necessario consentire ai due utenti di esplorare la coda della normativa di sistema e inserire i messaggi nella coda di errore.

setmqaut -m QM\_VERIFY\_AMS -t queue -n SYSTEM.PROTECTION.POLICY.QUEUE -p alice -p bob +browse

setmqaut -m QM\_VERIFY\_AMS -t queue -n SYSTEM.PROTECTION.ERROR.QUEUE -p alice -p bob +put

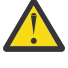

**Attenzione:** IBM MQ ottimizza le prestazioni memorizzando nella cache le politiche in modo da non dover sfogliare i record per i dettagli della politica sul SYSTEM.PROTECTION.POLICY.QUEUE in tutti i casi.

IBM MQ non memorizza nella cache tutte le politiche disponibili. Se è presente un numero elevato di politiche, IBM MQ memorizza nella cache un numero limitato di politiche. Quindi, se il gestore code ha un numero basso di politiche definite, non è necessario fornire l'opzione di ricerca al SISTEMA SYSTEM.PROTECTION.POLICY.QUEUE.

Tuttavia, è necessario concedere l'autorizzazione di ricerca a questa coda, nel caso in cui sia definito un numero elevato di politiche o se si utilizzano vecchi client. Il SISTEMA SYSTEM.PROTECTION.ERROR.QUEUE viene utilizzato per inserire i messaggi di errore generati dal codice AMS. L'autorizzazione all'inserimento rispetto a questa coda viene controllata solo quando si tenta di inserire un messaggio di errore nella coda. L'autorizzazione di inserimento rispetto alla coda non viene controllata quando si tenta di inserire o richiamare un messaggio da una coda protetta AMS.

#### **Risultati**

Gli utenti vengono ora creati e le autorizzazioni richieste vengono loro concesse.

# **Operazioni successive**

Per verificare se i passi sono stati eseguiti correttamente, utilizzare gli esempi amqsput e amqsget come descritto nella sezione ["7. Verifica della configurazione" a pagina 650.](#page-649-0)

*3. Creazione di certificati e database di chiavi*

### **Informazioni su questa attività**

Interceptor richiede la chiave pubblica degli utenti di invio per codificare il messaggio. Pertanto, è necessario creare il database delle chiavi delle identità utente associate alle chiavi pubbliche e private. Nel sistema reale, dove gli utenti e le applicazioni sono distribuiti su diversi computer, ogni utente avrebbe il proprio keystore privato. Allo stesso modo, in questa guida, vengono creati database di chiavi per alice e bob e condivisi i certificati utente tra di loro.

**Nota:** In questa guida, vengono utilizzate le applicazioni di esempio scritte in C che si collegano utilizzando i bind locali. Se si intende utilizzare le applicazioni Java utilizzando i bind client, è necessario creare un keystore JKS e i certificati utilizzando il comando **keytool** , che fa parte del JRE (per ulteriori dettagli, consultare ["Guida rapida per AMS con client Java" a pagina 667](#page-666-0) ). Per tutte le altre lingue e per le applicazioni Java che utilizzano i bind locali, i passi in questa guida sono corretti.

## **Procedura**

1. Utilizzare la GUI di IBM Key Management ( strmqikm.exe ) per creare un nuovo database delle chiavi per l'utente alice.

Type: CMS<br>Filename: ali<br>Location: C:/ alicekey.kdb C:/Documents and Settings/alice/AMS

#### **Nota:**

- Si consiglia di utilizzare una password complessa per proteggere il database.
- Verificare che la check box **Stash password in un file** sia selezionata.
- 2. Modificare la vista del contenuto del database di chiavi in **Certificati personali**.
- 3. Selezionare **Nuovo autofirmato** ; in questo scenario vengono utilizzati i certificati autofirmati.
- 4. Creare un certificato che identifica l'utente alice da utilizzare nella crittografia, utilizzando i seguenti campi:

```
Key label: Alice_Cert
Common Name: alice
Organisation: IBM
Country: GB
```
**Nota:**

- Ai fini di questa guida, utilizziamo un certificato autofirmato che può essere creato senza utilizzare un'autorità di certificazione. Per i sistemi di produzione, è consigliabile non utilizzare certificati autofirmati, ma affidarsi invece ai certificati firmati da una CA (Certificate Authority).
- Il parametro **Key label** specifica il nome per il certificato, che gli intercettatori ricercherà per ricevere le informazioni necessarie.
- I parametri **Common Name** e facoltativi specificano i dettagli del **DN (Distinguished Name)** , che deve essere univoco per ciascun utente.
- 5. Ripetere il passo 1-4 per l'utente bob

## **Risultati**

I due utenti alice e bob hanno ora un certificato autofirmato.

#### *4. Creazione di keystore.conf*

#### **Informazioni su questa attività**

È necessario puntare gli intercettatori Advanced Message Security alla directory in cui si trovano i database delle chiavi e i certificati. Ciò viene eseguito tramite il file keystore.conf , che contiene tali informazioni in formato di testo semplice. Ciascun utente deve avere un file keystore.conf separato nella cartella .mqs . Questa operazione deve essere eseguita sia per alice che per bob.

Il contenuto di keystore.conf deve essere nel formato:

```
cms.keystore = dir/keystore_file
cms.certificate = certificate_label
```
#### **Esempio**

Per questo scenario, il contenuto di keystore.conf sarà il seguente:

```
cms.keystore = C:/Documents and Settings/alice/AMS/alicekey
cms.certificate = Alice_Cert
```
#### **Nota:**

- Il percorso del file keystore deve essere fornito senza estensione file.
- L'etichetta del certificato può includere spazi, quindi "Alice\_Cert" e "Alice\_Cert" (con uno spazio alla fine), ad esempio, sono riconosciuti come etichette di due diversi certificati. Tuttavia, per evitare confusione, è meglio non utilizzare spazi nel nome dell'etichetta.
- Sono presenti i seguenti formati keystore: CMS (Cryptographic Message Syntax), JKS ( Java Keystore) e JCEKS ( Java Cryptographic Extension Keystore). Per ulteriori informazioni, fare riferimento a ["Struttura](#page-680-0) [del file di configurazione del keystore \(keystore.conf\) per AMS" a pagina 681.](#page-680-0)
- *%HOMEDRIVE%*\*%HOMEPATH%*\.mqs\keystore.conf (ad es. C:\Documents and Settings\alice\.mqs\keystore.conf) è l'ubicazione predefinita in cui Advanced Message Security ricerca il file keystore.conf . Per informazioni su come utilizzare un'ubicazione non predefinita per keystore.conf, consultare ["Utilizzo di keystore e certificati con AMS" a pagina 680](#page-679-0).
- Per creare la directory .mqs , è necessario utilizzare il prompt dei comandi.
- *5. Condivisione dei certificati*

#### **Informazioni su questa attività**

Condividere i certificati tra i due database di chiavi in modo che ogni utente possa identificare correttamente l'altro. Questa operazione viene eseguita estraendo il certificato pubblico di ciascun utente in un file, che viene quindi aggiunto al database delle chiavi dell'altro utente.

**Nota:** Utilizzare l'opzione *extract* e non l'opzione *export* . *Extract* ottiene la chiave pubblica dell'utente, mentre *export* ottiene sia la chiave pubblica che quella privata. L'utilizzo di *export* per errore comprometterebbe completamente la tua applicazione, passando la sua chiave privata.

#### **Procedura**

1. Estrarre il certificato che identifica alice in un file esterno:

runmqakm -cert -extract -db "C:/Documents and Settings/alice/AMS/alicekey.kdb" -pw passw0rd -label Alice\_Cert -target alice\_public.arm

2. Aggiungere il certificato al keystore bob's :
runmqakm -cert -add -db "C:/Documents and Settings/bob/AMS/bobkey.kdb" -pw passw0rd -label Alice Cert -file alice public.arm

3. Ripetere i passi per bob:

```
runmqakm -cert -extract -db "C:/Documents and Settings/bob/AMS/bobkey.kdb" -pw passw0rd 
-label Bob_Cert -target bob_public.arm
```

```
runmqakm -cert -add -db "C:/Documents and Settings/alice/AMS/alicekey.kdb" -pw passw0rd 
-label Bob Cert -file bob public.arm
```
#### **Risultati**

I due utenti alice e bob sono ora in grado di identificarsi correttamente l'uno con l'altro avendo creato e condiviso certificati autofirmati.

#### **Operazioni successive**

Verificare che un certificato si trovi nel keystore esplorandolo utilizzando la GUI o eseguendo i seguenti comandi che ne stampano i dettagli:

```
runmqakm -cert -details -db "C:/Documents and Settings/bob/AMS/bobkey.kdb" -pw passw0rd -label 
Alice_Cert
```

```
runmqakm -cert -details -db "C:/Documents and Settings/alice/AMS/alicekey.kdb" -pw passw0rd 
-label Bob_Cert
```
*6. Definizione della politica della coda*

#### **Informazioni su questa attività**

Con il gestore code creato e gli intercettatori preparati per intercettare i messaggi e accedere alle chiavi di crittografia, è possibile iniziare a definire le politiche di protezione su QM\_VERIFY\_AMS utilizzando il comando setmqspl . Fare riferimento a setmqspl per ulteriori informazioni su questo comando. Ogni nome di politica deve essere uguale al nome della coda a cui deve essere applicato.

#### **Esempio**

Questo è un esempio di politica definita per la coda TEST.Q . Nell'esempio, i messaggi vengono firmati con l'algoritmo **Superecateu** SHA1 e codificati con l'algoritmo AES256 . alice è l'unico mittente valido e bob è l'unico destinatario dei messaggi su questa coda:

```
setmqspl -m QM_VERIFY_AMS -p TEST.Q -s SHA1 -a "CN=alice,O=IBM,C=GB" -e AES256 -r 
"CN=bob,O=IBM,C=GB"
```
**Nota:** I DN corrispondono esattamente a quelli specificati nel rispettivo certificato utente dal database delle chiavi.

#### **Operazioni successive**

Per verificare la politica definita, immettere il seguente comando:

dspmqspl -m QM\_VERIFY\_AMS

Per stampare i dettagli della politica come una serie di comandi setmqspl , utilizzare l'indicatore -export . Ciò consente di memorizzare le politiche già definite:

dspmqspl -m QM\_VERIFY\_AMS -export >restore\_my\_policies.bat

*7. Verifica della configurazione*

#### **Informazioni su questa attività**

Eseguendo diversi programmi sotto utenti differenti è possibile verificare se l'applicazione è stata configurata correttamente.

# **Procedura**

1. Cambia utente da eseguire come utente alice

Fare clic con il pulsante destro del mouse su cmd.exe e selezionare **Esegui come ...**. Quando richiesto, accedere come utente alice.

2. Man mano che l'utente alice inserisce un messaggio utilizzando un'applicazione di esempio:

amqsput TEST.Q QM\_VERIFY\_AMS

- 3. Immettere il testo del messaggio, quindi premere Invio.
- 4. Cambia utente da eseguire come utente bob

Aprire un'altra finestra facendo clic con il pulsante destro del mouse su cmd.exe e selezionando **Esegui come ...**. Quando richiesto, accedere come utente bob.

5. Come l'utente bob riceve un messaggio utilizzando un'applicazione di esempio:

amqsget TEST.Q QM\_VERIFY\_AMS

#### **Risultati**

Se l'applicazione è stata configurata correttamente per entrambi gli utenti, il messaggio dell'utente alice viene visualizzato quando bob esegue l'applicazione di richiamo.

*8. Verifica della codifica*

#### **Informazioni su questa attività**

Per verificare che la codifica si stia verificando come previsto, creare una coda alias che faccia riferimento alla coda originale TEST.Q. Questa coda alias non avrà alcuna politica di protezione e quindi nessun utente avrà le informazioni per decodificare il messaggio e quindi verranno visualizzati i dati codificati.

#### **Procedura**

1. Utilizzando il comando **runmqsc** per il gestore code QM\_VERIFY\_AMS, creare una coda alias.

DEFINE QALIAS(TEST.ALIAS) TARGET(TEST.Q)

2. Concedere a bob l'accesso per sfogliare dalla coda alias

setmqaut -m QM\_VERIFY\_AMS -n TEST.ALIAS -t queue -p bob +browse

3. Come utente alice, inserire un altro messaggio utilizzando un'applicazione di esempio come prima:

amqsput TEST.Q QM\_VERIFY\_AMS

<span id="page-650-0"></span>4. Come utente bob, sfogliare il messaggio utilizzando un'applicazione di esempio tramite la coda alias questa volta:

amqsbcg TEST.ALIAS QM\_VERIFY\_AMS

5. Come utente bob, richiamare il messaggio utilizzando un'applicazione di esempio dalla coda locale:

amqsget TEST.Q QM\_VERIFY\_AMS

## **Risultati**

L'output dell'applicazione amqsbcg mostra i dati codificati presenti nella coda che dimostrano che il messaggio è stato codificato.

#### *Guida rapida per AMS su AIX and Linux*

Utilizzare questa guida per configurare rapidamente Advanced Message Security per fornire la sicurezza dei messaggi su AIX and Linux. Al momento del completamento, sarà stato creato un database di chiavi per verificare le identità utente e le politiche di firma / crittografia definite per il gestore code.

## **Prima di iniziare**

Sul sistema devono essere installati almeno i seguenti componenti:

- Runtime
- Server
- Programmi di esempio
- IBM Global Security Kit (GSKit)
- Advanced Message Security

Fare riferimento ai seguenti argomenti per i nomi componente su ciascuna piattaforma specifica:

- **Linux ComponentiIBM MO per sistemi Linux.**
- **AIX** ComponentiIBM MQ per sistemi AIX.
- *1. Creazione di un gestore code e di una coda*

#### **Informazioni su questa attività**

Tutti i seguenti esempi utilizzano una coda denominata TEST.Q per trasmettere i messaggi tra le applicazioni. Advanced Message Security utilizza intercettatori per firmare e codificare i messaggi nel momento in cui entrano nell'infrastruttura IBM MQ tramite l'interfaccia standard IBM MQ . La configurazione di base viene eseguita in IBM MQ e viene configurata nei seguenti passi.

È possibile utilizzare IBM MQ Explorer per creare il gestore code QM\_VERIFY\_AMS e la relativa coda locale denominata TEST.Q utilizzando tutte le impostazioni predefinite della procedura guidata oppure è possibile utilizzare i comandi disponibili in *MQ\_INSTALLATION\_PATH*/bin. Tenere presente che è necessario essere un membro del gruppo di utenti mqm per eseguire i seguenti comandi di gestione.

## **Procedura**

1. Creare un gestore code

crtmqm QM\_VERIFY\_AMS

2. Avvia il gestore code

strmqm QM\_VERIFY\_AMS

3. Creare una coda denominata TEST.Q immettendo il comando seguente in **runmqsc** per il gestore code QM\_VERIFY\_AMS

DEFINE QLOCAL(TEST.Q)

#### **Risultati**

Se la procedura è stata completata correttamente, il seguente comando immesso in **runmqsc** visualizzerà i dettagli su TEST.Q:

DISPLAY Q(TEST.Q)

*2. Creazione e autorizzazione degli utenti*

#### **Informazioni su questa attività**

In questo esempio vengono visualizzati due utenti: alice, il mittente e bob, il destinatario. Per utilizzare la coda dell'applicazione, a questi utenti deve essere concessa l'autorizzazione per utilizzarla. Inoltre, per utilizzare con successo le politiche di protezione che definiremo, a questi utenti deve essere concesso l'accesso ad alcune code di sistema. Per ulteriori informazioni sul comando **setmqaut** fare riferimento a **setmqaut**.

## **Procedura**

1. Creare i due utenti

useradd alice

useradd bob

2. Autorizzare gli utenti a connettersi al gestore code e a lavorare con la coda

setmqaut -m QM\_VERIFY\_AMS -t qmgr -p alice -p bob +connect +inq

setmqaut -m QM\_VERIFY\_AMS -n TEST.Q -t queue -p alice +put

setmqaut -m QM\_VERIFY\_AMS -n TEST.Q -t queue -p bob +get

3. È inoltre necessario consentire ai due utenti di esplorare la coda della normativa di sistema e inserire i messaggi nella coda di errore.

setmqaut -m QM\_VERIFY\_AMS -t queue -n SYSTEM.PROTECTION.POLICY.QUEUE -p alice -p bob +browse

setmqaut -m QM\_VERIFY\_AMS -t queue -n SYSTEM.PROTECTION.ERROR.QUEUE -p alice -p bob +put

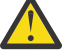

**Attenzione:** IBM MQ ottimizza le prestazioni memorizzando nella cache le politiche in modo da non dover sfogliare i record per i dettagli della politica sul SYSTEM.PROTECTION.POLICY.QUEUE in tutti i casi.

IBM MQ non memorizza nella cache tutte le politiche disponibili. Se è presente un numero elevato di politiche, IBM MQ memorizza nella cache un numero limitato di politiche. Quindi, se il gestore code ha un numero basso di politiche definite, non è necessario fornire l'opzione di ricerca al SISTEMA SYSTEM.PROTECTION.POLICY.QUEUE.

Tuttavia, è necessario concedere l'autorizzazione di ricerca a questa coda, nel caso in cui sia definito un numero elevato di politiche o se si utilizzano vecchi client. Il SISTEMA SYSTEM.PROTECTION.ERROR.QUEUE viene utilizzato per inserire i messaggi di errore generati dal codice AMS. L'autorizzazione all'inserimento rispetto a questa coda viene controllata solo quando si tenta di inserire un messaggio di errore nella coda. L'autorizzazione di inserimento rispetto alla coda non viene controllata quando si tenta di inserire o richiamare un messaggio da una coda protetta AMS.

# **Risultati**

I gruppi utenti vengono ora creati e le autorizzazioni richieste vengono loro concesse. In questo modo gli utenti assegnati a tali gruppi avranno anche l'autorizzazione per connettersi al gestore code e per inserire e ottenere dalla coda.

#### **Operazioni successive**

Per verificare se i passi sono stati eseguiti correttamente, utilizzare gli esempi amqsput e amqsget come descritto nella sezione ["8. Verifica della codifica" a pagina 657](#page-656-0).

*3. Creazione di certificati e database di chiavi*

#### **Informazioni su questa attività**

Per codificare il messaggio, l'intercettatore richiede la chiave privata dell'utente mittente e le chiavi pubbliche del destinatario. Pertanto, è necessario creare il database delle chiavi delle identità utente associate alle chiavi pubbliche e private. Nel sistema reale, dove gli utenti e le applicazioni sono distribuiti su diversi computer, ogni utente avrebbe il proprio keystore privato. Allo stesso modo, in questa guida, vengono creati database di chiavi per alice e bob e condivisi i certificati utente tra di loro.

**Nota:** In questa guida, vengono utilizzate le applicazioni di esempio scritte in C che si collegano utilizzando i bind locali. Se si intende utilizzare le applicazioni Java utilizzando i bind client, è necessario creare un keystore JKS e i certificati utilizzando il comando **keytool** , che fa parte del JRE (per ulteriori dettagli, consultare ["Guida rapida per AMS con client Java" a pagina 667](#page-666-0) ). Per tutte le altre lingue e per le applicazioni Java che utilizzano i bind locali, i passi in questa guida sono corretti.

## **Procedura**

1. Creare un nuovo database di chiavi per l'utente alice

```
mkdir /home/alice/.mqs -p
```
runmqakm -keydb -create -db /home/alice/.mqs/alicekey.kdb -pw passw0rd -stash

#### **Nota:**

- Si consiglia di utilizzare una password complessa per proteggere il database.
- Il parametro **stash** memorizza la password nel file key.sth , che gli intercettatori possono utilizzare per aprire il database.
- 2. Verificare che sia possibile leggere il database delle chiavi

chmod +r /home/alice/.mqs/alicekey.kdb

3. Crea un certificato che identifica l'utente alice da utilizzare nella cifratura

```
runmqakm -cert -create -db /home/alice/.mqs/alicekey.kdb -pw passw0rd -label Alice_Cert -dn 
"cn=alice,O=IBM,c=GB" -default_cert yes
```
**Nota:**

- Ai fini di questa guida, utilizziamo un certificato autofirmato che può essere creato senza utilizzare un'autorità di certificazione. Per i sistemi di produzione, è consigliabile non utilizzare certificati autofirmati, ma affidarsi invece ai certificati firmati da una CA (Certificate Authority).
- Il parametro **label** specifica il nome per il certificato, che gli intercettatori ricercherà per ricevere le informazioni necessarie.
- Il parametro **DN** specifica i dettagli del **DN (Distinguished Name)** , che deve essere univoco per ogni utente.
- 4. Ora abbiamo creato il database delle chiavi, dovremmo impostarne la proprietà e assicurarci che sia illeggibile da parte di tutti gli altri utenti.

```
chown alice /home/alice/.mqs/alicekey.kdb /home/alice/.mqs/alicekey.sth
```
chmod 600 /home/alice/.mqs/alicekey.kdb /home/alice/.mqs/alicekey.sth

5. Ripetere il passo 1-4 per l'utente bob

#### **Risultati**

I due utenti alice e bob hanno ora un certificato autofirmato.

*4. Creazione di keystore.conf*

#### **Informazioni su questa attività**

È necessario puntare gli intercettatori Advanced Message Security alla directory in cui si trovano i database delle chiavi e i certificati. Ciò viene eseguito tramite il file keystore.conf , che contiene tali informazioni in formato di testo semplice. Ciascun utente deve avere un file keystore.conf separato nella cartella .mqs . Questa operazione deve essere eseguita sia per alice che per bob.

Il contenuto di keystore.conf deve essere nel formato:

cms.keystore = *dir*/keystore\_file

cms.certificate = certificate\_label

#### **Esempio**

Per questo scenario, il contenuto di keystore.conf sarà il seguente:

```
cms.keystore = /home/alice/.mqs/alicekey
cms.certificate = Alice_Cert
```
#### **Nota:**

- Il percorso del file keystore deve essere fornito senza estensione file.
- Sono presenti i seguenti formati keystore: CMS (Cryptographic Message Syntax), JKS ( Java Keystore) e JCEKS ( Java Cryptographic Extension Keystore). Per ulteriori informazioni, fare riferimento a ["Struttura](#page-680-0) [del file di configurazione del keystore \(keystore.conf\) per AMS" a pagina 681.](#page-680-0)
- HOME/.mqs/keystore.conf è l'ubicazione predefinita in cui Advanced Message Security ricerca il file keystore.conf . Per informazioni su come utilizzare un'ubicazione non predefinita per keystore.conf, consultare ["Utilizzo di keystore e certificati con AMS" a pagina 680](#page-679-0).

#### <span id="page-654-0"></span>*5. Condivisione dei certificati*

#### **Informazioni su questa attività**

Condividere i certificati tra i due database di chiavi in modo che ogni utente possa identificare correttamente l'altro. Questa operazione viene eseguita estraendo il certificato pubblico di ciascun utente in un file, che viene quindi aggiunto al database delle chiavi dell'altro utente.

**Nota:** Utilizzare l'opzione *extract* e non l'opzione *export* . *Extract* ottiene la chiave pubblica dell'utente, mentre *export* ottiene sia la chiave pubblica che quella privata. L'utilizzo di *export* per errore comprometterebbe completamente la tua applicazione, passando la sua chiave privata.

#### **Procedura**

1. Estrarre il certificato che identifica alice in un file esterno:

```
runmqakm -cert -extract -db /home/alice/.mqs/alicekey.kdb -pw passw0rd -label Alice_Cert 
-target alice_public.arm
```
2. Aggiungere il certificato al keystore bob's :

```
runmqakm -cert -add -db /home/bob/.mqs/bobkey.kdb -pw passw0rd -label Alice_Cert -file 
alice_public.arm
```
3. Ripetere il passo per bob:

```
runmqakm -cert -extract -db /home/bob/.mqs/bobkey.kdb -pw passw0rd -label Bob_Cert -target 
bob_public.arm
```
4. Aggiungere il certificato per bob al keystore alice's :

```
runmqakm -cert -add -db /home/alice/.mqs/alicekey.kdb -pw passw0rd -label Bob_Cert -file 
bob_public.arm
```
#### **Risultati**

I due utenti alice e bob sono ora in grado di identificarsi correttamente l'uno con l'altro avendo creato e condiviso certificati autofirmati.

## **Operazioni successive**

Verificare che un certificato si trovi nel keystore eseguendo i seguenti comandi che ne stampano i dettagli:

```
runmqakm -cert -details -db /home/bob/.mqs/bobkey.kdb -pw passw0rd -label Alice_Cert
```
runmqakm -cert -details -db /home/alice/.mqs/alicekey.kdb -pw passw0rd -label Bob\_Cert

*6. Definizione della politica della coda*

## **Informazioni su questa attività**

Con il gestore code creato e gli intercettatori preparati per intercettare i messaggi e accedere alle chiavi di crittografia, è possibile iniziare a definire le politiche di protezione su QM\_VERIFY\_AMS utilizzando il comando setmqspl . Fare riferimento a setmqspl per ulteriori informazioni su questo comando. Ogni nome di politica deve essere uguale al nome della coda a cui deve essere applicato.

#### **Esempio**

Questo è un esempio di politica definita per la coda TEST.Q . In questo esempio, i messaggi vengono

firmati dall'utente alice utilizzando l'algoritmo **Superita della SHA1** e codificati utilizzando l'algoritmo AES a 256 bit. alice è l'unico mittente valido e bob è l'unico destinatario dei messaggi su questa coda:

```
setmqspl -m QM_VERIFY_AMS -p TEST.Q -s SHA1 -a "CN=alice,O=IBM,C=GB" -e AES256 -r 
"CN=bob,O=IBM,C=GB"
```
**Nota:** I DN corrispondono esattamente a quelli specificati nel rispettivo certificato utente dal database delle chiavi.

#### **Operazioni successive**

Per verificare la politica definita, immettere il seguente comando:

dspmqspl -m QM\_VERIFY\_AMS

Per stampare i dettagli della politica come una serie di comandi setmqspl , utilizzare l'indicatore -export . Ciò consente di memorizzare le politiche già definite:

dspmqspl -m QM\_VERIFY\_AMS -export >restore\_my\_policies.bat

*7. Verifica della configurazione*

#### **Informazioni su questa attività**

Eseguendo diversi programmi sotto utenti differenti è possibile verificare se l'applicazione è stata configurata correttamente.

#### **Procedura**

1. Passare alla directory contenente gli esempi. Se MQ è installato in un'ubicazione non predefinita, è possibile che si trovi in un'ubicazione diversa.

cd /opt/mqm/samp/bin

2. Cambia utente da eseguire come utente alice

su alice

3. Come utente alice, inserire un messaggio utilizzando un'applicazione di esempio:

./amqsput TEST.Q QM\_VERIFY\_AMS

- 4. Immettere il testo del messaggio, quindi premere Invio.
- 5. Arresta esecuzione come utente alice

exit

6. Cambia utente da eseguire come utente bob

su bob

7. Come utente bob, ottenere un messaggio utilizzando un'applicazione di esempio:

./amqsget TEST.Q QM\_VERIFY\_AMS

# <span id="page-656-0"></span>**Risultati**

Se l'applicazione è stata configurata correttamente per entrambi gli utenti, il messaggio dell'utente alice viene visualizzato quando bob esegue l'applicazione di richiamo.

*8. Verifica della codifica*

#### **Informazioni su questa attività**

Per verificare che la codifica si stia verificando come previsto, creare una coda alias che faccia riferimento alla coda originale TEST.Q. Questa coda alias non avrà alcuna politica di protezione e quindi nessun utente avrà le informazioni per decodificare il messaggio e quindi verranno visualizzati i dati codificati.

#### **Procedura**

1. Utilizzando il comando **runmqsc** per il gestore code QM\_VERIFY\_AMS, creare una coda alias.

DEFINE QALIAS(TEST.ALIAS) TARGET(TEST.Q)

2. Concedere a bob l'accesso per sfogliare dalla coda alias

setmqaut -m QM\_VERIFY\_AMS -n TEST.ALIAS -t queue -p bob +browse

3. Come utente alice, inserire un altro messaggio utilizzando un'applicazione di esempio come prima:

./amqsput TEST.Q QM\_VERIFY\_AMS

4. Come utente bob, sfogliare il messaggio utilizzando un'applicazione di esempio tramite la coda alias questa volta:

./amqsbcg TEST.ALIAS QM\_VERIFY\_AMS

5. Come utente bob, richiamare il messaggio utilizzando un'applicazione di esempio dalla coda locale:

```
./amqsget TEST.Q QM_VERIFY_AMS
```
#### **Risultati**

L'output dell'applicazione amqsbcg mostrerà i dati codificati presenti nella coda che dimostrano che il messaggio è stato codificato.

#### $z/0S$ *Configurazioni AMS di esempio su z/OS*

Questa sezione fornisce configurazioni di esempio di politiche e certificati per gli scenari di accodamento Advanced Message Security su z/OS.

Consultare Configurazione di Advanced Message Security for z/OS per dettagli su come configurare Advanced Message Security.

Gli esempi riguardano le politiche Advanced Message Security richieste e i certificati digitali che devono esistere relativi agli utenti e ai file di chiavi. Gli esempi presuppongono che gli utenti coinvolti negli scenari siano stati impostati seguendo le istruzioni fornite in Concedi le autorizzazioni delle risorse utente per Advanced Message Security.

Inoltre, da IBM MQ 9.1.3 in poi, consultare Esempi di intercettazione del canale dei messaggi server - to server.

 $z/0S$ *Accodamento locale dei messaggi protetti da integrità per AMS su z/OS* Questo esempio descrive in dettaglio i certificati e le politiche Advanced Message Security necessari per l'invio e il richiamo di messaggi protetti da integrità da e verso una coda, locale per le applicazioni di inserimento e richiamo.

Il gestore code e la coda di esempio sono:

BNK6 - Queue manager FIN.XFER.Q7 - Local queue

Vengono utilizzati i seguenti utenti:

WMQBNK6 - AMS task user TELLER5 - Sending user FINADM2 - Recipient user

# **Creare i certificati utente**

In questo esempio, è necessario un solo certificato utente. Questo è il certificato dell'utente mittente necessario per firmare i messaggi protetti dall'integrità. L'utente mittente è 'TELLER5'.

È richiesto anche il certificato CA (Certificate Authority). Il certificato CA è il certificato dell'autorità che ha emesso il certificato utente. Può essere una catena di certificati. In tal caso, tutti i certificati nella catena sono necessari nel key ring dell'utente dell'attività Advanced Message Security , in questo caso l'utente WMQBNK6.

È possibile creare un certificato CA utilizzando il comando RACF RACDCERT. Questo certificato viene utilizzato per emettere certificati utente. Ad esempio:

```
RACDCERT CERTAUTH GENCERT SUBJECTSDN(CN('BCOCA') O('BCO') C('US'))
KEYUSAGE(CERTSIGN) WITHLABEL('BCOCA')
```
Questo comando RACDCERT crea un certificato CA che può quindi essere utilizzato per emettere un certificato utente per l'utente 'TELLER5'. Ad esempio:

RACDCERT ID(TELLER5) GENCERT SUBJECTSDN(CN('Teller5') O('BCO') C('US')) WITHLABEL('Teller5') SIGNWITH(CERTAUTH LABEL('BCOCA'))KEYUSAGE(HANDSHAKE DATAENCRYPT DOCSIGN)

L'installazione avrà procedure per la scelta o la creazione di un certificato CA, nonché procedure per l'emissione di certificati e la loro distribuzione ai sistemi pertinenti.

Durante l'esportazione e l'importazione di questi certificati, Advanced Message Security richiede:

• Il certificato CA (catena).

• Il certificato utente e la sua chiave privata.

Se si utilizza RACF, il comando RACDCERT EXPORT può essere utilizzato per esportare i certificati in un dataset e il comando RACDCERT ADD può essere utilizzato per importare i certificati dal dataset. Per ulteriori informazioni su questi e altri comandi RACDCERT, fare riferimento a *z/OS: Security Server RACF Command Language Reference*.

I certificati in questo caso sono richiesti sul sistema z/OS su cui è in esecuzione il gestore code BNK6.

Quando i certificati sono stati importati sul sistema z/OS su cui è in esecuzione BNK6, il certificato utente richiede l'attributo TRUST. Il comando RACDCERT ALTER può essere utilizzato per aggiungere l'attributo TRUST al certificato. Ad esempio:

RACDCERT ID(TELLER5) ALTER (LABEL('Teller5')) TRUST

In questo esempio, non è richiesto alcun certificato per l'utente destinatario.

# **Connetti i certificati ai portachiavi pertinenti**

Quando i certificati richiesti sono stati creati o importati e impostati come attendibili, devono essere connessi ai keyring utente appropriati sul sistema z/OS su cui è in esecuzione BNK6. Per creare i file di chiavi, utilizzare i comandi RACDCERT ADDRING:

```
RACDCERT ID(WMQBNK6) ADDRING(drq.ams.keyring)
RACDCERT ID(TELLER5) ADDRING(drq.ams.keyring)
```
Ciò crea un keyring per l'utente dell'attività Advanced Message Security , WMQBNK6, e un keyring per l'utente mittente, 'TELLER5'. Notare che il nome del file di chiavi drq.ams.keyring è obbligatorio e il nome è sensibile al maiuscolo / minuscolo.

Una volta creati i portachiavi, è possibile collegare i relativi certificati:

```
RACDCERT ID(WMQBNK6) CONNECT(CERTAUTH LABEL('BCOCA')
RING(drq.ams.keyring))
```
RACDCERT ID(TELLER5) CONNECT(ID(TELLER5) LABEL('Teller5') RING(drq.ams.keyring) DEFAULT USAGE(PERSONAL))

Il certificato utente mittente deve essere connesso come DEFAULT. Se l'utente mittente dispone di più di un certificato nel proprio drq.ams.keyring, il certificato predefinito viene utilizzato per scopi di firma.

La creazione e la modifica dei certificati non viene riconosciuta da Advanced Message Security fino a quando il gestore code non viene arrestato e riavviato oppure fino a quando non viene utilizzato il comando z/OS **MODIFY** per aggiornare la configurazione del certificato Advanced Message Security . Ad esempio:

F BNK6AMSM,REFRESH KEYRING

# **Creare la politica Advanced Message Security**

In questo esempio, i messaggi protetti dall'integrità vengono inseriti nella coda FIN.XFER.Q7 da un'applicazione in esecuzione come utente 'TELLER5' e richiamata dalla stessa coda da un'applicazione in esecuzione come utente 'FINADM2', quindi è richiesta una sola politica Advanced Message Security .

Le politiche Advanced Message Security vengono create utilizzando il programma di utilità CSQ0UTIL documentato in Il programma di utilità della politica di sicurezza dei messaggi (CSQ0UTIL).

Utilizzare il programma di utilità CSQ0UTIL per eseguire il seguente comando:

setmqspl -m BNK6 -p FIN.XFER.Q7 -s MD5 -a CN=Teller5,O=BCO,C=US

In questa politica, il gestore code viene identificato come BNK6. Il nome della politica e la coda associata è FIN.XFER.Q7. L'algoritmo utilizzato per generare la firma del mittente è MD5e il DN (distinguished name) dell'utente mittente è 'CN=Teller5,O=BCO,C=US'.

Dopo aver definito la politica, riavviare il gestore code BNK6 oppure utilizzare il comando z/OS **MODIFY** per aggiornare la configurazione della politica Advanced Message Security . Ad esempio:

F BNK6AMSM,REFRESH POLICY

 $z/0S$ *Accodamento locale di messaggi protetti dalla privacy per AMS su z/OS*

Questo esempio descrive in dettaglio le politiche Advanced Message Security e i certificati necessari per inviare e richiamare i messaggi protetti dalla privacy da e verso una coda, locale per le applicazioni di inserimento e richiamo. I messaggi protetti dalla privacy sono sia firmati che codificati.

Il gestore code di esempio e la coda locale sono i seguenti:

BNK6 - Queue manager FIN.XFER.Q8 - Local queue

Vengono utilizzati i seguenti utenti:

WMQBNK6 - AMS task user TELLER5 - Sending user FINADM2 - Recipient user

I passaggi per configurare questo scenario sono:

#### **Creare i certificati utente**

In questo esempio, sono richiesti due certificati utente. Si tratta del certificato dell'utente mittente necessario per firmare i messaggi e del certificato dell'utente destinatario necessario per codificare e decodificare i dati del messaggio. L'utente mittente è 'TELLER5' e l'utente destinatario è 'FINADM2'.

È richiesto anche il certificato CA (Certificate Authority).Il certificato CA è il certificato dell'autorità che ha emesso il certificato utente. Può essere una catena di certificati. In tal caso, tutti i certificati nella catena sono necessari nel key ring dell'utente dell'attività Advanced Message Security , in questo caso l'utente WMQBNK6.

È possibile creare un certificato CA utilizzando il comando RACF RACDCERT. Questo certificato viene utilizzato per emettere certificati utente. Ad esempio:

```
RACDCERT CERTAUTH GENCERT SUBJECTSDN(CN('BCOCA') O('BCO') C('US'))
KEYUSAGE(CERTSIGN) WITHLABEL('BCOCA')
```
Questo comando RACDCERT crea un certificato CA che può essere utilizzato per emettere certificati utente per gli utenti 'TELLER5' e 'FINADM2'. Ad esempio:

RACDCERT ID(TELLER5) GENCERT SUBJECTSDN(CN('Teller5') O('BCO') C('US')) WITHLABEL('Teller5') SIGNWITH(CERTAUTH LABEL('BCOCA'))KEYUSAGE(HANDSHAKE DATAENCRYPT DOCSIGN) RACDCERT ID(FINADM2) GENCERT SUBJECTSDN(CN('FinAdm2') O('BCO') C('US')) WITHLABEL('FinAdm2') SIGNWITH(CERTAUTH LABEL('BCOCA'))KEYUSAGE(HANDSHAKE DATAENCRYPT DOCSIGN)

L'installazione avrà procedure per la scelta o la creazione di un certificato CA, nonché procedure per l'emissione di certificati e la loro distribuzione ai sistemi pertinenti.

Durante l'esportazione e l'importazione di questi certificati, Advanced Message Security richiede:

- Il certificato CA (catena).
- Il certificato utente di invio e la relativa chiave privata.
- Il certificato utente del destinatario e la relativa chiave privata.

Se si utilizza RACF, il comando RACDCERT EXPORT può essere utilizzato per esportare i certificati in un dataset e il comando RACDCERT ADD può essere utilizzato per importare i certificati dal dataset. Per ulteriori informazioni su questi e altri comandi RACDCERT, fare riferimento a [RACDCERT \(Manage RACF](https://www.ibm.com/docs/en/zos/2.5.0?topic=syntax-racdcert-manage-racf-digital-certificates) [digital certificate\)](https://www.ibm.com/docs/en/zos/2.5.0?topic=syntax-racdcert-manage-racf-digital-certificates) in *z/OS: Security Server RACF Command Language Reference*.

I certificati in questo caso sono richiesti sul z/OS sistema su cui è in esecuzione il gestore code BNK6.

Quando i certificati sono stati importati sul sistema z/OS su cui è in esecuzione BNK6, i certificati utente richiedono l'attributo TRUST. Il comando RACDCERT ALTER può essere utilizzato per aggiungere l'attributo TRUST al certificato. Ad esempio:

```
RACDCERT ID(TELLER5) ALTER (LABEL('Teller5')) TRUST
```

```
RACDCERT ID(FINADM2) ALTER (LABEL('FinAdm2')) TRUST
```
# **Connetti i certificati ai portachiavi pertinenti**

Quando i certificati richiesti sono stati creati o importati e impostati come attendibili, devono essere connessi ai keyring utente appropriati sul sistema z/OS su cui è in esecuzione BNK6. Per creare i file di chiavi utilizzare il comando RACDCERT ADDRING:

RACDCERT ID(WMQBNK6) ADDRING(drq.ams.keyring) RACDCERT ID(TELLER5) ADDRING(drq.ams.keyring) RACDCERT ID(FINADM2) ADDRING(drq.ams.keyring)

Ciò crea un file di chiavi per l'utente dell'attività Advanced Message Security e i file di chiavi per gli utenti di invio e destinatario. Notare che il nome del key ring drq.ams.keyring è obbligatorio e il nome è sensibile al maiuscolo / minuscolo.

Una volta creati i portachiavi, è possibile collegare i certificati pertinenti.

RACDCERT ID(WMQBNK6) CONNECT(CERTAUTH LABEL('BCOCA') RING(drq.ams.keyring))

RACDCERT ID(WMQBNK6) CONNECT(ID(FINADM2) LABEL('FinAdm2') RING(drq.ams.keyring) USAGE(SITE))

```
RACDCERT ID(TELLER5) CONNECT(ID(TELLER5) LABEL('Teller5')
RING(drq.ams.keyring) DEFAULT USAGE(PERSONAL))
```

```
RACDCERT ID(FINADM2) CONNECT(ID(FINADM2) LABEL('FinAdm2')
RING(drq.ams.keyring) DEFAULT USAGE(PERSONAL))
```
I certificati utente mittente e destinatario devono essere connessi come DEFAULT. Se uno degli utenti ha più di un certificato nel proprio drq.ams.keyring, il certificato predefinito viene utilizzato per scopi di firma e decodifica.

Il certificato dell'utente destinatario deve essere collegato anche al keyring dell'utente dell'attività Advanced Message Security con USAGE (SITE). Questo perché l'attività Advanced Message Security richiede la chiave pubblica del destinatario quando si codificano i dati del messaggio. Lo USAGE (SITE) impedisce che la chiave privata sia accessibile nel key ring.

La creazione e la modifica dei certificati non viene riconosciuta da Advanced Message Security fino a quando il gestore code non viene arrestato e riavviato oppure fino a quando non viene utilizzato il comando z/OS **MODIFY** per aggiornare la configurazione del certificato Advanced Message Security . Ad esempio:

F BNK6AMSM,REFRESH KEYRING

# **Creare la politica Advanced Message Security**

In questo esempio, i messaggi protetti dalla privacy vengono inseriti nella coda FIN.XFER.Q8 da un'applicazione in esecuzione come utente 'TELLER5' e richiamata dalla stessa coda da un'applicazione in esecuzione come utente 'FINADM2', per cui è richiesta una sola politica Advanced Message Security .

Le politiche Advanced Message Security vengono create utilizzando il programma di utilità CSQ0UTIL documentato in Il programma di utilità della politica di sicurezza dei messaggi (CSQ0UTIL).

Utilizzare il programma di utilità CSQ0UTIL per eseguire il seguente comando:

```
setmqspl -m BNK6 -p FIN.XFER.Q8 -s SHA1 -e 3DES -a CN=Teller5,O=BCO,C=US -r 
CN=FinAdm2,O=BCO,C=US
```
In questa politica, il gestore code viene identificato come BNK6. Il nome della politica e la coda associata è FIN.XFER.Q8. L'algoritmo utilizzato per generare la firma del mittente è **Beprecated** SHA1. e il DN (distinguished name) dell'utente mittente è 'CN=Teller5,O=BCO,C=US' e l'utente destinatario

Deprecated è 'CN=FinAdm2,O=BCO,C=US'. L'algoritmo utilizzato per codificare i dati del messaggio è 3DES.

Dopo aver definito la politica, riavviare il gestore code BNK6 oppure utilizzare il comando z/OS **MODIFY** per aggiornare la configurazione della politica Advanced Message Security . Ad esempio:

F BNK6AMSM,REFRESH POLICY

 $z/0S$ *Accodamento remoto dei messaggi protetti dall'integrità per AMS su z/OS*

Questo esempio descrive in dettaglio i certificati e le politiche Advanced Message Security necessari per inviare e richiamare i messaggi protetti dall'integrità da e verso le code gestite da due gestori code differenti. I due gestori code possono essere in esecuzione sullo stesso sistema z/OS o su sistemi z/OS differenti oppure un gestore code può essere su un sistema distribuito su cui è in esecuzione Advanced Message Security.

I gestori e le code di esempio sono:

BNK6 - Sending queue manager BNK7 - Recipient queue manager FIN.XFER.Q7 - Remote queue on BNK6 FIN.RCPT.Q7 - Local queue on BNK7

Nota: per questo esempio, BNK6 e BNK7 sono gestori code in esecuzione su sistemi z/OS differenti.

Vengono utilizzati i seguenti utenti:

WMQBNK6 - AMS task user on BNK6 WMQBNK7 - AMStask user on BNK7 TELLER5 - Sending user on BNK6 FINADM2 - Recipient user on BNK7

La procedura per configurare questo scenario è la seguente:

## **Creare i certificati utente**

In questo esempio, è necessario un solo certificato utente. Si tratta del certificato dell'utente mittente necessario per firmare il messaggio protetto dall'integrità. L'utente mittente è 'TELLER5'.

È richiesto anche il certificato CA (Certificate Authority).Il certificato CA è il certificato dell'autorità che ha emesso il certificato utente. Può essere una catena di certificati. In tal caso, tutti i certificati nella catena sono necessari nel key ring dell'utente del task Advanced Message Security , in questo caso l'utente WMQBNK7.

È possibile creare un certificato CA utilizzando il comando RACF RACDCERT. Questo certificato viene utilizzato per emettere certificati utente. Ad esempio:

```
RACDCERT CERTAUTH GENCERT SUBJECTSDN(CN('BCOCA') O('BCO') C('US'))
KEYUSAGE(CERTSIGN) WITHLABEL('BCOCA')
```
Questo comando RACDCERT crea un certificato CA che può essere utilizzato per emettere il certificato utente per l'utente 'TELLER5'. Ad esempio:

```
RACDCERT ID(TELLER5) GENCERT SUBJECTSDN(CN('Teller5') O('BCO') C('US'))
WITHLABEL('Teller5') SIGNWITH(CERTAUTH LABEL('BCOCA'))KEYUSAGE(HANDSHAKE DATAENCRYPT DOCSIGN)
```
L'installazione avrà procedure per la scelta o la creazione di un certificato CA, nonché procedure per l'emissione di certificati e la loro distribuzione ai sistemi pertinenti.

Quando si esportano e importano questi certificati, Advanced Message Security richiede:

• Il certificato CA (catena).

• Il certificato utente di invio e la relativa chiave privata.

Se si utilizza RACF, il comando RACDCERT EXPORT può essere utilizzato per esportare i certificati in un dataset e il comando RACDCERT ADD può essere utilizzato per importare i certificati dal dataset. Per ulteriori informazioni su questi e altri comandi RACDCERT, fare riferimento a [RACDCERT \(Manage RACF](https://www.ibm.com/docs/en/zos/2.5.0?topic=syntax-racdcert-manage-racf-digital-certificates) [digital certificate\)](https://www.ibm.com/docs/en/zos/2.5.0?topic=syntax-racdcert-manage-racf-digital-certificates) in *z/OS: Security Server RACF Command Language Reference*.

I certificati in questo caso sono richiesti sul sistema z/OS su cui è in esecuzione il gestore code BNK6 e BNK7.

In questo esempio, il certificato di invio deve essere importato sul sistema z/OS su cui è in esecuzione BNK6e il certificato CA deve essere importato sul sistema z/OS su cui è in esecuzione BNK7. Una volta importati i certificati, il certificato utente richiede l'attributo TRUST. Il comando RACDCERT ALTER può essere utilizzato per aggiungere l'attributo TRUST al certificato. Ad esempio, su BNK6:

RACDCERT ID(TELLER5) ALTER (LABEL('Teller5')) TRUST

## **Connetti i certificati ai portachiavi pertinenti**

Quando i certificati richiesti sono stati creati o importati e impostati come attendibili, devono essere collegati ai keyring utente appropriati sul sistema z/OS su cui sono in esecuzione BNK6 e BNK7.

Per creare i keyring utilizzare il comando RACDCERT ADDRING, su BNK6:

RACDCERT ID(TELLER5) ADDRING(drq.ams.keyring)

Ciò crea un keyring per l'utente mittente su BNK6. Notare che il nome del file di chiavi drq.ams.keyring è obbligatorio e il nome è sensibile al maiuscolo / minuscolo.

Su BNK7:

RACDCERT ID(WMQBNK7) ADDRING(drq.ams.keyring)

Questo crea un file di chiavi per l'utente dell'attività Advanced Message Security su BNK7. Non è richiesto alcun keyring utente per 'TELLER5' su BNK7.

Una volta creati i portachiavi, è possibile collegare i certificati pertinenti.

Su BNK6:

```
RACDCERT ID(TELLER5) CONNECT(ID(TELLER5) LABEL('Teller5')
RING(drq.ams.keyring) DEFAULT USAGE(PERSONAL))
```
Su BNK7:

```
RACDCERT ID(WMQBNK7) CONNECT(CERTAUTH LABEL('BCOCA')
RING(drq.ams.keyring))
```
Il certificato utente mittente deve essere connesso come DEFAULT. Se l'utente mittente dispone di più di un certificato nel proprio drq.ams.keyring, il certificato predefinito viene utilizzato per scopi di firma.

La creazione e la modifica dei certificati non viene riconosciuta da Advanced Message Security fino a quando il gestore code non viene arrestato e riavviato oppure fino a quando non viene utilizzato il comando z/OS **MODIFY** per aggiornare la configurazione del certificato Advanced Message Security . Ad esempio:

Su BNK6:

```
F BNK6AMSM,REFRESH,KEYRING
```
Su BNK7:

F BNK7AMSM,REFRESH,KEYRING

# **Creare le politiche Advanced Message Security**

In questo esempio, i messaggi protetti dall'integrità vengono inseriti nella coda remota FIN.XFER.Q7 su BNK6 da un'applicazione in esecuzione come utente 'TELLER5' e richiamata dalla coda locale FIN.RCPT.Q7 su BNK7 da un'applicazione in esecuzione come utente 'FINADM2', quindi sono richieste due politiche Advanced Message Security .

Le politiche Advanced Message Security vengono create utilizzando il programma di utilità CSQ0UTIL documentato in Il programma di utilità della politica di sicurezza dei messaggi (CSQ0UTIL).

Utilizzare il programma CSQ0UTIL per eseguire il seguente comando per definire una politica di integrità per la coda remota su BNK6:

setmqspl -m BNK6 -p FIN.XFER.Q7 -s MD5 -a CN=Teller5,O=BCO,C=US

In questa politica, il gestore code viene identificato come BNK6. Il nome della politica e la coda associata è FIN.XFER.Q7. L'algoritmo utilizzato per generare la firma del mittente è MD5e il DN (distinguished name) dell'utente mittente è 'CN=Teller5,O=BCO,C=US'.

Inoltre, utilizzare il programma di utilità CSQ0UTIL per eseguire il seguente comando per definire una politica di integrità per la coda locale su BNK7:

setmqspl -m BNK7 -p FIN.RCPT.Q7 -s MD5 -a CN=Teller5,O=BCO,C=US

In questa politica, il gestore code è identificato come BNK7. Il nome della politica e la coda associata è FIN.RCPT.Q7. L'algoritmo previsto per la firma del mittente è MD5e il DN (distinguished name) dell'utente mittente deve essere 'CN=Teller5,O=BCO,C=US'.

Dopo aver definito le due politiche, riavviare i gestori code BNK6 e BNK7 oppure utilizzare il comando z/OS **MODIFY** per aggiornare le configurazioni della politica Advanced Message Security . Ad esempio:

Su BNK6:

```
F BNK6AMSM,REFRESH,POLICY
```
Su BNK7:

F BNK7AMSM,REFRESH,POLICY

z/OS *Accodamento remoto dei messaggi protetti dalla riservatezza per AMS su z/OS* Questo esempio descrive in modo dettagliato le politiche e i certificati Advanced Message Security necessari per inviare e richiamare i messaggi protetti dalla privacy da e verso le code gestite da due gestori code differenti. I due gestori code possono essere in esecuzione sullo stesso sistema z/OS o su sistemi z/OS differenti oppure un gestore code può essere su un sistema distribuito su cui è in esecuzione Advanced Message Security.

I gestori e le code di esempio sono:

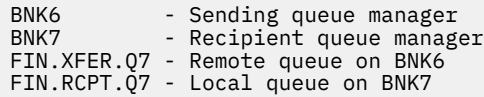

Nota: per questo esempio BNK6 e BNK7 sono gestori code in esecuzione su sistemi z/OS differenti con lo stesso nome.

Vengono utilizzati i seguenti utenti:

WMQBNK6 - AMS task user on BNK6 WMQBNK7 - AMS task user on BNK7 TELLER5 - Sending user on BNK6 FINADM2 - Recipient user on BNK7 La procedura per configurare questo scenario è la seguente:

# **Creare i certificati utente**

In questo esempio, sono richiesti due certificati utente. Si tratta del certificato dell'utente mittente necessario per firmare i messaggi e del certificato dell'utente destinatario necessario per codificare e decodificare i dati del messaggio. L'utente mittente è 'TELLER5' e l'utente destinatario è 'FINADM2'.

È richiesto anche il certificato CA (Certificate Authority).Il certificato CA è il certificato dell'autorità che ha emesso il certificato utente. Può essere una catena di certificati. In tal caso, tutti i certificati nella catena sono necessari nel key ring dell'utente del task Advanced Message Security , in questo caso l'utente WMQBNK7.

È possibile creare un certificato CA utilizzando il comando RACF RACDCERT. Questo certificato viene utilizzato per emettere certificati utente. Ad esempio:

```
RACDCERT CERTAUTH GENCERT SUBJECTSDN(CN('BCOCA') O('BCO') C('US'))
KEYUSAGE(CERTSIGN) WITHLABEL('BCOCA')
```
Questo comando RACDCERT crea un certificato CA che può essere utilizzato per emettere certificati utente per gli utenti 'TELLER5' e 'FINADM2'. Ad esempio:

RACDCERT ID(TELLER5) GENCERT SUBJECTSDN(CN('Teller5') O('BCO') C('US')) WITHLABEL('Teller5') SIGNWITH(CERTAUTH LABEL('BCOCA'))KEYUSAGE(HANDSHAKE DATAENCRYPT DOCSIGN) RACDCERT ID(FINADM2) GENCERT SUBJECTSDN(CN('FinAdm2') O('BCO') C('US')) WITHLABEL('FinAdm2') SIGNWITH(CERTAUTH LABEL('BCOCA'))KEYUSAGE(HANDSHAKE DATAENCRYPT DOCSIGN)

L'installazione avrà procedure per la scelta o la creazione di un certificato CA, nonché procedure per l'emissione di certificati e la loro distribuzione ai sistemi pertinenti.

Durante l'esportazione e l'importazione di questi certificati, Advanced Message Security richiede:

- Il certificato CA (catena).
- Il certificato utente di invio e la relativa chiave privata.
- Il certificato utente del destinatario e la relativa chiave privata.

Se si utilizza RACF, il comando RACDCERT EXPORT può essere utilizzato per esportare i certificati in un dataset e il comando RACDCERT ADD può essere utilizzato per importare i certificati dal dataset.

Per ulteriori informazioni su questi e altri comandi RACDCERT, consultare [RACDCERT \(Manage RACF](https://www.ibm.com/docs/en/zos/2.5.0?topic=syntax-racdcert-manage-racf-digital-certificates) [digital certificate\)](https://www.ibm.com/docs/en/zos/2.5.0?topic=syntax-racdcert-manage-racf-digital-certificates) in *z/OS: Security Server RACF Command Language Reference*.

I certificati in questo caso sono richiesti sul sistema z/OS su cui è in esecuzione il gestore code BNK6 e BNK7.

In questo esempio, i certificati di invio e di destinatario devono essere importati sul sistema z/OS su cui è in esecuzione BNK6e i certificati CA e di destinatario devono essere importati sul sistema z/OS su cui è in esecuzione BNK7. Una volta importati i certificati, i certificati utente richiedono l'attributo TRUST. Il comando RACDCERT ALTER può essere utilizzato per aggiungere l'attributo TRUST al certificato. Ad esempio:

Su BNK6:

RACDCERT ID(TELLER5) ALTER (LABEL('Teller5')) TRUST

RACDCERT ID(FINADM2) ALTER (LABEL('FinAdm2')) TRUST

Su BNK7:

RACDCERT ID(FINADM2) ALTER (LABEL('FinAdm2')) TRUST

# **Connetti i certificati ai portachiavi pertinenti**

Quando i certificati richiesti sono stati creati o importati e impostati come attendibili, devono essere connessi ai keyring utente appropriati sui sistemi z/OS su cui sono in esecuzione BNK6 e BNK7.

Per creare i file di chiavi utilizzare il comando RACDCERT ADDRING:

Su BNK6:

RACDCERT ID(WMQBNK6) ADDRING(drq.ams.keyring)

RACDCERT ID(TELLER5) ADDRING(drq.ams.keyring)

Ciò crea un keyring per l'utente dell'attività Advanced Message Security e un keyring per l'utente mittente su BNK6. Notare che il nome del file di chiavi drq.ams.keyring è obbligatorio e il nome è sensibile al maiuscolo / minuscolo.

Su BNK7:

RACDCERT ID(WMQBNK7) ADDRING(drq.ams.keyring)

RACDCERT ID(FINADM2) ADDRING(drq.ams.keyring)

Ciò crea un file di chiavi per l'utente dell'attività Advanced Message Security e un file di chiavi per l'utente destinatario su BNK7.

Una volta creati i portachiavi, è possibile collegare i certificati pertinenti.

Su BNK6:

```
RACDCERT ID(WMQBNK6) CONNECT(ID(FINADM2) LABEL('FinAdm2')
RING(drq.ams.keyring) USAGE(SITE))
```
RACDCERT ID(TELLER5) CONNECT(ID(TELLER5) LABEL('Teller5') RING(drq.ams.keyring) DEFAULT USAGE(PERSONAL))

Su BNK7:

```
RACDCERT ID(WMQBNK7) CONNECT(CERTAUTH LABEL('BCOCA')
RING(drq.ams.keyring))
```
RACDCERT ID(FINADM2) CONNECT(ID(FINADM2) LABEL('FinAdm2') RING(drq.ams.keyring) DEFAULT USAGE(PERSONAL))

I certificati utente mittente e destinatario devono essere connessi come DEFAULT. Se uno degli utenti ha più di un certificato nel proprio drq.ams.keyring, il certificato predefinito viene utilizzato per scopi di firma e crittografia/decrittografia.

Su BNK6, il certificato dell'utente destinatario deve essere collegato anche al keyring dell'utente del task Advanced Message Security con USAGE (SITE). Questo perché l'attività Advanced Message Security richiede la chiave pubblica del destinatario quando si codificano i dati del messaggio. Lo USAGE (SITE) impedisce che la chiave privata sia accessibile nel key ring.

La creazione e la modifica dei certificati non viene riconosciuta da Advanced Message Security fino a quando il gestore code non viene arrestato e riavviato oppure fino a quando non viene utilizzato il comando z/OS **MODIFY** per aggiornare la configurazione del certificato Advanced Message Security . Ad esempio:

Su BNK6:

F BNK6AMSM,REFRESH,KEYRING

<span id="page-666-0"></span>Su BNK7:

F BNK7AMSM,REFRESH,KEYRING

# **Creare le politiche Advanced Message Security**

In questo esempio, i messaggi protetti dalla privacy vengono inseriti nella coda remota FIN.XFER.Q7 su BNK6 da un'applicazione in esecuzione come utente 'TELLER5' e richiamata dalla coda locale FIN.RCPT.Q7 su BNK7 da un'applicazione in esecuzione come utente 'FINADM2', quindi sono richieste due politiche Advanced Message Security .

Le politiche Advanced Message Security vengono create utilizzando il programma di utilità CSQ0UTIL documentato in Il programma di utilità della politica di sicurezza dei messaggi (CSQ0UTIL).

Utilizzare il programma di utilità CSQ0UTIL per eseguire il seguente comando per definire una normativa sulla riservatezza per la coda remota su BNK6:

```
setmqspl -m BNK6 -p FIN.XFER.Q7 -s SHA1 -e 3DES -a CN=Teller5,O=BCO,C=US -r 
CN=FinAdm2,O=BCO,C=US
```
In questa politica, il gestore code viene identificato come BNK6. Il nome della politica e la coda

associata è FIN.XFER.Q7. L'algoritmo utilizzato per generare la firma del mittente è <mark>- <sup>Deprecated</sup> SHA1,</mark> il DN (distinguished name) dell'utente mittente è 'CN=Teller5,O=BCO,C=US' e l'utente destinatario è

'CN=FinAdm2,0=BCO,C=US'. L'algoritmo utilizzato per codificare i dati del messaggio è **a l'eprecated** 3DES.

Inoltre, utilizzare il programma di utilità CSQ0UTIL per eseguire il seguente comando per definire una politica di privacy per la coda locale su BNK7: :

```
setmqspl -m BNK7 -p FIN.RCPT.Q7 -s SHA1 -e 3DES -a CN=Teller5,O=BCO,C=US -r 
CN=FinAdm2,O=BCO,C=US
```
In questa politica, il gestore code è identificato come BNK7. Il nome della politica e la coda

associata è FIN.RCPT.Q7. L'algoritmo previsto per la firma del mittente è **Al<sup>peprecated</mark> SHA1**. il DN</sup> (distinguished name) dell'utente mittente deve essere 'CN=Teller5,O=BCO,C=US' e l'utente destinatario

Deprecated è 'CN=FinAdm2,O=BCO,C=US'. L'algoritmo utilizzato per decodificare i dati del messaggio è 3DES.

Dopo aver definito le due politiche, riavviare i gestori code BNK6 e BNK7 oppure utilizzare il comando z/OS **MODIFY** per aggiornare la configurazione della politica Advanced Message Security . Ad esempio:

Su BNK6:

```
F BNK6AMSM,REFRESH,POLICY
```
Su BNK7:

```
F BNK7AMSM,REFRESH,POLICY
```
## *Guida rapida per AMS con client Java*

Utilizzare questa guida per configurare rapidamente Advanced Message Security per fornire la sicurezza dei messaggi per le applicazioni Java che si collegano utilizzando i collegamenti client. Al momento del completamento, verrà creato un keystore per verificare le identità utente e le politiche di firma / crittografia definite per il gestore code.

#### **Prima di iniziare**

Assicurarsi di disporre dei componenti appropriati installati come descritto nella **Guida di avvio rapido** [\(Windows](#page-644-0) o [AIX and Linux\)](#page-650-0).

*1. Creazione di un gestore code e di una coda*

## **Informazioni su questa attività**

Tutti i seguenti esempi utilizzano una coda denominata TEST.Q per trasmettere i messaggi tra le applicazioni. Advanced Message Security utilizza intercettatori per firmare e codificare i messaggi nel momento in cui entrano nell'infrastruttura IBM MQ tramite l'interfaccia standard IBM MQ . La configurazione di base viene eseguita in IBM MQ e viene configurata nei seguenti passi.

# **Procedura**

1. Creare un gestore code

crtmqm QM\_VERIFY\_AMS

2. Avvia il gestore code

strmqm QM\_VERIFY\_AMS

3. Creare e avviare un listener immettendo i seguenti comandi in **runmqsc** per gestore code QM\_VERIFY\_AMS

DEFINE LISTENER(AMS.LSTR) TRPTYPE(TCP) PORT(1414) CONTROL(QMGR)

START LISTENER(AMS.LSTR)

4. Crea un canale per la connessione delle nostre applicazioni immettendo il seguente comando in **runmqsc** for queue manager QM\_VERIFY\_AMS

DEFINE CHANNEL(AMS.SVRCONN) CHLTYPE(SVRCONN)

5. Creare una coda denominata TEST.Q immettendo il comando seguente in **runmqsc** per il gestore code QM\_VERIFY\_AMS

DEFINE QLOCAL(TEST.Q)

## **Risultati**

Se la procedura è stata completata correttamente, il seguente comando immesso in **runmqsc** visualizza i dettagli su TEST.Q:

DISPLAY Q(TEST.Q)

*2. Creazione e autorizzazione degli utenti*

#### **Informazioni su questa attività**

In questo scenario sono presenti due utenti: alice, il mittente e bob, il destinatario. Per utilizzare la coda dell'applicazione, a questi utenti deve essere concessa l'autorizzazione per utilizzarla. Inoltre, per utilizzare correttamente le politiche di protezione definite in questo scenario, a tali utenti deve essere concesso l'accesso ad alcune code di sistema. Per ulteriori informazioni sul comando **setmqaut** fare riferimento a **setmqaut**.

#### **Procedura**

1. Creare i due utenti come descritto nella **Guida di avvio rapido** ([Windows](#page-644-0) o [AIX and Linux\)](#page-650-0) per la propria piattaforma.

2. Autorizzare gli utenti a connettersi al gestore code e a lavorare con la coda

```
setmqaut -m QM_VERIFY_AMS -t qmgr -p alice -p bob +connect +inq
setmqaut -m QM_VERIFY_AMS -n TEST.Q -t queue -p alice +put
setmqaut -m QM_VERIFY_AMS -n TEST.Q -t queue -p bob +get +inq +browse
```
3. È inoltre necessario consentire ai due utenti di esplorare la coda della normativa di sistema e inserire i messaggi nella coda di errore.

```
setmqaut -m QM_VERIFY_AMS -t queue -n SYSTEM.PROTECTION.POLICY.QUEUE -p alice -p bob +browse
```
setmqaut -m QM\_VERIFY\_AMS -t queue -n SYSTEM.PROTECTION.ERROR.QUEUE -p alice -p bob +put

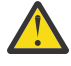

**Attenzione:** IBM MQ ottimizza le prestazioni memorizzando nella cache le politiche in modo da non dover sfogliare i record per i dettagli della politica sul SYSTEM.PROTECTION.POLICY.QUEUE in tutti i casi.

IBM MQ non memorizza nella cache tutte le politiche disponibili. Se è presente un numero elevato di politiche, IBM MQ memorizza nella cache un numero limitato di politiche. Quindi, se il gestore code ha un numero basso di politiche definite, non è necessario fornire l'opzione di ricerca al SISTEMA SYSTEM.PROTECTION.POLICY.QUEUE.

Tuttavia, è necessario concedere l'autorizzazione di ricerca a questa coda, nel caso in cui sia definito un numero elevato di politiche o se si utilizzano vecchi client. Il SISTEMA SYSTEM.PROTECTION.ERROR.QUEUE viene utilizzato per inserire i messaggi di errore generati dal codice AMS. L'autorizzazione all'inserimento rispetto a questa coda viene controllata solo quando si tenta di inserire un messaggio di errore nella coda. L'autorizzazione di inserimento rispetto alla coda non viene controllata quando si tenta di inserire o richiamare un messaggio da una coda protetta AMS.

## **Risultati**

Gli utenti vengono ora creati e le autorizzazioni richieste vengono loro concesse.

#### **Operazioni successive**

Per verificare se i passi sono stati eseguiti correttamente, utilizzare gli esempi JmsProducer e JmsConsumer come descritto nella sezione ["7. Verifica della configurazione" a pagina 672](#page-671-0).

*3. Creazione di certificati e database di chiavi*

## **Informazioni su questa attività**

Per codificare il messaggio all'intercettatore è necessaria la chiave pubblica degli utenti che inviano. Pertanto, è necessario creare il database delle chiavi delle identità utente associate alle chiavi pubbliche e private. Nel sistema reale, in cui gli utenti e le applicazioni sono distribuiti su più computer, ogni utente avrebbe il proprio keystore privato. Allo stesso modo, in questa guida, vengono creati database di chiavi per alice e bob e condivisi i certificati utente tra di loro.

**Nota:** In questa guida, utilizziamo le applicazioni di esempio scritte in Java che si collegano utilizzando i collegamenti client. Se si pianifica di utilizzare le applicazioni Java utilizzando i bind locali o le applicazioni C, è necessario creare un keystore e i certificati CMS utilizzando il comando **runmqakm** . Ciò viene mostrato nella **Guida di avvio rapido** [\(Windows](#page-644-0) o [AIX and Linux](#page-650-0)).

# **Procedura**

1. Creare una directory in cui creare il keystore, ad esempio /home/alice/.mqs. È possibile crearla nella stessa directory utilizzata dalla **Guida rapida** [\(Windows](#page-644-0) o [AIX and Linux\)](#page-650-0) per la propria piattaforma.

**Nota:** Questa directory viene indicata come *keystore-dir* nei seguenti passi

2. Creare un nuovo keystore e certificato che identifichi l'utente alice da utilizzare nella codifica

**Nota:** Il comando **keytool** fa parte di JRE.

```
keytool -genkey -alias Alice_Java_Cert -keyalg RSA -keystore keystore-dir/keystore.jks 
-storepass passw0rd
-dname "CN=alice, O=IBM, C=GB" -keypass passw0rd
```
**Nota:**

- Se la *keystore-dir* contiene spazi, è necessario racchiudere tra virgolette il nome completo del keystore
- Si consiglia di utilizzare una password complessa per proteggere il keystore.
- Ai fini di questa guida, utilizziamo un certificato autofirmato che può essere creato senza utilizzare un'autorità di certificazione. Per i sistemi di produzione, è consigliabile non utilizzare certificati autofirmati, ma affidarsi invece ai certificati firmati da una CA (Certificate Authority).
- Il parametro **alias** specifica il nome per il certificato, che gli intercettatori ricercherà per ricevere le informazioni necessarie.
- Il parametro **dname** specifica i dettagli del **DN (Distinguished Name)** , che deve essere univoco per ogni utente.
- 3. Su AIX and Linux, accertarsi che il keystore sia leggibile

```
chmod +r keystore-dir/keystore.jks
```
4. Ripetere step1-4 per l'utente bob

## **Risultati**

I due utenti alice e bob hanno ora un certificato autofirmato.

```
4. Creazione di keystore.conf
```
#### **Informazioni su questa attività**

È necessario puntare gli intercettatori Advanced Message Security alla directory in cui si trovano i database delle chiavi e i certificati. Questa operazione viene effettuata tramite il file keystore.conf , che contiene tali informazioni in formato testo semplice. Ciascun utente deve avere un file keystore.conf separato. Questa operazione deve essere eseguita sia per alice che per bob.

#### **Esempio**

Per questo scenario, il contenuto di keystore.conf per alice è il seguente:

```
JKS.keystore = keystore-dir/keystore
JKS.certificate = Alice_Java_Cert
JKS.encrypted = no
JKS.keystore_pass = passw0rd
JKS.key_pass = passw0rd
JKS.provider = IBMJCE
```
Per questo scenario, il contenuto di keystore.conf per bob è il seguente:

```
JKS.keystore = keystore-dir/keystore
```

```
JKS.certificate = Bob_Java_Cert
JKS.encrypted = no
JKS.keystore_pass = passw0rd
JKS.key_pass = passw0rd
JKS.provider = IBMJCE
```
#### **Nota:**

- Il percorso del file keystore deve essere fornito senza estensione file.
- Se si dispone già di un file keystore.conf perché sono state seguite le istruzioni della Guida di avvio rapido ([Windows](#page-644-0) o [AIX and Linux](#page-650-0)), è possibile modificare il file esistente per aggiungere queste righe.
- Per ulteriori informazioni, consultare ["Struttura del file di configurazione del keystore \(keystore.conf\)](#page-680-0) [per AMS" a pagina 681](#page-680-0).
- *5. Condivisione dei certificati*

## **Informazioni su questa attività**

Condividi i certificati tra i due keystore in modo che ogni utente possa identificare correttamente l'altro. Questa operazione viene eseguita estraendo il certificato di ciascun utente e importandolo nel keystore dell'altro utente.

**Nota:** I termini *extract* e *export* vengono utilizzati in maniera diversa da diversi strumenti di certificazione. Ad esempio, lo strumento di comando IBM Global Security Kit (GSKit) **strmqikm** (ikeyman) fa una distinzione tra l' *estrazione* di certificati (chiavi pubbliche) e l' *esportazione* di chiavi private. Questa distinzione è estremamente importante per strumenti che offrono entrambe le opzioni, poiché l'uso di *export* per errore comprometterebbe completamente la tua applicazione trasmettendo la sua chiave privata. Poiché la distinzione è così importante, la documentazione di IBM MQ si sforza di utilizzare questi termini in modo coerente. Tuttavia, Java keytool fornisce un'opzione della riga comandi denominata *exportcert* che estrae solo la chiave pubblica. Per questi motivi, la seguente procedura fa riferimento all' *estrazione* dei certificati utilizzando l'opzione *exportcert* .

## **Procedura**

1. Estrarre il certificato che identifica alice.

```
keytool -exportcert -keystore alice-keystore-dir/keystore.jks -storepass passw0rd
-alias Alice_Java_Cert -file alice-keystore-dir/Alice_Java_Cert.cer
```
2. Importare il certificato che identifica alice nel keystore che verrà utilizzato da bob . Quando richiesto, indicare che questo certificato verrà accreditato.

```
keytool -importcert -file alice-keystore-dir/Alice_Java_Cert.cer -alias Alice_Java_Cert
-keystore bob-keystore-dir/keystore.jks -storepass passw0rd
```
3. Ripetere i passi per bob

## **Risultati**

I due utenti alice e bob sono ora in grado di identificarsi correttamente l'uno con l'altro avendo creato e condiviso certificati autofirmati.

## **Operazioni successive**

Verificare che un certificato si trovi nel keystore eseguendo i seguenti comandi che ne stampano i dettagli:

```
keytool -list -keystore bob-keystore-dir/keystore.jks -storepass passw0rd -alias Alice_Java_Cert
```

```
keytool -list -keystore alice-keystore-dir/keystore.jks -storepass passw0rd -alias Bob_Java_Cert
```
<span id="page-671-0"></span>*6. Definizione della politica della coda*

#### **Informazioni su questa attività**

Con il gestore code creato e gli intercettatori preparati per intercettare i messaggi e accedere alle chiavi di crittografia, è possibile iniziare a definire le politiche di protezione su QM\_VERIFY\_AMS utilizzando il comando setmqspl . Fare riferimento a setmqspl per ulteriori informazioni su questo comando. Ogni nome di politica deve essere uguale al nome della coda a cui deve essere applicato.

#### **Esempio**

Questo è un esempio di politica definita sulla coda TEST.Q , firmata dall'utente alice utilizzando l'algoritmo **Deprecated** SHA1 e codificata utilizzando l'algoritmo AES a 256 bit per l'utente bob:

```
setmqspl -m QM_VERIFY_AMS -p TEST.Q -s SHA1 -a "CN=alice,O=IBM,C=GB" -e AES256 -r 
"CN=bob,O=IBM,C=GB"
```
**Nota:** I DN corrispondono esattamente a quelli specificati nel rispettivo certificato utente dal database delle chiavi.

#### **Operazioni successive**

Per verificare la politica definita, immettere il seguente comando:

```
dspmqspl -m QM_VERIFY_AMS
```
Per stampare i dettagli della politica come una serie di comandi setmqspl , l'indicatore -export . Ciò consente di memorizzare le politiche già definite:

dspmqspl -m QM\_VERIFY\_AMS -export >restore\_my\_policies.bat

*7. Verifica della configurazione*

#### **Prima di iniziare**

Assicurarsi che la versione di Java che si sta utilizzando abbia i file di politica JCE senza limitazioni installati.

**Nota:** La versione di Java fornita nell'installazione di IBM MQ contiene già questi file di politiche. Può essere trovato in *MQ\_INSTALLATION\_PATH*/java/bin.

#### **Informazioni su questa attività**

Eseguendo diversi programmi sotto utenti differenti è possibile verificare se l'applicazione è stata configurata correttamente. Fare riferimento alla **Guida di avvio rapido** ([Windows](#page-644-0) o [AIX\)](#page-650-0) per la propria piattaforma, per i dettagli sull'esecuzione di programmi con utenti differenti.

## **Procedura**

- 1. Per eseguire queste applicazioni di esempio JMS , utilizzare l'impostazione CLASSPATH per la piattaforma come mostrato in Variabili di ambiente utilizzate da IBM MQ classes for JMS per assicurarsi che la directory degli esempi sia inclusa.
- 2. Come utente alice, inserire un messaggio utilizzando un'applicazione di esempio, collegandosi come client:

```
java JmsProducer -m QM_VERIFY_AMS -d TEST.Q -h localhost -p 1414 -l AMS.SVRCONN
```
3. Come utente bob, ottenere un messaggio utilizzando un'applicazione di esempio, collegandosi come client:

java JmsConsumer -m QM\_VERIFY\_AMS -d TEST.Q -h localhost -p 1414 -l AMS.SVRCONN

# **Risultati**

Se l'applicazione è stata configurata correttamente per entrambi gli utenti, il messaggio dell'utente alice viene visualizzato quando bob esegue l'applicazione di richiamo.

# *Protezione delle code remote su AMS*

Per proteggere completamente le code remote, le politiche devono essere impostate sulla coda remota e sulla coda locale a cui vengono trasmessi i messaggi.

Quando un messaggio viene inserito in una coda remota, Advanced Message Security intercetta l'operazione ed elabora il messaggio in base a una serie di politiche per la coda remota. Ad esempio, per una politica di codifica, il messaggio viene codificato prima di essere passato a IBM MQ per gestirlo. Dopo che Advanced Message Security ha elaborato il messaggio inserito in una coda remota, IBM MQ lo inserisce nella coda di trasmissione associata e lo inoltra al gestore code di destinazione e alla coda di destinazione.

Quando un'operazione GET viene eseguita sulla coda locale, Advanced Message Security tenta di decodificare il messaggio in base alla politica impostata sulla coda locale. Affinché l'operazione riesca, la politica utilizzata per decodificare il messaggio deve essere identica a quella utilizzata per codificarlo. Qualsiasi discrepanza causerà il rifiuto del messaggio.

Se per qualsiasi motivo non è possibile impostare entrambe le politiche contemporaneamente, viene fornito un supporto di roll-out a fasi. La politica può essere impostata su una coda locale con indicatore di tolleranza attivo, che indica che una politica associata ad una coda può essere ignorata quando un tentativo di richiamare un messaggio dalla coda implica un messaggio che non ha la politica di sicurezza impostata. In questo caso, GET tenterà di decodificare il messaggio, ma consentirà la consegna di messaggi non codificati. In questo modo le politiche sulle code remote possono essere impostate dopo che le code locali sono state protette (e verificate).

**Attenzione:** Rimuovere l'indicatore di tolleranza una volta completato il rollout di Advanced Message Security .

## **Riferimenti correlati**

setmqspl (impostazione politica di sicurezza)

## *Instradamento dei messaggi protetti con AMS utilizzando IBM Integration Bus*

Advanced Message Security può proteggere i messaggi in un'infrastruttura in cui è installato IBM Integration Buso WebSphere Message Broker 8.0.0.1 (o successivo). È necessario comprendere la natura di entrambi i prodotti prima di applicare la protezione nell'ambiente IBM Integration Bus .

# **Informazioni su questa attività**

Advanced Message Security fornisce la sicurezza end-to-end del payload del messaggio. Ciò significa che solo le parti specificate come mittenti e destinatari validi di un messaggio sono in grado di produrlo o riceverlo. Ciò implica che per proteggere i messaggi che passano attraverso IBM Integration Bus, è possibile consentire a IBM Integration Bus di elaborare i messaggi senza conoscerne il contenuto ( Scenario 1 ) oppure renderlo un utente autorizzato a ricevere e inviare messaggi ( [Scenario 2](#page-674-0) ).

*Scenario 1 - Integration Bus non può visualizzare il contenuto del messaggio*

# **Prima di iniziare**

IBM Integration Bus deve essere connesso a un gestore code esistente. Sostituire *QMgrName* con questo nome gestore code esistente nei comandi che seguono.

## **Informazioni su questa attività**

In questo scenario, Alice inserisce un messaggio protetto in una coda di input QIN. In base alla proprietà del messaggio routeTo, il messaggio viene instradato a *bob* ( QBOB),[1](#page-673-0)( QCECIL) o la coda predefinita

<span id="page-673-0"></span>( QDEF). L'instradamento è possibile perché Advanced Message Security protegge solo il payload del messaggio e non le intestazioni e le proprietà che rimangono non protette e che possono essere lette da IBM Integration Bus. Advanced Message Security viene utilizzato solo da *alice*, *bob* e *cecil*. Non è necessario installarlo o configurarlo per IBM Integration Bus.

IBM Integration Bus riceve il messaggio protetto dalla coda alias non protetta per evitare qualsiasi tentativo di decodificare il messaggio. Se dovesse utilizzare direttamente la coda protetta, il messaggio verrebbe inserito nella coda DEAD LETTER come impossibile da decodificare. Il messaggio viene instradato da IBM Integration Bus e arriva nella coda di destinazione non modificata. Quindi è ancora firmato dall'autore originale (sia *bob* che *cecil* accettano solo i messaggi inviati da *alice* ) e protetto come prima (solo *bob* e *cecil* possono leggerlo). IBM Integration Bus inserisce il messaggio instradato in un alias non protetto. I destinatari richiameranno il messaggio da una coda di output protetta in cui AMS decodificherà in modo trasparente il messaggio.

# **Procedura**

1. Configurare *alice*, *bob* e *cecil* per utilizzare Advanced Message Security come descritto nella **Guida rapida** ([Windows](#page-644-0) o [AIX\)](#page-650-0).

Accertarsi che siano state completate le seguenti operazioni:

- Creazione e autorizzazione di utenti
- Creazione di database di chiavi e certificati
- Creazione di keystore.conf
- 2. Fornire il certificato *alice* a *bob* e *cecil*, in modo che *alice* possa essere identificato da loro quando controllano le firme digitali sui messaggi.

Eseguire questa operazione estraendo il certificato che identifica *alice* in un file esterno, quindi aggiungendo il certificato estratto ai keystore *bob* e *cecil* . È importante utilizzare il metodo descritto in **Attività 5. Condivisione dei certificati** nella **Guida di avvio rapido** ([Windows](#page-647-0) o [AIX](#page-654-0)).

3. Fornisci i certificati *bob* e *cecil* a *alice*, in modo che *alice* possa inviare messaggi codificati per *bob* e *cecil*.

Eseguire questa operazione utilizzando il metodo specificato nel passo precedente.

4. Sul proprio gestore code, definire le code locali denominate QIN, QBOB, QCECIL e QDEF.

DEFINE QLOCAL(QIN)

5. Impostare la politica di protezione per la coda QIN su una configurazione idonea. Utilizzare la configurazione identica per le code QBOB, QCECIL e QDEF .

setmqspl -m *QMgrName* -p QIN -s SHA1 -a "CN=alice,O=IBM,C=GB" -e AES256 -r "CN=bob,O=IBM,C=GB" -r "CN=cecil,O=IBM,C=GB"

Questo scenario presuppone la politica di sicurezza dove *alice* è l'unico mittente autorizzato e *bob* e *cecil* sono i destinatari.

6. Definire le code alias AIN, ABOB e ACECIL che fanno riferimento rispettivamente alle code locali QIN, QBOB e QCECIL .

DEFINE QALIAS(AIN) TARGET(QIN)

7. Verificare che la configurazione di sicurezza per gli alias specificati nel passo precedente non sia presente; altrimenti impostare la relativa politica su NONE.

dspmqspl -m *QMgrName* -p AIN

```
1 cecil
```
- <span id="page-674-0"></span>8. In IBM Integration Bus creare un flusso di messaggi per instradare i messaggi in arrivo nella coda alias AIN al nodo BOB, CECIL o DEF in base alla proprietà routeTo del messaggio. Per farlo:
	- a) Creare un MQInput nodo denominato IN e assegnare l'alias AIN come nome coda.
	- b) Creare i nodi MQOutput denominati BOB, CECIL e DEFe assegnare le code alias ABOB, ACECIL e ADEF come rispettivi nomi coda.
	- c) Crea un nodo di instradamento e chiamalo TEST.
	- d) Connettere il nodo di IN al terminale di input del nodo TEST .
	- e) Creare terminali di output bobe cecil per il nodo TEST .
	- f) Connettere il terminal di output bob al nodo BOB .
	- g) Connettere il terminal di output cecil al nodo CECIL .
	- h) Connetti il nodo DEF al terminale di output predefinito.
	- i) Applicare le regole seguenti:

\$Root/MQRFH2/usr/routeTo/text()="bob"

\$Root/MQRFH2/usr/routeTo/text()="cecil"

- 9. Distribuire il flusso di messaggi al componente di runtime IBM Integration Bus .
- 10. L'esecuzione come utente Alice inserisce un messaggio che contiene anche una proprietà del messaggio denominata routeTo con un valore di bob o cecil. L'esecuzione dell'applicazione di esempio **amqsstm** consente di eseguire questa operazione.

```
Sample AMQSSTMA start
target queue is TEST.Q
Enter property name
routeTo
Enter property value
bob
Enter property name
Enter message text
My Message to Bob
Sample AMQSSTMA end
```
11. L'esecuzione come utente *bob* richiama il messaggio dalla coda QBOB utilizzando l'applicazione di esempio **amqsget**.

## **Risultati**

Quando *alice* inserisce un messaggio nella coda QIN , il messaggio è protetto. Viene richiamata in formato protetto da IBM Integration Bus dalla coda alias AIN . IBM Integration Bus decide dove instradare il messaggio leggendo la proprietà routeTo che, come tutte le proprietà, non è codificata. IBM Integration Bus inserisce il messaggio sull'alias non protetto appropriato evitando la sua ulteriore protezione. Quando viene ricevuto da *bob* o *cecil* dalla coda, il messaggio viene decodificato e la firma digitale viene verificata.

*Scenario 2 - Integration Bus può visualizzare il contenuto del messaggio*

## **Informazioni su questa attività**

In questo scenario, un gruppo di individui può inviare messaggi a IBM Integration Bus. Un altro gruppo è autorizzato a ricevere messaggi creati da IBM Integration Bus. La trasmissione tra le parti e IBM Integration Bus non può essere interrotta.

Tenere presente che IBM Integration Bus legge le politiche di protezione e i certificati solo quando viene aperta una coda, quindi è necessario ricaricare il gruppo di esecuzione dopo aver apportato gli aggiornamenti alle politiche di protezione per rendere effettive le modifiche.

mqsireload *execution-group-name*

Se IBM Integration Bus è considerato una parte autorizzata a leggere o firmare il payload del messaggio, devi configurare Advanced Message Security per l'utente che avvia il servizio IBM Integration Bus . Tenere presente che non è necessariamente lo stesso utente che inserisce / richiama i messaggi nelle code né l'utente che crea e distribuisce applicazioni IBM Integration Bus .

# **Procedura**

1. Configura *alice*, *bob*, *cecil* e *dave* e l'utente del servizio IBM Integration Bus , per utilizzare Advanced Message Security come descritto nella **Guida rapida** ([Windows](#page-644-0) o [AIX\)](#page-650-0).

Accertarsi che siano state completate le seguenti operazioni:

- Creazione e autorizzazione di utenti
- Creazione di database di chiavi e certificati
- Creazione di keystore.conf
- 2. Fornisci i certificati *alice*, *bob*, *cecil* e *dave* all'utente del servizio IBM Integration Bus .

Eseguire questa operazione estraendo ciascuno dei certificati che identificano *alice*, *bob*, *cecil* e *dave* nei file esterni, quindi aggiungendo i certificati estratti al keystore IBM Integration Bus . È importante utilizzare il metodo descritto in **Attività 5. Condivisione dei certificati** nella **Guida di avvio rapido** ([Windows](#page-647-0) o [AIX](#page-654-0)).

3. Fornisci il certificato dell'utente del servizio IBM Integration Bus a *alice*, *bob*, *cecil* e *dave*.

Eseguire questa operazione utilizzando il metodo specificato nel passo precedente.

**Nota:** *Alice* e *bob* hanno bisogno del certificato dell'utente del servizio IBM Integration Bus per crittografare correttamente i messaggi. L'utente del servizio IBM Integration Bus ha bisogno dei certificati *alice* e *bob* per verificare gli autori dei messaggi. L'utente del servizio IBM Integration Bus ha bisogno dei certificati *cecil* e *dave* per crittografare i messaggi. *cecil* e *dave* hanno bisogno del certificato dell'utente del servizio IBM Integration Bus per verificare se il messaggio proviene da IBM Integration Bus.

4. Definire una coda locale denominata IN e definire la politica di sicurezza con *alice* e *bob* specificati come autori e l'utente del servizio per il IBM Integration Bus specificato come destinatario:

```
setmqspl -m QMgrName -p IN -s MD5 -a "CN=alice,O=IBM,C=GB" -a "CN=bob,O=IBM,C=GB"
-e AES256 -r "CN=broker,O=IBM,C=GB"
```
5. Definire una coda locale denominata OUTe definire la politica di sicurezza con l'utente del servizio per IBM Integration Bus specificato come autore e *cecil* e *dave* specificati come destinatari:

```
setmqspl -m QMgrName -p OUT -s MD5 -a "CN=broker,O=IBM,C=GB" -e AES256
-r "CN=cecil,O=IBM,C=GB" -r "CN=dave,O=IBM,C=GB"
```
- 6. In IBM Integration Bus creare un flusso di messaggi con un nodo MQInput e MQOutput . Configurare il nodo MQInput per utilizzare la coda IN e il nodo MQOutput per utilizzare la coda OUT .
- 7. Distribuire il flusso di messaggi al componente di runtime IBM Integration Bus .
- 8. L'esecuzione come utente *alice* o *bob* inserisce un messaggio nella coda IN utilizzando l'applicazione di esempio **amqsput**.
- 9. L'esecuzione come utente *cecil* o *dave* richiama il messaggio dalla coda OUT utilizzando l'applicazione di esempio **amqsget**.

# **Risultati**

I messaggi inviati da *alice* o *bob* alla coda di input IN sono crittografati consentendo solo a IBM Integration Bus di leggerli. IBM Integration Bus accetta solo i messaggi da *alice* e *bob* e rifiuta tutti gli altri. I messaggi accettati vengono elaborati in modo appropriato, quindi firmati e crittografati con le chiavi *cecil* e *dave* prima di essere inseriti nella coda di output OUT. Solo *cecil* e *dave* sono in grado di leggerlo, i messaggi non firmati da IBM Integration Bus vengono rifiutati.

# *Utilizzo di Advanced Message Security con Managed File Transfer*

Questo scenario spiega come configurare Advanced Message Security per fornire la privacy dei messaggi per i dati inviati tramite Managed File Transfer.

# **Prima di iniziare**

Verificare che il componente Advanced Message Security sia installato nell'installazione IBM MQ che ospita le code utilizzate da Managed File Transfer che si desidera proteggere.

Se gli agent Managed File Transfer si collegano in modalità bind, verificare che il componente IBM Global Security Kit (GSKit) sia installato anche sull'installazione locale.

# **Informazioni su questa attività**

Quando il trasferimento dei dati tra due agent Managed File Transfer viene interrotto, è possibile che i dati riservati rimangano non protetti sulle code IBM MQ sottostanti utilizzate per gestire il trasferimento. Questo scenario spiega come configurare e utilizzare Advanced Message Security per proteggere tali dati sulle code Managed File Transfer .

In questo scenario si considera una semplice topologia che comprende una macchina con due code Managed File Transfer e due agenti, AGENT1 e AGENT2, che condividono un singolo gestore code, come descritto nello scenario Managed File Transfer scenario. Entrambi gli agent si collegano nello stesso modo, in modalità bind o in modalità client.

*1. Creazione di certificati*

## **Prima di iniziare**

Questo scenario utilizza un modello semplice in cui un utente ftagent in un gruppo FTAGENTS viene utilizzato per eseguire i processi Managed File Transfer Agent . Se si utilizzano i propri nomi utente e gruppo, modificare i comandi di conseguenza.

## **Informazioni su questa attività**

Advanced Message Security utilizza la crittografia a chiave pubblica per firmare e / o codificare i messaggi sulle code protette.

#### **Nota:**

- Se gli agent Managed File Transfer sono in esecuzione in modalità di bind, i comandi utilizzati per creare un keystore CMS (Cryptographic Message Syntax) sono descritti in dettaglio nella **Guida di avvio rapido** ([Windows](#page-644-0) o [AIX\)](#page-650-0) per la piattaforma.
- Se gli agent Managed File Transfer sono in esecuzione in modalità client, i comandi necessari per creare un JKS ( Java Keystore) sono descritti in dettaglio in ["Guida rapida per AMS con client Java" a pagina](#page-666-0) [667.](#page-666-0)

## **Procedura**

1. Creare un certificato autofirmato per identificare l'utente ftagent come descritto nella Guida di avvio rapido appropriata.

Utilizzare un DN (Distinguished Name) come segue:

CN=ftagent, OU=MFT, O=<organisation>, L=<location>, ST=<state>, C=<country>

- 2. Creare un file keystore.conf per identificare l'ubicazione del keystore e il relativo certificato, come descritto nella Guida di avvio rapido appropriata.
- *2. Configurazione della protezione dei messaggi*

#### **Informazioni su questa attività**

È necessario definire una politica di sicurezza per la coda dati utilizzata da AGENT2, utilizzando il comando **setmqspl** . In questo scenario lo stesso utente viene utilizzato per avviare entrambi gli agenti e quindi il DN del firmatario e del destinatario sono uguali e corrispondono al certificato generato.

#### **Procedura**

- 1. Arrestare gli agent Managed File Transfer in preparazione della protezione utilizzando il comando **fteStopAgent** .
- 2. Creare una politica di sicurezza per proteggere la coda SYSTEM.FTE.DATA.AGENT2 .

```
setmqspl -m hubQM -p SYSTEM.FTE.DATA.AGENT2 -s SHA1 -a "CN=ftagent, OU=MFT, 
O=<organisation>, L=<location>, ST=<state>, C=<country>"
-e AES128 -r "CN=ftagent, OU=MFT, O=<organisation>, L=<location>, ST=<state>, C=<country>"
```
3. Verificare che l'utente che esegue il processo Managed File Transfer Agent disponga dell'accesso per sfogliare la coda della politica di sistema e inserire messaggi nella coda di errore.

setmqaut -m hubQM -t queue -n SYSTEM.PROTECTION.POLICY.QUEUE -p ftagent +browse

setmqaut -m hubQM -t queue -n SYSTEM.PROTECTION.ERROR.QUEUE -p ftagent +put

- 4. Riavviare gli agent Managed File Transfer utilizzando il comando **fteStartAgent** .
- 5. Confermare che gli agent siano stati riavviati correttamente utilizzando il comando **fteListAgents** e verificando che gli agent si trovino nello stato READY .

#### **Risultati**

Ora è possibile inoltrare i trasferimenti da AGENT1 a AGENT2e il contenuto del file verrà trasmesso in modo sicuro tra due agenti.

# **Advanced Message Security Panoramica sull'installazione**

Installare il componente Advanced Message Security su varie piattaforme.

#### **Procedura**

- Installare Advanced Message Security su più piattaforme.
- Installare IBM MQ Advanced for z/OS.
- Installare IBM MQ Advanced for z/OS Value Unit Edition.

#### **Attività correlate**

disinstallazioneAdvanced Message Security

#### z/0S **Controllo per AMS su z/OS**

Advanced Message Security (AMS) per z/OS fornisce un mezzo per il controllo facoltativo delle operazioni da parte delle applicazioni sulle code protette dalla politica. Quando abilitata, i record di controllo SMF ( IBM System Management Facility) vengono creati per l'esito positivo e negativo di queste operazioni sulle code protette dalla politica. Le operazioni controllate includono MQPUT, MQPUT1e MQGET.

Il controllo è disabilitato per impostazione predefinita, tuttavia, è possibile attivare il controllo configurando \_AMS\_SMF\_TYPE e \_AMS\_SMF\_AUDIT nel file Language Environment ® \_CEE\_ENVFILE configurato per lo spazio di indirizzi AMS . Per ulteriori informazioni, vedere Creazione di procedure per Advanced Message Security. La variabile \_AMS\_SMF\_TYPE viene usata per designare il tipo di record SMF ed è un numero compreso tra 128 e 255. Un tipo di record SMF di 180 è usuale, tuttavia non è obbligatorio. Il controllo è disabilitato specificando il valore 0. La variabile \_AMS\_SMF\_AUDIT configura se i record di controllo vengono creati per le operazioni riuscite, non riuscite o entrambe. Le opzioni di controllo possono anche essere modificate dinamicamente mentre AMS è attivo utilizzando i comandi dell'operatore. Per ulteriori informazioni, consultare Funzionamento di Advanced Message Security.

Il record SMF viene definito utilizzando sottotipi, con il sottotipo 1 che rappresenta un evento di verifica generale. Il record SMF contiene tutti i dati rilevanti per la richiesta in fase di elaborazione.

Il record SMF viene mappato dalla macro CSQ0KSMF (notare lo zero nel nome della macro), fornita nella libreria di destinazione SCSQMACS. Se si stanno scrivendo programmi di riduzione dei dati per i dati SMF, è possibile includere questa macro di mappatura per facilitare lo sviluppo e la personalizzazione delle routine di post - elaborazione SMF.

Nei record SMF prodotti da Advanced Message Security per z/OS, i dati sono organizzati in sezioni. Il record è composto da:

- un'intestazione SMF standard
- un'estensione di intestazione definita da Advanced Message Security per z/OS
- una sezione del prodotto
- una sezione dati

La sezione del prodotto del record SMF è presente sempre nei record prodotti da Advanced Message Security per z/OS. La sezione dei dati varia in base al tipo secondario. Attualmente, viene definito un sottotipo e quindi viene utilizzata una singola sezione di dati.

SMF è descritto nel manuale z/OS System Management Facilities (SA22-7630). I tipi di record validi sono descritti nel membro SMFPRMxx del dataset PARMLIB del sistema. Per ulteriori informazioni, consultare la documentazione SMF.

#### **Generatore report di verifica Advanced Message Security (CSQ0USMF)**

Advanced Message Security per z/OS fornisce uno strumento generatore di report di verifica denominato CSQ0USMF fornito nella libreria SCSQAUTH di installazione. Il JCL di esempio per eseguire il programma di utilità CSQ0USMF denominato CSQ40RSM viene fornito nella libreria di installazione SCSQPROC.

Prima di eseguire il programma di utilità CSQ0USMF , è necessario eseguire il dump dei record SMF di tipo 180 dai dataset SMF del sistema in un data set sequenziale. Come esempio, questo JCL esegue il dump di record SMF di tipo 180 da un dataset SMF e li trasferisce ad un data set di destinazione:

```
//IFAUDUMP EXEC PGM=IFASMFDP
//INDD1 DD DSN=SYSn.MANn.syst,DISP=SHR
//OUTDD1 DD DSN=your.target.dataset,DISP=SHR
//SYSPRINT DD SYSOUT=*
//SYSIN DD *
INDD(INDD1,OPTIONS(DUMP))
OUTDD(OUTDD1,TYPE(180))
/*
```
È necessario verificare i nomi dei dataset SMF effettivi utilizzati dall'installazione. Il dataset di destinazione per i record di cui è stato eseguito il dump deve avere un formato record VBS e una lunghezza record di 32760.

**Nota:** Se vengono utilizzati i flussi di log SMF, è necessario utilizzare il programma IFASMFDL per eseguire il dump di un flusso di log in un dataset sequenziale. Consultare Tipo di elaborazione 116 record SMF per un esempio di JCL utilizzato.

<span id="page-679-0"></span>Il dataset di destinazione può quindi essere utilizzato come input per il programma di utilità CSQ0USMF per produrre un report di controllo AMS . Ad esempio:

```
//STEP1 EXEC PGM=CSQ0USMF,
// PARM=('/ -SMFTYPE 180 -M qmgr')
//STEPLIB DD DSN=thlqual.SCSQANLE,DISP=SHR
// DD DSN=thlqual.SCSQAUTH,DISP=SHR
//SMFIN DD DSN=your.target.dataset,DISP=SHR
//
```
Il programma CSQ0USMF accetta due parametri facoltativi, elencati in Tabella 104 a pagina 680:

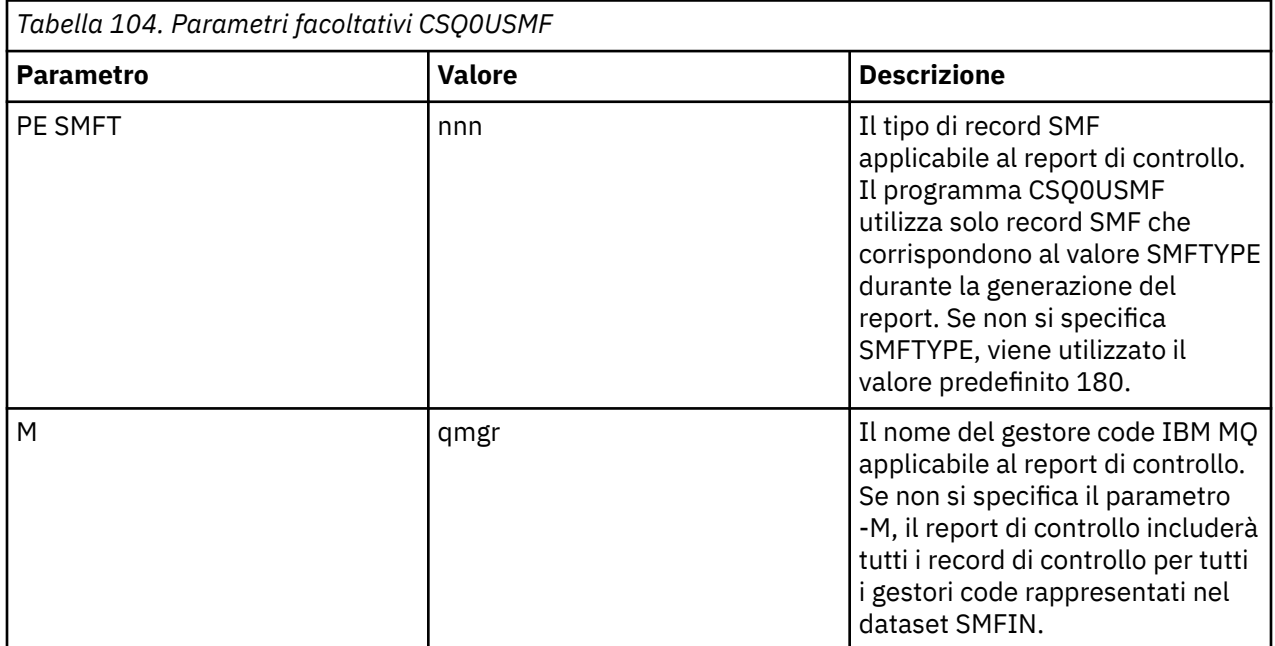

# **Utilizzo di keystore e certificati con AMS**

Per fornire una protezione crittografica trasparente alle applicazioni IBM MQ , Advanced Message Security utilizza il file keystore, in cui vengono memorizzati i certificati della chiave pubblica e una chiave privata. Su z/OS, viene utilizzato un file di chiavi SAF invece di un file keystore.

In Advanced Message Security, utenti e applicazioni sono rappresentati dalle identità PKI (Public Key Infrastructure). Questo tipo di identità viene utilizzato per firmare e codificare i messaggi. L'identità PKI è rappresentata dal campo **DN (distinguished name)** dell'oggetto in un certificato associato ai messaggi firmati e codificati. Per un utente o un'applicazione per codificare i propri messaggi, è necessario accedere al file keystore in cui sono memorizzati i certificati e le chiavi pubbliche e private associate.

Su AIX, Linux, and Windows, l'ubicazione del keystore viene fornita nel file di configurazione del keystore, che è keystore.conf per default. Ogni utente Advanced Message Security deve avere il file di configurazione keystore che fa riferimento a un file keystore. Advanced Message Security accetta il seguente formato di file keystore: .kdb, .jceks, .jks.

L'ubicazione predefinita del file keystore.conf è:

- Linux  **IBM i** AIX Su IBM i, AIX and Linux: \$HOME/.mqs/keystore.conf
- Windows: Su Windows: %HOMEDRIVE%%HOMEPATH%\.mqs\keystore.conf

Se si sta utilizzando un nome file e un'ubicazione del keystore specificati, è necessario specificarlo con la variabile di ambiente **MQS\_KEYSTORE\_CONF** , come mostrato nei seguenti comandi di esempio:

- Per Java java -D*MQS\_KEYSTORE\_CONF*=*path*/*filename app\_name* :
- Per un client e un server C:
- <span id="page-680-0"></span>– Su AIX and Linux: export MQS\_KEYSTORE\_CONF=*path*/*filename*
- Su Windows: set MQS\_KEYSTORE\_CONF=*path*\*filename*

**Nota:** Il percorso su Windows può e deve specificare la lettera dell'unità se è disponibile più di una lettera dell'unità.

#### **Protezione delle informazioni sensibili nel file keystore.conf**

Per accedere alle informazioni sensibili al file keystore, come le password, è necessario fornire i token in modo che IBM MQ Advanced Message Security (AMS) possa accedere al keystore e firmare e codificare i messaggi.

È necessario proteggere le informazioni sensibili contenute nel file di configurazione keystore utilizzando il comando **runamscred** fornito con AMS. Consultare ["Impostazione della AMS protezione con password](#page-698-0) [per i file di configurazione" a pagina 699](#page-698-0) per i dettagli su come proteggere i file di configurazione.

Quando si proteggono le parole d'ordine, è necessario utilizzare una chiave di crittografia complessa personalizzata. Per accedere alle password durante il runtime, questa chiave di crittografia deve essere fornita a AMS.

Esistono due metodi per fornire l'ubicazione del file della chiave di codifica, che sono:

- **amscred.keyfile** proprietà di configurazione nel file keystore.conf
- **MQS\_AMSCRED\_KEYFILE** variabile di ambiente

L'ordine di precedenza è **MQS\_AMSCRED\_KEYFILE**, seguito da **amscred.keyfile**e quindi dalla chiave predefinita.

#### **Concetti correlati**

["Nomi distinti del mittente in AMS" a pagina 709](#page-708-0)

I DN (distinguished name) del mittente identificano gli utenti autorizzati a inserire messaggi in una coda. Un mittente utilizza il proprio certificato per firmare un messaggio, prima di inserire il messaggio su una coda.

["DN \(Distinguished Name\) destinatario in AMS" a pagina 710](#page-709-0)

Il DN (distinguished name) del destinatario identifica gli utenti autorizzati a richiamare i messaggi da una coda.

# **Struttura del file di configurazione del keystore (keystore.conf) per AMS**

Il file di configurazione del keystore (keystore.conf) punta Advanced Message Security all'ubicazione del keystore appropriato.

Ognuno dei seguenti tipi di file di configurazione ha un prefisso:

#### **AMSCROSSO**

Parametri relativi al sistema di protezione con password.

**CMS**

Certificate Management System, le voci di configurazione hanno come prefisso: cms.

#### **PKCS#11**

Standard di crittografia della chiave pubblica #11, le voci di configurazione hanno come prefisso: pkcs11.

## **PEM**<br>PEM

Privacy Enhanced Mail format, le voci di configurazione hanno come prefisso: pem.

**JKS**

Java KeyStore, le voci di configurazione hanno come prefisso: jks.

#### **JCEKS**

Java Crittografia KeyStore, le voci di configurazione hanno come prefisso: jceks.

#### **MQ Adv. VUE JCERACFKS**  $z/0S$

Java Codifica crittografica RACF keyring KeyStore, le voci di configurazione hanno come prefisso: jceracfks.

**Importante:** Da IBM MQ 9.0 i valori JCEKS. provider e JKS. provider vengono ignorati. Viene utilizzato il provider Bouncy Castle, insieme a qualsiasi fornitura JCE/JCE fornita dal JRE in uso. Per ulteriori informazioni, consultare ["Supporto per JRE nonIBM con AMS" a pagina 686.](#page-685-0)

Strutture di esempio per i keystore:

CMS

```
cms.keystore = /dir/keystore_file
cms.certificate = certificate_label
```
PKCS#11

```
pkcs11.library = dir\cryptoki.dll
pkcs11.certificate = certificatelabel
pkcs11.token = tokenlabel
pkcs11.token_pin = tokenpin
pkcs11.secondary_keystore = dir\signers
  V9.3.0 pkcs11.encrypted = no
```
## **IBM I** PFM

```
pem.private = /dir/keystore_file_private_key
pem.public = /dir/keystore_file_public_keys
pem.password = password
 V5.3.0pem.encrypted = no
```
Java JKS

```
jks.keystore = dir/Keystore
jks.certificate = certificate_label
jks.encrypted = no
jks.keystore_pass = password
jks.key_pass = password
```
Java JCEKS

```
jceks.keystore = dir/Keystore
jceks.certificate = certificate_label
jceks.encrypted = no
jceks.keystore_pass = password
jceks.key_pass = password
```
Java JCERACFKS

```
jceracfks.keystore = safkeyring://user/keyring
jceracfks.certificate = certificate_label
```
Java PKCS#11

```
pkcs11.library = dir\cryptoki.dll
pkcs11.certificate = certificatelabel
pkcs11.token = tokenlabel
pkcs11.token_pin = tokenpin
pkcs11.secondary_keystore = dir\signers
pkcs11.secondary_keystore_pass = password
pkcs11.encrypted = no
```
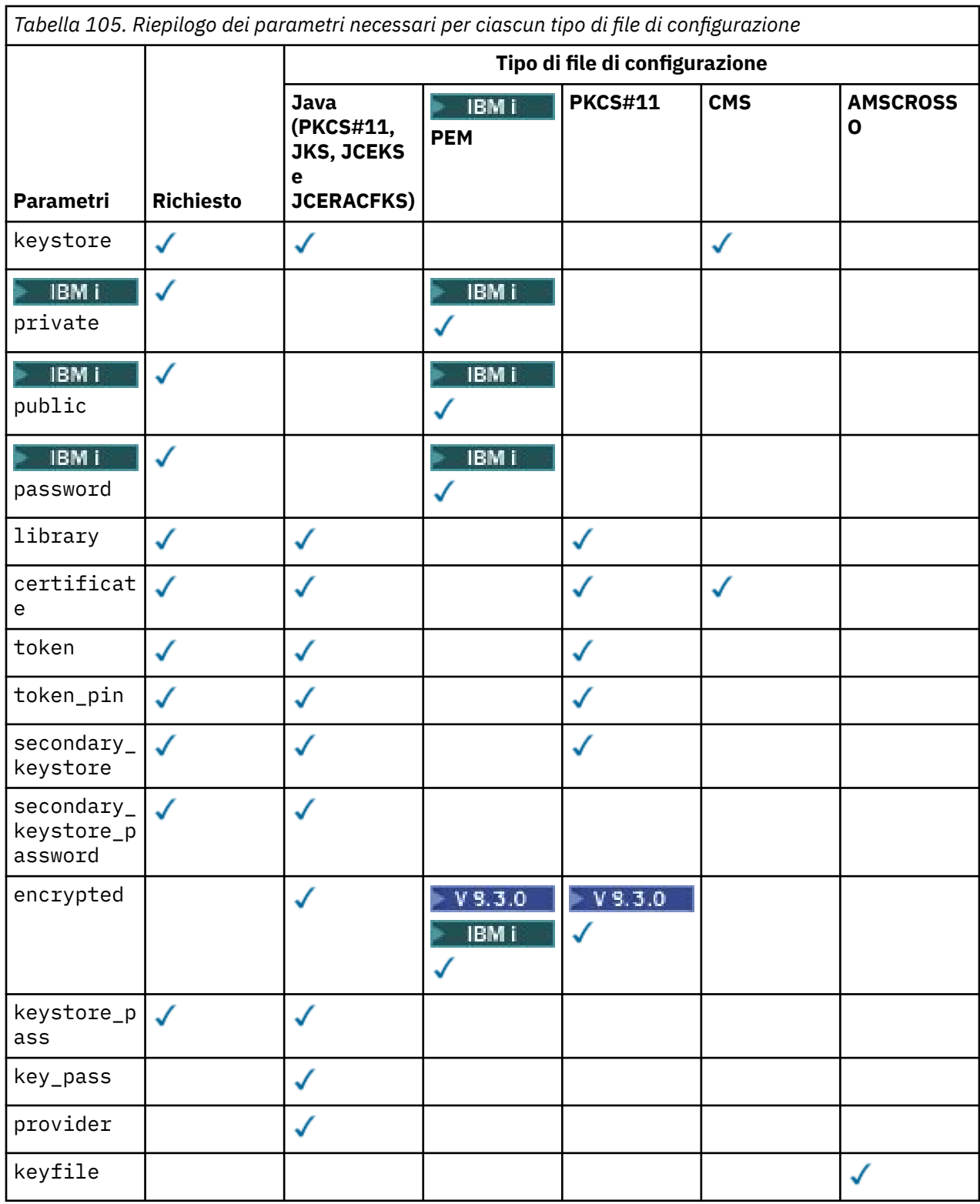

Notare che è possibile aggiungere commenti utilizzando il simbolo # .

I parametri del file di configurazione sono definiti come segue:

#### **keystore**

Solo configurazione CMS e Java .

Percorso del file keystore per la configurazione CMS, JKS e JCEKS.

**URI 2/0S ADV.VUE** URI per il keyring RACF per la configurazione JCERACFKS.

#### **Importante:**

- Il percorso del file keystore non deve includere l'estensione file.
- z/0S | MQAdv. VUE | URI del keyring RACF deve essere nel formato:

safkeyring://*user*/*keyring*

dove:

- *user* è l'ID utente che possiede il keyring
- *keyring* è il nome del keyring.

# *private*

Solo configurazione PEM.

Nome file di un file che contiene la chiave privata e il certificato in formato PEM.

# **public**

Solo configurazione PEM.

Nome file di un file che contiene certificati pubblici attendibili in formato PEM.

#### **IBM i password**

Solo configurazione PEM.

Password utilizzata per decodificare una chiave privata codificata.

 $\blacktriangleright$  <code>V 9.3.0  $\blacktriangleright$  necessario proteggere questo campo utilizzando lo strumento di protezione della</code> password AMS nativo; consultare ["Protezione delle parole d'ordine" a pagina 685](#page-684-0)

#### **library**

PKCS#11 .

Nome percorso della libreria PKCS#11 .

#### **certificate**

CMS, PKCS#11 e solo la configurazione Java .

Etichetta del certificato.

#### **token**

PKCS#11 .

Etichetta token.

#### **token\_pin**

PKCS#11 .

PIN per sbloccare il token.

Solo per operazioni Java ; è necessario proteggere questo campo utilizzando lo strumento di protezione con password Java AMS ; consultare ["Protezione delle parole d'ordine" a pagina 685](#page-684-0).

 $\blacktriangleright$  V 3.3.0 Solo per le operazioni native; è necessario proteggere questo campo utilizzando lo strumento di protezione della password AMS nativa; consultare ["Protezione delle parole d'ordine" a](#page-684-0) [pagina 685](#page-684-0).

#### **secondary\_keystore**

PKCS#11 .

Nome percorso del keystore CMS , fornito senza l'estensione .kdb , che contiene i certificati di ancoraggio (certificati root) richiesti dai certificati memorizzati sul token PKCS #11 . Il keystore secondario può contenere anche i certificati intermedi nella catena di attendibilità, nonché i certificati dei destinatari definiti nella politica di sicurezza della privacy. Questo keystore CMS deve essere accompagnato da un file stash che deve essere ubicato nella stessa directory del keystore secondario.

Per gli ambienti Java è richiesto un keystore JKS ed è necessario fornire un **secondary\_keystore\_password**.
#### **secondary\_keystore\_password**

Java PKCS#11 .

La password per il keystore JKS fornita tramite la proprietà secondary\_keystore . Si consiglia di proteggere questo campo utilizzando lo strumento di protezione della password Java AMS ; consultare "Protezione delle parole d'ordine" a pagina 685.

#### **encrypted**

 $Java = V$   $9.3.0$  e, da IBM MQ 9.3.0, solo PKCS#11 e BM i PEM .

Stato della password.

#### **keystore\_pass**

Solo configurazione Java .

Password per il file keystore.

Solo per operazioni Java . Si consiglia di proteggere questo campo utilizzando lo strumento di protezione della password Java AMS ; consultare "Protezione delle parole d'ordine" a pagina 685.

#### **key\_pass**

Solo configurazione Java .

Password per la chiave privata dell'utente.

Solo per operazioni Java ; è necessario proteggere questo campo utilizzando lo strumento di protezione con password Java AMS ; consultare "Protezione delle parole d'ordine" a pagina 685.

#### **keyfile**

Fornisce l'ubicazione della chiave iniziale da utilizzare durante la protezione o la decodifica delle parole d'ordine contenute in questo file di configurazione; consultare "Protezione delle parole d'ordine" a pagina 685

#### **provider**

Solo configurazione Java .

Il provider di sicurezza Java che implementa gli algoritmi crittografici richiesti dal certificato keystore.

**Importante:** Le informazioni memorizzate nel keystore sono fondamentali per il flusso sicuro di dati inviati utilizzando IBM MQ. Gli amministratori della sicurezza devono prestare particolare attenzione quando assegnano le autorizzazioni file a questi file.

# **Protezione delle parole d'ordine**

È necessario proteggere le password e altre informazioni sensibili contenute nel file keystore.conf . Per ulteriori informazioni, consultare **runamscred**.

Esempio del file keystore.conf :

```
# Native AMS application configuration
cms.keystore = c:\Documents and Settings\Alice\AliceKeystore
cms.certificate = AliceCert
# Java AMS application configuration
jceks.keystore = c:/Documents and Settings/Alice/AliceKeystore
jceks.certificate = AliceCert
jceks.encrypted = no
jceks.keystore_pass = passw0rd
jceks.key_pass = passw0rd
jceks.provider = IBMJCE
```
### **Attività correlate**

["Impostazione della AMS protezione con password per i file di configurazione" a pagina 699](#page-698-0) La memorizzazione delle password del keystore e della chiave privata come testo semplice rappresenta un rischio per la sicurezza, pertanto Advanced Message Security fornisce uno strumento che può codificare tali password utilizzando una chiave dell'utente.

# **Supporto per JRE nonIBM con AMS**

IBM MQ classes for Java e IBM MQ classes for JMS supportano Advanced Message Security l'operazione durante l'esecuzione con JRE nonIBM .

Advanced Message Security (AMS) implementa [Cryptographic Message Syntax \(CMS\).](https://tools.ietf.org/html/rfc5652) La sintassi CMS viene utilizzata per firmare, digest, autenticare o codificare in modo digitale il contenuto arbitrario del messaggio.

Da IBM MQ 9.0, il supporto Advanced Message Security in IBM MQ classes for Java e IBM MQ classes for JMS utilizza i package [Bouncy Castle](https://bouncycastle.org/) open source per supportare CMS. Ciò significa che queste classi possono supportare l'operazione Advanced Message Security durante l'esecuzione con JRE nonIBM .

Prima di IBM MQ 9.0, Advanced Message Security non era supportato nei JRE nonIBM nei client Java . Il supporto Advanced Message Security in IBM MQ classes for Java e IBM MQ classes for JMS dipendeva dal supporto CMS fornito specificamente dall'implementazione IBM di JCE ( Java Cryptography Extensions). A causa di questa limitazione, la funzionalità era disponibile solo quando si utilizza un Java runtime environment (JRE) che includeva il provider JCE Java .

# **Ubicazione e numerazione della versione per i file JAR di Bouncy Castle**

I file JAR di Bouncy Castle necessari per supportare JRE nonIBM sono inclusi come parte del pacchetto di installazione di IBM MQ classes for Java e IBM MQ classes for JMS .

I file JAR di Bouncy Castle utilizzati sono i seguenti:

### **Il file JAR del provider, che è fondamentale per le operazioni di Bouncy Castle.**

Per Continuous Delivery da IBM MQ 9.3.5, questo file JAR è denominato bcprovjdk18on.jar.

Per Long Term Support e Continuous Delivery prima di IBM MQ 9.3.5, questo file JAR è denominato bcprov-jdk15to18.jar.

### **Il file JAR "PKIX", che contiene il supporto per operazioni CMS utilizzate da Advanced Message Security.**

 $\begin{array}{|l|} \hline \textbf{V}\textbf{9.3.5} & \textbf{Per Continuous Delivery da IBM MQ 9.3.5, questo file JAR è denominato bcpkix-} \hline \end{array}$ jdk18on.jar.

**Per Long Term Support e Continuous Delivery prima di IBM MQ 9.3.5, questo file JAR è** denominato bcpkix-jdk15to18.jar.

### **Il file JAR "util", che contiene le classi utilizzate dagli altri file JAR di Bouncy Castle.**

PPP  $\sqrt{9.3.5}$  Per Continuous Delivery da IBM MQ 9.3.5, questo file JAR è denominato bcutiljdk18on.jar.

**PER LOCITS** Per Long Term Support e Continuous Delivery prima di IBM MQ 9.3.5, questo file JAR è denominato bcutil-jdk15to18.jar.

# **Dipendenze**

Le classi IBM MQ 9.1 e successive sono state verificate con JRE IBM e JRE Oracle . È anche probabile che vengano eseguiti correttamente in qualsiasi JRE J2SE-compliant . Tuttavia, è necessario notare le seguenti dipendenze:

- Non ci sono modifiche alla configurazione di Advanced Message Security .
- Le classi Bouncy Castle vengono usate solo per operazioni CMS . Tutte le altre operazioni relative alla sicurezza, ad esempio l'accesso al keystore, la codifica effettiva dei dati e il calcolo dei checksum della firma, utilizzano la funzionalità fornita dal JRE.

**Importante:** Per questo motivo, il JRE utilizzato deve includere un'implementazione del fornitore JCE.

• Per utilizzare alcuni algoritmi di codifica *forti* , potrebbe essere necessario installare i file della politica *senza limitazioni* per l'implementazione JRE.

<span id="page-686-0"></span>Fare riferimento alla documentazione JRE per ulteriori dettagli.

- Se è stata abilitata la sicurezza Java :
	- Aggiungere java.security.SecurityPermissioninsertProvider.BC all'applicazione in modo che le classi Bouncy Castle possano essere utilizzate come provider di sicurezza.
	- Concedere java.security.AllPermission ai file JAR di Bouncy Castle.

 $\frac{1}{2}$  V 9.3.5 Per Continuous Delivery da IBM MQ 9.3.5, questi file sono:

*mq\_install\_dir*/java/lib/bcutil-jdk18on.jar *mq\_install\_dir*/java/lib/bcpkix-jdk18on.jar *mq\_install\_dir*/java/lib/bcprov-jdk18on.jar

**LTS** Per Long Term Support e Continuous Delivery prima di IBM MQ 9.3.5

*mq\_install\_dir*/java/lib/bcutil-jdk15to18.jar *mq\_install\_dir*/java/lib/bcpkix-jdk15to18.jar *mq\_install\_dir*/java/lib/bcprov-jdk15to18.jar

### **Concetti correlati**

Cosa è installato per le classi IBM MQ per JMS Cosa è installato per le classi IBM MQ per Java

# **Intercettazione MCA (Message Channel Agent) e AMS**

L'intercettazione MCA consente a un gestore code in esecuzione in IBM MQ di abilitare in modo selettivo le politiche da applicare per i canali di connessione server.

L'intercettazione MCA consente ai client esterni a AMS di essere ancora connessi a un gestore code e ai relativi messaggi di essere crittografati e decrittografati.

L'intercettazione MCA è progettata per fornire la funzione AMS quando AMS non può essere abilitata sul client. Notare che l'utilizzo dell'intercettazione MCA e di un client abilitato a AMSporta a una doppia protezione dei messaggi che potrebbe essere problematica per le applicazioni di ricezione. Per ulteriori informazioni, consultare ["Disabilitazione di Advanced Message Security sul client" a pagina 690](#page-689-0).

**Nota:** Gli intercettatori MCA non sono supportati per i canali AMQP o MQTT.

# **File di configurazione keystore**

Per impostazione predefinita, il file di configurazione del keystore per l'intercettazione MCA è keystore.conf e si trova nella directory .mqs nel percorso della directory HOME dell'utente che ha avviato il gestore code o il listener. Il keystore può essere configurato anche utilizzando la variabile di ambiente MQS\_KEYSTORE\_CONF. Per ulteriori informazioni sulla configurazione del keystore AMS , consultare ["Utilizzo di keystore e certificati con AMS" a pagina 680.](#page-679-0)

Per abilitare l'intercettazione MCA, è necessario specificare un nome di canale che si desidera utilizzare nel file di configurazione del keystore. Per l'intercettazione MCA, è possibile utilizzare solo un tipo di keystore cms.

Consultare ["Esempio di intercettazione MCA per AMS" a pagina 688](#page-687-0) per un esempio di impostazione dell'intercettazione MCA.

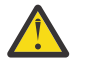

**Attenzione:** È necessario completare l'autenticazione del client e la crittografia sui canali selezionati, ad esempio, utilizzando SSL e SSLPEER o CHLAUTH TYPE (SSLPEERMAP), per garantire che solo i client autorizzati possano connettersi e utilizzare questa funzionalità.

IBM i

Se la propria azienda utilizza IBM ied è stata selezionata una CA (Certificate Authority) commerciale per firmare il certificato, il Certificate Manager digitale crea una richiesta di certificato in formato PEM (Privacy - Enhanced Mail). È necessario inoltrare la richiesta alla CA scelta.

<span id="page-687-0"></span>A tale scopo, è necessario utilizzare il seguente comando per selezionare il certificato corretto per il canale specificato in channelname:

pem.certificate.channel.*channelname*

# *Esempio di intercettazione MCA per AMS*

Un'attività di esempio su come impostare un'intercettazione MCA AMS .

# **Prima di iniziare**

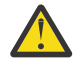

**Attenzione:** È necessario completare l'autenticazione del client e la crittografia sui canali selezionati, ad esempio, utilizzando SSL e SSLPEER o CHLAUTH TYPE (SSLPEERMAP), per garantire che solo i client autorizzati possano connettersi e utilizzare questa funzionalità.

Se la propria azienda utilizza IBM ied è stata selezionata una CA (Certificate Authority) commerciale per firmare il certificato, il Certificate Manager digitale crea una richiesta di certificato in formato PEM (Privacy - Enhanced Mail). È necessario inoltrare la richiesta alla CA scelta.

# **Informazioni su questa attività**

Questa attività consente di eseguire il processo di configurazione del sistema per utilizzare l'intercettazione MCA, quindi di verificare la configurazione.

**Nota:** IBM MQ, include gli intercettatori AMS e li abilita dinamicamente negli ambienti di runtime del server e del client MQ .

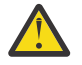

# **Attenzione:**

- Sostituire userID nel codice con il proprio ID utente.
- La seguente procedura non funziona come previsto in IBM MQ a meno che l'intercettazione AMS non sia disattivata sul client.

### **Procedura**

1. Creare il database delle chiavi e i certificati utilizzando i seguenti comandi per creare uno script shell. Inoltre, modificare **INSTLOC** e **KEYSTORELOC** oppure eseguire i comandi richiesti. Tenere presente che potrebbe non essere necessario creare il certificato per bob.

```
INSTLOC=/opt/mqm
KEYSTORELOC=/home/userID/var/mqm
mkdir -p $KEYSTORELOC
chmod -R 777 $KEYSTORELOC
chown -R mqm:mqm $KEYSTORELOC
export PATH=$PATH:$INSTLOC/gskit8/bin
echo "PATH = $PATH"
export LD_LIBRARY_PATH=$LD_LIBRARY_PATH:$INSTLOC/gskit8/lib64
runmqakm -keydb -create -db $KEYSTORELOC/alicekey.kdb -pw passw0rd -stash
runmqakm -keydb -create -db $KEYSTORELOC/bobkey.kdb -pw passw0rd -stash
runmqakm -cert -create -db $KEYSTORELOC/alicekey.kdb -pw passw0rd \
-label alice_cert -dn "cn=alice,O=IBM,c=IN" -default_cert yes
runmqakm -cert -create -db $KEYSTORELOC/bobkey.kdb -pw passw0rd \
-label bob_cert -dn "cn=bob,O=IBM,c=IN" -default_cert yes
```
2. Condividere i certificati tra i due database di chiavi in modo che ogni utente possa identificare correttamente l'altro.

È importante utilizzare il metodo descritto per la condivisione dei certificati nella *Guida rapida*, per la piattaforma utilizzata dall'azienda:

**Windows** [Attività 5 Condivisione dei certificati](#page-647-0)

```
AIX and Linux
   Attività 5 Condivisione dei certificati
```
#### **Java client**

[Attività 5 Condivisione dei certificati](#page-670-0)

3. Creare keystore.conf con la configurazione seguente: Keystore.conf location: /home/ userID/ssl/ams1/

cms.keystore = /home/userID/ssl/ams1/alicekey cms.certificate.channel.SYSTEM.DEF.SVRCONN = alice\_cert

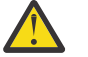

### **Attenzione:**

- a. Il keystore deve essere sul sistema in cui si trova il gestore code.
- b. È necessario specificare un canale specifico per cms.certificate per abilitare l'intervento MCA, quindi il gestore code esegue le operazioni AMS sulle applicazioni che si collegano tramite tale canale alle code con le politiche impostate.
- 4. Creare e avviare il gestore code AMSQMGR1
- 5. Definire un listener TCP utilizzando un numero di porta disponibile sotto il controllo QMGR. Ad esempio:

DEFINE LISTENER(MY.LISTENER) TRPTYPE(TCP) PORT(14567) CONTROL(QMGR)

6. Avviare il listener e verificare che sia stato avviato correttamente.

Ad esempio:

START LISTENER(MY.LISTENER) DISPLAY LSSTATUS(MY.LISTENER) PORT

- 7. Chiudere il gestore code.
- 8. Impostare il keystore:

```
export MQS_KEYSTORE_CONF=/home/userID/ssl/ams1/keystore.conf
```
- 9. Avviare il gestore code sulla stessa shell, in modo che la variabile di ambiente MQS\_KEYSTORE\_CONFSIA disponibile per il gestore code.
- 10. Impostare la politica di sicurezza e verificare:

```
setmqspl -m AMSQMGR1 -s SHA256 -e AES256 -p TESTQ -a "CN=alice,O=IBM,C=IN" \
-r "CN=alice,O=IBM,C=IN"
dspmqspl -m AMSQMGR1
```
Per ulteriori informazioni, consultare setmqspl e dspmqspl .

11. Impostare la variabile di ambiente *MQSERVER* :

export MQSERVER='SYSTEM.DEF.SVRCONN/TCP/127.0.0.1(14567)'

12. Rimuovere la politica di sicurezza e verificare il risultato:

```
setmqspl -m AMSQMGR1 -p TESTQ -remove
dspmqspl -m AMSQMGR1
```
13. Sfogliare la coda dall'installazione di IBM MQ 9.3 :

/opt/mq93/samp/bin/amqsbcg TESTQ AMSQMGR1

L'output di ricerca mostra i messaggi in formato codificato.

14. Impostare la politica di sicurezza e verificare il risultato:

```
setmqspl -m AMSQMGR1 -s SHA256 -e AES256 -p TESTQ -a "CN=alice,O=IBM,C=IN"
-r "CN=alice, O=IBM, C=IN"
dspmqspl -m AMSQMGR1
```
15. Eseguire **amqsgetc** dall'installazione di IBM MQ 9.3 :

### <span id="page-689-0"></span>**Concetti correlati**

["Struttura del file di configurazione del keystore \(keystore.conf\) per AMS" a pagina 681](#page-680-0) Il file di configurazione del keystore (keystore.conf) punta Advanced Message Security all'ubicazione del keystore appropriato.

### **Riferimenti correlati**

["Limitazioni note di AMS" a pagina 639](#page-638-0)

Esistono alcune opzioni IBM MQ che non sono supportate o che hanno limitazioni per Advanced Message Security.

# **Disabilitazione di Advanced Message Security sul client**

È necessario disabilitare IBM MQ Advanced Message Security (AMS) se si sta utilizzando un client IBM MQ per connettersi a un gestore code da una versione precedente del prodotto e viene riportato un errore 2085 (MQRC\_UNKNOWN\_OBJECT\_NAME) .

# **Informazioni su questa attività**

IBM MQ Advanced Message Security (AMS) viene abilitato automaticamente in un client IBM MQ e quindi, per impostazione predefinita, il client tenta di controllare le politiche di sicurezza per gli oggetti nel gestore code.

Se questo errore viene riportato, quando si tenta di connettersi a un gestore code da una versione precedente del prodotto, è possibile disabilitare AMS nel modo seguente:

- Per i client Java , in uno dei seguenti modi:
	- Impostando una variabile d'ambiente **AMQ\_DISABLE\_CLIENT\_AMS**.
	- Impostando la proprietà di sistema Java com.ibm.mq.cfg.AMQ\_DISABLE\_CLIENT\_AMS.
	- Utilizzando la proprietà **DisableClientAMS** , nella stanza Security nel file mqclient.ini .
- Per i client C, impostando una variabile di ambiente **MQS\_DISABLE\_ALL\_INTERCEPT**.

**Nota:** Non è possibile utilizzare la variabile di ambiente **AMQ\_DISABLE\_CLIENT\_AMS** per client C. È necessario utilizzare la variabile di ambiente **MQS\_DISABLE\_ALL\_INTERCEPT** .

### **Procedura**

• Per disabilitare AMS sul client, utilizzare una delle seguenti opzioni:

### **Variabile di ambiente AMQ\_DISABLE\_CLIENT\_AMS**

È necessario impostare questa variabile nei seguenti casi:

- Se si utilizza un Java runtime environment (JRE) diverso da IBM Java runtime environment (JRE)
- Se si sta utilizzando un client IBM MQ IBM MQ classes for JMS o IBM MQ classes for Java .

Creare la variabile di ambiente **AMQ\_DISABLE\_CLIENT\_AMS** e impostarla su TRUE nell'ambiente in cui è in esecuzione l'applicazione. Ad esempio:

export AMQ\_DISABLE\_CLIENT\_AMS=TRUE

#### **Java proprietà di sistema com.ibm.mq.cfg.AMQ\_DISABLE\_CLIENT\_AMS**

Per i clienti IBM MQ classes for JMS e IBM MQ classes for Java , è possibile impostare la Java proprietà di sistema com.ibm.mq.cfg.AMQ\_DISABLE\_CLIENT\_AMS sul valore VERO per l'applicazione Java .

Ad esempio, è possibile impostare la proprietà di sistema Java come opzione -D quando viene richiamato il comando Java :

 $V9.3.0$ JM 3.0

java -Dcom.ibm.mq.cfg.AMQ\_DISABLE\_CLIENT\_AMS=TRUE -cp <*MQ\_INSTALLATION\_PATH*>/java/lib/com.ibm.mq.jakarta.client.jar my.java.applicationClass

java -Dcom.ibm.mq.cfg.AMQ\_DISABLE\_CLIENT\_AMS=TRUE -cp <*MQ\_INSTALLATION\_PATH*>/ java/lib/com.ibm.mq.allclient.jar my.java.applicationClass

In alternativa, è possibile specificare la proprietà di sistema Java all'interno di un JMS file di configurazione, jms.config, se l'applicazione utilizza questo file.

#### **Variabile di ambiente MQS\_DISABLE\_ALL\_INTERCEPT**

È necessario impostare questa variabile di ambiente se si utilizza IBM MQ con i client nativi e si deve disabilitare AMS sul client.

Creare la variabile di ambiente **MQS\_DISABLE\_ALL\_INTERCEPT** e impostarla su TRUE nell'ambiente in cui è in esecuzione il client. Ad esempio:

```
export MQS_DISABLE_ALL_INTERCEPT =TRUE
```
È possibile utilizzare la variabile di ambiente **MQS\_DISABLE\_ALL\_INTERCEPT** solo per i client C. Per i client Java , è necessario utilizzare la variabile di ambiente **AMQ\_DISABLE\_CLIENT\_AMS** .

#### **Proprietà DisableClientAMS nel file mqclient.ini**

È possibile utilizzare questa opzione per client IBM MQ classes for JMS e IBM MQ classes for Java e per client C.

Aggiungere il nome proprietà DisableClientAMS nella stanza **Security** del file mqclient.ini come mostrato nel seguente esempio:

Security: DisableClientAMS=Yes

È anche possibile abilitare AMS come mostrato nel seguente esempio:

Security: DisableClientAMS=No

### **Operazioni successive**

Per ulteriori informazioni sui problemi di apertura delle code protette AMS , consultare Problemi di apertura delle code protette quando si utilizza AMS con JMS.

#### **Concetti correlati**

["Intercettazione MCA \(Message Channel Agent\) e AMS" a pagina 687](#page-686-0) L'intercettazione MCA consente a un gestore code in esecuzione in IBM MQ di abilitare in modo selettivo le politiche da applicare per i canali di connessione server.

#### **Attività correlate**

IBM MQ MQI client file di configurazione, mqclient.ini **Riferimenti correlati** Il file di configurazione IBM MQ classes for JMS

# **Requisiti del certificato per AMS**

I certificati devono avere una chiave pubblica RSA per poter essere utilizzati con Advanced Message Security.

Per ulteriori informazioni sui diversi tipi di chiave pubblica e su come crearli, consultare ["Certificati digitali](#page-46-0) [e compatibilità CipherSpec in IBM MQ" a pagina 47.](#page-46-0)

# **Estensioni utilizzo chiave**

Le estensioni di utilizzo delle chiavi pongono ulteriori restrizioni sul modo in cui un certificato può essere utilizzato.

In Advanced Message Security, l'utilizzo della chiave dei certificati X.509 v3 deve essere impostato in conformità con la specifica RFC 5280.

Per la qualità dell'integrità della protezione, se sono impostate le estensioni di utilizzo della chiave del certificato, tale serie deve includere almeno una delle due:

### • **nonRepudiation**

### • **digitalSignature**

Per la qualità della protezione della privacy, se sono impostate le estensioni di utilizzo della chiave del certificato, tale serie deve includere:

### • **keyEncipherment**

Per la qualità della riservatezza della protezione, se sono impostate le estensioni di utilizzo della chiave del certificato, tale serie deve includere:

### • **dataEncipherment**

L'utilizzo esteso della chiave perfeziona ulteriormente le estensioni di utilizzo della chiave. Per tutte le qualità di protezione, se l'utilizzo della chiave estesa del certificato è impostato, l'insieme deve includere:

### • **emailProtection**

### **Concetti correlati**

["Qualità della protezione in AMS" a pagina 712](#page-711-0) Le politiche di protezione dati Advanced Message Security implicano una qualità di protezione (QOP).

# **Metodi di convalida dei certificati in AMS**

È possibile utilizzare Advanced Message Security per rilevare e rifiutare certificati revocati in modo che i messaggi sulle code non siano protetti utilizzando certificati che non soddisfano gli standard di sicurezza.

AMS consente di verificare la validità di un certificato utilizzando OCSP (Online Certificate Status Protocol) o CRL (Certificate Revocation List).

AMS può essere configurato per il controllo OCSP o CRL o per entrambi. Se entrambi i metodi sono abilitati, per motivi di prestazioni AMS utilizza prima OCSP per lo stato di revoca. Se lo stato di revoca di un certificato non è determinato dopo il controllo OCSP, AMS utilizza il controllo CRL.

Si noti che il controllo OCSP e CRL sono abilitati per impostazione predefinita.

### **Concetti correlati**

"OCSP (Online Certificate Status Protocol) in AMS" a pagina 692

OCSP (Online Certificate Status Protocol) determina se un certificato è stato revocato e, pertanto, consente di determinare se il certificato può essere considerato attendibile. OCSP è abilitato per impostazione predefinita.

["CRL \(Certificate Revocation List\) in AMS" a pagina 695](#page-694-0)

I CRL contengono un elenco di certificati che sono stati contrassegnati dalla CA (Certificate Authority) come non più attendibili per una serie di motivi, ad esempio, la chiave privata è stata persa o compromessa.

# *OCSP (Online Certificate Status Protocol) in AMS*

OCSP (Online Certificate Status Protocol) determina se un certificato è stato revocato e, pertanto, consente di determinare se il certificato può essere considerato attendibile. OCSP è abilitato per impostazione predefinita.

OCSP non è supportato sui sistemi IBM i .

*Abilitazione del controllo OCSP negli intercettatori nativi di Advanced Message Security* Il check-in OCSP (Online Certificate Status Protocol) in Advanced Message Security è abilitato per impostazione predefinita, in base alle informazioni contenute nei certificati utilizzati.

# **Procedura**

Aggiungere le seguenti opzioni al file di configurazione del keystore:

**Nota:** Tutte le stanze OCSP sono facoltative e possono essere specificate in modo indipendente.

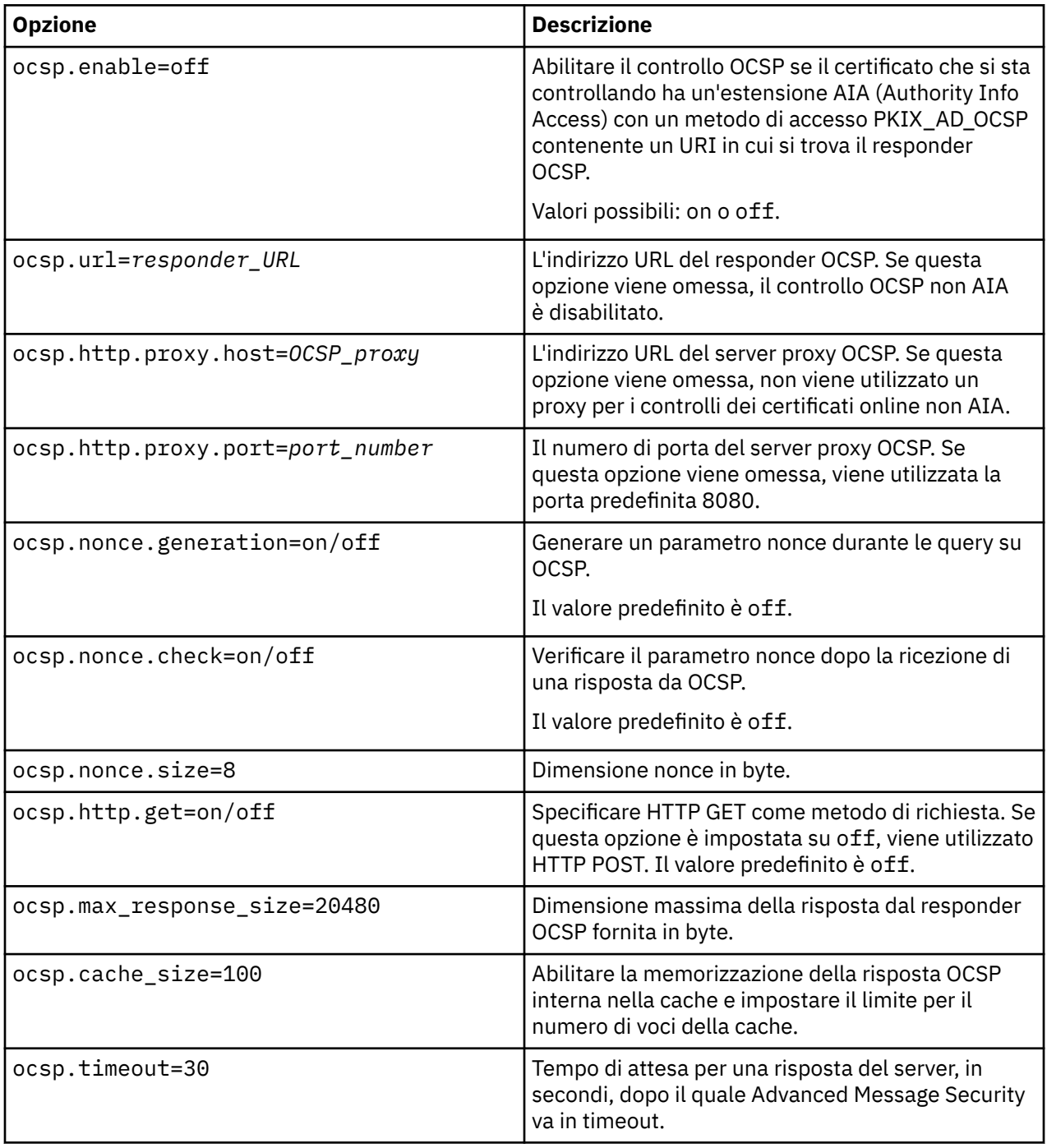

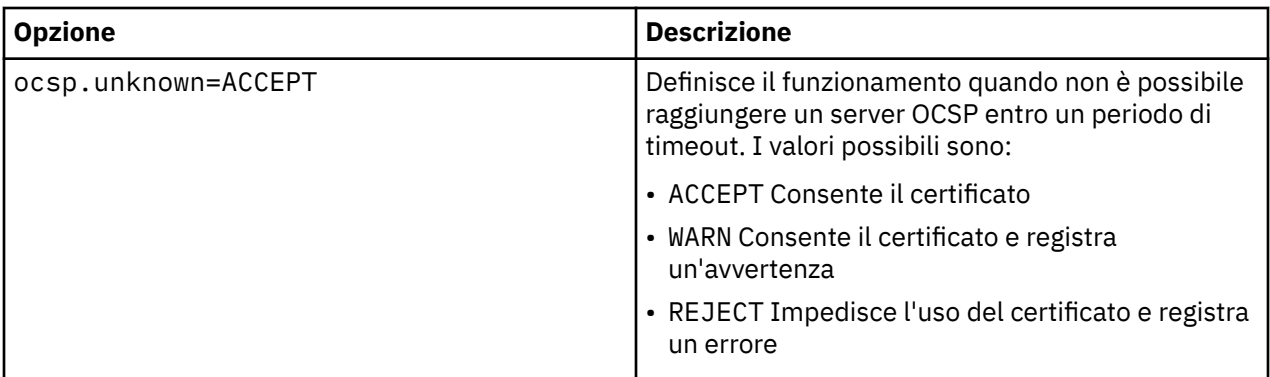

*Abilitazione del check-in OCSP Java in AMS*

Per abilitare il controllo OCSP per Java in Advanced Message Security, modificare il file java.security o il file di configurazione del keystore.

# **Informazioni su questa attività**

Esistono due modi per abilitare il check-in OCSP in Advanced Message Security:

### *Utilizzo di java.security*

Verificare se il proprio certificato contiene un'estensione del certificato AIA (Authority Information Access).

# **Procedura**

1. Se AIA non è impostato o se si desidera sovrascrivere il proprio certificato, modificare il file \$JAVA\_HOME/lib/security/java.security con le seguenti proprietà:

ocsp.responderURL=http://url.to.responder:port ocsp.responderCertSubjectName=CN=Example CA,O=IBM,C=US

e abilitare il controllo OCSP modificando il file \$JAVA\_HOME/lib/security/java.security con la seguente riga:

ocsp.enable=true

2. Se AIA è impostato, abilitare il controllo OCSP modificando il file \$JAVA\_HOME/lib/security/ java.security con la riga seguente:

ocsp.enable=true

# **Operazioni successive**

Se si utilizza Java Security Manager, completare troppo la configurazione, aggiungere la seguente autorizzazione Java a lib/security/java.policy

```
permission java.security.SecurityPermission "getProperty.ocsp.enable";
```
*Utilizzo di keystore.conf*

# **Procedura**

Aggiungere il seguente attributo al file di configurazione:

ocsp.enable=true

<span id="page-694-0"></span>**Importante:** L'impostazione di questo attributo nel file di configurazione sostituisce le impostazioni java.security .

# **Operazioni successive**

Per completare la configurazione, aggiungere le seguenti autorizzazioni Java a lib/security/ java.policy:

permission java.security.SecurityPermission "getProperty.ocsp.enable"; permission java.security.SecurityPermission "setProperty.ocsp.enable";

# *CRL (Certificate Revocation List) in AMS*

I CRL contengono un elenco di certificati che sono stati contrassegnati dalla CA (Certificate Authority) come non più attendibili per una serie di motivi, ad esempio, la chiave privata è stata persa o compromessa.

Per convalidare i certificati, Advanced Message Security crea una catena di certificati costituita dal certificato del firmatario e dalla catena di certificati dell'autorità di certificazione (CA) fino a un ancoraggio sicuro. Un ancoraggio di trust è un file keystore sicuro che contiene un certificato attendibile o un certificato root attendibile utilizzato per asserire l'attendibilità di un certificato. AMS verifica il percorso del certificato utilizzando un algoritmo di convalida PKIX. Quando il concatenamento viene creato e verificato, AMS completa la convalida del certificato che include la convalida della data di emissione e di scadenza di ciascun certificato nel concatenamento rispetto alla data corrente, controllando se l'estensione di utilizzo della chiave è presente nel certificato di entità finale. Se l'estensione viene accodata al certificato, AMS verifica se **digitalSignature** o **nonRepudiation** sono impostati. In caso contrario, il MQRC\_SECURITY\_ERROR viene riportato e registrato. Successivamente, AMS scarica i CRL dai file o da LDAP in base ai valori specificati nel file di configurazione. Solo i CRL codificati in formato DER sono supportati da AMS. Se non viene trovata alcuna configurazione relativa al CRL nel file di configurazione del keystore, AMS non esegue alcun controllo di validità CRL. Per ciascun certificato CA, AMS interroga LDAP per i CRL utilizzando i DN (Distinguished Name) di una CA per trovare il proprio CRL. I seguenti attributi sono inclusi nella query LDAP:

```
certificateRevocationList,
certificateRevocationList;binary,
authorityRevocationList,
authorityRevocationList;binary
deltaRevocationList
deltaRevocationList;binary,
```
**Nota:** deltaRevocationList è supportata solo quando è specificato come punti di distribuzione.

*Abilitazione della convalida del certificato e del supporto CRL (Certificate Revocation List) negli intercettatori nativi*

È necessario modificare il file di configurazione keystore in modo che Advanced Message Security possa scaricare i CLR dal server LDAP (Lightweight Directory Access Protocol).

# **Informazioni su questa attività**

IBM i L'abilitazione della convalida del certificato e del supporto dell'elenco di revoca del certificato negli intercettatori nativi non è supportata per Advanced Message Security su IBM i.

# **Procedura**

Aggiungere le seguenti opzioni al file di configurazione:

**Nota:** Tutte le stanze CRL sono facoltative e possono essere specificate indipendentemente.

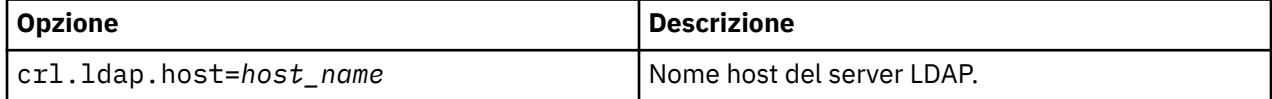

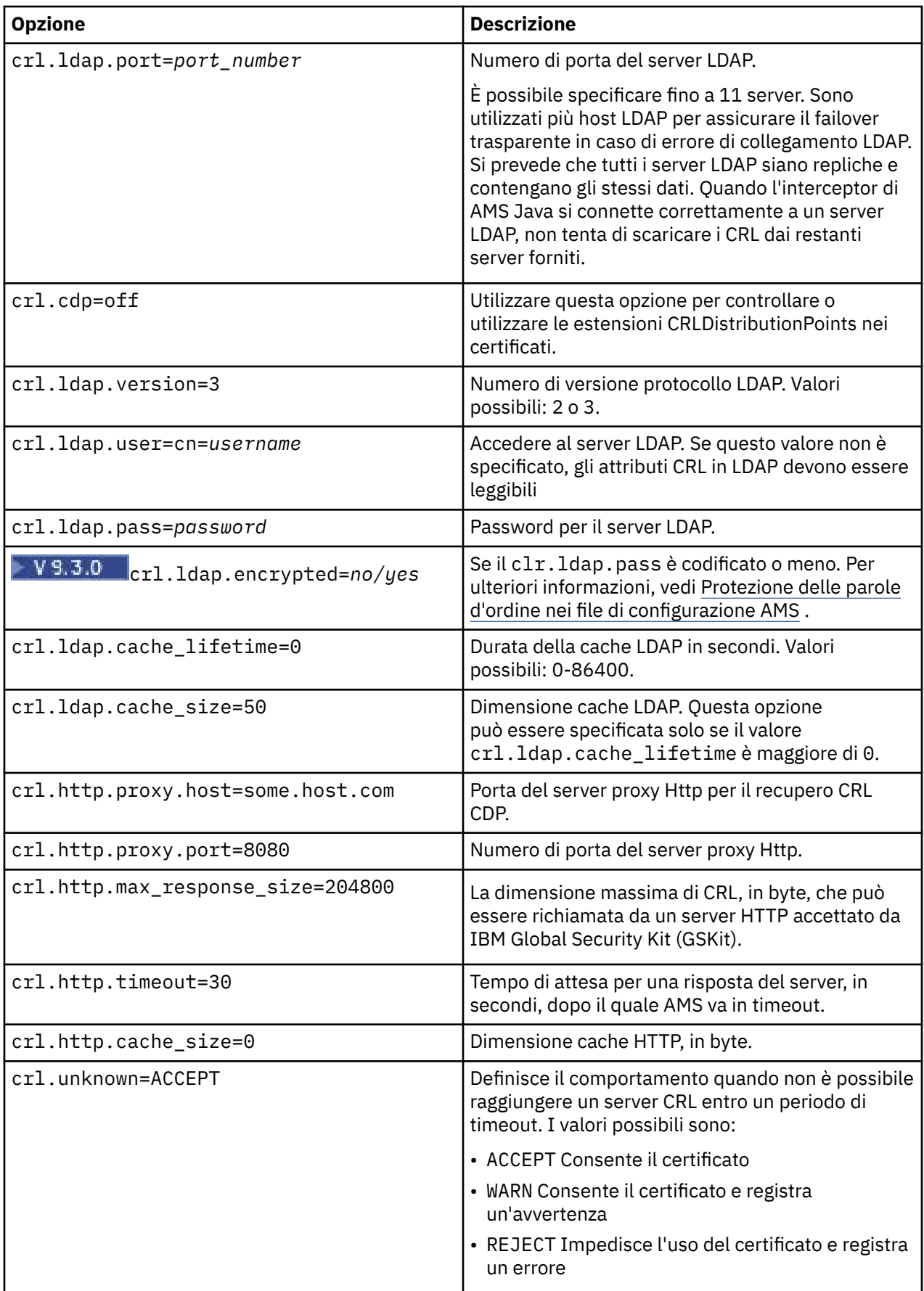

*Abilitazione del supporto CRL (Certificate Revocation List) in Java in AMS* Per abilitare il supporto CRL in Advanced Message Security, è necessario modificare il file di configurazione del keystore per consentire a AMS di scaricare i CRL dal server LDAP (Lightweight Directory Access Protocol) e configurare il file java.security .

# **Procedura**

1. Aggiungere le seguenti opzioni al file di configurazione:

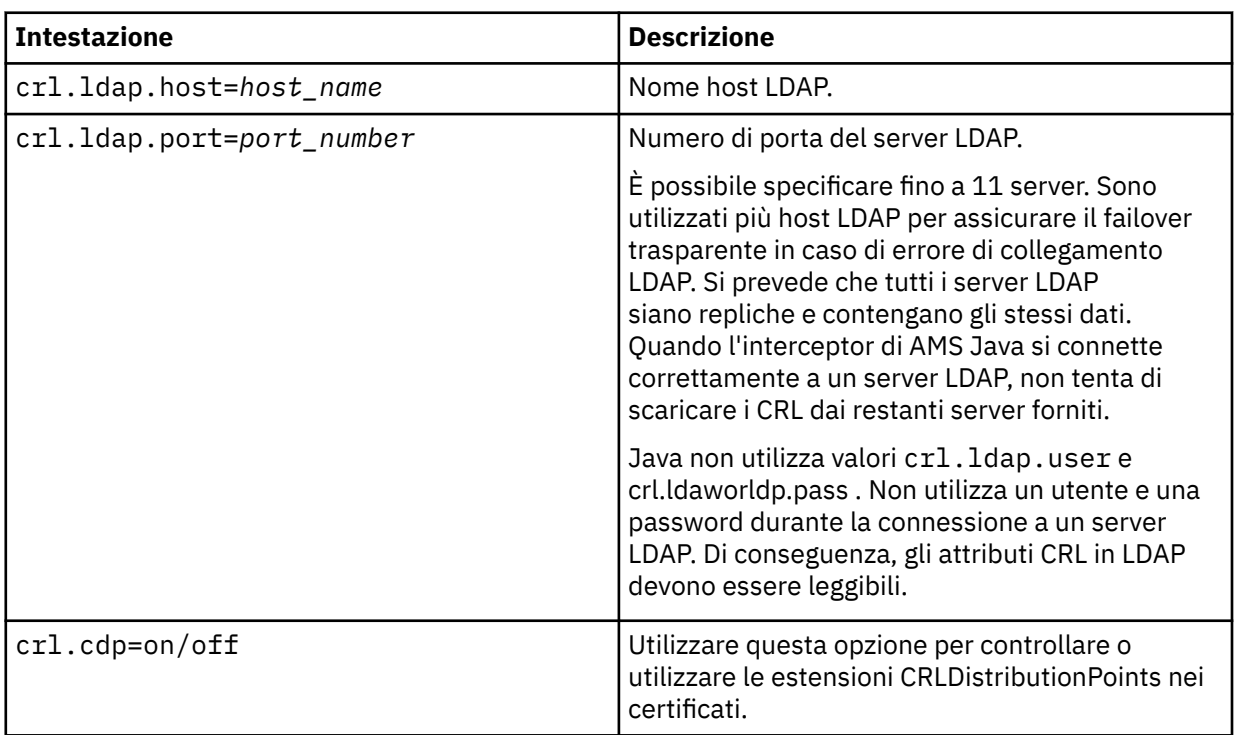

2. Modificare il file JRE/lib/security/java.security con le seguenti proprietà:

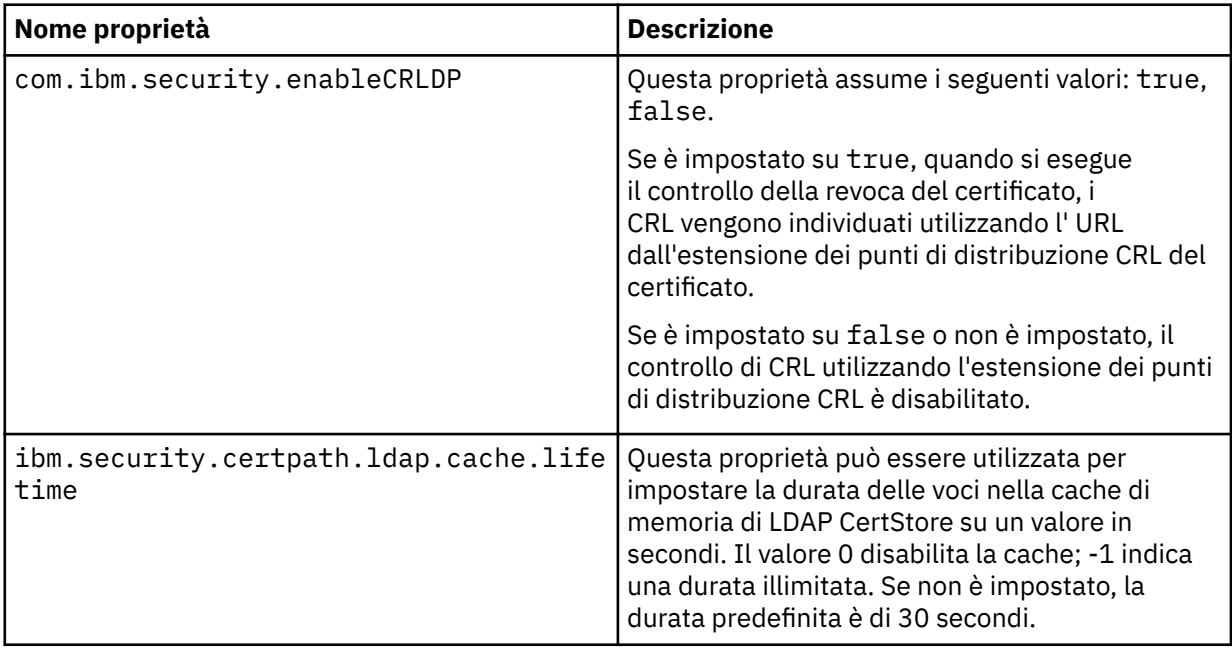

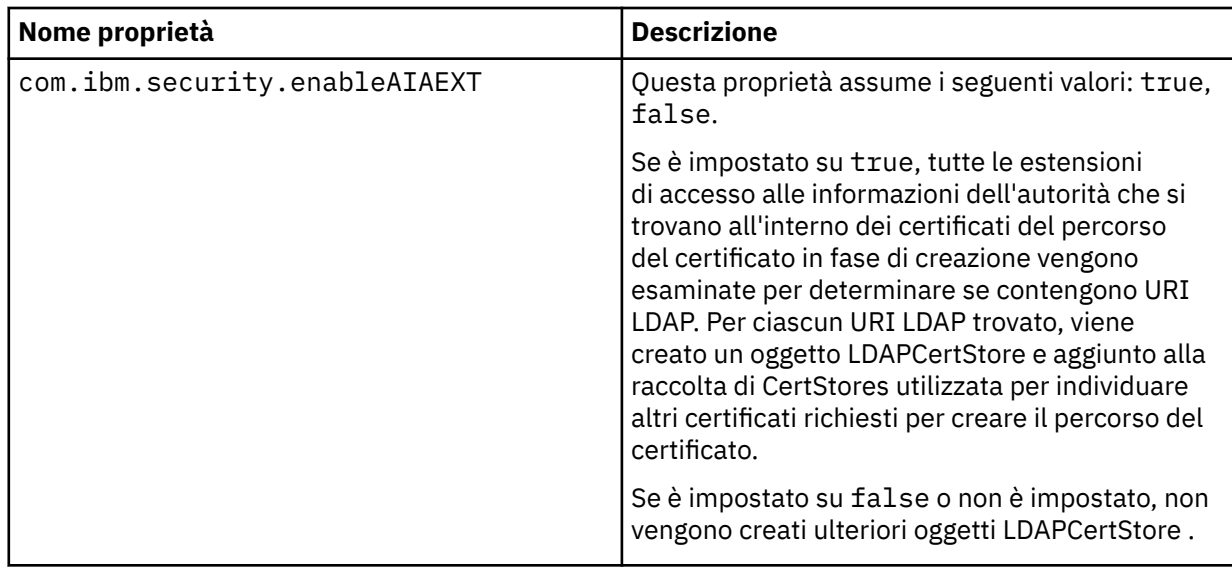

# *Abilitazione dei CRL (Certificate Revocation List) su z/OS*

Advanced Message Security supporta la verifica CRL (Certificate Revocation List) dei certificati digitali utilizzati per proteggere i messaggi di dati

# **Informazioni su questa attività**

Quando abilitato, Advanced Message Security convaliderà i certificati dei destinatari quando i messaggi vengono inseriti in una coda protetta dalla privacy e convaliderà i certificati dei mittenti quando i messaggi vengono richiamati da una coda protetta (integrità o riservatezza). La convalida in questo caso include la verifica che i relativi certificati non sono registrati in un CRL pertinente.

Advanced Message Security utilizza i servizi IBM System SSL per convalidare i certificati del mittente e del destinatario. È possibile trovare la documentazione dettagliata relativa alla convalida del certificato SSL di sistema nel manuale [z/OS Cryptographic Services System Secure Sockets Layer Programming](https://www.ibm.com/docs/en/zos/3.1.0?topic=services-zos-cryptographic-system-ssl-programming) .

Per abilitare il controllo CRL, specificare l'ubicazione di un file di configurazione CRL tramite CRLFILE DD nel JCL dell'attività avviata per lo spazio di indirizzo AMS. Un file di configurazione CRL di esempio che può essere personalizzato viene fornito in *thlqual*.SCSQPROC (CSQ40CRL). Le impostazioni consentite in questo file sono le seguenti:

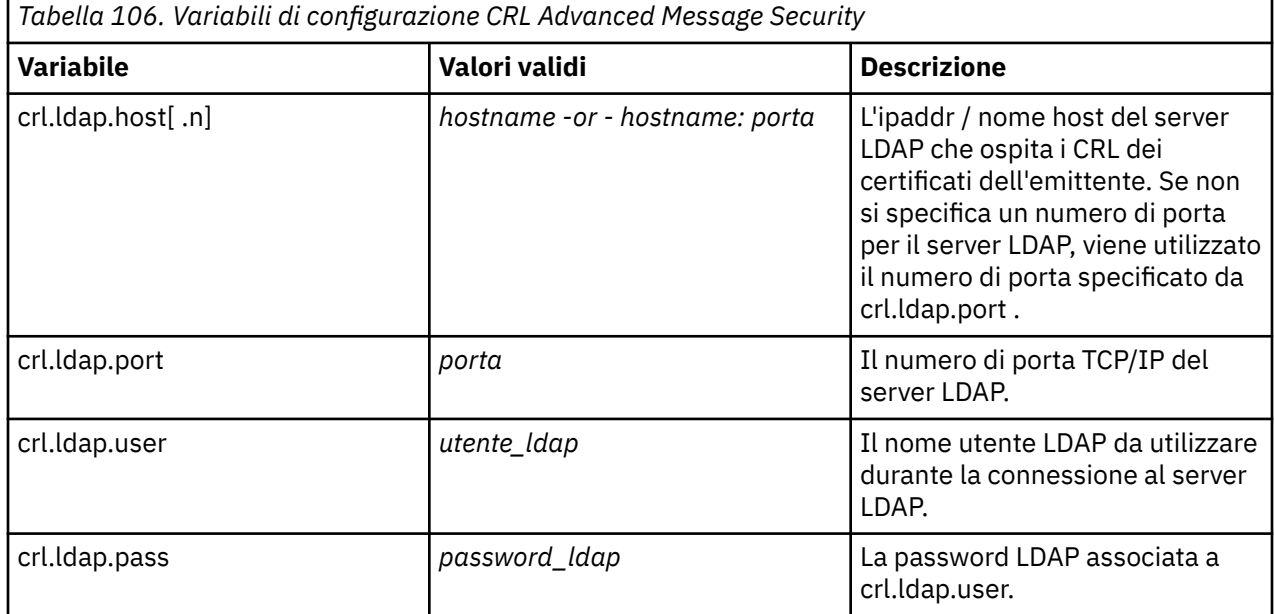

<span id="page-698-0"></span>È possibile specificare più porte e nomi host del server LDAP nel modo seguente:

crl.ldap.host.1 = hostname -or hostname:port crl.ldap.host.2 = hostname -or hostname:port crl.ldap.host.3 = hostname -or hostname:port

È possibile specificare fino a 10 nomi host. Se non si specifica un numero di porta per i propri server LDAP, viene utilizzato il numero di porta specificato da crl.ldap.port . Ciascun server LDAP deve utilizzare la stessa combinazione crl.ldap.user/password per accedere.

Quando viene specificato CRLFILE DD, la configurazione viene caricata durante l'inizializzazione dello spazio di indirizzi Advanced Message Security e il controllo CRL è abilitato. Se il CRLFILE DD non è specificato, il file di configurazione CRL non è disponibile o non è valido, il controllo CRL è disabilitato.

AMS esegue un controllo CRL utilizzando i servizi di convalida del certificato SSL del sistema IBM come segue:

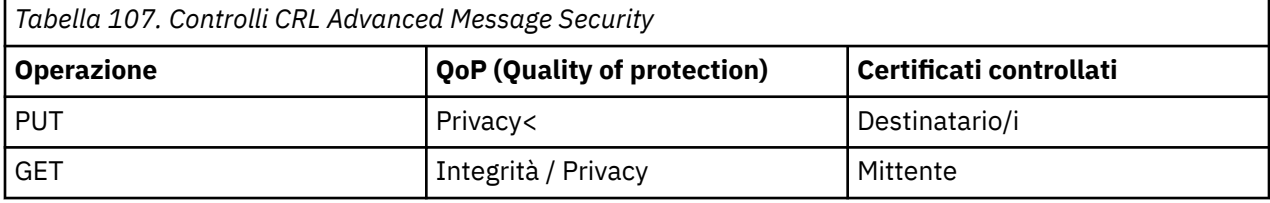

Se un'operazione del messaggio non riesce, un controllo CRL Advanced Message Security effettua le seguenti azioni:

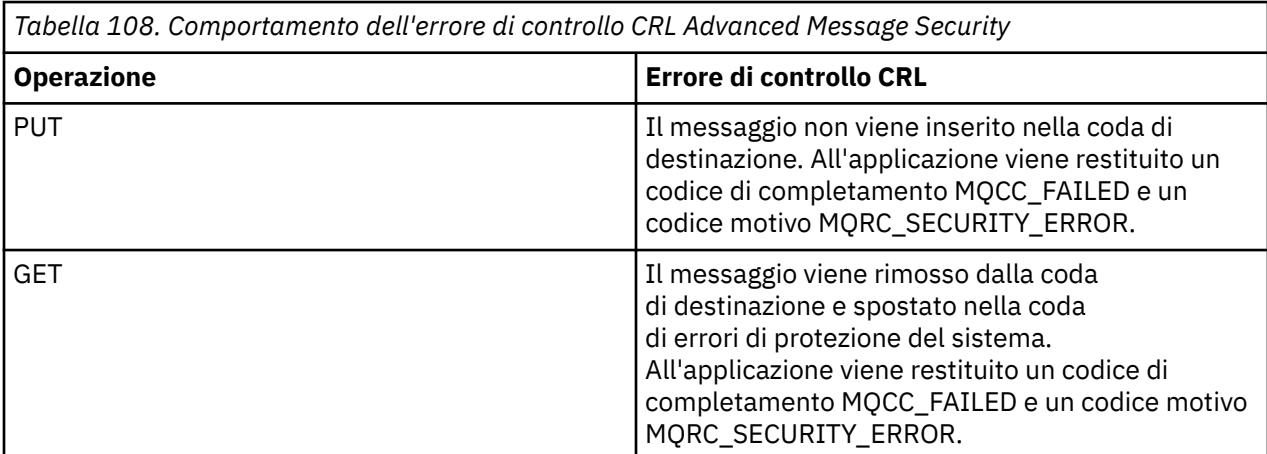

AMS per z/OS utilizza i servizi IBM System SSL per convalidare i certificati, che includono CRL e il controllo dell'affidabilità.

IBM MQ utilizza un'impostazione di protezione in cui la convalida del certificato richiede che il server LDAP sia contattabile, ma non richiede che sia definito un CRL.

**Nota:** È responsabilità degli amministratori garantire che i relativi servizi LDAP siano disponibili e gestire le voci CRL per le autorità di certificazione.

# **Impostazione della AMS protezione con password per i file di configurazione**

La memorizzazione delle password del keystore e della chiave privata come testo semplice rappresenta un rischio per la sicurezza, pertanto Advanced Message Security fornisce uno strumento che può codificare tali password utilizzando una chiave dell'utente.

# **Prima di iniziare**

Il proprietario del file keystore.conf deve garantire che solo il proprietario del file sia autorizzato a leggere e scrivere nel file. La protezione delle password descritta in questo argomento è solo un'ulteriore misura di protezione. Inoltre, è necessario eseguire questa procedura su un sistema protetto.

Assicurarsi di utilizzare la variante **runamscred** corretta per il tipo di AMS client che sta per leggere il file di configurazione. Se il client AMS è un:

- Java , è necessario utilizzare il comando Java **runamscred** , che si trova in <IBM MQ installation root>/java/bin
- Client MQI, è necessario utilizzare il comando MQI **runmqascred** che si trova in <IBM MQ installation root>/bin

### **Procedura**

1. Modificare i file keystore.conf per includere tutte le informazioni richieste, incluse le password che richiedono protezione.

```
jceks.keystore = c:/Documents and Settings/Alice/AliceKeystore
jceks.certificate = AliceCert
jceks.encrypted = no
jceks.keystore_pass = passw0rd
jceks.key_pass = passw0rd
jceks.provider = IBMJCE
```
2. Inserire la chiave di codifica per codificare le password all'interno di un file accessibile all'utente che protegge il file keystore.conf .

 $V$  9.3.0 Questa chiave deve essere la stessa che verrà utilizzata dal client AMS in un secondo momento:

ThisIsAnExampleEncryptionKey

3. Eseguire il comando **runamscred** per proteggere il file keystore.conf che fornisce il file della chiave di cifratura.

runamscred -f <location of keystore.conf> -sf <location of encryption keyfile>

4. Verificare che il file keystore.conf sia stato protetto e che contenga password codificate.

#### **Esempio**

Il seguente esempio mostra l'aspetto di un file keystore.conf protetto:

```
jceks.keystore = c:/Documents and Settings/Alice/AliceKeystore
jceks.certificate = AliceCert
jceks.encrypted = yes
jceks.keystore_pass =
<AMS>1!62K/a4RinT+bks4RjFWx4A==!Vhi/RjIN2FH5qStUJ/0hsgKyn2IdMuhanemRRDrJq
HM=
jceks.key_pass =
<AMS>1!qmnxY++rsOUtZfDSgwcR1g==!VmWVREdVkNp1xYJstvuW64ph5vxxf7SPoqtsXxYh2
Tk=
jceks.provider = IBMJCE
```
#### **Informazioni correlate**

runamscred: proteggi parole chiave AMS

#### $z/0S$ **Utilizzo di certificati con AMS su z/OS**

### **Informazioni su questa attività**

Advanced Message Security implementa tre livelli di protezione: integrità, riservatezza e privacy.

Con una politica di integrità, i messaggi vengono firmati utilizzando la chiave privata del mittente (l'applicazione che esegue MQPUT). L'integrità fornisce il rilevamento della modifica del messaggio, ma il testo del messaggio stesso non è codificato.

Con una politica di riservatezza, il messaggio viene codificato quando viene inserito nella coda. Il messaggio viene codificato utilizzando una chiave simmetrica e un algoritmo specificato nella politica Advanced Message Security pertinente. La chiave simmetrica stessa viene codificata con la chiave pubblica di ciascun destinatario (l'applicazione che esegue MQGET). Le chiavi pubbliche sono associate ai certificati memorizzati nei keyring.

Con una politica di privacy, i messaggi sono sia firmati che codificati.

Quando un messaggio protetto con privacy viene eliminato dalla coda da un'applicazione del destinatario che esegue un MQGET, il messaggio deve essere decodificato. Poiché è stata codificata utilizzando la chiave pubblica del destinatario, deve essere decodificata utilizzando la chiave privata del destinatario trovata in un keyring.

#### $z/0S$ *Utilizzo di portachiavi SAF con AMS su z/OS*

Advanced Message Security (AMS) utilizza i servizi keyring SAF z/OS per definire e gestire i certificati necessari per la firma e la codifica. I prodotti di sicurezza funzionalmente equivalenti a RACF possono essere utilizzati al posto di RACF se forniscono lo stesso livello di supporto.

L'uso efficiente dei portachiavi può ridurre l'amministrazione necessaria per gestire i certificati.

Dopo che un certificato è stato generato (o importato), deve essere collegato a un keyring per diventare accessibile. Lo stesso certificato può essere collegato a più di un keyring.

Advanced Message Security utilizza due serie di portachiavi. Una serie è costituita da keyring di proprietà dei singoli ID utente che originano o ricevono messaggi. Ogni keyring contiene la chiave privata associata al certificato dell'ID utente proprietario. La chiave privata di ciascun certificato viene utilizzata per firmare i messaggi per le code protette dall'integrità o dalla privacy. Viene anche utilizzato per decodificare i messaggi dalle code protette dalla privacy o protette dalla riservatezza quando si ricevono i messaggi.

L'altra serie è un singolo keyring di proprietà dell'utente dello spazio di indirizzi AMS . Contiene la catena di certificati CA di firma necessari per convalidare i certificati del mittente e dei destinatari del messaggio.

Quando si utilizza la protezione della riservatezza o della riservatezza, il key ring di proprietà dell'utente dello spazio di indirizzo AMS contiene anche i certificati dei destinatari del messaggio. Le chiavi pubbliche in questi certificati vengono utilizzate per codificare la chiave simmetrica utilizzata per codificare i dati del messaggio quando il messaggio è stato inserito nella coda protetta. Quando questi messaggi vengono richiamati, la chiave privata dei destinatari rilevanti viene utilizzata per decodificare la chiave simmetrica che viene quindi utilizzata per decodificare i dati del messaggio.

Advanced Message Security utilizza un nome keyring di **drq.ams.keyring** durante la ricerca di certificati e chiavi private. Ciò si verifica sia per l'utente che per i keyring dello spazio di indirizzi AMS .

Per un'illustrazione e per un'ulteriore spiegazione dei certificati e del key ring e del loro ruolo nella protezione dei dati, fare riferimento a [Riepilogo delle operazioni correlate ai certificati.](#page-705-0)

La chiave privata utilizzata per la firma può avere qualsiasi etichetta ma deve essere connessa come certificato predefinito. Prima dell'APAR PH44820, la chiave privata utilizzata per la decodifica può avere qualsiasi etichetta ma deve essere connessa come certificato predefinito. Quando viene applicato l'APAR PH44820 , la chiave privata o le chiavi utilizzate per la decrittografia possono avere qualsiasi etichetta e devono essere connesse al keyring, ma non è più necessario che siano connesse come certificato predefinito.

I certificati digitali e i keyring sono gestiti in RACF principalmente utilizzando il comando RACDCERT.

Per ulteriori informazioni sui certificati, le etichette e il comando RACDCERT, consultare il manuale *[z/OS:](https://www.ibm.com/docs/en/zos/3.1.0?topic=racf-zos-security-server-command-language-reference) [Security Server RACF Command Language Reference](https://www.ibm.com/docs/en/zos/3.1.0?topic=racf-zos-security-server-command-language-reference)* e il manuale *[z/OS: Security Server RACF Security](https://www.ibm.com/docs/en/zos/3.1.0?topic=racf-zos-security-server-security-administrators-guide) [Administrator's Guide](https://www.ibm.com/docs/en/zos/3.1.0?topic=racf-zos-security-server-security-administrators-guide)*.

# *Sostituzione dei certificati*

Quando un certificato viene rinnovato o sostituito (ad esempio, quando il certificato esistente si avvicina alla sua data di scadenza), non è sempre possibile rimuovere la protezione dai messaggi esistenti che si trovano già in code protette da politiche di riservatezza o di riservatezza.

Ciò può verificarsi quando il certificato era:

- Rinnovato con la stessa chiave privata e il certificato riemesso ha sostituito il certificato originale
- Rekeyed con una nuova chiave privata e il comando RACDCERT ROLLOVER ha eliminato la chiave privata originale

Prima dell'APAR PH44820, quando il nuovo certificato è connesso al keyring dell'utente come certificato predefinito, non è più possibile decodificare i messaggi codificati utilizzando il vecchio certificato. Quando viene applicato l'APAR PH44820 , i messaggi verranno decodificati, purché il certificato necessario sia connesso al keyring dell'utente; non è più necessario che sia connesso come predefinito. Ciò consente ai messaggi già in coda, quando il nuovo certificato è connesso, di essere decodificati correttamente.

Il seguente esempio mostra come è possibile generare un nuovo certificato in base al certificato esistente quando viene applicato l'APAR PH44820 :

- Viene creato un nuovo certificato basato sul certificato esistente, con una nuova coppia di chiavi pubblica / privata.
- Il nuovo certificato è firmato dall'autorità emittente.
- La chiave pubblica del vecchio certificato viene rimossa dal keyring dello spazio di indirizzo AMS e viene aggiunta la chiave pubblica del nuovo certificato.
- Il nuovo certificato e la chiave privata vengono aggiunti al keyring dell'utente, oltre al vecchio certificato.

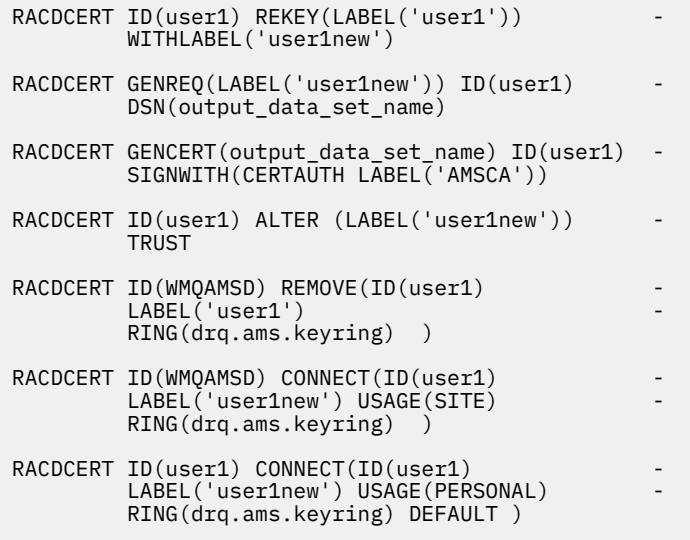

Per ulteriori informazioni sui certificati, le etichette e il comando RACDCERT, consultare il manuale *[z/OS:](https://www.ibm.com/docs/en/zos/3.1.0?topic=racf-zos-security-server-command-language-reference) [Security Server RACF Command Language Reference](https://www.ibm.com/docs/en/zos/3.1.0?topic=racf-zos-security-server-command-language-reference)* e il manuale *[z/OS: Security Server RACF Security](https://www.ibm.com/docs/en/zos/3.1.0?topic=racf-zos-security-server-security-administrators-guide) [Administrator's Guide](https://www.ibm.com/docs/en/zos/3.1.0?topic=racf-zos-security-server-security-administrators-guide)*.

#### $z/0S$ *Autorizzazione dell'accesso al comando RACDCERT per AMS su z/OS*

L'autorizzazione ad utilizzare il comando RACDCERT è un'attività di post - installazione che dovrebbe essere stata completata dal programmatore del sistema z/OS . Questa attività implica la concessione di autorizzazioni pertinenti all'amministratore della sicurezza Advanced Message Security .

Come riepilogo, questi comandi sono richiesti per consentire l'accesso al comando RACDCERT RACF :

```
RDEFINE FACILITY IRR.DIGTCERT.* UACC(NONE)
PERMIT IRR.DIGTCERT.* CLASS(FACILITY) ID( admin ) ACCESS(CONTROL)
SETROPTS RACLIST(FACILITY) REFRESH
```
In questo esempio, *admin* specifica l'ID utente dell'amministratore della sicurezza o qualsiasi utente che si desidera utilizzare il comando RACDCERT.

#### $z/0S$ *Creazione dei certificati e dei file di chiavi per utenti AMS su z/OS*

Questa sezione documenta i passi richiesti per creare i certificati e i file di chiavi necessari per gli utenti z/OS di Advanced Message Security (AMS), utilizzando una CA (Certificate Authority) RACF .

# **Risoluzione dei problemi con i certificati quando si utilizzano Advanced Message Security su z/OS**

Se si riscontrano problemi con i certificati e le voci mancanti nei keystore, è possibile abilitare una traccia GSKIT.

Nel file a cui fa riferimento ENVARS DD nella procedura dell'attività avviata AMS , aggiungere:

```
GSK TRACE FILE=/u/... /gsktrace
GSK_TRACE=0xff
```
Per ulteriori informazioni, vedi [Variabili di ambiente](https://www.ibm.com/docs/en/zos/3.1.0?topic=programming-environment-variables) .

Per ogni accesso al keystore, i dati vengono scritti nel file di traccia specificato in GSK\_TRACE\_FILE.

Per formattare il file di traccia utilizzare il comando:

```
gsktrace inputtrace file > output_file
```
### **Scenario**

 $z/0S$ 

Uno scenario di un'applicazione di invio e di ricezione viene utilizzato per spiegare i passi richiesti.

Negli esempi che seguono, user1 è il creatore di un messaggio e user2 è il destinatario. L'ID utente dello spazio di indirizzo Advanced Message Security è WMQAMSD.

Tutti i comandi negli esempi qui riportati vengono emessi dall'opzione 6 ISPF dall'ID utente di gestione admin.

#### $z/0S$ *Definizione di una CA (Certificate Authority) locale per AMS su z/OS*

Se si utilizza RACF come CA, è necessario creare un certificato CA (Certificate Authority), se non è già stato fatto. Il seguente comando crea un certificato dell'autorità di certificazione (o del firmatario). Questo esempio crea un certificato denominato AMSCA da utilizzare quando si creano certificati successivi che riflettono l'identità di utenti e applicazioni Advanced Message Security .

Questo comando può essere modificato, in particolare SUBJECTSDN, per riflettere la struttura di denominazione e le convenzioni utilizzate durante l'installazione:

```
RACDCERT CERTAUTH GENCERT SUBJECTSDN(CN('AMSCA') O('ibm') C('us'))
KEYUSAGE(CERTSIGN) WITHLABEL('AMSCA')
```
**Nota:** I certificati firmati con questo certificato di autorità di certificazione locale mostrano un emittente di CN=AMSCA, O=ibm, C=us quando elencato con il comando RACDCERT LIST.

#### *Creazione di un certificato digitale con una chiave privata per AMS su z/OS*

È necessario generare un certificato digitale con una chiave privata per ogni utente di Advanced Message Security . Nell'esempio qui mostrato, i comandi RACDCERT sono utilizzati per creare certificati per user1 e user2, firmati con il certificato CA locale identificato dall'etichetta AMSCA.

RACDCERT ID(user1) GENCERT SUBJECTSDN(CN('user1') O('ibm') C('us')) WITHLABEL('user1') SIGNWITH(CERTAUTH LABEL('AMSCA')) KEYUSAGE(HANDSHAKE DATAENCRYPT DOCSIGN) RACDCERT ID(user2) GENCERT SUBJECTSDN(CN('user2') O('ibm') C('us')) WITHLABEL('user2') SIGNWITH(CERTAUTH LABEL('AMSCA'))

KEYUSAGE(HANDSHAKE DATAENCRYPT DOCSIGN)

RACDCERT ID(user1) ALTER (LABEL('user1')) TRUST RACDCERT ID(user2) ALTER (LABEL('user2')) TRUST

Il comando RACDCERT ALTER è richiesto per aggiungere l'attributo TRUST al certificato. Quando un certificato viene creato per la prima volta utilizzando questa procedura, ha un intervallo di date valido diverso dal certificato di firma. Di conseguenza, RACF lo contrassegna come NOTRUST, il che significa che non deve essere utilizzato il certificato. Utilizzare il comando RACDCERT ALTER per impostare l'attributo TRUST.

Gli attributi KEYUSAGE HANDSHAKE, DATAENCRYPT e DOCSIGN devono essere specificati per i certificati utilizzati da Advanced Message Security.

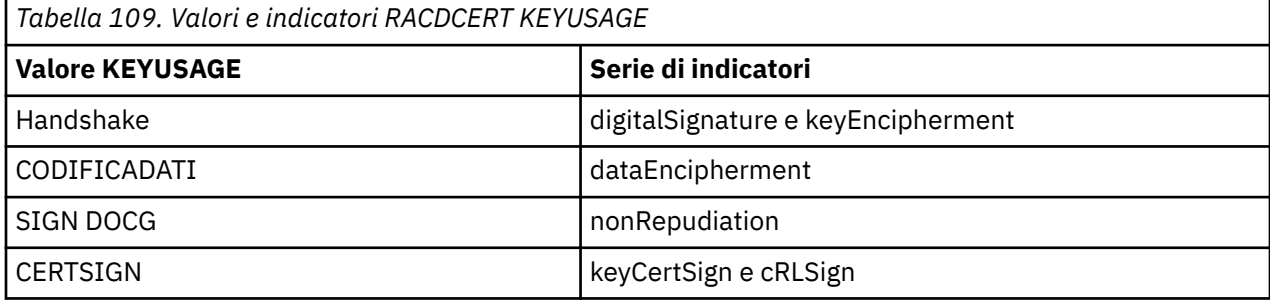

 $z/0S$ 

 $z/0S$ 

*Creazione dei file di chiavi RACF per AMS su z/OS*

I comandi qui riportati creano un keyring per gli ID utente definiti da RACF user1, user2e l'utente WMQAMSD dell'attività dello spazio di indirizzo Advanced Message Security . Il nome del key ring è fisso da Advanced Message Security e deve essere codificato come mostrato, senza virgolette. Questo valore è sensibile al maiuscolo/minuscolo.

RACDCERT ID(user1) ADDRING(drq.ams.keyring) RACDCERT ID(user2) ADDRING(drq.ams.keyring) RACDCERT ID(WMQAMSD) ADDRING(drq.ams.keyring)

*Connessione dei certificati ai key ring per AMS su z/OS*

Connettere l'utente e i certificati CA ai keyring:

RACDCERT ID(WMQAMSD) CONNECT(CERTAUTH LABEL('AMSCA') RING(drq.ams.keyring)) RACDCERT ID(user1) CONNECT(ID(user1) LABEL('user1') RING(drq.ams.keyring) DEFAULT USAGE(PERSONAL)) RACDCERT ID(user2) CONNECT(ID(user2) LABEL('user2') RING(drq.ams.keyring) DEFAULT USAGE(PERSONAL)) RACDCERT ID(WMQAMSD) CONNECT(ID(user2) LABEL('user2') RING(drq.ams.keyring) USAGE(SITE))

Prima dell'APAR PH44820, il certificato contenente la chiave privata utilizzata per la decrittografia deve essere connesso al key ring dell'utente come certificato predefinito. Quando viene applicato l'APAR PH44820 , tutti i certificati contenenti la chiave privata o le chiavi utilizzate per la decodifica devono essere connessi al file di chiavi dell'utente, tuttavia non è più necessario che siano connessi come certificato predefinito.

L'attributo RACDCERT USAGE (SITE) impedisce l'accesso alla chiave privata nel keyring, mentre l'attributo RACDCERT USAGE (PERSONAL) consente l'utilizzo della chiave privata, se esiste. Il certificato di User2deve essere connesso al file di chiavi dello spazio di indirizzo Advanced Message Security perché la relativa chiave pubblica è necessaria per codificare i messaggi quando vengono inseriti nella coda. USAGE (SITE) limita l'esposizione della chiave privata di user2.

Il certificato CERTAUTH con etichetta AMSCA deve essere connesso al keyring dello spazio di indirizzi Advanced Message Security perché è stato utilizzato per firmare il certificato di user1, che è il mittente del messaggio. Viene utilizzato per convalidare il certificato di firma di user1.

 $z/0S$ *Verifica key ring per AMS su z/OS*

Il keyring dovrebbe apparire come mostrato di seguito, dopo che sono stati immessi tutti i comandi:

RACDCERT ID(user1) LISTRING(drq.ams.keyring) Digital ring information for user USER1: Ring:>drq.ams.keyring<: Certificate Label Name Cert Owner USAGE DEFAULT ---------------------------------<br>user1 user1 ID(USER1) PERSONAL YES RACDCERT ID(user2) LISTRING(drq.ams.keyring) Digital ring information for user USER2: Ring:>drq.ams.keyring<: Certificate Label Name Cert Owner USAGE DEFAULT -------------------------------- ------------ -------- ------ user2 ID(USER2) PERSONAL YES RACDCERT ID(WMQAMSD) LISTRING(drq.ams.keyring) Digital ring information for user WMQAMSD: Ring:>drq.ams.keyring<: Certificate Label Name Cert Owner USAGE DEFAULT -------------------------------- ------------ -------- ------- AMSCA CERTAUTH CERTAUTH NO user2 ID(USER2) SITE NO

L'elenco dei singoli certificati mostra anche l'associazione dell'anello.

```
RACDCERT ID(user2) LIST(label('user2'))
Digital certificate information for user USER2:
***
Label: user2
Certificate ID: 2QfH8Pny9/LzpKKFmfFA
Status: TRUST
Start Date: 2010/05/03 22:59:53
End Date: 2011/05/04 22:59:52
Serial Number:>15<:
Issuer's Name:>OU=AMSCA.O=ibm.C=us<:
Subject's Name:>CN=user2.O=ibm.C=us<:
Key Usage: HANDSHAKE, DATAENCRYPT, DOCSIGN
Private Key Type: Non-ICSF
Private Key Size: 1024
Ring Associations:
Ring Owner: USER2
Ring:>drq.ams.keyring<:
Ring Owner: WMQAMSD
Ring:>drq.ams.keyring<:
```
Per migliorare le prestazioni, il contenuto di drq.ams.keyring associato allo spazio di indirizzo AMS viene memorizzato nella cache per la durata dello spazio di indirizzo. Le modifiche a tale keyring non diventano effettive automaticamente. L'amministratore può aggiornare la cache:

- Arresto e riavvio del gestore code.
- Utilizzando il comando z/OS MODIFY:

F *qmgr*AMSM,REFRESH KEYRING

**Attività correlate**

OperativoAdvanced Message Security

#### z/OS *Riepilogo delle operazioni relative alle certificazioni per AMS su z/OS*

<span id="page-705-0"></span>Figura 35 a pagina 706 illustra le relazioni tra le applicazioni di invio e ricezione e i relativi certificati. Lo scenario illustrato implica l'accodamento in remoto tra due gestori code z/OS utilizzando una politica di privacy di protezione dati. In Figura 35 a pagina 706, "AMS" indica " Advanced Message Security".

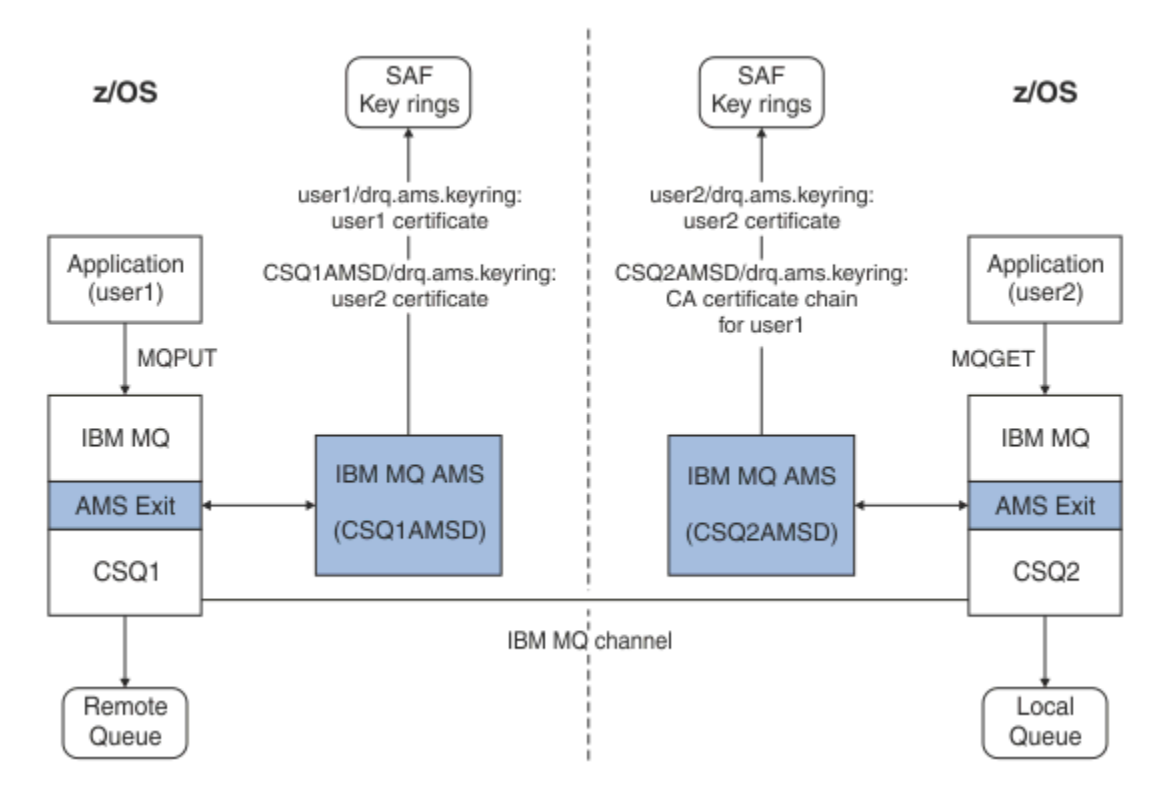

*Figura 35. Relazioni applicazione e certificato*

In questo diagramma, un'applicazione in esecuzione come 'user1' inserisce un messaggio in una coda remota gestita dal gestore code CSQ1, che deve essere richiamato da un'applicazione in esecuzione come 'user2' da una coda locale gestita dal gestore code CSQ2. Il diagramma presuppone una politica di riservatezza Advanced Message Security , che significa che il messaggio è firmato e codificato.

Advanced Message Security intercetta il messaggio quando si verifica un'operazione di inserimento e utilizza un certificato user2(memorizzato nel key ring dell'utente dello spazio di indirizzo AMS) per codificare una chiave simmetrica utilizzata per codificare i dati del messaggio.

Notare che il certificato di user2è connesso al file di chiavi utente dello spazio di indirizzo AMS con l'opzione USAGE (SITE). Ciò significa che l'utente dello spazio di indirizzo AMS può accedere al certificato e alla chiave pubblica, ma non alla chiave privata.

Sul lato ricevente, Advanced Message Security intercetta il get emesso da user2e utilizza il certificato di user2per decodificare la chiave simmetrica in modo che possa decodificare i dati del messaggio. Convalida quindi la firma di user1utilizzando la catena di certificati CA del certificato di user1memorizzato nel file di chiavi dell'utente dello spazio indirizzi AMS.

Dato questo scenario, ma con una politica di protezione dei dati di integrità, non sarebbero richiesti i certificati per user2 .

Per utilizzare Advanced Message Security per accodare i messaggi su code IBM MQprotette con una politica di protezione dei messaggi di privacy o integrità, Advanced Message Security deve avere accesso a questi elementi dati:

- Il certificato X.509 V2 o V3 e la chiave privata per l'utente che accoda il messaggio.
- La catena di certificati utilizzata per firmare i certificati digitali di tutti i firmatari di messaggi.

• Se la politica di protezione dei dati è privacy, il certificato X.509 V2 o V3 dei destinatari previsti. I destinatari previsti sono riportati nella politica Advanced Message Security associata alla coda.

Per i processi e le applicazioni in esecuzione su z/OS, Advanced Message Security deve avere certificati in due posizioni:

• In un keyring gestito da SAF associato all'identità RACF dell'applicazione di invio (l'applicazione che accoda il messaggio protetto) o dell'applicazione di ricezione (se si utilizza la riservatezza).

Il certificato individuato da Advanced Message Security è il certificato predefinito e deve includere la chiave privata. Advanced Message Security assume l'identità utente z/OS dell'applicazione mittente. Cioè, funziona come un surrogato, in modo da poter accedere alla chiave privata dell'utente.

• In un keyring gestito da SAF associato all'utente dello spazio di indirizzo AMS.

Quando si inviano messaggi protetti con riservatezza, questo keyring contiene i certificati di chiave pubblica dei destinatari del messaggio. Quando si ricevono i messaggi, contiene la catena di certificati dell'autorità di certificazione necessari per convalidare la firma del mittente del messaggio.

Gli esempi precedenti mostrati hanno utilizzato RACF come CA locale. Tuttavia, è possibile utilizzare un altro provider PKI (Certificate Authority) durante l'installazione. Se si intende utilizzare un altro prodotto PKI, tenere presente che la chiave privata e il certificato devono essere importati in un file di chiavi associato agli ID utente z/OS RACF che originano i messaggi IBM MQ protetti da Advanced Message Security.

È possibile utilizzare il comando RACF RACDCERT come meccanismo per generare richieste di certificato, che possono essere esportate e inviate al provider PKI di propria scelta da emettere.

Di seguito è riportato un riepilogo delle operazioni relative al certificato:

- 1. Richiedere la creazione di un certificato CA, uno in cui RACF è la CA locale. Omettere questa fase se si sta utilizzando un altro provider PKI.
- 2. Generare certificati utente firmati dalla CA.
- 3. Crea i file di chiavi per gli utenti e l'ID spazio di indirizzo AMS Advanced Message Security .
- 4. Collegare il certificato utente al keyring utente con l'attributo predefinito.
- 5. Connettere i certificati dei destinatari al keyring utente dello spazio di indirizzo Advanced Message Security AMS utilizzando l'attributo di utilizzo (sito) (questo passo è necessario solo per i certificati utente che saranno i destinatari dei messaggi protetti dalla privacy).
- 6. Connettere le catene di certificati CA per i mittenti di messaggi al keyring utente spazio di indirizzi AMS Advanced Message Security . Questo passo è necessario solo per le attività AMS che verificheranno le firme del mittente.

# *Configurazione di una PKI non residente suz/OS per AMS*

Advanced Message Security per z/OS, utilizza i certificati digitali X.509 V3 nella protezione - elaborazione dei messaggi inseriti o ricevuti dalle code IBM MQ . Advanced Message Security non crea o gestisce il ciclo di vita di questi certificati; tale funzione è fornita da una PKI (Public Key Infrastructure). Gli esempi in questa pubblicazione che illustrano l'utilizzo dei certificati utilizzano z/OS Security Server RACF per soddisfare richieste di certificato.

Se viene utilizzata o meno una PKI residente z/OS o nonz/OS , AMS per z/OS utilizza solo i keyring gestiti da RACF o il suo equivalente. Questi file di chiavi si basano su SAF (Security Authorization Facility) e sono il repository utilizzato da AMS per z/OS per richiamare i certificati per i creatori e i destinatari dei messaggi inseriti o ricevuti dalle code IBM MQ .

Per i messaggi originati da z/OS, che sono protetti dalla politica di integrità o di codifica, il certificato e la chiave privata dell'ID utente di origine devono essere memorizzati in un keyring gestito da SAF associato all'ID utente z/OS del creatore del messaggio.

RACF include la capacità di importare certificati e chiavi private in keyring gestiti da RACF. Consultare le pubblicazioni [z/OS Security Server RACF](https://www.ibm.com/docs/en/zos/3.1.0?topic=zos-security-server-racf) per i dettagli e gli esempi su come caricare i certificati sui keyring gestiti da RACF .

Se l'installazione sta utilizzando uno dei prodotti PKI supportati, fare riferimento alle pubblicazioni che accompagnano il prodotto per informazioni su come distribuirlo.

# **Amministrazione delle politiche di protezione Advanced Message Security**

Advanced Message Security utilizza le politiche di sicurezza per specificare la crittografia e gli algoritmi di firma per codificare e autenticare i messaggi che passano attraverso le code.

# **Panoramica delle politiche di sicurezza per AMS**

Le politiche di sicurezza Advanced Message Security sono oggetti concettuali che descrivono il modo in cui un messaggio è crittograficamente crittografato e firmato.

Per i dettagli relativi agli attributi della politica di sicurezza, consultare i seguenti topic secondari:

### **Concetti correlati**

["Qualità della protezione in AMS" a pagina 712](#page-711-0) Le politiche di protezione dati Advanced Message Security implicano una qualità di protezione (QOP).

["Attributi della politica di sicurezza in AMS" a pagina 711](#page-710-0) È possibile utilizzare Advanced Message Security per selezionare un particolare algoritmo o metodo per proteggere i dati.

# *Nomi delle politiche in AMS*

Il nome della normativa è un nome univoco che identifica una normativa Advanced Message Security specifica e la coda a cui viene applicata.

Il nome della politica deve corrispondere al nome della coda a cui si applica. Esiste una mappatura uno - a - uno tra un Advanced Message Security ( AMS ) e una coda.

Creando una politica con lo stesso nome di una coda, si attiva la politica per tale coda. Le code senza nomi di politica corrispondenti non vengono protette da AMS.

L'ambito della politica è rilevante per il gestore code locale e le relative code. I gestori code remoti devono avere le proprie politiche definite localmente per le code che gestiscono.

# *Algoritmo di firma in AMS*

L'algoritmo di firma indica l'algoritmo da utilizzare quando si firmano i messaggi di dati.

Valori validi includono:

- MD5
- SHA-1
- SHA-2 Famiglia:
	- SHA256
	- SHA384 (lunghezza minima della chiave accettabile 768 bit)
	- SHA512 (lunghezza chiave minima accettabile 768 bit)

Una politica che non specifica un algoritmo di firma o un algoritmo di NONE, implica che i messaggi collocati nella coda associata alla politica non siano firmati.

**Nota:** La qualità di protezione utilizzata per le funzioni put e get del messaggio deve corrispondere. Se c'è una mancata corrispondenza della qualità di protezione della politica tra la coda e il messaggio nella coda, il messaggio non viene accettato e viene inviato alla coda di gestione errori. Questa regola si applica sia alle code locali che a quelle remote.

# *Algoritmo di crittografia in AMS*

L'algoritmo di codifica indica l'algoritmo da utilizzare quando si codificano i messaggi di dati posizionati sulla coda associata alla politica.

Valori validi includono:

- <span id="page-708-0"></span>Deprecated
- deprecated
- Deprecated 3DES
- AES128
- AES256

Una politica che non specifica un algoritmo di codifica o un algoritmo di NONE implica che i messaggi collocati nella coda associata alla politica non vengono codificati.

Tenere presente che una normativa che specifica un algoritmo di cifratura diverso da NONE deve specificare anche almeno un DN destinatario e un algoritmo di firma poiché anche i messaggi cifrati Advanced Message Security sono firmati.

**Importante:** La qualità di protezione utilizzata per le funzioni put e get del messaggio deve corrispondere. Se c'è una mancata corrispondenza della qualità di protezione della politica tra la coda e il messaggio nella coda, il messaggio non viene accettato e viene inviato alla coda di gestione errori. Questa regola si applica sia alle code locali che a quelle remote.

# *Tolleranza in AMS*

L'attributo di tolleranza indica se Advanced Message Security può accettare messaggi senza alcuna politica di sicurezza specificata.

Quando si richiama un messaggio da una coda con una politica per codificare i messaggi, se il messaggio non è codificato, viene restituito all'applicazione chiamante. Valori validi includono:

**0**

```
No ( predefinito ).
```
**1**

Si.

Una politica che non specifica un valore di tolleranza o specifica 0, implica che i messaggi collocati nella coda associata alla politica devono corrispondere alle regole della politica.

La tolleranza è facoltativa ed esiste per facilitare l'implementazione della configurazione, dove le politiche sono state applicate alle code ma quelle code contengono già messaggi che non hanno una politica di sicurezza specificata.

# *Nomi distinti del mittente in AMS*

I DN (distinguished name) del mittente identificano gli utenti autorizzati a inserire messaggi in una coda. Un mittente utilizza il proprio certificato per firmare un messaggio, prima di inserire il messaggio su una coda.

Advanced Message Security ( AMS ) non controlla se un messaggio è stato inserito in una coda protetta da dati da un utente valido fino a quando il messaggio non viene richiamato. In questo momento, se la politica stabilisce uno o più mittenti validi e l'utente che ha inserito il messaggio nella coda non si trova nell'elenco di mittenti validi, AMS restituisce un errore all'applicazione ricevente e inserisce il messaggio nella coda di errore AMS.

In una politica possono essere specificati 0 o più DN mittente. Se non viene specificato alcun DN mittente per la politica, qualsiasi mittente può inserire i messaggi protetti dai dati nella coda, a condizione che il certificato del mittente sia attendibile. Un certificato del mittente viene considerato attendibile aggiungendo il certificato pubblico a un keystore disponibile per l'applicazione ricevente.

I nomi distinti del mittente hanno la seguente forma:

```
CN=Common Name,O=Organization,C=Country
```
### **Importante:**

• Tutti i nomi dei componenti DN devono essere in maiuscolo. Tutti gli identificativi di nome componente nel DN devono essere specificati nell'ordine mostrato nella tabella seguente:

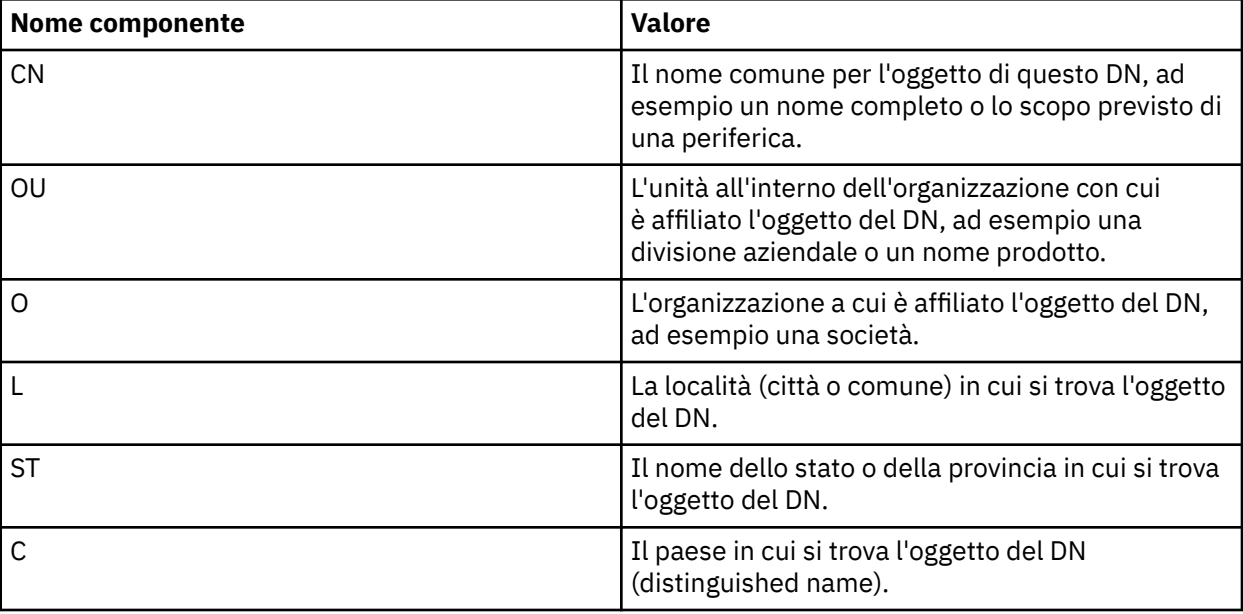

- Se per la politica vengono specificati uno o più DN mittente, solo quegli utenti possono inserire i messaggi alla coda associata alla politica.
- I DN del mittente, quando specificati, devono corrispondere esattamente al DN contenuto nel certificato digitale associato all'utente che inserisce il messaggio.
- AMS supporta i DN con valori solo dalla serie di caratteri Latin-1 . Per creare i DN con i caratteri della serie, è necessario prima creare un certificato con un DN creato nella codifica UTF-8 utilizzando AIX and Linux con la codifica UTF-8 attivata o con la GUI **strmqikm** . Devi quindi creare una politica da una piattaforma Linux o AIX con la codifica UTF-8 attivata oppure utilizzare il plug-in AMS per IBM MQ.
- Il metodo utilizzato da AMS, per convertire il nome del mittente dal formato x.509 in formato DN, utilizza sempre ST = per il valore Stato o Provincia.
- I seguenti caratteri speciali richiedono caratteri di escape:

```
 , (comma) 
      + (plus) 
 " (double quote) 
\setminus (backslash)
     < (less than) 
 > (greater than) 
 ; (semicolon)
```
• Se il DN contiene spazi vuoti incorporati, è necessario racchiudere il DN tra virgolette doppie.

### **Concetti correlati**

"DN (Distinguished Name) destinatario in AMS" a pagina 710

Il DN (distinguished name) del destinatario identifica gli utenti autorizzati a richiamare i messaggi da una coda.

### *DN (Distinguished Name) destinatario in AMS*

Il DN (distinguished name) del destinatario identifica gli utenti autorizzati a richiamare i messaggi da una coda.

In una politica possono essere specificati zero o più DN destinatari. I nomi distinti dei destinatari hanno il seguente formato:

```
CN=Common Name,O=Organization,C=Country
```
### <span id="page-710-0"></span>**Importante:**

• Tutti i nomi dei componenti DN devono essere in maiuscolo. Tutti gli identificativi di nome componente nel DN devono essere specificati nell'ordine mostrato nella tabella seguente:

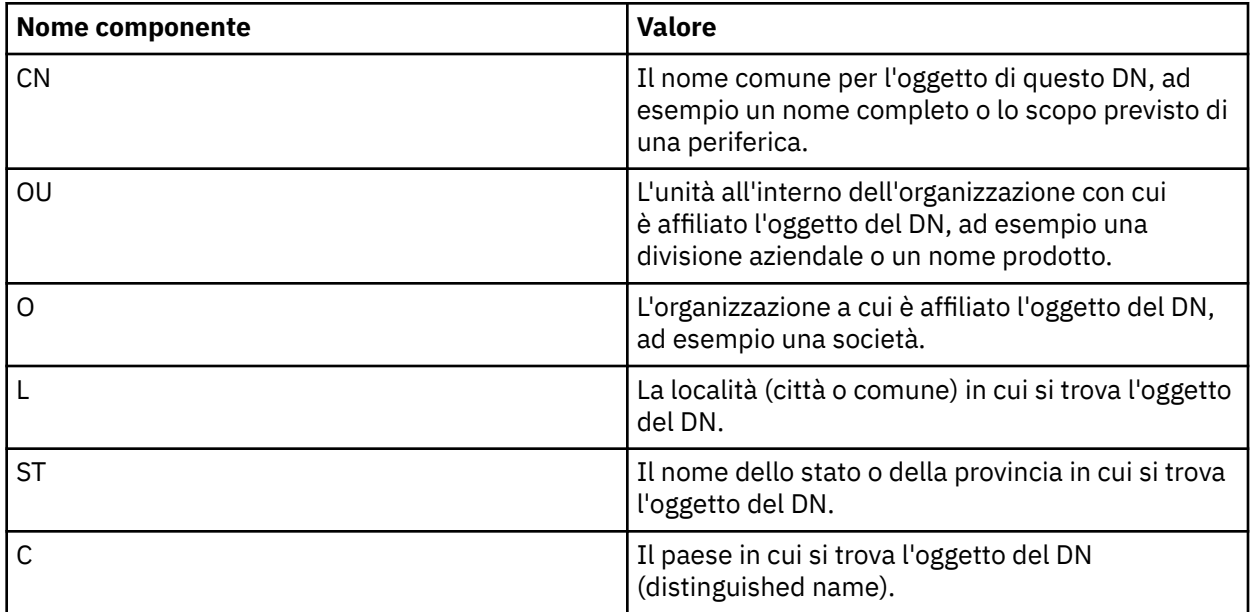

- Se per la politica non viene specificato alcun DN destinatario, qualsiasi utente può acquisire i messaggi dalla coda associata alla politica.
- Se per la politica vengono specificati uno o più DN destinatario, solo quegli utenti possono recuperare i messaggi dalla coda associata alla politica.
- I DN del destinatario, quando specificati, devono corrispondere esattamente al DN contenuto nel certificato digitale associato all'utente che recupera il messaggio.
- Advanced Message Security supporta i DN con valori solo dalla serie di caratteri Latin-1 . Per creare i DN con i caratteri della serie, è necessario prima creare un certificato con un DN creato nella codifica UTF-8 utilizzando AIX o Linux con la codifica UTF-8 attivata o con la GUI **strmqikm** . Quindi, è necessario creare una politica da una piattaforma Linux o AIX con la codifica UTF-8 attivata oppure utilizzare il plug-in Advanced Message Security in IBM MQ.

### **Concetti correlati**

["Nomi distinti del mittente in AMS" a pagina 709](#page-708-0)

I DN (distinguished name) del mittente identificano gli utenti autorizzati a inserire messaggi in una coda. Un mittente utilizza il proprio certificato per firmare un messaggio, prima di inserire il messaggio su una coda.

# *Attributi della politica di sicurezza in AMS*

È possibile utilizzare Advanced Message Security per selezionare un particolare algoritmo o metodo per proteggere i dati.

Una politica di protezione è un oggetto concettuale che descrive il modo in cui un messaggio viene crittograficamente crittografato e firmato.

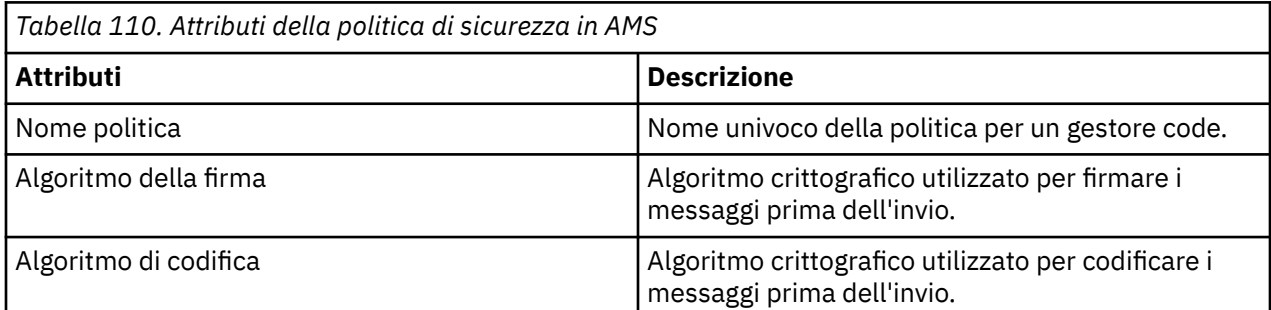

<span id="page-711-0"></span>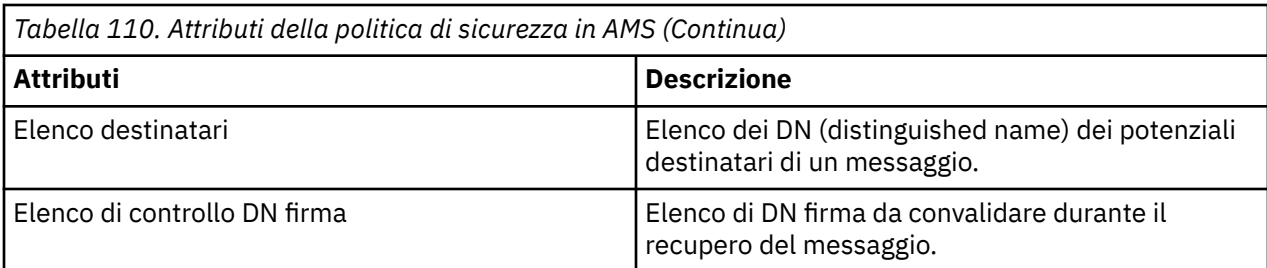

In Advanced Message Security, i messaggi vengono codificati con una chiave simmetrica e la chiave simmetrica viene codificata con le chiavi pubbliche dei destinatari. Le chiavi pubbliche sono crittografate con l'algoritmo RSA, con chiavi di lunghezza effettiva fino a 2048 bit. L'effettiva codifica della chiave asimmetrica dipende dalla lunghezza della chiave del certificato.

Gli algoritmi di chiave simmetrica supportati sono i seguenti:

- Deprecated RC2
- Deprecated DES
- Deprecated 3DES
- AES128
- AES256

Advanced Message Security supporta anche le seguenti funzioni hash crittografiche:

- **Deprecated MD5**
- **Deprecated SHA-1**
- SHA-2 Famiglia:
	- SHA256
	- SHA384 (lunghezza minima della chiave accettabile 768 bit)
	- SHA512 (lunghezza chiave minima accettabile 768 bit)

**Nota:** La qualità di protezione utilizzata per le funzioni put e get del messaggio deve corrispondere. Se c'è una mancata corrispondenza della qualità di protezione della politica tra la coda e il messaggio nella coda, il messaggio non viene accettato e viene inviato alla coda di gestione errori. Questa regola si applica sia alle code locali che a quelle remote.

# *Qualità della protezione in AMS*

Le politiche di protezione dati Advanced Message Security implicano una qualità di protezione (QOP).

I tre livelli di qualità di protezione in Advanced Message Security sono integrati da un quarto livello in IBM MQ 9.0 e versioni successive e dipendono tutti da algoritmi di crittografia utilizzati per firmare e codificare il messaggio:

- Privacy i messaggi inseriti nella coda devono essere firmati e codificati.
- Integrità i messaggi inseriti nella coda devono essere firmati dal mittente.
- Riservatezza i messaggi inseriti nella coda devono essere codificati. Per ulteriori informazioni, consultare ["Qualità di protezione disponibili con AMS" a pagina 636](#page-635-0)
- Nessuno nessuna protezione dei dati è applicabile.

Una normativa che stabilisce che i messaggi devono essere firmati quando inseriti in una coda hanno un QOP di INTEGRITY. Un QOP di INTEGRITY significa che una normativa stabilisce un algoritmo di firma, ma non stabilisce un algoritmo di codifica. I messaggi protetti dall'integrità vengono anche indicati come "SIGNED".

Una normativa che stabilisce che i messaggi devono essere firmati e codificati quando vengono inseriti in una coda ha un QOP di PRIVACY. Un QOP di PRIVACY significa che quando una normativa stabilisce un algoritmo di firma e un algoritmo di cifratura. I messaggi protetti dalla privacy sono anche indicati come "SIGILLATI".

Una normativa che stabilisce che i messaggi devono essere codificati quando vengono inseriti in una coda ha un QOP di RISERVATEZZA. Un QOP di RISERVATEZZA significa che una normativa stabilisce un algoritmo di codifica.

Una normativa che non stipula un algoritmo di firma o un algoritmo di crittografia ha un QOP di NONE. Advanced Message Security non fornisce protezione dati per le code che hanno una normativa con un QOP di NONE.

# **Gestione delle politiche di sicurezza in AMS**

Una politica di protezione è un oggetto concettuale che descrive il modo in cui un messaggio viene crittograficamente crittografato e firmato.

L'ubicazione da cui vengono eseguite tutte le attività di gestione relative alle politiche di sicurezza dipende dalla piattaforma utilizzata.

- **ALW STING** Su AIX, Linux, and Windows, utilizzare i comandi DELETE POLICY, DISPLAY POLICYe SET POLICY (o PCF equivalente) per gestire le politiche di sicurezza.
	- $\Box$  Surfax  $\blacksquare$  Su AIX and Linux, le attività di amministrazione possono essere eseguite da *MQ\_INSTALLATION\_PATH*/bin.
	- <mark>Califiatows : Su piattaforme Windows , le attività di gestione possono essere eseguite da qualsiasi</mark> ubicazione quando la variabile di ambiente PATH viene aggiornata durante l'installazione.
- <mark>IBM i, su IBM i, i comandi DSPMQMSPL, SETMQMSPLe WRKMQMSPL</mark> vengono installati nella libreria di sistema QSYS per la lingua principale del sistema quando è installato IBM MQ .

Ulteriori versioni della lingua nazionale vengono installate nelle librerie QSYS29xx in base al caricamento della funzione lingua. Ad esempio, una macchina con l'inglese americano come lingua principale e il coreano come lingua secondaria ha i comandi dell'inglese americano installati in QSYS e il carico della lingua secondaria coreana in QSYS2962 come 2962 è il carico della lingua per il coreano.

 $\bullet$   $\blacksquare$   $\blacksquare$ politica di sicurezza dei messaggi (CSQ0UTIL). Quando le politiche vengono create, modificate o eliminate su z/OS, le modifiche non vengono riconosciute da Advanced Message Security finché il gestore code non viene arrestato e riavviato oppure il comando z/OS MODIFY viene utilizzato per aggiornare la configurazione della politica Advanced Message Security . Ad esempio:

F *<qmgr ssid>*AMSM,REFRESH POLICY

### **Attività correlate**

["Creazione di politiche di sicurezza in AMS" a pagina 714](#page-713-0)

Le politiche di sicurezza definiscono il modo in cui un messaggio viene protetto quando viene inserito o il modo in cui un messaggio deve essere protetto quando viene ricevuto.

["Modifica delle politiche di sicurezza in AMS" a pagina 715](#page-714-0)

È possibile utilizzare Advanced Message Security per modificare dettagli delle politiche di sicurezza già definite.

["Visualizzazione e dump delle politiche di sicurezza in AMS" a pagina 715](#page-714-0) Utilizzare il comando **dspmqspl** per visualizzare un elenco di tutte le politiche di sicurezza o i dettagli di una politica definita in base ai parametri della riga comandi forniti.

["Rimozione delle politiche di sicurezza in AMS" a pagina 717](#page-716-0) Per rimuovere le politiche di sicurezza in Advanced Message Security, devi utilizzare il comando setmqspl .

<span id="page-713-0"></span>OperativoAdvanced Message Security **Riferimenti correlati** Il programma di utilità della politica di sicurezza dei messaggi (CSQ0UTIL)

# *Creazione di politiche di sicurezza in AMS*

Le politiche di sicurezza definiscono il modo in cui un messaggio viene protetto quando viene inserito o il modo in cui un messaggio deve essere protetto quando viene ricevuto.

# **Prima di iniziare**

Ci sono alcune condizioni di entrata che devono essere soddisfatte quando si creano le politiche di sicurezza:

- Il gestore code deve essere in esecuzione.
- Il nome di una normativa di sicurezza deve seguire Regole per la denominazione di oggetti IBM MQ.
- È necessario disporre dell'autorizzazione necessaria per connettersi al gestore code e creare una politica di sicurezza:
	- $\sim$   $\frac{1}{\sqrt{2}}$   $\frac{1}{\sqrt{2}}$   $\frac{1}{\sqrt{2}}$   $\frac{1}{\sqrt{2}}$   $\frac{1}{\sqrt{2}}$  concedere le autorizzazioni documentate in The message security policy utility (CSQ0UTIL).
	- $\blacksquare$  Multi $\blacksquare$ Su altre piattaforme diverse da z/OS, è necessario concedere le autorizzazioni + connect, + inq e + chg necessarie utilizzando il comando setmqaut .

Per ulteriori informazioni sulla configurazione della sicurezza, consultare ["Configurazione della](#page-135-0) [sicurezza" a pagina 136](#page-135-0).

 $\sim$   $z/0$ S  $\sim$   $\sim$   $\vert$ Su z/OS, assicurarsi che gli oggetti di sistema richiesti siano stati definiti in base alle definizioni in CSQ4INSM.

# **Esempio**

Di seguito è riportato un esempio di creazione di un criterio sul gestore code QMGR. La politica specifica che i messaggi vengano firmati utilizzando l'algoritmo SHA256 e codificati utilizzando l'algoritmo AES256 per certificati con DN: CN=joe, O=IBM, C=US e DN: CN=jane, O=IBM, C = US. Questa politica è allegata a MY.QUEUE:

```
setmqspl -m QMGR -p MY.QUEUE -s SHA256 -e AES256 -r CN=joe,O=IBM,C=US -r CN=jane,O=IBM,C=US
```
Di seguito è riportato un esempio di creazione della politica sul gestore code QMGR. La normativa specifica che i messaggi devono essere codificati utilizzando l'algoritmo 3DES per i certificati con DN: CN=john, O=IBM, C=US e CN=jeff, O=IBM, C=US e firmati con l'algoritmo SHA256 per il certificato con DN: CN=phil, O=IBM, C=US

```
setmqspl -m QMGR -p MY.OTHER.QUEUE -s SHA256 -e 3DES -r CN=john,O=IBM,C=US -r 
CN=jeff,O=IBM,C=US -a CN=phil,O=IBM,C=US
```
### **Nota:**

• La qualità della protezione utilizzata per l'inserimento e l'acquisizione del messaggio deve corrispondere. Se la qualità di protezione della politica definita per il messaggio è più debole di quella definita per una coda, il messaggio viene inviato alla coda di gestione errori. Questa normativa è valida sia per le code locali che remote.

### **Riferimenti correlati**

Elenco completo degli attributi del comando setmqspl

# <span id="page-714-0"></span>*Modifica delle politiche di sicurezza in AMS*

È possibile utilizzare Advanced Message Security per modificare dettagli delle politiche di sicurezza già definite.

# **Prima di iniziare**

- Il gestore code su cui si desidera operare deve essere in esecuzione.
- È necessario disporre dell'autorizzazione necessaria per connettersi al gestore code e creare una politica di sicurezza.
	- $2/0$ S salso  $\sim$  Su z/OS, concedere le autorizzazioni documentate in The message security policy utility (CSQ0UTIL).

– Multi Su altre piattaforme diverse da z/OS, è necessario concedere le autorizzazioni + connect, + inq e + chg necessarie utilizzando il comando setmqaut .

Per ulteriori informazioni sulla configurazione della sicurezza, consultare ["Configurazione della](#page-135-0) [sicurezza" a pagina 136](#page-135-0).

### **Informazioni su questa attività**

Per modificare le politiche di sicurezza, applicare il comando setmqspl a una politica già esistente che fornisce nuovi attributi.

### **Esempio**

Di seguito è riportato un esempio di creazione di una politica denominata MYQUEUE su un gestore code denominato QMGR, che specifica che i messaggi devono essere codificati utilizzando l'algoritmo 3DES per gli autori (**-a**) che hanno certificati con DN (Distinguished Name) di CN=alice, O=IBM, C=US e firmati con l'algoritmo SHA256 per i destinatari (**-r**) che hanno certificati con DN CN=jeff, O=IBM, C = US.

setmqspl -m QMGR -p MYQUEUE -e 3DES -s SHA256 -a CN=jeff,O=IBM,C=US -r CN=alice,O=IBM,C=US

Per modificare questa politica, emettere il comando setmqspl con tutti gli attributi dell'esempio modificando solo i valori che si desidera modificare. In questo esempio, la politica creata in precedenza viene allegata a una nuova coda e il suo algoritmo di codifica viene modificato in AES256:

setmqspl -m QMGR -p MYQUEUE -e AES256 -s SHA256 -a CN=jeff,O=IBM,C=US -r CN=alice,O=IBM,C=US

### **Riferimenti correlati**

setmqspl (impostazione politica di sicurezza)

### *Visualizzazione e dump delle politiche di sicurezza in AMS*

Utilizzare il comando **dspmqspl** per visualizzare un elenco di tutte le politiche di sicurezza o i dettagli di una politica definita in base ai parametri della riga comandi forniti.

# **Prima di iniziare**

- Per visualizzare i dettagli delle politiche di sicurezza, il gestore code deve esistere ed essere in esecuzione.
- È necessario disporre dell'autorizzazione necessaria per connettersi al gestore code e creare una politica di sicurezza.
	- **T/05** Su z/OS, concedere le autorizzazioni documentate in The message security policy utility (CSQ0UTIL).
	- $\blacksquare$  Multi $\blacksquare$ Su altre piattaforme diverse da z/OS, è necessario concedere le autorizzazioni + connect, + inq e + chg necessarie utilizzando il comando setmqaut .

Per ulteriori informazioni sulla configurazione della sicurezza, consultare ["Configurazione della](#page-135-0) [sicurezza" a pagina 136](#page-135-0).

### **Informazioni su questa attività**

Di seguito è riportato l'elenco di indicatori di comando **dspmqspl** :

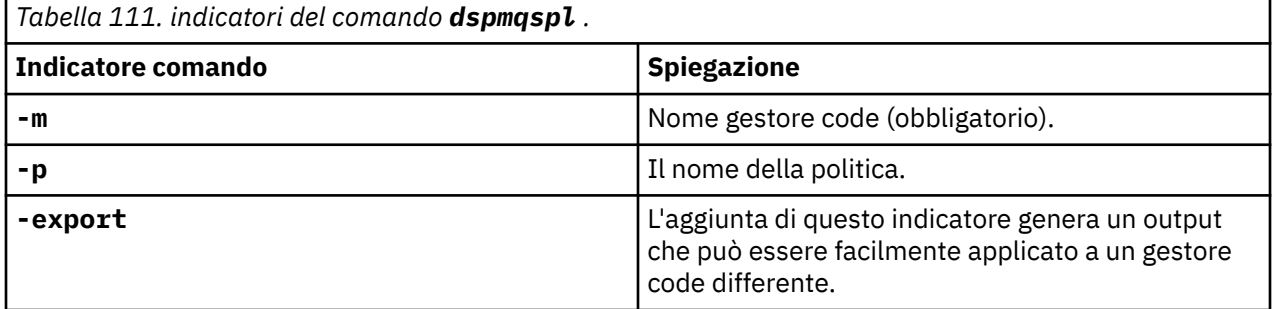

#### **Esempio**

L'esempio seguente mostra come creare due criteri di sicurezza per venus . queue . manager:

setmqspl -m venus.queue.manager -p AMS\_POL\_04\_ONE -s sha256 -a "CN=signer1,O=IBM,C=US" -e NONE setmqspl -m venus.queue.manager -p AMS\_POL\_06\_THREE -s sha256 -a "CN=another signer,O=IBM,C=US" -e NONE

Questo esempio mostra un comando che visualizza i dettagli di tutte le politiche definite per venus.queue.manager e l'output che produce:

```
dspmqspl -m venus.queue.manager
Policy Details:
Policy name: AMS_POL_04_ONE
Quality of protection: INTEGRITY
Signature algorithm: SHA256
Encryption algorithm: NONE
Signer DNs:
  CN=signer1,O=IBM,C=US
Recipient DNs:
Toleration: 0
- - - - - - - - - - - - - - - - - - - - - - - - - - - - - - - - - - - - - - - -
Policy Details:
Policy name: AMS_POL_06_THREE
Quality of protection: INTEGRITY
Signature algorithm: SHA256
Encryption algorithm: NONE
Signer DNs:
   CN=another signer,O=IBM,C=US
Recipient DNs:
Toleration: 0
```
Questo esempio mostra un comando che visualizza i dettagli di una politica di sicurezza selezionata definita per venus.queue.manager e l'emissione che produce:

dspmqspl -m venus.queue.manager -p AMS\_POL\_06\_THREE Policy Details: Policy name: AMS\_POL\_06\_THREE Quality of protection: INTEGRITY Signature algorithm: SHA256 Encryption algorithm: NONE Signer DNs: CN=another signer,O=IBM,C=US Recipient DNs: Toleration: 0

<span id="page-716-0"></span>Nell'esempio successivo, creiamo prima una politica di sicurezza e poi la esportiamo utilizzando l'indicatore **-export** :

setmqspl -m venus.queue.manager -p AMS\_POL\_04\_ONE -s SHA256 -a "CN=signer1,O=IBM,C=US" -e NONE dspmqspl -m venus.queue.manager -export

 $z/0S$ Su z/OS, le informazioni sulla politica esportata vengono scritte da CSQ0UTIL in EXPORT DD.

Multi Su piattaforme diverse dal z/OS, reindirizzare l'emissione a un file, ad esempio:

dspmqspl -m venus.queue.manager -export > policies.[bat|sh]

Per importare una politica di sicurezza:

- **Example 21 AIX** Su AIX and Linux:
	- 1. Collegarsi come utente appartenente al gruppo di amministrazione mqm IBM MQ .
	- 2. Immettere . policies.sh.
- $\bullet$  Windows  $\,$  Su Windows, eseguire policies.bat.
- 2/05 Su z/OS utilizzare il programma CSQ0UTIL , specificando per SYSIN il data set contenente le informazioni della politica esportata.

#### **Riferimenti correlati**

Elenco completo degli attributi del comando dspmqspl

### *Rimozione delle politiche di sicurezza in AMS*

Per rimuovere le politiche di sicurezza in Advanced Message Security, devi utilizzare il comando setmqspl .

### **Prima di iniziare**

Esistono alcune condizioni di immissione che devono essere soddisfatte quando si gestiscono le politiche di sicurezza:

- Il gestore code deve essere in esecuzione.
- È necessario disporre dell'autorizzazione necessaria per connettersi al gestore code e creare una politica di sicurezza.
	- <mark>Suiz/0S Su z/OS, concedere le autorizzazioni documentate in The message security policy utility</mark> (CSQ0UTIL).
	- <mark>Su Multi Su altre piattaforme diverse da z/OS, è necessario concedere le autorizzazioni +</mark> connect, + inq e + chg necessarie utilizzando il comando setmqaut .

Per ulteriori informazioni sulla configurazione della sicurezza, consultare ["Configurazione della](#page-135-0) [sicurezza" a pagina 136](#page-135-0).

### **Informazioni su questa attività**

Utilizzare il comando **setmqspl** con l'opzione **-remove** .

#### **Esempio**

Di seguito è riportato un esempio di rimozione di una politica:

setmqspl -m QMGR -remove -p MY.OTHER.QUEUE

Elenco completo degli attributi del comando setmqspl

# **Protezione della coda di sistema in AMS**

Le code di sistema consentono la comunicazione tra IBM MQ e le relative applicazioni ausiliarie. Ogni volta che viene creato un gestore code, viene creata anche una coda di sistema per memorizzare i dati e i messaggi interni IBM MQ . È possibile proteggere le code di sistema con Advanced Message Security in modo che solo gli utenti autorizzati possano accedervi o decodificarle.

La protezione della coda di sistema segue lo stesso modello della protezione delle code regolari. Consultare ["Creazione di politiche di sicurezza in AMS" a pagina 714](#page-713-0).

 $\blacktriangleright$  Windows  $\blacktriangleright$   $\blacktriangleright$  per utilizzare la protezione della coda di sistema su Windows, copiare il file keystore.conf nella seguente directory:

c:\Documents and Settings\Default User\.mqs\keystore.conf

**2/0S** Su z/OS, per fornire protezione per SYSTEM.ADMIN.COMMAND.QUEUE, il server dei comandi deve avere accesso a keystore e a keystore.conf, che contengono chiavi e una configurazione in modo che il server dei comandi possa accedere a chiavi e certificati. Tutte le modifiche apportate alla politica di sicurezza SYSTEM.ADMIN.COMMAND.QUEUE richiedono il riavvio del server dei comandi.

Tutti i messaggi inviati e ricevuti dalla coda comandi vengono firmati o firmati e codificati in base alle impostazioni della normativa. Se un amministratore definisce i firmatari autorizzati, i messaggi di comando che non passano il controllo DN (Distinguished Name) del firmatario non vengono eseguiti dal server dei comandi e non vengono instradati alla coda di gestione errori Advanced Message Security . I messaggi inviati come risposte alle code dinamiche temporanee di IBM MQ Explorer non sono protetti da AMS.

Le politiche di sicurezza non hanno effetto sulle seguenti code SYSTEM:

- SYSTEM.ADMIN.ACCOUNTING.QUEUE
- SYSTEM.ADMIN.ACTIVITY.QUEUE
- SYSTEM.ADMIN.CHANNEL.EVENT
- SYSTEM.ADMIN.COMMAND.EVENT
- Z/0S SYSTEM.ADMIN.COMMAND.QUEUE
- SYSTEM.ADMIN.CONFIG.EVENT
- SYSTEM.ADMIN.LOGGER.EVENT
- SYSTEM.ADMIN.PERFM.EVENT
- SYSTEM.ADMIN.PUBSUB.EVENT
- SYSTEM.ADMIN.QMGR.EVENT
- SYSTEM.ADMIN.STATISTICS.QUEUE
- SYSTEM.ADMIN.TRACE.ROUTE.QUEUE
- SYSTEM.AUTH.DATA.QUEUE
- SYSTEM.BROKER.ADMIN.STREAM
- 2/05 SYSTEM.BROKER.CLIENTS.DATA
- SYSTEM.BROKER.CONTROL.QUEUE
- SYSTEM.BROKER.DEFAULT.STREAM
- SYSTEM.BROKER.INTER.BROKER.COMMUNICATIONS
- **105 SYSTEM.BROKER.SUBSCRIPTIONS.DATA**
- SYSTEM.CHANNEL.INITQ
- SYSTEM.CHANNEL.SYNCQ
- **1998 SYSTEM.CHLAUTH.DATA.QUEUE**
- SYSTEM.CICS.INITIATION.QUEUE
- SYSTEM.CLUSTER.COMMAND.QUEUE
- SYSTEM.CLUSTER.HISTORY.QUEUE
- SYSTEM.CLUSTER.REPOSITORY.QUEUE
- SYSTEM.CLUSTER.TRANSMIT.QUEUE
- **EXAMPLE IS STEM.COMMAND.INPUT**
- z/05 SYSTEM.DDELAY.LOCAL.QUEUE
- SYSTEM.DEAD.LETTER.QUEUE
- SYSTEM.DURABLE.SUBSCRIBER.QUEUE
- SYSTEM.HIERARCHY.STATE
- SYSTEM.INTER.QMGR.CONTROL
- SYSTEM.INTER.QMGR.FANREQ
- SYSTEM.INTER.QMGR.PUBS
- SYSTEM.INTERNAL.REPLY.QUEUE
- z/0S SYSTEM.JMS.PS.STATUS.QUEUE
- **Z/OS** SYSTEM.JMS.REPORT.QUEUE
- SYSTEM.PENDING.DATA.QUEUE
- SYSTEM.PROTECTION.ERROR.QUEUE
- SYSTEM.PROTECTION.POLICY.QUEUE
- *U***US** SYSTEM.QSG.CHANNEL.SYNCQ
- **z/0S** SYSTEM.QSG.TRANSMIT.QUEUE
- **z/0S** SYSTEM.QSG.UR.RESOLUTION.QUEUE
- SYSTEM.RETAINED.PUB.QUEUE
- **1999 STEM.RETAINED.PUB.QUEUE**
- SYSTEM.SELECTION.EVALUATION.QUEUE
- SYSTEM.SELECTION.VALIDATION.QUEUE

# **Code di flusso e AMS**

È possibile eseguire il flusso di messaggi protetti Advanced Message Security (AMS).

Se una coda ha una normativa AMS definita che fa sì che i messaggi inseriti in tale coda siano firmati e / o codificati, è anche possibile configurare l'attributo **STREAMQ** della coda per inserire una copia di ogni messaggio protetto in una seconda coda. Il messaggio di flusso duplicato viene firmato e / o codificato utilizzando la stessa politica che è stata configurata per la coda originale.

Nel seguente esempio si stanno configurando due code, QUEUE1 e QUEUE2. QUEUE1 ha il suo attributo **STREAMQ** configurato per inserire i messaggi di flusso in QUEUE2:

DEFINE QLOCAL(QUEUE2)

DEFINE QLOCAL(QUEUE1) STREAMQ(QUEUE2)

AMS messaggi protetti vengono inseriti in QUEUE1 da un utente con il certificato CN=bob, 0=IBM, C=GB.

Un'applicazione con certificato CN=alice, O=IBM, C=GB utilizzerà i messaggi da QUEUE1. Un'applicazione separata con certificato CN=fred, O=IBM, C=GB utilizzerà i messaggi da QUEUE2.

QUEUE1 ha la seguente politica di riservatezza AMS applicata:

SET POLICY(QUEUE1) SIGNALG(SHA256) SIGNER('CN=bob,O=IBM,C=GB') ENCALG(AES256) RECIP('CN=alice,O=IBM,C=GB') RECIP('CN=fred,O=IBM,C=GB') ACTION(ADD)

Se è stato configurato un algoritmo di crittografia nella politica per QUEUE1, i destinatari elencati nella politica devono includere sia i destinatari dei messaggi originali da QUEUE1, sia i destinatari che utilizzeranno i messaggi duplicati da QUEUE2.

Quando l'applicazione tenta di utilizzare i messaggi da QUEUE2 , esegue i controlli di integrità e / o decodifica il messaggio in base alla politica impostata su QUEUE2. Se un'applicazione desidera utilizzare i messaggi trasmessi da QUEUE2, è necessario impostare una politica appropriata su QUEUE2 che consenta di verificare l'integrit ... dei messaggi e di decodificarli correttamente.

In particolare, l'algoritmo di firma, il firmatario e l'algoritmo di cifratura devono essere uguali alla politica applicata a QUEUE1. I destinatari della politica QUEUE2 devono includere l'identità del destinatario che utilizza il messaggio da QUEUE2.

**Nota:** Non è necessario che la politica applicata a QUEUE2 elenchi tutti i destinatari indicati nella serie di politiche su QUEUE1.

Ad esempio, la seguente politica potrebbe essere impostata su QUEUE2 per consentire ad una applicazione con il DN (distinguished name) del certificato CN=fred,O=IBM,C=GB di leggere i messaggi protetti da AMS:

SET POLICY(QUEUE2) SIGNALG(SHA256) SIGNER('CN=bob,O=IBM,C=GB') ENCALG(AES256) RECIP('CN=fred,O=IBM,C=GB') ACTION(ADD)

### **Concetti correlati**

Code di streaming

# **Concessione delle autorizzazioni OAM in AMS**

Le autorizzazioni file autorizzano tutti gli utenti a eseguire i comandi setmqspl e dspmqspl . Tuttavia, Advanced Message Security si basa su OAM (Object Authority Manager) e ogni tentativo di eseguire questi comandi da parte di un utente che non appartiene al gruppo mqm, che è il gruppo di gestione IBM MQ , o che non dispone delle autorizzazioni per leggere le impostazioni della politica di sicurezza concesse, genera un errore.

# **Procedura**

Per concedere le autorizzazioni necessarie a un utente, eseguire:

```
setmqaut -m SOME.QUEUE.MANAGER -t qmgr -p SOME.USER +connect +inq
setmqaut -m SOME.QUEUE.MANAGER -t queue -n SYSTEM.PROTECTION.POLICY.QUEUE -p SOME.USER +browse 
+put
setmqaut -m SOME.QUEUE.MANAGER -t queue -n SYSTEM.PROTECTION.ERROR.QUEUE -p SOME.USER +put
```
**Nota:** È necessario impostare queste autorizzazioni OAM solo se si intende connettere i client al gestore code utilizzando Advanced Message Security 7.0.1.

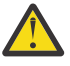

**Attenzione:** Ricercare l'autorizzazione al SISTEMA SYSTEM.PROTECTION.POLICY.QUEUE non è obbligatorio in tutte le situazioni. IBM MQ ottimizza le prestazioni memorizzando nella cache le politiche in modo da non dover sfogliare i record per i dettagli della politica sul SYSTEM.PROTECTION.POLICY.QUEUE in tutti i casi.

IBM MQ non memorizza nella cache tutte le politiche disponibili. Se è presente un numero elevato di politiche, IBM MQ memorizza nella cache un numero limitato di politiche. Quindi, se il gestore code ha un numero basso di politiche definite, non è necessario fornire l'opzione di ricerca al SISTEMA SYSTEM.PROTECTION.POLICY.QUEUE.
Tuttavia, è necessario concedere l'autorizzazione di ricerca a questa coda, nel caso in cui sia definito un numero elevato di politiche o se si utilizzano vecchi client. Il SISTEMA SYSTEM.PROTECTION.ERROR.QUEUE viene utilizzato per inserire i messaggi di errore generati dal codice AMS. L'autorizzazione all'inserimento rispetto a questa coda viene controllata solo quando si tenta di inserire un messaggio di errore nella coda. L'autorizzazione di inserimento rispetto alla coda non viene controllata quando si tenta di inserire o richiamare un messaggio da una coda protetta AMS.

### **Concessione delle autorizzazioni di protezione in AMS**

Quando si utilizza la sicurezza della risorsa comando, è necessario impostare le autorizzazioni per consentire il funzionamento di Advanced Message Security . Questo argomento utilizza i comandi RACF negli esempi. Se l'azienda utilizza un ESM (External Security Manager) differente, è necessario utilizzare i comandi equivalenti per tale ESM.

Ci sono tre aspetti per concedere le autorizzazioni di protezione:

- "Lo spazio di indirizzo AMSM" a pagina 721
- "CSQ0UTIL" a pagina 721
- • ["Utilizzo di code che hanno una politica Advanced Message Security definita" a pagina 722](#page-721-0)

**Note:** I comandi di esempio utilizzano le seguenti variabili.

- 1. *QMgrName* il nome del gestore code.
	- $z/0S$ Su z/OS, questo valore può anche essere il nome di un gruppo di condivisione code.
- 2. *username* può essere un nome gruppo.
- 3. Gli esempi mostrano la classe MQQUEUE. può essere anche MXQUEUE, GMQQUEUE o GMXQUEUE. Consultare ["Profili per la sicurezza della coda" a pagina 207](#page-206-0) per ulteriori informazioni.

Inoltre, se il profilo esiste già, non è necessario il comando RDEFINE.

### **Lo spazio di indirizzo AMSM**

È necessario emettere della sicurezza IBM MQ per il nome utente con cui viene eseguito lo spazio di indirizzo Advanced Message Security .

• Per la connessione batch al gestore code, immettere

```
RDEFINE MQCONN QMgrName.BATCH UACC(NONE)
             PERMIT QMgrName.BATCH CLASS(MQCONN) ID(username) ACCESS(READ)
```

```
• Per l'accesso al SISTEMA SYSTEM.PROTECTION.POLICY.QUEUE, emissione:
```

```
RDEFINE MQQUEUE QMgrName.SYSTEM.PROTECTION.POLICY.QUEUE UACC(NONE)
             PERMIT QMgrName.SYSTEM.PROTECTION.POLICY.QUEUE CLASS(MQQUEUE)
ID(username) ACCESS(READ)
```
### **CSQ0UTIL**

Il programma di utilità che consente agli utenti di eseguire i comandi **setmqspl** e **dspmqspl** richiede le seguenti autorizzazioni, dove il nome utente è l'ID utente del lavoro:

• Per la connessione batch al gestore code, immettere:

```
 RDEFINE MQCONN QMgrName.BATCH UACC(NONE)
            PERMIT QMgrName.BATCH CLASS(MQCONN) ID(username) ACCESS(READ)
```
<span id="page-721-0"></span>• Per l'accesso al SISTEMA SYSTEM.PROTECTION.POLICY.QUEUE, richiesto per il comando **setmqpol** , immettere:

```
 RDEFINE MQQUEUE QMgrName.SYSTEM.PROTECTION.POLICY.QUEUE UACC(NONE)
               PERMIT QMgrName.SYSTEM.PROTECTION.POLICY.QUEUE CLASS(MQQUEUE)
ID(username) ACCESS(ALTER)
```
• Per l'accesso al SISTEMA SYSTEM.PROTECTION.POLICY.QUEUE, richiesto per il comando **dspmqpol** , immettere:

```
 RDEFINE MQQUEUE QMgrName.SYSTEM.PROTECTION.POLICY.QUEUE UACC(NONE)
                 PERMIT QMgrName.SYSTEM.PROTECTION.POLICY.QUEUE CLASS(MQQUEUE)
ID(username) ACCESS(READ)
```
### **Utilizzo di code che hanno una politica Advanced Message Security definita**

Quando un'applicazione esegue operazioni con le code su cui è definita una politica, tale applicazione richiede ulteriori autorizzazioni per consentire a Advanced Message Security di proteggere i messaggi.

L'applicazione richiede:

• Accesso in lettura a SYSTEM.PROTECTION.POLICY.QUEUE. Eseguire questa operazione emettendo:

```
RDEFINE MQQUEUE QMgrName.SYSTEM.PROTECTION.POLICY.QUEUE UACC(NONE)
           PERMIT QMgrName.SYSTEM.PROTECTION.POLICY.QUEUE CLASS(MQQUEUE)
ID(username) ACCESS(READ)
```
• Inserire l'accesso al SISTEMA SYSTEM.PROTECTION.ERROR.QUEUE. Eseguire questa operazione emettendo:

```
RDEFINE MQQUEUE QMgrName.SYSTEM.PROTECTION.ERROR.QUEUE UACC(NONE)
 PERMIT QMgrName.SYSTEM.PROTECTION.ERROR.QUEUE CLASS(MQQUEUE)
ID(username) ACCESS(READ)
```
### **Impostazione dei certificati e del file di configurazione del keystore per AMS su IBM i**

La tua prima attività quando configuri la protezione Advanced Message Security è creare un certificato e associarlo al tuo ambiente. L'associazione viene configurata tramite un file contenuto nell'IFS (integrated filesystem).

#### **Procedura**

1. Per creare un certificato autofirmato utilizzando la strumentazione OpenSSL fornita con IBM i, immettere il seguente comando da QShell:

```
/QOpenSys/usr/bin/openssl req -x509 -newkey rsa:2048 -keyout
$HOME/private.pem -out $HOME/mycert.pem -nodes -days 365
```
Il comando richiede diversi attributi DN (Distinguished Name) per un nuovo certificato autofirmato, inclusi:

- Nome comune (CN =)
- Organizzazione  $(O =)$
- Paese  $(C =)$

Questo crea una chiave privata non crittografata e un certificato corrispondente, entrambi in formato PEM (Privacy Enhanced Mail).

Per semplicità, immettere semplicemente i valori per nome comune, organizzazione e paese. Tali attributi e valori sono importanti quando viene creata una politica.

Ulteriori richieste e attributi possono essere personalizzati specificando un file di configurazione openssl personalizzato sulla riga comandi con il parametro **-config** . Fare riferimento alla documentazione OpenSSL per ulteriori dettagli sulla sintassi del file di configurazione.

Ad esempio, il seguente comando aggiunge ulteriori estensioni certificato X.509 v3 :

/QOpenSys/usr/bin/openssl req -x509 -newkey rsa:2048 -keyout \$HOME/private.pem -out \$HOME/mycert.pem -nodes -days 365 -config myconfig.cnf

dove myconfig.cnf è un file di flusso ASCII che contiene quanto segue:

```
[req]
distinguished_name = req_distinguished_name
x509_extensions = myextensions
[req_distinguished_name]
countryName = Country Name (2 letter code)
countryName_default = GB
stateOrProvinceName = State or Province Name (full name)
stateOrProvinceName default = Hants
localityName = Locality Name (eg, city)localityName_default = Hursley
organizationName = Organization Name (eg, company)
organizationName_default = IBM United Kingdom
organizationalUnitName = Organizational Unit Name (eg, department)
organizationalUnitName_default = IBM MQ Development
commonName = Common Name (eg, Your Name)
[myextensions]
keyUsage = digitalSignature,nonRepudiation,dataEncipherment,keyEncipherment
extendedKeyUsage = emailProtection
```
2. AMS richiede che il certificato e la chiave privata siano conservati nello stesso file. Immettere il seguente comando per ottenere questo risultato:

```
cat $HOME/mycert.pem >> $HOME/private.pem
```
Il file private.pem in \$HOME ora contiene una chiave privata e un certificato corrispondenti, mentre il file mycert.pem contiene tutti i certificati pubblici per i quali è possibile codificare i messaggi e convalidare le firme.

I due file devono essere associati all'ambiente creando un file di configurazione keystore, keystore.conf, nell'ubicazione predefinita.

Per impostazione predefinita, AMS cerca la configurazione del keystore in una directory secondaria .mqs della propria directory home.

3. In QShell creare il file keystore.conf :

```
mkdir -p $HOME/.mqs
echo "pem.private = $HOME/private.pem" > $HOME/.mqs/keystore.conf
echo "pem.public = $HOME/mycert.pem" >> $HOME/.mqs/keystore.conf
echo "pem.password = unused" >> $HOME/.mqs/keystore.conf
```
#### **IBM i** *Creazione di una politica per AMS su IBM i*

Prima di creare una politica, è necessario creare una coda per conservare i messaggi protetti.

#### **Procedura**

1. Da un prompt della riga comandi immettere;

```
CRTMQMQ QNAME(PROTECTED) QTYPE(*LCL) MQMNAME (mqmname)
```
dove mqmname è il nome del tuo gestore code.

Utilizzare il comando DSPMQM per controllare che il gestore code sia in grado di utilizzare le politiche di sicurezza. Assicurarsi che **Security Policy Capability** mostri *\*YES*.

La politica più semplice che è possibile definire è una politica di integrità, che si ottiene creando una politica con un algoritmo di firma digitale ma senza algoritmo di codifica.

I messaggi sono firmati ma non codificati. Se i messaggi devono essere codificati, è necessario specificare un algoritmo di crittografia e uno o più destinatari dei messaggi previsti.

Un certificato nel keystore pubblico per un destinatario del messaggio previsto viene identificato mediante un DN (distinguished name).

2. Visualizzare i nomi distinti dei certificati nel keystore pubblico, mycert.pem in \$HOME, utilizzando il seguente comando in QShell:

/QOpenSys/usr/bin/openssl x509 -in \$HOME/mycert.pem -noout -subject -nameopt RFC2253

È necessario immettere il DN (distinguished name) come destinatario previsto e il nome della politica deve corrispondere al nome della coda da proteggere.

3. Da una richiesta comandi CL, immettere, ad esempio:

SETMQMSPL POLICY(PROTECTED) MQMNAME (*mqmname*)SIGNALG(\*SHA256) ENCALG(\*AES256) RECIP('CN=..,  $0 = . . , C = . .'$ 

dove mqmname è il nome del tuo gestore code.

Una volta creata la politica, tutti i messaggi inseriti, sfogliati o rimossi in modo distruttivo tramite tale nome coda sono soggetti alla politica AMS .

### **Riferimenti correlati**

Visualizza gestore code messaggi (DSPMQM) Imposta politica di sicurezza MQM (SETMQMSPL)

#### *Verifica di una politica per AMS su IBM i*

Utilizzare le applicazioni di esempio fornite con il prodotto per verificare le politiche di sicurezza.

#### **Informazioni su questa attività**

È possibile utilizzare le applicazioni di esempio fornite con IBM MQ , come ad esempio AMQSPUT4, AMQSGET4, AMQSGBR4e strumenti come WRKMQMMSG per inserire, sfogliare e richiamare i messaggi utilizzando il nome della coda PROTECTED.

Se tutto è stato configurato correttamente, non dovrebbe esserci alcuna differenza nel comportamento dell'applicazione rispetto a quello di una coda non protetta per questo utente.

Un utente non impostato per Advanced Message Securityo che non dispone della chiave privata richiesta per decodificare il messaggio, tuttavia, non sarà in grado di visualizzare il messaggio. L'utente riceve un codice di completamento di RCFAIL, equivalente a MQCC\_FAILED (2) e codice motivo RC2063 (MQRC\_SECURITY\_ERROR).

Per verificare che la protezione AMS sia attiva, inserire alcuni messaggi di prova nella coda PROTECTED, ad esempio utilizzando AMQSPUT0. È possibile quindi creare una coda alias per sfogliare i dati protetti non elaborati mentre sono inattivi.

### **Procedura**

Per concedere le autorizzazioni necessarie a un utente, eseguire:

```
CRTMQMQ QNAME(ALIAS) QTYPE(*ALS) TGTQNAME(PROTECTED) MQMNAME(yourqm)
```
L'esplorazione mediante il nome della coda ALIAS, ad esempio utilizzando AMQSBCG4 o WRKMQMMSG, dovrebbe rivelare messaggi scrambled più grandi in cui un'esplorazione della coda PROTECTED mostra messaggi in testo non codificato.

I messaggi criptati sono visibili, ma il cleartext originale non è decifrabile utilizzando la coda ALIAS, poiché non esiste alcuna politica per AMS che applichi la corrispondenza con questo nome. Quindi, vengono restituiti i dati protetti non elaborati.

### **Riferimenti correlati**

Imposta politica di sicurezza MQM (SETMQMSPL) Gestione messaggi MQ (WRKMQMMSG)

### **Eventi di comando e configurazione per AMS**

Con Advanced Message Security, è possibile creare messaggi di eventi di configurazione e comandi, che possono essere registrati e utilizzati come record delle modifiche della politica per il controllo.

Gli eventi di comando e configurazione generati da IBM MQ sono messaggi in formato PCF inviati a code dedicate sul gestore code in cui si verifica l'evento.

I messaggi degli eventi di configurazione vengono inviati a SYSTEM.ADMIN.CONFIG.EVENT .

I messaggi di eventi comando vengono inviati al SISTEMA SYSTEM.ADMIN.COMMAND.EVENT .

Gli eventi vengono generati indipendentemente dagli strumenti che stai utilizzando per gestire le politiche di sicurezza Advanced Message Security .

In Advanced Message Security, esistono quattro tipi di eventi generati da diverse azioni sulle politiche di sicurezza:

- • ["Creazione di politiche di sicurezza in AMS" a pagina 714,](#page-713-0) che genera due messaggi di eventi IBM MQ :
	- Un evento di configurazione
	- Un evento di comando
- ["Modifica delle politiche di sicurezza in AMS" a pagina 715](#page-714-0), che genera tre messaggi di eventi IBM MQ :
	- Un evento di configurazione che contiene i valori della politica di sicurezza obsoleti
	- Un evento di configurazione che contiene nuovi valori della politica di sicurezza
	- Un evento di comando
- • ["Visualizzazione e dump delle politiche di sicurezza in AMS" a pagina 715,](#page-714-0) che genera un messaggio di evento IBM MQ :
	- Un evento di comando
- • ["Rimozione delle politiche di sicurezza in AMS" a pagina 717](#page-716-0), che genera due messaggi di eventi IBM MQ :
	- Un evento di configurazione
	- Un evento di comando

#### *Abilitazione e disabilitazione della registrazione eventi per AMS*

È possibile controllare gli eventi di comando e configurazione utilizzando gli attributi del gestore code **CONFIGEV** e **CMDEV**. Per abilitare questi eventi, impostare l'attributo del gestore code appropriato su ENABLED. Per disabilitare questi eventi, impostare l'attributo del gestore code appropriato su DISABLED.

### **Procedura**

#### **Eventi di configurazione**

Per abilitare gli eventi di configurazione, impostare **CONFIGEV** su ENABLED. Per disabilitare gli eventi di configurazione, impostare **CONFIGEV** su DISABLED. Ad esempio, è possibile abilitare gli eventi di configurazione utilizzando il seguente comando MQSC:

ALTER QMGR CONFIGEV (ENABLED)

#### **Eventi di comandi**

Per abilitare gli eventi comando, impostare **CMDEV** su ENABLED. Per abilitare gli eventi di comando per i comandi tranne i comandi **DISPLAY MQSC** e i comandi Inquire PCF, impostare **CMDEV** su NODISPLAY. Per disabilitare gli eventi comando, impostare **CMDEV** su DISABLED. Ad esempio, è possibile abilitare gli eventi comando utilizzando il seguente comando MQSC:

ALTER QMGR CMDEV (ENABLED)

#### **Attività correlate**

Controllo degli eventi di configurazione, comando e logger in IBM MQ

#### *Formato del messaggio evento comando per AMS*

Il messaggio di evento di comando è composto dalla struttura MQCFH e dai parametri PCF che lo seguono.

Di seguito sono riportati i valori MQCFH selezionati:

```
Type = MQCFT_EVENT;
Command = MQCMD_COMMAND_EVENT;
MsgSeqNumber = 1;Control = MQCFC_LAST;
ParameterCount = 2;
CompCode = MQCC_WARNING;
Reason = MQRC_COMMAND_PCF;
```
**Nota:** Il valore ParameterCount è due perché ci sono sempre due parametri di tipo MQCFGR (gruppo). Ogni gruppo è costituito da parametri appropriati. I dati evento sono composti da due gruppi, CommandContext e CommandData.

CommandContext contiene:

#### **EventUserId**

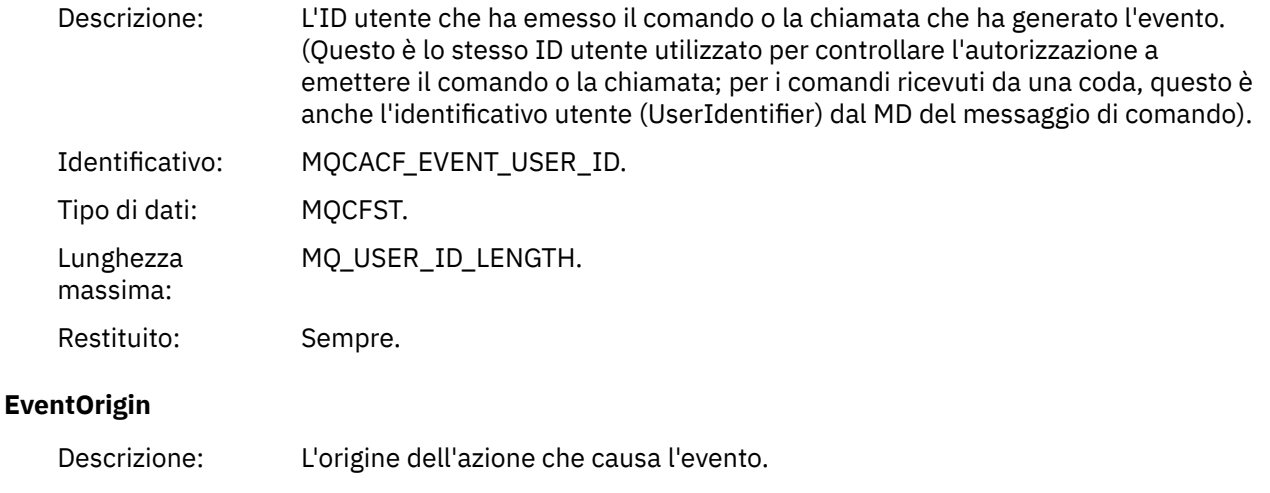

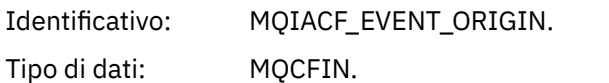

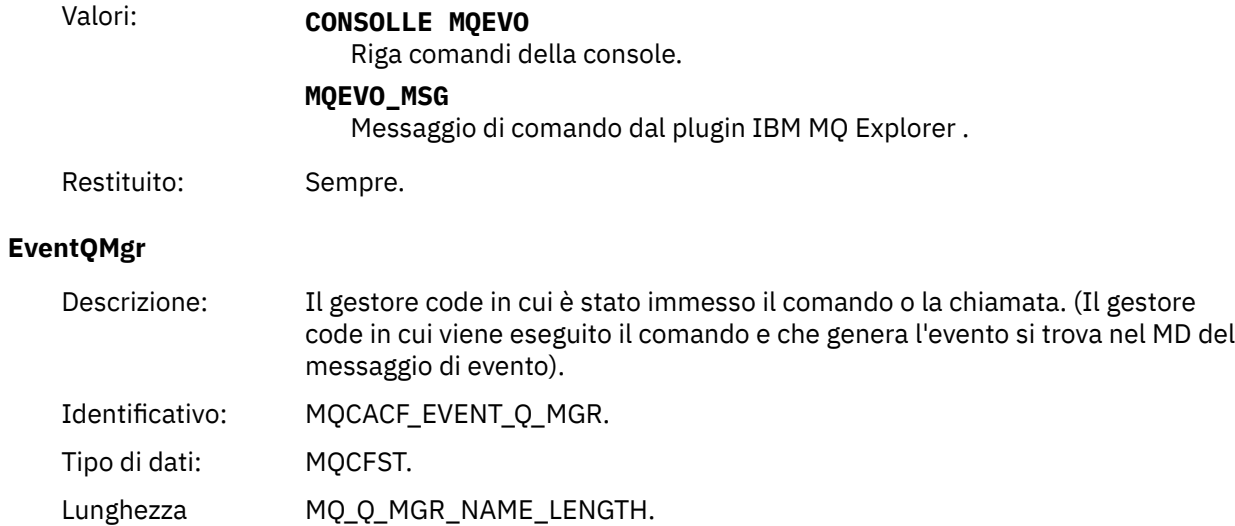

massima: Restituito: Sempre.

### **EventAccountingToken**

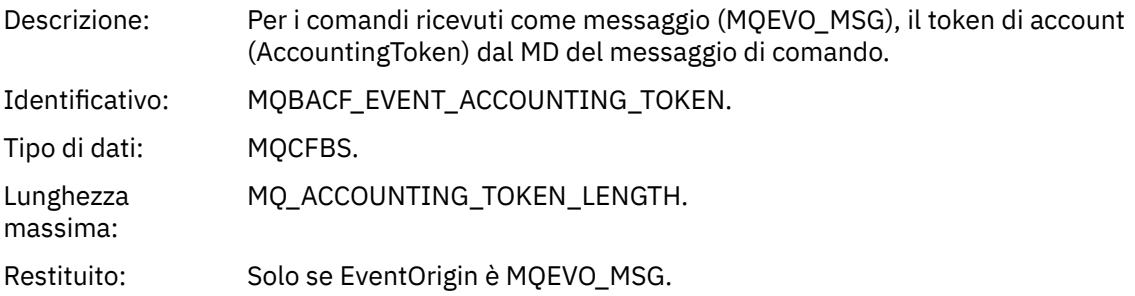

### **Dati EventIdentity**

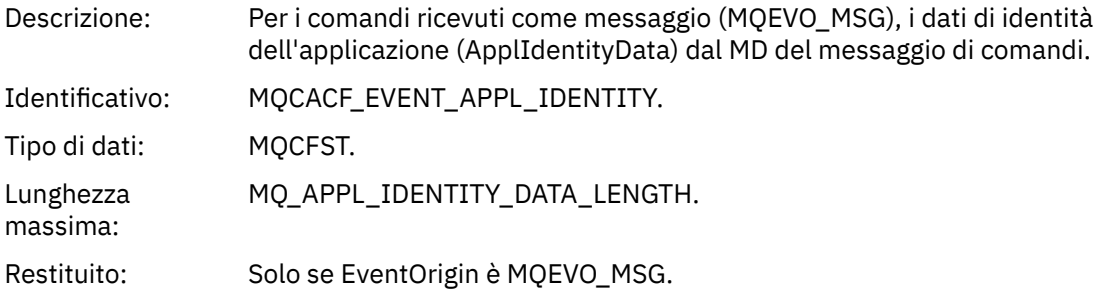

### **EventApplType**

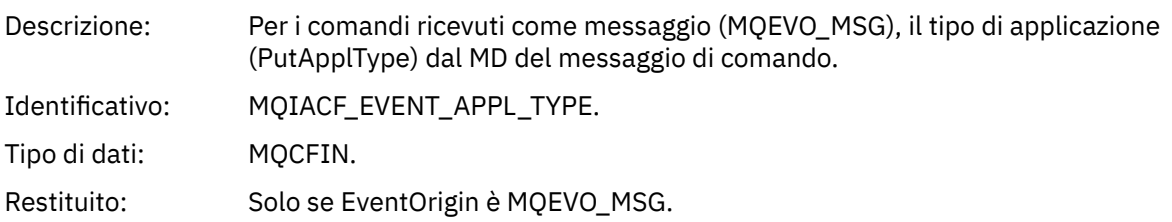

### **EventApplName**

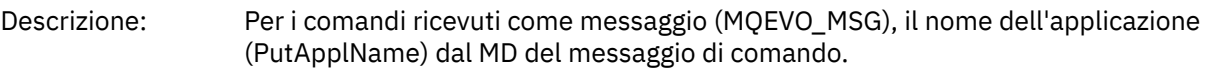

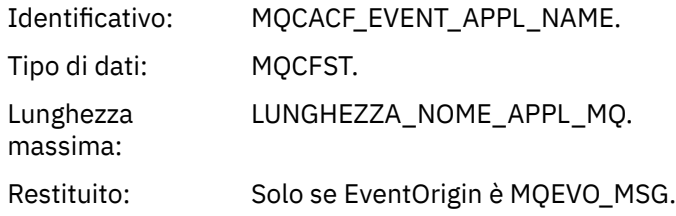

#### **EventApplOrigin**

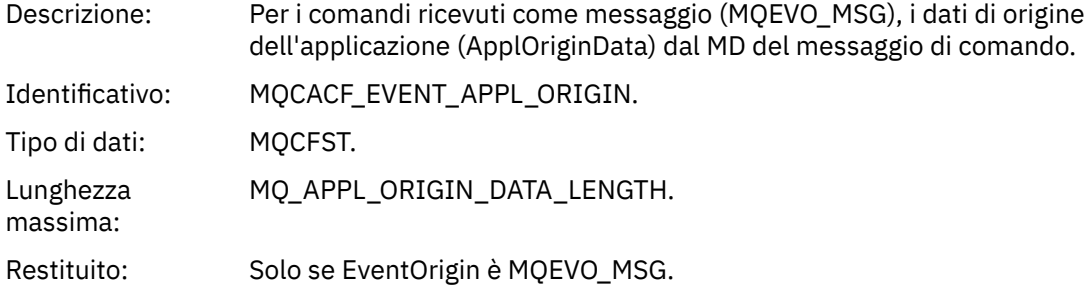

#### **Comando**

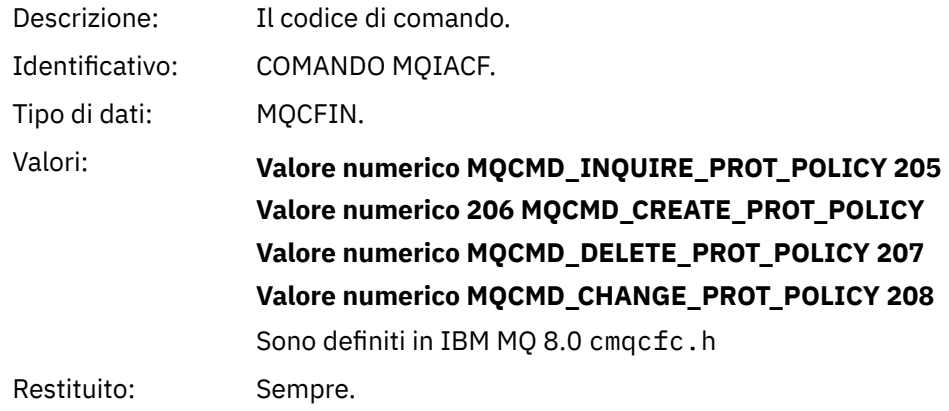

CommandData contiene elementi PCF che comprendono il comando PCF.

#### *Formato del messaggio dell'evento di configurazione per AMS*

Gli eventi di configurazione sono messaggi PCF di formato Advanced Message Security standard.

I valori possibili per il descrittore del messaggio MQMD possono essere trovati in MQMD del messaggio di evento (descrittore del messaggio).

Di seguito sono riportati i valori MQMD selezionati:

Format = MQFMT\_EVENT Peristence = MQPER\_PERSISTENCE\_AS\_Q\_DEF PutApplType = MQAT\_QMGR //for both CLI and command server

Il buffer di messaggi è composto dalla struttura MQCFH e dalla struttura di parametro che la segue. I valori MQCFH possibili possono essere trovati in Messaggio evento MQCFH (intestazione PCF).

Di seguito sono riportati i valori MQCFH selezionati:

```
Type = MQCFT_EVENT
Command = MQCMD_CONFIG_EVENT
                               // 2 will be in case of Change Object event
Control = MQCFC_LAST or MQCFC_NOT_LAST //MQCFC_NOT_LAST will be in case of 1 Change Object 
event
ParameterCount = reflects number of PCF parameters following MQCFH
CompCode = MQCC_WARNING
```
#### I parametri che seguono MQCFH sono:

#### *EventUserID*

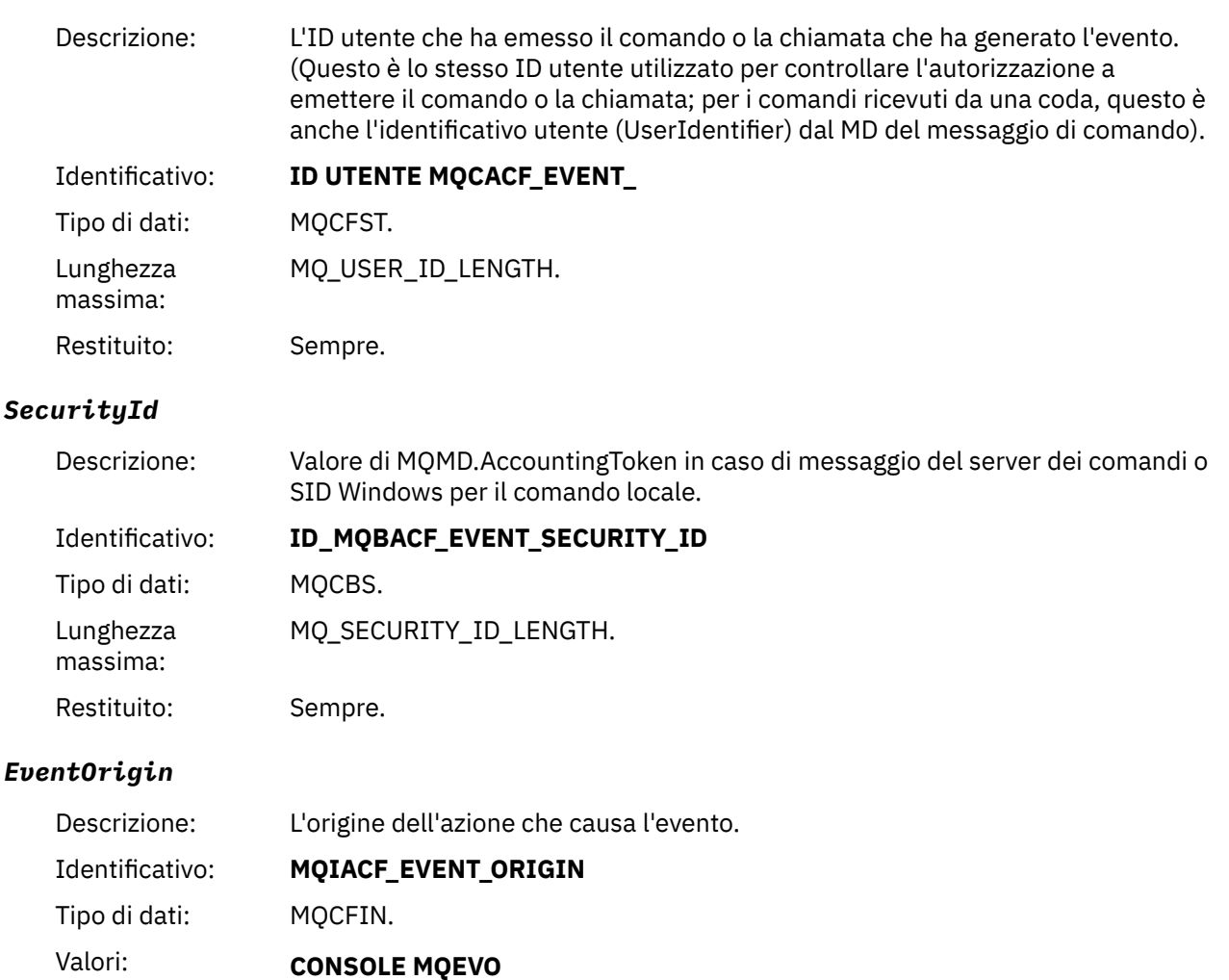

Riga comandi della console.

#### **MQEVO\_MSG**

Messaggio di comando dal plugin Esplora risorse di IBM MQ .

Restituito: Sempre.

#### *EventQMgr*

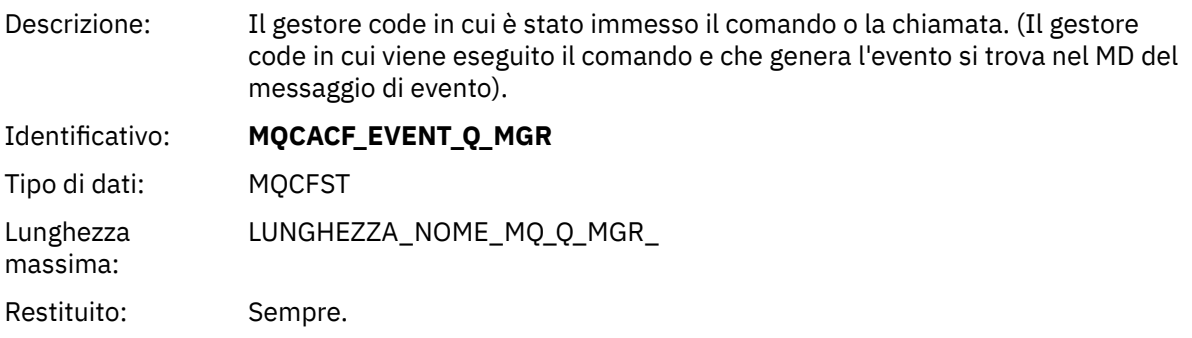

### *ObjectType*

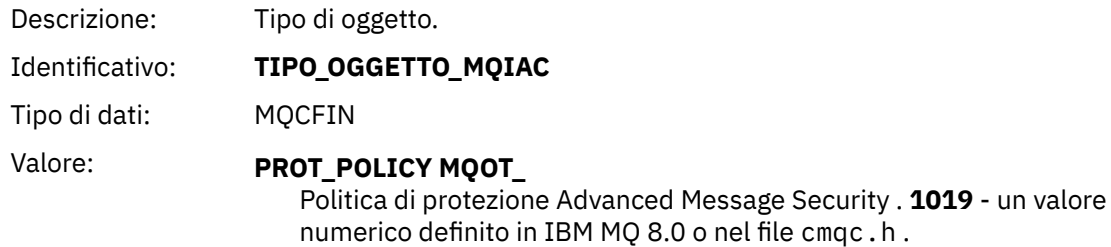

Restituito: Sempre.

### *PolicyName*

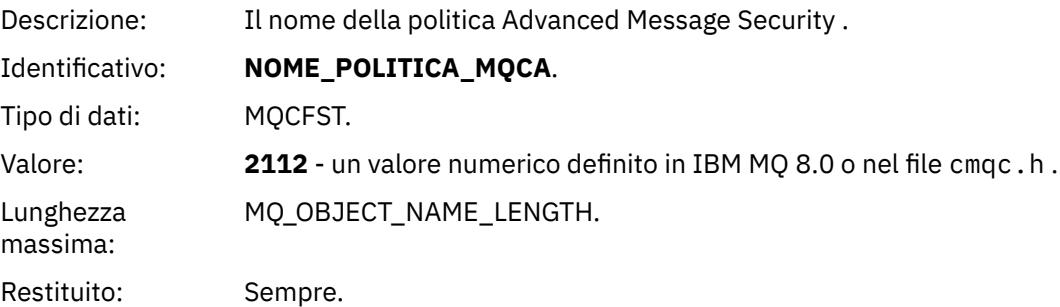

### *PolicyVersion*

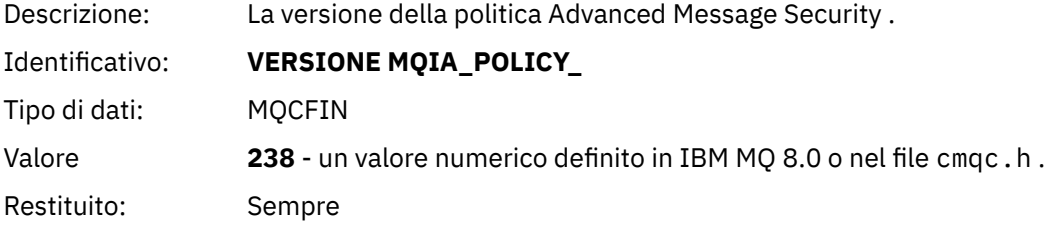

### *TolerateFlag*

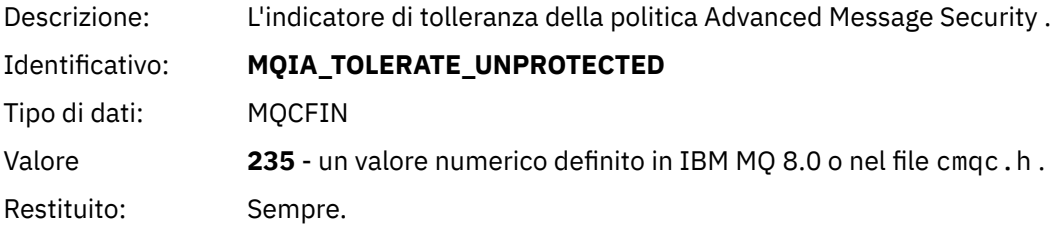

### *SignatureAlgorithm*

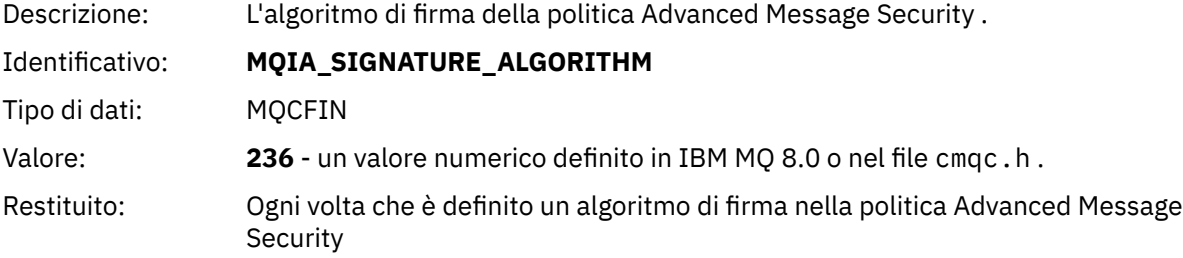

### *EncryptionAlgorithm*

Descrizione: L'algoritmo di codifica della politica Advanced Message Security .

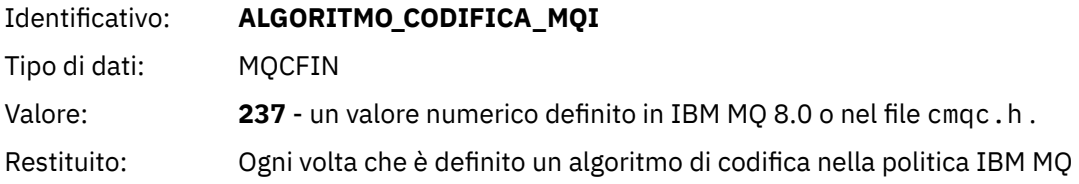

### *SignerDNs*

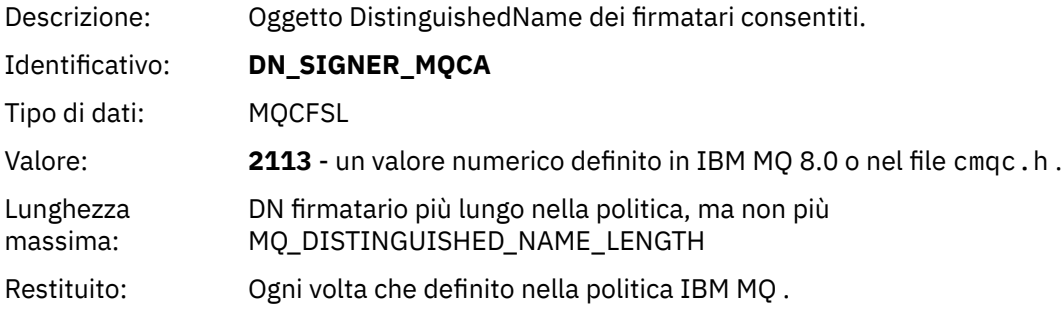

### *RecipientDNs*

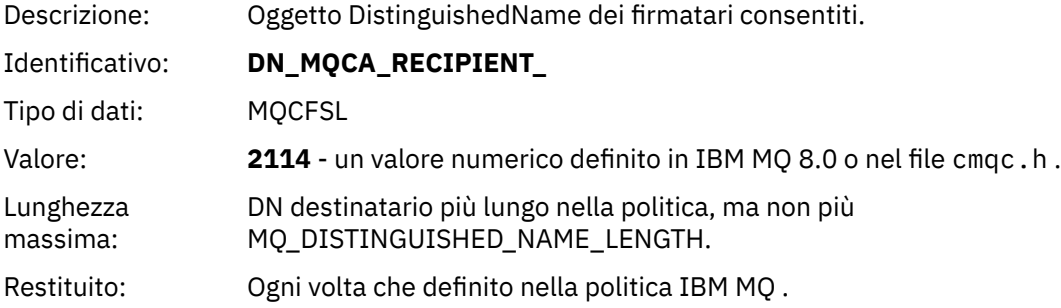

Protezione di IBM MQ

# **Informazioni particolari**

Queste informazioni sono state sviluppate per prodotti e servizi offerti negli Stati Uniti.

IBM potrebbe non offrire i prodotti, i servizi o le funzioni descritti in questo documento in altri paesi. Consultare il rappresentante IBM locale per informazioni sui prodotti e sui servizi disponibili nel proprio paese. Ogni riferimento relativo a prodotti, programmi o servizi IBM non implica che solo quei prodotti, programmi o servizi IBM possano essere utilizzati. In sostituzione a quelli forniti da IBM possono essere usati prodotti, programmi o servizi funzionalmente equivalenti che non comportino la violazione dei diritti di proprietà intellettuale o di altri diritti dell'IBM. Tuttavia, è responsabilità dell'utente valutare e verificare il funzionamento di qualsiasi prodotto, programma o servizio non IBM.

IBM potrebbe disporre di applicazioni di brevetti o brevetti in corso relativi all'argomento descritto in questo documento. La fornitura di tale documento non concede alcuna licenza a tali brevetti. Chi desiderasse ricevere informazioni relative a licenze può rivolgersi per iscritto a:

IBM Director of Licensing IBM Corporation North Castle Drive Armonk, NY 10504-1785 U.S.A.

Per richieste di licenze relative ad informazioni double-byte (DBCS), contattare il Dipartimento di Proprietà Intellettuale IBM nel proprio paese o inviare richieste per iscritto a:

Intellectual Property Licensing Legal and Intellectual Property Law IBM Japan, Ltd. 19-21, Nihonbashi-Hakozakicho, Chuo-ku Tokyo 103-8510, Japan

**Il seguente paragrafo non si applica al Regno Unito o a qualunque altro paese in cui tali dichiarazioni sono incompatibili con le norme locali:** INTERNATIONAL BUSINESS MACHINES CORPORATION FORNISCE LA PRESENTE PUBBLICAZIONE "NELLO STATO IN CUI SI TROVA" SENZA GARANZIE DI ALCUN TIPO, ESPRESSE O IMPLICITE, IVI INCLUSE, A TITOLO DI ESEMPIO, GARANZIE IMPLICITE DI NON VIOLAZIONE, DI COMMERCIABILITÀ E DI IDONEITÀ PER UNO SCOPO PARTICOLARE. Alcuni stati non consentono la rinuncia a garanzie esplicite o implicite in determinate transazioni; quindi la presente dichiarazione potrebbe non essere applicabile.

Questa pubblicazione potrebbe contenere imprecisioni tecniche o errori tipografici. Le informazioni incluse in questo documento vengono modificate su base periodica; tali modifiche vengono incorporate nelle nuove edizioni della pubblicazione. IBM si riserva il diritto di apportare miglioramenti o modifiche al prodotto/i e/o al programma/i descritti nella pubblicazione in qualsiasi momento e senza preavviso.

Qualsiasi riferimento a siti Web non IBM contenuto nelle presenti informazioni è fornito per consultazione e non vuole in alcun modo promuovere i suddetti siti Web. I materiali presenti in tali siti Web non sono parte dei materiali per questo prodotto IBM e l'utilizzo di tali siti Web è a proprio rischio.

Tutti i commenti e i suggerimenti inviati potranno essere utilizzati liberamente da IBM e diventeranno esclusiva della stessa.

Coloro che detengono la licenza su questo programma e desiderano avere informazioni su di esso allo scopo di consentire (i) uno scambio di informazioni tra programmi indipendenti ed altri (compreso questo) e (ii) l'uso reciproco di tali informazioni, dovrebbero rivolgersi a:

IBM Corporation Coordinatore interoperabilità software, Dipartimento 49XA Autostrada 3605 52 N

Rochester, MN 55901 U.S.A.

Queste informazioni possono essere rese disponibili secondo condizioni contrattuali appropriate, compreso, in alcuni casi, il pagamento di un addebito.

Il programma su licenza descritto in queste informazioni e tutto il materiale su licenza disponibile per esso sono forniti da IBM in base ai termini dell' IBM Customer Agreement, IBM International Program License Agreement o qualsiasi altro accordo equivalente tra le parti.

Tutti i dati relativi alle prestazioni contenuti in questo documento sono stati determinati in un ambiente controllato. Pertanto, i risultati ottenuti in altri ambienti operativi possono variare in modo significativo. Alcune misurazioni potrebbero essere state fatte su sistemi a livello di sviluppo e non vi è alcuna garanzia che queste misurazioni saranno le stesse sui sistemi generalmente disponibili. Inoltre, alcune misurazioni potrebbero essere state stimate mediante estrapolazione. I risultati quindi possono variare. Gli utenti di questo documento dovrebbero verificare i dati applicabili per il loro ambiente specifico.

Le informazioni relative a prodotti non IBM provengono dai fornitori di tali prodotti, dagli annunci pubblicati o da altre fonti pubblicamente disponibili. IBM non ha verificato tali prodotti e, pertanto, non può garantirne l'accuratezza delle prestazioni. Eventuali commenti relativi alle prestazioni dei prodotti non IBM devono essere indirizzati ai fornitori di tali prodotti.

Tutte le dichiarazioni riguardanti la direzione o l'intento futuro di IBM sono soggette a modifica o ritiro senza preavviso e rappresentano solo scopi e obiettivi.

Questa pubblicazione contiene esempi di dati e prospetti utilizzati quotidianamente nelle operazioni aziendali, Per poterli illustrare nel modo più completo possibile, gli esempi riportano nomi di persone, società, marchi e prodotti. Tutti questi nomi sono fittizi e qualsiasi somiglianza con nomi ed indirizzi adoperati da imprese realmente esistenti sono una mera coincidenza.

#### LICENZA SUL COPYRIGHT:

Queste informazioni contengono programmi applicativi di esempio in lingua originale, che illustrano le tecniche di programmazione su diverse piattaforme operative. È possibile copiare, modificare e distribuire questi programmi di esempio sotto qualsiasi forma senza alcun pagamento alla IBM, allo scopo di sviluppare, utilizzare, commercializzare o distribuire i programmi applicativi in conformità alle API (application programming interface) a seconda della piattaforma operativa per cui i programmi di esempio sono stati scritti. Questi esempi non sono stati testati approfonditamente tenendo conto di tutte le condizioni possibili. IBM, quindi, non può garantire o sottintendere l'affidabilità, l'utilità o il funzionamento di questi programmi.

Se si sta visualizzando queste informazioni in formato elettronico, le fotografie e le illustrazioni a colori potrebbero non apparire.

## **Informazioni sull'interfaccia di programmazione**

Le informazioni sull'interfaccia di programmazione, se fornite, consentono di creare software applicativo da utilizzare con questo programma.

Questo manuale contiene informazioni sulle interfacce di programmazione che consentono al cliente di scrivere programmi per ottenere i servizi di WebSphere MQ.

Queste informazioni, tuttavia, possono contenere diagnosi, modifica e regolazione delle informazioni. La diagnosi, la modifica e la regolazione delle informazioni vengono fornite per consentire il debug del software applicativo.

**Importante:** Non utilizzare queste informazioni di diagnosi, modifica e ottimizzazione come interfaccia di programmazione poiché sono soggette a modifica.

### **Marchi**

IBM, il logo IBM , ibm.com, sono marchi di IBM Corporation, registrati in molte giurisdizioni nel mondo. Un elenco aggiornato dei marchi IBM è disponibile sul web in "Copyright and trademark information"www.ibm.com/legal/copytrade.shtml. Altri nomi di prodotti e servizi potrebbero essere marchi di IBM o altre società.

Microsoft e Windows sono marchi di Microsoft Corporation negli Stati Uniti, in altri paesi o entrambi.

UNIX è un marchio registrato di The Open Group negli Stati Uniti e/o in altri paesi.

Linux è un marchi registrato di Linus Torvalds negli Stati Uniti e/o in altri paesi.

Questo prodotto include il software sviluppato da Eclipse Project (https://www.eclipse.org/).

Java e tutti i marchi e i logo Java sono marchi registrati di Oracle e/o di società affiliate.

Protezione di IBM MQ

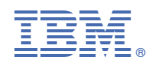

Numero parte: